Суранов А. Я.

# **LabVIEW 8.20**

# **Справочник по функциям**

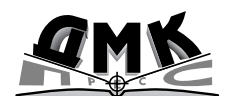

Москва, 2007

# **Суранов А. Я.** LabVIEW 8.20: Справочник по функциям. – М.: ДМК Пресс, 2007. – 536 с.

## **ISBN** 5-94074-207-6

В книге приведено описание функциональных элементов среды проек тирования виртуальных приборов LabVIEW 8.20. Описание выполнения функций сопровождается примерами их использования. Для большинства Экспресс-ВП приведены окна конфигурирования с переводом их содержимого. В справочнике большое внимание уделено функциям программиро вания, математики, обработки сигналов, коммуникации, управления при борами и обмена данными по стандартным интерфейсам. Рассмотрены также новые элементы LabVIEW 8.20 – проект, разделяемая переменная, элементы объектно-ориентированного программирования и язык MathScript. Справочник может быть полезен широкому кругу специалистов, решающих за дачи измерения, обработки или моделирования сигналов.

# **УДК 621.38 ББК 32.973.26108.2**

Все права защищены. Любая часть этой книги не может быть воспроизведена в какой бы то ни было форме и какими бы то ни было средствами без письменного разрешения вла дельцев авторских прав.

Материал, изложенный в данной книге, многократно проверен. Но поскольку вероятность технических ошибок все равно существует, издательство не может гарантировать абсолютную точность и правильность приводимых сведений. В связи с этим издательство не несет ответ ственности за возможные ошибки, связанные с использованием книги.

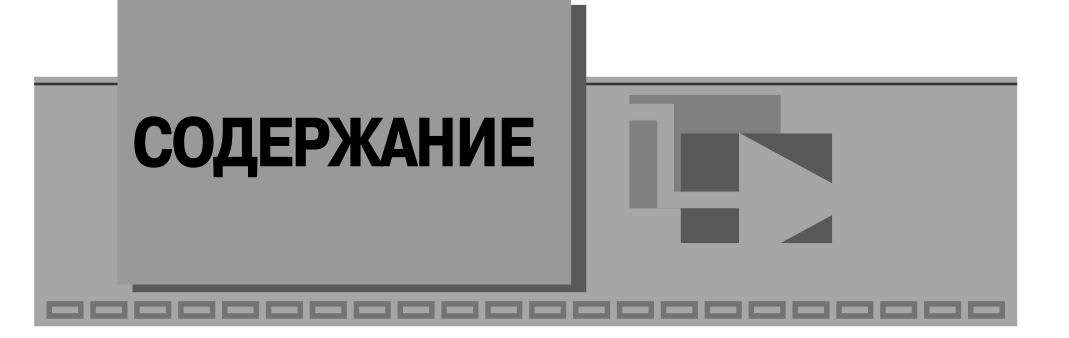

# **Введение** ..................................................................................................... 6 Благодарности .......................................................................................... 7

# **1**

# **Организация среды LabVIEW и технология**

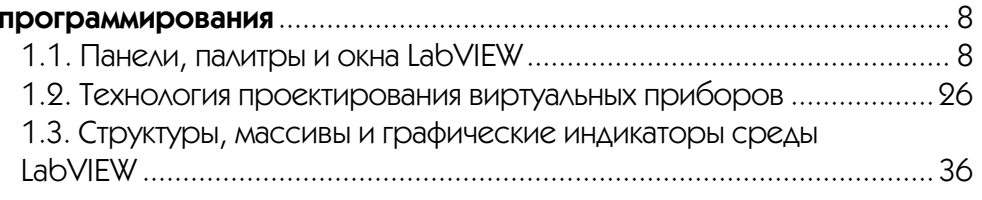

# **2**

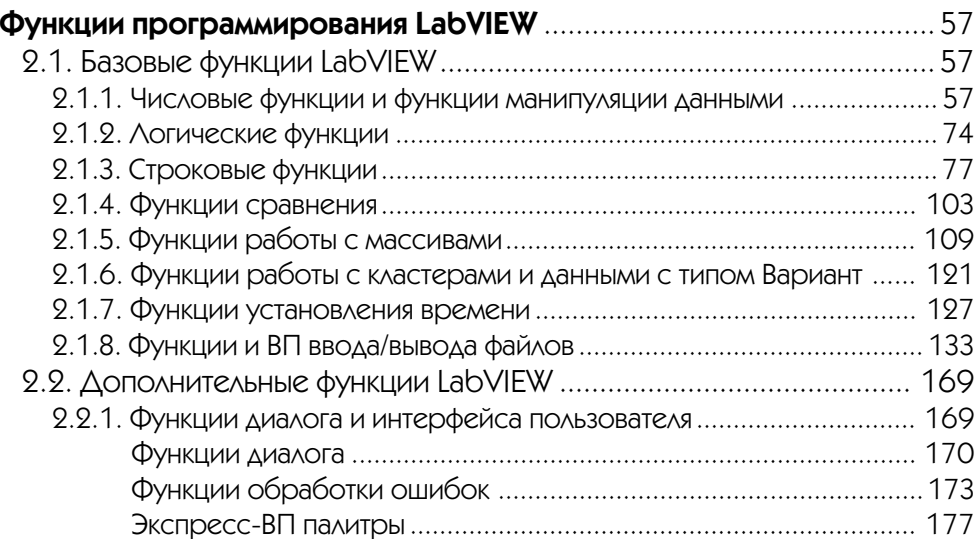

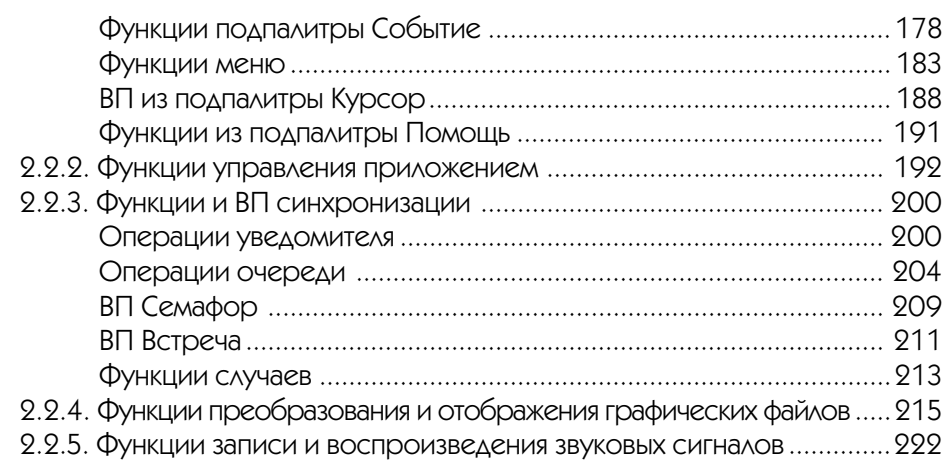

# $\blacktriangledown$  3

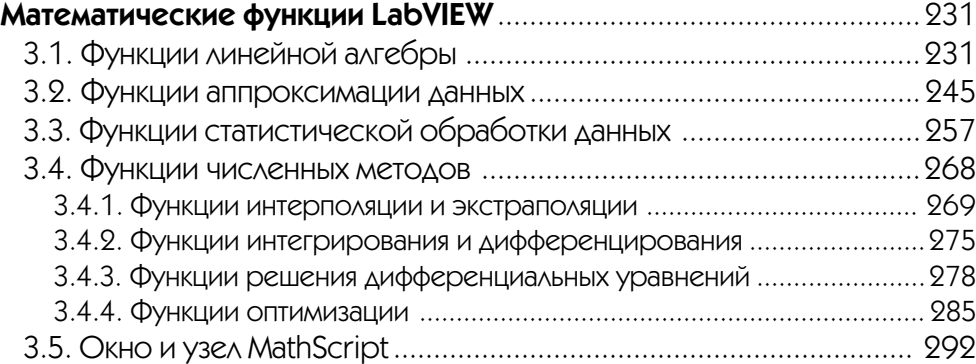

# **4**

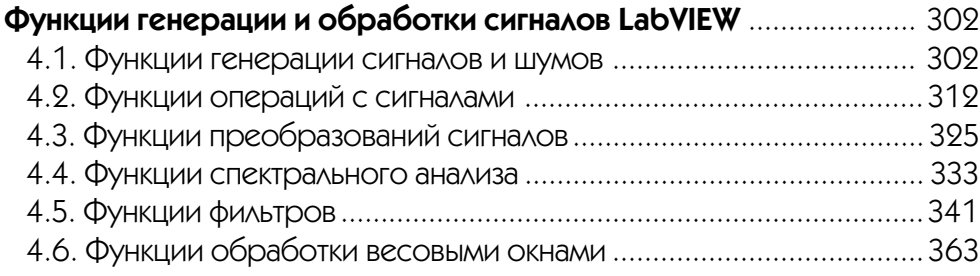

# **5**

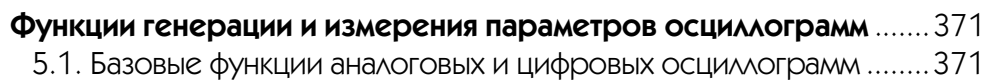

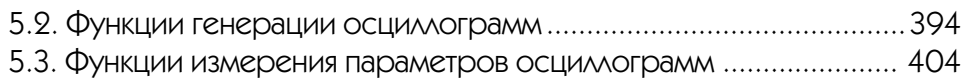

# **6**

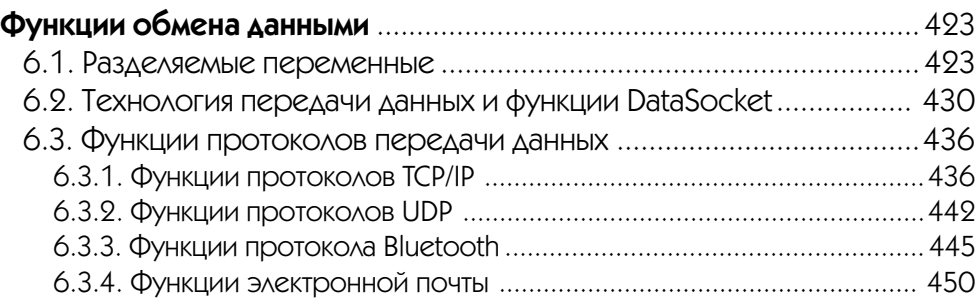

# **7**

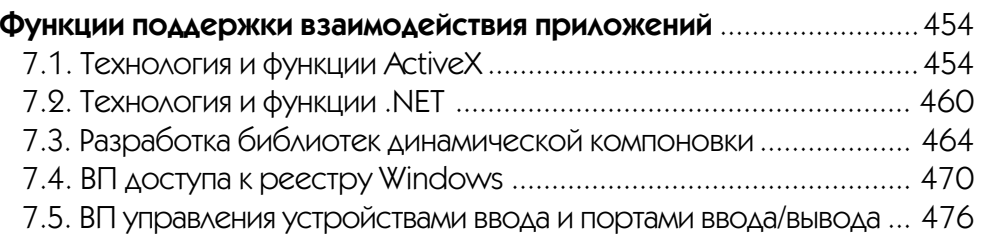

# **8**

# **Функции поддержки ввода/вывода данных и стандартных**

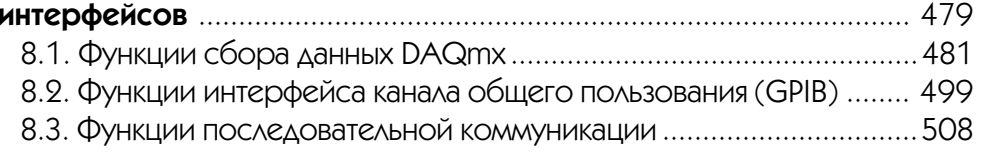

# **Приложение 1**

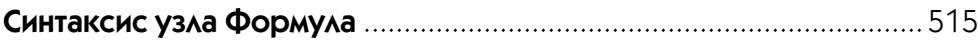

# **Приложение 2**

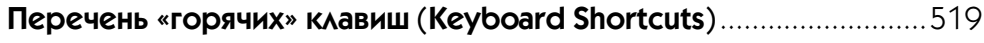

# **Приложение 3**

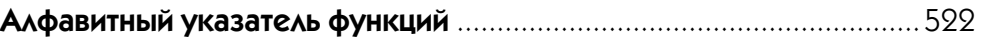

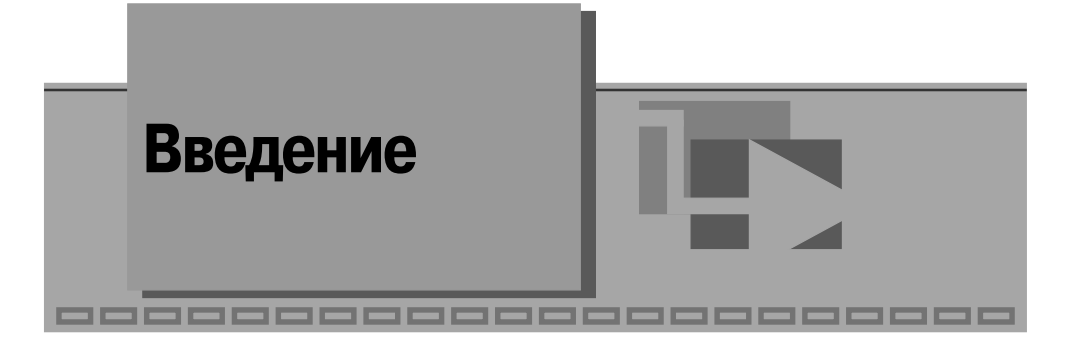

Появление в течение последних полутора лет новых версий LabVIEW 8.0 и 8.20 стало еще одним свидетельством быстрого развития этой среды графического программирования. Компания National Instruments выдвигает в качестве ключевых особенностей данных версий концепцию распределенного интеллекта, или распределенной логики, которая включает следующие аспекты:

- формирование на базе LabVIEW единой графической платформы для программирования таких устройств, как настольные компьютеры, системы реального времени, ПЛИС, КПК, встроенные микропроцессоры и сигнальные процессоры, представляющие все узлы распределенной системы - как ведущий, так и целевые. Программирование перечисленных устройств обеспечивается с помощью соответствующих обновленных модулей;
- включение в состав LabVIEW нового **Проекта** (Project) как единого инструмента для обзора системы и обеспечения доступа ко всем ее узлам. Проект позволяет с помощью одного окна просматривать, редактировать, запускать и отлаживать код, работающий на любом целевом блоке;
- использование Разделяемой переменной (Shared Variable) нового упрошенного программного интерфейса для совместного использования данных. С помощью разделяемой переменной можно передавать данные между системами, в том числе и системами реального времени, без потери скорости. Для осуществления передачи необходимо лишь сконфигурировать эту переменную с помощью несложных диалоговых окон;
- способность синхронизации внутри и между распределенными устройствами и системами. Измерение времени и синхронизация остаются ключевыми проблемами при построении эффективных измерительных и управляюших систем.

Помимо этого, в новых версиях LabVIEW произошли определенные изменения как в структуре, так и в содержании палитр элементов лицевой панели и в особенности палитр функций блок-диаграммы. Появились элементы, поддерживающие объектно-ориентированное программирование, а также текстовый язык математических расчетов MathScript.

Перечисленные и ряд других нововведений определили необходимость соответствующей модернизации справочника по функциям среды LabVIEW [1].

Модернизация коснулась прежде всего структуры и содержания глав с описанием функций, которые приведены в соответствие с новой организацией палитр блок-диаграммы, а именно в соответствие с категориями функций. Так, в частности, глава 2 содержит теперь функции из категории программирования (Programming), глава  $3$  – математические функции (Mathematics), а глава  $4$  – функции из категории **обработка сигналов** (Signal Processing). При этом в связи с большим объемом функций программирования глава 2 разделена на две подглавы, содержашие базовые и дополнительные функции. Помимо этого, многочисленные функции работы с осциллограммами, доступные как в палитре программирования, так и в палитре обработки сигналов, рассмотрены в отдельной главе 5.

Последующие три главы (с 6 по 8) посвящены функциям, входящим в состав категорий обмена данными (Data Communication), поддержки взаимодействия приложений (Connectivity), контроля ввода/вывода (Measurement  $I/O$ ) и связи **с приборами** (Instrument I/O) и отражают содержимое соответствующих палитр.

В справочник добавлен указатель функций, в котором функции сгруппированы по категориям, а в каждой категории оригинальные названия функций упорядочены по алфавиту. Отсутствие номера страницы после названия функции означает, что эта функция в справочнике не рассмотрена.

В приложение вынесена информация о синтаксисе узла Формула и о «горячих» клавишах.

Разделы, посвященные определенной группе функций, начинаются с кратких пояснений, после чего приводится описание функций, оформленное в виде набора таблиц. Порядок следования функций обычно соответствует порядку их просмотра в палитре – слева направо и сверху вниз. В конце раздела могут быть приведены примеры применения описанных функций. В качестве примеров в большинстве случаев использовались модернизированные в той или иной степени ВП из набора примеров NI Example Finder LabVIEW.

В каждой таблице, посвященной определенной функции, приводятся, как правило, два изображения функции с подключенными элементами управления и индикаторами. При этом первое (левое) изображение имеет ярлыки (labels) элементов управления и индикаторов на английском языке, а второе - на русском. В нижней части таблицы даются пояснения по назначению и параметрам входов и выходов функции. При этом обязательные входы функции на изображении выделяются полужирным шрифтом, а текст пояснений к рекомендуемым и необязательным входам имеет уменьшенный шрифт. В большинстве случаев для экономии места входы и выходы ошибок на изображении функций ввиду их однотипности не полключались.

# Благодарности

Автор выражает благодарность руководителю инновационных программ NI в Российской Федерации П. Р. Сепояну за всемерную поддержку работы по подготовке этого справочника.

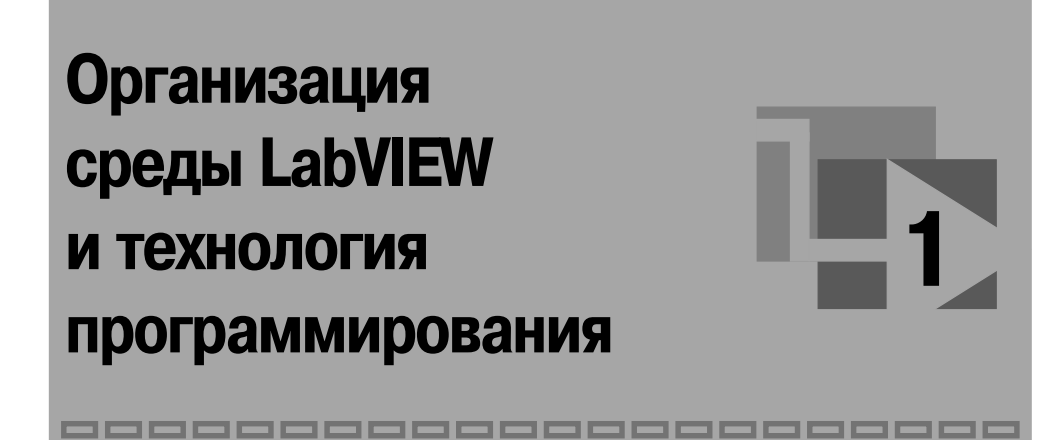

# **1.1. Панели, палитры и окна LabVIEW**

Запуск LabVIEW 8.20 приводит к выводу окна **первоначального запуска** (Getting Started) (рис. 1.1), которое предлагает две группы вариантов дальнейших дей ствий пользователя: **Файлы** (Files) и **Ресурсы** (Resources). Первая группа содер жит два раздела: **Новый** (New) и **Открыть** (Open). С помощью строк меню раздела **Новый** можно открыть **чистый виртуальный прибор (ВП)** (Blank VI), **пусто<sup>й</sup> проект** (Empty project), **ВП из шаблона** (VI from Template) или перейти к более подробному варианту диалогового окна **Новый** (строка меню More…). В свою оче редь, строки меню раздела **Открыть** позволяют открыть существующие файлы.

Строки меню раздела **Ресурсы** позволяют вызвать справочную информацию по различным аспектам работы в LabVIEW, ознакомиться с новыми элементами LabVIEW 8.20, обратиться к Web-ресурсам и к примерам разработанных ВП.

При выборе в разделе **Новый** строки **чистый ВП** (Blank VI) открываются два окна, содержащие лицевую панель (рис. 1.2) и панель блок-диаграммы (рис. 1.3) виртуального прибора (ВП).

В верхней части каждого окна размещена традиционная для приложений Windows полоса главного меню с одинаковыми для обоих окон пунктами File, Edit, View, Project, Operate, Tools, Windows и Help. Ниже полосы меню расположе на полоса инструментальной панели, служащая для запуска и редактирования ВП. Полоса инструментальной панели окна блок-диаграммы отличается дополнительными кнопками для отладки ВП. В правом верхнем углу каждой панели находится иконка, наложенная на соединительную панель ВП (последняя пока зана на лицевой панели).

Свободное пространство каждой панелей образует рабочую область, снабжен ную горизонтальной и вертикальной полосами прокрутки. При построении ВП в рабочей области лицевой панели визуально размещаются элементы управления Рис. 1.3. Вид панели блок-диаграммы ВП

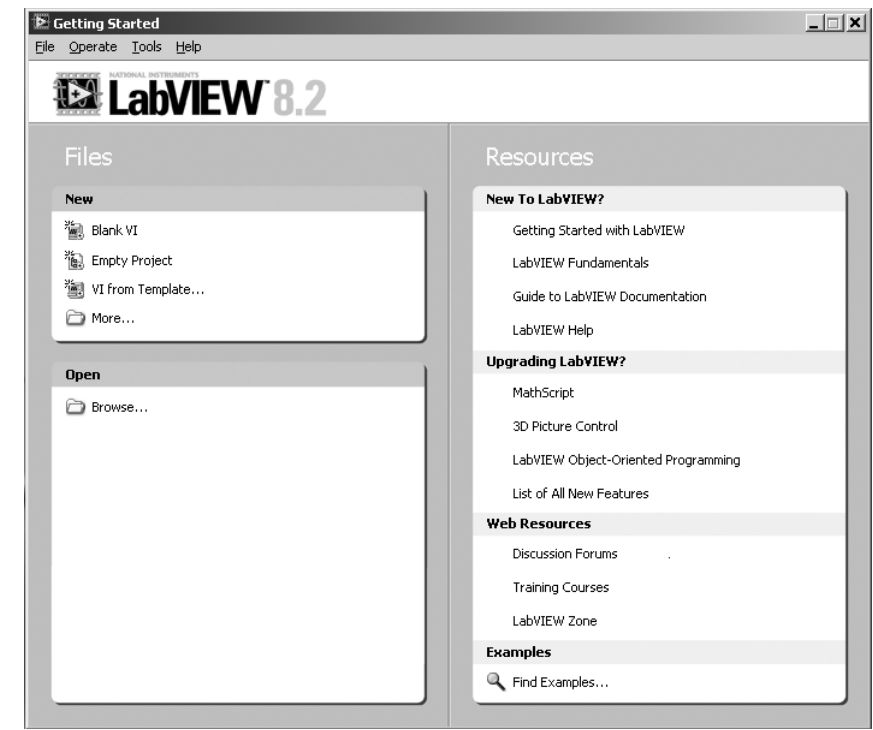

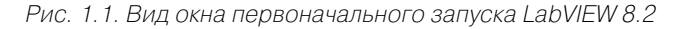

| D VI 1. vi Front Panel *                                           |     |
|--------------------------------------------------------------------|-----|
| Tools Window<br>File<br>Edit<br>View<br>Project<br>Operate<br>Help |     |
| 13pt Application Font<br>ਨ                                         |     |
|                                                                    | $=$ |
| Project.lvproj/My Computer                                         |     |

Рис. 1.2. Вид лицевой панели ВП

| D VI 1. vi Block Diagram *                                                   |                       |
|------------------------------------------------------------------------------|-----------------------|
| File<br>Edit<br>Tools<br>View<br>Window<br><b>Operate</b><br>Project<br>Help |                       |
| 'ko d'k<br>127<br>`ହା<br>14pt Arial Cyr<br>烃<br>Ш<br>頂<br>≏                  | 9<br>$-0$<br>₹Π       |
|                                                                              | Ē,                    |
| My Project.lvproj/My Computer ≷<br>Ш                                         | $\blacksquare$<br>зř. |

и индикации, формирующие интерфейс пользователя, а на панели блок-диаграммы составляется блок-диаграмма – графический исходный код ВП. Для одновременного отображения данных панелей в левой и правой половинах экрана целесо образно использовать меню **Окно**  <sup>⇒</sup> **Панели слева и справа** (Windows <sup>⇒</sup> Tile Left and Right) или нажать «горячую» клавишу «T». Клавиша становится «горячей» при нажатии одновременно с ней одной или более служебных клавиш. В данном случае должна быть нажата клавиша «Ctrl», далее такое сочетание обозначается <Ctrl+T>. Перечень «горячих» клавиш приведен в приложении 2.

Построение ВП осуществляется с помощью трех вспомогательных палитр: палитры **Элементы управления** (Controls Palette), палитры **Функции** (Functions Palette) и палитры **Инструменты** (Tools Palette). Все перечисленные палитры можно вывести для постоянного или временного отображения и разместить в лю бом месте экрана. Вывод для постоянного отображения осуществляется с помо щью разделов меню **Вид** (View). Так, в частности, при активном окне лицевой па нели с помощью строки **Палитра элементов управления** (Controls Palette) меню **Вид** на эту панель можно вывести палитру элементов, а при активном окне панели блок-диаграммы на нее можно вывести палитру функций, пользуясь строкой Па**литра функций** (Functions Palette) этого же меню. Для вывода палитры инстру ментов необходимо использовать строку **Палитра инструментов** (Tools Palette) меню **Вид**.

Однако может оказаться, что пользователю будет более удобен временный вывод первых двух палитр, который реализуется как вызов контекстного меню каждой панели с помощью щелчка на ее рабочем пространстве правой кнопкой мыши (ПКМ). Выбор конкретного объекта из палитры элементов или палитры функций производится путем перемещения курсора мыши по разделам палитр. Выбранный объект берется из палитры с помощью щелчка левой кнопкой мыши (ЛКМ) и переносится в заданную область соответствующей панели, после чего фиксируется в этой области повторным щелчком ЛКМ (технология **Перенес и бросил** (Drag and Drop)). Эту же операцию можно выполнить с помощью щелч ка ЛКМ на выбранном объекте, последующего удержания клавиши во время переноса объекта и отпускания клавиши в момент его фиксации. Такие объекты палитры функций, как **Структуры** (Structures), или строковые константы, перед фиксацией могут быть увеличены до необходимых размеров путем рисования модифицированным курсором мыши прямоугольного контура объекта при по стоянно нажатой ЛКМ.

Временную версию палитры инструментов можно вывести с помощью щелчка ПКМ при нажатой клавише <Shift>.

Рассмотрим более подробно назначение пунктов главного меню, кнопок инст рументальных панелей, палитр инструментов, элементов и функций.

Выше были перечислены пункты главного меню, среди которых можно выде лить пункты, встречающиеся в большинстве приложений Windows, такие как File, Edit, View, Windows, Help, и пункты, являющиеся характерными для LabVIEW, такие как Project, Operate и Tools. Ниже в таблице приведено краткое описание функций пунктов главного меню.

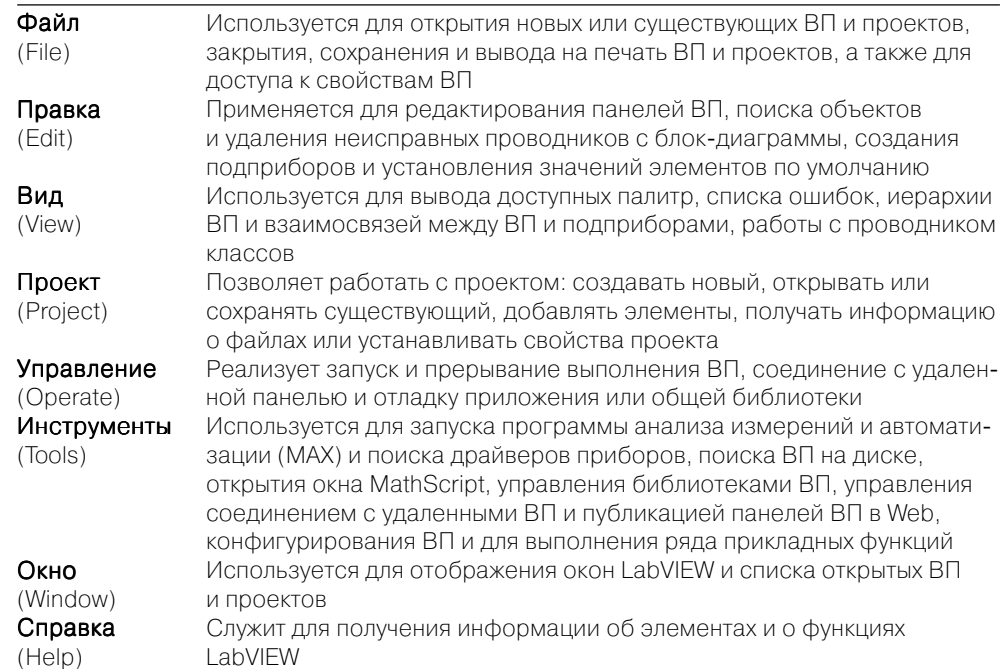

На рис. 1.4 показан вид полосы инструментальной панели на лицевой панели, а на рис.  $1.5$  – вид аналогичной панели на панели блок-диаграммы.

### √悩|☆|多| || 13pt Application Font ▎▌▚▞▕▗▚▘▏

Рис. 1.4. Вид инструментальной панели на лицевой панели

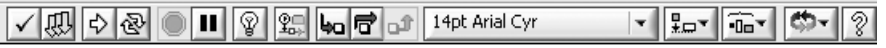

Рис. 1.5. Вид инструментальной панели на панели блок-диаграммы

Далее в таблице кратко описаны функции кнопок инструментальных панелей.

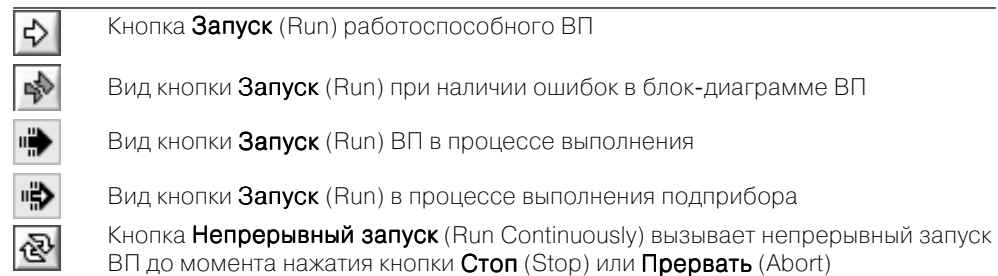

Кнопка Прервать выполнение (Abort Execution) вызывает остановку выполняющегося ВП

Кнопка **Пауза** (Pause) временно останавливает выполнение ВП

Кнопка Синхронизировать с другими экземплярами приложения (Synchronize with Other Application Instances) вносит изменения ВП во все экземпляры приложения. После нажатия этой кнопки отмена изменений невозможна. Эта кнопка появляется только при редактировании ВП, который открыт в нескольких экземплярах приложения

Следующие пять кнопок инструментальной панели блок-диаграммы используются при отладке программы, в том числе и при пошаговой отладке.

蠠 b

Кнопка Подсветка выполнения (Highlight Execution) вызывает режим анимационного показа процесса передачи данных по блок-диаграмме и отображения значений данных на выходе узлов и терминалов

Кнопка Сохранять (Не сохранять) значения провода (Retain (Do Not Retain) Wire Values) позволяет сохранить последнее значение, переданное по прово ду, и просмотреть его после окончания выполнения при установке **Пробника** данных (Probe Data)

Кнопки Начало пошагового выполнения (Start Single Stepping) или Шаг через (Step Over) вызывают пошаговое выполнение ВП

Кнопка Выход из пошагового выполнения (Step Out) завершает пошаговое выполнение ВП

Кнопки, рассмотренные ниже, позволяют форматировать текстовые объекты панелей, изменять размеры и расположение объектов панелей.

# 14pt Arial Cyr

Кнопка Установки текста (Text Settings) позволяет выбирать и устанавливать шрифт, размер, стиль и цвет текста LabVIEW

¦−∗

Кнопка Выровнять объекты (Align Objects) позволяет выровнять объекты панелей по горизонтали или по вертикали вровень с каким-либо краем или по центру

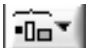

Кнопка Распределить объекты (Distribute Objects) позволяет распределить объекты панелей равномерно относительно их центов или краев, установить равномерные промежутки (Gaps) между объектами или удалить промежутки между ними

Кнопка Изменить размеры объекта (Resize Objects) позволяет изменить размеры объектов на лицевой панели

Кнопка Изменить порядок (Reorder) позволяет изменить порядок расположения объектов на панели при их перекрытии или зафиксировать положение объектов на панели

Ž

Кнопка Показать окно контекстной справки (Show Context Help Window) позволяет открыть окно контекстной справки

Кнопка Ввести текст (Enter Text) служит для завершения ввода текста

Все операции по созданию, редактированию и отладке ВП выполняются с помощью палитры **Инструменты** (Tools Palette) (рис. 1.6).

При выборе определенного инструмента из палитры инст рументов значок курсора мыши приобретает форму этого ин струмента. При включенном автоматическом выборе инстру мента наведение курсора на объект лицевой панели или блок-диаграммы LabVIEW приводит к автоматическому выбору соответствующего инструмента из палитры инструмен тов. Автоматический выбор инструментов включается нажа тием кнопки **Автоматический выбор инструмента** (Automatic

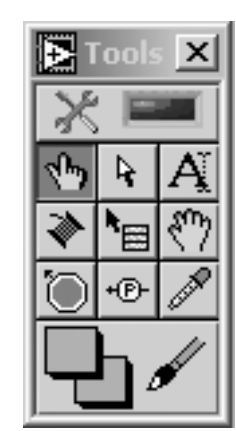

Tool Selection)  $\left|\sum_{n=1}^{\infty} \right|$ палитры инструментов или нажа-

тием клавиш <Shift+Tab>. Выбор любого другого инструмен та приводит к отключению автоматического выбора инстру

Рис. 1.6

мента. При этом можно циклически менять инструменты с помощью клавиши <Tab>. Для переключения между инструментами **Перемещение** и **Соединение** на блокдиаграмме или между инструментами **Перемещение** и **Управление** на лице вой панели достаточно нажать пробел.

Ниже в таблице приведены краткие пояснения по инструментам, входящим в палитру.

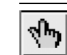

Инструмент Управление (Operate Value, «палец») используется для изменения значений элементов управления или ввода текста. При работе со строковыми элементами управления вид инструмента изменяется на следующий:

Инструмент Перемещение (Position/Size/Select, «стрелка») служит для выбора, перемещения или изменения размеров объектов. Для изменения размеров в LabVIEW 8.20 используются подвижные прямоугольные элементы, появляющи еся в зависимости от допустимого направления изменения в центре сторон или на углах контура объекта при установке инструмента Перемещение внутри этого контура

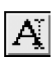

 $\mathbf{A}$ 

Инструмент Редактирование текста (Edit Text, «буква») используется для ввода и редактирования текста и создания свободных меток. При создании текстовых элементов вид инструмента изменяется:

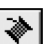

Инструмент Соединение (Connect Wire, «катушка») применяется для соединения объектов на блок-диаграмме. Он также используется для условного (невидимого) подключения элементов управления и индикаторов лицевой панели к терминалам соединительной панели ВП

ੈ⊟

Инструмент Контекстное меню объекта (Object Shortcut Menu) вызывает контекстное меню соответствующего объекта при щелчке на нем ЛКМ

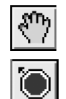

Инструмент Быстрая прокрутка окна (Scroll Window) используется для просмотра окна без обращения к полосам прокрутки Инструмент Контрольная точка (Set/Clear Breakpoint) позволяет размещать и удалять контрольные точки на ВП, функциях, узлах, проводниках данных, структурах и приостанавливать в них выполнение программы Инструмент Пробник данных (Probe Data) позволяет наблюдать данные в проводниках блок-диаграммы при выполнении ВП

Инструмент Получить цвет (Get Color, «пипетка») служит для копирования цвета с последующей вставкой с помощью инструмента Установить цвет Инструмент Установить цвет (Set Color) предназначен для изменения цвета объекта. Он также отображает текущие цвета переднего и заднего плана

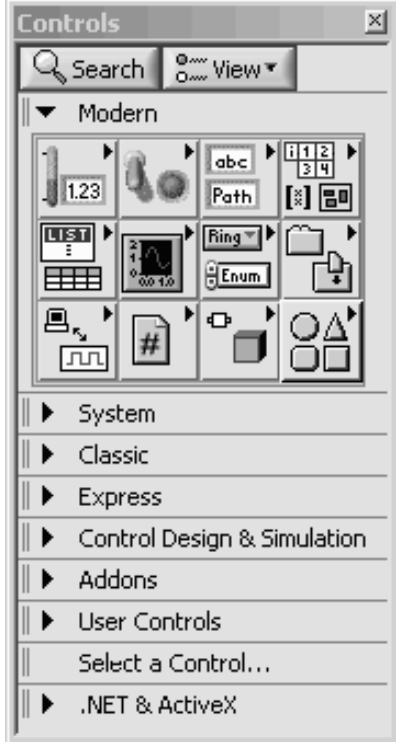

Рис. 1.7. Вид палитры элементов лицевой панели в стандартном режиме

Палитра элементов лицевой панели может отображать входящие в ее состав подпалитры элементов по категориям без надписей под иконками (стандартный вид) или с надписями (Icons & Text), в виде папок, организованных в структуре Дерево, или в виде набора вложен ных текстовых папок. На рис. 1.7 показан вид палитры элементов лицевой панели, отобра жаемой в стандартном режиме по категориям. При этом автоматически разворачивается со держимое категории, находящейся на верхнем уровне. В данном случае это категория элемен тов, имеющих стиль **Современные** (Modern).

Текущее изменение вида отображения палитры производится с помощью нажатия кнопки **Вид** (View) прикрепленной палитры (рис. 1.7) и последовательного выбора строки **Видеть эту палитру как** (View This Palette As) и желаемого вида палитры. Для долговремен ного изменения вида палитры необходимо с помощью меню **Инструменты**  <sup>⇒</sup> **Опции** (Tools <sup>⇒</sup> Options) вызвать диалоговое окно **Опции**, выбрать в списке меню категорию **Па литры элементов управления/функций** (Cont rols/Functions Palettes) и в поле со списком **Формат** (Format) выбрать вид палитры.

Набор отображаемых категорий может быть изменен с помощью той же кнопки **Вид** и по

следовательного выбора строки **Всегда видимые категории** (Always Visible Cate gories) и необходимых категорий в открывающемся списке. Положение категории в палитре может быть изменено с помощью ее контекстного меню, имеющего пун кты **Переместить эту категорию вверх** (Move this Category Up), **Переместить эту категорию вниз** (Move this Category Down), **Переместить в верхнюю часть (Рас**

**ширяемая по умолчанию)** (Move to Top (Expandable by Default)), или простым захватом в области левого края строки и ее переносом в нужное место с помощью мыши.

Изменение содержания подпалитр производится путем их перевода в режим редактирования с помощью меню **Инструменты**  <sup>⇒</sup> **Дополнительные**  <sup>⇒</sup> **Редакти рование набора палитры**… (Tools ⇒ Advanced ⇒ Edit Palette Set…) и вызова контекстного меню подпалитры с набором операций редактирования.

Раскрытая на рис. 1.7 палитра элементов содержит следующие подпалитры.

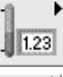

Числовые элементы (Numeric). Элементы подпалитры используются в ка честве источников или приемников числовых данных

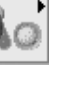

Логические элементы (Boolean). Подпалитра содержит набор различных переключателей, кнопок и индикаторов, имитирующих действие лампочек и светодиодов. Все элементы могут находиться в двух состояниях, отображаю щих два состояния логической функции: ИСТИНА (True) и ЛОЖЬ (False)

abcl Path Строка и путь (String & Path). Элементы подпалитры представляют типы данных, которые содержат последовательность литер, символов, массивов

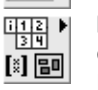

Массив, матрица и кластер (Array, Matrix & Cluster). Подпалитра содержит структуры, которые позволяют создавать массивы или кластеры элементов. Массивы и кластеры представляют упорядоченное множество элементов соответственно одного или различных типов. Элементами массива могут быть числовые или логические элементы, строки или кластеры. Тип элементов массива определяется типом данных, помещаемых из палитры элементов в шаблон массива.

Матрицы группируют строки и столбцы действительных или комплексных чисел для выполнения операций линейной алгебры

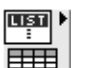

Список и таблица (List & Table). Элементы подпалитры представляют собой <sup>и</sup> управляющие или управляемые элементы, позволяющие заносить или отобра жать буквенную, символьную и цифровую информацию в виде набора строк или ячеек

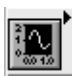

График (Graph). Подпалитра содержит набор объектов, которые применяются для отображения временных или функциональных зависимостей реальных или расчетных сигналов

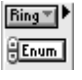

Кольцевой список и перечень (Ring & Enum). Элементы подпалитры представляют собой специальные числовые объекты, которые ставят в соответ ствие 16-битовым целым числам без знака строки, рисунки или то и другое Контейнеры (Containers). Элементы подпалитры представляют объекты,

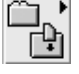

внутри которых могут размещаться элементы управления и индикации, лице вые панели подприборов и элементы ActiveX

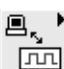

 $\vec{t}$ 

Ввод/вывод (I/O). Подпалитра содержит элементы управления и индикаторы, используемые для передачи установленных пользователем имен каналов DAQ, имен средств VISA и логических имен IVI к ВП ввода/вывода, обеспечивающих связь с приборами или устройствами сбора данных

Ссылка (Refnum). Подпалитра содержит идентификаторы, которые связаны с открытым приложением или файлом

 $\sqrt{\log n}$ 

 $\frac{1}{2}$ 

<u>ᄜ</u>

# **Вариант и класс (Variant & Class)**

ጡ

**Оформление** (Decorations). Подпалитра служит для размещения на лицевой панели разнообразных графических элементов: линий, стрелок, рамок различной формы, налписей и т. п.

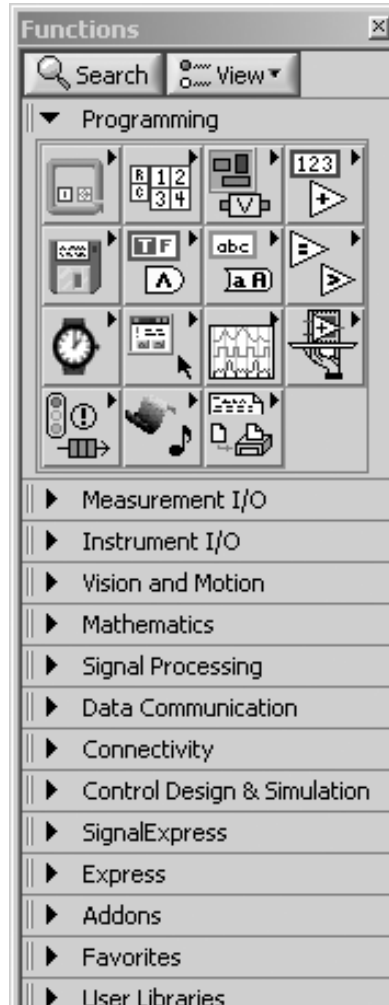

Палитра функций панели блок-диаграммы имеет такую же организацию и методику настройки, что и палитра элементов (рис. 1.8). В ее состав входят следующие категории функций: Программирование (Programming), Maтематика (Mathematics), Обработка сигнала (Signal Processing), **Обмен данными** (Data Communication), Средства взаимодействия (Connectivity), Связь с приборами (Instrument I/O) и Экспресс (Express). Порядок перечисления категорий соответствует порядку следования глав справочника, в которых эти функции рассматриваются.

Из перечисленных категория функций Программирование (раскрыта на рис. 1.8) является наиболее содержательной и играет ключевую роль при разработке широкого круга ВП. Она включает следующие подпалитры (перечисляются в порядке расположения слева направо и сверху вниз).

> Подпалитра Структуры (Structures) содержит набор структур, управляющих выполнением ВП. Перечень структур приведен в последующей таблине

Подпалитра Массив (Array) включает функции выделения или замены элементов массивов, выделения подмассивов, транспонирования, сдвига, изменения размерности и т. п. Функции работы с массивами рассмотрены в разделе 2.1.5

Подпалитра Кластер и Вариант (Cluster & Variant) включает функции

формирования кластеров и массивов кластеров, выделения элементов

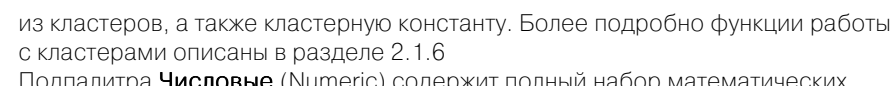

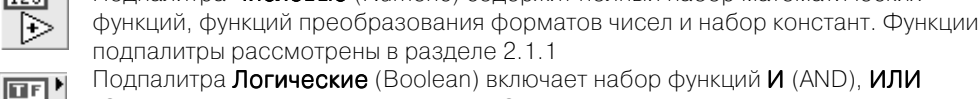

Подпалитра Логические (Boolean) включает набор функций И (AND), ИЛИ (OR), Исключающее ИЛИ (Exclusive Or), НЕ (Not) и логические константы.

Более подробно логические функции рассмотрены в разделе 2.1.2 Подпалитра Строковые (String) содержит ряд функций обработки строковых переменных, функции взаимного преобразования чисел и строк, а также

 $\overline{A}$   $\overline{A}$ строковые константы. Перечень строковых функций и пояснения к ним приведены в разделе 2.1.3

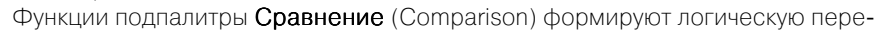

менную в зависимости от результата сравнения входных переменных или позволяют определять соотношение чисел, нахождение числа в заданном диапазоне, тип числа или тип символа. Данным функциям посвящен разлел 2.1.4

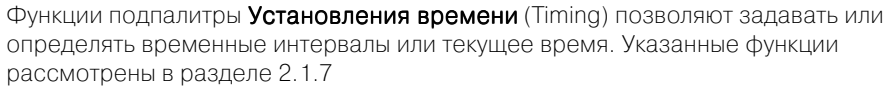

Функции подпалитры Диалога и интерфейса пользователя (Dialog & User Interface) используются для создания диалоговых окон, содержащих сообщения для пользователя. Эти функции рассмотрены в разделе 2.2.1

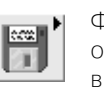

 $\overline{123}$ 

 $\triangleright$ 

ত

 $\boxed{abc}$ 

া <≣

ಲ

 $\left[\frac{1}{\log n}\right]^{-1}$ 

▷

Функции подпалитры Файловый ввод/вывод (File I/O) выполняют файловые операции записи и считывания данных. Перечень функций файлового ввода/ вывода и пояснения к ним приведены в разделе 2.1.8

Подпалитра Осциллограмма (Waveform) включает разделы Аналоговая осциллограмма (Analog Waveform), Цифровая осциллограмма (Digital Waveform), Файловый ввод/вывод осциллограмм (Waveform File I/O), Измерения осциллограмм (Waveform Measurements) и Генерация осциллограмм (Waveform Generation). Функции подпалитры Осциллограмма рассмотрены в главе 5

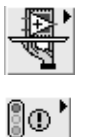

籎

Функции подпалитры Управление приложением (Application Control) позволяют программно управлять приложением (LabVIEW) или ВП на локальном или удаленном компьютере. Функции подпалитры рассмотрены в разделе 2.2.2 Функции подпалитры Синхронизация (Synchronization) используются для синхронизации параллельно выполняющихся задач и для передачи данных между такими задачами. Функции подпалитры рассмотрены в разделе 2.2.3

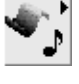

∸⊞⊞≻

Функции подпалитры Графики и звук (Graphics & Sound) позволяют строить трехмерные графики, производить запись/чтение графических файлов, формировать различные объекты на рисунке и осуществлять запись/чтение звуковых файлов. Функции преобразования графических файлов и формирования изображений рассмотрены в разделе 2.2.4. Функции работы со звуковой картой и звуковыми файлами рассмотрены в разделе 2.2.5

**East** M 乌合

Функции подпалитры Создание отчета (Report Generation) позволяют формировать отчеты в виде HTML-страниц

Рис. 1.8. Вид палитры функций панели блок-диаграммы

Select a VI...

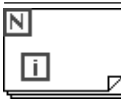

Цикл с фиксированным числом итераций (For Loop) осуществляет заданное число итераций выполнения кода внутри данной структуры

Цикл по условию (While Loop) осуществляет итерационное выполне-

ние кода внутри данной структуры до выполнения заданного условия

 $\circledcirc$ 

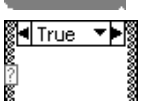

⊠⊦∎ा र⊁⊾

MathScript Node

 $\blacksquare$  1 [0..1]  $\blacktriangledown$   $\blacksquare$ 

<del>, , , , , , , ,</del>

0000000

Type **Time** 

Структура Вариант (Case Structure) управляет выполнением одного из двух или более фрагментов кода и при выборе по условию аналогична оператору if-then-else текстовых языков, а при выборе по значению числовой или строковой переменной аналогична оператору сазе Структура Событие (Event Structure) ожидает наступления заданных событий на лицевой панели и производит их обработку

Узел MathScript исполняет функции и записи, написанные на языке LabVIEW MathScript, синтаксис которого аналогичен языку MATLAB

Структура Стековая последовательность (Stacked Sequence Structure) позволяет управлять последовательностью выполнения отдельных фрагментов кода путем их размещения в кадрах данной СТРУКТУРЫ

Структура Открытая последовательность (Flat Sequence Structure) отличается от предыдущей возможностью передачи данных между кадрами без вспомогательных переменных и возможностью вывода данных из любого кадра структуры

Узел Формула (Formula Node) позволяет включить фрагмент кода в текстовом представлении. Текстовый язык похож на С, но не идентичен ему

Структура отключения диаграммы (Diagram Disable Structure) имеет од-

ну или несколько поддиаграмм или вариантов, из которых выполняется только одна поддиаграмма под заголовком Разрешенная (Enabled). Структура используется для отключения фрагмента блок-диаграммы

Структура отключения по условию (Conditional Disable Structure) имеет одну или несколько поддиаграмм или вариантов, из которых в зависимости от конфигурации LabVIEW использует только одну для

⊲l Disabled ▼▶

**Ridefault Fr** 

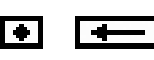

значений между итерациями структур циклов Разделяемая переменная (Shared Variable) позволяет передавать  $\bullet$  Variable 1  $\mid$ 

продолжения исполнения

текущие данные между различными ВП проекта или по сети, при этом источниками или приемниками данных могут быть элементы лицевой панели или блок-диаграммы

Узел Обратная связь (Feedback Node) используется для передачи

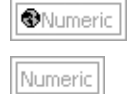

Глобальная переменная (Global) используется для передачи данных между ВП на одном компьютере

Локальная переменная (Local) используется для передачи данных между элементами управления или индикаторами без применения ПООВОДОВ

Более подробно особенности построения и функционирования структур рассмотрены в разделе 1.3.

Помимо разработки лицевой панели и блок-диаграммы самого ВП, важное значение имеют конфигурирование его входов-выходов и формирование графического представления ВП для последующего использования в других ВП в качестве подприбора (подпрограммы). Перечисленные функции выполняются с помощью иконки и соединительной панели, размещенных в правом верхнем углу панелей. Изображение, помешенное на иконке, прилает разработанному ВП индивидуальность и в большинстве случаев несет информацию о его функциональном назначении. Соединительная панель определяет картину расположения входных и выходных терминалов, посредством которых производятся ввод и вывод данных при использовании ВП в качестве подпрограммы. Для того чтобы элементы лицевой панели могли обмениваться данными с ВП верхнего уровня, они должны быть подключены к терминалам соединительной панели.

В качестве примера на рис. 1.9 показаны иконка и соелинительная панель ВП Записать в файл табличного формата (Write To Spreadsheet File), находящегося в подпалитре Файловый ввод/вывод.

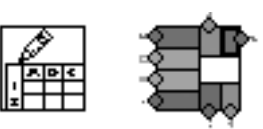

Вызов диалогового окна **Редактор иконки** (Icon Editor) для редактирования изображения иконки осуществляется с помощью строки **Редактировать иконку** (Edit

Рис. 1.9

Icon) контекстного меню иконки на лицевой панели. Вызов функций редактирования соединительной панели производится с помощью строки Показать соеди**нительную панель** (Show Connector) того же меню.

Ниже в таблице приведено краткое описание инструментов для создания иконки в диалоговом окне Редактор иконки.

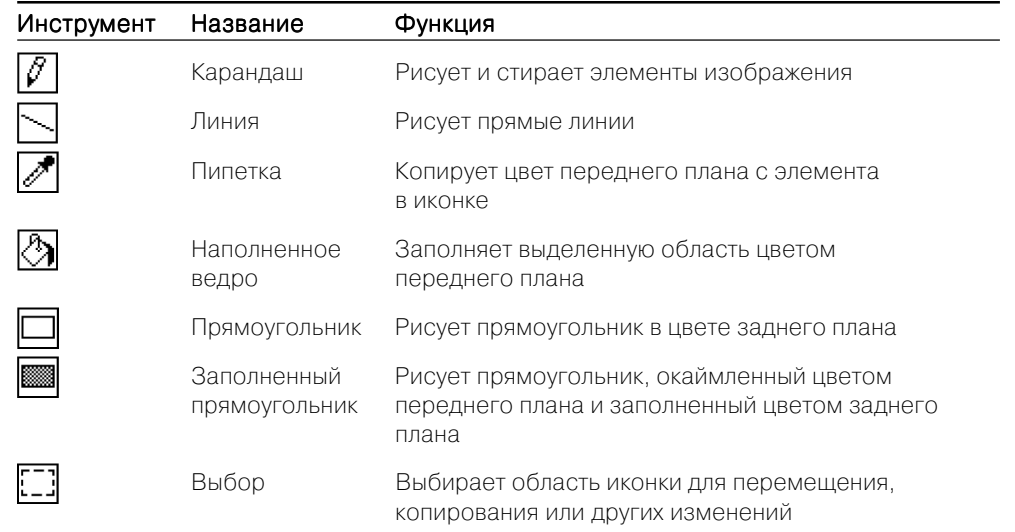

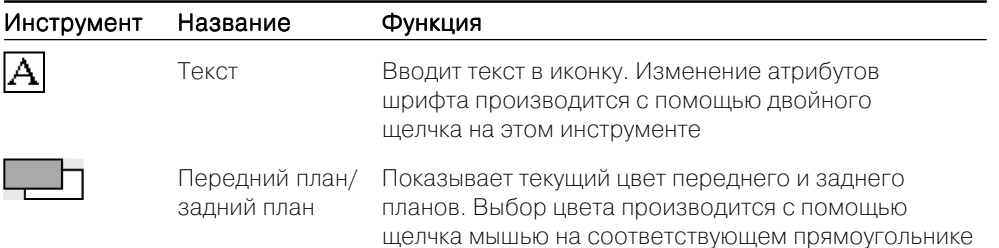

Новым элементом рабочей среды LabVIEW 8.0 и 8.20 является оболочка **управления проектами** - LabVIEW Project, призванная обеспечить разработку распределенных приложений. Проект также поддерживает коллективную разра-

ботку больших приложений за счет включения интегрированных средств управления исходными текстами (Visual SourceSafe, Perforce, Rational ClearCase, PVCS, MKS и CVS) и библиотек проектов (Project Libraries), содержа-ШИХ ИСХОЛНЫЕ КОЛЫ В ВИЛЕ МОЛУЛЬНЫХ. унифицированных функций, которые можно многократно вызывать из различных подсистем. Проект позволяет создавать загружаемые модули программ в виде автономного приложения (Stand-Alone Application) или динамически подключаемой библиотеки (DLL), а также zip-файлы или файлы распространения исходной программы (Source Distribution). Таким образом, простая и дружественная пользователю оболочка проекта LabVIEW позволяет наблюдать, редактировать, загружать, выполнять и отлаживать программный код, работающий на любом узле системы.

Для создания и редактирования проектов LabVIEW служит окно Про**водника проекта** (Project Explorer) (рис. 1.10). Окно отображается при выборе меню Файл  $\Rightarrow$  Новый проект (File  $\Rightarrow$  New Project) или Проект  $\Rightarrow$  Новый проект (Project  $\Rightarrow$  New Project).

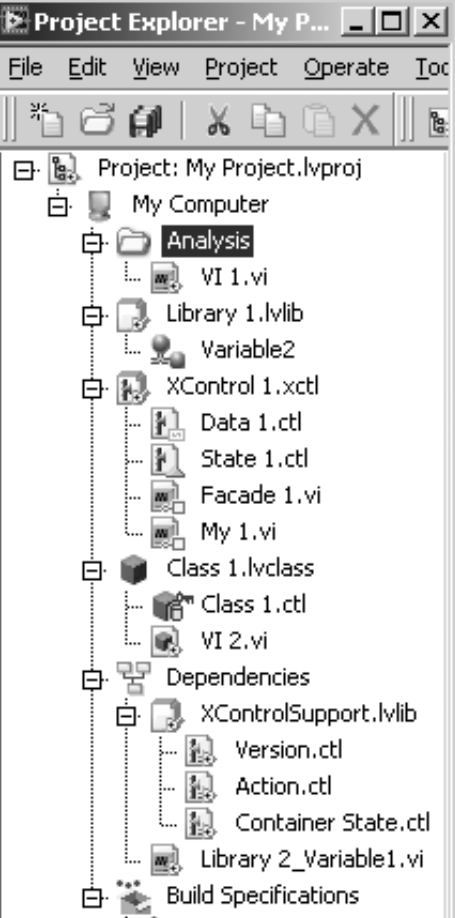

По умолчанию окно Проводника проекта включает следующие узлы:

- Корень проекта (Project root) содержит все прочие узлы окна Проводника проекта. Надпись в этом узле включает имя файла проекта;
- Мой компьютер (My Computer) представляет локальный компьютер в качестве платформы проекта;
- Зависимости (Dependencies) включает элементы, которые необходимы для ВП, находящихся под узлом платформы;
- Спецификации создания (Build Specifications) включает конфигурации формирования файлов распространения исходных программ и других видов приложений на основе инструментальных средств и модулей LabVIEW. При наличии установленных LabVIEW Professional Development System или Application Builder можно использовать узел Спецификации создания для конфигурации автономных приложений (EXE), библиотек динамической компоновки (DLL), инсталляторов и zip-файлов.

Перед сохранением проекта все его новые несохраненные файлы должны быть сохранены.

К существующему проекту могут быть добавлены новые или существующие папки или файлы, ВП, библиотеки ВП, библиотеки и подбиблиотеки проекта, элементы XControl, разделяемые переменные и объекты классов. Добавление новых элементов может производиться как с помощью строк Новый (New), Добавить файл (Add File), Добавить папку (Add Folder) контекстного меню узла, в который производится добавление, так и с помощью выделения этого узла и вызова меню Проект ⇒ Добавить к проекту (Project ⇒ Add to Project).

**Библиотеки ВП** могут быть добавлены к проекту LabVIEW как в виде папки, так и в виде файла. При добавлении библиотеки в виде папки LabVIEW использует имя библиотеки для наименования папки и добавляет ВП библиотеки как элементы в новую папку. Поиск библиотеки производится в диалоговом окне, открывающемся при выборе контекстного меню Добавить папку (Add Folder) заданного узла или расположенной под ним папки. Добавление или удаление элементов папки в окне не влияет на файл .llb на диске. С помощью контекстного меню папки Преобразовать в библиотеку (Convert To Library) папка может быть преобразована в библиотеку проекта (Project Libraries).

При добавлении библиотеки ВП в виде файла входящие в ее состав ВП появляются в окне Проводника проекта. Поиск библиотеки инициализируется с помощью строки Добавить файл (Add File) контекстного меню заданного узла. При выборе папки открывается диалоговое окно, в котором можно выделить отдельные файлы ВП или всю библиотеку, установив строку View All, и нажать кнопку Добавить файл (Add File).

**Библиотеки проекта** LabVIEW представляют наборы ВП, определений типа, разделяемых переменных, объектов классов, файлов палитр меню и других файлов, включающих другие библиотеки проектов. При создании и сохранении новой библиотеки проекта LabVIEW создает файл библиотеки проекта (.lvlib), который включает свойства библиотеки проекта и ссылки к файлам, которые входят в ее состав. Файл библиотеки проекта в отличие от библиотеки ВП не содержит самих этих файлов.

Структуру библиотеки проекта можно просматривать в окне Проводника про екта или в автономном окне библиотеки проекта.

Библиотеки проекта могут быть полезны для организации файлов в единую иерархию элементов, потенциального дублирования имен ВП, отслеживания версий, ограничения открытого доступа к определенным файлам, ограничения возможности редактирования набора файлов и установки палитры меню для группы ВП.

Библиотеки проекта могут применяться для уточнения имен ВП и других файлов. LabVIEW распознает ВП по имени файл, поэтому LabVIEW может не преднамеренно загрузить и установить ссылку на ВП, имеющий такое же имя, что и другой ВП (проблема, известная как перекрестное связывание). Разные библио теки проекта могут использовать ВП с одинаковыми именами.

Пользователь может устанавливать номера версий в библиотеке проекта для различения изменений набора файлов с течением времени. Установка номеров версий осуществляется в разделе **номер версии** (Version Number) на странице **об щие установки** (General Settings) диалогового окна **свойства библиотеки проекта** (Project Library Properties) (рис. 1.11), вызываемого с помощью строки **Свойства** (Properties) контекстного меню библиотеки.

На этой же странице в разделе **Защита** (Protection) могут быть установлены различные степени ограничения на редактирование библиотеки проекта. В част ности, может быть установлено **блокирование (без пароля)** (Locked (no pass

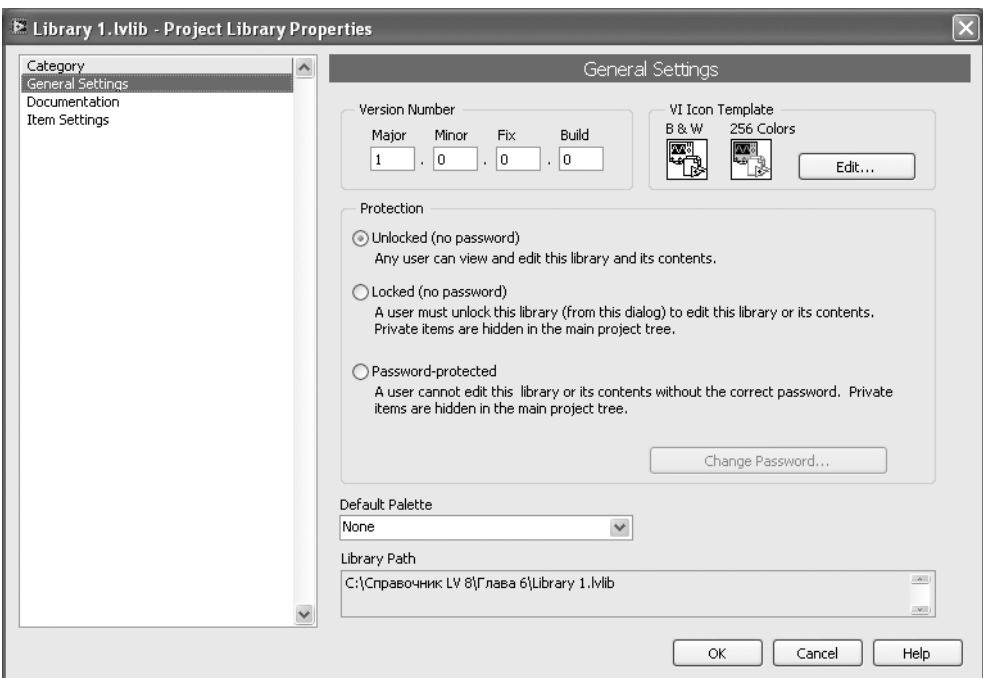

word)) или **защита паролем** (Password-protected). При блокировании библиотеки проекта пользователи не могут добавлять или удалять элементы и не видят эле менты, установленные как закрытые.

Библиотека проекта также позволяет ограничить общий доступ к определен ным типам файлов. С помощью раздела **область доступа** (Access Scope), располо женного на странице **установки параметров элементов** (Item Settings) диалогового окна **свойства библиотеки проекта**, можно сконфигурировать доступ к элемен там и папкам библиотеки проекта как **открыты<sup>й</sup>** (Public) или как **закрытый** (Pri vate). При установке ВП как закрытого для доступа другие ВП, которые не входят в данную библиотеку, не могут вызывать его.

В LabVIEW 8.20 как в проект, так и в другие элементы среды введены средства поддержки **объектно-ориентированного программирования** (ООП). С ООП связаны такие понятия, как **структура класса**, **инкапсуляция** и **наследование**. Эти понятия используются для создания кода, который можно обновлять и модифи цировать без изменения других частей приложения.

В LabVIEW ООП может использоваться для создания типов данных, опреде ляемых пользователем. Такие типы данных создаются с помощью формирования **классов** LabVIEW. Классы LabVIEW определяют данные, связанные с **объектом**, а также **методы**, задающие действия, которые можно выполнять над данными.

Классы LabVIEW могут быть созданы в окне Проводника проекта (рис. 1.12) с по мощью контекстных меню таких пунктов, как проект, My Computer, папка и библио тека проекта. В этом окне класс LabVIEW отображается синим кубиком, расположен ным слева от названия. После сохранения класса LabVIEW создает файл **библиотеки класса** с расширением .lvclass, который оп ределяет новый тип данных. В этот файл записываются элемент управления закры тыми данными и информация о любых со зданных ВП – членах класса, например та кая как перечень и различные свойства ВП. Библиотека класса подобна библиотеке проекта с расширением .lvlib, но отличает ся тем, что создает новый тип данных. Вид и цвет проводника, по которому передается информация класса, настраивается на стра нице **внешний вид проводника** (Wire Appea rance) диалогового окна **свойства** класса.

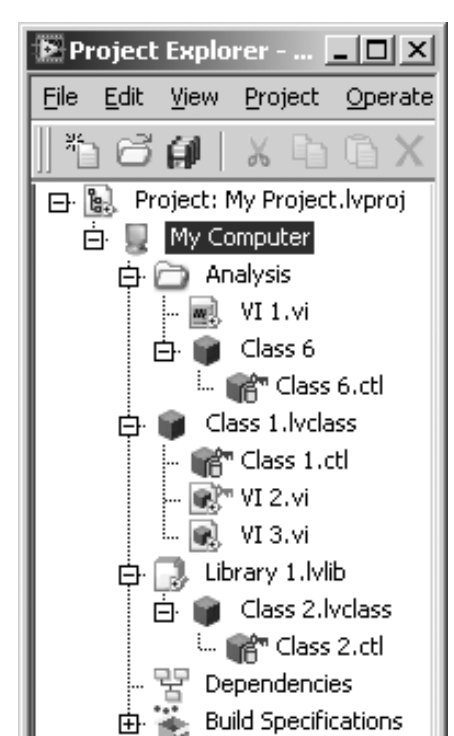

Рис. 1.11. Вид диалогового окна Свойства библиотеки проекта

При создании класса LabVIEW автоматически создает элемент управления данными с таким же названием и расширением .ctl. В окне Проводника проекта этот элемент отображается в виде синего кубика с зеленым цилиндром, символизирующим сохранение данных. В LabVIEW данные классов являются закрыты**ми** (private). Это означает, что доступ к ним могут получить только ВП, являющиеся членами класса. Закрытый характер данных обозначается на значке объекта значком ключа красного цвета. Элемент управления данными является единственным файлом библиотеки класса, который определяет кластер закрытых данных для нового типа данных и вид проводника, по которому эти данные передаются. Сохранение элемента управления закрытыми данными в файле библиотеки класса, а не на диске позволяет LabVIEW гарантировать предоставление корректных данных вместе с определением класса.

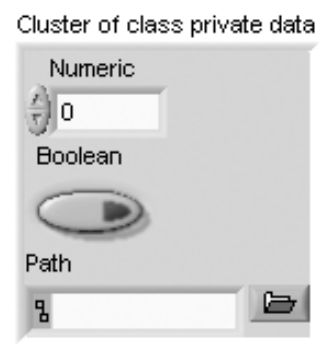

Настройка элемента управления закрытыми данными осуществляется в окне Редактор элемента уп**равления** (Control Editor), которое открывается после двойного щелчка на элементе управления в окне Проводника проекта. Определение закрытого типа данных класса LabVIEW производится путем размещения элементов управления и индикаторов в Клас**тере класса закрытых данных (Cluster of class private** data) (рис. 1.13). Значения по умолчанию, которые устанавливаются для элементов кластера, являются значениями по умолчанию для этого класса.

Рис. 1.13. Вил кластера закрытых данных

Для доступа к закрытым данным создаются методы, которые реализуются с помощью ВП - членов класса. Эти ВП появляются в окне Проводника про-

екта под элементом управления закрытыми данными класса. Объединение закрытых данных и соответствующих методов и характеризует такой аспект ООП, как инкапсуляция (encapsulation).

 $B\Pi$  – члены класса могут быть созданы из **чистого ВП** (Blank VI), из **шаблона ВП** (VI template), который включает обработку ошибок и объекты класса, а также из ВП - члена родительского класса (Ancestor Member VI). Эти варианты создания реализуются с помощью соответствующих строк контекстного меню класса: новый  $\Rightarrow$  ВП (New  $\Rightarrow$  VI), новый  $\Rightarrow$  динамический ВП (New Dynamic VI) и новый  $\Rightarrow$  корректировка ВП (New  $\Rightarrow$  Override VI). При создании ВП - члена класса из ВП – члена родительского класса у них должны совпадать следующие настройки: реентерабельность, предпочтительное исполнение, приоритет и объем доступа, а также терминалы и конфигурация соединительной панели. LabVIEW не подсвечивает опцию новый  $\Rightarrow$  корректировка ВП, если нет действительного ВП – члена базового класса.

В то время как данные класса всегда закрыты, для ВП - членов класса можно устанавливать различную степень доступа. В разделе область доступа (Access Scope) страницы параметры установки элемента (Item Settings) диалогового

окна свойства класса (Class Properties) для методов могут быть установлены следующие варианты доступа:

- Открытая область (Public scope) любой ВП может вызывать ВП члена класса как подприбор (subVI);
- Защищенная область (Protected scope) только ВП, находящиеся внутри того же класса или класса-потомка могут вызывать ВП - члена класса. Защищенный ВП - член класса отображается в окне Проводника проекта с темно-желтым значком ключа:
- Закрытая область (Private scope) только ВП, находящиеся внутри того же класса, могут вызывать ВП - члена класса. Закрытый ВП - член класса отображается в окне Проводника проекта с красным значком ключа.

Рассмотренный выше вариант создания ВП - члена класса из ВП - членов родительского класса связан с таким понятием ООП, как **наследование** (inheritace). Наследование позволяет использовать существующий класс в качестве исходной точки для нового класса, в частности использовать открытые и защищенные ВП члены родительского класса. Варианты наследования устанавливаются на странице наследование диалогового окна свойства класса.

При упаковке или распаковке класса LabVIEW узлы показывают терминалы только для закрытых данных текущего класса, а не для любых данных, которые класс наследует от родительских классов. Родительские данные являются закрытыми и их можно модифицировать с помощью функций, которые обеспечиваются ВП - членами класса. Эти ВП подобно любому ВП в LabVIEW могут вызывать любой из открытых ВП - членов класса. Но они могут также вызывать и защищенные ВП – члены родительского класса. При создании ВП – члена родительского класса как защищенного член - ВП любого дочернего класса может вызвать метод, но никакие ВП вне иерархии наследования не могут сделать это.

**Объектом** LabVIEW называется специальный класс, который является первоначальным родителем дерева наследования в ООП LabVIEW. По умолчанию все классы LabVIEW наследуют от объекта LabVIEW. Объект LabVIEW можно использовать для создания ВП, которые могут выполнять общие операции на множестве классов LabVIEW. Для представления объекта LabVIEW на лицевой панели служит одноименный элемент управления, размещенный в подпалитре Вариант и класс (Variant & Class).

Большинство методов можно определить с помощью единственного ВП - члена класса в одном классе, но некоторые методы можно определить путем создания нескольких ВП - членов класса с одинаковым именем, находящихся в иерархии класса. В первом случае методы называются статическими, во втором - динамическими. Статический или динамический тип определяется в соединительной панели ВП - члена класса. Если эта панель включает входной терминал динамической отсылки, то ВП является частью динамического метода. В противном случае ВП - член определяет статический метод. Данные, поступающие на входной терминал динамической отсылки, определяют экземпляр ВП - члена класса, который будет использоваться LabVIEW для реализации метода.

# **1.2. Технология проектирования виртуальных приборов**

Для проектирования ВП в среде LabVIEW необходимо сформировать его лице вую панель и разработать блок-диаграмму. При формировании лицевой панели производятся выбор и установка на ней элементов управления и индикаторов из палитры элементов данной панели. Аналогично при разработке блок-диаграммы производятся выбор и установка на ней функциональных элементов и подприбо ров из палитры функций данной панели.

Установка каждого элемента на лицевой панели сопровождается появлением соответствующего **терминала** данных (terminal) на панели блокдиаграммы. Терми налы элементов управления представляют порты ввода информации в блок-диаграмму, а терминалы индикаторов – порты вывода информации из блок-диаграммы на лицевую панель. Для обработки введенной информации и программного управления параметрами и режимами работы элементов лицевой панели на пане ли блок-диаграммы размещаются необходимые константы, функции (Functions), **подприборы** (SubVI) и **структуры** (Structures), которые также имеют терминалы для ввода и вывода информации. Все перечисленные элементы представляют **узлы** (nodes) блок-диаграммы, которые соединяются с терминалами элементов управления и индикации и между собой линиями, называемыми **проводниками** (wires). В такой схеме через узлы в процессе обработки проходит **поток данных** (data flow), идущий по проводникам от входных терминалов к выходным. Узлы – это объекты на блок-диаграмме, которые имеют одно или более полей ввода/вывода данных и выполняют алгоритмические операции ВП. Они аналогичны опе раторам, функциям и подпрограммам текстовых языков программирования.

Таким образом, описанная технология формирования ВП является основой для **потоковой модели** обработки данных, когда поток данных входит (втекает) в узлы-источники, проходит через узлы обработки данных и выходит (вытекает) через узлы – приемники данных. При этом порядок обработки данных определя ется целиком полнотой подхода данных к терминалам узлов. Такая концепция работы программы в LabVIEW существенно облегчает, по сравнению с текстовы ми языками, разработку **многозадачных** и **многопоточных программ**.

Терминалы данных имеют прямоугольную форму и содержат буквенно-графическое обозначение, характеризующее тип и форму представления воспринимае мых ими данных. Таким образом, по виду терминала можно определить, является ли он источником или приемником данных, какие типы данных он воспринима ет – числовые, логические или строковые, а для числовых – является ли число целым или вещественным. Для определения таких различий используются разли чия в толщине внешней рамки терминала и направлении треугольной стрелки внутри него, цвет терминала и буквенное или графическое обозначение. Кроме того, вид терминала можно определить и по содержанию контекстного меню.

Еще один способ идентификации терминала связан с отображением иконки соответствующего элемента. Такое отображение включается с помощью опции **Отображать в виде иконки** (View as Icon) контекстного меню терминала. В каче стве примера можно сравнить вид терминала числового элемента ввода данных в форме с плавающей запятой одинарной точности в его традиционном представ лении **ПВ1** и в представлении в виде иконки  $\lim_{k \to \infty} O$ днако представление в виде

иконки приводит к потере пространства блок-диаграммы, что не всегда удобно. Перечень и вид терминалов элементов ввода/вывода данных LabVIEW 8.20

с характеристикой типа, цвета и значения по умолчанию приведены в таблице.

 $\overline{\phantom{0}}$ 

 $\Box$ 

 $\overline{\mathbb{D}}$ 

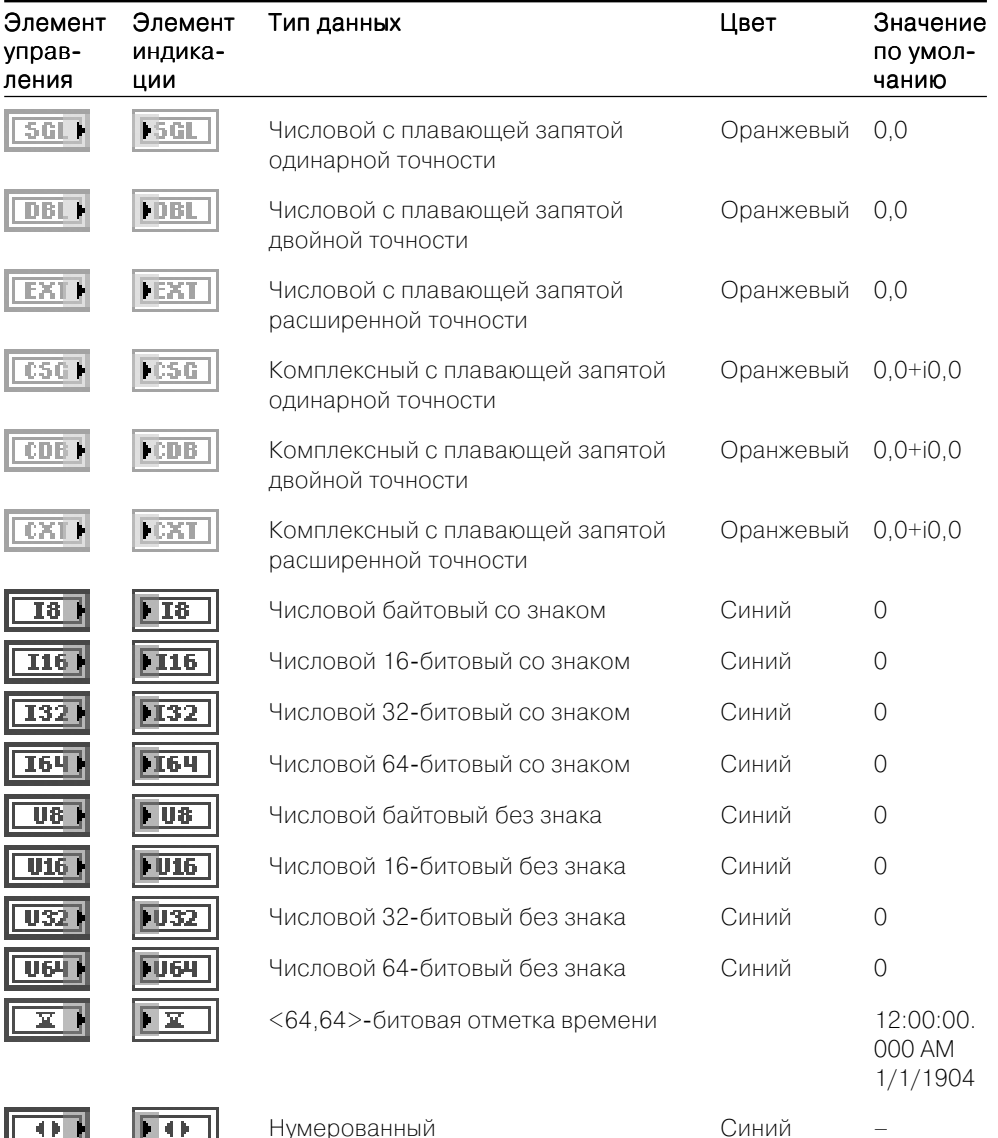

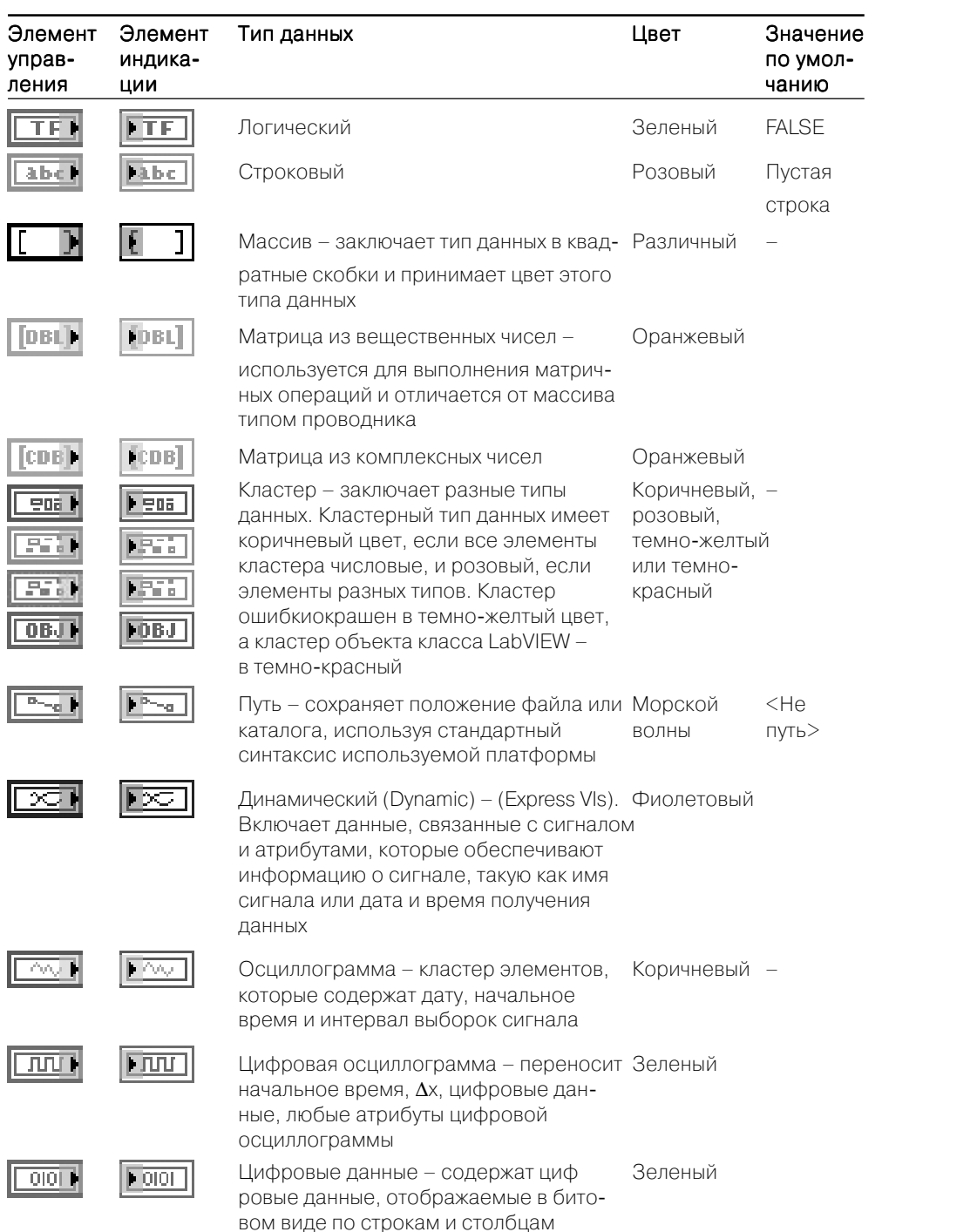

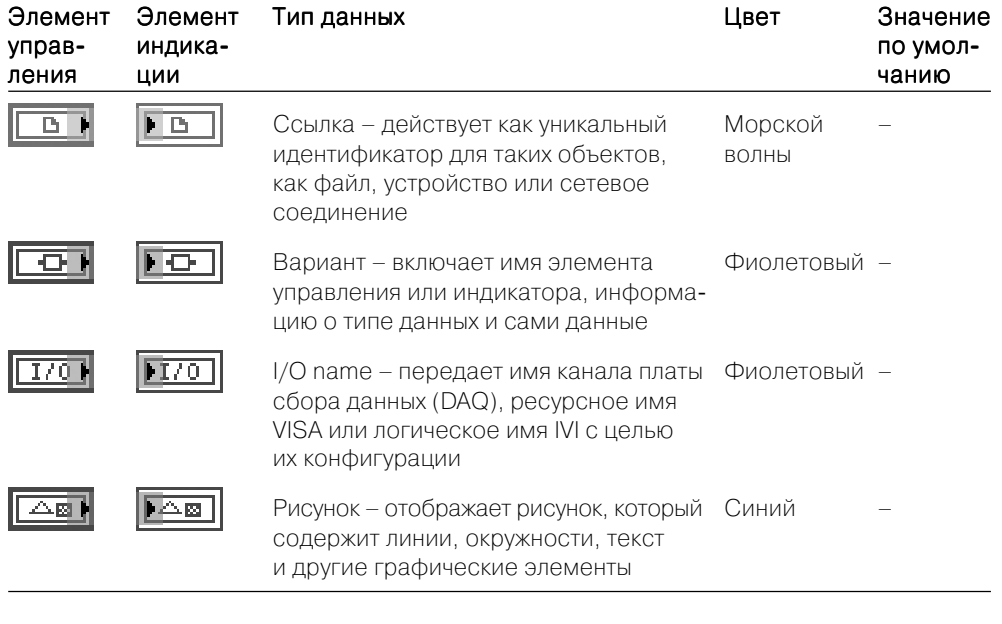

Настройка параметров объектов лицевой панели (элементов управления и индикаторов) и терминалов блок-диаграммы производится с помощью контекстного меню, содержащего команды и опции. Контекстное меню открывается с помощью щелчка ПКМ на объекте. Опции, входящие в состав контекстного меню, зависят от типа объекта. Вместе с тем в состав контекстного меню многих объектов входит ряд одинаковых пунктов. Сочетание общего и индивидуального можно показать на примере контекстных меню числового элемента управления (рис. 1.14) и его терминала (рис. 1.15).

Краткие описания функций пунктов контекстных меню приведены в таблице.

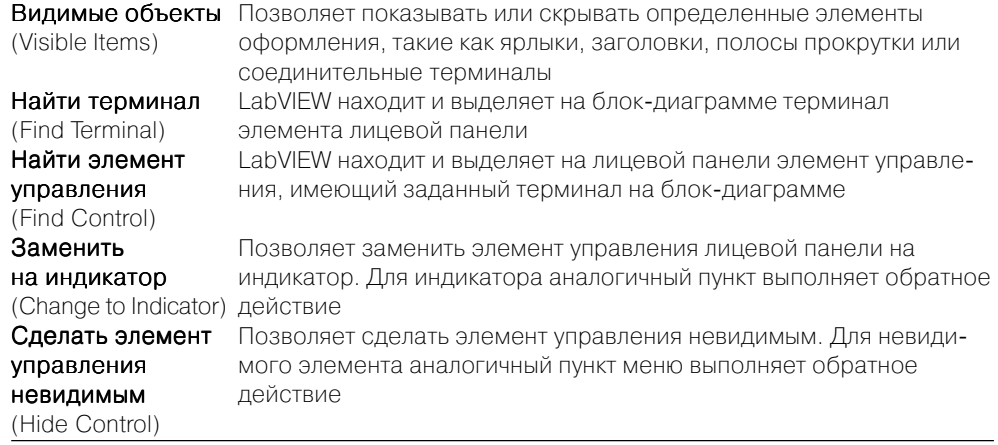

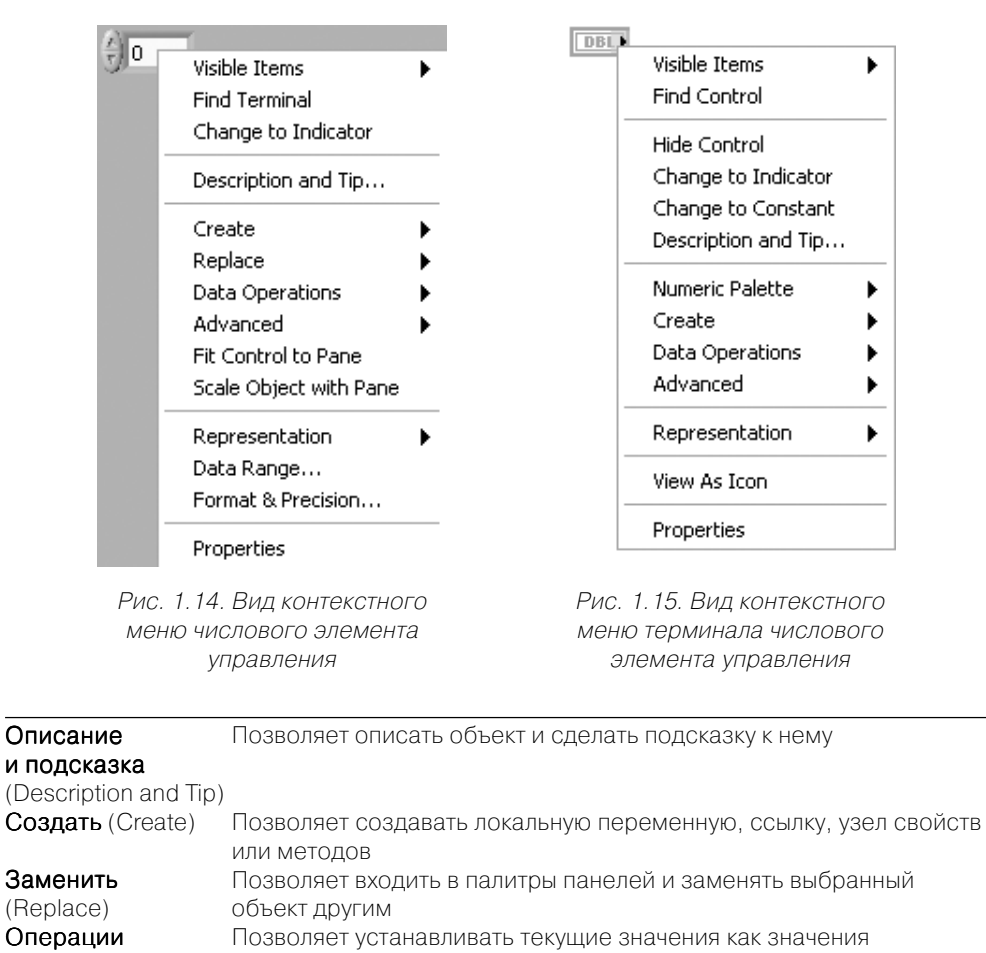

с данными по умолчанию, удалять, копировать и вставлять данные (Data Operations) Дополнительно Позволяет производить тонкую настройку элементов управления (Advanced) и индикаторов Свойства Позволяет вызывать диалоговое окно свойств объекта (Properties)

Пункты, перечисленные в таблице, являются специфичными для числовых элементов.

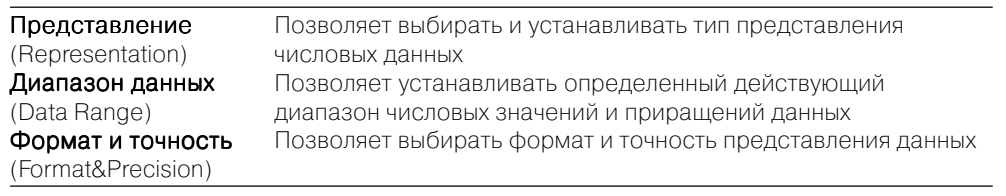

Новой в LabVIEW 8.20 является возможность вызова контекстного меню элемента во время исполнения (run-time). Это меню может редактироваться или удаляться с помощью диалогового окна Shortcut Menu Editor, вызываемого путем вызова последовательности строк **Расширенное** > Контекстное меню периода исполнения  $\Rightarrow$  Редактировать (Advanced  $\Rightarrow$  Run-Time Shortcut Menu  $\Rightarrow$  Edit) контекстного меню элемента.

Представление числовых данных в LabVIEW включает следующие типы.

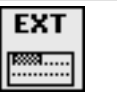

Повышенной

ТОЧНОСТИ

**I64** 

 $\frac{63}{\left[\frac{13}{2},\frac{13}{2},\frac{13}{2}\right]}$ 

Целочисленный

64-битовый

со знаком

 $\overline{u}$ 

 $-1 - 1 - 1 - 1 - 1$ 

Целочисленный

64-битовый

без знака

**CXT** 

**Belle**<br>Bellen

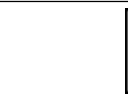

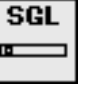

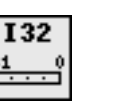

**DBL** 

**M………** 

Двойной точности

Целочисленный

32-битовый

со знаком

 $II$ 32

Целочисленный

32-битовый

без знака

 $CDB$ 

 $123...$ 

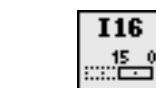

**I8** er. Целочисленный

байтовый

со знаком

 $\overline{u}$ 

ں۔<br>طبیعیت

со знаком

Целочисленный

16-битовый

Целочисленный Целочисленный 16-битовый байтовый без знака без знака

 $csc$ 

Комплексный повышенной ТОЧНОСТИ

Комплексный ЛВОЙНОЙ ТОЧНОСТИ

Комплексный 32-битовый

Для логических элементов управления специфичным является пункт контекстного меню Механическое действие (Mechanical Action), определяющий характер срабатывания логического элемента при его нажатии. Варианты срабатывания привелены в таблице.

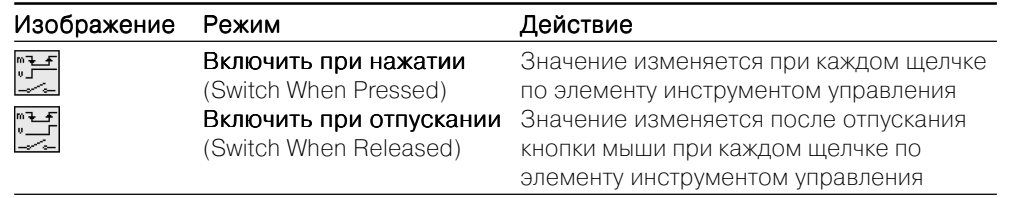

32-битовый

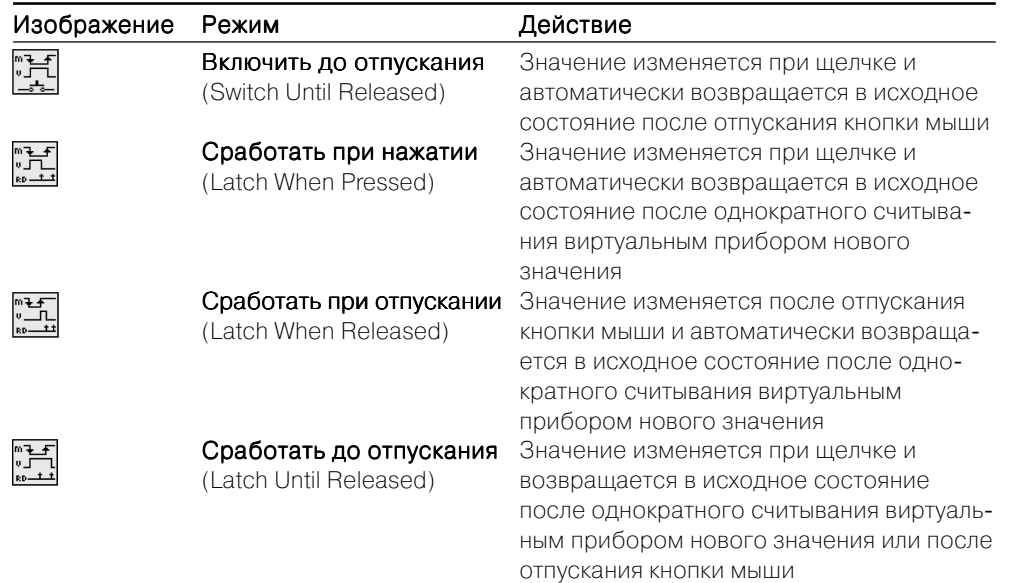

В контекстном меню строковых элементов управления и индикации специфичным является раздел, определяющий вид отображения содержимого этих элементов. Интерпретация пунктов данного раздела меню приведена в таблице.

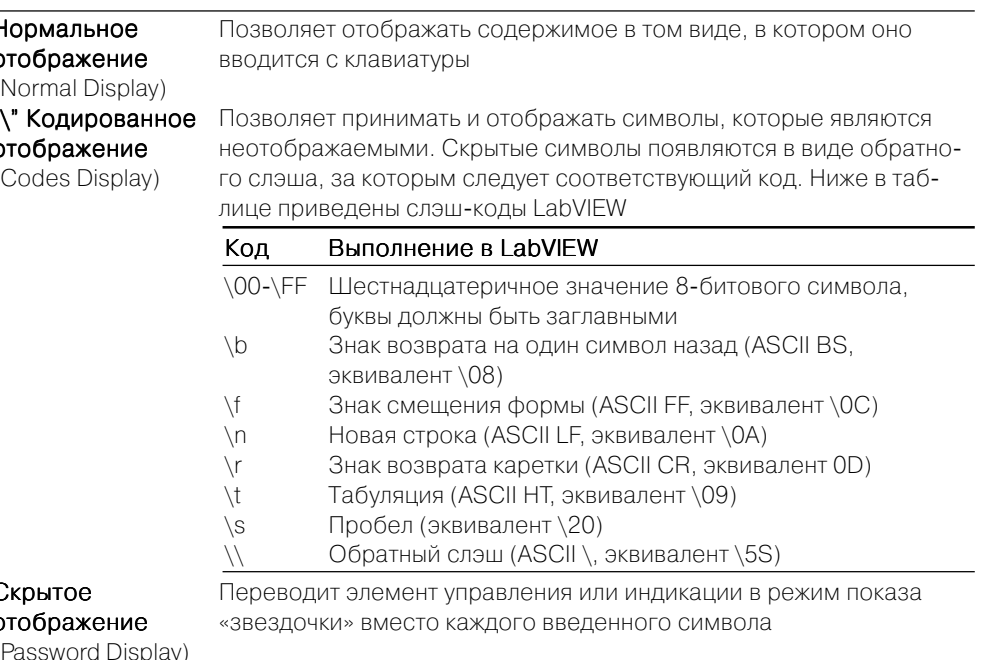

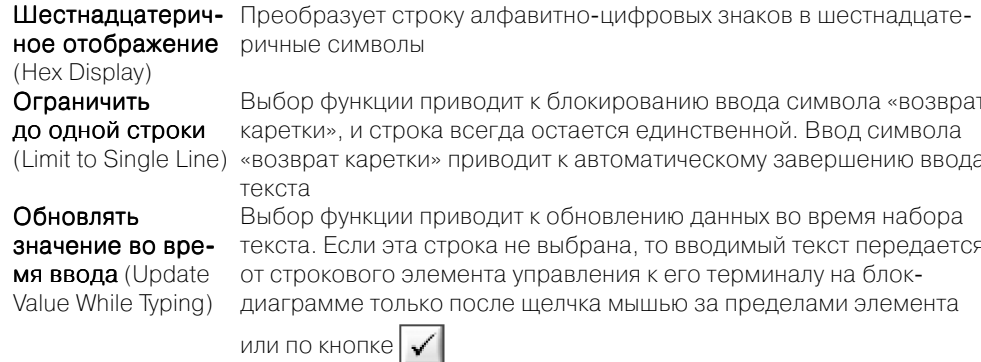

Наряду с терминалами элементов управления и отображения данных выделяют терминалы узлов, которые представляют поля ввода/вывода данных. Количество и тип терминалов узлов на панели блок-диаграммы можно определить по соединительной панели (connector panes) узла путем выбора строки контекстного меню Видимые элементы  $\Rightarrow$  Терминалы (Visible Items  $\Rightarrow$  Terminals). Так, например, схема терминалов функции Сложить (Add) > выглядит следующим образом:  $\rightarrow$  Выходы на соединительной панели функции выделяются более толстым контуром.

При подводе инструмента соединения к терминалу узла на всех его выводах появляются короткие отрезки проводов (stubs), а выбранная область терминала начинает мерцать  $\bigcirc$  При этом цвет и толщина отрезков проводов характеризуют тип передаваемых через них данных.

Каждое соединение должно быть согласовано по типу выводов и по типу передаваемых и принимаемых данных. Согласование по типу выводов включает следующие аспекты:

- к линии передачи данных должен быть подключен только один источник;
- к одному источнику может быть подключено неограниченное число приемников данных;
- не допускается соединение одних приемников.

Нарушение правил соединения проявляется в сохранении пунктирной соединительной линии после окончания соединения и в разрыве кнопки запуска прибора. Такое состояние в ряде случаев может быть легко устранено, например путем соединения одних приемников с источником данных. В других случаях может потребоваться анализ типов соединяемых выводов элементов.

Перемещение и удаление проводов производится так же, как и любого другого объекта блок-диаграммы. При этом одиночный щелчок инструментом перемещения выделяет прямолинейный участок провода (сегмент), двойной щелчок выделяет весь провод с изгибами до первого узла (ветвь), тройной щелчок выделяет все провода разветвленного соединения. Удаление всех поврежденных (broken) проводов осуществляется с помощью выбора опции Удалить поврежденные про**водники** (Remove Broken Wires) в меню Правка или с помошью «горячей» клави $mu <$ Ctrl+B>.

При сборке блок-диаграммы ВП, помимо типа, необходимо знать функциональное назначение всех выводов элементов, входящих в состав прибора. Информацию о назначении выводов можно получить с помощью окна Контекстная помощь (Context Help), вызываемого с помощью опции Справка  $\Rightarrow$  Показать **контекстную помощь** (Help  $\Rightarrow$  Show Context Help), или с помощью инструмента соединения, подводимого к выводам. Назначение выводов подприбора можно определить, открыв его лицевую панель с помощью двойного щелчка на иконке подприбора или с помощью строки Открыть лицевую панель (Open Front Panel) контекстного меню.

Состав и схему расположения терминалов самого ВП на соединительной панели можно просмотреть, как было отмечено в разделе 1.1, с помощью выбора строки Показать соединительную панель (Show Connector) контекстного меню иконки ВП, находящейся в правом верхнем углу лицевой панели. Если после этого инструментом соединения последовательно выделять щелчком терминалы на соединительной панели, то на лицевой панели при этом пунктирной линией будут выделяться связанные с данным терминалом элементы. В режиме просмотра соединительной панели с помощью контекстного меню данной панели Этот вывод является... (This Connection Is...) можно определить тип вывода – Обязательный (Required), Рекомендуемый (Recommended) или Необязательный (Optional). Подписи входов указанных типов отличаются форматированием текста в окне контекстной помощи. Далее в справочнике при описании функций подписи к обязательным входам на рисунках функций выделены полужирным шрифтом, а текст пояснений к рекомендуемым и необязательным входам отличается уменьшенным размером шрифта.

Можно произвести и обратное действие - связать элемент лицевой панели с выводом терминала соединительной панели. Потребность в таких действиях возникает при формировании нового подприбора, когда необходимо определить его входы и выходы, то есть связать элементы управления и индикаторы с входными и выходными терминалами соединительной панели.

Сам новый подприбор может быть сформирован из фрагмента блок-диаграммы разработанного ВП путем очерчивания инструментом перемещения прямоугольника, охватывающего элементы, которые должны быть включены в состав подприбора, и выбора строки меню Правка  $\Rightarrow$  Создать подприбор (Edit  $\Rightarrow$  Create SubVI). Если после формирования подприбора сохранить его в папке библиотеки пользователя (\User.lib), то при новом запуске LabVIEW данный подприбор будет доступен в подпалитре Библиотеки пользователя (User Libraries) палитры функций панели блок-диаграммы.

Сохранение ВП производится с помощью одной из опций меню Файл. Опция Сохранить (Save) позволяет сохранить измененный ВП с сохранением имени и местоположения на диске или же сохранить новый ВП с указанием этих параметров в диалоговом окне. Опция Сохранить как (Save as) позволяет изменить имя ВП или его местоположение при сохранении, при этом исходная версия ВП на диске не изменяется. При выборе опции **Сохранить с опциями** (Save with Options) выволится лиалоговое окно. в котором пользователь может выбрать рял вариантов сохранения ВП.

Если сохранение ВП сопровождается вызовом диалогового окна сохранения, то пользователь может выбрать вариант сохранения в виде индивидуального файла или в составе библиотеки ВП.

Для отладки ВП в LabVIEW предусмотрены такие средства, как информационное окно Список ошибок (Error List), выводимое при нажатии неисправной кнопки Запуск (Run), кнопки пошагового выполнения, подсветка при выполнении программы (Execution Highlighting), инструменты Пробник (probe) и Точки **останова** (breakpoints).

На рис. 1.16 показан вид блок-диаграммы ВП Использование вставляемых проб**ников** (Using Supplied Probes) из набора примеров NI Example Finder LabVIEW.

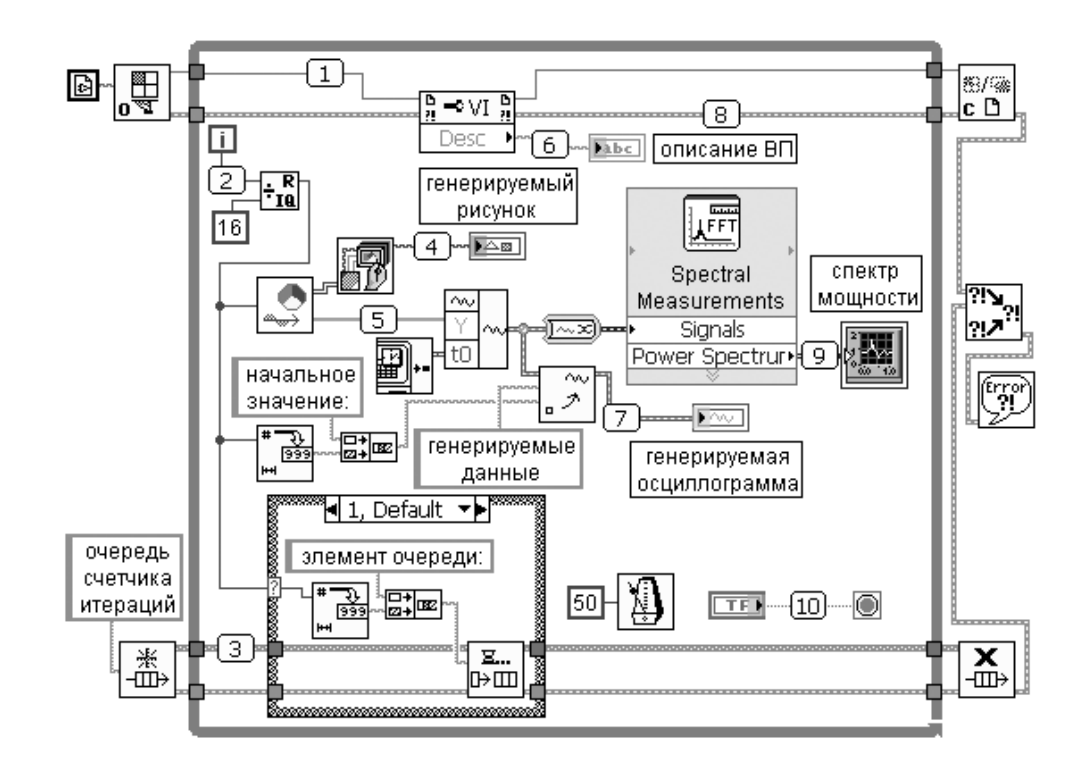

Рис. 1.16. Вид блок-диаграммы ВП Использование вставляемых пробников

Установка пробников производится с помощью выбора опций Probe или Custom Probe контекстного меню провода. Ниже даны пояснения к пробникам различного типа:

1. Пробник ссылки ВП (VI Refnum Probe). Показывает путь ВП, путь владельца и числовую ссылку.

- 2. **Пробник числа в форме I32 с условием** (Conditional Signed32 Probe). По казывает числовые скалярные данные и обеспечивает точку останова по условию.
- 3. **Пробник ссылки очереди строк** (String Queue Refnum Probe). Показывает различную информацию об очереди, такую как имя и вставленные элементы.
- 4. **Пробник рисунка** (Picture Probe). Показывает рисунок.
- 5. **Пробник масcива чисел в форме DBL с условием** (Conditional Double Array Probe). Показывает числовой массив данных и обеспечивает точку остано ва по условию.
- 6. **Пробник строки с условием** (Conditional String Probe). Показывает строко вые данные и обеспечивает точку останова по условию.
- 7. **Пробник аналоговой осциллограммы** (Analog Waveform Probe). Показыва ет график осциллограммы, набор данных и атрибуты осциллограммы.
- 8. **Пробник ошибки с условием** (Conditional Error Probe). Показывает статус ошибки, код и описание. Обеспечивает точку останова по условию.
- 9. **Пробник данных динамического типа** (Dynamic Data Type Probe). Показы вает график динамических данных, набор данных и атрибуты.
- 10. **Пробник логических данных с условием** (Conditional Boolean Probe). По казывает логические данные и обеспечивает точку останова по условию.

# **1.3. Структуры, массивы и графические индикаторы среды LabVIEW**

В составе подпалитры **Структуры** (Structures) среды LabVIEW можно выделить две группы структур, имеющих ряд общих черт. Первая группа – это структуры **Цикл с фиксированным числом итераций** (For Loop) и **Цикл по условию** (While Loop), вторая группа – структура **Вариант** (Case Structure), структура **Стековая последовательность** (Stacked Sequence Structure) и структура **Открытая после довательность** (Flat Sequence Structure). Именно в таком сочетании происходит взаимная замена данных структур при выборе строки **Заменить на**… (Replace with…) из контекстного меню структуры.

Помимо перечисленных, в состав палитры также входят структуры узел **Фор мула** (Formula Node), структура **Событие** (Event Structure), **Структура отключе ния диаграммы** (Diagram Disable Structure), **Структура отключения по условию** (Conditional Disable Structure), **Разделяемая переменная** (Shared Variable), **Ло кальная переменная** (Local), **Глобальная переменная** (Global) и узел **Обратная связь** (Feedback Node).

Группа **Тактируемых структур** (Timed Structures) размещена в отдельной подпалитре.

Рассмотрим более подробно структуры LabVIEW в порядке их упоминания в предыдущих абзацах.

Структура **Цикл с фиксированным числом итераций** (For Loop) эквивалентна текстовому оператору **for**  $i = 0$  **to** N-1 **do**...

При помешении структуры на панель блок-диаграммы ее контур в виде прямоугольника должен быть растянут так, чтобы охватить существующий код про граммы, который должен выполняться циклически заданное число раз, или так, чтобы позволить разместить в нем новый код программы. Если помещаемая в структуру или перемещаемая внутри структуры функция пересекается с ее гра ницей, то граница автоматически расширяется. Эта опция может быть отключена для данной структуры путем снятия отметки строки Auto Grow в контекстном меню структуры или для всего приложения путем снятия флажка **Установить структуры с автоматическим расширением** (Place structures with Auto Grow enab led) в окне категории **Блок-диаграмма** (Block Diagram) диалогового окна **Опции** (Options), вызываемого в меню **Инструменты** (Tools).

Количество циклов может задаваться с помощью константы или элемента уп равления, подключенных к **терминалу числа итераци<sup>й</sup>** (count terminal) (прямо угольник в левом верхнем углу структуры с буквой N). Текущее число завершенных итераций цикла содержится в **терминале счетчика итераци<sup>й</sup>** (iteration terminal).

В структуре цикла для передачи данных из одной итерации цикла в следующую могут быть установлены **Сдвиговые регистры** (Shift Register) (СР) (рис. 1.17).

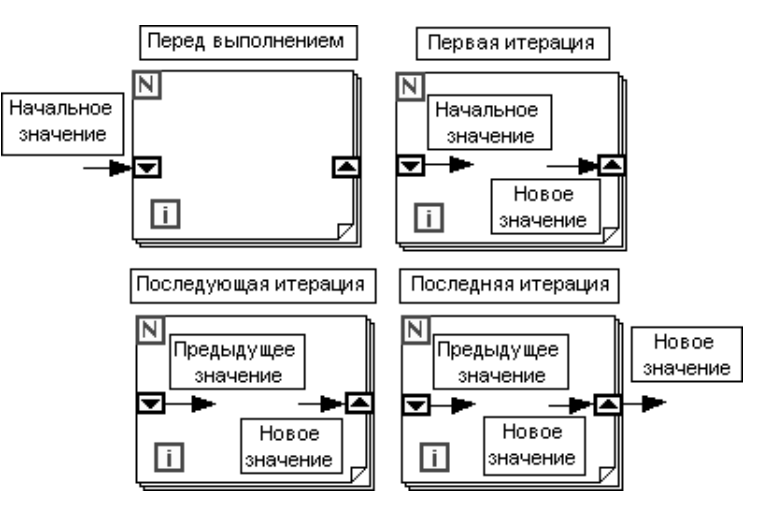

Рис. 1.17. Принцип работы сдвиговых регистров

Установка СР производится на вертикальных сторонах структуры c помощью опции **Добавить сдвиговый регистр** (Add Shift Register), выбираемой из контек стного меню структуры при щелчке правой кнопкой мыши на одной из этих сто рон. Тип и размерность СР определяются типом и размерностью данных, подклю чаемых к правому (входному) терминалу СР. Количество разрядов (тактов задержки) левого терминала СР можно изменить с помощью инструмента пере мещения или опций **Добавить элемент** (Add Element), **Удалить элемент** (Remove Element) контекстного меню структуры. По умолчанию при первом запуске ВП начальные значения левых терминалов СР равны значению по умолчанию для заданного типа данных регистра. Если эти терминалы не были подключены, то при последующих запусках в них будут находиться значения, оставшиеся от предыдущих запусков ВП. Для инициализации левых терминалов СР к ним необходимо подключить константу, элемент управления или функцию инициализации массивов.

Единичные СР могут быть преобразованы в тоннели с помощью опции Заме**нить тоннелем** (Replace with Tunnel). После замены тоннель на правой вертикальной границе структуры цикла будет представлять терминал выхода данных из цикла, а тоннель на левой границе - терминал входа данных. Терминал выхода данных, по умолчанию находящийся в состоянии Включить индексирование (Enable Indexing), служит точкой, в которой происходят накопление данных и повышение их размерности при их передаче за пределы структуры цикла после окончания ее выполнения. Так, в частности, скалярные данные преобразуются в одномерный массив, одномерный массив – в двумерный массив и т. д. При выборе строки **Отключить индексирование** (Disable Indexing) контекстного меню терминала повышения размерности данных не происходит и за пределы структуры цикла передается последний элемент данных (рис. 1.20). Более подробно индексирование входных и выходных данных структуры цикла будет рассмотрено далее при описании массивов.

Удаление структуры цикла без удаления содержащегося в ней кода производится с помощью строки Удалить цикл с фиксированным числом итераций (Remove For Loop) контекстного меню структуры. Для удаления структуры цикла с содержимым необходимо, как обычно, выделить ее инструментом перемещения.

Примеры ВП с использованием структуры цикла с фиксированным числом итераций и сдвиговых регистров приведены на рис. 1.18 и 1.19.

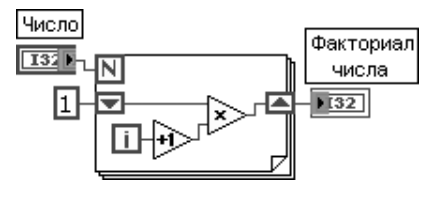

Рис. 1.18. Блок-диаграмма ВП вычисления факториала числа

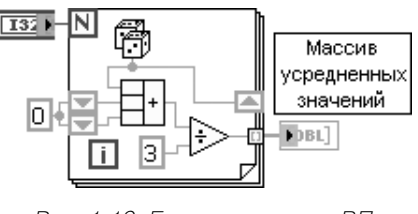

Рис. 1.19. Блок-диаграмма ВП усреднения последовательности случайных чисел

Помимо сдвигового регистра, в структуре цикла может устанавливаться структура узел Обратная связь (Feedback Node) (рис. 1.20). Узел Обратная связь автоматически появляется в циклах с фиксированным числом итераций и в циклах по условию при соединении поля вывода данных подприбора, функции или группы подприборов и функций с полем ввода тех же самых подприборов, функций или их групп. Узел Обратная связь может быть заменен сдвиговым регистром с помошью строки Заменить слвиговым регистром (Replace with Shift Register) контекстного меню узла. Пример применения узла Обратная связь для формирования возрастающих знакопеременных чисел приведен на рис. 1.20.

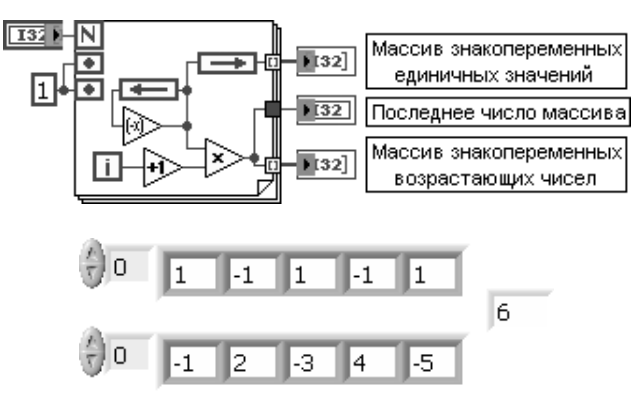

Рис. 1.20 Блок-диаграмма и лицевая панель ВП расчета знакопеременных чисел

Структура Цикл по условию (While Loop) эквивалентна следующему псевдокоду: **do** {программа} while {условие} ...

Внутри структуры размещаются терминал счетчика итераций (iteration terminal) **і** и терминал условия выхода из цикла (conditional terminal). Вид структуры с терминалом условия по умолчанию приведен на рис. 1.21а. Код программы, размещенный в структуре, выполняется до подачи на терминал условия логической переменной ИСТИНА (TRUE) в структуре на рис. 1.21а или ЛОЖЬ (FALSE) в структуре на рис. 1.216.

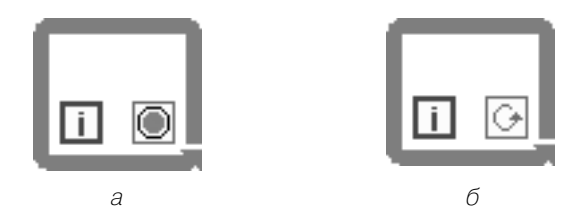

Рис. 1.21. Вид структуры Цикл по условию с различными режимами

Изменение варианта прекращения выполнения производится с помощью опций Остановить если истина (Stop If True) или Продолжить если истина (Continue If True) контекстного меню терминала условия. Если терминал условия не подключен к какому-либо выходу, то цикл не будет выполняться. В данной структуре также могут быть установлены сдвиговые регистры и структуры узлов обратной связи. Входные и выходные терминалы данных структуры по умолчанию имеют состояние **Отключить индексирование** (Disable Indexing).

Структура Вариант (Case Structure) аналогична операторам if-then-else или сазе текстовых языков программирования. По умолчанию структура Вариант является логической и имеет два варианта – ИСТИНА (TRUE) и ЛОЖЬ (FALSE), выбираемых с помощью терминала селектора структуры варианта. Структура автоматически преобразуется в числовую или строковую при подключении соответственно числовой или строковой переменной к терминалу селектора. В этом случае структура может иметь практически неограниченное количество вариантов, начиная с нулевого. С помошью строк **Лобавить вариант после** (Add Case After) или Добавить вариант перед (Add Case Before) можно добавить новый вариант после или до текущего варианта. Одновременно можно наблюдать только один вариант (кадр) структуры. Переход между вариантами производится с помощью селектора структуры варианта, расположенного на верхней стороне рамки структуры или контекстного меню структуры. Для использования структуры Вариант необходимо отметить вариант по умолчанию (Default).

Ввод и вывод данных в структуру Вариант производятся с помощью входных и выходных терминалов данных (тоннелей). Создание выходного терминала данных на одной поддиаграмме структуры приводит к его появлению на других поддиаграммах в том же самом месте границы структуры. До подключения данных к выходному терминалу во всех поддиаграммах он сохраняет белый цвет и воспринимается как ошибка создания структуры. Выходные терминалы должны иметь значения совместимых типов.

Структура Последовательность (Sequence Structure) используется для управления порядком выполнения узлов, которые не зависят друг от друга. Структура Последовательность выглядит как набор кадров и обеспечивает последовательное выполнение размещенных в ее кадрах фрагментов программ. Необходимость в такой структуре вызвана потоковым характером выполнения программ в LabVIEW, когда операции в узлах выполняются при поступлении данных на все входы узлов. При необходимости выполнения программы в ином порядке и используется структура Последовательность.

В LabVIEW структура Последовательность представлена двумя вариантами: Стековая последовательность (Stacked Sequence Structure) и Открытая последо**вательность** (Flat Sequence Structure). Отличие указанных структур проявляется при увеличении числа кадров с помощью строк **Добавить кадр после (Add Frame** After) или **Добавить кадр перед** (Add Frame Before) (рис. 1.22).

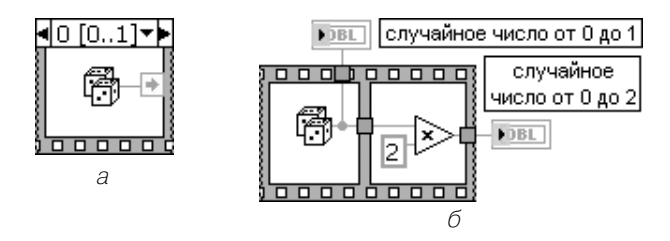

Рис. 1.22. Вид структуры Стековая последовательность (а) и структуры Открытая последовательность (б)

Так же как и в структуре Вариант, ввод и вывод данных производятся с помощью входных и выходных терминалов, при этом данные из входного терминала доступны во всех кадрах. Для передачи данных внутри структуры Стековая последовательность (рис. 1.22а) используется терминал локальной переменной (Sequence Local). Терминал локальной переменной создается с помощью строки Добавить локальную переменную (Add Sequence Local) контекстного меню структуры. В исходном состоянии терминал локальной переменной, появляющийся в текущем и других кадрах структуры, пуст. После подключения источника данных к локальной переменной в текущем и последующих кадрах появляется стрелка, указывающая направление передачи данных. Данные на выходах структуры Стековая последовательность появляются только после окончания ее выполнения.

В отличие от этого в структуре **Открытая последовательность** (рис. 1.226) данные между кадрами передаются без дополнительных переменных и выводятся на выход по мере выполнения кода кадров.

Структура узел Формула (Formula Node) представляет перестраиваемый по размеру прямоугольник, в котором можно в текстовом виде записывать математические выражения и операторы. Узел Формула целесообразно использовать при наличии множества переменных или выполнении сложных расчетов. Выражения записываются с использованием функций и операторов, перечисленных в двух последующих в таблицах. В первой таблице приведены имена и иконки аналогичных функций языка G. Запись каждой формулы должна заканчиваться символом «;». Имена входных и выходных переменных вводят, соответственно, во входные и выходные терминалы, формируемые с помощью строк Добавить **ввод** (Add Input) и **Добавить вывод** (Add Output) контекстного меню структуры. Имена вписываются в зачерненный прямоугольник непосредственно после вызова терминала. При записи имен необходимо соблюдать условие одинаковости регистра.

Список функций узла Формула приведен в следующей таблице.

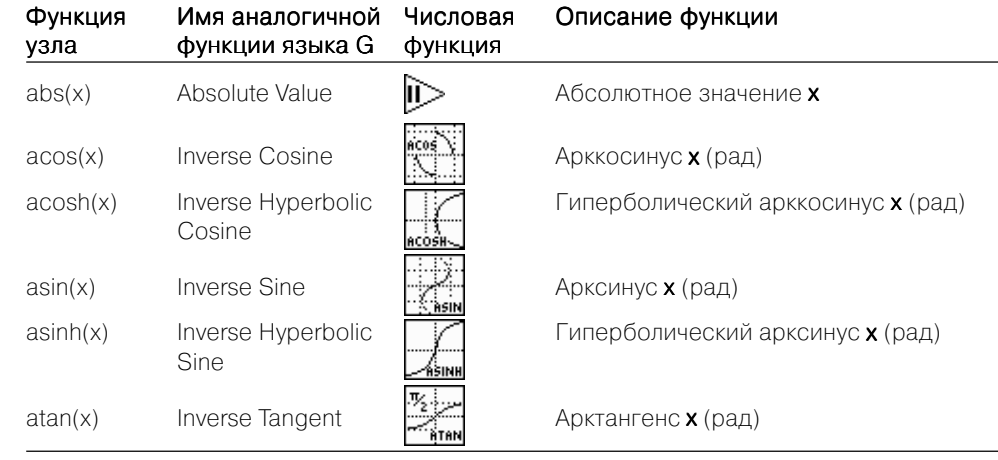

### 42 Организация среды LabVIEW и технология программирования

 $\sim$ 

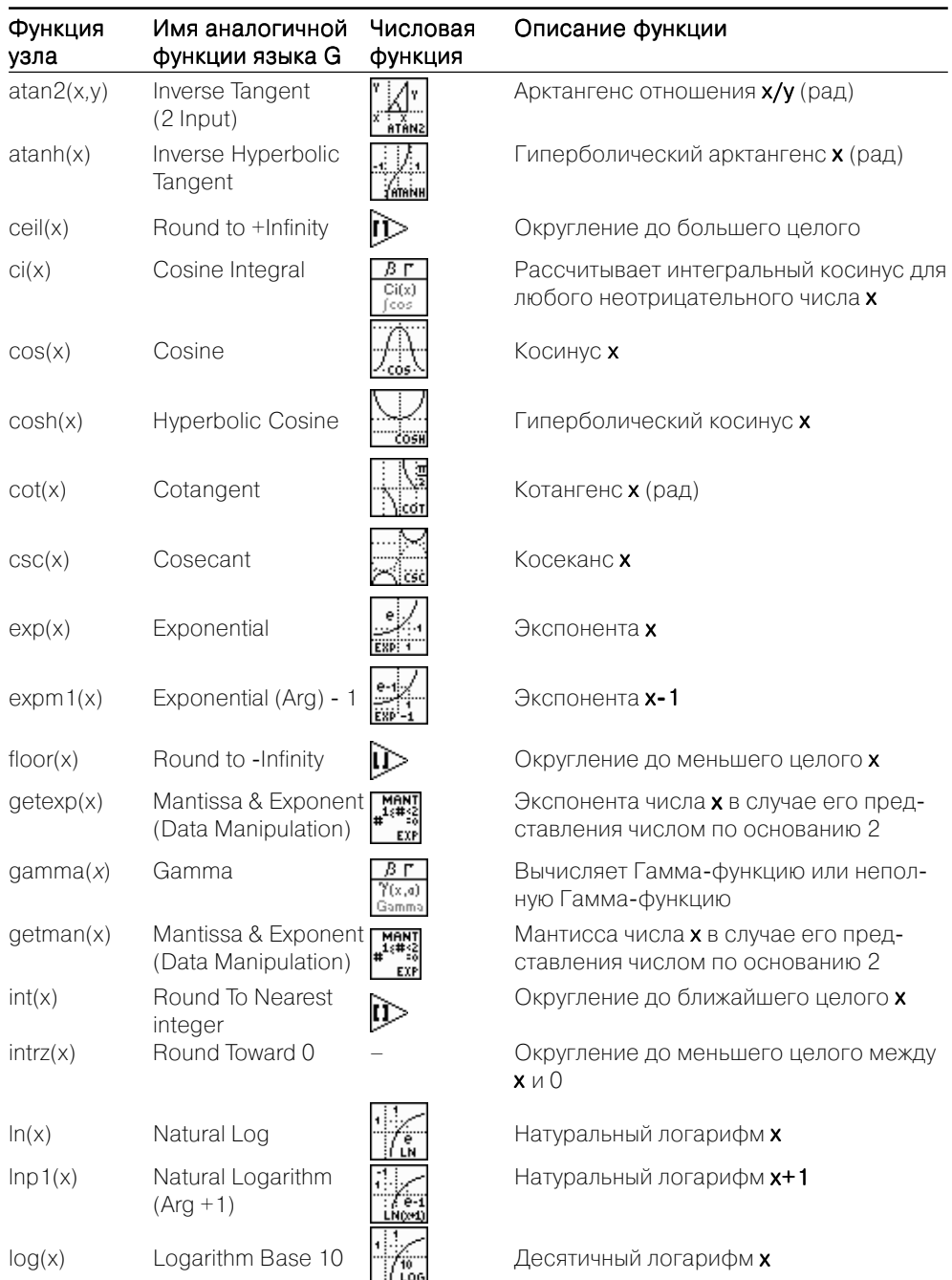

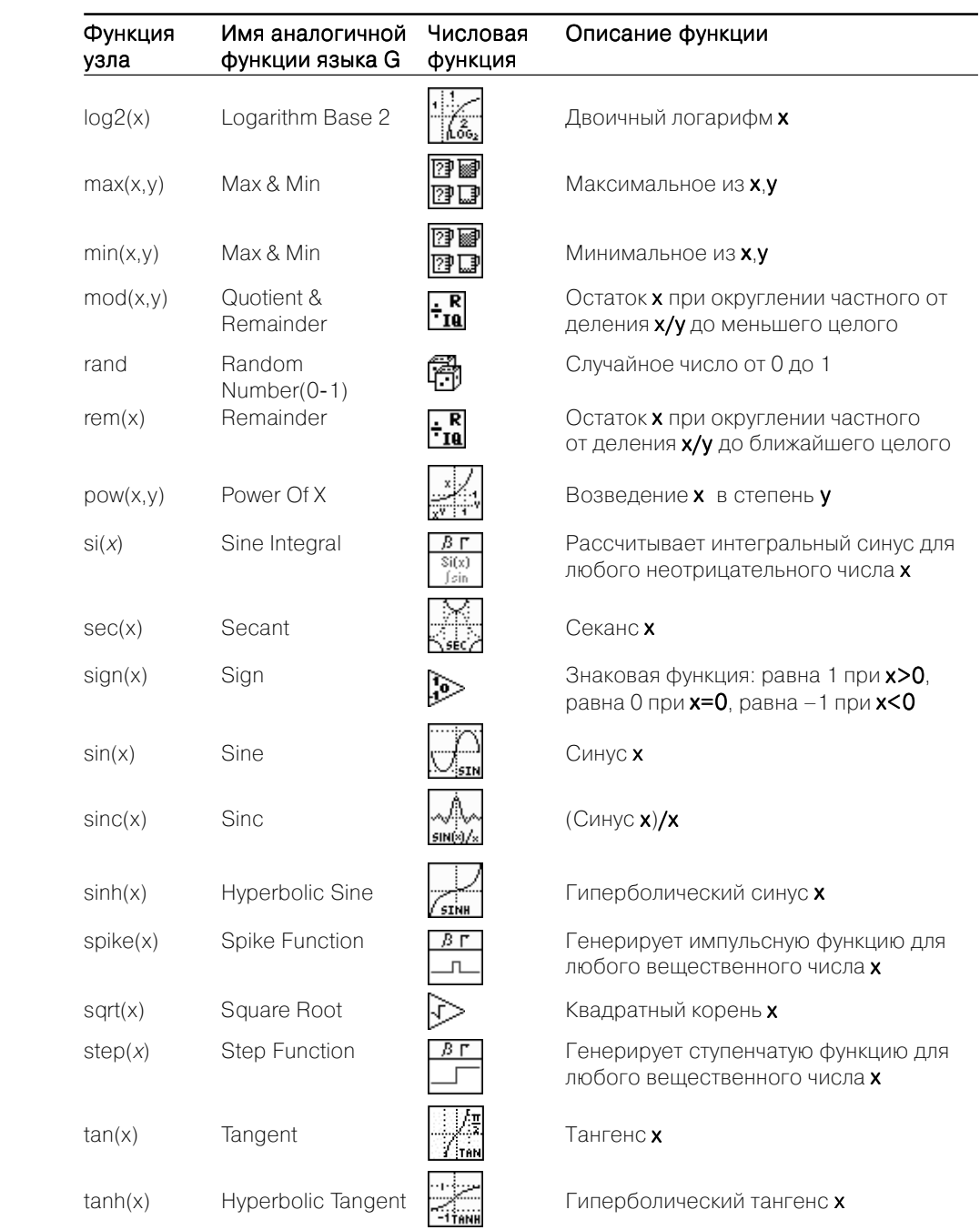

Синтаксис узла Формула описан в приложении 1. Список операторов узла Формула (по приоритету) приведен в таблице.

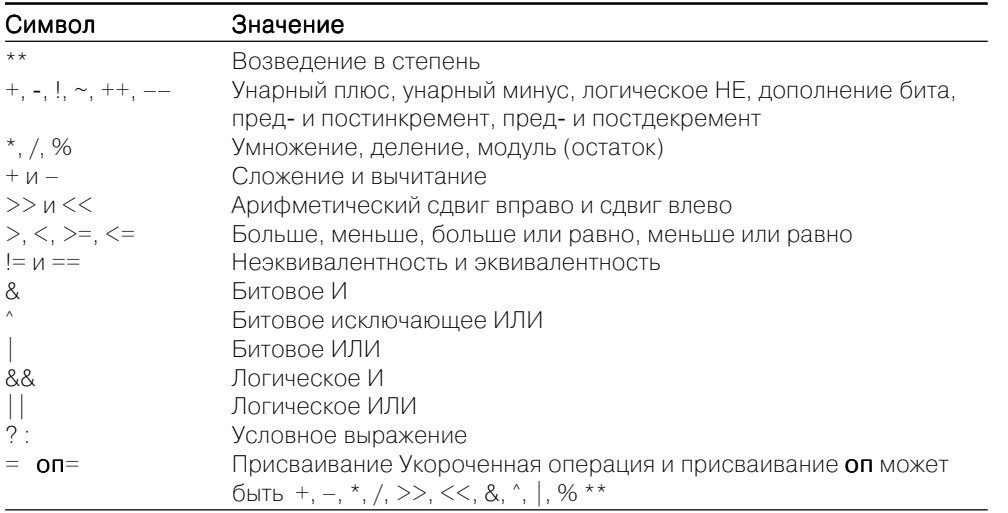

Примеры записи операторов в узле Формула приведены на рис. 1.23.

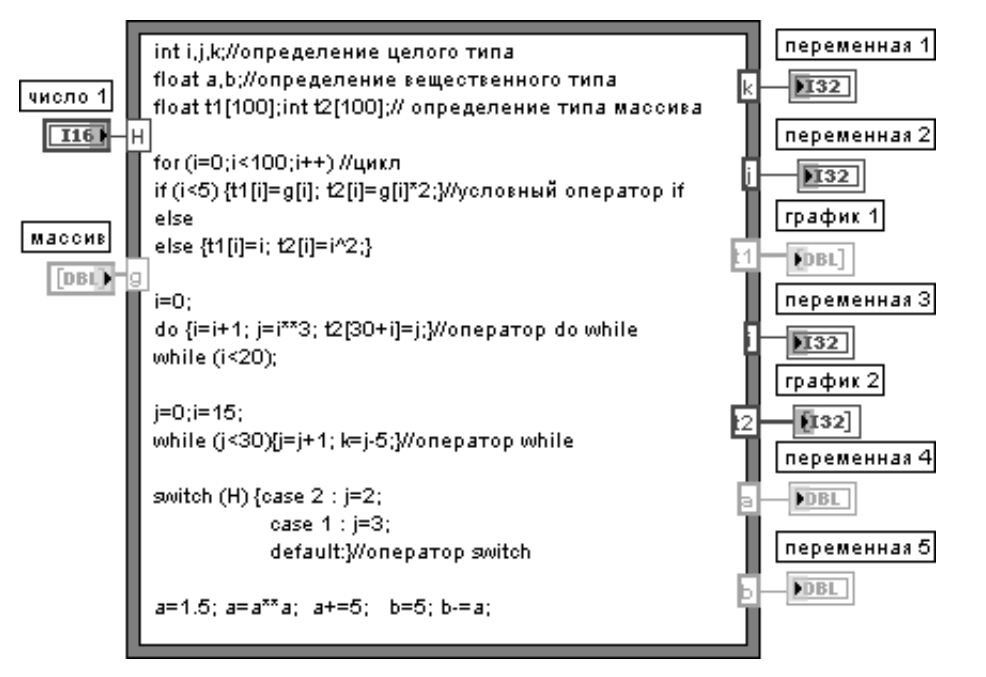

Рис. 1.23. Примеры записи операторов в узле Формула

Структура Событие (Event Structure) имеет одну или более поддиаграмм или вариантов событий, из которых только один выполняется при обращении к структуре. Структура Событие ожидает наступления события на лицевой панели, после чего выполняет соответствующий вариант с целью обработки события. С помощью контекстного меню структуры можно добавить новые варианты событий или определить вид обрабатываемого события. Подключение значения к терминалу времени ожидания, находящемуся в левом верхнем углу структуры, позволяет залать величину интервала ожилания события структурой в миллисекунлах. По умолчанию значение на входе этого терминала равно  $-1$ , что соответствует отсутствию времени ожидания. Более подробно данная структура рассмотрена в разделе 2.2.1.

Структуры и ВП из подпалитры **Тактируемые структуры** (Timed Structures) используются для повторения фрагментов кода или для выполнения кода в определенном порядке с заданными задержками или временными интервалами. Их следует использовать для тактирования с разной частотой или для точного тактирования, для обеспечения обратной связи при выполнении цикла, у которого временные характеристики изменяются динамически, или для поддержки нескольких уровней приоритетов выполнения. Каждая такая структура имеет характерную рамку с изменяемыми размерами, которая охватывает область кода, выполняющуюся в соответствии с правилами структуры. Эта часть кода называется поддиаграммой.

В подпалитру Тактируемые структуры входят структуры Тактируемый цикл (Timed Loop) и **Тактируемая последовательность** (Timed Sequence), а также ряд соответствующих ВП.

Тактируемые структуры могут состоять из одной или нескольких поддиаграмм (кадров) (рис. 1.24). На левой и правой границе структуры с внешней стороны находятся соответственно **узел ввода** (Input Node) (1) и **узел вывода** (Output Node) (4), а внутри каждого кадра - левый узел данных (Left Data node) (2) и правый узел данных (Right Data Node) (3). Узлы ввода и вывода обеспечивают запись данных конфигурирования и возвращают из структуры ошибку и информацию о синхронизации. Левый узел данных предоставляет информацию о временных параметрах и параметрах состояния предыдущего и текущего кадра в структуре Тактируемая последовательность, или аналогичную информацию о параметрах предыдущей итерации цикла в структуре Тактируемый цикл. Если подключить выходы левого

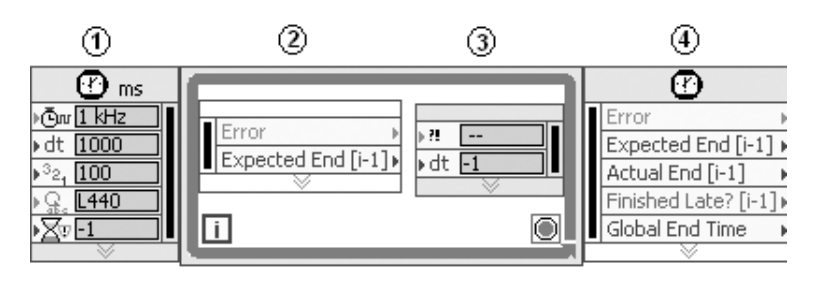

Рис. 1.24. Вид структуры Тактируемый цикл

узла данных к соответствующим входам правого узла, то тем самым будет обеспече но динамическое изменение опций следующего кадра или итерации.

С помощью контекстного меню структуры можно добавлять, удалять, встав лять или объединять кадры. В свою очередь, контекстное меню **узла ввода** (Input Node) позволяет с помощью строки **конфигурировать узел ввода** (Configure Input Node) открыть диалоговое окно **конфигурировать Тактируемый цикл** (Configure Timed Loop) и настроить параметры структуры. Альтернативным способом на стройки является подключение элементов управления или констант к термина лам узла ввода. По умолчанию узлы структур отображаются в сокращенном виде. Полное раскрытие узлов можно выполнить с помощью строки **показать все вхо ды (выходы)** (Show All Inputs (Outputs)) контекстного меню.

При наличии на блок-диаграмме нескольких тактируемых структур каждая из них выполняется в отдельном **потоке** (thread), и для регулирования их выполне ния во времени используется механизм **приоритетов** (priority). Структура с более высоким приоритетом выполняется в первую очередь. Число, определяющее при оритет, лежит в диапазоне от 1 до 2 147 480 000. Приоритет тактируемых структур по отношению к приоритету ВП находится посередине между **высоким приори тетом** (high priority) и **критичным по времени** (самым высоким) **приоритетом**. Это значит, что тактируемые структуры будут выполняться в первую очередь, если ВП не сконфигурировано на критичный по времени приоритет.

Для регулирования времени выполнения также используется задание **времен ного сдвига** (Offset) и **периода**.

Ниже в таблице приведены ВП из подпалитры **Тактируемые структуры**.

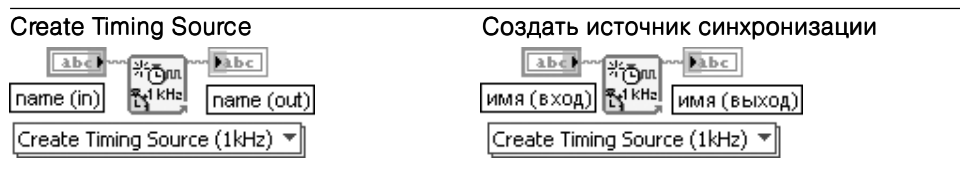

Этот полиморфный ВП создает источник синхронизации, который используется в Тактируемом цикле (Timed Loop). Каждый источник синхронизации имеет свою единицу синхронизации и/или время запуска и не начинает работать до тех пор, пока не запустится первый использующий его Тактируемый цикл. Выбор экземпляра ВП производится с помощью селектора или контекстного меню

### Synchronize Timed Structure Starts Синхронизовать начало выполнения

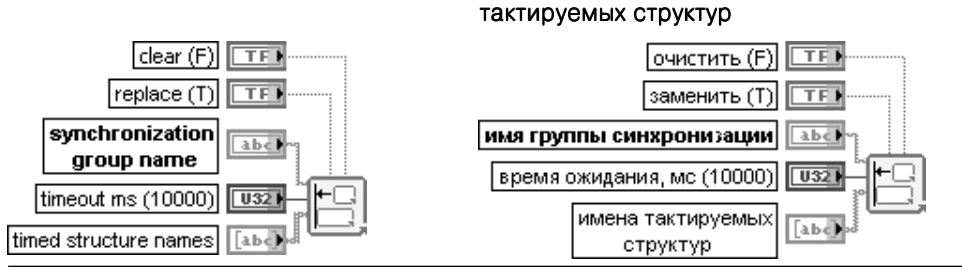

46 Организация среды LabVIEW и технология программирования Структуры, массивы и графические индикаторы среды LabVIEW 47

ВП синхронизирует начало выполнения Тактируемых циклов (Timed Loops) или Тактируемых последовательностей (Timed Sequences), названия которых задаются на входе имена тактируемых структур (timed structure names), путем добавления этих имен к группе синхронизации, которая определяется на входе имя группы синхрони**зации** (synchronization group name). Все тактируемые структуры в группе синхронизации ожидают готовности к исполнению всех структур.

При установке на входе **очистить (F)** (clear (F)) состояния ИСТИНА производятся стирание всех тактируемых структур, указанных на входе имя группы синхронизации, и удаление всей группы перед добавлением к группе тактируемых структур, заданных на входе имена тактируемых структур. Такая установка требуется для удаления любых тактируемых структур, которые не соответствуют Тактируемому циклу. По умолчанию установлено состояние ЛОЖЬ.

Вход заменить (Т) (replace (Т)) заменяет тактируемые структуры, указанные в имени группы синхронизации, на аналогичные структуры, введенные на входе имена тактируемых структур. Если на входе заменить установлено состояние ЛОЖЬ и источник тактирования относится к другой иерархии, ВП возвращает ошибку.

Вход имя группы синхронизации (synchronization group name) представляет название группы тактируемых структур, которые предполагается синхронизировать.

Вход время ожидания, мс (10000) (timeout ms (10000)) задает интервал времени, в течение которого тактируемая структура ожидает прихода других членов группы синхронизации в точку синхронизации. Если любая из тактируемых структур группы не приходит вовремя, то тактируемая структура возвращает ошибку. Задание –1 на этом входе приводит к неограниченному ожиданию.

Вход имена тактируемых структур (timed structure names) определяет имена тактируемых структур, которые предполагается синхронизировать. По умолчанию ВП удаляет тактируемую структуру из текущей группы и добавляет ее к группе, заданной в имени группы синхронизации. Если на входе заменить (Т) установлено состояние ЛОЖЬ и если тактируемая структура, заданная на входе имена тактируемых структур, является членом другой группы, то ВП возвращает ошибку, которая указывает на то, что он не может добавить тактируемую структуру к группе синхронизации

### Build Timing Source Hierarchy Создать иерархию источников синхронизации डिаменить (F)  $\Box$ replace (F)  $\overline{15}$ hierarchy name имя иерархии abe | paren родитель abe timing source names имена источников **Tabel**

ВП создает иерархию источников синхронизации на основе имен, которые введены на входе имена источников синхронизации (timing source names). Иерархия определяет порядок, в котором начинают работать источники синхронизации. Родительский источник синхронизации не начинает работать до тех пор, пока не начнут работать источники синхронизации, указанные на входе имя иерархии (hierarchy name). Этот ВП целесообразно использовать при наличии источников синхронизации, у которых имеются зависимости сигналов, например когда счетчики DAQ управляют соединения ми аналогового ввода. В этом случае источник синхронизации на основе счетчика действует как родитель

синхронизации

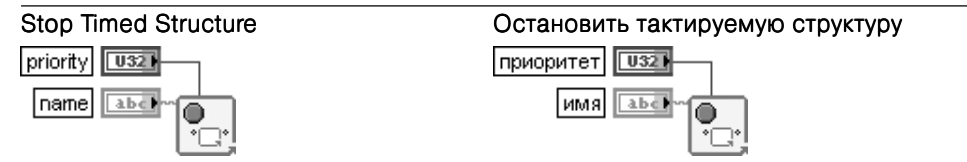

ВП останавливает Тактируемый цикл или Тактируемую последовательность, название которой указано на входе имя (name). При попытке остановки выполняющегося Тактируемого цикла эта структура выполняет следующую итерацию и возвращает сообщение прервано (Aborted) на выходе Причина таймерного включения (Wakeup Reason) левого узла данных (Left Data node)

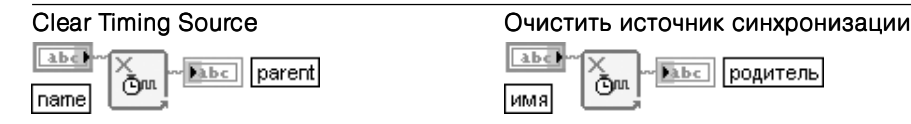

ВП останавливает и удаляет источник синхронизации, который был создан или определен для использования другим ресурсом. Если источник синхронизации связан с задачей DAQmx, ВП также очищает и задачу. ВП не может повторно использовать имя до тех пор, пока не завершатся все Тактируемые циклы, привязанные к источнику синхронизации

Структура **Локальная переменная** (Local Variable) используется для обеспечения доступа к элементам управления или индикации из более чем одной точки блок-диаграммы. Локальные переменные всегда содержат действительные значения объектов лицевой панели, с которыми они ассоциированы. Локальную переменную можно устанавливать в режим как записи, так и чтения данных. Таким образом, с помощью локальной переменной можно записывать данные в элемент управления или считывать данные с индикатора. Помимо этого, для одного элемента управления можно определить несколько локальных переменных, установленных в режим записи или считывания. Таким способом можно управлять параллельными циклами с помощью одной переменной.

Наиболее просто локальная переменная элемента управления или индикатора может быть создана с помощью строки Создать = Локальная переменная (Create  $\Rightarrow$  Local Variable) контекстного меню этих элементов или их терминалов. Локальная переменная также может быть установлена из палитры Структуры, однако при этом ее необходимо связать с определенным элементом управления или индикатором с помощью опции **Выбрать элемент** (Select Item) контекстного меню локальной переменной. Выбираемый элемент должен иметь ярлык.

Структура Глобальная переменная (Global Variable) используется для передачи данных между одновременно работающими ВП. Глобальная переменная является встроенным элементом LabVIEW, имеющим лицевую панель, но не имеющим диаграмму. В зависимости от направления передачи и типа данных на лицевой панели глобальной переменной устанавливаются один или несколько элементов управления, которые идентифицируются своими ярлыками. Таким

образом, лицевая панель глобальной переменной является контейнером, с помощью которого различные ВП могут обмениваться данными.

Глобальная переменная выбирается из палитры Структуры. После установки на блок-диаграмме с помощью контекстного меню или двойного щелчка на терминале глобальной переменной необходимо открыть ее лицевую панель, установить необходимые элементы управления и индикаторы и сформировать их ярлыки. Выбор ярлыка из списка в строке **Выбрать элемент** (Select Item) контекстного меню терминала глобальной переменной позволяет связать эту переменную с соответствующим элементом управления или индикатором.

Maccus LabVIEW - это набор индексированных данных одного типа. Он может иметь любую размерность и содержать до 2<sup>31</sup> элементов на размерность. Элементом массива может быть любой тип данных, за исключением массива, таблицы или графика. Доступ к элементам осуществляется с помощью индексов. Значения индексов лежат в диапазоне от 0 до N-1, где N – количество элементов массива.

В LabVIEW массивы могут быть созданы как вручную на лицевой панели или на панели блок-диаграммы, так и программно. На лицевой панели могут быть созданы массивы элементов управления или индикаторов, на панели блок-диаграммы - массивы констант. Программно массивы создаются с помощью структур и соответствующих функций.

Для формирования массивов на лицевой панели необходимо разместить на ней шаблон массива (атгау shell) из подпалитры Массив и кластер (Атгау & Cluster) палитры элементов управления (рис. 1.25а). При этом терминал массива имеет черный цвет и отображает пустые скобки. В окно отображения элемента может быть помещен **объект данных** – элемент управления или индикатор в соответствии с типом формируемого массива, за исключением типов, перечисленных выше. Помещение объекта сопровождается мерцанием оболочки, а его фиксация в окне приводит к присвоению терминалу массива цвета, типа и надписи, присущих помещенному объекту. После задания типа массива он может использоваться для ввода или вывода данных.

Аналогичным образом создается массив констант на блок-диаграмме. Для создания массива констант необходимо разместить на диаграмме шаблон массива констант (Array Constant) из палитры Массив (Array) и поместить в него константу необходимого типа.

На рис. 1.25 показан вид массивов различного типа на лицевой панели и соответствующих терминалов на блок-диаграмме: массив числовых элементов управления (б), массив логических индикаторов (в), массив строковых элементов управления (д) и двумерный массив числовых индикаторов (г).

Для программного формирования и обработки массивов используются рассмотренные выше структуры Цикл с фиксированным числом итераций (For Loop) и **Цикл по условию** (While Loop), имеющие в своем составе индексную переменную **i**.

Если элементы массива формируется в структуре цикла с фиксированным числом итераций, то их преобразование в массив происходит в терминале вывода данных, находящемся по умолчанию в режиме **Включить индексирование** (Enable Indexing) (рис.  $1.26$ ).

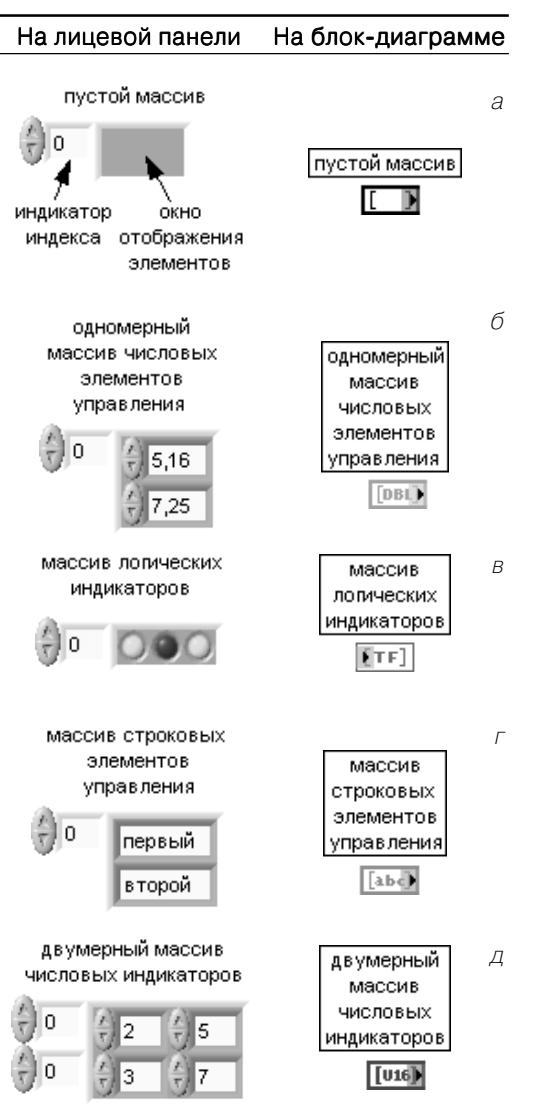

Рис. 1.25. Вид массивов на лицевой панели и их терминалов

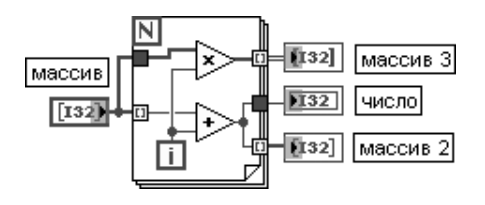

Рис. 1.26. Варианты ввода и вывода массивов в структуре цикла с фиксированным числом итераций

В этом режиме терминал вывода данных представляет пустотелый двойной квадрат. Формирование массива сопровождается изменением толщины провода с данными после его выхода из структуры. Выключение режима индексирования осуществляется с помощью строки **Отключить индексирование** (Disable Indexing) контекстного меню терминала. При этом из структуры будет выводиться только последний элемент.

Описанный режим автоматического индексирования и аккумулирования мас сивов на границе цикла путем добавления одного нового элемента в каждой ите рации цикла называется **автоиндексированием** (auto-indexing).

При вводе массива в структуру цикла терминал ввода данных по умолчанию также находится в состоянии **Включить индексирование** (рис. 1.26). В этом режи ме терминал передает в цикл по одному элементу в каждую итерацию. Тогда структура автоматически определяет размер массива и нет необходимости зада вать значение терминала числа итераций. При подаче на вход нескольких масси вов разной длины структура настраивается на самый короткий массив. То же са мое происходит и при одновременно подключенном терминале числа итераций.

Если терминал ввода массива перевести в состояние **Отключить индексирова ние**, то массив будет вводиться в цикл целиком (рис. 1.26). При этом, естественно, способность автоиндексирования теряется и значение числа циклов должно быть задано явно.

На рис. 1.26 видно, что при выводе одномерного массива из цикла в режиме автоиндексирования он преобразуется в двумерный массив. Массив такой же размерности может быть создан на основе

скалярных переменных при использовании структуры, содержащей внутренний и внешний циклы. Увеличение размерности массива, со зданного оператором на лицевой панели или в блок-диаграмме, может быть выполнено с помощью строки **Добавить размерность** (Add Dimension) контекстного меню элемента уп равления/отображения **индекса массива**. Та кое же действие может быть выполнено и инст рументом перемещения.

В структуре **Цикл по условию** ситуация с ин дексацией противоположная, то есть по умолча нию терминалы ввода и вывода данных находят ся в состоянии **Отключить индексирование**.

Наряду с описанными выше элементами ин дикации значений массивов, представляющими упорядоченные наборы элементов индикации

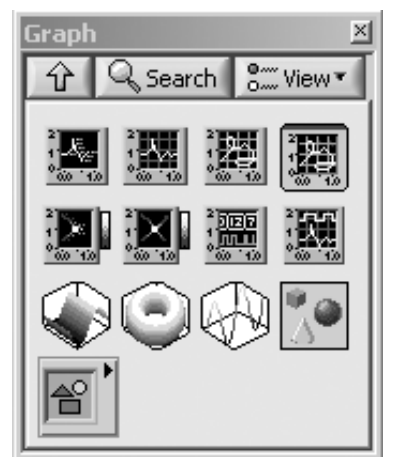

Рис. 1.27. Палитра Графики

соответствующих скаляров, образующих массив, в LabVIEW для отображения массивов и наборов числовых данных применяются специальные графические индикаторы – **Графики** (Graph) (рис. 1.27).

В состав палитры Графики входят следующие графические индикаторы.

Развертка осциллограммы (Waveform Chart) - графический индикатор, имитирующий работу самописца. Поступающие данные нумеруются по оси абсцисс целыми числами. Поскольку индикатор запоминает всю подаваемую на него информацию в виде отдельных чисел, он устанавливается внутри структур Цикл с фиксированным числом итераций и Цикл по условию (рис. 1.28). Индикатор может быть многолучевым и многоэкранным. Для отображения двух и более наборов данных от разных источников необходимо объединить их в кластер с помощью функции Объединить (Bundle). Стирание информации производится с помощью строки **Операции с данными ⇒ Очис**тить развертку (Data Operations  $\Rightarrow$  Clear Chart) контекстного меню графика

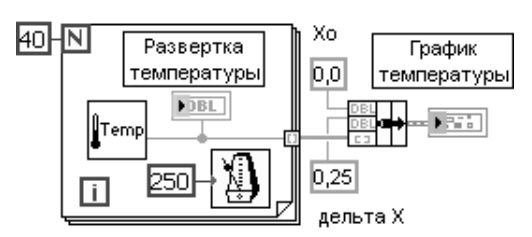

Рис. 1.28. Блок-диаграмма ВП контроля температуры с индикаторами Развертка температуры и График температуры

График осциллограммы (Waveform Graph) - графический индикатор, имитируюший работу осциллографа. Он принимает данные в виде массива чисел и отображает их с равномерным шагом. Для отображения двух и более массивов данных они должны быть объединены в двумерный массив с помощью функции Сформировать массив (Build Array). Для отображения графика с заданной начальной точки и с заданным шагом предусмотрено формирование кластера из трех элементов с помощью функции Объединить (Bundle) на верхний вход которой подается начальное смещение, а на средний – шаг отображения (рис. 1.28) **Лвухкоординатный график** (XY Graph) – графический инликатор, позволяющий отображать функциональные зависимости  $y = f(x)$ . Для отображения на данном

индикаторе массива точек с произвольными координатами по осям необходимо сформировать массив кластеров или объединить два массива координат Х и Ү в кластер. С целью отображения двух и более графиков необходимо

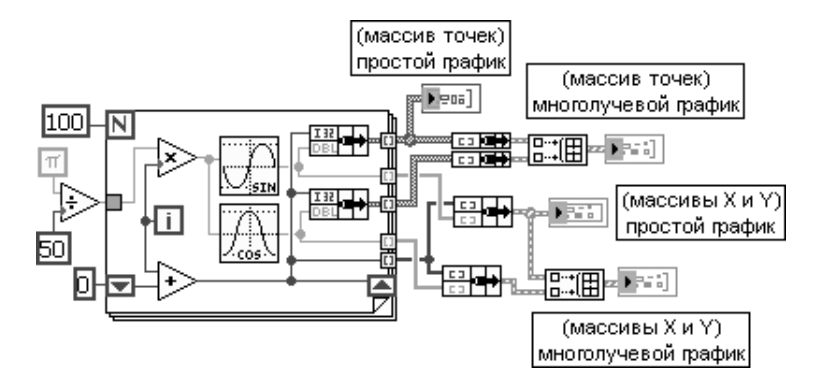

использовать функцию Сформировать массив (Build Array) для формирования массива кластеров (рис. 1.29).

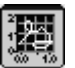

Экспресс-ВП Двухкоординатный график (XY Graph)

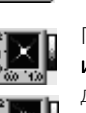

рафические индикаторы Развертка интенсивности (Intensity Chart) и График интенсивности (Intensity Graph) служат для отображения двумерных массивов данных в виде графиков интенсивности такой же размерности. В исходном состоянии на шкале интенсивностей (Ramp) отображается три цвета черный, соответствующий нижней половине диапазона, синий, соответствующий верхней половине диапазона, и белый, соответствующий превышению диапазона. Однако при включении режима интерполяции (Interpolate Color) в шкале интенсивностей градации интенсивности при переходе от черного к белому становятся плавными. При желании изменить палитру цветов необходимо сформировать таблицу цветов (Color Table), то есть рассчитать массив цифровых значений цветов, которые будут соответствовать градациям величины данных, и подключить таблицу к **узлу свойств** графического индикатора (Property Node) с установленным свойством таблица цветов (Color Table) График цифровой осциллограммы (Digital Waveform Graph) служит для отображения массива целых чисел в виде диаграмм логических сигналов, соответ-

飅

Į.

сформировать кластер, содержащий начальное значение, шаг, отображаемые данные и число портов График смешанного сигнала (Mixed Signal Graph) используется для отображения данных разного типа, расположенных на одной оси х. График смешанного сигнала принимает все типы данных, которые воспринимаются графиком осциллограммы, двухкоординатным графиком и графиком цифровой осцилло-

ствующих двоичным разрядам чисел. Для работы индикатора необходимо

граммы. Помимо этого, он принимает любой кластер, который содержит любую комбинацию данных с такими типами.

При добавлении к графику смешанного сигнала отображаемых данных разного типа для каждого из них устанавливается свой масштаб по оси у. График смешанного сигнала автоматически создает области построения графиков для размещения наборов аналоговых и цифровых данных.

Панель редактирования графика смешанного сигнала содержит элемент управления Дерево и отображается слева от областей построения графика. Каждый элемент управления Дерево представляет одну область построения графика. Панель редактирования графиков может использоваться для перемещения графиков между областями их построения

Все перечисленные выше графические индикаторы имеют в меню настройки более обширный раздел Видимые элементы (Visible Items) и дополнительные строки, связанные с настройкой осей. Так, в частности, в состав меню Видимые элементы этих индикаторов входят следующие разделы (рис. 1.30): Ярлык (Label), Заголовок (Caption), Панель редактирования графика (Plot Legend), Панель редактирования шкалы (Scale Legend), Палитра элементов управления  $\Gamma$ графиком (Graph Palette), Панель редактирования курсора (Cursor Legend), Линейка прокрутки (Scrollbar), Шкала X (X Scale), Шкала Y (Y Scale).

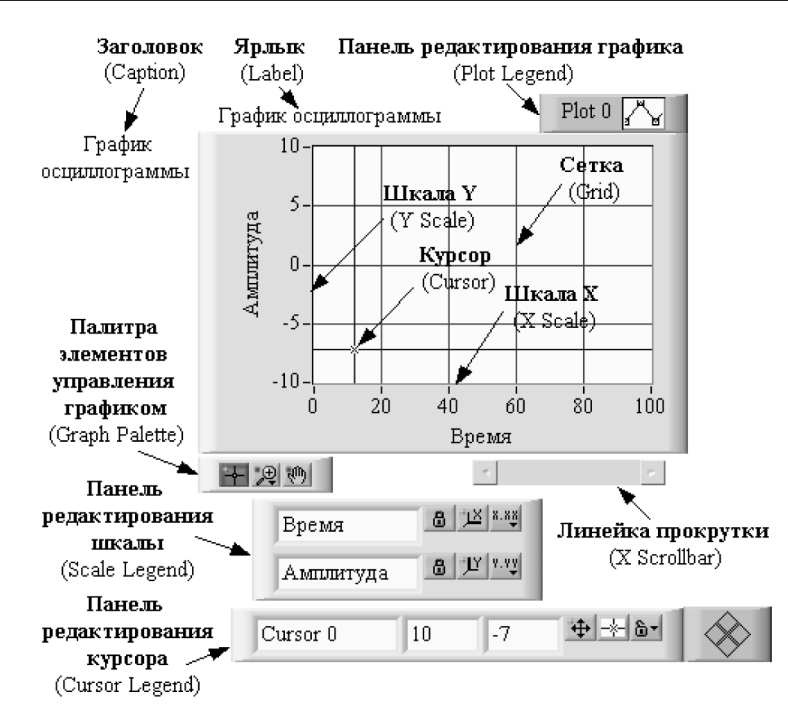

Рис. 1.30. Вид графика осциллограммы с панелями и атрибутами

Меню Видимые элементы графического индикатора Развертка осциллограммы отличается тем, что на месте строки Панель редактирования курсора находится строка Цифровой индикатор.

Панель редактирования графика может перестраиваться по размеру в вертикальном направлении для настройки параметров набора графиков. Панель редактирования графика имеет свое контекстное меню, которое позволяет настраивать тип графиков, их цвет, ширину и тип линии, тип точек и вид их соединения.

Панель редактирования шкалы позволяет фиксировать или сбрасывать в исходное состояние масштаб по осям, установленный пользователем с помощью одного из инструментов, входящих в состав палитры элементов управления графиком. Помимо этого, она позволяет настраивать параметры осей: формат, точность, характер расположения меток, видимость оси и подписи, цвет сетки. Эти и ряд других параметров могут быть также установлены и из контекстного меню осей индикатора.

LabVIEW 8.20 предоставляет для графических индикаторов такие новые возможности, как нанесение аннотаций для точек графика и экспорт упрощенных изображений графиков, разверток, таблиц, цифровых данных и цифровых осциллограмм в форматах .emf, .bmp и .eps. Нанесение аннотаций производится с помощью диалогового окна Создать аннотацию (Create Annotation), вызываемого с помощью контекстного меню Операции с данными  $\Rightarrow$  Создать аннотацию (Data Operations  $\Rightarrow$  Create Annotation) графика. Экспорт упрошенных изображений осуществляется с помощью диалогового окна Экспортировать упрощенное изоб**ражение** (Export Simplified Image), вызываемого из контекстного меню графика Операции с данными  $\Rightarrow$  Экспортировать упрощенное изображение (Data Operations  $\Rightarrow$  Export Simplified Image).

В состав палитры Графики входят также трехмерные графики. Установка таких графиков на лицевой панели сопровождается появлением на блок-диаграмме связки из ссылки (Refnum) на элемент управления ActiveX CWGraph3D и соответствующего ВП.

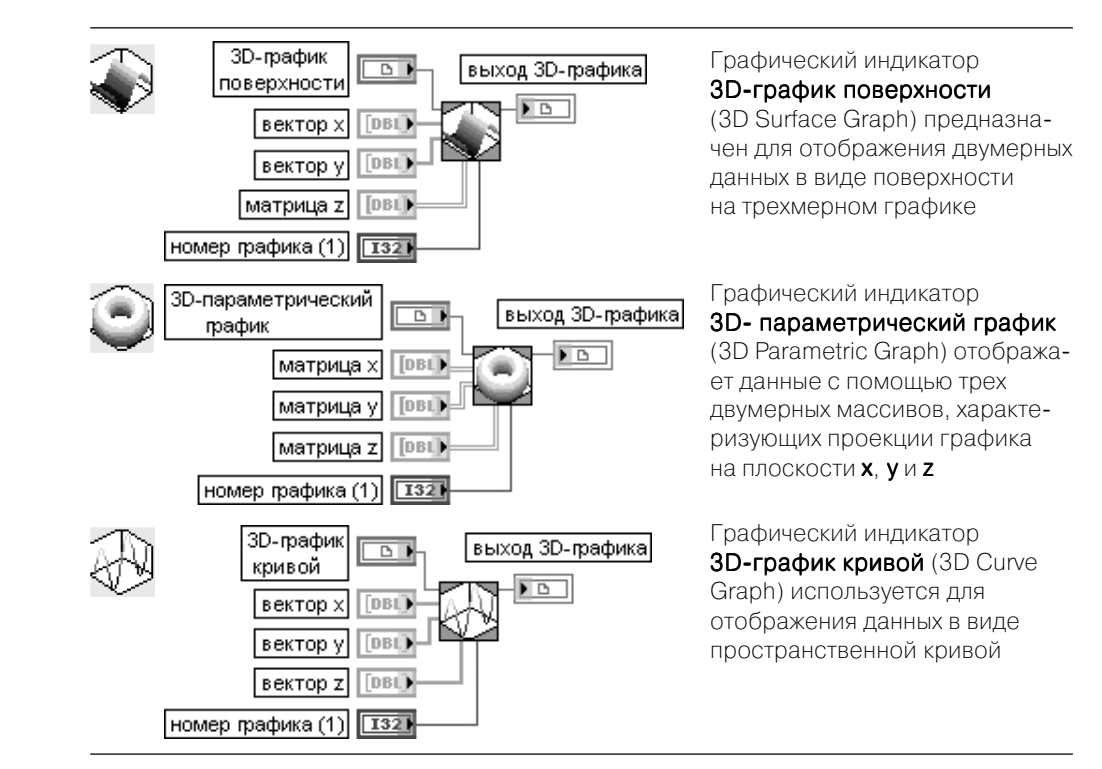

Настройка графиков производится с помощью диалогового окна Свойства: CWGraph3D Control, вызываемого с помощью строки CWGraph3D $\Rightarrow$ Свойства... контекстного меню графика.

# **Функции программирования LabVIEW 2**

 $123$ 

Рис. 2.1. Вид подпалитр функций категории программирования

FR.

∣▼

loø  $\overline{\mathbf{H}}$ F

 $\sqrt{\Lambda}$ 

Programming

abc.

)a A

Функции программирования расположены в кате гории Programming палитры функций (рис. 2.1) и сгруппированы по 15 подпалитрам. В связи с боль шим числом и определенным отличием в уровне сложности функций, входящих в состав подпа литр, их целесообразно разделить на две группы: **базовые** и **дополнительные**. К числу базовых функций программирования могут быть отнесены функции, расположенные в следующих подпалит рах: **Числовые** (Numeric), **Логические** (Boolean), **Строковые** (String), **Сравнение** (Comparison), **Массив** (Array), **Кластер и Вариант** (Cluster & Variant), **Установление времени** (Timing) и **Ввод/ вывод файлов** (File I/O). Именно в такой последо вательности перечисленные функции рассматри ваются далее в разделе 2.1. В свою очередь, допол

нительные функции программирования включают функции, находящиеся в подпалитрах **Диалог и Интерфейс пользователя** (Dialog & User Interface), **Управление приложением** (Application Control), **Синхронизация** (Synchroniza tion), **Графики и звук** (Graphics & Sound) и **Создание отчета** (Report Generation). Функции из перечисленных подпалитр рассматриваются в разделе 2.2. Содержа ние и работа структур LabVIEW, находящихся в подпалитре **Структуры** (Structu res), были рассмотрены ранее в разделе 1.3. Функции, входящие в подпалитру **Осциллограмма** (Waveform), рассматриваются в главе 5.

------------------------

# **2.1. Базовые функции LabVIEW**

# **2.1.1. Числовые функции и функции манипуляции данными**

Числовые функции используются для выполнения арифметических и комплекс ных операций с числовыми данными, а также для преобразования типов числовых данных. На рис. 2.2 показан вид основной палитры числовых функций (рис. 2.2а) и дополнительных подпалитр **Преобразование** (Conversion) (рис. 2.2б), **Функции манипуляции данными** (Data Manipulation) (рис. 2.2в), **Комплексные** (Complex) (рис. 2.2г) и **Математические и научные константы** (Math & Scientific Constants) (рис. 2.2д).

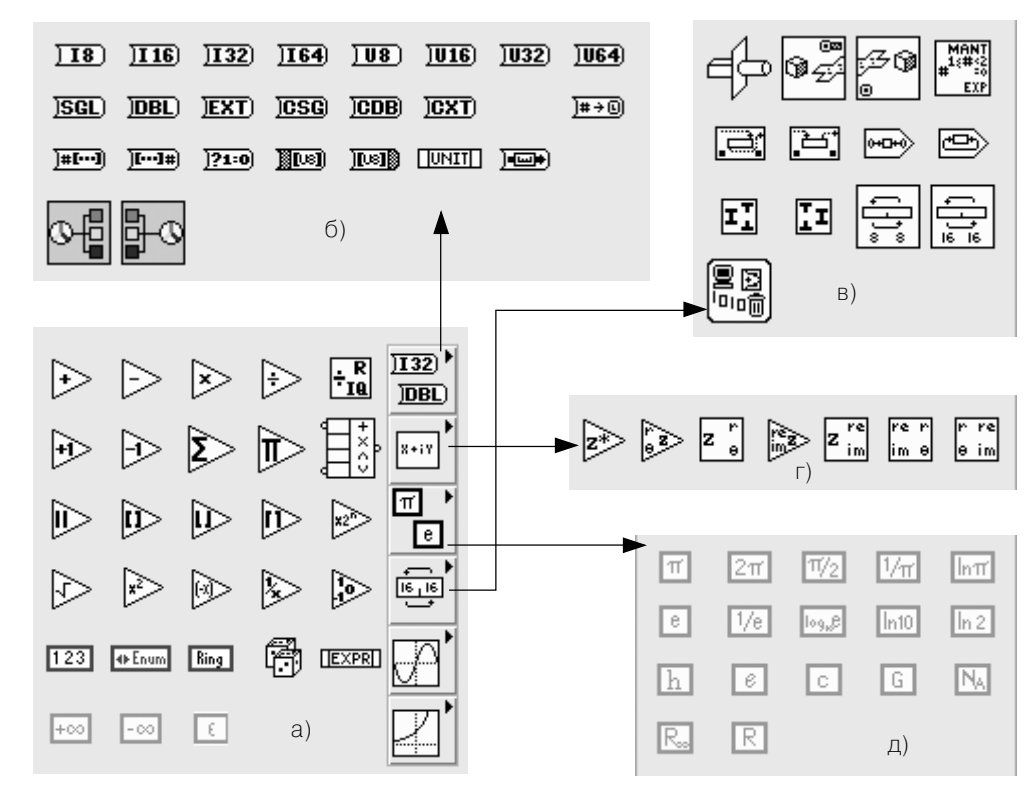

Рис. 2.2. Вид основной палитры (а) и дополнительных подпалитр (б)–(д) числовых функций

Входившие в состав этой палитры в предыдущей версии LabVIEW подпалит ры функций **Тригонометрические** (Trigonometric) и **Экспоненциальные** (Expo nential) по умолчанию устанавливаются в категории **Математика** (подпалитра

Элементарные и специальные функции и ВП (Elementary & Special Functions and Vis), однако они могут быть установлены в палитре числовых функций с помощью диалогового окна **Вставить подпалитру** (Insert Subpalette), в котором необходимо установить отметку в строке Связать с существующим файлом палитры (Link to existing palette file) и выбрать в следующем диалоговом окне Select a .mnu file в папке menus Categories необходимый файл с расширением .mnu. Окно Вставить подпалитру вызывается с помощью контекстного меню Вставить  $\Rightarrow$  Подпалитра... (Insert  $\Rightarrow$  Subpalette...) полналитры числовых функций, перевеленной в режиме редактирования. Переход к такому режиму осуществляется путем выбора меню Инструменты  $\Rightarrow$  Расширенные  $\Rightarrow$  Редактировать состав палитры (Tools  $\Rightarrow$  Advanced  $\Rightarrow$  Edit Palette Set). Изменения вида подпалитры сохраняются с помощью кнопки **Сохранить изменения** (Save Changes) в открывающемся при этом окне Редактировать вид палитры элементов управления и функций (Edit Controls and Functions Palette Set).

Далее будем полагать, что такая операция выполнена и тригонометрические и экспоненциальные функции установлены в палитре Числовые, что позволяет рассмотреть их в данном разделе.

Таблица основной палитры числовых функций:

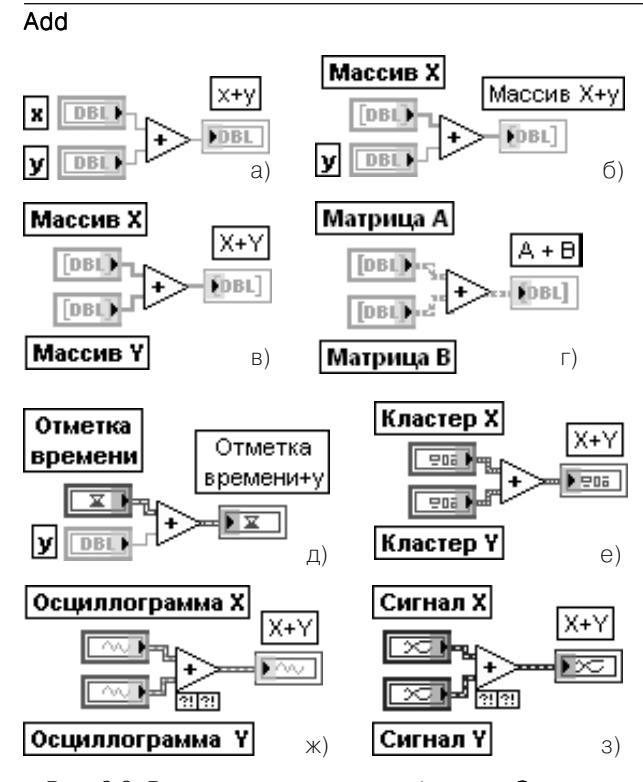

Рис. 2.3. Варианты подключения функции Сложить

# Сложить

Функция рассчитывает сумму входов. Если ко входам функции подключаются две осциллограммы или два набора значений с динамическим типом данных, то рядом с функцией появляются терминалы вход ошибки (error in) и выход ошибки (error out) (рис. 2.3ж, 2.3з). Не допускается суммирование двух значений меток времени. Функция является полиморф-НОЙ. ПОЭТОМУ ВХОДЫ МОГУТ быть числовыми скалярами, массивами, матрицами или кластерами чисел. массивами кластеров чисел, отметками времени и т. д. На рисунках показаны варианты суммирования двух скаляров (а), скаляра и массива (б), двух массивов (в), двух матриц (г), отметки времени и скаляра (д), двух кластеров (е), двух осциллограмм (ж) и двух наборов данных динамического типа (з)

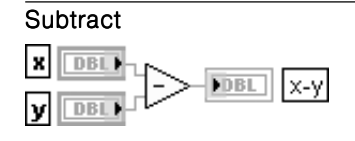

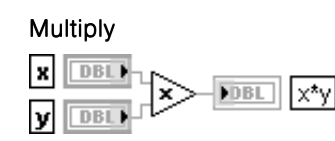

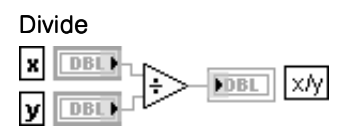

### **Quotient & Remainder**

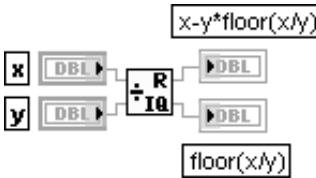

## Increment

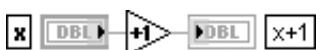

# Decrement

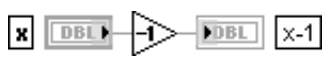

### **Add Array Elements**

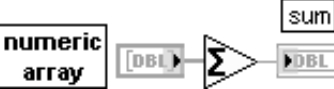

## **Multiply Array Elements**

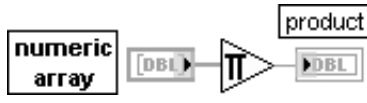

### **Compound Arithmetic**

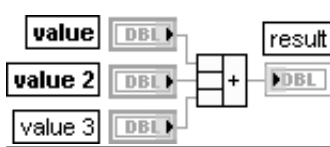

# Вычесть

Функция рассчитывает разность входов. Вычитание значений двух меток времени дает числовое значение (интервал времени), а вычитание числового значения из значения метки времени дает значение метки времени. Недопустимо вычитание метки времени из числового значения

### Умножить

Функция возвращает произведение входов

### Разделить

Функция возвращает частное от деления значений на входах

### Частное и остаток

Функция рассчитывает целое частное (floor(x/y)) и **ОСТАТОК**  $(x-y^*floor(x/y))$  от деления **х** на у

### Инкремент

Функция возвращает значение входа, увеличенное на 1

### Декремент

Функция возвращает значение входа, уменьшенное  $HA<sub>1</sub>$ 

### Сложить элементы массива

Функция возвращает сумму всех элементов входного числового массива (numeric array)

### Перемножить элементы массива

Функция возвращает произведение (product) элементов входного числового массива (numeric array)

## Составная арифметика

Функция позволяет выполнять арифметические операции сложения, вычитания, умножения и деления с произвольным количеством числовых величин. Вид операции выбирается с помощью строки Изменить **режим** (Change Mode) контекстного меню функции.

Знак выхола и кажлого вхола может быть изменен путем выбора опции Инвертировать (Invert) контекстного меню

# Absolute Value

ы  $\mathsf{labs}(x)$ **DBL DBL** 

# Абсолютное значение

Функция возвращает абсолютное значение входа

# Round To Nearest

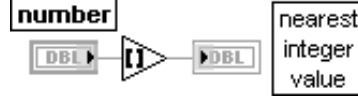

не между двумя целыми (например, 1,5 или 2,5), то функция возвращает ближайшее четное значение (2)

# Round To -Infinity

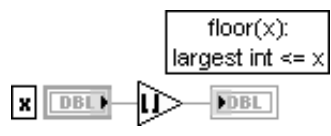

# Round To +Infinity

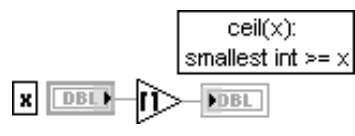

# Random Number (0-1)

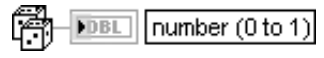

## Square Root

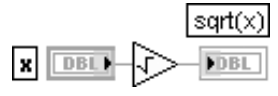

### Square **DBL** x<sup>2</sup>  $\pmb{\times}$ **DBL**

# Negate

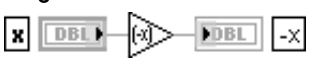

# Scale By Power Of 2

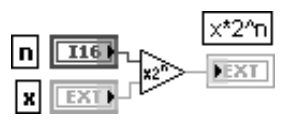

# Округление до ближайшего целого

Функция округляет входное значение до ближайшего целого. Если входное значение находится посереди-

# Округление до меньшего целого

Функция усекает входное значение до меньшего целого значения. Например, если входное значение равно 3,8, то результат будет равен 3. Если на входе  $-3.8$ , то результат будет равен  $-4$ 

# Округление до большего целого

Функция округляет входное значение до большего целого. Например, если входное значение равно 3.1. то результат будет равен 4. Если на входе -3,1, то результатом будет -3

# Случайное число в диапазоне (0-1)

Функция генерирует случайные числа с равномерным амплитудным распределением в диапазоне от 0 до 1

# Квадратный корень

Функция рассчитывает квадратный корень входного значения. Если входное значение отрицательное, то возвращается значение NaN

# Квадрат

Функция рассчитывает квадрат входного значения

# Отрицание

Функция изменяет знак входной величины на противоположный

# Масштабирование по степени числа 2

Функция умножает х на число 2, возведенное в степень п. Если п является числом с плавающей запятой, то функция округляет п перед масштабированием х (0,5 округляется до 0; 0,51 округляется до 1). Если х целое, то эта функция эквивалентна арифметическо-МУ СДВИГУ

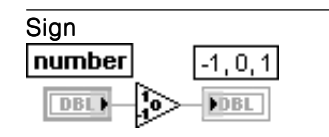

# Reciprocal

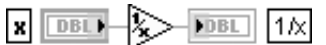

# **Expression Node**

 $\overline{123}$ 

 $\overline{\phantom{a}}$ 

 $\infty$ 

ŀ∞

 $\varepsilon$  .

|⊕second ▼

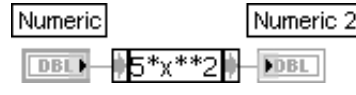

Знак

Функция возвращает значение -1, если входное число отрицательное, возвращает 0, если оно равно 0, и возвращает 1, если число положительное

## Обратная величина

Функция делит 1 на входное значение

## Узел Выражение

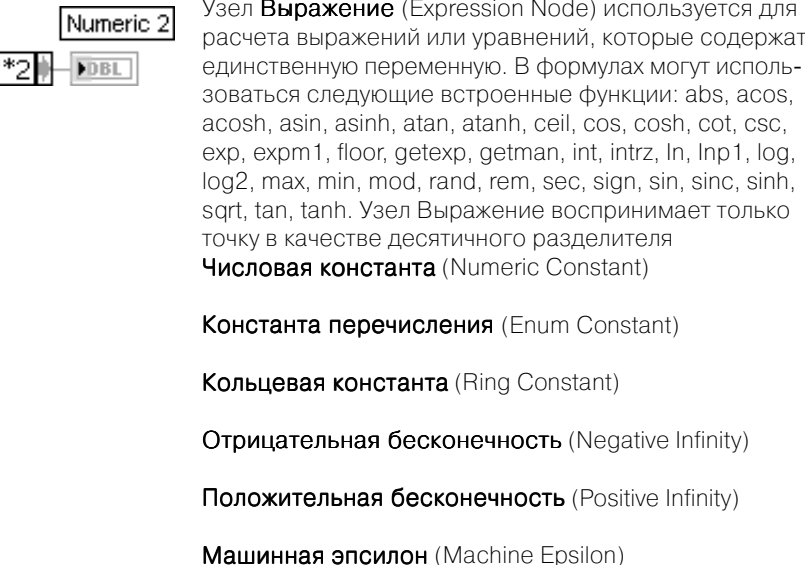

(возвращает значение 2.2204460492503131e-16)

Таблица функций подпалитры Преобразование (Conversion):

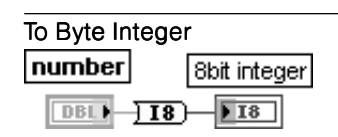

# To Word Integer

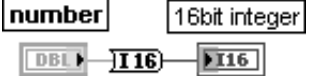

# To Long Integer

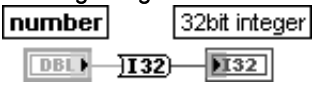

# В байтовое целое число

Функция преобразует входное число в 8-битовое целое в лиапазоне от -128 ло 127

## В целое слово

Функция преобразует входное число в 16-битовое целое в диапазоне от -32768 до 32767

## В длинное целое число

Функция преобразует входное число в 32-битовое целое в диапазоне от -(2^31) до (2^31)-1

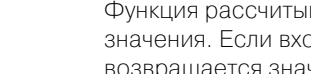

### To Quad Integer В 64-битовое целое 64bit integer number  $H64$   $H64$ **DBL**

Функция преобразует входное число в 64-битовое целое в диапазоне от – (2^ 63) до (2^ 63)–1

## number

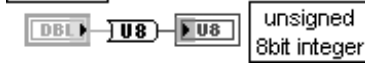

## To Unsigned Byte Integer В байтовое целое без знака

Функция преобразует входное число в 8-битовое целое число без знака в диапазоне от 0 до 255

## To Unsigned Word Integer В целое слово без знака

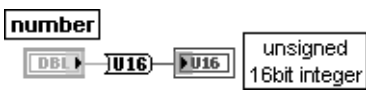

целое число без знака в диапазоне от 0 до 65535

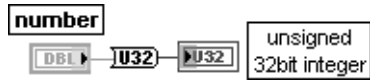

# To Unsigned Long Integer В длинное целое число без знака

Функция преобразует входное число в 32-битовое целое число без знака в диапазоне от 0 до (2^32)–1

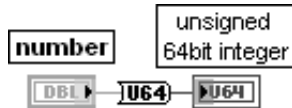

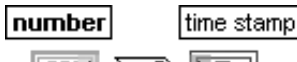

# $DBL$   $\rightarrow$   $DBL$

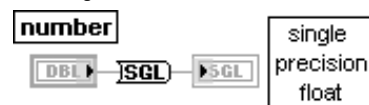

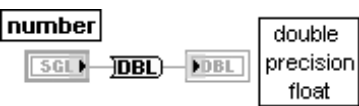

### number extended | precision  $DBL$   $EXT$   $EXT$

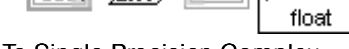

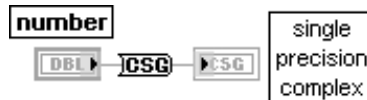

Функция преобразует входное число в 16-битовое

## To Unsigned Quad Integer В 64-битовое целое без знака

Функция преобразует входное число в 64-битовое целое число без знака в диапазоне от 0 до (2^64)–1

# To Time Stamp В метку времени

Функция преобразует входное число в метку времени

## To Single Precision Float В число с плавающей запятой с одинарной точностью

Функция преобразует входное число в число с плавающей запятой с одинарной точностью

# To Double Precision Float В число с плавающей запятой с двойной точностью

Функция преобразует входное число в число с плавающей запятой с двойной точностью

### To Extended Precision Float В число с плавающей запятой с расширенной точностью

Функция преобразует входное число в число с плавающей запятой с расширенной точностью

## To Single Precision Complex В комплексное число с одинарной точностью

Функция преобразует входное число в комплексное число с плавающей запятой с одинарной точностью

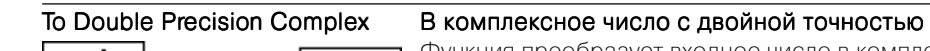

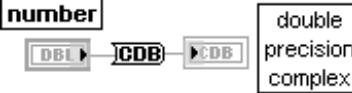

## To Extended Precision Complex В комплексное число с расширенной точностью

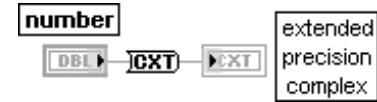

# Convert Unit error Convert Unit

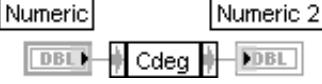

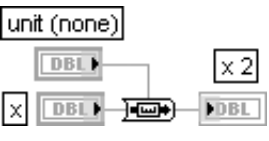

Функция преобразует физическое число (размерное) в безразмерное число, и наоборот

Функция преобразует входное число в комплексное число с плавающей запятой с двойной точностью

Функция преобразует входное число в комплексное число с плавающей запятой с расширенной точностью

## Cast Unit Bases Изменить базовые единицы

Функция изменяет базовые единицы, связанные с входом **x**, на базовые единицы, связанные с входом единица измерения (unit), и возвращает результаты на выходной терминал

# Таблица функций подпалитры **Тригонометрические** (Trigonometric):

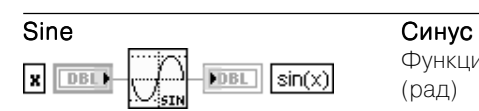

Функция рассчитывает синус входного значения x (рад)

# Cosine Косинус

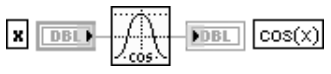

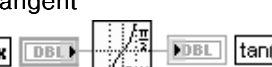

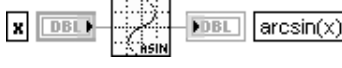

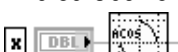

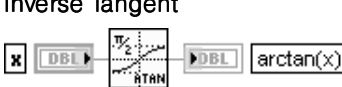

Функция рассчитывает косинус входного значения x (рад)

Функция рассчитывает тангенс входного значения x (рад)

Функция рассчитывает значение арксинуса x. Резуль тат выражен в радианах

Функция рассчитывает значение арккосинуса x. Результат выражен в радианах

Функция рассчитывает значение арктангенса x. Результат выражен в радианах

# Tangent Taнгенс  $\overline{\text{MBL}}$   $\tan(x)$

Inverse Cosine **Арккосинус** 

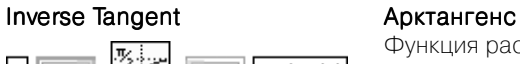

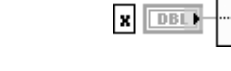

**FDBL** 

Inverse Sine **ADKCULL** 

 $|arccos(x)|$ 

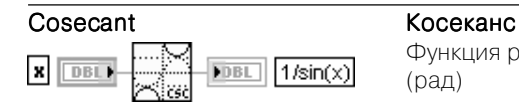

### Secant **Секанс**

 $\boldsymbol{\mathsf{x}}$ DBL1

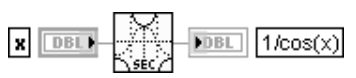

## Cotangent **KOTANGER**

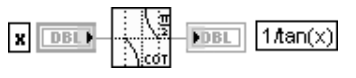

# (рад)

(рад)

Функция рассчитывает котангенс входного значения x (рад)

Функция рассчитывает косеканс входного значения x

Функция рассчитывает секанс входного значения x

## Inverse Cosecant **Арккосеканс**

**FDBL** 

 $arccsc(x)$ 

 $arcsec(x)$ 

|arccot(x)

Функция рассчитывает значение арккосеканса x. Результат выражен в радианах

# Inverse Secant **Арксеканс**

Функция рассчитывает значение арксеканса x. Результат выражен в радианах

# Inverse Cotangent **Server SCOTA ADKKOTAHFEHC**

Функция рассчитывает значение арккотангенса x. Результат выражен в радианах

# Sine & Cosine **CALC CONTROL** CHENGE **CALCULATED**

DBL.

 $x$  DBL

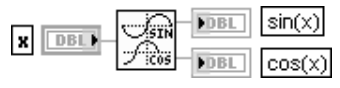

Функция рассчитывает синус и косинус входного значения  $x$  (рад)

## Inverse Tangent (2 Input) Арктангенс (2 входа)

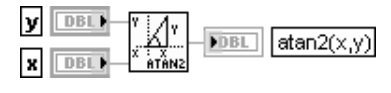

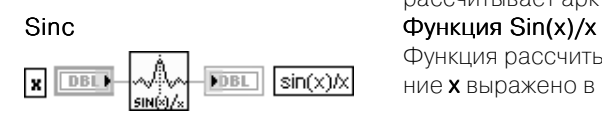

## Функция рассчитывает арктангенс отношения y/x,

выраженного в радианах. Эта функция может рассчи тывать арктангенс для углов в любом квадранте плоскости x-y, в то время как функция **Арктангенс** рассчитывает арктангенс только в двух квадрантах

Функция рассчитывает значение sin(x)/x, где значение **x** выражено в радианах

# Таблица функций подпалитры **Экспоненциальные** (Exponential):

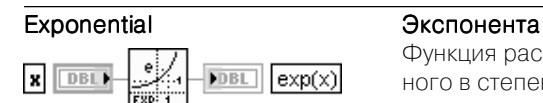

Функция рассчитывает значение числа е, возведенного в степень x

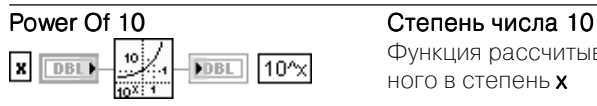

 $\sqrt{2x}$ 

 $log(x)$ 

### Power Of 2 Степень числа 2  $\mathbf{x}$  DBL) **FDBL**

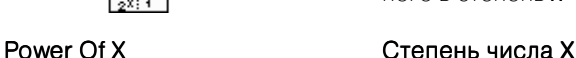

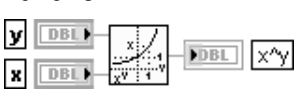

# Exponential (Arg) 1 Функция Exp(x) – 1

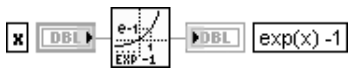

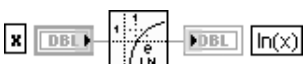

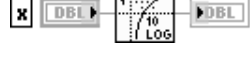

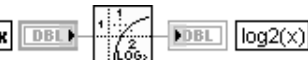

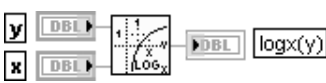

# Natural Logarithm  $(Arg + 1)$  Функция Ln(x+1)

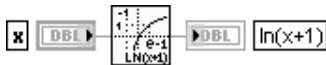

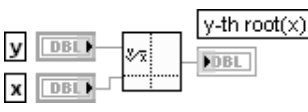

Функция рассчитывает значение числа 10, возведен ного в степень x

Функция рассчитывает значение числа 2, возведен ного в степень x

Функция рассчитывает значение числа х, возведенного в степень y

Функция рассчитывает уменьшенное на 1 значение числа е, возведенного в степень х. При очень малых х данная функция является более точной по сравнению с функцией Exponential, у которой единица вычитается на выходе

Функция рассчитывает натуральный логарифм числа x

## Logarithm Base 10 Логарифм по основанию 10

Функция рассчитывает десятичный логарифм числа x

## Logarithm Base 2 Логарифм по основанию 2

Функция рассчитывает логарифм числа х по основанию 2

## Logarithm Base X Логарифм по основанию X

Функция рассчитывает логарифм числа y по основа y нию x

Функция рассчитывает натуральный логарифм увеличенного на 1 значение числа **x**. При значениях **x**. близких к 0, данная функция является более точной по сравнению с добавлением 1 к х в функции Натуральный логарифм

# y-th root of x Kopeнь из x степени y

Возвращает корень степени y из входного значения  $x$ . Если число  $x$  не является комплексным, оно должно быть больше или равно 0, иначе результат будет равен NaN

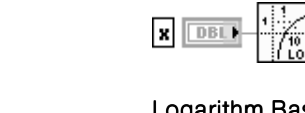

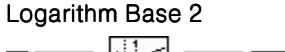

 $\mathbf{x}$  DBL)

# Natural Logarithm Натуральный логарифм

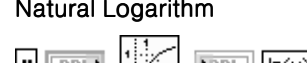

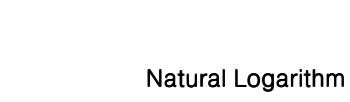

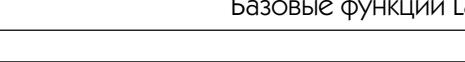

Таблица функций подпалитры **Комплексные функции** (Complex):

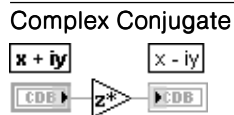

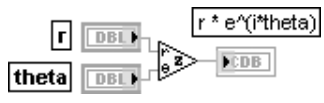

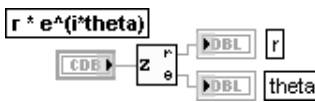

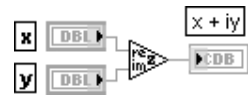

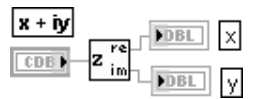

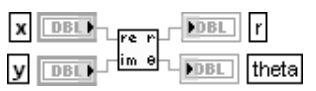

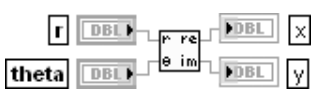

## Комплексно-сопряженное значение

Функция формирует комплексно-сопряженное значение x-iy для входного значения  $x+iy$ .  $x + iy$  может быть комплексным числом, массивом или кластером комплексных чисел, массивом кластеров комплекс ных чисел и т. д.

### Polar To Complex **Перевести значения из полярных координат** в комплексное значение

Функция формирует комплексное значение из двух значений, заданных в полярных координатах

### Complex To Polar Перевести комплексное значение в значения полярных координат

Функция разделяет комплексное значение на два значения, заданные в полярных координатах

### Re/Im To Complex Перевести значения из декартовых координат в комплексное значение

Функция формирует комплексное значение из двух значений, заданных в декартовых координатах

### Complex To Re/Im Перевести комплексное значение в значения декартовых координат

Функция разделяет комплексное значение на два значения, заданные в декартовых координатах

### Re/Im To Polar **Перевести значения из декартовых координат** в полярные

Функция переводит два значения из декартовых координат в полярные координаты

## Polar To Re/Im Перевести значения из полярных координат в декартовые

Функция переводит два значения из полярных координат в декартовые

Функции **манипуляции данными** служат для преобразования типов данных, выполнения логических и циклических сдвигов битов чисел, разделения слов на байты и объединения байтов в слова, перестановки байтов и слов. Потребность в таких преобразованиях данных может возникать, например, при работе с сете вым протоколом TCP/IP или при обмене данными с внешними устройствами.

При анализе функций манипуляции данными необходимо иметь в виду, что все данные в LabVIEW имеют два компонента: сами данные и дескриптор (описа тель) типа данных. Дескриптор типа данных представляет массив целых (I16)

чисел, которые образуют код, описывающий представление данных. Дескриптор содержит информацию о длине (в байтах) данных, а также дополнительную ин формацию об их типе и структуре. При выполнении такой функции преобразова ния данных, как **Приведение типа** (Type Cast), изменяется дескриптор типа дан ных, а сами данные остаются неизменными. В то же время при преобразовании числа в десятичную строку с помощью функции **Преобразовать в строку** (Format Into String) изменяется дескриптор типа данных и сами данные преобразуются по определенному алгоритму.

Ниже в таблицах приведены описания функций манипуляции данными.

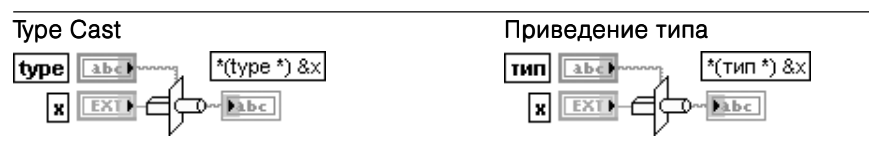

Функция преобразует данные на входе **x** к типу данных, заданному на входе тип (type), преобразуя их сначала к типу приведенный (flatten), а затем, используя новый тип данных, выполняет обратное преобразование типа с целью получения требуемого. Соединения отображают тип данных этой полиморфной функции.

Вход тип (type) представляет тип данных, к которому производится преобразование. Он является только «шаблоном», служащим для определения типа, любые реальные данные на этом входе игнорируются.

Вход **х** используется для передачи данных, преобразуемых к заданному типу. Вход **х** может быть любого типа.

Выход \*(тип\*)&x (\*(type \*) &x) отображает значение, поданное на вход x и преобразованное к заданному типу.

Для правильного использования этой функции необходимо быть уверенным в совмес тимости типов исходных и преобразованных данных. В противном случае эта функция может генерировать непредсказуемые или бесполезные данные

## Flatten To String

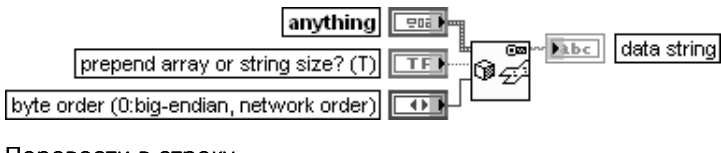

## Перевести в строку

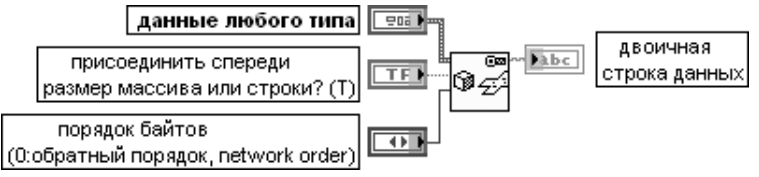

Функция преобразует данные любого типа (anything) в приведенные данные (flattened) и возвращает двоичную строку данных (data string), содержащую двоичное представление данных, и строку типа данных (type string), содержащую дескриптор типа, который описывает тип данных любого типа (anything).

Выход строка типа данных (type string) на самом деле является массивом, содержащим закодированное двоичное описание двоичной строки данных. Строка типа **данных** отличается от входа тип данных в функции Восстановить из строки (Unflatten From String).

Выход двоичная строка данных (data string) отображает сформированные функцией данные приведенного типа. Двоичная строка данных перед каждым нескалярным компонентом размещает заголовочную информацию, описывающую его размер. Такая строка может быть сохранена в файле и передана по сети. При передаче строки по сети получатель должен быть способен интерпретировать ее. Обычно LabVIEW хранит данные в виде независимых фрагментов с косвенной адресацией. Эта функция копиру ет данные в LabVIEW в непрерывный буфер двоичной строки данных. Для преобразования строки данных обратно в данные любого типа необходимо использовать функ цию Восстановить из строки (Unflatten From String).

Элементы двоичной строки данных представлены в машинно независимой форме с более значимым первым байтом (big-endian). Именно так получатель должен интерпретировать строку.

Строка, сформированная функцией Перевести в строку (Flatten To String), является строкой LabVIEW. Строки LabVIEW имеют 4байтовое (I32) число в начале строки, содержащее информацию о длине строки. Это позволяет строке LabVIEW включать символ NULL [ASCII символ нуль (0)]. Если строка LabVIEW передается внешнему коду и используется им как строка языка  $C$ , символ NULL, включенный в строку, может вызвать проблемы, поскольку в строке С первый же символ NULL интерпретируется как символ конца строки

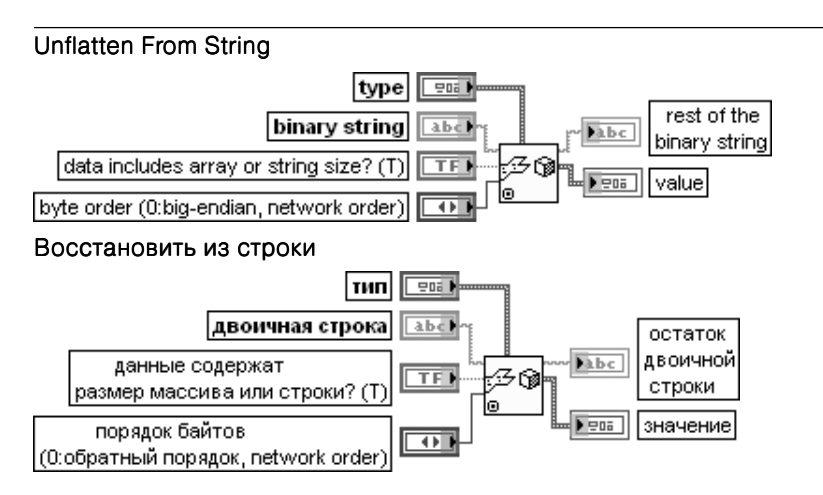

Функция преобразует двоичную строку (binary string) с типом, указанным на входе тип **данных** (type), в соответствующее значение на выходе значение (value). Вход двоичная строка должен содержать данные приведенного типа (flatten), которые могут быть преобразованы к типу, указанному на входе тип.

Вход двоичная строка представляет строку, которая обычно формируется функцией Перевести в строку (Flatten To String). Двоичная строка перед каждым нескалярным компонентом содержит заголовок с информацией о размере этого компонента. Элементы двоичной строки имеют машинно независимую форму.

Вход тип является типом данных LabVIEW, а не дескриптором типа с выхода функции Перевести в строку (Flatten To String).

Выход **ошибка** (err) принимает значение ИСТИНА, если преобразование не было успешным.

Выход значение (value) имеет тот же тип данных и структуру, что и тип

### Mantissa & Exponent Мантисса и экспонента number  $M<sub>1</sub>$ **FILE!** mantissa DBL) **FDBL** exponent

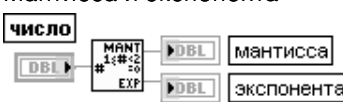

Функция возвращает мантиссу и экспоненту входного числа (number) так, что число = **мантисса**  $*$  2  **\* 2 \* KBB** 2 мантисса и экспонента равны 0. В ином случае абсолютное значение мантиссы больше или равно 1 и меньше 2, а значение экспоненты является целым.

Вход число (number) может иметь любое десятичное представление.

Выходы мантисса и экспонента имеют то же десятичное представление, что и число

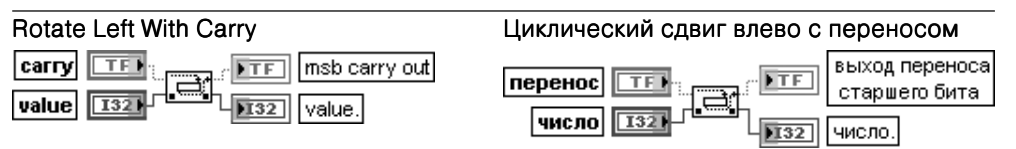

Функция сдвигает каждый бит входного числа (value) влево (от менее значимого к более значимому биту), вставляет перенос (carry) в младший бит и возвращает старший бит.

Вход перенос передает новый младший бит числа.

Вход число должен быть целым. Он не может быть массивом или кластером.

Выход переноса старшего бита (msb carry out) отображает прежнее значение старшего бита числа на входе число.

Выход число представляет новое значение. Тип данных выхода число определяется типом данных на одноименном входе

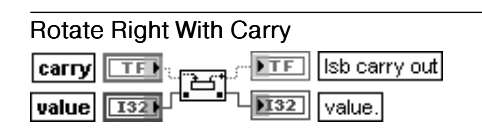

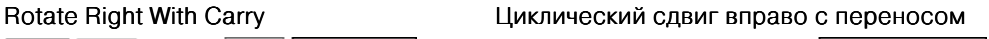

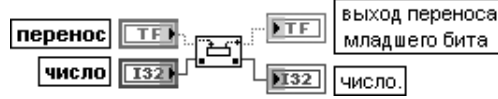

Функция сдвигает каждый бит входного числа (value) вправо (от более значимого к менее значимому биту), вставляет перенос (carry) в старший бит и возвращает младший бит.

Вход перенос передает новый старший бит числа.

Вход число должен быть целым. Он не может быть массивом или кластером.

Выход переноса младшего бита (Isb carry out) отображает прежнее значение младшего бита числа.

Выход число представляет новое значение. Тип данных выхода число определяется типом данных на одноименном входе

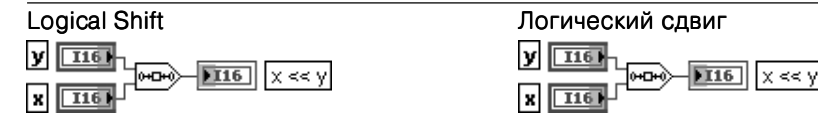

Функция сдвигает число на входе x на число битов, определяемых значением на входе <sup>x</sup> y. Соединение отражает тип данных по умолчанию для этой полиморфной функции. y Вход у может иметь любое числовое представление. Если у больше 0, то функция сдвигает x влево на x y бит (от менее значимого к более значимому биту) и вставляет y нули в младшие биты. Если **у** меньше 0, функция сдвигает **x** вправо на **y** бит (от более значимого к менее значимому биту) и вставляет нули в старшие биты.

Вход x может быть любого целого типа. Если x является 8-, 16-, или 32-битовым целым и y больше 8, 16, или 32 или меньше чем –8, –16, или –32, соответственно, то выходное y значение будет нулевым.

Выход x << y отображает результат сдвига и имеет такое же числовое представление, что и x

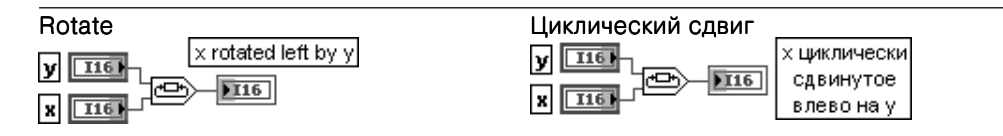

Функция сдвигает число на входе **x** на число битов, определяемых значением на входе **v**. Если у больше 0, функция сдвигает х влево на у бит (от менее значимого к более значимому биту) и вставляет старшие биты на место младших битов. Если **у** меньше 0, функция сдвигает **x** вправо на **y** битов (от более значимого к менее значимому биту) и вставляет младшие биты на место старших битов.

Если **х** является 8-, 16-, или 32-битовым целым, тогда при любом значении **v** сдвиг на **v**  $\pm$  8,  $\mathsf{y}$   $\pm$  16 или  $\mathsf{y}$   $\pm$  32 соответственно даст такое же выходное значение, что и сдвиг на  $\mathsf{y}$ . Например, если **x** является 8-битовым целым,  $y = 1$  и  $y = 9$  даст тот же результат. Выход **х циклически сдвинутое влево на у** (x rotated left by y) представляет результат циклического сдвига. Тип данных на выходе x циклически сдвинутое влево на y определяется типом данных на входе x

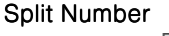

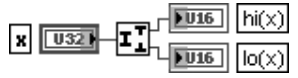

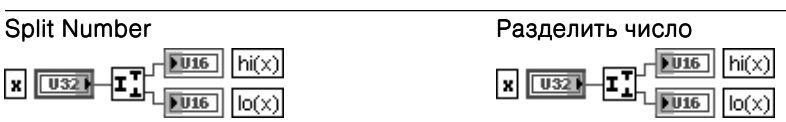

Функция разделяет число на составляющие его байты или слова.

Вход **х** может быть 16-или 32-битовым целым числом, массивом или кластером чисел с таким представлением.

Выходы  $hi(x)$  и  $lo(x)$  отображают целые числа, занимающие половину ширины x.  $hi(x)$ и  $\log(x)$  могут быть 8-битовыми и 16-битовыми целыми числами без знака, массивом или кластером чисел с таким представлением

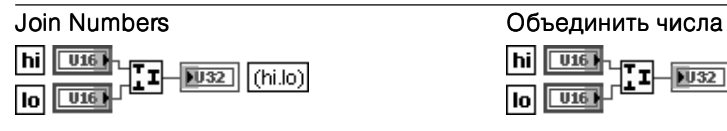

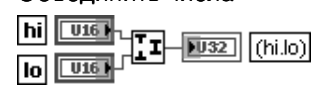

Функция формирует число из двух байтов или слов.

Входы hi и lo могут быть 8-битовыми или 16-битовыми числами, массивами или кластерами чисел с таким представлением.

Выход (hi.lo) отображает целое число с удвоенной по сравнению с hi и lo шириной. (hi.lo) является 16-битовым или 32-битовым целыми числами без знака, массивом или кластером чисел с таким представлением. Если **hi** и **lo** имеют различную ширину, то (hi.lo)будет иметь удвоенную по сравнению с более широким числом ширину

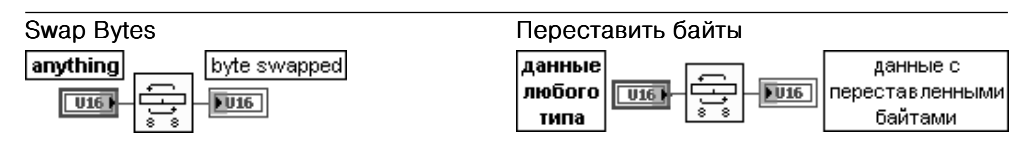

Функция переставляет старший и младший байты в каждом слове на входе данные любого типа (anything). Эта функция не влияет на строки, числа с плавающей точкой и байтовые целые числа.

Вхол данные любого типа может быть целым числом, массивом целых или кластером целых, содержащим числа, в которых необходимо произвести перестановку байтов. В случае кластера, который содержит целые, эта функция производит перестановку байтов только целых чисел. Если требуется выполнить перестановку байтов числа с плавающей точкой, необходимо использовать функцию Приведение типа (Type Cast) для преобразования значения в одномерный массив байтов. Затем использовать функцию Обратить одномерный массив (Reverse 1D Array) и преобразовать обратно в число с плавающей запятой.

Выход данные с переставленными байтами байтами (byte swapped) имеет тот же тип данных и структуру, что и входные данные любого типа (anything)

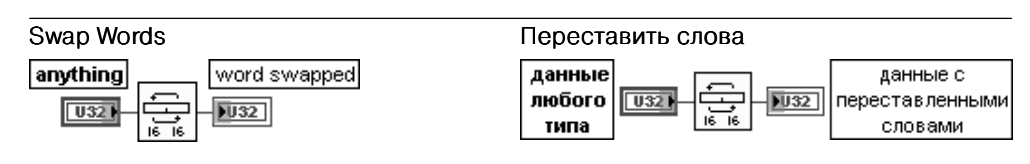

Функция переставляет старшее и младшее 16-битовое слово в каждом 32-битовом целом числе на входе данные любого типа (anything). Эта функция не влияет на строки, числа с плавающей запятой, байтовые и 16-битовые целые числа.

Вход данные любого типа может быть целым числом, массивом целых или кластером целых чисел, содержащим числа, в которых необходимо произвести перестановку слов. В случае кластера, который содержит целые числа, эта функция производит перестановку слов только целых чисел.

Выход данные с переставленными словами (word swapped) имеет тот же тип данных и структуру, что и данные любого типа
Перечень констант подпалитры **Математические и научные константы** (Math & Scientific Constants):

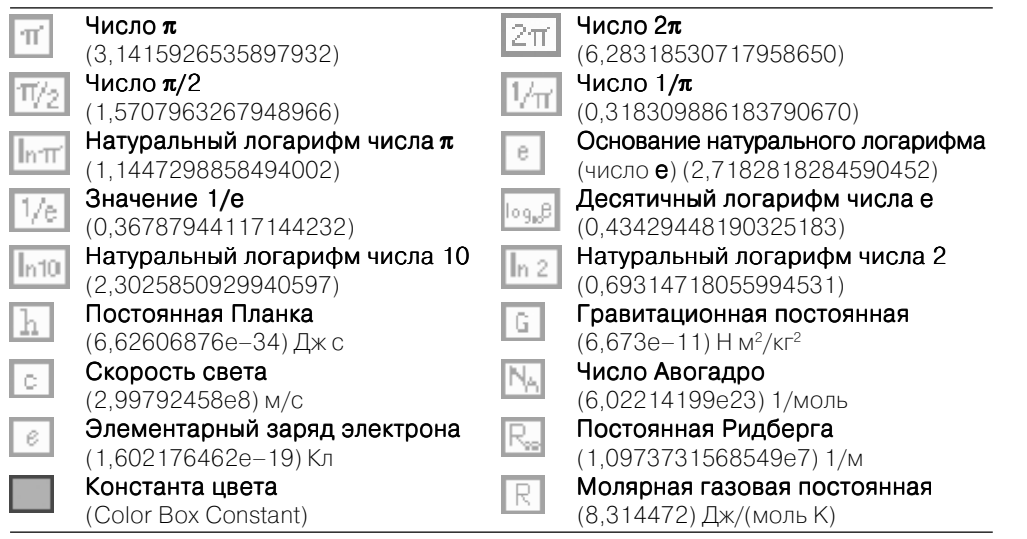

к числовым функциям относятся Экспресс-ВП **Формула (Formula), Масшта-** или прострети и отображение (Scaling and Mapping) и **Математическая обработка** *конфигурирования Экспресс-ВП Формула (Formula)* бирование и отображе **во временной области** (Time Domain Math).

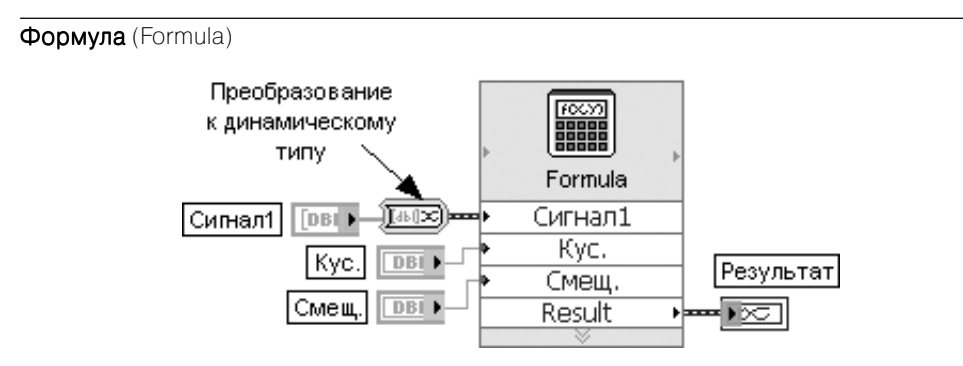

Рис. 2.4. Блок-диаграмма варианта подключения Экспресс-ВП

Экспресс-ВП Формула (Formula) (рис. 2.5) позволяет производить математическую обработку входных данных, обеспечиваемую базовыми научными калькуляторами. Входы и выходы Экспресс-ВП рассчитаны на подключение данных динамического типа. При подключении данных другого типа производится преобразование типов, в том числе и с помощью Экспресс-ВП Преобразование в данные динамического типа (Convert to Dynamic Data) (рис. 2.4).

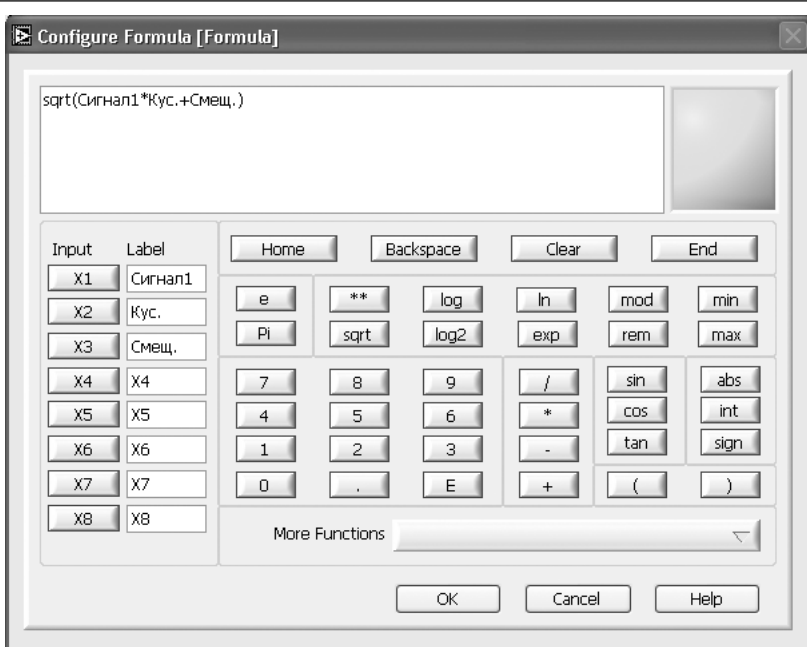

В Экспресс-ВП Формула используется функциональность следующих ВП: Узел Выражение (Expression Node), Узел Формула (Formula Node), Оценка узла формулы (Eval Formula Node), Оценка строки формулы (Eval Formula String), Оценка массива значений параметрической функции (Eval Multi-Variable Array)

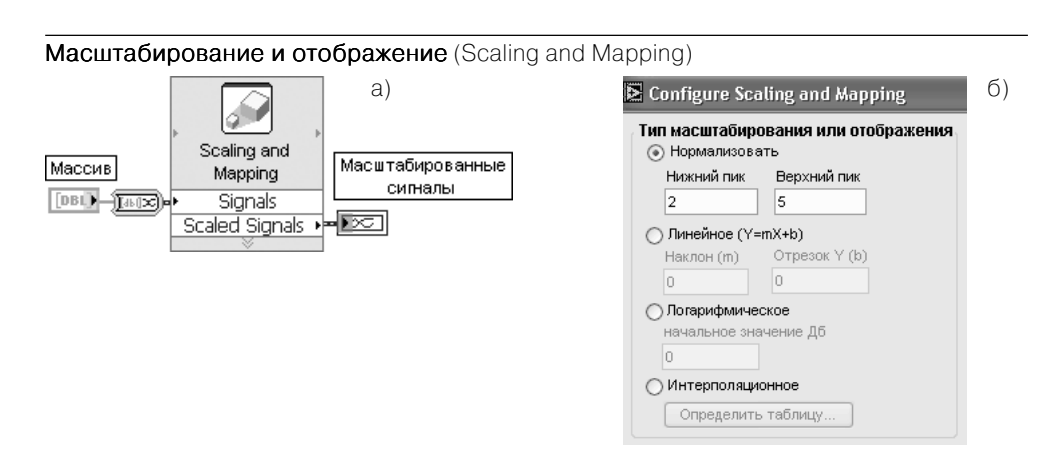

Рис. 2.6. Блок-диаграмма (а) и вид диалогового окна конфигурирования (б) Экспресс-ВП

Рис. 2.5. Вид диалогового окна

Экспресс-ВП Масштабирование и отображение (Scaling and Mapping) (рис. 2.6) изменяет диапазон и характер отображения входных данных с помощью их масштабирования и выбора вида преобразования.

Содержит следующие опции:

Нормализовать (Normalize) определяет масштаб и смещение, необхолимые лля преобразования данных, так чтобы их максимум был равен значению Верхний пик (Highest peak), а минимум –  $Hux$ ний пик (Lowest peak).

Линейное (Linear (Y=mX+b)) устанавливает линейное преобразование значений. Логарифмическое (Logarithmic) устанавливает логарифмическое преобразование входных значений. При этом параметр начальное значение, дБ (db reference) определяет начальную точку шкалы в децибелах.

Интерполяционное (Interpolated) определяет шкалу, основанную на таблице значений, которые интерполируются линейно с целью получения масштабного параметра. Таблица значений задается в диалоговом окне Определить сигнал (Define Signal), которое вызывается с помощью кнопки **Определить таблицу** (Define Table).

В Экспресс-ВП используется функциональность ВП Масштаб и смещение осциллог**раммы** (Waveform Scale and Offset)

Математическая обработка во временной области (Time Domain Math)

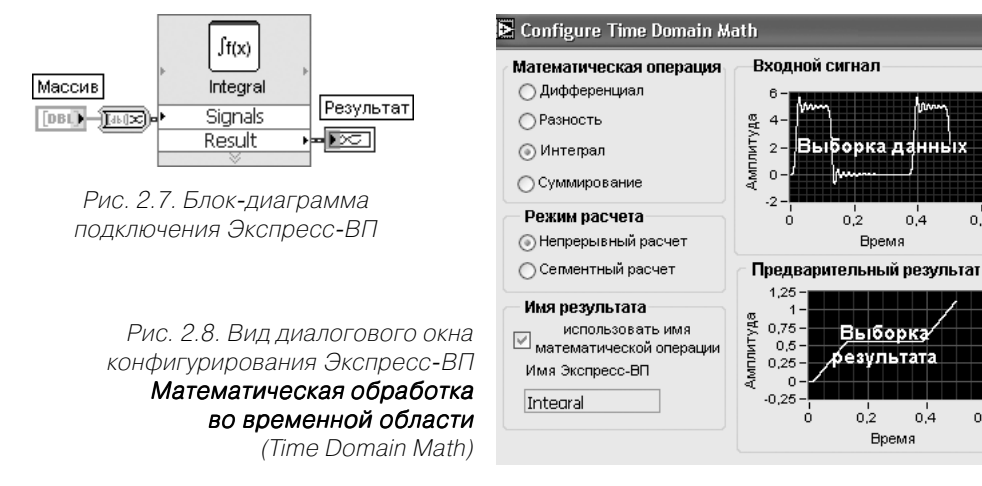

Экспресс-ВП Математическая обработка во временной области (Time Domain Math) (рис. 2.7) выполняет одну из операций математической обработки сигналов во временной области.

Набор математических операций включает следующие (рис. 2.8): Дифференциал (Differential), Разность (Difference), Интеграл (Integral) и Суммирование (Summation). В Экспресс-ВП используется функциональность ВП **Производная x(t)** (Derivative x(t)) и **Интеграл**  $x(t)$  (Integral  $x(t)$ )

# 2.1.2. Логические функции

Логические функции (рис. 2.9) используются для выполнения логических операций над значениями как скаляров, так и массивов логических величин. Функции И (And), ИЛИ (Or), Исключающее ИЛИ (Exclusive Or), HE (Not), И-НЕ (Not

And), ИЛИ-НЕ (Not Or), Исключающее **ИЛИ-НЕ** (Not Exclusive Or), **Исключение** (Implies) являются полиморфными. Оба входа этих функций должны иметь логические или числовые значения, причем эти значения могут быть скалярами, массивами или кластерами. При обработке числовых значений перечисленные функции выполняют побитовую обработку чисел.

Ниже в таблице приведены пояснения к набору логических функций.

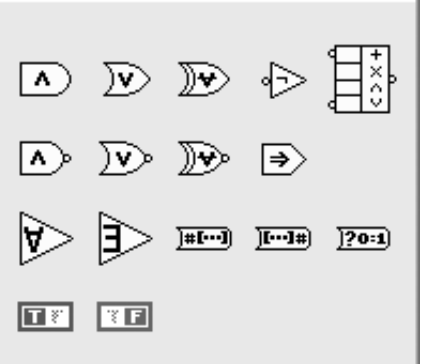

Рис. 2.9. Вид палитры логических функций

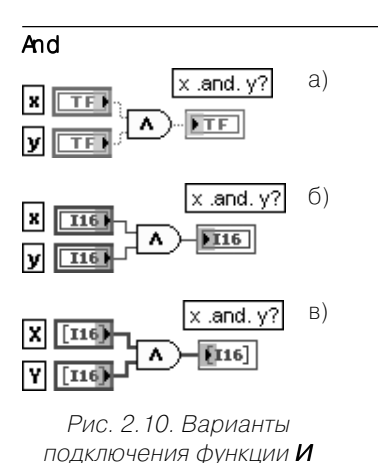

# Логическая функция И

Возвращает значение ИСТИНА (1) только при подаче на оба входа значений ИСТИНА (1), иначе возвращает значение ЛОЖЬ (0). На рис. 2.10а приведены примеры использования данной функции для обработки скаляров логического типа, на рис. 2.106 скаляров числового типа, на рис. 2.10в массивов числовых значений

Or  $\times$  .or .  $\sqrt{3}$  $\vert x \vert$  $TF$  $y$   $\Box$ 

### **Exclusive Or**

 $0,6$ 

n B

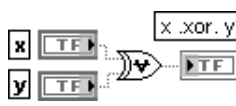

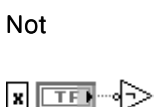

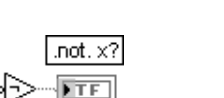

# Логическая функция ИЛИ

Возвращает значение ЛОЖЬ (0) только при полаче на оба вхола значений ЛОЖЬ (0). иначе возвращает значение ИСТИНА (1)

# Логическая функция Исключающее ИЛИ

Возвращает значение ЛОЖЬ (0) только при полаче на оба вхола значений ЛОЖЬ (0) или значений ИСТИНА (1), иначе возвращает значение ИСТИНА (1)

### Логическая функция НЕ

Возвращает значение ЛОЖЬ (0) при подаче на вход значения ИСТИНА (1), и наоборот

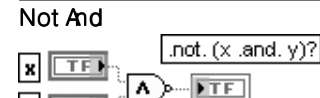

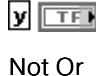

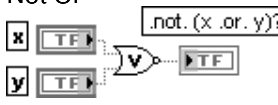

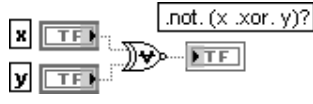

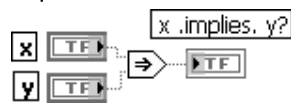

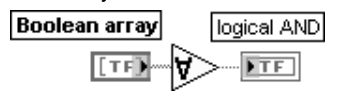

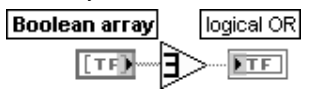

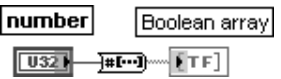

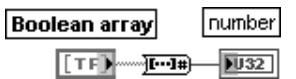

#### Not And More Changes All And More Changes All And More Changes All And More Changes All And More Changes All And

Возвращает значение ЛОЖЬ (0) только при подаче на оба входа значений ИСТИНА (1), иначе возвращает значение ИСТИНА (1)

# Not Or **Not Or Not Or Show Or All Shows Логическая функция ИЛИ-НЕ**<br>
Возвращает значение ИСТИНА

Возвращает значение ИСТИНА (1) только при подаче на оба входа значений ЛОЖЬ (0), иначе возвращает значение ЛОЖЬ (0)

### Not Exclusive Or **Notify Acknowledge Notify Contract Acknowledge** *Not* Exclusive Or ИЛИНЕ

Возвращает значение ИСТИНА (1) только при подаче на оба входа значений ЛОЖЬ (0) или значений ИСТИНА (1), иначе возвращает значение ЛОЖЬ (0)

#### Implies Исключение

Инвертирует x и затем выполняет операцию <sup>x</sup> Логическое ИЛИ с входом у. Если на входе х значение ИСТИНА и на входе у значение ЛОЖЬ, то функция возвращает ЛОЖЬ. Иначе возвращает ИСТИНА

#### And Array Elements **And Array Elements Matter Strutter Array Elements And Array Elements** массива

Возвращает значение ИСТИНА, если все элементы Логического массива (Boolean array) имеют значение ИСТИНА. Иначе возвращает ЛОЖЬ. Функция воспринимает массивы любого размера

#### Or Array Elements Логическая функция ИЛИ для элементов массива

Возвращает ЛОЖЬ, если все элементы Логического массива (Boolean array) имеют значение ЛОЖЬ. Иначе возвращает ИСТИНА. Функция воспринимает массивы любого размера

#### Number To Boolean Array **Число в логический массив**

Преобразует целое число в логический массив из 8, 16 или 32 элементов в зависи мости от числа битов целого числа. Нуле вой элемент логического массива соответ ствует младшему разряду двоичного представления числа

### Boolean Array To Number Логический массив в число

Преобразует Логический массив (Boolean array) в 32битовое целое число без знака, интерпретируя массив как двоичное представление целого числа, причем нулевой элемент массива соответствует младшему биту числа.

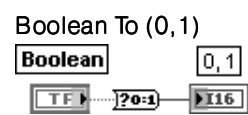

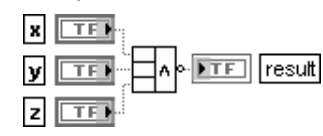

# Логический массив является одномерным массивом логических значений. Функция исключает часть логического массива, если он превышает заданную длину, и дополняет значениями ЛОЖЬ, если массив короткий

# Boolean To (0,1) Логическое значение в число

Преобразует логические значения ЛОЖЬ или ИСТИНА в 16-битовое целое число. имеющее значение соответственно 0 или 1

# Compound Arithmetic Составная арифметика

Функция позволяет выполнять логические операции И, ИЛИ и Исключающее ИЛИ с произвольным числом числовых или логических величин. Вид операции выбира ется с помощью строки Изменить режим (Change Mode) контекстного меню функ ции. При этом на выходе и на любом входе функции с помощью строки Инвертировать (Invert) того же меню может быть установле на операция инверсии. Операция Исключающее ИЛИ при числе

входов более двух выполняется последова тельно сначала с парой входов, затем с результатом и следующим входом и т. д.

# **2.1.3. Строковые функции**

Строки представляют собой последовательности отображаемых и неотображае мых символов в стандарте ASCII. Часто строки используются в качестве простых текстовых сообщений. В процессе управления приборами цифровые данные пере даются в виде символьных строк, которые преобразуются затем в цифры. Проце дура запоминания цифровых данных в файле также может потребовать их стро ковой организации.

На рис. 2.11а приведен вид основной палитры строковых функций с одним Экс прессВП и вид ряда дополнительных подпалитр: **Дополнительные строковые** функции (Additional String Functions) (рис. 2.11б), Функции взаимного преобра**зования строк и чисел** (String/Number Conversion) (рис. 2.11в), **Функции взаимно( го преобразования строк, массивов байтов и путей** (String/Array/Path Conversion) (рис. 2.11г), а также **Функции работы с файлами XML** (XML) (рис. 2.11д).

Ниже в таблице рассмотрены строковые функции из основной палитры.

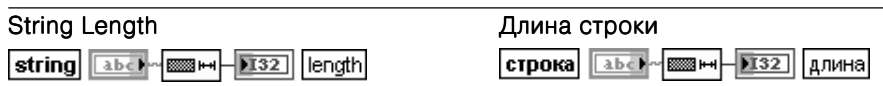

Функция возвращает число символов (байтов) в строке.

На вход строка (string) может быть подана строка, кластер строк или массив кластеров строк

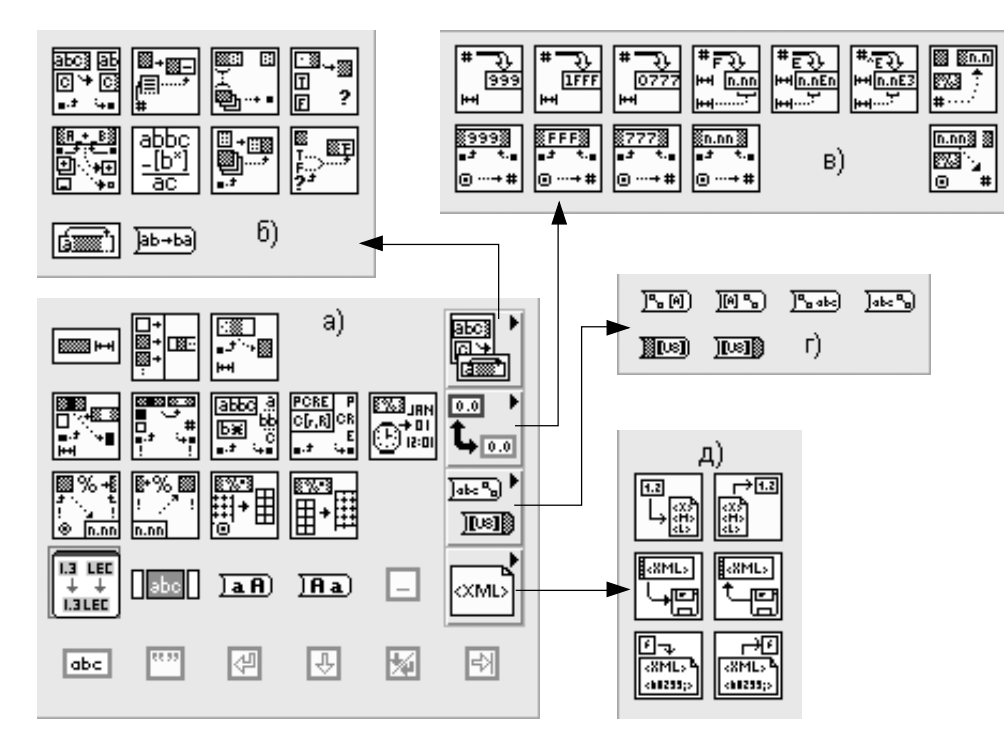

Рис. 2.11. Вид основной палитры (а) и дополнительных подпалитр (б)–(д) строковых функций

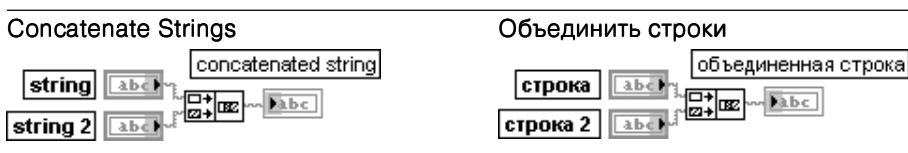

Функция объединяет входные строки и одномерные массивы строк в единственную выходную строку. Для массива строк в объединенную строку входит каждый элемент массива. Добавление/удаление входов функции производится с помощью строки Добавить вход/Удалить вход (Add Input/Remove Input) контекстного меню функции или путем изменения размера функции по вертикали с помощью инструмента Перемещение

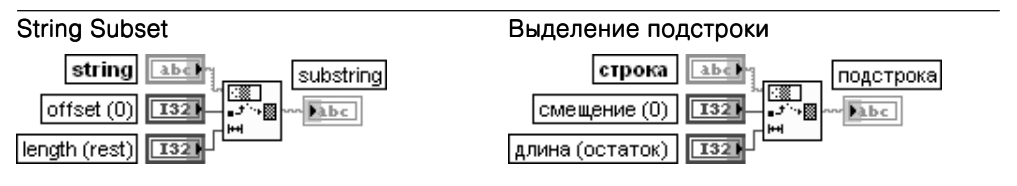

Функция возвращает часть входной строки (string), начинающуюся со смещения (offset) и содержащую число символов, заданное на входе длина (length). Начальный адрес первого символа в строке равен 0.

Выход **подстрока** (substring) является пустым, если смещение больше длины строки или если длина меньше или равна 0. Если длина больше или равна длине строки минус смещение, то на выходе подстрока выводится остаток строки, начинающийся со смещения

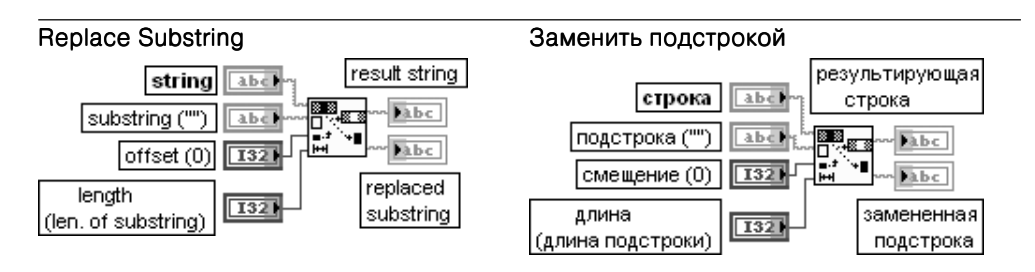

Функция удаляет часть строки (string), количество символов которой задано на входе длина (length), начиная со смещения (offset), и заменяет удаленную часть строки содержимым подстроки (substring).

Если длина равна 0, то функция вставляет подстроку, начиная со смещения. Если подстрока является пустой, то функция удаляет число символов, заданное на входе длина, начиная со смещения.

На выходе результирующая строка (result string) выводится строка с замененной или удаленной подстрокой.

На выходе замененная подстрока (replaced substring) выводится замененная подстрока

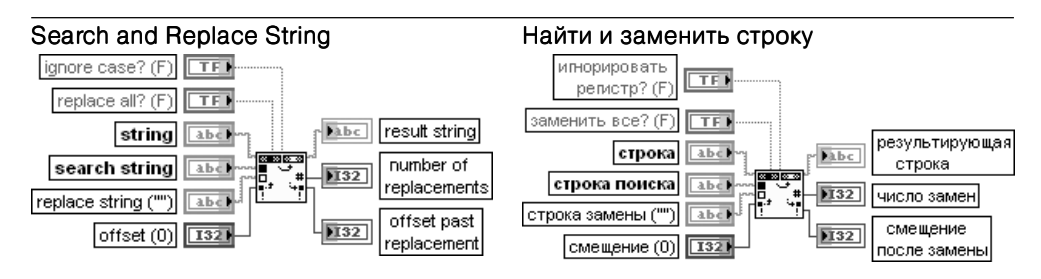

Функция заменяет одну или все образцы подстроки другой подстрокой. Данная функ ция проверяет строку (string) на наличие образцов строки поиска (search string), начиная с позиции, заданной величиной смещения (offset). Функция заменяет первый встретившийся образец искомой строки на строку замены (replace string). Если на входе заменить все? (replace all?) установлено состояние ИСТИНА, то функция производит замену всех найденных образцов строки поиска.

Выход **результирующая строка** (result string) содержит **строку** (string) с одной или всеми образцами строки поиска, замененными на строку замены. Если строка замены является пустой, то результирующая строка содержит входную строку с удаленной строкой поиска.

Выход смещение после замены (offset past replacement) отображает смещение в результирующей строке символа, находящегося в позиции непосредственно за последним замененным символом. Если заменить все? имеет значение ЛОЖЬ, то следующий поиск, если он будет выполняться, начнется с этой точки. Если функция не находит строку поиска, то значение смещение после замены равно  $-1$ .

Базовые функции LabVIEW 81

Для выполнения более глубокого поиска целесообразно использовать ВП Найти и заменить шаблон (Search and Replace Pattern) или функцию Сопоставить с шаблоном (Match Pattern)

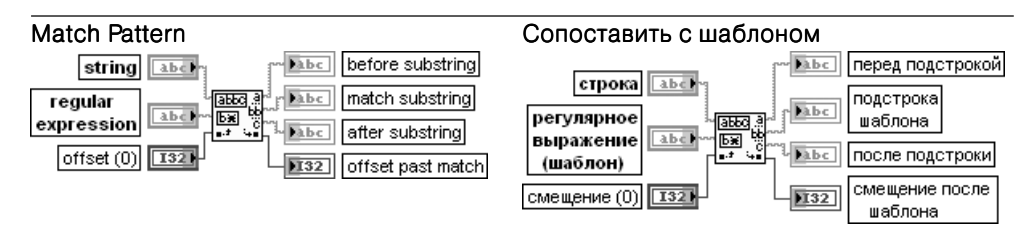

Функция осуществляет поиск **регулярного выражения** (шаблона) (reqular expression) в строке (string), начиная со смещения (offset). При обнаружении регулярного выра**жения** строка разделяется на три части: часть строки перед подстрокой (before substring), подстрока шаблона (match substring) и часть строки после подстроки (after substring). Если функция не находит регулярное выражение, то выход подстрока шаблона будет пустым, на выход перед подстрокой будет передана строка, а на выходе смещение после шаблона (offset past match) установится константа  $-1$ . Смещение (offset) первого символа в строке равно 0.

При записи регулярного выражения для детализации поиска могут использоваться специальные символы, приведенные в таблице.

#### Специальный Интерпретация символа функцией Сопоставить с шаблоном символ

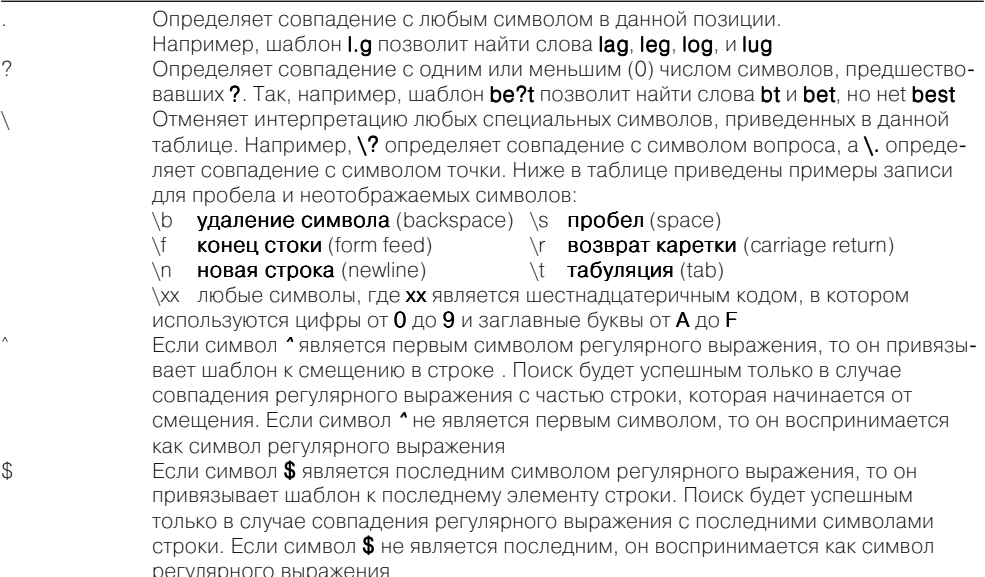

#### Специальный Интерпретация символа функцией Сопоставить с шаблоном  $\sim$   $\sim$   $\sim$   $\sim$

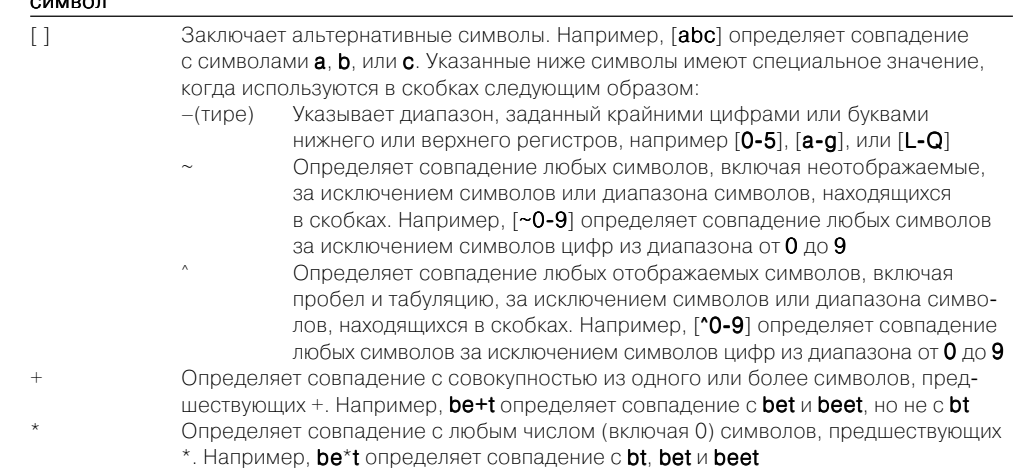

Следующая таблица показывает примеры записи регулярных выражений и обнаруженных фрагментов строк для функции Сопоставить с шаблоном.

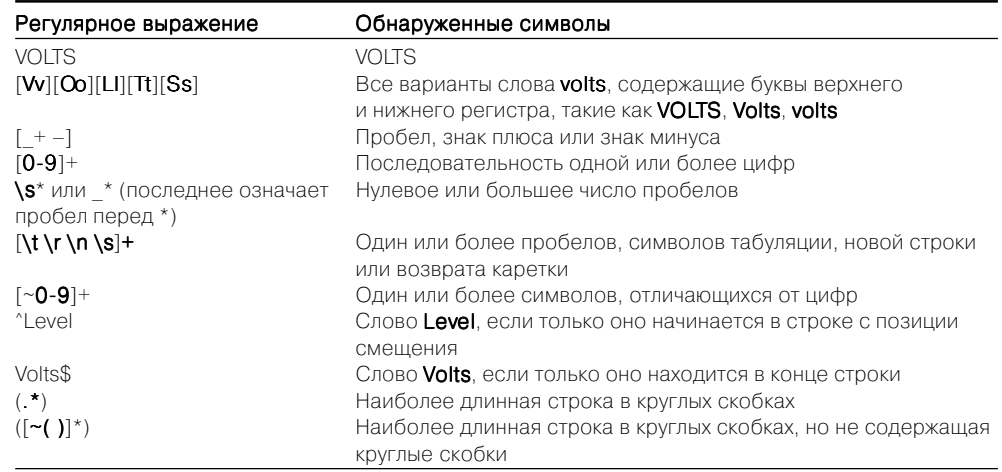

Ниже на рис. 2.12 приведена блок-диаграмма ВП Извлечь числа (Extract Numbers) из набора примеров NI Example Finder, в котором функция Сопоставить с шаблоном используется для поиска чисел в строке и вывода их в виде числового массива и массива строк (рис. 2.13). При этом числа могут иметь любой из следующих форматов: 123 1.23 .123 0.123 -1.23.

Используя Match Pattern, While Loop ищет числа в строке. Если числа не найдены, возвращается -1, которая приводит к завершению выполнения while loop.

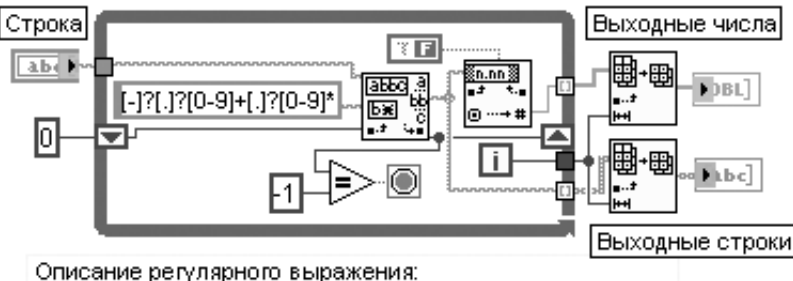

1-1? ищет единственный или отсутствующий символ "-"

1.1? ищет единственный или отсутствующий символ "."

[0-9]+ ищет один или более цифровой(ые) символ(ы).

[0-9]\* ищет любое число (включая 0) цифровых символов

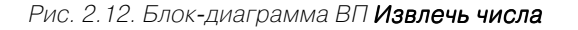

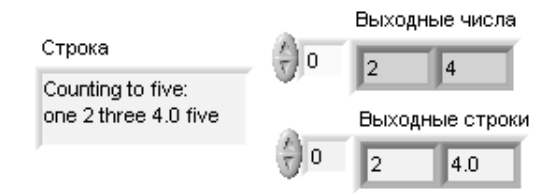

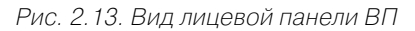

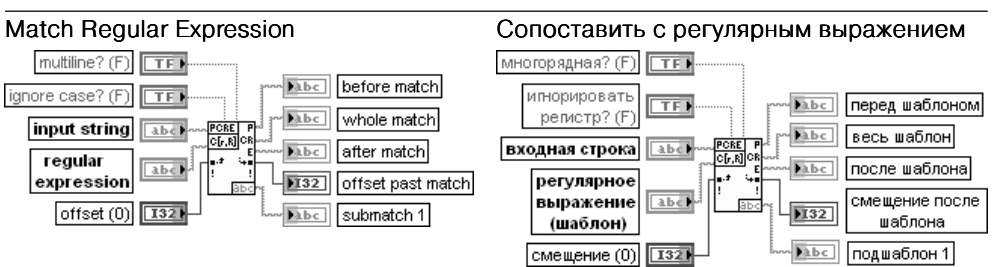

Функция осуществляет поиск регулярного выражения (reqular expression) во входной **строке** (input string), начиная с установленного **смещения** (offset). При обнаружении регулярного выражения строка разделяется на три подстроки и любое число подшаблонов (submatches). Для просмотра найденных подшаблонов необходимо увеличить размер иконки функции в вертикальном направлении с помощью инструмента перемещения. Эта функция дает больше возможностей для поиска заданных фрагментов строки, чем рассмотренная выше функция Сопоставить с шаблоном, однако она выполняется медленнее.

Вход многорядная? (multiline?) устанавливает возможность восприятия входной строки как многорядной. Он влияет на обработку совпадений символов ^ и \$. При установке на входе состояния ЛОЖЬ (по умолчанию) ввод «<sup>^</sup>» обрабатывает совпадение только с началом входной строки, а ввод «\$» – только с ее концом. При установке на входе состояния ИСТИНА «^» обрабатывает совпадение с началом любого ряда **входной строки**, а «\$» – с его концом. Вход игнорировать регистр (ignore case?) определяет чувствительность к регистру

процедуры поиска в строке. Если на входе установлено состояние ЛОЖЬ (по умолча нию), то процедура чувствительна к регистру.

На вход входная строка (input string) подается строка, в которой производится поиск. На входе **регулярное выражение** (reqular expression) задается шаблон, который должен быть найден во входной строке. Если функция не находит совпадения, то выходы весь шаблон и после шаблона отображают пустую строку, на выходе перед шаблоном выводится вся входная строка, выход смещение после шаблона (offset past match) возвращает –1, а все выходы **подшаблонов** возвращают пустые строки. Искомые подстроки необходимо заключать в круглые скобки.

Вход смещение (offset) определяет номер символа во входной строке, с которого функция начинает поиск.

Выход перед шаблоном (before match) возвращает строку, содержащую все символы перед совпавшей частью.

Выход весь шаблон (whole match) содержит все символы, совпавшие с выражением, которое было подано на вход регулярное выражение. Любые совпадения подстроки, которые находятся функцией, появляются на выходах подшаблоны.

Выход после шаблона (after match) содержит все символы, следующие за совпавшей частью шаблона, введенного на входе регулярное выражение.

Выход смещение после шаблона (offset past match) возвращает указатель первого символа входной строки, находящегося после последнего совпавшего фрагмента. Если функция не находит совпадения, то на этом выходе возвращается –1.

Некоторые регулярные выражения, использующие такие последовательности, как (.|\s)\*, требуют значительных ресурсов для обработки длинных входных строк. В некоторых случаях могут происходить переполнение стека и вывод сообщения об ошибке. Для устранения ошибки необходимо упростить регулярное выражение или уменьшить размер анализируемой строки.

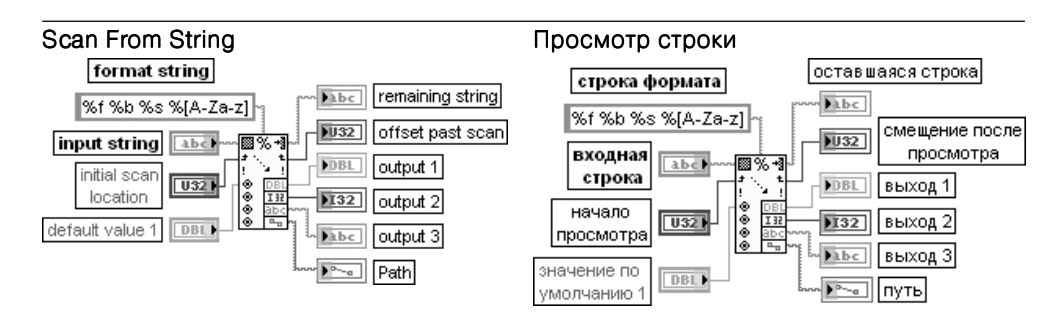

Функция просматривает входную строку (input string) с точки начало просмотра (initial scan location) и преобразует ее в соответствии с форматом, заданным на входе строка формата (format string). Данную функцию целесообразно использовать в случае, когда точно известен формат входной строки.

Вход строка формата определяет, как необходимо преобразовывать входную строку в выходные аргументы. По умолчанию такое преобразование осуществляется в соот ветствии с типом выходных выводов. Тип выходов и соответствующие разделы строки формата могут быть установлены или изменены с помощью диалогового окна, вызываемого с помощью строки Редактировать строку просмотра (Edit Scan String) контекстного меню функции.

В данной функции при определении формата используется следующая запись с применением упрощенных синтаксических элементов:

%[Width]Conversion Code.

где % - символ, с которого начинается определение формата:

[Width] - число, определяющее ширину используемого поля (необязательный параметр). LabVIEW сканирует только заданное число символов при обработке параметра. Если ширина не задана или равна 0, то для выходного параметра выделяется такая ширина, какая необходима для его представления.

Код преобразования (Conversion Code) - единичные символы, которые определяют способ сканирования или форматирования параметра. Коды преобразования могут быть прописными или строчными, за исключением кодов формата времени, которые чувствительны к регистру.

Перечень кодов преобразования приведен в таблице.

Коды преобразования для целых чисел:

- х шестнадцатеричное целое (например, В8);
- $0 -$  восьмеричное целое (например 701);
- $b$  двоичное целое (например 1011);
- $d$  десятичное целое со знаком;
- и десятичное целое без знака

Колы преобразования лля чисел с плавающей запятой:

- $f$  число с плавающей запятой с дробным форматом (например, 12,345);
- е число с плавающей запятой в научной нотации (например, 1,234E1);
- $\cdot$  g число с плавающей запятой в инженерной нотации. При этом LabVIEW использует f или е в зависимости от экспоненты числа. LabVIEW использует f если экспонента больше чем -4 или меньше заданной точности. LabVIEW использует е если экспонента меньше чем -4 или больше заданной точности:
- р число с плавающей запятой в записи СИ. При такой записи вместо экспоненты числа выводится буквенное обозначение, соответствующее заданной степени (таблица)

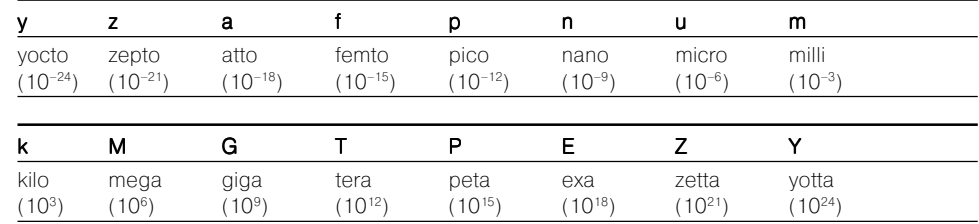

Код преобразования для строк включает символ s;

s - строка (например, abc), которая определяется только до следующего пробела. Пробел определяется одним или большим числом символов пробела

Коды преобразования для значения времени:

•  $T - a6$ солютное время;

 $\cdot$  t - относительное время

Т и t могут использоваться только в элементах управления, константах и индикаторах

Вход начало просмотра (initial scan location) задает смещение в строке, с которого начинается сканирование. По умолчанию его значение равно 0.

Входы по умолчанию 1.. n (default 1.. n) определяют тип и значение по умолчанию входных параметров. Если входные значения не могут быть найдены в строке, то функция Просмотр строки использует значения по умолчанию. Если входы по умолчанию 1.. п не подключены, то тип выходного значения определяется строкой формата, если она является константой. В противном случае значение по умолчанию имеет тип числа с плавающей запятой двойной точности. Значение по умолчанию является нулем или пустой строкой в зависимости от типа выходных данных. Выход оставшаяся строка (remaining string) возвращает часть строки, которая осталась после просмотра всех аргументов.

Выход смещение после просмотра (offset past scan) отображает смещение во входной строке (input string) после выполнения просмотра.

Выходы выход 1. n (output 1. n) определяют выходные параметры. Каждый выход может быть строкой, путем, типом перечисления или любым числовым типом. С этой функнией не могут использоваться массивы и кластеры.

В таблице приведены примеры использования функции Просмотр строки.

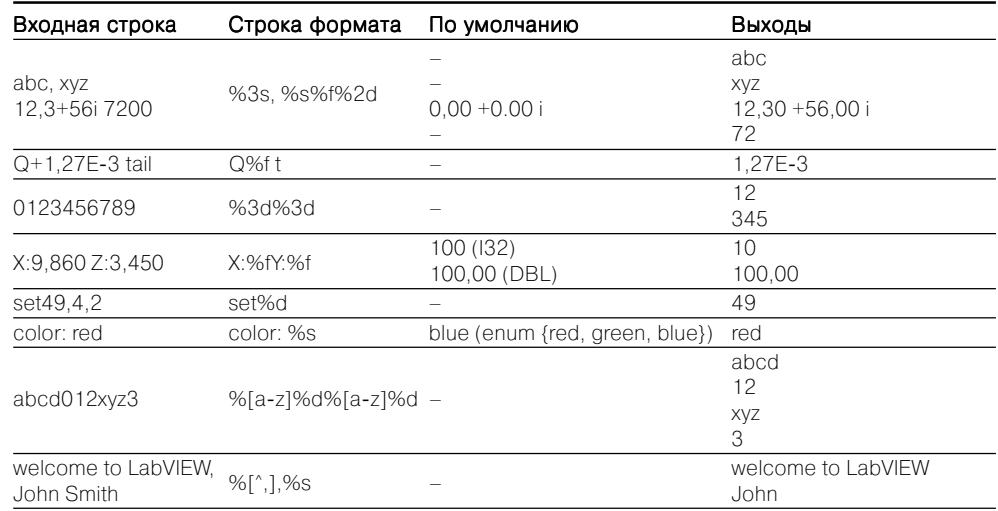

#### Format Into String

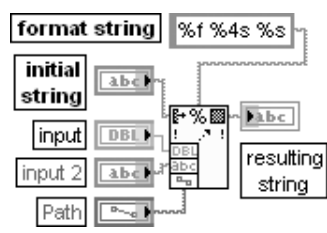

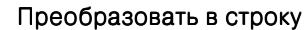

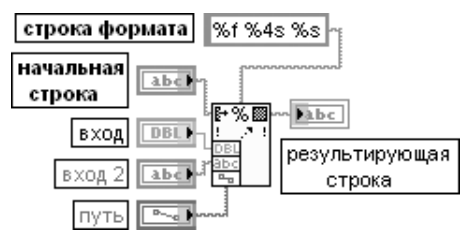

Функция форматирует строки, пути, числовые или логические данные как текст и преобразует входные аргументы в результирующую строку.

В данной функции при задании формата используется следующая запись с применением упрощенных синтаксических элементов:

[-][+][#][^][0][Width][.Precision || SignificantDigits][{Unit}][<Embedded information>] **Conversion Code** 

Часть параметров этого выражения была рассмотрена выше при анализе функции

## Просмотр строки.

Далее в таблице приведены только элементы, не рассмотренные ранее.

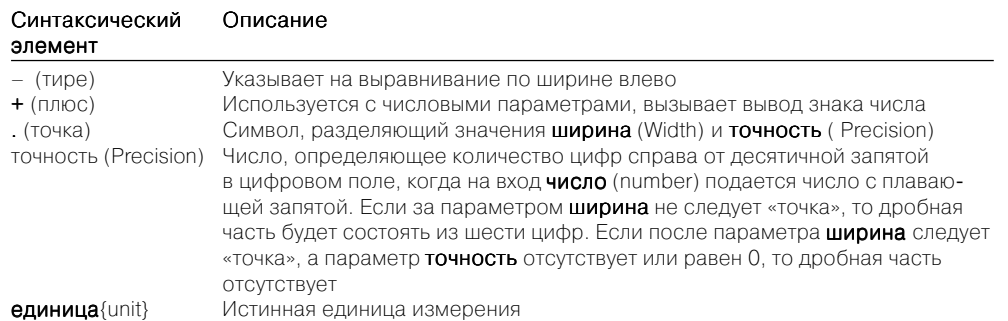

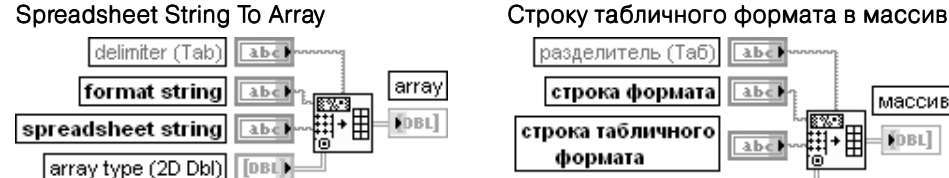

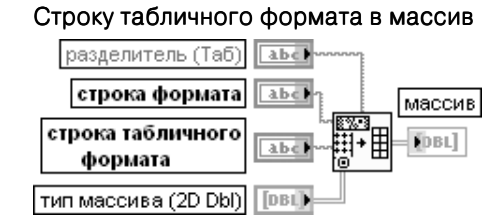

Функция преобразует строку табличного формата (spreadsheet string) в цифровой **массив** (array), размерность которого определяется входом **тип массива** (array type). Функция одинаково работает как с массивами строк, так и с массивами чисел. Символ табуляция (Tab) разделяет столбцы строки табличного формата, а символ конец стоки (EOL) разделяет строки. Функция преобразует каждый элемент строки табличного формата в соответствии с форматом, указанным на входе строка формата (format string), а затем запоминает их в **массиве** (array). Если вход **тип массива** не подключен, то тип массива будет двумерным с числами, представленными в форма те с плавающей запятой с двойной точностью

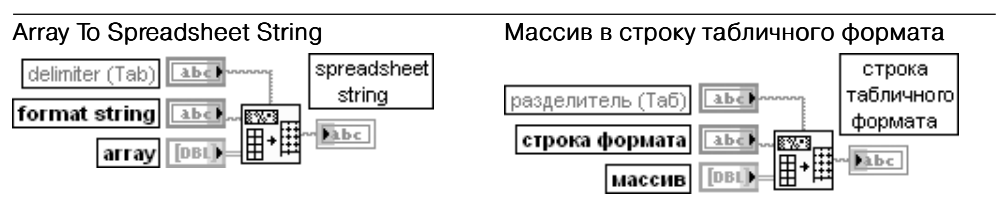

Функция преобразует числовой массив (array) любой размерности в строку табличного формата (spreadsheet string), в которой символ табуляция (tab) отделяет столбцы элементов, а символ конец строки (EOL) разделяет строки. Для трехмерных (и более) массивов выделяются страницы (pages), как это описано ниже. Функция преобразует все элементы массива в соответствии со строкой формата (format string), а затем присоединяет их к строке табличного формата.

Для преобразования массива строк в строку табличного формата можно указать формат строки  $%s$ , а для преобразования массива данных – формат  $%d$  или  $%f$ . Для трехмерных (и более) массивов каждой странице предшествует серия индексов следующего формата:  $[n,m,...0,0]$ ,

где n - самый большой индекс размерности,

 $m$  - второй по величине индекс размерности,

**0.0** - указывает на элементы первой строки и первого столбца страницы ( $n,m$ )

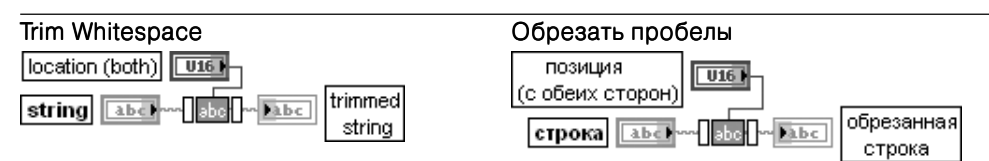

ВП удаляет неотображаемые символы в начале и/или в конце строки.

В состав неотображаемых символов входят символы **табуляция** (tab), новая строка (newline), возврат каретки (carriage return) и пробел (space). Как видно из блокдиаграммы ВП (рис. 2.14), для поиска неотображаемых символов используется функ ция Match Pattern.

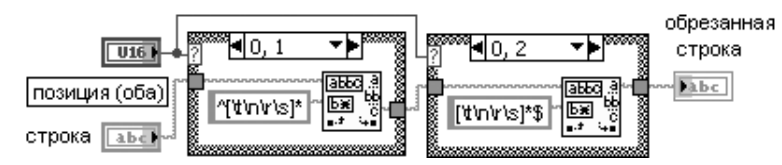

Рис. 2.14. Блок-диаграмма ВП Обрезать пробелы (Trim Whitespace)

Вход позиция (location) кольцевого типа определяет часть строки, в которой производятся поиск и удаление неотображаемых символов. При выборе состояния с обеих сторон (both) (по умолчанию) поиск и удаление производятся в начале и в конце строки. Соответственно при выборе состояния начало строки (start of string) удаляются неотображаемые символы в начале, а при выборе конец строки (end of string) – в конце строки.

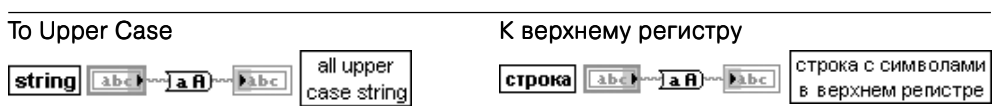

Функция преобразует буквенные символы строки (string) в символы верхнего регистра. Воспринимает все числа в строке как ASCII коды символов. Эта функция не действует на символы, не являющиеся буквенными

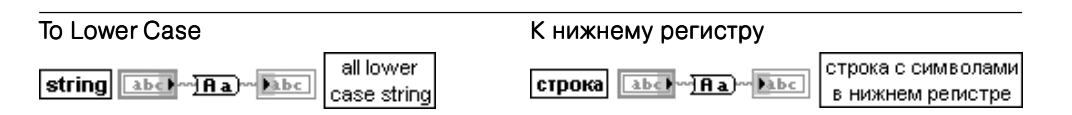

Функция преобразует буквенные символы строки(string) в символы нижнего регистра. Воспринимает все числа в строке как ASCII коды символов. Эта функция не действует на символы, не являющиеся буквенными

# 88 Функции программирования LabVIEW Базовые функции LabVIEW 89

# Таблица строковых констант:

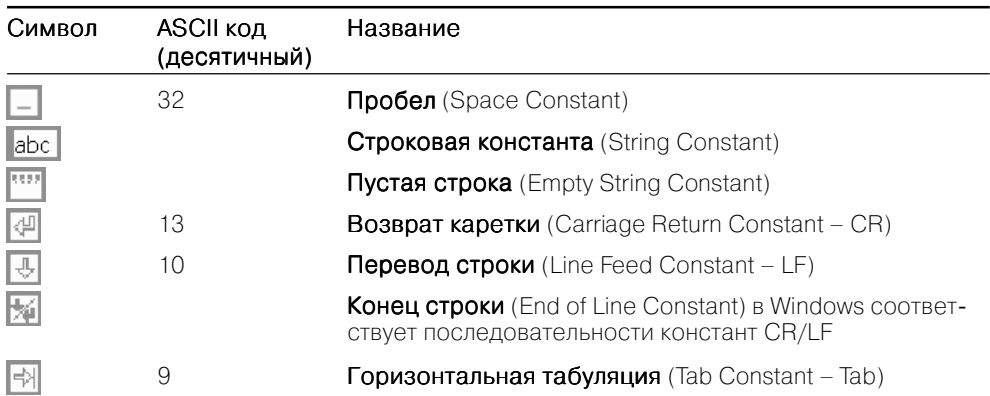

Таблицы **дополнительных строковых функций** (Additional String Functions):

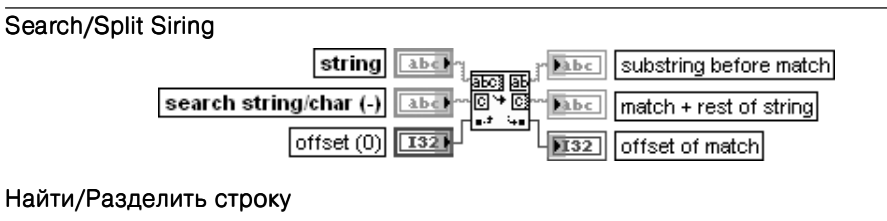

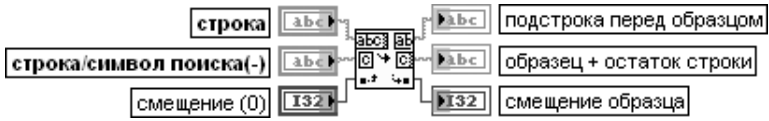

Функция разделяет строку на две части по строке или символу поиска (search string/ char), начиная от смещения (offset). Если функция не находит символ или строку поиска, то на выходе смещение образца (offset of match) будет установлена константа  $-1$ , на выход **подстрока перед образцом** (substring before match) передается входная строка, а на выходе  $\sigma$ бразец+остаток строки (match+rest of string) возвращается пустая строка. Если вход строка или символ поиска (search string/char) не подключен или на него подана пустая строка, то функция делит строку по смещению

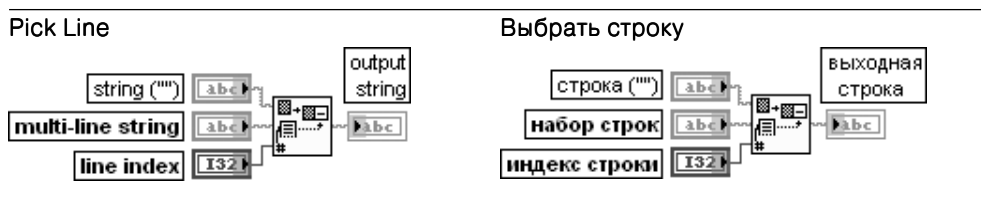

Функция выбирает строку из набора строк (multi-line string) по индексу строки (line index), присоединяет ее к строке (string) и вновь образованную строку передает на выход выходная строка (output string).

По умолчанию на вход строка подается пустая строка.

Набор строк состоит из одной или более подстрок, разделенных символами «перевод строки».

Вход индекс строки служит для выбора строки и должен быть числовым. Нулевой индекс соответствует первой строке. Если индекс строки отрицательный, больше или равен количеству строк в наборе строк, то функция передает на выход выходная строка содержимое входа строка. Если индекс строки является дробным числом, то функция округляет его до целого

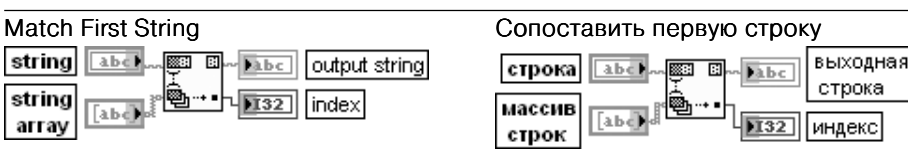

Функция сопоставляет каждую строку из массива строк (string array) с началом образцовой строки (string) и определяет индекс (index) строки при обнаружении совпадения. Вход строка является строкой, используемой для поиска приставок в массиве строк. По умолчанию это пустая строка.

Вход массив строк представляет массив строк, которые сопоставляются с образцовой строкой. Если функция встречает пустую строку в массиве строк, то она рассматривает ее как совпадение.

Выход выходная строка (output string) содержит исходную строку с удаленными приставками, которые были обнаружены. Если начало строки не совпало ни с одной строкой в массиве строк, то выходная строка соответствует исходной строке. Выход индекс является индексом найденной приставки в массиве строк. Если начало образцовой строки не совпало с какой-либо строкой в массиве строк, то индекс принимает значение –1

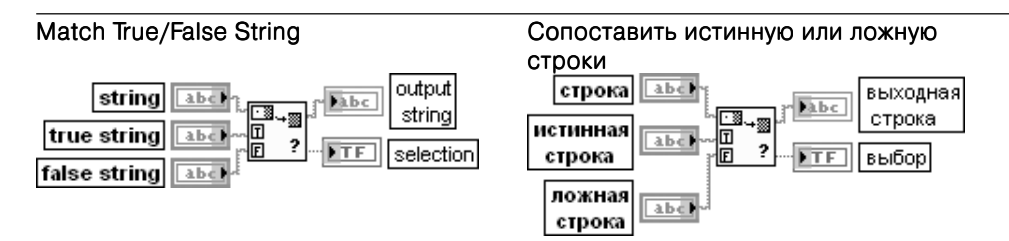

Функция сопоставляет начальную часть строки (string) со строками истинная строка (true string) или ложная строка (false string). Функция возвращает логическое значение ИСТИНА или ЛОЖЬ на выходе выбор (selection) в зависимости от того, с какой из строк – истинной или ложной – произошло совпадение.

На выход выходная строка (output string) передается содержимое входной строки с удаленной совпавшей начальной частью строки. Если сравнения не произошло, то на выход выходная строка передается входная строка, а на выход выбор - значение ЛОЖЬ

#### Scan String for Tokens allow empty tokens? (F  $TTF$ dup string **Fabc** input string abel  $\sqrt{132}$ offset past token  $\overline{132}$ offset 憎 闸 **Pabe** token string **Tabel** operators (none)  $|132|$ token index delimiters ('\s.\t.\r.\n) **Tabel**

### Просмотр строки на наличие строки признаков

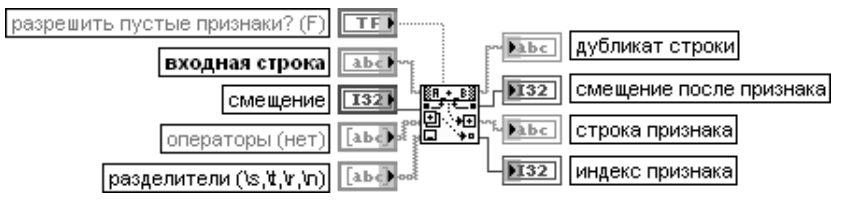

Функция проверяет входную строку (input string), начиная от смещения (offset), на наличие строки **признаков** (token), перечисленных в массиве **операторы** (operators) или окруженных разделителями, перечисленными в массиве **разделители** (delimiters). Как правило, искомые строки признаков представляют ключевые слова, числовые значения или операторы языка, распознаваемые при анализе текстовых документов. Если вход разрешить пустые признаки? (allow empty tokens?) установлен в состояние ЛОЖЬ, то два соседних разделителя могут разделять две искомые строки признаков, в противном случае на выход строка признака (token string) возвращается пустая строка. Если входная строка содержит фрагменты, совпадающие с несколькими элементами массива операторы, то выбирается наиболее длинный фрагмент. Элементы массива операторы могут содержать специальные коды форматирования, которые позволяют находить все числа как простые фрагменты:

% задает поиск десятичных целых чисел;

%o – поиск восьмеричных целых чисел;

- %x поиск шестнадцатеричных целых чисел;
- %b поиск двоичных целых чисел;

%e, %f, %g – поиск вещественных чисел с плавающей запятой или чисел в научном формате; %% – поиск символа %.

Если вход **разделители** (delimiters) не подключен, то в качестве разделителей используются неотображаемые символы – пробел (space), табуляция (tab), перевод строки (new line), возврат каретки (carriage return).

На выход дубликат строки (dup string) передается неизменная входная строка Выход смещение после признака (offset past token) содержит индекс символа последнего фрагмента, найденного во входной строке.

На выход **строка признаков** (token string) передается найденная строка признаков входной строки. Если этот фрагмент соответствует фрагменту, находящемуся в масси ве операторы, то на выход индекс признака выводится индекс фрагмента в данном массиве. Если этот фрагмент не содержится в массиве **операторы**, то выводится -1. При отсутствии найденных фрагментов на выходе индекс признака выводится -2. Таким образом, рассмотренную строковую функцию целесообразно применять для поиска фрагментов в строке в структуре Цикл по условию, возвращая значение смещение после признака с помощью сдвигового регистра на вход смещение для продолжения поиска в оставшемся фрагменте строки. При этом появление значения –2 на выходе индекс признака можно использовать для прекращения поиска

#### Search and Replace Pattern

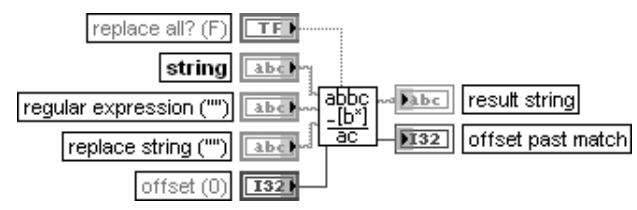

### Найти и заменить шаблон

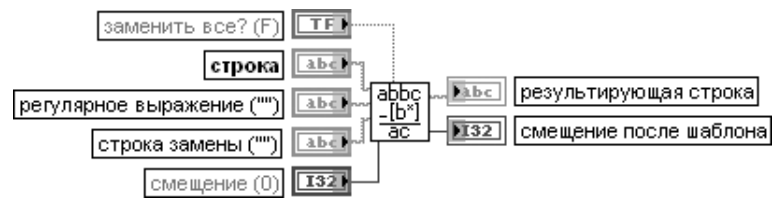

ВП ищет в строке (string) подстроку, которая соответствует регулярному выражению (regular expression), и заменяет ее подстрокой, находящейся на входе строка замены (replace string). Этот ВП разработан на основе функции Сопоставить с шаблоном (Match Pattern) (рис. 2.13) и, соответственно, имеет близкую к ней функциональность. Если вход заменить все? (replace all?) находится в состоянии ИСТИНА, то ВП заменяет все подстроки в строке (string), соответствующие регулярному выражению. Если этот вход находится в состоянии ЛОЖЬ (по умолчанию), то ВП заменяет только первую найденную подстроку. Вход строка представляет входную строку, в которой производится поиск. Вход **регулярное выражение** (reqular expression) задает регулярное выражение (шаблон), по которому производится поиск в строке. Особенности формирования регулярного выражения были рассмотрены при анализе функции Сопоставить с шаблоном (Match Pattern). Если ВП не находит регулярное выражение, то **результирующая строка** (result string) будет содержать входную строку, а на выходе смещение после шаблона (offset past match) будет установлено значение –1.

Если регулярное выражение соответствует пустой строке, то ВП не производит замену, результи рующая строка будет содержать входную строку, а на выходе смещение после шаблона возвращается 0 или длина строки, зависящая от того, установлен ли вход заменить все? в состояние ЛОЖЬ или ИСТИНА соответственно.

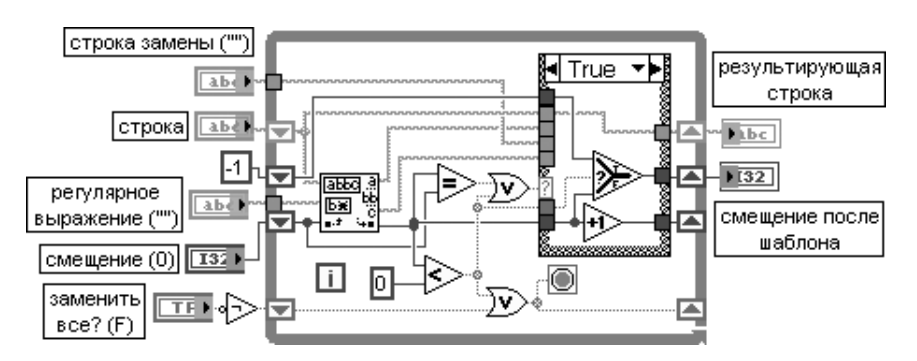

Рис. 2.15. Блок-диаграмма ВП Найти и заменить шаблон (Search and Replace Pattern)

Вход строка замены (replace string) определяет подстроку, которая используется для замены части строки, соответствующей регулярному выражению. По умолчанию это пустая строка. Вход смещение является начальной позицией и должен быть числом. Смещение первого символа в строке равно 0. Если вход не подключен или меньше 0, то по умолчанию его значение равно 0. Выход результирующая строка содержит отредактированную строку с замененными символами.

Выход смещение после шаблона содержит индекс в строке первого символа, расположенного после последнего найденного фрагмента. Если ВП не находит шаблон, на этом выходе устанавливается –1.

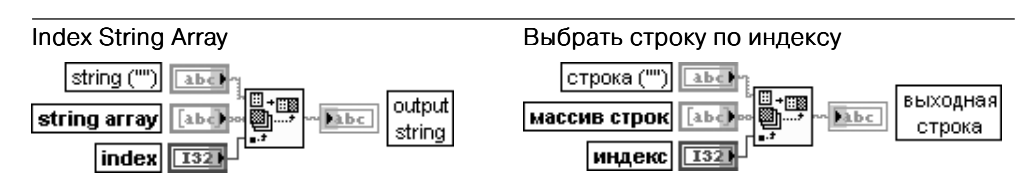

Функция выбирает строку из массива строк (string array) по индексу и присоединяет ее к **строке** (string)

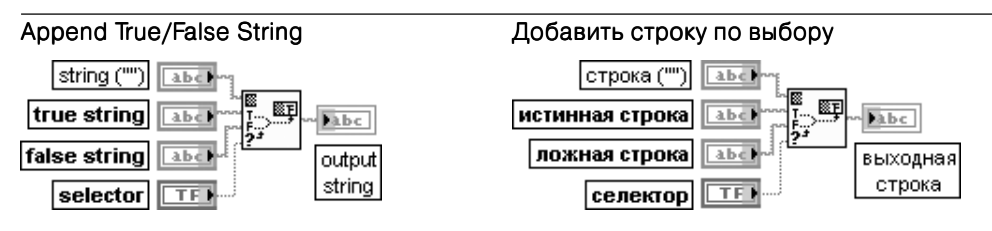

Функция выбирает одну из строк – истинная строка (true string) или ложная строка (false siring) – в зависимости от состояния логического входа **селектор** (selector), присоединяет выбранную строку к **строке** (string) и передает образованную строку на выход выходная строка (output string)

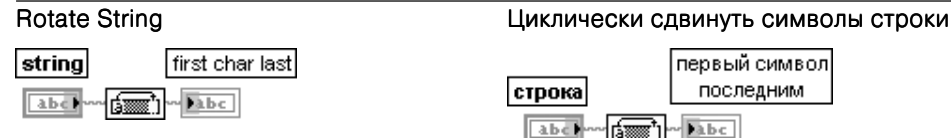

Функция перемещает первый символ строки (string) в последнюю позицию выходной строки **первый символ последним** (first char last), сдвигая все другие символы на одну позицию влево. Например, строка **abcd** станет строкой **bcda**.

Вход строка может быть строкой, кластером строк или массивом кластеров строк. Выход первый символ последним является циклически сдвинутой строкой и имеет ту же структуру, что и входная строка

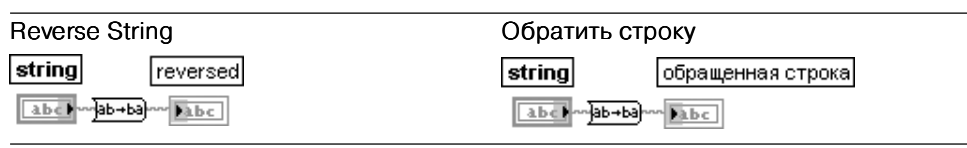

Функция формирует строку, символы которой расположены в обратном порядке по отношению к входной **строке** (string).

Вход строка может быть строкой, кластером строк или массивом кластеров строк

Таблицы **функций взаимного преобразования строк и чисел** (String/Number Conversion):

### Number To Decimal String The Mucho в строку десятичных цифр

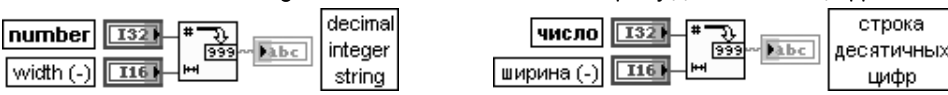

Функция преобразует число (number) в строку десятичных цифр (decimal integer string) с шириной, равной или большей значения, установленного на входе **ширина** (width). Если число дробное, то оно округляется до ближайшего целого.

Число может быть скаляром, массивом или кластером чисел, массивом кластеров чисел и т. д.

В таблице показано влияние числовых параметров на входах число и ширина на выходную строку строка десятичных цифр. Здесь и далее символ \_ обозначает пробел.

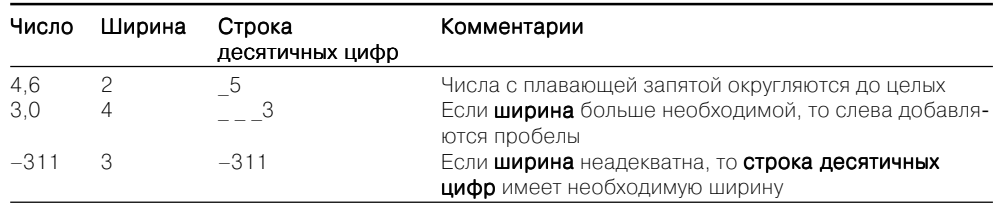

#### Number To Hexadecimal String Число в строку шестнадцатеричных цифр

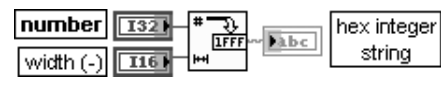

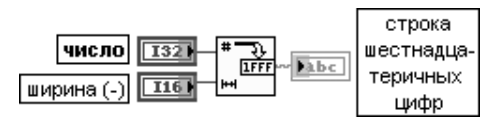

Функция преобразует число (number) в строку шестнадцатеричных цифр (hex integer string) с шириной, равной или большей значения, установленного на входе **ширина** (width). Цифры A–F всегда отображаются в выходной строке в верхнем регистре. Если число дробное, то оно округляется до 32-битового целого перед преобразованием. Таблица показывает, как числовые параметры на входах **число и ширина** влияют на выходную строку строка шестнадцатеричных цифр.

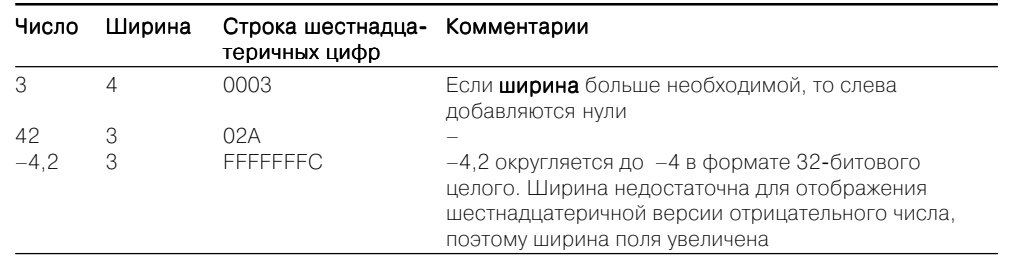

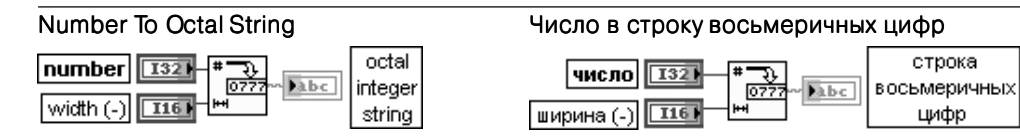

Функция преобразует число (number) в строку восьмеричных цифр (octal integer string) с шириной, равной или большей значения, установленного на входе ширина(width). Если число дробное, то оно округляется до 32-битового целого перед преобразованием. Таблица показывает, как числовые параметры на входах число и ширина влияют на выходную строку строка восьмеричных цифр.

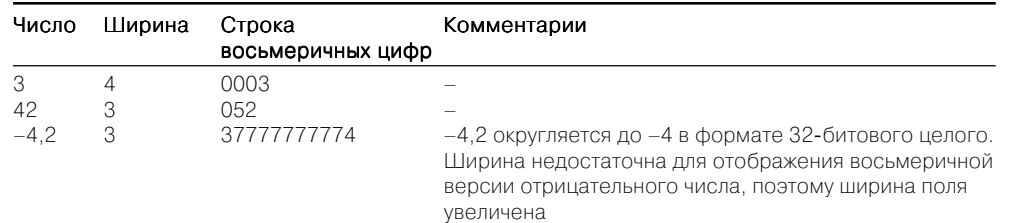

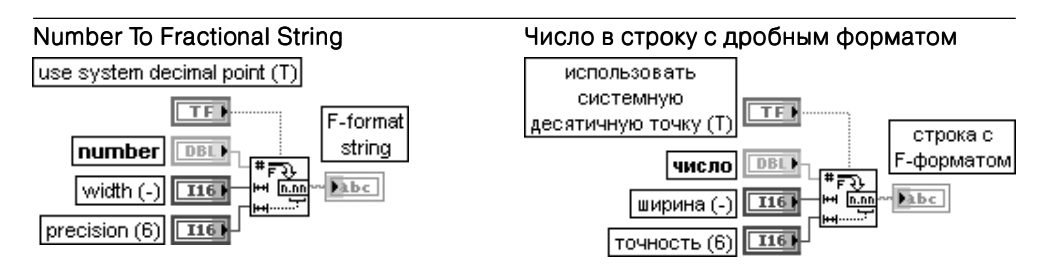

Функция преобразует число (number) в строку с F-форматом (дробная запись) представления числа с плавающей запятой, имеющую количество символов, равное или большее значения, заданного на входе ширина (width).

Вход использовать системную десятичную точку (use system decimal point) определяет десятичный разделитель. Если он имеет значение ИСТИНА (по умолчанию), то в качестве десятичного разделителя используется локализованный десятичный разде литель. Если он имеет значение ЛОЖЬ, то десятичным разделителем является точка. Вход число может быть скаляром, массивом или кластером чисел, массивом кластеров чисел и т. д.

Вход ширина должен быть числовым. Если он не подключен, то функция использует столько цифр, сколько необходимо для представления числа без излишнего дополнения.

Вход точность (precision) должен быть числовым. Функция округляет число цифр после десятичной точки в выходной строке до числа, задаваемого на входе точность. Если значение точность равно 0, то выходная строка не содержит десятичную точку и содержит по крайней мере три цифры мантиссы. По умолчанию значение точность равно 6.

Выход строка с F-форматом (F-format string) представляет результирующую дробную строку. Строка с F-форматом может быть Inf, -Inf или NaN, если значение, которое подключено ко входу число, является бесконечным или не является числом.

Таблица показывает, как числовые параметры на входах число, ширина и точность влияют на выходную строку строка с F-форматом

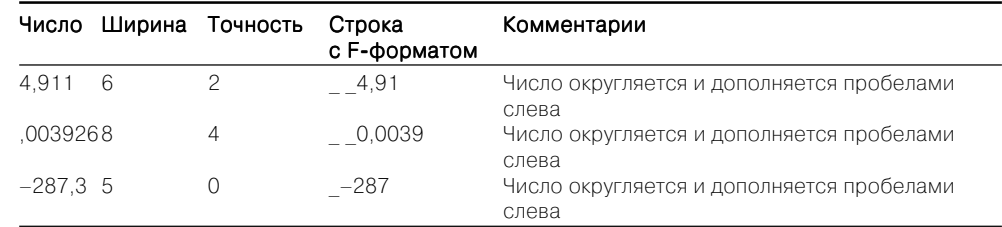

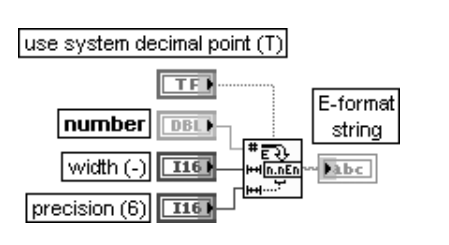

#### Number To ExponentialString Число в строку с экспоненциальным форматом

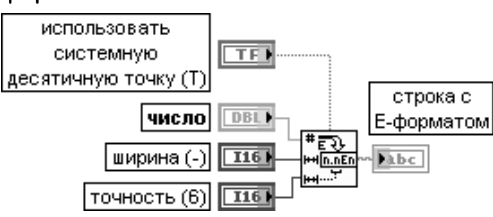

Функция преобразует число (number) в строку с E-форматом (экспоненциальная запись) представления числа с плавающей запятой, имеющую количество символов, равное или большее значения, заданного на входе ширина (width).

Назначение входов идентично назначению одноименных входов рассмотренной выше функции Число в строку с дробным форматом (Number To Fractional String). Таблица показывает, как числовые параметры на входах число, ширина и точность влияют на выходную строку строка с Е-форматом.

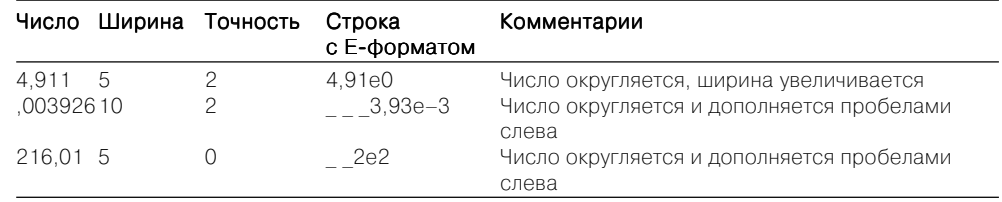

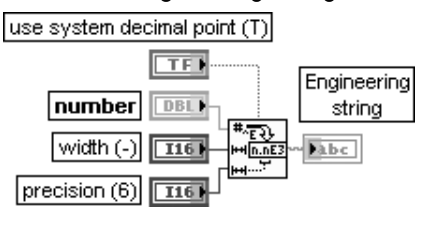

#### Number To Engineering String Число в строку с инженерным форматом

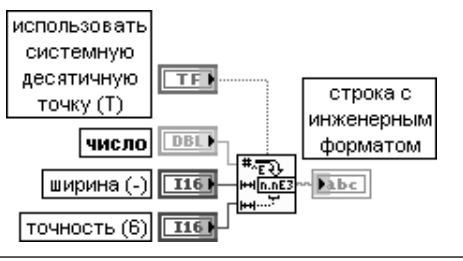

Функция преобразует число (number) в строку с инженерным форматом представления числа с плавающей запятой, имеющую количество символов, равное или большее значения, заданного на входе **ширина** (width). Инженерный формат аналогичен экспоненциальному, за исключением того, что показатель экспоненты кратен трем, то есть имеет значения (.., -3, 0, 3, 6,..).

Назначение вхолов функции илентично назначению олноименных вхолов рассмотренной выше функции Число в строку с дробным форматом.

Таблица показывает, как числовые параметры на входах число, ширина и точность влияют на выходную строку строка с инженерным форматом.

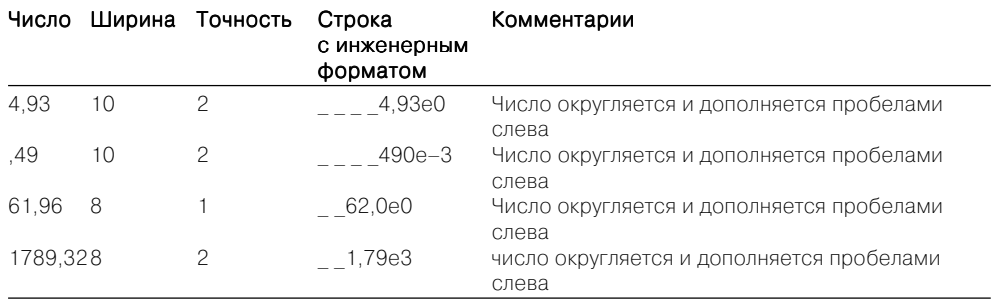

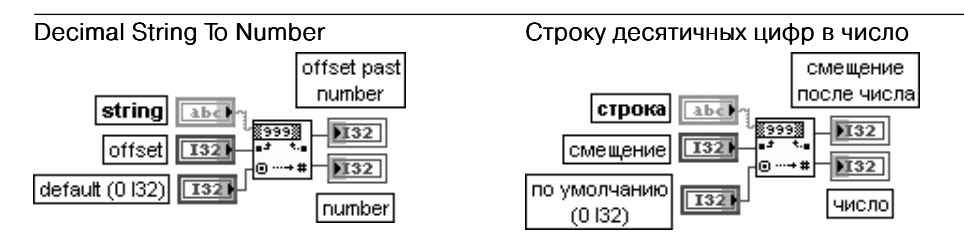

Функция преобразует цифровые символы строки (string), начиная от смещения (offset), в целое десятичное число и передает его на выход число (number).

Если указанный начальный элемент строки не цифра, то функция передает на выход число (number) значение по умолчанию (default). Если вход значение по умолчанию не подключен, то его состояние определяется как 0. Выход смещение после числа (offset past number) определяет индекс первого элемента строки, следующего за ЧИСЛОМ.

Таблица показывает, как числовые параметры на входах строка, смещение и по умолчанию влияют на выходное число

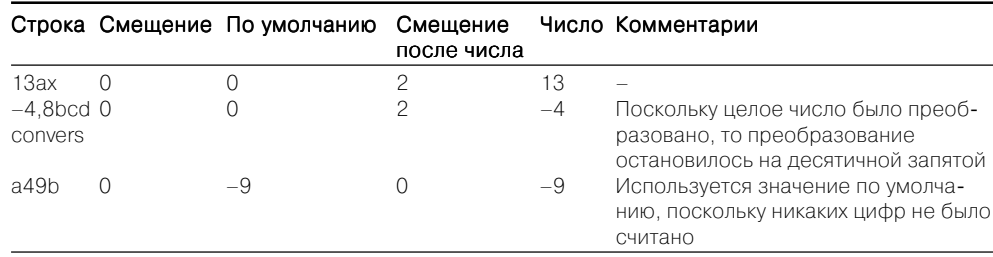

#### **Hexadecimal String To Number**

# Строку шестнадцатеричных цифр в число

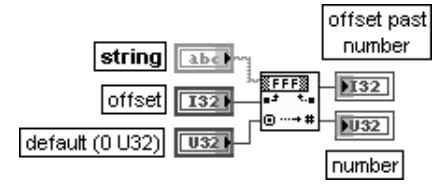

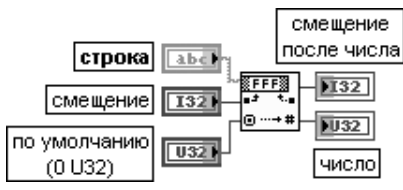

Функция преобразует символы от 0 до 9 и от А до F (или от а до f) строки (string). начиная от смещения (offset), в целое шестнадцатеричное число и передает его на выход число (number).

Назначение вхолов и выхолов илентично рассмотренной выше функции Строку лесятичных цифр в число.

Таблица показывает, как числовые параметры на входах строка, смещение и по умолчанию влияют на выходное число.

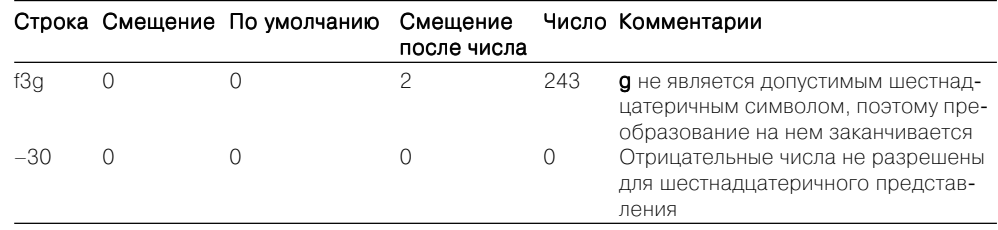

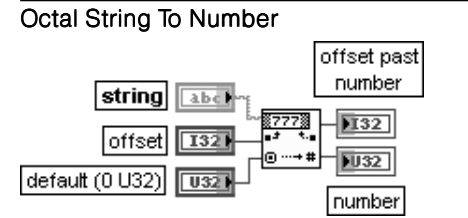

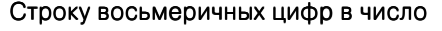

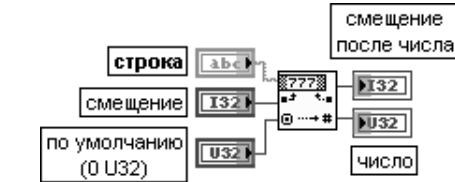

Функция преобразует символы от 0 до 7 строки (string), начиная от смещения (offset), в целое восьмеричное число и передает его на выход число (number).

Назначение вхолов и выхолов илентично рассмотренной выше функции Строку деся-

#### тичных цифр в число.

Таблица показывает, как числовые параметры на входах строка, смещение и по умолчанию влияют на выходное число.

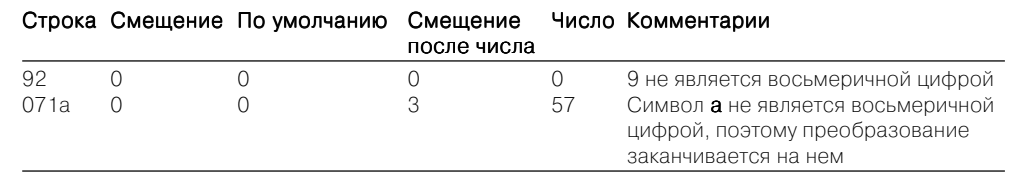

## Fract/Exp String To Number

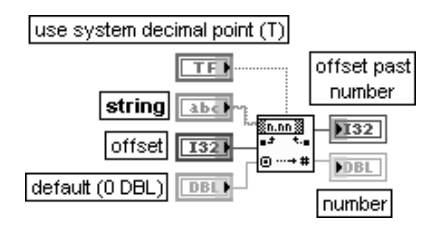

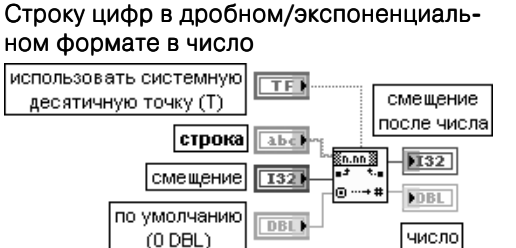

Функция интерпретирует символы от 0 до 9, плюс, минус, е, Е и десятичную точку строки (string), начиная от смещения (offset), как число с плавающей запятой в инженерной записи, экспоненциальном или дробном формате и передает его на выход число (number).

Назначение входов и выходов идентично рассмотренной выше функции Строку десятичных цифр в число.

Таблица показывает, как числовые параметры на входах строка, смещение и по умолчанию влияют на выходное число

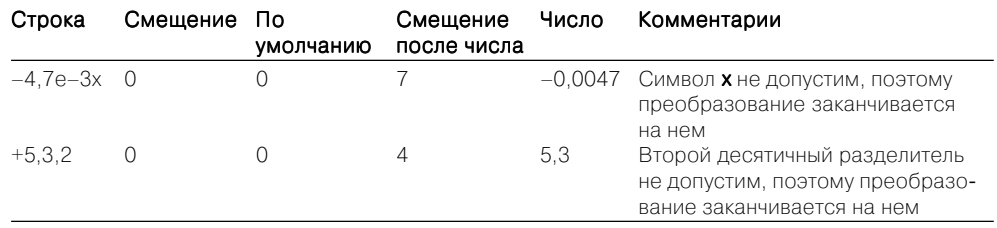

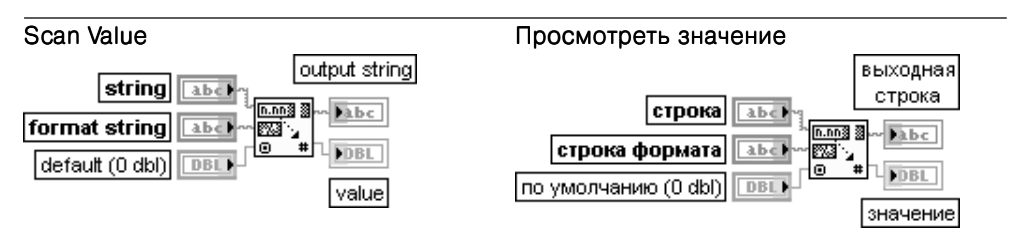

Функция преобразует символы с начала строки (string) в тип данных, соответствующий кодам преобразования в строке формата (format string), и возвращает преобразованное число на выходе значение (value), а остаток строки после найденного числа передает на выход выходная строка (output string)

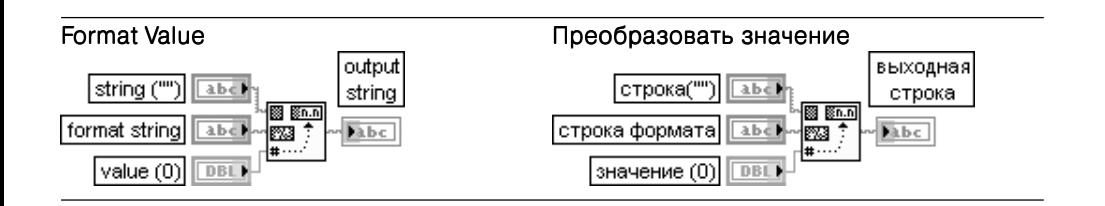

Функция преобразует число, подключенное ко входу значение (value), в упорядоченную строку в соответствии с форматом, определенным в строке формата (format string), и добавляет ее к входной **строке** (string), образуя **выходную строку** (output string). Данная функция аналогична функции Преобразовать в строку (Format Into String). но в отличие от нее имеет только один вход числового значения

Таблицы функций взаимного преобразования строк, массивов байтов и пу**тей** (String/Array/Path Conversion):

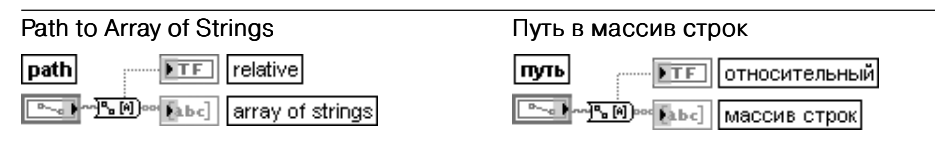

Функция преобразует путь (path) в массив строк (array of string) и индицирует тип пути. Выход **относительный** (relative) отображает значение ИСТИНА, если путь является относительным, и ЛОЖЬ, если он является абсолютным.

Выход массив строк содержит компоненты пути. Первый элемент представляет первый шаг в иерархии пути (имя тома для файловой системы, поддерживающей несколько томов), а последний элемент – файл или каталог, определенные с помощью пути

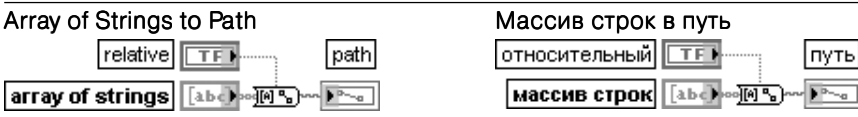

Функция преобразует массив строк (array of strings) в относительный или абсолютный путь (path). Если в массиве строк имеется пустая строка, то положение каталога перед пустой строкой удаляется при формировании выхода пути. Такое поведение аналогично перемещению на уровень вверх в иерархии каталога

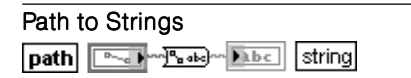

Путь в строку |строка| **ITVTb**  $\sqrt{\frac{1}{2} \sum_{k=1}^{n} \left[ \frac{1}{2} \cos \left( \frac{1}{2} \right) \cos \left( \frac{1}{2} \right) \cos \left( \frac{1}{2} \right) \cos \left( \frac{1}{2} \right) \right]}$ 

Функция преобразует путь (path) в строку (string), описывающую путь в стандартном формате платформы.

Вход путь может быть путем, массивом путей, кластером путей или массивом кластеров путей, которые необходимо преобразовать в строку. Если на вход путь подано <Not A Path>, функция устанавливает в строке <Not A Path>

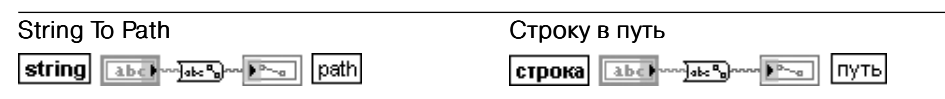

Функция преобразует строку (string), описывающую путь в стандартном формате платформы, в путь (path). Вход строка может быть строкой, кластером строк или массивом кластеров строк

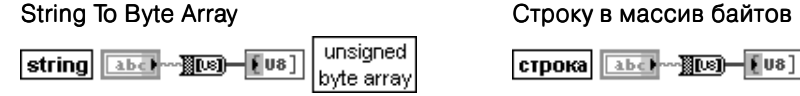

Функция преобразует строку в массив байтов без знака. Каждый байт в массиве SBREECS ASCIL KOROM COOTBETCTBVOLUEFO CUMBORA B CTDOKE

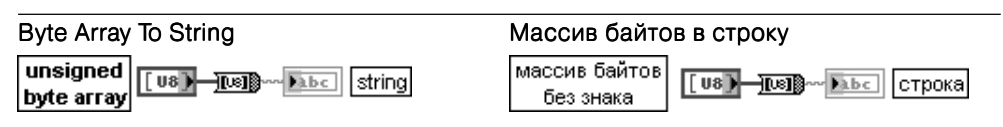

Функция преобразует массив байтов без знака, представляющих ASCII коды символов, В СТРОКУ

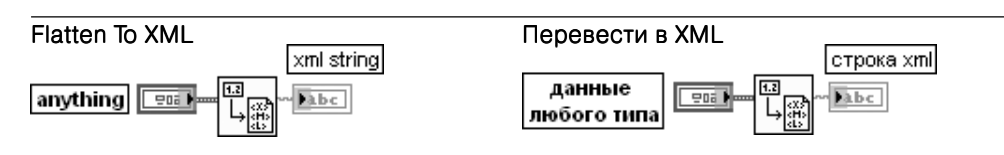

Функция преобразует данные любого типа (anything) в строку XML в соответствии со схемой преобразования LabVIEW XML. Если данные любого типа содержат символы <, >, или &, то функция преобразует их в символы <, &qt; или &amp; соответственно. Для преобразования других символов, таких как «, необходимо использовать ВП

Специальные символы в XML (Escape XML).

Вход данные любого типа принимает преобразуемые данные LabVIEW. Этот вход является полиморфным.

Выход строка xml (xml string) отображает результирующую строку XML, которая представляет данные LabVIEW. В случае преобразования десятичных значений эта функция использует только точку в качестве десятичного разделителя

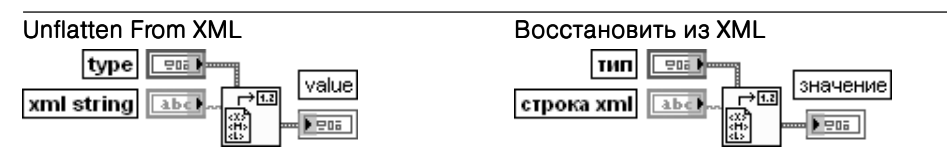

Функция преобразует строку XML в тип данных LabVIEW. Если вход строка xml (xml) string) содержит символы &lt:. &at: или &amp:. то функция преобразует их в символы <. > или & соответственно. Для преобразования других символов, таких как & quot;, необходимо использовать ВП **XML в специальные символы** (Unescape XML).

Вход строка xml (xml string) представляет строку XML с преобразуемыми данными. Строка xml должна соответствовать схеме LabVIEW XML, включающей варианты и порядок тегов в схеме. Если строка xml не соответствует схеме, функция возвращает ошибку и значение (value) содержит значение по умолчанию (default value) для типа данных, установленных на входе тип данных. Если ВП, содержащий функцию, перед этим уже обращался к ней, то выход значение будет содержать результат обращения. На входе строка xml эта функция принимает только точку (.) как десятичный разделитель. Функция не распознает локализованные десятичные разделители. Это ограничение предотвращает ошибки при использовании строк XML в операционных системах с различными установками десятичных разделителей.

Вход тип (type) определяет тип данных, в который должна преобразовываться строка хтl. Выход значение (value) представляет данные строки xml, имеющие тип, определенный на входе тип

### Write to XML File

массив байтов

без знака

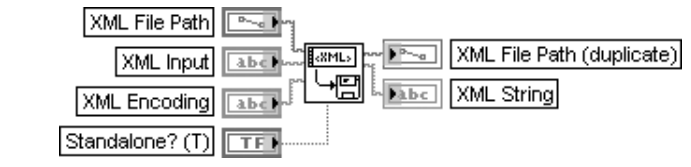

# Записать в файл XML

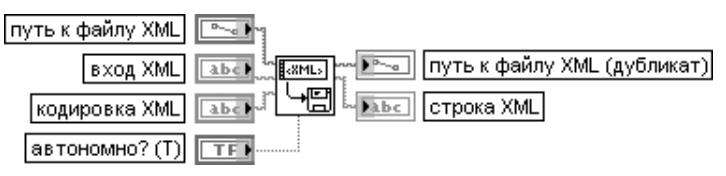

ВП записывает текстовую строку данных XML с сопутствующими тегами заголовка в текстовый файл. Используя данный полиморфный ВП, можно записать данные XML из строки или массива строк. Выбор зависит от типа данных, подаваемых на вход XML (XML Input).

Вход путь к файлу XML (XML File Path) содержит путь и имя файла, в который должны записываться данные XML. Имя файла должно иметь расширение .xml.

**Вход XML** (XML Input) содержит данные XML, записываемые в файл.

Вход кодировка XML (XML Encoding) определяет атрибуты кодировки файла XML. Вхол автономно? (Standalone?) определяет значение атрибута автономности в описании XML. Параметр автономно? определяет, существует документ автономно (ИСТИНА) или зависит от других файлов (ЛОЖЬ).

Выход путь к файлу XML (дубликат) (XML File Path (duplicate)) отображает путь к файлу, в который ВП записывает данные. Этот выход может использоваться для определения пути, который выбран с помощью диалогового окна. Выход **путь к файлу XML (дубликат)** имеет значение <**Не путь>** (<Not A Path>) при отмене диалогового окна. Выход строка XML (XML String) содержит данные XML, которые ВП записывает в определенный файл

# Read From XML File

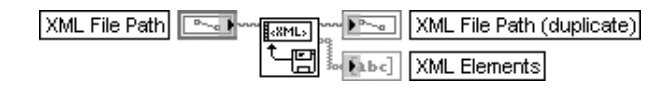

### Читать из файла XML

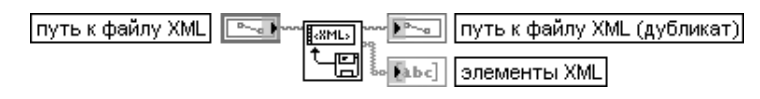

ВП читает и выполняет грамматический разбор тегов файла XML LabVIEW. Этот полиморфный ВП используется для индексирования и разбора файла XML LabVIEW, путь к которому указан на входе путь к файлу XML (XML File Path), и возвращает массив строк или строку. Все ланные XML должны следовать стандартной схеме XML LabVIFW. Вход путь к файлу XML (XML File Path) содержит путь и имя файла, из которого должны читаться данные XML. Имя файла должно иметь расширение .xml.

Описание выхода путь к файлу XML (дубликат) (XML File Path(duplicate)) приведено выше при описании ВП Запись в файл XML.

Выход элементы XML (XML Elements) возвращает теги XML верхнего уровня, найденные между концами тегов </Version> и </LVData> в массиве строк (при вводе массива строк) или в простой строке (при вводе строки). Этот выход может быть подключен ко вхолу функции Восстановить из XML (Unflatten From XML)

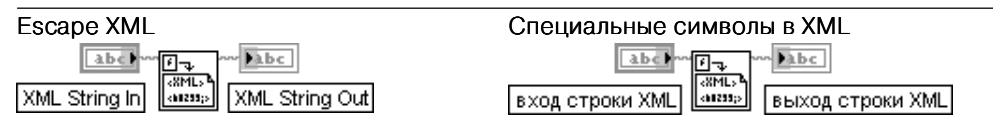

ВП преобразует специальные символы в синтаксис XML. Такие символы, как <, > или & преобразуются в <, &qt; или &amp; соответственно, функцией Перевести в XML (Flatten То XML). Данная функция преобразует в синтаксис XML другие символы, такие как". **Вход строки XML** (XML String In) передает строку XML, в которой должно быть произведено преобразование специальных символов.

**Выход строки XML** (XML String Out) отображает строку XML, содержащую преобразованные специальные символы

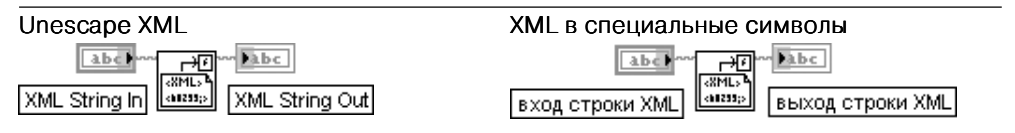

ВП преобразует синтаксис XML для специальных символов обратно в специальные символы. Функция Восстановить из XML (Unflatten From XML) преобразует символы <, &gt; или &amp; в <, > или & соответственно. Данный ВП должен использоваться для преобразования других символов, таких как &quot

В состав палитры строковых функций входит Экспресс-ВП Сформировать **текст** (Build Text):

### Сформировать текст (Build Text)

Экспресс-ВП Сформировать текст (Build Text) (рис. 2.16) объединяет входные параметры в строку. Если вход не является строкой, то Экспресс-ВП преобразует вход в строку, опираясь на конфигурацию ВП (рис. 2.17)

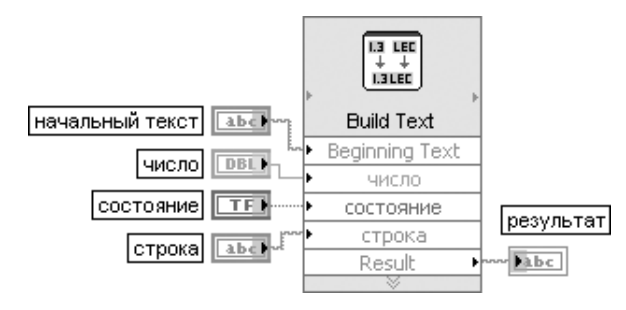

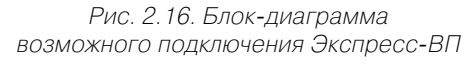

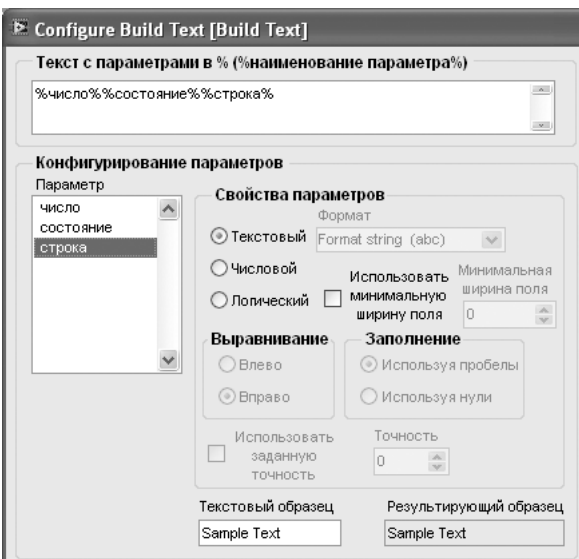

Рис. 2.17. Вид диалогового окна конфигурирования Экспресс-ВП Сформировать текст (Build Text)

# 2.1.4. Функции сравнения

Функции сравнения (рис. 2.18) позволяют проверять различные соотношения между скалярными и векторными переменными и константами (равно, не равно, больше, меньше, больше 0, меньше 0 и т. п.), проверять наличие информации, определенного числа или символа, а также выбирать одно из двух значений, выбирать максимальное и минимальное значения, а также проверять нахождение числа в заланном лиапазоне.

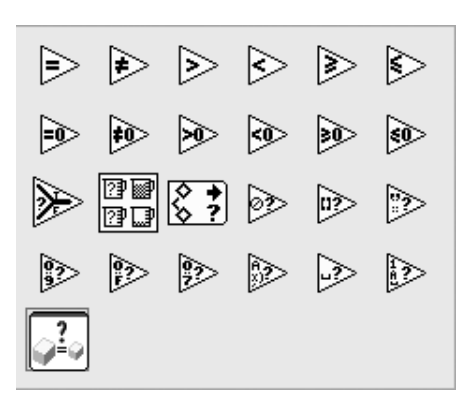

Рис. 2.18. Палитра функций сравнения

Функции сравнения двух аргументов, расположенные в верхней строке палитры, рассмотрены в следующей таблице:

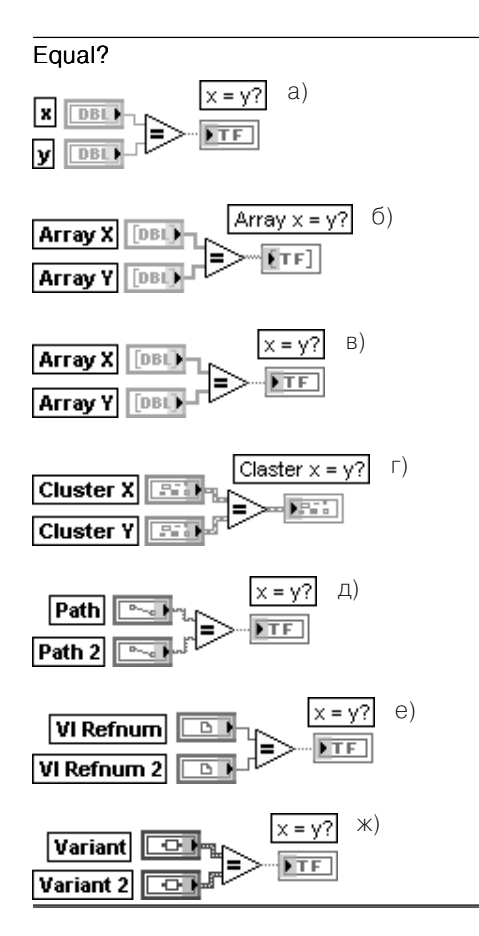

#### Равно?

Функция возвращает значение ИСТИНА, если х равно у, иначе возвращается значение ЛОЖЬ. Функция является полиморфной и позволяет сравнивать скаляры, массивы и кластеры констант и переменных числового, логического и строкового типа, пути, ссылки, данные типа Variant, отметки времени (time stamp), а также структуры на их основе, в частности таблицы, деревья и т. п. При сравнении массивов и кластеров предусмотрена возможность режимов Сравнение элементов (Compare Elements) (по умолчанию) и Сравнение совокупно-**СТИ** (Compare Aggregates). Выбор режимов производится с помощью строки Режим **сравнения** (Comparision Mode) контекстного меню функции. При выборе режима Сравнение элементов выход х=у? представляет массив или кластер логических скаляров, при выборе режима Сравнение совокупности - логический скаляр. На рис. 2.19 последовательно показаны варианты использования функции Равно? для сравнения числовых скаляров (рис. 2.19а), числовых массивов в режиме Сравнение элементов (рис. 2.196) и Сравнение совокупности (рис. 2.19в), кластеров в режиме Сравнение элементов (рис. 2.19г), путей (рис. 2.19д),

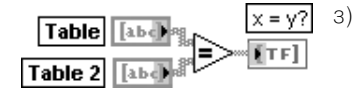

Рис. 2.19. Варианты полключения функции Равно?

### Not Equal?

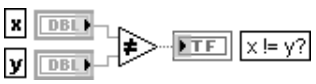

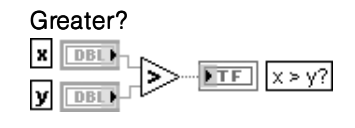

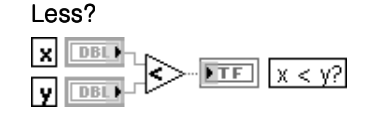

### Greater Or Equal?

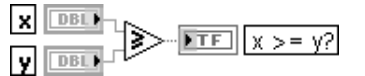

### Less Or Equal?

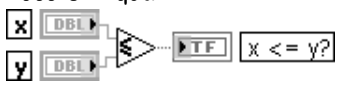

ссылок (рис. 2.19е), данных типа Вариант (рис. 2.19ж) и таблиц в режиме Сравнение элементов (рис. 2.193)

#### Не равно?

Функция возвращает значение ИСТИНА. если х не равно у, иначе возвращается значение ЛОЖЬ

#### Больше?

Возвращает значение ИСТИНА, если х больше у, иначе возвращается значение ЛОЖЬ

#### Меньше?

Возвращает значение ИСТИНА, если х меньше у, иначе возвращается значение ЛОЖЬ

#### Больше или равно?

Возвращает значение ИСТИНА, если х больше или равно у, иначе возвращается значение ЛОЖЬ

#### Меньше или равно?

Возвращает значение ИСТИНА, если х меньше или равно у, иначе возвращается значение ЛОЖЬ

Все вышеприведенные функции имеют те же режимы работы, что и рассмотренная более подробно функция Равно?.

Следующие шесть функций производят сравнение входной числовой скалярной или векторной переменной **х** с нулем. Результат сравнения логического типа имеет ту же структуру, что и входная величина.

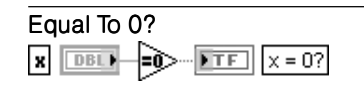

# Not Equal To 0?

 $\boxed{\mathbf{x} \boxed{\mathbf{DB}} \mathbf{I} + \mathbf{Q}} \times \boxed{\mathbf{D} \mathbf{T} \mathbf{E}} \times \mathbf{B} \times \mathbf{O}?$ 

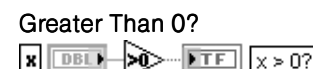

# Равно 0?

Возвращает значение ИСТИНА, если х равно 0. иначе - ЛОЖЬ

#### Не равно 0?

Возвращает значение ИСТИНА, если х не равно 0. иначе - ЛОЖЬ

#### Больше 0?

Возвращает значение ИСТИНА, если х больше 0. иначе - ЛОЖЬ

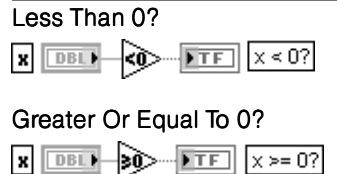

 $\mathbf{R}$   $\boxed{\mathbf{DB}}$   $\boxed{\mathbf{AB}}$   $\boxed{\mathbf{C}}$   $\boxed{\mathbf{S}}$   $\boxed{\mathbf{C}}$   $\boxed{\mathbf{R}$   $\boxed{\mathbf{B}}$   $\boxed{\mathbf{B}}$   $\boxed{\mathbf{C}}$   $\boxed{\mathbf{A}}$   $\boxed{\mathbf{C}}$   $\boxed{\mathbf{C}}$   $\boxed{\mathbf{C}}$ 

# Less Or Equal To 0?

# Меньше или равно 0?

Больше или равно 0?

меньше 0. иначе - ЛОЖЬ

Возвращает значение ИСТИНА, если х меньше или равно 0, иначе - ЛОЖЬ

Возвращает значение ИСТИНА, если х

Возвращает значение ИСТИНА, если х

больше или равно 0, иначе - ЛОЖЬ

Следующие три функции позволяют выбрать одну из двух величин, получить значения большей и меньшей величины и определить нахождение величины в заданном диапазоне.

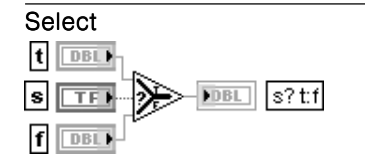

#### Max & Min

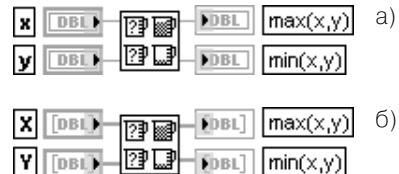

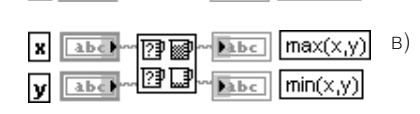

Рис. 2.20. Варианты подключения Функции Максимум и минимум

#### Выбрать

Меньше 0?

Функция возвращает значение, подключенное ко входам **t** или **f** в зависимости от состояния входа s. Если на входе s установлено состояние ИСТИНА, то функция возвращает значение, полключенное ко входу t. Если же на входе s установлено состояние ЛОЖЬ, то функция возвращает значение, подключенное ко входу **f**. Функция является полиморфной

#### Максимум и минимум

Функция сравнивает х и у и возвращает большее значение на верхнем выходе. а меньшее значение - на нижнем. Данная Функция воспринимает значения отметок **времени** (time stamp), если эти значения поданы на оба входа. В этом случае функция возвращает на верхнем выходе более позлнее время, на нижнем - более раннее. Функция является полиморфной. В качестве примеров на рис. 2.20 приведе-

ны варианты использования функции для сравнения скалярных числовых значений (рис. 2.20а), числовых массивов (рис. 2.20б) и строк (рис. 2.20в).

При сравнении массивов на выходах функции также формируются два массива, содержащих соответственно максимальные и минимальные значения, полученные в результате поэлементного сравнения исходных массивов. Сравнение строк производится на основе сравнения величин ASCII кодов символов строк в порядке слева направо

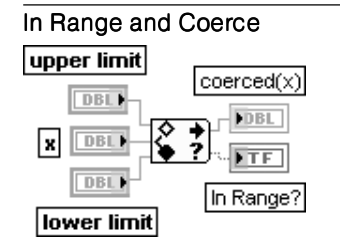

#### Нахождение в диапазоне и ограничение Функция определяет нахождение х в диапазоне, заданном входами верхний предел (upper limit) и нижний предел (lower limit), и дополнительно ограничивает выходное значение указанным диапазоном. Нахождение в диапазоне приводит к появлению на выходе в диапазоне? (In Range?) значения ИСТИНА. Функция выполняет ограничение только при установке в режим Сравнение элементов (Compare Elements) (по умолчанию). Данная функция воспринимает значения отметок времени, если эти значения поданы на все входы

Следующие девять функций позволяют определить тип входной величины или ее класс.

#### Not A Number/Path/Refnum? number/ NaN/ path/ Path/ refnum Refnum? **FITE DBL**

empty?

 $-$  FTF

empty?

 $\sqrt{\text{NTE}}$ 

Empty Array?

⊣¤∑

Empty String/Path?

arrav

EXT<sub>P</sub>

string/path

abc

#### Не число/Путь/Ссылка?

Функция возвращает значение ИСТИНА, если подключенное ко входу число/путь/ ссылка (number/path/refnum) значение не является числом (not a number) (NaN), путем (path) или ссылкой (refnum). В противном случае данная функция возвращает ЛОЖЬ. Функцию целесообразно использовать для того, чтобы убедиться, что ссылка на такие объекты, как ВП, приложение или элемент управления, еще находится в системной памяти и не закрыта. На вход функции могут подаваться числовые значения, пути, ссылки, массивы или кластеры таких значений

#### Пустой массив?

Функция возвращает значение ИСТИНА, если на вход массив (array) подается пустой массив (empty array). В противном случае функция формирует значение ЛОЖЬ. Функция является полиморфной

#### Пустая строка/Путь?

Функция возвращает значение ИСТИНА. если на вход строка/путь (string/path) подается **пустая строка** (empty string) или пустой путь (empty path). В противном случае функция формирует значение ЛОЖЬ. Функция является полиморфной

# $char$ digit?  $\sqrt{250}$   $\sqrt{25}$   $\sqrt{115}$

#### Decimal Digit? Десятичная цифра?

Функция возвращает значение ИСТИНА, если входной символ (char) представляет десятичную цифру, находящуюся в диапазоне от 0 до 9. Если символ является строкой, то функция использует первый символ строки. Если символ является числом, то данная функция интерпретирует его как значение ASCII кода символа. Во всех других случаях функция возвращает значение ЛОЖЬ. Функция является полиморфной

#### Hex Digit? Шестнадцатеричная цифра?

Функция возвращает значение ИСТИНА, если входной символ(char) представляет шестнадцатеричную цифру, находящуюся в диапазоне от 0 до 9 и от A до F. Обработка данных на входе символ описана выше

#### Octal Digit? Восьмеричная цифра?

Функция возвращает значение ИСТИНА, если входной символ (char) представляет восьмеричную цифру, находящуюся в диапазоне от 0 до 7. Обработка данных на входе символ описана выше

## Printable? Печатный символ?

Функция возвращает ИСТИНА, если входной символ (char) представляет печатный ASCII символ. Обработка данных на вхоле символ описана выше

#### White Space? Непечатный символ?

Функция возвращает ИСТИНА, если входной символ (char) представляет такие непечатные ASCII символы, как пробел (Space), горизонтальная (Tab) или вертикальная (Vertical Tab) табуляция, новая строка (перевод строки) (Newline), **возврат каретки** (Carriage Return), новая страница (Form Feed). Обработка данных на входе символ описана выше

#### Lexical Class Лексический класс

Функция возвращает **номер класса** (class number) входного символа (char). Обработка данных на входе символ описана выше.

Типы классов и соответствующие им номера классов приведены в таблице.

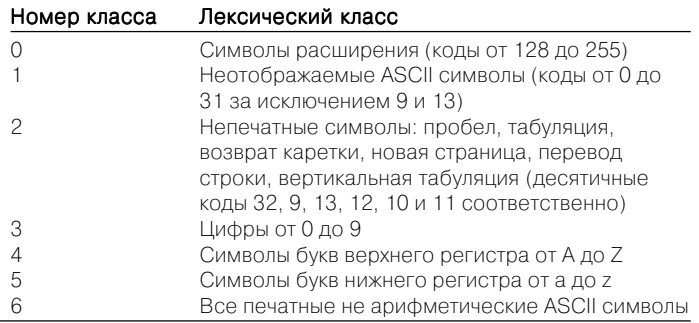

В состав палитры функций сравнения входит ЭкспрессВП **Сравнение** (Com parison).

#### Сравнение Сравнение (Comparison)

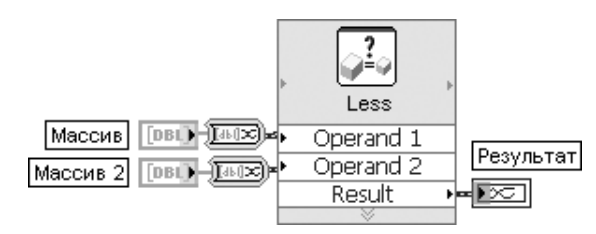

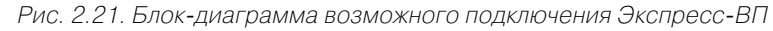

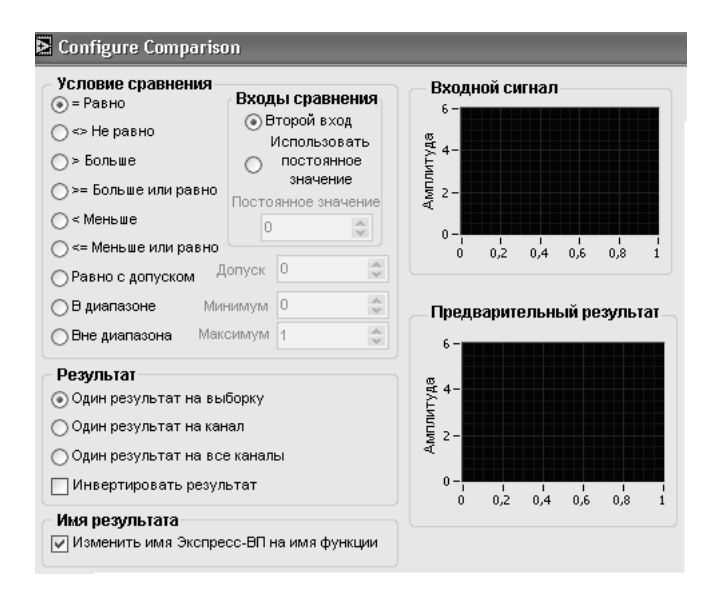

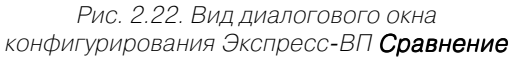

Экспресс-ВП Сравнение (Comparison) (рис. 2.21) сравнивает заданные входы с целью определения их равенства или неравенства. Назначение опций диалогового окна конфигурирования очевидно из их перевода (рис. 2.22)

# **2.1.5. Функции работы с массивами**

Функции работы с массивами (рис. 2.23) позволяют инициализировать массивы, определить их размеры, выделить элементы или подмассивы из массивов, уда лить элементы или подмассивы, изменить размер или размерность массивов. Большинство функций являются полиморфными и могут работать с массивами

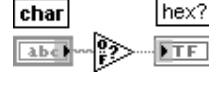

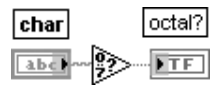

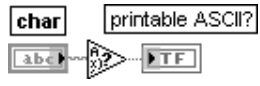

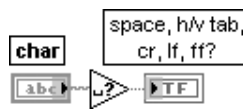

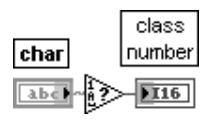

данных числового, логического или строкового типа. При этом они автоматичес ки перестраиваются при подключении массива с определенной размерностью. Часть функций для увеличения числа входов может быть растянута в вертикаль ном направлении с помощью инструмента перемещения.

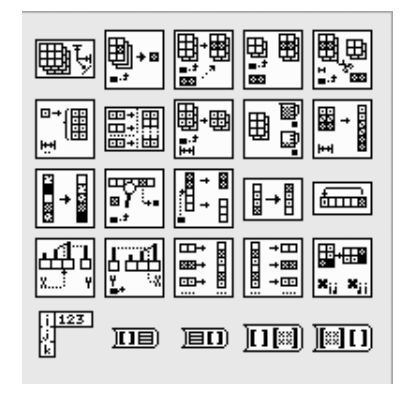

Рис. 2.23. Палитра функций работы с массивами

Ниже в таблице описаны функции работы с массивами.

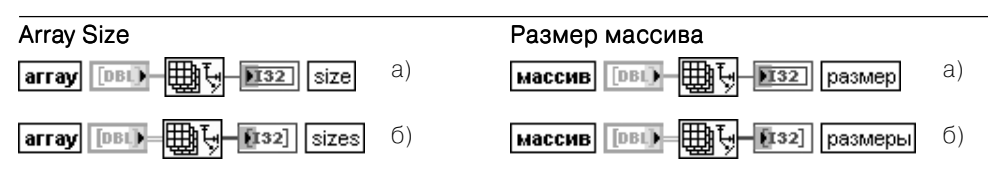

Рис. 2.24. Варианты подключения функции Размер массива

Функция возвращает число элементов массива каждой размерности. Функция является полиморфной, то есть она может определять размеры массива произвольной размер ности. На рис. 2.24 показаны варианты определения размеров одномерного (а) и двумерного (б) массивов.

Вход массив (array) может быть n-мерным массивом любого типа.

Выход **размер(ы)** (size(s)) является 32-битовым целым, если массив является одномерным. Если массив является многомерным, то возвращаемое значение является одно мерным массивом, в котором каждый элемент является 32-битовым целым, представляющим число элементов по соответствующей размерности массива

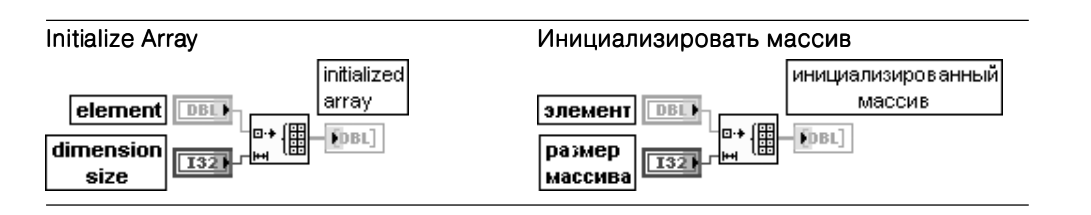

Функция создает nмерный массив, в котором каждому элементу присваивается значение, заданное на входе элемент (element). Размерность выходного массива может быть увеличена растяжением иконки функции по вертикали с помощью инстру мента перемещения.

На вход элемент может быть подана величина любого скалярного типа. Вход **размер массива** (dimension size 0..n-1) должен быть числовым. Функция создает пустой массив, если на один из входов размер массива подан 0. Для инициализации n-мерного массива необходимо иметь n терминалов размер массива.

Выход инициализированный массив (initialized array) является массивом того же типа, что и величина на входе элемент

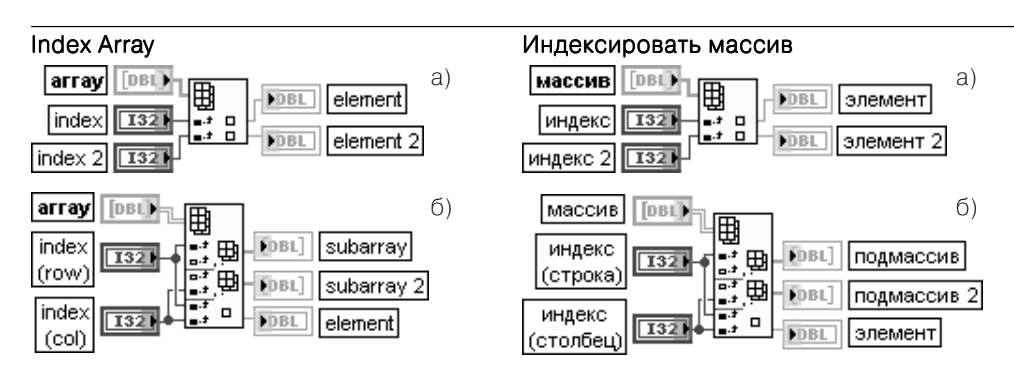

Рис. 2.25. Варианты подключения функции Индексировать массив

Функция возвращает элемент (element) или подмассив (sub-array) входного массива (array), начиная с индекса (index). При подключении входного массива функция автоматически перестраивается в соответствии с его размерностью, отображая входы индекс для каждой размерности (рис. 2.25б). Число терминалов элементов или подмассивов можно увеличить с помощью инструмента перемещения.

Входной массив может быть n-мерным массивом любого типа. Если входной массив является пустым, то на выходах элемент или подмассив возвращается значение по умолчанию для данного типа элементов массива.

Вход индекс должен быть числовым. Число входов индекс должно соответствовать размерности входного массива. Если значение индекс находится вне диапазона индексов (<0 или >N, где N – размер входного массива), то на выходе **элемент** или подмассив подмассив возвращается значение по умолчанию.

Выход элемент или подмассив имеет тот же тип, что и элементы входного массива. Наряду с извлечением элемента массива функция позволяет извлекать подмассив из массива, если один из входов индексирования был оставлен неподключенным. Так, например, оставляя неподключенным вход индексирования по столбцам (рис. 2.25б), можно выделить заданную строку двумерного массива, а оставляя неподключенным вход индексирования по строкам, можно выделить заданный столбец. Неподключенный вход отображается в функции как полый прямоугольник. Задание индекса строки и столбца позволяет выделить элемент двумерного массива. По умолчанию если ни один из входов индексирования функции не подключен, то на ее выход передается содержи мое первой строки. Если размер иконки функции по вертикали будет увеличен, то на втором выходе будет отображаться вторая строка и т. д.

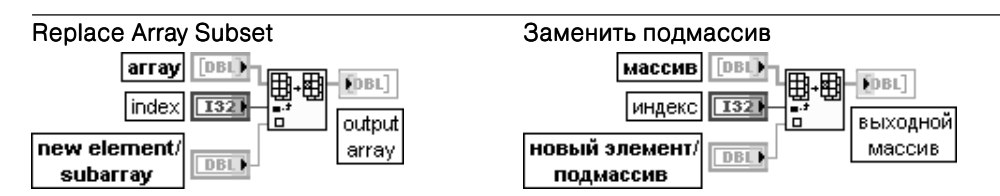

Функция заменяет элемент или подмассив входного массива, начиная с точки, определенной на входе индекс (index). Функция также перестраивается в соответствии с размерностью подключаемого массива. Если входы индексирования по определенной размерности не подключены, то функция заменяет все элементы по этой размерности. Вход массив (array) представляет массив, в котором заменяются элементы, строки, столбцы или страницы. Этот вход может быть **n**-мерным массивом любого типа. Вход индекс определяет элемент, строку, столбец или страницу массива, которые должны быть заменены.

Вход новый элемент/подмассив (new element/subarray) представляет элемент или массив, которые заменяют элемент, строку, столбец или страницу массива, подавае мого на вход массив

Выход выходной массив (output array) представляет возвращаемый функцией массив с замененными элементом, строкой, столбцом или страницей.

Базовый тип нового элемента или подмассива должен быть такого же типа, что и входной массив.

Для одновременной замены нескольких элементов или подмассивов иконка функции может быть растянута по вертикали с помощью инструмента перемещения

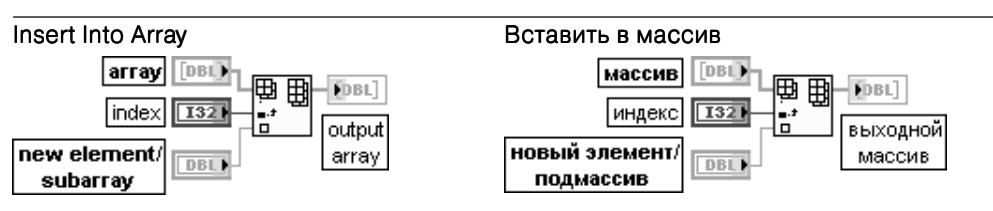

Функция вставляет элемент или подмассив во входной массив, начиная с точки, определенной на входе индекс (index). Функция также перестраивается в соответствии с размерностью подключаемого массива. Если входы индексирования по определен ной размерности не подключены, то функция добавляет новый элемент или подмассив к концу входного массива.

Вход массив (array) представляет массив, в который вставляется элемент, строка, столбец или страница. Этот вход может быть **n**-мерным массивом любого типа.

Вход индекс определяет точку массива, начиная с которой вставляется элемент, строка, столбец или страница. Может подключаться только один индексный вход.

Вход новый элемент/подмассив (new element/subarray) передает массив или элемент, которые вставляются во входной массив.

Выход выходной массив (output array) представляет возвращаемый функцией массив с вставленными элементом, строкой, столбцом или страницей.

Базовый тип нового элемента или подмассива должен быть такого же типа, что и входной массив

#### Delete From Array **State Array State Array State State Array** Удалить из массива

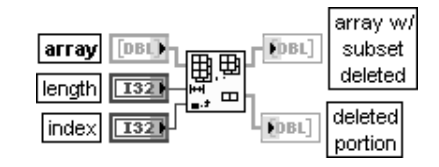

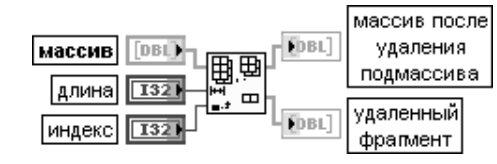

Функция удаляет элемент или подмассив из массива (array) и возвращает уменьшенный массив на выходе массив после удаления подмассива (array w/ subset deleted) и удаленный элемент или подмассив на выходе **удаленный фрагмент** (deleted portion). Функция изменяет число индексов в соответствии с размерностью подключаемого к ее входу массива.

Вход длина (length) определяет количество удаляемых элементов, строк, столбцов или страниц. Если вход длина подключен, то на выходе удаленный фрагмент массив имеет ту же размерность, что и входной массив. Если вход не подключен, то размерность на выходе удаленный фрагмент на единицу меньше размерности входного массива.

Вход индекс (index) определяет удаление элемента, строки, столбца или страницы. Может быть подключен только один вход индексирования

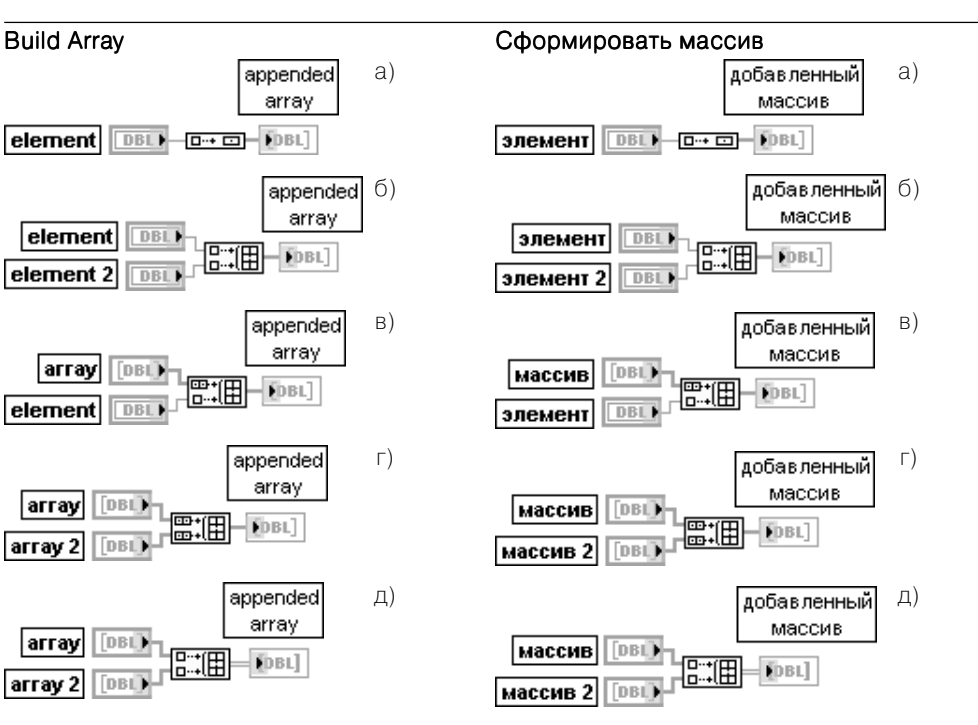

Рис. 2.26. Варианты подключения функции Сформировать массив

Функция объединяет набор массивов или добавляет элементы к **n**-мерному массиву. Для модификации существующего массива можно использовать и функцию Заменить подмассив. подмассив

Входы массив (array) или элемент (element) могут быть n-мерным массивом или скалярным элементом. Все входы должны быть элементами и одномерными массивами или **n**-мерными и ( $n-1$ )-мерными массивами. Все входы должны иметь один и тот же базовый тип.

Выход добавленный массив (appended array) отображает результирующий массив. При помещении функции на блок-диаграмму она имеет только один доступный вход (рис. 2.26a). Использование ее в таком виде позволяет преобразовать скалярную величину в одномерный массив, содержащий один элемент.

Количество входов можно увеличить с помощью вызова строки добавить вход (Add Input) контекстного меню или увеличивая размер функции в вертикальном направлении с помощью инструмента перемещения (рис. 2.26б–д).

Функция Сформировать массив выполняется в двух режимах в зависимости от выбора опции **объединить входы** (Concatenate Inputs). Если эта опция установлена в контекстном меню функции, то функция добавляет все входы друг за другом, формируя выходной мас сив с размерностью, которая равна наибольшей размерности входного массива (рис. 2.26г). Если же эта опция не выбрана, то функция формирует выходной массив с размерностью, на единицу большей размерности входного массива (рис. 2.26д). При этом входы должны иметь одинаковую размерность. Функция добавляет каждый вход в порядке подключения, формируя подмассив, элемент, строку или страницу выходного массива. Входы дополня ются, если это необходимо, до размера наиболее длинного массива.

Если входы являются массивами одинаковой размерности, то контекстное меню функции позволяет устанавливать или снимать опцию **объединить входы** (Concatenate Inputs). Если входы имеют различную размерность (рис. 2.26в), то опция объединить входы выбирается автоматически и не может быть снята. Если все входы являются скалярными элементами (рис. 2.26б), то опция объединить входы автоматически снимается и не может быть выбрана, а выход является одномерной функцией, содер жащей элементы, которые следуют в порядке подключения.

При выборе опции объединить входы маленькие квадраты в иконке Сформировать массив изменяются с целью отражения различий двух типов входов. Входы, имеющие такую же размерность, что и выходы, обозначаются двумя квадратами, в то время как входы, имеющие меньшую по сравнению с выходом размерность, обозначаются одним квадратом

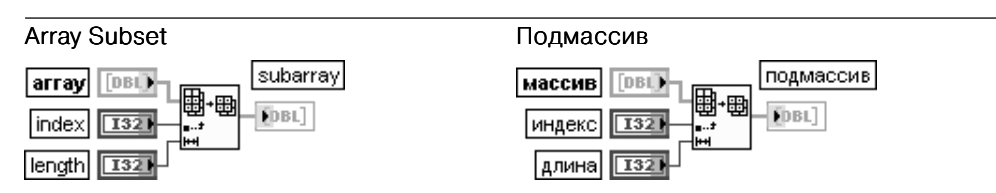

Функция возвращает часть массива (array), начинающуюся с индекса (index) и содержащую число элементов, заданное на входе длина (length). При подключении массива функция автоматически перестраивается в соответствии с его размерностью. Вход массив может быть n-мерным массивом произвольного типа.

Вход индекс должен быть числовым. Если индекс меньше 0, то функция воспринимает его как 0. Если индекс больше или равен размеру массива, то функция возвращает пустой массив. Вход длина должен быть числовым. Если индекс плюс длина превышает размер массива, то функция возвращает столько данных, сколько возможно. По умолчанию это значение равно длине от индекса до конца массива.

Выход подмассив (subarray) имеет тот же тип, что и массив

#### Rotate 1D Array **No. 2018 Илия** Шиклически сместить одномерный массив

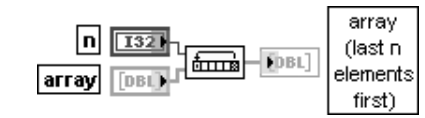

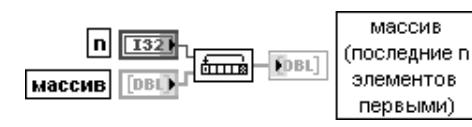

Функция циклически смещает элементы **массива** (array) на число позиций и в направлении, определяемом значением на входе  $\mathsf{n}$ .

Вход n должен иметь числовой тип данных. Функция преобразует n к 32-битовому целому числу при подключении числа с другим представлением.

Вход массив может быть одномерным массивом произвольного типа.

Выход массив (последние n элементов первыми) (array (last n elements first)) представляет выходной массив.

Например, если **n** равно 1, то нулевой элемент **массив**[0] станет первым элементом выходного массива массив (последние n элементов первыми)[1], первый элемент  $Maccu$ в[1] станет вторым элементом массив (последние n элементов первыми)[2] и т. д., и элемент массив[m-1] станет нулевым элементом массив (последние **n элементов первыми**)[0], где  $m$  – число элементов массива. Если **n** равно -2, нулевой элемент массива массив[0] станет элементом массив (последние n элементов  $n$ ервыми) $[m-2]$ , первый элемент массив $[1]$  станет элементом массив (последние n элементов первыми) $[m-1]$  и т. д., и входной элемент массива массив $[m-1]$  станет элементом **массив (последние n элементов первыми)** [m-3]

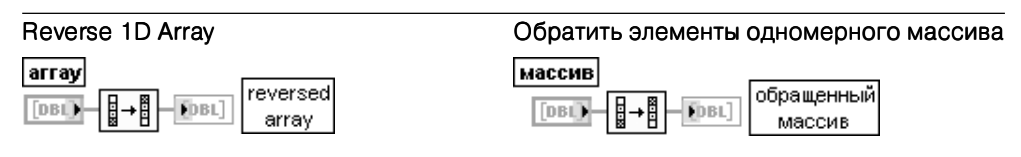

Функция обращает порядок элементов одномерного массива произвольного типа

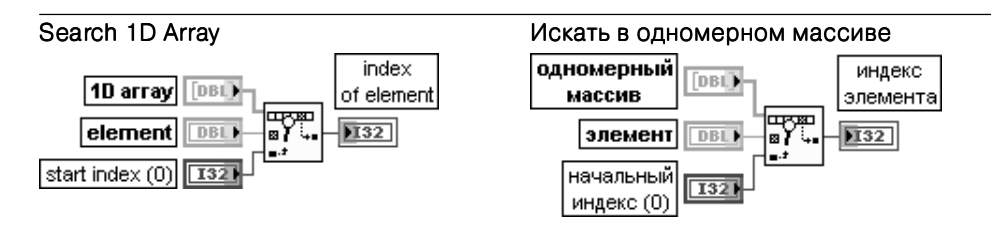

Функция осуществляет поиск **элемента** (element) в **одномерном массиве** (1D array) с начального индекса (start index). Так как поиск является линейным, то нет необходимости в предварительной сортировке массива.

Вход одномерный массив может быть одномерным массивом любого типа. Вход элемент представляет значение, которое ищется во входном массиве. Представление элемента должно соответствовать представлению одномерного массива. Вход начальный индекс должен быть числовым. По умолчанию его значение равно 0. Выход индекс элемента (index of element) представляет индекс найденного элемента.

Если функция не находит элемент, то **индекс элемента** имеет значение  $-1$ 

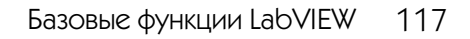

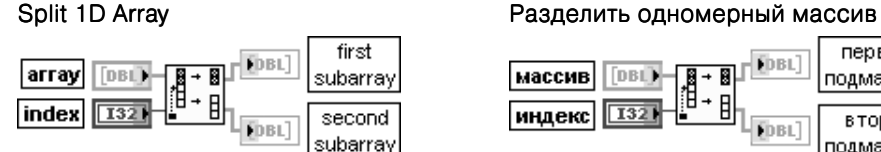

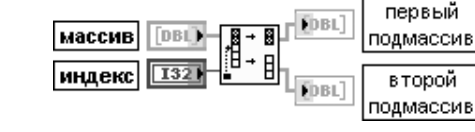

Функция делит массив (array) по индексу (index) и возвращает два подмассива. Вход массив может быть одномерным массивом любого типа.

Вход индекс должен быть числовым. Если индекс меньше или равен 0, то первый подмассив (first subarray) является пустым. Если индекс больше или равен размеру массива, то второй подмассив (second subarray) является пустым.

Выход первый подмассив (first subarray) содержит элементы массива от массив[0] до массив[индекс-1].

Выход второй подмассив содержит оставшиеся элементы массива, не содержащиеся в первом подмассиве

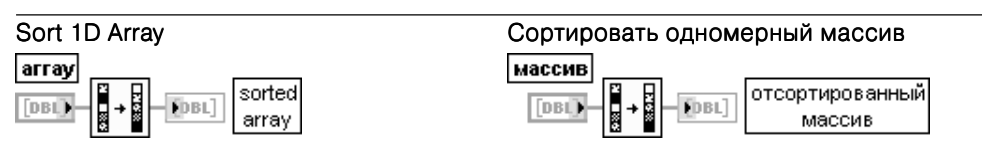

Функция возвращает отсортированную версию входного **массива** (array) с элементами, расположенными в порядке возрастания. Если массив является массивом кластеров, то функция сортирует элементы, сравнивая первые элементы кластеров. Если первые элементы совпадают, то функция сравнивает вторые и последующие элементы

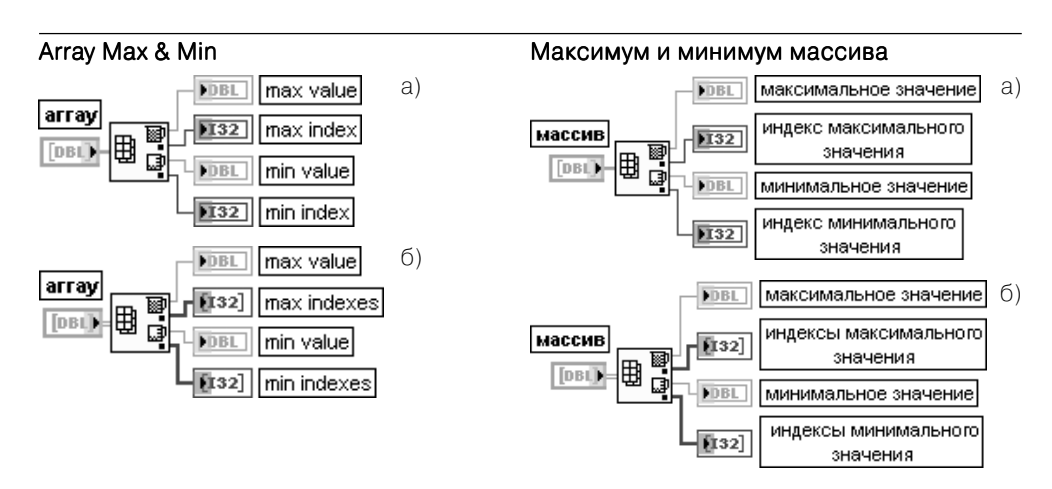

Рис. 2.27. Варианты подключения функции Максимум и минимум массива

Функция возвращает максимальное и минимальное значения, найденные в массиве (array), вместе с индексами каждого значения.

Вход массив может быть n-мерным массивом произвольного типа.

Выходы максимальное значение (max value) и минимальное значение (min value) имеют тот же тип и структуру данных, что и элементы входного массива.

Выход максимальный индекс (max index) отображает индекс первого максимального значения. Если массив является многомерным, то выход максимальные индексы (max indexes) представляет массив, элементами которого являются индексы первого максимального значения массива.

Выход минимальный индекс отображает индекс первого минимального значения. Если массив является многомерным, то выход минимальные индексы представляет массив, элементами которого являются индексы первого минимального значения массива.

Если числовой массив является одномерным, то выходы максимальный индекс и минимальный индекс являются скалярными целыми (рис. 2.27а). Если числовой массив является многомерным, то эти выходы представляют одномерный массив, который содержит индексы максимального и минимального значений (рис. 2.27б)

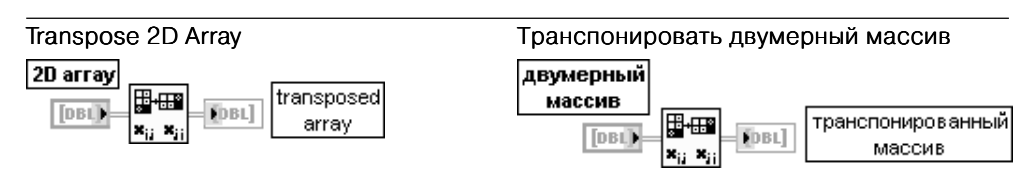

Функция переставляет элементы в двумерном массиве (2D array) так, что двумерный массив[i,j] становится транспонированным массивом[j,i]

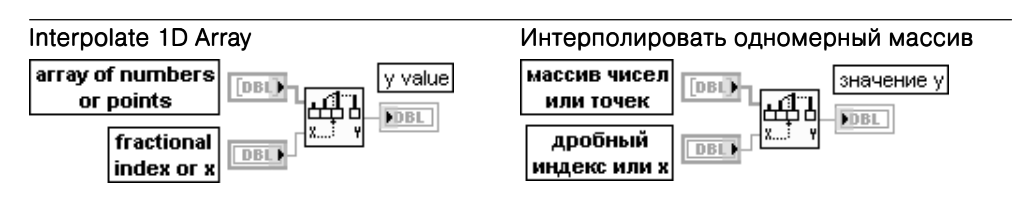

Функция получает с помощью линейной интерполяции десятичное значение у (y value) из массива чисел или точек (array of numbers or points), используя значение дробного **индекса или x** (fractional index or x). На вход данной функции может быть подключен массив числовых значений или массив точек данных. При подключении массива числовых значений функция интерпретирует дробный индекс или х как ссылку к элементам массива. При подключении массива наборов точек данных функция интерпре тирует **дробный индекс или x** как ссылку к элементам значений **x** в каждом наборе точек данных. В последнем случае точки данных должны быть отсортированы по возра станию значений x.

Вход массив чисел или точек может быть массивом чисел или массивом наборов точек данных, в котором каждый набор является кластером координат х и у. Если на этот вход подан массив наборов точек, то функция использует первый элемент в кластере (x) для получения дробного индекса с помощью линейной интерполяции. После этого <sup>x</sup> функция использует этот дробный индекс для расчета выходного значения (y value) из второго элемента кластера (y).

Вход дробный индекс или x является индексом или значением x, для которого функция должна вернуть значение у. Например, если вход массив чисел или точек содержит два числа двойной точности с плавающей запятой 5 и 7, а на входе дробный индекс или х установлено значение 0,5, то функция возвращает значение 6,0, которое расположено посередине между значениями элементов 0 и 1.

Если массив чисел или точек содержит массив наборов точек данных, функция возвращает значение у (y value), полученное с помощью линейной интерполяции при значении x, соответствующем величине дробный индекс или x. Например, если массив содержит две точки  $(3, 7)$  и  $(5, 9)$  и на входе дробный индекс или x установлено значение 3,5, то функция вернет значение 7,5.

Вход дробный индекс или х не интерполирует за границами массива или набора точек данных. Для корректной работы функции значение дробный индекс или х должно быть расположено непосредственно в точке или между двумя точками.

Выход **значение у** отображает интерполированное значение элемента при значении дробного индекса или интерполированное значение у при дробном индексе набора точек данных массива массив чисел или точек

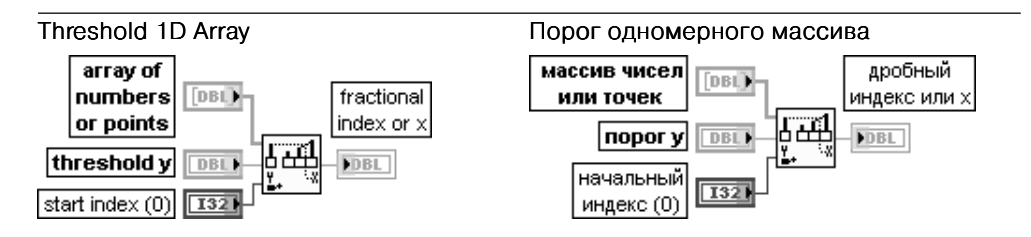

Функция сравнивает порог  $y$  (threshold  $y$ ) и значения **массива чисел или точек** (array of numbers or points) с начального индекса (start index) до нахождения пары таких соседних элементов, что порог у будет больше значения первого элемента и меньше или равен значению второго элемента.

Вход массив чисел или точек идентичен одноименному входу рассмотренной выше функции Интерполировать одномерный массив (Interpolate 1D Array).

Вход порог у является пороговым значением функции. Если порог у меньше или равен значению массива с индексом начальный индекс (start index), то функция возвращает начальный индекс на выходе дробный индекс или x (fractional index or x). Если порог у больше каждого значения массива, то функция возвращает индекс последнего значе ния. Если массив является пустым, функция возвращает значение NaN.

Вход начальный индекс должен быть числом. По умолчанию его значение равно 0, что означает, что функция возвращает результат, рассчитанный для всего массива, а не для его определенной части.

Выход дробный индекс или х представляет результат линейной интерполяции, рассчитанный LabVIEW для одномерного массива массив чисел или точек.

Так, например, если вход массив чисел или точек является массивом из четырех чисел [4, 5, 5, 6], начальный индекс равен 0 и порог у равен 5, тогда дробный индекс или х равен 1, соответствующей индексу первого найденного функцией значения 5. Если массив содержит элементы 2,3, 5,2, 7,8, 7,9 и 10,0, начальный индекс равен 0 и порог у равен 6,5, то тогда выходное значение будет равно 1,5, поскольку 6,5 находится посередине между 5,2 (индекс 1) and 7,8 (индекс 2). Если порог у равен 7 для того же набора данных, то выходное значение будет равно 1,69.

Если входной массив содержит массив точек, в котором каждая точка является кластером координат **x** и **y**, выход представляет интерполированное значение **x**, соответствующее интерполированному положению порога порогу, а не дробному индексу массива. Если интерполированное положение порог у находится посередине между индексами 4 и 5 массива, имеющего значения по  $x - 2.5$  и 0 соответственно, то на выходе будет не значение индекса 4.5, как это было для числового массива, а значение x, равное –1,25. <sup>x</sup>

Эта функция не определяет индекса пересечения порога при отрицательном наклоне и возвращает некорректное значение, если порог у меньше значения элемента, имеюшего начальный индекс. Ее необходимо использовать для массивов с неубывающими по порядку элементами. Для лучшего анализа массивов целесообразно использовать ВП Пороговый детектор пиков (Threshold Peak Detector)

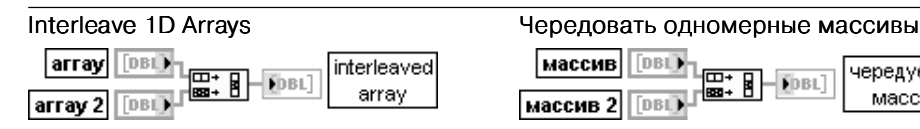

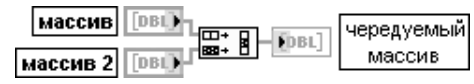

Функция поочередно размещает элементы с равными индексами из входных массивов в один выходной массив.

Входы массив 0..n-1 (array 0..n-1) должны быть одномерными массивами. Если входные массивы имеют разный размер, то число элементов в чередуемом массиве (interleaved array) равно произведению числа элементов в самом коротком массиве на число массивов.

Выход чередуемый массив[0] содержит массив 0[0], чередуемый массив[1] содержит массив  $1[0]$ , чередуемый массив $[n-1]$  содержит массив n-1 $[0]$ , чередуемый **массив**[n] содержит массив  $O[1]$  и т. д., где  $n$  – число входных терминалов

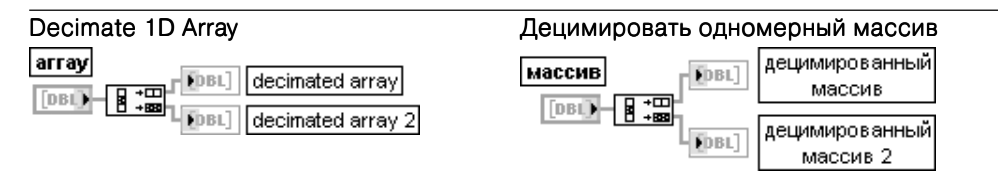

Функция разделяет элементы входного массива (array) на ряд выходных массивов, размещая элементы на выходах последовательно. Число выходных терминалов может быть увеличено путем растяжения иконки функции в вертикальном направлении с помощью инструмента перемещения.

Вход массив может быть одномерным массивом любого типа, за исключением логического.

Выход децимированный массив (decimated array) представляет первый выходной массив и содержит элементы 0, n, 2n,.. Функция размещает элемент массив[0] по индексу 0 первого выходного массива, элемент массив [1] – по индексу 0 второго выходного массива, элемент массив $[n-1]$  – по индексу 0 последнего выходного массива, элемент массив[n] – по индексу 1 первого выходного массива и т. д., где  $n$  – число выходных терминалов этой функции.

Например, если массив имеет 16 элементов и к функции полключено четыре выходных массива. то первый выходной массив получит элементы с индексами 0, 4, 8 и 12. Второй выходной массив получит элементы с индексами 1, 5, 9 и 13, третий массив – элементы 2, 6, 10 и 14, и последний массив – элементы 3, 7, 11 и 15.

Выход децимированный массив 2 представляет второй выходной массив и содержит элементы 1, n+1, 2n+1 … и т. д. …

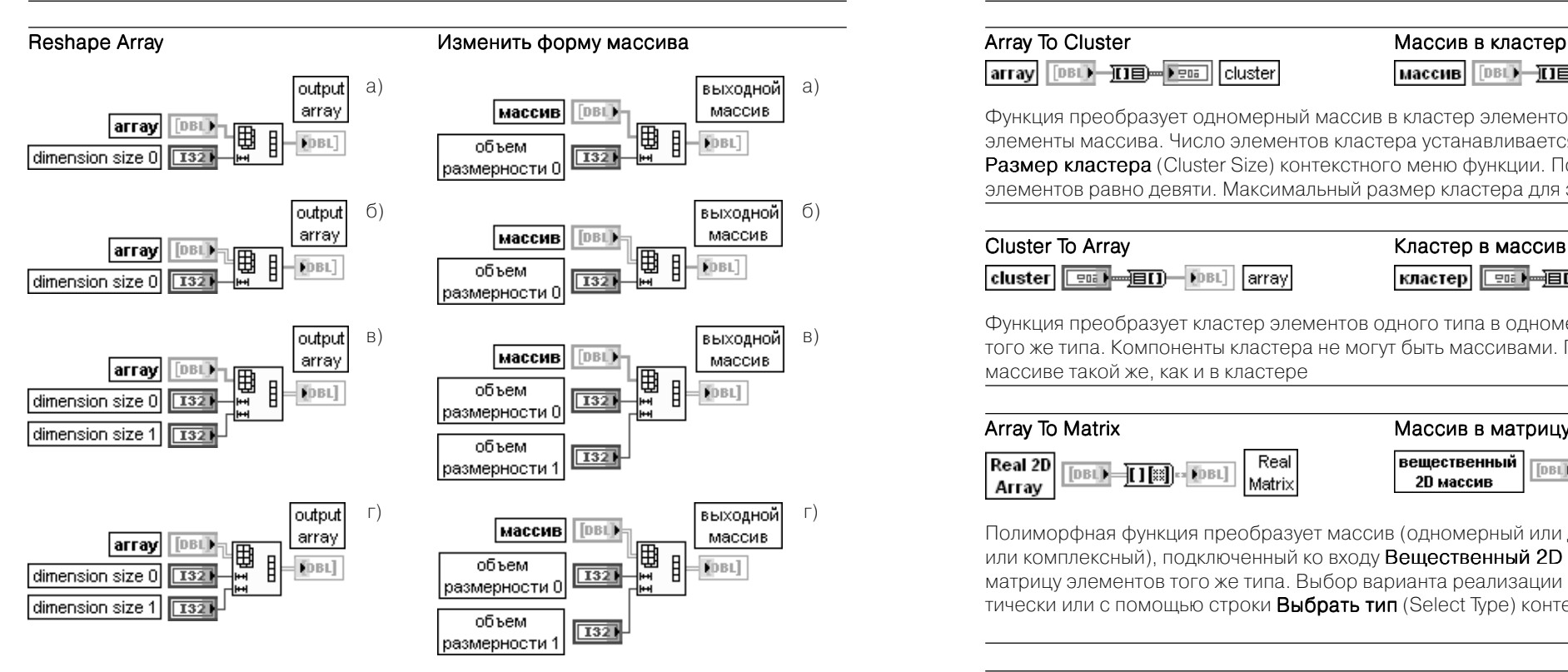

Рис. 2.28. Варианты подключения функции Изменить форму массива

Функция изменяет размер или размерность массива в соответствии со значениями входов **объем размерности 0..m-1** (dimension size 0..m-1).

Вход массив может быть n-мерным массивом любого типа.

Входы объем размерности 0..m-1 должны быть числовыми. Функция формирует пустой массив, если объем размерности равен 0. Для формирования  $m$ -мерного выходного массива функция должна иметь **m** входов **объем размерности**.

Если произведение всех значений объема размерности превышает число элементов входного массива, то функция дополняет новый массив значениями по умолчанию, имеющими тип данных элементов входного массива. Если это произведение меньше числа элементов входного масси ва, функция усекает массив.

Данная функция не перемещает данные в памяти, а только изменяет их восприятие в соответ ствии с параметрами, задающими объем каждой размерности. Так, например, если на вход функции передается одномерный массив с 9 элементами {0,1,2,3,4,5,6,7,8}, а на входах объема размерности заданы значения 2 и 3, то функция возвращает двумерный массив, содержащий {{0,1,2},{3,4,5}}. Функция усекает последние три входных элемента, поскольку выходной массив может разместить только шесть элементов.

Число входов объем размерности может быть увеличено путем растяжения иконки функции в вертикальном направлении с помощью инструмента перемещения.

На рис. 2.28 показаны варианты применения функции для изменения размера одномерного массива (рис. 2.28a), преобразования одномерного массива в двумерный (рис. 2.28б), измене ния размера двумерного массива (рис. 2.28в) и преобразования двумерного массива в одномер ный (рис. 2.28г)

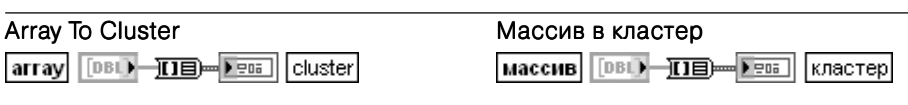

Функция преобразует одномерный массив в кластер элементов того же типа, что и элементы массива. Число элементов кластера устанавливается с помощью опции Размер кластера (Cluster Size) контекстного меню функции. По умолчанию число элементов равно девяти. Максимальный размер кластера для этой функции равен 256

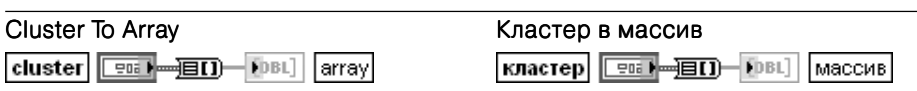

Функция преобразует кластер элементов одного типа в одномерный массив данных того же типа. Компоненты кластера не могут быть массивами. Порядок элементов в массиве такой же, как и в кластере

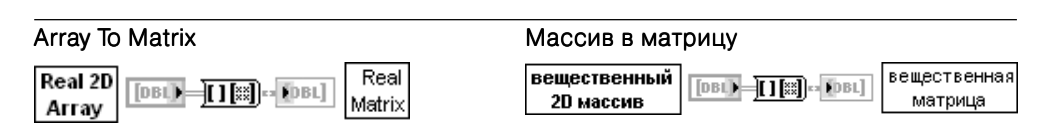

Полиморфная функция преобразует массив (одномерный или двумерный, реальный или комплексный), подключенный ко входу Вещественный 2D массив (Real 2D Array), в матрицу элементов того же типа. Выбор варианта реализации осуществляется автома тически или с помощью строки Выбрать тип (Select Type) контекстного меню функции

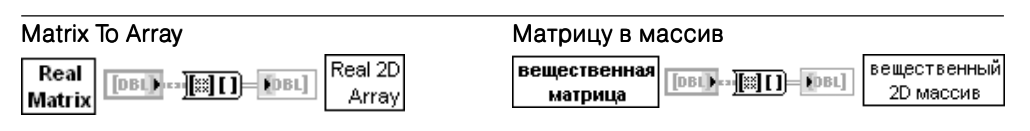

Полиморфная функция преобразует матрицу элементов (реальную или комплексную), подключенных ко входу Вещественная матрица (Real Matrix), в массив того же типа. Выбор варианта реализации осуществляется автоматически или с помощью строки Выбрать тип (Select Type) контекстного меню функции

В качестве примера эффективного использования функций работы с массивами на рис. 2.29 приведена блок-диаграмма ВП Уравнение нагрева (Heat Equation) из набора примеров NI Example Finder LabVIEW. ВП рассчитывает распределение температуры прямоугольной пластины при заданных значениях начальных температур ее сторон.

# **2.1.6. Функции работы с кластерами и данными с типом Вариант**

Функции работы с кластерами (рис. 2.30) позволяют собирать кластеры из от дельных элементов и разделять кластеры на элементы, а также формировать мас сивы кластеров.

В таблице рассмотрены функции работы с кластерами.

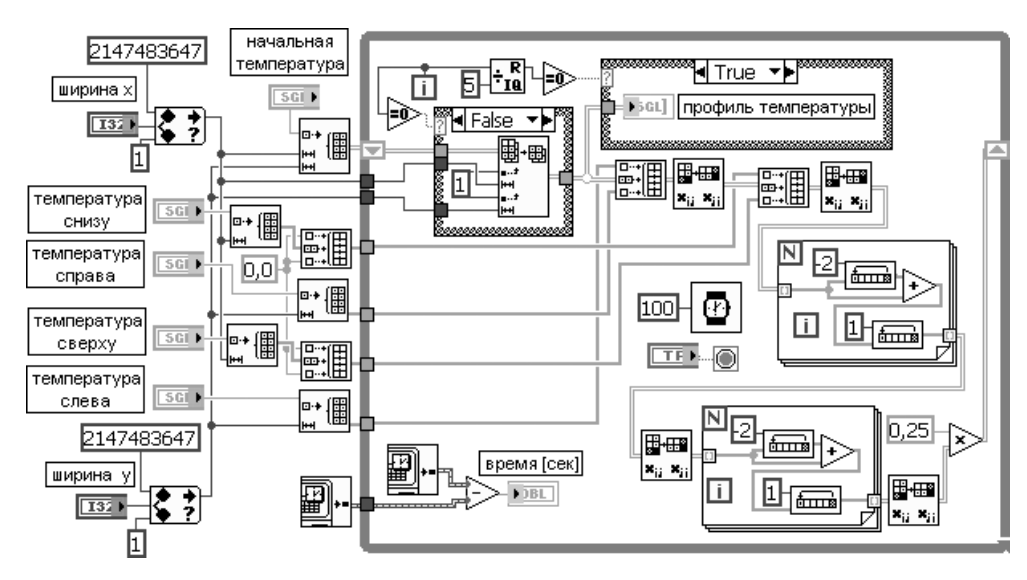

Рис. 2.29. Блок-диаграмма ВП **Уравнение нагрева** (Heat Equation)

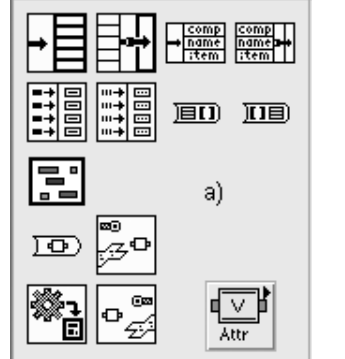

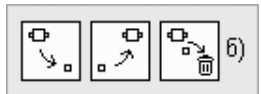

Рис. 2.30. Палитра функций работы с кластерами (а) и ланными с типом Вариант (б)

#### **Bundle**

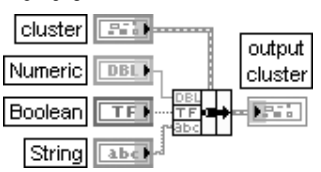

#### Сборка кластера

Функция собирает кластер из отдельных элементов. Эту же функцию можно использовать лля изменения значений отлельных элементов существующего кластера без необходимости определения новых значений для всех элементов. Для выполнения этого необходимо подключить изменяемый кластер к средней части терминала данной функции (рисунок диаграммы). При подключении кластера к функции она автоматически изменяет размер для отображения каждого элемента кластера.

#### Базовые функции LabVIEW 193

При создании нового кластера количество входов данной функции может быть установлено путем растяжения терминала функции по вертикали с помощью инструмента перемещения. Если ко входу кластер (cluster) ничего не полключено, то все другие входы терминала функции должны быть подключены. При подключении кластера ко входу кластер количество входов уже не может быть изменено. При ЭТОМ СУЩЕСТВУЮЩИЕ ВХОДЫ ЯВЛЯЮТСЯ опциональными LabVIEW заменяет только те элементы, которые подключены

#### Разделение кластера

Функция разделяет кластер (cluster) на его отдельные элементы. При подключении кластера к данной функции она автоматически изменяет размер с целью отображе-НИЯ ВЫХОДОВ ВСЕХ ЭЛЕМЕНТОВ ПОДКЛЮЧЕННОго кластера. Данная функция создает выходы этих элементов в том же порядке, в каком они существуют в кластере. Число выходов этой функции должно соответствовать числу элементов кластера

#### Сборка кластера по имени

Функция заменяет один или более элементов кластера. Эта функция при выборе элементов кластера учитывает имя элемента, а не его позицию в кластере. После подключения узла к входному кластеру с помощью строки выбрать пункт (Select Item) контекстного меню терминала имени можно выбрать имя элемента, соответствующее данному входу. Эту же операцию можно выполнить и с помощью инструмента Управление, щелкнув им на терминале имени и выбрав имя из списка

#### Разделение кластера по имени

Функция возвращает элементы кластера с их именами. Эта функция не требует соответствия между количеством элементов в кластере и числом ее выходов

#### Создание массива кластеров

Функция преобразует каждый компонент в кластер и собирает все кластеры компонентов в массив кластеров. Каждый кластер содержит единственный компонент.

#### Unbundle cluster Boolean TFI Ϫ String

### **Bundle By Name**

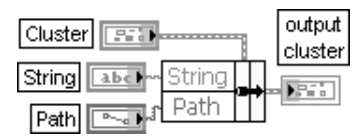

# Unbundle By Name

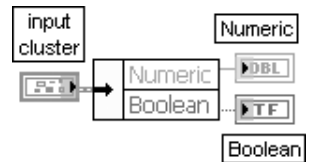

### **Build Cluster Array**

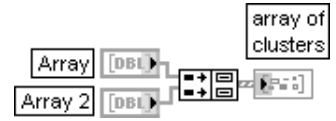

LabVIEW не позволяет создавать массив из массивов, однако с помощью данной функции можно создать массив кластеров, где каждый кластер содержит массив. Пример формирования такого массива кластеров приведен на рисунке

#### Index & Bundle Cluster Array Индексирование и формирование

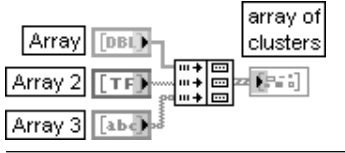

массива кластеров Функция индексирует набор массивов и  $CO3$ лает массив кластеров, в котором  $i$ -й элемент (кластер) содержит *i*-е элементы каждого входного массива

В следующих таблицах приведены описания функций работы с данными, имею щими тип **Вариант** (Variant).

**Вариант** (Variant) представляет тип данных, который хранит значение и мета данные, определяющие способ интерпретации данных. Вариант как тип данных широко применяется в Visual Basic и доступен в C++.

Данные типа Вариант применяются для передачи значений между программами, написанными с помощью различных компиляторов и использующими различные типы данных. Для выполнения этой функции тип Вариант должен соответствовать общему формату. Этот формат определяется как часть спецификации Microsoft COM (Component Object Model). Много компонентов ActiveX, которые могут быть включены в LabVIEW, используют Вариант при вызове методов и свойств.

Вариант позволяет манипулировать данными без указания их типа во время компиляции.

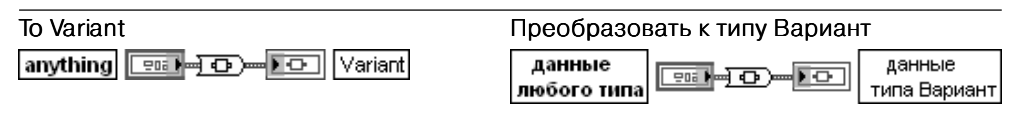

Функция преобразует данные LabVIEW любого типа в данные типа Вариант. Эту функцию можно использовать и для преобразования данных ActiveX в данные типа Вариант. Вход данные любого типа (anything) служит для передачи данных LabVIEW любого типа, которые необходимо преобразовать. Этот вход поддерживает полиморфность функции

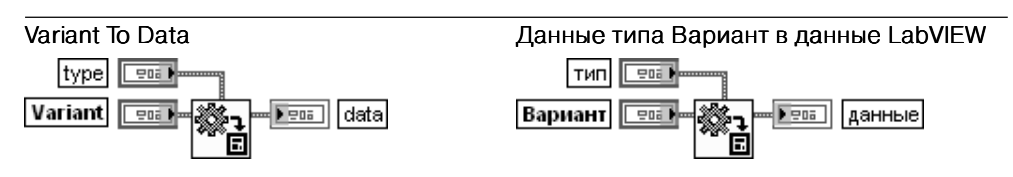

Функция преобразует данные типа Вариант в данные LabVIEW так, что LabVIEW может отображать или обрабатывать данные. Эту функцию можно использовать для преобра зования данных типа Вариант в данные ActiveX.

Вход тип (type) задает тип данных LabVIEW, к которому необходимо преобразовать данные типа Вариант. Тип может быть произвольным типом данных. Если LabVIEW не может преобразовать данные, подающиеся на вход Вариант, к типу, заданному на входе тип, то функция возвращает ошибку. Если данные являются целыми, то необходимо преобразовать их к представлению с плавающей запятой.

Вход Вариант передает данные типа Вариант, которые необходимо преобразовать к типу данных LabVIEW, заданному на входе тип.

Выход данные (data) отображает данные типа Вариант, измененные в соответствии с типом, установленным на входе тип. Если Вариант не может быть преобразован к заданному типу данных, то выход данные возвращает значение с типом данных по умолчанию

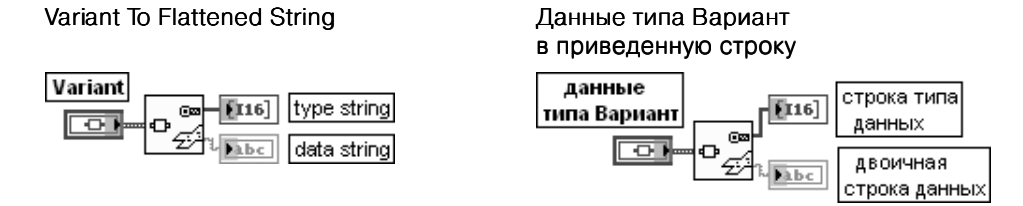

Функция преобразует данные типа Вариант в приведенные данные (flattened) и возвращает двоичную строку данных (data string), содержащую двоичное представление данных, и строку типа данных (type string), содержащую дескриптор типа, который описывает тип данных Вариант.

Выходы двоичная строка данных (data string) и строка типа данных (type string) были рассмотрены выше при описании функции Перевести в строку (Flattened To String)

#### Flattened String To Variant Приведенную строку в данные типа Вариант

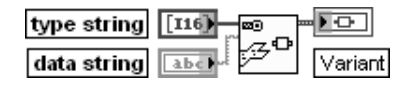

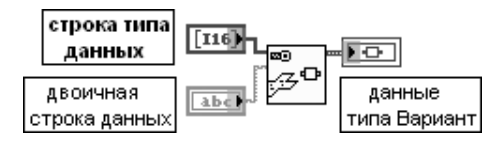

Функция преобразует приведенную строку в данные типа Вариант. Для формирования двоичной строки данных (data string) и строки типа данных (type string) необходимо использовать функцию Перевести в строку (Flatten to String).

Входы двоичная строка данных (data string) и строка типа данных (type string) были рассмотрены выше при описании функции Перевести в строку (Flattened To String)

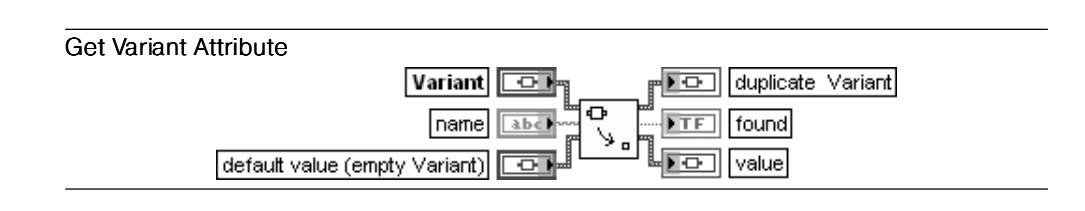

#### Получить атрибуты данных типа Вариант

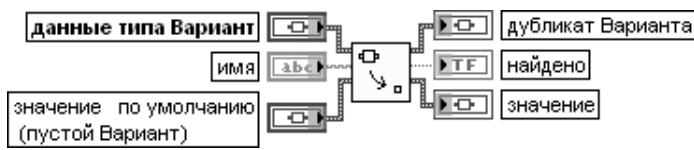

Функция извлекает имена (names) и значения (values) всех атрибутов или значение (value) простого атрибута в зависимости от вида параметра на входе имя (name). Соединительная панель отображает типы данных по умолчанию для этой полиморфной функции.

Вход Вариант представляет данные типа Вариант, для которых необходимо извлечь атрибут(ы) и значение(я).

Вход имя (name) задает имя атрибута, значение которого необходимо извлечь. Если необходимо извлечь все атрибуты, связанные с определенным Вариантом, этот вход не должен быть подключен. При подключении имени выход имена (names) преобразуется в логический выход найдено  $($ found), массив выходные значения  $($ output values) преобразуется в выход, называемый значение (value) того же типа, что и значение по умолчанию (default value), и функция ищет только определенный атрибут.

Вход **значение по умолчанию** (default value) представляет задаваемые значение и тип данных. Если функция не находит атрибут, определенный в имени (name), то она возвращает значение по умолчанию. Если значение по умолчанию подключено, то необходимо подключать и вход имя. Выход дубликат Варианта (duplicate Variant) повторяет данные типа Вариант, поданные на одноименный вход.

Выход имена (names) возвращает одномерный массив, содержащий имена всех атрибутов, связанных с Вариантом. При подключении имени выход имена преобразуется в логический выход найдено (found). Выход найдено возвращает значение ИСТИНА, если функция находит атрибут, определенный в имени.

Выход **значения** (values) возвращает одномерный массив, содержащий значения, связанные с каждым атрибутом определенного Варианта, в формате варианта. Необ ходимо восстановить (unflatten) значение каждого атрибута в соответствующий тип данных. Если вход имя подключен, то этот выход изменяется на простое значение (value), имеющее тип Вариант. Если функция не находит атрибут, который определен в имени (name), то она возвращает значение, подаваемое на вход значение по умолчанию по умолчанию (default value).

Таким образом, рассматриваемая функция имеет два режима поведения, зависящих от подклю чения параметра имя. По умолчанию функция возвращает имена (names) всех атрибутов и их соответствующие значения (values) в виде одномерного массива. При подключении имени выход имена преобразуется в логический выход найдено, выход значения преобразуется в простое значение (value), имеющее тип Вариант, и функция ищет только заданный атрибут. Если функция не находит заданный атрибут(ы) или она не может преобразовать атрибут(ы) к значению по умолчанию, то выход найдено выводит ЛОЖЬ, а выход значение отображает содержание значения по умолчанию

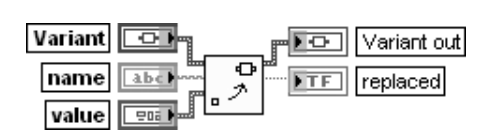

#### Установить атрибуты данных типа Вариант

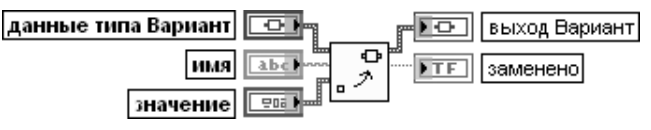

Функция изменяет или создает атрибут и значение для данных типа Вариант. Вход Вариант передает данные типа Вариант, для которых необходимо создать атрибут и значение или заменить значение.

Вход имя (name) представляет имя атрибута, который редактируется или создается. Если имя совпадает с атрибутом, то эта функция заменяет атрибут значением, задан ным на входе **значение** (value). Если имя не совпадает с атрибутом, то эта функция создает новый атрибут.

Вход значение (value) представляет значение атрибута. Этот вход является полиморфным, и на него можно подавать данные любого типа.

Выход Вариант (Variant out) отображает данные типа Вариант с новыми атрибутами. Выход заменено (replaced) индицирует значение ИСТИНА, если атрибут и значение были заменены

### Delete Variant Attribute

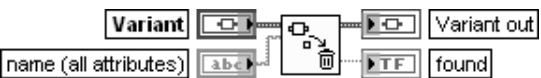

### Удалить атрибуты данных типа Вариант

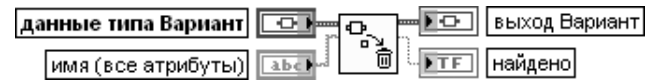

Функция удаляет атрибут(ы) и значение(я) данных типа Вариант, подаваемых на вход Variant.

Вход имя (name) содержит имя атрибута, который необходимо удалить. По умолчанию предполагается удаление всех атрибутов и связанных с ними значений данных типа Вариант. Если имя совпадает с атрибутом, то эта функция удаляет атрибут и его значение.

Выход Вариант (Variant out) отображает данные типа Вариант с удаленным(и) атрибутом(ами).

Выход найдено (found) имеет состояние ИСТИНА, если функция находит атрибут, определенный в имени

# **2.1.7. Функции установления времени**

Функции установления времени (рис. 2.31) по зволяют вводить задержки в работу ВП или измерять длительность выполнения отдельных Set Variant Attribute<br> **Set Variant Attribute**<br> **Set Variant Attribute**<br> **Set Variant Attribute**<br> **Set Variant Attribute**<br> **Set Variant Attribute**<br> **Set Variant Attribute**<br> **Set Variant Attribute** 

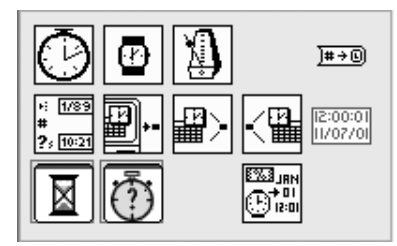

Рис. 2.31. Палитра функций установления времени

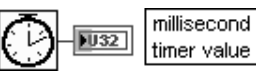

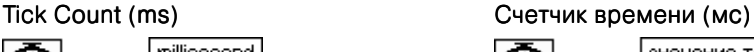

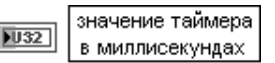

Функция возвращает значение внутренних часов операционной системы в миллисекундах. Начальное время отсчета (нуль миллисекунд) является неопределенным. Таким обра зом, невозможно преобразовать значение времени на выходе функции значение таймера в миллисекундах (millisecond timer value) в реальное время или дату. При использовании функции в операциях сравнения необходимо учитывать, что значение таймера сбрасывается в 0 после значения 232–1

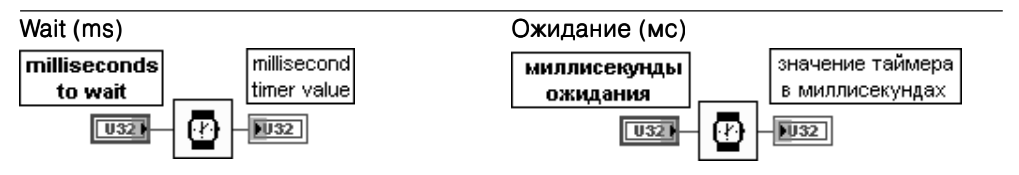

Функция ожидает заданное число миллисекунд и возвращает значение таймера в миллисекундах. Данная функция выполняет асинхронные системные вызовы, но сама работает синхронно. Следовательно, она не завершит выполнение до истечения заданного времени

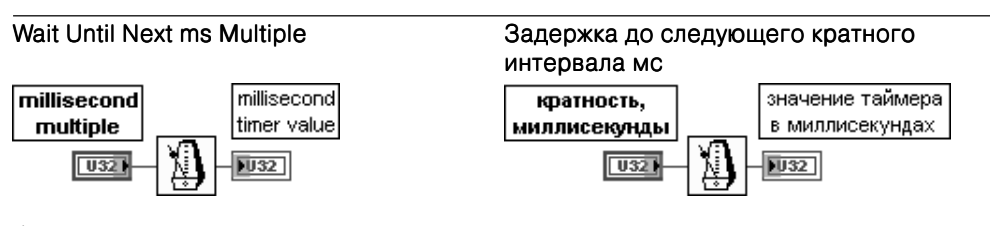

Функция заставляет ВП ожидать, пока показания внутренних часов не сравняются или не превысят кратного количества миллисекунд, поданных на вход функции кратность, миллисекунды миллисекунды (millisecond multiple). Данную функцию целесообразно использовать для синхронизации выполняемых операций. Так, например, функцию можно использо вать в цикле для управления скоростью его выполнения. При этом первый цикл может быть короче остальных

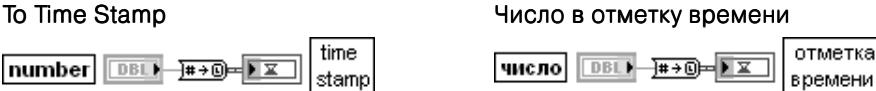

Функция преобразует число в отметку времени. Отметка времени представляет не зависящее от временного пояса число полных секунд, прошедших с 0:00 1 января 1904 года по Гринвичу

# Format Date/Time String Форматировать строку даты/времени

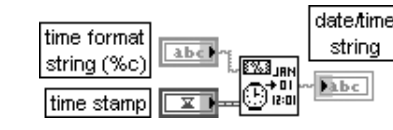

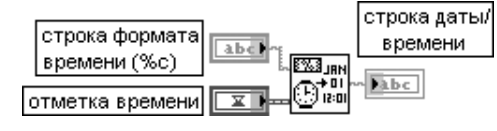

Функция отображает значение времени или числовое значение как время в заданном пользователем формате. Коды формата времени включают следующие параметры: %H (часы, 24часовой интервал), %I (часы, 12часовой интервал), %M (минуты), %S (секун ды), %p (флаг до полудня/после полудня), %d (дни месяца), %m (номер месяца в году), %y (номер года в веке), %Y (номер года, включая век), %a (сокращенное название дня недели), %x (дата в локальной спецификации), %X (время в локальной спецификации), %c (дата/время в локальной спецификации) и <цифра> (дробная часть секунды с точностью, заданной значением <цифра>).

Вход строка формата времени (time format string) определяет формат выходной строки. Коды формата времени (начинающиеся с %) не воспринимаются функцией как код, точно возвращаю щий символ. По умолчанию установлен код %c, который соответствует представлению даты/ времени в месте локализации компьютера. Если строка формата времени является пустой строкой, то функция использует значение по умолчанию.

Вход **отметка времени** (time stamp) может быть значением времени или числом. В числовом представлении этот параметр представляет не зависящее от временного пояса число полных секунд, прошедших с 0:00 1 января 1904 года по Гринвичу. По умолчанию берется текущая дата и время. Выход строка даты/времени (date/time string) представляет отформатированную строку даты/времени.

Данная функция формирует строку даты/времени путем копирования строки формата времени и замены каждого из **кодов формата времени** (time format codes) соответствующим значением. Коды формата времени дополняются нулями, которые обеспечивают постоянную ширину поля. Дополнительный модификатор # перед буквой кода формата удаляет начальные нули из следую щих кодов формата:

%#d, %#H, %#I, %#j, %#m, %#M, %#s, %#S, %#U, %#w, %#W, %#X, %#y, %#Y Модификатор # не изменяет поведение других кодов формата.

Коды формата %c, %x, %X и %Z зависят от локальной операционной системы

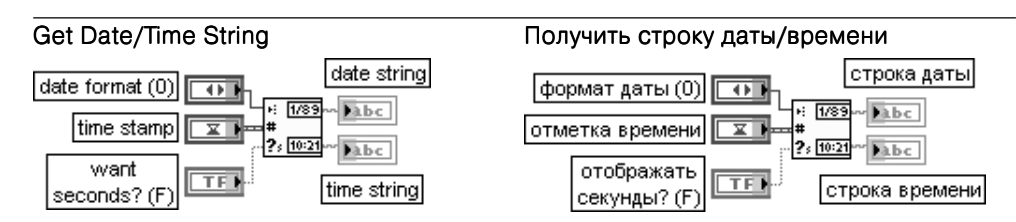

Функция преобразует значение времени или числовое значение в строку даты и строку времени, которые соответствуют временному поясу места расположения компьютера. Функция интерпретирует время или числовое значение как не зависящее от временно го пояса число полных секунд, прошедших с 0:00 1 января 1904 года по Гринвичу. Вход **формат даты** (date format) устанавливает представление выхода **строка даты** (date string). Форматы даты изменяются в зависимости от конфигурации системы. Для получения различных форматов даты необходимо использовать функцию Строка формата даты/времени (Format Date/Time String). В табл. 2.12.1 приведены варианты формата даты при использовании системного формата

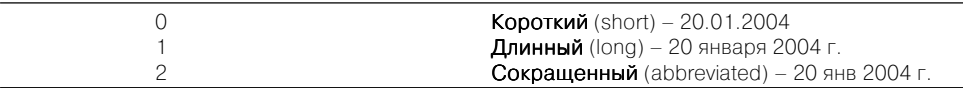

Вход отметка времени (time stamp) рассмотрен выше при анализе функции Форматировать строку даты/времени.

Вход **отображать секунды?** (want seconds?) устанавливает отображение секунд на выходе строка времени.

Выход строка даты (date string) представляет строку, возвращаемую функцией в соответствии с форматом, определенным на входе формат даты (date format). Выход **строка времени** (time string) возвращает строку, отформатированную в соответствии с временным поясом места расположения компьютера

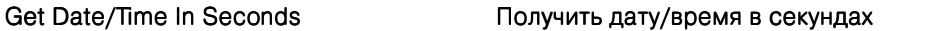

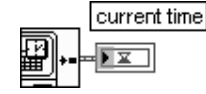

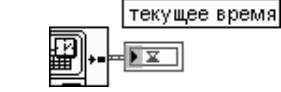

Функция возвращает на выходе текущее время (current time) значение текущего времени, равного системному времени LabVIEW или числу полных секунд, прошедших с 0:00 1 января 1904 года по Гринвичу

# Date/Time To Seconds Дату/время в секунды

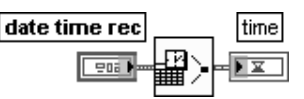

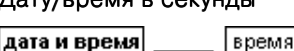

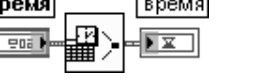

Функция преобразует кластер дата и время (date time rec), состоящий из 32-битовых целых чисел со знаком, представляющих время компьютера в месте его локализации, в значение текущего времени (time), определенное как число полных секунд, прощедших с 0:00 1 января 1904 года по Гринвичу. Кластер дата и время включает следующие элементы: секунды секунды (second) от 0 до 59; **минуты** (minute) от 0 до 59;

часы (hour) от 0 до 23;

день месяца (day of month) от 1 до 31;

**месяц** (month) от 1 до 12;

год (year) от 1904 до 2040;

**день недели** (day of week) от 1 до 7, что соответствует дням от воскресенья до субботы. Функция игнорирует данный параметр;

**день года** (day of year) от 1 до 366. Функция игнорирует данный параметр;

**is DST** устанавливает стандартное время (0) или «летнее» время (1). Функция игнорирует данный параметр Рис. 2.32. Блок-диаграмма возможного подключения Экспресс-ВП

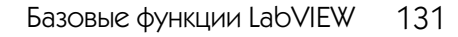

Seconds To Date/Time **Cervel CERVELAGE SECONDENT** 

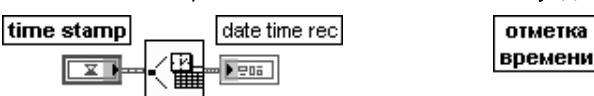

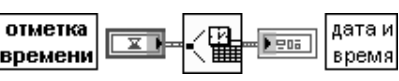

Функция преобразует значение времени или числовое значение в не зависящее от временного пояса число полных секунд, прошедших с 0:00 1 января 1904 года по Гринвичу, и возвращает кластер из девяти 32-битовых целых чисел со знаком, определяющих значение времени или числовое значение.

Компоненты кластера дата и время были рассмотрены выше при анализе функции Дату/время в секунды

В состав палитры функций времени входят Экспресс-ВП Временная задерж**ка** (Time Delay) и **Истекшее время** (Elapsed Time).

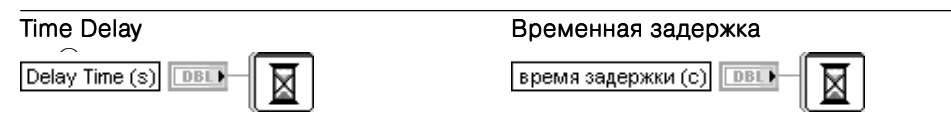

Экспресс-ВП Временная задержка (Time Delay) вносит временную задержку в выполнение ВП. Величина задержки может задаваться с помощью элемента управления временная задержка (Time delay (seconds)) при конфигурировании ВП или с помощью элемента управления, подключаемого ко входу время задержки (с) (Delay Time (s)) иконки Экспресс-ВП. Значение, подаваемое на данный вход, имеет больший приоритет по сравнению с тем, что устанавливается в диалоговом окне.

Этот Экспресс-ВП использует функциональность функций Ожидание (мс) (Wait (ms)) и Задержка до следующего кратного интервала мс (Wait Until Next ms Multiple)

### Истекшее время (Elapsed Time)

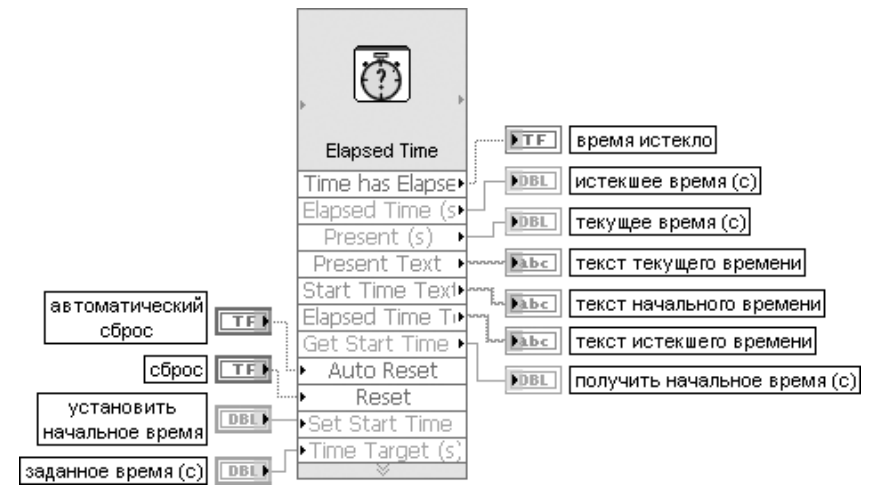

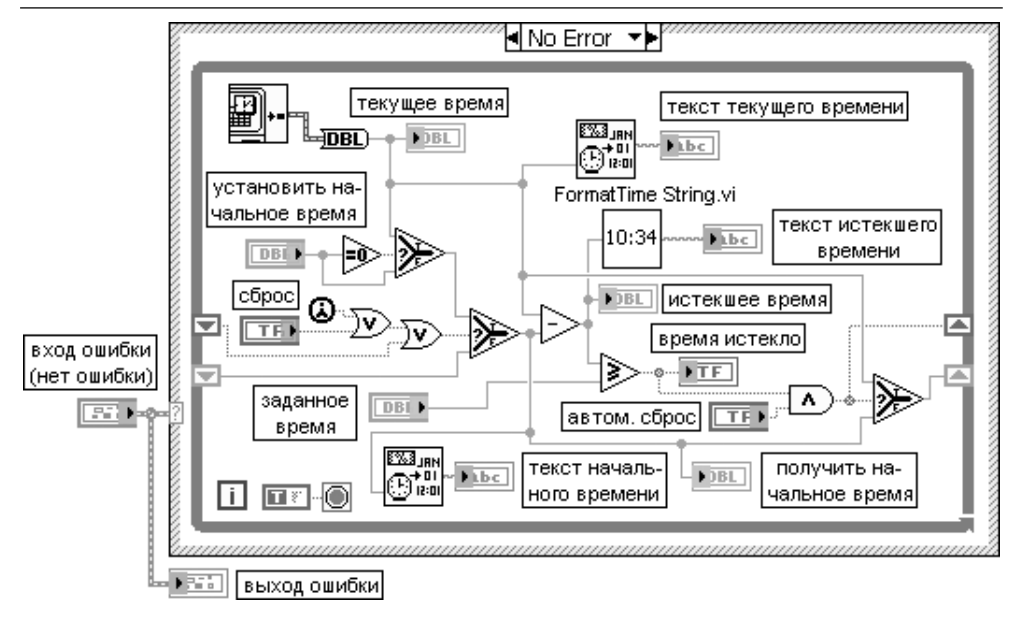

Рис. 2.33. Блок-диаграмма Экспресс-ВП Истекшее время (Elapsed Time)

Экспресс-ВП Истекшее время (Elapsed Time) сохраняет отсчеты времени для индикации момента истечения заданного интервала времени. Истекшее время определяется как разность текущего времени и заданного начального времени.

Диалоговое окно данного Экспресс-ВП имеет следующие опции:

 $M$ стекшее время (секунды) (Elapsed time (seconds)) – определяет интервал времени перед остановкой выполнения ВП. По умолчанию интервал равен 1 с.

Автоматически сбрасывать после истечения заданного времени (Aitomatically reset after time target) - сбрасывает маркер истекшего времени.

Входы блок-диаграммы Экспресс-ВП имеют следующие значения (рис. 2.32):

Автоматический сброс (Auto Reset) - устанавливает начальное время равным значению текущего времени (Present (s)), когда Экспресс-ВП достигает заданного времени (Time Target (s)).

**Установить начальное время** (Set Start Time (s)) - использует время, подключенное к этому входу, как начальное время вместо времени первого выполнения этого ВП. **Заданное время** (Time Target (s)) – определяет заданное число секунд, которое ВП ожидает после начального времени. При достижении Заданного времени выход Время истекло (Time has Elapsed) переходит в состояние ИСТИНА.

Сброс (Reset) - управляет инициализацией внутреннего состояния ВП. По умолчанию имеет состояние ЛОЖЬ.

Выходы блок-диаграммы Экспресс-ВП имеют следующие значения:

Получить начальное время (Get Start Time (s)) - возвращает время первого выполнения ВП или время, подаваемое на вход Установить начальное время (Set Start Time (s)). Отображает время в секундах, прошедшее с 0:00 1 января 1904 года по Гринвичу. Текст начального времени (Start Time Text) - отображает дату и время первого выполнения ВП или время, подаваемое на вход Установить начальное время (Set Start Time (s)).

**Текущее время (c)** (Present (s)) - отображает текущее время в секундах, прошедшее с 0:00 1 января 1904 года по Гринвичу.

**Текст текущего времени** (Present Text) – отображает текущие дату и время.

**Истекшее время (с)** (Elapsed Time (s)) – отображает время в секундах, прошедшее от начального времени до текущего времени.

**Текст истекшего времени** (Elapsed Time Text) – отображает время в секундах, прошедшее от начального времени до текущего времени.

Время истекло (Time has Elapsed) - включает индикатор, когда значение Истекшее время превышает сумму начального времени и заданного времени (Time Target (s)). Этот Экспресс-ВП использует функции Получить дату/время в секундах (Get Date/ Time In Seconds) и Строка формата даты/времени (Format Date/Time String) (рис. 2.33)

# 2.1.8. Функции и ВП ввода/вывода файлов

Функции и ВП ввода/вывода файлов (File I/O) выполняют файловые операции записи и считывания данных. Они размещены в основной палитре функций (рис. 2.34а) и в ряде дополнительных подпалитр: Дополнительные файловые функции (Advanced File Functions) (рис. 2.346), **BII Zip-файлов** (Zip VIs) (рис. 2.34в), **BII хранения** (Storage VIs) (рис. 2.34г), **Потоковые ТDM** (TDM Streaming) (рис. 2.34д), Файловые константы (File Constants) (рис. 2.34e) и ВП файлов конфигурации (Configuration File VIs) (рис. 2.34ж). Подпалитра **Дополнительные файловые** функции содержит, в свою очередь, подпалитру Функции файлов протокола (Datalog Functions) (рис. 2.343). Необходимо отметить также, что ВП ввода/вывода файлов включены в палитры функций работы с осциллограммами и звуковыми сигналами. Далее они рассмотрены в соответствующих разделах.

Функции ввода/вывода файлов LabVIEW используют файлы различных форматов: текстовые, двоичные, файлы протокола (datalog file), текстовые (LVM) и двоичные (TDMS) файлы измерений, а также двоичные файлы с заголовком XML (TDM). Тип формата зависит от типа получаемых или формируемых данных и от приложения, в котором они будут использоваться. Так, в частности, если предполагается использовать данные в таких приложениях, как Excel, то целесообразно записывать их в виде текстовых файлов. Текстовый формат отличается большей универсальностью, однако он требует большего времени на выполнение преобразований и большего объема памяти для хранения. Если же необходимо обеспечить произвольный доступ к данным, высокие скорости записи/чтения при минимальном объеме дисковой памяти, то следует использовать двоичный формат. Текстовые и двоичные файлы известны как файлы потока данных, поскольку они сохраняют данные в виде последовательности символов или байтов. Формат файлов протокола применяется при сохранении данных сложной структуры и последующем их использовании только в рамках LabVIEW.

Среди функций ввода/вывода файлов можно выделить функции высокого уровня (High-Level), представленные в основной палитре, и функции низкого уровня (Low-Level), размещенные в подпалитре **Дополнительные файловые функции**.

Функции высокого уровня используются для выполнения общих операций ввода/вывода текстовой или числовой информации. Выполнение таких операций

#### Write To Spreadsheet File

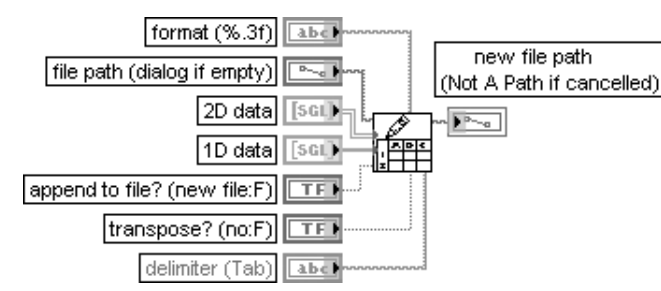

#### Записать в файл табличного формата

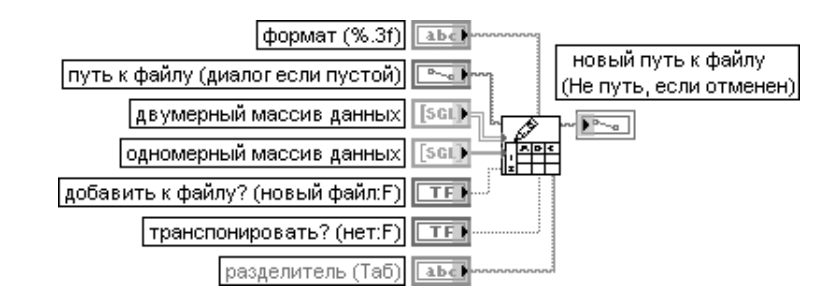

ВП преобразует двух- или одномерный массив чисел с одинарной точностью в текстовую строку и записывает эту строку в виде нового байтового файла или добавляет строку к существующему файлу. Данный ВП перед началом записи открывает или создает файл, а после окончания записи закрывает его.

Этот ВП можно использовать для создания текстового файла, воспринимаемого большинством табличных приложений.

Блок-диаграмма ВП приведена на рис. 2.35. Как видно из рисунка, для преобразования массива в строку электронной таблицы ВП использует функцию Массив в строку табличного формата (Array To Spreadsheet String) из палитры строковых функций.

Вход **формат** (format) определяет способ преобразования входных данных в строку. По умолчанию установлен определитель формата %.3f.

Вход путь к файлу (file path) определяет путь к файлу, в который производится запись. Если вход не подключен, то открывается диалоговое окно для указания пути.

На вход двумерные данные (2D data) подаются числа с одинарной точностью, которые ВП записывает в файл, если вход одномерные данные (1D data) не подключен или на него ничего не поступает.

На вход **одномерные данные** (1D data) также поступают числа с одинарной точностью, записываемые в файл. ВП преобразует одномерный массив в двумерный, предварительно транспонируя и преобразуя его в строку, а затем записывает его в файл.

Вход добавить к файлу (append to file?) устанавливается в состояние ИСТИНА, если данные добавляются к существующему файлу, и устанавливается в состояние ЛОЖЬ (состояние по умолчанию) при записи данных в новый файл или перезаписи существующего файла.

Вход транспонировать? (transpose?) определяет выполнение транспонирования данных (состояние ИСТИНА) или передачу данных без транспонирования (состояние ЛОЖЬ) (по умолчанию). Вход разделитель (delimiter) определяет разделитель (символ или строку символов), используемый для разделения полей в файле электронной таблицы. По умолчанию в качестве разделителя используется символ табуляции.

Выход новый путь к файлу (new file path) определяет путь к файлу, в который ВП произвел запись данных

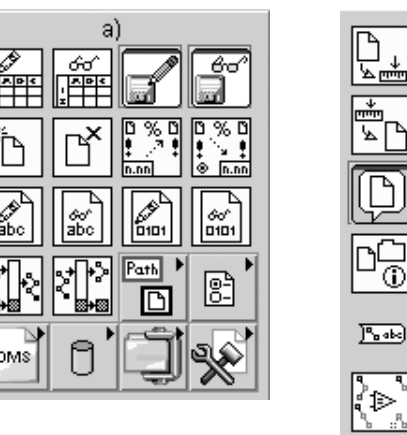

**TDMS** 

 $\frac{\overline{10}M_{\odot}}{\overline{10}M_{\odot}}$ 

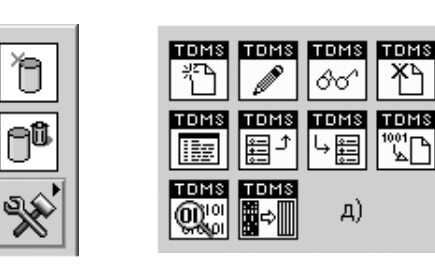

 $\overline{10}$   $\overline{5}$ 

®E<br>E

 $\overline{P_{\mathbf{u}}[n]}$ 

昌<br>MD5

 $\lambda \geq$ 

 $DB$ 

ષ્ટિ

б).

 $e)$ 压 冈 <sup>9</sup><sub>a</sub>Path 図 圖 णिचा 面 「「 跑

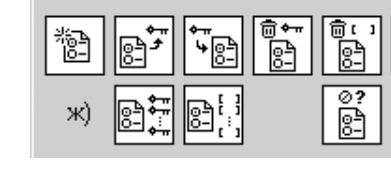

TDM:

∏ñms,

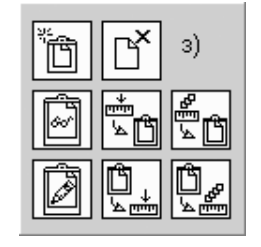

Рис. 2.34. Вид основной палитры (а) и дополнительных подпалитр (б–з) функций ввода/вывода файлов

೯

 $\sqrt{abc}$ 

 $\left| \frac{\Box}{\Box} \frac{\Box}{\Box} \right|$ 

включает, как правило, три этапа: открытие уже существующих файлов или со здание новых файлов; запись в файл или чтение из файла; закрытие файла. Функ ции низкого уровня служат для выполнения отдельных разделов функций высо кого уровня и, помимо этого, таких файловых операций, как создание каталогов, перемещение, копирование или удаление файлов, вывод содержания каталогов, изменение файловых характеристик и операции с путями.

Ниже в таблицах приведено описание функций ввода/вывода файлов, находя щихся в основной палитре.

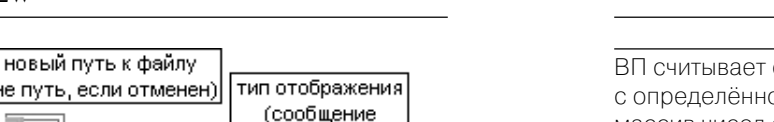

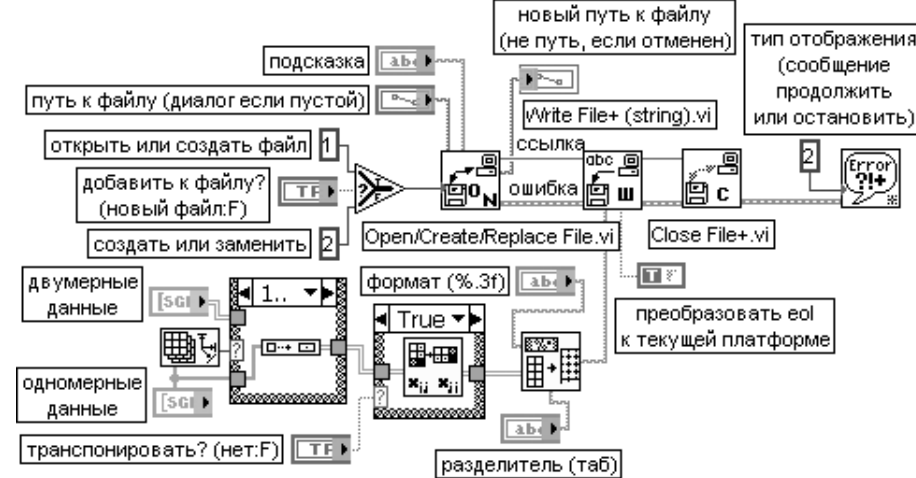

Рис. 2.35. Блок-диаграмма ВП Записать в файл табличного формата (Write To Spreadsheet File)

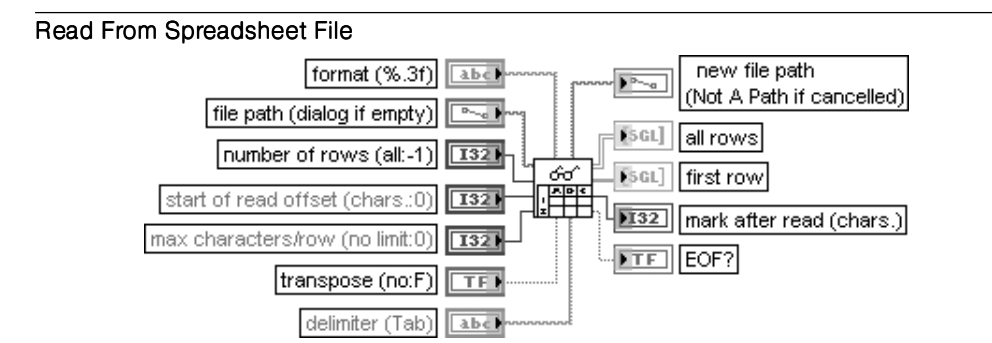

### Считать из файла табличного формата

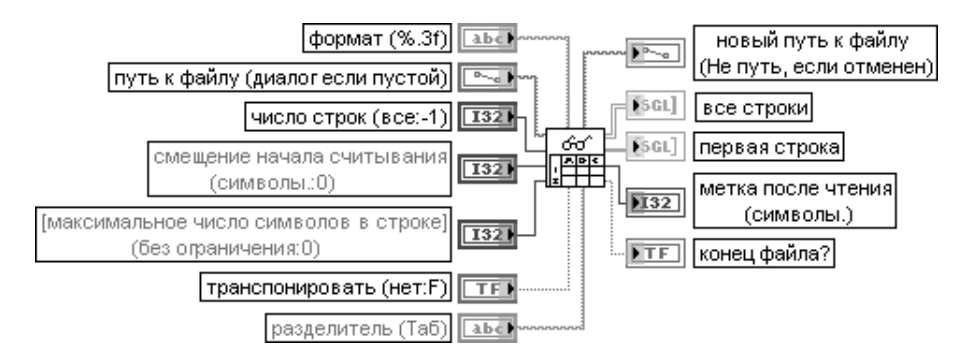

ВП считывает определенное число линий или строк из текстового файла, начиная с определённого начального символа, а затем преобразует данные в двумерный массив чисел с одинарной точностью. Данный ВП открывает файл перед выполнением операции чтения и закрывает его после завершения чтения. Этот ВП можно использо вать для чтения табличного файла, сохраненного в текстовом формате.

Вход число строк (number of rows) определяет максимальное число строк или линий, считываемых ВП. Для данного ВП линия – это строка элементов, заканчивающаяся символами «возврат каретки», «перевод строки» или «возврат каретки», сопровождаемый символом «перевод строки». Вход смещение начала считывания (start of read offset) определяет позицию в файле, задаваемую числом символов, с которой ВП начинает чтение.

Вход максимальное число символов в строке (max characters per row) задает максимальное число символов, считываемых ВП перед окончанием поиска конца строки или линии.

Входы формат(format), путь к файлу (file path), транспонировать? (transpose?) и разделитель (delimiter) идентичны одноименным входам рассмотренного выше ВП Записать в файл табличного формата (Write To Spreadsheet File).

Выход новый путь к файлу (new file path) определяет путь к файлу, из которого ВП считал данные.

Выход все строки (all rows) отображает данные, считанные из файла, в форме двумерного массива чисел с одинарной точностью.

На выходе первая строка (first row) выводится первая строка из всего массива строк все строки.

Выход метка после чтения (mark after read) указывает на расположение метки файла после чтения.

Выход **конец файла?** (EOF?) устанавливается в состояние ИСТИНА при попытке чтения области после конца файла

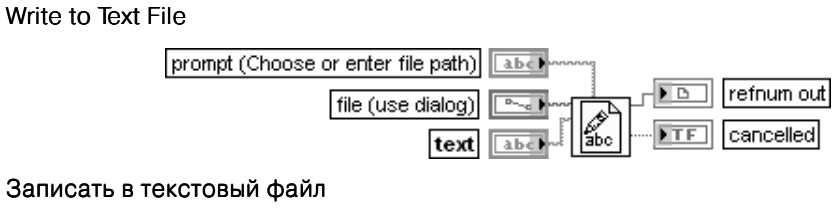

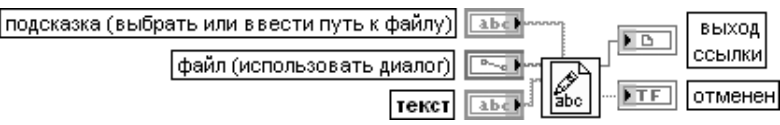

Функция записывает строку символов (string of characters) или массив строк в файл. Если ко входу **файл** (file) подключен путь (path), то перед записью функция открывает или создает файл и заменяет его предыдущее содержимое. Если к этому входу подклю чена ссылка, то запись начинается с текущей позиции файла. Для того чтобы произвес ти дозапись к существующему файлу, необходимо установить позицию файла в его конец с помощью функции Установить позицию файла (Set File Position). Эту же функцию можно использовать для организации произвольного доступа. Вход **подсказка (выбрать или ввести путь к файлу)** (prompt (Choose or enter file path)) представляет сообщение, которое появляется в заголовке файлового диалогового окна. По умолчанию это пустая строка.

Вход файл (использовать диалог) (file (use dialog)) может содержать ссылку или абсолютный путь к файлу. Если на вход файл подается путь, то функция открывает файл, заданный этим путем.

По умолчанию отображается окно файлового диалогового окна и напоминание для выбора файла. Эта функция создает заданный файл, если он еще не существует. Если задать пустой или относительный путь, то функция вернет ошибку.

На вход **текст** (text) подаются данные, которые функция записывает в файл. Это может быть строка или массив строк. Эта функция всегда добавляет зависящие от платформы символы конца строки к элементам массива вне зависимости от наличия или отсут ствия отметки в строке Преобразовать EOL (Convert EOL) ее контекстного меню.

**Выход ссылки** (refnum out) представляет ссылку на файл, в который функция производит запись. Этот выход может быть подключен к другой файловой функции в зависимо сти от того, что необходимо делать с этим файлом.

Выход **отменен** (cancelled) отображает значение ИСТИНА, если пользователь отменил отображение файлового диалогового окна или не выбрал замену в предупреждающем диалоговом окне

#### Read from Text File

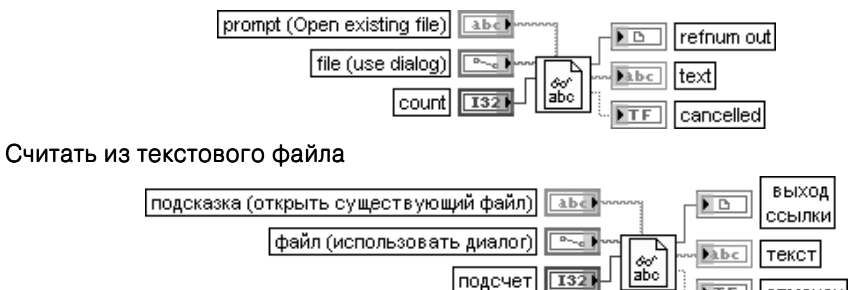

Функция считывает определенное число символов или строк из файла, представляю щего поток байтов. По умолчанию эта функция считывает все символы из текстового файла. Считывание заданного количества символов, начиная с первого, производится с помощью входа подсчет (count). При установке отметки в строке Считать строки (Read Lines) контекстного меню функции вход **подсчет** определяет количество считываемых строк. Установка значения –1 на этом входе определяет считывание всех символов в строке или всех строк текстового файла.

Тотменен

Выход текст (text) содержит текст, считанный из файла. По умолчанию это строка, содержащая символы первой строки файла. Если подключить вход подсчет, то на этот выход будет выводиться массив строк, считанных из файла. При удалении отметки Считать строки на этот выход будут выводиться все символы, считываемые из файла. Функция преобразует все зависящие от платформы символы конца строки в аналогичные

символы LabVIEW независимо от состояния строки Convert EOL контекстного меню функции

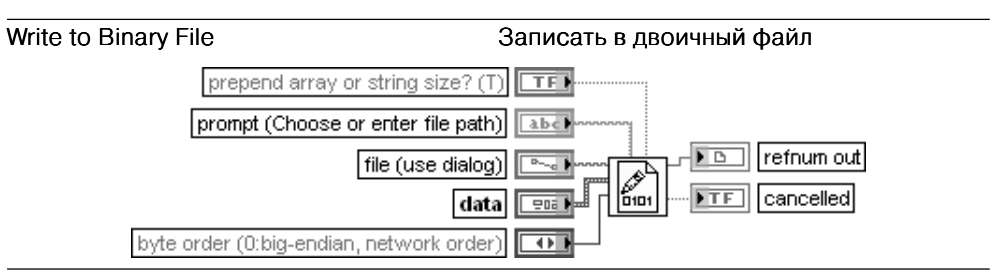

Функция записывает двоичные данные в новый файл или добавляет данные к сущест вующему файлу.

Вход добавить в начало размер массива или строки? (prepend array or string size?) устанавливает опцию включения информации о размере данных в начало выхода ссылки (refnum out) при подаче на вход данные массива строк. Если на этом входе установлено значение ЛОЖЬ, то LabVIEW не включает информацию о размере. По умолчанию установлено значение ИСТИНА. Этот вход только управляет информацией верхнего уровня о размере данных. Массивы и строки, входящие в состав таких иерархических типов данных, как кластеры, всегда включают информа цию о размере.

Вход данные (data) содержит записываемые в файл данные, которые могут быть любого типа.

Вход порядок байтов (byte order) устанавливает endian-форму результирующих данных. Порядок байтов, или endian-форма, показывает, как представлены целые числа в памяти – от более значимого байта к менее значимому или наоборот. Функция должна считывать данные в том же порядке, как они были записаны.

- 0 **big-endian, порядок в сети (по умолчанию)** наиболее значимый байт занимает самые младшие адреса памяти. Использовался в Mac OS и в случае, если считываемые данные записаны на другой платформе
- 1 Собственный порядок главного компьютера использует байт-ориентированный формат главного компьютера. Увеличивает скорость чтения и записи
- 2 **little-endian** наименее значимый байт занимает самые младшие адреса памяти. Использовался в Windows и Linux

# Read from Binary File

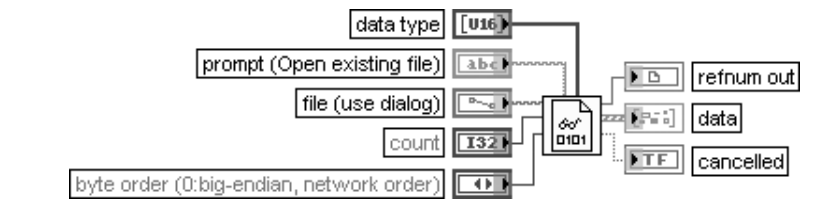

#### Считать из двоичного файла

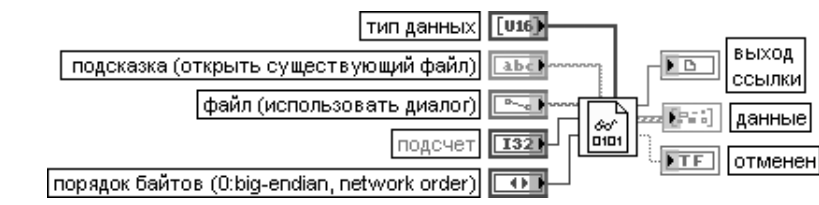

Функция считывает двоичные данные из файла и возвращает их на выходе данные (data). То, как считываются данные, зависит от формата конкретного файла.

Вход тип данных (data type) устанавливает тип данных, используемый функцией для считывания из двоичного файла. Функция интерпретирует данные, начинающиеся с текущей позиции файла, как набор экземпляров с заданным типом данных, число которых определяется входом подсчет (count). Если данные представляют массив, строку или кластер, содержащий массив или строку, функция принимает, что каждый экземпляр этого типа данных содержит информацию о размере. При отсутствии такой информации функция интерпретирует данные ошибочно. Если LabVIEW определяет, что данные не соответствуют типу, то устанавливается значение данных по умолча нию для заданного типа и возвращается ошибка.

Вход подсчет (count) задает число считываемых элементов данных. Элементами данных могут быть байты или экземпляры с заданным типом данных. Функция возвращает на выходе данные количество элементов данных, заданное на входе подсчет, или число всех полных элементов данных при достижении конца файла. В последнем случае выдается ошибка конца файла. По умолчанию функция возвращает единичный элемент данных.

Если подсчет относится к массиву элементов и заданным типом данных является массив, функция автоматически возвращает кластер массивов или массив кластеров, поскольку LabVIEW не разрешает создание массива массивов

### Open/Create/Replace File

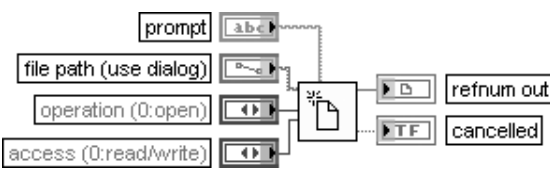

## Открыть/Создать/Заменить файл

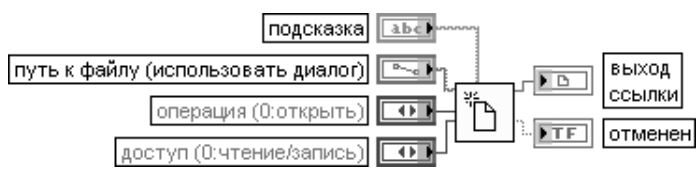

Функция открывает существующий файл, создает новый файл или заменяет существую щий файл, программно или интерактивно используя файловое диалоговое окно. Пользователь может дополнительно определить подсказку диалога (prompt). Эта функция используется совместно с функциями записи и считывания файлов. Вход **подсказка** (prompt) представляет сообщение, которое появляется в заголовке файлового диалогового окна. По умолчанию это пустая строка.

Вход путь к файлу (использовать диалог) (file path (use dialog)) содержит абсолютный путь к файлу. Если путь к файлу пустой (по умолчанию) или принимает значение <Не путь> (<Not A Path>), функция выводит диалоговое окно, которое позволяет выбрать файл. Если не определить путь к файлу или определить пустой или относительный путь, то функция вернет ошибку.

Вход **операция** (operation) определяет выполняемую операцию и имеет следующие варианты:

- 0 Открыть Открыть (open) открывает существующий файл (по умолчанию). Если файл не может быть найден, происходит ошибка 7
- Заменить (replace) заменяет существующий файл путем его открытия и установки нулевого значения для конца файла
- 2 Создать (create) создает новый файл. Если файл уже существует, то происходит ошибка 10
- 3 Открыть или создать (open or create) открывает существующий файл или создает новый, если таковой не существует
- Заменить или создать (replace or create) создает новый файл или заменяет файл, если он существует. Эта функция заменяет файл путем его открытия и установки нулевого значения для конца файла
- $5$  Заменить или создать с подтверждением (replace or create with confirmation) создает новый файл или заменяет существующий файл при наличии прав доступа. Замена файла производится так же, как и в предыдущих операциях

Вход доступ (access) определяет вид доступа к файлу. По умолчанию (0) это чтение/запись. Другие варианты включают только чтение (1) и только запись (2).

Выход ссылки (refnum out) отображает ссылку на открытый файл. Если файл не может быть открыт, на выход выводится значение Не ссылка (Not A Refnum).

Выход **отменен** (cancelled) отображает значение ИСТИНА, если пользователь отменил отображение файлового диалогового окна или не выбрал замену в предупреждающем диалоговом окне

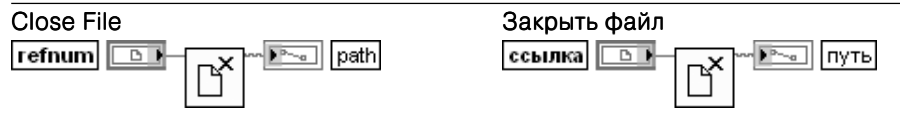

Функция закрывает открытый файл, определяемый ссылкой (refnum), и возвращает путь(path) к файлу, соответствующий ссылке. Ошибка ввода/вывода формируется только в этой функции, которая закрывает файл, несмотря на ошибки в предыдущих операциях. Это гарантирует корректное закрытие файлов

## Scan From File

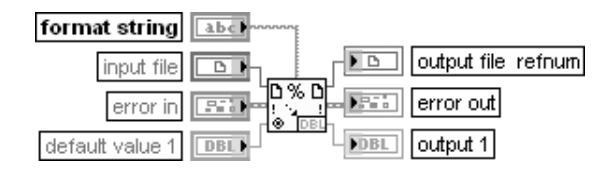

### Просмотр файла

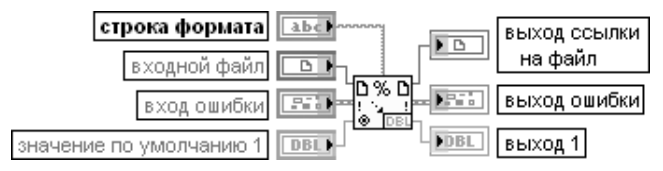

Функция просматривает текст в файле с целью обнаружения путей, строковых, число вых и логических данных, преобразует текст в данные соответствующего типа и возвра щает дубль ссылки и преобразованные данные в порядке просмотра. Эта функция может быть использована для чтения всего текста в файле. Конечно, эта функция не может быть использована для определения начальной точки просмотра. Для решения такой задачи необходимо использовать ВП Считать символы из файла (Read Characters from File) и функцию Просмотр строки (Scan From String).

Вход строка формата (format string) определяет, как необходимо преобразовывать входную строку в выходные аргументы. По умолчанию такое преобразование осуществ ляется в соответствии с типом выходных выводов. Тип выходов может быть установлен или изменен с помощью опции Редактировать строку просмотра (Edit Scan String) контекстного меню функции.

Вход входной файл (input file) может быть ссылкой или путем к файлу. Если вход является ссылкой, то данная функция открывает файл, определенный этой ссылкой. По умолчанию предпо лагаются открытие файлового диалогового окна и вывод подсказки по выбору файла. Эта функция создает определенный файл, если он еще не существует.

Входы по умолчанию 1..n (default 1..n) определяют значения выходных параметров по умолчанию. Если входное значение не может быть считано из строки, функция использует значение

по умолчанию. Если вход по умолчанию 1..п не подключен, то тип данных по умолчанию определяется из строки формата, если строка формата является константой. В противном случае типом данных по умолчанию является числовой тип с плавающей запятой двойной точности. По умолчанию значение равно 0 или пустой строке в зависимости от типа данных.

Выходы 1..n (output 1..n) определяют выходные параметры. Каждый выход может быть строкой, путем, типом перечисления или каким-либо числовым типом. С этой функцией не могут быть использованы массивы и кластеры

### Format Into File

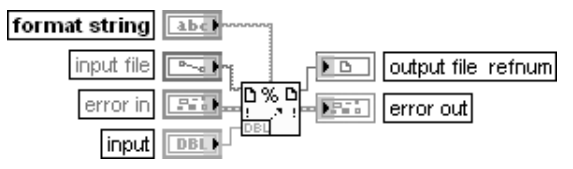

## Преобразовать в файл

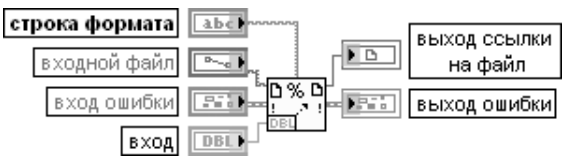

Функция форматирует строки, пути к файлам, числовые и логические данные в текст и записывает его в файл.

Вход строка формата (format string) определяет способ преобразования входных аргументов. По умолчанию значение входа должно соответствовать типу данных входных аргументов. Формирование и редактирование формата входных аргументов производится с помощью опции Редактировать строку просмотра (Edit Scan String) контекстного меню функции.

Вход входной файл (input file) идентичен одноименному входу рассмотренной выше функции Просмотр файла.

Входы 1..n (input 1..n) определяют входные преобразуемые параметры. Каждый вход может быть строкой, путем, типом перечисления или каким-либо числовым типом. С этой функцией не могут использоваться массивы и кластеры.

Выход ссылки на файл (output file refnum) представляет ссылку на файл, который ВП читает. Этот выход может быть подключен к другой файловой функции, зависящей от предпола гаемых действий с файлом. По умолчанию это функция закрытия файла, если ссылка получена из файлового пути или диалогового окна. Если входной файл является ссылкой, то LabVIEW предполагает, что файл еще используется до закрытия пользователем. Увеличение числа входных параметров производится с помощью выбора опции Добавить параметр (Add Parameter) в контекстном меню функции или увеличения размера иконки функции

по вертикали с помощью инструмента перемещения.

Пользователь может применять рассмотренную функцию для определения порядка, в котором данные окажутся в файле. Эту функцию нельзя использовать для добавления данных к файлу. Чтобы сделать это, необходимо использовать функции Преобразовать в строку (Format Into String) и Записать символы в файл (Write Characters to File) или функцию Записать файл (Write File)

# Build Path

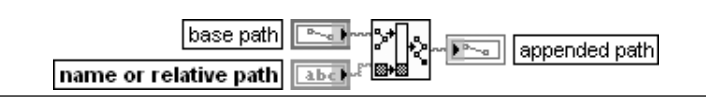

#### Сформировать путь

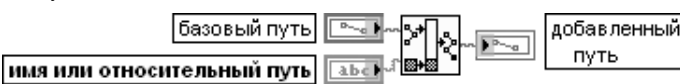

Функция формирует добавленный путь (appended path) с помощью добавления имени или **относительного пути** (name or relative path) к существующему базовому пути (base path)

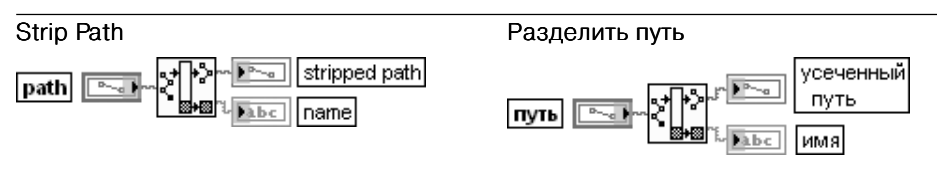

Функция возвращает имя (name) последнего компонента **пути** (path) и усеченный путь (stripped path), который ведет к этому компоненту

В состав палитры функций ввода/вывода файлов входят Экспресс-ВП Записать **файл результатов измерения LabVIEW** (Write LabVIEW Measurement File) и Счи**тать файл результатов измерения LabVIEW** (Read LabVIEW Measurement File).

## Записать файл результатов измерения LabVIEW (Write LabVIEW Measurement File)

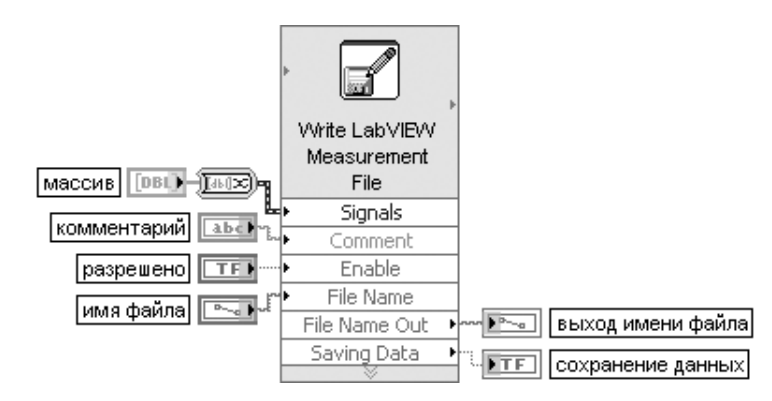

Рис. 2.36. Блок-диаграмма возможного подключения Экспресс-ВП

Экспресс-ВП записывает данные в текстовый файл результатов измерений LabVIEW с расширением .lvm или двоичный файл результатов измерений с расширением .tdm или .tdms.

Диалоговое окно данного Экспресс-ВП имеет следующие опции (рис. 2.37):

Имя файла (File name) отображает полный путь к файлу, в который записываются данные. Запись данных по этому пути производится, если одноименный вход не подключен. При подключенном входе запись производится по пути, который определяется на этом входе.

Формат файла (File Format) содержит следующие опции:

• Текстовый (LVM) (Text (LVM)) – устанавливает текстовый формат файла результатов измерений и расширение .lvm для файла Имя файла;
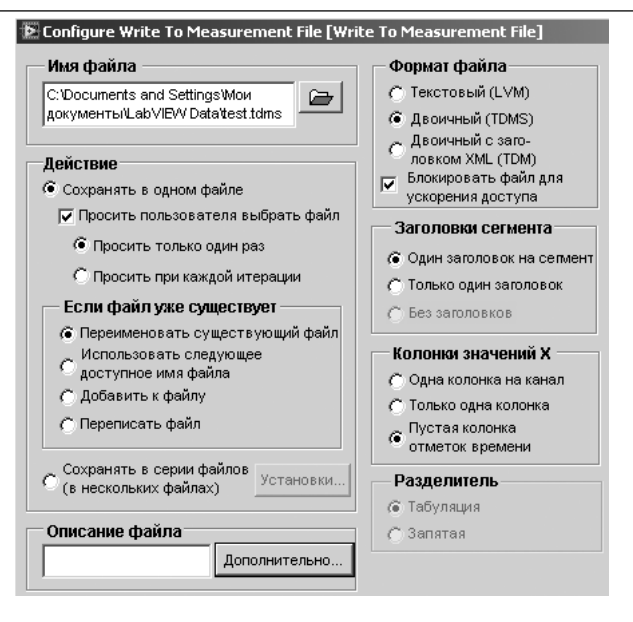

Рис. 2.37. Вид диалогового окна конфигурирования Экспресс-ВП Записать файл результатов измерения LabVIEW (Write LabVIEW Measurement File)

- Двоичный (TDMS) (Binary (TDMS)) устанавливает двоичный формат файла результатов измерений и расширение .tdms для файла Имя файла. При выборе этого формата становится доступным флажок **Блокировать файл для ускорения доступа** (Lock file for faster access). Рекомендуется использовать эту опцию в большинстве случаев:
- Двоичный с заголовком XML (TDM) (Binary with XML Header (TDM)) устанавливает двоичный формат файла результатов измерений и расширение .tdm для файла Имя файла. Действие (Action) содержит следующие опции:
- Сохранить в одном файле (Save to one file) сохраняет все данные в одном файле;
- Просить пользователя выбрать файл (Ask user to choose file) отображает диалоговое окно. которое предлагает пользователю выбрать файл;
- Просить только один раз (Ask only once) предлагает пользователю выбрать файл только один раз. Эта опция доступна лишь при установке флажка Просить пользователя выбрать файл:
- Просить при каждой итерации (Ask each iteration) предлагает пользователю выбрать файл при каждом выполнении Экспресс-ВП:
- Сохранить в серии файлов (Save to series of files (multiple files)) сохраняет данные в нескольких файлах:
- Установки (Settings) кнопка отображает диалоговое окно Конфигурировать установки сохранения в нескольких файлах (Configure Multi-files Settings). Эта опция доступна лишь при установке переключателя Сохранить в серии файлов.
- Если файл уже существует (If a file already exists) содержит следующие опции:
- Переименовать существующий файл (Rename existing file) переименовывает существующий файл:
- Использовать следующее доступное имя файла (Use next available name) добавляет следующее последовательное число к имени файла;
- Добавить к файлу (Append to file) добавляет данные к существующему файлу;
- Переписать файл (Overwrite file) заменяет данные в существующем файле

Заголовки сегментов (Segment Headers) содержит следующие опции:

- Один заголовок на сегмент (One header per segment) создает один заголовок на сегмент в файле, в который LabVIEW записывает данные:
- Только один заголовок (One header only) создает только один заголовок в этом файле:
- Без заголовков (No headers) не создает заголовка в файле.
- Колонки значений X (X Value Columns) содержит следующие опции:
- Одна колонка на канал (One column per channel) создает отлельную колонку для отсчетов времени данных, которые генерируются каждым каналом:
- Только одна колонка (One column only) создает только одну колонку отсчетов времени данных, которые генерируются каждым каналом;
- Пустая колонка отсчетов времени (Empty time column) создает пустую колонку для отсчетов времени данных, которые генерируются каждым каналом.

Разделитель (Delimiter) содержит следующие опции:

- Табуляция (Tab) использует табуляцию для разделения полей в текстовом файле:
- Запятая (Comma) использует запятые для разделения полей в текстовом файле.

Описание файла (File Description) - содержит описание файла с расширением .lvm. LabVIEW добавляет текст, введенный в это текстовое окно, к заголовку файла.

Входы блок-диаграммы Экспресс-ВП имеют следующие значения (рис. 2.36):

Сигналы (Signals) - содержит один или несколько входных сигналов;

Имя файла (File Name) – залает имя файла, в который записываются ланные:

Комментарий (Comment) - добавляет комментарий к каждому набору данных, записываемому в файл с расширением Jvm:

Разрешено (Enable) - разрешает или запрещает выполнение Экспресс-ВП. По умолчанию имеет состояние ИСТИНА

Выходы блок-диаграммы Экспресс-ВП имеют следующие значения:

**Выхол имени файла** (File Name Out) – возвращает имя файла:

Сохранение данных (Saving Data) – показывает, что Экспресс-ВП сохранил ланные.

Этот Экспресс-ВП использует функциональность следующих ВП и функций: Открыть/Создать/ Заменить файл (Open/Create/Replace File), Записать символы в файл (Write Characters To File), Записать файл (Write File), Записать в файл табличного формата (Write To Spreadsheet File), Файловый диалог (File Dialog), Открыть файл (Open File), Преобразовать в файл (Format Into File)

Считать файл результатов измерения LabVIEW (Read LabVIEW Measurement File)

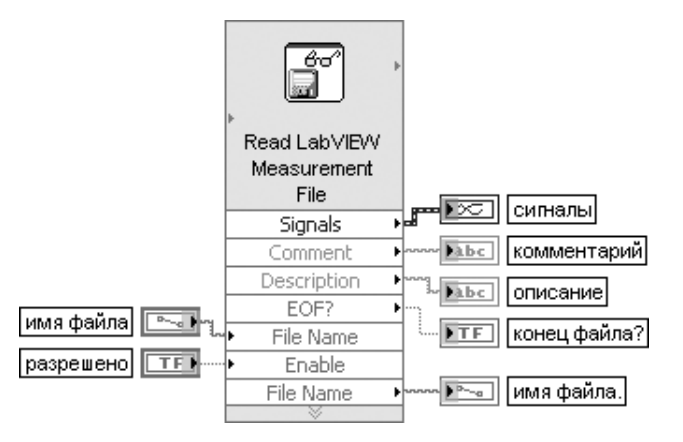

Рис. 2.38. Блок-диаграмма возможного подключения Экспресс-ВП

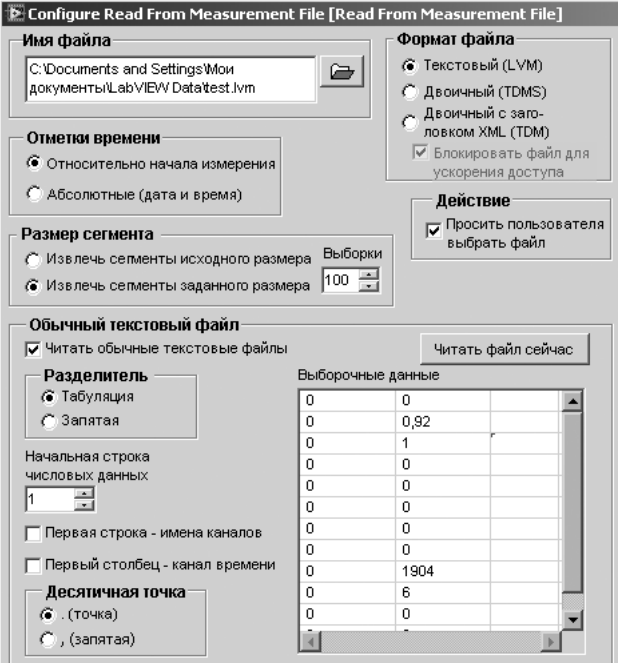

Рис. 2.39. Вид диалогового окна конфигурирования Экспресс-ВП Считать файл результатов измерения LabVIEW

(Read LabVIEW Measurement File)

Экспресс-ВП считывает данные из файла результатов измерения LabVIEW. Диалоговое окно данного Экспресс-ВП имеет следующие опции (рис. 2.39): Имя файла (File name) отображает полный путь к файлу, из которого считываются данные. Действие (Action) содержит опцию Просить пользователя выбрать файл (Ask user to choose file). Установка опции вызывает отображение диалогового окна, в котором пользователю предлагает ся выбрать файл.

Размер сегмента (Segment Size) содержит следующие опции:

- Извлечь сегменты исходного размера (Retrieve segments of original size) извлекает сегменты сигнала из файла с их исходным размером;
- Извлечь сегменты заданного размера (Retrieve segments of specified size) извлекает сегменты сигнала из файла, используя размер, который определяется с помощью элемента Выборки (Samples).

Отметки времени (Time Stamps) содержит следующие опции:

- **•** Относительно начала измерения (Relative to start of measurement) отображает числовой объект в формате часов, минут и секунд, начинающихся с нуля. Например, 100 в десятичном представлении соответствует 1:40 в относительном времени;
- Абсолютные (дата и время) (Absolute (date and time)) отображает числовой объект в формате времени, истекшего с 0:00 1 января 1904 года по Гринвичу.
- Общий текстовый файл (Generic Text File) содержит следующие опции:
- Читать общие текстовые файлы (Read generic text files) считывает данные из общих текстовых файлов;
- Начальная строка числовых данных (Start row of numeric data) показывает первую строку числовых данных. ЭкспрессВП начинает чтение с этой строки. По умолчанию значение этого параметра равно 1;
- Первая строка имена каналов (First row is channel names) определяет, что имена каналов находятся в первой строке;
- Первый столбец канал времени (First column is time channel) определяет, что данные времени для каждого канала находятся в первом столбце файла данных;
- Читать файл сейчас (Read File Now) импортирует данные из файла, заданного в опции Имя файла, в таблицу Выборка данных.

Входы блок-диаграммы Экспресс-ВП имеют следующие значения (рис. 2.38):

Имя файла (File Name) – задает имя файла, из которого считываются данные;

Разрешено (Enable) – разрешает или запрещает выполнение Экспресс-ВП. По умолчанию имеет состояние ИСТИНА.

### Выходы блок-диаграммы Экспресс-ВП имеют следующие значения:

Сигналы (Signals) – содержит один или несколько выходных сигналов;

Имя файла (File Name) – возвращает имя файла;

Комментарий (Comment) – возвращает комментарии, добавленные к каждому набору данных в файле с расширением .lvm;

Описание (Description) – возвращает описание, находящееся в заголовке этого файла с расши рением .lvm;

Конец файла (EOF?) – возвращает значение ИСТИНА, когда Экспресс-ВП достигает конца файла.

Этот Экспресс-ВП использует функциональность следующих ВП и функций: Открыть/Создать/ Заменить файл (Open/Create/Replace File), Считать символы из файла (Read Characters From File), Читать файл (Read File), Считать из файла табличного формата (Read From Spreadsheet File), Файловый диалог (File Dialog), Открыть файл (Open File), Просмотр файла (Scan From File)

Ниже приведены блокдиаграммы и комментарии ВП **Записать двоичный файл** (Write Binary File) (рис. 2.40) и ВП **Считать двоичный файл** (Read Binary File) (рис. 2.41) из набора примеров NI Example Finder.

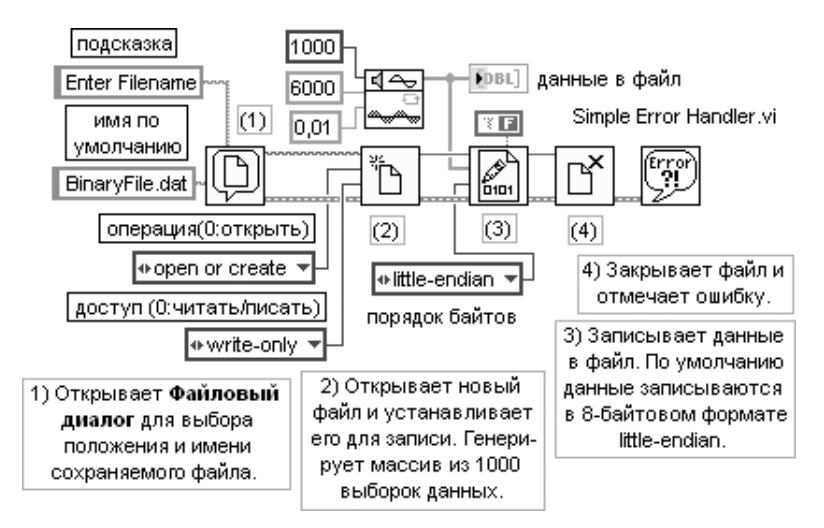

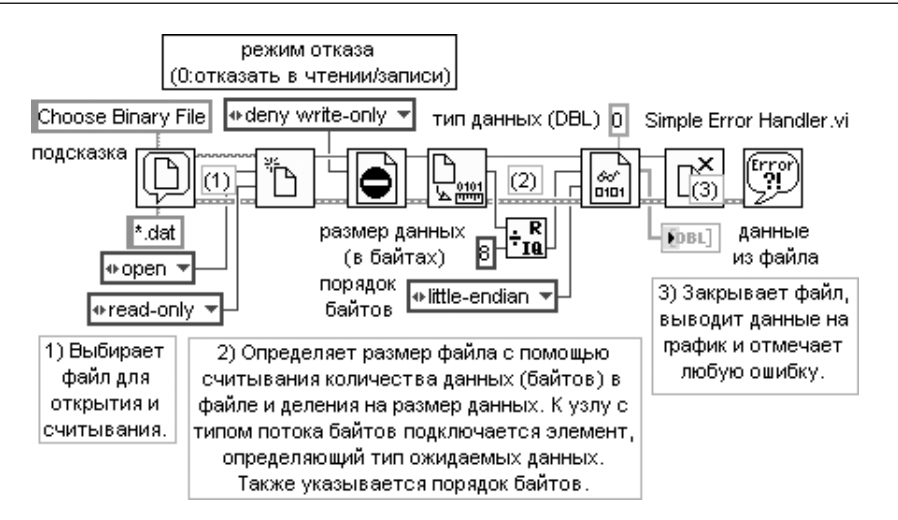

Рис. 2.41. Блок-диаграмма ВП Считать двоичный файл (Read Binary File)

В следующих таблицах рассмотрены функции ввода/вывода файлов из подпа литры **Дополнительные файловые функции** (Advanced File Functions).

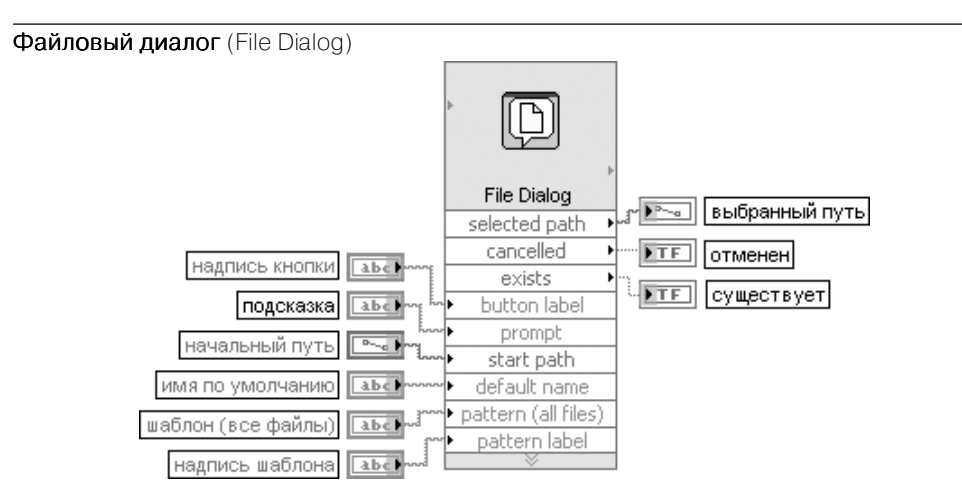

Рис. 2.42. Блок-диаграмма возможного подключения Экспресс-ВП

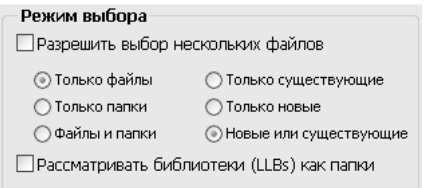

Экспресс-ВП отображает диалоговое окно, в котором можно определить путь к файлу или каталогу. Это диалоговое окно можно использовать для выбора уже существующе го файла или каталога или для определения положения и имени нового файла или каталога.

Вид диалогового окна конфигурирования Экспресс-ВП показан на рис. 2.43. Вхолы Экспресс-ВП на блок-лиаграмме (рис. 2.42) имеют следующие функции. Вход надпись кнопки (button label) представляет надпись, отображаемую на кнопке ОК или Current Directory файлового диалогового окна. Если конфигурирование ВП позволяет пользовате лю выбирать каталоги, то этот вход можно использовать для определения надписи на кнопке Current Directory. Если же конфигурирование ВП не позволяет пользователю выбирать каталоги, то можно использовать этот вход для определения надписи на кнопке OK. Например, если в диалоговом окне конфигурирования выбрана опция Только файлы и пользователь должен выбрать существующий файл, к которому необходимо добавить данные, то на входе надпись  $\kappa$ нопки можно залать строку **добавить** (Append).

Если надпись кнопки длиннее ширины кнопки, то диалоговое окно не сможет отобразить всю надпись. Например, в английской версии Windows кнопка позволяет разместить 11 символов. Вход подсказка (prompt) представляет сообщение, которое появляется ниже списка файлов и каталогов в диалоговом окне. По умолчанию это пустая строка.

Вход начальный путь (start path) определяет путь к каталогу, содержание которого LabVIEW первоначально отображает в диалоговом окне. Если начальный путь достоверен, но не относится к существующему каталогу, то LabVIEW отбрасывает имя, находящееся в конце пути, до тех пор, пока укороченный путь, будет соответствовать пути каталога или станет пустым. Если начальный путь недостоверен или не подключен, то в диалоговом окне первоначально появится последний просмотренный каталог.

Вход имя по умолчанию (default name) представляет имя, которое должно появляться как начальное имя файла или каталога в диалоговом окне. По умолчанию это пустая строка. Вход шаблон (все файлы) (pattern(all files)) задает шаблон имен файлов, который ограничивает перечень файлов, отображаемых в диалоговом окне. Шаблон не ограничивает отображаемые каталоги. Проверка соответствия шаблону в этой функции аналогична проверке шаблонов имен файлов в Windows и Linux. Если заданы символы, отличающиеся от символов (?) или (\*), то функция отображает только файлы или каталоги, имена которых содержат эти символы. Исполь зование символа (?) заменяет в проверяемом имени любой символ. Использование символа (\*) заменяет последовательность из одного или большего числа символов. Так, например, шаблон, содержащий строки \*.vi:test\*.llb, установит соответствие для всех файлов с расширением .vi и для всех файлов, чьи имена начинаются с test и имеют расширение .llb.

Для проверки по набору шаблонов необходимо использовать символ ( ; ) для разделения ; шаблонов. Непечатные символы, такие как пробел, табуляция и возврат каретки, воспринимаются буквально. Необходимо предотвратить использование непечатных символов, несмотря на то что они являются частью шаблона расширения. Так, например, если используется шаблон

\*.html;\*.doc, диалоговое окно отобразит все файлы, которые заканчиваются .html и .doc. Если же используется \*.html; \*.doc, будут отображены только файлы, заканчивающиеся .html. Здесь символ \_ показывает расположение пробела.

Вход надпись шаблона (pattern label) определяет надпись, отображаемую в файловом диалоговом окне вслед за шаблоном (pattern). Если к этому входу не будет подключена строка, то по умолчанию за шаблоном пользователя будет выводиться надпись Custom Pattern. LabVIEW игнорирует этот вход, если вход шаблон остается неподключенным.

Выход выбранный путь (selected path) отображает полный путь к файлу или каталогу, выбираемым с помощью данного диалогового окна. При отмене диалогового окна на выходе путь устанавливается значение  $\langle He \text{ nyrb}\rangle$  ( $\langle Not A \text{ Path}\rangle$ ).

Выход существует (exists) устанавливается в состояние ИСТИНА, если путь определяет существующий файл или каталог.

Выход **отменен** (cancelled) устанавливается в состояние ИСТИНА, если файловый диалог отменен или при его использовании произошла ошибка

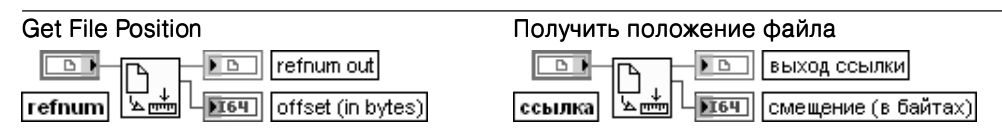

Функция возвращает положение текущей метки файла, определенного ссылкой (refnum), относительно его начала

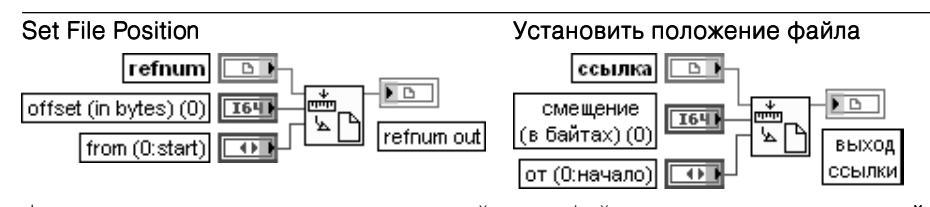

Функция перемещает положение текущей метки файла, определенного ссылкой (refnum), в положение, указанное смещением (в байтах) (offset (in bytes)), в соответствии с режимом на входе **от** (from).

Если вход смещение (в байтах) подключен, от (from) по умолчанию устанавливается в 0 и смещение залается относительно начала файла. Если вход смещение (в байтах) не полключен, он по умолчанию устанавливается в 0, на входе от (from) по умолчанию устанавливается 2 и операция начинается с текущей метки файла.

Варианты режимов работы приведены в таблице.

- 0 Начало(start) функция устанавливает метку файла в положение, заданное числом байтов на входе смещение (в байтах) (offset (in bytes)) относительно начала файла. Если на входе  $o$ т (from) установлено нулевое значение, вход смещение должен быть положительным
- $K$ онец (end) функция устанавливает метку файла в положение, заданное числом байтов на входе смещение (в байтах) (offset (in bytes)) относительно конца файла. Если на входе от (from) установлено единичное значение, вход смещение должен быть отрицательным
- 2 Текущее (current) функция устанавливает метку файла в положение, заданное числом байтов на входе смещение (в байтах) (offset (in bytes)) относительно текущего положения метки

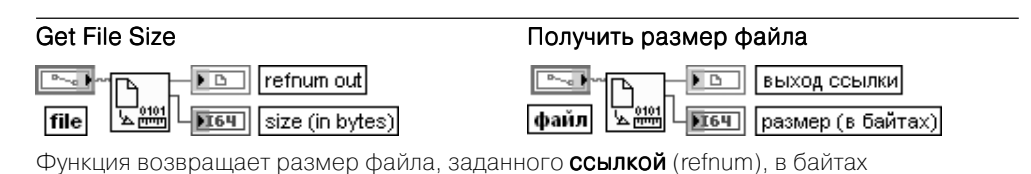

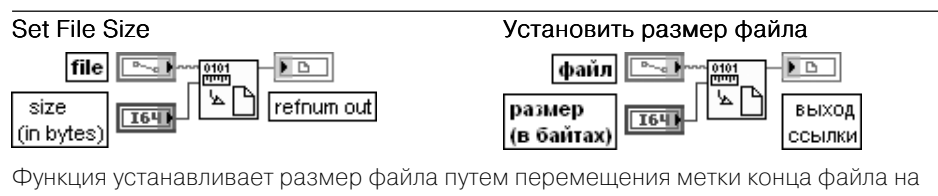

заданное число байтов от начала файла

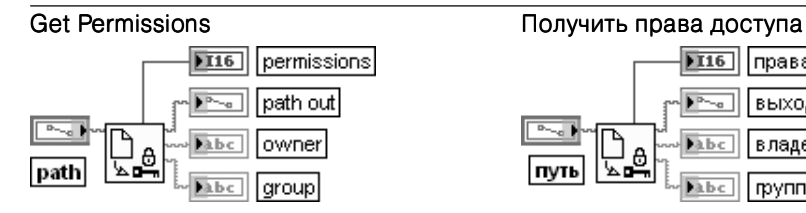

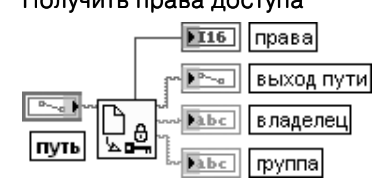

Функция возвращает текущие установки разрешения (permissions), пользователя (owner) и группы (group) для файла или каталога, заданных с помощью пути (path). **Выход пути** (path out) возвращает **путь пользователя** (path owner), содержащий текущие установки пользователя для файла или каталога после выполнения данной функции

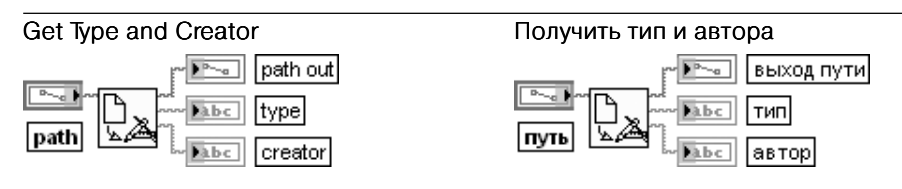

Функция считывает тип и автора файла, заданного с помощью пути (path). Тип (type) и автор (creator) представляют четырехсимвольные строки. Если имя указанного файла заканчивается символами, которые распознаются LabVIEW, такими как .vi для типа файла LVIN и .llb типа файла LVAR, эта функция возвращает данный тип на выходе тип и LBVW на выходе **автор**. Если этот тип файла не известен LabVIEW, данная функция возвращает ???? на выходах тип и автор

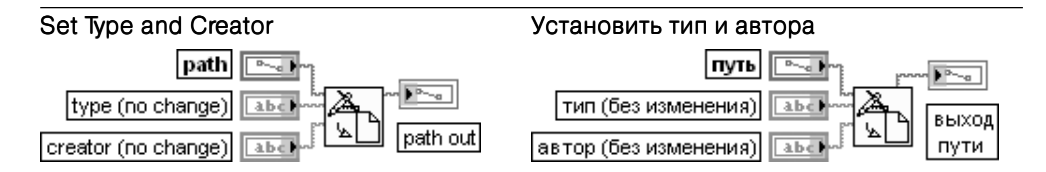

Функция устанавливает тип и автора файла, заданного с помощью пути (path). Тип (type) и **автор** (creator) представляют четырехсимвольные строки. Попытка установить тип и автора в Windows and Linux приведет к ошибке

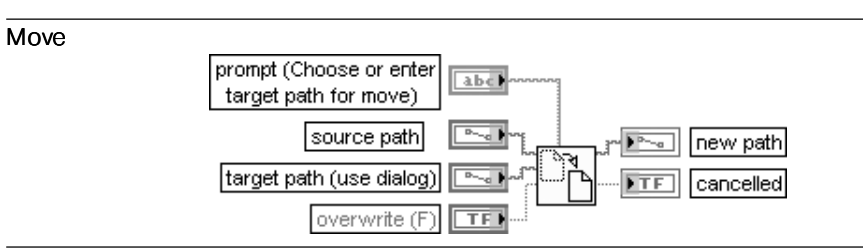

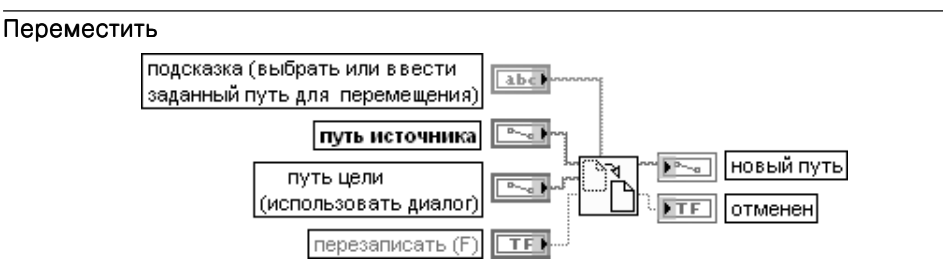

Функция перемещает файл или каталог, определенные на входе путь источника (source path), в место, определенное на входе путь цели (target path). При перемещении каталога эта функция перемещает все содержимое каталога в соответствии с вложенностью в новое место. С помощью данной функции нельзя перезаписать содержимое библиотек (LLBs)

Copy

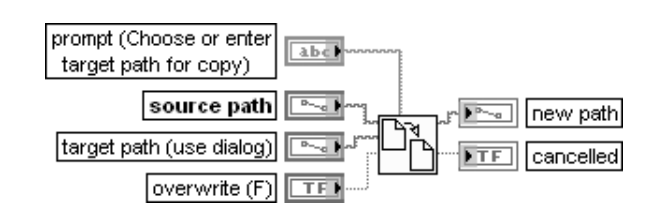

### Копировать

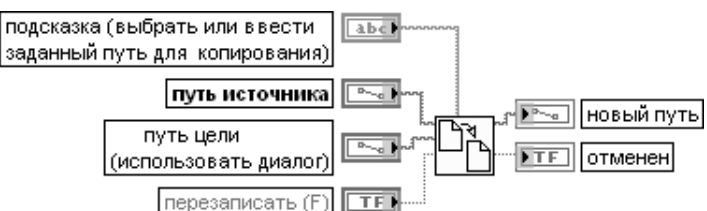

Функция копирует файл или каталог, определенные на входе путь источника (source path), в место, определенное на входе путь цели (target path). При копировании каталога эта функция перемещает все содержимое каталога в соответствии с вложенностью в новое место

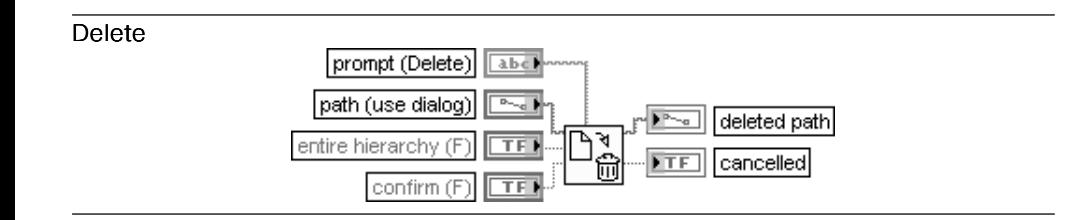

### Удалить

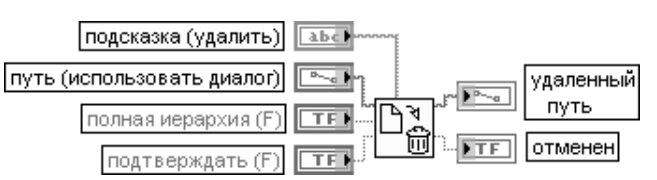

Функция удаляет файл или каталог, определенные с помощью пути (path). Если путь определяет каталог, который не является пустым, или если пользователь не имеет разрешения на запись как для файла, так и для каталога, определенных с помощью пути и их родительского каталога, то данная функция не удаляет каталог и возвращает ошибку

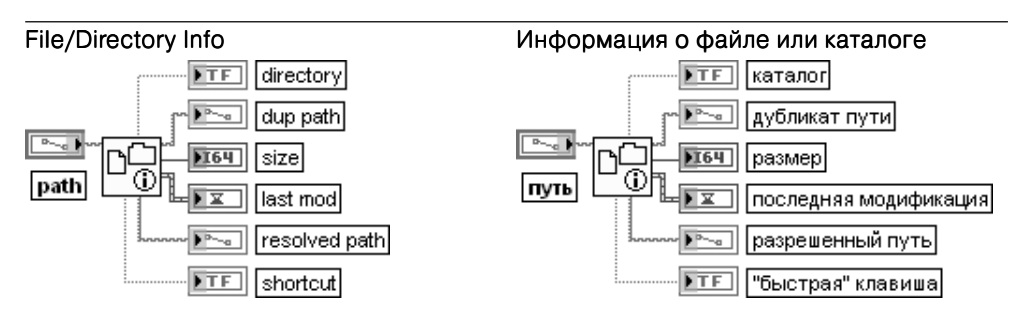

Функция возвращает информацию о файле или каталоге, определенных с помощью пути (path), включая размер (size), дату их последней модификации, информацию о том, является ли объект каталогом. Соединительная панель отображает типы данных по умолчанию для этой полиморфной функции.

Вход путь (path) определяет файл или каталог, атрибуты которых должны быть определены.

Выход **каталог** (directory) устанавливается в состояние ИСТИНА, если путь указывает на каталог, и в состояние ЛОЖЬ в противном случае. Если на входе путь подключен пустой путь, то на этом выходе также выводится ИСТИНА.

Выход размер(size) отображает размер файла или каталога, определенных с помощью пути. Если путь определяет каталог, то размер отображает число объектов в каталоге. Если путь является пустым путем, то размер отображает число драйверов в компьютере. В противном случае **размер** отображает длину в байтах определенного файла, который может быть как файлом протокола, так и файлом потока байтов.

Выход последняя модификация (last mod) отображает дату и время последней модификации файла или каталога. Число представляет время в секундах, прошедшее с 0:00 1 января 1904 года по Гринвичу

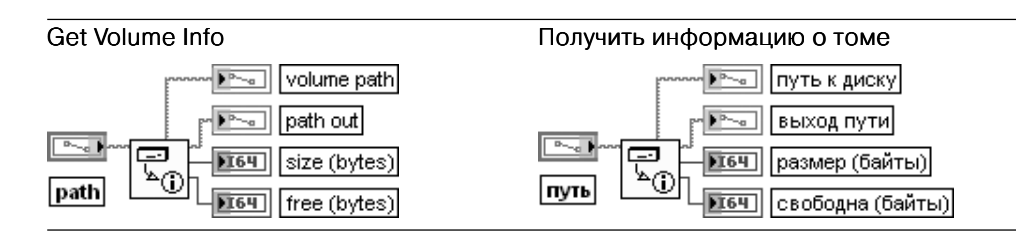

Функция возвращает информацию о диске, содержащем файл или каталог, которые заданы с помощью **пути** (path), включая общий объем памяти, предоставляемый диском, и объем свободной памяти в байтах.

Выход **путь к диску** (volume path) представляет новый путь, который определяет диск, в котором размещаются определенный файл или каталог.

Выходы **размер** (size) свободна (free) отображают соответственно, объем памяти, предоставляемый определенным диском, и объем свободной памяти в байтах на выбранном диске

### Create Folder

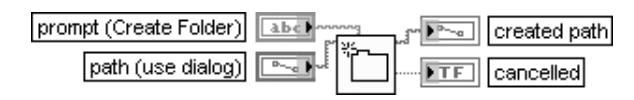

### Создать папку

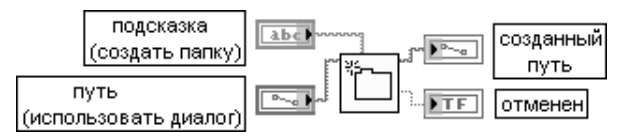

Функция программно создает папку, определяемую на входе **путь** (path). Если файл или папка уже существуют в заданном месте, то данная функция возвращает ошибку вместо перезаписи существующего файла или папки

### List Folder

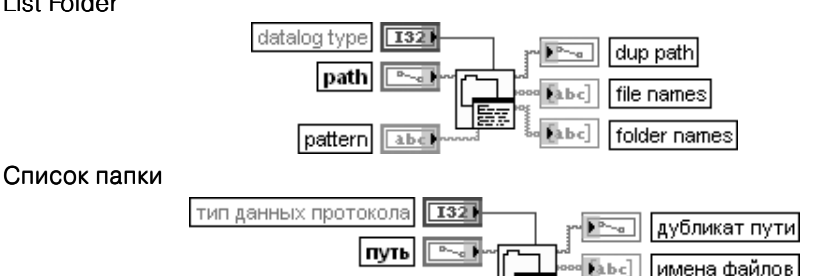

шаблон abc имена папок Функция возвращает два массива строк, в которых перечисляются имена всех файлов и папок, найденных по пути (path), имена обоих массивов фильтруются на основе шаблона (pattern), а массив имен файлов (file names) фильтруется на основе типа протокола, определенного на входе тип протокола (datalog type). Функция сортирует имена файлов и папок по алфавиту.

E.

Fa b c

Тип протокола (datalog type) может быть любого типа и ограничивает возвращаемые имена файлов только файлами протокола, содержащими записи заданного типа данных. Записи протокола данных (Datalog records) содержат кластер отметки времени и кластер данных лицевой панели.

Вход путь (path) устанавливает папку, содержание которой необходимо определить. Если указана несуществующая папка, то эта функция возвращает пустые массивы имен файлов и папок и ошибку. Если путь указывает на библиотеку ВП (\*.llb), выход имена

файлов возвращает содержимое этой библиотеки, а выход имена папок возвращает пустой массив

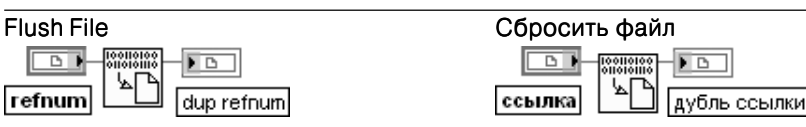

Функция сбрасывает все буферы файла, определенного с помощью ссылки (refnum), на диск и корректирует вход в каталог файла, связанного со ссылкой. Данные, записы ваемые в файл, часто находятся в буфере до его заполнения или до закрытия файла. Эта функция заставляет операционную систему записать данные буфера в файл

### Path to Array of Strings **Path to Array of Strings Путь в массив строк**

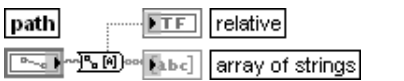

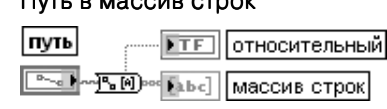

Функция преобразует путь (path) в массив строк (array of string) и индицирует тип пути. Выход **относительный** (relative) отображает значение ИСТИНА, если путь является относительным, и ЛОЖЬ, если он является абсолютным.

Выход массив строк содержит компоненты пути. Первый элемент представляет первый шаг в иерархии пути (имя диска для файловой системы, поддерживающей несколько дисков), а последний элемент – файл или каталог, определенные с помощью пути

### Array of Strings to Path Массив строк в путь  $n$ atla relative FTEN array of s

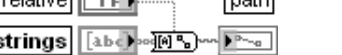

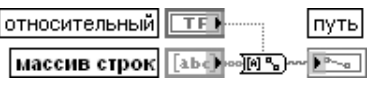

Функция преобразует массив строк (array of strings) в относительный или абсолютный путь(path). Если в массиве строк имеется пустая строка, то положение каталога перед пустой строкой удаляется при формировании выхода пути. Такое поведение аналогич но перемещению на уровень вверх в иерархии каталога

### Path to Strings **Path to Strings Path to Strings Путь в строку** path For My Rate Mabel **String**

**Ford My Rade Mabc** CTDOKA путь

Функция преобразует путь (path) в строку (string), описывающую путь в стандартном формате платформы.

Вход путь может быть путем, массивом путей, кластером путей или массивом кластеров путей, которые необходимо преобразовать в строку. Если на вход путь подано <Not A Path>, то функция устанавливает в строке значение <Not A Path>

### String To Path **Строку в путь** string abcomplete of path **CTDOKa** abc mysics |путь

Функция преобразует строку (string), описывающую путь в стандартном формате платформы, в путь (path). Вход строка может быть строкой, кластером строк или массивом кластеров строк

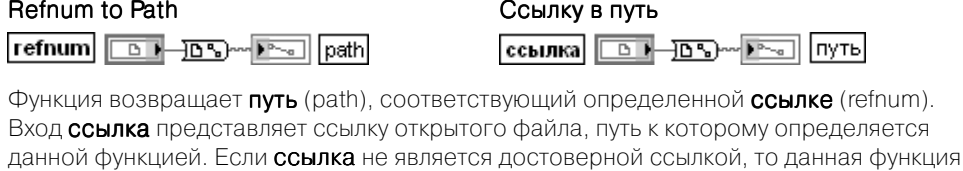

устанавливает на выходе путь значение <Not A Path>, означающее, что ссылка не связана с каким-либо открытым файлом. Ко входу ссылка не могут быть подключены ссылки файлов конфигурации

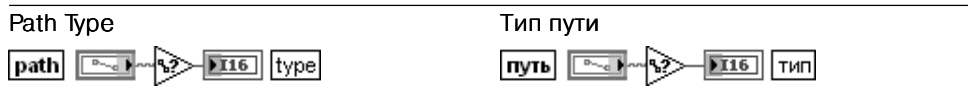

Функция возвращает тип определенного пути (path), отображая, является ли он абсолютным (0), относительным (1) путем или не является путем (2)

Файл протокола сохраняет данные в виде последовательности записей с одинаковой структурой. LabVIEW записывает каждую запись в файл как кластер, содержащий сохраняемые данные. При этом записи присваивается номер, который позволяет при необходимости осуществить к ней произвольный доступ. LabVIEW записывает запись каждый раз, когда выполняется соответствующий ВП. Пользователь не может перезаписать запись после того, как она записана в файл протокола. При считывании из файла протокола можно считать одну или несколько записей.

Файлы протокола могут создаваться как с помощью блок-диаграммы, так и при регистрации данных с лицевой панели (front panel datalogging). В последнем случае кластер записи содержит кластер отметки времени и кластер с данными элементов управления и индикаторов лицевой панели во время регистрации. Управление регистрацией, просмотром и удалением записей в интерактивном режиме осуществляется с помощью функций меню Управление  $\Rightarrow$  Регистрация дан**ных** (Operate  $\Rightarrow$  Data Logging). Программно зарегистрированные данные могут быть получены с помощью функций считывания данных файла протокола.

Ниже в таблице приведено описание функций ввода/вывода файлов протокола, находящихся в палитре Datalog.

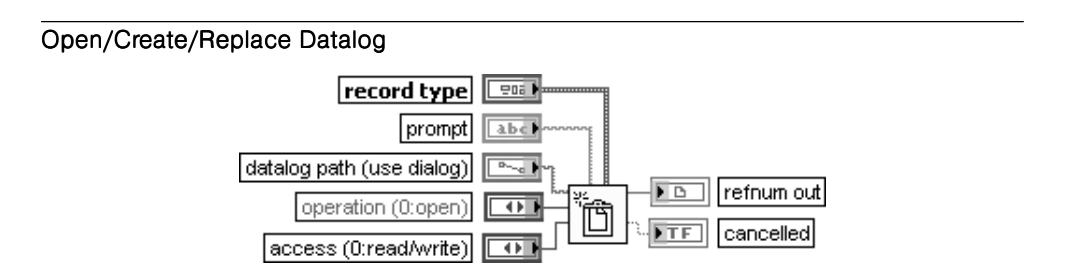

### Открыть/Создать/Заменить файл протокола

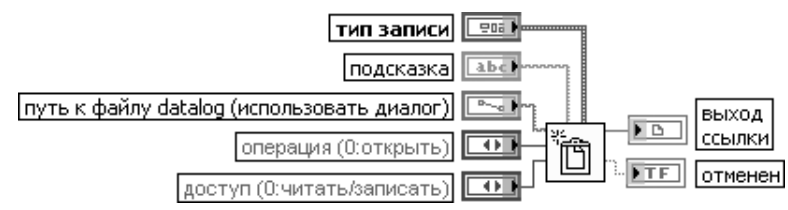

Функция открывает существующий файл протокола, создает новый файл протокола или заменяет существующий файл протокола, программно или интерактивно используя файловое диалоговое окно. Пользователь может дополнительно определить подсказку диалога (prompt) или имя файла по умолчанию

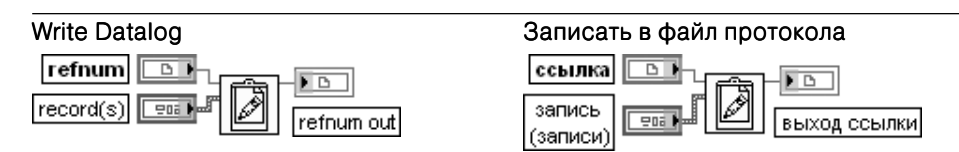

Функция записывает запись (записи) (record(s)) в открытый файл протокола, заданный с помощью ссылки (refnum). Запись начинается с конца файла.

Запись (записи) (record(s)) должна иметь тип данных, совпадающий с типом данных, заданным при открытии или создании файла или массива с таким типом данных. В первом случае функция записывает запись (записи) как отдельную запись в файл протокола. При необходимости функция приводит числовые данные к представлению типа записи этого параметра. Во втором случае эта функция записывает каждую запись массива в файл протокола построчно.

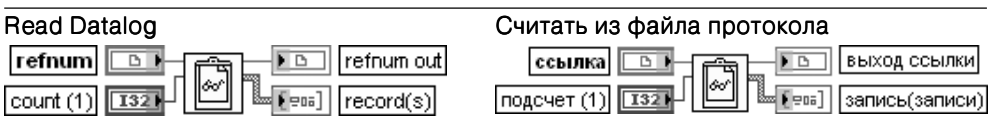

Функция считывает записи из открытого файла протокола, заданного с помощью **ссылки** (refnum), и возвращает их на выходе запись (записи) (record(s)). Считывание начинается с текущей позиции файла протокола.

На входе подсчет (count) задается количество считываемых записей. Функция возвращает на выходе запись (записи) количество элементов данных, установленных на входе подсчет, или число всех полных элементов данных при достижении конца файла. В последнем случае выдается ошибка конца файла. По умолчанию функция возвращает единичный элемент данных. Функция возвращает ошибку, если значение на входе подсчет отрицательно.

Если подсчет относится к массиву элементов и заданным типом записи (записей) является массив, функция автоматически возвращает кластер массивов или массив кластеров, поскольку LabVIEW не разрешает создание массива массивов

Функции Получить (Установить) положение файла протокола (Get (Set) Datalog Position) и Получить (Установить) размер файла протокола (Get (Set) Datalog Size) идентичны рассмотренным выше функциям Получить (Установить) положение файла (Get (Set) File Position) и Получить (Установить) размер фай**ла** (Get (Set) File Size).

Ниже приведены блокдиаграммы ВП **Пример записи файла протокола** (Write Datalog File Example) (рис. 2.44) и **Пример считывания файла протокола** (Read Datalog File Example) (рис. 2.45) из набора примеров NI Example Finder.

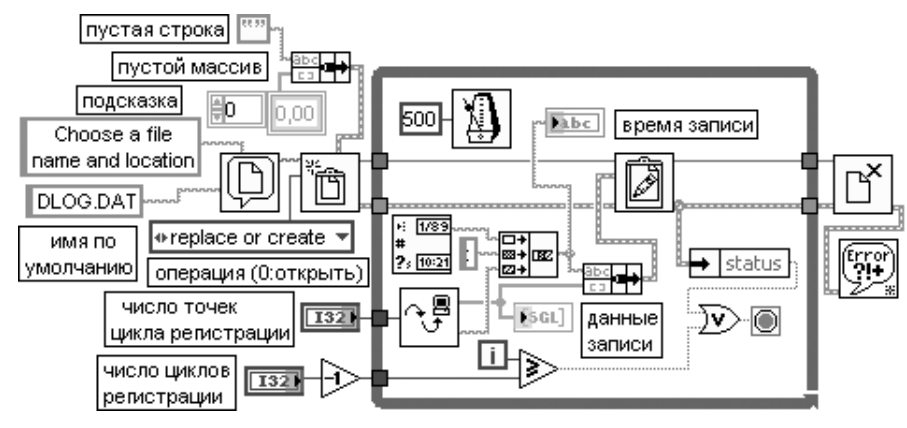

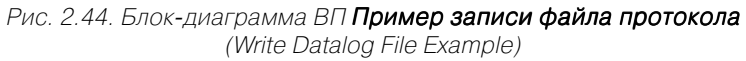

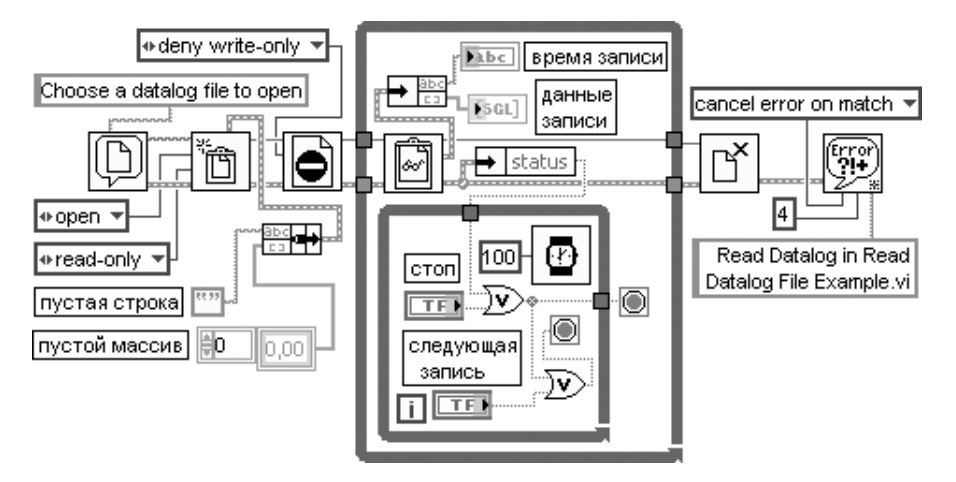

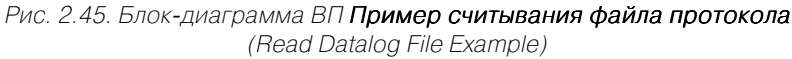

Zip-файлы используются для распространения файлов или законченных проектов LabVIEW в виде отдельного переносимого файла. Zip-файл содержит сжатые файлы, которые можно отправить другим пользователям LabVIEW.

В следующей таблице рассмотрены функции программного создания Zip-файлов из подпалитры **ВП Zip(файлов** (Zip VIs).

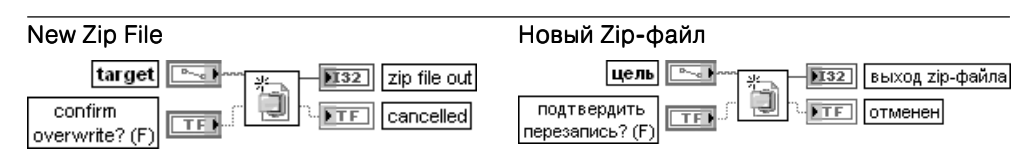

Функция создает новый пустой zip-файл, имеющий путь, указанный на входе цель (target). Новый файл удаляет и перезаписывает существующий файл или выводит подтверждающий диалог, если на входе подтвердить перезапись? (confirm overwrite?) установлено значение ИСТИНА.

Выход zip-файла (zip file out) возвращает открытый zip-файл. Этот выход идентичен ссылке или идентификационному номеру (ID) задачи

## Add File to Zip

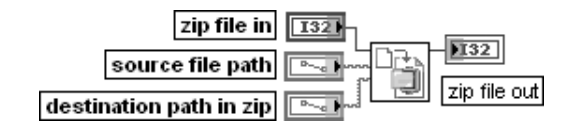

Добавить файл к Zip-файлу

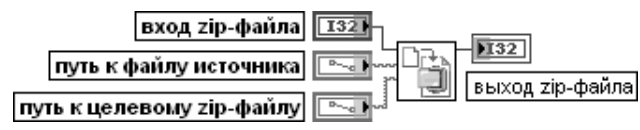

Функция добавляет файл, заданный с помощью **пути файла источника** (source file path), к zip-файлу.

Вход вход zip-файла (zip file in) определяет открытый zip-файл.

Вход путь целевого zip-файла (destination path in zip) определяет имя файла и путь для помещения сжатого файла источника в zip-файл

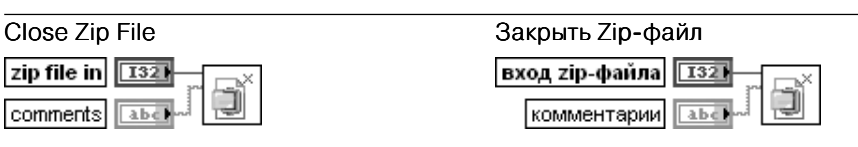

Функция закрывает zip-файл, заданный с помощью входа zip-файла (zip file in). Вход комментарии (comments) содержит текст, предназначенный для включения в zip-файл

На рис. 2.46 и 2.47 приведены блокдиаграммы ВП **Инструмент сжатия** (Zip Tool) и подприбора этого ВП **Определить файлы для сжатия** (Determine Files to Zip) из набора примеров NI Example finder.

**ВП хранения** (Storage VIs) используются для считывания и записи осциллог рамм и свойств осциллограмм в **двоичный файл результатов измерений** (binary measurement files (.tdm)). Файлы с расширением **.tdm** используются для обмена данными между такими программными продуктами NI, как LabVIEW и DIAdem.

**ВП хранения** объединяют осциллограммы и свойства осциллограмм для со здания каналов. Группа каналов образует набор каналов. Файл включает набор

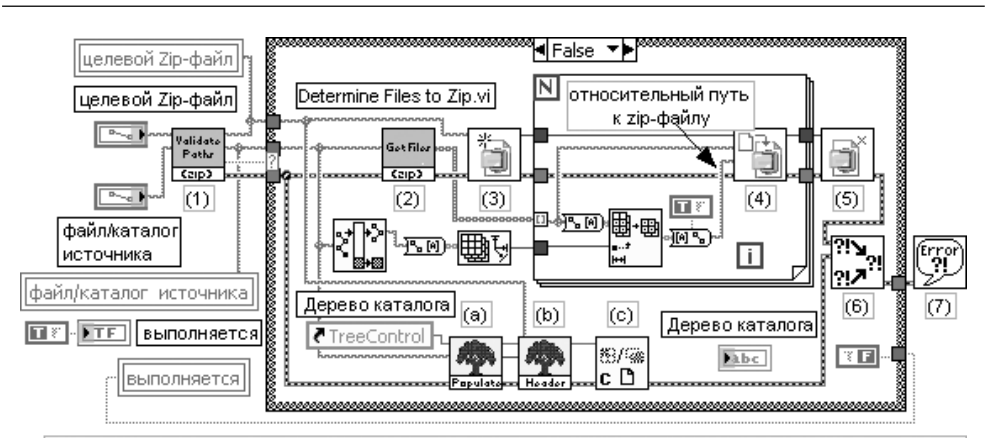

1) Проверяет достоверность путей к целевому Zip-файлу и к файлу/каталогу источника.

Приобнаружении недостоверности выводится подсказка пользователю с просьбой ввести корректный путь (пути).

2) Определяет файлы, которые должны быть сжаты в целевом Zip-файле.

- 3) Открывает ссылку к новому или существующему zip-файлу, используя путь целевого Zip-файла. Примечание: это приводит к перезаписи существующего zip-файла.
- 4) Добавляет файл источника к целевому Zip-файлу.
- 5) Закрывает ссылку к целевому Zip-файлу.
- 6) Объединяет ошибки.

7) Показывает ошибки пользователю.

а) Заполняет элемент управления Дерево структурой каталога целевого Zip-файла, \*

b) Создает содержимое заголовка для элемент управления Дерево.

с) Закрывает ссылку на элемент управления Дерево.

\* Структура каталога, отображаемая в элементе управления Дерево, такая же, что и в файле/каталоге источника.

Пустые папки будут отображаться в элементе управления Дерево, но не будут включены в структуру каталога целевого Zip-файла.

Рис. 2.46. Блок-диаграмма ВП Инструмент сжатия (Zip Tool)

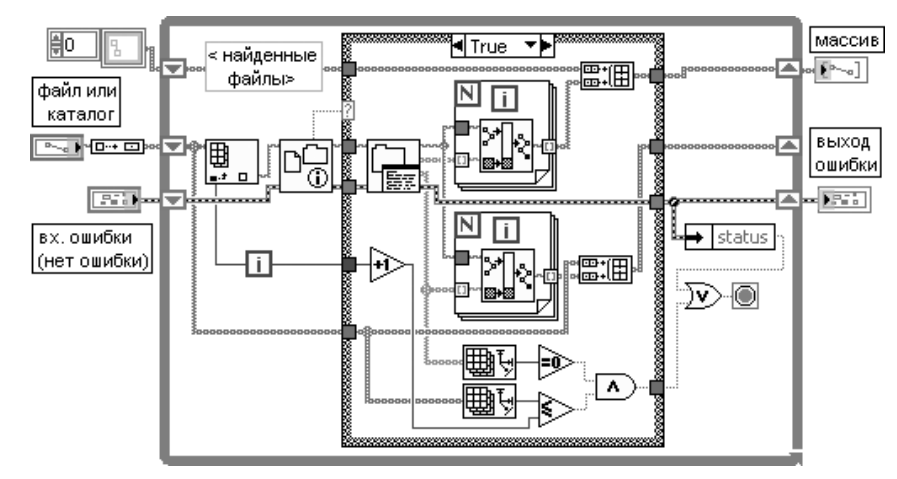

Рис. 2.47. Блок-диаграмма ВП Определить файлы для сжатия (Determine Files to Zip)

групп каналов. Если каналы сохраняются по имени, то можно быстро добавить данные к существующему каналу или получить данные из него. Помимо число вых значений, **ВП хранения** поддерживают массивы строк и массивы отметок времени. Номер ссылки представляет на блок-диаграмме файлы, группы каналов и каналы. Пользователь также может использовать **ВП хранения** для обращения к файлам с запросом для получения каналов, которые соответствуют заданным условиям.

В последующих таблицах рассмотрены параметры функций из палитры **ВП хранения** (Storage VIs).

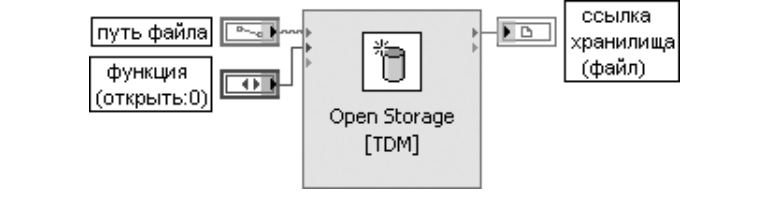

Экспресс-ВП открывает двоичный файл результатов измерения (binary measurement file (.tdm)) для считывания или записи. Этот Экспресс-ВП может использоваться для создания нового файла или замены существующего файла. Для закрытия ссылки к файлу после выполнения операций записи или считывания используется Экспресс-ВП Закрыть хранилище данных (Close Data Storage)

Закрыть хранилище данных (Close Data Storage)

Открыть хранилище данных (Open Data Storage)

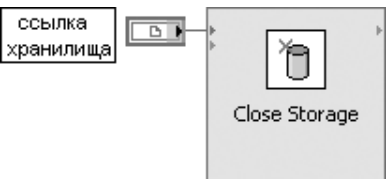

### Записать данные (Write Data)

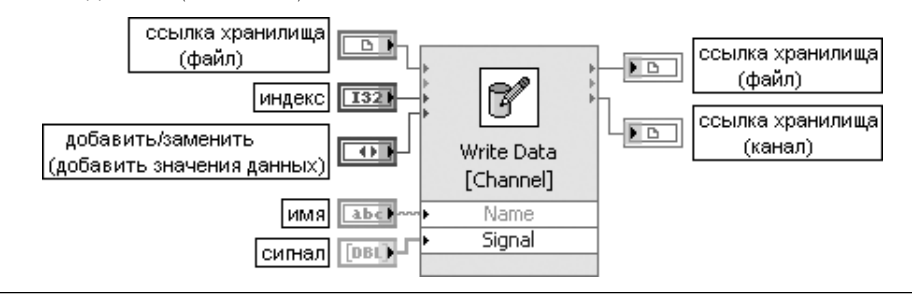

Экспресс-ВП добавляет группу каналов или канал к заданному файлу. Этот ВП также можно использовать для задания свойств добавляемых групп каналов или канала. Диалоговое окно Экспресс-ВП имеет следующие разделы:

Установки (Settings) – позволяет выбрать тип объекта (Object type), добавляемого к файлу, и определить возможность добавления существующих групп каналов или канала с тем же самым именем (флажок всегда создавать новую группу каналов/канал (Always create new channel group / channel)). Варианты типа объекта включают группу каналов или канал;

Свойства (Properties) – позволяет выбрать свойства для заданного типа объекта из списка доступных (Available) и установить их как выбранные (Selected). Выбранные свойства появляются как выводы на блок-диаграмме. Список доступных свойств включает имя (Name), описание (Description), единица (Unit), минимум (Minimum), максимум (Maximum) и ряд свойств сигнала (Waveform);

Канал измеренных данных (Measured data channel) – позволяет установить отображение выводов на блок-диаграмме (флажок показывать выводы для канала данных (Show terminals for data channel) и выбрать варианты добавления или замены значений данных

### Установить свойства (Set Properties)

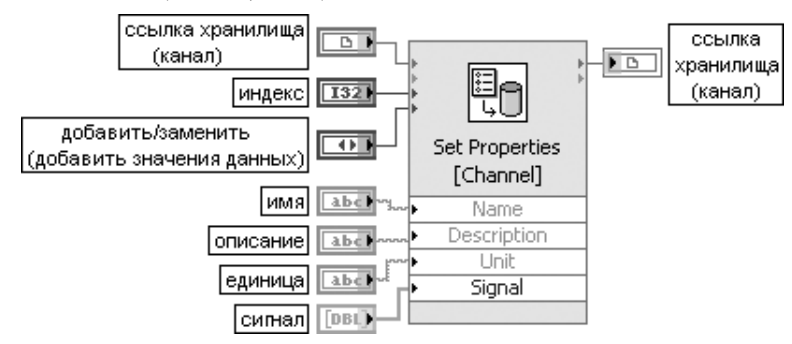

Функция определяет свойства существующего файла, канала или группы каналов. Диалоговое окно Экспресс-ВП идентично окну ЭВП Записать данные

### Получить свойства (Get Properties)

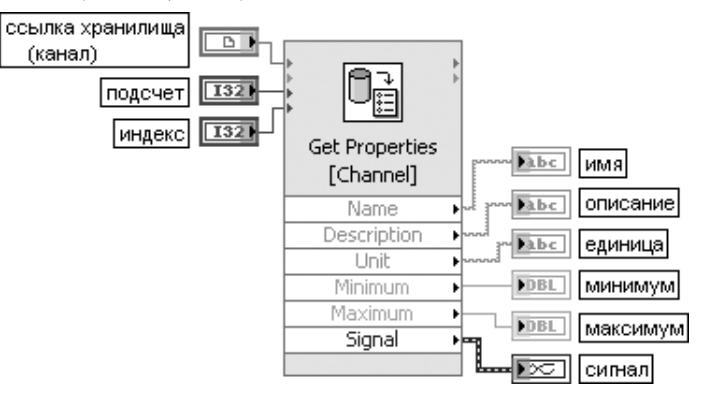

Функция считывает значения свойств из файла, канала или группы каналов. Диалоговое окно Экспресс-ВП идентично окну ЭВП Записать данные

### Объединить запросы Объединить запросы (Merge Queries)

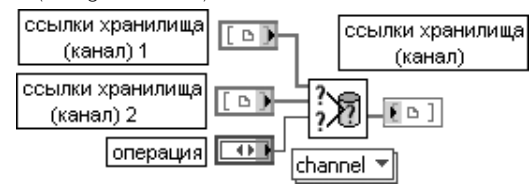

Функция объединяет результаты запроса от двух ВП Считать данные (Read Data). Тип данных, подключенных ко входу ссылки хранилища (storage refnums), определяет полиморфную реализацию используемой функции

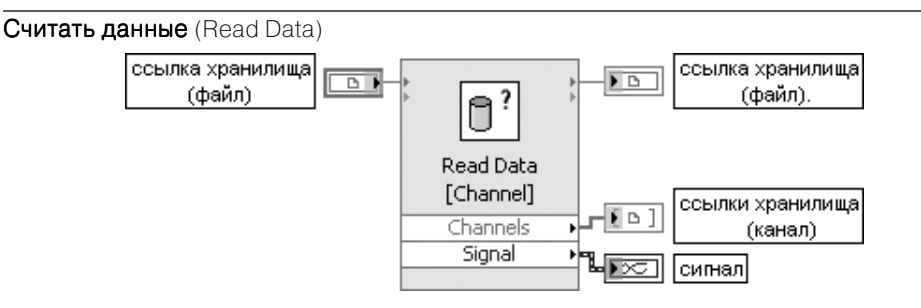

Экспресс-ВП возвращает массив ссылок, которые представляют группы каналов или каналы в файле.

Этот ВП считывает сигналы, связанные с каналом, если выбрать Канал (Channel) как Тип считываемого объекта (Object type to read) в диалоговом окне конфигурирования. Данный ВП также можно использовать для получения групп каналов или каналов, которые соответствуют условиям запроса пользователя. Для установления или получения свойств групп каналов или каналов, которые возвращаются этим ВП, необходимо использовать соответственно ВП Установить свойства (Set Properties) или Получить свойства (Get Properties).

Диалоговое окно Экспресс-ВП имеет следующие разделы:

Установки считывания (Read Settings) – позволяет выбрать тип считываемого объекта (Object type to read), возвращаемого при считывании. Варианты типа объекта включают группу каналов или канал;

Запрос (Query) – позволяет установить свойство для сравнения (Property to compare) в качестве условия запроса. Набор свойств идентичен по составу перечню свойств Экспресс-ВП Записать данные; данные

 $K$ анал измеренных данных (Measured data channel) – позволяет установить отображение выводов на блок-диаграмме и тип выводимых данных. Варианты вывода включают динамический тип данных (Dynamic data type), массив сигналов (Array of waveforms), массив строк (Array of strings), массив отметок времени (Array of time stamps) и массивы вещественных и целых числовых значений

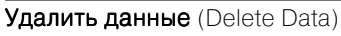

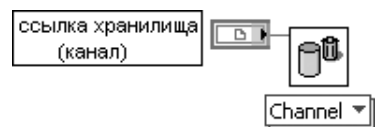

Функция удаляет заданный канал или группу каналов. Тип данных, подключенных ко входу ссылки хранилища (storage refnums), определяет полиморфную реализацию используемой функции

На рис. 2.48 и 2.49 приведены блок-диаграммы ВП Записать группы каналов (Write Channel Groups) и Считать группы каналов (Read Channel Groups) из набора примеров NI Example finder.

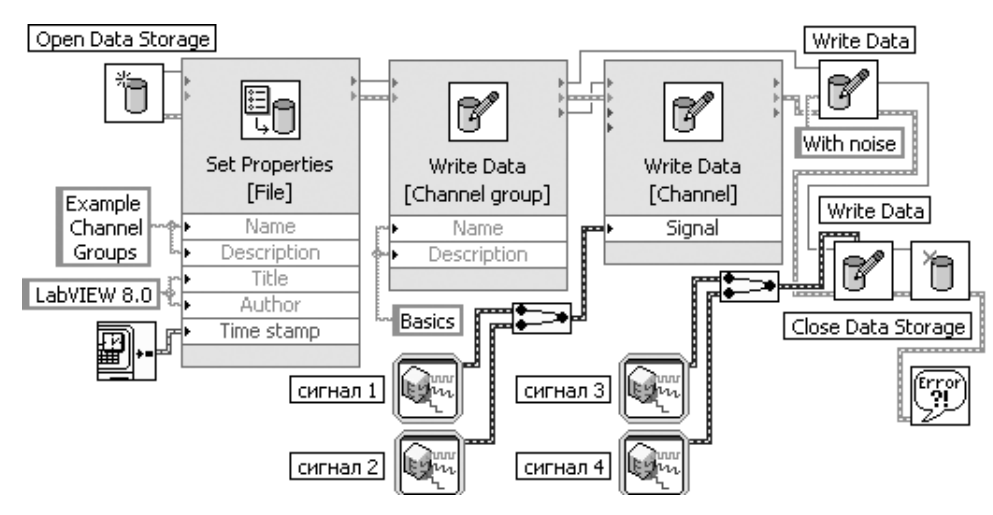

Рис. 2.48. Блок-диаграмма ВП Записать группы каналов (Write Channel Groups)

ВП Считать группы каналов (Read Channel Groups) циклически проверяет все содержимое файла от свойств файла до свойств каналов данных, включая свойства групп каналов. Свойства каждого из этих объектов считываются и отображаются в кластере. Данные, записанные в виде осциллограммы с динамическим типом данных, извлекаются как массивы с двойной точностью.

ВП и функции TDMS используются для чтения и записи осциллограмм и свойств осциллограмм в двоичные файлы измерений с расширением .tdms.

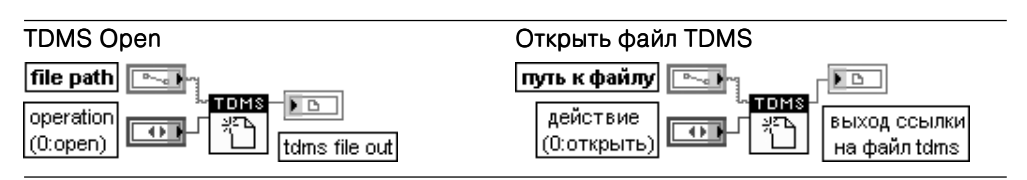

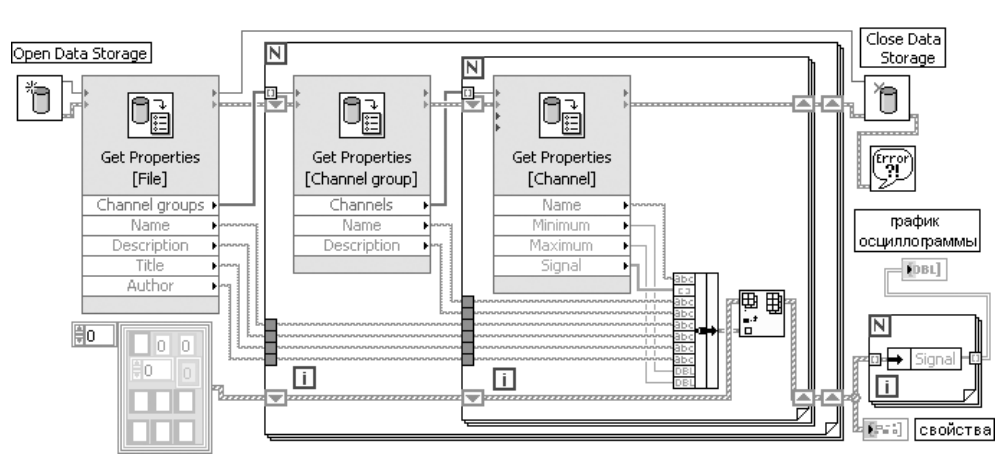

Рис. 2.49. Блок-диаграмма ВП Считать группы каналов (Read Channel Groups)

Функция открывает существующий файл с расширением .tdms для записи или считывания. С помощью этой функции также можно создать новый файл или заменить существующий. Для того чтобы закрыть ссылку к этому файлу, используется функция Закрыть ссылку к файлу TDMS (TDMS Close).

Вход действие (operation) определяет операцию, выполняемую функцией.

- $\bigcap$ **Открыть** (open) – открывает файл с расширением .tdms для записи **Открыть или создать** (open or create) – создает новый файл с расширением .tdms или открывает существующий файл .tdms для конфигурирования
- $\mathfrak{D}$ Создать или заменить (create or replace) - создает новый файл с расширением .tdms или заменяет существующий файл .tdms
- 3 Создать (create) - создает новый файл с расширением .tdms
- Открыть (только для чтения) (open (read-only)) открывает версию файла .tdms только  $\Delta$ для чтения

## **TDMS Write**

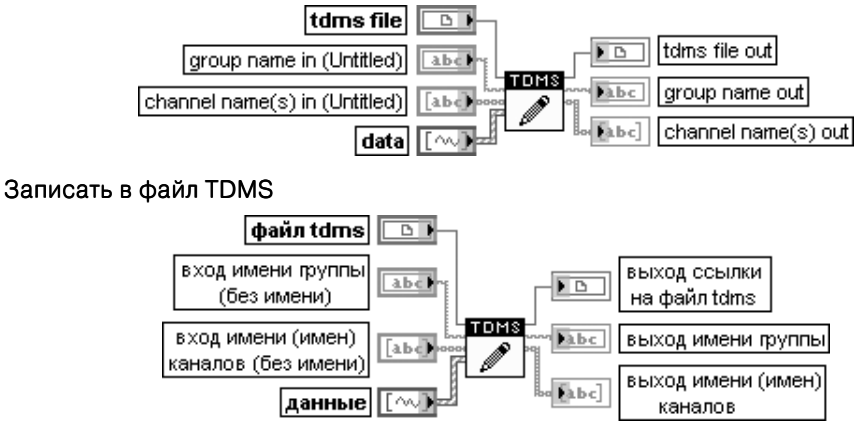

Функция производит потоковую запись в файл с расширением .tdms, заданный на входе **файл tdms** (tdms file). Набор данных, подлежащих записи, определяется значениями, установленными на входах имя группы (group name) и имя (имена) каналов (channel name(s) in)

## **TDMS Read**

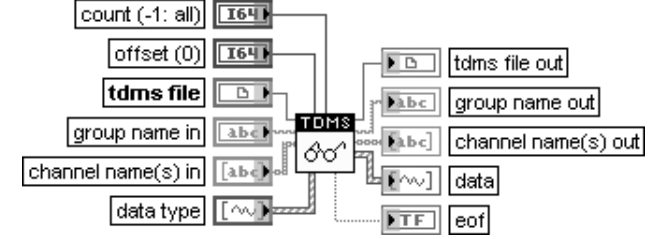

## Считать из файла TDMS

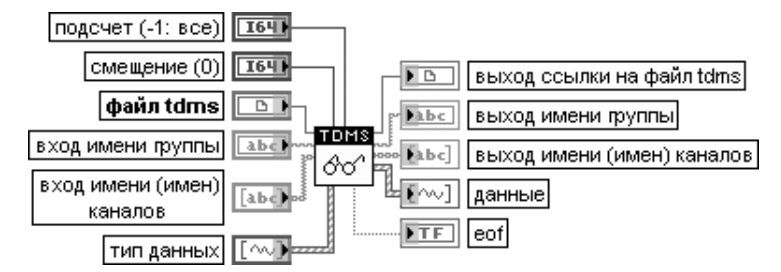

Функция считывает заданный файл с расширением .tdms и возвращает данные в формате, указанном на входе тип данных (data type). С помощью входов подсчет

(count) и **смещение** (offset) можно считать заданный фрагмент данных.

Вход тип данных (data type) устанавливает тип данных, которые должны быть считаны на выходе **данные** (data). Этот вход воспринимает следующие типы данных:

- числовой скаляр, одномерный или двумерный массив чисел
- строковый, одномерный или двумерный массив строк
- отметка времени, одномерный или двумерный массив отметок времени
- логический скаляр, одномерный или двумерный массив логических значений
- осциллограмма или одномерный массив осциллограмм
- цифровая таблица или одномерный массив цифровых таблиц

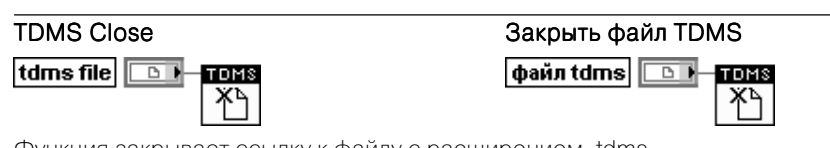

Функция закрывает ссылку к файлу с расширением .tdms

## **TDMS List Contents**

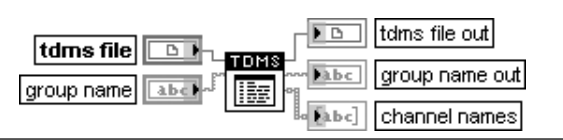

### Список содержимого файла DTMS

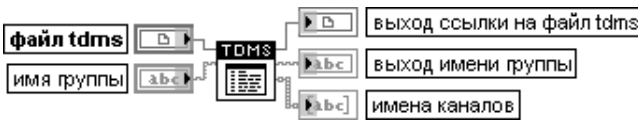

Функция предоставляет список имен групп и каналов, содержащихся в файле с расшиpeнием .tdms. заданном на входе **файл .tdms (**.tdms file).

Если вход имя группы (group name) подключен, то на выходе имена групп/каналов (group/ channel names) возвращаются имена каналов заданной группы

## **TDMS Set Properties**

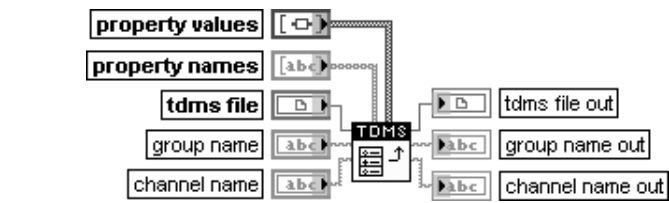

### Установить свойства файла DTMS

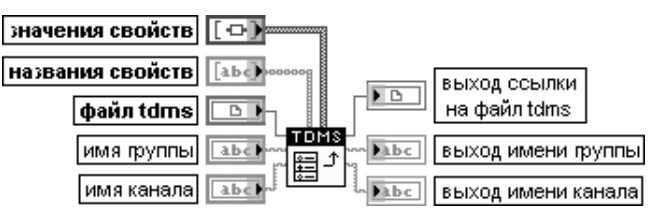

Функция устанавливает свойства заданного файла с расширением .tdms, группы каналов или канала. Свойства записываются в группу каналов или в канал при подключении и установке значений на входах имя группы (group name) или имя канала (channel name).

Вход значения свойств (property values) определяет значения свойств заданной группы каналов, канала или файла .tdms. Этот вход воспринимает следующие типы данных:

- числовой скаляр, одномерный или двумерный массив чисел
- строковый, одномерный или двумерный массив строк
- отметка времени, одномерный или двумерный массив отметок времени
- логический скаляр, одномерный или двумерный массив логических значений
- Вариант или одномерный массив данных с типом Вариант, который содержит только те типы данных, которые перечислены выше

### **TDMS Get Properties** tdms file out  $\overline{\phantom{1}}$ |tdms file|  $\overline{B}$ **Eabc** group name out TDMS abel group name Pabe channel name out channel name abe ĒФ property values  $[abc]$ property names

## Получить свойства файла DTMS

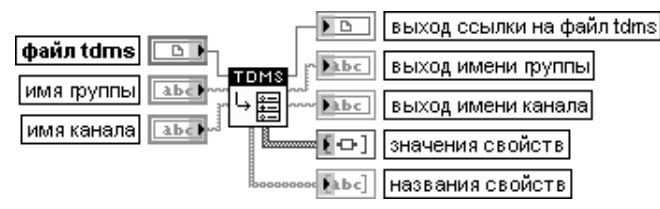

Функция возвращает свойства заданного файла с расширением .tdms, группы каналов или канала. Функция возвращает свойства группы и/или канала при подключении и установке значений на входах имя группы (group name) или имя канала (channel name)

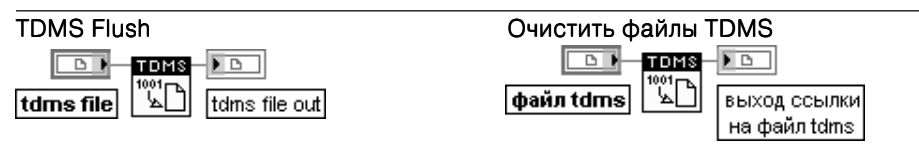

Функция очищает системную память от всех файлов с расширением .tdms с целью защиты данных

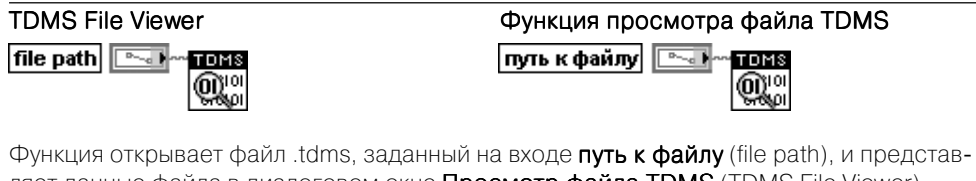

ляет данные файла в диалоговом окне Просмотр файла TDMS (TDMS File Viewer). Это диалоговое окно отображает следующие элементы: Содержимое файла (File contents), Свойства (Properties), Значения (таблица) (Values (table)), Аналоговые значения (график) (Analog values (graph))

" TDMS ▩◅

file path **Exit** 

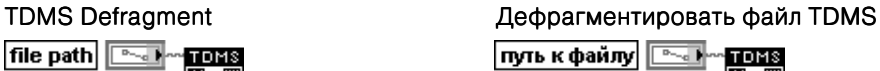

▩◦▥

Функция дефрагментирует файл с расширением .tdms, заданный на входе путь к файлу (file path)

Перечень и функции файловых констант приведены в таблице.

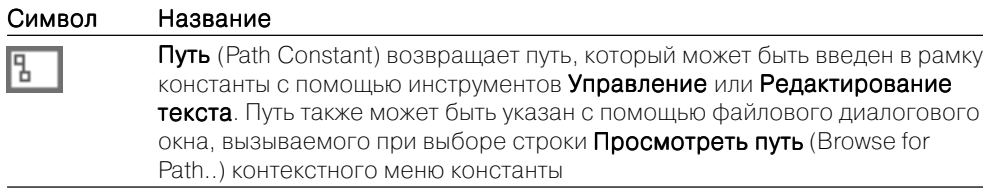

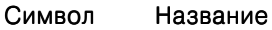

Пустой путь (Empty Path Constant) возвращает пустой путь. В отличие от константы Не путь (Not A Path) данная константа является действительным путем. Ее можно использовать как начальную точку для построения путей с использованием функции Сформировать путь (Build Path)

Не путь (Not A Path) возвращает путь, имеющий значение <Не путь>. Константа с таким значением может использоваться на выходе структур и

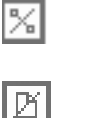

团

подприборов при возникновении ошибки и нежелании возвращать путь Не ссылка (Not a Refnum) возвращает

ссылку, имеющую значение <Не ссылка>. Константа с таким значением может использоваться на выходе структур и подприборов при возникновении ошибки. Например, данную константу можно ис пользовать для определения правильности ссылки перед ее передачей к следующей операции ввода/вывода файлов (см. рис.)

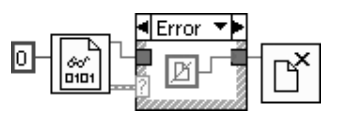

Рис. Пример применения константы пути

Текущий путь к ВП (Current VI's Path) возвращает путь к файлу текущего ВП. Если ВП ни разу не был сохранен, то эта функция возвращает значе ние <Не путь>. Эта функция всегда возвращает текущее положение ВП. Если ВП перемещается, то возвращаемое значение изменяется Библиотека ВП (VI Library) возвращает путь к каталогу библиотеки ВП для

текущей установки LabVIEW на текущем компьютере.

Каталог по умолчанию (Default Directory) возвращает путь к каталогу по умолчанию. Каталогом по умолчанию является такой каталог, в котором LabVIEW автоматически сохраняет информацию, несмотря на указание других каталогов

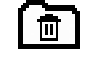

庇

मि

<u> लिचा।</u> 同

> Временный каталог (Temporary Directory) возвращает путь к временному каталогу. Во временном каталоге хранится информация, которую нецеле сообразно сохранять в каталоге по умолчанию

Каталог данных по умолчанию (Default Data Directory) возвращает каталог, который сконфигурирован для хранения данных, формируемых ВП или функцией. Каталог данных по умолчанию может быть установлен в лиалоговом окне **Опции** (Options)

# **2.2. Дополнительные функции LabVIEW**

# **2.2.1. Функции диалога и интерфейса пользователя**

Функции диалога и интерфейса пользователя (рис. 2.50) позволяют выводить диа логовые окна с различным числом кнопок и кластеры с информацией об ошибках. При описании ВП **Очистить ошибки** (Clear Errors) приведено описание элементов такого кластера. В связи с однотипностью входного и выходного кластера ошибки в последующих таблицах с описаниями функций в большинстве случаев входные и выходные кластеры ошибок с целью экономии места не указывались, что, конечно, не отменяет необходимости их применения при построении реальных ВП.

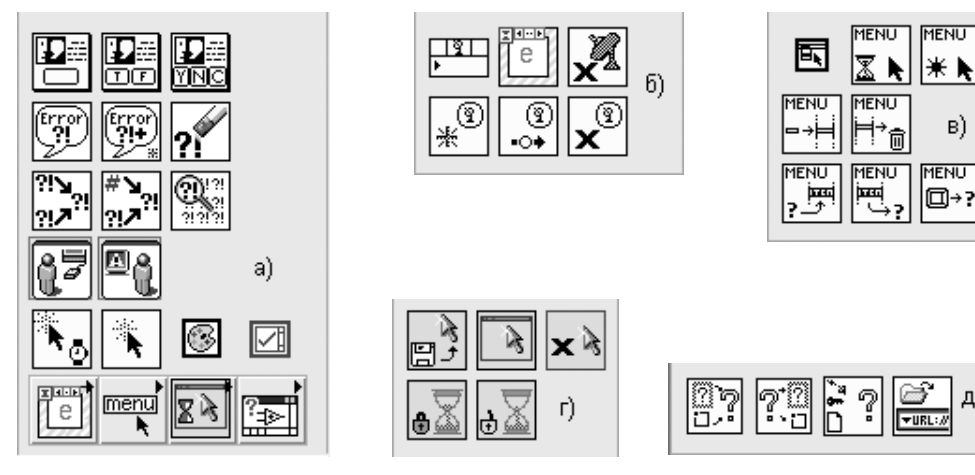

Рис. 2.50. Палитра функций диалога и интерфейса пользователя

# **Функции диалога**

Функции диалога описаны в таблице.

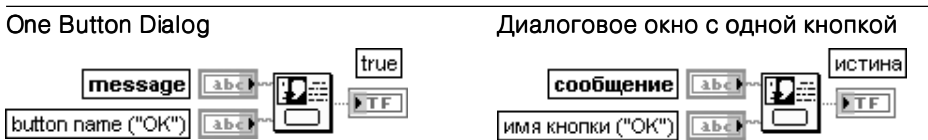

Функция отображает диалоговое окно, которое содержит сообщение и одну кнопку. Вход сообщение (message) содержит текст, отображаемый в диалоговом окне. Вход имя кнопки (button name) содержит имя, отображаемое на кнопке диалогового окна. По умолчанию отображается OK.

На выходе истина (true) выводится значение ИСТИНА при нажатии на кнопку

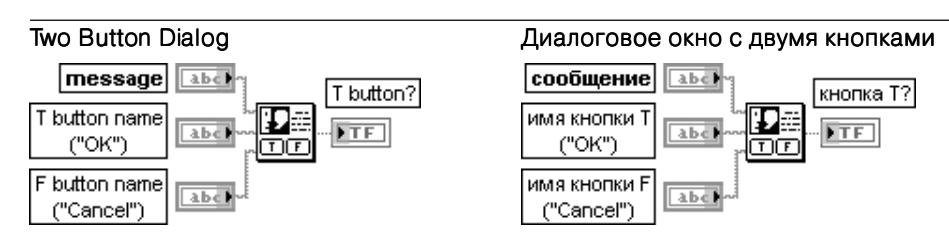

Функция отображает диалоговое окно, которое содержит диалоговое окно и две кнопки.

Вход сообщение (message) содержит текст, отображаемый в диалоговом окне.

Вход имя кнопки Т (T button name) определяет имя, отображаемое на одной из кнопок диалогового окна. По умолчанию отображается OK.

Вход имя кнопки F (F button name) определяет имя, отображаемое на одной из кнопок диалогового окна. По умолчанию отображается **отмена** (Cancel).

Выход **кнопка Т ?** (T button?) возвращает значение ИСТИНА при нажатии кнопки с названием имя кнопки Т. При нажатии кнопки с названием имя кнопки F на этом выходе возвращается значение ЛОЖЬ

## Three Button Dialog

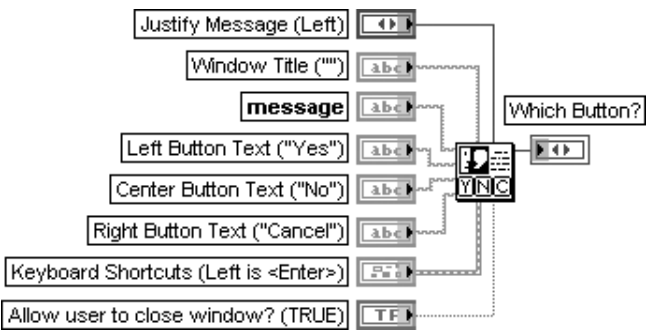

## Диалоговое окно с тремя кнопками

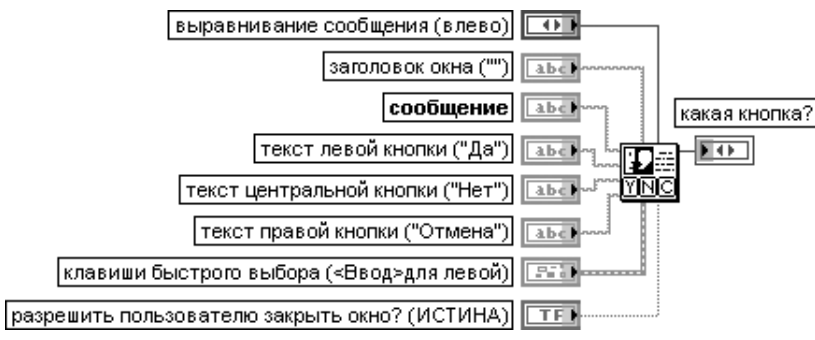

ВП отображает диалоговое окно, содержащее сообщение и три кнопки.

Вход выравнивание сообщения (Justify Message) устанавливает выравнивание отображаемого текста влево (Left), по центру (Center) или вправо (Right).

Вход заголовок окна (Window Title) представляет текст, отображаемый в строке заголовка диалогового окна.

Вход сообщение (message) содержит текст, отображаемый в диалоговом окне.

Вход текст левой кнопки (Left Button Text) определяет текст, отображаемый на левой кнопке. По умолчанию отображается Да (Yes).

Вход текст центральной кнопки (Center Button Text) определяет текст, отображаемый на центральной кнопке. По умолчанию отображается Нет (No).

Вход текст правой кнопки (Right Button Text) определяет текст, отображаемый на правой кнопке. По умолчанию отображается **Отмена** (Cancel).

Вход клавиши быстрого выбора (Keyboard Shortcuts) определяет клавиши быстрого выбора («горячие» клавиши) для каждой из кнопок диалогового окна. Например, можно определить клавишу <F1> для кнопки Помощь (Help) диалогового окна. По умолчанию определена только клавиша <Ввод>(<Enter>) для левой кнопки. Варианты выбора клавиш для каждой кнопки идентичны и включают следующие пункты:

- При установке кнопки Control в состояние ИСТИНА «горячая» клавиша формируется с помощью клавиши <Ctrl>;
- При установке кнопки Shift в состояние ИСТИНА «горячая» клавиша формируется с помощью клавиши <Shift>;

• Строковый элемент управления **клавиша** (Key) должен содержать имя «горячей» клавиши. Имя в строке клавиша должно соответствовать имени клавиши, выбранной в диалоговом окне Управление с клавиатуры (Key Navigation). Данное диалоговое окно вызывается с помощью выбора из контекстного меню элемента на лицевой панели (в данном случае кластера) пункта Дополнительно ⇒ Управление с клавиатуры… (Advanced ⇒ Key Navigation…). Если вход разрешить пользователю закрыть окно? (Allow user to close window?) установлен

в состояние ИСТИНА (по умолчанию), то окно операционной системы закрывает кнопки, появляю щиеся в диалоговом окне, и пользователь может закрыть диалоговое окно без нажатия на какую либо клавишу. В большинстве операционных систем окно закрывает клавиша, появляющаяся в правом верхнем углу окна.

Выхол **Какая кнопка** (Which Button?) показывает название нажатой клавиши.

- 0 Left Button нажата левая клавиша
- 1 Center Button нажата центральная клавиша
- 2 Right Button нажата правая клавиша
- 3 Window Close пользователь закрыл окно, не нажав ни одну из клавиш

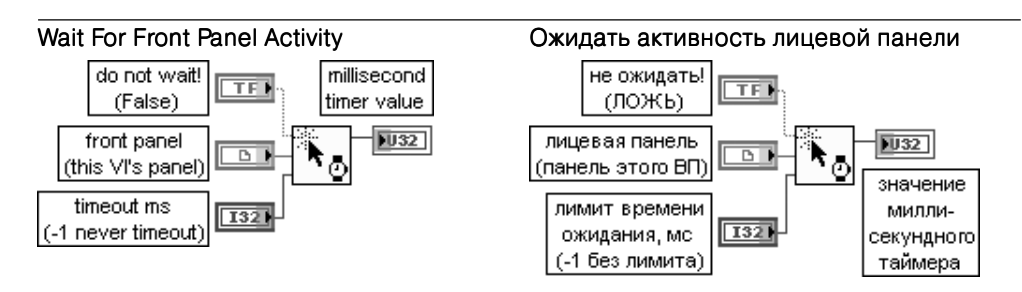

Функция останавливает выполнение ВП до обнаружения активности лицевой панели. Если на входе не ожидать! (do not wait!) установлено состояние ИСТИНА, то ВП работает без остановки выполнения.

Вход лицевая панель (front panel) является ссылкой к ВП, активность лицевой панели которого необходимо проверять. К этому входу может быть подключен ВП, лицевая панель или ссылка элемента управления. При подключении ссылки элемента управления функция контролирует активность лицевой панели, содержащей этот элемент. Если ссылка не определена, то функция контролирует активность лицевой панели ВП, в котором эта функция размещена.

Ссылка к ВП или объекту должна относиться к локальной среде LabVIEW. Не допускается ссылка к ВП или объекту удаленной среды LabVIEW.

Вход лимит времени ожидания, мс (timeout ms) определяет число миллисекунд, которое функция должна ожидать перед тем, как разрешить ВП продолжить выполнение. По умолчанию это значение равно –1, что означает отсутствие лимита времени ожидания.

Выход значение миллисекундного таймера (millisecond timer value) возвращает значение миллисекундного таймера.

Данная функция аналогична функции События (Occurrences). Функцию целесообразно использовать для блокирования выполнения диаграммы до момента изменения пользователем значений объектов лицевой панели. Использование данной функции устраняет необходимость непрерывного опроса лицевой панели с целью обнаружения изменения значений ее объектов.

Непрерывный опрос приводит к неэкономичному расходу системных ресурсов до момента взаимодействия пользователя с лицевой панелью. При использовании данной функции цикл работает только два раза: первый раз – при вызове функции, а второй – при обращении пользователя к лицевой панели.

Блок-диаграмма примера на рис. 2.51 показывает, как функция Ожидать активность лицевой панели формирует паузу в работе ВП до момента ввода имени или пароля или нажатия кнопки OK.

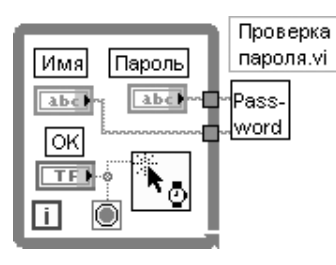

Рис. 2.51. Блок-диаграмма ВП ввода имени и пароля

Кнопка OK, подключенная к терминалу условия структуры Цикл по условию, позволяет передать имя и пароль на вход ВП **Проверка пароля** и в то же время управляет входом не ожидать! функции Ожидать активность лицевой панели

## Generate Front Panel Activity **Генерировать активность**

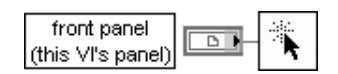

лицевой панели

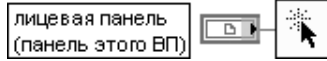

Функция программно генерирует активность лицевой панели, которая приводит к продолжению выполнения любого ВП, остановленного функцией Ожидать актив ность лицевой панели (Wait on Front Panel Activity). На лицевой панели при этом не происходит каких-либо изменений

# **Функции обработки ошибок**

В следующей таблице рассмотрены функции обработки ошибок.

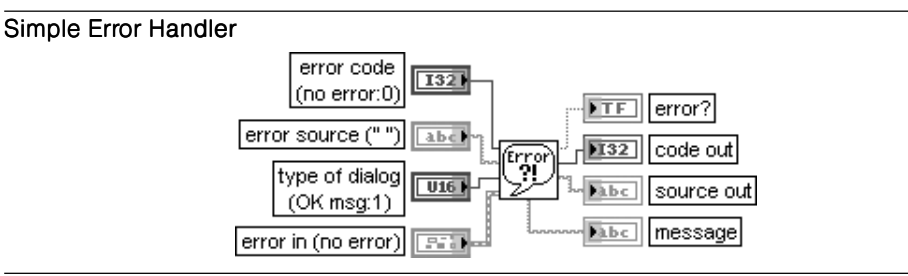

### Простой обработчик ошибки

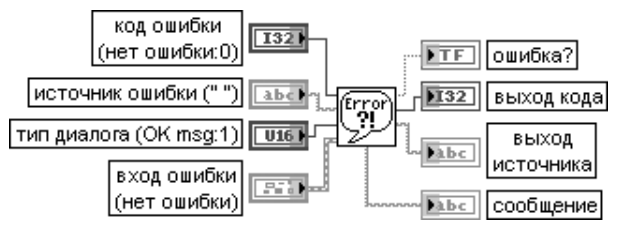

ВП показывает источник происхождения ошибки. При появлении ошибки ВП возвраща ет описание ошибки и дополнительно отображает диалоговое окно. Данный ВП при выполнении вызывает ВП Общий обработчик ошибки (General Error Handler) и имеет сходную с ним базовую функциональность, но с меньшим набором опций.

Вход код ошибки (error code) представляет числовой код ошибки. Если вход ошибки (error in) показывает ошибку, то ВП игнорирует код ошибки. В противном случае ВП проверяет ее. Ненулевое значение означает ошибку. К этому входу может быть подключена кольцевая константа ошибки (error ring constant) (раздел  $2.1$ ).

Вход источник ошибки (error source) представляет дополнительную строку, с помощью которой можно описать источник ошибки с принятым кодом ошибки (error code).

Вход тип диалога (type of dialog) определяет тип отображаемого диалогового окна, если таковое выводится. Независимо от этого значения ВП выводит информацию об ошибке и сообщение (message), описывающее ошибку. Варианты диалога приведены в таблице.

- 0 Нет диалога (No dialog) определяет отсутствие диалогового окна. Такой вариант полезен при программном управлении обработкой ошибок
- 1 Сообщение ОК (ОК message) (по умолчанию) выводится диалоговое окно с одной кнопкой OK. После подтверждения пользователем сообщения в диалоговом окне ВП возвращает управление основному ВП
- 2 Сообщение «продолжить» или «остановить» (Continue or stop message) выводится диалоговое окно с кнопками продолжить (Continue) или остановить (Stop), которые пользователь может использовать для продолжения или остановки ВП. При выборе пользователем кнопки остановить ВП вызывает одноименную функцию для остановки выполнения
- 3 Сообщение ОК с предупреждением (OK message with warnings) выводится диалоговое окно с каким-либо предупреждением и одной кнопкой ОК. После подтверждения пользователем сообщения в диалоговом окне ВП возвращает управление основному ВП
- 4 Сообщение с предупреждением предупреждением ис кнопками «продолжить» или «остановить» (Continue or stop message with warnings) – выводится диалоговое окно с какимлибо предупреждением и кнопками, которые пользователь может использовать для продолже ния или остановки ВП

Выхол **ошибка?** (error?) показывает наличие ошибки.

Выход кода (code out) выводит код ошибки, определенной на входе ошибки (error in) или на входе код ошибки (error code).

Выход источника (source out) показывает источник ошибки. Строка выход источника является более содержательной, чем строка источник в кластере вход ошибки (error in).

Выход сообщение (message) выводит код произошедшей ошибки, источник ошибки и описание ошибки

## General Error Handler

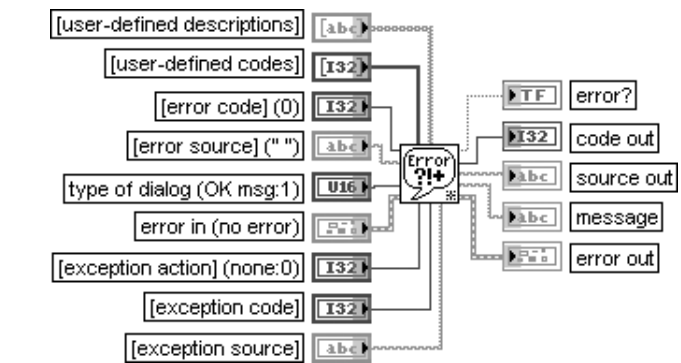

## Общий обработчик ошибки

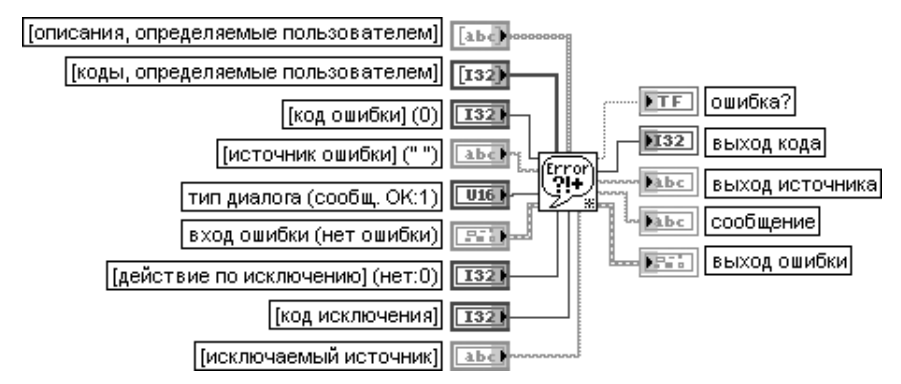

ВП показывает источник возникновения ошибки. Если ошибка возникла, то этот ВП возвращает описание ошибки и дополнительно отображает диалоговое окно. В связи со специфичностью ВП описание его функциональности ограничено переводом надписей входных и выходных терминалов

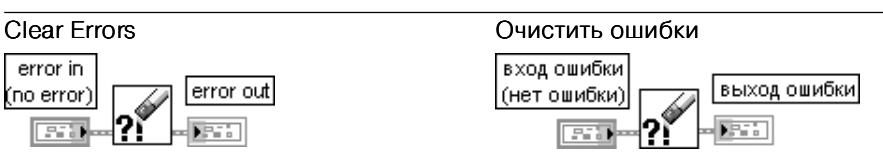

ВП сбрасывает (очищает) следующие элементы кластера выход ошибки (error out): статус (status) ошибки устанавливается в состояние нет ошибки (no error), код (code) устанавливается в 0 и источник (source) задается пустой строкой. Данный ВП целесообразно использовать при необходимости игнорировать ошибки. Он фактически содержит разъединенные кластеры входной и выходной ошибки.

Кластер вход ошибки (error in) содержит аналогичные элементы, описывающие условия появления ошибок. Состав элементов и их назначение приведены в таблице.

ДОПОЛНИТЕЛЬНЫЕ ФУНКЦИИ LabVIEW 177

CTaryc (status) имеет состояние ИСТИНА (X), если перед выполнением данного ВП произошла ошибка, и состояние ЛОЖЬ при отсутствии ошибки на входе. По умолчанию на входе установлено значение ЛОЖЬ

Код (code) является кодом ошибки или предупреждения. По умолчанию значение входа равно 0. Если на входе статус установлено значение ИСТИНА, то код является ненулевым кодом ошибки (error code). Если статус имеет состояние ЛОЖЬ, то кол имеет значение 0 или кол прелупреждения (warning code)

Источник (source) описывает источник ошибки или предупреждения и является в большинстве случаев именем ВП или функции, которые порождают ошибку. По умолчанию данная строка является пустой

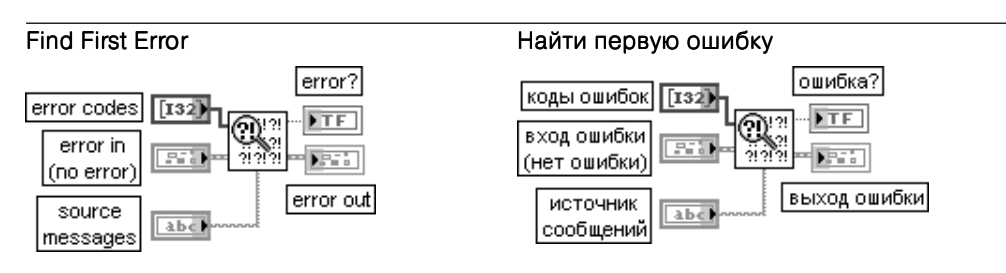

ВП проверяет статус ошибки (error status) одной или более функций или подприборов (subVI), которые порождают на выходе числовой код ошибки.

Вход коды ошибок (error codes) представляет массив числовых кодов ошибок, собранных из локальных подпрограмм или функций. Если на входе кластера вход ошибки (error in) ошибки отсутствуют, то ВП проверяет данные коды в порядке возрастания ненулевых значений. Если ВП находит ненулевое значение, то выход ошибки (error out) отражает статус ошибки этого входа. Вход источник сообщений (source messages) содержит источник сообщений, которые должны появляться в кластере выход ошибки, если ВП находит ошибку на входе коды ошибок. Использование этого входа носит дополнительный характер.

Выход ошибка? (еггог?) устанавливается в состояние ИСТИНА, если кластер вход ошибки или какой-либо код на входе коды ошибок отражают ошибку

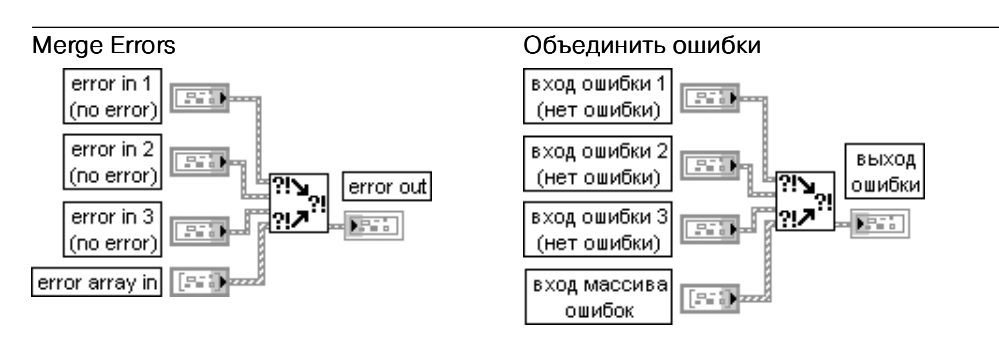

ВП объединяет кластеры ошибок ввода/вывода различных функций.

Этот ВП сначала просматривает ошибки на входах вход ошибки 1 (error in 1), вход **ошибки 2** (error in 2) и вход ошибки 3 (error in 3), затем на входе массива ошибок (error array in) и сообщает о первой найденной ошибке. Если ВП не находит ошибку, то он просматривает предупреждения и возвращает первое найденное предупреждение. Если ВП не находит предупреждение, то он возвращает сообщение об отсутствии ошибки

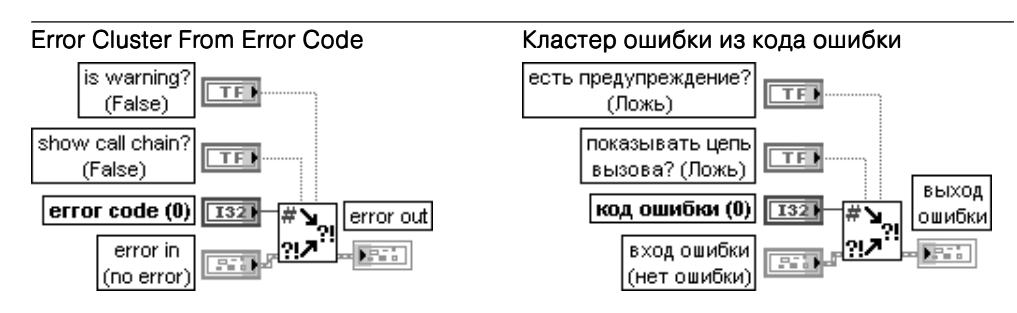

ВП преобразует коды ошибки или предупреждения в кластер ошибки. Этот ВП полезен при приеме возвращаемого значения после вызова DLL или при возврате **колов** ошибок, определяемых пользователем (user-defined error codes).

Если на входе есть предупреждение? (is warning?) установлено значение ИСТИНА, то элемент статус (status) в кластере выход ошибки (error out) возвращает значение ЛОЖЬ для индикации поступления предупреждения. По умолчанию на этом входе установлено значение ЛОЖЬ. Если на входе показывать цепь вызова? (show call chain?) установлено значение ИСТИНА, то элемент источник (source) включает цепь вызовов из ВП, который порождает ошибку или предупреждение к ВП верхнего уровня. По умолчанию на этом входе установлено состояние ЛОЖЬ, которое указывает на включение только вызывающего ВП. Данный ВП использует функцию Цепь вызова (Call Chain) для получения цепи вызовов.

Вход код ошибки (error code) передает код, который пользователь хочет преобразовать в кластер ошибки. По умолчанию его значение равно 0, что показывает отсутствие ошибки

# Экспресс-ВП палитры

В состав палитры функций диалога и интерфейса пользователя входят Экспресс-ВП Подсказка пользователю для ввода (Prompt User for Input) и Отображение **сообщения пользователю** (Display Message to User).

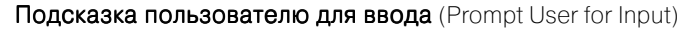

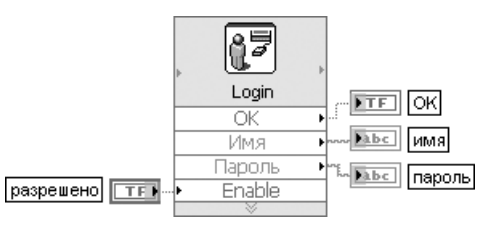

Рис. 2.52. Блок-диаграмма возможного подключения Экспресс-ВП

Экспресс-ВП Подсказка пользователю для ввода (Prompt User for Input) отображает стандартное диалоговое окно, которое подсказывает пользователям ввести такую информацию, как имя пользователя и пароль (рис. 2.52).

Диалоговое окно данного Экспресс-ВП имеет следующие опции (рис. 2.53). Отображаемое сообщение (Message to Display) - содержит текст, отображаемый в диалоговом окне

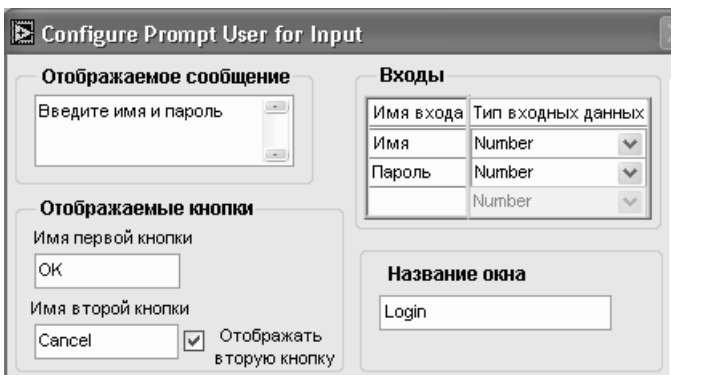

Рис. 2.53. Вид диалогового окна конфигурирования Экспресс-ВП Подсказка пользователю для ввода (Prompt User for Input)

Отображаемые кнопки (Buttons to Display) – содержит следующие опции:

- Имя первой кнопки (First button name) определяет текст, который появляется на первой кнопке. По умолчанию на первую кнопку выводится текст OK;
- Имя второй кнопки (Second button name) определяет текст, который появляется на второй кнопке. По умолчанию на вторую кнопку выводится текст **Cancel**. Эта опция доступна только при установке отметки Отображать вторую кнопку (Display second button) в соответствующем окне;
- **•** Отображать вторую кнопку (Display second button) определяет возможность отображения второй кнопки в диалоговом окне.

Входы (Inputs) – определяет имя и тип данных элементов управления, которые появляются в диалоговом окне. Имя входа (Input Name) определяет имя элемента управления и инструктирует пользователей – что вводить в этот элемент.

**Тип входных данных** (Input Data Type) – определяет тип элементов управления, которые используются в диалоговом окне. Предусмотрен выбор следующих типов: числовой, окно выбора или окно ввода текста.

Название окна (Window Title) – содержит текст, отображаемый в полосе названия диалогового окна.

Этот Экспресс-ВП использует функции Диалоговое окно с одной кнопкой (One Button Dialog) и Диалоговое окно с двумя кнопками (Two Button Dialog)

Экспресс-ВП **Отображение сообщения пользователю** (Display Message to User) отображает стандартное диалоговое окно, которое содержит предупреж дение или сообщение для пользователя. Его функциональность близка к функ циональности рассмотренного выше ЭкспрессВП **Подсказка пользователю для ввода**.

# **Функции подпалитры Событие**

Использование функций и узлов подпалитры **Событие** (рис. 2.50б) позволяет ди намически регистрировать события и создавать события пользователя.

Описание функций и узлов подпалитры **Событие** приведено в таблице.

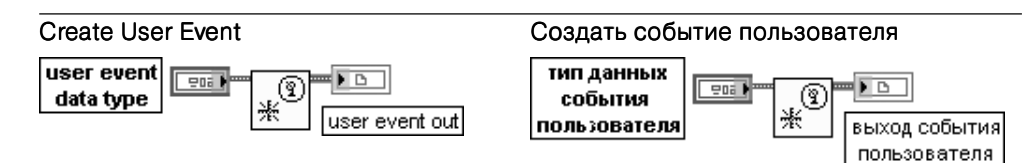

Функция возвращает ссылку к событию пользователя. LabVIEW использует тип данных события пользователя (user event data type) подключенного входа для определения имени события и типа данных события. Подключение выхода события пользователя (user event out) к узлу Регистрация событий позволяет выполнить регистрацию события. Подключение этого же выхода к функции Генерировать событие пользователя позволяет отправить событие и связанные с ним данные всем структурам Событие, зарегистрированным для события.

Вход тип данных события пользователя (user event data type) представляет кластер элементов или отдельный элемент, тип данных и имя которых определяют тип данных и имя события пользователя. При подключении кластера LabVIEW использует имя кластера как имя события пользователя. Имена и типы данных элементов кластера определяют данные события, переносимые событием пользователя. При подключении ко входу отдельного элемента данных LabVIEW использует имя элемента как имя события пользователя, а также и как имя данных, переносимых событием пользователя, которые имеют такой же тип данных, как и элемент. Действительное значение, подклю ченное к функции, не имеет значения, поскольку LabVIEW использует только имя и тип данных для определения события пользователя.

Выход события пользователя (user event out) возвращает ссылку события пользователя строгого типа, которая включает имя события пользователя и тип данных

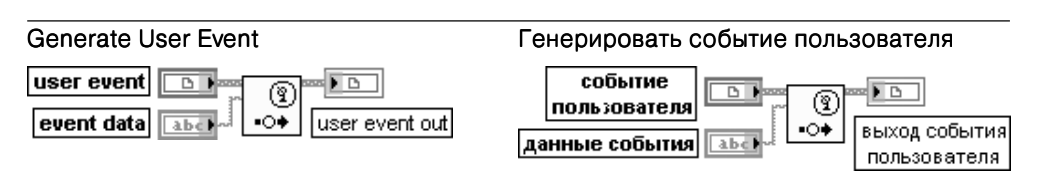

Функция передает событие пользователя (user event), подключенное к одноименному входу, и отправляет событие пользователя и связанные с ним данные каждой структуре Событие, зарегистрированной для обработки события.

Вход событие пользователя (user event) содержит ссылку к событию, созданную функцией Создать событие пользователя (Create User Event).

Вход данные пользователя (event data) содержит тип данных, определенных на входе тип данных события пользователя (user event data type) функции Создать событие пользователя. пользователя

Выход события пользователя (user event out) возвращает ссылку к событию пользователя строгого типа

события

Unregister For Events Отменить регистрацию событий

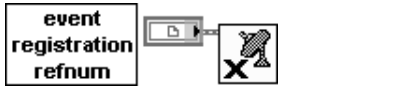

ссылка на регистрацию

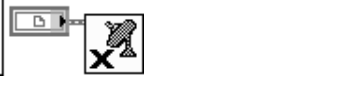

Функция отменяет регистрацию всех событий, связанных со ссылкой регистрации события. Структуры Событие, Событие которые используют эту ссылку регистрации события, не могут далее принимать какие-либо динамические события. National Instruments рекомендует отменять регистрацию событий при отсутствии необходимости в их обработке. Если пользователь не отменил регистрацию событий, то LabVIEW продол жает генерировать и ставить в очередь события в течение выполнения ВП, даже если ни одна из структур Событие не находится в состоянии ожидания их обработки. Это приводит к захвату памяти и может привести к зависанию ВП при разрешении блокиро вания лицевой панели для событий

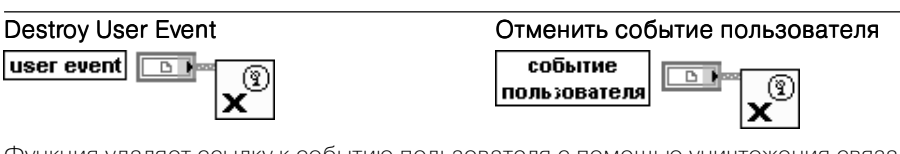

Функция удаляет ссылку к событию пользователя с помощью уничтожения связанного с ней номера ссылки пользователя. Никакие структуры Событие, зарегистрированные для этого события пользователя, не могут после этого принимать событие

## Register For Events

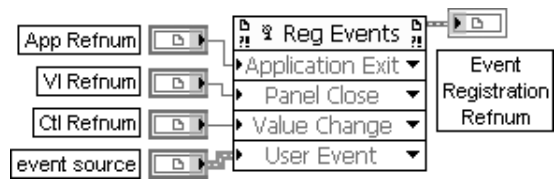

## Регистрация событий

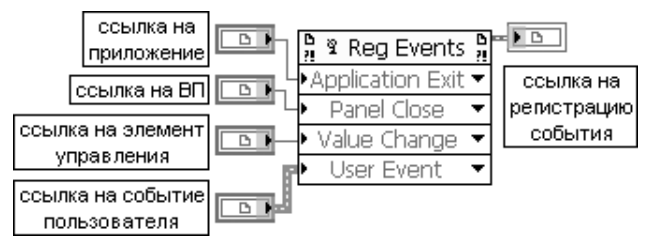

Функция динамически регистрирует события. События, которые можно регистриро вать, зависят от типа ссылки, которая подключена к каждому входу источник события (event source). Выход ссылка на регистрацию события (event reg refnum out) следует подключать к структуре Событие или к другому узлу Регистрация событий. Вход ссылка на регистрацию события (event registration refnum) содержит ссылку

на существующую регистрацию события, созданную аналогичным узлом Регистрация событий. событий

Вход источник события 1..n (event source 1..n) может быть ссылкой на приложение, на ВП, на элемент управления или на событие пользователя (рисунок). Ссылки должны быть адресованы только к локальным объектам.

Выход ссылка на регистрацию события (event reg refnum out) возвращает ссылку на новую или существующую регистрацию события.

Контекстное меню каждого пункта позволяет выбрать регистрируемое событие для подключенно го источника события, которым может быть приложение, ВП, элемент управления или событие пользователя. Терминал выхода ссылка на регистрацию события узла Регистрация событий может быть подключена к терминалам динамических событий на границе структуры Событие. к узлу Отменить регистрацию событий (Unregister For Events) или к верхнему левому входу другого узла Регистрация событий. В последнем случае узел модифицирует связанную со ссылкой информацию о существующей регистрации вместо повторной регистрации события. Зарегистрированные события остаются таковыми до явной отмены регистрации, до завершения выполнения ВП, зарегистрировавшего события, или до прерывания выполнения ВП. Если ВП, который зарегистрировал события, являлся подприбором, то события являются незарегистрирован ными, когда ВП верхнего уровня для этого подприбора завершает выполнение или прерывается. LabVIEW не содержит ссылку на регистрацию события в палитре элементов управления, посколь ку такая ссылка является ссылкой строгого типа и общей версии для нее не существует. Ссылка на регистрацию события может быть создана путем конфигурирования узла Регистрация событий или создания элемента управления или индикатора с помощью контекстного меню узла

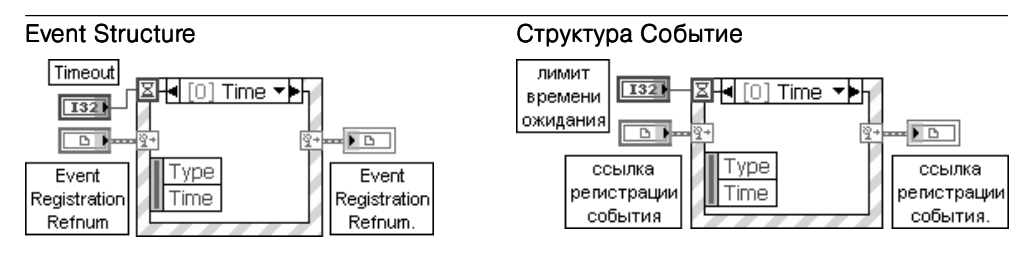

Структура Событие (Event Structure) имеет одну или более поддиаграмм или вариантов событий, из которых только один выполняется при обращении к структуре. Структура Событие ожидает наступления события на лицевой панели, после чего выполняет соответствующий вариант с целью обработки события. С помощью контекстного меню структуры можно добавить новые варианты событий или определить вид обрабатывае мого события. Подключение значения к терминалу лимит времени ожидания, находящемуся в левом верхнем углу структуры, позволяет задать лимит времени ожидания события структурой в миллисекундах. По умолчанию значение на входе этого термина ла равно –1, что соответствует неограниченному времени ожидания.

В качестве примера использования функций подпалитры **Событие** на рис. 2.54 приведена блокдиаграмма модернизированного ВП **Динамическая проверка ВП** (Dynamically Monitor VI's) из библиотеки dynamicevents.llb набора примеров NI Example Finder. ВП позволяет динамически отслеживать список выполняющихся ВП с открытой лицевой панелью.

Такая задача решается в данном ВП путем создания двух событий пользовате ля Добавить ВП и Удалить ВП с помощью функции Создать событие пользователя. Созданные события регистрируются по ссылке функцией **Регистрация событий**. Также по массиву ссылок регистрируется событие **Панель закрыта?** (Panel Close?) для соответствующих ВП и по ссылке на логический элемент уп равления **стоп** регистрируется событие **Изменение значения** (Value Change) для этого элемента.

При выполнении структуры **Цикл по условию** с периодом 100 мс на выходе **Узла свойства** для класса **Приложение**, в котором установлено свойство **Все ВП**

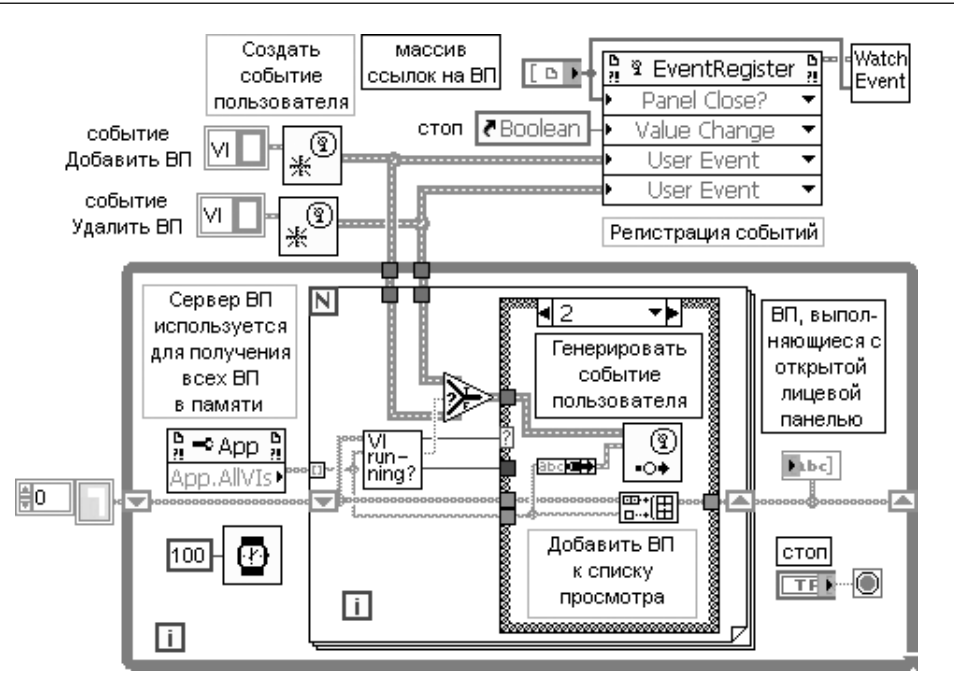

Рис. 2.54. Блок-диаграмма модернизированного ВП Динамическая проверка ВП

**в памяти** (All VIs In Memory), выводится массив имен всех ВП, находящихся в памяти. Далее каждое имя с помощью подприбора Выполняющиеся с открытой **панелью** (Running with Panel Open) (рис. 2.55) проверяется на совпадение со списком ВП, выполняющихся на компьютере с открытой лицевой панелью (рис. 2.54). В зависимости от результата сравнения имя ВП может добавляться к списку ВП, удаляться из него или же список ВП может оставаться неизменным. На рис. 2.54 показан вариант добавления имени к списку ВП.

Подприбор Выполняющиеся с открытой панелью (рис. 2.55) анализирует состояние выполнения ВП с заданным именем и состояние его окна лицевой панели с помощью Узла свойства для класса ВП, в котором установлены свойства Выполнение. Состояние (Exec.State) и Окно лицевой панели. Открыто (FP.Open).

Одновременно с добавлением имени ВП к списку имен на блок-диаграмме ВП Динамическая проверка ВП (рис. 2.54) производится генерация события функцией Генерировать событие пользователя. Генерируемое событие пользователя передается структуре Событие, находящейся в подприборе Ожидать событий (Wait for Events) (рис. 2.56), и обрабатывается ею. Обработка заключается в добавлении ссылки на новый ВП, выполняющийся с открытой лицевой панелью, или удалении ссылки на ВП, лицевая панель которого закрывается. После добавления ссылки производится перерегистрация событий с помощью функции Регистрания событий.

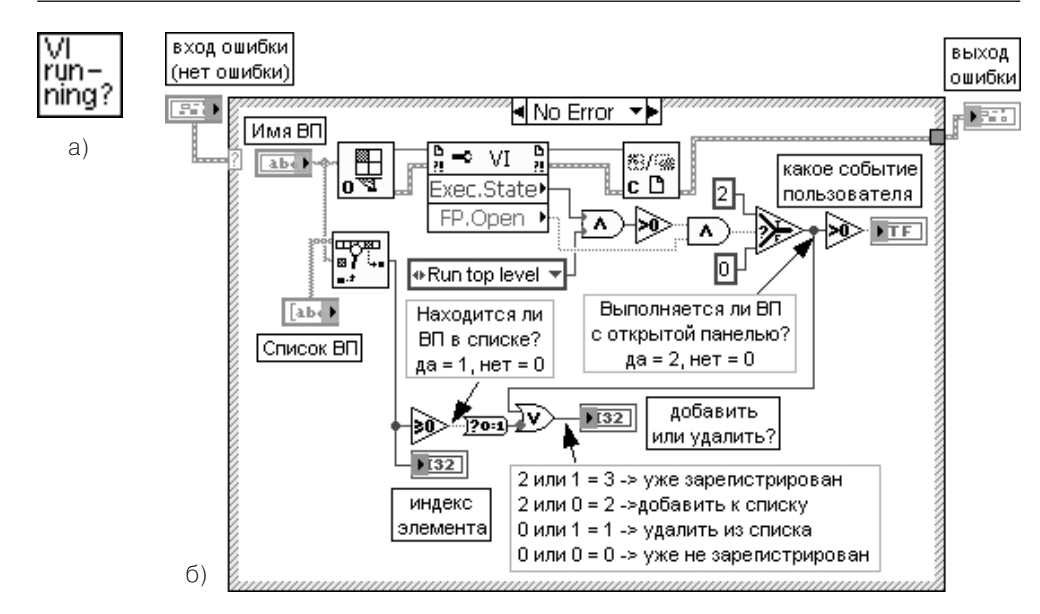

Рис. 2.55. Иконка (а) и блок-лиаграмма (б) молернизированного полприбора Выполняющиеся с открытой панелью

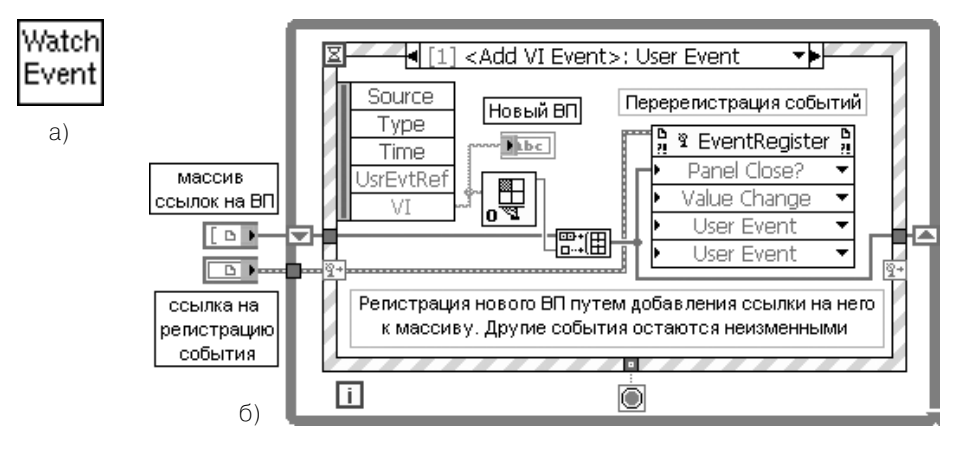

Рис. 2.56. Иконка (а) и блок-диаграмма (б) модернизированного подприбора Ожидать событий

# Функции меню

Использование функций подпалитры Меню (рис. 2.50в) позволяет модифицировать меню приложений LabVIEW. Функции, расположенные в верхнем ряду этой подпалитры, позволяют обрабатывать обращения к меню.

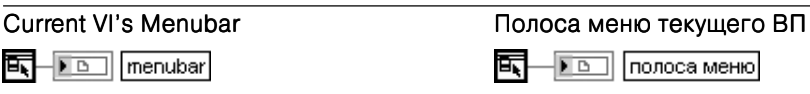

Функция возвращает ссылку на полосу меню (menubar) текущего ВП. Ссылка на полосу меню меню необходима для использования других функций подпалитры Меню

## Get Menu Selection

酝-

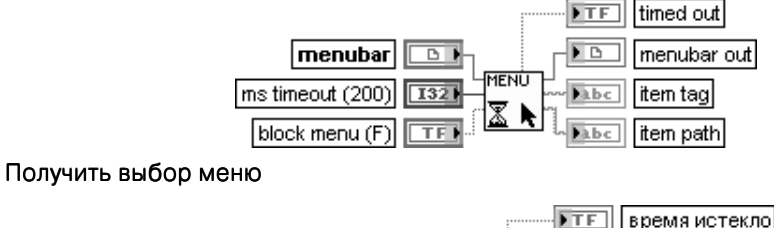

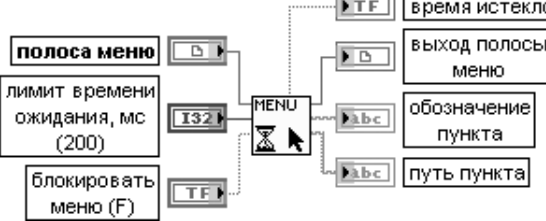

Функция возвращает обозначение последнего выбранного пункта меню после ожида ния в течении интервала времени, заданного на входе лимит времени ожидания, мс (ms timeout).

Вход полоса меню (menubar) служит для приема ссылки на полосу меню ВП. Эта ссылка может быть получена с помощью функции Полоса меню текущего ВП (Current VI's Menubar). Вход лимит времени ожидания, мс (ms timeout) определяет максимальный интервал времени,

в течение которого функция проверяет выбор меню. По умолчанию оно равно 200 мс. Установка значения –1 приводит к неопределенно долгому времени ожидания.

Если на входе блокировать меню (block menu) установлено значение ИСТИНА, то LabVIEW отключает отслеживание меню после считывания обозначения его пункта. После обработки выбранного пункта необходимо использовать функцию Разрешить отслеживание меню (Enable Menu Tracking) для разрешения отслеживания меню. По умолчанию на входе установлено значение ЛОЖЬ.

Отображение значения ИСТИНА на выходе время истекло (timed out) означает, что выбор меню не был произведен пользователем за время, заданное на входе лимит времени ожидания.

Выход полосы меню возвращает неизменное значение одноименного входа. Выход **обозначение пункта** (item tag) содержит выбранный пункт меню. Для обработки каждого пункта меню следует соединить этот выход с терминалом выбора структуры

Вариант. При создании структуры Вариант для обработки каждого пункта меню необходимо ввести обозначения пунктов приложения в ярлыке селектора варианта для обработки пунктов меню приложения.

Выход путь пункта (item path) описывает положение пункта в иерархии, которая представлена в форме списка пунктов меню, разделенных двоеточием. Например, при выборе пункта Открыть из меню Файл путь пункта будет содержать запись Файл:Открыть

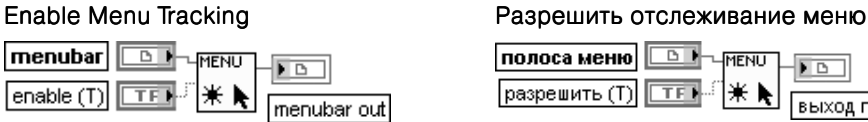

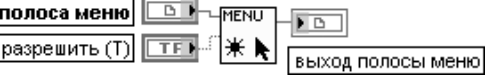

Функция разрешает или запрещает отслеживание выбора меню. Если функция Полу чить выбор меню (Get Menu Selection) используется для блокирования меню, то данная функция должна использоваться для разрешения меню.

Если на входе **разрешить** (enable) установлено значение ИСТИНА (по умолчанию), то отслеживание меню разрешено. В противном случае оно запрещено

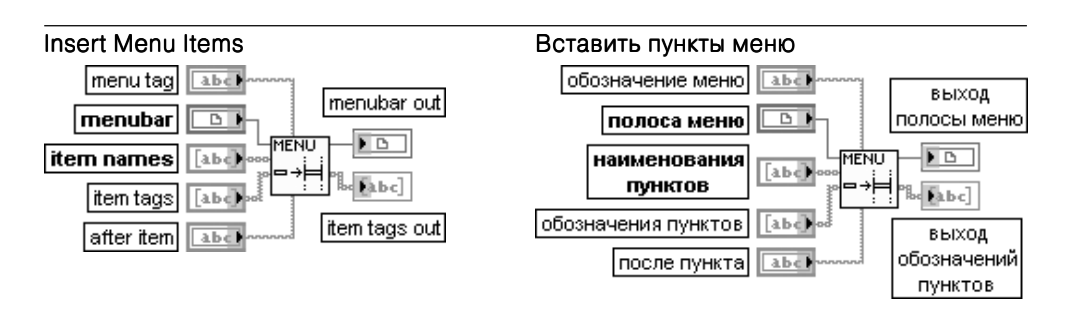

Функция вставляет пункты меню, заданные **наименованиями пунктов** (item names) или обозначениями пунктов (item tags), в полосу меню или подменю полосы меню. Вход обозначение меню (menu tag) определяет подменю, в которое необходимо вставить пункты. Если обозначение меню не определено, то функция вставляет пункт в полосу меню. Вход **полоса меню** (menubar) содержит ссылку на полосу меню ВП. Эта ссылка может быть получена с помощью функции Полоса меню текущего ВП (Current VI's Menubar). Вход наименования пунктов (item names) идентифицирует пункты, которые необходимо вставить в меню. Наименования пунктов является строкой, которая появляется в меню. Можно подключить входы наименования пунктов или обозначения пунктов, в этом случае как имена, так и обозначения имеют одни и те же значения. Если вставля ется только один пункт, то необходимо подключить строку ко входу наименования пунктов. пунктов

Вход обозначения пунктов (item tags) идентифицирует пункты, которые необходимо вставить в меню. Обозначения пунктов представляют строку, которая возвращается при выборе пункта меню. Можно подключить входы наименования пунктов или обозначения пунктов, в этом случае как имена, так и обозначения имеют одни и те же значения. Если вставляется только один пункт, то необходимо подключить строку ко входу обозначения пунктов.

Для вставки пунктов меню приложения необходимо использовать **обозначения пунк**тов приложения (application item tags)

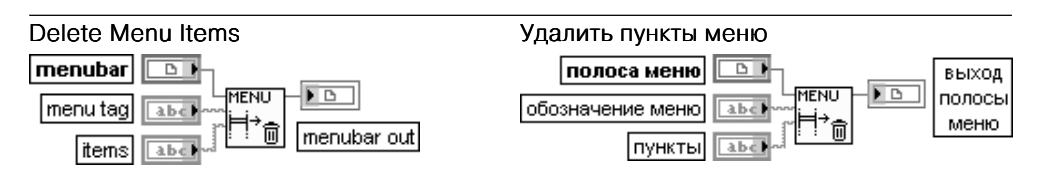

Функция удаляет пункты меню из полосы меню или из подменю полосы меню

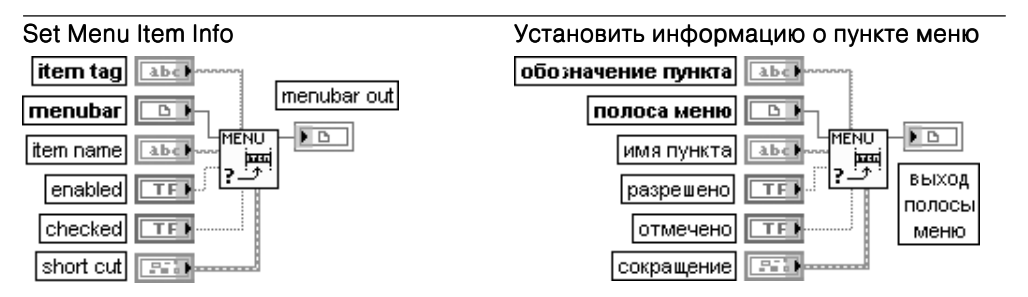

Функция устанавливает атрибуты пунктов меню. Неподключенные атрибуты остаются неизменными.

Вход обозначение пункта (item tag) представляет пункт меню, для которого устанавливаются атрибуты. Если обозначение пункта является недостоверным, то функция возвращает ошибку. Для установки пунктов меню приложения необходимо использо вать обозначения пунктов приложения (application item tags).

Если на вход **разрешено** (enabled) подается значение ЛОЖЬ, то пункту меню придается серый цвет, свидетельствующий о его отключении.

Если на входе **отмечено** (checked) установлено значение ИСТИНА, то пункт меню имеет отметку, расположенную перед ним.

На входе сокращение (short cut) задается клавишный эквивалент выбора пункта меню с помощью мыши. Сокращение обычно является комбинацией клавиши меню с одной из других клавиш. В Windows клавишей меню является клавиша <Ctrl>. Дополнительно может использоваться клавиша <Shift>. В состав кластера сокращение входят следующие элементы:

- логический элемент управления **включить клавишу Shift?** (include Shift key?). Если он находится в состоянии ИСТИНА, то сокращение включает клавишу <Shift> в дополнение к клавише меню и «горячую» клавишу «горячую» клавишу (shortcut key);
- логический элемент управления **включить клавишу Ctrl?** (include Ctrl key?). Этот элемент может устанавливаться в состояние ЛОЖЬ только в случае выбора таких клавиш, как <F1>, <F2> и т. п. в качестве «горячих» клавиш;
- строковый элемент управления **«горячая» клавиша** (shortcut key) описывает клавишу, связанную с сокращением

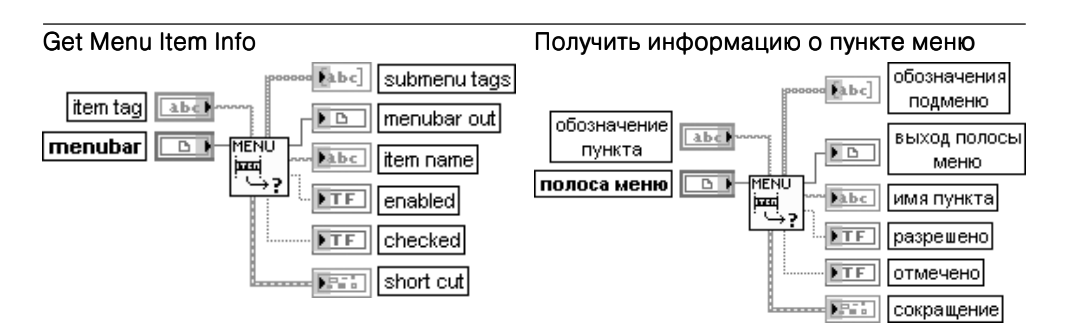

Функция возвращает атрибуты пункта меню или полосы меню.

Выход **обозначения подменю** (submenu tags) содержит обозначения пунктов подменю, если пункт имеет подменю.

Выход имя пункта (item name) представляет строку, которая появляется в меню. Переход выхода **разрешено** (enabled) в состояние ЛОЖЬ свидетельствует о придании пункту меню серого цвета.

Появление на выходе **отмечено** (checked) значения ИСТИНА связано с наличием отметки перед пунктом меню

## Get Menu Short Cut Info

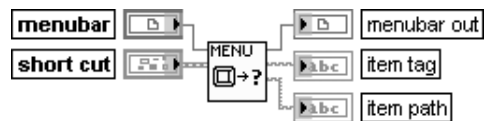

Получить информацию о сокращении меню

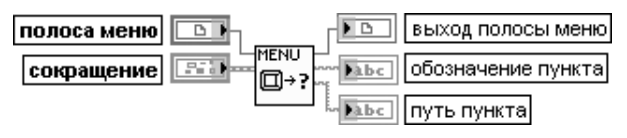

Функция возвращает пункт меню, который доступен через данное сокращение

На рис. 2.57 в качестве примера использования функций из подпалитры **Меню** приведена блок-диаграмма модернизированного ВП **Демонстрация динамической вставки** (Dynamic Insert Demo) из библиотеки ВП menubars.llb набора при меров NI Example Finder.

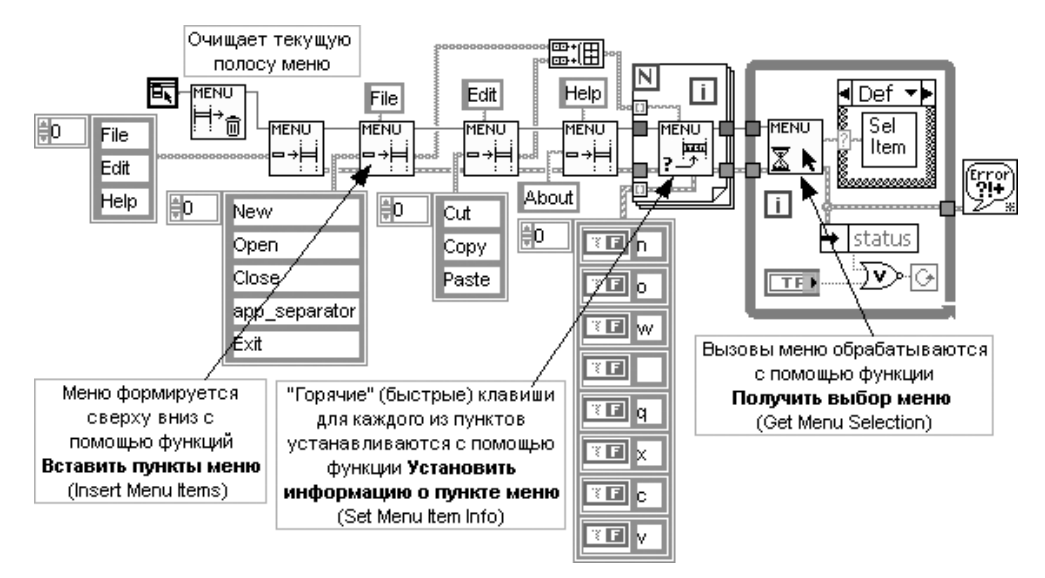

Рис. 2.57. Блок-диаграмма модернизированного ВП

Демонстрация динамической вставки

# **ВП из подпалитры Курсор**

Использование ВП из подпалитры **Курсор** (рис. 2.50г) позволяет изменить вид курсора на лицевой панели ВП. Так, например, если ВП производит сбор или ана лиз данных и не может воспринимать обращения пользователя, можно изменить вид курсора так, чтобы он выглядел как наручные или песочные часы. После за вершения операций сбора или анализа данных и восстановления способности восприятия обращений пользователя можно изменить вид курсора на вид курсо ра по умолчанию.

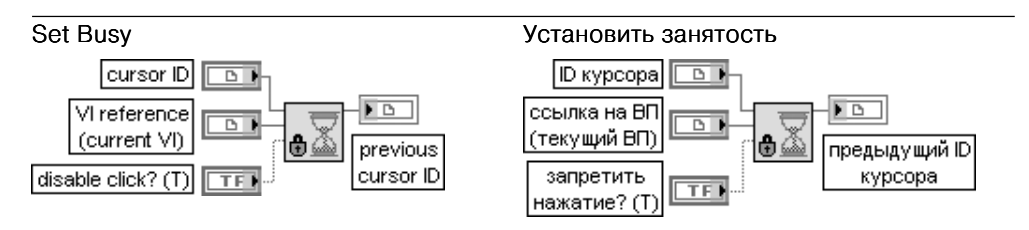

ВП изменяет вид курсора на лицевой панели ВП на курсор, занятый системой. Этот ВП также может использоваться для блокирования мыши на лицевой панели. Для обратно го изменения курсора к виду курсора LabVIEW по умолчанию и включения мыши необ ходимо использовать ВП Снять установку занятости (Unset Busy). Использование ВП Установить занятость аналогично использованию ВП Установить курсор (Set Cursor) при подключении 1 ко входу иконка (icon).

Вход ID курсора (cursor ID) содержит ссылку к курсору, который предполагается использовать на лицевой панели ВП. По умолчанию это курсор, занятый системой. Для получения ссылки к курсору необходимо использовать ВП Создать курсор из файла (Create Cursor From File). Если ссылка к курсору недостоверна, то LabVIEW изменяет курсор на курсор LabVIEW по умолчанию и возвращает управление курсором LabVIEW.

Вход ссылка на ВП (VI reference) определяет ссылку на ВП, для которого производится изменение курсора. По умолчанию это ссылка на ВП, который содержит данный ВП как подприбор. Для получения ссылки на другой ВП можно использовать функцию Открыть ссылку на ВП (Open VI Reference).

Этот вход полезен, если открыто несколько лицевых панелей и необходимо изменить курсор только на одной лицевой панели. Если лицевая панель ВП, для которого производится изменение курсора, не открыта, то ВП Установить курсор возвращает ошибку.

Если на входе запретить нажатие (disable click?) установлено значение ИСТИНА (по умолчанию), то ВП блокирует мышь на лицевой панели. Для включения мыши необходимо использовать ВП Снять установку занятости (Unset Busy).

При блокировании мыши на лицевой панели остается возможность нажатия кнопки Прервать **выполнение** (Abort Execution) в инструментальной панели

### Unset Busy Снять установку занятости VI reference ссылка на ВГ (current VI) (текуший ВП

ВП изменяет вид курсора на лицевой панели ВП с курсора занятости на курсор LabVIEW и включает мышь на лицевой панели. Этот ВП должен использоваться только после ВП Установить занятость (Set Busy)

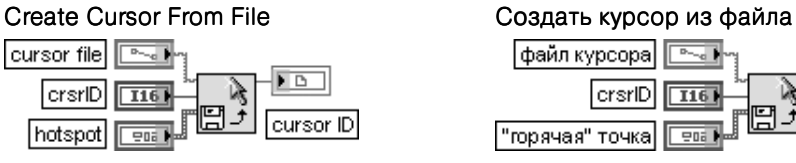

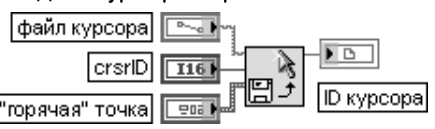

ВП возвращает ссылку на курсор, содержащийся в файле курсора. Если ВП, распрост раняемый в виде автономного приложения или динамически подключаемой библиоте ки, использует курсор из файла курсора, то файл курсора должен также прилагаться к распространяемой программе.

Вход файл курсора (cursor file) передает путь к файлу, который содержит курсор. Если файл не существует или файл не является файлом курсора, то LabVIEW возвращает код ошибки 7. В Windows файл должен иметь расширение .ani или .cur.

Вход «горячая» точка (hotspot) содержит координаты «горячей» точки курсора, начинающиеся от верхнего левого угла. «Горячая» точка не может быть установлена для анимированного курсора. National Instruments рекомендует устанавливать «горячую» точку только для UNIX, поскольку Windows и Mac OS уже имеют «горячую» точку.

Выход **ID курсора** (cursor ID) представляет ссылку на курсор, содержащийся в **файле** курсора. Если ссылка на курсор уже существует, то ВП возвращает существующую ссылку. При необходимости изменения вида курсора на лицевой панели следует подключить эту ссылку к ВП Установить курсор или Установить занятость. Для закрытия ссылки на курсор после его установки необходимо использовать ВП Ликвидировать курсор

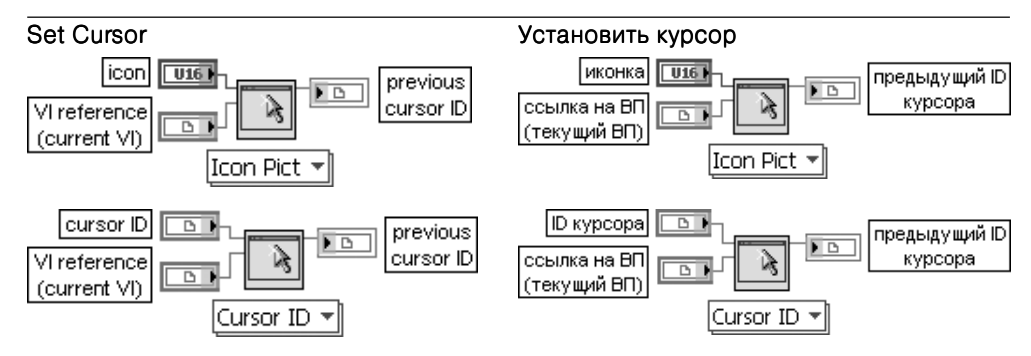

ВП изменяет вид курсора на лицевой панели ВП. Этот полиморфный ВП может исполь зоваться для установки системного курсора или курсора LabVIEW, а также для установ ки курсора с использованием ссылки. Тип данных, подключаемых ко входу иконка (icon), определяет экземпляр используемого ВП.

Вход иконка (icon) определяет вид курсора (системный или LabVIEW), который предполагается использовать на лицевой панели ВП. Вид палитры иконок курсора приведен на рис. 2.58. Выход предыдущий ID курсора (previous cursor ID) передает ссылку на курсор лицевой панели ВП, использовавшегося перед выполнением данного ВП. Для возврата от установленного курсора к предыдущему следует подключить этот выход к еще одному экземпляру ВП Установить курсор.

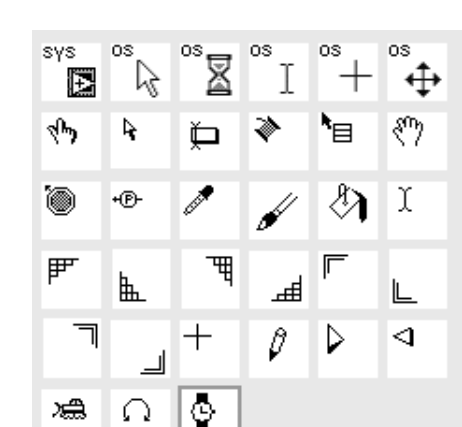

Рис. 2.58. Вид палитры иконок курсора

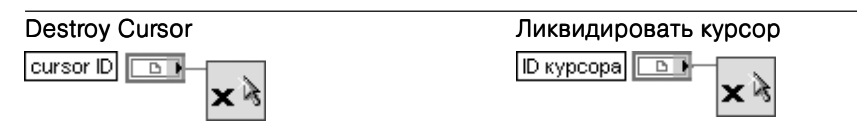

ВП закрывает ссылку к курсору и изменяет курсор на курсор по умолчанию в любых ВП, ИСПОЛЬЗУЮЩИХ ССЫЛКУ

В качестве примера использования функций подпалитры **Курсор** на рис. 2.59 приведена блок-диаграмма модернизированного ВП Изменить иконку курсора (Change Cursor Icon) из библиотеки Cursor Utilities. Ilb набора примеров NI Example Finder.

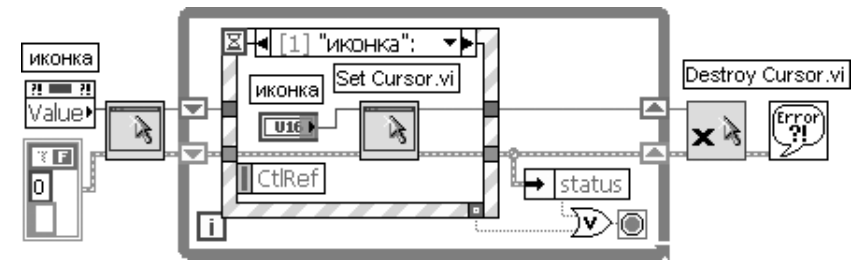

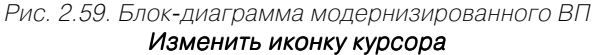

В начале работы ВП с помощью функции Установить курсор устанавливает исходный вид курсора. При выборе пользователем другого курсора ВП обнаруживает изменение состояния элемента управления и соответствующим образом изменяет вид курсора.

### ДОПОЛНИТЕЛЬНЫЕ ФУНКЦИИ LabVIEW 191

# Функции из подпалитры Помощь

Из подпалитры Помощь (Help) (рис. 2.50д) ниже в таблице рассмотрены функции **Открыть URL в браузере по умолчанию** (Open URL in Default Browser) и Управление оперативной помощью (Control Online Help).

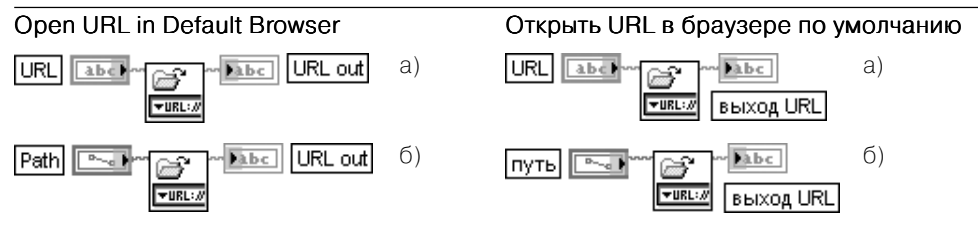

Рис. 2.60. Варианты подключения ВП Открыть URL в браузере по умолчанию

Функция отображает URL или файл HTML в Web-браузере по умолчанию. Тип данных, подключенных ко входу URL, определяет используемый экземпляр этого полиморфного ВП (рис. 2.60). Если URL или путь, который подключен к этому ВП, содержит символ пробела, то ВП кодирует пробел как %20 перед отображением URL или файла HTML в Web-браузере

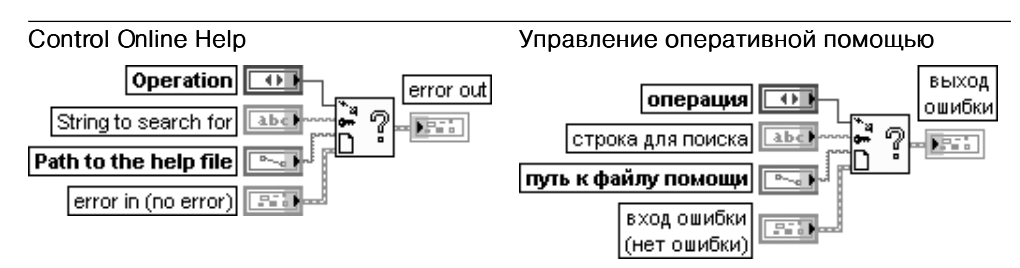

ВП управляет откомпилированным файлом помощи путем отображения списка содержимого, перехода к определенной теме файла или закрытия файла помощи. Пользователь может создать откомпилированный файл помощи и использовать эту функцию для установления связи между ВП и файлом помощи. Пользователь также может использовать эту функцию для отображения HTML-файла в браузере по умолчанию. Вход **операция** (Operation) определяет операцию, выполняемую с файлом помощи.

- $\Omega$ Содержание (Contents) - отображает список содержимого файла помощи. Если эта функция используется для управления файлом с расширением \*.chm, установка этого входа в 0 приводит к отображению списка содержимого, указателя или таблицы поиска, зависящей от того, какая таблица была видима при закрытии файла с указанным расширением
- Ключ (Key) отображает определенную тему в файле помощи путем использования ключевого указателя файла помощи или имени индивидуального HTML-файла в откомпилированном файле помощи
- Закрыть (Close) закрывает файл помощи

Вход строка для поиска (String to search for) содержит ключевой указатель или имя HTML-файла для темы файла помощи, которую необходимо отобразить. По умолчанию это пустая строка. LabVIEW игнорирует эту строку, если на входе операция установлены значения 0 или 2

Если эта строка содержит ключевой указатель, то она должна совпадать с ключевым указателем, появляющимся в указателе файла помощи. Для перехода к теме с многоуровневым ключевым указателем необходимо ввести ключевой указатель первого уровня и через двоеточие ключевой указатель второго уровня.

Вход **путь к файлу помощи** (Path to the help file) содержит путь к откомпилированному файлу помощи, которым предполагается управлять. Файл помощи может иметь расши рение .chm или .hlp.

На рис. 2.61 в качестве примера приведена блок-диаграмма ВП, обеспечивающего вывод файла помощи при нажатии кнопки Помощь (Help) в окне конфигурирования Экспресс-ВП.

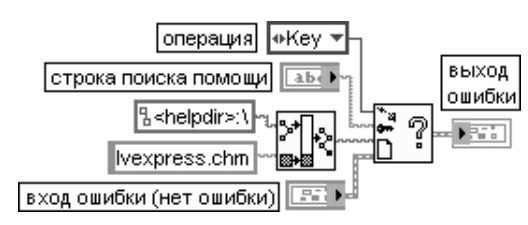

Рис. 2.61. Блок-диаграмма фрагмента Экспресс-ВП, использующего функцию Управление оперативной помощью

# **2.2.2. Функции управления приложением**

LabVIEW обеспечивает широкий набор функций взаимодействия ВП между со бой и с другими приложениями. Функции, размещенные в палитре **Управление приложением** (Application Control), позволяют одним локальным или удаленным ВП вызывать функции и свойства других ВП по их **ссылке**. Эти функции (рис. 2.62) позволяют программно с помощью сервера ВП управлять свойствами приложе ния (LabVIEW), виртуального прибора, элементов управления и индикации. Под

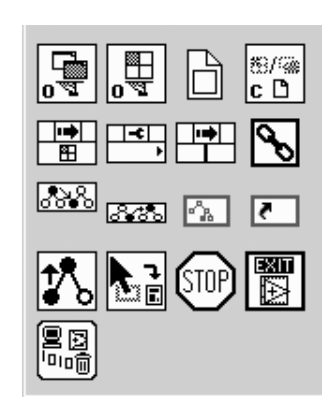

Рис. 2.62. Вид палитры функций управления приложением

управлением понимаются динамическое изменение свойств (атрибутов) ВП или объектов лицевой пане ли, динамический вызов и загрузка ВП в память с по следующим запуском и закрытием.

Обращение к серверу может производиться с помо щью технологии ActiveX или с помощью вызова ВП по ссылке (рис. 2.63). Для использования в качестве сер вера ВП должен быть настроен программно или ите рационно с помощью разделов Сервер ВП: Конфигу**рация** (VI Server: Configuration), **Сервер ВП: Доступ TCP/IP** (VI Server: TCP/IP Access) и **Сервер ВП: Экспортируемые ВП** (VI Server: Exported VIs) диало гового окна **Опции** (Options), вызываемого из раздела **Инструменты** (Tools) главного меню.

Описание функций управления приложением при ведено в таблице.

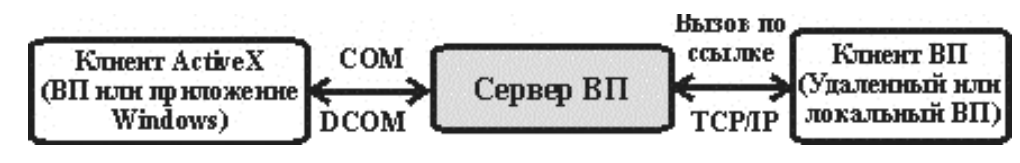

Рис. 2.63. Схема взаимодействия клиентов и сервера ВП

### Open Application Reference machine name open local reference)  $\overline{P}$ port number (3363)  $|$  U32 application timeout ms (60000)  $|132|$ reference Открыть ссылку на приложение

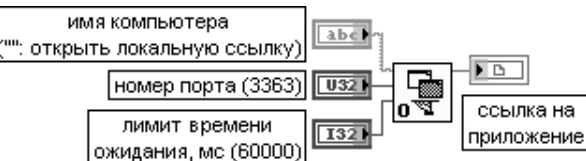

Функция возвращает ссылку на приложение Сервера ВП, работающее на заданном компьютере.

Вход имя компьютера (machine name) задает адрес компьютера, работающего в среде LabVIEW, с которой необходимо установить соединение. Если на входе имя компьютера (machine name) будет подключена пустая строка, то функция возвратит ссылку на локальную среду LabVIEW, в которой она выполняется. Если на этом входе будет задано имя компьютера, то функция попытается установить связь по TCP с сервером ВП этого удаленного компьютера по заданному порту. Адрес компьютера может быть указан в точечной десятичной записи (такой как 130.164.15.250) или записи доменного имени (такой как foo.ni.com).

При осуществлении соединения между ВП и автономным приложением LabVIEW на том же компьютере к этому входу должна быть подключена строка, содержащая имя localhost. localhost, осуществляет соединение со средой выполнения LabVIEW (LabVIEW Run-Time Engine). Вход номер порта (port number) определяет порт, который прослушивается удаленным приложением LabVIEW. По умолчанию используется номер порта слушателя сервера ВП (3363).

Вход лимит времени ожидания, мс (timeout ms) определяет время, отводимое на установление соединения, в миллисекундах. По умолчанию оно равно 60,000 мс (1 мин). Значение –1 на этом входе вызывает неопределенно долгое ожидание.

Выход ссылка на приложение (application reference) можно использовать как вход **узлов свойства** (Property Nodes) или **узлов вызова** (Invoke Nodes) для получения или установки свойств или вызова методов приложения. Использование данного выхода как входа функции Открыть ссылку на ВП (Open VI Reference) позволяет получить ссылку на ВП в этом приложении.

Закрытие ссылки осуществляется с помощью функции Закрыть ссылку (Close Reference), рассмотренной ниже

## Open VI Reference

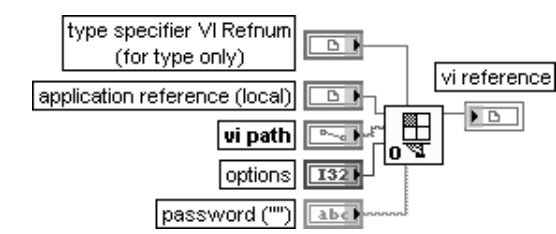

## Открыть ссылку на ВП

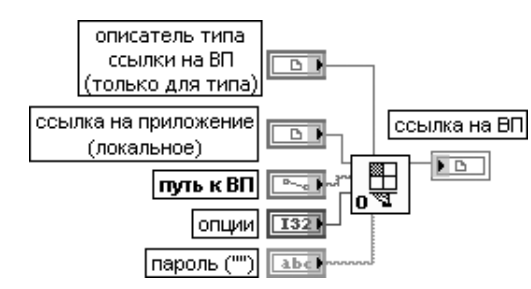

Функция возвращает ссылку на ВП, специальный элемент управления или глобальную переменную, определенные строкой имени или путем к месту расположения ВП на диске. На вход описатель типа ссылки на ВП (type specifier VI Refnum) необходимо подключить элемент управления или константу ссылки на ВП для создания ссылки на ВП строгого типа, которая должна быть передана функции Узел вызова по ссылке (Call By Reference Node).

Вход **описатель типа ссылки на ВП** (type specifier VI Refnum) определяет тип данных выхода ссылка на ВП (vi reference). Значение этого входа игнорируется. Функция использует данный параметр только для определения типа данных.

По умолчанию функция возвращает **общую ссылку на ВП** (Generic VI reference). При использовании выходной ссылки с целью вызова ВП с помощью функции Узел вызова по ссылке (Call By Reference Node) необходимо подключить вход **описатель типа**. В этом случае становится невозможным подключение выходной ссылки к методу Выполнить ВП (Run VI).

Вход ссылка на приложение (application reference) представляет ссылку на приложение LabVIEW. По умолчанию это ссылка на локальную среду LabVIEW. Если вход подключен и ссылка указывает на удаленную среду LabVIEW, то удаленная среда LabVIEW запрашивается с целью получения ссылки на ВП.

Вход путь к ВП (vi path) содержит строку с именем ВП, к которому создается ссылка, или путь, содержащий полный путь к этому ВП. Функция загружает определенный таким образом ВП в память, если он еще не был открыт, и возвращает ссылку на этот ВП. Если подключается строка с именем, то ВП должен уже находиться в памяти. Если подключается путь и ВП с тем же именем уже находится в памяти, то функция возвра щает ссылку к открытому ВП, независимо от того, что его путь такой же, как на входе. Если ВП не находится в памяти, то ВП должен находиться по заданному пути для успешного выполнения функции.

Если путь является относительным, то ВП интерпретирует путь относительно вызываю щего ВП или каталога приложения, если вызывающий ВП не сохранен.

Вход **опции** (options) представляет набор битов, которые определяют способ обработки ссылки на ВП. Предусмотрены следующие комбинации битов на входе опции

- 0x01 Запись модификаций. Звездочка (\*) появляется в названии ВП для индикации того, что изменения были сделаны с помощью сервера ВП. ВП должен находиться в режиме редактирования, чтобы разрешить LabVIEW записать модификации
- 0x02 Открытие шаблонов для редактирования. Эта опция действует только на шаблонные файлы
- 0x04 Подсказка пользователю при закрытии. При попытке закрыть ссылку на ВП после выполнения изменений сервер ВП напоминает о необходимости сохранения перед закрытием ВП
- 0x08 Подготовка для повторного запуска. Резервирует целевой ВП так, что он не может редактироваться, и, если целевой ВП является реентерабельным, выделяет адресное пространство памяти для ссылки этого ВП. Если целевой ВП не является реентера бельным, то функция возвращает ошибку. При закрытии ссылки ВП LabVIEW снимает резервирование реентерабельного целевого ВП и освобождает адресное простран ство. При установке данной опции и использовании метода Выполнить ВП (Run VI) могут одновременно выполняться несколько экземпляров реентерабельного ВП 0x10 Подсказка пользователю найти отсутствующие подприборы

Вход **пароль** (password) содержит пароль ВП. Если ВП не защищен паролем, эта функция игнорирует пароль. Если ВП защищен паролем и пользователь ввел неправильный пароль, то эта функция возвращает ошибку и недостоверную ссылку на ВП.

Выход ссылка на ВП (vi reference) содержит ссылку, связанную с запрошенным ВП. Если функция выполнилась с ошибкой, то выход ссылка на ВП содержит значение Не ссылка (Not A Refnum)

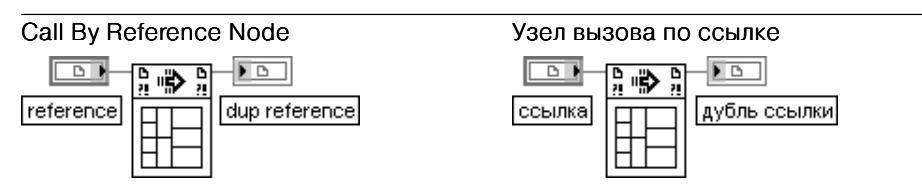

Функция вызывает ВП, заданный на входе ссылка (reference). Ссылка ВП должна быть строгого типа.

Как функция Узел вызова по ссылке (Call By Reference Node), так и узел подприбора (subVI node) вызывают ВП. Функция Узел вызова по ссылке позволяет динамически вызывать произвольный ВП, соединительная панель которого соответствует входной ссылке строгого типа. В отличие от этого узел подприбора позволяет вызывать специ фический ВП, который определен статически при размещении узла подприбора на блок-диаграмме.

В нижней части функции находится область, в которой отображается соединительная панель вызываемого ВП. К терминалам этой панели так же, как и к терминалам подпри бора, могут быть подключены элементы управления и индикаторы

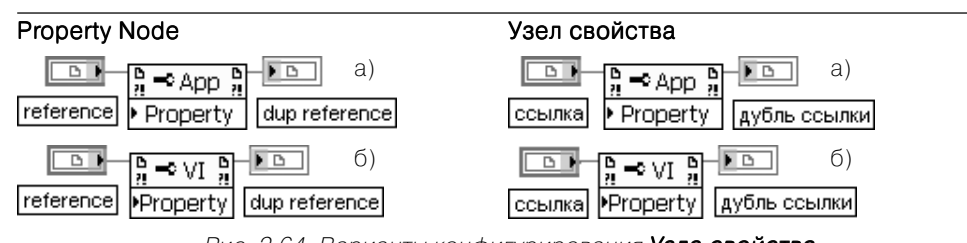

Рис. 2.64. Варианты конфигурирования Узла свойства

Узел получает (читает) и/или устанавливает (записывает) свойства по ссылке (reference). Узел свойства (Property Node) автоматически адаптируется к классу объекта, задаваемого по ссылке. Для локального приложения этот узел можно также настроить и без подключения ссылки с помощью выбора пунктов Выбрать класс ⇒ Сервер ВП (Select Class ⇒ VI Server) контекстного меню. На рис. 2.64а показан вид узла при выборе класса **Приложение** (Application), а на рис. 2.646 – класса ВП. Выбор конкретного свойства при установленной ссылке производится с помощью строки свойства (Properties) контекстного меню полоски узла с надписью свойство (Property). С помощью этого же меню устанавливается режим чтения или записи СВОЙСТВ.

Узел выполняет каждый терминал в порядке сверху вниз. Если в терминале произошла ошибка, то узел останавливается на этом терминале, возвращает ошибку и не выполняет следующие терминалы. Для того чтобы игнорировать ошибку и продолжить выполнение программы, можно установить опцию Игнорировать ошибки внутри узла (Ignore Errors Inside Node) контекстного меню

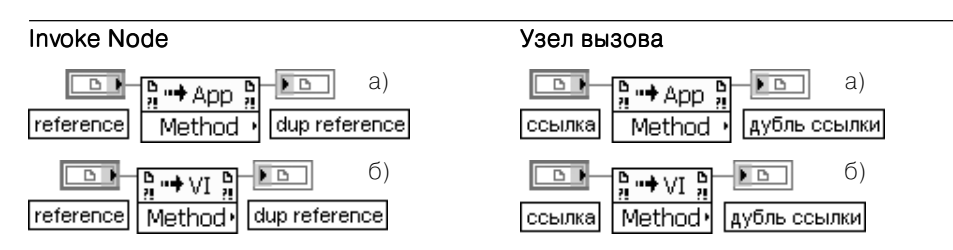

Рис. 2.65. Варианты конфигурирования Узла вызова

Узел вызывает метод или действие по ссылке. Большинство методов имеют связанные с ними параметры.

Вход ссылка (reference) является ссылкой, связанной с объектом, который вызывает метод или выполняет действие. Ссылка может быть получена от функции Открыть **ссылку на ВП** (Open VI Reference) или от элементов управления ссылка (Refnum) лицевой панели. В состав элементов управления ссылка входят такие элементы, как ссылка на класс Приложение (Application Refnum), ссылка на класс ВП (VI Refnum), ссылка на класс элемент управления (Control Refnum) и ряд других. Узел вызова (Invoke Node) автоматически адаптируется к классу объекта, задаваемого по ссылке. На рис. 2.65 показаны варианты конфигурирования Узла вызова для класса Приложе**ние** (а) и для класса  $\mathbf{B}\mathbf{\Pi}$  (б).

Неподключенный Узел вызова может быть сконфигурирован относительно ссылки с помощью строки выбрать класс (Select Class) контекстного меню узла. Если узел сконфигурирован для класса **Приложение** (Application) или виртуальный прибор (VI). то ссылка может не подключаться. По умолчанию для класса Приложение ссылка относится к текущему приложению (LabVIEW), а для класса ВП она относится к ВП, содержащему узел вызова.

Узел позволяет получать (читать) и/или устанавливать (записывать) параметры методов. Параметры с белым фоном являются необходимыми входами, а параметры с серым фоном - рекомендуемыми.

Если маленькая стрелка в полосе параметра находится справа, то параметр читается, если же слева - то устанавливается (записывается). Для отображения только типа параметра необходимо выбрать строку Формат имени ⇒ Без имен (Name Format ⇒ No Names) из контекстного меню параметра

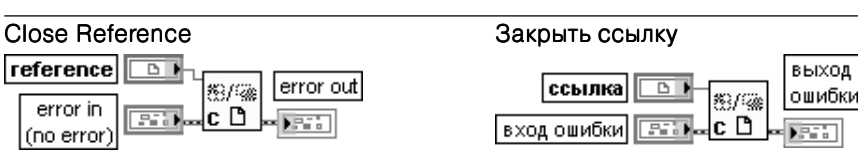

Функция закрывает ссылку, связанную с открытым ВП, объектом ВП или открытым приложением (LabVIEW)

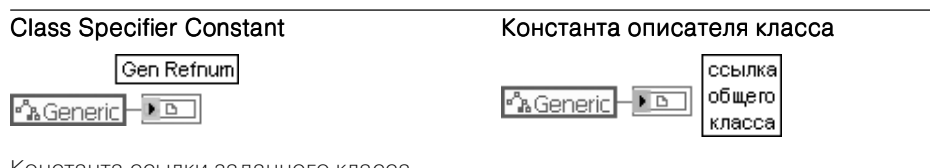

Константа ссылки заланного класса

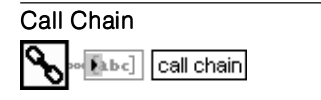

Цепь вызова цепь вызова Fabe]

Функция возвращает цепь вызовов от текущего ВП к ВП верхнего уровня. Если текущий ВП используется как подприбор, то эта функция позволяет определить все ВП, вызывающие ланный полприбор

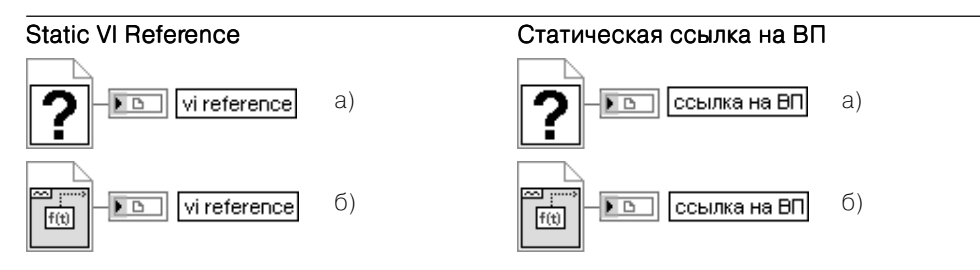

Рис. 2.66. Варианты конфигурирования функции Статическая ссылка на ВП

Функция обеспечивает статическую ссылку на ВП. Эту ссылку можно использовать вместе с методами и свойствами без необходимости ее явного открытия и закрытия. Статическая ссылка на ВП лействует как полприбор и появляется в иерархии ВП верхнего уровня. Пользователь не может использовать функцию Узел вызова по ссылке (Call By Reference node), метод Выполнить ВП (Run VI) или какой-либо другой метод для выполнения ВП, содержащего узел Статическая ссылка на ВП. Также этот узел не может использоваться для вызова методов Прервать ВП (Abort VI), Вернуть ВП (Revert VI), Сделать текущие значения значениями по умолчанию (Make Current Values Default). Экспортировать строки ВП (Export VI Strings) или Импортировать строки ВП. Для предотвращения рекурсии нельзя иметь ссылку на ВП верхнего уровня, в котором находится функция Статическая ссылка на ВП.

На рис. 2.66 показан вид функции непосредственно после вызова (а) и после установки ссылки (б) с помощью строки Browse for Path контекстного меню

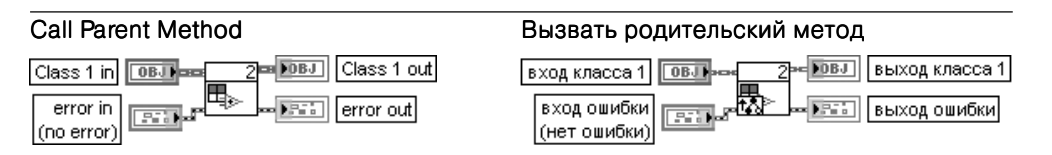

Узел вызывает ближайшую реализацию метода класса. Его можно использовать только на блок-диаграмме ВП, принадлежащего классу, который наследует от ВП родительского класса. Дочерний ВП должен быть ВП с динамической отсылкой и должен иметь то же имя, что ВП родительского класса. Параметры, или входные и выходные терминалы, узла зависят от ВП родительского класса и изменяются так, чтобы полностью ему соответствовать. Узел Вызвать родительский метод при отображении на блоклиаграмме лочернего ВП в виле полприбора использует иконку ВП ролительского класса, в левом нижнем углу которой помещен значок, указывающий на то, что подприбор вызывает родительский ВП вместо динамической отсылки, которая обычно выполняется узлом динамического подприбора

## Get Drag Drop Data

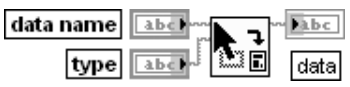

Функция возвращает переносимые данные из LabVIEW при выполнении операции переноса и фиксации объекта (drag and drop). Эту функцию следует использовать только в том случае, когда необходимо получить доступ к переносимым данным. Если операция drag and drop не выполняется или если запрошенные данные недоступны. LabVIEW возвращает ошибку.

На вход имя данных (data name) подается определяемое пользователем имя переносимых данных. которые необходимо извлечь. В имени данных не может использоваться префикс LV,

Вход тип (type) определяет тип переносимых данных, которые должны быть получены.

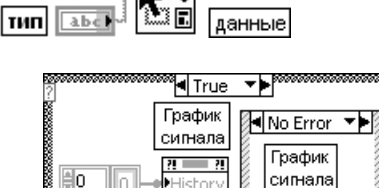

Получить данные Drag Drop

сигнал

имя данных **[ abc** 

 $\Box$ сообщение abc

**FDBL** 

Рис. 2.67. Фрагмент блокдиаграммы ВП Drag and Drop -**Built-in Source Custom Data** 

Выход данные (data) содержит переносимые данные, возвращаемые из LabVIEW На рис. 2.67 приведен фрагмент ВП Drag and Drop - Built-in Source Custom Data из набора примеров NI Example Finger, в котором функция Get Drag Drop Data позволяет отображать на графике определенный сигнал с помошью переноса названия этого сигнала из элемента управления Дерево.

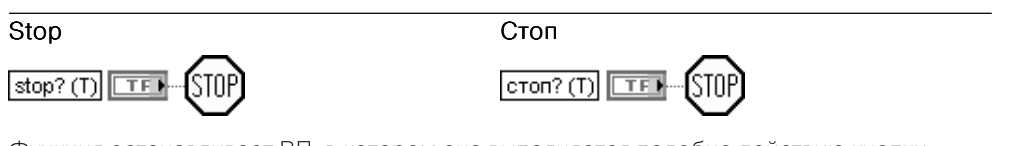

Функция останавливает ВП, в котором она выполняется подобно действию кнопки Прервать выполнение в инструментальной панели. Остановка происходит при поступлении на вход значения ИСТИНА, после того как завершится текущее выполнение очередного узла.

Использовать данную функцию для прерывания выполнения всех ВП в иерархии из блок-диаграммы следует с особой осторожностью. Перед тем как вызвать эту функцию с установленным на входе значением ИСТИНА, необходимо убедиться в завершенности таких задач, как закрытие файлов, установка сохраняемых значений для управляемых устройств и т. д. При помещении этой функции в подприбор ее поведение должно быть известно другим пользователям ВП, поскольку она вызывает прерывание выполнения их ВП. входящих в иерархию.

В общем случае следует ограничить использование этой функции при наличии встроенных протоколов завершения ВП. Так, например, операции ввода/вывода могут выполняться в цикле по условию так, что ВП может завершить цикл по ошибке ввода/ вывода. Также для завершения цикла по запросу пользователя может использоваться логический элемент управления на лицевой панели

# **Quit LabVIEW**

# Выход из LabVIEW

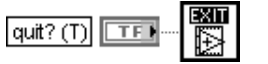

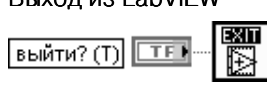

Функция останавливает все выполняющиеся ВП и заканчивает работу текущей реализации LabVIEW. Эта функция закрывает только LabVIEW. Функция останавливает все работающие ВП тем же способом, что и функция **Стоп** (Stop).

Если на входе выйти? (quit?) установлено состояние ИСТИНА (по умолчанию), то LabVIEW выходит. Если ко входу выйти? подключен кластер ошибки и происходит ошибка, то кластер ошибки передает значение ИСТИНА этой функции

В качестве примера использования функций управления приложением на рис. 2.68 приведен фрагмент блок-диаграммы ВП Пример динамической загрузки (Dynamic Load Example) из набора примеров NI Example Finger. При вызове указанного на диаграмме кадра с помощью функций Открыть ссылку на ВП и Узел вызова по ссылке производятся динамическая загрузка и запуск ВП Создать набор данных (Create Data Set), который формирует на выходе два одно-

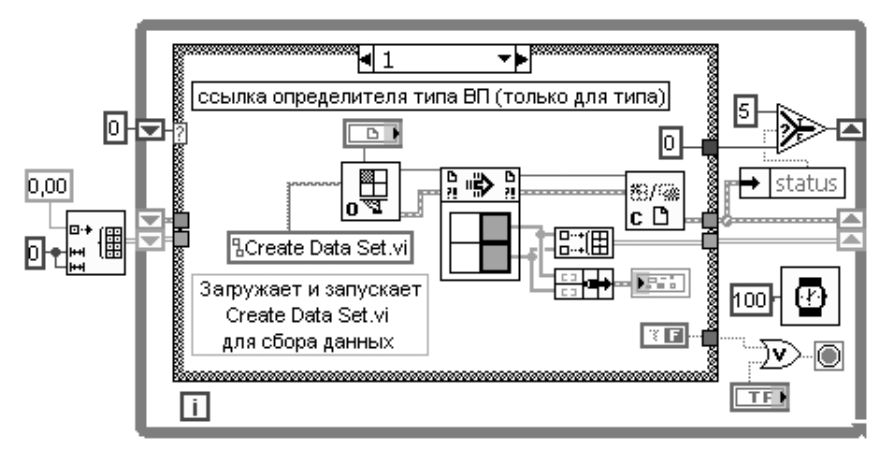

Рис. 2.68. Блок-диаграмма ВП Пример динамической загрузки

мерных массива данных. После выполнения ВП с помошью функции Закрыть ссылку он выгружается из памяти.

# 2.2.3. Функции и ВП синхронизации

Функции и ВП синхронизации (рис. 2.69а) используются для синхронизации параллельно выполняющихся задач и передачи данных между такими задачами. В состав функций и ВП входят функции **Операции уведомителя** (Notifier Operations) (рис. 2.696). Операции очереди (Oueue Operations) (рис. 2.69в). ВП Семафор (Semaphore VIs) (рис. 2.69г), ВП **Встреча** (Rendezvous VIs) (рис. 2.69д) и  $\Phi$ ункции случаев (Occurrences Functions) (рис. 2.69e).

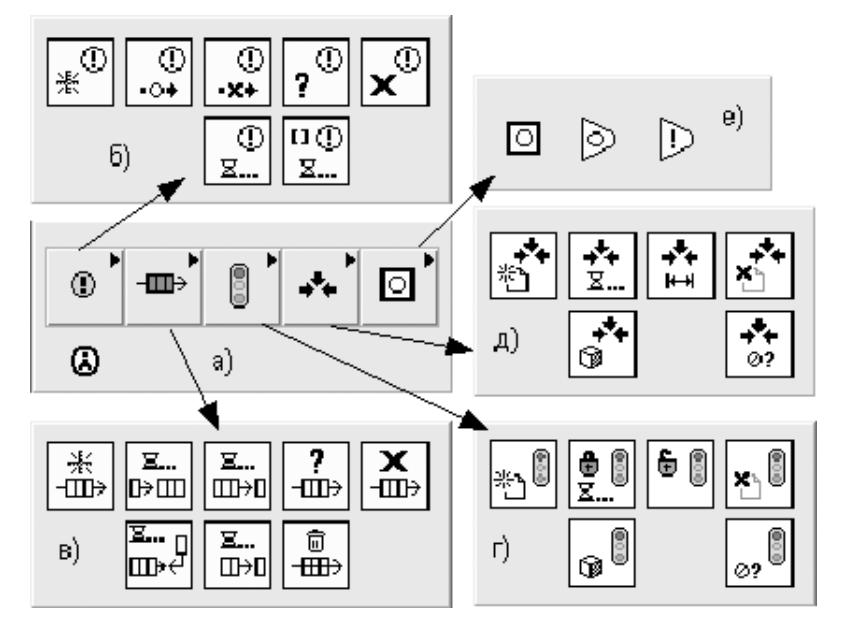

Рис. 2.69. Вид палитры (а) и подпалитр (б)-(е) функций и ВП синхронизации

# Операции уведомителя

Ниже в таблице рассмотрены функции из подпалитры **Операции уведомителя** (Notifier Operations). Использование данных функций позволяет приостанавливать выполнение блок-диаграммы до получения данных из других секций блокдиаграммы или других ВП, выполняющихся на том же компьютере. Эти функции не могут использоваться для связи с ВП на других компьютерах через сеть или посредством сервера ВП.

В отличие от функций **Операции очереди** (Queue Operations) функции **Опе**рации уведомителя не буферизируют отправляемые сообщения. Если нет узлов, ожилающих отправляемое сообщение, то оно теряется при отправке следующего. Уведомители ведут себя как одноэлементные ограниченные очереди с потерями.

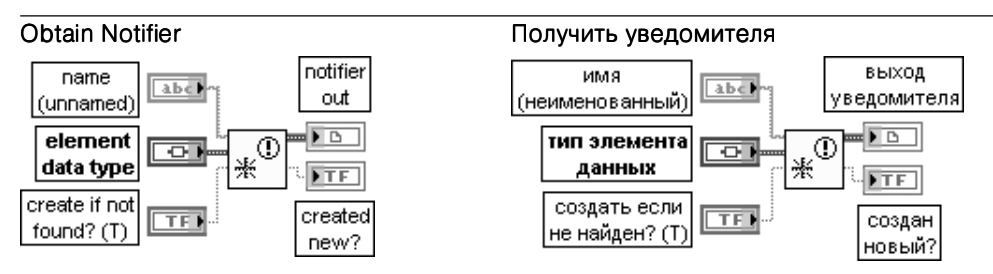

Функция возвращает ссылку на уведомителя. Ссылка используется для вызова других функций уведомителя. Именованные уведомители используются для передачи данных между двумя разделами блок-диаграммы или между двумя ВП.

Вход имя (name) содержит имя уведомителя, которого пользователь хочет получить или создать. По умолчанию на вход подается пустая строка. приводящая к созланию неименованного уведомителя.

Вход тип элемента данных (element data type) представляет тип данных, которые должен содержать уведомитель. К этому входу могут быть подключены данные любого типа. Вход создать если не найден? (create if not found?) определяет возможность создания нового уведомителя, если уведомитель с именем, заданным на входе имя, не существует. При установке на входе значения ИСТИНА (по умолчанию) функция создает нового уведомителя и возвращает ссылку на него.

**Выход уведомителя** (notifier out) определяет ссылку к существующему именованному уведомителю или новому уведомителю, созданному этой функцией.

Выход создан новый? (created new?) отображает значение ИСТИНА, если функция создала нового уведомителя

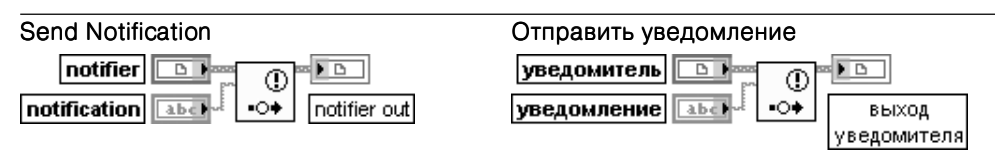

Функция отправляет сообщение всем функциям, ожидающим уведомителя. Все функции Ожидать уведомления (Wait on Notification) и Ожидать уведомления от множества (Wait on Notification from Multiple), ожидавшие уведомителя, выходят из ожидания и продолжают выполнение.

Вход уведомление (notification) содержит отправляемое сообщение. Его тип данных изменяется в соответствии с подтипом уведомителя (notifier)

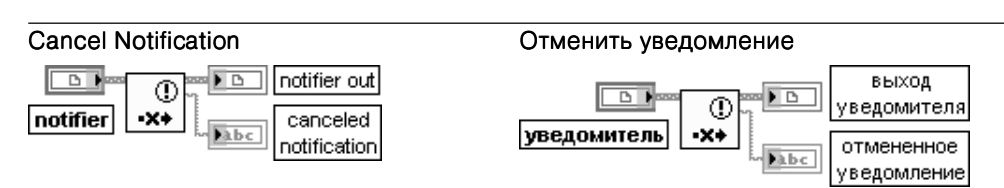

Функция стирает какие-либо сообщения, содержащиеся в уведомителе, и возвращает сообщение об отмене уведомления

Выход **отмененное уведомление** (cancelled notification) содержит последнее уведомление, отправленное уведомителю. Тип данных выхода изменяется в соответствии с подтипом уведомителя (notifier).

Если функции Ожидать уведомления (Wait on Notification) или Ожидать уведомления от множества (Wait on Notification from Multiple) приняли сообщение перед вызовом этой функции. то данные функции продолжают выполняться. Эта функция не вызывает и не сбрасывает какиелибо функции ожилания. После отмены увеломления пользователем любые послелующие функции ожидания ожидают принятия уведомителем другого сообщения. Отмена уведомления перед получением сообщения уведомителем не приводит к ошибке

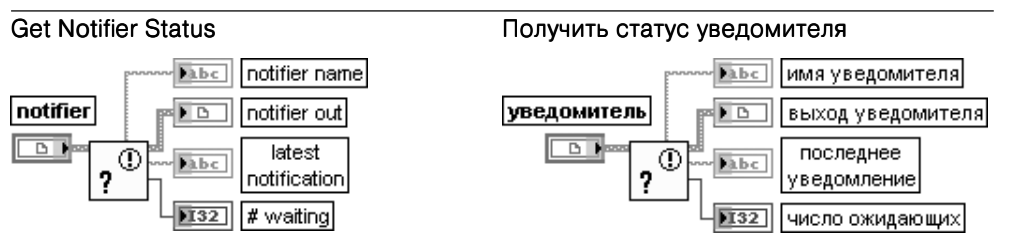

Функция возвращает информацию о текущем состоянии уведомителя, таком как последнее неотмененное уведомление, отправленное уведомителю.

Выход последнее уведомление (latest notification) содержит самое последнее неотмененное увеломление, отправленное увеломителю. При отсутствии лоступных увеломлений функция возвращает нулевое значение для типа данных элемента, подключенного ко входу функции Получить уведомителя.

Этот тип данных изменяется в соответствии с подтипом уведомителя.

Выход число ожидающих (# waiting) отображает число функций, ожидающих уведомителя. К таким функциям относятся функции Ожидать уведомления (Wait on Notification) и **Ожилать увеломления от множества** (Wait on Notification from Multiple)

### **Release Notifier**

### Закрыть уведомителя

имя

уведомителя

последнее

уведомление

**Dabc** 

Œ

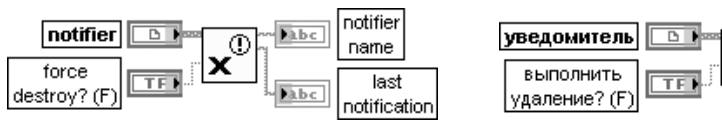

Функция закрывает ссылку к уведомителю.

Вход выполнить удаление? (force destroy?) определяет возможность удаления уведомителя. При установке на этом входе значения ЛОЖЬ (по умолчанию) для удаления уведомителя необходимо вызвать данную функцию столько раз, сколько раз была получена ссылка к уведомителю, или остановить все ВП, использующие ссылку к уведомителю. При установке на входе состояния ИСТИНА функция удаляет уведомителя, не требуя многократного вызова функции или остановки всех ВП, использующих ссылку к уведомителю

## Wait on Notification

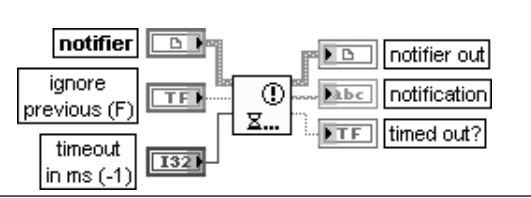

### Ожидать уведомления

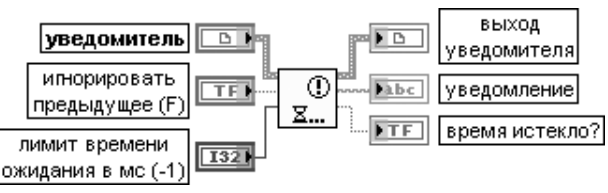

Функция ожидает получения сообщения уведомителем. После получения сообщения увеломителем функция прололжает выполнение.

Для отправки сообщения используется функция Отправить уведомление (Send Notification). Если ссылка к уведомителю стала недействительной (например, когда другая функция закрыла ее). то функция прекращает ожидание и возвращает ошибку с кодом 1122. Если уведомитель не содержит сообщение, то эта функция ожидает получения сообщения уведомителем. Вход игнорировать предыдущее (ignore previous) определяет возможность игнорировать сообщения, отправленные уведомителю перед вызовом этой функции. Если при установке на входе состояния ИСТИНА уведомитель содержал сообщение перед вызовом этой функции, то функция ожидает принятия уведомителем другого сообщения. При установке на входе состояния ЛОЖЬ (по умолчанию) при тех же условиях функция продолжает выполнение.

Каждый экземпляр этой функции запоминает отметку времени последнего считанного сообщения. Если на входе игнорировать предыдущее (ignore previous) установлено состояние ЛОЖЬ, то каждый экземпляр функции Ожидать уведомления (Wait on Notification) ожидает, пока сообщение в уведомителе имеет ту же отметку времени, что и вновь считываемые сообщения. Если сообщение является новым, то функция возвращает сообщение.

Если на входе игнорировать предыдущее установлено состояние ИСТИНА, то функции Ожидать уведомления всегда ожидает нового сообщения, даже если сообщение, находящееся в уведомителе, никогда перед этим не встречалось.

Эта функция не удаляет сообщение из уведомителя. Последующие вызовы этой функции или функции Ожидать уведомление от множества (Wait on Notification from Multiple) блокируют повторные сообщения до вызова функции Отправить уведомление (Send Notification) с другим сообщением

## Wait on Notification from Multiple

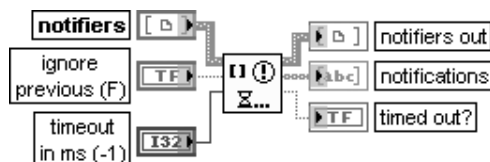

### Ожидать уведомления от множества

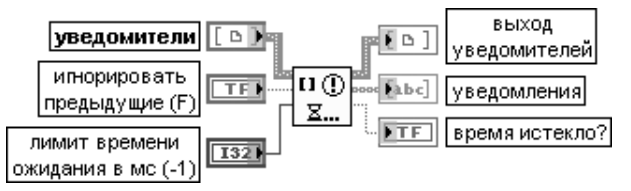

Функция ожидает получения сообщения по крайней мере одним из заданных уведомителей. После получения сообщения одним из уведомителей функция продолжает выполнение

Вход **уведомители** (notifiers) представляет массив ссылок к уведомителю. Выход уведомителей (notifiers out) возвращает массив ссылок к уведомителям, от которых были приняты сообщения. Индексы этого массива соответствуют индексам выходного массива уведомления (notifications). Из массива выход уведомителей можно установить связь между сообщением и уведомителем.

Выход **уведомления** (notifications) представляет массив последних сообщений, отправленных уведомителям. Тип данных этого выхода изменяется в соответствии с подтипом уведомителей, за исключением подтипа массив. Если подтипом является массив, то тип данных становится кластером массивов

На рис. 2.70 приведена блок-диаграмма упрощенного ВП **Уведомитель-демультиплексор** (Notifier Demultiplexer) из набора примеров NI Example Finder. В основе его работы лежит пересылка данных, сформированных в цикле генера ции данных, двум регистраторам данных с помощью функций **Операции уведомителя** (Notifier Operations).

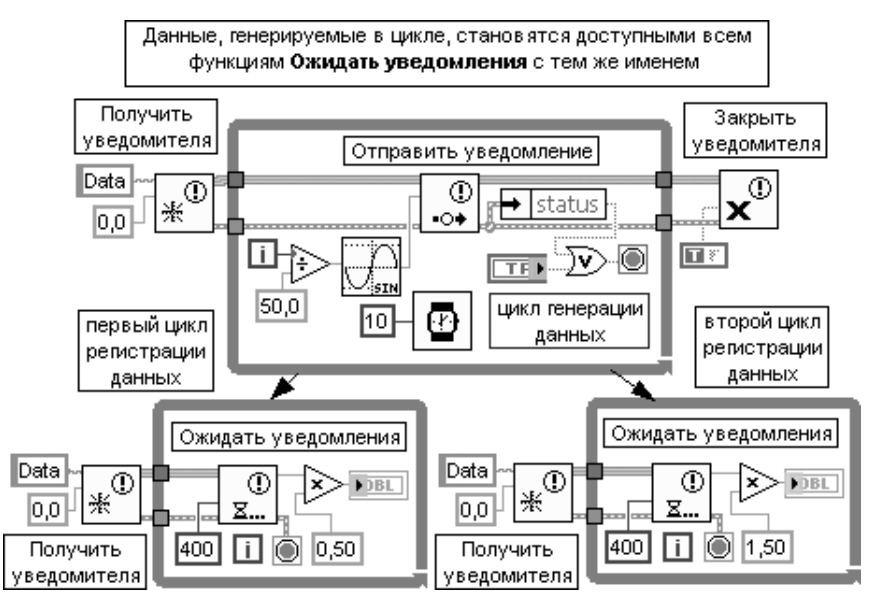

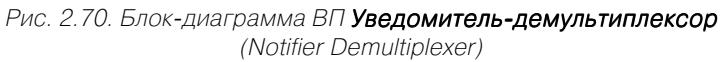

# **Операции очереди**

В следующей таблице рассмотрены функции **Операции очереди** (Queue Opera tions). Эти функции используются для накопления данных в очереди с последую щим извлечением данных в виде отдельных элементов или массива всех эле ментов.

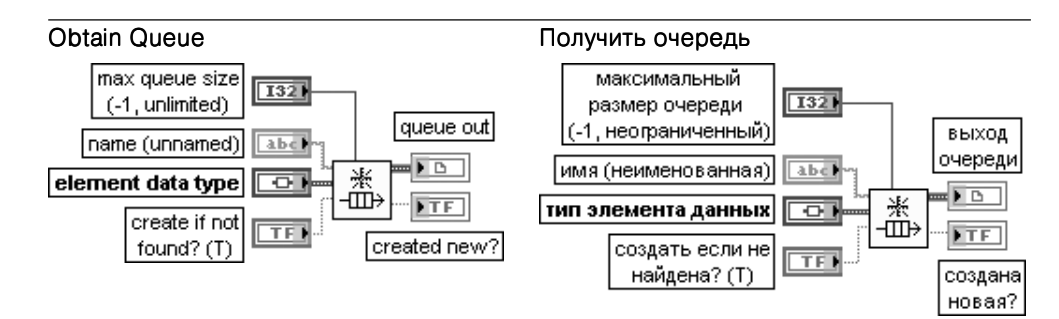

Функция возвращает ссылку на очередь. Ссылка используется для вызова других функций очереди. Именованные очереди используются для передачи данных между двумя разделами блок-диаграммы или между двумя ВП.

Вход максимальный размер очереди (max queue size) задает максимальное число элементов которое должно содержаться в очереди. По умолчанию это число равно –1, что соответствует неограниченному числу элементов очереди.

Если очередь достигает максимального размера очереди, то функции Поставить элемент в очередь (Enqueue Element) или Поставить элемент в очередь на противоположном конце (Enqueue Element at Opposite End) ожидают, пока функции Убрать элемент из очереди (Dequeue Element) или Сбросить очередь (Flush Queue) удалят элементы из очереди. Если очередь с тем же именем существует, то этот вход не оказывает влияния на выполнение функции. Максимальный размер очереди только ограничивает число элементов в очереди.

Он не перераспределяет память. Следовательно, такие типы данных с изменяемым размером, как пути, строки, массивы и т. п., могут еще увеличивать и уменьшать общий размер очереди. Вход имя (name) содержит имя очереди, которую пользователь хочет получить или создать. По умолчанию это пустая строка, приводящая к созданию неименованной очереди.

Вход тип элемента данных (element data type) представляет тип данных, которые должна содержать очередь. К этому входу могут быть подключены данные любого типа. Вход создать если не найдена? (create if not found?) определяет, надо ли создавать новую очередь, если очередь с именем, заданным на входе имя, не существует. При установке на входе значения ИСТИНА (по умолчанию) функция создает новую очередь и возвращает ссылку на нее. Выход очереди ( queue out) определяет ссылку к существующей именованной очереди или новой очереди, созданной этой функцией.

Выход создана новая? (created new?) отображает значение ИСТИНА, если функция создала новую очередь

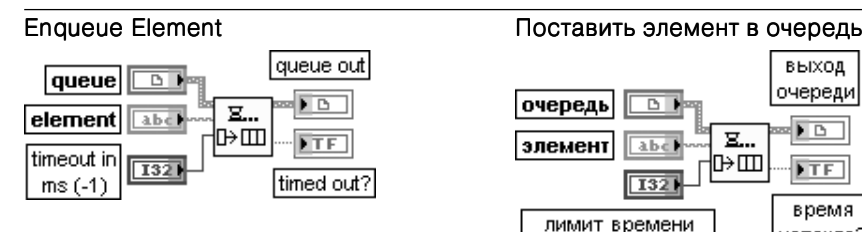

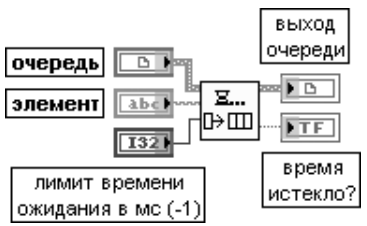

Функция добавляет элемент в конец очереди.

Если очередь заполнена, то функция ожидает в течение времени, заданного на входе лимит времени ожидания в мс перед выходом по времени ожидания. Если место в очереди во время ожидания становится доступным, то функция вставляет элемент и выход время истекло?

(timed out?) принимает значение ЛОЖЬ. Если очередь становится недостоверной (например, если ссылка к очереди закрыта), то функция прекращает ожидание и возвращает ошибку с кодом 1122. Для установки максимального размера очереди необходимо использовать функцию Получить очередь (Obtain Queue).

Вход элемент (element) определяет элемент, который добавляется в конец очереди. Его тип данных изменяется в соответствии с подтипом очереди

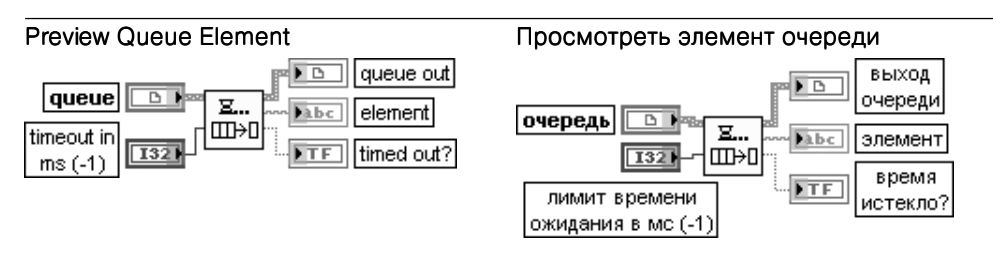

Функция возвращает элемент из начала очереди без его удаления из очереди. Для возврата элемента из начала очереди и удаления из очереди необходимо использовать функцию Убрать элемент из очереди (Dequeue Element). Если очередь пустая, то функция ожидает в течение интервала времени, заданного на входе лимит времени ожидания в мс перед выходом по времени ожидания. Если элемент становится доступным в очереди во время ожида ния, то функция возвращает элемент и устанавливает на выходе время истекло? (timed out?) значение ЛОЖЬ.

Выход элемент (element) определяет элемент из начала очереди

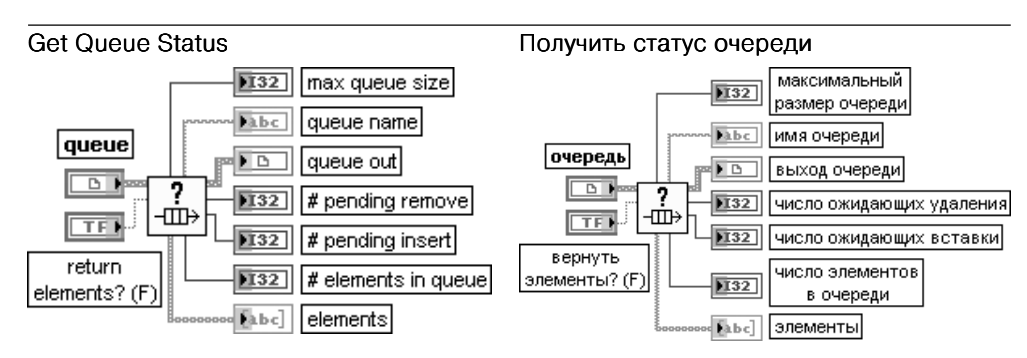

Функция возвращает информацию о текущем состоянии очереди, такую, например, как число элементов, находящихся в очереди. Эту функцию можно использовать также для проверки того, что очередь является достоверной ссылкой очереди. Если очередь не является достоверной ссылкой очереди, то функция возвращает ошибку с кодом 1. Вход вернуть элементы (return elements?) показывает возможность возврата элементов очереди. При установке значения ЛОЖЬ (по умолчанию) функция не возвращает элементы очереди. Выход максимальный размер очереди (max queue size) отображает максимальное число элементов, которое может содержать очередь. Если максимальный размер очереди равен –1, то очередь может содержать любое число элементов. Выход число ожидающих удаления (# pending remove) представляет число функций Убрать элемент из очереди (Dequeue Element) или Просмотреть элемент очереди (Preview Queue Element), ожидающих удаления элемента из очереди. Выход число ожидающих вставки (# pending insert) представляет число функций,

ожидающих вставки элемента в очередь. Для вставки элемента в очередь необходимо

использовать функции Поставить элемент в очередь (Enqueue Element) или Поставить элемент в очередь на противоположном конце (Enqueue Element at Opposite End). Если максимальный размер очереди равен  $-1$ , то число ожидающих вставки равно 0. Выход число элементов в очереди (# elements in queue) возвращает текущее число элементов в очереди.

Выход **элементы** (elements) возвращает все элементы, находящиеся в очереди, но не удаляет их из очереди. Если вход вернуть элементы? находится в состоянии ЛОЖЬ, то этот массив является пустым. Тип данных этого выхода изменяется в соответствии с подтипом данных на входе очередь

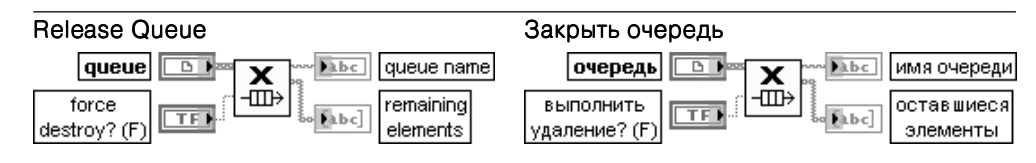

Функция закрывает ссылку к очереди.

Вход выполнить удаление? (force destroy?) показывает возможность удаления очереди. При установке значения ЛОЖЬ (по умолчанию) для удаления очереди необходимо вызвать данную функцию столько раз, сколько было получено ссылок к очереди, или остановить все ВП, исполь зуя ссылку к очереди. При установке значения ИСТИНА функция удаляет очередь без многократ ного вызова функции или остановки всех ВП с помощью ссылки к очереди

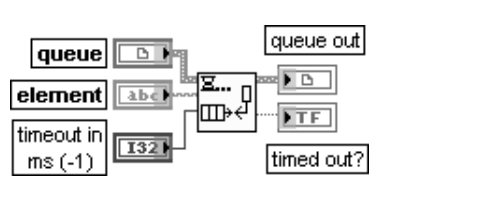

### Enqueue Element At Opposite End Поставить элемент в очередь на противоположном конце

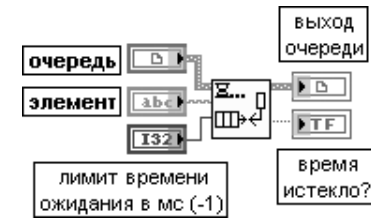

Функция добавляет элемент к началу очереди. Эта функция аналогична функции Поставить элемент в очередь (Enqueue Element).

Вход лимит времени ожидания в мс (timeout in ms) показывает, сколько миллисекунд функция ожидает доступного места в очереди, если очередь заполнена. По умолчанию значение входа равно –1, что соответствует отсутствию ожидания.

Если функция ожидает в течение заданного лимита время ожидания в мс и очередь остается полной, то функция возвращает значение ИСТИНА на выходе время истекло?

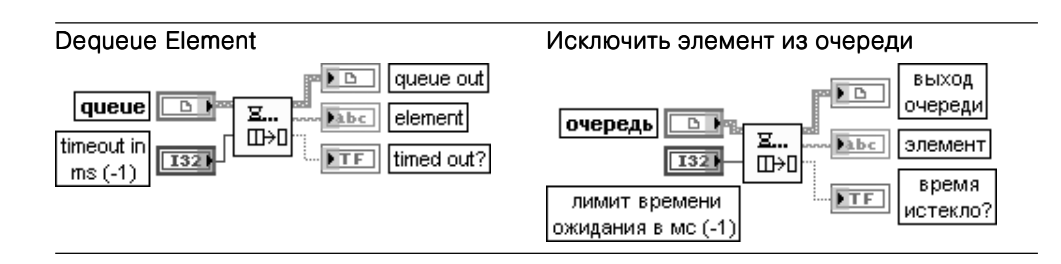

Функция удаляет элемент из начала очереди и возвращает его на выходе элемент. Роль входа лимит времени ожидания в мс (timeout in ms) и выходов элемент (element) и время истекло? (timed out?) идентична роли одноименного входа и выходов функции Просмотреть **элемент очереди** (Preview Queue Flement)

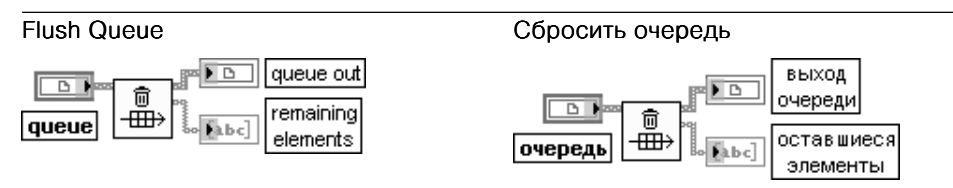

Функция удаляет все элементы из очереди и возвращает удаленные элементы в виде массива. Эта функция не освобождает ссылку к очереди.

Выход оставшиеся элементы (remaining elements) представляет массив элементов, удаленных из очереди. Первый элемент в массиве соответствует элементу из начала очереди, а последний элемент массива представляет элемент из конца очереди

На рис. 2.71 приведена блок-лиаграмма упрошенного ВП Очередь-мультиплексор (Queue Multiplexer) из набора примеров NI Example Finder. В основе его работы лежит пересылка данных, сформированных в двух циклах генерации данных, одному регистратору данных с помощью функций **Операции очереди** (Oueue Operations).

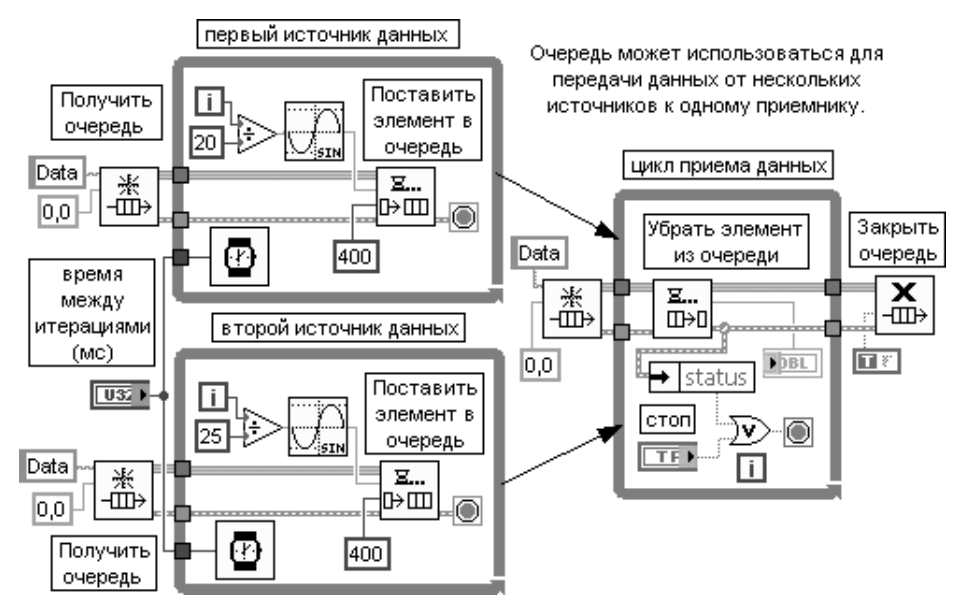

Рис. 2.71. Блок-диаграмма ВП Очередь-мультиплексор (Queue Multiplexer)

# ВП Семафор

ВП из подпалитры **Семафор** (Semaphore VIs) используются для ограничения числа задач, которые могут одновременно выполняться на общем (защищенном) ресурсе. Защищенный ресурс или критическая секция могут включать запись в глобальные переменные или взаимодействие с внешними приборами.

ВП из подпалитры Семафор также могут использоваться для синхронизации двух или более отдельных параллельных задач так, что только одна задача выполняет критическую секцию кода, защищенную общим семафором. В частности, эти ВП необходимо использовать для того, чтобы определенные ВП или части блокдиаграммы ожидали завершения выполнения критических секций другими ВП или частями блок-диаграммы.

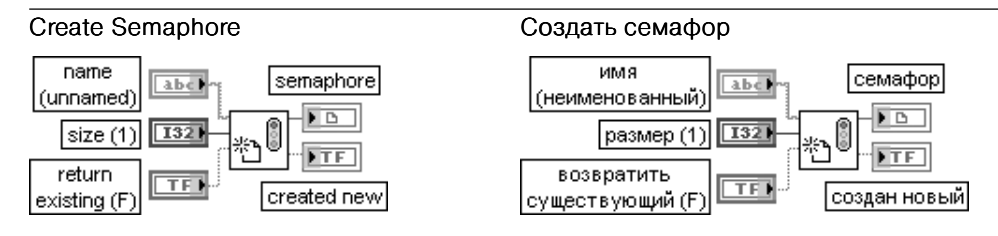

Функция просматривает существующий семафор или создает новый семафор и возвращает ссылку. Эту ссылку можно использовать для вызова других ВП из подпалитры **Семафор** (Semaphore VIs).

Вход имя (name) содержит имя семафора, который просматривается или создается. По умолчанию на этот вход подключается пустая строка для создания неименованного семафора. LabVIEW не освобождает автоматически именованные семафоры.

Именованный семафор существует только в течение выполнения ВП верхнего уровня, первым создавшего именованный семафор. Так, например, если ВП Приложение имеет подприбор Подзадача, то любые именованные семафоры, созданные ВП Подзадача, очищаются, когда ВП Приложение останавливает выполнение. Можно использовать тот же самый именованный семафор в любом ВП, даже не находящемся в иерархии ВП Приложение, но семафор прекратит существование, когда иерархия ВП Приложение закроется.

Вход размер (size) определяет максимальное число задач, которые могут одновременно получить семафор. Если именованный семафор уже существует, то подключение значения к этому входу не изменяет размера семафора. По умолчанию размер равен 1.

Вход возвратить существующий (return existing) определяет возможность создания нового семафора, если семафор с таким именем не существует. По умолчанию значение входа равно ЛОЖЬ, что позволяет создавать семафор, если он не существует.

Выход создан новый (created new) отображает значение ИСТИНА, если ВП создает новый семафор

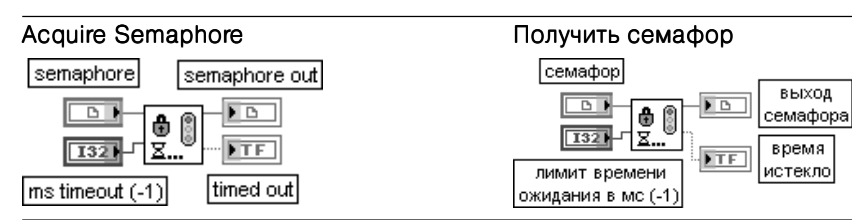

Функция обеспечивает получение доступа к семафору.

Функции входа лимит времени ожидания в мс (ms timeout) и выхода время истекло (timed out) были рассмотрены выше.

Если семафор уже получен максимальным числом задач, то ВП ожидает в течение интервала лимит времени ожидания в мс перед выходом по времени ожидания. Если семафор стал доступен во время ожидания, то на выходе время истекло формируется значение ЛОЖЬ. Если семафор не стал доступен или семафор не является достоверным, то на этом выходе формируется значение ИСТИНА. Счетчик семафора увеличивается на единицу при каждом выполнении ВП Получить семафор, даже если задача, получающая семафор, уже получила его однажды.

Получение того же семафора дважды без промежуточного вызова ВП Закрыть семафор (Release Semaphore) в общем случае приводит к искажению данных

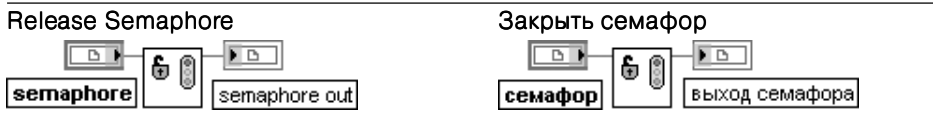

Функция закрывает доступ к семафору. Если ВП Получить семафор (Acquire Semaphore) ожидает семафор, который закрывается данным ВП, то он прекращает ожидание и продолжает выполнение

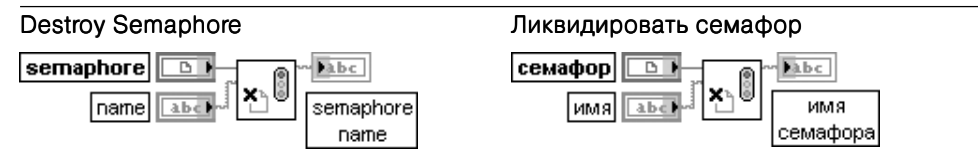

Функция ликвидирует определенный семафор. Все ВП Получить семафор (Acquire Semaphore), которые ожидают этот семафор, немедленно выходят из ожидания и возвращают ошибку

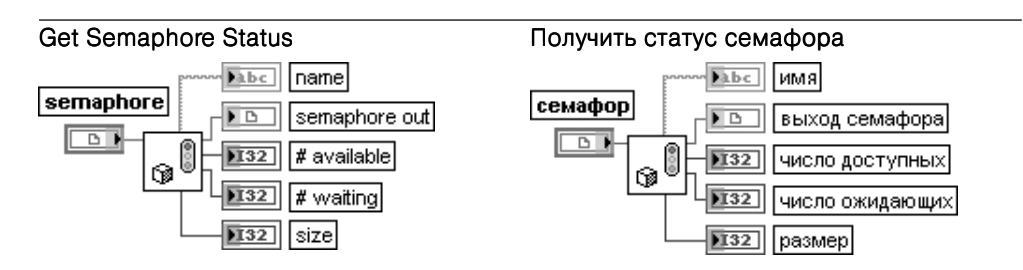

Функция возвращает информацию о текущем статусе семафора. Выход имя (name) содержит имя семафора.

Выход семафора (semaphore out) имеет то же значение, что и вход семафор. Выход число доступных (# available) содержит число задач, которые получены семафором на текущий момент. Это число всегда меньше или равно значению на выходе размер(size).

Выход число ожидающих (# waiting) содержит число функций Получить семафор (Acquire Semaphore), ожидающих получения семафора

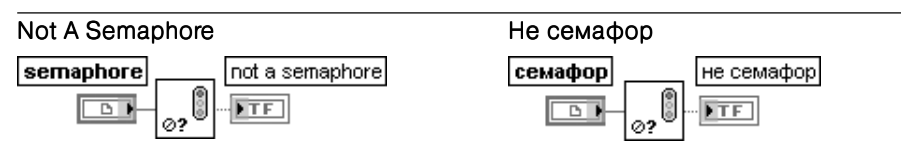

Функция возвращает значение ИСТИНА, если вход семафор семафор (semaphore) является недостоверной ссылкой на семафор

На рис. 2.72 приведены блок-диаграммы упрошенного ВП **Семафор с подприборами** (Semaphore with SubVIs) из набора примеров NI Example Finder. В основе его работы лежит поочередный ввод данных от одного источника данных с помо щью двух подприборов (рис. 2.72а). При этом в каждом подприборе (рис. 2.72б) перед вводом данных устанавливается запрет доступа к источнику данных с по мощью ВП **Получить семафор**, а после ввода такой запрет снимается с помощью ВП **Закрыть семафор**.

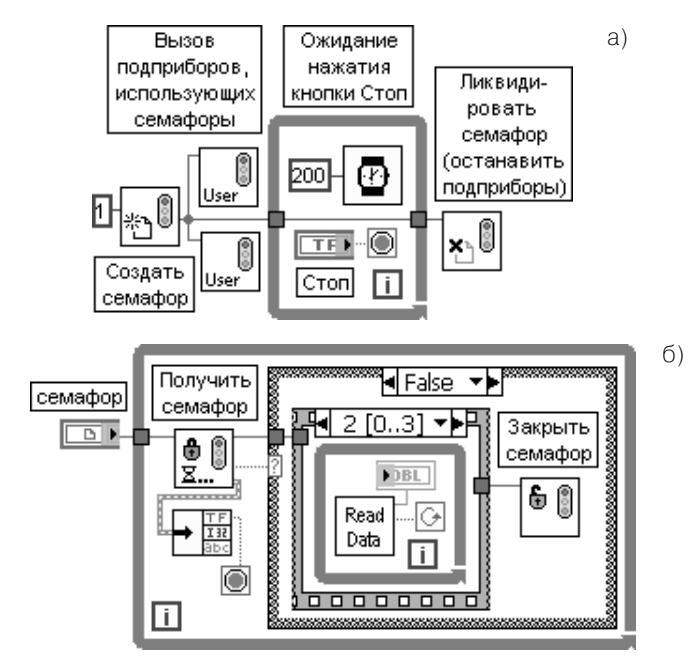

Рис. 2.72. Блок-диаграммы ВП Семафор с подприборами (Semaphore with SubVIs) (а) и подприбора (б)

# **ВП Встреча**

ВП из подпалитры **Встреча** используются для синхронизации двух или более от дельных параллельных задач в определенной точке выполнения. Каждая задача, которая достигает **встречи**, ожидает, пока в таком же состоянии не окажется за данное число задач, после чего все задачи продолжают выполнение.

Функция просматривает существующую встречу или создает новую встречу и возвра щает ссылку. Эту ссылку можно использовать для вызова других ВП из подпалитры **Встреча** (Rendezvous).

Вход имя (name) содержит имя встречи, которая просматривается или создается. По умолчанию на этот вход подключается пустая строка, чтобы создать неименованную встречу. LabVIEW не освобождает автоматически именованные встречи.

Вход размер (size) определяет минимальное число задач, которые должны встретиться, чтобы продолжить выполнение. По умолчанию число таких задач равно 2. Если именованная встреча уже существует, то подключение значения ко входу **размер** не изменяет размер встречи. Для изменения размера именованной встречи необходимо использовать ВП Изменить размер **встречи** (Resize Rendezvous).

Вход вернуть существующую (return existing) определяет возможность создания новой встречи, если встреча с таким именем не существует. По умолчанию значение входа равно ЛОЖЬ, что позволяет создавать встречу, если она не существует

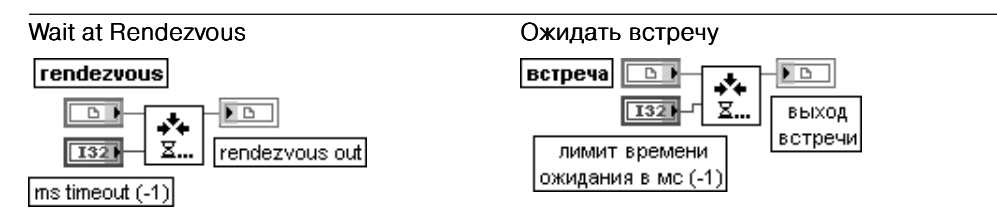

Функция ожидает прибытия на встречу достаточного числа задач.

Вход лимит времени ожидания в мс (ms timeout) определяет длительность ожидания прибытия других задач на встречу. По умолчанию это значение равно –1, что показывает отсутствие лимита времени ожидания

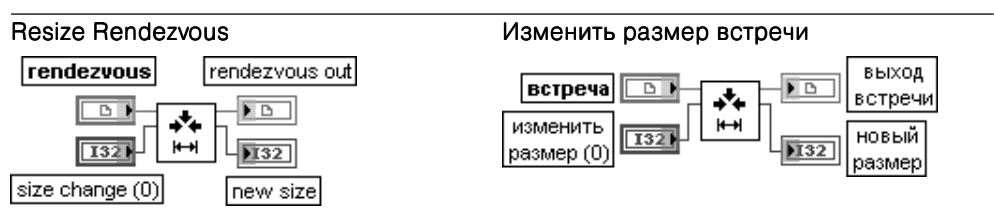

Функция изменяет размер встречи (rendezvous) с помощью входа изменить размер (size change) и возвращает новый размер (new size).

Вход изменить размер (size change) определяет максимальное количество задач, которые должны поступить на встречу. Отрицательный размер уменьшает число задач. По умолчанию значение входа равно 0, что не изменяет размер.

Выход новый размер (new size) представляет новое число задач, поступающих на встречу

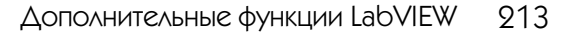

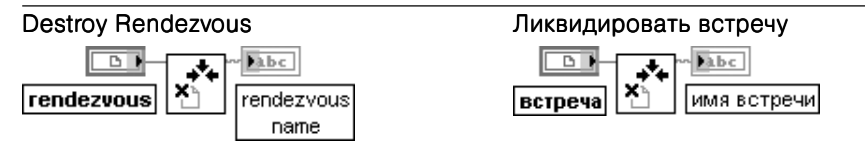

Функция ликвидирует определенную встречу. Все ВП Ожидать встречу (Wait at Rendezvous), которые ожидают данную встречу, немедленно выходят из ожидания и возвращают ошибку

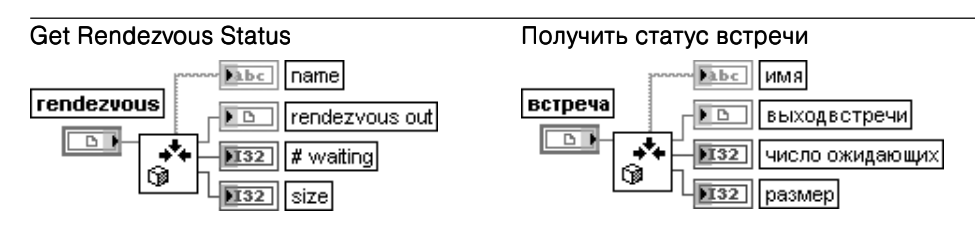

Функция возвращает информацию о текущем статусе встречи.

Выход имя (name) содержит имя встречи.

Выход встречи (rendezvous out) имеет то же значение, что и вход встреча. Выход число ожидающих (# waiting) отображает число функций Ожидать встречу (Wait at Rendezvous), ожидающих встречи в текущий момент.

Выход размер(size) отображает число задач, участвующих во встрече

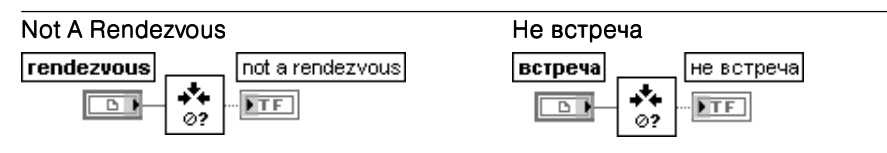

Функция возвращает значение ИСТИНА, если встреча (rendezvous) не является достоверной ссылкой к встрече

# **Функции случаев**

**Функции случаев** (Occurrences functions) используются для управления отдель ными синхронными действиями. В частности, эти функции целесообразно ис пользовать, когда один ВП или часть блок-диаграммы должны ожидать, пока другой ВП или часть блок-диаграммы закончат задачу без принудительного опроса с помощью средств LabVIEW. Эта же задача может быть выполнена с помощью глобальной переменной, когда изменение ее значения определяется с помощью опроса глобальной переменной в структуре цикла. Конечно, использование гло бальных переменных с ожиданием в цикле приводит к большим потерям процес сорного времени. С использованием **функций случаев** второй цикл становится холостым и не использует процессорное время. Когда первый цикл устанавливает случай, LabVIEW активизирует второй цикл и любые другие блокдиаграммы, которые ожидают определенный случай.

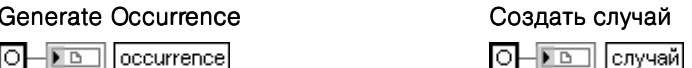

Функция создает случай (оссиггепсе), который можно передать к функциям Ожидать случай (Wait on Occurrence) и Установить случай (Set Occurrence).

Выход случай (оссиггепсе) представляет ссылку на случай, которая связывает функции Ожидать случай и Установить случай.

Обычно только один узел Создать случай подключается к какому-либо набору функций Ожидать случай и Установить случай.

В отличие от других ВП синхронизации (Synchronization VIs), каждая функция Создать случай на блок-диаграмме представляет простой, уникальный случай. В этом отношении функция Создать случай аналогична константе. При выполнении ВП вызов функции Создать случай формирует одно и то же значение. Например, если функция Создать случай устанавливается в структуре цикла, то она выводит одинаковое значение при каждой итерации. Если функция Создать случай устанавливается на блок-диаграмме реентерабельного ВП, то она создает различное значение при кажлом вызове.

National Instruments рекомендует использовать функции Операции уведомителя (Notifier Operations) вместо случаев для большинства операций

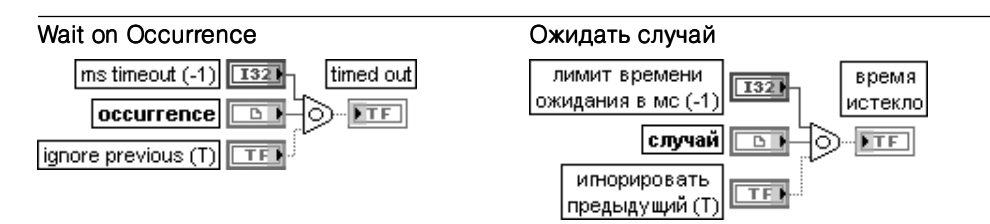

Функция ожидает функцию Установить случай (Set Occurrence) для установки или запуска заданного случая (occurrence).

Вход лимит времени ожидания в мс (ms timeout) определяет заданный интервал времени в мс. отводимый для случая. Если случай не происходит в отведенное время ожидания, то функция возвращает значение ИСТИНА. Если на входе лимит времени ожидания установлено значение -1, то ожидание отсутствует.

Вход случай (оссиггепсе) представляет ссылку, которая связывает функции Ожидать случай (Wait on Occurrence) и Установить случай (Set Occurrence).

Если вход игнорировать предыдущий (ignore previous) установлен в состояние ИСТИ-НА и другой узел установил случай перед началом выполнения этой функции, то функция игнорирует предыдущий случай и ожидает другой случай.

Выход время истекло (timed out) имеет значение ИСТИНА, если случай не произошел за определенный лимит времени ожидания. Если лимит времени ожидания равен -1, то на выход время истекло выводится значение ЛОЖЬ

Set Occurrence

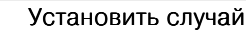

 $|$  occurrence  $|$   $\Box$   $\Box$ 

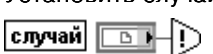

Функция запускает определенный случай (occurrence). Все блок-диаграммы, которые ожидают данный случай, прекращают ожидание.

Вход случай (оссиггепсе) является ссылкой к случаю, которая связывает функции Ожидать случай и Установить случай

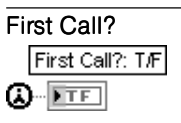

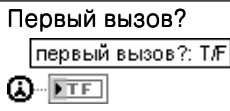

Функция показывает, что подприбор (subVI) или секция блок-диаграммы выполняется в первый раз. Функция Первый вызов? (First Call?) возвращает значение ИСТИНА только при первом вызове, таком как вызов после нажатия кнопки Выполнить (Run). Функцию можно разместить в разных частях блок-диаграммы.

Эта функция полезна для однократного выполнения подприбора или секции блокдиаграммы внутри цикла или структуры Вариант (Case structure)

# 2.2.4. Функции преобразования и отображения графических файлов

Функции преобразования и отображения графических файлов размещены в подпалитрах Функции рисунков (Picture Functions) (рис. 2.736) и Графические **форматы** (Graphics Formats) (рис. 2.73в), которые, в свою очередь, входят в состав палитры **Графики и звук** (Graphics & Sound) (рис. 2.73a). Они позволяют записывать и читать файлы в форматах .jpeg. .png и .bmp. Преобразование двумерных массивов данных в кластер данных изображения осуществляется с помощью ВП Перевести массив данных в изображение (Flatten Pixmap), обратное преобразование - с помощью ВП **Восстановить изображение из кластера** (Unflatten Pixmap). Данные изображения могут быть выведены для просмотра в виде изображения с помощью ВП **Рисовать приведенное изображение** (Draw Flattened Pixmap).

Помимо перечисленных, в состав палитры Графики и звук входят подпалитры Свойства трехмерных графиков (3D Graph Properties), Графики рисунков (Pic-

> $\mathbb{P}^{\text{NS}}$ B) 用

⊪≅

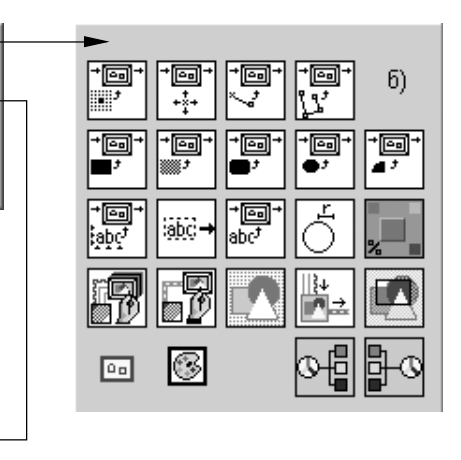

Рис. 2.73. Вид палитры Графики и звук (Graphics & Sound) (а) и ее подпалитр (б), (в)
ture Plots), **Управление трехмерным рисунком** (3D Picture Control), рассмотре ние которых выходит за пределы справочника.

Описание функций преобразования и отображения графических файлов при ведено в таблице.

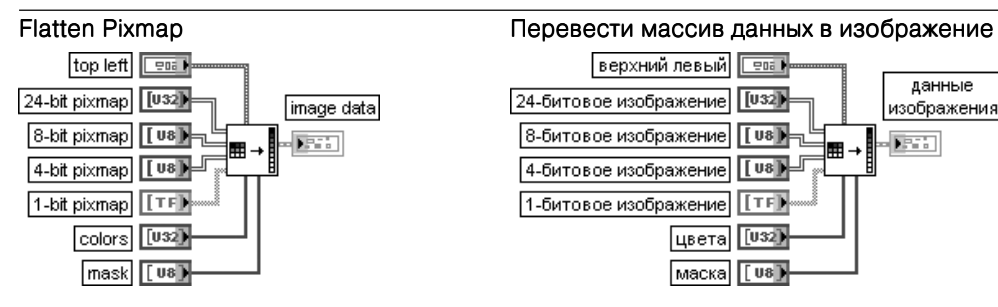

ВП преобразует один из подключенных массивов данных в кластер данные изображения (image data), который с помощью ВП из подпалитры Графические форматы (Graphics Formats), описанных ниже, может быть записан в файл или с помощью ВП низкого уровня выведен для просмотра в виде изображения.

Вход верхний левый (top left) определяет координаты точки, в которой размещается левый верхний угол изображения. В состав кластера верхний левый входят следующие элементы:

**•** x представляет горизонтальную координату, которая увеличивается слева направо; x **•** y представляет вертикальную координату, которая увеличивается сверху вниз. y

Входы 24-битовое изображение (24-bit pixmap), 8-битовое изображение (8-bit pixmap), 4-битовое изображение (4-bit pixmap) и 1-битовое изображение (1-bit pixmap) представляют двумерные массивы данных, которые должны быть преобразованы в данные изображения (image data). Размеры данных изображения должны соответствовать размерам этих массивов. В случае преобразования 8-битового изображения и 4-битового изображения ВП использует их данные как индексы массива цветов. При преобразовании 1-битового изображения элементы ЛОЖЬ отображаются элементом 0 таблицы цветов, а элементы ИСТИНА – элементами 1 этой таблицы.

Вход таблица цветов (colors) представляет массив значений цветов RGB, которые соответствуют значениям подключенного **входа изображения** (pixmap). Тип подключенного **входа изображения** определяет характер интерпретации LabVIEW этого входа. При подключении 24-битового изображения LabVIEW игнорирует этот вход. В случае полключения 8-битового изображения массив может иметь 256 элементов. При подключении 4-битового изображения массив может иметь 16 элементов. В случае подключения 1-битового изображения массив может иметь 2 элемента.

Вход маска (mask) является одномерным массивом, который описывает информацию о маскировании каждого пиксела.

Выход данные изображения (image data) возвращает информацию об изображении в виде кластера, в состав которого входят следующие элементы:

- **•** тип изображения (image type) зарезервирован для последующих приложений;
- **•** глубина изображения (image depth) задает глубину цвета изображения, которая определяется числом битов, используемых для описания цвета каждого элемента изображения. Допустимые значения включают 1, 4, 8, и 24 битов на элемент. Глубина изображения влияет на то, как LabVIEW интерпретирует значения массивов изображение (image) и цвета (colors);
- **•** изображение (image) представляет массив байтов, которые описывают цвет каждого элемента растрового изображения.

Если глубина изображения равна 24, то цвет каждого элемента описывается с помощью трех байтов. Первый байт каждого элемента описывает величину красного цвета, второй байт – зеленого, третий байт – синего.

Если глубина изображения равна 8, то цвет каждого элемента описывается одним байтом. Значение каждого бита соответствует элементу в массиве цветов, который хранит 32-битовые значения RGB, где старший байт равен 0, а байты в порядке убывания соответствуют красному, зеленому и синему цветам. Допустимые значения изображения находятся в диапазоне от 0 до 255. Если глубина изображения равна 4, то цвет каждого элемента описывается также одним байтом, однако допустимые значения изображения находятся в диапазоне от 0 до 15.

Если глубина изображения равна 1, нулевые значения в изображения соответствуют нулевому элементу в массиве цветов. Все другие значения соответствуют элементу 1 в массиве цвета. Размер массива может быть больше ожидаемого вследствие заполнения;

- **•** маска (mask) представляет массив байтов, каждый бит которых описывает информацию о маскировании каждого элемента. Первый байт описывает маскирование восьми первых элементов, второй байт – восьми вторых и т. д. Если бит имеет нулевое значение, то LabVIEW рисует соответствующий элемент как прозрачный. Если массив пустой, LabVIEW рисует все элементы непрозрачными;
- **•** прямоугольник (Rectangle) представляет кластер, который содержит координаты, задающие прямоугольные границы изображения. Горизонтальные координаты возрастают слева направо, вертикальные – сверху вниз. В состав кластера входят следующие элементы:
	- left представляет горизонтальную координату левого края прямоугольника;
	- **•** top представляет вертикальную координату верхнего края прямоугольника; top
	- right представляет горизонтальную координату правого края прямоугольника;
	- **bottom** представляет вертикальную координату нижнего края прямоугольника

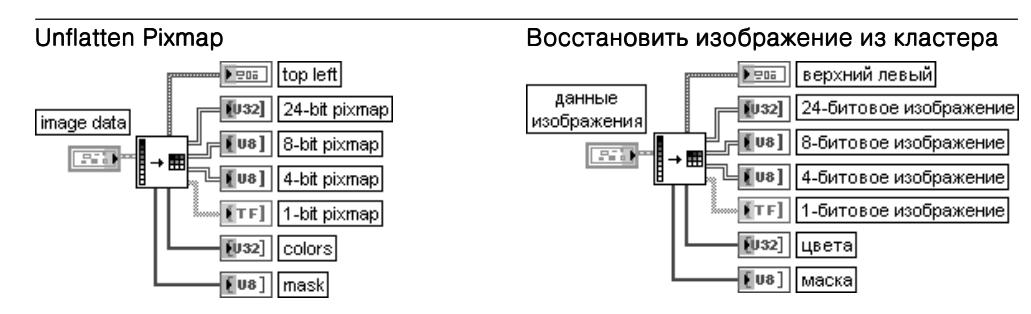

ВП преобразует кластер данных изображения в двумерный массив.

Данный ВП целесообразно использовать на выходе одного из ВП подпалитры Графические форматы (Graphics Formats), выполняющих чтение графических файлов,

для преобразования данных изображения в двумерное представление. Если на вход ВП подаются 32-битовые данные изображения, то ВП удаляет альфаканал и возвращает 24-битовое изображение.

Назначение выходов ВП идентично назначению входов описанного выше ВП Перевести массив данных в изображение (Flatten Pixmap)

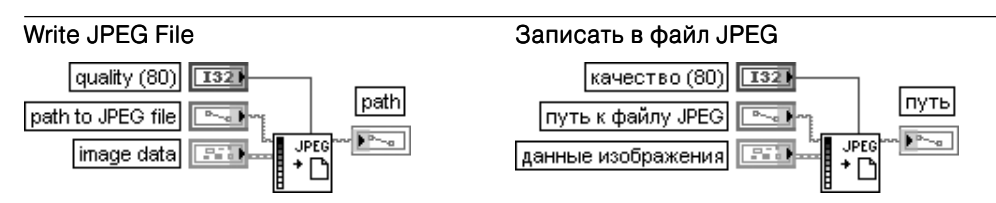

ВП производит запись данных изображения (image data) в файл в формате JPEG. При записи изображения в файл необходимо использовать ВП Перевести массив данных в изображение (Flatten Pixmap) для преобразования данных в кластер данных изображенияперед использованием этого ВП. При записи изображения в файл необходимо использовать ВП Рисунок в изображение (Picture to Pixmap) для преобразования данных в кластер данных изображения перед использованием этого ВП.

Вход качество (quality) определяет уровень качества JPEG, используя шкалу библиотеки IJG JPEG, которая имеет диапазон от 0 до 100. По умолчанию значение равно 80. Шкала балансирует качество изображения и размер файла. Значение в диапазоне 75–95 создает сжатый файл с высоким качеством изображения, а значение менее 50 создает меньший по размеру файл с низким по качеству изображением.

Вход путь к файлу JPEG (path to JPEG file) определяет путь и имя файла JPEG, в который производится запись. Если путь не задан, то LabVIEW отображает окно файлового диалога, с помощью которого пользователь может указать путь к файлу.

Вход данные изображения (image data) описывает изображение, которое должно быть записано в файл.

Выход путь (path) определяет путь к файлу JPEG

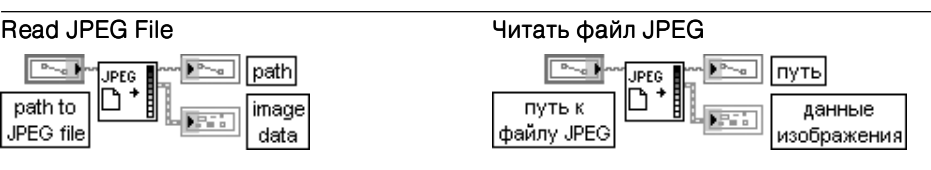

ВП читает файл JPEG и формирует данные изображения (image data), необходимые для отображения файла на индикаторе рисунка.

Функции входа путь к файлу JPEG (path to JPEG file) и выхода путь (path) идентичны функциям одноименного входа и выхода рассмотренного выше ВП Записать в файл JPEG

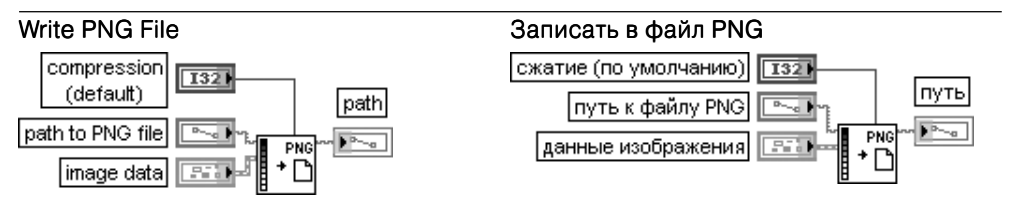

ВП производит запись файла в формате PNG.

Вход сжатие (compression) определяет требуемый уровень сжатия файла PNG. Допустимые значения изменяются в диапазоне от –1 до 9, обеспечивая баланс между сжатием файла и скоростью. Примеры значений входа сжатие приведены в табл. 3.30.1.

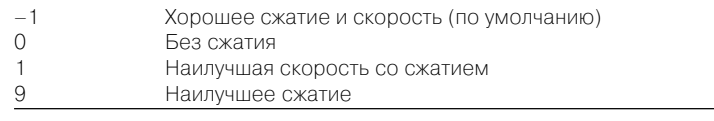

Вход путь к файлу PNG (path to PNG file) определяет путь и имя файла PNG, в который производится запись. Если путь не задан, то LabVIEW отображает окно файлового диалога, с помощью которого пользователь может указать путь к файлу.

Вход данные изображения (image data) описывает изображение, которое должно быть записано в файл PNG

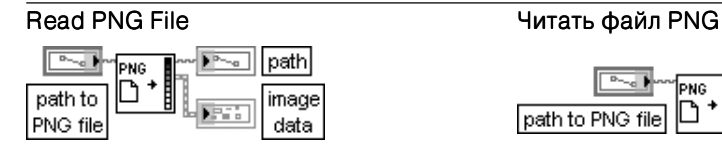

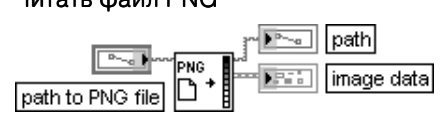

ВП читает файл PNG и формирует данные изображения, необходимые для отображе ния файла на индикаторе рисунка.

Функции входа путь к файлу PNG (path to PNG file) и выходов путь и данные изображения (image data) идентичны функциям одноименного входа и одноименных выходов рассмотренного выше ВП Читать файл JPEG

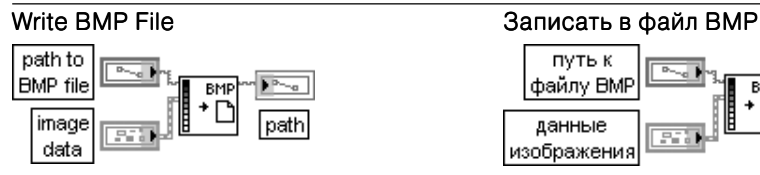

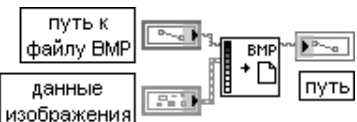

ВП производит запись файла в формате BMP.

Функции входов путь к файлу BMP (path to BMP file) и данные изображения (image data), а также выхода путь идентичны функциям одноименных входов и выхода рассмотренного выше ВП Записать в файл JPEG

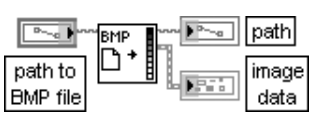

## Read BMP File **Heraudical Strutter General American** Human BMP

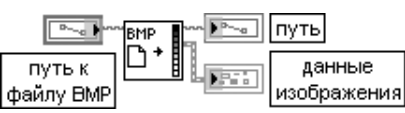

ВП читает файл BMP и формирует данные изображения, необходимые для отображе ния файла на индикаторе рисунка.

Функции входа путь к файлу BMP (path to BMP file) и выходов путь и данные изображения (image data) идентичны функциям одноименного входа и одноименных выходов рассмотренного выше ВП Читать файл JPEG

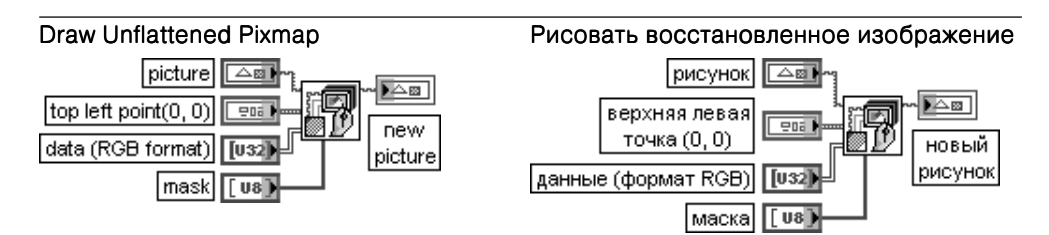

ВП преобразует изображение в рисунок, что позволяет использовать другие ВП из подпалитры Функции рисунка (Picture Functions) для добавления инструкций рисования элементов на изображении.

Данный полиморфный ВП позволяет преобразовывать 1-битовые, 4-битовые, 8-битовые или полноцветные изображения. Тип данных, подключенных ко входу данные, определяет тип выбираемого ВП из набора ВП, обеспечивающего его полиморфность. При необходимости

преобразования 4-битовых или 8-битовых изображений необходимо выбрать тип ВП с помощью строки выбрать тип (Select Type) контекстного меню иконки ВП.

Вход рисунок (picture) передает рисунок, к которому необходимо добавить изображение. По умолчанию это пустой рисунок.

Назначение входа верхняя левая точка (top left point) идентично назначению входа верхний левый (top left) ВП Перевести массив данных в изображение (Flatten Pixmap), рассмотренного выше. Аналогичное соответствие существует и между входами маска данных ВП.

Вход **данные** (data) представляет двумерный массив 32-битовых целых чисел без знака, которые описывают цвет каждого элемента (пиксела) растрового изображения. Цвет каждого пиксела описывается с помощью трех байтов. Первый байт каждого пиксела описывает величину красного цвета, второй байт – зеленого и третий байт – синего.

Выход новый рисунок (new picture) отображает рисунок, содержащий новое изображение. Данный выход может быть подключен к любому входу **рисунок** с целью помещения соответствующих элементов на изображение

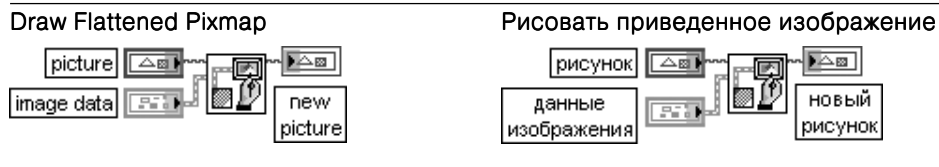

ВП выводит 1-, 4- или 8-битовое изображение или 24-битовое RGB изображение на индикатор рисунка. Этот ВП берет одномерный массив байтов, предполагая, что пользователь выполнил все операции упаковки и заполнения

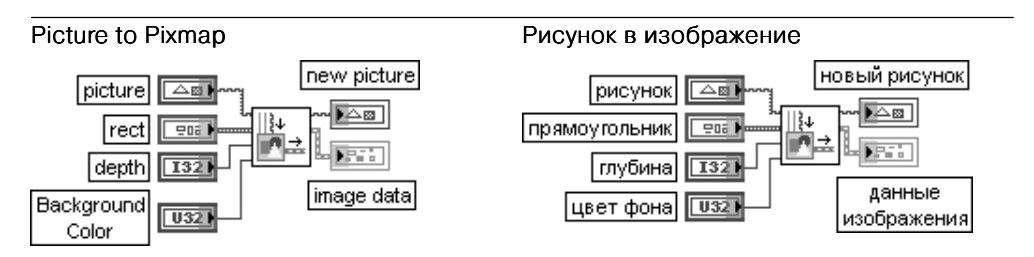

ВП преобразует рисунок в кластер данных изображения, который может быть далее сохранен в файле с помощью ВП из подпалитры Графические форматы (Graphics Formats).

Вход фоновый цвет (Background Color) устанавливает фоновый цвет изображения

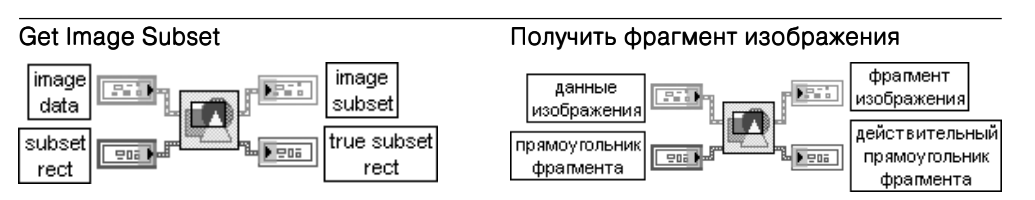

ВП возвращает часть исходного изображения.

Вход прямоугольник фрагмента (subset rect) представляет кластер, который содержит координаты прямоугольника, ограничивающего часть изображения. Если координаты не соответствуют допустимым значениям, то ВП преобразует их в допустимые значения и возвращает в кластере действительный прямоугольник фрагмента (true subset rect)

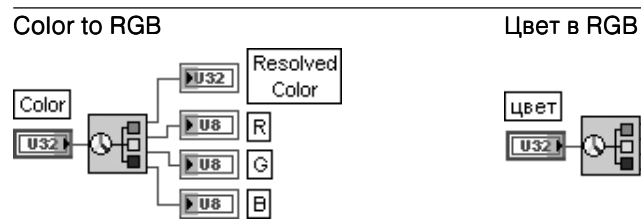

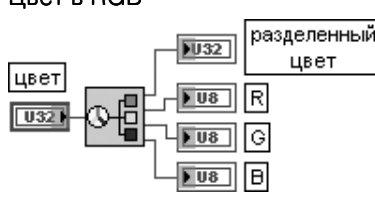

ВП разделяет цвета, в том числе системные, на их компоненты – на красный, зеленый и синий цвета. Необходимость в разделении цветов появляется при решении задач цветовой арифметики.

На вход цвет (Color) подается преобразуемый цвет. Выход **разделенный цвет** (resolved color) отображает разделяемый цвет в RGB-формате.

Выходы R, G, B отображают соответственно красную, зеленую и синюю компоненту значения RGB в диапазоне от 0 до 255

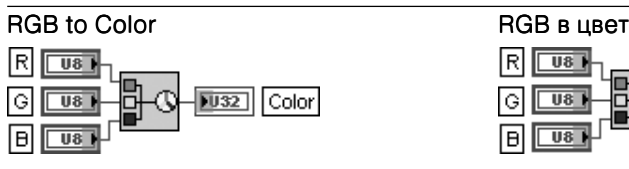

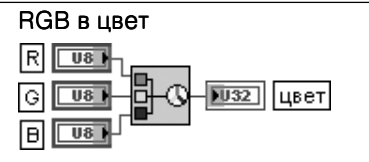

ВП преобразует значения красного, зеленого и синего цветов, находящиеся в диапа зоне от 0 до 255, в соответствующий RGB цвет

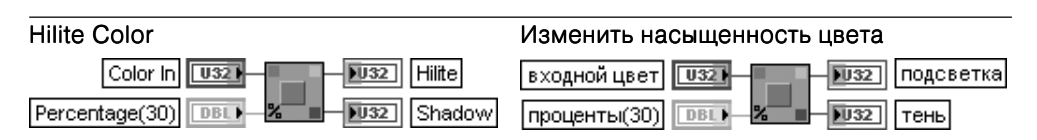

ВП возвращает два новых цвета, измененных в сторону увеличения и уменьшения насыщенности относительно исходного цвета в соответствии с установленным процен тным значением. Измененные цвета можно использовать для построения затененных трехмерных объектов.

Вход цвета (Color In) задает входной цвет, на базе которого возвращаются более насыщенный и менее насыщенный цвета. К этому входу может быть подключена цветовая константа.

Вход проценты (Percentage) определяет степень увеличения и уменьшения насыщенности новых цветов. По умолчанию значение на входе равно 30%.

Выход **подсветка** (Hilite) отображает новый цвет, отличающийся большей насыщенностью.

Выход тень(Shadow) отображает новый цвет, отличающийся меньшей насыщенностью

На рис. 2.74 в качестве примера использования функций преобразования и отображения графических файлов приведена блок-диаграмма упрощенного ВП **Управление рисунком – Атрибут увеличения** (Picture Control – Zoom Attribute) из библиотеки примеров NI Example Finder. В процессе работы данного ВП поль зователь может изменять величину коэффициента увеличения изображения ри сунка с помощью соответствующего числового элемента управления.

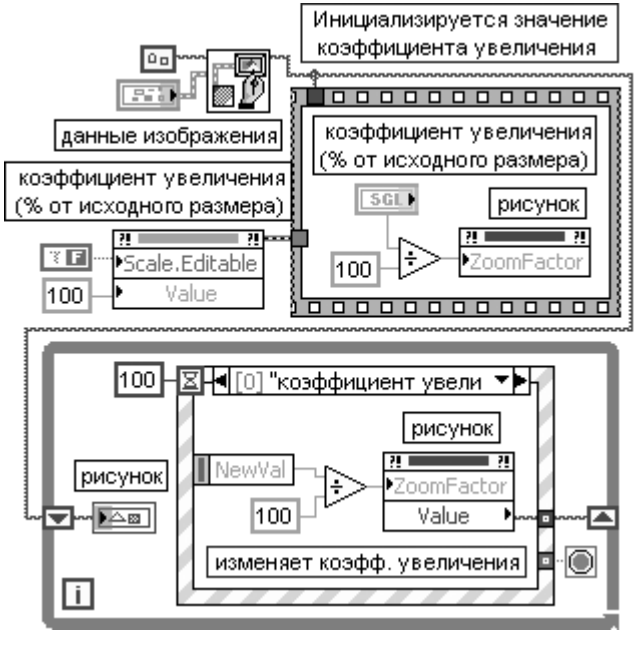

Рис. 2.74. Блок-диаграмма ВП Управление рисунком – Атрибут увеличения (Picture Control – Zoom Attribute)

# **2.2.5. Функции записи и воспроизведения звуковых сигналов**

Функции записи и воспроизведения звуковых сигналов позволяют считывать (вводить) сигнал со входа звуковой карты в массив данных и записывать (выво дить) сигнал из массива данных на выход звуковой карты, записывать данные в звуковой файл с расширением .wav или считывать такой файл, а также воспроиз водить звуковой файл с расширением .wav на выходе звуковой карты. В палитру функций (рис. 2.75а) входят подпалитры функций **вывода** (Output) (рис. 2.75б), **ввода** (Input) (рис. 2.75в) и функции записи-считывания звуковых файлов (File) (рис. 2.75г). В каждую подпалитру входят функции высокого и низкого уровней.

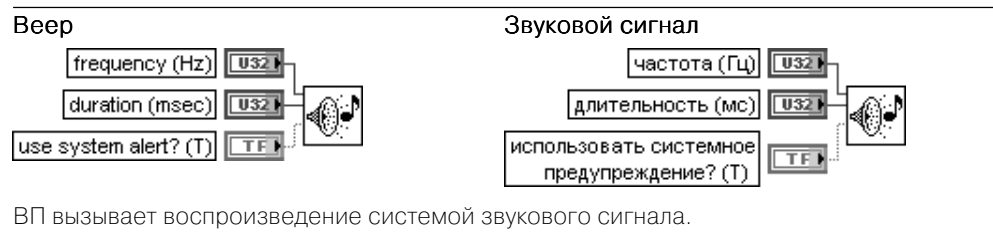

Вход частота (Гц) (frequency (Hz)) определяет частоту звука в герцах.

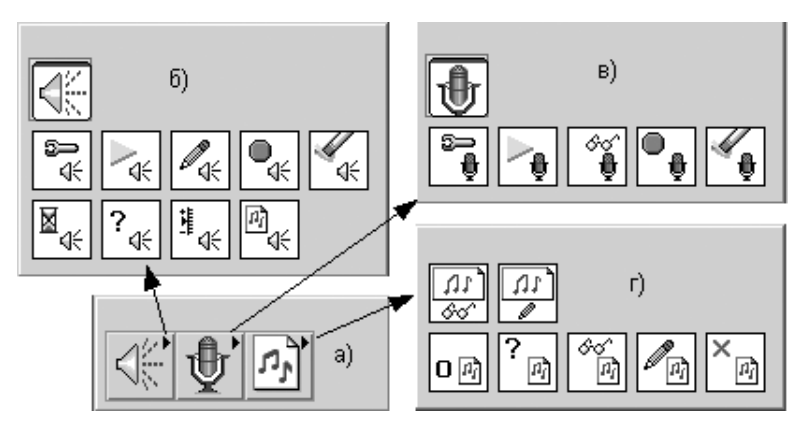

Рис. 2.75. Вид основной палитры (а) и дополнительных подпалитр (б) – (г) функций записи и воспроизведения звуковых сигналов

Вход длительность (мс) (duration (msec)) задает длительность звука в миллисекундах. LabVIEW игнорирует эти параметры, если на входе использовать системное предупреждение? (use system alert?) установлено состояние ИСТИНА (по умолчанию).

При установке на входе использовать системное предупреждение? значения ЛОЖЬ этот ВП формирует синхронный звуковой сигнал, используя заданные частоту и длительность

## Воспроизвести осциллограмму (Play Waveform)

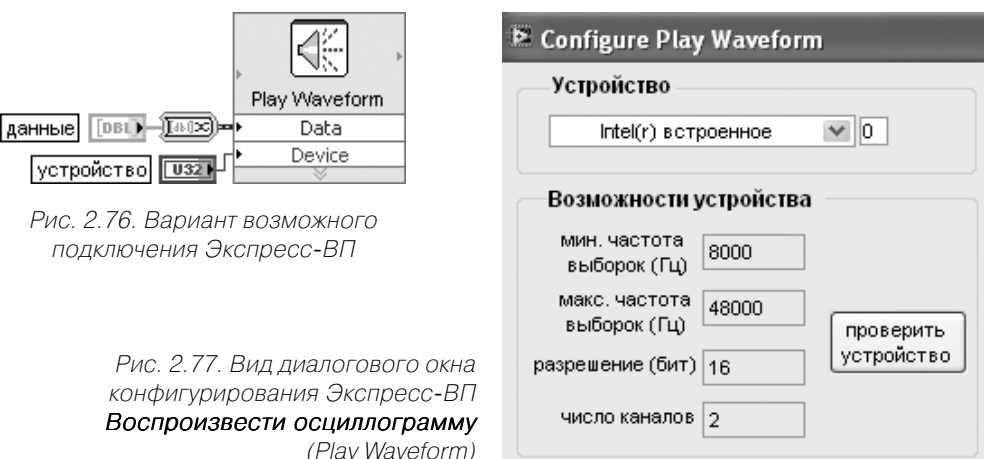

Экспресс-ВП воспроизводит конечную выборку данных на выходе звукового устройства. Он автоматически конфигурирует задачу вывода и освобождает ее после завер шения вывода. Вид диалогового окна конфигурирования Экспресс-ВП показан на рис. 2.77. При нажатии кнопки проверить устройство (Test Device) на выходе звукового устройства воспроизводится сигнал с частотой 500 Гц в течение приблизительно 1/4 с. Если с помощью контекстного меню иконки Экспресс-ВП перейти от Экспресс-ВП к стандартному подприбору (SubVI) (строка Open Front Panel), а затем, последовательно открывая лицевые

панели и переходя к блок-диаграммам подприборов, дойти до блок-диаграммы ВП Sound Output Write Simple (DBL2) (рис. 2.78), то можно увидеть, что она содержит последовательно соединен ные элементарные функции управления звуковым устройством, входящие в состав подпалитры Вывод (Output). Ниже приведены пояснения к исполнению этих функций.

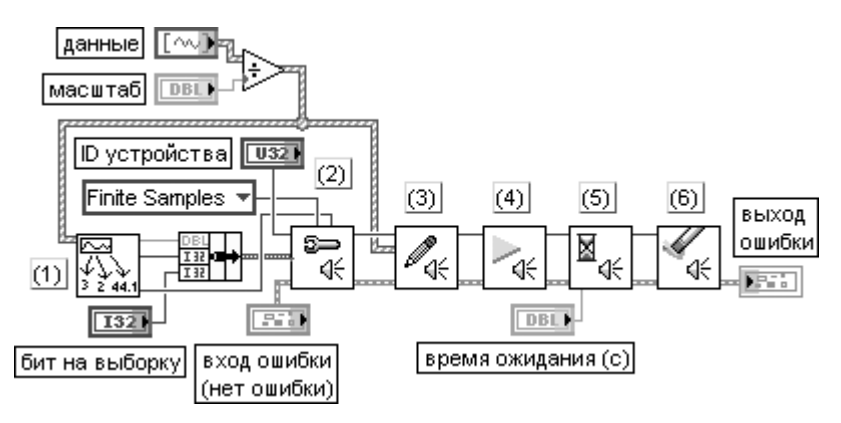

Рис. 2.78. Блок-диаграмма ВП Sound Output Write Simple (DBL2)

- 1) ВП FormatFromData (DBL) выделяет из массива осциллограмм первую и извлекает из нее информацию о частоте и объеме выборок, а также о числе каналов.
- 2) ВП Конфигурировать выходное звуковое устройство (Sound Output Configure) конфигурирует выходное звуковое устройство для генерации данных.
- 3) ВП Записать данные в выходное звуковое устройство (Sound Output Write (DBL)) записывает данные в звуковое устройство. ВП является полиморфным.
- 4) ВП Начать вывод данных выходного звукового устройства (Sound Output Start) начинает воспроизведение данных. Этот ВП необходим, если только перед этим был вызван ВП Sound Output Stop.
- 5) ВП Ожидать завершения вывода данных (Sound Output Wait) ожидает завершения вывода всего звукового колебания на выходе звукового устройства.
- 6) ВП Освободить выходное звуковое устройство (Sound Output Clear) останавливает воспроизведение звука устройством, очищает буфер, возвращает задачу в начальное состояние и освобождает ресурсы, связанные с задачей. Задача становится неактивной

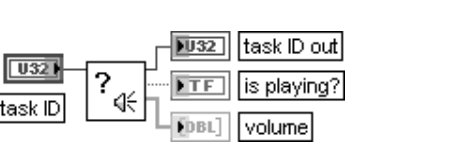

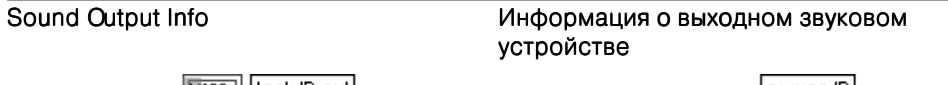

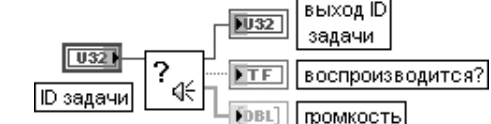

ВП возвращает информацию о текущем состоянии выходного звукового устройства. Выход воспроизводится? (is playing?) показывает состояние воспроизведения выходного звукового устройства.

Выход **громкость** (volume) возвращает громкость звуковой операции, одно значение на канал. 0 соответствует отсутствию звука, а 100 – максимальной громкости

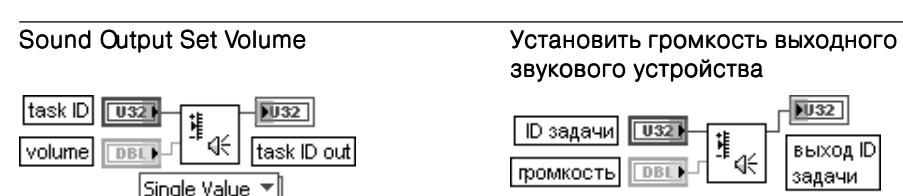

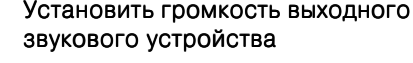

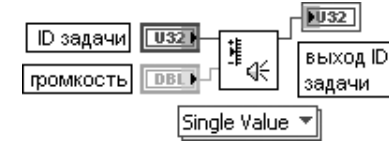

ВП устанавливает громкость на выходе звукового устройства. ВП является полиморф ным и имеет опции установки громкости для одного или двух каналов.

Вход громкость (volume) устанавливает громкость звуковой операции, одно значение на канал. 0 соответствует отсутствию звука, а 100 – максимальной громкости

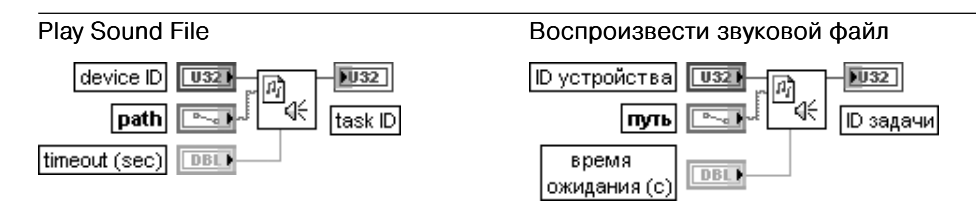

ВП открывает файл и начинает немедленное его воспроизведение.

Вход время ожидания (c) (timeout (sec)) определяет максимальную длительность ожидания в секундах выполнения звуковой операции. Этот ВП возвращает ошибку при истечении времени. По умолчанию значение на этом входе равно 10. При установке –1 ВП ожидает неопределенно долго. При установке 0 ВП немедленно возвращает ID задачи, в то время как звук продолжает воспроизводиться. Для ожидания окончания воспроизведения можно использовать ВП Ожидать завершения вывода данных (Sound Output Wait).

Выход **ID задачи** (task ID) возвращает идентификационный номер, связанный с конфигурацией определенного устройства. Этот номер может быть передан другим ВП для выполнения звуковых операций.

Блок-диаграмма ВП приведена на рис. 2.79.

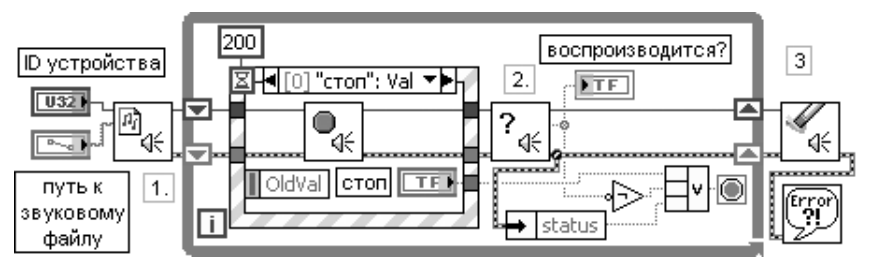

Рис. 2.79. Блок-диаграмма ВП Воспроизвести звуковой файл

- 1. Начинает немедленное воспроизведение звукового файла.
- 2. Каждые 200 мс производит проверку воспроизведения и при обнаружении прекращения воспроизведения останавливает цикл
- 3. Очищает звуковой выход и сообщает о любой ошибке

Ниже приведены краткие описания функций из подпалитры **ввод**.

Получить звуковое колебание (Acquire Sound)

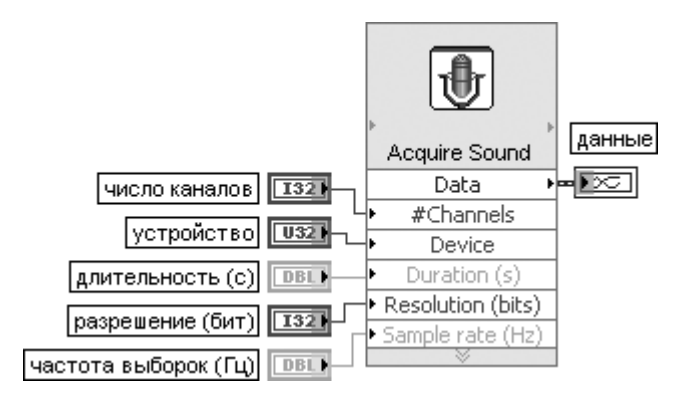

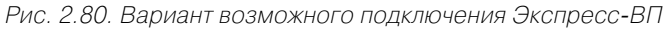

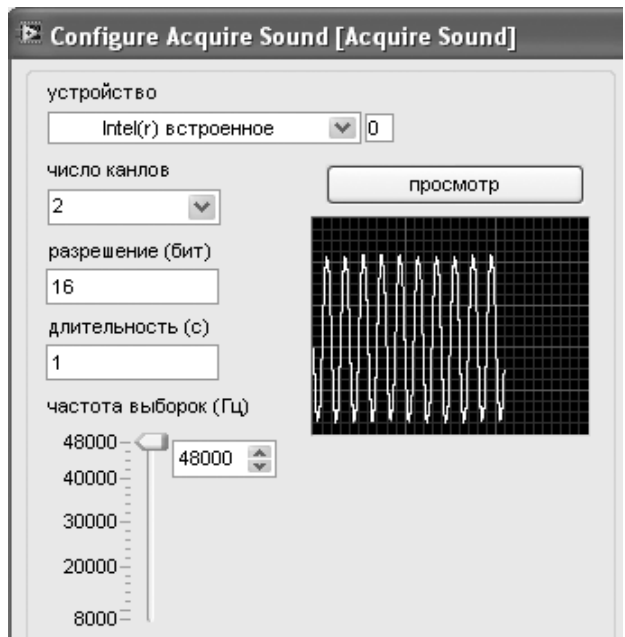

Рис. 2.81. Вид диалогового окна конфигурирования Экспресс-ВП Получить звуковое колебание (Acquire Sound)

Экспресс-ВП получает данные из звукового устройства. Он автоматически конфигурирует задачу ввода, получает данные и освобождает задачу после завершения ввода. Вид диалогового окна конфигурирования Экспресс-ВП показан на рис. 2.81.

Если с помощью контекстного меню иконки Экспресс-ВП перейти от Экспресс-ВП к стандартному подприбору (SubVI) (строка Open Front Panel), а затем, последовательно открывая лицевые панели и переходя к блок-диаграммам подприборов, дойти до блок-диаграммы ВП subSoundAcquire (рис. 2.82), то можно увидеть, что она содержит последовательно соединенные элементарные функции управления звуковым устройством, входящие в состав подпалитры Ввод (Input). Ниже приведены пояснения к исполнению этих функций.

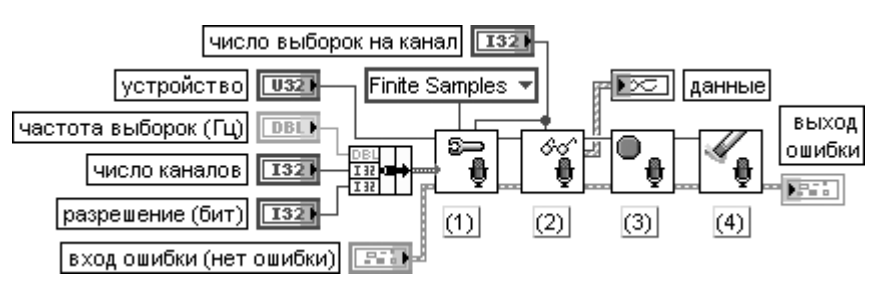

Рис. 2.82. Блок-диаграмма ВП subSoundAcquire

- 1) ВП Конфигурировать входное звуковое устройство (Sound Input Configure) конфигурирует входное звуковое устройство для сбора и передачи данных в буфер.
- 2) ВП Считать данные входного звукового устройства (Sound Input Read (DBL)) считывает данные из входного звукового устройства. Пользователь должен выбрать необходимую реализацию полиморфного ВП.
- 3) ВП Остановить входное звуковое устройство (Sound Input Stop) останавливает сбор данных из устройства. Для повторного запуска сбора данных после выполнения этого ВП необходимо использовать ВП Начать накопление данных входного звукового устройства (Sound Input Start).
- 4) ВП Освободить входное звуковое устройство (Sound Input Clear) останавливает сбор данных, очищает буфер, возвращает задачу в начальное состояние и освобождает ресурсы, связанные с задачей. Задача становится неактивной

Для создания и извлечения файлов с расширением .wav служат ВП из подпа литры Файлы (Files).

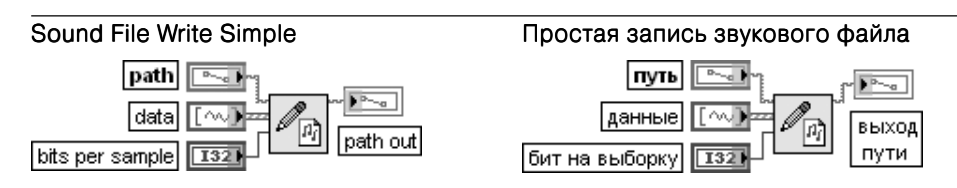

ВП записывает данные из массива осциллограмм в файл с расширением .wav. Этот ВП автоматически открывает, производит запись и закрывает wav-файл.

Вход путь (path) определяет абсолютный путь к звуковому файлу. ВП возвращает ошибку, если путь относительный или недостоверный. По умолчанию на вход подается  $\leq$ Не путь $\geq$  ( $\leq$ Not A Path $\geq$ ).

Вход данные (data) записывает любые звуковые данные во внутренние буферы. Каждый элемент массива осциллограмм представляет кластер, содержащий следующие элементы:

- $\mathsf{t}0$  игнорируется;
- **dt** интервал выборки данных звукового файла;
- **Y** звуковые данные.

Вход бит на выборку (bits per sample) устанавливает качество каждой выборки в битах. Возможна установка 8 бит и 16 бит (по умолчанию).

Блок-диаграмма ВП (рис. 2.83) содержит последовательно включенные ВП Открыть звуковой файл (Sound File Open), Записать звуковой файл (Sound File Write) и Закрыть звуковой файл (Sound File Close).

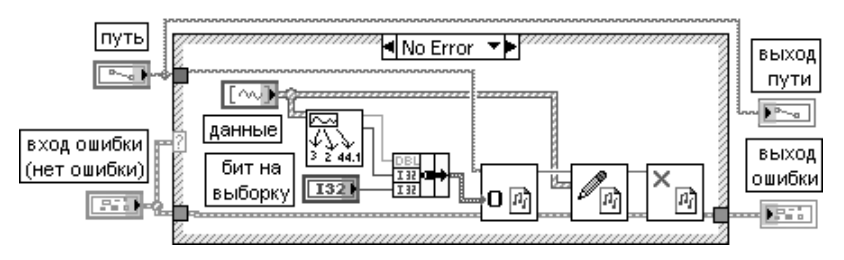

Рис. 2.83. Блок-диаграмма ВП Простая запись звукового файла (Sound File Write Simple)

## Sound File Read Simple

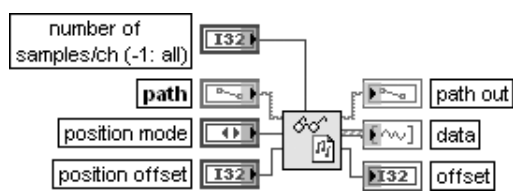

## Простое считывание звукового файла

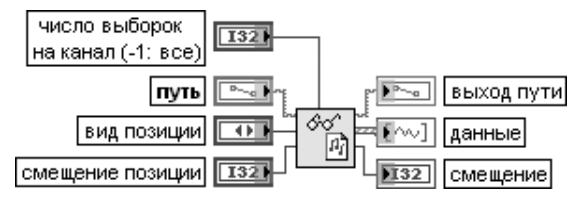

ВП считывает данные из файла с расширением .wav в массив осциллограмм. Этот ВП автоматически открывает, считывает и закрывает wav-файл.

Вход число выборок на канал (**number of samples/ch)** определяет число выборок на канал, считываемых из файла. –1 делает считывание всех выборок.

Вход режим позиции (position mode) вместе со входом смещение позиции (position offset) устанавливает начало операции считывания. Абсолютный (Absolute) начинает операцию с начала файла и смещения позиции, поэтому смещение отсчитывается относительно начала файла. Относительный (Relative) (по умолчанию) начинает операцию с текущего положения метки файла и смещения позиции.

Выход данные (data) содержит те же компоненты, что и одноименный вход рассмотренной выше функции Простая запись звукового файла.

Отличие компонента t0 заключается в том, что он содержит начальное время осциллограммы. LabVIEW устанавливает в отметке времени значение 00:00 1 января 1904 года по Гринвичу. Выход смещение (offset) показывает новое положение метки файла относительно начала файла в единицах выборок. По умолчанию значение равно 0.

Блок-диаграмма ВП приведена на рис. 2.84. Она также включает ВП открытия и закрытия звукового файла и ВП Считывание звукового файла (Sound File Read)

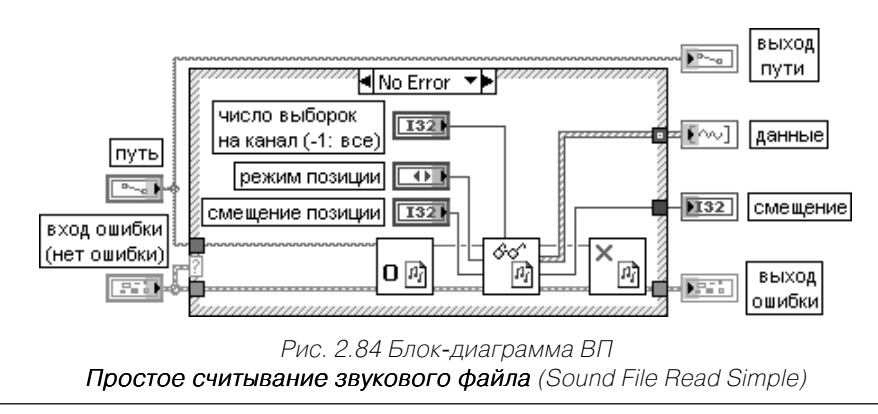

Ниже на рис. 2.85 и 2.86 в качестве примеров использования функций записи и воспроизведения звуковых сигналов и файлов приведены блок-диаграммы ВП **Генерировать звук** (Generate Sound) и **Запись звукового колебания в файл** (Sound Input to File) из библиотеки примеров Sound2 NI Example Finger.

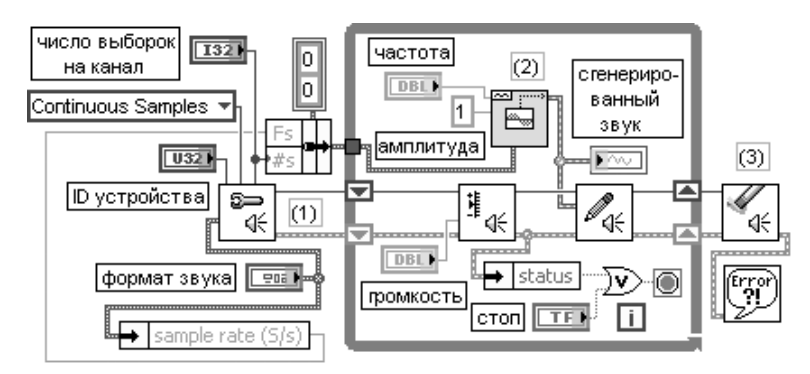

Рис. 2.85. Блок-диаграмма ВП Генерировать звук (Generate Sound)

Пояснения к рисунку:

- 1. Конфигурирует звуковое устройство для непрерывной работы.
- 2. До нажатия пользователем кнопки остановки ВП или прихода ошибки:
- **•** генерирует осциллограмму с заданной частотой и амплитудой;
- **•**отображает сгенерированную осциллограмму на графике;
- **•**устанавливает громкость выходного устройства на заданном уровне;
- **•** воспроизводит сгенерированную осциллограмму путем записи данных в вы ходное устройство.
- 3. Очищает выходное звуковое устройство и отображает ошибки при их появ лении.

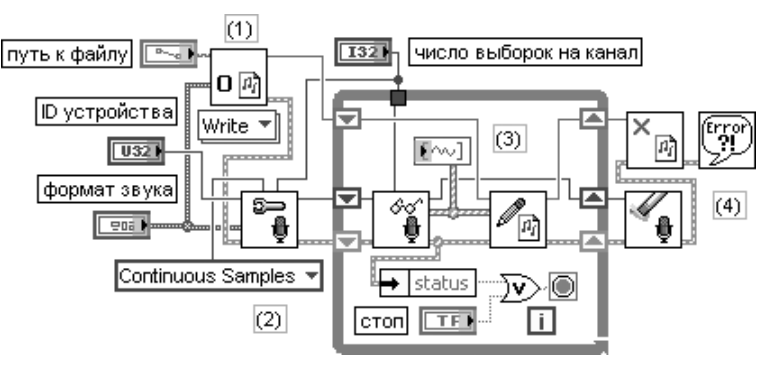

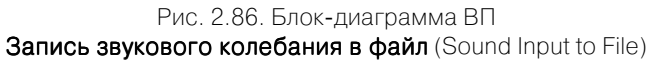

Пояснения к рисунку:

- 1) открывает для записи звуковой файл, заданный пользователем;
- 2) конфигурирует устройство для непрерывного ввода звукового сигнала;
- 3) до нажатия пользователем кнопки стоп или поступления ошибки:
- принимает с микрофона количество выборок, заданное на входе число выборок и отображает их на графическом индикаторе;
- записывает собранные данные в файл;
- 4) очищает входное звуковое устройство и закрывает файл. Отображает ошибки в случае их возникновения.

# **Математические Функции LabVIEW**

Вид подпалитр категории математических функций Mathematics

(Mathematics) в стандартном режиме показан на рисунке 3.1. В эту категорию входят следующие подпалитры (в порядке расположения слева направо и сверху вниз): Числовые (Numeric), Элементарные и **специальные функции** (Elementary & Special Functions and VIs), Линейная алгебра (Linear Algebra), Аппроксимация данных (Fitting), Интерполяция и экстраполяция (Interp & Extrap), Интегрирование и дифференцирование (Integ & Diff), Вероятность и статистика (Probability and Statistics), Оптимизация (Optimization), Дифференциальные уравнения

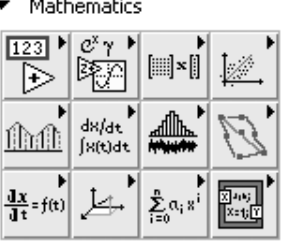

Рис. 3.1. Вид палитры математических функций

(Differential Equations), Геометрия (Geometry), Полиномы (Polinomial), Скрипты и формулы (Scripts & Formulas).

-----------------------

# 3.1. Функции линейной алгебры

Функции линейной алгебры (рис. 3.2) позволяют находить решение системы линейных уравнений, выполнять обращение матриц, рассчитывать значение опрелелителя, нахолить собственные значения и собственные векторы и рассчитывать различного рода произведения матриц и векторов, позволяют выполнять различные разложения матриц, находить такие параметры матриц, как след, ранг, норму и число обусловленности. Почти все функции линейной алгебры являются полиморфными. В большинстве случаев полиморфность проявляется в возможности выбора между вещественным и комплексным результатом вычисления, однако могут быть и более сложные варианты полиморфности. При описании функций для экономии места селектор полиморфных ВП, за исключением первой функции, не показывается.

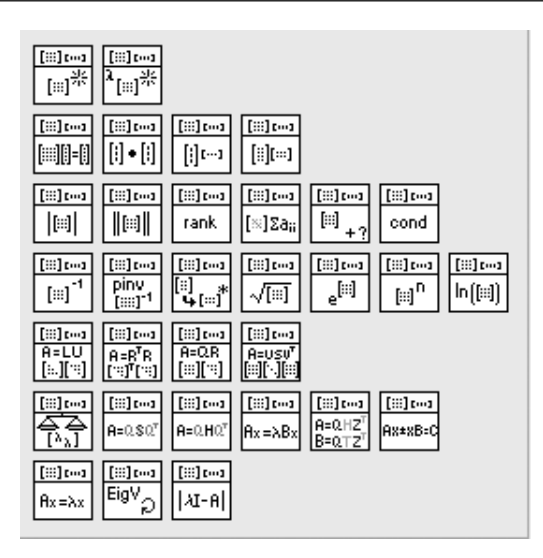

Рис. 3.2. Вид палитры функций линейной алгебры

Приоритет рассмотрения функций линейной алгебры в последующей таблице соответствует порядку их расположения в палитре слева направо и сверху вниз.

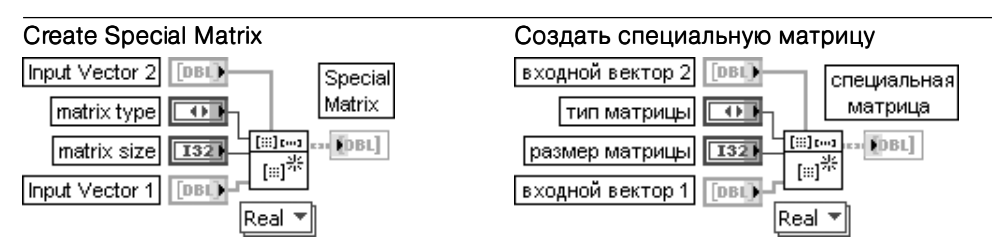

Функция порождает действительную специальную матрицу, заданную типом матрицы (matrix type).

Входной вектор 2 (Input Vector 2) используется для создания специальной матрицы с некоторыми ОПЦИЯМИ.

Вход тип матрицы (matrix type) определяет тип специальной матрицы, порождаемой на выходе специальная матрица (Special Matrix).

Описание различных типов матриц привелено в таблице. При этом приняты следующие обозначения:  $n$  представляет размер матрицы, **Х** представляет входной вектор 1 (Input Vector1),  $nx$ представляет размер X, Y представляет входной вектор 2 (Input Vector2), пу представляет размер Ү. В представляет выход специальная матрица.

- $\Omega$ **Единичная** (Identity) – порождает единичную матрицу размером  $n \times n$
- **Диагональная** (Diagonal) порождает диагональную матрицу размером  $nx \times nx$ , диагональные элементы которой являются элементами Х
- $\mathcal{P}$ **Матрица Теплица** (Toepliz) – порождает матрицу Теплица размером  $nx \times nx$ , у которой X является первым столбцом, а Y является первой строкой. При различии первых элементов Х и Ү в матрице используется первый элемент Х

 $\mathbf{z}$ Вандермонда (Vandermonde) – порождает матрицу Вандермонда размером  $nx \times nx$ , у которой столбцы являются степенями Х. Элементы матрицы Вандермонда рассчитывают-

ся следующим образом:  $\mathbf{b}_{ii} = x_i^{nx-j-1}$ , где  $i, j = 0, nx-1$ 

 $\Delta$ 

**Сопровождающая** (Companion) – порождает сопровождающую матрицу размером  $nx - 1$  $\times nx - 1$ . Если вектор **X** является вектором полиномиальных коэффициентов, то коэффи-ЦИЕНТ ПОИ САМОЙ ВЫСОКОЙ СТЕПЕНИ ЯВЛЯЕТСЯ ПЕРВЫМ ЭЛЕМЕНТОМ **X** а СВОболный член последним элементом. При этом соответствующая сопровождающая матрица формирует-

ся следующим образом: первая строка  $b_{0,j-1} = -\frac{x_j}{n}$ ;  $j = \overline{1, nx-1}$ 

$$
\text{Ocraswaqca uacto } \mathbf{B},
$$

начиная со второй строки, является елиничной матрицей

Собственные значения сопровождающей матрицы содержат корни соответствующего полинома

Вход размер матрицы (matrix size) определяет размер выходной специальной матрицы. Вход входной вектор 1 (Input Vector 1) используется для создания специальной матрицы с некоторыми опциями

Выход специальная матрица (Special Matrix) отображает порождаемую матрицу

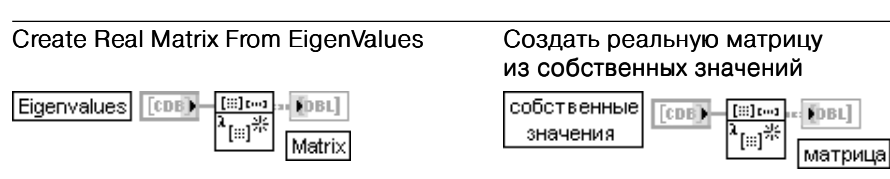

Функция создает реальную матрицу из собственных значений (Eigenvalues)

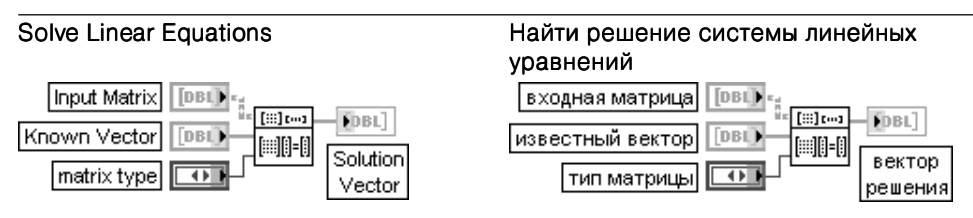

Функция находит решение действительной линейной системы уравнений АХ = Y. Вход входная матрица (Input Matrix) представляет квадратную или прямоугольную действительную матрицу. Число элементов на входе известный вектор (Known Vector) должно быть равно числу строк входной матрицы. При нарушении этого условия ВП устанавливает на выходе вектор **решения** (Solution Vector) пустой массив и возвращает ошибку.

Вход известный вектор (Known Vector) представляет массив известных значений зависимой переменной.

Вход тип матрицы (matrix type) определяет тип входной матрицы. Определение типа входной матрицы может ускорить расчет вектора решений и помочь избежать избыточных расчетов, которые могут внести дополнительную погрешность. Варианты типов матрицы приведены в таблице.

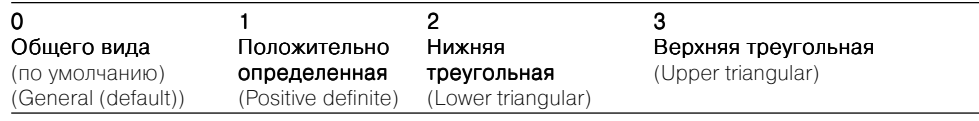

Выход вектор решения (Solution Vector) представляет вектор решения Х системы  $AX = Y$ .

Пусть А будет входной матрицей размером  $m \times n$ . *Y* будет набором *m* коэффициентов известного вектора, а Х будет набором *n* элементов вектора решения, который является решением системы  $AX = Y$ 

При  $m \geq n$  число уравнений системы превышает число неизвестных, то есть система является переопределенной. Решение, удовлетворяющее AX = Y, может не существовать, поэтому ВП находит решение **X**, которое минимизирует  $||AX - Y||$  с помощью метода наименьших квадратов. При **m < n** число неизвестных системы превышает число уравнений, таким образом, система является неопределенной. Она может иметь бесконечное число решений, удовлетворяющих **AX = Y.** ВП находит одно из этих решений.

В случае, когла  $m = n$ , если А является невырожленной матрицей, у которой никакие строки или столбцы не являются линейной комбинацией других строк или столбцов, тогда решение системы Хможет быть найдено путем разложения входной матрицы А на ее нижнюю и верхнюю треугольные матрицы. L и U, такие что  $AX = LZ = Y$ и Z = UX могут быть альтернативным представлением исходной системы. При этом  $Z$  также является вектором из  $n$  элементов.

Треугольные системы легко решаются с помощью рекурсивных процедур, следовательно, если из матрицы А выделены матрицы L и U, то матрица Z может быть найдена из системы LZ = Y, а матрица X из системы  $UX = Z$ .

В случае если  $m \neq n$ , может быть выполнено разложение матрицы  $A$  на ортогональную матрицу  $Q$ и верхнюю треугольную матрицу  $R$ , так что  $A = QR$ . Линейная система после этого может быть прелставлена в слелующем виле  $ORX = Y$  а ее решение найлено из уравнения  $RX = OTY$ . Не всегда возможно наперед оценить невырожденность матрицы, особенно для больших систем. Функция Решение линейных уравнений (Solve Linear Equations) обнаруживает вырожденные матрицы и возвращает ошибку, в связи с чем пользователю нет необходимости проверять правильность системы перед использованием данной функции.

Численная реализация обратимости матриц вследствие рекурсивной природы очень чувствительна к ошибкам округления, вносимым сопроцессором операций с плавающей запятой. Хотя вычисления используют максимально возможную точность, функция не гарантирует решения систем

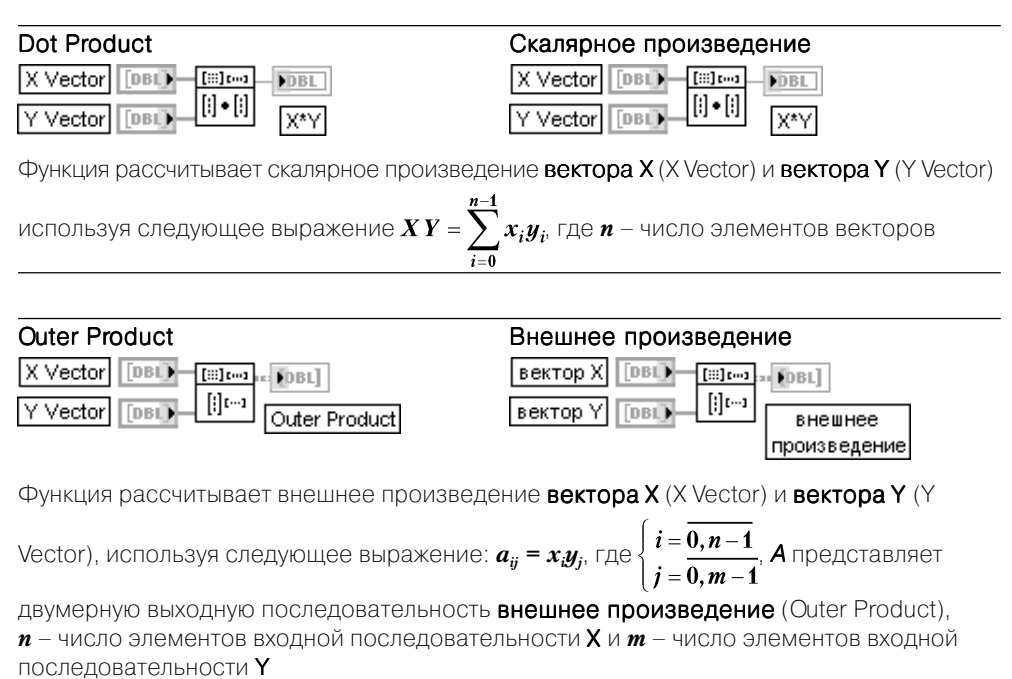

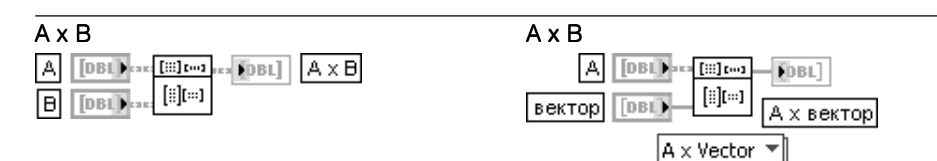

Функция выполняет матричное умножение двух входных матриц.

А является первой входной матрицей. Число столбцов матрицы А должно быть равно числу строк матрицы В и должно быть больше нуля:  $k > 0$ . При нарушении этих условий ВП выводит на выход А х В пустой массив и возвращает ошибку. В является второй матрицей.

Выхол  $A \times B$  прелставляет матрину, солержанию результат матричного умножения  $A \times B$ . Если **A** представляет матрицу размером  $n \times k$  и **B** представляет матрицу размером  $k \times m$ , то результатом матричного умножения **A** на **B** будет матрица  $C = AB$  размером  $n \times m$ . ВП рассчитывает элементы матрицы  $C$ , используя следующее выражение:

 $c_{ij} = \sum_{i=0}^{k-1} a_{il} b_{ij}$  для  $\begin{cases} i = \overline{0, n-1}, \\ i = \overline{0, m-1}, \end{cases}$  где  $n$  – число строк в матрице **A**,  $k$  – число столбцов в матрице **A** 

и число строк в матрице  $B$ ,  $m$  – число столбцов в матрице  $B$ 

ВП может выполнять умножение входной матрицы и входного вектора (справа). Если **A** является матрицей  $n \times k$  и X является вектором с  $k$  элементами, то результатом умножения  $A \cup X$ .  $Y = AX$ является вектор.  $Y \cap n$  элементами, которые вычисляются ВП с использованием следующего выражения:

$$
y_i = \sum_{j=0}^{k-1} a_{ij} x_j
$$
,  $\Box \varrho$   $i = 0, n-1, n$  – 4*W*COO CTDOK B MATDULQ *A*,  $k$  – 4*W*COO CTOJJÓLOB B MATDULQ *A*

и число элементов вектора Х

 $\omega = 1$ 

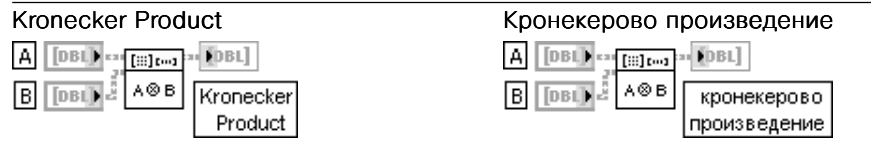

Функция рассчитывает Кронекер duct) двух матриц. Кронекерово произведение двух мат ставляет матрицу  $C = A \Delta B$  размером  $nk \times ml$ , элементы которой рассчитываются следующим образом:

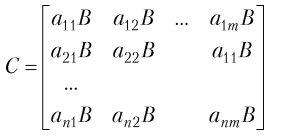

Determinant Input Matrix

matrix type

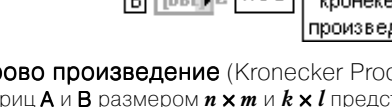

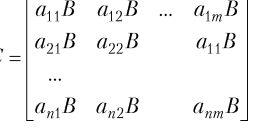

**IDBL** 

 $\overline{\bullet}$ 

վ [⊞] շար| 圖

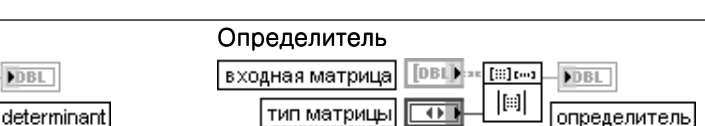

Функция рассчитывает определитель (determinant) действительной квадратной входной матрицы (Input Matrix).

Вход тип матрицы (matrix type) имеет те же значения, что и в рассмотренном выше ВП Решение линейных уравнений (Solve Linear Equations).

#### Математические функции LabVIEW 936

Пусть А является квадратной матрицей, которая представляет входную матрицу, и пусть L и U представляют ее нижнюю и верхнюю треугольные матрицы, такие что  $A = LU$ , где главные диагональные элементы нижней треугольной матрицы L имеют единичные значения. При этом ВП находит определитель матрицы **А** с помощью произведения главных диагональных элементов верхней треугольной матрицы  $U$ :  $n-1$ 

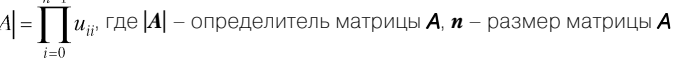

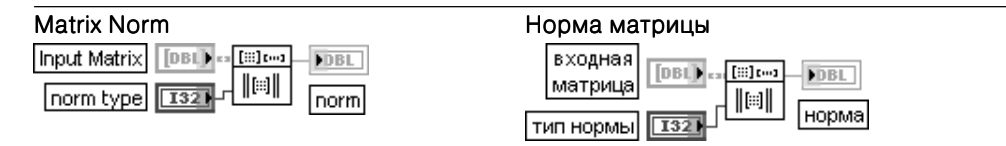

Функция находит норму (norm) входной матрицы (Input Matrix) Входная матрица может быть квадратной или прямоугольной действительной матрицей Вход тип нормы (norm type) определяет тип используемой в расчетах нормы (таблица).

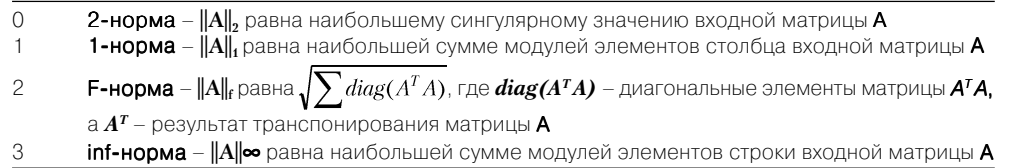

Выход норма представляет скаляр, который дает некоторую меру величины элементов входной матрицы, зависящую от выбранного типа нормы

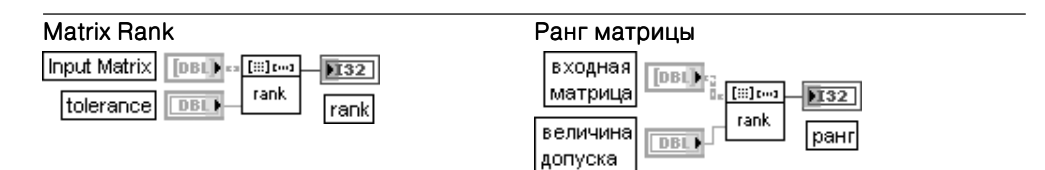

Функция находит ранг (rank) действительной прямоугольной входной матрицы (Input Matrix).

Вход величина допуска (tolerance) определяет пороговый уровень, при котором число, превысившее его сингулярные значения, является рангом входной матрицы. По умолчанию значение этого параметра равно -1. Если значение величина допуска отрицательно, внутренний допуск, используемый для определения ранга, устанавливается в соответствии с выражением

### величина допуска = max $(m,n)^*||A||^* \varepsilon$ ,

где  $A$  – входная матрица,  $m \vee n$  представляют соответственно число строк и столбцов матрицы  $A$ , IA BЛЯ РЕЛЯ НОРМОЙ 2-погт матрицы А,  $\varepsilon$  - наименьшее число, которое может быть представлено в форме с двойной точностью, а именно  $\varepsilon = 2^{-52} = 2,22e - 16$ .

Выход ранг отображает число сингулярных значений входной матрицы, которые превышают значение величины допуска. Ранг является максимальным числом независимых строк или столбцов входной матрицы

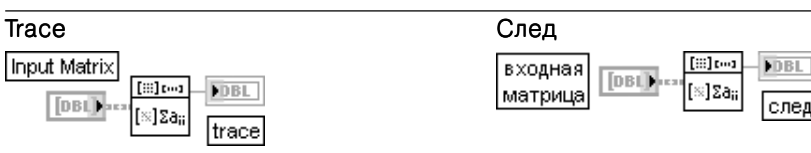

Функция находит след (trace) входной матрицы (Input Matrix).

Входная матрица должна быть квадратной, и ее размер должен быть больше 0. Если входная матрица пустая или неквалратная, то ВП устанавливает на выхоле след значение NaN и возврашает ошибку.

След (trace) представляет сумму элементов на главной диагонали входной матрицы

## **Test Positive Definite**

## Тест на положительную определенность

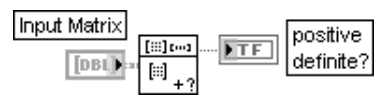

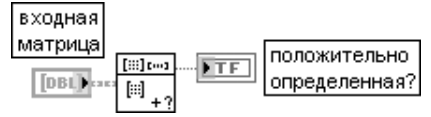

Функция проверяет входную матрицу (Input Matrix) на положительную определенность. Входная матрица должна быть квадратной действительной матрицей.

Выход положительно определенная? (positive definite?) содержит результат тестирования. Если входная матрица является положительно определенной, то на выход положительно определенная? передается значение ИСТИНА, в противном случае передается значение ЛОЖЬ

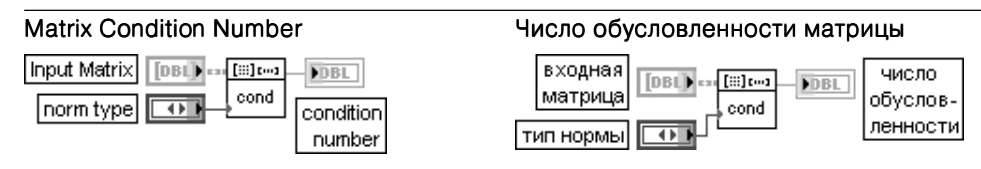

Функция находит число обусловленности (condition number) действительной входной матрицы (Input Matrix).

Входная матрица может быть прямоугольной при установке на входе тип нормы (norm type) нормы типа 2-norm. При выборе другого типа нормы входная матрица должна быть квадратной. Вход тип нормы отображает тип нормы, используемый для расчета числа обусловленности. Определение типов нормы рассмотрено выше при анализе функции Норма матрицы (Matrix Norm).

Число обусловленности рассчитывается с помощью выражения  $c = ||A||_n ||A^{-1}||_n$ , где  $||A||_n$  является нормой входной матрицы. Различные значения р определяют различные типы нормы, соответственно р определяет и различные способы вычисления чисел обусловленности.

Для 2-norm число обусловленности определяется как отношение наибольшего и наименьшего сингулярных значений входной матрицы А.

Числа обусловленности матрицы определяют чувствительность решения системы линейных уравнений к ошибкам данных

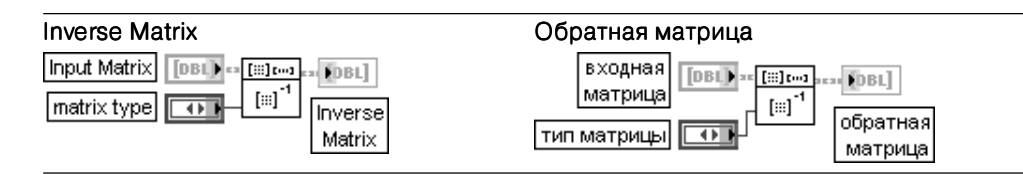

Функция находит **обратную матрицу** (Inverse Matrix), если она существует, для входной матрицы матрицы (Input Matrix).

Вход тип матрицы (matrix type) имеет те же значения, что и в рассмотренной выше функции Решить систему линейных уравнений (Solve Linear Equations).

Входная матрица должна быть невырожденной и квадратной. ВП определяет вырожденность матрицы и возвращает ошибку.

Если входная матрица невырожденная, то обратная матрица может быть найдена с помощью решения системы линейных уравнений  $AB = I$ , где  $A$  – входная матрица,  $B$  – обратная матрица,  $I$  – единичная матрица

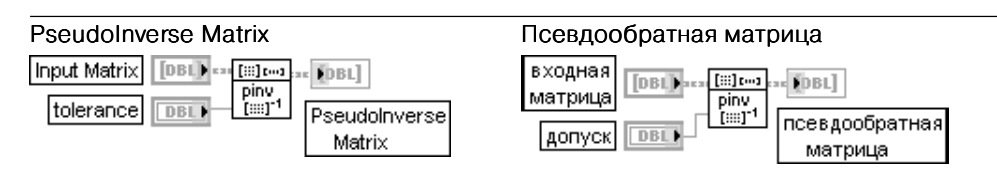

Функция находит псевдообратную матрицу (PseudoInverse Matrix) прямоугольной действительной входной матрицы (Input Matrix).

Входная матрица является действительной прямоугольной матрицей. Когда входная матрица является неквадратной или вырожденной, то обратная матрица для нее не существует. В этом случае можно рассчитать псевдообратную матрицу.

Назначение входа величина допуска (tolerance) было рассмотрено выше при анализе функции Ранг (Rank).

Функция рассчитывает псевдообратную матрицу A<sup>+</sup>, используя алгоритм SVD и любое сингулярное значение, меньшее величины допуска.

Матрица **A**<sup>+</sup> размером **m x p** называется псевдообратной для матрицы **A**, если **A**<sup>+</sup> удовлетворяет следующим четырем условиям Мура-Пенроуза:

## 1. A  $A^+ A = A$ ;

## 2.  $A^+ A A^+ = A^+$ ;

3. A A+ является симметрической матрицей;

**FDBL** 

Matrix

Transpose

4. А<sup>+</sup> А является симметрической матрицей

ille o

ு⊡ி

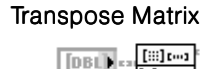

**Input Matrix** 

### Transpose Matrix **Transpose Matrix** Transpose Matrix

**FDBL** [Bilton]  $[DBL]$ ີຊ[∷]້ транспонированная входная матрица матрица

Функция транспонирует входную матрицу (Input Matrix). Если входная матрица является комплексной, ВП выполняет комплексносопряженное преобразование. Тип данных, подключенных ко входу входная матрица, определяет вид полиморфной реализации ВП

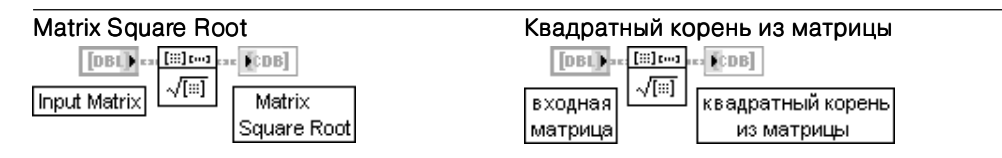

Функция рассчитывает квадратный корень из входной матрицы (Input Matrix). Тип данных, подключенных ко входу входная матрица, определяет вид полиморфной реализации ВП

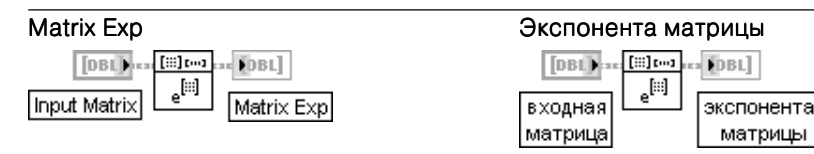

Функция рассчитывает экспоненту входной матрицы (Input Matrix). Тип данных, подключенных ко входу входная матрица, определяет вид полиморфной реализации ВП

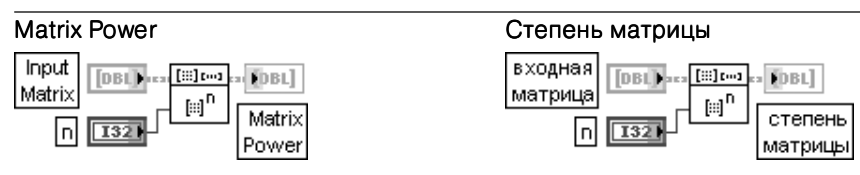

Функция рассчитывает степень **n входной матрицы** (Input Matrix). Тип данных, подключенных ко входу входная матрица, определяет вид полиморфной реализации ВП

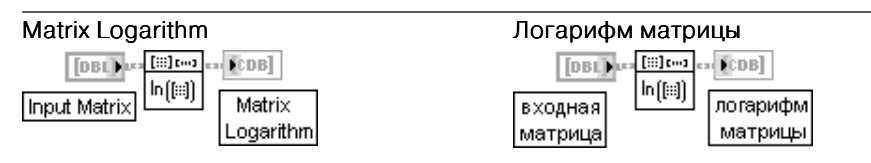

Функция рассчитывает логарифм входной матрицы (Input Matrix). Тип данных, подключенных ко входу входная матрица, определяет вид полиморфной реализации ВП

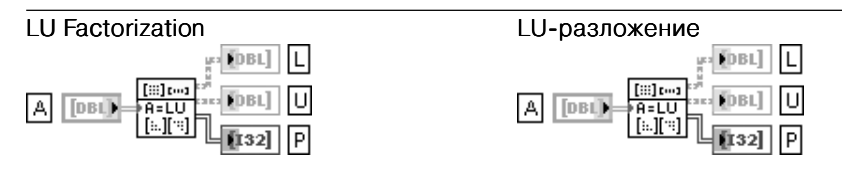

Функция выполняет LU-разложение действительной квадратной матрицы A.

Выход L представляет нижнюю треугольную матрицу.

Выход **U** представляет верхнюю треугольную матрицу.

Выход Р отображает матрицу перестановки.

ВП LU-разложение (LU Factorization) разлагает квадратную матрицу А на перечисленные выше типы матриц так, что выполняется условие PA=LU.

Разложение играет роль ключевого шага для обращения матриц, вычисления определителя и решения системы линейных уравнений

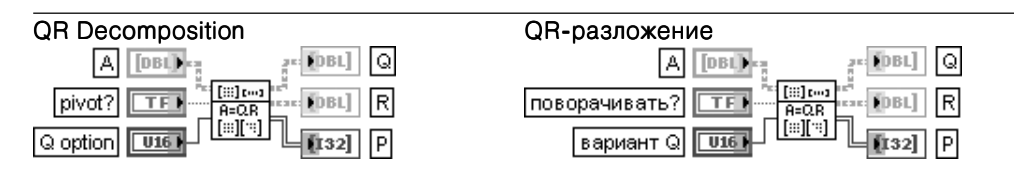

Функция выполняет QR-разложение действительной матрицы А.

А является действительной матрицей размером  $m \times n$ , где  $m$  – число строк и  $n$  – число столбцов матрицы А. Матрица А может быть прямоугольной или квадратной.

Вход поворачивать? (pivot?) определяет использование при разложении А поворота столбца. При установке на этом входе состояния ИСТИНА ВП производит разложение А в соответствии с уравнением AP=QR и возвращает абсолютные значения диагональных элементов R, упорядоченных по убыванию. Если на входе установлено состояние ЛОЖЬ (по умолчанию), то ВП выполняет разложение **A** в соответствии с уравнением **A=QR**.

Вход вариант Q (Q option) определяет вариант создания матрицы Q. Вариант должен принимать одно из следующих значений:

- $\mathbf 0$ Полный размер Q (по умолчанию) – размер Q равен  $m \times m$ , а размер R равен  $m \times n$
- **Экономичный размер Q** размер Q равен  $m \times min(m, n)$ , а размер R равен  $min(m, n) \times n$  $\mathbf{1}$
- $\overline{2}$ **Отсутствие Q** – ВП не создает **Q**, а размер **R** равен min(*m*, *n*)  $\times$  *n*

Выход  $Q$  возвращает ортогональную матрицу размером  $m \times n$ .

Выход **R** возвращает верхнюю треугольную матрицу размером *m* x *n*.

Выхол Р отображает матрину перестановки размером  $m \times n$ .

**QR-**разложение иногда еще называется ортогонально-треугольным разложением.

ВП QR-разложение разлагает действительную матрицу А на перечисленные выше матрицы так, что выполняется условие **A** = QR.

**QR-разложение** может использоваться для решения системы линейных уравнений с числом уравнений большим числа неизвестных

## **SVD Decomposition**

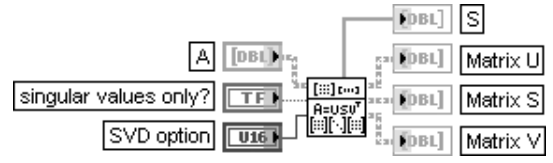

## SVD-разложение

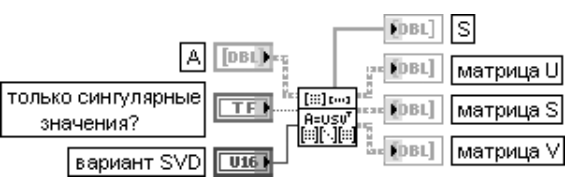

Функция выполняет разложение по сингулярным значениям (SVD) заланной лействительной матрицы A размером  $m \times n$  с  $m \geq n$ , где  $m$  - число строк, а  $n$  - число столбцов матрицы А. Если  $m \leq n$ , то перед использованием данного ВП такую матрицу необходимо транспонировать.

Вход только сингулярные значения? (singular values only?) при включении в состояние ИСТИНА устанавливает режим вычисления только сингулярных значений (без расчета матриц U и V). По умолчанию этот вход выключен (состояние ЛОЖЬ).

Вход вариант SVD (SVD Option) определяет вариант разложения:

- $\Omega$ **Ограниченный** (по умолчанию) – разлагает матрицу  $m \times n$  на матричные сомножители  $U$  $(m \times min(m,n))$ , S (min $(m,n) \times min(m,n)$ ) и сопряженно-транспонированную  $V(n \times min(m.n))$
- Полный разлагает матрицу  $m \times n$  на матричные сомножители  $U(m \times m)$ ,  $S(m \times n)$  и сопряженно-транспонированную  $V(n \times n)$

Выход вектора S возвращает массив сингулярных значений матрицы А.

Выход матрица U отображает матрицу размером  $m \times n$ , содержащую *п* ортогональных столбцов.

Выход матрица S возвращает диагональную матрицу, содержащую *и* значений из вектора S.

Выход матрица V представляет ортогональную матрицу размером *п* х *п*.

**SVD-**разложение создает три матрицы, для которых выполняется следующее условие:  $A = US_0V$ . где U и V<sup>T</sup> являются ортогональными матрицами, а S<sub>o</sub> является диагональной матрицей размером  $n \times n$  с элементами вектора S на лиагонали в порялке невозрастания

## **Cholesky Factorization**

#### Разложение Холецкого

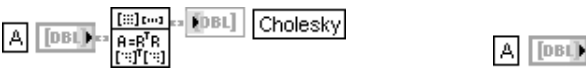

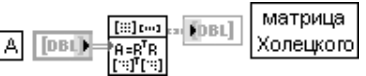

Функция выполняет разложение Холецкого действительной положительно определенной матрицы А. Выход матрицы Холецкого (Cholesky) содержит полученную в результате разложения верхнюю треугольную матрицу R.

Если действительная квадратная матрица А является положительно определенной, то она может быть разделена на множители в соответствии с выражением  $A = RTR$ . где R является верхней треугольной матрицей, а  $R<sup>T</sup>$  – результатом транспонирования матрицы  $R$ 

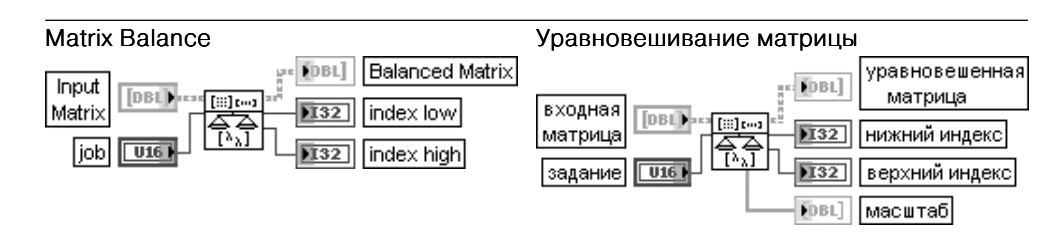

Функция уравновешивает матрицу общего вида входная матрица (Input Matrix) для повышения точности расчета собственных значений и собственных векторов. Тип данных, подключенных ко входу входная матрица, определяет вид полиморфной реализации ВП.

Вход задание (job) определяет вид операции уравновешивания матрицы:

- 0 неперемещенная и немасштабированная;
- 1 перемещенная, но не масштабированная;
- 2 масштабированная, но не перемещенная:
- 3 перемещенная и масштабированная (по умолчанию).

Выход нижний индекс (index low) отображает форму уравновешенной матрицы

(Balanced Matrix). Уравновешенная матрица $(i, j) = 0$ если  $i > j$  и 0<= $i < j$ нижний индекс. Если на входе задание установлен вариант 0 или 2, нижний индекс = 0.

Выход верхний индекс (index high) также показывает форму уравновешенной матрицы. Уравновешенная матрица $(i, j) = 0$ , если  $i > j$  и верхний индекс*. Если на* входе задание установлен вариант 0 или 2, верхний индекс =  $n - 1$ 

## Schur Decomposition

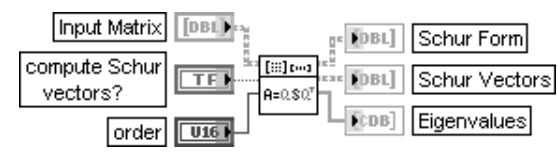

## Разложение Шура

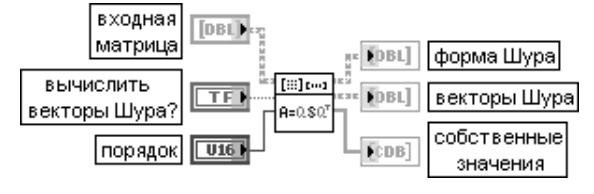

Функция выполняет разложение Шура квадратной матрицы

**TDBL** 

 $\sqrt{132}$ 

 $\sqrt{132}$ 

**Input Matrix** 

index low

index high

## QZ Decomposition

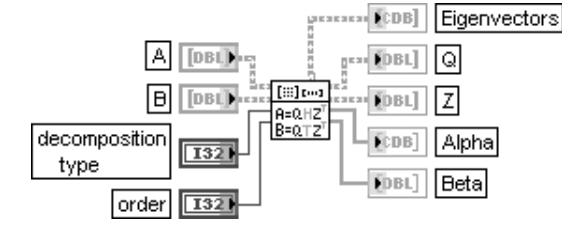

## QZ-разложение

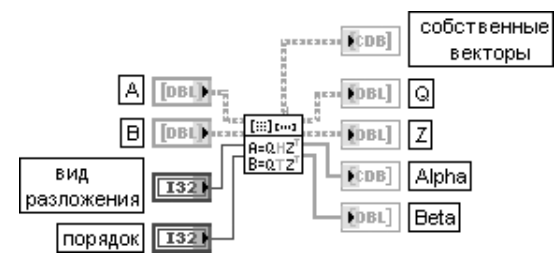

Hessenberg Form H FDBL<sup>1</sup> Orthogonal Matrix Q FDBL]

## Разложение Хессенберга

Hessenberg Decomposition

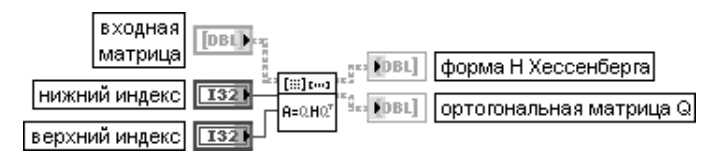

 $\sqrt{2}$ 

le∍eнd

Функция выполняет разложение Хессенберга входной матрицы

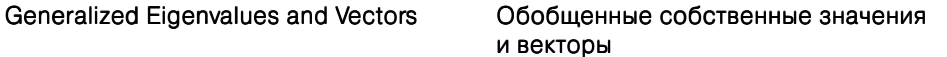

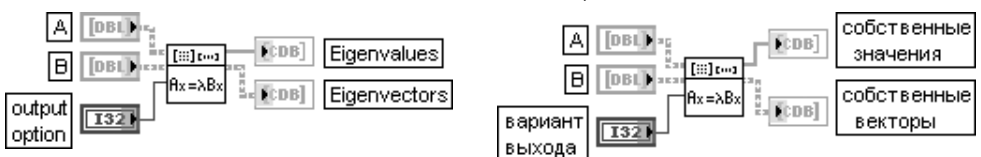

Функция рассчитывает обобщенные правые собственные значения и векторы пары матриц  $A$  и  $B$ . Типы данных, подключенных ко входам  $A$  и  $B$ , определяют полиморфную реализацию применяемого ВП

Функция выполняет QZ-разложение пары квадратных матриц. Типы данных, подключенных ко входам  $A \mu B$ , определяют полиморфную реализацию применяемого ВП

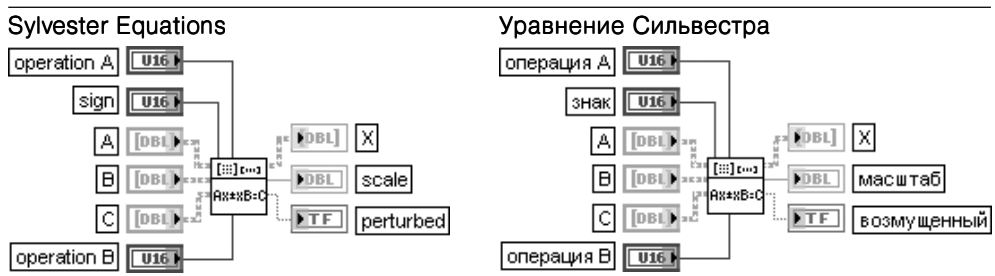

Функция решает матричное уравнение Сильвестра. Тип данных, подключенных ко входам  $A$ ,  $B$  и  $C$ , определяет полиморфную реализацию применяемого ВП

## EigenValues and Vectors

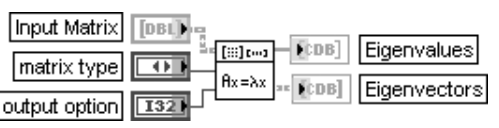

## Собственные значения и векторы

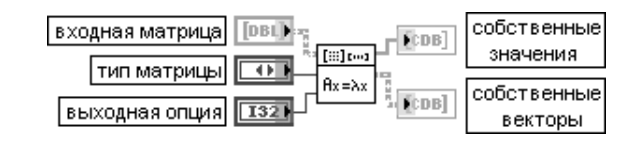

Функция находит собственные значения и правые собственные векторы квадратной действительной входной матрицы (Input Matrix).

Вход тип матрицы (matrix type) определяет тип входной матрицы и может принимать два значения. При выборе значения **общего вида** (General (0)) он определяет матрицу общего вида (по умолчанию), при установке симметрическая (Symmetric (1)) - симметрическую матрицу. Симметрическая матрица требует меньшего количества расчетов по сравнению с несимметрической. Симметрическая матрица всегда имеет действительные собственные векторы и значения. Вход выходная опция (output option) определяет состав компонентов, вычисляемых ВП. Он также может принимать два значения: значение eigenvalues (0) определяет расчет только собственных значений, а значение eigenvalues & vectors (1) определяет расчет собственных значений и собственных векторов (по умолчанию).

Выход собственные значения (Eigenvalues) отображает комплексный вектор из **и** элементов, который солержит все рассчитанные собственные значения вхолной матрицы. Входная матрица может иметь комплексные собственные значения, если она не симметрическая.

Выход собственные векторы (Eigenvectors) представляет комплексную матрицу размером  $n \times n$  содержащую все рассчитанные собственные векторы входной матри-ЦЫ. *I-*Й СТОЛбец СОбственных векторов является собственным вектором, соответствующим *і*-му компоненту вектора собственные значения. Каждый собственный вектор нормализован так, что его наибольший компонент равен единице. Входная матрица может иметь комплексные собственные векторы, если она не симметрична. Задачей собственных значений является нетривиальное решение уравнения  $AX = \lambda X$ , где A является входной матрицей размером  $n \times n$ . Хявляется вектором из  $n$  элементов и  $\lambda$  является скаляром. *n* значений, которые удовлетворяют уравнению, являются собственными значениями матрицы  $A$ , а соответствующие значения  $X$ являются правыми собственными векторами матрицы А. Симметрическая действительная матрица всегда имеет действительные собственные значения и собственные векторы

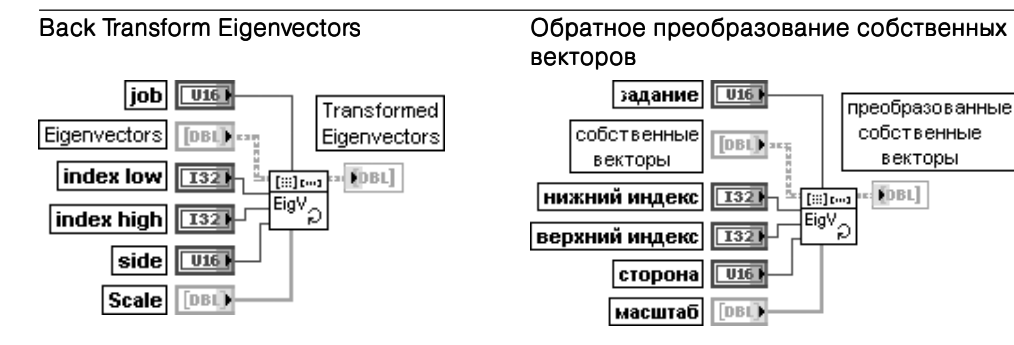

Функция преобразует собственные векторы уравновешенной матрицы в аналогичные векторы исходной матрицы.

Это ВП рекомендуется использовать после уравновешивания матрицы с помощью ВП Уравновешивание матрицы и вычисления собственных векторов уравновешенной матрицы с помощью ВП Собственные значения и векторы

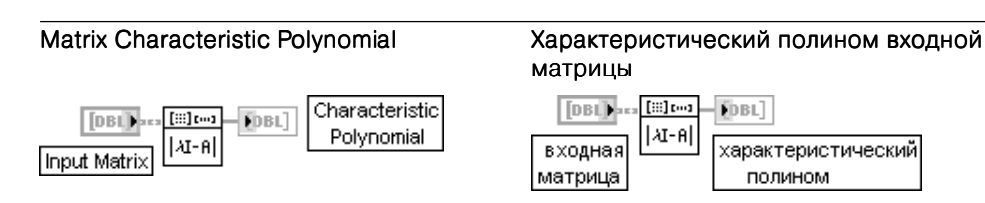

Функция рассчитывает характеристический полином входной матрицы (Input Matrix). Выход **характеристический полином** (Characteristic Polynomial) возвращает коэффициенты характеристического полинома входной матрицы в порядке возрастания

# 3.2. Функции аппроксимации данных

Функции аппроксимации данных (рис. 3.3) позволяют выполнять аппроксимацию данных как линейной, так и рядом нелинейных зависимостей. В число последних входят экспоненциальная, степенная, гауссовская, логарифмическая, полиномиальная и нелинейная общего вида. Возможна также аппроксимация суммой функций с линейными коэффициентами. В зависимости от меры приближения могут быть выбраны метод наименьших квадратов (Least Square), наименьших модулей (Least Absolute Residual) и биквадратный метод (Bisquare). В состав палитры функций входит Экспресс-ВП **Аппроксимация кривой** (Curve Fitting), позволяющий реализовать основные методы аппроксимации данных.

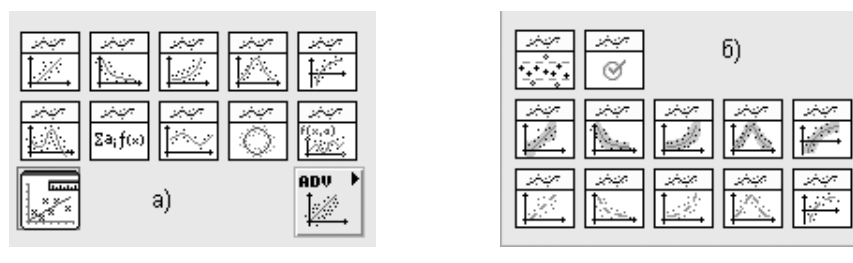

Рис. 3.3. Вид основной палитры (а) и дополнительной подпалитры (б) функций аппроксимации данных

Ниже в таблице рассмотрены все функции аппроксимации данных основной палитры и часть функций дополнительной подпалитры. Порядок рассмотрения соответствует расположению иконок функций в подпалитре справа налево и сверху вниз.

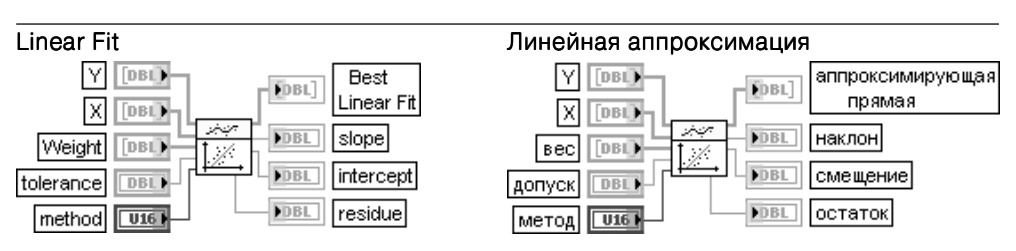

С помощью одного из методов ВП производит аппроксимацию набора входных данных Y и X линейной функцией, выводит значения прямой на выход аппроксимирующая прямая (Best Linear Fit), значения ее коэффициентов на выходы наклон (slope) и смещение (intercept), а взвешенную среднюю ошибку аппроксимации - на выход **OCTATOK** (residue).

Входные последовательности Y и X должны содержать как минимум два значения. При нарушении этого условия ВП возвращает на выходе **аппроксимирующая прямая** пустой массив, на выходах наклон, смещение и остаток устанавливает значение NaN, а на выходе ошибка (error) возвращает ошибку.

Вход вес (Weight) представляет массив весовых коэффициентов для наблюдаемых значений (X, Y). Вес должен быть того же размера, что и  $Y$ . Если этот вход не подключен, то ВП устанавливает все значения веса равным 1. Если значение элемента веса отрицательно, ВП использует абсолютное значение элемента.

Вход метод (method) задает метод аппроксимации. Перечень методов включает метод наименьших квадратов (Least Square) (по умолчанию), наименьших модулей (Least Absolute Residual) и биквадратный (Bisquare). При использовании биквадратного метода коэффициенты аппроксимации получаются в результате итерационной процедуры.

Метод наименьших квадратов рекомендуется использовать при наличии в данных ошибок (шумов) с нормальным распределением, а метод *наименьших модулей и* биквадратный – при наличии выбросов данных.

Вход допуск (tolerance) определяет критерий остановки процедуры итерационного процесса поиска значений **наклона** и **смещения** при использовании метода **наименьших модулей** или биквадратного метода. Если относительная разность **остатка** в двух последовательных итерациях меньше, чем допуск, ВП возвращает результирующие значения наклона и смещения. Если допускменьше или равен 0, ВП устанавливает его значение равным 0,0001.

Выход **остаток** (residue) возвращает взвешенную среднюю ошибку аппроксимации. Если установлен метод наименьших модулей, остаток рассчитывается как средняя взвешенная абсолютная ошибка:

$$
\frac{1}{N}\sum_{i=0}^{N-1}w_i|f_i-y_i|, \text{ где } w_i-i\text{-й элемент Beca}, f_i-\text{ значение выходной последовательности аппрокси-
$$

мирующая прямая, *yi* – значение входной последовательности Y.

В других случаях остаток рассчитывается как средний взвешенный квадрат ошибки:

$$
\frac{1}{N} \sum_{i=0}^{N-1} w_i (f_i - y_i)^2.
$$

Упрощенной версией рассмотренного ВП является ВП Коэффициенты линейной аппроксима ции (Linear Fit Coefficients), размещенный в дополнительной подпалитре. На схеме его подключе ния, приведенной ниже, видно, что он рассчитывает только коэффициенты прямой.

Еще одним ВП, связанным с ВП Линейная аппроксимация, является полиморфный ВП Интервалы линейной аппроксимации, который рассчитывает полосы доверительных интервалов для аппроксимирующей линии и доверительные интервалы для ее параметров.

Вход доверительная вероятность (confidence level) определяет уровень достоверности доверительного интервала. По умолчанию установлено значение 0,95, означающее, что вероятность попадания аппроксимирующей линии между нижней границей (Lower Bound) и верхней границей (Upper Bound) равна 95%. Значение доверительной вероятности должно находиться между 0 и 1. Селектор этого полиморфного ВП позволяет выбрать полосу доверительных интервалов (Confidence) или полосу предсказания (Prediction).

Пример применения ВП Интервалы линейной аппроксимации приведен на рис. 3.4

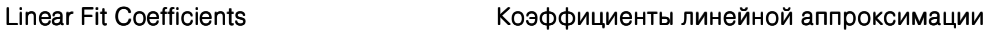

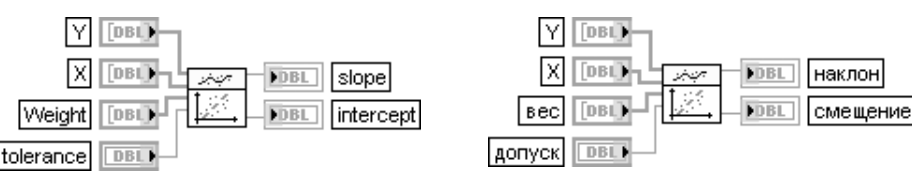

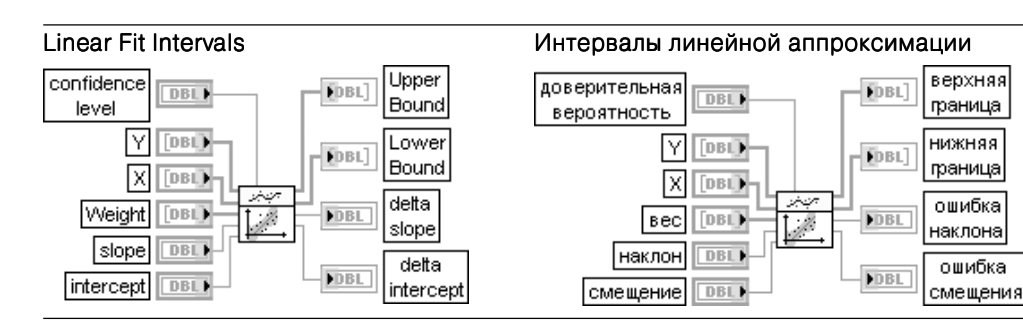

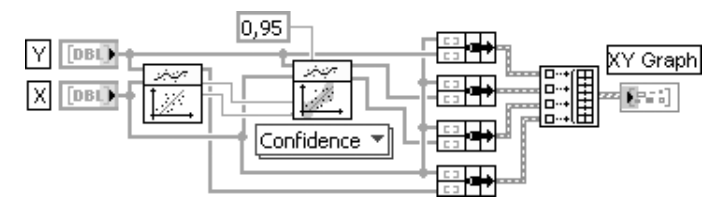

Рис. 3.4. Пример применения ВП Интервалы линейной аппроксимации

Exponential Fit

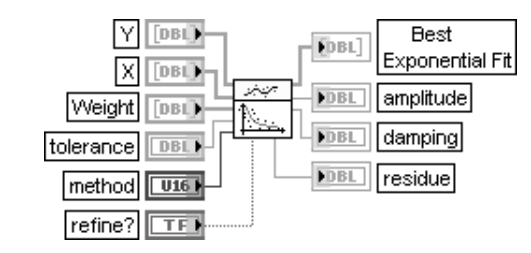

### Экспоненциальная аппроксимация

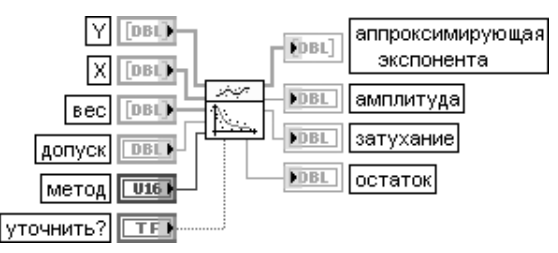

ВП производит аппроксимацию набора входных данных  $Y$  и  $X$  экспоненциальной функцией, выводит значения аппроксимирующей функции на выход аппроксимирующая экспонента (Best Exponential Fit), ее коэффициенты – на выходы амплитуда (amplitude) и затухание (damping), а взвешенную среднюю ошибку аппроксимации – на выход **остаток** (residue).

Значения Y должны быть одного знака, и их число должно быть не менее двух. Вход уточнить (refine?) определяет необходимость дальнейшего уточнения амплитуды и затухания. При установке на этом входе значения ИСТИНА время вычислений для данного ВП увеличивается. По умолчанию на нем установлено значение ЛОЖЬ

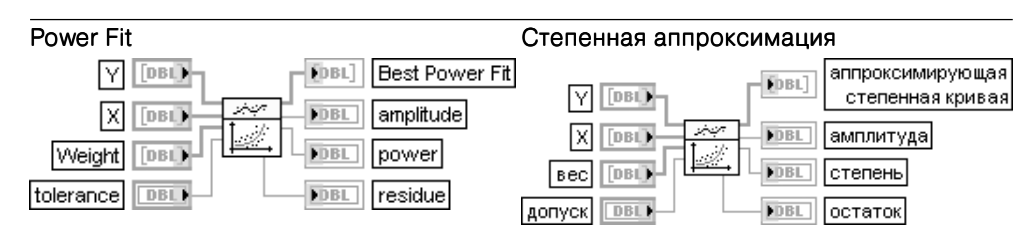

ВП производит аппроксимацию набора входных данных **Y** и **X** степенной функцией, выводит значения аппроксимирующей функции на выход аппроксимирующая степенная функция (Best Power Fit), ее коэффициенты – на выходы амплитуда (amplitude) и **степень** (power), а взвешенную среднюю ошибку аппроксимации - на выход остаток (residue)

Число значений Y должно быть не менее двух

## Gaussian Peak Fit

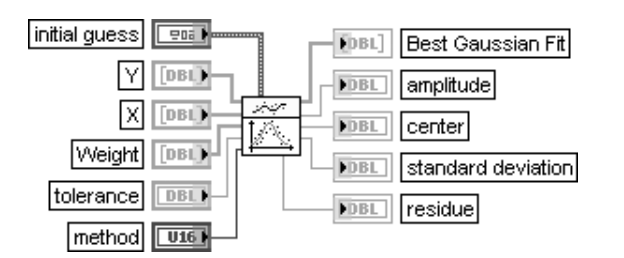

## Аппроксимация гауссоидой

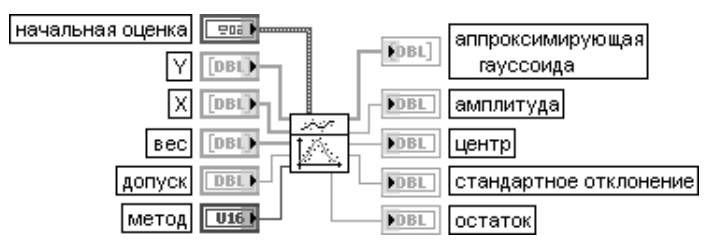

ВП производит аппроксимацию набора входных данных **Y** и X гауссовской функцией, выводит значения аппроксимирующей функции на выход аппроксимирующая гауссоида (Best Gaussian Fit), ее коэффициенты – на выходы амплитуда (amplitude), центр (center) и стандартное отклонение (standard deviation), а также выводит взвешенную среднюю ошибку аппроксимации на выход **остаток** (residue). Число значений **Y** лолжно быть не менее трех.

Вход начальная оценка (initial quess) определяет начальные значения амплитуды, центра и стандартного отклонения для использования в итерационном алгоритме. Если начальная амплитуда (initial amplitude), начальный центр (initial center) или начальное стандартное откло**нение** (initial standard deviation) равны NaN, этот ВП вычисляет начальные оценки автоматически

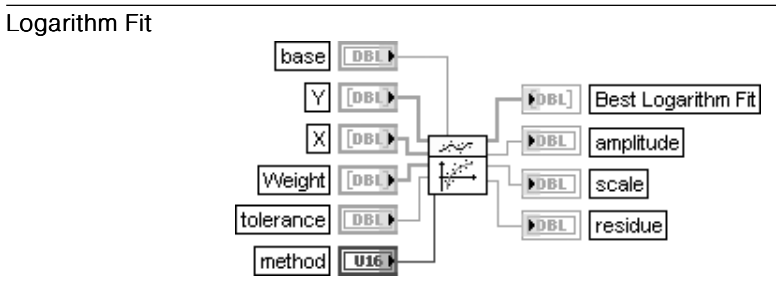

#### Логарифмическая аппроксимация

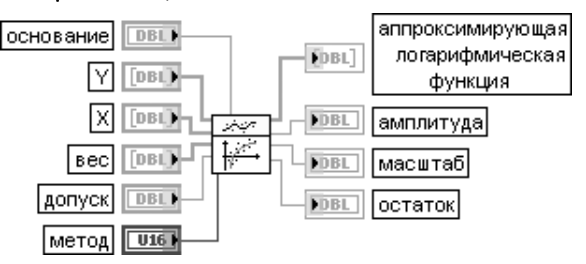

ВП производит аппроксимацию набора входных данных **Y** и **X** логарифмической функцией, выводит значения аппроксимирующей функции на выход аппроксимирующая логарифмическая функция (Best Logarithm Fit), ее коэффициенты - на выходы амплитуда (amplitude) и масштаб (scale), а взвешенную среднюю ошибку аппроксимации на выхол **остаток** (residue).

Число значений Y должны быть не менее двух.

Вход основание (base) определяет основание логарифма. По умолчанию используется натуральный логарифм.

Выражение для аппроксимирующей функции выглядит следующим образом:

 $f = a \log_e (bx)$ , где  $x -$  входная последовательность **X**,  $c$  – основание,  $a$  – амплитуда и  $b$  – масштаб

## **General Polynomial Fit**

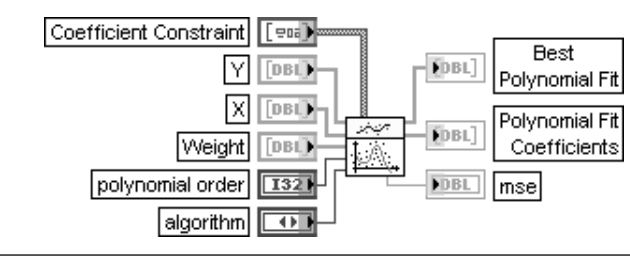

#### Полиномиальная аппроксимация общего вида

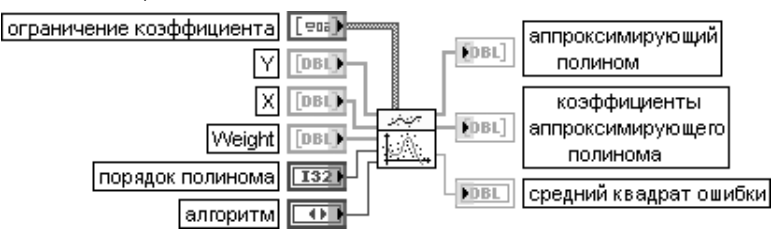

ВП находит значения **аппроксимирующего полинома** (Best Polynomial Fit) и **коэффи**циенты аппроксимирующего полинома (Polynomial Fit Coefficients), которые определяют полином, наилучшим образом аппроксимирующий набор входных данных Х и Ү. Число точек входных наборов данных Х и Ү должно быть больше порядка полинома (polynomial order). При нарушении этого условия ВП передает на выход **коэффициенты аппроксимирующего** полинома пустой массив и возвращает ошибку.

Вход ограничение коэффициента (Coefficient Constraint) в виде массива кластеров задает ограничения на коэффициенты полинома при определенных степенях с помощью установления заданного коэффициента (coefficient) при определенной степени (order). Ограничение коэффициента рекомендуется использовать, если точно известны значения определенных коэффициентов полинома.

Порядок полинома (polynomial order) должен быть больше или равен нулю. По умолчанию порядок полинома равен 2. Еще одно ограничение связано с числом точек *п* входных последовательностей:  $0 \leq m \leq n-1$ . где  $m$  - порядок полинома.

Вход алгоритм (algorithm) определяет алгоритм, используемый ВП для расчета аппроксимируюшего полинома. Перечень используемых алгоритмов и их номера привелены в таблице.

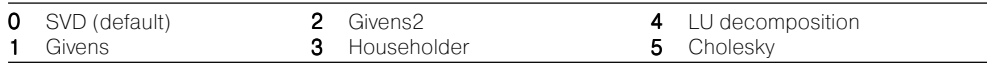

Общее число коэффициентов аппроксимирующего полинома равно  $m + 1$ , где  $m -$  порядок полинома

Общий вил полиномиальной аппроксимирующей функции залается выражением

$$
f_i = \sum_{j=0}^m a_j x_i^j,
$$

где F - выходная последовательность **аппроксимирующий полином**, x - входная последовательность  $X$ ,  $a$  - коэффициенты аппроксимирующего полинома,  $m$  - порядок полинома

## **General LS Linear Fit**

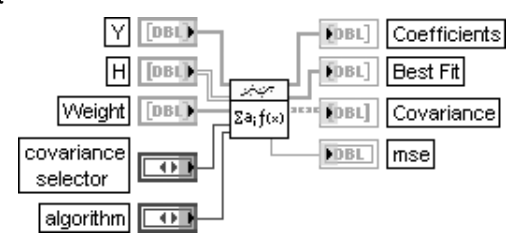

#### Линейная аппроксимация общего вида методом наименьших квадратов

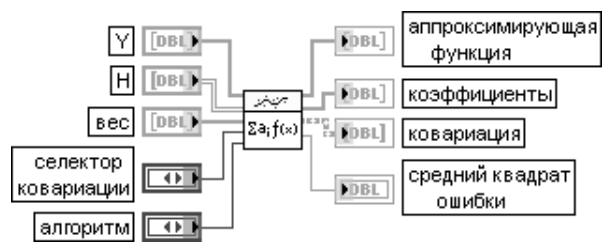

ВП находит значения и набор коэффициентов *k*-мерной линейной кривой, которая наилучшим образом аппроксимирует набор входных данных с помощью метода наименьших квадратов. Под линейной кривой понимается кривая, образованная суммой функций с линейными коэффициентами

Вход Н служит для передачи матрицы наблюдений (Observation Matrix), которая представляет выражение, используемое лля аппроксимации набора ланных (X,Y). HIIIII является функцией значений XIII.

Вход У представляет наблюдаемый набор данных Ү. Число элементов У должно быть равно числу строк матрины Н.

Вход селектор ковариации (covariance selector) устанавливает разрешение на вычисление ковариационной матрицы (Covariance matrix).

Функция вхола алгоритм рассмотрена ранее при описании ВП General Polynomial Fit. Выход коэффициенты (Coefficients) отображает набор коэффициентов, которые минимизируют значение суммы квалратов отклонений  $\gamma^2$ 

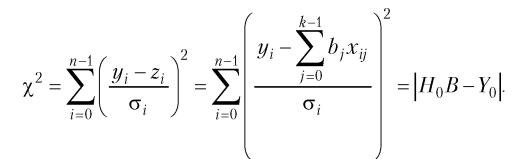

Выход аппроксимирующая функция (Best Fit) возвращает значения аппроксимирующей функции, рассчитанной с помощью коэффициентов (Coefficients).

На выходе mse отображается средний квадрат ошибки аппроксимации.

Выход **ковариация** (Covariance) представляет матрицу коэффициентов ковариации С размером  $k \times k$  элементов,  $c_n$  является коэффициентом ковариации между  $a_k$  и  $a_k$ ,  $c_n$  является дисперсией  $a_k$ . Применение ВП Линейная аппроксимация общего вида методом наименьших квадратов (General LS Linear Fit) в LabVIEW поясняется с помощью ВП Аппроксимация методом наименьших квадратов общего вида (General LS Fitting), находящегося в библиотеке regressn (папка примеров analysis).

Блок-лиаграмма этого ВП привелена на рис. 3.5, а его лицевая панель – на рис. 3.6.

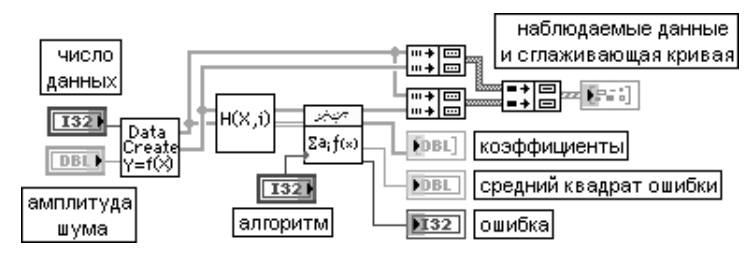

Рис. 3.5. Блок-диаграмма ВП Аппроксимация общего вида **методом наименьших квадратов** (General LS Fitting)

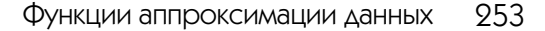

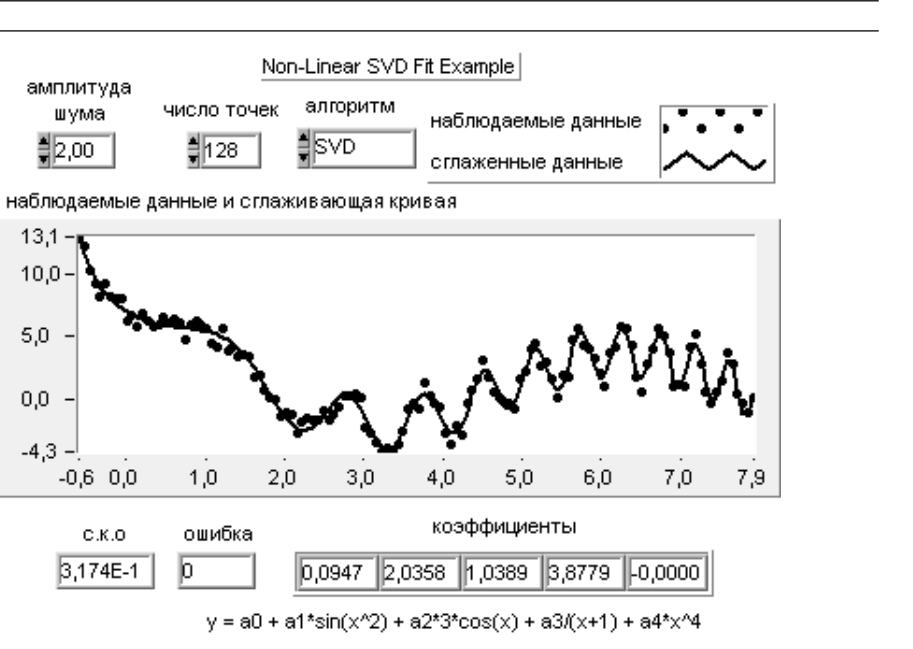

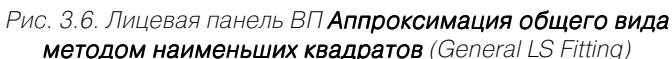

Целью ВП является нахождение с помощью метода наименьших квадратов коэффициентов а которые позволяют наилучшим образом представить набор исходных данных  $(x, y)$ . Зависимость между х и узадается в виде выражения

$$
y = f(a, x) = \sum_{i=0}^{m-1} a_i f_i(x) = a_0 f_0(x) + a_1 f_1(x) + \dots + a_{m-1} f_{m-1}(x).
$$

где  $a = \{a_0, a_1, a_2, \ldots a_{m-1}\}, m$  – общее число функций. Пусть данные формируются с помощью выражения  $y = 2h_0(x) + 3h_1(x) + 4h_2(x) + noise$ 

где  $h_0(x) = \sin(x^2)$ ,  $h_1(x) = \cos(x)$ ,  $h_2(x) = \frac{1}{x+1}$ , **noise** – набор случайных чисел Пусть в то же время функция, используемая для аппроксимации данных, имеет вид  $y = a_0 f_0(x) + a_1 f_1(x) + a_2 f_2(x) + a_3 f_3(x) + a_4 f_4(x)$ 

$$
\text{LHS} f_0(x) = 1, 0, f_1(x) = \sin(x^2), f_2(x) = \cos(x), h_2(x) = \frac{1}{x+1}, f_4(x) = x^4.
$$

Для получения коэффициентов а необходимо на вход ВП Аппроксимация общего вида методом наименьших квадратов (General LS Fitting) подать совокупность данных Х и Ү, а также матрицу наблюдений Н(X,i). Блок-диаграмма подприбора LinBasFns. выполняющего формирование матрицы Н(Х, і), приведена на рис. 3.7.

Из показаний индикаторов на лицевой панели ВП Аппроксимация общего вида методом наименьших квадратов (General LS Fitting) можно сделать вывод, что в результате выполнения аппроксимации вместо истинного набора коэффициентов  $a = \{0.02.01.04.00.0\}$  возвращается их достаточно близкая оценка.

В приведенном примере погрешность аппроксимации слабо зависит от выбора алгоритма. Олнако это не исключает наличия оптимального алгоритма лля определенного вила ланных

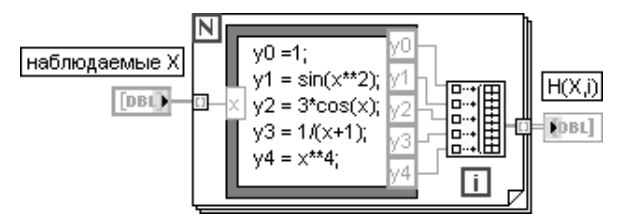

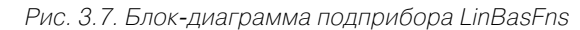

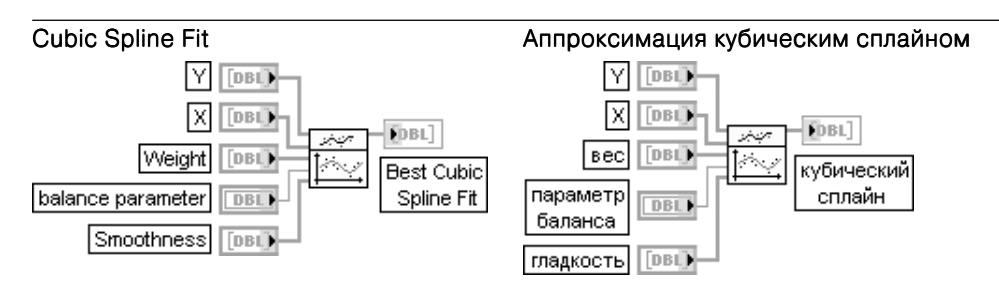

ВП использует кубический сплайн для аппроксимации набора входных данных Y и X в соответствии с величиной параметра баланса.

При аппроксимации минимизируется следующая функция:

$$
p\sum_{i=0}^{n-1}w_i(y_i-f(x_i))^2+(1-p)\int_{x_0}^{x_{n-1}}\lambda(x)(f''(x))^2dx
$$

где  $p$  – параметр баланса,  $w_i$ ,  $y_i$ ,  $x_i$  – соответственно *i*-е элементы **веса**,  $Y \wedge X$ ,  $f'(x)$  – вторая производная функции кубического сплайна,  $\lambda(x)$  – функция кусочных констант,  $\lambda(x) = \lambda$ .

 $\Box$ DVI $x_i \leq x \leq x_{i+1}$   $\Box$ JSI  $i = 0, n-2$ .

Вход параметр баланса (balance parameter) определяет баланс между гладкостью кубического сплайна и точностью, с которой аппроксимируются наблюдения. Параметр баланса должен находиться в диапазоне от 0 до 1. Если значение параметра равно 0, аппроксимация кубическим сплайном эквивалентна линейной аппроксимации (наиболее гладкая аппроксимация, но расстояние до точек максимально). Если же значение параметра баланса равно 1, то кубический сплайн выполняет линейную интерполяцию точек (расстояние до точек минимально, но гладкость наихудшая).

Если параметр баланса выходит за пределы [0, 1], данный ВП рассчитывает соответствующее значение этого параметра автоматически в соответствии со значениями Х.

Вход гладкость (Smoothness) управляет гладкостью каждого интервала между двумя соседними точками. Чем больше гладкость, тем более гладкой является кривая. Число элементов в массиве гладкость должно быть равным *n*-1, где *n* - длина Y. Если вход гладкость не подключен, этот ВП устанавливает все элементы этого массива равными 1

## Fitting on a Sphere

## Аппроксимация на сфере

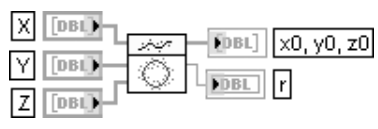

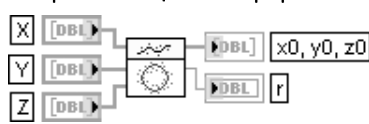

ВП определяет наилучшую сферическую аппроксимацию для области точек в трехмерном пространстве

Входы Х. Ү, и Z задают соответственно х, у и z координаты точек в области. Выходы х<sub>о</sub>, у<sub>о</sub>, z<sub>о</sub> отображают рассчитанные координаты центра области. Выход г представляет рассчитанное значение радиуса области. Функционал минимизации выглядит следующим образом:

$$
\sum_{i=1}^n ((x_i - x_0)^2 + (y_i - y_0)^2 + (z_i - z_0)^2 - r^2)^2 = \min,
$$

ГДе  $(y_i, x_i, z_i)$  – заданные точки,  $(y_0, x_0, z_0)$  – неизвестные координаты центра,  $r$  – неизвестный радиус

## Nonlinear Curve Fit

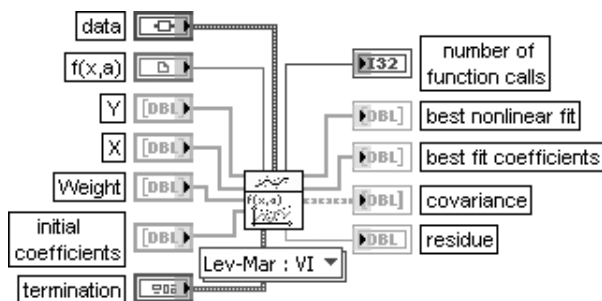

### Нелинейная аппроксимация

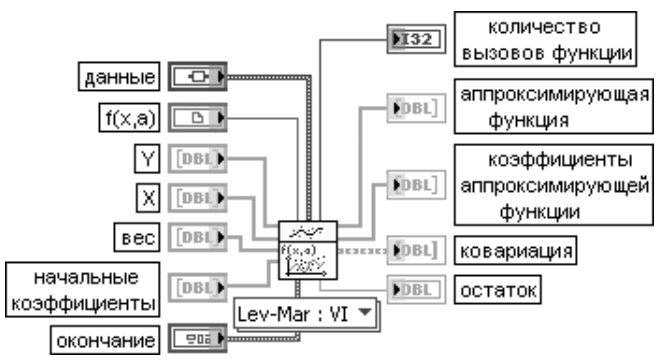

Полиморфный ВП использует алгоритм Левенберга-Марквардта для определения методом наименьших квадратов набора коэффициентов, которые позволяют наилучшим образом аппроксимировать набор входных данных (Х.Ү) нелинейной функцией  $y = f(x,a)$ , где  $a$  – набор коэффициентов.

С помощью селектора этого полиморфного ВП пользователь может установить метод определения нелинейной функции - формулу в строковом элементе или ВП, содержащий модель.

В первом случае модельная аппроксимирующая функция задается во входном кластере описание модели (model description) двумя элементами - массивом строк коэффициентов аппроксимации и строковым элементом с независимой переменной.

Во втором случае используется вход  $f(x,a)$ , передающий ссылку строгого типа на ВП, который содержит модель аппроксимации, и вход данные (data), передающий статические данные, которые могут потребоваться определяемой пользователем функции во время выполнения. (Такую ссылку можно создать с помощью функции Статическая ссылка на ВП (Static VI Reference).)

Для создания ВП с моделью из шаблона рекомендуется использовать шаблон ВП LM model function and gradient, который находится по следующему пути: labview\vi.lib\gmath\ NumericalOptimizationIIb, Соединительная панель этого ВП показана в нижней части таблицы. Модельный ВП принимает значения независимой переменной Х и массив коэффициентов а и возвращает функцию модели  $f(X; a_1, a_2, a_M)$  и массив частных производных по коэффициентам

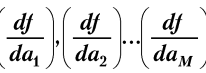

Расчет частных производных не обязателен. Если их расчет в ВП не произведен и к выходу  $f(X,a)$  полключен пустой инликатор. ВП **Нелинейная аппроксимация** рассчитывает произволные численно.

Вхол Х солержит массив ланных, прелставляющих независимую переменную ж. Число вхолных точек должно быть больше 0 и больше числа заданных коэффициентов. Данные на входе необходимо масштабировать так, чтобы интервал изменения переменной был, по крайней мере, равен 1Е-2. Вход **Y** содержит массив данных, представляющих зависимую переменную  $\boldsymbol{y}$ .

На входе начальные коэффициенты (Initial Guess Coefficients) задаются начальные значения искомых коэффициентов. Успех использования ланной функции аппроксимации во многом зависит от близости начальных коэффициентов к истинным значениям.

Вход **окончание** (termination) определяет условия остановки процесса аппроксимации. В состав кластера окончание входят два параметра: максимальное число итераций (max iteration) и допуск (tolerance).

Если ВП достигает максимального числа итераций без нахождения решения, то возвращается ошибка. В этом случае для получения решения пользователь должен увеличить максимальное число итераций или уточнить начальные коэффициенты

Выход ковариация (Covariance) отображает матрицу коэффициентов ковариации С.  $c_{ik}$  является коэффициентом ковариации между  $a_i$  и  $a_k$ .  $c_{ii}$  является дисперсией  $a_i$ . Выход коэффициенты аппроксимирующей функции (Best Fit Coefficients) отображает

набор коэффициентов, позволяющих минимизировать сумму квадратов отклонений  $\chi^2$ . Значение  $\chi^2$ определяется следующим образом:

$$
\chi^{2} = \sum_{i=0}^{n-1} \left( \frac{y_{i} - f(x_{i}, a_{1}...a_{m})}{\sigma_{i}} \right)^{2}.
$$

| <b>DBL</b><br>lall |                                                                                              |  |
|--------------------|----------------------------------------------------------------------------------------------|--|
| $X$ [DBL]          | $\begin{tabular}{c c c} \hline curve & FDBL] & f(X,a) \\ \hline \hline \hline \end{tabular}$ |  |
| ▜▅▜▁▎└<br>data  [  |                                                                                              |  |

Рис. 3.8. Схема полключения шаблона ВП LM model function and gradient

Выход аппроксимирующая функция (Best Fit) отображает значения аппроксимирующей функции. Расчет значений произволится в соответствии с выражением  $s_i = f(x_i)A$ , где  $A$  – набор коэффициен-

**Remove Outliers** Удалить выбросы  $Y$  [DBL) **FDBL**  $Y$  Out  $Y$  [DBL) **FDBL ВЫХОД** У **X** Out 冈 FDBL] 冈 FIBET. выход Х Грві) DBL  $F$ Weight Weight Out **DBL FDBL** DBL<sup>3</sup> **F**bBL выход веса range type | U16 Outlier тип диапазона  $\sqrt{16}$ индексы  $[132]$  $[T32]$ Indices выбросов Range **DBL** диапазон DBL<sup>3</sup>

тов коэффициенты аппроксимирующей функции (Best Fit Coefficients)

#### ВП удаляет точки данных, которые попадают за границы заданного диапазона или заданного массива индексов.

Вход тип диапазона (range type) определяет оси, к которым прикладываются границы из диапазона.

Вход диапазон (Range) определяет верхнюю и нижнюю границы диапазона. Этот ВП удаляет данные, которые лежат на границах или за границами диапазона. Если на входе тип диапазона установлен **Y** или **X**. этот ВП использует первые два элемента диапазона в качестве верхней и нижней границ соответственно для заданных осей. Если же на этом входе установлены Х и Ү. то этот ВП использует первый и второй элементы диапазона в качестве верхней и нижней границ оси **х**, а третий и четвертый элемент – в качестве верхней и нижней границ оси у. Выходы **Y. X и выход веса** возвращают массивы соответственно зависимых и независимых переменных, а также весовых коэффициентов, из которых улалены выбросы

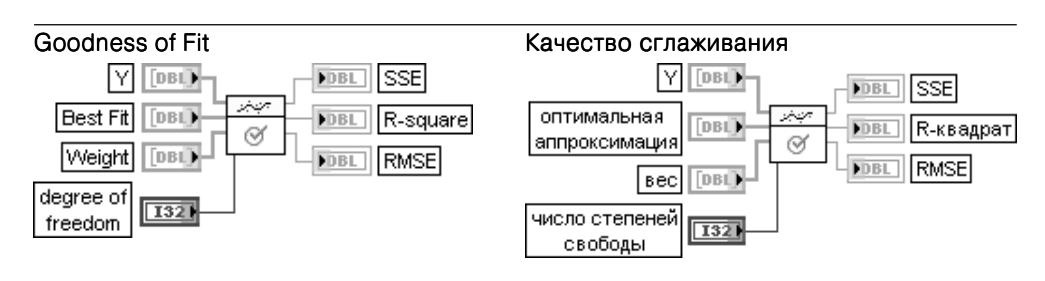

ВП вычисляет три статистических параметра: SSE, R-квадрат (R-square) и RMSE, которые описывают близость аппроксимирующей функции к исходному набору данных. Вход степень свободы (degree of freedom) определяется как длина последовательности Y минус число коэффициентов аппроксимирующей молели. По умолчанию значение равно -1. Если степень свободы меньше или равна 0, этот ВП устанавливает ее значение равным длине Y минус 2. Выходные параметры рассчитываются следующим образом:

$$
SSE = \sum_{i=0}^{n-1} w_i (y_i - f_i)^2, R - square = 1 - \frac{SSE}{SST}, RMSE = \sqrt{\frac{SSE}{DOF}},
$$
  
\n
$$
SST = \sum_{i=0}^{n-1} w_i (y_i - \overline{y})^2, \text{ The DOF}-\text{HUCIO} \text{ CTE} \text{ CED} \text{ CED} \text{ DDE}, \overline{y} - \text{CPE} \text{ DDE} \text{ BHE} \text{ DDE} \text{ DDE}
$$
  
\n
$$
\text{HEM Methule} \text{ Shawelbule} \text{ Shawelbule} \text{ BEB} \text{ DDE} \text{ DDE} \text{ DDE} \text{ DDE} \text{ DDE} \text{ DDE} \text{ DDE} \text{ DDE} \text{ DDE} \text{ DDE} \text{ DDE} \text{ DDE} \text{ DDE} \text{ DDE}
$$

В состав палитры функций аппроксимации данных входит Экспресс-ВП Аппроксимация кривой (Curve Fitting), рассмотренный ниже.

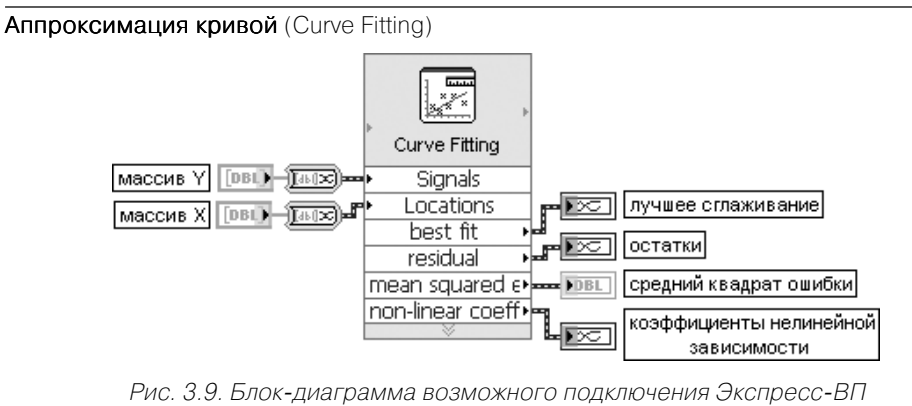

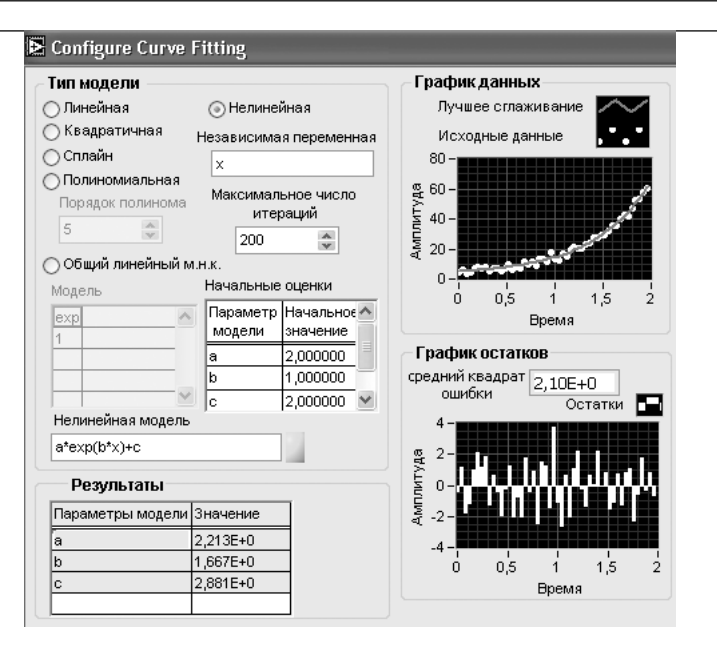

Рис. 3.10. Вид диалогового окна конфигурирования Экспресс-ВП Аппроксимация кривой (Curve Fitting)

Данный Экспресс-ВП использует функциональность следующих ВП и функций: Линейная аппроксимация (Linear Fit), Полиномиальная интерполяция (Polynomial Interpolation) и Сплайн-интерполяция (Spline Interpolation)

# 3.3. Функции статистической обработки данных

Функции основной палитры статистической обработки данных (рис. 3.11а) позволяют рассчитать основные статистические параметры наборов данных: среднее, среднеквадратическое отклонение, дисперсию, среднеквадратичное значение, центральные моменты различного порядка, медиану и моду, а также рассчитать значения гистограммы набора данных. Дополнительные подпалитры (рис. 3.116–3.11г) содержат функции расчета вероятностей (интегральных распределений) для различных законов распределения и функции расчета квантилей распределений по заданным значениям вероятности, проверки гипотез и дисперсионного анализа.

Ниже приведено описание функций основной палитры статистической обработки ланных.

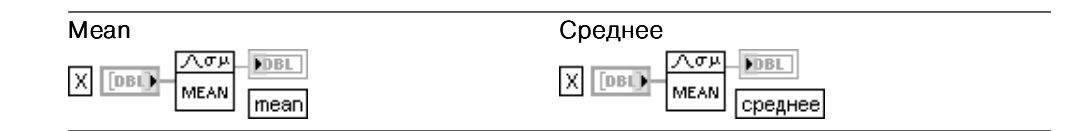

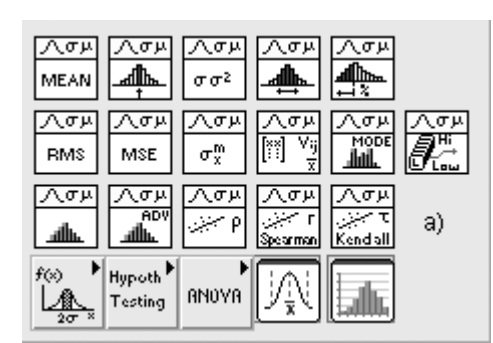

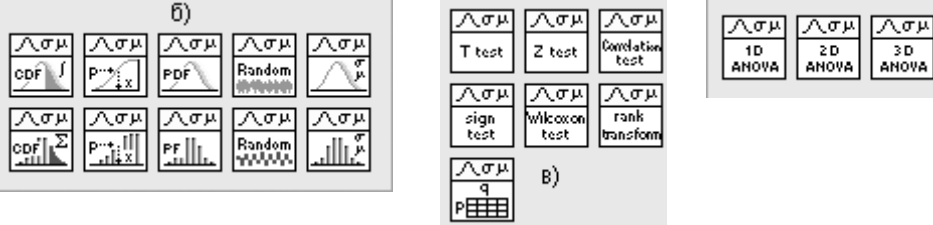

Рис. 3.11. Вид основной палитры (а) и дополнительных подпалитр (б)–(г) функций статистической обработки данных

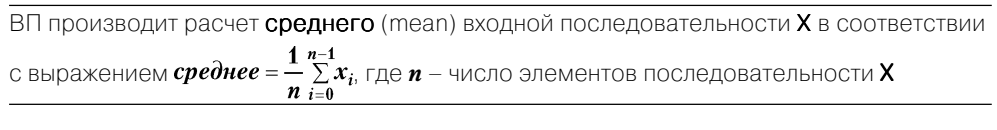

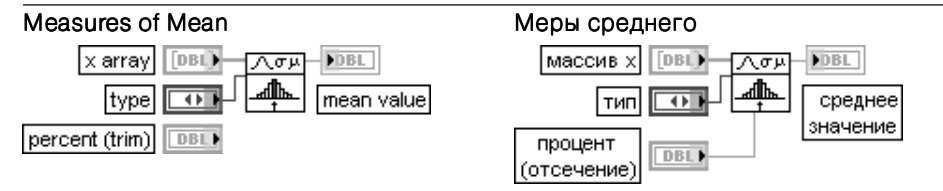

ВП рассчитывает основную тенденцию значений данных массива x (x array). Вход тип (type) определяет тип рассчитываемой средней величины:

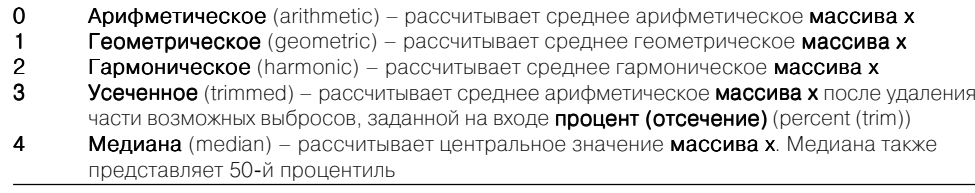

Вход процент (отсечение) (percent (trim)) задает общую долю отсекаемых выбросов при расчете усеченного усеченного (trimmed) среднего. LabVIEW отсекает половину значений, заданных на входе

процент, со стороны наименьших значений массива x и вторую половину – со стороны наибольших значений.

Усеченное среднее и медиана более устойчивы к выбросам данных и обычно более надежны (робастны) по сравнению с другими видами оценок среднего

## Standard Deviation and Variance Стандартное отклонение и дисперсия

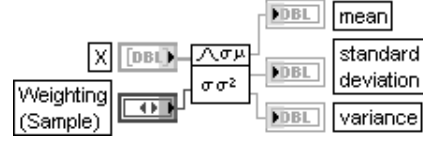

D)

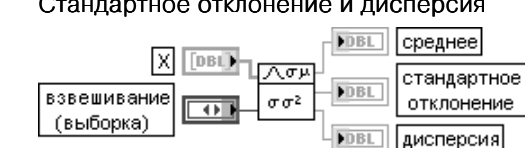

ВП рассчитывает среднее (mean), стандартное отклонение (среднеквадратичное отклонение) (standard deviation) и дисперсию (variance) значений входной последовательности X.

Вход взвешивание (Weighting) определяет нормирующий коэффициент при расчете стандартного отклонения и дисперсии. При установке варианта выборка (Sample) нормирующий коэффициент **w** равен  $n-1$ , а при установке совокупность (Population) –  $w=n$ , где  $n-1$  число значений последовательности X. Состояние входа взвешивание по умолчанию - выборка Значение выхода среднее рассчитывается так же, как и в ВП Среднее (Mean). Значение выхода стандартное отклонение рассчитывается в соответствии с выражением

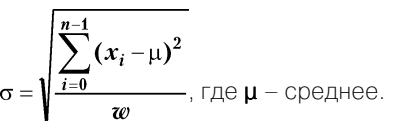

Значение выхода дисперсия определяется как  $\sigma^2$ 

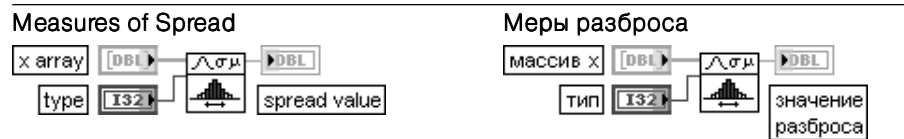

## ВП рассчитывает разброс данных массива х.

Вход тип (type) устанавливает вид рассчитываемого разброса:

- **0 Стандартное отклонение** (standard deviation) рассчитывает стандартное отклонение или корень квадратный из дисперсии массива x. Стандартное отклонение – наиболее общая мера разброса набора данных
- 1 Диапазон (range) рассчитывает диапазон или разность между максимальным и минимальным значениями массива x
- 2 Среднее абсолютное отклонение (mean absolute deviation) рассчитывает среднее абсолютное отклонение массива x от его среднего значения
- **3** Межквартильный интервал (interquartile rank) рассчитывает разность между 25-м и 75-м процентилем массива х. Поэтому данная мера разброса более устойчива к выбросам по сравнению с другими мерами

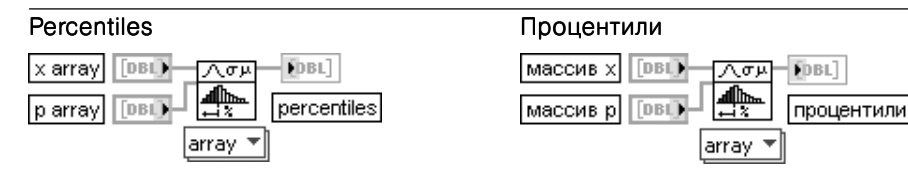

ВП рассчитывает значение, превышающее значения р процентов данных в массиве х. Тип данных (скаляр или массив), подключенных ко входу **р**, определяет используемый вариант полиморфной реализации.

На рис. 3.12 приведена блок-диаграмма ВП Процентили (Percentiles)

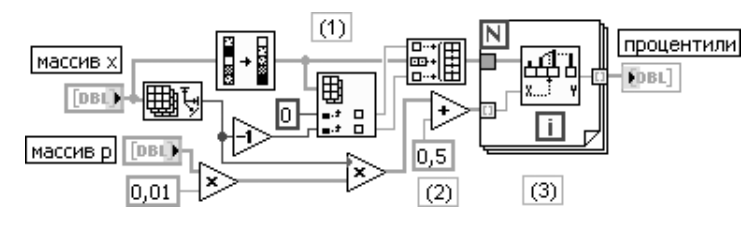

Рис. 3.12. Блок-диаграмма ВП Процентили (Percentiles)

Пояснения к блок-лиаграмме:

- 1. Сортирует элементы массива х по возрастанию и дублирует максимальный и минимальный элементы.
- 2. Рассчитывает дробные индексы элементов массива х, соответствующие заданным вероятно-CTAM p.
- 3. Рассчитывает процентили путем интерполяции значений массива х при заданных дробных инлексах

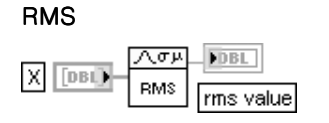

#### Среднеквадратичное значение  $\overline{\wedge \sigma w}$ DBL **DBL) RMS** среднеквадратичное значение

ВП рассчитывает среднеквадратичное значение (RMS) входной последовательности

```
X по формуле \psi_r =
```
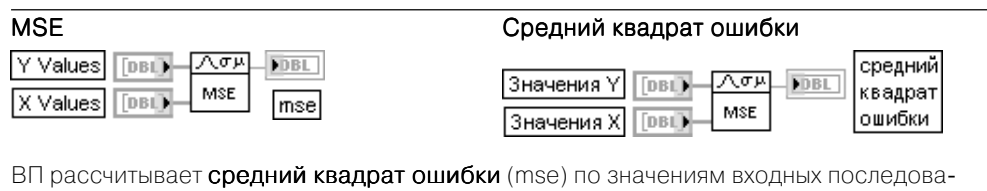

тельностей X Values и Y Values в соответствии с выражением  $\textit{mse} = \frac{1}{n} \sum_{i=1}^{n} (x_i - y_i)^2$ .

Значения Y (Y Values) и значения X (X Values) являются массивами значений. Если число элементов в одном массиве отличается от числа элементов в другом, то ВП рассчитывает средний квадрат ошибки, ориентируясь на более короткий массив

#### Moment about Mean |X | [DBL) ⊥⊼ত¤! **FILE** order  $\sqrt{132}$ moment

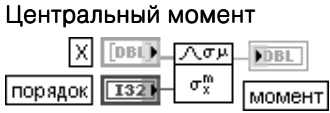

ВП рассчитывает момент (moment) относительно среднего входной последовательности **X**. используя заданный **порядок** (order), *m*.

Вход порядок должен быть больше 0. Если вход порядок меньше или равен 0, то ВП выводит на выход момент значение NaN и возвращает ошибку. По умолчанию значение порядка равно 2. ВП вычисляет момент *m*-го порядка, используя следующее выражение:

$$
\sigma_x^m = \frac{1}{n} \sum_{i=0}^{n-1} (x_i - \mu)^m
$$

гле  $n$  – число элементов послеловательности  $X$ 

## **Covariance Matrix**

## Ковариационная матрица

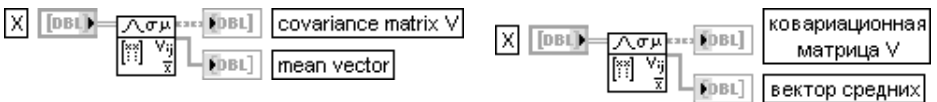

ВП рассчитывает ковариационную матрицу вхолной последовательности Х.

Каждая колонка Х представляет один вектор наблюдаемых выборок одной переменной. Каждая строка Х содержит одну выборку из каждой переменной.

Выход **ковариационная матрица V** (covariance matrix V) возвращает ковариационную матрицу Х. Если Х представляет двумерный массив  $n \times m$ . то ковариационная матрица булет квалратной матрицей  $m \times m$ .

Вектор средних (mean vector) возвращает среднее значение каждой колонки (переменной) Х.

Для  $m$  заданных векторов наблюдаемых выборок, где колонка  $l$  содержит случайную величину  $x_i$ . ковариационная матрица определяется следующим образом:

## $V_{ii} = cov(x_{i}, x_{i}) = (x_{i} - \mu_{i})(x_{i} - \mu_{i}).$

где и, - среднее случайной величины х. Каждый элемент V. ковариационной матрицы V представляет ковариацию между величинами x, и x,. Диагональ ковариационной матрицы V содержит стандартные отклонения каждой величины  $x_i$ .

Блок-диаграмма ВП Ковариационная матрица приведена на рис. 3.13.

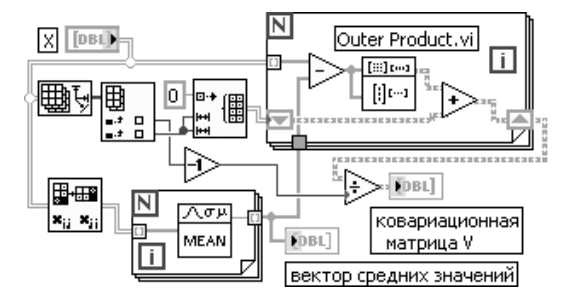

Рис. 3.13. Блок-диаграмма ВП Ковариационная матрица

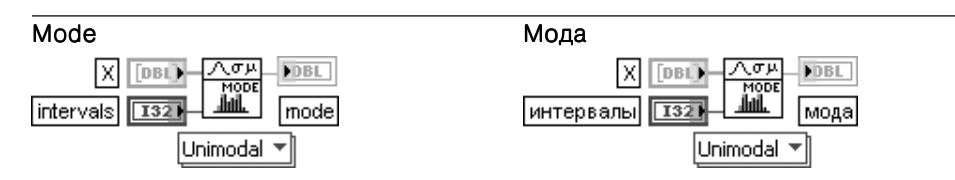

Этот полиморфный ВП находит оценку моды (mode) входной последовательности Х. Вход Х должен содержать по крайней мере одну выборку. Если входная последовательность имеет постоянное значение, то ВП игнорирует число интервалов и устанавливает значение молы равным этому значению.

Вход интервалы (intervals) определяет число интервалов гистограммы. Число интервалов должно быть больше 0. По умолчанию оно равно 1.

Выход мода (mode) возвращает среднее значение интервала гистограммы, имеющего максимальную величину, или, другими словами, наиболее часто встречающееся значение послеловательности

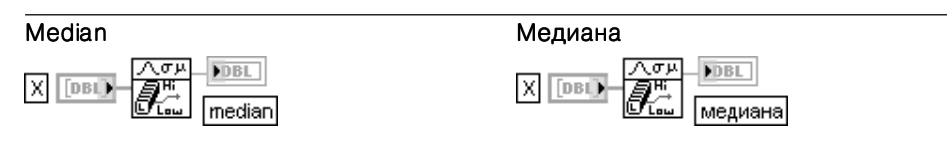

ВП находит медиану (median) входной последовательности Х путем сортировки значений Х и выбора среднего элемента(ов) из отсортированного массива.

Значение медианы рассчитывается следующим образом:

если п нечетно  $s_i$ медиана $=$  $(0.5(s_{b-1} + s_b))$  ecли n четно

где  $n$  – число элементов входной последовательности **X**,  $s$  – отсортированная последователь-HOCTb,  $i = (n-1)/2, k = n/2$ 

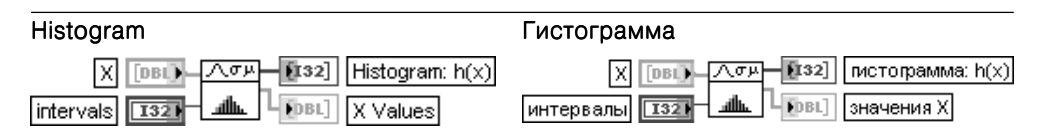

ВП находит гистограмму входной последовательности Х.

Вход Х должен содержать по крайней мере один отсчет. Если вход Х пустой, то ВП устанавливает на выходах **гистограмма: h(x)** (Histogram: h(x)) и **значения X** (X Values) пустые массивы и возврашает ошибку.

Вход интервалы (intervals) должен быть больше нуля. По умолчанию его значение равно 1. Если вход меньше или равен 0, то ВП также устанавливает на выходах гистограмма: h(x)) и значения X пустые массивы и возвращает ошибку.

Выход гистограмма:  $h(x)$  (Histogram:  $h(x)$ ) отображает массив значений гистограммы входной последовательности Х.

Выход значения X (X Values) является массивом центров интервалов (bins) гистограммы. Гистограмма представляет распределение частот попадания значений входной последовательности в заданные интервалы. ВП определяет гистограмму следующим образом. ВП просматривает входную последовательность для определения диапазона значений и затем оценивает ширину интервала  $\Delta x$ , исходя из заданного числа интервалов (intervals), с помощью следующего

max-min **"**, где **max, min** – максимальное и минимальное значение входной соотношения  $\Delta x =$ последовательности  $\mathsf{X}$ .  $\mathsf{m}$  – требуемое число интервалов.

Центры интервалов рассчитываются с помощью выражения  $\chi = \min +0.5\Delta x + i\Delta x$  для  $i = 0, m-1$ . ВП определяет *i*-й интервал в соответствии с выражением  $\Delta =$  [\*СИМВОЛ\* - 0,5 $\Delta x$ :  $\chi$ <sub>i</sub> + 0,5 $\Delta x$ ) для  $i = \overline{0, m-1}$  и определяет функцию  $y_i(x) = \begin{cases} 1 & e c x u & x \in \Delta_i \\ 0 & \text{unique} \end{cases}$ . Эта функция имеет единичное

значение, если х попадает в заданный интервал.

ВП оценивает последовательность значений гистограммы **H**, используя выражение  $h_i = \sum_{j=1}^{n-1} y_i(x_j)$ 

для  $i = 0, m - 1, n -$ число элементов входной последовательности Х

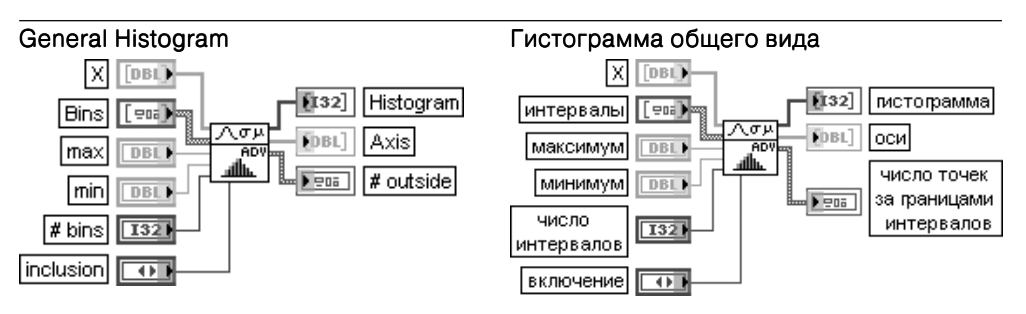

ВП находит гистограмму входной последовательности **Х**. основанную на заданном определении интервалов.

Вход интервалы (Bins) определяет границы каждого интервала гистограммы. Вход интервалы является массивом кластеров, в котором каждый кластер определяет диапазон значений интервала.

- Вход нижняя (lower) определяет нижнюю границу интервала.
- Вход верхняя (upper) определяет верхнюю границу интервала.
- Вход включение (inclusion) определяет вид границ каждого интервала.

Предусмотрены следующие варианты определения границ:

- $\Omega$ **Нижняя** (lower) - нижняя граница входит в интервал, верхняя не входит Верхняя (upper) - верхняя граница входит в интервал, нижняя не входит  $\mathbf{1}$
- $\overline{2}$ Обе (both) - обе границы входят в интервал
- $\mathbf{R}$ **Никакая** (neither) - обе границы исключаются из интервала

Если параметры на входе интервалы не заданы, то входы max, min, # bins и inclusion используются для определения равномерно распределенных интервалов.

Входы тах и тіп определяют максимальное и минимальное значения, включаемые в гистограмму. Если **max** и min не определены, то ВП использует максимальное и минимальное значения входной последовательности Х.

Вход число интервалов (# bins) определяет число интервалов гистограммы. Этот вход игнорируется, если входной массив Bins не пустой. По умолчанию число интервалов определяется с помощью формулы Старджеса  $m = \log_n n + 1 = 3,3\log n + 1$ , где  $m$  – число интервалов,  $n$  – размер **X**. Вход включение (inclusion) определяет вид границ каждого интервала. При подаче на вход значения 0 в интервал включается нижняя граница, при подаче 1 - верхняя.

Если массив интервалы не пустой, то входы max, min, # bins, и inclusion игнорируются. Выход гистограмма (Histogram) определяет результирующую гистограмму.

Выход оси (Axis) определяет центральные значения для каждого интервала гистограммы.

## Центры каждого интервала определяются следующим выражением:

## $center[i] = (lower + upper)/2,$

где lower и upper - нижняя и верхняя границы *i*-го интервала.

Непрерывная обратная кумулятивная

Выход число точек за границами интервала (# outside) содержит информацию о точках, не вошедших в какой-либо интервал после успешного выполнения ВП.

Элементы выше (above) и ниже (below) кластера # outside имеют значение, только когда интер**валы** определены так, что Bins[01,upper < Bins[11,lower < Bins[11,upper, ... - < Bins[ $k - 11$ ,lower < Bins $[k-1]$ .upper, где  $k$  – число элементов на входе интервалы.

Элемент **общее число** (total) солержит общее число значений **X**, не попавших в какой-либо интервал.

Элемент выше (above) представляет число значений Х, превышающих верхнюю границу последнего интервала. Последний интервал имеет значение Bins[размер(Bins) - 11. upper.

Элемент ниже (below) прелставляет число значений Х, нахоляшихся ниже нижней границы первого интервала. Первый интервал имеет значение Bins[0].lower

## **Correlation Coefficient**

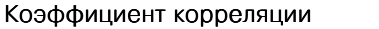

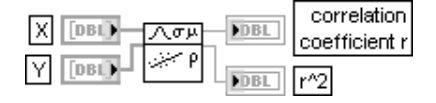

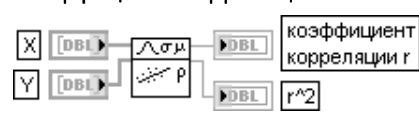

ВП рассчитывает коэффициент линейной корреляции между входными последовательностями **X** и **Y**.

Коэффициент линейной корреляции, также известный как коэффициент корреляции по смешанным моментам, или корреляция Пирсона, рассчитывается следующим образом:

$$
r = \frac{\sum Z_x Z_y}{n}
$$
, где  $Z_x$ ,  $Z_y$  – стандартизованные значения **X** и **Y**.

На выходе г<sup>^</sup>2 также выводится квадрат коэффициента корреляции

В последующей таблице приведены полиморфные функции расчета вероятностей (интегральных распределений) для различных непрерывных законов распределения, расчета квантилей распределений по заданным значениям вероятности, плотности распределения вероятности, случайных значений и ожидаемых моментов из подпалитры **Вероятность** (Probability). Аналогичный набор функций в этой подпалитре имеется и для дискретных распределений.

## **Continuous CDF**

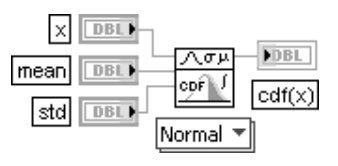

Непрерывная кумулятивная функция распределения

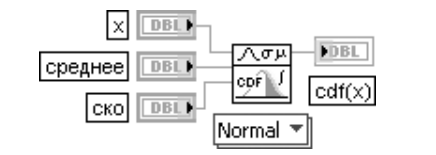

ВП рассчитывает непрерывную кумулятивную функцию распределения или вероятность того, что случайное значение X < x. Пользователь должен выбрать закон распределения с помощью селектора полиморфного ВП

## Continuous Inverse CDF

#### $cdf(x)$  **DBL FDBL** 入の以 l mean l **DBL** R std **DBL** Normal

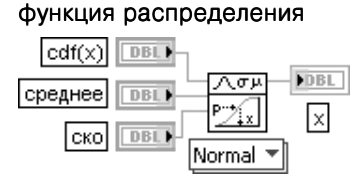

ВП рассчитывает непрерывную обратную кумулятивную функцию распределения (квантили распределения). Пользователь должен выбрать закон распределения с помощью селектора полиморфного ВП

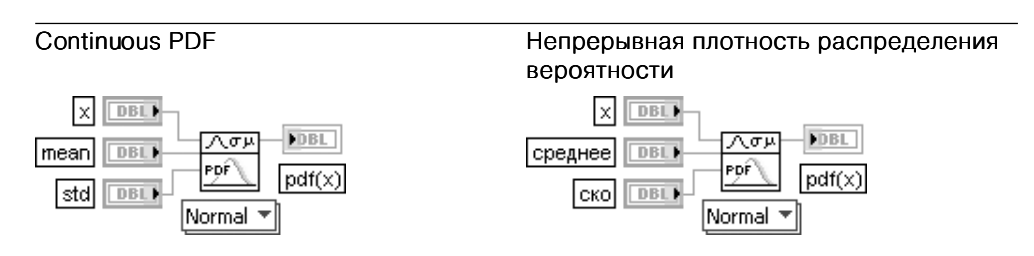

ВП рассчитывает непрерывную плотность распределения вероятности для различных законов распределения

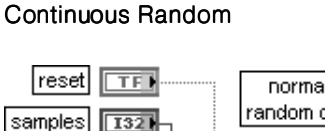

∣meani

std

seed

#### Случайные значения с непрерывным законом распределения

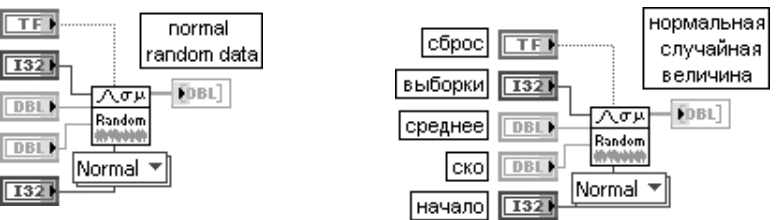

ВП генерирует случайные значения из генеральной совокупности Х с различными непрерывными законами распределения

#### **Continuous Moments FDBL** ∣mean [a] DBL. Λσκ **FDBL** Īы variance DBL) |Beta ™

### Моменты непрерывных распределений

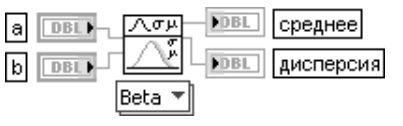

ВП возвращает ожидаемые значения среднего и дисперсии случайных величин с заданными законами непрерывных распределений

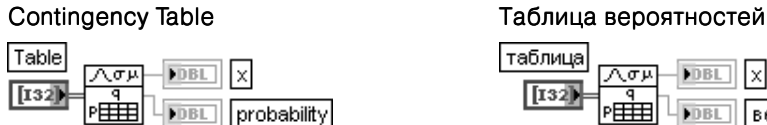

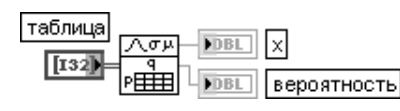

ВП классифицирует и подсчитывает экспериментальные объекты согласно двум схемам категорирования.

Вход таблица (Table) является входом таблицы вероятностей и определяется как массив событий или частот

Выход х определяет значение, при котором необходимо интерполировать соответствующее значение у.

Выход вероятность (probability) возвращает одностороннюю вероятность истинности гипотезы, проверяемой относительно данных таблицы.

ВП Таблица вероятностей (Contingency Table) использует  $\chi^2$  тест однородности и  $\chi^2$  тест независимости для проверки гипотезы. Перед проверкой гипотезы должна быть определена минимальная вероятность для каждого теста. Минимальное значение вероятности определяет порог принятия или отклонения гипотезы. Обычно минимальная вероятность выбирается на уровне 0,05. Если действительное значение вероятности, возвращаемое ВП на выходе вероят-

ность, меньше установленного порога, то считается, что гипотеза должна быть отвергнута. При выполнении  $\chi^2$  теста однородности ВП берет случайную выборку фиксированного размера из каждой категории по одной схеме категорирования. Для каждой из выборок ВП категорирует объекты в соответствии со второй схемой и подсчитывает их. ВП проверяет гипотезу о том, что две генеральные совокупности, из которых взяты выборки, распределены по одинаковому закону по отношению ко второй схеме категорирования.

При выполнении  $\chi^2$  теста независимости ВП берет только одну выборку из общей генеральной совокупности. Затем ВП категорирует кажлый объект и полсчитывает их по лвум схемам категорирования. ВП проверяет гипотезу о том, что схемы категорирования являются независимыми.

Пусть  $y_{p,q}$  – число событий в ( $pq$ )-й ячейке таблицы вероятностей для  $p=0, s-1$  и  $q=\overline{0, k-1}$ гле  $s$  и  $a$  – число строк и столбнов в таблине вероятностей Table

$$
\text{Hyctb } y_p = \sum_{q=0}^{k-1} y_{p,q}, \ y_q = \sum_{p=0}^{s-1} y_{p,q}, \ y = \sum_{p=0}^{s-1} \sum_{q=0}^{k-1} y_{p,q}, \ e_{p,q} = \frac{y_p, y_q}{y}, \ x = \sum_{p=0}^{s-1} \sum_{q=0}^{k-1} \frac{[y_{p,q} - e_{p,q}]^2}{e_{p,q}}.
$$

ВП использует  $x$  для расчета вероятности (probability)  $p$ , исходя из выполнения следующего соотношения:  $p = Pr \, ob\{X \geq x\}$ , где  $X$  – случайная величина, имеющая  $\chi^2$  распределение. Если гипотеза истинна, то **х** считается имеющим  $\chi^2$  распределение с  $(s - 1)$  и  $(k - 1)$  степенью свободы

В состав палитры функции статистической обработки данных входят Экспресс-ВП Статистика (Statistics) и Создать гистограмму (Create Histogram), рассмотренные ниже.

## **Статистика** (Statistics)

Экспресс-ВП Статистика (Statistics) возвращает выбранные параметры первого сигнала осциллограммы.

В связи с тем, что параметры, входящие в диалоговое окно конфигурирования, были рассмотрены ранее или определяются известным способом, дополнительные пояснения к блок-диаграмме и опциям окна конфигурирования данного Экспресс-ВП (рис. 3.14, рис. 3.15) далее не приводятся

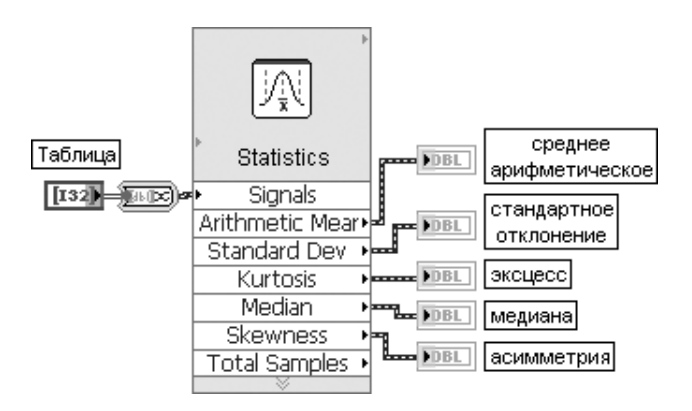

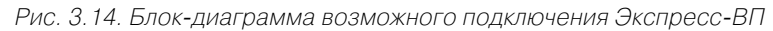

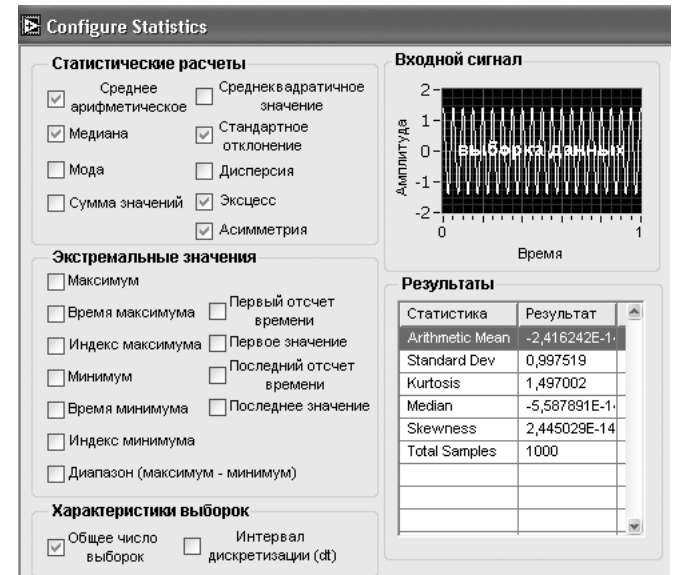

## Создать гистограмму (Create Histogram)

Экспресс-ВП Создать гистограмму (Create Histogram) рассчитывает гистограмму входного сигнала.

Данный Экспресс-ВП использует функциональность одноименного ВП, рассмотренного выше

Рис. 3.15. Вид диалогового окна конфигурирования Экспресс-ВП Статистика (Statistics)

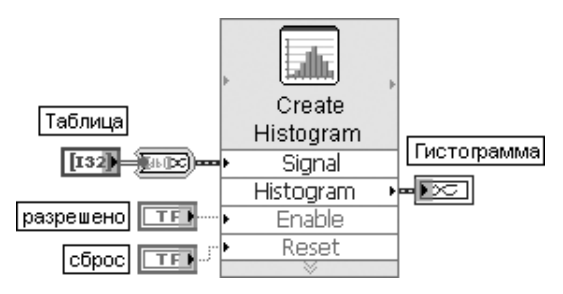

Рис. 3.16. Блок-диаграмма возможного подключения Экспресс-ВП

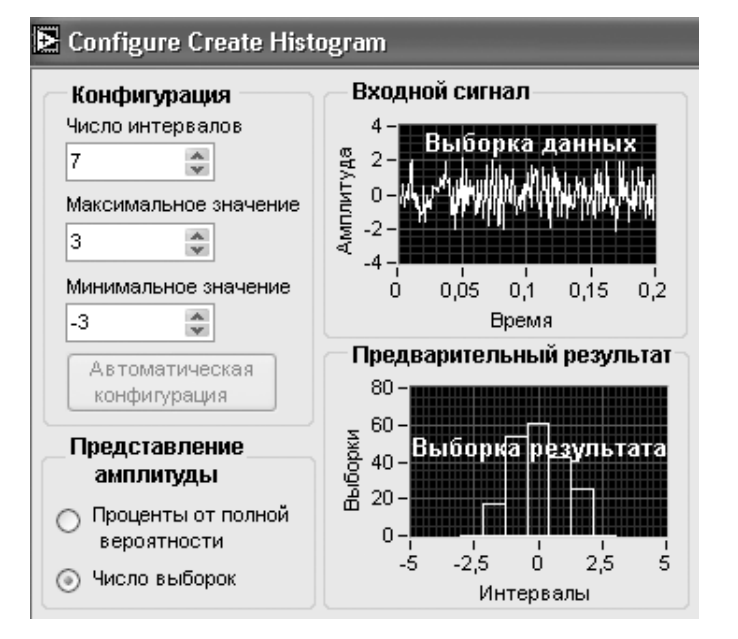

Рис. 3.17. Вид диалогового окна конфигурирования Экспресс-ВП Создать гистограмму (Create Histogram)

# 3.4. Функции численных методов

К числу функций численных методов отнесены функции, входящие в подпалитры Интерполяция и экстраполяция (Interp & Extrap), Интегрирование и диффе**ренцирование** (Integ & Diff), **Дифференциальные уравнения** (Differential Equations), и **Оптимизания** (Optimization).

# 3.4.1. Функции интерполяции и экстраполяции

Функции интерполяции и экстраполяции (рис. 3.18) позволяют выполнять одномерную и двумерную интерполяции, кусочно-линейную и полиномиальную интерполяции, а также Фурье-интерполяцию.

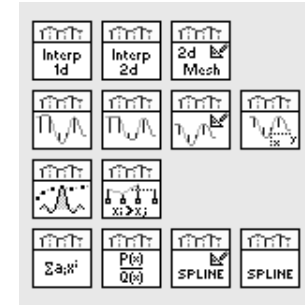

Рис. 3.18. Вид подпалитры Функций интерполяции и экстраполяции

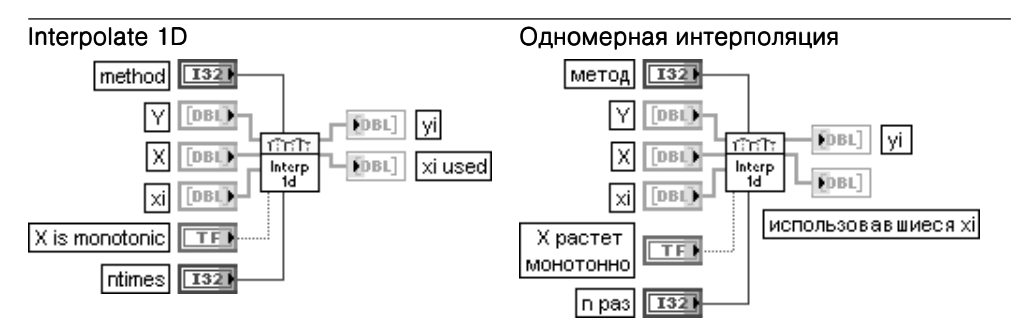

ВП выполняет одномерную интерполяцию, используя выбранный метод просмотра таблицы. Этот ВП принимает табулированные значения зависимой и независимой переменных Y и X, предоставляя для каждого значения xi соответствующие интерполированные значения уі. ВП находит каждое значение хі в Х и использует его относительное положение в **X** для нахождения интерполированного значения **vi** по такому же ОТНОСИТЕЛЬНОМУ ПОЛОЖЕНИЮ В Ү.

Вход метод (method) определяет метод интерполяции.

- $\Omega$ Ближайший (nearest) - выбирает значение Y, соответствующее ближайшему к хі значению X Линейный (linear) – устанавливает интерполированные значения на отрезке линии.  $\mathbf{1}$ соединяющей точки данных Х и Ү
- $\overline{2}$ Сплайн (spline) - обеспечивает непрерывность первой и второй производной кубических интерполирующих полиномов, в том числе в точках данных
- $\mathbf{R}$ Кубический Эрмита (cubic Hermite) - обеспечивает непрерывность первой производной кубических интерполирующих полиномов и устанавливает определенное значение произволной в крайних точках лля сохранения первоначального положения и монотонности данных Y
- Лагранжа (Lagrange) использует барицентрический (по центру тяжести) интерполяцион- $\boldsymbol{\Delta}$ ный полином Лагранжа

Если независимая переменная **Х** пуста, LabVIEW определяет ее как **X**[i]=i для i=0...N-1, где N число элементов в переменной Y.

Вход xi определяет массив значений независимой переменой, для которых LabVIEW вычисляет интерполированные значения уі зависимой переменной.

На входе Х растет монотонно (X is monotonic) устанавливается состояние ИСТИНА, если заранее известно, что значения Х монотонно растут с увеличением индекса. Это предотвращает сортировку Х и соответствующее переупорядочивание Ү.

Вход **n раз** (ntimes) определяет положение точек интерполяции xi. vi. получая интерполированные значения между каждым элементом Y, если хі и уі являются пустыми. Интерполяция между элементами Ү повторяется п раз.

Выход и возвращает выходной массив интерполированных значений, которые соответствуют значениям хі независимой переменной.

Выход использовавшиеся хі (xi used) представляет одномерный массив значений, для которых произволился расчет интерполированных значений зависимой переменной

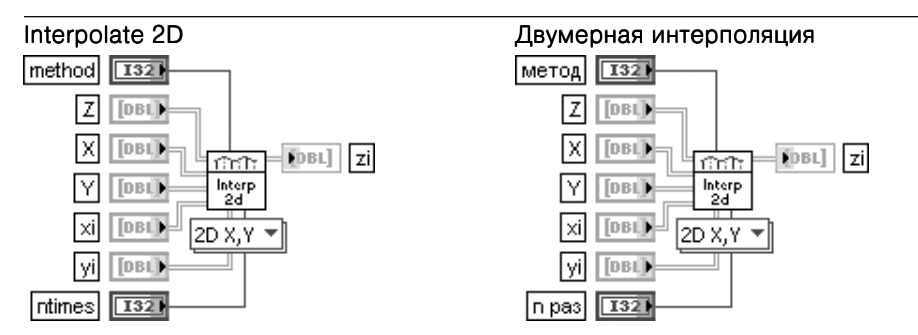

Этот полиморфный ВП выполняет двумерную интерполяцию, используя выбранный метод просмотра таблицы, когда Х. Ү, хі и уі являются двумерными или одномерными матрицами. ВП принимает табулированные значения Х, Ү и Z (две независимые переменные и одна зависимая) и предоставляет интерполированные значения zi, которые соответствуют кажлой точке xi. vi

Вход метод (method) определяет метод интерполяции.

- $\Omega$ Ближайший (nearest) - выбирает значение Z, соответствующее ближайшему к xi, yi значению Х, Ү. Интерполированное значение устанавливается в ближайшей точке данных
- **Билинейный** (bilinear) устанавливает интерполированные значения на отрезках линий,  $\mathbf{1}$ которые соединяют поверхность **X**, **Y** и **Z**
- $\mathcal{P}$ Бикубический (bicubic) - получает интерполированную точку из бикубической поверхности, которая покрывает шестнадцать ближайших точек Х, Ү, Z и обеспечивает непрерывность первой производной интерполирующей поверхности
- 3 **Бикубический сплайн** (bicubic spline) – обеспечивает непрерывность первой и второй производной кубических интерполирующих полиномов, в том числе в точках данных

Селектор полиморфного ВП позволяет выбрать варианты реализации ВП с различной размерностью входных массивов

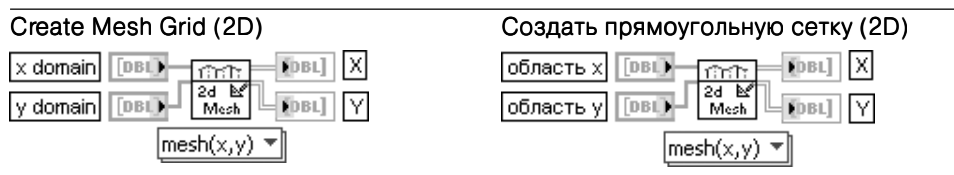

ВП получает два массива: **область х** (x domain) и **область у** (y domain) и создает двумерные массивы **X** и Y. которые обычно используются для вычисления и построения графиков по двум переменным.

Массив **Х** представляет двумерный массив размером N х M, который образуется путем построчного повторения N раз входного массива **область х** размером М элементов.

Массив Y имеет такой же размер, но образуется путем повторения в М столбцах входного массива область у размером N элементов

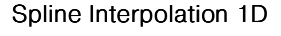

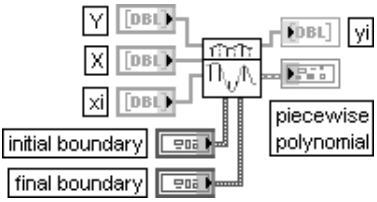

## Одномерная сплайн-интерполяция

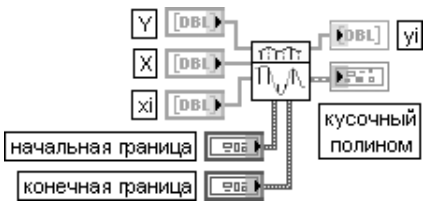

ВП выполняет одномерную интерполяцию, используя метод сплайн-интерполяции с просмотром таблины.

Метод сплайн-интерполяции обеспечивает непрерывность первой и второй производных интерполирующего кусочного полинома, в том числе и в точках данных.

Вход начальная граница (initial boundary) устанавливает начальное граничное условие. Кластер начальная граница содержит два элемента:

- граница (boundary) устанавливает вид граничного условия из набора: натуральный сплайн (natural spline), без пересечения (not-a-knot), первая производная (first derivative) или вторая производная (second derivate);
- значение производной (derivative value) содержит значение первой производной на начальной границе.

Вход конечная граница (final boundary) имеет аналогичную структуру и назначение. Помимо интерполированных значений уі, этот ВП также возвращает кластер кусочный полином (piecewise polynomial), который содержит координаты х концов отрезков (x locations) и соответствующие коэффициенты полинома (coefficients), использовавшиеся при интерполяции

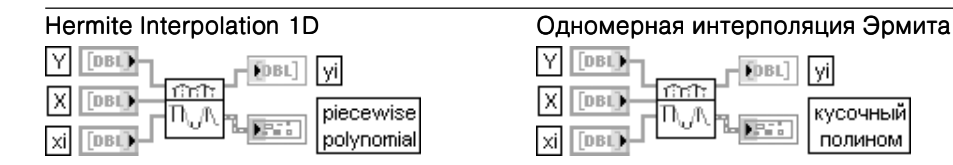

ВП выполняет одномерную интерполяцию, используя метод кубической интерполяции Эрмита с просмотром таблицы.

Метод кубической интерполяции Эрмита обеспечивает непрерывность первой производной и устанавливает ее значения в крайних точках с целью сохранения первоначального положения и монотонности данных Y

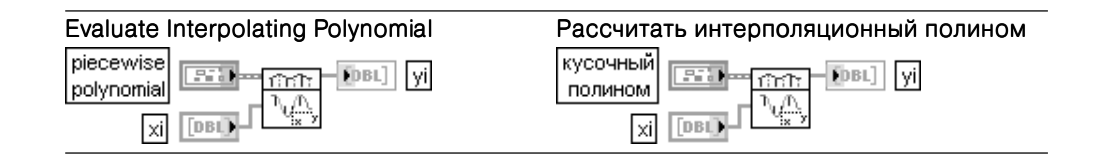

ВП получает кластер кусочный полином (piecewise polynomial) и рассчитывает интерполяционные значения **vi** для каждого значения **xi** 

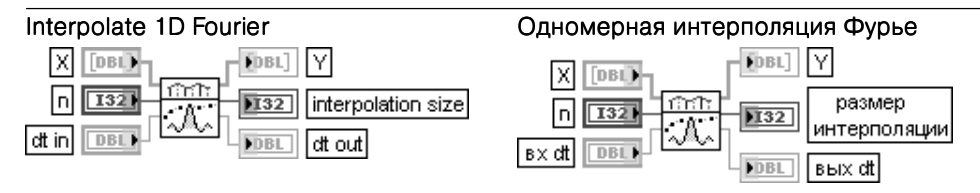

ВП выполняет интерполяцию путем преобразования массива **X** в частотную область. дополнения нулями и масштабирования на соответствующий коэффициент интерполяции с целью сохранения надлежащей симметрии в частотной области. На заключительной сталии лля формирования выхолного интерполяционного массива Y (Y out) производится обратное преобразование во временную область.

На вход Х подаются табулированные значения, по которым производится интерполяция. Предполагается, что данные в Х представляют выборки, равномерно распределенные по оси х.

Параметр п используется как размер интерполяции или как коэффициент интерполяции в зависимости от установки типа.

Параметр вх dt (dt in) используется для расчета вых dt (dt out) с учетом параметров интерполяции питип.

Вход тип (type) определяет вариант использования п в определении размера интерполяции

 $\mathbf{0}$ **Размер интерполяции** (interpolation size) – размер выхода =  $n$ 

 $\mathbf{1}$ Коэффициент интерполяции (interpolation factor) – размер выхода =  $n *$  размер X

Выход **размер интерполяции** (interpolation size) возвращает размер интерполяционного выходного массива **Y** в зависимости от n и типа. Выход вых dt (dt out) равен dt in  $*$  N/m, где N - размер входного массива X, а m - размер интерполяции (определяется п и типом)

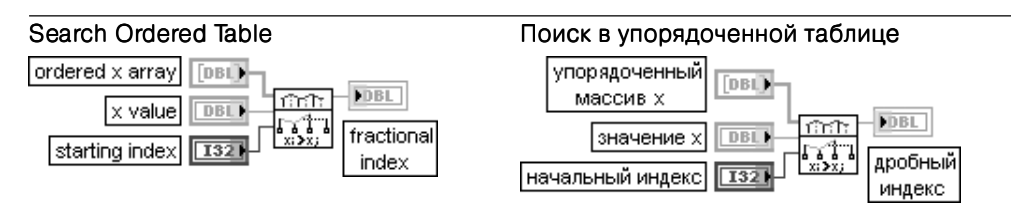

Для работы ВП **упорядоченный массив x** (ordered x array) должен быть монотонно возрастающим или убывающим. Поэтому ВП может эффективно отыскивать относительный индекс расположения значения х (x value) в этом массиве.

ВП запускает поиск с начального индекса (starting index) и начинает с быстрой фазы поиска для приблизительного определения интервала. Затем интервал сужается с помощью алгоритма двоичного поиска (деления отрезка пополам). ВП вычисляет положение дробного индекса (fractional index) с помощью линейной интерполяции. Чем ближе начальный индекс к истинному положению значения х, тем быстрее ПОИСК

#### Polynomial Interpolation

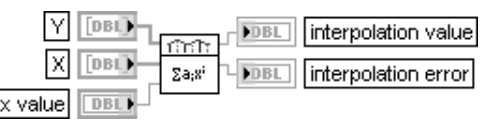

#### Полиномиальная интерполяция

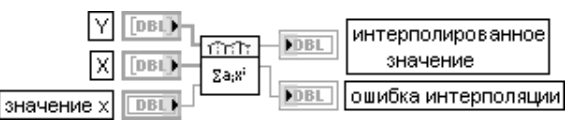

ВП интерполирует или экстраполирует функцию  $f$  заданную набором  $n$  точек

### $(x[i], y[i])$ , в точке  $x$ , заданной значением x (x value).

**Y** и X представляют массивы значений зависимой и независимой переменных. Если число элементов Y и X отличается, то ВП устанавливает на выходах интерполированное значение (interpolation value) и ошибка интерполяции (interpolation error) значение NaN и возвращает ошибку.

Вход значение х определяет точку, в которой производится интерполяция или экстраполяция. Если значение х лежит в диапазоне Х, то ВП выполняет интерполяцию. В противном случае выполняется экстраполяция. Если значение х находится далеко за пределами диапазона Х. то ошибка экстраполяции может быть достаточно велика. В этом случае экстраполяция будет неудовлетворительной.

Выход интерполированное значение (interpolation value) отображает интерполированное значение функции  $f$ при значении х (x value).

Выход **ошибка интерполяции** (interpolation error) представляет оценку ошибки интерполяции.

ВП рассчитывает интерполированное значение с помощью полинома  $P[n-1](x)$ . где  $P[n-1]$  – полином степени  $n-1$ , проходящий через *n* точек (x[i], y[i])

## Rational Interpolation

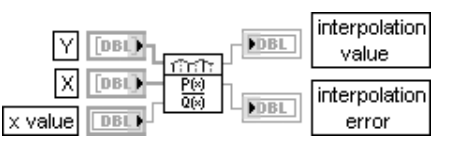

### Рациональная интерполяция

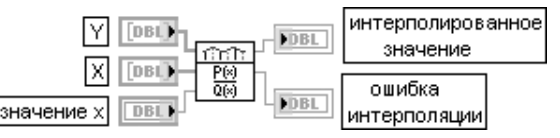

Перечень и назначение входов и выходов данного ВП идентичны описанному выше ВП Полиномиальная интерполяция (Polynomial Interpolation), за исключением того, что для получения интерполированного значения (interpolation value) применяется

рациональная функция  $\frac{\bm{p}(x_i)}{\bm{Q}(x_i)} = \frac{\bm{p_0} + \bm{p_1}x_i + ... + \bm{p_m}x_i^m}{\bm{q_n} + \bm{q_1}x_i + ... + \bm{q_m}x_i^m}$ , которая проходит через все точки массивов значений **Y** и X

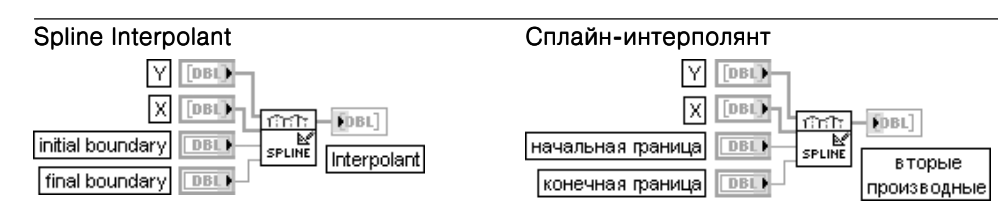

ВП возвращает массив Interpolant длиной  $n$ , который содержит вторые производные

сплайн-интерполирующей функции  $g(x)$  в табулированных точках  $x[i]$ . где  $i = 0, n - 1$ . Вхолы **Y** и **X** прелставляют массивы значений зависимой и независимой переменных Вход начальная граница (initial boundary) определяет первую производную интерполирующей функции  $g(x)$  в точке  $x[0], g'(x[0])$ . По умолчанию значение начальной границы равно 1,00E+30. Вход конечная граница (final boundary) определяет первую производную интерполирующей функции  $g(x)$  в точке  $x[n-1], g'(x[n-1])$ . По умолчанию значение конечной границы также равно 1,00E+30.

ВП рассчитывает интерполирующую функцию  $g(x)$  путем интерполирования каждого интервала  $[x_i, x_{i+1}]$  кубической полиномиальной функцией  $p_i(x_i)$ , которая удовлетворяет следующим условиям: 1)  $p_i(x_i) = y_i$ ; 2)  $p_i(x_{i+1}) = y_{i+1}$ ; 3)  $g(x)$  имеет непрерывные первую и вторую производные в любой точке диапазона  $[x_i, x_{i+1}]$ : a)  $p'_i(x_i) = p'_{i+1}(x_i)$ ; b)  $p''_i(x_i) = p''_{i+1}(x_i)$ .

В приведенных соотношениях  $i = 0, n - 2$ 

Из последнего условия вытекают следующие уравнения:

$$
\frac{x_i - x_{i-1}}{6}g''(x_{i-1}) + \frac{x_{i+1} - x_{i-1}}{3}g''(x_i) + \frac{x_{i+1} - x_i}{6}g''(x_{i+1}) = \frac{y_{i+1} - y_i}{x_{i+1} - x_i} - \frac{y_i - y_{i-1}}{x_i - x_{i-1}}, i = \overline{0, n-2}.
$$

Таким образом, имеет место система из  $n-2$  линейных уравнений с  $n$  неизвестными  $g''(x_i)$  $i = 0, n - 1$ .

ВП рассчитывает недостающие значения  $g''(x_0)$ ,  $g''(x_{n-1})$  используя начальную границу и конечную границу по формуле

$$
g'(x) = \frac{y_{i+1} - y_i}{x_{i+1} - x_i} + \frac{3A^2 - 1}{6} (x_{i+1} - x_i)g''(x_i) + \frac{3B^2 - 1}{6} (x_{i+1} - x_i)g''(x_{i+1})
$$
  
 
$$
\text{FAR} = \frac{x_{i+1} - x_i}{x_{i+1} - x_i}, B = 1 - A = \frac{x - x_i}{x_{i+1} - x_i}.
$$

Решения системы уравнений – значения  $g''(x_i)$  отображаются на выходе Interpolant. Эти значения могут быть использованы в ВП Сплайн-интерполяция (Spline Interpolation) для интерполяции у при всех значениях **х** в диапазоне  $x_0 \le x \le x_{n-1}$ 

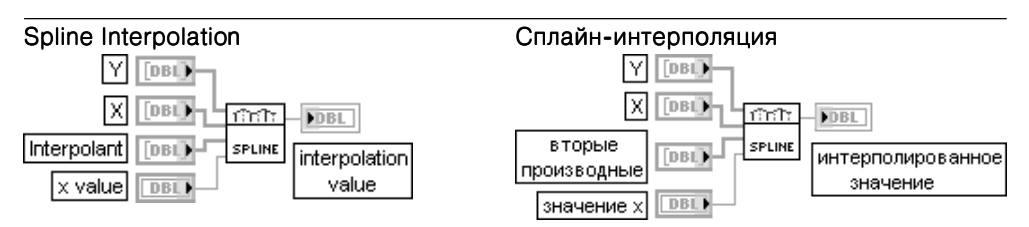

ВП возвращает сплайн-интерполированное значение (interpolation value) для входного **значения х**  $(x$  value).

При этом совокупность исходных значений задается табулированными значениями (x[i],y[i]) массивов независимой **X** и зависимой **Y** переменных, а также значениями **Interpolant**, получаемыми от ВП Сплайн-интерполянт (Spline Interpolant).

На интервале  $[x_i, x_{i+1}]$  выход интерполированное значение определяется следующим выражени-EM:  $y = Ay_i + By_{i+1} + Cy''_i + Dy''_{i+1}$ 

$$
\text{The } A = \frac{x_{i+1} - x}{x_{i+1} - x_i}, B = 1 - A, C = \frac{1}{6} (A^3 - A) (x_{i+1} - x_i)^2, D = \frac{1}{6} (B^3 - B) (x_{i+1} - x_i)^2
$$

# 3.4.2. Функции интегрирования и дифференцирования

fxreak

Функции интегрирования и дифференцирования позволяют выполнять численное интегрирование и дифференцирование входного сигнала.

Рис. 3.19. Вид подпалитры функций интегрирования и дифференцирования

ाञ

d8(t)

 $\overline{A+}$ 

Тā

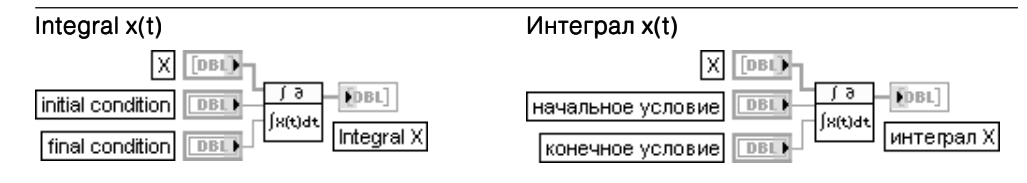

ВП выполняет дискретное интегрирование выборочного сигнала Х в соответствии

$$
c \text{ формynoй } y_i = \frac{1}{6} \sum_{j=0}^i (x_{j-1} + 4x_j + x_{j+1}) dt,
$$

где  $i = 0, n - 1, n - \text{лина вхолной последовательности.}$ 

ВП считает определенный интеграл.

Поскольку  $x_{i-1}$  не определено при  $j = 0$ , а  $x_{i+1}$  – при  $j = n-1$ , то для их задания служат входы начальное условие (initial condition) и конечное условие (final condition). По умолчанию значения этих вхолов равны 0.0.

На вход  $dt$ подается величина, определяющая шаг интегрирования. По умолчанию  $dt = 1.0$ 

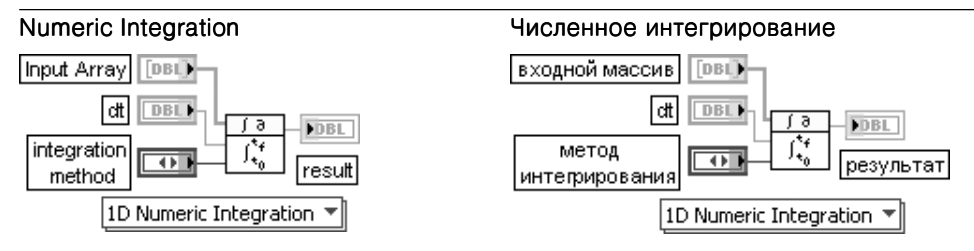

Этот полиморфный ВП выполняет численное интегрирование массива вхолных ланных с помощью одного из четырех наиболее распространенных числовых методов интегрирования. Селектор ВП позволяет выбирать его экземпляры лля интегрирования одномерных, двумерных и трехмерных подынтегральных функций

Вход входной массив (Input Array) содержит интегрируемые данные, которые представляют выборки некоторой функции  $f(t)$  с интервалом dt.

Вход dt представляет величину интервала выборки данных, подаваемых на вход входной массив. При подаче отрицательного значения dt ВП использует его модуль. При выборе экземпляра ВП для интегрирования двумерных или трехмерных функций на этот вход подается кластер размер интервала (interval size), содержащий числовые элементы, которые определяют размер интервала по координатам при интегрировании этих функций.

Вход метод интегрирования (integration method) определяет метод, используемый для численного интегрирования

 $\int f(x)$ 

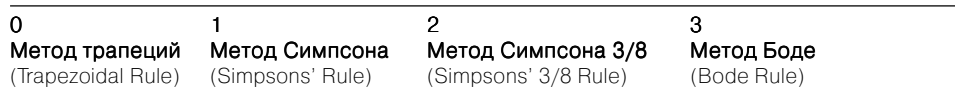

Выход результат (result) отображает результат численного интегрирования. Каждый из методов зависит от интервала выборки (dt) и вычисляет интеграл, используя последовательное применение основных методов в порядке, который зависит от числа соседних точек. Число точек, используемых для получения частичных оценок, зависит от порядка метода. Результат представляет сумму последовательных частичных оценок.

$$
result = \int_{t0}^{t1} f(t)dt = \sum_{j} partial sum.
$$

где  $j$  представляет диапазон, зависящий от числа отсчетов и метода интегрирования Ниже приведены основные формулы для вычисления частичных сумм по каждому методу в соответствии с возрастанием порядка метода:

- Метод трапеций:  $(x[i] + x[i+1])dt/2$ ;
- Метод Симпсона:  $(x[2i] + 4x[2i + 1] + x[2i + 2])dt/3$ ,  $k=2$ ;
- Метод Симпсона 3/8:  $(3x[3i] + 9x[3i + 1] + 9x[3i + 2] + 3x[3i + 3])dt/8$ ,  $k=3$ ;
- Метод Боде:  $(14x[4i] + 64x[4i + 1] + 24x[4i + 2] + 64x[4i + 3] + 14x[4i + 4])dt/45$ ,  $k=4$ ; для  $i = 0.1, 2, 3...$ Целая часть $[(N-1)/k]$

где  $N$  – число отсчетов данных,  $k$  – целое, зависящее от метода, и  $x$  – входной массив. Если число отсчетов при выборе определенного метода не позволяет сформировать целое число частичных сумм, то этот метод применяется для точек, вошедших в частичные суммы. Для оставшихся точек применяется метод более низкого порядка. Пример применения методов различного порядка приведен в таблице:

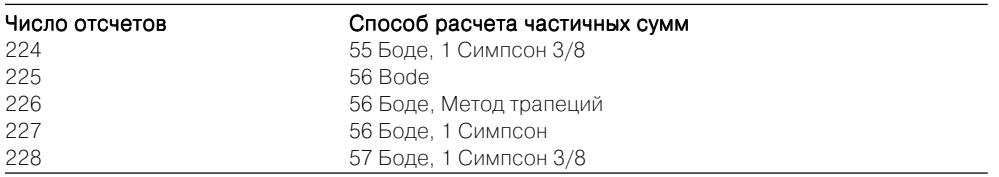

Таким образом, если входной массив содержит 224 значения и выбран метод Боде, то ВП получает результат с помощью вычисления 55 частичных оценок по методу Боде и одной оценки по методу Симпсона 3/8.

Для выполнения двумерного численного интегрирования этот ВП сначала применяет одномерное численное интегрирование по х для расчета

 $g(y) = \int f(x, y) dx$ 

Затем ВП применяет одномерное численное интегрирование по удля расчета результата.

 $|g(y)dy$  $result =$ 

Полобным же образом произволится трехмерное численное интегрирование

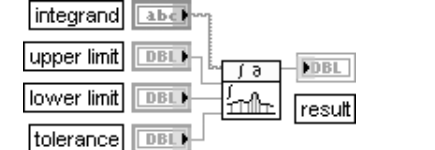

Lobatto Quadrature

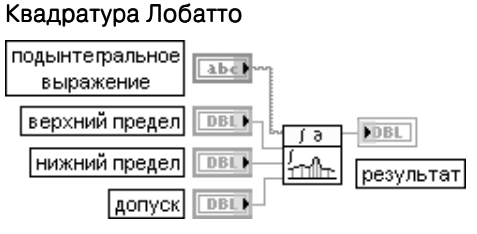

ВП выполняет численное интегрирование, используя алгоритм адаптивной квадратуры Лобатто.

Вход подынтегральное выражение (integrand) определяет выражение, которое необходимо проинтегрировать. В качестве независимой переменной необходимо использовать **х**. Для достижения высокой точности интегрирования при резком изменении подынтегрального выражения этот ВП делит интервал интегрирования на подынтервалы

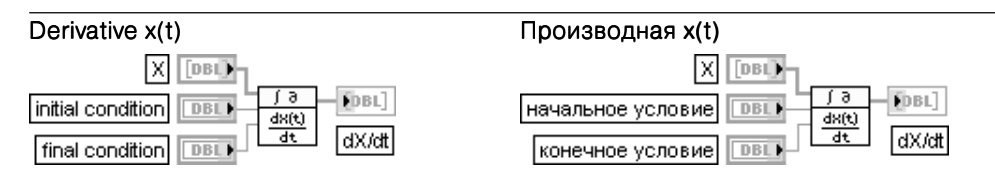

ВП выполняет численное дифференцирование входной последовательности Х по

формуле  $y_i = \frac{1}{2dt}(x_{i+1} - x_{i-1})$ , где  $i = \overline{0, n-1}$ ,  $n -$ длина входной последовательности.

Значения, подаваемые на входы начальное условие (initial condition) и конечное условие (final condition), определяют величину  $x_{-1}$  и  $x_{+}$  соответственно. По умолчанию оба этих значения равны нулю.

На вход dt подается величина, определяющая шаг дифференцирования. По умолчанию dt=1,0

В состав палитры функций численных методов входит Экспресс-ВП Математическая обработка во временной области (Time Domain Math), рассмотренный ниже.

Математическая обработка во временной области (Time Domain Math)

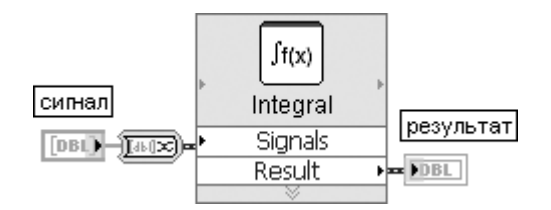

Рис. 3.20. Блок-диаграмма возможного подключения Экспресс-ВП

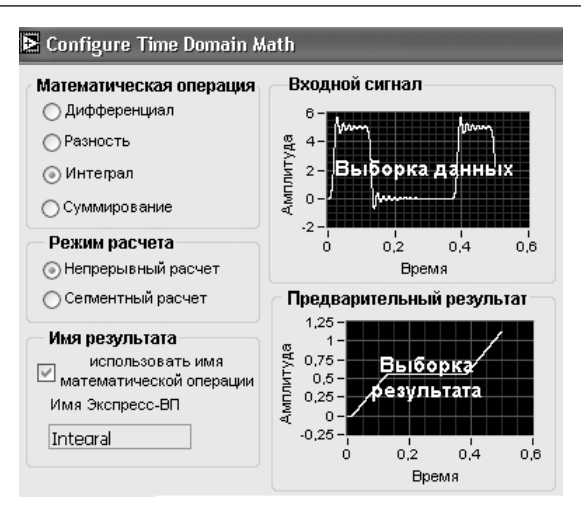

## Рис. 3.21. Вид диалогового окна конфигурирования Экспресс-ВП Математическая обработка во временной области (Time Domain Math)

Экспресс-ВП Математическая обработка во временной области (Time Domain Math) выполняет одну из математических функций обработки сигнала во временной области. Данный Экспресс-ВП использует функциональность ВП **Производная x(t)** (Derivative  $x(t)$ ) и **Интеграл x(t)** (Integral  $x(t)$ )

# 3.4.3. Функции решения дифференциальных уравнений

Функции решения дифференциальных уравнений позволяют решать обыкновенные дифференциальные уравнения.

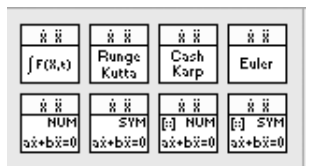

Рис. 3.22. Вид подпалитры функций решения дифференциальных уравнений

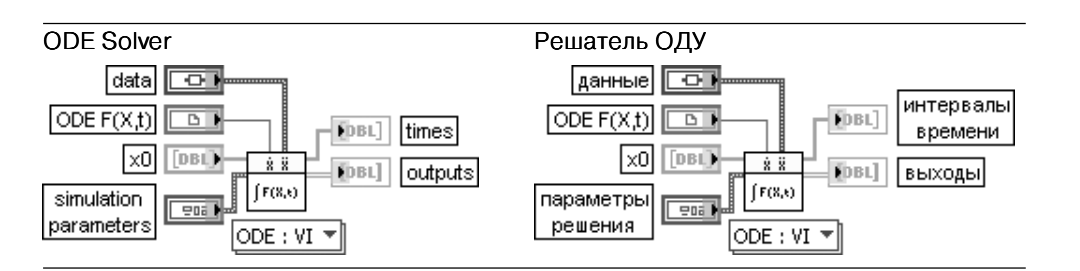

Этот полиморфный ВП находит решение обыкновенных дифференциальных уравнений (ОДУ) с начальными условиями, записанными в следующей форме; X'=F(X,t).

Селектор полиморфного ВП позволяет выбрать варианты реализации ВП с вводом правой части **F(X,t)** с помощью строкового кластера или с помощью специального ВП. На рисунке показано подключение ВП при выборе второго варианта.

Вход данные (data) относится к типу Вариант и может использоваться для передачи произвольных данных к ВП **ODE F(X,t)**.

Вход ОДЕ F(X,t) передает ссылку строгого типа к ВП, который обеспечивает выполнение правой части ОДУ dX/dt=F(X,t). Этот ВП создается из шаблона, расположенного по адресу labview\vi.lib\gmath\ode.llb\ODE rhs.vit.

При вводе правой части ОДУ с помощью строкового кластера ODE RHS последний содержит слелующие элементы:

•  $F(X,t)$  – одномерный массив строк, представляющих правые части дифференциальных уравнений;

 $\bullet$  **X** - массив строк переменных:

• время (time) – строка, обозначающая временную переменную. По умолчанию это  $t$ . Вход х0 передает вектор начальных условий ОДУ.

Вход параметры решения (simulation parameters) определяет набор параметров, используемых для конфигурирования числового решения дифференциального уравнения.

Выход интервалы времени (times) возвращает массив отметок времени, по которым ВП произволил расчет.

**Выходы** (outputs) являются двумерным массивом значений. Каждая строка соответствует вектору значений у, рассчитанному в определенное время. Каждый столбец представляет временное изменение фиксированного значения у

## **ODE Euler Method**

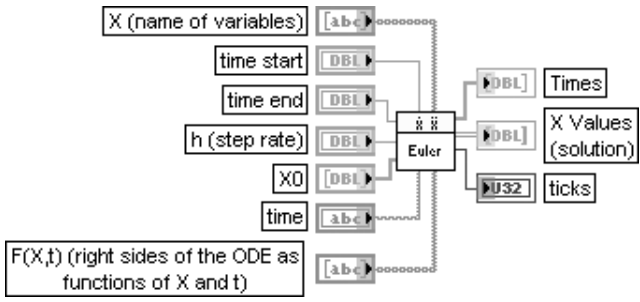

## Решение ОДУ методом Эйлера

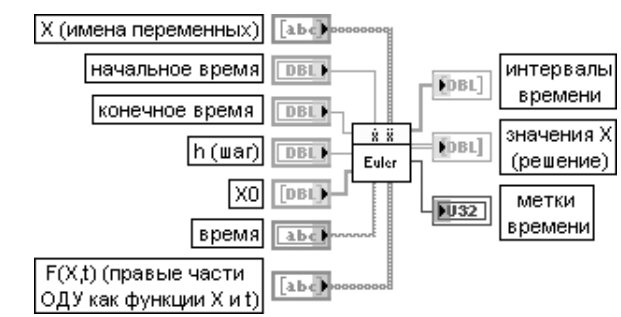

ВП находит решение обыкновенных дифференциальных уравнений (ОДУ) с начальными условиями, используя метод Эйлера.

Вход Х представляет массив строк с именами переменных.

Вхол начальное время (time start) залает начальную точку решения ОЛУ. По умолчанию значение входа равно 0.

Вход конечное время (time end) определяет конечную точку временного интервала решения. По умолчанию значение вхола равно 1.0.

Вход h задает величину фиксированного шага. По умолчанию его значение равно 0.1.

Вход ХО определяет вектор начальных условий х[10], ..., х[n0]. Между компонентами ХО и Х существует однозначное соответствие.

Вход время (time) представляет строку, задающую переменную времени. По умолчанию в качестве переменной используется t.

Вход F(X,t) задает одномерный массив строк, представляющих правые части дифференциальных уравнений.

Выход интервалы времени (Times) отображает массив, представляющий интервалы времени. Метод Эйлера использует одинаковые временные интервалы между начальным временем и конечным временем.

Выход значения X (X Values) отображает двумерный массив вектора решений x[10], ..., **x[n].** Верхний индекс соответствует интервалам времени, определенным в массиве

### интервалы времени, нижний индекс - элементам х[10], ..., х[n].

Стандартная форма записи системы линейных дифференциальных уравнений первого порядка включает запись самой системы и ее начальных условий:

 $\dot{x}_1(t) = f_1(x_1(t),...x_n(t),t)$  $x_1(t_0) = x_{10}$  $x_n(t_0) = x_{n0}$  $\dot{x}_n(t) = f_n(x_1(t),...,x_n(t),t)$ 

Предполагается, что функции  $f_1,...f_n$ , начальные условия  $x_{10},...x_{n0}$  и начальный момент времени заданы. Необходимо определить вид зависимостей  $x_1(t),...x_n(t)$ 

Используя обозначения  $F = (f_1,...,f_n), X = (x_1(t),...,x_n(t))$  и  $X_0 = (x_{10},...,x_n)$ , систему уравнений

можно записать в векторной форме $\begin{cases} \dot{X}(t) = F(X(t),t) \ X(t_0) = X_0 \end{cases}$ 

Метод Эйлера является наиболее простым методом решения обычных дифференциальных уравнений (ОДУ). Его суть заключается в использовании при пошаговом интегрировании зависимой переменной двух первых членов ряда Тейлора. Таким образом, итерационная процедура вычисления значений  $X(t_i)$  при начальном моменте времени  $t_0$  и достаточно малом шаге интегрирования **h** может быть записана в следующем виде:

 $X(t_0 + h) = X(t_0) + hF(X(t_0), t_0),$ 

 $X(t_0+2h) = X(t_0+h) + hF(X(t_0+h), t_0+h)$ .

Этот процесс останавливается, когда начальное время + nh < конечное время, где конечное время представляет правую конечную точку исследуемого процесса

## ODE Runge Kutta 4th Order

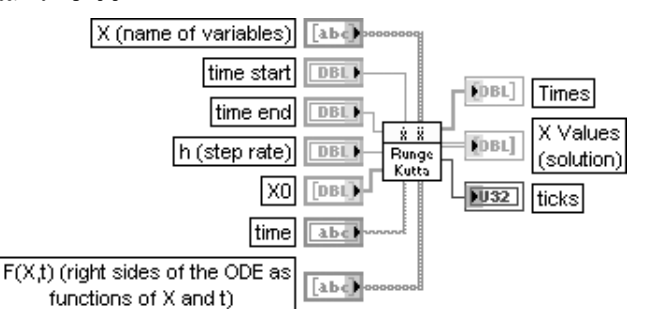

## Решение ОДУ методом Рунге-Кутты 4-го порядка

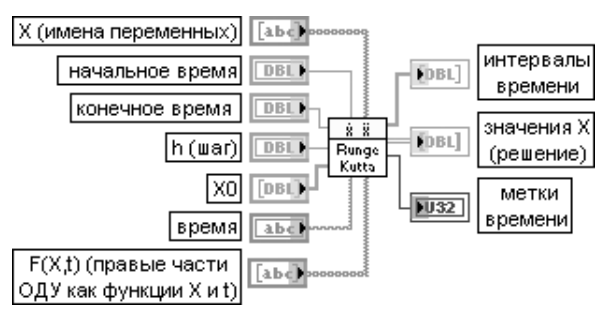

ВП решает обыкновенные дифференциальные уравнения (ОДУ) с начальными условиями, используя метод Рунге-Кутты. Метод Рунге-Кутты работает с фиксированным шагом, обеспечивая вместе с тем более высокую точность, чем метод Эйлера.

Функции одноименных входов и выходов идентичны рассмотренному выше ВП Решение ОДУ методом Эйлера (ODE Euler Method).

Метод Рунге-Кутты имеет 4-ый порядок и итерационные расчетные выражения выглядят следуюшим образом:

 $K_1 = hF(X(t_n), t_n)$ 

$$
K_2 = hF(X(t_n) + \frac{K_1}{2}, t_n + \frac{h}{2})
$$

$$
K_3 = hF(X(t_n) + \frac{K_2}{2}, t_n + \frac{h}{2});
$$
  
\n
$$
X(t_{n+1}) = X(t_n) + \frac{K_1}{6} + \frac{K_2}{3} + \frac{K_3}{3} + \frac{K_4}{6}.
$$

Этот процесс останавливается при достижении условия начальное время + nh < конечное время, где конечное время представляет правую конечную точку исследуемого процесса

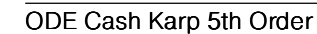

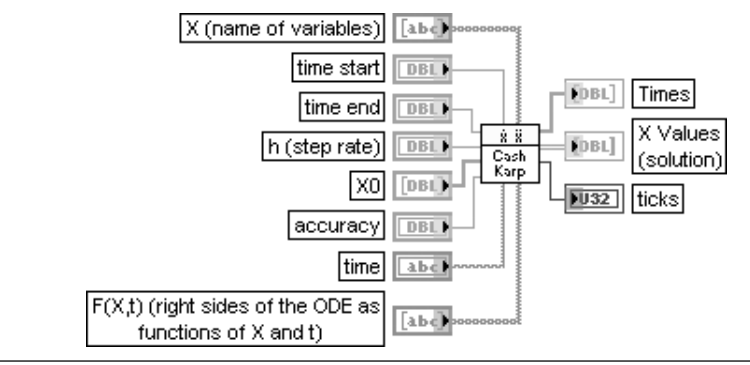

### Решение ОДУ методом Кэш-Капа 5-ого порядка

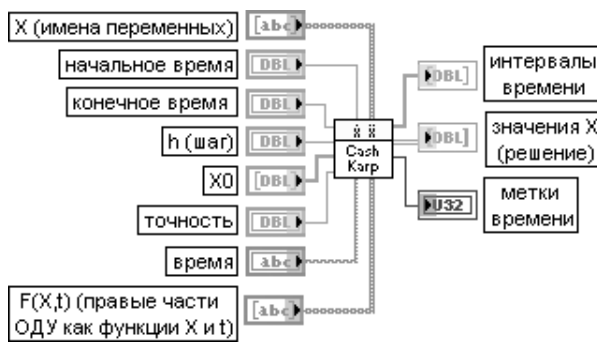

ВП решает ОДУ с начальными условиями с помощью метода Кэш-Капа. Метод Кэш-Капа работает с алаптивным шагом и в вычислительном отношении более эффективен по сравнению с методами Эйлера и Рунге-Кутты.

Итерационные расчетные выражения для метода выглядят следующим образом:

 $k_1 = hF(X(t_n), t_n);$  $k_2 = hF(X(t_n) + a_2h, t_n + b_{21}k_1);$ <br>  $k_6 = hF(X(t_n) + a_5h, t_n + b_{61} + ...b_{65}k_5);$  $X(t_{n+1}) = X(t_n) + c_1k_1 + ... + c_6k_6;$  $\dot{X}(t_{n+1}) = X(t_n) + c_1^* k_1 + ... + c_6^* k_6$  $C t_{n+1} = t_n + h$ .

Действительный размер шага  $h_{new}$  определяется с помощью выражения  $h_{new}$ 

где **h** – предыдущий размер шага,  $\Delta = |X(t_{n+1}) - X^*(t_{n+1})|$ 

## **ODE Linear nth Order Numeric**

## Решение линейного ОДУ n-го порядка в численном виде

 $\vert m$ очность $\vert \overline{5}$ 

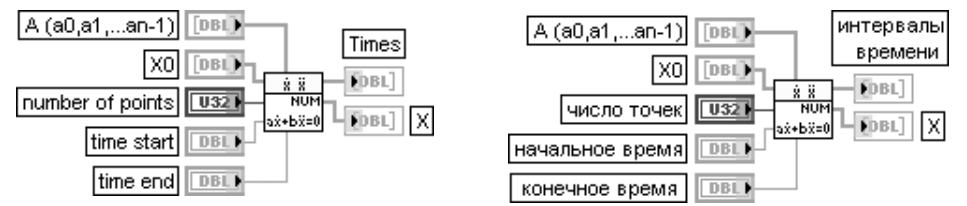

ВП решает однородное линейное дифференциальное уравнение *n*-го порядка в численном виде.

Вход **А** представляет вектор коэффициентов различных производных функции x(t), начиная с коэффициента производной самого низкого порядка. Коэффициент при производной самой высокой степени предполагается равным 1 и не требует ввода.

Вход X0 представляет вектор начальных условий x[10], ..., x[n0]. Между компонентами X0 и X существует однозначное соответствие.

Вход число точек (number of points) задает число равноудаленных по времени точек между начальным временем и конечным временем. По умолчанию число точек равно 10.

Входы начальное время и конечное время определяют начальную и конечную точки интервала, на котором ищется решение ОДУ. По умолчанию значения точек равны соответственно 0,0 и 1,0. Выход интервалы времени (Times) содержит массив значений интервалов времени. Выход Х содержит вектор решений х в равномерно расположенных на оси времени

точках, заданных в массиве интервалы времени.

Решение линейного однородного дифференциального уравнения *n*-го порядка

$$
x^{(n)} + a_{n-1}x^{(n-1)} + \ldots + a_1x^{(1)} + a_0x = 0
$$

C HAMADAHHMM VCJOBNAMM  $x(0) = x_{00}$ ;  $x^{(1)}(0) = x_{10}$ ; ...,  $x^{(n-1)}(0) = x_{n-10}$ 

ищется с помощью разложения выражения на простые сомножители и определения его корней. При наличии *n* различных комплексных корней  $\lambda_1,...,\lambda_n$  общее решение дифференциального уравнения n-го порядка может быть записано в следующем виде:

### $x(t) = \beta_1 \exp(\lambda_1 t) + ... + \beta_n \exp(\lambda_n t)$

Неизвестные коэффициенты  $\beta_1,...\beta_n$  могут быть определены с помощью начальных условий

$$
x(0) = \beta_1 + \dots + \beta_n; x^{(1)}(0) = \beta_1 \lambda_1 + \dots + \beta_n \lambda_n; \dots; x^{(n-1)}(0) = \beta_1 \lambda_1^{n-1} + \dots + \beta_n \lambda_n^{n-1},
$$
  

Так, например, для решения дифференциального уравнения  $x^{\prime\prime}$ -3 $x^{\prime\prime}+2x=0$  с начальными условиями  $x(0) = 2$  и  $x'(0) = 3$  необходимо ввести  $A = [2, -3]$  и  $X0 = [2, 3]$ 

## **ODE Linear nth Order Symbolic**

## Решение линейного ОДУ n-го порядка в символьном виде

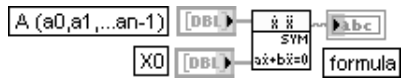

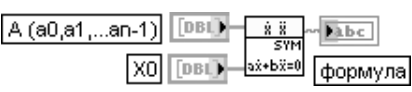

ВП решает однородное линейное дифференциальное уравнение *n*-го порядка с постоянными коэффициентами в символьном виле.

Входы А и ХО идентичны одноименным входам рассмотренного выше ВП Решение линейного

ОЛУ n-го порялка в численном виле (ODE Linear nth Order Numeric).

Выход формула (formula) содержит решение в символьном виде.

Общее решение дифференциального уравнения имеет следующий вид:

$$
x(t) = \beta_1 \exp(\lambda_1 t) + \dots + \beta_n \exp(\lambda_n t)
$$
  
C KOM\Pi, T-KOMHMM B<sub>1</sub>,...,B<sub>n</sub> M  $\lambda_1$ ,..., $\lambda_n$ .

A (matrix of

Однако все входы ВП имеют реальные значения, соответственно и решения являются также реальными. Решение в символьном виде представляет линейную комбинацию экспонециальных. синусоилальных и косинусоилальных функций с лействительными числовыми коэффициентами

#### **ODE Linear System Numeric** Решение системы линейных ОДУ в численном виде А (матрица **Inst TOBLE** Times коэффициентов)

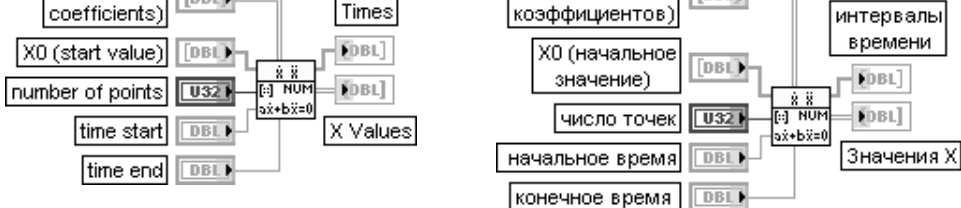

ВП решает систему линейных дифференциальных уравнений **п-**го порядка с заданными начальными условиями. Решение основано на определении собственных значений и собственных векторов базовой матрицы. Решение дается в численном виде. Вход А задает матрицу размером  $n \times n$ , описывающую линейную систему.

Вход ХО определяет вектор из п элементов, описывающий начальные условия, x[10],...x[n0]. Между компонентами ХО и Х существует однозначное соответствие.

Входы число точек, начальное время и конечное время идентичны одноименным входам рассмотренного выше ВП Решение линейного ОДУ n-го порядка в численном виде (ODE Linear nth Order Numeric). Аналогичное соответствие существует и между выходами интервалы времени и значения Х этих ВП.

Данный ВП позволяет получить правильные решения практически для всех случаев действительной матрицы А, которая может иметь повторяющиеся собственные значения, комплексные значения и т. п. Исключением является случай с сингулярными собственными векторами. Работа с такой матрицей завершается ошибкой -23016.

Линейная система дифференциальных уравнений может быть записана в векторной форме:

# $\frac{dX(t)}{dt} = AX(t)$ ;  $X(0) = X_0$ .

Здесь  $X(t) = (x_0(t),...,x_n(t))$  и A представляет реальную матрицу размером  $n \times n$ . Линейная система может быть решена с помощью определения собственных значений и собственных векторов. Пусть S представляет набор всех собственных векторов, распределенных во всем  $\eta$ -мерном пространстве. Тогда преобразование  $Y = SX(t)$  приводит запись системы к следующему виду:

$$
\frac{dY(t)}{dt}=SAS^{-1}Y(t); Y(0)=SX_0.
$$

Матрица ЗАS<sup>-1</sup> имеет диагональную форму, поэтому решение очевидно. Решение может быть получено путем обратного преобразования  $X(t) = S^{-1}Y(t)$ 

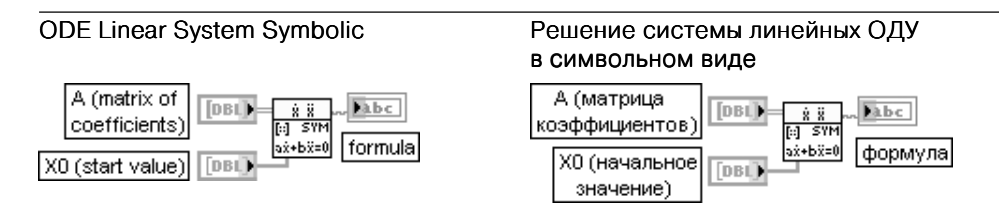

ВП решает систему линейных дифференциальных уравнений  $\eta$ -го порядка с заданными начальными условиями. Решение основано на определении собственных значений и собственных векторов базовой матрицы. Решение дается в символьном виде.

Вход **А** задает матрицу размером **n x n**, описывающую линейную систему.

Вход X0 определяет вектор из  $n$  элементов, описывающий начальные условия,  $x[10],...x[n0]$ . Между компонентами ХО и Х существует однозначное соответствие.

Выход формула (formula) представляет строку с решением системы линейных уравнений в стандартной формульной записи LabVIEW. Элементы вектора решения разделены символом «возврат каретки».

Линейное дифференциальное уравнение, описанное следующей системой:

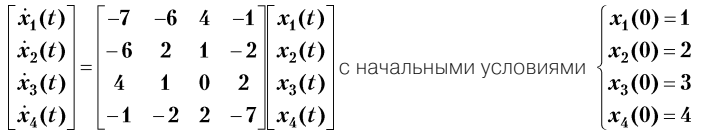

#### имеет решение

 $(+1.62*exp(-12.46*t)-1.28*exp(-6.30*t)+0.63*exp(1.34*t)+0.04*exp(5.42*t)+(0);$  $(+0.84*exp(-12.46*t)-0.29*exp(-6.30*t)+1.51*exp(1.34*t)-0.06*exp(5.42*t)+(0);$  $(-0.73*exp(-12.46*t)+0.01*exp(-6.30*t)+3.69*exp(1.34*t)+0.02*exp(5.42*t)+(0):$  $(+0.87*exp(-12.46*t)+2.67*exp(-6.30*t)+0.45*exp(1.34*t)+0.01*exp(5.42*t)+(0).$ Для получения решения необходимо ввести следующие значения:

### $A: [-7,-6,4,-1;-6,2,1,-2;4,1,0,2;-1,-2,2,-7], X0[1,2,3,4]$

# 3.4.4. Функции оптимизации

Функции оптимизации (рис. 3.23) позволяют определить точки минимума одномерных и многомерных функций. Выражение для исследуемой одномерной функции задается на входе **формула** (formula) строкового типа. Для многомерной функции аналогичное выражение залается на входе  $f(X)$ , при этом на входе  $X$  должен быть указан массив переменных этой функнии.

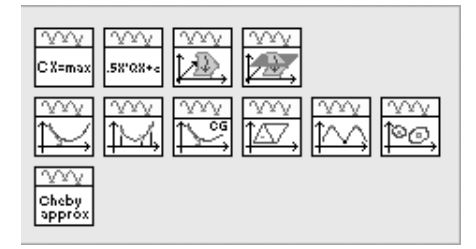

Рис. 3.23 Вил палитры функций оптимизации

## **Brent with Derivatives 1D**

#### Поиск минимума одномерной функции с помощью производных

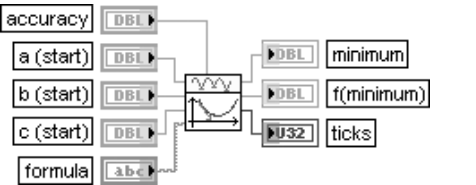

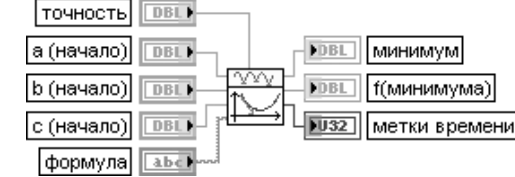

ВП определяет локальный минимум заданной одномерной функции на заданном интервале. Метод основан на расчете производных функции, заданной на входе

## формула (formula).

Вхол точность (ассигасу) устанавливает точность определения минимума выражения, заланного на входе формула. Метод завершает работу, если результаты двух последовательных итераций отличаются на величину, меньшую, чем точность.

Входы а. b и с представляют соответственно левую, среднюю и правую точки отрезка локализации минимума. По умолчанию значения этих входов равны 0,0.

Вход формула (formula) представляет строку, описывающую исследуемую функцию.

Выхол минимум (minimum) прелставляет найленный локальный минимум функции. заданной формулой.

Выход f(минимума) (f(minimum)) возвращает значение функции в определенном локальном минимуме.

Выход метки времени (ticks) определяет время выполнения расчета в миллисекундах

### Golden Section 1D

#### Метод золотого сечения

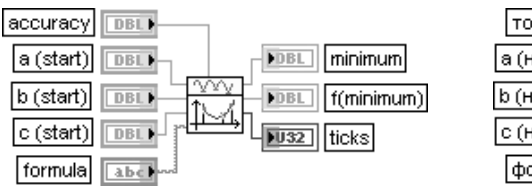

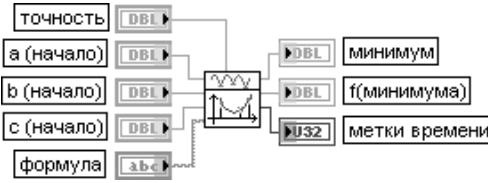

ВП определяет локальный минимум заданной одномерной функции с помощью метода золотого сечения

Все входы и выходы этого ВП имеют то же назначение, что и одноименные входы и выходы рассмотренного выше ВП Поиск минимума одномерной функции с помощью производных (Brent with Derivatives 1D).

Ограничивающий триплет (**a. b. c)** одномерной функции **f** представляет комбинацию трех точек. таких, что  $f(a)$  >  $f(b)$  и  $f(c)$  >  $f(b)$ . Это гарантирует существование локального минимума функции  $f$  на интервале ( $a, c$ ).

Начав с ограничивающего триплета (a, b, c), метод золотого сечения определяет новый ограничивающий триплет, охватывающий значительно меньший интервал. Повторение этой схемы ведет в большинстве случаев к быстрому нахождению минимума. Новая граничная точка **х** рассчитывается с помощью следующего выражения:

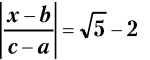

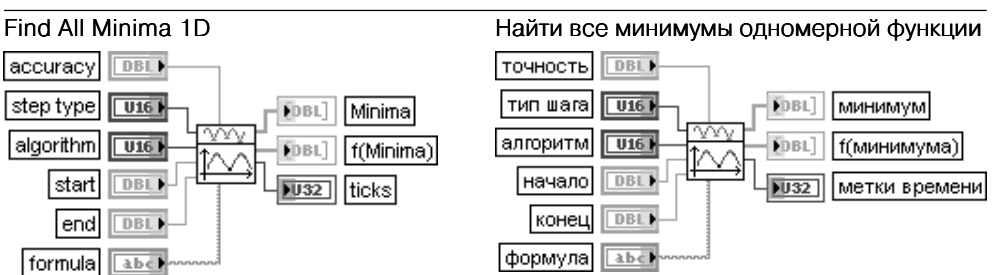

ВП определяет все локальные минимумы заданной функции на заданном интервале. Входы точность, формула и выход метки времени имеют то же назначение, что и одноименные входы и выходы рассмотренного выше ВП Поиск минимума одномерной функции с помощью производных (Brent with Derivatives 1D).

Вход тип шага (step type) определяет вид расположения значений функции. При выборе варианта с **фиксированным шагом** (fixed function) (значение 0) функция имеет фиксированные равномерно расположенные значения. При выборе варианта модифицированной функции (modified function) (значение 1) значения модифицированной функции берутся с оптимальным шагом. В общем случае использование модифицированной функции приводит к более точному определению минимумов. По умолчанию на входе установлен первый вариант.

Вход алгоритм (algorithm) определяет метод поиска минимума, используемый ВП. Возможные варианты включают выбор метода золотого сечения (Golden Section Search) (по умолчанию) и метода поиска с помощью производных (Brent with Derivatives).

Входы начало (start) и конец (end) определяют начальную и конечную точки интервала. По умолчанию их значения равны соответственно 0.0 и 1.0.

Выход минимумы (Minima) представляет массив всех найденных минимумов выраже-

## ния, заданного формулой на интервале (начало, конец).

Выход f(минимума) (f(Minima)) представляет значения функции в точках минимумов (Minima).

При необходимости определения максимумов функции на входе ВП необходимо перед выражением на входе формула дописать «-». В этом случае значения -f(Minima) будут корректно характеризовать значения максимумов функции

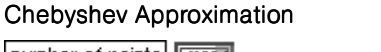

#### number of points Tuszi start **DBL**  $FDBL$ ] 1 Ta W end  $[DBL]$   $X$  $DBL$ Cheby<br>approx Γv  $\sqrt{321}$ FDBL<sup>1</sup> **Torder** formula abc)

## Аппроксимация полиномами Чебышева

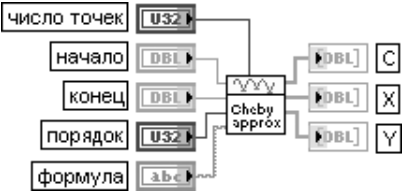

ВП аппроксимирует заданную функцию с помощью полиномов Чебышева. Вход число точек (number of points) задает число равномерно расположенных точек на интервале (начало, конец). По умолчанию значение на этом входе равно 10.

Вход начало (start) определяет начальную точку интервала. По умолчанию значение равно 0.0. Вход конец (end) определяет конечную точку интервала. По умолчанию значение равно 1,0. Вход порядок (order) определяет степень аппроксимирующих полиномов Чебышева. По умолчанию степень равна 3. Степень определяет число различных полиномов Чебышева

 $T_0(x), T_1(x), \ldots T_m(x)$ , используемых для аппроксимации выражения, заданного на входе формула. Вход формула (formula) представляет строку, описывающую исследуемую функцию  $f(x)$ . Выход С отображает массив коэффициентов, входящих в аппроксимирующее выраже-

## HME  $f(x) = c_0 T_0(x) + ... + c_m T_m(x)$ .

Выход Х представляет значения х, разделяющие интервал (начало, конец) на равновеликие подынтервалы.

Выход **Y** представляет значения у полинома Чебышева в точках **X**.

Коэффициенты аппроксимирующего полинома с<sub>о</sub>,..., с<sub>ки</sub> могут быть рассчитаны с помощью

следующего выражения: 
$$
c_j = \sum_{k=1}^n f(x_k) T_j(x_k)
$$
, где  $x_k = \cos(\frac{\pi k}{n})$ ,  $k = \overline{1, n}$ 

## Downhill Simplex nD

#### Симплекс-метод скорейшего спуска поиска минимума функции n переменных

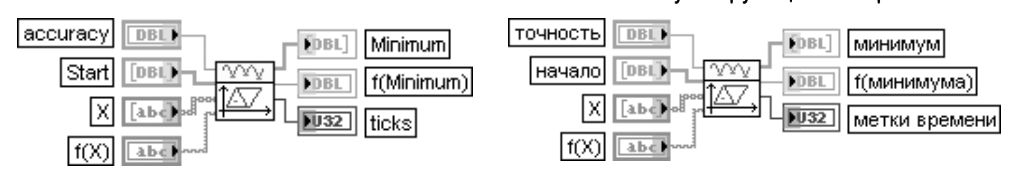

ВП ищет локальный минимум функции **п** независимых переменных с помощью симплекс-метола скорейшего спуска.

Вход точность (ассигасу) задает точность определения минимума. Метод останавливается, если результаты двух последовательных итераций отличаются на величину меньшую, чем точность. По умолчанию значение входа равно 1.0Е-8.

Вход начало (Start) представляет массив точек, которые определяют начало процесса оптимизации. Данные точки образуют симплекс в **n**-мерном пространстве.

Вход Х задает массив строк, представляющих переменные х.

Вход f(X) задает строку, представляющую функцию переменных х.

Выход минимум (Minimum) отображает массив координат точки локального минимума в п-мерном пространстве.

Выход f(минимума) (f(Minimum)) отображает значение функции f(X) в найденном минимуме.

Выход метки времени (ticks) определяет время (в миллисекундах) выполнения расчета. Симплекс-метод скорейшего спуска, называемый также методом Нелдера-Мида, работает без
использования частных производных. Данный метод осуществляет поиск минимума функции  $f(X)$ с помощью простых геометрических фигур, определяемых как симплекс.

Симплекс на плоскости представляет треугольник, симплекс в трехмерном пространстве тетраэдр и т. д. Для задания начального симплекса необходимо иметь ( $n + 1$ ) начальную точку, каждая из которых имеет **и** координат. Необходимо ввести только одну точку из  $(n + 1)$  начальных точек. Симплекс размером  $(n + 1)$  будет автоматически построен.

В процессе поиска минимума новый симплекс строится на базе текущего с помощью набора таких операций, как отражение, растяжение или сжатие. В конце поиска минимум определяется с помощью симплекса очень малого размера

### Find All Minima nD

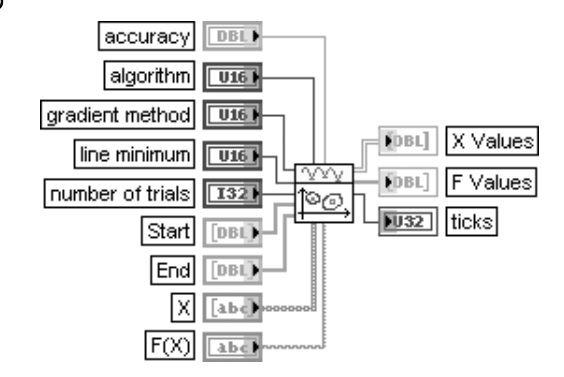

### Найти все минимумы функции п переменных

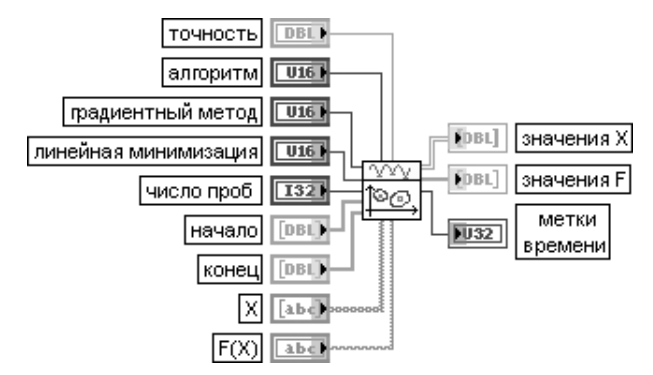

ВП ищет минимум п-мерной функции в заданном п-мерном интервале. Назначение входов точность, градиентный метод, линейная минимизация, начало, X, f(X) и выхода метки времени идентично назначению одноименных входов и выхода рассмотренных выше ВП оптимизации.

Вход алгоритм (algorithm) определяет метод, используемый в ВП. Возможные варианты включают выбор метода сопряженных градиентов (Conjugate Gradient) (по умолчанию) и симплексметода наискорейшего спуска (Downhill Simplex).

Вход число проб (number of trials) задает число случайно выбранных начальных точек процесса оптимизации. Эти точки принадлежат интервалу (начало, конец). По умолчанию число равно 5. Входы начало (Start) и конец (End) определяют координаты начальной и конечной точек в п-мерном пространстве.

Выход значения X (X Values) представляет матрицу, описывающую все найденные локальные минимумы.

Выход значения F (F Values) представляет значения функции в точках минимумов значения Х

### Linear Programming Simplex Method

### программирования

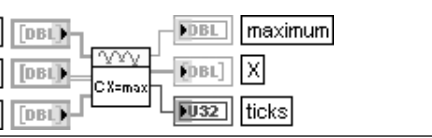

Симплекс-метод линейного

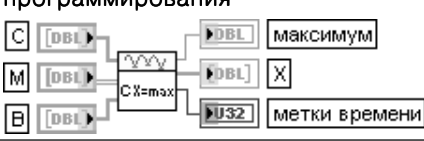

### Conjugate Gradient nD

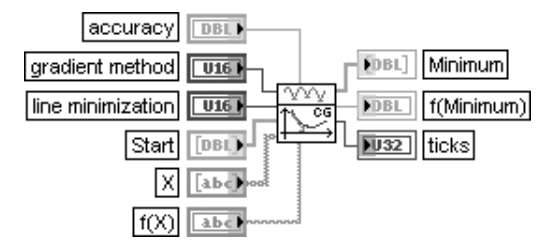

### Метод сопряженных градиентов поиска минимума функции п переменных

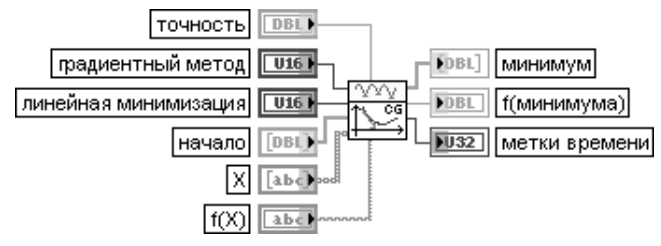

ВП определяет минимум функции **п** независимых переменных с помощью метода сопряженных градиентов.

Входы точность, начало, X, f(X) и выходы минимум, f(минимума), метки времени имеют то же назначение, что и одноименные входы и выходы рассмотренного выше ВП Симплекс-метод скорейшего спуска поиска минимума функции n переменных (Downhill Simplex nD).

Вход градиентный метод (gradient method) определяет алгоритм, используемый для расчета производных. Первый вариант (значение 0) определяет выбор метода Флетчера-Ривза (Fletcher-Reeves). Второй вариант (значение 1) определяет метод Полака-Рибера (Polak-Ribiere). По умолчанию значение входа равно 0.

Вход линейная минимизация (line minimization) также предоставляет два варианта выбора метода минимизации: без использования производных (по умолчанию) (without derivatives) и с использованием производных (with derivatives)

ВП определяет решение проблемы линейного программирования.

Вход С представляет вектор, описывающий максимизируемый линейный функционал.

Вход М задает матрицу, описывающую различные ограничения.

Вход В представляет вектор, описывающий правые части ограничений типа неравенства.

Выход максимум (maximum) отображает максимальное значение х, если оно существует при заданных ограничениях.

Выход Х представляет вектор решения.

Проблема оптимизации, которая решается данным ВП, определяется следующими уравнениями:  $cx = max$ 

### с ограничениями  $x > 0$  и  $mx > b$ .

Для проблемы оптимизации  $cx = max$  необходимо использовать следующие определения:

 $X = (x_1, ..., x_n)$ ;  $C = (c_1, ..., c_n)$ ;  $B = (b_1, ..., b_k)$ ;  $M$  – матрица  $k \times n$ .

Для решения проблемы оптимизации необходимо решить, существует ли оптимальный вектор Х. Если он существует, то его можно определить.

Решение проблемы линейного программирования состоит из двух этапов:

1. Исхолную проблему необхолимо преобразовать в проблему с ограничениями в нормальной форме, по существу без неравенств в формулировках.

2. Решить проблему с ограничениями в нормальной форме.

Формулировка с ограничениями в нормальной форме представляется специфичной. Однако существует ряд способов изменения условий. Так, в частности, условие  $dx \leq e$  эквивалентно условию  $-dx > -e$ , а  $dx = e$  эквивалентно комбинации  $dx > e$  и  $-dx > -e$ 

### Quadratic Programming

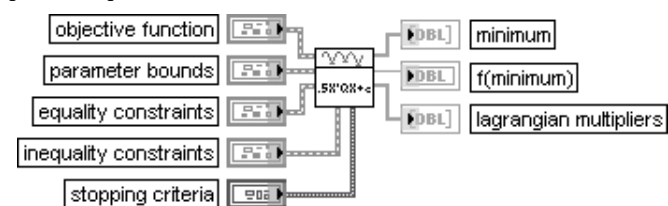

### Квадратичное программирование

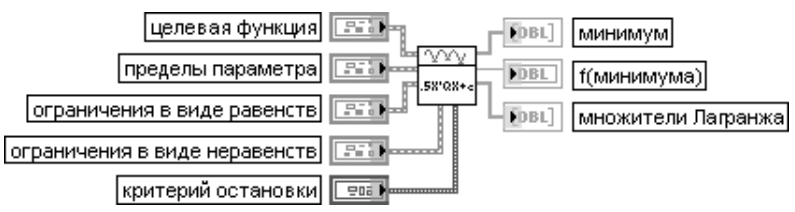

ВП решает проблему минимизации выражения  $0.5x^*Q^*x + c^*x$  так, что A\*x=b и  $\vert_{\min}$  <  $\Box^*$  x <  $\vert_{\max}$ .

Вход целевая функция (objective function) представляет ссылку к ВП, который содержит оптимизируемую функцию. В состав кластера входят квадратичный член Q и линейный член с.

Вхол пределы параметра (parameter bounds) солержит минимальные хто и максимальные хтах значения, которые могут принять параметры (x).

Вход **ограничения в виде равенства** (equality constraints) определяет ограничения в виде равенства, задаваемые линейным матричным уравнением Ax=b. Кластер состоит из матричного члена А и векторного члена b.

Вход ограничения в виде неравенства (inequality constraints) содержит пределы неравенства для линейной матрицы I<sub>min</sub><Dx<I<sub>max</sub>. В состав кластера входят матричный член D и векторные члены I<sub>min</sub> и I<sub>max</sub>

Вход критерий остановки (stopping criteria) содержит набор условий, которые завершают оптимизацию. Оптимизация завершается, если при очередной итерации относительное изменение любой из следующих величин: функции, параметра или градиента становится меньше допустимого или же превышены максимальное число итераций (max iterations) или максимальное число вызовов функции (max function calls).

Выход минимум (minimum) представляет набор значений, которые минимизируют квадратичную целевую функцию, удовлетворяющую пределам и ограничениям. Выход f(минимума) f(minimum) возвращает значение квадратичной целевой функции  $0.5x^{\prime}TQx + cxB$  минимуме.

На выход множители Лагранжа (lagrangian multipliers) поступают коэффициенты лагранжиана, которые соответствуют ограничениям в виде равенства или в виде неравенства. Если имеется три ограничения в виде равенства и два ограничения в виде неравенства, первые три множителя Лагранжа соответствуют ограничениям в виде равенства, а последние два множителя Лагранжа - ограничениям в виде неравенства

### **Unconstrained Optimization**

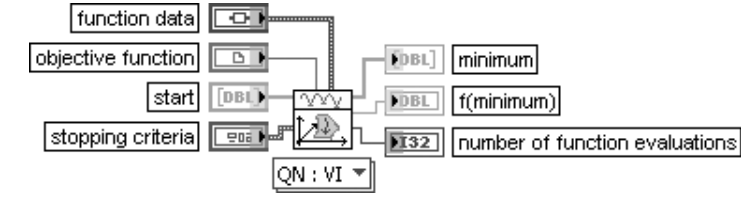

### Оптимизация без ограничений

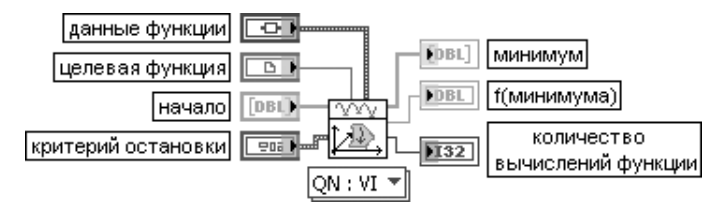

Этот полиморфный ВП решает проблему оптимизации без ограничений для произвольной нелинейной функции.

Селектор ВП позволяет выбрать определенный экземпляр из предлагаемого класса. Для плавных функций, имеющих определенную первую и вторую производную, наиболее быструю сходимость обеспечивает квазиньютоновский алгоритм. При возникновении проблем со сходимостью квазиньютоновского алгоритма их может решить алгоритм сопряженных градиентов (Conjugate Gradient). Симплекс-метод скорейшего спуска (Downhill Simplex) опирается только на расчеты функции и часто способен найти решение для негладкой функции и другие алгоритмы не сходятся.

Вход данные функции (function data) содержит статические данные, которые требуются функции, определяемой пользователем, во время исполнения.

Вход целевая функция (objective function) представляет ссылку на ВП строгого типа, который содержит оптимизируемую функцию. Такой ВП создается из шаблона, находящегося по следующему пути: labview\vi.lib\gmath\NumericalOptimization\cno\_objective function template.vit.

Вход начало (start) определяет точку в *п*-мерном пространстве, с которой начинается процесс оптимизании.

Выход количество вычислений функции (number of function evaluations) возвращает число вызовов целевой функции в процессе оптимизации

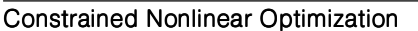

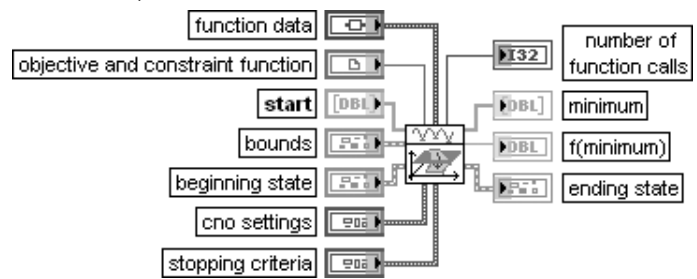

### Нелинейная оптимизация с ограничениями

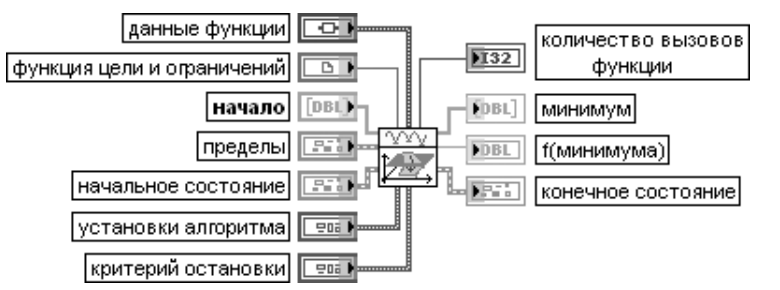

ВП решает общую проблему нелинейной оптимизации с нелинейными ограничениями типа равенства и нелинейными ограничениями типа неравенства, используя последовательный метод квадратичного программирования.

Вход пределы (bounds) является кластером, который содержит верхний и нижний пределы для оптимизируемых параметров и ограничений типа неравенства.

Вход начальное состояние (beginning state) содержит начальные значения ограничений функции типа неравенства, множителей Лагранжа и гессиана. Начальное состояние является обычно конечным состоянием (ending state) предыдущей оптимизации и позволяет осуществить «теплый» старт оптимизации

# 3.5. Окно и узел MathScript

Вид открытой подпалитры Скрипты и формулы (Scripts & Formulas) показан на рис. 3.24. В ее состав входят узел MathScript (MathScript Node), узел Формула (Formula Node), Экспресс-ВП Формула и подпалитры Узлы скриптов (Script Nodes), Разбор формул (Formula Parsing), Оценка одномерных и двумерных за-

и **Нули** (Zeroes).

Далее из подпалитры Скрипты и формулы будет рассмотрен новый и наиболее содержательный узел Math-Script и одноименное окно.

**висимостей** (1D & 2D Evaluation), **Исчисление** (Calculus)

Рис. 3.24. Вид подпалитры Скрипты и формулы (Scripts & Formulas)

LabVIEW 8.20 позволяет объединить графическое программирование потока данных с MathScript - текстовым языком математической обработки, включающим свыше 500 функций математики, обработки сигналов и анализа результатов. Перечень основных классов функций MathScript приведен в таблице:

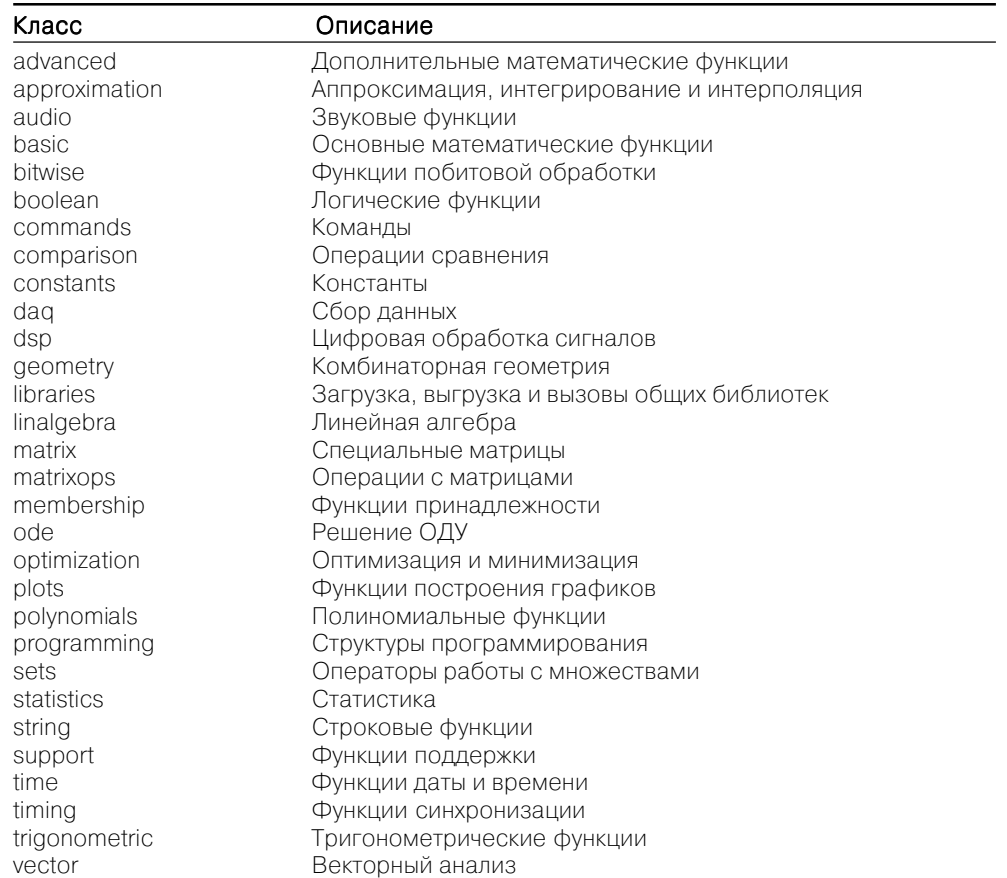

В следующей таблице приведен список членов класса функций Цифровая обра**ботка сигналов** (dsp), которые, в свою очередь, сами являются классами функций.

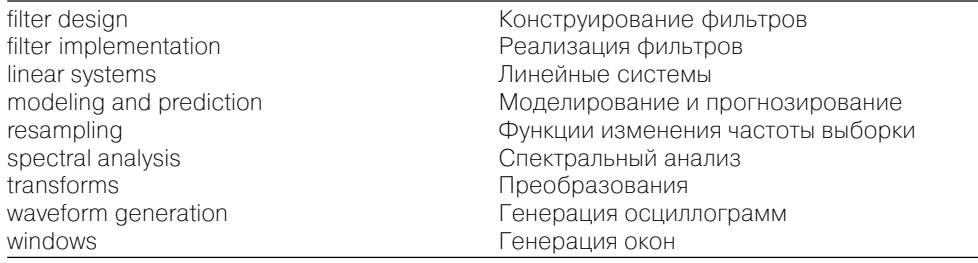

Ниже в таблице представлены члены класса Структуры программирования (programming).

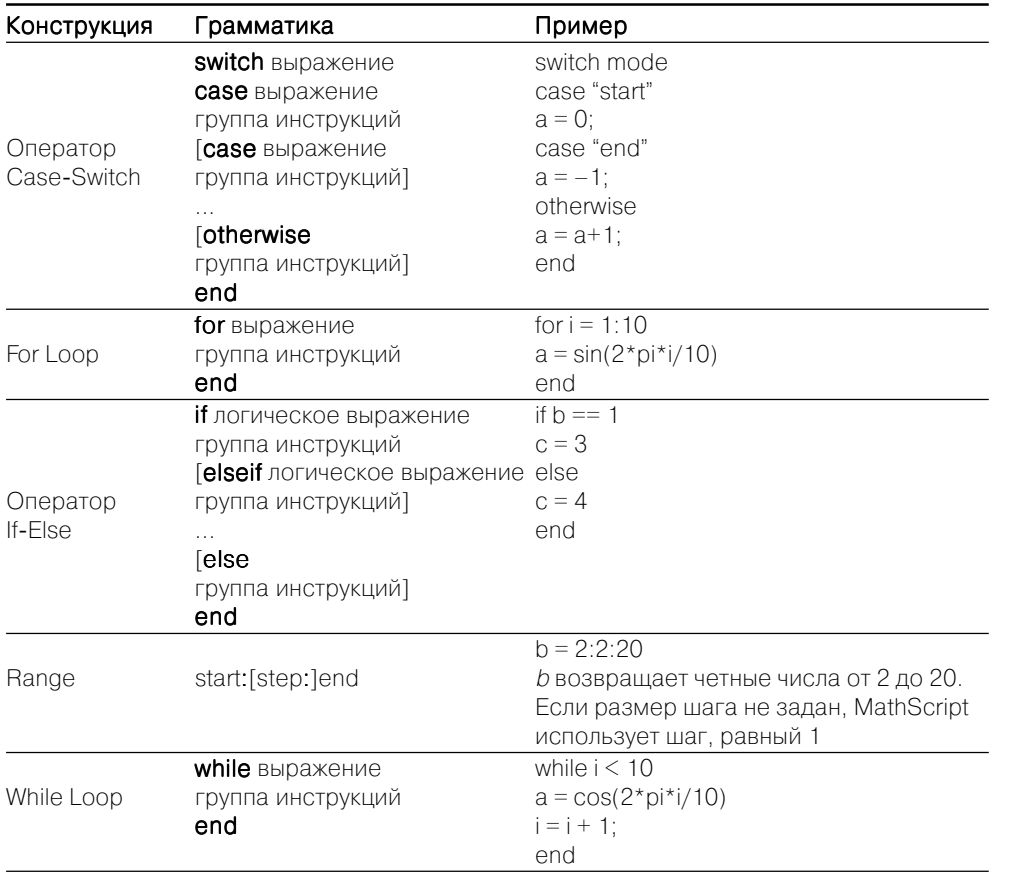

Синтаксис функций и скриптов MathScript в общих чертах совместим с синтаксисом скриптов m-файлов, которые широко используются в таком пакете технических расчетов, как МАТLAB [2, 3, 4]. Такая совместимость позволяет использовать в LabVIEW множество скриптов m-файлов, опубликованных в литературе или на Web-сайтах.

MathScript поддерживает как интерактивный, так и программный интерфейс c LabVIEW.

Интерактивный интерфейс поддерживается с помощью **окна MathScript** (MathScript Window) (рис. 3.25), которое запускается при помощи меню Инстру**менты**  $\Rightarrow$  **Окно MathScript** (Tools  $\Rightarrow$  MathScript Window) и включает **окно вывода** (Output Window), окно команд (Command Window), статус (Status) и набор страниц с окнами: переменные (Variables), скрипт (Script) и история (History). Окно вывода отображает команды, которые вводятся в окне команд, и содержимое, ко-

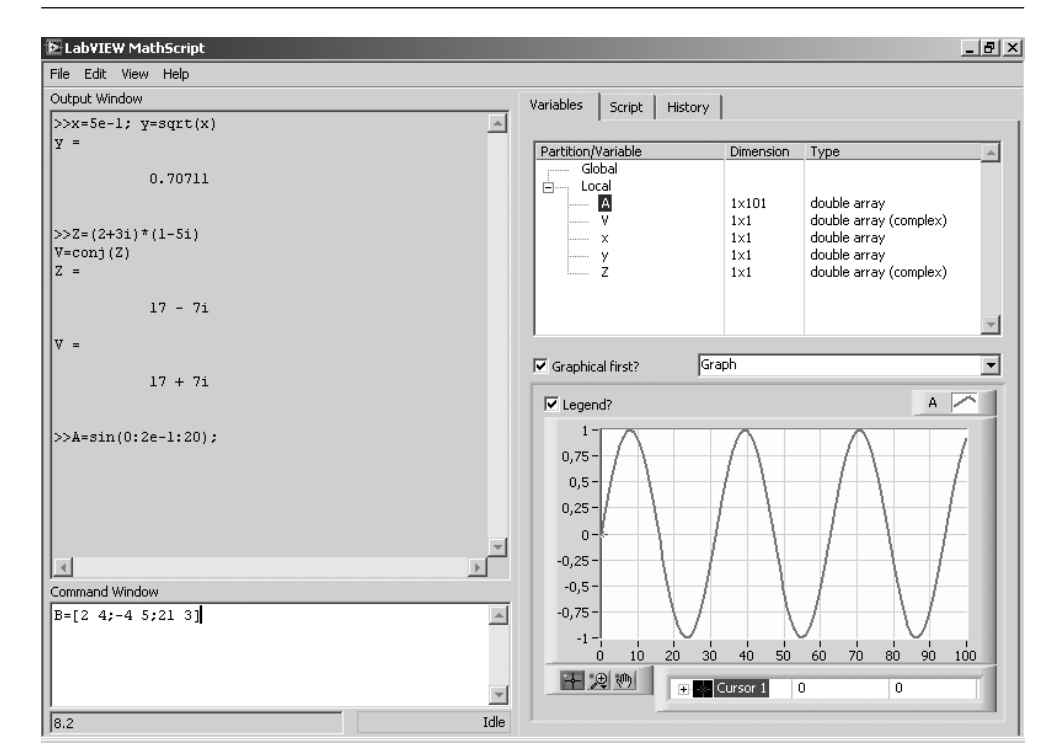

Рис. 3.25. Вид окна MathScript

торое создает MathScript при выполнении этих команд. Для ввода многострочных команд необходимо нажать клавиши <Shift+Enter>. С помощью клавиш со стрелками можно выводить на индикацию в **окне команд** пункты из окна история команд (Command History), редактировать их и запускать на повторное выполнение.

Oкно MathScript используется для редактирования и выполнения математических команд, создания математических скриптов и отображения переменных в табличном или графическом виде. В этом окне выполняется большинство скриптов, записанных в соответствии с синтаксисом языка МАТLAB, но некоторые функции этого языка не поддерживаются и приводят к генерации сообщений об ошибке.

Программный интерфейс осуществляется с помощью **vana MathScript** (MathScript Node) - структуры, которая позволяет выполнять скрипты в блокдиаграмме LabVIEW. На рис. 3.26 показан вид узла MathScript из ВП MathScript Fundamentals, находящегося в библиотеке примеров NI Example Finder.

Наиболее широко в диалоговом режиме работы в окне MathScript используются данные числового типа. Они могут быть целыми или вещественными. Последние, в свою очередь, могут отображаться в формате с плавающей или фиксированной точкой. Перечень вариантов представления включает следующие опнии:

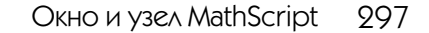

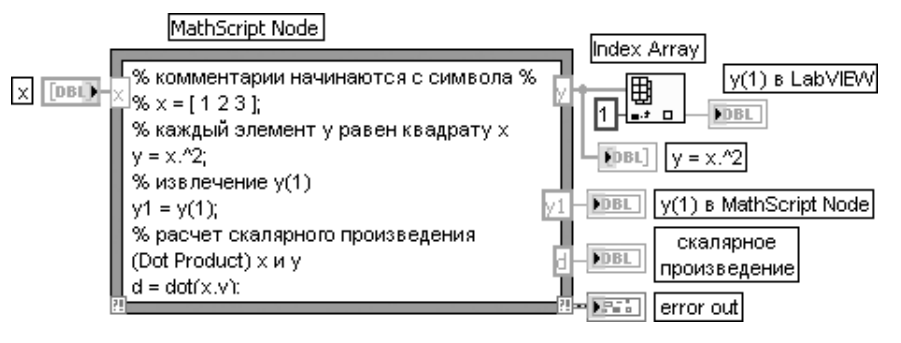

Рис. 3.26. Вид узла **MathScript** 

- **• short**  отображает 5 цифр в формате с фиксированной десятичной точкой, например 314.15927;
- **• long** отображает 15 цифр в формате с фиксированной десятичной точкой, например 314.159265358979326;
- **• short e**  отображает 5 цифр в формате с плавающей десятичной точкой, например 3.14159E+2;
- **• long e**  отображает 15 цифр в формате с плавающей десятичной точкой, например 3.141592653589793E+2.

Формат отображения чисел может устанавливаться как интерактивно (вруч ную), так и программно. Ручной вариант установки реализуется в диалоговом окне MathScript Preferences, которое вызывается с помощью строки меню **Файл** <sup>⇒</sup> **Предпочтения** (File ⇒ Preferences). Для программного изменения формата отображения чисел используется функция format, входящая в класс support. Эта функция изменяет отображение всех чисел.

MathScript поддерживает выполнение арифметических операций только для чисел двойной точности. При создании число или матрица имеют по умолчанию именно этот формат. Вместе с тем для сохранения чисел с таким форматом требу ется больше памяти, чем для целых чисел. Для взаимного преобразования форма тов целых и вещественных числовых переменных служит ряд функции из класса support (таблица).

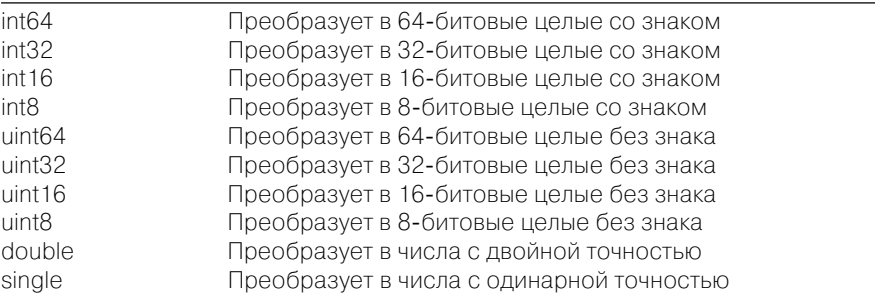

Число в имени функции определяет размер памяти, отводимой для хранения числа, в битах. Вещественные данные могут быть числами **одинарно<sup>й</sup>** (single – 4 байта) и **двойной** (double – 8 байт) точности.

Перечень арифметических операций, поддерживаемых MathScript, приведен в таблице.

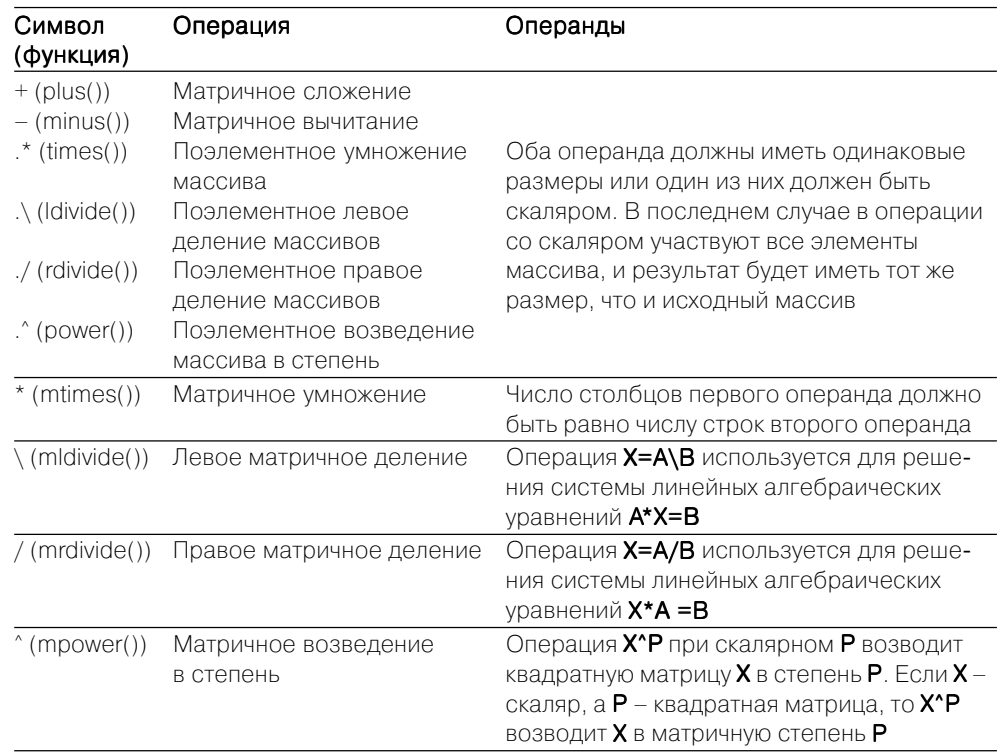

Как видно из таблицы, для выполнения поэлементных мультипликативных операций (.\*, ./, .\, и .^) перед соответствующим знаком должна быть установлена точка.

Для выполнения математических операций в MathScript используются следу ющие операторы.

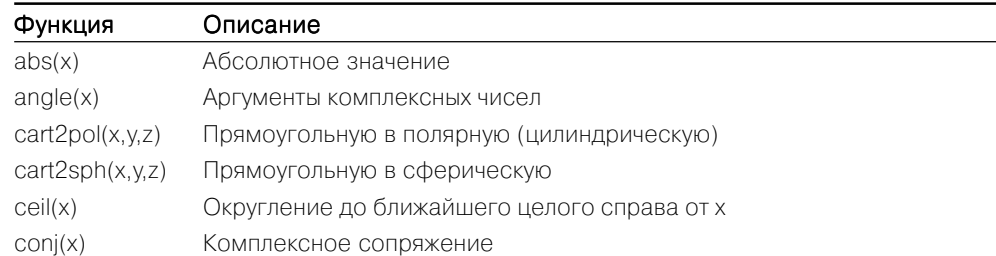

#### Математические функции LabVIEW 998

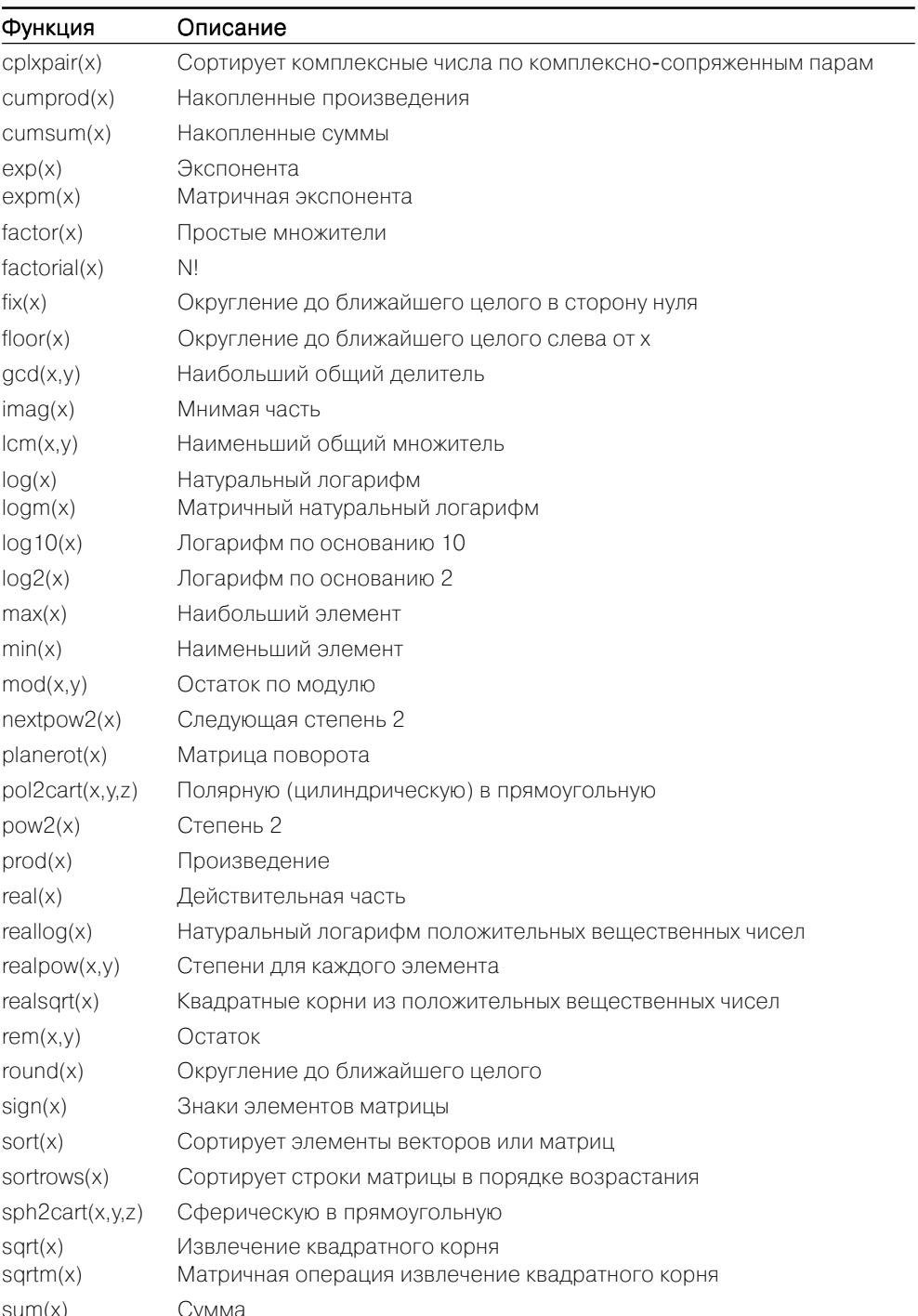

Отдельный класс функций MathScript образуют тригонометрические функции (trigonometric), перечисленные в таблице.

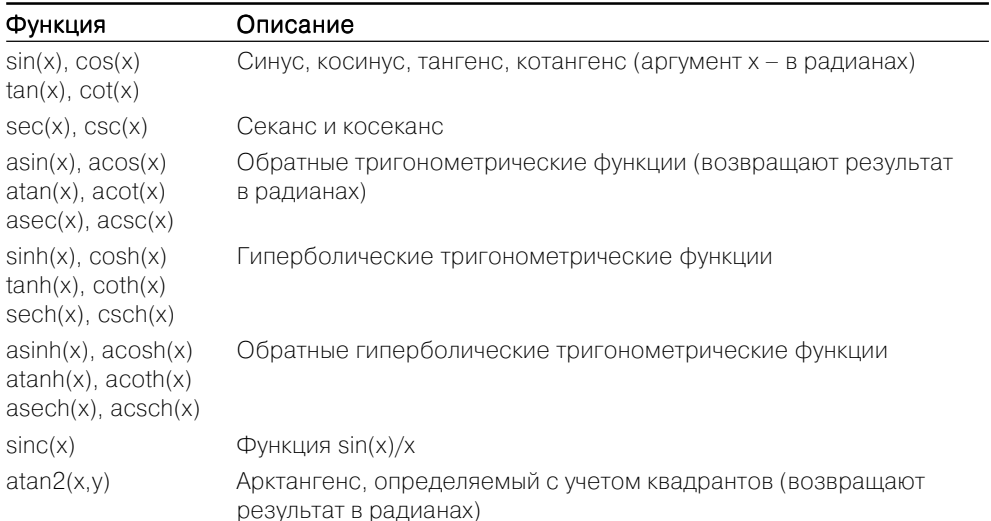

B MathScript можно определять переменные, а затем использовать их в выражениях. Процедура определения заключается в присваивании переменной, заданной именем, значения выражения. Имя переменной не должно совпадать с именами встроенных процедур, функций и встроенных переменных системы. Имена переменных должны начинаться с буквы и не могут содержать математических символов и знаков пунктуации. В именах переменных должны использоваться только символы ASCII. Запись имени чувствительна к регистру.

Выражение в правой части оператора присваивания может быть числом, арифметическим выражением, строкой символов или символьным выражением. Переменные MathScript изменяются в соответствии с типом данных. Так, например, если  $a=sin(3*pi/2)$ , то  $a$  - вещественное число двойной точности, если же a='result', то **а** становится строковой переменной.

Если символ «; » в конце выражения отсутствует, то в качестве результата выводятся имя переменной и ее значение. Наличие символа «;» передает управление следующей командной строке. Если команда не содержит знака присваивания, то по умолчанию вычисленное значение присваивается специальной системной переменной ans.

Помимо ans, в число системных переменных входят pi - число  $\pi$ , i,j - мнимая единица  $(\sqrt{-1})$ , inf – машинный символ бесконечности, namelengthmax – максимальное число символов допустимой переменной и nan - неопределенный результат  $(0/0, \infty/\infty)$  и т. п.). При вводе комплексных чисел мнимая единица может быть записана до или после мнимой части. В первом случае после мнимой единицы должен находиться знак умножения «\*», во втором случае он необязателен, однако мнимая часть и последующая мнимая единица должны быть записаны слитно.

Любая переменная в MathScript является матрицей, в простейшем случае это матрица, состоящая из одной строки и одного столбца. Переменную, представляющую простой список данных, называют одномерным массивом, или вектором. Для доступа к данным, хранящимся в определенном элементе массива, необходимо указать имя массива и порядковый номер этого элемента, называемый индексом.

При необходимости хранения данных в виде таблиц, содержащих строки и столбцы, используют двумерные массивы (матрицы). Для доступа к элементам такого массива указывают имя массива и два индекса: первый должен соответствовать номеру строки, а второй - номеру столбца, на пересечении которых находится искомый элемент. Индексация массивов начинается с единицы. Индексы могут быть только целыми положительными числами или нулем.

Элементы массивов могут быть введены вручную или рассчитаны программно. Так, для определения вектора-строки необходимо ввести имя массива, а затем после знака присваивания в квадратных скобках перечислить элементы массива, отделяя их друг от друга пробелами или запятыми. Элементы вектора-столбца вводятся через точку с запятой. Подобным же образом элементы в строках матрицы разделяются пробелами или запятыми, а строки - точками с запятыми.

Один из способов программного создания массива связан с использованием конструкции

 $[name] = Xn: dX: Xk$ 

где *пате* - имя переменной, в которую будет записан сформированный массив,  $Xn, Xk$  – значение первого и последнего элементов массива,  $dX$  – шаг, с помощью которого формируется каждый следующий элемент массива.

Ограничения на создание массивов в MathScript связаны с тем, что их размерность не должна превышать 2 и их элементами не могут быть кластеры.

Наряду с встроенными функциями MathScript позволяет пользователю определять собственные функции. При записи собственной функции она должна иметь следующий синтаксис:

 $function$  outputs=function name(inputs)

### $% documentation$ script

Определение каждой функции начинается со слова function.

outputs представляет список выходных переменных функции. Если функция имеет более одной выходной переменной, необходимо заключить их в квадратные скобки и отделить друг от друга запятыми или пробелами.

function name представляет имя определяемой функции.

inputs содержит список входных переменных функции, которые разделяются запятыми.

documentation представляет содержимое справочного сообщения, которое будет выводиться LabVIEW для данной функции при вызове пользователем команды помощи (help). В начале каждой строки справочной информации должен нахолиться символ %.

script определяет исполняемое тело функции.

### В следующей таблице приведены варианты определения функций.

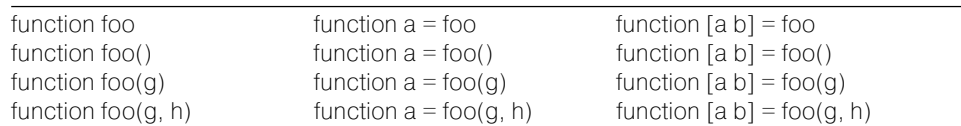

Если в одном файле MathScript определено несколько функций, то все функции, введенные вслед за первой, становятся ее подфункциями и доступны только для главной функции. Функция может вызвать только те функции, которые находятся ниже ее. Поэтому функция не может вызвать саму себя. LabVIEW также не разрешает циклические рекурсивные вызовы функции. Например, foo не может вызвать bar, если bar вызывает foo.

Пользователь может определить для функции дополнительные входы и выходы. Функция nargin позволяет определить число входных аргументов, поддерживаемых функцией, которая вызывает nargin. Если число поддерживаемых входов меньше максимального числа входов для этой функции, то свободным входам могут быть присвоены значения по умолчанию. Подобным же образом функция nargout позволяет определить число выходных аргументов, запрошенных функцией. Если число запрошенных выходов меньше максимального числа выходов функции, то вычисление незапрошенных выходов может быть исключено.

После определения функции ее необходимо сохранить в папке, путь к которой указан в диалоговом окне MathScript Preferences. Диалоговое окно вызывается с помощью строки меню Файл  $\Rightarrow$  Предпочтения (File  $\Rightarrow$  Preferences). Имя файла функции должно быть таким же, как и имя самой функции, и иметь расширение .m в нижнем регистре.

### служат для расчета шумов с различными законами амплитудного и спектрально го распределения.

Описание функций генерации сигналов и шумов приведено в таблице.

### Signal Generator by Duration

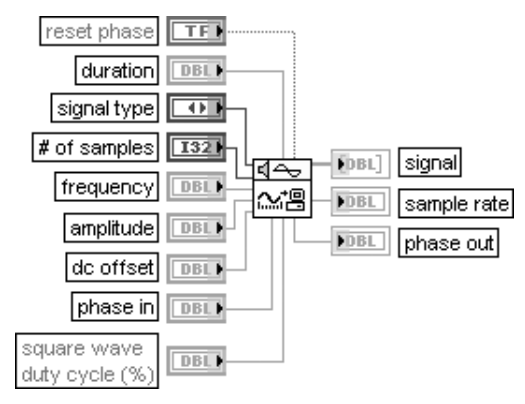

### Генератор сигналов с заданной длительностью

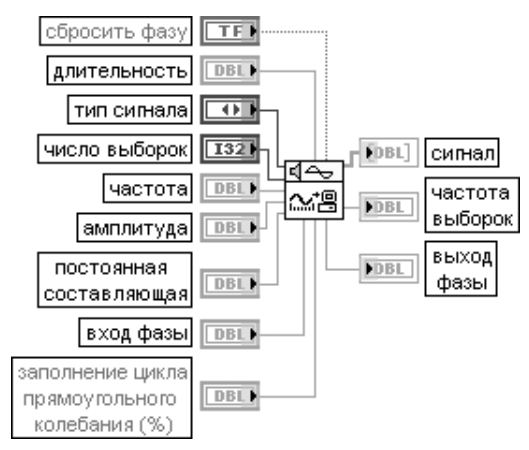

### ВП генерирует сигнал (signal), имеющий форму, задаваемую на входе тип сигнала (signal type).

Вход сбросить фазу (reset phase) определяет начальную фазу выходного сигнала. При установке на входе состояния ИСТИНА (по умолчанию) начальная фаза сигнала определяется входом вход фазы(phase in). В противном случае начальная фаза устанавливается равной значению фазы на выходе фазы (phase out) при последнем выполнении этого ВП.

Вход длительность (duration) задает время в секундах, равное длительности генерируемого выходного сигнала. По умолчанию значение длительности равно 1,0.

Вход тип сигнала (signal type) задает следующие типы генерируемого сигнала:

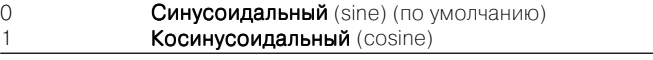

# **Функции генерации и обработки сигналов LabVIEW 4**

Данная глава содержит описание функций, разме щенных в категории **Обработка сигналов** (Signal Processing) палитры функций LabVIEW (рис. 4.1).

\_\_\_\_\_\_\_\_\_\_\_\_\_\_\_\_\_\_\_\_\_\_\_\_\_

Функции генерации и обработки сигналов, разме щенные в подпалитре **Обработка сигналов**, позволя ют формировать как отдельные значения, так и мас сивы отсчетов сигналов и шумов и производить их обработку с помощью различных операций в частот ной и временной областях.

## **4.1. Функции генерации сигналов и шумов**

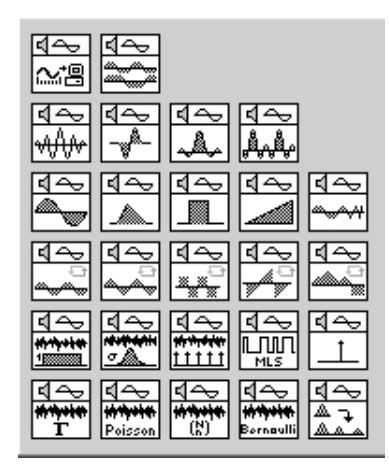

ВП из палитры генерации сигналов и шумов (рис. 4.2) используются для формирования де терминированных и случайных сигналов с за данным набором параметров. Первые два ВП в верхнем ряду представляют многофункцио нальные генераторы сигналов с широким набо ром регулируемых параметров. ВП, размещен ные во второй и третьей строках, предназначены для генерации наиболее широко применяемых детерминированных периодических сигналов, а ВП, находящиеся в четвертой и пятой строках,

Рис. 4.1. Вид категории функций Обработка сигналов (Signal Processing)

 $\blacktriangleright$  Signal Processing

تميز ک

ल्ल

 $\leftrightarrow$ 

 $F(R)$ 

Рис. 4.2. Палитра функций генерации сигналов и шумов

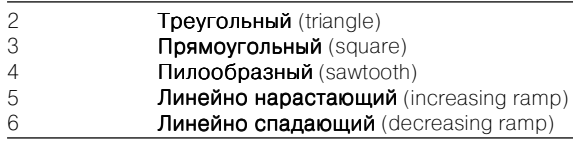

Вход число выборок (# of samples) задает число выборок выходного сигнала. По умолчанию это значение равно 100.

Вход частота (frequency) определяет частоту выходного сигнала в герцах. По умолчанию значение частоты равно 10. При задании частоты необходимо учитывать требование выполнения критерия Найквиста: частота < число выборок/(2\*длительность).

Вход амплитуда (amplitude) задает амплитуду выходного сигнала. По умолчанию значение амплитуды равно 1,0.

Вход **постоянное смещение** (dc offset) задает постоянное смещение или значение постоянной составляющей выходного сигнала. По умолчанию значение постоянной составляющей равно 0. Вход фазы (phase in) определяет начальную фазу (в градусах) выходного сигнала при установке

входа сбросить фазу (reset phase) в состояние ИСТИНА. По умолчанию значение на входе фазы равно 0.

Вход заполнение цикла прямоугольного колебания (square wave duty cycle) определяет время (в процентах от периода), в течение которого прямоугольный сигнал имеет высокий уровень.

ВП использует данный параметр только для прямоугольного сигнала. По умолчанию значение на входе равно 50%.

Выход сигнал (signal) представляет сгенерированный массив выборок сигнала. Выход частота выборок (sample rate) отображает частоту дискретизации выходного сигнала. Частота выборок равна отношению числа выборок к длительности. Выход фазы (phase out) указывает значение фазы (в градусах) последней выборки выходного сигнала

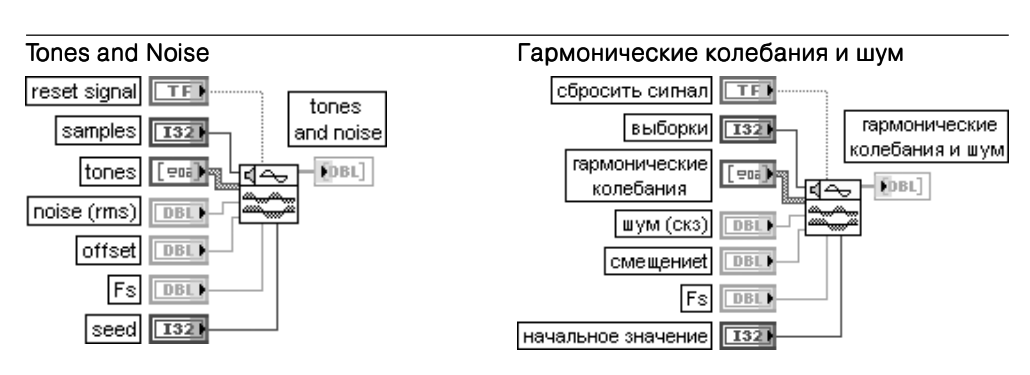

ВП генерирует массив, содержащий сумму гармонических колебаний, шум и постоянную составляющую.

Вход сбросить сигнал (reset signal) при подаче значения ИСТИНА устанавливает фазу каждого гармонического колебания равной значению фазы (phase) из массива гармонические колебания (tones), значение начального числа при генерации шума равным значению входа начальное значение (seed) и отметку времени равной нулю. По умолчанию состояние входа – ЛОЖЬ. Вход выборки (samples) определяет число выборок выходного массива гармонические колеба**ния и шум** (tones and noise). По умолчанию это число равно 1000.

Вход гармонические колебания (tones), являющийся кластером, содержит параметры каждого гармонического колебания:

- частота (frequency) определяет частоту синусоидального колебания в герцах;
- амплитуда (amplitude) определяет амплитуду синусоидального колебания;

**•** фаза (phase) определяет начальную фазу синусоидального колебания. По умолчанию фаза равна 0.

Вход шум (noise) определяет среднеквадратичное значение (с.к.з.) аддитивного гауссовского шума. По умолчанию значение шума равно 0.0.

Вход смещение (offset) задает уровень постоянной составляющей сигнала. По умолчанию уровень равен 0,0.

Вход Fs определяет частоту выборок в единицах число выборок/с. По умолчанию частота равна 1000.

Установка на входе начальное значение (seed) значения >0 вызывает инициализацию генератора адлитивного шума. По умолчанию значение входа равно –1. Если **начальное значение** 

меньше или равно 0, то генератор шума не инициализируется и продолжает генерацию шума на основе предыдущих значений.

Выход гармонические колебания и шумы (tones and noise) отображает сгенерированный выходной массив

В последующих ВП генерации детерминированных сигналов, рассмотренных в таблице, поясняется назначение только специфических входов, поскольку назначе ние таких входов, как **выборки** (samples) и **амплитуда** (amplitude), было рассмотрено выше при описании ВП **Генератор сигналов с заданной длительностью** (Signal Gene rator by Duration). В приводимых расчетных выражениях сигналов буквой *<sup>a</sup>* обозна чается **амплитуда** сигнала (по умолчанию *a* = 1,0), буквой *d* – **задержка** (delay), бук вой *<sup>n</sup>* – объем **выборки** (samples) (по умолчанию *n* = 128). При этом текущий индекс  $i$  в расчетных выражениях изменяется в диапазоне от 0 до  $n-1$ .

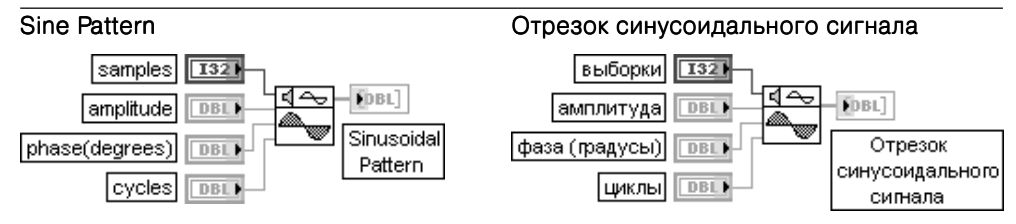

ВП генерирует массив, содержащий отрезок синусоидального сигнала.

Вход циклы (cycles) определяет число полных периодов синусоидального сигнала. По умолчанию число циклов равно 1,0. Поскольку число циклов задается в форме с плавающей запятой, то оно может быть нецелым. Более того, оно может быть и отрицательным, что является математически корректным и полезным для понимания отрицательных частот в преобразованиях Фурье и в спектральном анализе.

Значения *yi* массива синусоидального сигнала рассчитываются следующим образом:

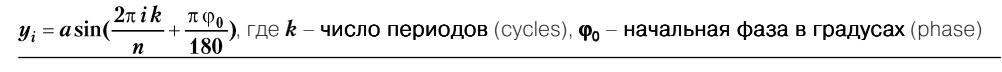

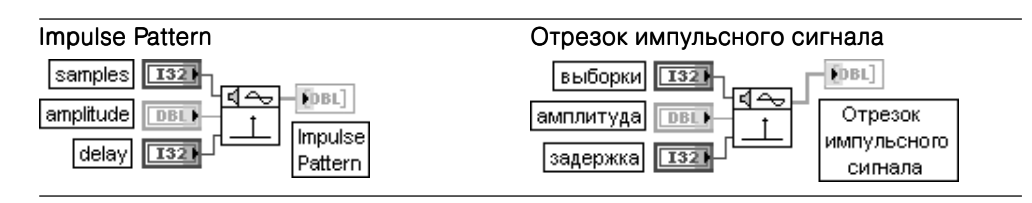

ВП генерирует массив, содержащий отрезок импульсного сигнала. Вход задержка (delay) задает задержку единичного по длительности импульса относительно начала сигнала. Фактически это индекс элемента массива выходного импульсного сигнала  $\Gamma$  (Impulse Pattern), в котором находится число, равное **амплитуде**. Должно соблюдаться условие задержка >0. Если задержка <0 или больше числа выборок, то ВП устанавливает на выходе импульсного сигнала нулевое значение и возвращает ошибку

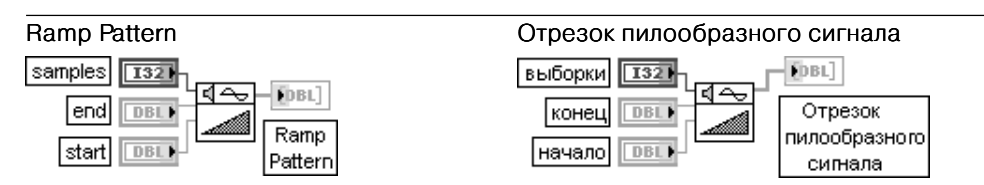

ВП рассчитывает массив, содержащий отрезок пилообразного сигнала.

Входы начало (start) и конец (end) задают начальный и конечный уровни пилообразного сигнала. По умолчанию значения этих параметров равны нулю.

Значения yi массива пилообразного сигнала сигнала рассчитываются следующим образом: *yi* **<sup>=</sup>***y***0 +** *i*∆*y*,

где  $\Delta y = \frac{y_{n-1} - y_0}{n-1}$ ;  $y_0$  – значение на входе **начало**,  $y_{n-1}$  – значение на входе **конец**.

Поскольку ВП не налагает ограничений на значения начало и конец, то могут быть сформированы как линейно нарастающий, так и линейно спадающий сигналы

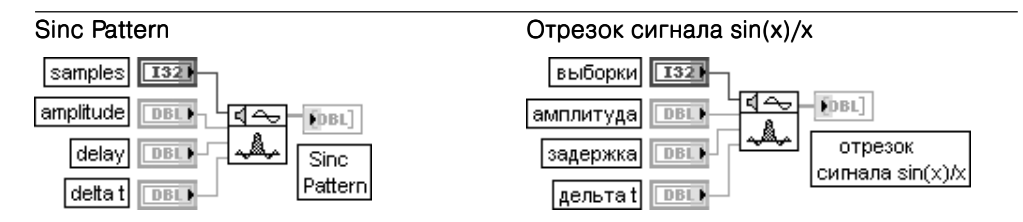

ВП генерирует массив, содержащий отрезок сигнала  $sin(x)/x$ .

Вход задержка (delay) определяет сдвиг максимума сигнала  $sin(x)/x$ . По умолчанию значение задержки равно 0,0. Максимальное значение сигнала sin(x)/x приходится на индекс  $i = d / \Delta t$ , где  $d$  – задержка (delay),  $\Delta t$  – значение на входе delta t.

Вход ∆*t* (delta t) определяет фактически частоту следования нулей сигнала sin(x)/x. По умолчанию значение ∆*t* равно 0,1, что соответствует расстоянию между нулями, равному 10 отсчетам и ширине центрального лепестка сигнала равной 20 отсчетам.

Значения  $y_i$  массива сигнала sin(x)/x рассчитываются следующим образом:<br> $y_i = a \frac{\sin \pi (i\Delta t - d)}{i\Delta t - d}$ 

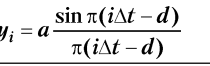

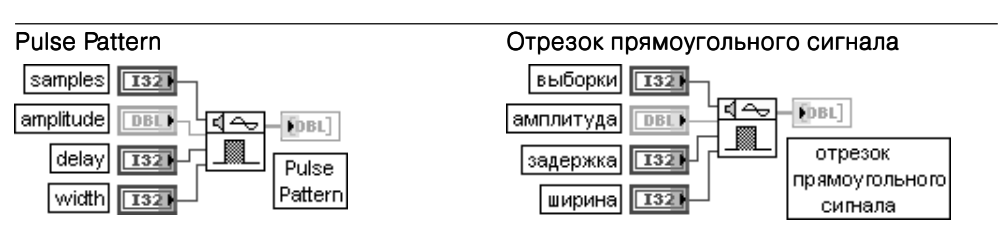

ВП генерирует массив, содержащий отрезок прямоугольного сигнала.

Значения **и***i* массива прямоугольного сигнала рассчитываются следующим образом:

 $a$  *ecnu*  $d \le i < (d + w)$ <sub>, ГД</sub>е *w* – ширина (width)  $y_i =$  $0.0$  иначе

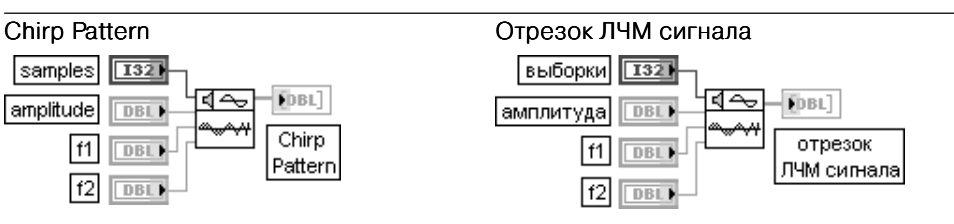

ВП генерирует массив, содержащий отрезок сигнала с линейно изменяющейся частотой (сигнал с линейной частотной модуляцией – ЛЧМ сигнал).

Вхолы  $f, u f_2$  представляют начальную и конечную частоты ЛЧМ сигнала, заданные в нормализованных единицах 1/период, где период задан числом отсчетов.

Значения **у** массива ЛЧМ сигнала рассчитываются следующим образом:  $y_i = a \sin((\pi i (f_2 - f_1)/n + 2\pi f_1)^* i)$ 

Для ВП генерации детерминированных сигналов, описанных в таблице, назна чение входов **вход фазы** (phase in), **сбросить фазу** (reset phase) и выхода **выход фазы** (phase out) было рассмотрено ранее при анализе ВП **Генератор сигналов с заданной длительностью** (Signal Generator by Duration). Вход *f* определяет час тоту колебания, выраженную в нормализованных единицах 1/**период**, где **период** выражен числом отсчетов. По умолчанию значение частоты при одном периоде колебания, приходящемся на 128 выборок, равно 7,8125E3.

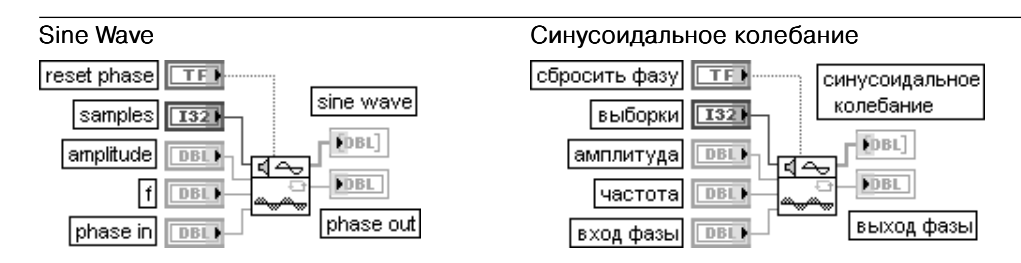

ВП генерирует массив числовых данных, представляющий синусоидальное колебание. Значения *yi* массива синусоидального колебания колебания рассчитываются следующим образом:  $y_i = a \sin(\text{phase}[i])$ ,  $\Box \oplus \text{phase}[i] = \text{initial phase} + f^* 360 * i$ 

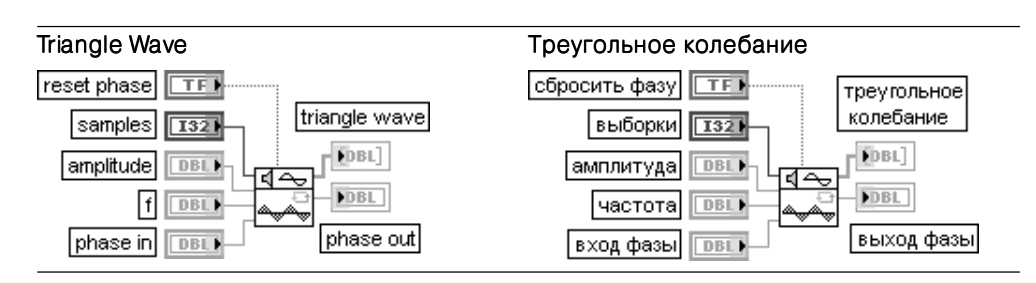

ВП генерирует массив, содержащий треугольное колебание. Значения **у** массива треугольного колебания рассчитываются следующим образом:

$$
y_i = a \text{ tri(phase[i]), \text{ The tri(phase[i])} = \begin{cases} \frac{p}{90} & 0 < p < 90 \\ 2 - \frac{p}{90} & 90 < p < 270 \\ \frac{p}{90} - 4 & 270 < p < 360 \end{cases}
$$

 $p = (phase[i] \text{ no } \text{mod} \text{ y,} \text{ no } 360)$ ,  $phase[i] = initial phase + f^* 360 * i$ 

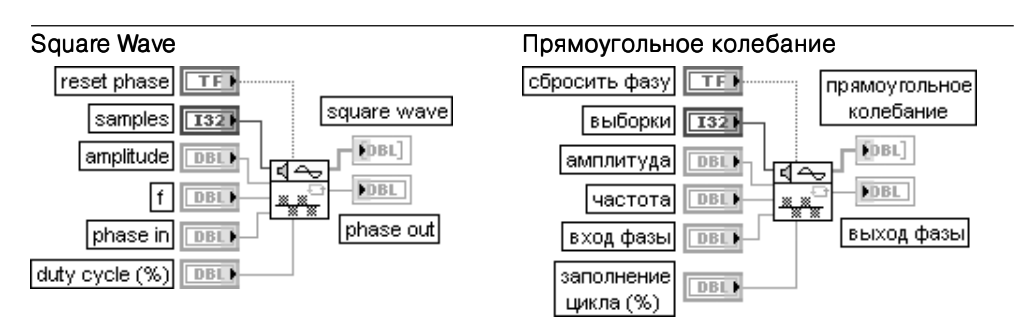

ВП генерирует массив, содержащий прямоугольное колебание. Значения **и**<sub>i</sub> массива прямоугольного колебания рассчитываются следующим образом:

 $y_i = a \, square(phase[i])$ ,  $\Box \triangleleft same(phase[i]) =$ 

1 
$$
0 \le p < (\frac{duty}{100}360)
$$
  
-1  $(\frac{duty}{100}360) \le p < 360$ 

*<sup>p</sup>* **= (***phase***[***i***]** *по модулю* **360),** *duty* – длительность импульса,

Заполнение цикла (duty cycle) определяет время (в процентах от периода), в течение которого прямоугольный сигнал имеет высокий уровень. Значение по умолчанию для этого входа равно 50%.

 $phase[i] = initial phase + f * 360 * i$ 

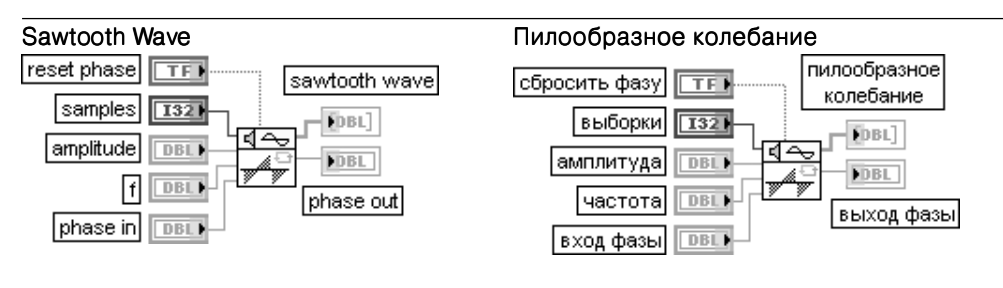

ВП генерирует массив, содержащий пилообразное колебание. Значения *yi* массива пилообразного колебания колебания рассчитываются следующим образом:

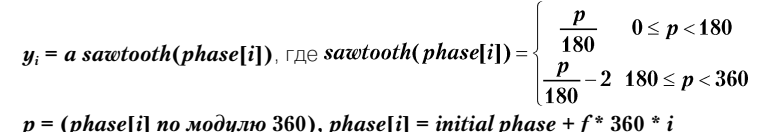

Arbitrary Wave **Network Произвольное колебание** Wave Table | [DBL] произвольное arbitrary wave таблица колебания **TDBL** колебание samples  $\overline{1321}$ FDBL<sup>7</sup>  $\sqrt{1321}$ выборки **FDBL** amplitude **DBL**  $\overline{\mathbf{F}}$ DBL амплитуда **DBLI FDBL** 曱 **DBL** phase out частота **DBL** выход фазы Iphase inl DBL) |фаза вход| DBL) reset phasel  $TFI$ сбросить фазу **TFI** interpolation  $\overline{132}$ |интерполяция|  $\sqrt{132}$ 

ВП генерирует массив, содержащий произвольное колебание.

Вход таблица колебания (Wave Table) задает форму колебания на интервале одного периода. На основе массива таблицы колебания ВП формирует произвольное колебание (arbitrary wave). Вход интерполяция (interpolation) определяет вид интерполяции, которую ВП использует при генерации произвольного колебания из массива таблица колебания. По умолчанию значение входа равно 0 (отсутствие интерполяции). Если на входе интерполяция установлена 1, то ВП использует линейную интерполяцию.

Значения *yi* массива произвольного колебания колебания рассчитываются следующим образом:  $y_i = a * arb(phase[i])$ 

где *arb***(***phase***[***i***]) =** *WT***((***phase***[***i***]** *по модулю* **360) \*** *m* **/ 360)**, *<sup>m</sup>* – число значений в таблице колебания (Wave Table),  $WT(x) = Wave Table[int(x)]$ , если вход интерполяция = 0. *WT***(***x***)** = линейно интерполированным значениям *Wave Table***[***int***(***x***)] и** *Wave Table*[ $int(x) + 1$ ] *по модулю m*], если вход интерполяция = 1.

 $phase[i] = initial phase + f * 360 * i$ 

В следующей таблице рассмотрены ВП генерации случайных сигналов с раз личными законами амплитудного и спектрального распределений.

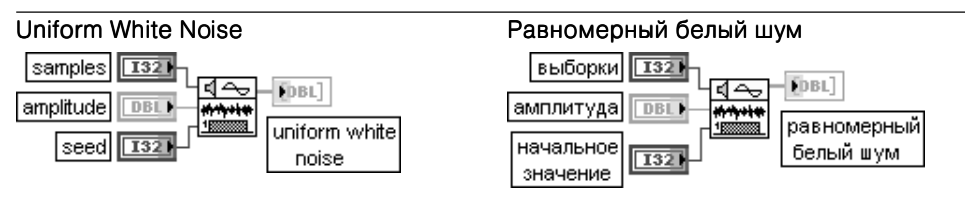

ВП генерирует псевдослучайный белый шум с равномерным законом амплитудного распределения, значения которого находятся в диапазоне  $[-a:a]$ , где  $a$  представляет абсолютное значение амплитуды.

По умолчанию значение амплитуды равно 0,0.

Псевдослучайная последовательность повторяется приблизительно через 290 выборок

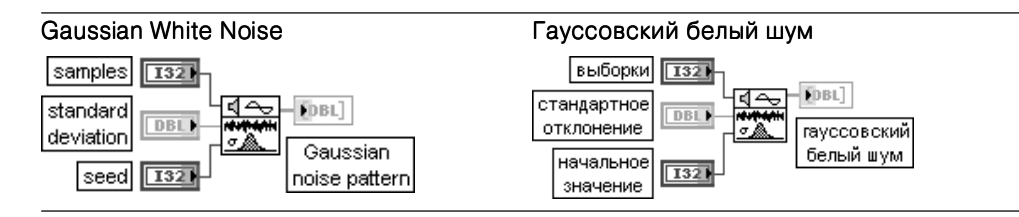

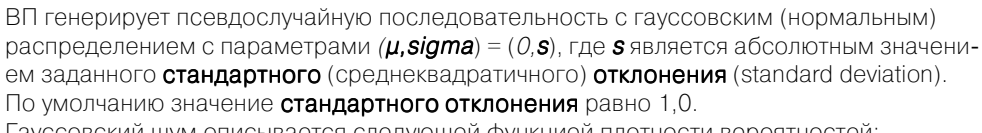

Гауссовский шум описывается следующей функцией плотности вероятностей:

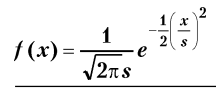

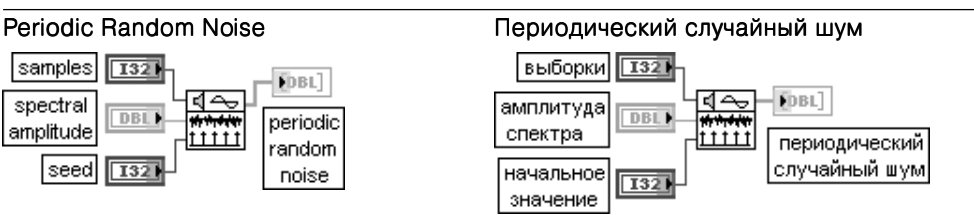

ВП генерирует массив, содержащий периодический случайный шум (PRN).

Вход амплитуда спектра (spectral amplitude) задает амплитуду частотных составляющих периодического случайного шума.

Выходной массив содержит все частоты, которые могут быть представлены целым числом периодов на установленном числе выборок (samples). Каждая частотная компонента имеет величину, заданную на входе амплитуда спектра, и случайную фазу. Таким образом, выходной массив можно представить как результат суммирования синусоид с одинаковыми амплитудами и случайными фазами.

Выходной массив периодический случайный шум ограничен по величине следующими значени-ЯМИ:

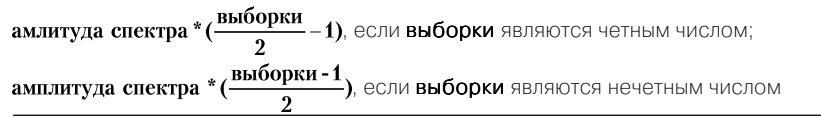

### **Binary MLS**

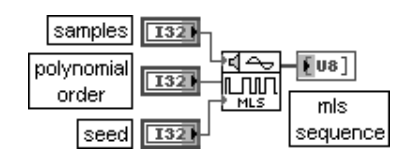

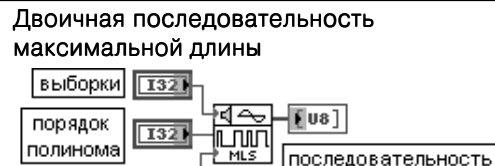

максимальной длины  $\overline{1321}$ 

ВП генерирует двоичную последовательность максимальной длины (maximum length sequence - MLS), используя деление по модулю для простого полинома, имеющего порядок, заданный на входе порядок полинома (polynomial order). Значение по умолчанию на входе порядок полинома равно 31

начальное

значение

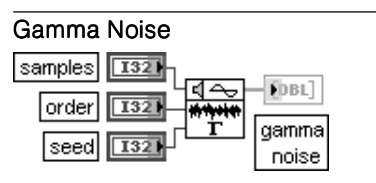

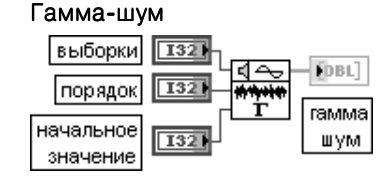

ВП генерирует псевдослучайный набор значений, которые представляют интервалы времени ожилания заланного числа событий пуассоновского процесса с елиничным срелним. Вход порядок (order) определяет число событий. По умолчанию порядок равен 1

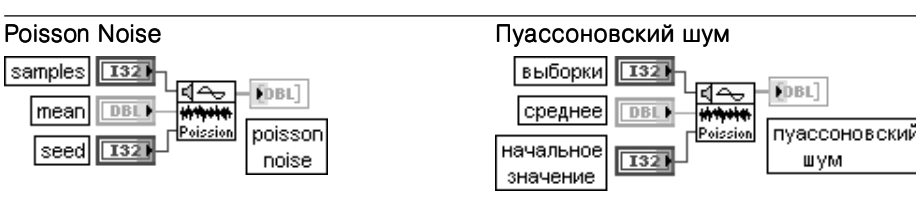

ВП генерирует псевдослучайную последовательность значений, которые представляют число событий ординарного Пуассоновского процесса, появляющихся на заданном интервале, определенном величиной на входе среднее (mean). По умолчанию значение среднего равно 1.0

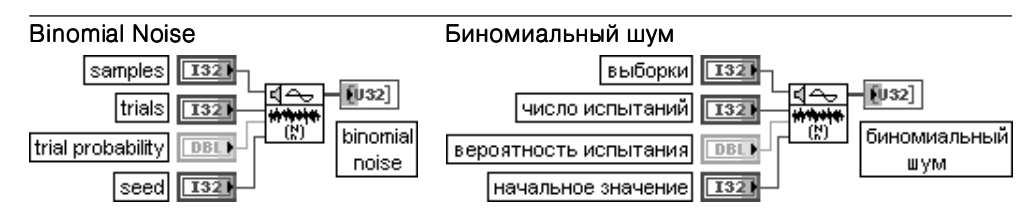

ВП генерирует псевдослучайную последовательность с биномиальным амплитудным распределением, значения которой представляют число реализаций событий, заданных вероятностью совершения событий и числом испытаний.

Вход число испытаний (trials) представляет число испытаний, выполняемых для каждого элемента биномиального шума (binomial noise). По умолчанию это число равно 1.

Вход вероятность испытания (trial probability) представляет вероятность того, что данное испытание булет успешным (1). По умолчанию значение вхола равно 0.5

## **Bernoulli Noise**

### Шум Бернулли

 $V = 8$ 

**WYM** 

Бернулли

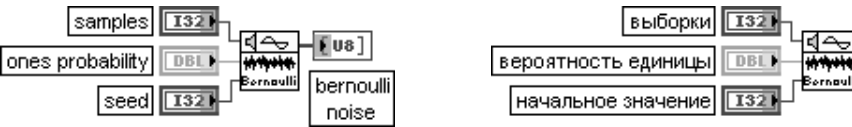

ВП генерирует псевдослучайный шум из единиц и нулей.

Каждый элемент на выходе шум Бернулли рассчитывается с помощью способа, эквивалентного подбрасыванию монеты с вероятностью выпадения единицы, определяемой значением на входе вероятность единицы (ones probability). Если значение вероятность единицы равно 0,7, то каждый элемент шум Бернулли имеет 70% вероятности быть единицей и 30% вероятности быть нулем. По умолчанию значение входа равно 0.5

# 4.2. Функции операций с сигналами

Функции операций с сигналами выполняют обработку сигналов во временной области (рис. 4.3) и включают функции свертки и корреляции сигналов, определения уровня постоянного и переменного напряжений в сигнале, нормирования, изменения частоты выборок и определения параметров пиков.

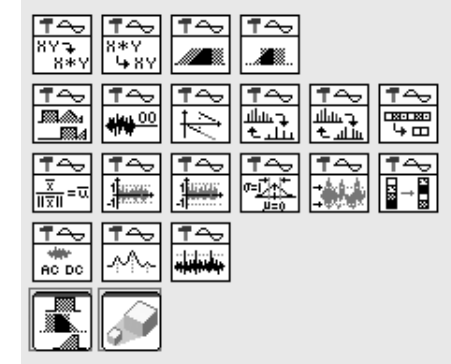

Набор функций операций с сигналами рассмотрен ниже в таблице.

Рис. 4.3. Вид палитры функций операций с сигналами

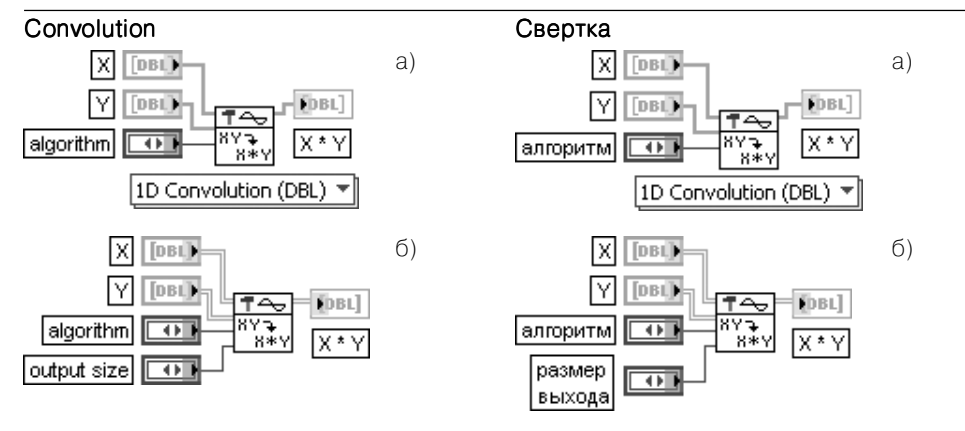

Рис. 4.4. Варианты подключения ВП Свертка (Convolution)

Это полиморфный ВП выполняет свертку двух последовательностей  $X$ и  $Y$ . Входные последовательности могут быть одномерными или двумерными массивами. содержащими вещественные или комплексные значения.

Для непрерывных сигналов  $x(t)$  и  $y(t)$  выражение для расчета свертки выглядит следующим образом:

$$
h(t) = \int_{-\infty}^{\infty} x(\tau)y(t-\tau)d\tau.
$$

В данном ВП алгоритм вычисления свертки определяется значением, установленным на входе алгоритм (algorithm).

При выборе значения **прямой** (direct) ВП использует прямой метод линейной свертки. При этом для дискретных одномерных последовательностей Хи Удлиной п и т соответственно (рис. 4.4а) расчетное выражение для каждого элемента свертки будет иметь вид:

$$
h_i = \sum_{k=0}^{n-1} x_k y_{i-k, \text{ times } i = 0, 1, 2...n + m - 2
$$

При выборе значения частотная область (frequency domain) (по умолчанию) ВП рассчитывает свертку с помощью алгоритма, базирующегося на преобразовании Фурье. Прямой метод является более быстрым для коротких последовательностей, в то время как

частотный метод более эффективен для длинных последовательностей.

В случае двумерных последовательностей  $X \vee Y$  (рис. 4.4б) алгоритм расчета свертки выглядит слелующим образом: The Contractor

$$
h(i, j) = \sum_{m=0}^{M_1-1} \sum_{n=0}^{N_1-1} x(m, n) y(i-m, j-n),
$$

где  $i = 0,1,2...M_1 + M_2 - 2$  и  $j = 0,1,2...N_1 + N_2 - 2$ ,  $M_1, N_1$  – число строк и столбцов матрицы X,  $M_2$ ,  $N_2$  – число строк и столбцов матрицы **Y**.

При выборе варианта двумерной свертки дополнительный вход размер выхода (output size) определяет размер свертки  $X$  и  $Y$ . На этом входе могут быть установлены три варианта размера:

- $\Omega$ Полная (по умолчанию) (full (default)) - устанавливает ширину свертки Х и У на единицу меньше суммы ширины  $\chi$ и  $\gamma$ и устанавливает высоту свертки  $\chi$ и  $\gamma$ на единицу меньше CVMMH BHCOT X и Y
- $\mathbf{1}$ **Размер X** (size X) – устанавливает ширину и высоту свертки **X** и **Y** по ширине и высоте **X**. Этот вариант в большей степени подходит для обработки изображений. Если  $X$  – это изображение, подлежащее фильтрации, а  $\gamma$  – матрица небольшого размера, называемая ядром свертки (convolution kernel), то свертка  $X$ и  $Y$ представляет отфильтрованное изображение, размер которого совпадает с размером исходного изображения
- $\mathcal{P}$ **Компактная** (compact) – устанавливает ширину свертки **Х** и **Y** на единицу больше разности ширины Хи Үи высоту свертки Хи Үна единицу больше разности высот Хи Ү. Ширина и высота Х должны быть больше или равны соответственно ширине и высоте У

ВП Свертка (Convolution) размещен в палитрах Операции с сигналами (Signal Operation) и Дополнительная КИХ фильтрация (Advanced FIR Filtering), поскольку может использоваться как при анализе данных во временной области, так и при их фильтрации

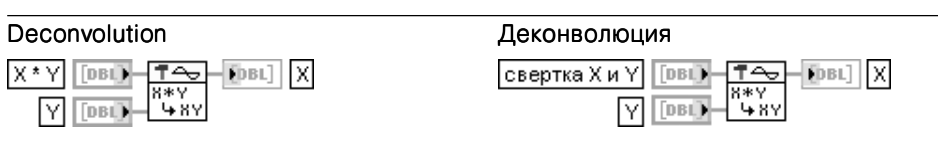

ВП рассчитывает деконволюцию входной последовательности свертка Хи Ус последовательностью **Y**, используя преобразование Фурье.

При этом выполняются следующие шаги:

- 1. Производится расчет преобразования Фурье входных последовательностей  $X * Y$ и Y.
- 2. Производится деление преобразования Фурье последовательности  $X^*$  Y на преобразование Фурье последовательности У.

3. Выполняется обратное преобразование Фурье результата деления.

Длина последовательности  $X * Yn$  должна быть больше или равна длине последовательности  $Ym$ . Длина выходной последовательности равна  $n + m - 1$ .

Деконволюция является неустойчивой процедурой, и ее не всегда можно рассчитать численно вследствие возможного наличия нулей в преобразовании Фурье последовательности Y

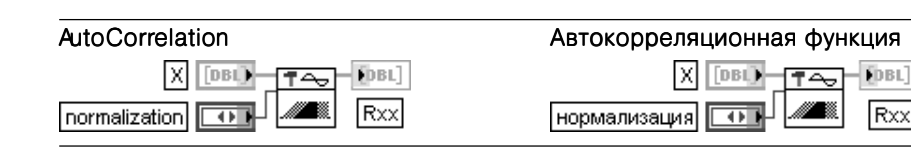

Этот полиморфный ВП вычисляет автокорреляционную функцию одномерной или двумерной входной последовательности Х с вещественными или комплексными элементами.

Автокорреляционная функция  $R_{xx}(\tau)$  непрерывного сигнала  $x(t)$  определяется выражением

$$
R_{xx}(\tau) = \int x^*(t)x(t+\tau)dt.
$$

**A** 

В случае дискретной реализации для одномерной входной последовательности элементы

выходной последовательности **Y** вычисляются в соответствии с выражением  $y_j = \sum x_k^* x_{j+k}$ 

где  $n-$ длина входной последовательности,  $j = -(n-1)$ ,  $n-1^*$ 

При этом предполагается, что элементы входной последовательности  $x_k = 0$  при  $k < 0$  и  $k \ge n$ Вход нормализация (normalization) определяет способ нормализации, используемый для расчета автокорреляционной функции Х. Варианты включают способ без нормализации (по умолчанию), с несмещенной (unbiased) и смещенной (biased) нормализациями.

При смещенной нормализации расчет автокорреляционной функции производится в соответствии с выражением

$$
y_j = \frac{1}{N} \sum_{k=0}^{n-1} x_k^* x_{j+k} \text{ and } j = \overline{-(n-1), n-1} \text{ or } R_{xx}(c \text{.})_i = y_{i-(N-1)} \text{ and } j = 0, 2n-2.
$$

При несмещенной нормализации расчетное выражение изменяется следующим образом:

$$
y_j = \frac{1}{N-|j|} \sum_{k=0}^{n-1} x_k^* x_{j+k} \text{ and } j = -(n-1), n-1 \text{ is } R_{xx} (necnew)_i = y_{i-(N-1)} \text{ and } j = 0, 2n-2
$$

В связи с тем, что в LabVIEW инлексы элементов массива не могут быть отрицательными элементы выходной последовательности  $R_{\rm \scriptscriptstyle cr}$  соотносятся с элементами последовательности Y

как  $r_{xx} = y_{i-(n-1)}$  для  $i = 0, 2n-2$ . Таким образом, элемент выходной последовательности, соответствующий нулевому сдвигу, имеет индекс **п**. Для получения графика автокорреляционной функции с центром в нулевой точке целесообразно воспользоваться блок-диаграммой, приведенной на рис. 4.5. Результат выполнения ВП приведен на рис. 4.6.

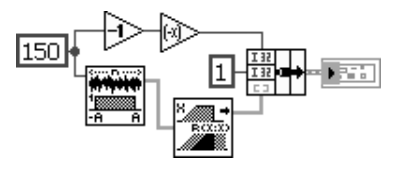

Рис. 4.5. Блок-лиаграмма ВП для расчета автокорреляционной ФУНКЦИИ С ЦЕНТРОМ в нулевой точке

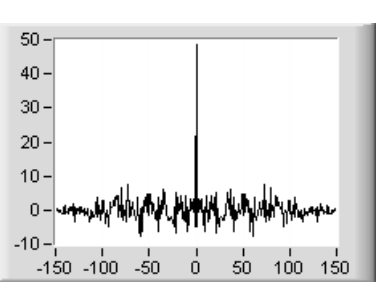

Рис. 4.6. График автокорреляционной функции с центром в нулевой точке

В случае двумерного входного массива расчетное выражение для автокорреляции выглядит следующим образом:

 $y(i, j) = \sum_{n=1}^{M_1} \sum_{n=1}^{N_1} x^*(m, n) x(i + m, j + n),$ где  $i = -(M-1),.. -1,0,1,...(M-1)$  и $j = -(N-1),.. -1,0,1,...(N-1),M,N$  – число строк и столбнов матрины Х

Взаимная корреляционная функция

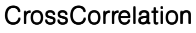

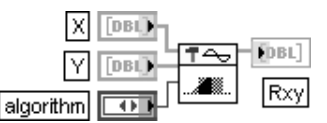

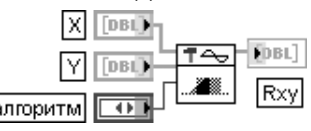

Этот полиморфный ВП вычисляет взаимную корреляционную функцию одномерных или двумерных входных последовательностей  $X$ и Y, имеющих вешественные или комплексные числа

Взаимная корреляционная функция  $R_{xx}(\tau)$  сигналов  $x(t)$  и  $y(t)$  определяется выражением

$$
R_{xy}(\tau) = \int x^*(t)y(t+\tau)dt
$$

При дискретной реализации элементы выходной последовательности  $h$ , вычисляются следующим

образом:  $h_j = \sum_{i=1}^{N} x_k^* y_{j+k}$ , где  $n \vee n - n$ лина одномерных входных последовательностей **X** и **Y** 

COOTBETCTBEHHO,  $\mathbf{j} = -(\mathbf{n-1}), \mathbf{m-1}$ .

При этом предполагается, что элементы входной последовательности  $x_k = 0$  при  $k < 0$  и  $k \ge n$ , а элементы последовательности  $y_k = 0$  при  $k < 0$  и  $k \ge m$ .

В случае двумерных входных массивов расчетное выражение для взаимной корреляционной функции выглялит слелующим образом:

$$
h(i, j) = \sum_{m=0}^{M_1-1} \sum_{n=0}^{N_1-1} x^*(m, n) y(i+m, j+n)
$$

где  $i = -(M_1 - 1), ... - 1, 0, 1, ...$   $(M_2 - 1)$  и  $j = -(N_1 - 1), ... - 1, 0, 1, ...$   $(N_2 - 1), M_1, N_1$  – число строк и столбцов матрицы  $X$ ,  $M_2$ ,  $N_2$  – число строк и столбцов матрицы  $Y$ 

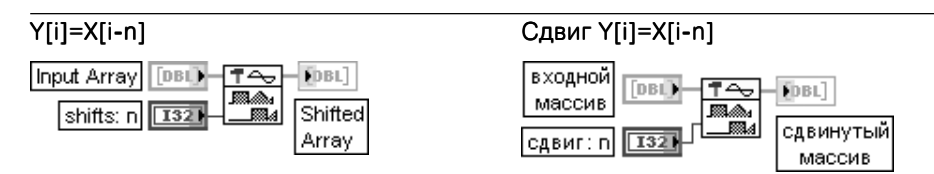

ВП формирует на выходе последовательность в соответствии с выражением

 $\int x_{i-shifts}$  ecnu  $0 \leq i-shifts < n$  $y_i =$ иначе

где  $i = 0, n - 1; n -$ количество элементов во входном массиве

Если сдвиг (shifts) - положительное число, то первые **s** элементов выходного массива будут нулевыми (s = сдвиг). Следующие элементы будут равны элементам входного массива, начиная с элемента с индексом 0, а s последних элементов входного массива будут отброшены. Если сдвиг - отрицательное число, то отбрасываются первые элементы входного массива, а нулевыми будут последние элементы выходного.

Блок-диаграмма ВП Y[i]=X[i-n] приведена на рис. 4.7.

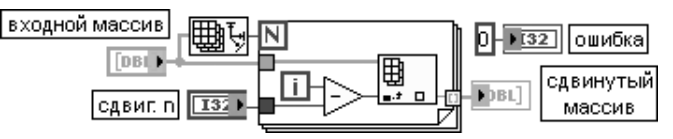

Рис. 4.7. Блок-диаграмма ВП Ү[і]=Х[і-п]

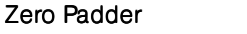

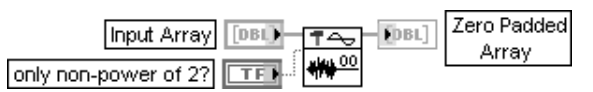

### Дополнение нулями

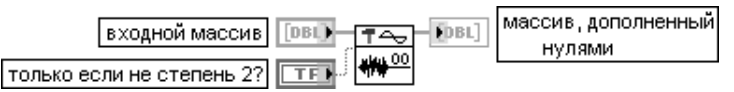

ВП дополняет входной массив нулями так, чтобы длина выходного массива стала равна ближайшей большей степени числа 2. Если ллина вхолного массива равна степени 2. то длина выходного массива увеличивается в два раза.

ВП целесообразно использовать при обработке данных с помощью быстрых алгоритмов (преобразования Фурье, Хартли) в тех случаях, когда длина массива данных не является степенью числа 2. Блок-диаграмма ВП приведена на рис. 4.8.

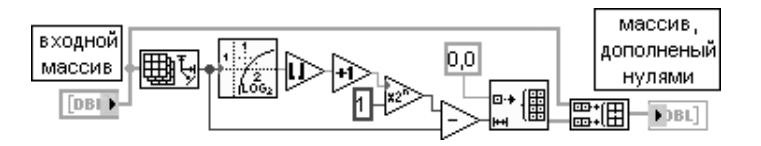

Рис. 4.8. Блок-диаграмма ВП Дополнение нулями (Zero Padder)

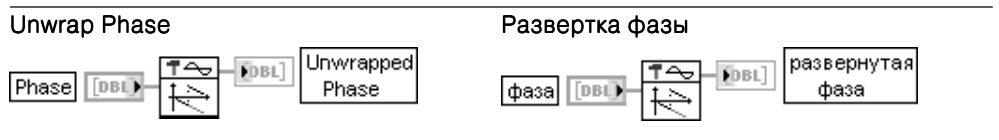

ВП производит развертку массива значений фазы путем удаления разрывов, значения которых превышают  $\pi$ 

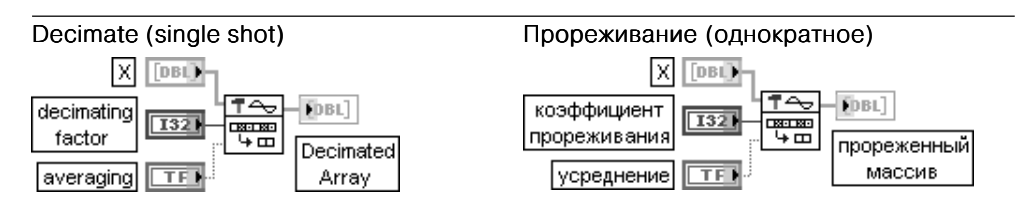

ВП формирует на выходе прореженный массив (Decimated Array) из входной последовательности **X** в зависимости от **коэффициента прореживания** (decimating factor) и состояния входа усреднение (averaging).

Элементы выходного массива у, рассчитываются следующим образом:

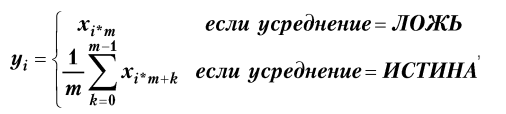

 $\Box \ominus i = 0$ , size - 1, size =  $n$  – число элементов входной последовательности  $X$ .  $m$  – коэффициент  $\frac{m}{m}$ 

прореживания, size - число элементов выхолного массива. По умолчанию коэффициент прореживания равен 2, а состояние входа усреднение - ЛОЖЬ

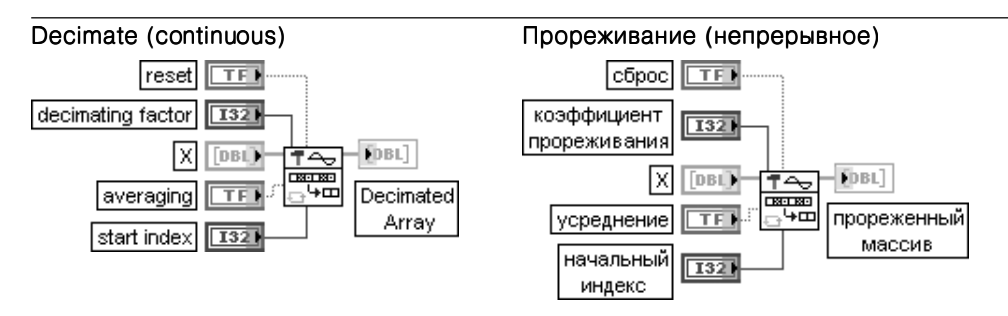

От предыдущего данный ВП отличается наличием входов сброс и начальный индекс. При установке на входе сброс состояния ИСТИНА или при первом выполнении ВП LabVIEW инициализирует прореживание по выборке, заданной на входе начальный индекс. При повторном срабатывании ВП с переводом входа сброс в состояние ЛОЖЬ LabVIEW инициализирует прореживание из финального состояния предыдущего вызова ВП.

Для обработки больших последовательностей данных, которые содержат небольшие блоки, необходимо установить сброс в состояние ИСТИНА для первого блока и в состояние ЛОЖЬ для последующих

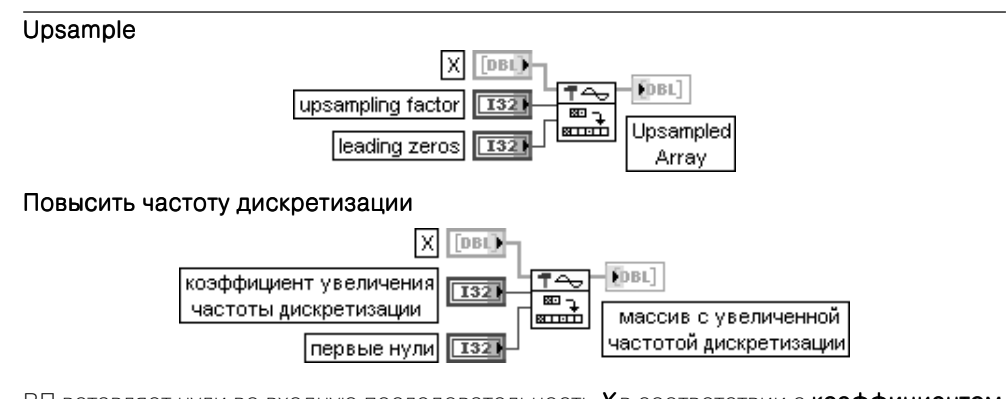

ВП вставляет нули во входную последовательность Х в соответствии с коэффициентом **увеличения частоты дискретизации (upsampling factor).** 

Если Упредставляет выходную последовательность массив с увеличенной частотой лискретизации (Upsampled Array), то ВП получает элементы последовательности **Y**, используя следующее выражение:

$$
y_i = \begin{cases} x_j & \text{if } i = j^*m + k \\ 0 & \text{if } i = 0, 1, \text{if } j = -1, \text{if } j = m^*m, \end{cases}
$$

где  $n$  – число элементов в X,  $m$  – коэффициент увеличения частоты дискретизации,  $k$  – число первых нулей (leading zeros). Параметр *size* равен числу элементов в выходной последователь-**НОСТИ** 

### **Rational Resample**

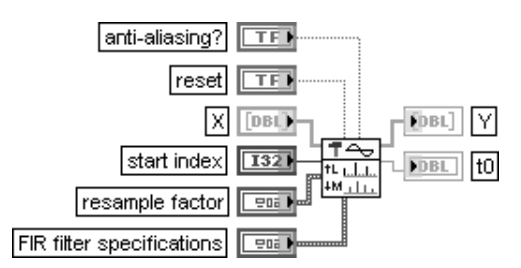

### Изменение частоты дискретизации с помощью рационального коэффициента

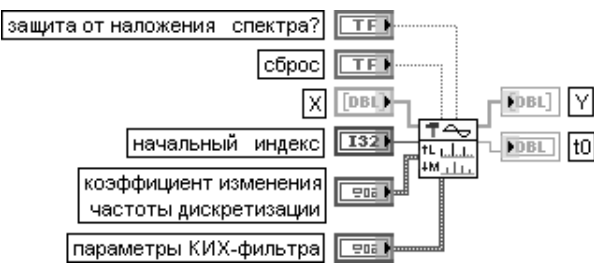

Этот полиморфный ВП изменяет частоту дискретизации входного сигнала путем интерполяции **X**, пропускания интерполированного сигнала через КИХ-фильтр и прореживания отфильтрованного сигнала. Варианты реализации ВП включают вещественные и комплексные числа, а также олно- и многоканальные ланные.

Вход защита от наложения спектра? (anti-aliasing?) управляет низкочастотной фильтрацией входного сигнала при снижении частоты выборок. По умолчанию на входе установлено значение ИСТИНА. В этом случае ВП защищает сигнал с измененной частотой выборки от наложения спектра. При этом, однако, возрастают требования к вычислительным ресурсам.

Вход сброс (reset) управляет инициализацией внутренних состояний. По умолчанию на входе установлено значение ЛОЖЬ. При этом внутренние состояния устанавливаются в 0. При установке на входе сброс значения ИСТИНА внутренние состояния соответствуют последним состояниям из предыдущего вызова данного ВП. При обработке длинной последовательности, которая может быть разбита на меньшие блоки, целесообразно устанавливать данный вход в состояние ЛОЖЬ для первого блока и в состояние ИСТИНА при фильтрации остальных блоков.

Вход Х содержит входной сигнал, у которого изменяется частота выборки. Интервал выборки Х равен 1.

Вход начальный индекс определяет положение первой выборки выходного сигнала, выраженное числом интервалов, через которые вставляются нули.

Кластер коэффициент изменения частоты дискретизации (resample factor) содержит коэффициент интерполяции (interpolation) и коэффициент прореживания (decimation). По умолчанию значения этих коэффициентов равны 1.

Вход параметры КИХ-фильтра (FIR filter specifications) определяет минимум значений, которые требуются этому ВП для задания КИХ-фильтра. В этот кластер входят следующие параметры:

- подавление наложения спектра (дБ) (alias rejection (dB)) определяет минимальный уровень ослабления компонентов сигнала, вызывающих наложение спектра, после любой операции изменения частоты дискретизации;
- нормализованная полоса пропускания (normalized bandwidth) определяет полосу пропускания относительно новой частоты дискретизации, в которой не вносится ослабление.

Выход Y возвращает сигнал с измененной частотой дискретизации.

Выход **t0** возвращает время первой выборки на выходе Y

### Resample (constant to constant)

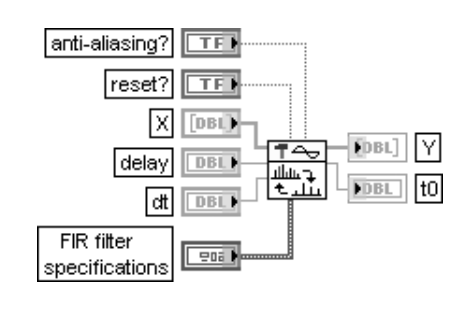

### Изменение частоты выборок (постоянную в постоянную)

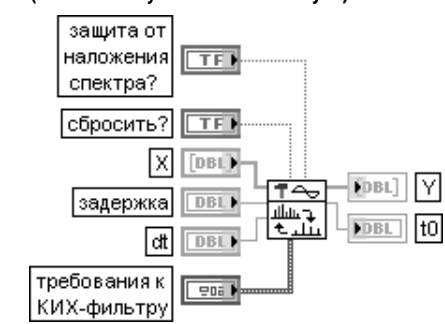

Полиморфный ВП изменяет частоту выборок входного сигнала **Х** в соответствии с задержкой (delay) и dt, используя реализацию КИХ-фильтра.

Назначение большей части входов и выходов этого ВП было рассмотрено при описании предыдущего ВП. Отличие связано с входами задержка (delay) и dt, которые определяют соответственно отметку времени и интервал выборки для У

### Resample (constant to variable)

### Изменение частоты выборок (постоянную в переменную)

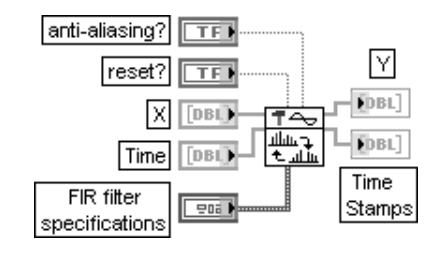

#### защита от наложения  $TTF$ спектра? M сбросить?  $\Box$ FDBL] 冈 DBL) FA. FDBL] |время| DBL<sup>+</sup>

 $= 0.5$ 

метки

времени

ВП изменяет частоту выборок входного сигнала Х в соответствии со временем (Time). используя реализацию КИХ-фильтра.

требования к

|КИХ-фильтру

Вход время (Time) определяет отсчеты времени для изменения частоты дискретизации в порядке увеличения.

Выход метки времени (Time Stamps) возвращает временной отсчет для каждой выборки сигнала **Y** с измененной частотой дискретизации. Число элементов в массиве метки времени равно числу столбцов в Ү. Содержимое входа время определяет содержимое выхода метки времени. Вследствие влияния внутреннего состояния фильтра передискретизации метки времени могут иметь дополнительные данные в начале массива и могут потерять часть данных в конце массива

### **Unit Vector**

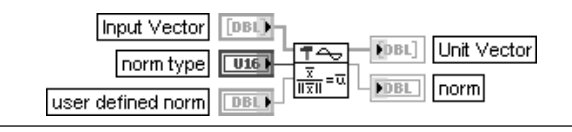

### Единичный вектор

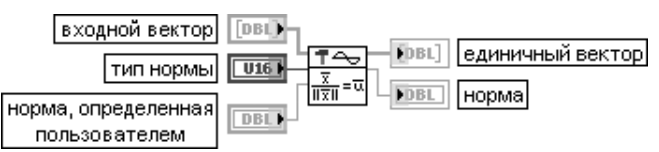

ВП находит норму (norm) входного вектора (Input Vector) и получает соответствующий ему **единичный вектор** (Unit Vector) с помощью деления исходного входного вектора на его норму.

Вход тип нормы (norm type) показывает, какой из типов нормы используется для вычисления нормы. По умолчанию это 2-norm. Если в качестве типа нормы выбран определяемая пользователем (User Defined), то ВП использует в качестве типа нормы норму, определяемую пользователем (user defined norm).

Этот ВП рассчитывает норму, используя следующие выражения:

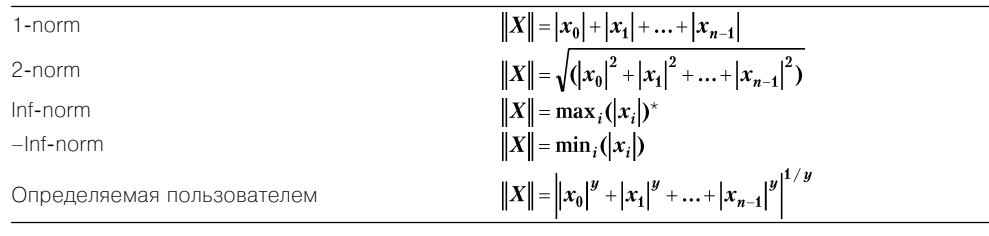

где  $X$  – входной вектор,  $y$  – норма, определяемая пользователем,  $||X||$  – норма.

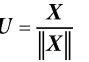

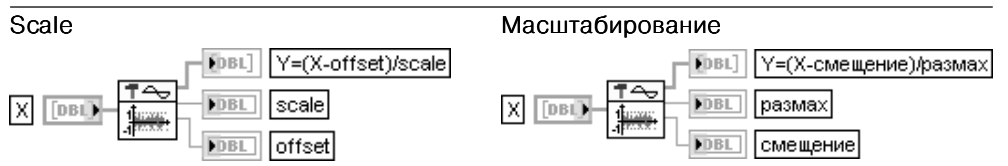

ВП удаляет смещение (offset) из входного сигнала  $X$ и масштабирует результат так, чтобы выходная последовательность находилась в диапазоне [-1:1]

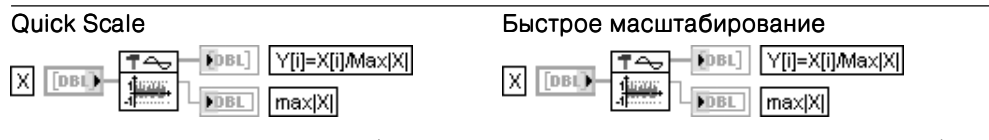

ВП определяет максимальное абсолютное значение входного сигнала Х и масштабирует Х, используя это значение

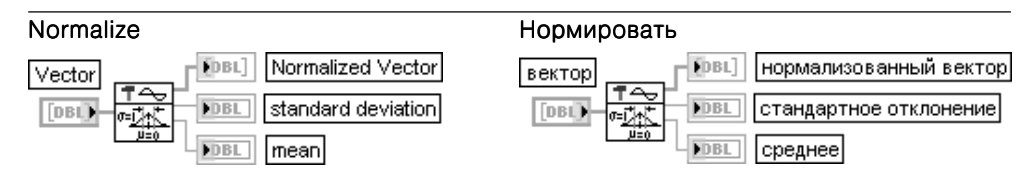

ВП нормирует входной вектор (Vector) или матрицу (Matrix), используя статистические параметры ( $\mu$ ,s), где  $\mu$  представляет среднее (mean) и *s* представляет стандартное отклонение (standard deviation) вектора или матрицы, с целью получения нормализо**ванного вектора** (Normalized Vector), у которого эти параметры равны  $(0.1)$ . ВП рассчитывает нормализованный вектор или матрицу **Y**, используя следующие выражения:

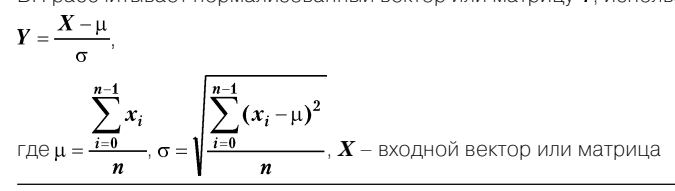

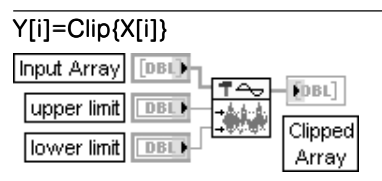

### Ограничение массива

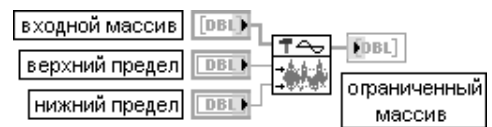

в диапазоне и ограничение

(In Range and Coerce)

ВП ограничивает элементы входного массива (Input Array) границами, заданными верхним пределом (upper limit) и нижним пределом (lower limit). Таким образом, элементы выходного ограниченного массива будут связаны с элементами входного

 $a \quad x_i > a$ массива соотношением:  $y_i = \{x_i : b \le x_i \le a$ , где  $i = 0, n-1$ ,  $a \vee b$  – значения, подаваемые на  $b \quad x_i < b$ 

### входы верхний предел и нижний предел,  $b \le a$ .

По умолчанию верхний предел равен 1,0, а нижний - 0,0. Ниже на рис. 4.9 приведена блокдиаграмма данного ВП. Задачу ограничения сигнала можно решить и с помощью функции Нахождение в диапазоне и ограничение (In Range and Coerce). Блок-диаграмма соответствующего ВП приведена на рис. 4.10

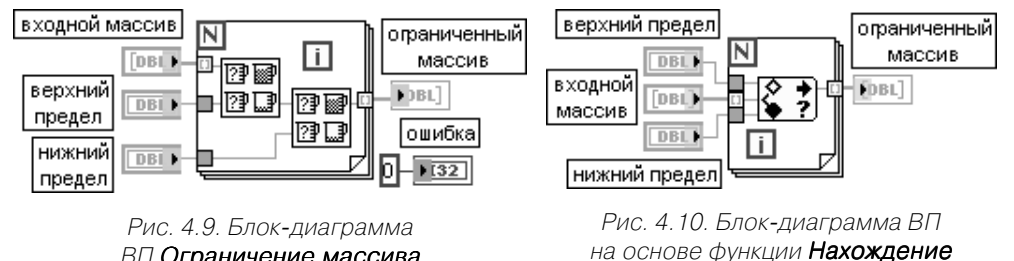

ВП Ограничение массива

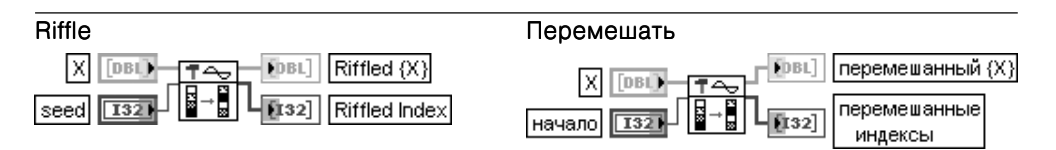

ВП перемешивает вхолной массив путем случайного выбора и перестановки лвух элементов последовательности **X** и повторения этого процесса **n** раз. где  $n - n$ лина последовательности Х

### AC & DC Estimator

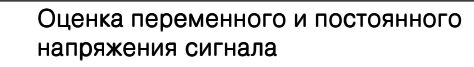

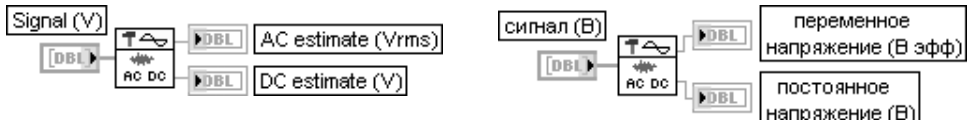

ВП рассчитывает оценки переменной и постоянной составляющих напряжения входного сигнала.

В общем случае для получения оценок переменной и постоянной составляющих должен производиться спектральный анализ сигнала и выделение постоянной составляющей, расположенной на нулевой частоте, и переменной составляющей, определяемой путем среднеквадратичного суммирования значений на всех остальных частотах.

Для устойчивой оценки значений входной сигнал должен содержать как минимум три цикла переменного напряжения.

В данном ВП (рис. 4.11) для оценки постоянного и переменного напряжений используется более эффективный расчет среднего и среднеквадратичного отклонения сигнала, обработанного окном Ханна. Для компенсации влияния окна на получаемые оценки используются коэффициенты сд (coherent gain)  $u$  enbw (equivalent noise bandwidth)

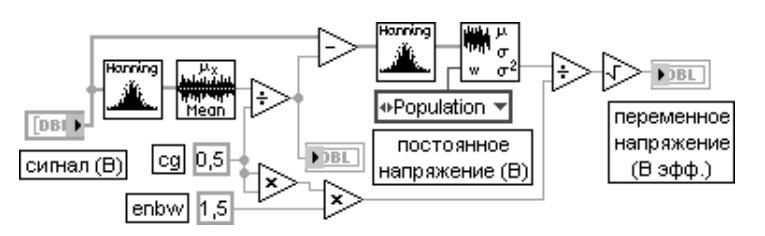

Рис. 4.11. Блок-диаграмма ВП Оценка переменного и постоянного напряжения сигнала (AC & DC Estimator)

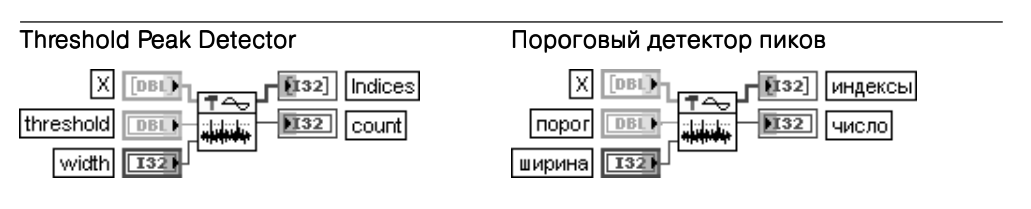

ВП анализирует входную последовательность Х с целью определения индексов (Indices) и числа (count) пиков

В качестве пика принимается участок последовательности, ширина которого, выраженная количеством элементов, не меньше значения, заданного на входе ширина (width), а уровень не меньше значения на входе порог (threshold). Значение ширина должно быть больше нуля. Количество элементов последовательности **Х** должно превышать значение **ширина**. По умолчанию значение порог равно нулю, а значение ширина - 1

### Peak Detector

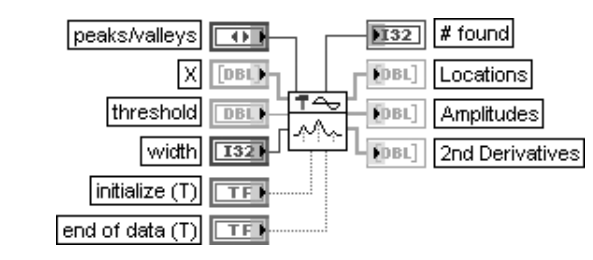

### Детектор пиков

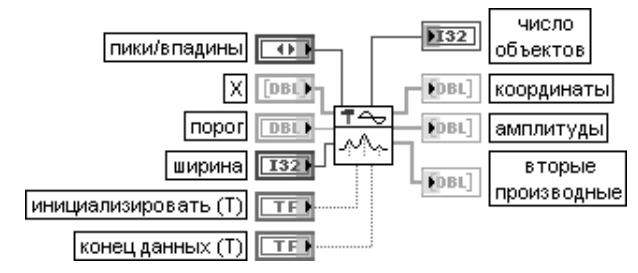

ВП находит координаты (Locations), амплитуды (Amplitudes) и вторые производные (2nd Derivatives) пиков (peaks) или впадин (valleys) во входном сигнале Х. Входной сигнал может быть представлен в виде одного массива или набора последовательных блоков данных.

Вход порог (threshold) определяет уровень селекции пиков по амплитуде. При этом с порогом сравниваются сглаженные (fitted) значения амплитуд пиков.

Вход ширина (width) определяет размер области, выраженный числом отсчетов, в которой производится параболическая аппроксимация отсчетов сигнала. Выбор значения ширины зависит от уровня шума. При высоком уровне шума необходимо увеличивать ширину для уменьшения вероятности регистрации ложных пиков. Наоборот, при низком уровне шума значение ширины должно быть уменьшено до минимума (но оставаться большим 2) с целью минимизации систематических погрешностей оценок амплитуды и положения пиков.

Вход пики/впадины (peaks/valleys) определяет вид объектов – пики (0) или впадины (1). Вход инициализировать (initialize) определяет внутренние установки ВП при обработке первого блока данных. При обработке одного блока данных этот вход можно не подключать или установить на нем значение ИСТИНА. При обработке последовательно поступающих блоков данных необходимо при обработке первого блока данных установить значение ИСТИНА, а для последующих - ЛОЖЬ. Вход конец данных (end of data) определяет обработку последнего блока данных. При обработке одного блока данных этот вход можно не подключать или установить на нем значение ИСТИНА. При обработке последовательно поступающих блоков данных необходимо при обработке всех блоков, за исключением последнего, поддерживать на этом входе значение ЛОЖЬ.

Выход число объектов (# found) определяет количество найденных пиков или впадин и размер массивов координаты (Locations), амплитуды (Amplitudes) и вторые производ-HHe (2nd Derivatives)

Выходы координаты (Locations) и амплитуды (Amplitudes) содержат соответственно индексы (координаты) и амплитуды всех пиков/впадин, обнаруженных в текущем блоке данных. В связи с тем что для определения этих параметров используется алгоритм параболической аппроксимации, значения координат и амплитуд являются вещественными. Значения на выходе вторые производные (2nd Derivatives) характеризуют «остроту» пиков или впадин. Они будут положительными для впадин и отрицательными для пиков

В состав палитры функций обработки сигналов во временной области входит Экспресс-ВП Свертка и корреляция (Convolution and Correlation). Этот Экспресс-ВП использует функциональность следующих ВП: Автокорреляционная функция (AutoCorrelation), Свертка (Convolution), Взаимная корреляционная **функция** (CrossCorrelation), **Деконволюция** (Deconvolution). В связи с тем что эти ВП были рассмотрены выше, их конфигурирование и выполнение в составе данного Экспресс-ВП далее не рассматриваются.

**Свертка и корреляция (Convolution and Correlation)** 

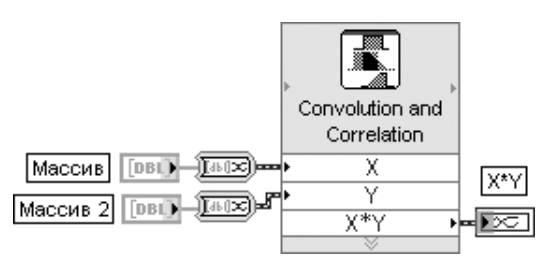

Рис. 4.12. Блок-диаграмма возможного подключения Экспресс-ВП

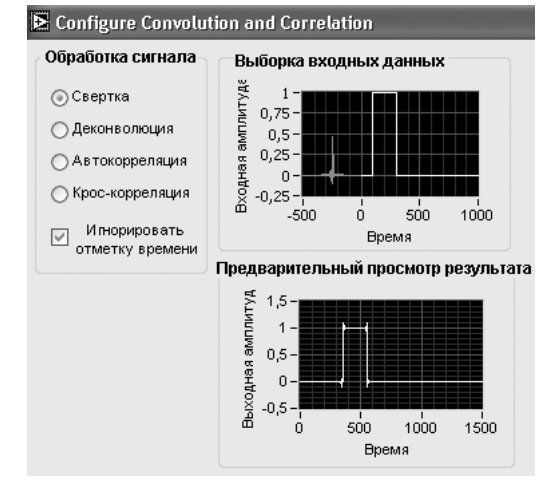

Рис. 4.13. Вид диалогового окна конфигурирования Экспресс-ВП Свертка и корреляция (Convolution and Correlation)

# 4.3. Функции преобразований сигналов

Палитра функций преобразований сигналов (рис. 4.14) содержит наборы функций, позволяющих выполнить прямое и обратное преобразования Фурье, Гильберта, Хартли и Уолша-Адамара, а также прямое и обратное вейвлет-преобразование. Методы преобразований сигналов, опирающиеся на хорошо разработанный математический аппарат преобразований Фурье [5-8], позволяют находить надежные оценки различных характеристик этих сигналов, а также характеристики цепей. через которые такие сигналы пропускаются. Реализация подобных методов в LabVIEW представлена рядом приборов высокого уровня для оценки взаимного спектра мощности, импульсной и частотной передаточной характеристик цепей, частотной функции когерентности и измерителя гармонических искажений сигнала (рис. 4.14).

|  |  |                                                                                                    |  | $\mathbb{Z}$ $\sim$ |
|--|--|----------------------------------------------------------------------------------------------------|--|---------------------|
|  |  | $\boxed{\mathcal{F}^{\cdot}\{H\}}\quad \text{Hilbert} \quad \text{Hartlej} \quad \boxed{\underbrace{\mathcal{F}^{\cdot\cdot}}_{\mathcal{F}^{\cdot\cdot\cdot}} \quad \boxed{\underbrace{\mathcal{F}^{\cdot\cdot}}_{\mathcal{F}^{\cdot\cdot\cdot}} \quad \boxed{\mathcal{F}^{\cdot\cdot\cdot}}_{\mathcal{F}^{\cdot\cdot\cdot}} \quad \mathcal{F}^{\cdot\cdot\cdot}}_{\mathcal{F}^{\cdot\cdot\cdot}} \quad \mathcal{F}^{\cdot\cdot\cdot}} \quad \mathcal{F}^{\cdot\cdot\cdot} \quad \mathcal{F}^{\cdot\cdot\cdot} \quad \mathcal$ |  |                     |

Рис. 4.14. Вид палитры функций преобразований сигналов

Связь между представлением непрерывных сигналов во временной и частотной областях устанавливает интегральное преобразование Фурье. Переход в частотную область представления сигнала  $x(t)$  осуществляется с помощью прямого преобразования Фурье:

$$
X(f) = F\{x(t)\} = \int_{-\infty}^{\infty} x(t)e^{-j2\pi ft} dt.
$$

При этом функция  $X(f)$  описывает распределение интенсивности сигнала по частоте - спектральную плотность сигнала.

Переход от частотного представления сигнала  $X(f)$  к временному осуществляется с помощью обратного преобразования Фурье:

$$
x(t)=F^{-1}{X(f)}=\int\limits_{-\infty}^{\infty}X(f)e^{j2\pi ft}df.
$$

Для указания того, что  $x(t)$  и  $X(t)$  являются парой преобразования Фурье, используется запись

 $x(t) \Leftrightarrow X(f)$ .

Для дискретных (по времени) сигналов вместо интегрального применяют дискретное преобразование Фурье (ДПФ или DFT) [7].

$$
X_k = \sum_{i=0}^{n-1} x_i e^{-j2\pi i k/n}, \text{ and } k = \overline{0, n-1};
$$
\n(4.1)

$$
x_i = \frac{1}{n} \sum_{i=0}^{n-1} X_k e^{j2\pi i k/n}, \text{ and } i = \overline{0, n-1};
$$
 (4.2)

Вычисление ДПФ по формулам (4.1) и (4.2) называется прямым методом и в случае комплексной  $n$ -точечной последовательности требует примерно  $n^2$  комплексных операций. В то же время разработан целый ряд алгоритмов быстрого вычисления ДПФ, получивших название быстрого преобразования Фурье (БПФ, или FFT). Лостоинством БПФ является значительное сокрашение количества арифметических операций. Так, в частности, если количество отсчетов равно степени 2, то количество арифметических операций равно примерно *n*log<sub>0</sub>(n). При произвольной длине выборки в некоторых случаях целесообразно входную последовательность дополнить нулями, чтобы количество отсчетов стало равным степени 2.

Набор функций преобразований сигналов рассмотрен ниже в таблице.

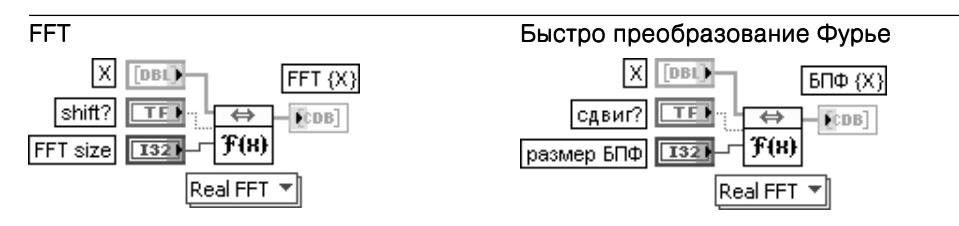

Полиморфный ВП вычисляет быстрое преобразование Фурье одномерной или двумерной входной последовательности Х, которая также может быть вещественой или комплексной. Вариант реализации ВП определяется размерностью и типом входных данных. Он также может быть установлен помощью селектора полиморфного ВП (Polimorphic VI Selector), вызываемого в строке контекстного меню видимые элементы (Visible Items). Вход слвиг? (shift?) управляет выполнением сдвига постоянной составляющей в центр выходной последовательности БПФ (X) (FFT (X)). По умолчанию на входе установлено состояние ЛОЖЬ. Вход размер БПФ (FFT size) определяет длину выполняемого БПФ. Если размер БПФ больше числа элементов в X, то в этом ВП к концу X добавляются нули для соответствия величине размер БПФ. Если же размер БПФ меньше числа элементов в Х, то для выполнения БПФ в этом ВП используется только первая часть последовательности **X**, размер которой равен размеру БПФ. Если размер БПФ меньше или равен 0, этот ВП использует длину Х в качестве размера БПФ. При выполнении БПФ двумерной входной последовательности ВП имеет два входа для определения количества строк и столбцов преобразуемой последовательности. Выходная последовательность БПФ {X} (FFT {X}) является комплексной. Элементы комплексного спектра  $Y_{n,i}$  в соответствии со свойствами ДПФ могут быть представле-

ны как элементы, находящиеся на отрицательных частотах  $Y_{-i}$ . Размещение составляющих комплексного спектра на относительных частотах в этом случае приведено в таблице. При четном  $n$  максимальное значение относительной частоты (частоты Найквиста) равно  $k = n/2$ , при нечетном  $\boldsymbol{n} \boldsymbol{k} = (\boldsymbol{n}-1)/2$ . Переход к реальной частоте осуществляется путем умножения  $\boldsymbol{i}$  на  $df$ . где  $df = 1/(n^*dt)$ ,  $dt$  – интервал дискретизации.

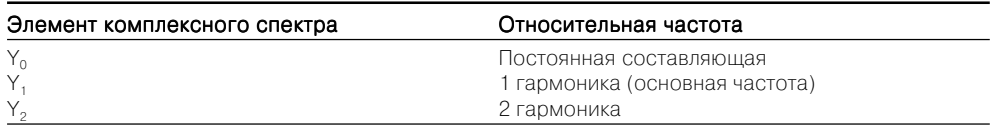

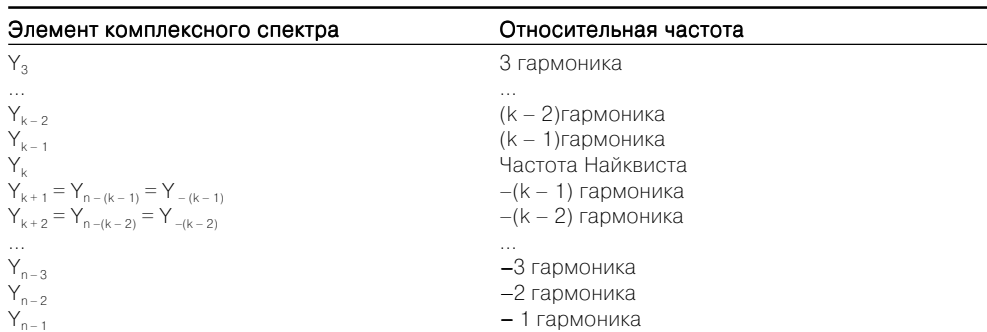

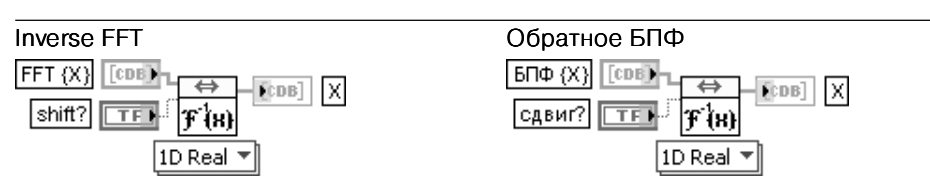

Полиморфный ВП вычисляет обратное преобразование Фурье комплексной входной последовательности БПФ {X} (FFT {X}), исходя из размерности и типа входных данных или настройки ВП

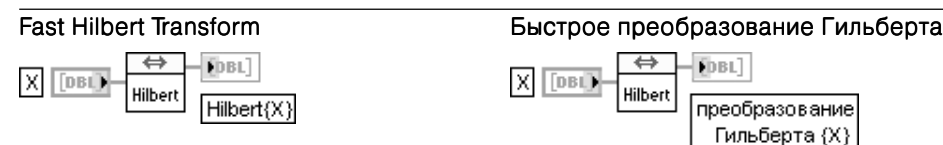

ВП вычисляет быстрое преобразование Гильберта вхолной последовательности  $X$ . Интегральное преобразование Гильберта непрерывной функции  $x(t)$  LabVIEW определяется следующим образом:

$$
h(t) = H\{x(t)\} = -\frac{1}{\pi} \int_{-\infty}^{\infty} \frac{x(\tau)}{t - \tau} d\tau.
$$

Используя свойства преобразования Фурье, можно показать, что преобразование Фурье и преобразование Гильберта связаны следующим соотношением:

$$
h(t) \Leftrightarrow H(f) = -j \operatorname{sgn}(f) X(f).
$$

$$
\text{The } X(f) - \text{Theo6} \text{ because } x(t), \text{ as } \text{gn}(f) = \begin{cases} 1 & \text{if } t < 0 \\ 0 & \text{if } t = 0. \\ -1 & \text{if } t < 0 \end{cases}
$$

ВП выполняет дискретную реализацию преобразования Гильберта с помощью процедур БПФ, основываясь на соответствующей взаимосвязи  $h(t) \Leftrightarrow H(f)$ . При этом реализуются следующие шаги:

 $\begin{pmatrix} 4 & 4 \end{pmatrix}$ 

- выполняется преобразование Фурье входной последовательности  $X, Y = F\{X\}$
- постоянная составляющая приравнивается нулю,  $Y_0 = 0$ ;
- если длина входной последовательности четна, то приравнивается нулю компонента на частоте Найквиста,  $Y_{Nua} = 0$ ;
- положительные гармоники в преобразовании Фурье умножаются на -j. а отрицательные на j. Формируется новая последовательность  $H_k = -j sgn(k) Y_k$ ;
- выполняется обратное преобразование Фурье последовательности  $H$ .

Преобразование Гильберта целесообразно использовать для решения таких задач, как извлечение информации о мгновенном значении фазы или огибающей сигнала, получения одностороннего спектра, детектирования эхо-сигнала и уменьшения частоты выборок.

Преобразование Гильберта хорошо работает с сигналами, имеющими ограниченный спектр

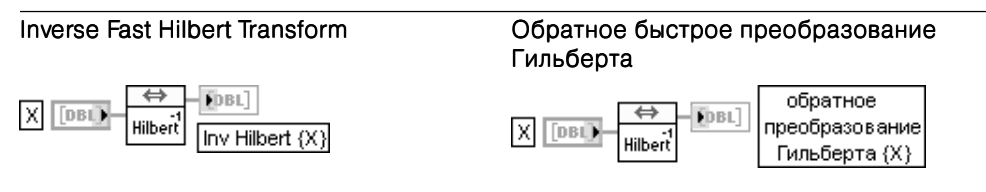

ВП вычисляет обратное быстрое преобразование Гильберта входной последовательности Х. используя свойства преобразования Фурье

Обратное преобразование Гильберта функции *h(t)* в LabVIEW определяется следующим образом:

$$
x(t) = H\{h(t)\} = \frac{1}{\pi} \int_{-\pi}^{\infty} \frac{h(\tau)}{t - \tau} d\tau.
$$

Используя определение преобразования Гильберта, данное выше при рассмотрении ВП Быстрое преобразование Гильберта, можно сделать вывод, что обратное преобразование Гильберта может быть получено из прямого путем изменения его знака

### $x(t) = H^{-1}{h(t)} = -H{h(t)}.$

ВП выполняет лискретную реализацию обратного преобразования Гильберта с помощью прямого преобразования Гильберта, реализуя следующие шаги:

1. Преобразования Гильберта входной последовательности  $X: Y = H(X)$ .

2. Получения обратного преобразования Гильберта как отрицательного значения  $Y: H^{-1}{X} = -Y$ 

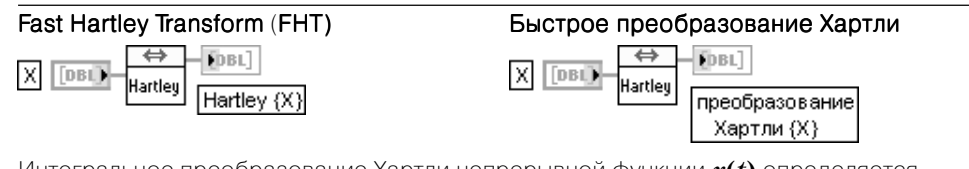

Интегральное преобразование Хартли непрерывной функции  $x(t)$  определяется

следующим образом:  $X(f) = \int x(t) \cos(2\pi f t) dt$ , где  $\cos(x) = \cos(x) + \sin(x)$ .

Для последовательности  $X_i$ дискретное преобразование Хартли  $Y = Hartley\{X\}$  будет иметь вид

$$
Y_k = \sum_{i=0}^{n-1} X_i \text{ cas}(\frac{2\pi i k}{n}), \text{ где } k = \overline{1, n-1}, n-\text{число элементов последовательности } X_i.
$$

Преобразование Хартли отображает действительную последовательность значений во временной области в такую же последовательность в частотной области. В отличии от этого преобразование Фурье отображает действительную последовательность в комплексную последовательность в частотной области, в которой половина данных является избыточной. Недостатком FHT является то, что размер входной последовательности должен быть равен степени числа 2

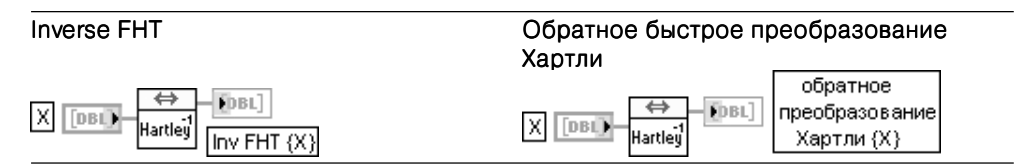

Обратное преобразование Хартли функции  $X(f)$  определяется следующим образом:

$$
x(t) = \int_{-\infty}^{\infty} X(t) \cos(2\pi t) dt, \text{ and } \cos(x) = \cos(x) + \sin(x).
$$

При этом число элементов входной последовательности **Х** должно быть кратным степени 2. Для последовательности  $Y_k$ , представляющей выходную последовательность Inv FHT(X), ВП будет вычислять значения следующим образом:

$$
Y_k = \frac{1}{n} \sum_{i=0}^{n-1} X_i \, \text{cas}(\frac{2\pi i k}{n}),
$$

где  $k = \overline{1, n-1}$ .  $n$  – число элементов последовательности  $X_i$ .

Обратное преобразование Хартли отображает действительную последовательность значений в частотной области в такую же последовательность во временной области

Wavelet Transform Daubechies4

FDBL]

Wavelet

دے

⊠ **DBL)** 

### Вейвлет-преобразование Добеши4 FDBL] **Fn<sub>RI</sub>** вейвлет-преобразование

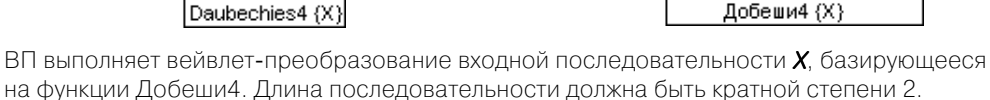

Вейвлет-преобразование Добеши4 определяется соотношением

Wavelet Daubechies $4(X) = C * X$ 

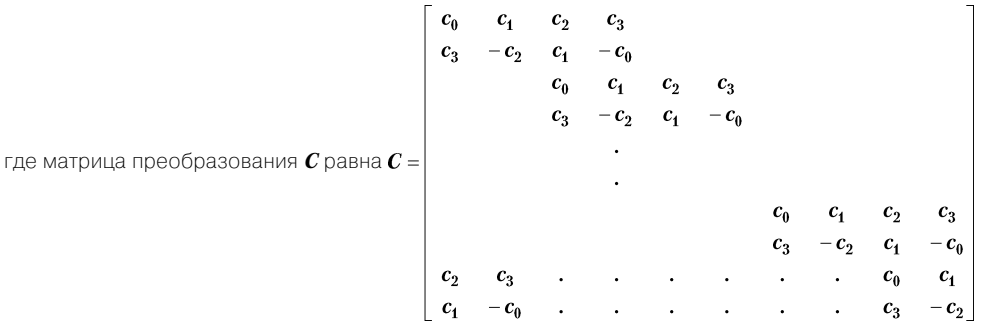

Пробелы матрицы заполнены нулями. Коэффициенты  $c_0$ ,  $c_1$ ,  $c_2$ ,  $c_3$  связаны определенными ортогональными свойствами:

 $c_0^2 + c_1^2 + c_2^2 + c_3^2 = 1$ ;  $c_2c_0 + c_3c_1 = 0$ ;  $c_3 - c_2 + c_1 - c_0 = 0$ ;  $0c_3 - 1c_2 + 2c_1 - 3c_0 = 0$ дающими единственное решение

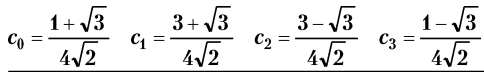

### Wavelet Transform Daubechies4 Inverse

### Обратное вейвлет-преобразование Добеши4

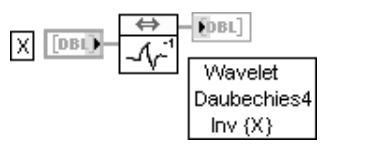

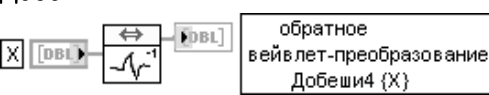

ВП выполняет обратное вейвлет-преобразование входной последовательности  $X$ . базирующееся на функции Добеши4. Длина последовательности должна быть кратной степени 2

Обратное вейвлет-преобразование Добеши4 определяется соотношением

Wavelet Daubechies4 Inv(X) =  $C^{4*} X$ .

где матрица преобразования  $\boldsymbol{C}$  равна

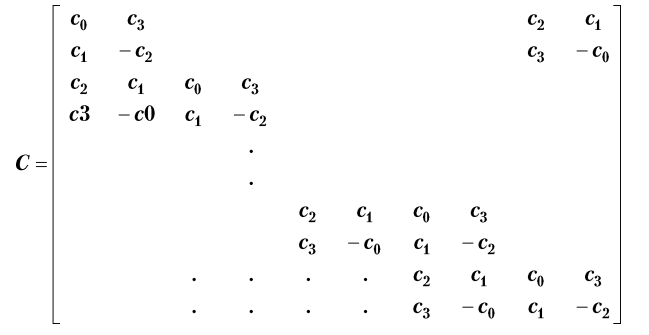

Коэффициенты с<sub>о</sub>, с., с., с., каммеют те же значения, что и в ВП Вейвлет-преобразование Добеши4 (Wavelet Daubechies4)

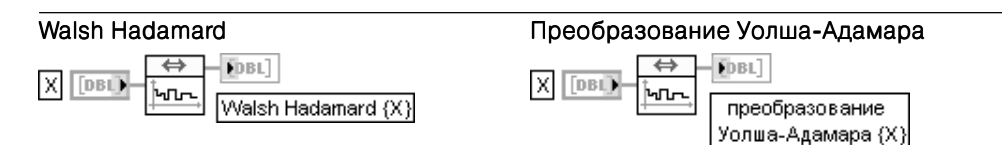

ВП выполняет преобразование Уолша-Адамара входной последовательности Х. Преобразование Уолша-Адамара аналогично по свойствам преобразованию Фурье. но требует меньших вычислительных затрат.

Преобразование Уолша-Аламара базируется на системе ортогональных функций, имеющих только два значения: -1 и +1. Например, для случая  $n = 4$  преобразование Уолша-Адамара входной последовательности  $X = \{x_0, x_1, x_2, x_3\}$  может быть представлено в матричной форме следующим образом:

$$
WH\{X\} = \begin{bmatrix} 1 & 1 & 1 & 1 \\ 1 & -1 & 1 & -1 \\ 1 & 1 & -1 & -1 \\ 1 & -1 & -1 & 1 \end{bmatrix} \begin{bmatrix} x_0 \\ x_1 \\ x_2 \\ x_3 \end{bmatrix}.
$$

Если  $WH_n \wedge WH_{n+1}$  представляют матрицы преобразования Уолша-Адамара размером  $2^n \wedge 2^{n+1}$ соответственно, между ними имеется следующее соотношение:

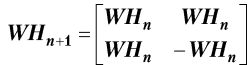

### Walsh Hadamard Inverse

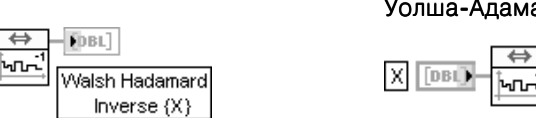

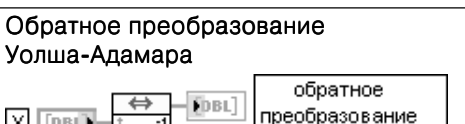

|Уолша-Адамара {X}

ВП выполняет обратное преобразование Уолша-Адамара входной последовательности Х. Обратное преобразование Уолша-Адамара описывается следующим выражением:

## $WHI{X} = \frac{1}{n}WH{X}$

где **n** - длина входной последовательности

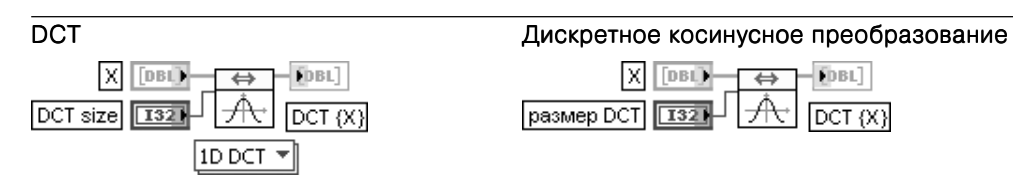

Этот полиморфный ВП вычисляет дискретное косинусное преобразование (DCT) входной последовательности Х.

Вход **размер DCT** (DCT size) определяет длину выполняемого DCT-преобразования. Если размер DCT больше числа элементов Х, ВП обеспечивает совпадение размеров путем добавления нулей к концу последовательности X. Если же размер DCT меньше числа элементов X, ВП использует для расчета столько же первых элементов **X**. При отрицательном или равном нулю значении размера DCT ВП использует длину Х в качестве этого параметра. Одномерное DCT определяется следующим выражением:

$$
y_k = \sqrt{\frac{2}{N}} \alpha_k \sum_{n=0}^{N-1} x_n \cos \frac{(2n+1)k\pi}{2N},
$$
  
50.87  $\alpha_k = \sqrt{\frac{1}{\sqrt{n}}}$   $k = 0$ 

1  $k = 1, N-1$ 

При реализации DCT вместо прямого вычисления приведенного выражения ВП использует алгоритм быстрого DCT, который опирается на быстрое преобразование Фурье. Аналогичный алгоритм для двумерного DCT выглядит следующим образом:

$$
y(u,v) = \sqrt{\frac{2}{M}} \sqrt{\frac{2}{N}} \alpha_u \alpha_v \sum_{m=0}^{M-1} \sum_{n=0}^{N-1} x(m,n) \cos \frac{(2m+1)u\pi}{2M} \cos \frac{(2n+1)v\pi}{2N}.
$$

где  $M$  и  $N$  – число строк и столбцов входной матрицы  $X$ .

ВП выполняет двумерное DCT в два этапа: сначала рассчитывается одномерное DCT для каждой строки, а затем - одномерное DCT по столбцам промежуточного результата

### Inverse DCT

### Обратное дискретное косинусное преобразование

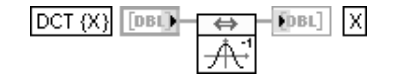

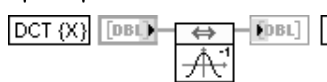

ВП выполняет обратное дискретное косинусное преобразование входной последовательности DCT {X}. Расчетные выражения идентичны приведенным выше с соответствующей заменой переменных

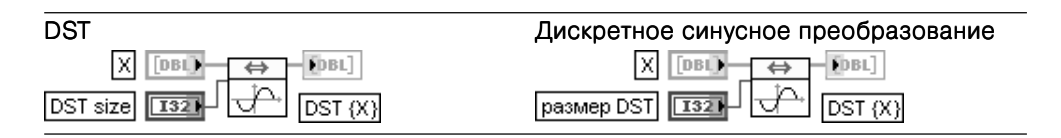

Полиморфный ВП производит расчет дискретного синусного преобразования (DST) входной последовательности **X**. Расчетные выражения также идентичны приведенным выше с заменой функции косинуса на синус

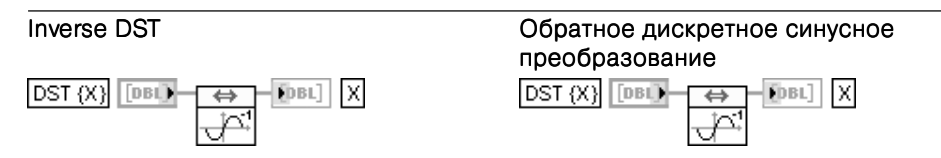

ВП выполняет обратное дискретное косинусное преобразование входной последовательности DST {X}

Z-преобразование по спиральному

### Chirp Z Transform

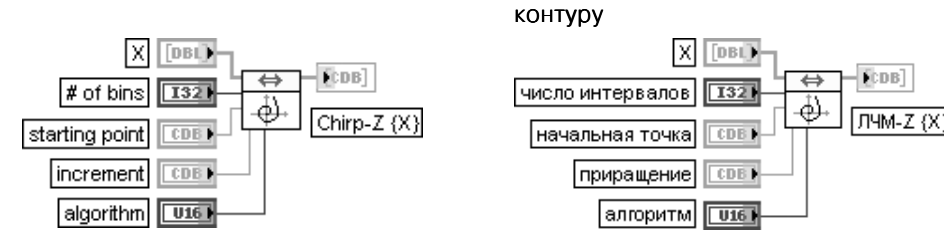

ВП вычисляет Z-преобразование по спиральному контуру входной последовательности Х. Вход число интервалов (# of bins) определяет длину Chirp-Z (X). Если число интервалов меньше 0, ВП устанавливает величину этого параметра равной длине последовательности Х.

Вход начальная точка (starting point) устанавливает точку, с которой начинается вычисление Z-преобразования.

Вход приращение (increment) определяет приращение между точками, в которых оценивается Z-преобразование

Вход алгоритм (algorithm) определяет используемый метод преобразования. При установке на этом входе значения **прямой** (direct) этот ВП рассчитывает Z-преобразование по спиральному контуру, используя прямой метод. При установке на входе алгоритм варианта частотная область (frequency domain) этот ВП рассчитывает Z-преобразование, используя технику БПФ. Прямой метод обладает преимуществом в скорости при малом размере Хили числа интервалов. При большой величине этих параметров большую скорость обеспечивает метод частотной области. Расчетное выражение при использовании прямого метода выглядит следующим образом:

$$
Y_k = \sum_{i=0}^{N-1} x_i (AW^{-k})^{-i} \text{ and } k = 0, M-1.
$$

где  $M$  – число интервалов,  $A$  – начальная точка,  $W$  – приращение,  $N$  – длина  $X$ 

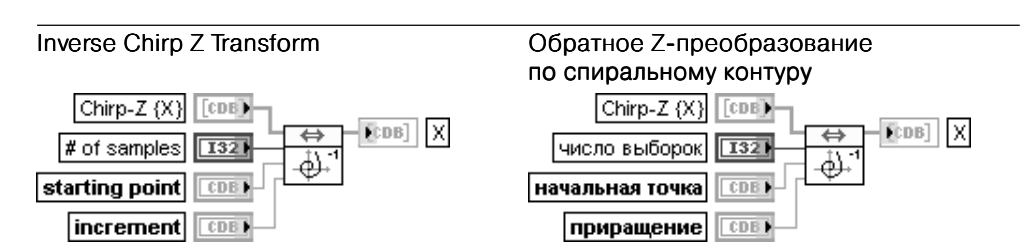

ВП вычисляет обратное Z-преобразование по спиральному контуру входной последовательности Chirp-Z {X}

#### Laplace Transform Real  $\Rightarrow$ Ford<sup>1</sup>

### Действительное преобразование Лапласа

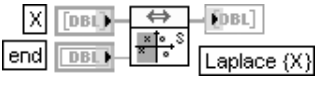

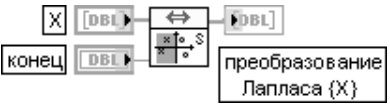

ВП осуществляет преобразование Лапласа действительного сигнала Х. Для непрерывного сигнала  $x(t)$  преобразование Лапласа записывается следующим образом:

## $L{X}(s) = |x(t) \exp(-st)dt,$

### где  $s > 0$  и  $s$  – действительное,  $x(t)$  определено для всех  $t > 0$ .

Дискретное преобразование Лапласа для равномерно расположенных отсчетов является аналогом непрерывного преобразования. Для повышения эффективности расчетов дискретного преобразования Лапласа используют дробное преобразование Фурье (Fractional FFT, FFFT), опрелеляемое следующим образом:

## $\mathbb{F} \mathbb{F} \mathbb{F} \{X\}(t) = |x(s) \exp(-i\alpha s t) ds,$

где  $\alpha$  - произвольное комплексное число

## 4.4. Функции спектрального анализа

Палитра функций спектрального анализа представлена рядом приборов высокого уровня для оценки взаимного спектра мощности, импульсной и частотной передаточной характеристик цепей, частотной функции когерентности и измерителя гармонических искажений сигнала (рис. 4.15).

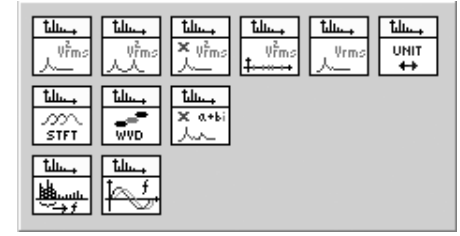

Набор функций спектрального анализа рассмотрен ниже в таблице.

Рис. 4.15. Вид палитры функций спектрального анализа

### Auto Power Spectrum

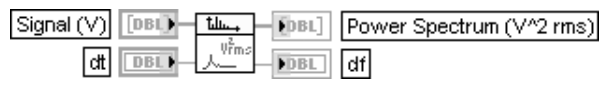

### Односторонний спектр мощности

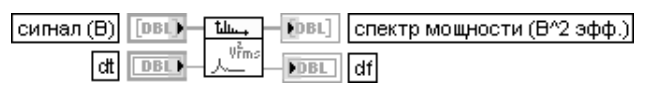

ВП вычисляет односторонний масштабированный спектр мощности действительной входной последовательности в соответствии с выражением

 $S_{xx} = \frac{1}{n^2} \Big| F(x(t)) \Big|^2$ 

где **n** - длина входной последовательности.

Запись во временной области должна содержать как минимум три периода сигнала для обеспечения достоверной оценки. В отличие от ВП Спектр мощности (Power Spectrum), входящего в его состав (рис. 4.16), диапазон частот ограничен положительными значениями, а величина спектральных составляющих увеличена в два раза.

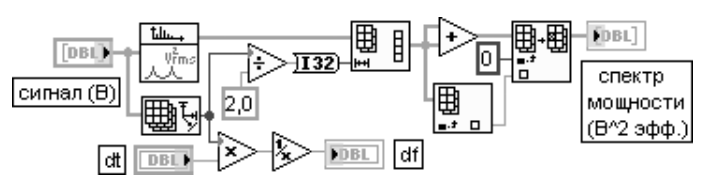

Рис. 4.16. Блок-диаграмма ВП Односторонний спектр мощности (Auto Power Spectrum)

Вхол **dt** прелставляет периол выборки временного сигнала, заланный обычно в секунлах. **dt** определяется как  $1/t_{\circ}$ , где  $t_{\circ}$  – частота дискретизации временного сигнала

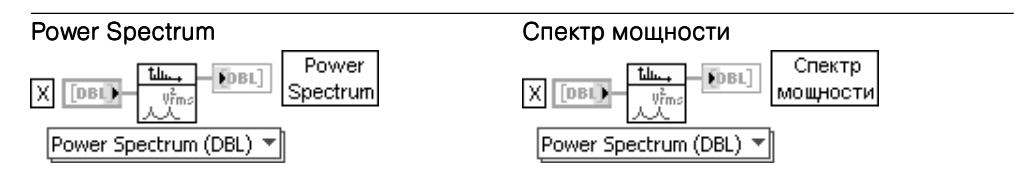

ВП вычисляет спектр мощности входной последовательности Хдействительных чисел в соответствии с выражением

$$
S_{xx} = \frac{1}{n^2} X^*(f) X(f) = \frac{1}{n^2} |X(f)|^2 = \frac{1}{n^2} |F\{x(t)\}|^2.
$$

где  $n$  – длина входной последовательности,  $X^*(f)$  – комплексно-сопряженный спектр входной последовательности.

Распределение мощности по гармоникам приведено в таблице.

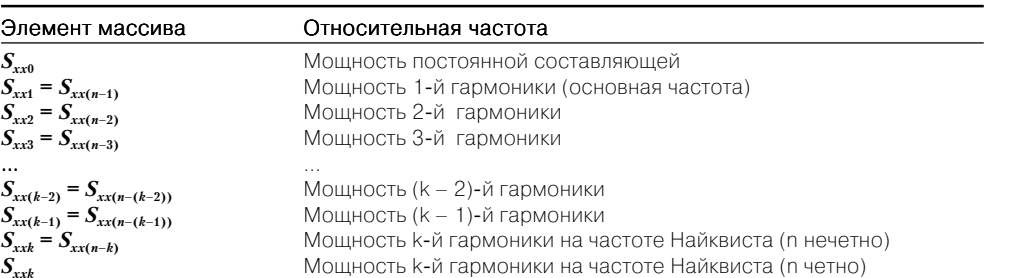

### **Cross Power Spectrum**

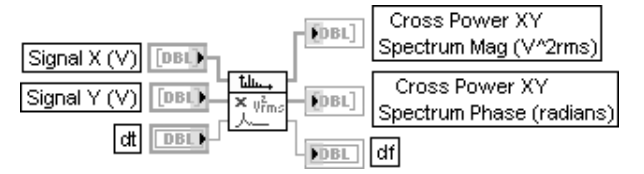

### Односторонний взаимный спектр мошности

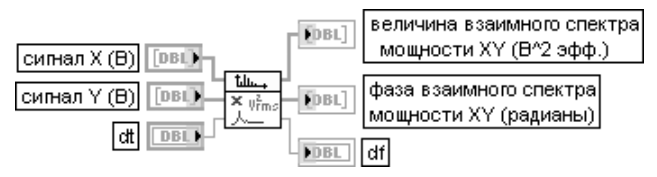

ВП рассчитывает односторонний нормированный взаимный спектр двух действительных сигналов сигнал  $X$  (Signal X) и сигнал  $Y$  (Signal Y).

Выход величина взаимного спектра мошности XY (Cross Power XY Spectrum Mag) отображает величину одностороннего взаимного спектра мощности сигналов Хи Уи имеет размерность  $[B^2 \text{ odd.}]$ . если входные сигналы имеют размерность [B]. Выход фаза взаимного спектра мощности XY (Cross Power XY Spectrum Phase) показывает разность фаз частотных составляющих сигналов  $Y$ и  $X$ и имеет размерность [радианы].

Как видно из блок-диаграммы данного ВП (рис. 4.17), его основным элементом является рассмотренный ниже ВП Взаимный спектр мощности (Cross Power).

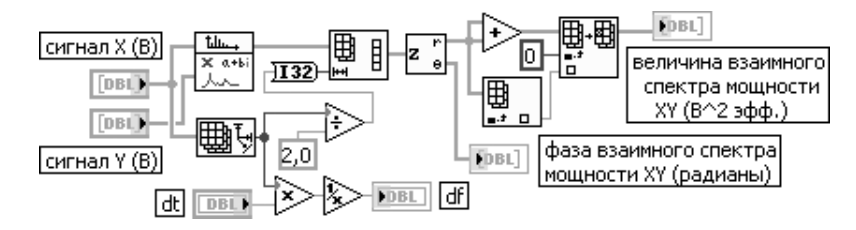

Рис. 4.17. Блок-диаграмма ВП Односторонний взаимный спектр мощности (Cross Power Spectrum)

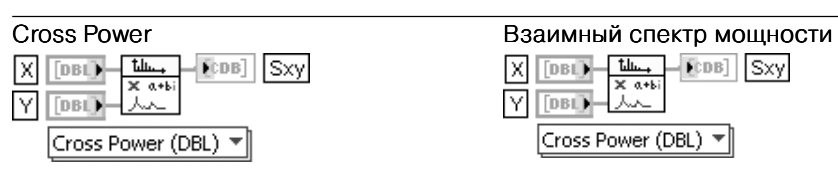

ВП вычисляет взаимный спектр мошности входных сигналов **Х** и **Y** в соответствии с выражением

 $S_{xy} = \frac{1}{2}X^*(f)Y(f),$ где  $n$  – длина входной последовательности,  $X^*(f)$  – комплексно-сопряженный спектр.

Если входные последовательности имеют одинаковую длину и она равна степени 2, вычисление осуществляется через подпрограмму БПФ. При невыполнении данного условия производится дополнение более короткой последовательности нулями до выравнивания размера, затем обе последовательности дополняются нулями, пока их длина не станет равной степени 2, после чего вычисляется результат.

Размер  $N$  комплексной выходной последовательности  $s_{xx}$  равен

$$
N = \begin{cases} \max(n, m) e c \pi u \max(n, m) = 2^k; \\ 2^i e c \pi u \max(n, m) \neq 2^k; \end{cases}
$$

где *n*, *m* - длина входной последовательности Х и Y соответственно,  $i = trunc(\log_2(\max(n,m))) + 1, 1 \leq i \leq 23$ 

### **Unevenly Sampled Signal Spectrum**

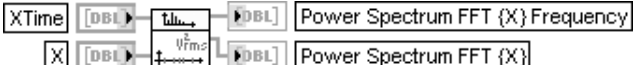

### Спекто сигнала с неравномерными отсчетами

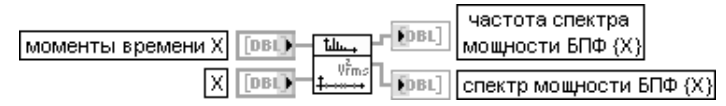

ВП осуществляет расчет спектра мощности последовательности Х с неравномерным по времени распределением выборок, задаваемым последовательностью моменты времени X (XTime). Выходы частота спектра мощности БПФ {X} (Power Spectrum FFT  ${X}$  Frequency) и спектр мощности БПФ  ${X}$  (Power Spectrum FFT  ${X}$ ) представляют соответственно массивы частот и значений спектра мощности, рассчитанных с помощью нормализованной периодограммы Ломба.

Для последовательности значений  $X = \{x_0, x_1, ... x_{n-1}\}$ , полученных в моменты времени  $XTime = \{t_0, t_1, \ldots, t_{n-1}\}\$ , нормализованная периодограмма Ломба рассчитывается следующим образом:

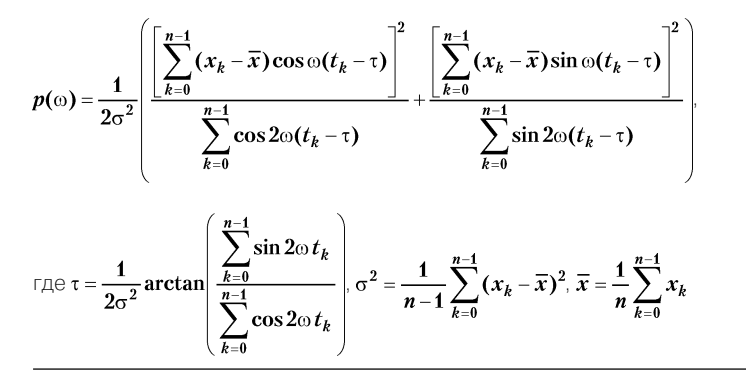

### Amplitude and Phase Spectrum

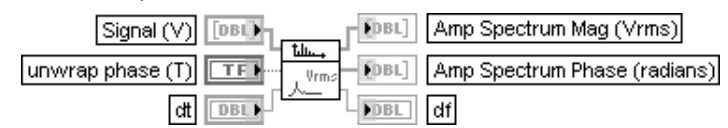

### Амплитудный и фазовый спектр

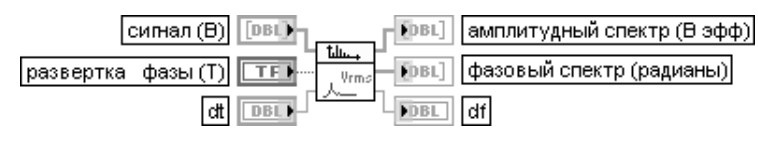

ВП рассчитывает односторонний нормированный спектр входного сигнала (Signal) и представляет его в виде амплитудного и фазового спектра. Для надежной оценки сигнал должен содержать как минимум три периода.

При установке на входе развертка фазы (ипутар phase) значения ИСТИНА (по умолчанию) производится развертка фазы выходного фазового спектра (Amp Spectrum Phase). При установке значения ЛОЖЬ развертка фазы не производится.

Вход dt определяет интервал дискретизации входного сигнала, который, как правило, задается в секундах. Помимо этого,  $dt = 1/f_s$ , где $f_s$  – частота дискретизации.

Выход амплитудный спектр (Amp Spectrum Maq) отображает односторонний амплитудный спектр, имеющий размерность [В эфф.], если входной сигнал имеет размерность [В]. Значение амплитудного спектра рассчитывается следующим образом:

# амплитудный спектр =  $\frac{\left| FFT\{cuen\pi\}\right|}{\left| C \right|}$

Выход фазовый спектр отображает односторонний фазовый спектр, выраженный в радианах. Значение фазового спектра рассчитывается в соответствии с выражением  $\boldsymbol{\phi}$ азовый спектр =  $\boldsymbol{\phi}$ аза(FFT{сигнал}).

Выход df представляет частотный интервал [Гц], если интервал dt задан в секундах.

Блок-диаграмма ВП Амплитудный и фазовый спектр приведена на рис. 4.18.

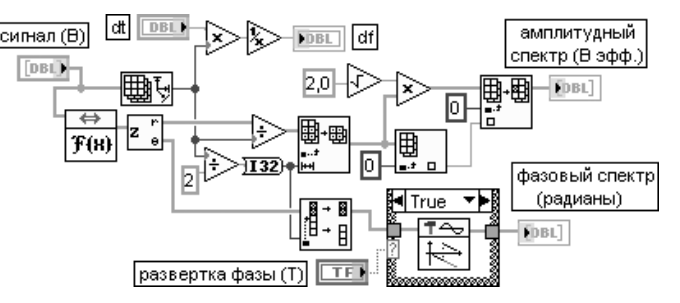

Рис. 4.18. Блок-диаграмма ВП Амплитудный и фазовый спектр (Amplitude and Phase Spectrum)

### Spectrum Unit Conversion

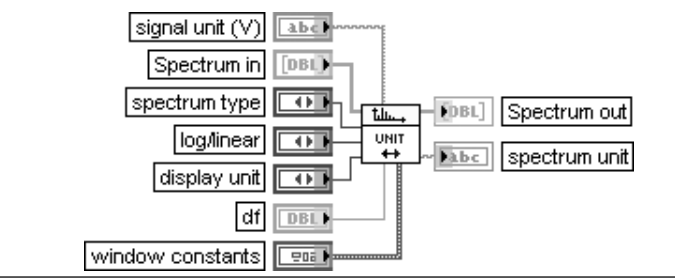

### Преобразование единиц спектра

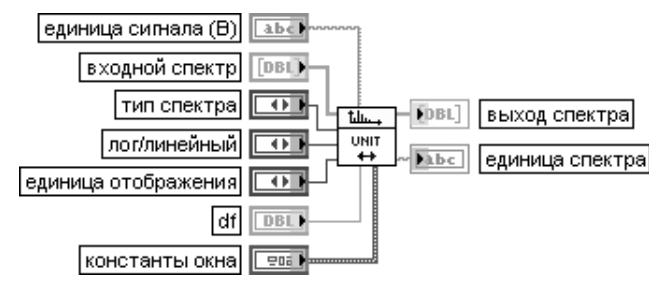

ВП преобразует спектры мощности, амплитуды или коэффициента усиления (отношения амплитуд) в альтернативные форматы, включающие логарифмический (децибелы и децибелы мощности (дБм)) и спектральную плотность.

Вход единица сигнала (signal unit) является строкой, содержащей единицу входного сигнала, заданного во временной области. По умолчанию на этом входе установлен Вольт. Установка осуществляется с помощью записи буквы V.

Вход входной спектр (Spectrum in) представляет спектр входного сигнала. Он может иметь тип, задаваемый селектором тип спектра (spectrum type).

Вход тип спектра (spectrum type) определяет следующие типы спектров:

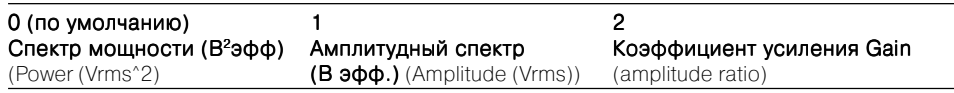

Вход лог/линейный (log/linear) определяет линейный или логарифмический вид выходного спектра.

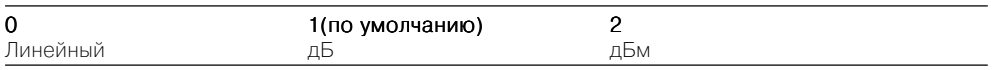

Вход единица отображения (display unit) определяет тип единиц для отображения спектра. Тип единиц в совокупности с номером типа приведен в таблице.

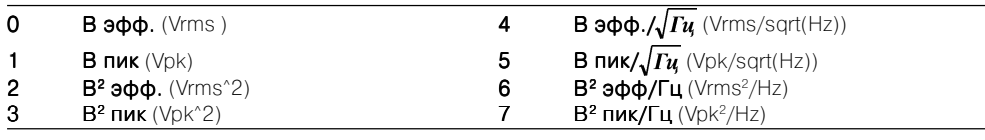

Последние четыре типа представляют спектральную плотность амплитуд (4, 5) и спектральную плотность мощности (6, 7). Выбор этих типов должен сопровождаться определением констант окна(window constants) и входа df.

Константы окна определяются в ВП Масштабированное временное окно (Scaled Time Domain Window). По умолчанию константы имеют значения, соответствующие равномерному окну (отсутствию окна).

Выход спектра (Spectrum out) содержит спектр в форме, определенной входами лог/линейный и единица отображения.

Выход единица спектра (spectrum unit) представляет строку, содержащую единицу выходного спектра. Если выходной спектр выражен в децибелах, единице предшествует приставка dB

### STFT Spectrogram

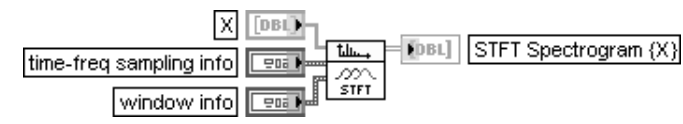

Спектрограмма STFT

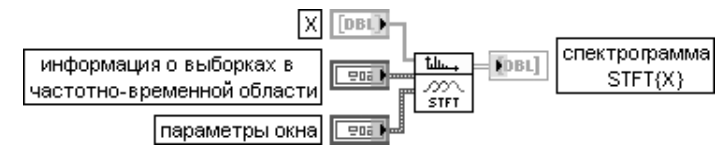

ВП производит расчет распределения энергии в частотно-временной области, используя алгоритм «локального» преобразования Фурье (short-time Fourier transform (STFT)). При этом производится расчет текущего спектра в «скользящем» окне, размер которого определяется входом ширина окна (window length).

Вход приращение времени (time increment) определяет число выборок в «скользящем» окне. По умолчанию приращение времени равно 1. Увеличение параметра приращение времени уменьшает время расчетов и требования к памяти, но вместе с тем ухудшает и частотно-временное разрешение.

Вход ширина окна (window length) задает действительную ширину выбранного окна. По умолчанию значение параметра равно 1. Ширина окна определяет количество выборок, используемых для расчета преобразования Фурье.

Вход селектор окна (window selector) определяет тип окна, применяемого при расчете выходного двумерного массива Спектрограмма STFT {X}. Варианты окон приведены в таблице.

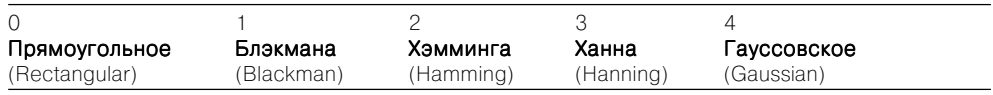

Выход Спектрограмма STFT  ${X}$  (STFT Spectrogram  ${X}$ ) представляет двумерный массив, который описывает распределение энергии сигнала в частотно-временной области.

Число градаций спектра по времени (число строк) определяется следующим выражением:

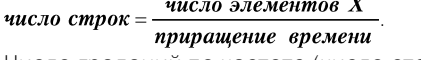

Число градаций по частоте (число столбцов) рассчитывается следующим образом:

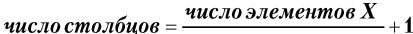

### WVD Spectrogram

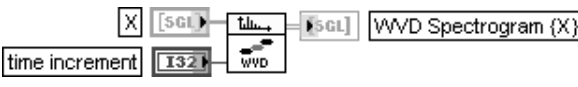

### Спектрограмма WVD

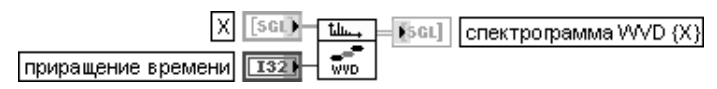

ВП производит расчет распределения энергии в пространственно-временной области, используя алгоритм Wigner-Ville.

Вход **приращение времени** (time increment) (по умолчанию 1) задает временной интервал распределения **Wigner-Ville**. Так, например, если выборки имеют частоту *f*. [Гц], то расстояние между строками спектрограммы WVD будет равно **приращение времени / f**. секунд

### Power & Frequency Estimate

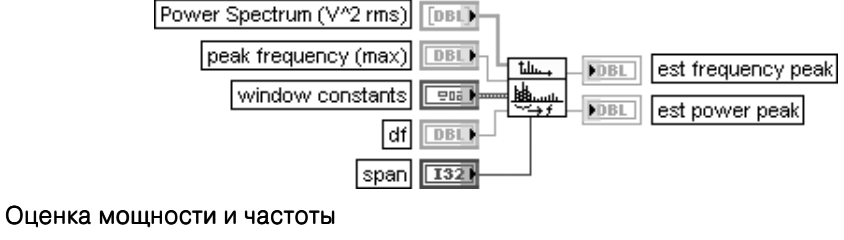

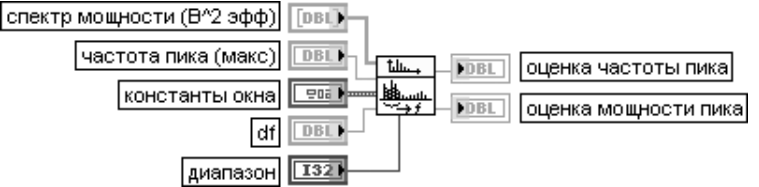

ВП рассчитывает значения мощности и частоты в окрестности пика спектра мощности (Power Spectrum) сигнала.

На входе частота пика (peak frequency) задается частота пика спектра, обычно в герцах, в окрестности которой предполагается оценивать частоту и мощность пика. По умолчанию она равна –1. Если этот вход не подключен, то ВП автоматически ищет максимума пика в массиве спектра мощности и оценивает частоту и мощность в его окрестности.

Вход диапазон (span) определяет количество спектральных линий в окрестности пика, включаемых в оценки частоты и мощности. По умолчанию диапазон равен 7, что означает включение в расчетные выражения, помимо частоты пика, трех спектральных линий до и после этой частоты. Выход оценка частоты пика (est frequency peak) отображает оценку частоты пика, рассчитанную как его центр тяжести:

$$
vacmoma nuka = \frac{\sum cnewmp \text{.}xow\mu ocmu(j)(j * df)}{\sum cnewmp \text{.}xow\mu ocmu(j)},
$$

 $\Gamma$ де  $j = i - \partial u$ апазон / 2,  $i + \partial u$ апазон / 2,  $i - \text{UH}$ декс пика, **спектр мощности (***j***)** – значение спектра мощности *j*-ой линии спектра,  $df$  – расстояние между линиями спектра. Выход **оценка мощности пика** (est power peak) отображает оценку мощности пика, рассчитанную в соответствии с выражением

$$
mow 100 cm b \text{ nuka} = \frac{\sum cnewmp \text{ mow 100 cmu}(\textit{i})}{ENBW}
$$

 $\tau$ ле  $i = i - \partial u$ а*пазон* / 2,  $i + \partial u$ алазон / 2, *ENBW* – эквивалентная шумовая полоса окна (equivalent noise bandwidth of the window).

**ENBW** является одним из параметров **констант окна** (window constants). По умолчанию значение **ENBW** равно 1,0. Вторым параметром **констант окна** является coherent gain – величина, обратная масштабному коэффициенту окна.

Значения констант окна обычно формируются на выходе ВП Масштабированное временное **окно** (Scaled Time Domain Window)

### Buneman Frequency Estimator Оценка частоты колебания

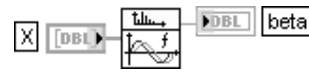

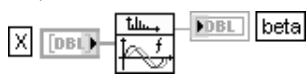

ВП производит оценку относительной частоты **β** гармонического колебания, представленного последовательностью  $X$ , с помощью анализа амплитудного спектра этой последовательности.

$$
\beta = b + \frac{n}{\pi} a \tan \left( \frac{\sin \frac{\pi}{n}}{\cos \frac{\pi}{n} + \frac{|F_b(X)|}{|F_{b+1}(X)|}} \right)
$$

 $\mathbf{r}_1$ де  $\mathbf{b}$  – относительная частота гармоники спектра с максимальной амплитудой,  $|\mathbf{F}_t|$ ,  $|\mathbf{F}_{t+1}|$  – значения максимальной по амплитуде и соседней с ней гармоник спектра,  $\boldsymbol{n}$  – объем последовательности.

Действительная частота колебания рассчитывается путем умножения β на частоту первой гармоники

 $f = 8df = 8*f$ , */ n*, где  $f<sub>s</sub>$  – частота дискретизации

## **4.5. Функции фильтров**

Вид основной палитры **функций фильтров** (Filters) и двух подпалитр **Дополни\$ тельная БИХ фильтрация** (Advanced IIR Filtering) и **Дополнительная КИХ фильт\$ рация** (Advanced FIR Filtering) показан на рис. 4.19а, 4.19б и 4.19в соответственно. В основной палитре размещены функции, реализующие фильтры Баттерворта, Чебышева, Бесселя и эллиптические фильтры, а также набор фильтров с равно мерными пульсациями (Equi-Ripple), медианный фильтр и фильтр 1/f. Необходимо отметить также, что два ВП цифровых фильтров и Экспресс-ВП **Фильтр** 

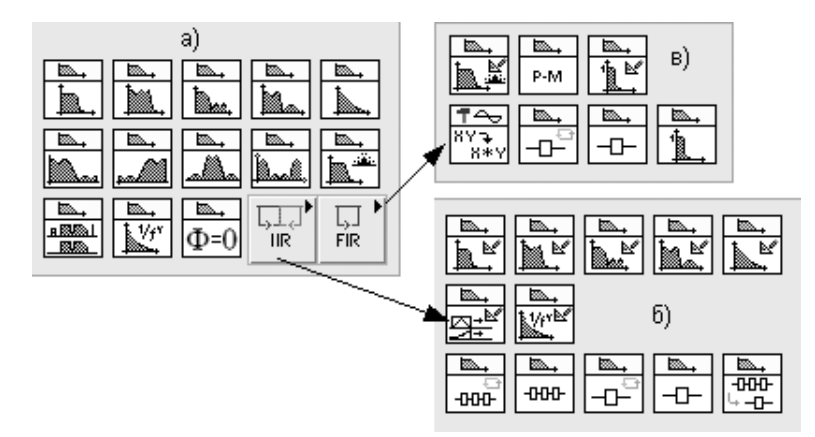

Рис. 4.19. Вид основной палитры (а) и дополнительных подпалитр (б, в) функций фильтров

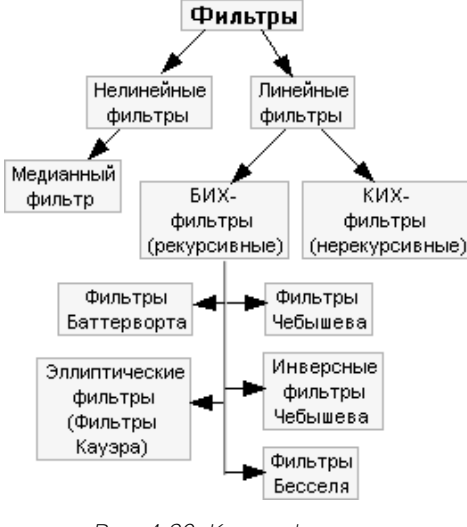

Рис. 4.20. Классификация цифровых фильтров

находятся в подпалитре Согласование **осциллограмм** (Waveform Conditioning) палитры **Анализ** (Analyze).

Классификация цифровых фильтров, реализованных в LabVIEW, приведена на рис. 4.20.

Линейные фильтры характеризуются выполнением принципа суперпозиции и пропорциональности  $L{as_{(t)} +$ +  $bs_{0}(t)$ } =  $aL\{s_{1}(t)\}$  +  $bL\{s_{2}(t)\}$ , rige a H **b** – константы,  $s_{\iota}(t)$  и  $s_{\iota}(t)$  – сигналы,  $L\{*\}$  – линейная операция фильтрации. Линейные фильтры с бесконечной импульсной характеристикой (БИХ-фильтры) характеризуются следующей связью

входных и выходных значений [7, 8]:

$$
y_i = \sum_{j=0}^N b_j x_{i-j} - \sum_{k=1}^M a_k y_{i-k},
$$

где  $N$  – порядок полинома прямой ветви,  $M$  – порядок полинома обратной ветви. У линейных фильтров с конечной импульсной характеристикой (КИХ-фильтров) коэффициенты полинома обратной ветви равны 0 и текущее значение выхода зависит только от  $N$  входных значений.

Достоинством БИХ-фильтров является большее быстродействие и меньший объем необходимой памяти, обусловленные меньшим числом коэффициентов, а недостатком - нелинейность фазовой характеристики.

Частотная характеристика фильтра Баттерворта (рис. 4.21) характеризуется гладкостью на всех частотах и монотонностью спада, начинающейся с некоторой частоты среза. Частотой среза называется частота, на которой мощность выходного сигнала уменьшается в два раза. Фильтры Баттерворта имеют максимально плоскую характеристику в полосе пропускания и ноль в полосе заграждения. При фиксированной частоте среза крутизна характеристики зависит от порядка фильтра.

Фильтры Чебышева (рис. 4.22) минимизируют амплитуду ошибки в полосе пропускания, имеют более узкую переходную полосу (большую крутизну спада) и обеспечивают максимально плоскую характеристику в полосе заграждения. Равномерная характеристика в полосе пропускания ограничивается максимальной допустимой величиной ошибки (величиной выброса).

Инверсные фильтры Чебышева (фильтры Чебышева второго типа) (рис. 4.23) минимизируют амплитуду ошибки в полосе заграждения и обеспечивают максимально плоскую характеристику в полосе пропускания. При этом крутизна характеристики в переходной полосе превышает крутизну фильтра Баттерворта при том же порядке. Это позволяет уменьшить абсолютную ошибку и повысить скорость обработки сигнала.

Эллиптические фильтры минимизируют величину ошибки, распределяя ее по полосе пропускания и по полосе заграждения. По сравнению с фильтрами Баттерворта и фильтрами Чебышева эллиптические фильтры обеспечивают самую высокую крутизну переходной области.

Фильтры Бесселя отличаются от рассмотренных выше фильтров большей линейностью фазочастотной характеристики в полосе пропускания.

ВП фильтров Баттерворта, Чебышева, Бесселя и эллиптических фильтров имеют схожий состав входов и выходов, отличаясь небольшими деталями.

Функции, размещенные в основной палитре фильтров, рассмотрены ниже в таблице.

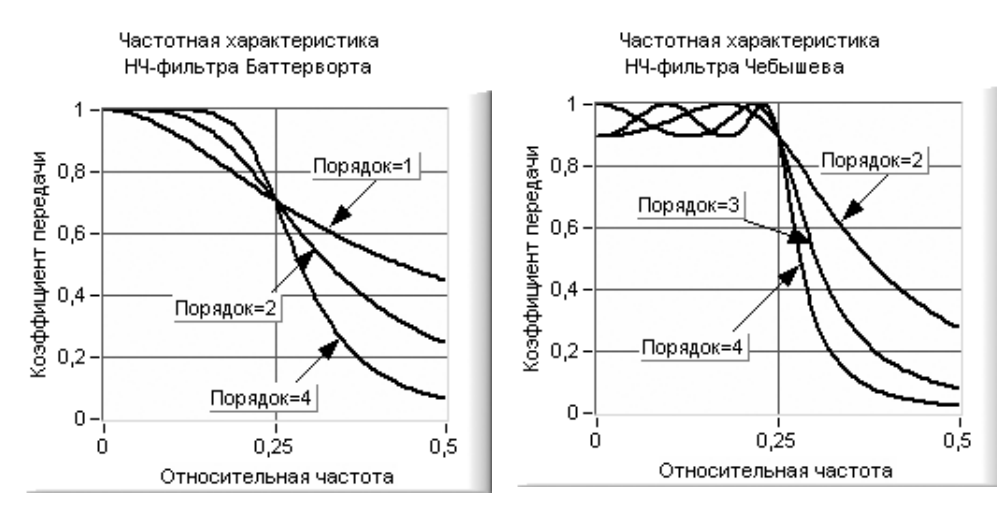

Рис. 4.21. Амплитудно-частотная характеристика фильтра Баттерворта

Рис. 4.22. Амплитудно-частотная характеристика фильтра Чебышева

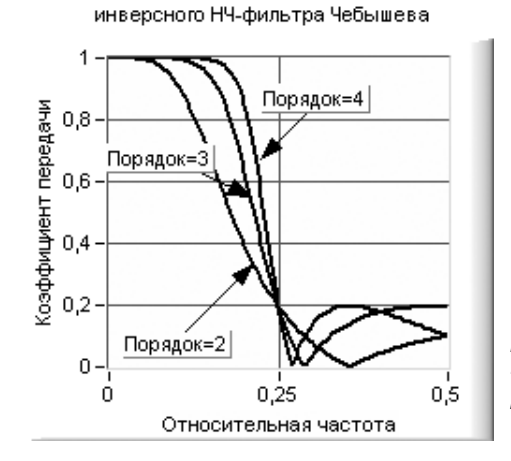

Частотная характеристика

Рис. 4.23. Амплитудночастотная характеристика инверсного фильтра Чебышева

### Butterworth Filter

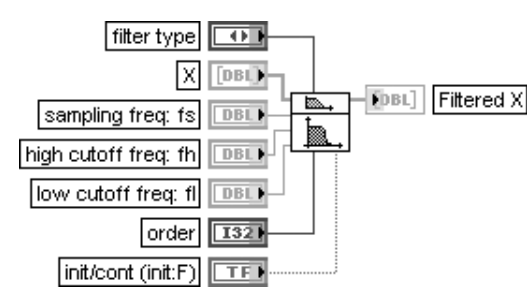

### Фильтр Баттерворта

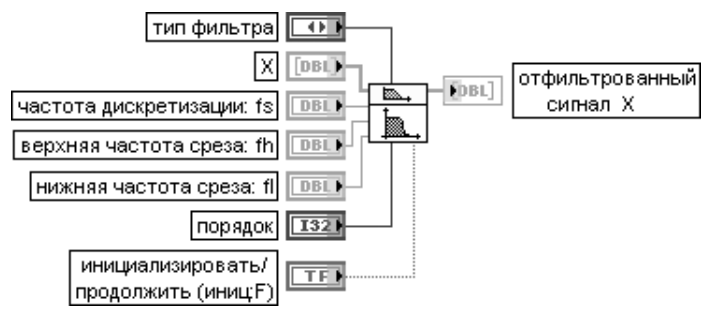

ВП выполняет функцию цифрового фильтра Баттерворта путем вызова ВП Коэффициенты Баттерворта (Butterworth Coefficients) и ВП Каскадный БИХ-фильтр (IIR Cascade Filter) (рис. 4.24).

Вход тип фильтра (filter type) определяет тип полосы пропускания фильтра.

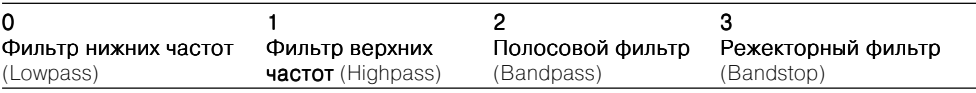

Вход частота дискретизации: fs (sampling freq: fs) определяет частоту выборок. Частота дискретизации должна быть больше 0. По умолчанию она равна 1,0.

Вход верхняя частота среза (high cutoff freq: fh) игнорируется для фильтров типа 0 (фильтр нижних частот) или 1 (фильтр верхних частот). Для фильтров типа 2 (полосовой фильтр) или 3 (режекторный фильтр) верхняя частота среза должна быть больше, чем нижняя частота среза, и соответствовать критерию Найквиста  $0 \le f_k \le 0.5f_s$ .

Значение входа нижняя частота среза (low cutoff freq: fl) по умолчанию равно 0,125. Вход порядок (order) определяет порядок фильтра, который должен быть больше нуля. По умолчанию его значение равно 2.

Вход инициализировать/продолжить (init/cont) управляет инициализацией внутренних состояний. По умолчанию на входе установлено значение ЛОЖЬ. При этом внутренние состояния устанавливаются в 0. При установке на входе инициализировать/продолжить значения ИСТИНА внутренние состояния соответствуют последним состояниям фильтра из предыдущего вызова данного ВП. При фильтрации длинной последовательности, которая может быть разбита на меньшие блоки, целесообразно устанавливать данный вход в состояние ЛОЖЬ при фильтрации первого блока и в состояние ИСТИНА при фильтрации остальных блоков.

ВП Коэффициенты Баттерворта (Butterworth Coefficients), находящийся в подпалитре Дополнительная БИХ фильтрация (Advanced IIR Filtering) (рис. 4.19б), принимает перечисленные выше значения входов и формирует на выходе Кластер БИХ-фильтра (IIR Filter Cluster), содержащий коэффициенты БИХ-фильтра Баттерворта в каскадной форме. В состав кластера входят следующие компоненты:

- **•** выход структура фильтра (filter structure) отображает второй или четвертый поряA док фильтра;
- выход **коэффициенты обратной связи** (Reverse Coefficients) отображает коэффициенты обратной связи каскалного БИХ-фильтра;
- выход **коэффициенты прямой передачи** (Forward Coefficients) отображает коэффициенты прямой передачи каскадного БИХ-фильтра.

Исходя из блок-диаграммы ВП, второй порядок устанавливается для фильтров типа 0 или 1, а четвертый порядок – для фильтров типа 2 или 3.

ВП Каскадный БИХ-фильтр (IIR Cascade Filter) производит фильтрацию входной последовательности Х, используя каскадную форму БИХ-фильтра, полученную с помощью ВП Коэффициенты Баттерворта.

Набор и содержание входов и выходов ВП Коэффициенты Баттерворта (Butterworth Coefficients) и Каскадный БИХ-фильтр (IIR Cascade Filter) приведены в следующих разделах данной таблицы без дополнительных пояснений.

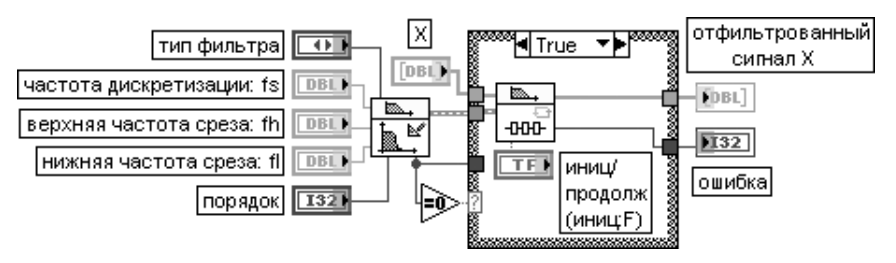

Рис. 4.24. Блок-диаграмма ВП Фильтр Баттерворта (Butterworth Filter)

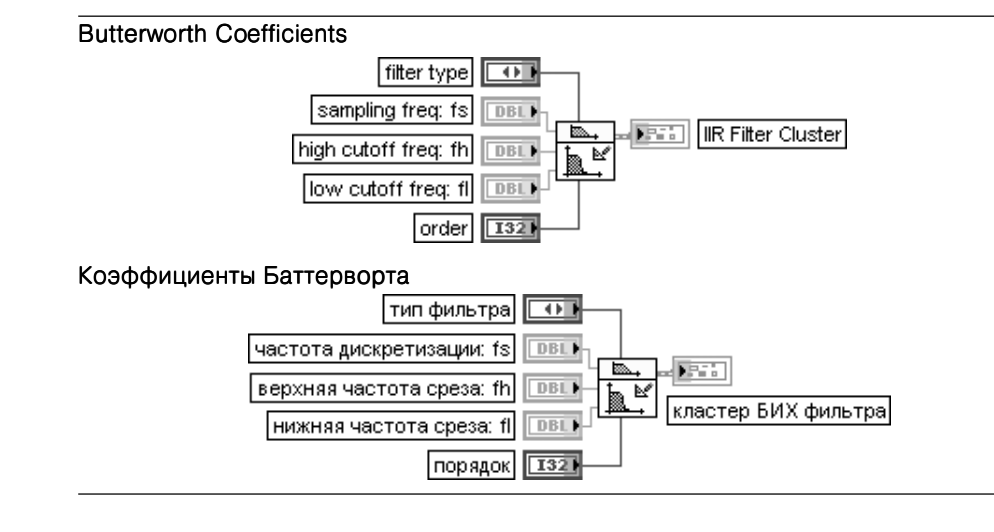

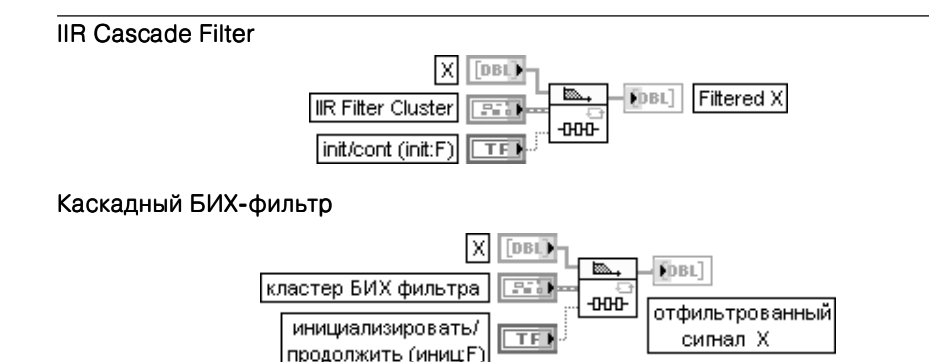

### Inverse Chebyshev Filter

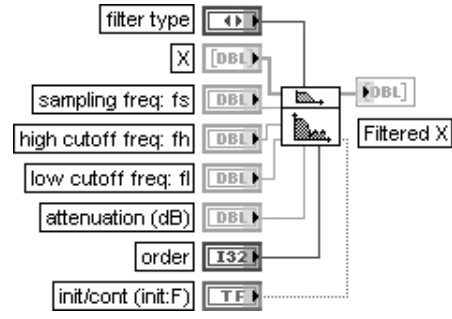

Инверсный фильтр Чебышева

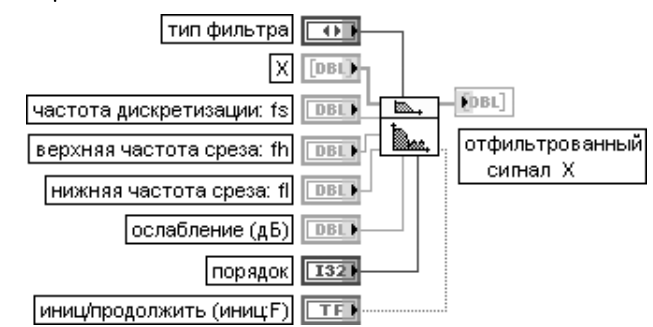

ВП выполняет функцию цифрового инверсного фильтра Чебышева путем вызова ВП Коэффициенты инверсного фильтра Чебышева (Inverse Chebyshev Coefficients) и ВП Каскадный БИХ-фильтр.

Перечень входов ВП идентичен рассмотренному выше ВП Фильтр Чебышева, за исключением входа **ослабление** (attenuation(dB)), с помощью которого определяется величина ослабления в полосе заграждения. Величина ослабления должна быть задана в децибелах. Значение по умолчанию на входе ослабление равно 60,0

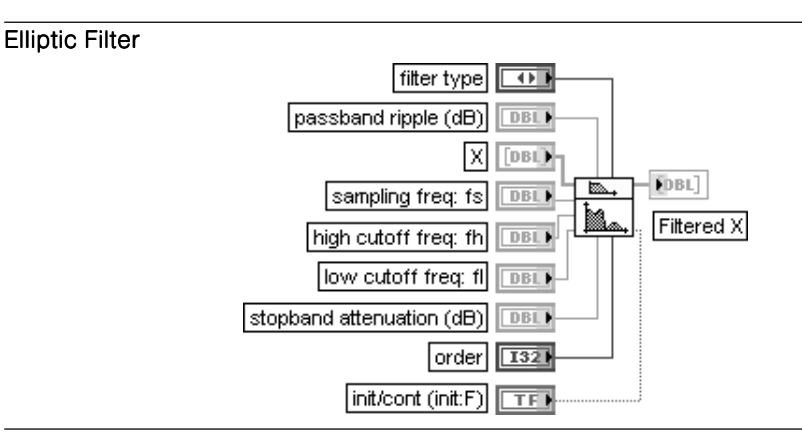

Chebyshev Filter

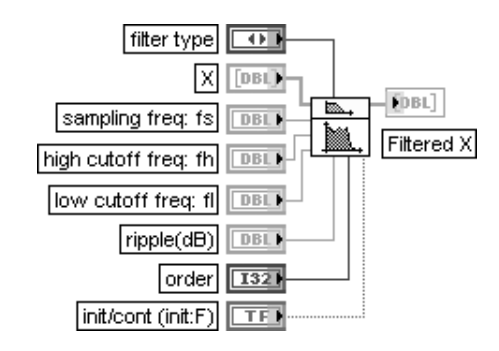

### Фильтр Чебышева

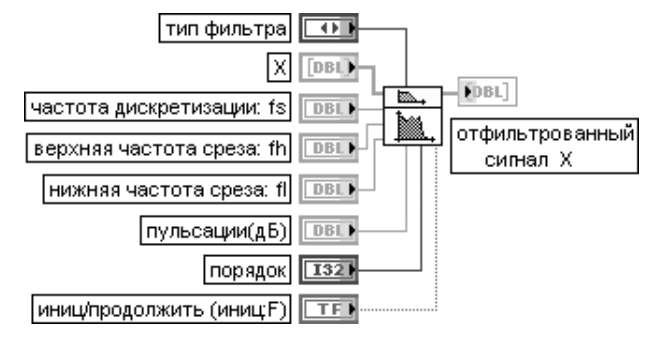

ВП выполняет функцию цифрового фильтра Чебышева путем вызова ВП Коэффициенты Чебышева (Chebyshev Coefficients) и ВП Каскадный БИХ-фильтр. Перечень входов ВП идентичен рассмотренному выше ВП Фильтр Баттерворта, за исключением

входа пульсации (ripple(dB)), с помощью которого определяется уровень пульсаций частотной характеристики фильтра в полосе пропускания. Величина пульсаций должна быть задана в децибелах. Значение по умолчанию на входе пульсации равно 0,1

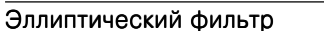

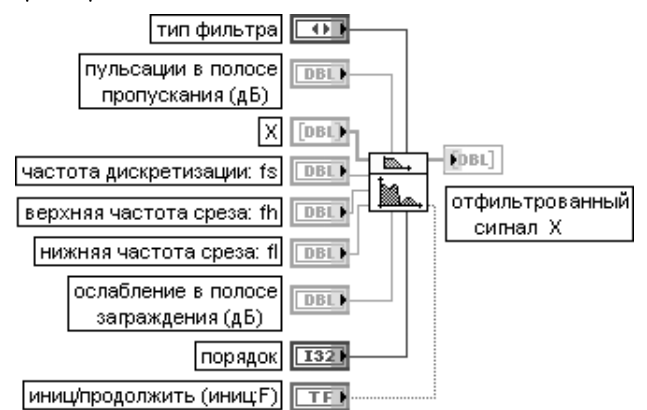

ВП выполняет функцию цифрового эллиптического фильтра путем вызова ВП Коэффициенты эллиптического фильтра (Elliptic Coefficients) и ВП Каскадный БИХ-фильтр. Особенностью входов данного ВП является то, что с помощью входа **пульсации в полосе** пропускания (дБ) (passband ripple (dB)) задается уровень пульсаций в полосе пропускания, а с помощью входа **ослабление в полосе заграждения** (stopband attenuation(dB)) одновременно задается величина ослабления в полосе заграждения. Значения на перечисленных входах должны быть указаны в децибелах

### Bessel Filter

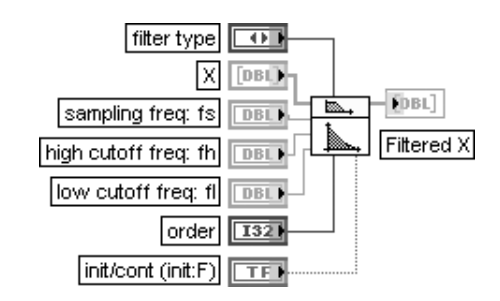

### Фильтр Бесселя

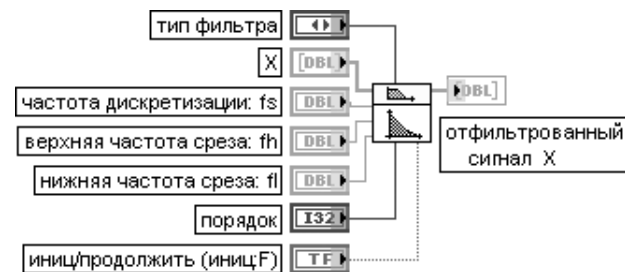

ВП выполняет функцию цифрового фильтра Бесселя путем вызова ВП Коэффициенты Бесселя (Bessel Coefficients) и ВП Каскадный БИХ-фильтр. Перечень входов ВП идентичен рассмотренному выше ВП Фильтр Баттерворта

### Equi-Ripple LowPass

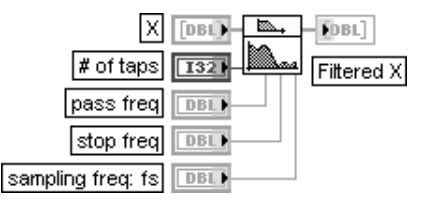

### Фильтр нижних частот с равномерными пульсациями

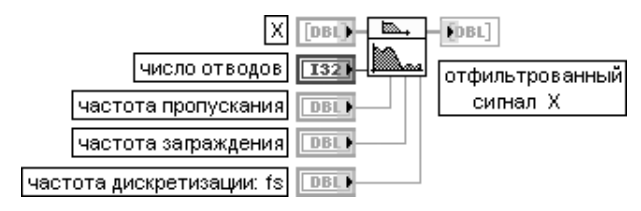

ВП реализует КИХ-фильтр нижних частот с равномерными пульсациями АЧХ, используя алгоритм Паркса – Мак-Клеллана и параметры число отводов (# of taps), частота пропускания (pass freq), частота заграждения (stop freq) и частота дискретизации (sampling freq: fs).

Ланный ВП применяет фильтр низких частот с линейной ФЧХ к входной последовательности  $\bm{X}$ используя ВП Свертка (Convolution) для получения отфильтрованного сигнала Х (рис. 4.25).

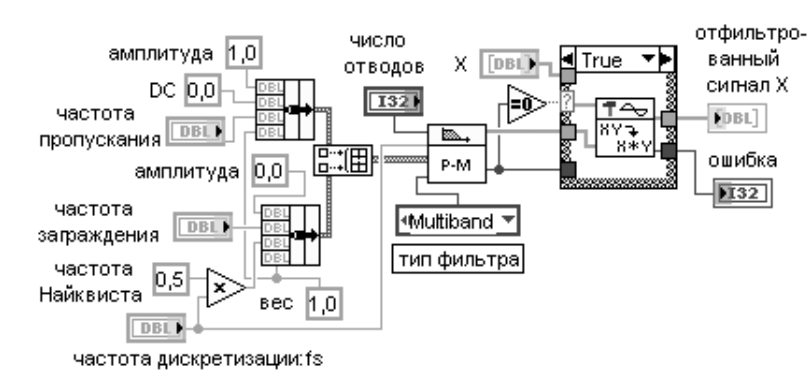

Рис. 4.25. Блок-диаграмма ВП Фильтр нижних частот с равномерными пульсациями (Equi-Ripple LowPass)

Вход Х представляет входной сигнал фильтра.

Значение на входе число отводов (# of taps) должно быть больше нуля. По умолчанию значение этого параметра равно 32. Если число отводов меньше или равно 0, то ВП устанавливает на выходе отфильтрованный X (Filtered X) пустой массив и возвращает ошибку от ВП Паркс - Мак-Клеллан (Parks-McClellan).

Значение на входе частота пропускания (pass freq) должно быть больше 0 и соответствовать критерию Найквиста. По умолчанию значение данного параметра равно 0,2.

Значение на входе частота заграждения (stop freq) должно быть больше частоты пропускания и соответствовать критерию Найквиста. По умолчанию значение данного параметра равно 0,3.

Значение на входе частота дискретизации: fs (sampling freg: fs) должно быть больше 0. По умолчанию это значение равно 1,0.

Выход отфильтрованный сигнал X (Filtered X) содержит результат фильтрации входной последовательности Х с помощью свертки. Число элементов к отфильтрованного сигнала Х определяется следующим выражением:

 $k = n + m - 1$ .

ГЛӨ  $n$  - ЧИСЛО ЭЛЕМЕНТОВ **X**,  $m$  - ЧИСЛО ОТВОЛОВ.

Задержка, также связанная с выходной последовательностью, определяется следующим выражением: задержка =  $(m + 1) / 2$ .

### Equi-Ripple HighPass

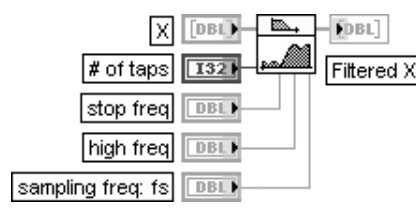

### Фильтр верхних частот с равномерными пульсациями

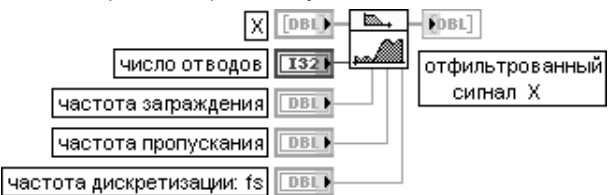

ВП реализует КИХ-фильтр верхних частот с равномерными пульсациями АЧХ. Перечень входов ВП идентичен рассмотренному выше ВП Фильтр нижних частот с равномерными пульсациями (Equi-Ripple LowPass)

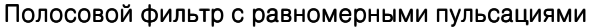

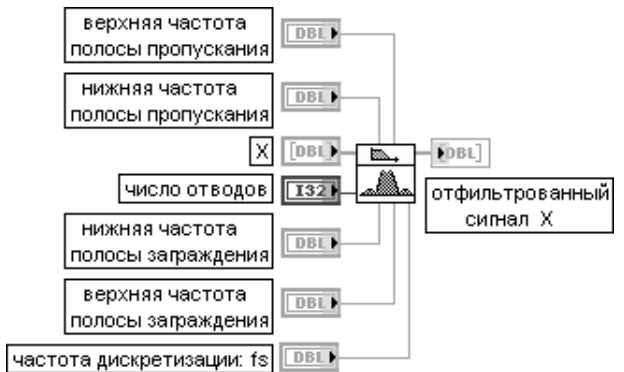

ВП реализует полосовой КИХ-фильтр с равномерными пульсациями АЧХ. Отличие данного ВП от двух рассмотренных выше аналогичных ВП заключается в увеличении числа входов, определяющих характерные частоты фильтра.

Так, в частности, вместо одной частоты пропускания введены верхняя и нижняя частоты полосы пропускания, а вместо одной частоты заграждения введены верхняя и нижняя частоты полосы заграждения

Между этими частотами для полосового фильтра должны выполняться следующие соотношения: нижняя частоты полосы заграждения < нижняя частоты полосы пропускания < верхняя частоты полосы пропускания < верхняя частоты полосы заграждения < 0,5\* частота дискретизации: fs

### Equi-Ripple BandStop

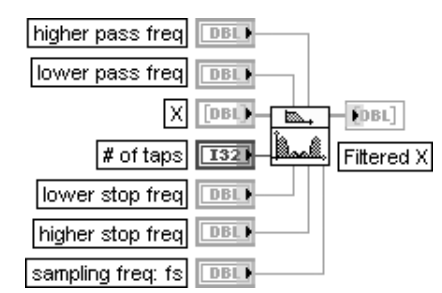

### Режекторный фильтр с равномерными пульсациями

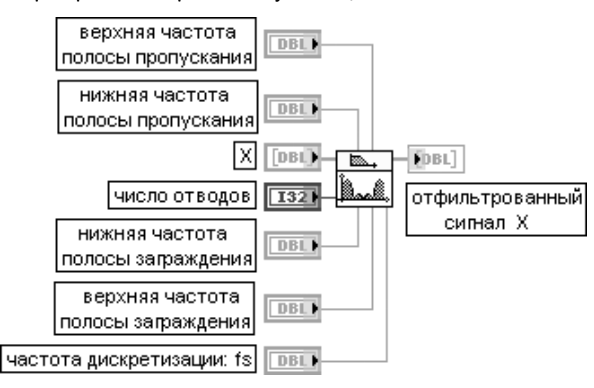

#### Equi-Ripple BandPass higher pass freq DBL) lower pass freq **DBL** 冈  $[DBL] - \overline{BA}$  $-$ FDBL]  $|\neq$  of taps  $\sqrt{132}$ Filtered X lower stop freq DBL) higher stop freq| DBL.

ВП реализует режекторный КИХ-фильтр с равномерными пульсациями АЧХ. Для режекторного фильтра между характерными частотами должны выполняться следующие соотношения: нижняячастоты полосы пропускания < нижняя частоты полосы заграждения < верхняя верхняя частоты полосы заграждения < верхняя верхняя частоты полосы пропускания < 0,5\* частота дискретизации: fs

### Inverse f Filter

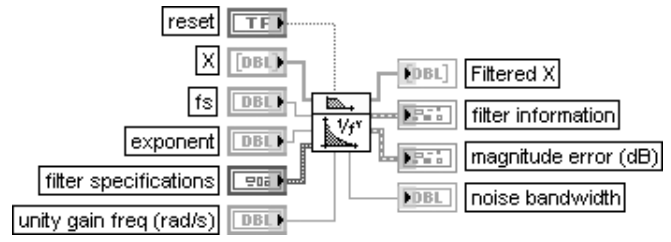

### Фильтр 1/f Фильтр 1/f

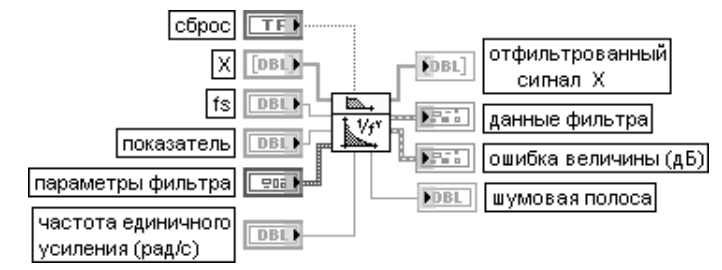

ВП рассчитывает и осуществляет БИХ-фильтр, у которого квадрат амплитудно-частотной характеристики обратно пропорционален частоте в заланном частотном лиапазоне. Такой 1/f фильтр обычно используется для «окраски» белого шума с равномерной спектральной плотностью.

Вход сброс (reset) вызывает пересчет коэффициентов фильтра и сброс в 0 внутреннего состояния фильтра при подаче на него значения ИСТИНА. По умолчанию на этом входе установлено состояние ЛОЖЬ.

Вход показатель (exponent) определяет показатель в выражении для расчета квадрата частотной характеристики фильтра 1/(частота^показатель). По умолчанию значение показателя равно 1.0. Вход **параметры фильтра** (filter specifications) определяет диапазон рабочих частот и порядок фильтра. В состав кластера параметры фильтра входят следующие элементы:

- **нижняя частота среза** (lower cutoff freq) определяет нижнюю граничную частоту диапазона рабочих частот фильтра. По умолчанию значение параметра равно 0,1;
- верхняя частота среза (higher cutoff freq) определяет верхнюю граничную частоту диапазона рабочих частот фильтра. По умолчанию значение параметра равно 100;
- **порядок** (order) определяет число секций первого порядка фильтра 1/f. Увеличение **порядка** приводит к улучшению формы частотной характеристики фильтра 1/f, однако при этом возрастают и вычислительные затраты.

Вход частота единичного усиления (unity gain freq) определяет частоту в рад/с, на которой идеальный 1/f фильтр имеет единичное усиление. Действительный 1/f фильтр конструируется с целью обеспечения аппроксимации идеального фильтра в полосе частот, заданной параметрами фильтра. Следовательно, действительное усиление фильтра на частоте единичного усиления будет находиться в окрестности единицы, если сама частота единичного усиления находится в диапазоне, заданном спецификацией фильтра.

Выход **отфильтрованный сигнал X** (Filtered X) представляет выходной массив отфильтрованных выборок сигнала.

Выход данные фильтра (filter information) возвращает величину и фазу частотной характеристики разрабатываемого 1/f фильтра.

Выход **ошибка величины** (magnitude error) возвращает величину отклонения частотной передаточной характеристики реального 1/f фильтра от идеального в виде кластера, содержащего следующие элементы:

- частота (frequency) возвращает набор частот, на которых определяется величина ошибки;
- **•** величина (magnitude) возвращает величину ошибки в децибелах.

Выход **шумовая полоса** (noise bandwidth) возвращает ожидаемую шумовую полосу создаваемого 1/f фильтра

### Zero Phase Filter

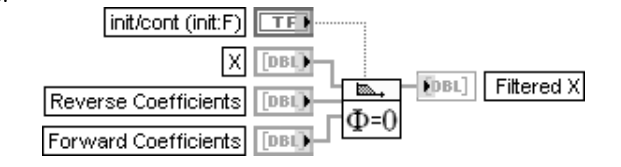

### Фильтр без сдвига фазы

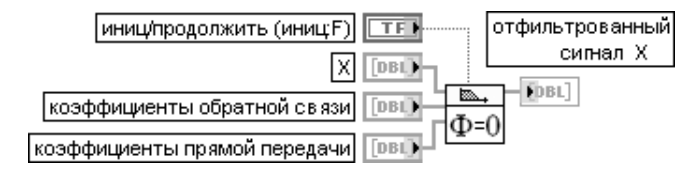

ВП прикладывает фильтр без сдвига фазы к входной последовательности X. Нулевой сдвиг фаз достигается за счет повторной фильтрации сигнала с инверсным порядком расположения отсчетов.

Вход иниц./продолжить (init/cont) управляет инициализацией внутренних состояний фильтра. Коэффициенты прямой передачи и обратной связи должны быть заданы в прямой форме

## FIR Windowed Filter

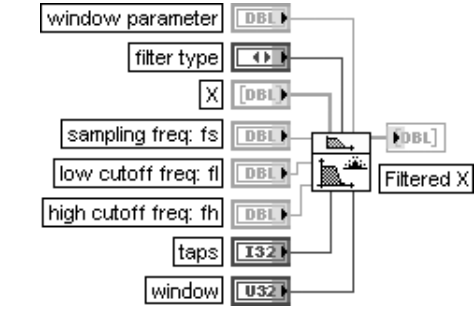

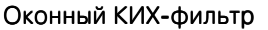

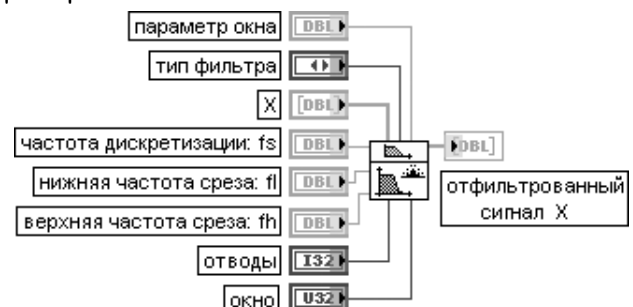

ВП фильтрует входную последовательность данных **X**, используя набор коэффициентов оконного КИХ-фильтра. Коэффициенты определяются значениями на входах частота дискретизации: fs (sampling freq: fs), нижняя частота среза (low cutoff freq: fl), верхняя

частота среза (high cutoff freq: fh) и число отводов (number of taps).

Значение на входе **отводы** (taps) определяет общее число КИХ-коэффициентов и должно быть больше 0. По умолчанию оно равно 25.

Вход окно (window) определяет тип сглаживающего окна. Сглаживающие окна (Smoothing windows) уменьшают пульсации в полосе пропускания фильтра и улучшают способность фильтра подавлять частотные компоненты в полосе заграждения. Предусмотрены следующие типы окон:

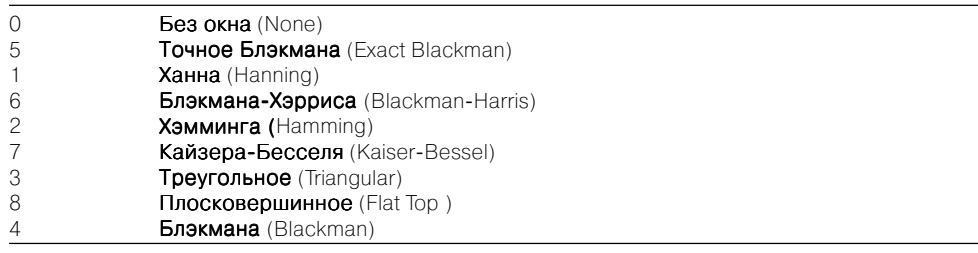

Между характерными частотами оконного КИХ-фильтра должны выполняться следующие соотношения: нижняя частота среза < верхняя частота среза < частота дискретизации: fs

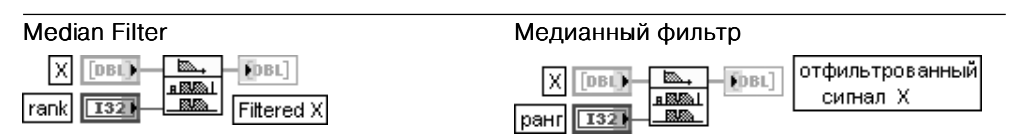

ВП выполняет мелианную фильтрацию вхолной последовательности **X** фильтром с заданным **рангом** (rank).

Вход X представляет входной фильтруемый сигнал. Число элементов  $n$  последовательности X должно быть больше, чем **ранг**. Если число элементов **X** меньше или равно значению ранг, то ВП выводит на выход **отфильтрованный сигнал X** (Filtered X) пустой массив и возвращает ошибку. Вход ранг(rank) должен быть больше или равен 0. По умолчанию значение входа равно 2. Выход **отфильтрованный сигнал X** (Filtered X) отображает выходной массив отфильтрованных

выборок. Размер этого массива такой же, как у входного массива X.

ВП Медианный фильтр рассчитывает элементы выходной последовательности отфильтрованный сигнал Х, используя следующее выражение:

 $y_i = Median(I_i)$ 

 $\tau$ ле  $i = 0, n - 1, L$  – фрагмент входной последовательности **X**, центрированный относительно  $i$ -го элемента **X**. *J*, задается следующим выражением: *J*, = { $x_{i-r}, x_{i-r+1}, ..., x_{i-1}, x_i, x_{i+1}, ..., x_{i+r-1}, x_{i+r}$ } где *<sup>r</sup>* – ранг фильтра

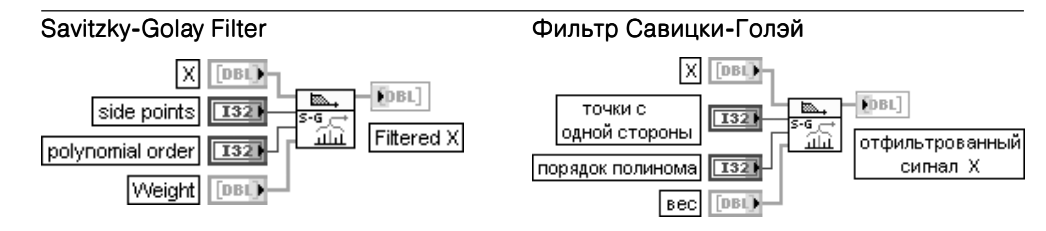

ВП производит фильтрацию входной последовательности данных **X** с помощью сглаживающего КИХ-фильтра Савицки-Голэй.

Вход точки с одной стороны (side points) определяет количество точек с каждой стороны от текущей точки, которые используются для минимизации с помощью метода наименьших квадратов. При этом длина всего скользящего окна равна side points\*2+1 и должна быть больше порядка полинома (polynomial order).

Вход вес (Weight) задает весовой вектор, применяемый в минимизации с помощью м.н.к. Массив должен быть пустым или иметь длину side points\*2+1.

Фильтр Савицки-Голэй производит сглаживание шума с помощью полиномиальной аппроксимации сигнала в скользящем окне

Подпалитра **Дополнительная БИХ фильтрация** (Advanced IIR Filtering) со держит в верхней строке ряд ВП, применяемых в составе ВП фильтров Баттер ворта, Чебышева, Бесселя, эллиптического фильтра и фильтра 1/f для расчета коэффициентов этих фильтров в каскадной форме. Данные ВП имеют входы и выходы, являющиеся подмножеством входов и выходов использующих их ВП, не требуют отдельного рассмотрения. Аналогичное замечание относится и к ВП Каскадный БИХ-фильтр *(IIR Cascade Filter)*, являющемся вторым важным элементом указанных БИХ-фильтров. Состав его входов и выходов был приведен при описании ВП **Фильтр Баттерворта**. Ниже в таблице приведены ВП, не входя щие в состав других ВП и соответственно не рассмотренные ранее.

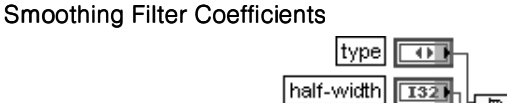

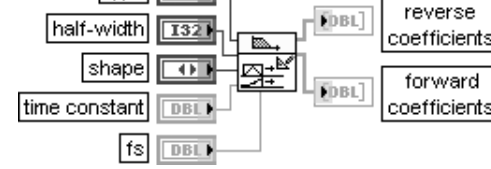

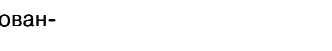

### Коэффициенты сглаживающего фильтра

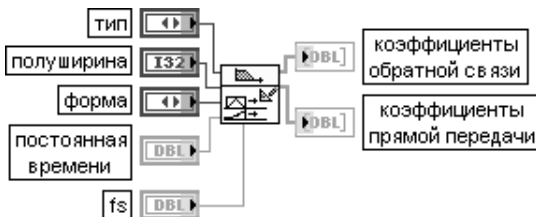

ВП рассчитывает коэффициенты сглаживающего фильтра. Данный ВП может использоваться лля расчета КИХ-фильтра скользящего сглаживания или экспоненциального усредняющего БИХ-фильтра. ВП возвращает коэффициенты обратной связи (reverse coefficients) и коэффициенты прямой передачи (forward coefficients) для непосредственной передачи в ВП БИХ-фильтр (IIR Filter), который и используется для реализа-**ПИИ КИХ- и БИХ-фильтров.** 

Вход тип (type) определяет тип сглаживающего фильтра.

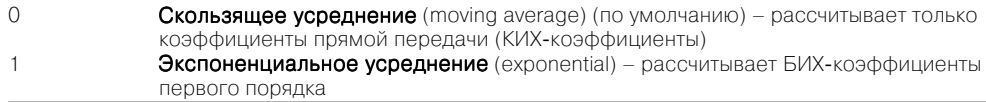

Вход полуширина (half-width) определяет полуширину фильтра скользящего усреднения, выраженную числом выборок. Для полуширины М полная ширина фильтра скользящего сглаживания равна N = 1 + 2M выборок. Таким образом, полная ширина N всегда является нечетным числом. Вход форма (shape) определяет форму фильтра скользящего сглаживания.

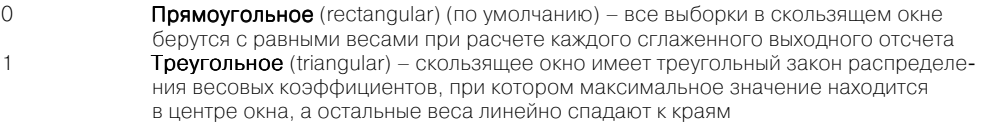

Вход постоянная времени (time constant) определяет постоянную времени экспоненциального усредняющего фильтра в секундах.

Вход fs определяет частоту дискретизации, выраженную числом выборок в секунду.

Выход reverse coefficients содержит коэффициенты обратной связи БИХ-фильтра. Выход forward coefficients содержит коэффициенты прямой передачи КИХ-фильтра

### IIR Cascade Filter with I.C.

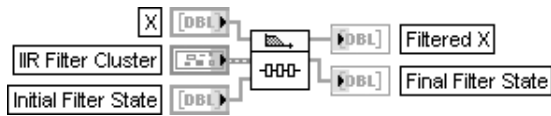

### Каскадный БИХ-фильтр с начальным условием

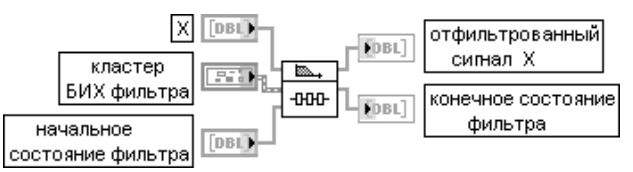

ВП производит фильтрацию входной последовательности Х, используя каскадную форму БИХ-фильтра, определенную с помощью входа **Кластер БИХ-фильтра** (IIR Filter Cluster).

Вход начальное состояние фильтра (Initial Filter State) должен быть того же размера, что и массив коэффициентов обратной связи (Reverse Coefficients) в кластере БИХ-фильтра. Отличие данного ВП от аналогичного ВП Каскадный БИХ-фильтр (IIR Cascade Filter) связано с возможностью непосредственного управления входом начальное состояние фильтра и получения на выходе значения конечное состояние фильтра

### **IIR Filter**

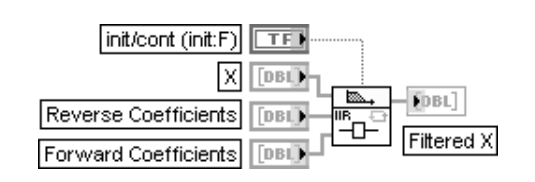

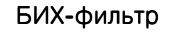

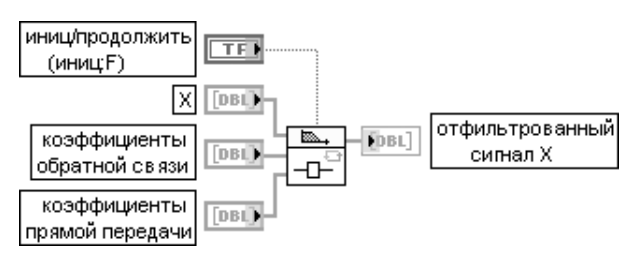

ВП производит фильтрацию входной последовательности **X**, используя прямую форму БИХ-фильтра, определенную с помощью коэффициентов обратной связи (reverse coefficients) и коэффициентов прямой передачи (forward coefficients).

Расчет элементов отфильтрованного сигнала Х производится с помощью следующего выражения:

$$
\mathbf{y}_i = \frac{1}{a_0} \left( \sum_{j=0}^N b_j x_{i-j} - \sum_{k=1}^M a_k \mathbf{y}_{i-k} \right)
$$

где  $y_i$  – элемент отфильтрованного сигнала X,  $N$  – число коэффициентов прямой передачи  $b_i$  $M$  – число коэффициентов обратной связи  $a_k$ 

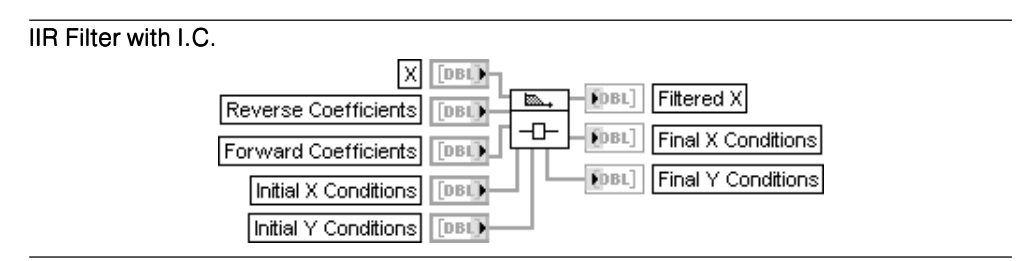

### БИХ-фильтр с начальными условиями

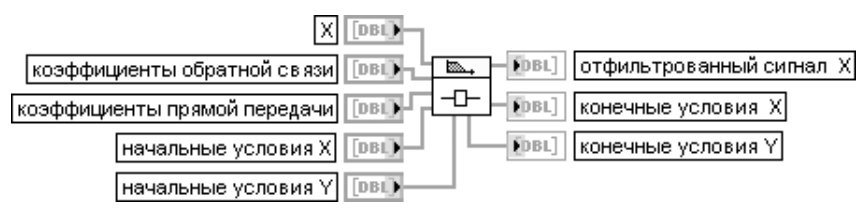

Отличие ланного ВП от аналогичного рассмотренного выше ВП БИХ-фильтр заключается в том, что при фильтрации блоков непрерывных данных возможно инициализировать фильто при  $I \leq 0$  с помощью следующих выражений:

 $y_i = y_{i,c}[M+i-1]; x_i = x_{i,c}[N+i-1]$ , где  $y_{i,c}$  представляет массив **начальные условия**  $Y$ , а  $x_{i,c}$  – массив начальные условия Х

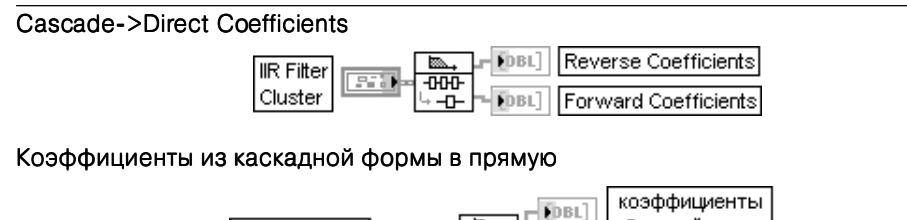

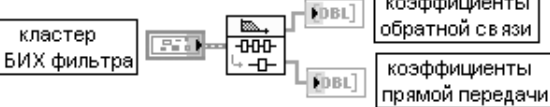

ВП преобразует коэффициенты БИХ-фильтра из каскадной формы в прямую

Из подпалитры **Дополнительная КИХ фильтрация** (Advanced FIR Filtering) далее в таблице рассмотрены ВП Паркс - Мак-Клеллан (Parks-McClellan), включенный в состав ВП фильтров с равномерными пульсациями (Equi-Ripple Filter) (рис. 4.25), и Узкополосный КИХ-фильтр (FIR Narrowband Filter) с ВП Коэффициенты узкополосного фильтра (FIR Narrowband Coefficients).

### Parks-McClellan

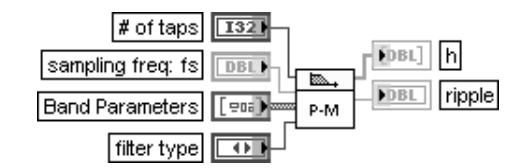

### Паркс - Мак-Клеллан

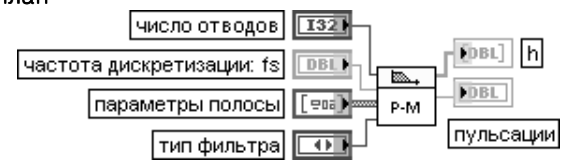

ВП формирует набор коэффициентов цифрового многополосного КИХ-фильтра с линейной фазочастотной характеристикой, используя параметры число отводов (# of taps), частота дискретизации: fs (sampling freg: fs), параметры полосы (Band

Parameters) и тип фильтра (filter type).

Вход число отводов (# of taps) содержит общее число коэффициентов на выходе h. По умолчанию значение на этом входе равно 32. Отвод соответствует умножению и сложению. При задании п отводов для каждой фильтруемой выборки производится п умножений и п сложений. Число **ОТВОДОВ** должно быть больше 0. Если число отводов меньше или равно 0, то ВП устанавливает на выходе h пустой массив, на выходе пульсации значение NaN и возвращает ошибку. Вход параметры полосы (Band Parameters) является массивом кластеров. Каждый элемент кластера содержит необходимую информацию, связанную с каждой полосой создаваемого КИХ-фильтра. Массив кластеров параметры полосы должен содержать по крайней мере один элемент, который соответствует одной полосе. По умолчанию на данный вход подается пустой массив. В состав кластера параметры полосы входят следующие параметры

- амплитуда (Amplitude) задает соответствующую величину коэффициента передачи или усиления фильтра между нижней частотой (Lower Freq) и верхней частотой (Higher Freq). Значение 1.0 соответствует полосе пропускания, а значение 0.0 - полосе заграждения. ВП не устанавливает ограничения на данную величину;
- нижняя частота (Lower Freq) представляет частоту, с которой начинается полоса;
- верхняя частота (Higher Freg) представляет частоту, на которой полоса заканчивается;
- взвешенное отклонение (Weighted Ripple) представляет ошибку взвешенного отклонения, которую минимизирует данный ВП. Чем больше вес, тем меньше ошибка в полосе.

Лля кажлой полосы верхняя частота лолжна быть больше нижней частоты. Лля соселних полос нижняя частота более высокой полосы должна быть больше верхней частоты более низкой ПОЛОСЫ

Вход тип фильтра (filter type) может иметь следующие значения:

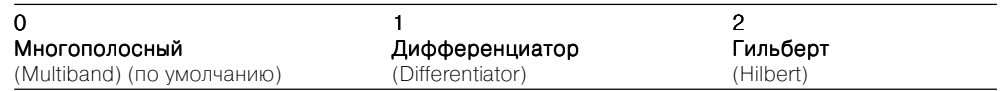

Выход **h** отображает массив коэффициентов КИХ-фильтра, которые ВП рассчитывает, используя алгоритм Пакса-Мак-Клеллана с техникой замены Ремеза.

Выход пульсация (ripple) отображает оптимальное отклонение, которое рассчитывается ВП и служит показателем отклонения от идеальной спецификации фильтра

### **FIR Narrowband Filter**

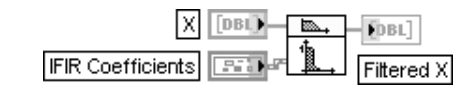

Узкополосный КИХ-фильтр

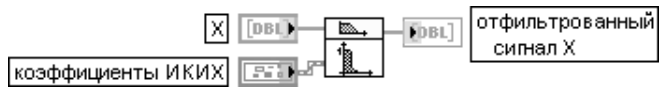

ВП производит фильтрацию входной последовательности Х с помощью интерполированного КИХ-фильтра (interpolated FIR (IFIR) filter), заданного коэффициентами ИКИХ (IFIR Coefficients)
## FIR Narrowband Coefficients

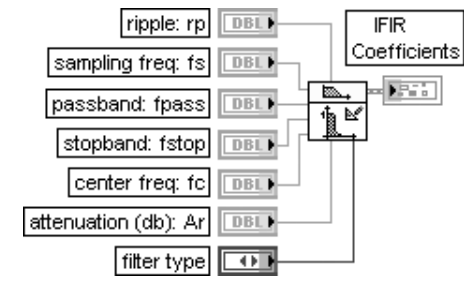

## Коэффициенты узкополосного КИХ-фильтра

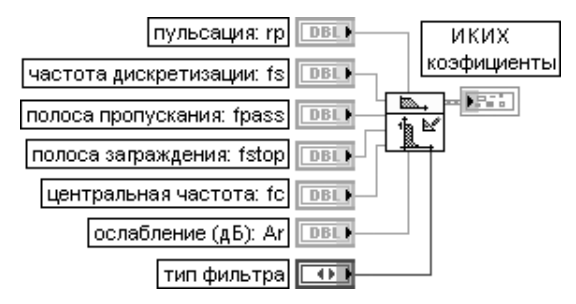

ВП формирует набор коэффициентов фильтра для реализации цифрового интерполированного КИХ фильтра фильтра (interpolated FIR (IFIR) filter)

Ниже в таблице рассмотрены функции фильтров, находящихся в подпалитре **Согласование осциллограмм** (Waveform Conditioning).

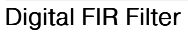

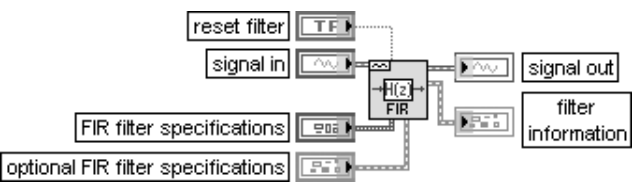

## Цифровой КИХ-фильтр

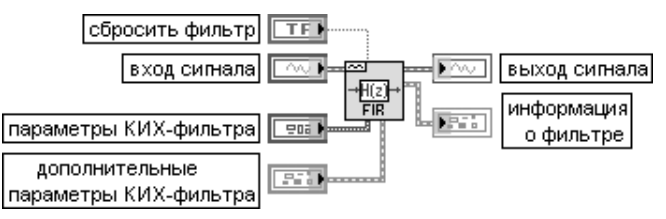

ВП фильтрует сигналы одной или нескольких осциллограмм.

При фильтрации нескольких осциллограмм ВП сохраняет отдельные состояния фильтра для каждой осциллограммы. Этот полиморфный ВП можно использовать для фильтрации сигналов нескольких осциллограмм с несколькими спецификациями. Типы данных, подключенных ко входам сигнал и спецификации КИХ-фильтра, определяют используемую реализацию полиморфного ВП. Вход спецификации КИХ-фильтра (FIR filter specifications) представляет кластер, содержащий параметры конструирования для КИХ-фильтра. В состав кластера входят следующие элементы:

Топология (Topology) определяет тип модели фильтра.

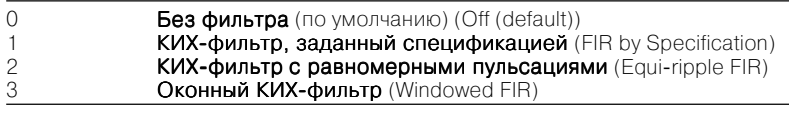

Тип (Type) определяет полосу пропускания фильтра в соответствии со следующими значениями.

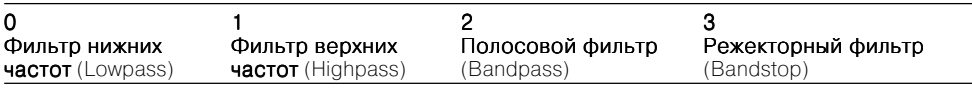

Число отводов (#Taps) задает число отводов КИХ-фильтра. По умолчанию равно 50. Нижняя PB (Lower PB) определяет нижнюю из двух частот полосы пропускания. По умолчанию

равна 100 Гц. Верхняя PB (Upper PB) определяет верхнюю из лвух частот полосы пропускания. По умолчанию

равна 0.

Нижняя SB (Lower SB) определяет нижнюю из двух частот полосы заграждения. По умолчанию равна 200 Гц.

Верхняя SB (Upper SB) определяет верхнюю из двух частот полосы заграждения. По умолчанию равна 0.

Вход дополнительные параметры КИХ-фильтра (optional FIR filter specifications) представляет кластер дополнительных параметров, которые могут использоваться при задании КИХ-фильтра:

- **•** усиление PB PB (PB Gain) определяет усиление на частотах пропускания. Усиление может быть задано в линейных единицах или децибелах. По умолчанию равно –3 дБ;
- **усиление SB** (SB Gain) определяет усиление на частотах заграждения. Усиление также может быть задано в линейных единицах или децибелах. По умолчанию равно –60 дБ;
- масштаб (Scale) определяет интерпретацию параметров Усиление РВ и Усиление SB;
- **•** окно (Window) задает сглаживающее окно, применяемое к округленным коэффициентам. Сглаживающие окна уменьшают пульсации в полосе пропускания и улучшают способность фильтра ослаблять частотные компоненты в полосе заграждения

### Digital IIR Filter

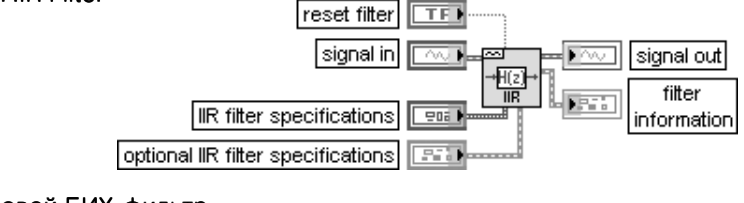

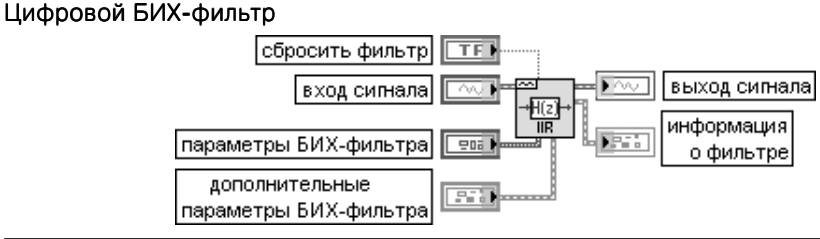

ВП фильтрует сигналы одной или нескольких осциллограмм.

При фильтрации нескольких осциллограмм ВП сохраняет отдельные состояния фильтра для каждой осциллограммы. Этот полиморфный ВП можно использовать для фильтрации сигналов нескольких осциллограмм с несколькими спецификациями. Типы данных, подключенных ко входам сигнал и параметры БИХ-фильтра, определяют используемую реализацию полиморфного ВП. Вход **параметры БИХ-фильтра** (FIR filter specifications) представляет кластер, содержащий параметры конструирования для БИХ-фильтра. В состав кластера входят следующие элементы:

Топология (Topology) определяет тип модели фильтра.

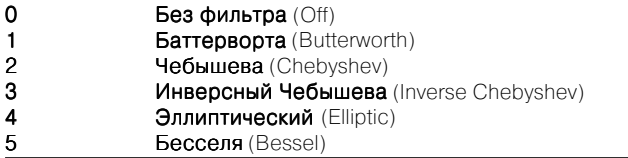

Тип (Type) идентичен одноименному параметру ВП Цифровой КИХ-фильтр.

Порядок (Order) определяет порядок фильтра. Если порядок равен 0, то фильтр использует дополнительные параметры БИХ-фильтра (optional IIR filter specification) для расчета порядка. Нижняя Fc (Lower Fc) является нижней частотой среза и должна соответствовать критерию Найквиста. По умолчанию равна 100.

Верхняя Fc (Upper Fc) является верхней частотой среза. Этот параметр игнорируется, если установлен тип 0 (фильтр нижних частот) или 1 (фильтр верхних частот).

Параметр пульсации РВ (PB Ripple) должен быть больше 0 и выражен в децибелах. По умолчанию равен 1,0.

Параметр ослабление SB (SB Attenuation) определяет ослабление в полосе заграждения. Он должен быть больше 0 и выражен в децибелах. По умолчанию равен 60,0.

Вход дополнительные параметры БИХ-фильтра (optional IIR filter specifications) представляет кластер, содержащий информацию, необходимую для расчета порядка БИХ-фильтра. Параметры, входящие в состав кластера, аналогичны параметрам одноименного кластера ВП Цифровой КИХ-фильтр, рассмотренного выше

В палитре функций фильтров отсутствует соответствующий Экспресс-ВП, однако он включен в состав подпалитры **Анализ сигналов** (Signal Analysis) палит ры Экспресс-ВП.

Фильтр(Filter)

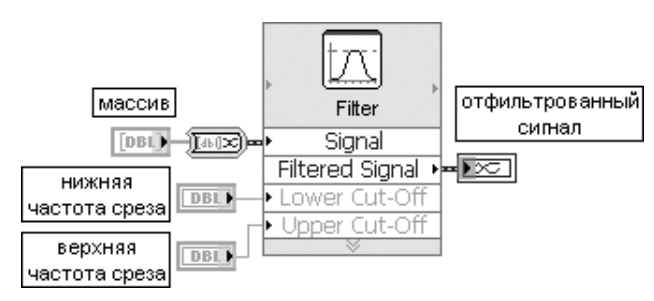

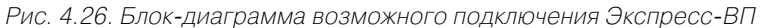

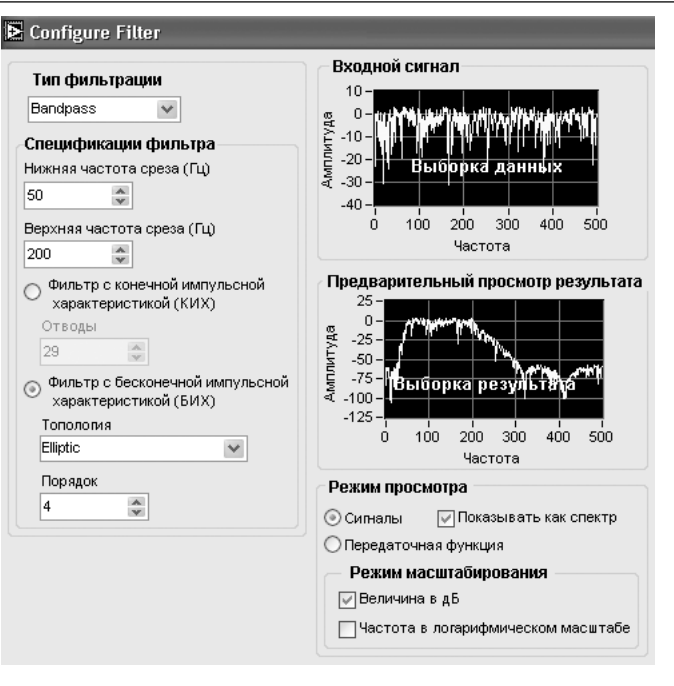

Рис. 4.27. Вид диалогового окна конфигурирования Экспресс-ВП Фильтр (Filter)

Экспресс-ВП Фильтр (Filter) обрабатывает сигналы, используя функции фильтров или функции весовых окон. Он использует функциональность ВП Цифровые БИХ-фильтры (Digital IIR Filter) и Цифровые КИХ-фильтры (Digital FIR Filter). В связи с тем, что все параметры этих фильтров были рассмотрены в предыдущих разделах, дополнительные пояснения к блок-диаграмме и опциям окна конфигурирования данного Экспресс-ВП (рис. 4.26, рис. 4.27) далее не приводятся

# **4.6. Функции обработки весовыми окнами**

Функции обработки весовыми окнами (рис. 4.28) используются для предвари тельной обработки сигналов при их спектральном анализе с помощью дискретно го преобразования Фурье (ДПФ). Обработка заключается в умножении сигнала на функцию окна. Функции окна имеют максимум в центре и плавно спадают к краям. Такая форма окон приводит к уменьшению растекания спектра сигнала, обусловленного скачками сигнала на краях интервала выборки.

Умножение сигнала на весовую функцию соответствует свертке спектров сиг нала и амплитудно-частотной характеристики фильтра, соответствующего весовой функции. В результате свертки пики, содержащиеся в спектре сигнала, несколько расширяются [7]. Рассмотренные ниже окна как раз и отличаются раз личным соотношением степени подавления боковых лепестков и расширения Рис. 4.26. Блок-диаграмма возможного подключения Экспресс-ВП и под подвести под подвести под подключения Экспресс-ВП

В работе [6] приведен график зависимости приведенной ширины  $F_{h}$  основного лепестка АЧХ от уровня боковых лепестков  $h$ , для различных весовых окон (рис. 3.29). Приведенная ширина основного лепестка равна произведению шири ны основного лепестка и длительности функции окна.

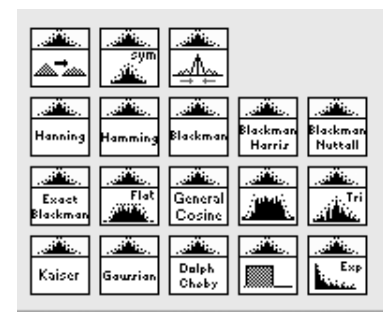

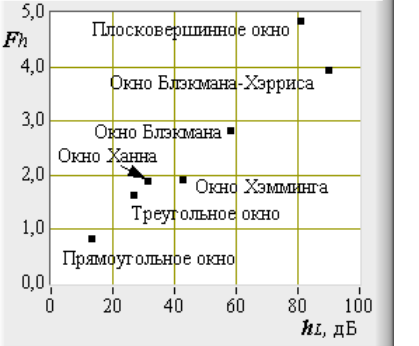

Рис. 4.28. Вид палитры функций

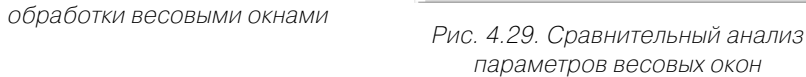

В выражениях, приводимых при анализе окон, рассмотренных ниже в таблице,  $2\pi\,i$ используется параметр  $\mathbf{w} = \frac{2\pi i}{n}$ , где  $\mathbf{i} = \overline{\mathbf{0}, \mathbf{n} - \mathbf{1}}$ ,  $\mathbf{n}$  – число элементов последовательности *X*.

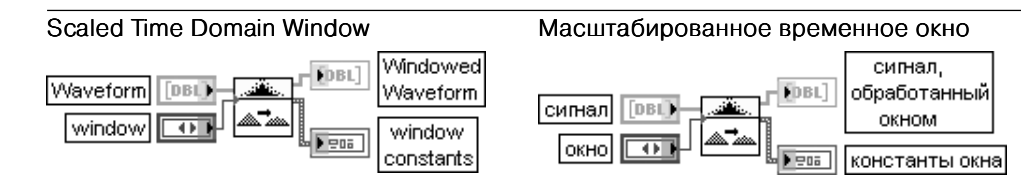

ВП применяет выбранное окно (window) для обработки сигнала, заданного во временной области.

Вход окно определяет используемое временное окно. Виды окон перечислены в таблице.

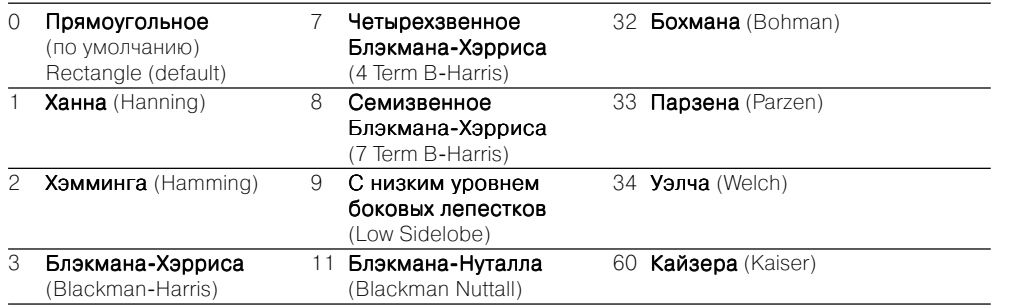

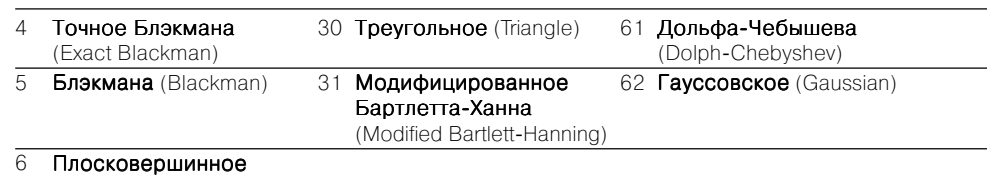

(Flat Top)

Графики окон с номерами, соответствующими номерам в таблице, приведены на рис. 3.30 и 3.31.

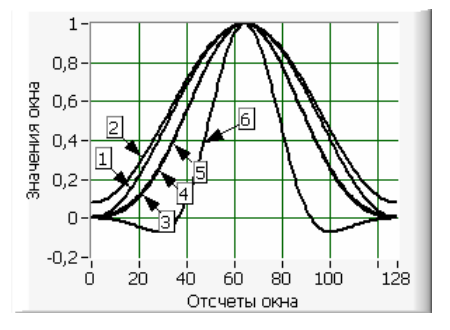

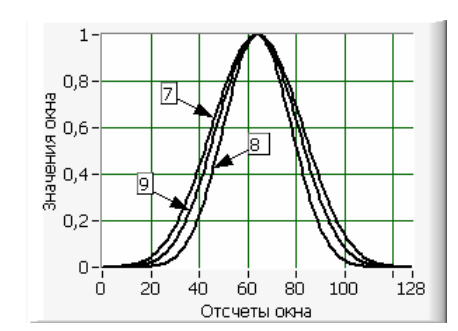

Рис. 4.30. Весовые окна Ханна (1), Хэмминга (2), Блэкмана-Хэрриса (3), Точное Блэкмана (4), Блэкмана (5), Плосковершинное (6)

Рис. 4.31. Весовые окна Четырехзвенное Блэкмана-Хэрриса (7), Семизвенное Блэкмана-Хэрриса (8), С низким уровнем боковых лепестков (9)

Выход **оконная осциллограмма** (Windowed Waveform) отображает результат обработки входной осциллограммы (Waveform) заданным окном.

Выход **константы окна** (window constants) содержит константы выбранного окна. По умолчанию значения соответствуют прямоугольному окну (отсутствию окна).

В состав кластера константы окна входят следующие элементы:

- eq noise BW представляет эквивалентную шумовую полосу выбранного окна. Данный параметр может использоваться для расчета мощности в заданном частотном диапазоне;
- когерентное усиление (coherent gain) представляет величину, обратную масштабному фактору окна.

Значения констант окна для некоторых окон приведены в таблице.

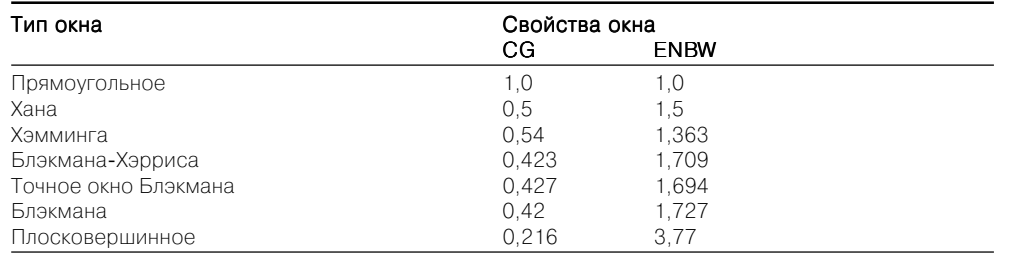

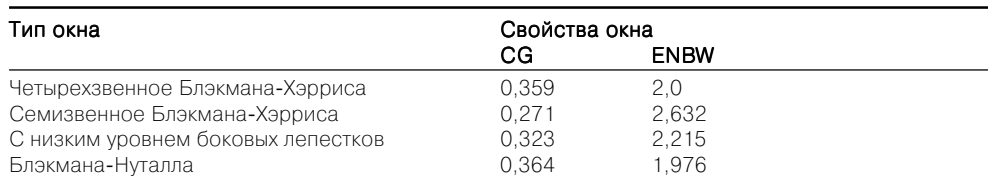

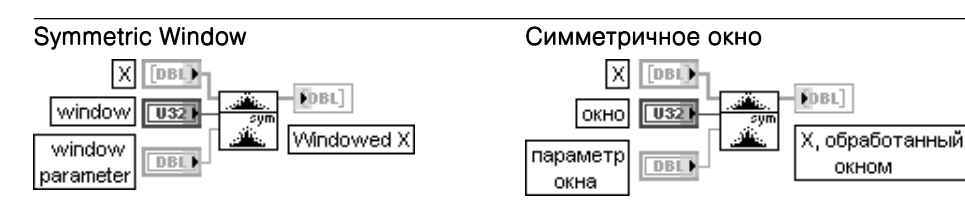

ВП применяет симметричное окно к входному сигналу **Х**. Тип данных, подключенных ко входу Х, определяет полиморфную реализацию ВП.

Перечень окон, которые могут быть установлены на входе окно (window), идентичен перечню окон рассмотренного выше ВП Масштабированное временное окно.

На вход параметр окна (window parameter) подается параметр бета для окна Кайзера, стандартное отклонение для гауссовского окна и отношение S уровня главного лепестка к уровню бокового для окна Дольфа-Чебышева. Если окно отличается от перечисленных, то этот вход игнорируется По умолчанию на входе **параметр окна** установлено значение NaN, при котором значение бета для окна Кайзера устанавливается равным 0, значение стандартного отклонения для гауссовского окна устанавливается равным 0.2, и значение **s** для окна Дольфа-Чебышева устанавливается равным 60

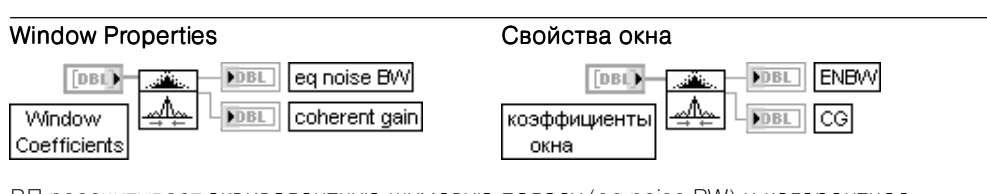

ВП рассчитывает эквивалентную шумовую полосу (eq noise BW) и когерентное усиление (coherent gain) окна.

Выражения лля расчета этих параметров выглялят следующим образом:

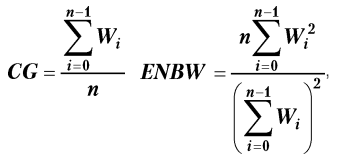

где  $W_i$  – коэффициенты окна,  $n$  – число коэффициентов.

Числовые значения данных параметров были приведены при описании ВП Масштабированное временное окно

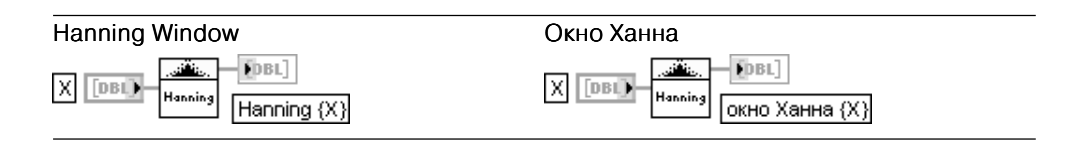

ВП применяет окно Ханна для обработки входного сигнала Х. Если у представляет выходную последовательность, обработанную окном Хана (Hanning {X}), то ВП получает ее значения с помощью выражения  $y_i = 0.5x_i[1 - \cos(w)]$ 

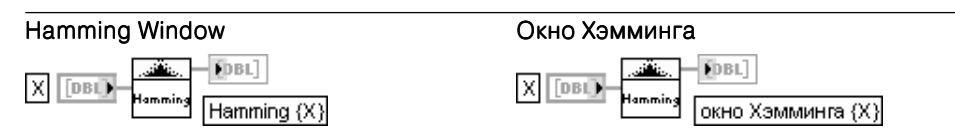

ВП применяет окно Хэмминга для обработки входного сигнала Х. Если и представляет выходную последовательность, обработанную окном Хэмминга (Hamming  $\{X\}$ ), то ВП получает ее значения с помощью выражения  $y_i = x_i [0, 54 - 0, 46 \cos(w)]$ 

В следующей таблице приведены коэффициенты расчетных выражений для семейства окон Блэкмана. В общем виде эти выражения выглядят следующим образом:  $y_i = x_i [a_0 - a_i cos(w) + a_i cos(2w) - a_i cos(3w)].$ 

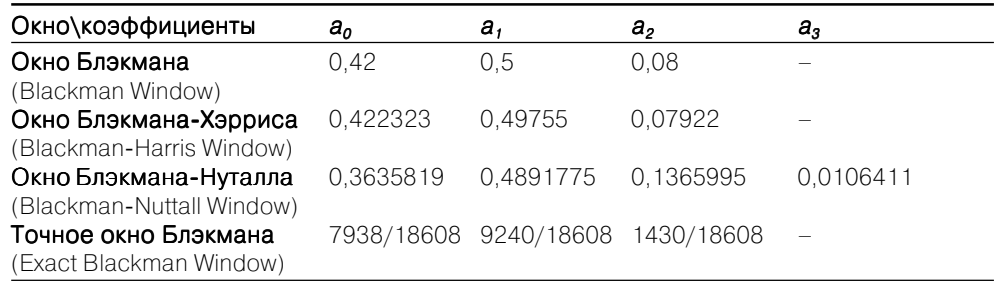

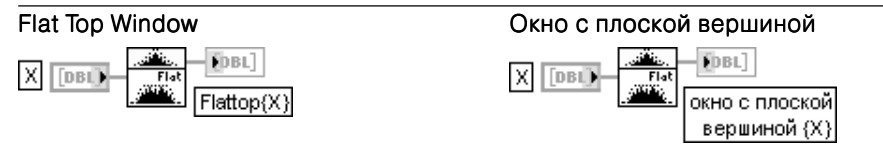

ВП применяет плосковершинное окно для обработки входного сигнала Х. Если у представляет выходную последовательность, обработанную окном с плоской вершиной (Flat Top Window {X}), то ВП получает ее значения с помощью выражения

 $y_i = x_i [a_0 - a_i \cos(w) + a_i \cos(2w) - a_i \cos(3w) + a_i \cos(4w)],$  $\Box$   $a_0 = 0.21557895$ ,  $a_1 = 0.41663158$ ,  $a_2 = 0.277263158$ ,  $a_3 = 0.083578947$ ,  $a_4 = 0.006947368$ 

**General Cosine Window** 

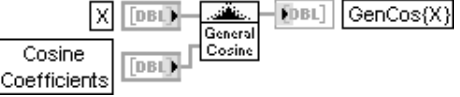

Общее косинусное окно

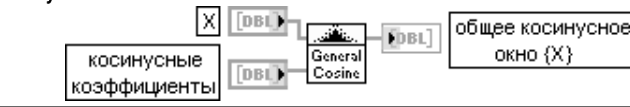

Функции обработки весовыми окнами 369

ВП применяет общее косинусное окно для обработки входного сигнала Х. Если у представляет выходную последовательность, обработанную общим косинусным окном (GenCos {X}), то ВП получает ее значения с помощью выражения

$$
y_i = x_i \sum_{k=0}^{m-1} (-1)^k a_k \cos(kw).
$$

где  $a_k$  – косинусные коэффициенты общего косинусного окна,  $k = 0, m-1$ 

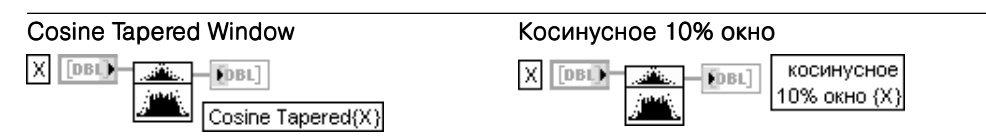

ВП применяет косинусное 10% окно для обработки входного сигнала Х. Если и прелставляет выходную последовательность, обработанную косинусным 10% окном (Cosine Tapered {X}), то ВП получает ее значения с помощью выражения

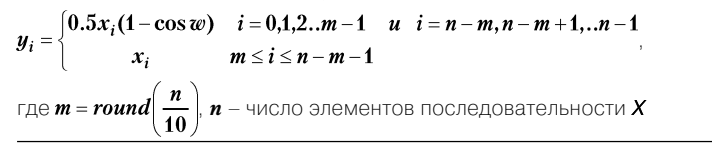

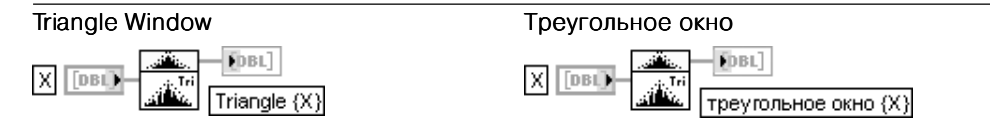

ВП применяет треугольное окно для обработки входного сигнала Х.

Если у представляет выходную последовательность, обработанную треугольным окном (Triangle {X}), то ВП получает ее значения с помощью выражения

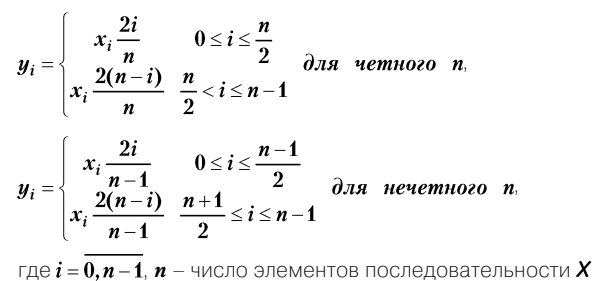

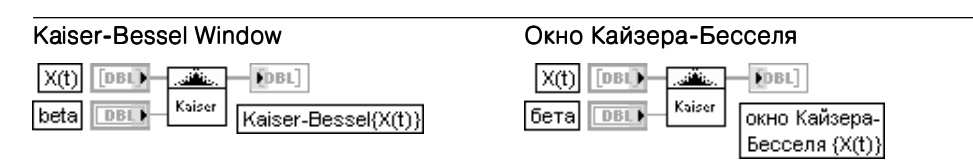

ВП применяет окно Кайзера-Бесселя для обработки входного сигнала Х.

Если у представляет выходную последовательность, обработанную окном Кайзера-Бесселя (Kaiser-Bessel {X}), ВП получает ее значения с помощью выражения

 $y_i = x_i \frac{I_0(\beta \sqrt{1.0 - a^2})}{I_0}$ где  $a = \frac{i - k}{b}$ ,  $k = \frac{n - 1}{2}$ ,  $I_0(\cdot)$  – модифицированная функция Бесселя нулевого порядка. На рис. 4.32 приведены графики окон Кайзера-Бесселя при  $B = 1 \div 5$ 

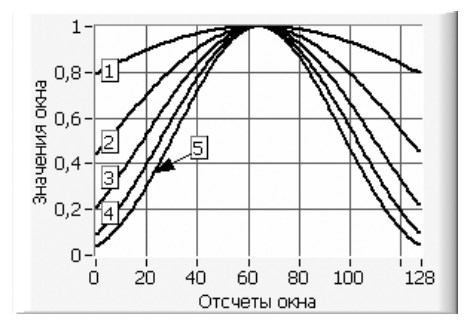

Рис. 4.32. Графики окон Кайзера-Бесселя при  $\beta = 1 \div 5$ 

**Gaussian Window** 

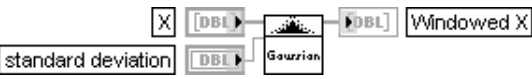

### Гауссовское окно

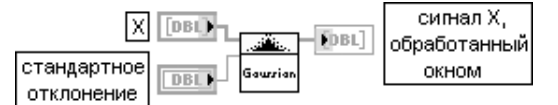

ВП применяет асимметричное гауссовское окно для обработки входного сигнала Х. Вхол станлартное отклонение (standard deviation) определяет станлартное отклонение гауссовокого окна, нормированное к длине Х. По умолчанию значение этого параметра равно 0,2

### Chebyshev Window

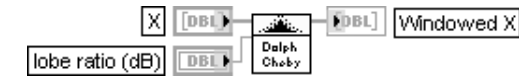

Окно Чебышева

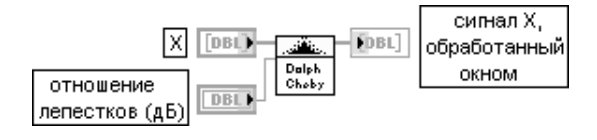

ВП применяет асимметричное окно Дольфа-Чебышева для обработки входного сигнала Х. Вход отношение лепестков (дБ) (lobe ratio (dB)) определяет отношение уровня главного лепестка к уровню бокового лепестка

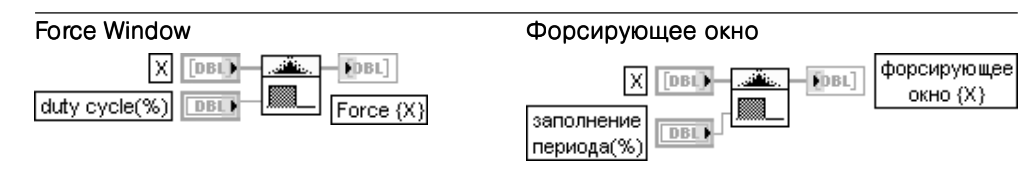

ВП применяет форсирующее окно для обработки входного сигнала Х. Если у прелставляет выходную последовательность, обработанную форсирующим окном (Force Window (X)), то ВП получает ее значения с помощью выражения

 $\begin{cases} x_i \quad ecnu \; 0 \leq i \leq d \end{cases}$  $\n *unavo*\n$ 

где  $d = 0.01n(duty$  cicle),  $i = 0, n - 1, n - 4$ исло элементов последовательности X

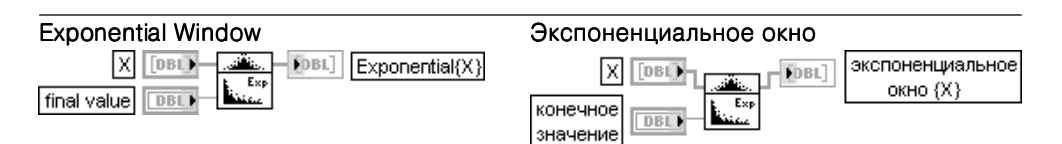

ВП применяет экспоненциальное окно для обработки входного сигнала Х

Вход конечное значение (final value) *f* определяет постоянную времени экспоненциального окна  $a = \ln(f)/(n-1)$ .

гле  $n$  – число отсчетов сигнала  $X$ .

Элементы выходной последовательности  $y_i$ , обработанные экспоненциальным окном (Exponential{X}), связаны с элементами входной последовательности  $x_i$  следующим соотношением:  $y_i = x_i exp(ai)$ 

 $n = i = 0, n - 1$ 

Для четырех ВП из нижнего ряда палитры обработки весовыми окнами (рис. 4.28) вследствие однотипности их иконок и терминалов ввода/вывода далее приведены только расчетные выражения.

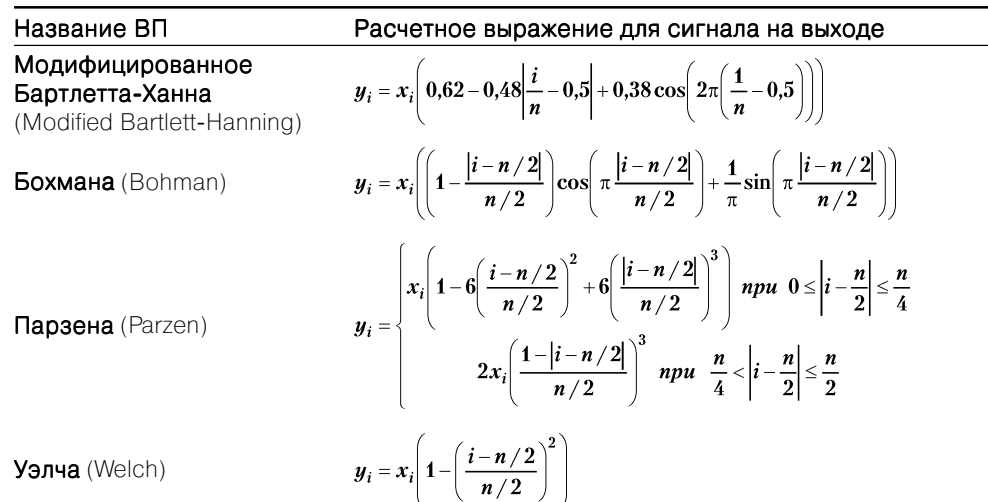

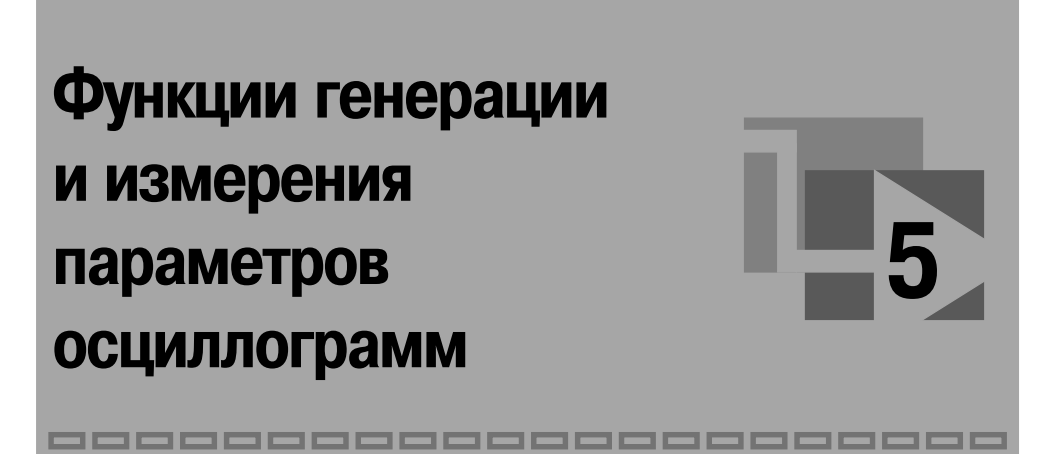

В большинстве функций сбора данных для их передачи используется специальный тип данных – осциллограмма. Тип данных **осциллограмма** (waveform) представляет особый тип кластера и используется в LabVIEW для работы с данными, зависящими от времени. Осциллограммы позволяют сохранить как значения данных, так и отметку о времени получения первого значения, значение интервала дискретизации и комментарии к данным. Подобно массивам и кластерам, осциллограммы можно складывать, вычитать, масштабировать и нормировать.

Вид основной палитры функций **Осциллограмма** (Waveform) показан на рис. 5.1a. На рисунках показаны следующие подпалитры функций: Аналоговая осциллограмма (Analog Waveform) (рис. 5.16), Цифровая осциллограмма (Digital Waveform) (рис. 5.1в), Цифровое преобразование (Digital Conversion) (рис. 5.1г), **Ввод/вывод осциллограмм в/из файл(а)** (Waveform File I/O) (рис. 5.1д), Генерация осциллограмм (Waveform Generation) (рис. 5.1e) и Измерения параметров **осниллограмм** (Waveform Measurements) (рис.  $5.1x$ ).

Более подробно функции работы с аналоговыми и цифровыми осциллограммами рассмотрены далее в разделе 5.1. Функциям генерации осциллограмм посвящен раздел 5.2, а функциям измерения параметров осциллограмм – раздел 5.3.

# 5.1. Базовые функции аналоговых и цифровых осциллограмм

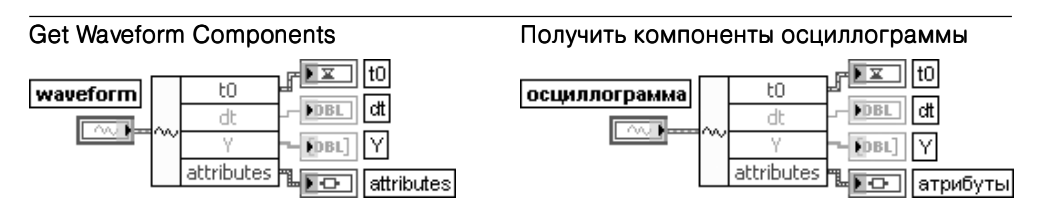

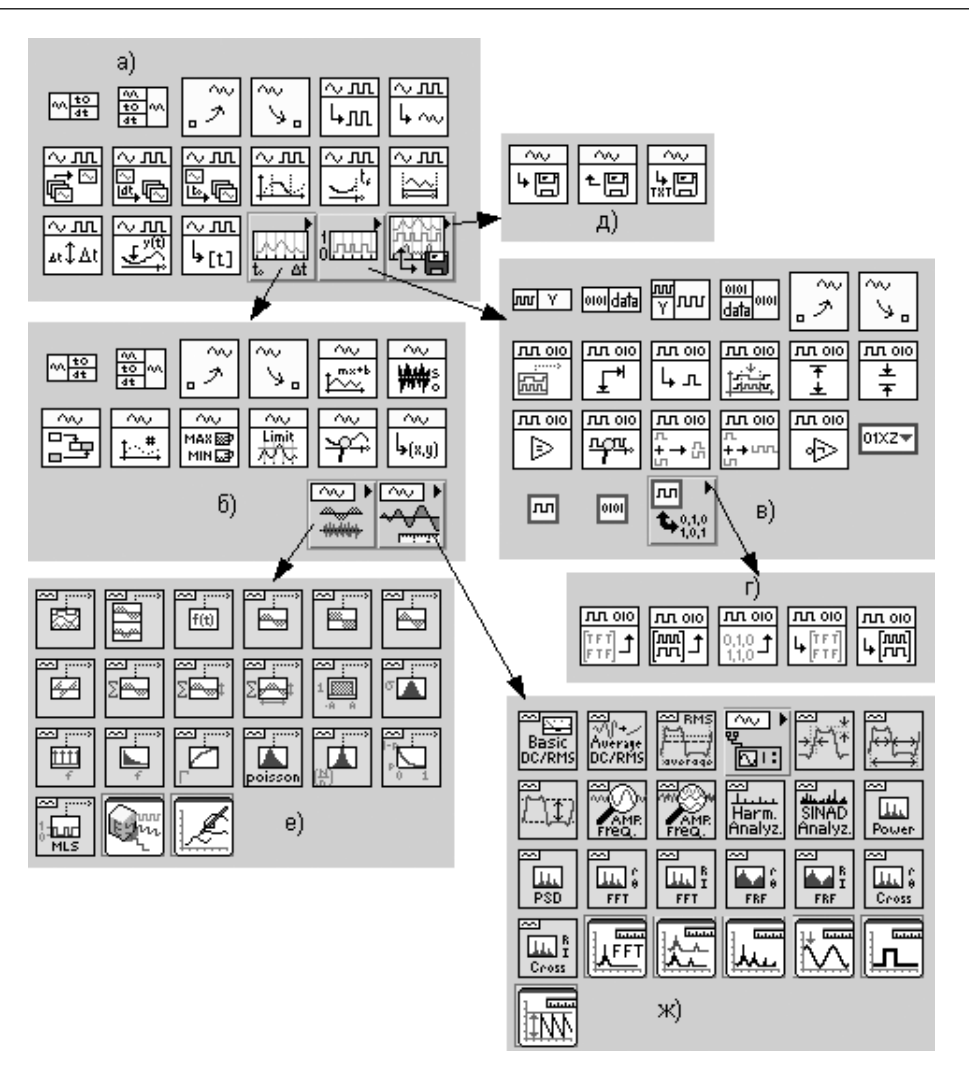

Рис. 5.1 Вид основной палитры (а) и дополнительных подпалитр (б)-(ж) функций работы с осциллограммами

Функция возвращает компоненты осциллограммы, определенные пользователем Добавление выходов и определение компонентов осуществляется с помощью контек-СТНОГО МЕНЮ ВЫХОДОВ

Вход осциллограмма (waveform) представляет осциллограмму, из которой извлекаются компоненты.

Выход **t0** представляет время (в соответствии с системными часами) получения первой точки массива **Y**.

Выход dt представляет интервал времени между точками массива Y.

Выход Ү представляет значения данных осциллограммы.

Выход атрибуты (attributes) позволяет передавать и выводить дополнительные данные

### **Build Waveform** waveform output  $\sim$ waveform  $\lceil$ t0 ਵਾ⊩  $t\Omega$  $\overline{\blacktriangleright\!\infty}$ dt DBL) dt ⊠ **DBL** attributes

### Создать осциллограмму

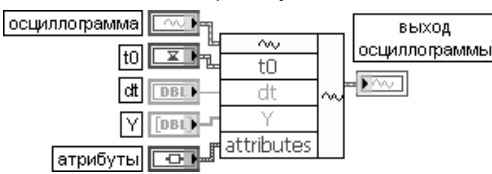

Функция создает осциллограмму или модифицирует существующую осциллограмму. ВП. Если вход осциллограмма (waveform) не подключен, то функция создает новую осциллограмму на основе подключенных компонентов. Если же вход осциллограмма подключен, то она модифицируется на основе подключенных компонентов

### Set Waveform Attribute

ञ

attributes

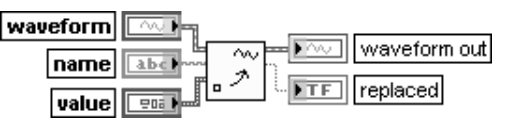

### Установить атрибут осциллограммы

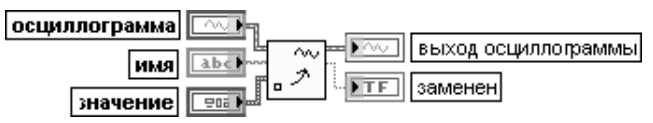

Функция добавляет или заменяет атрибут осциллограммы.

В качестве значения (value) атрибута могут использоваться данные произвольного типа. Если атрибут в имени (name) уже существует, функция заменяет его значение новым значением и устанавливает выход заменен (replaced) в состояние ИСТИНА. Если атрибут в имени не существует, функция создает новый атрибут

### **Get Waveform Attribute**

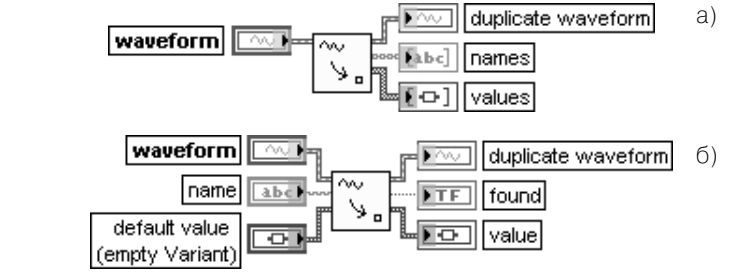

Получить атрибут осциллограммы

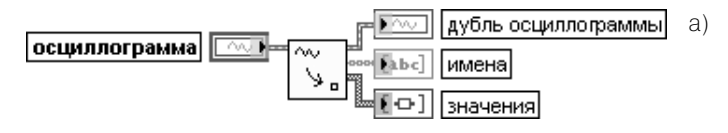

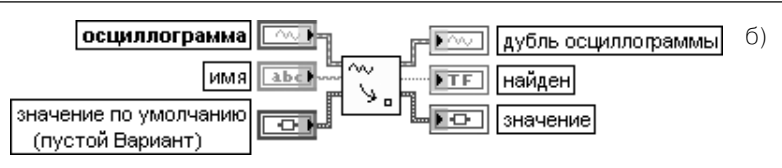

Рис. 5.2. Варианты подключения функции Получить атрибут осциллограммы

Функция извлекает имена (names) и значения (values) всех атрибутов или значение (value) единственного атрибута, в зависимости от способа подключения входа имя (name). Атрибуты могут быть именами каналов. Соединения отображают типы данных по умолчанию для этой полиморфной функции.

Эта функция имеет два режима работы в зависимости от того, подключен или нет вход имя (name). По умолчанию функция возвращает имена(names) всех атрибутов и их соответствующие значения (values) в виде одномерных массивов (рис. 5.2а). Если вход имя (name) подключен, то выход имена (names) изменяется на логический выход найден (found), выходы значения (values) изменяются на значение (value) (рис. 5.2б) и функция ищет только заданный атрибут. Если функция не находит заданный атрибут или она не может преобразовать атрибут в значение по умолчанию, то выход найден отображает значение ЛОЖЬ, а выход значение отображает содержимое входа значение по умолчанию.

В таблице приведен список атрибутов осциллограммы, устанавливаемых NI-DAQ

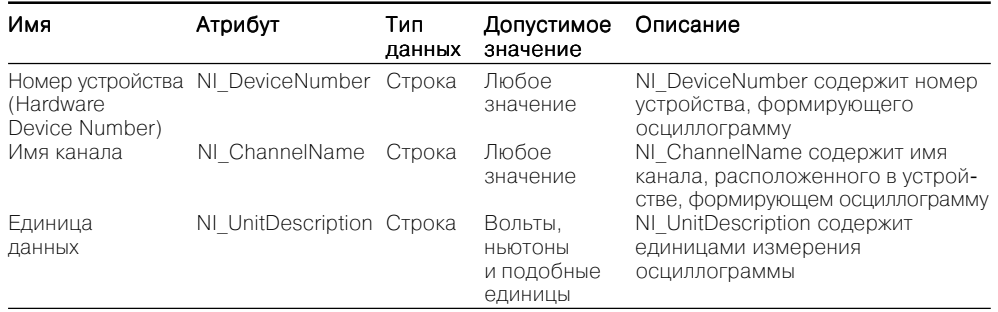

### Analog to Digital Waveform

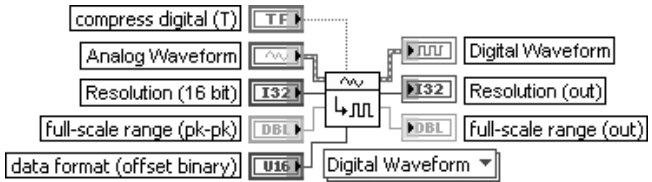

### Аналоговую осциллограмму в цифровую

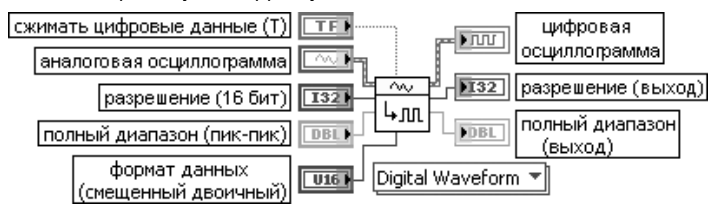

Этот полиморфный ВП преобразует аналоговую осциллограмму в цифровую осциллограмму или цифровые данные.

Вход сжимать цифровые данные (T) (compress digital) определяет опцию сжатия цифровой осциллограммы или цифровых данных.

Вход **разрешение** (Resolution) определяет число битов, представленных в цифровой осциллограмме или в цифровых данных.

Вход полный диапазон (пик-пик) (full-scale range (pk-pk)) задает полный диапазон от пика до пика или разность между минимумом и максимумом для цифровой осциллограммы или цифровых данных.

Вход **формат данных** (data format) определяет необходимое двоичное представление для цифровой осциллограммы или цифровых данных. По умолчанию устанавливается смещенный двоичный формат.

- **0 Дополнительный** (2's complement) использует формат дополнения до двух, который является общепринятым для представления двоичных чисел со знаком. Он отличается от смещенного двоичного инверсией старшего двоичного разряда
- 1 Смещенный двоичный (offset binary) нижний предел отрицательных чисел представляется числом с нулями во всех двоичных разрядах, верхний предел положительных чисел – всеми единицами. Нулевое значение представляется единицей в старшем разряде
- **2** Без знака (Unsigned) преобразует данные в двоичные данные без знака

### Digital to Analog Waveform

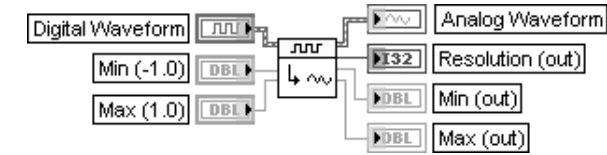

### Цифровую осциллограмму в аналоговую

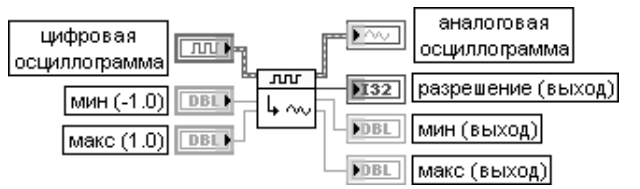

Полиморфный ВП преобразует цифровую осциллограмму в аналоговую. Выход **разрешение** (Resolution) возвращает число битов, представленных в цифровой осциллограмме

### Index Waveform Array Выбрать осциллограмму из массива waveform ∿ пп arrav waveform index  $\sqrt{132}$

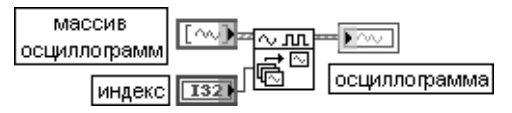

ВП выбирает одну осциллограмму из массива аналоговых или цифровых осциллограмм по индексу массива или имени канала.

Данный полиморфный ВП можно использовать для выбора осциллограммы указанным способом для аналоговых осциллограмм двойной точности с плавающей запятой, целых 32-битовых или 16битовых со знаком, комплексных двойной точности или цифровых осциллограмм. Выбор конкретной реализации зависит от типа данных. подключенных ко входам массив осциллограмм (waveform array) и индекс (index), а также от типа данных атрибута Y аналоговой осциллограммы

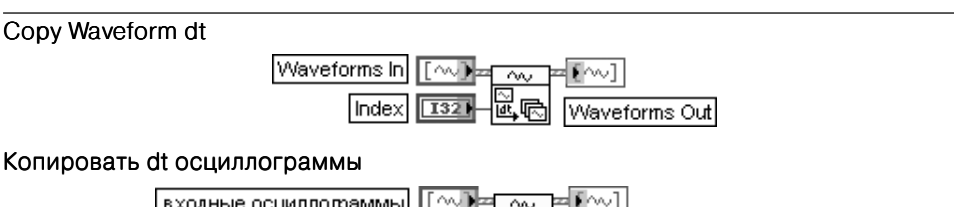

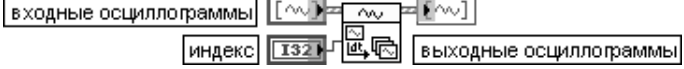

ВП заменяет все значения dt в массиве входных осциллограмм (Waveforms In) на значение dt осциллограммы, расположенной в этом массиве в позиции, заданной индексом (Index). Все типы осциллограмм, с которыми работает данная полиморфная функция, были перечислены выше

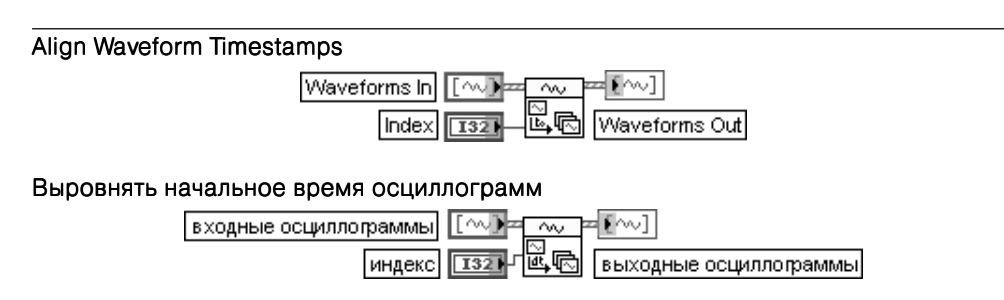

ВП заменяет все значения начального времени t0 в массиве входных осциллограмм (Waveforms In) на значение  $t0$  осциллограммы, расположенной в этом массиве в позиции, заданной индексом (Index). Все типы осциллограмм, с которыми работает данная полиморфная функция, были перечислены выше

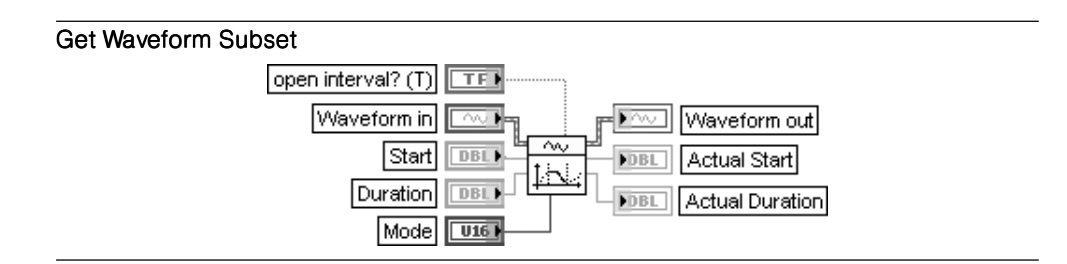

### Получить часть осциллограммы

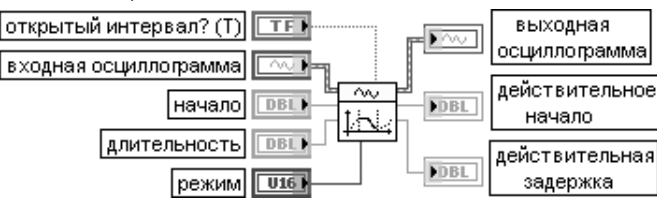

ВП извлекает часть осциллограммы, начинающуюся с заданного времени или индекса и имеющую заданную длительность (Duration). Данный полиморфный ВП можно использовать для извлечения части аналоговой или цифровой осциллограммы или набора цифровых данных. Выбор конкретной реализации зависит от типа данных. подключенных к входной осциллограмме (Waveform in).

Вход **открытый интервал?** (open interval?) определяет, находится ли извлекаемая часть осциллограммы в открытом или закрытом интервале. По умолчанию вход установлен в состояние ИСТИ-НА, что соответствует открытому интервалу. Например, если  $t0 = 0$ ,  $dt = 1$ ,  $Y = \{0, 1, 2\}$ , режим (Mode) в состоянии **относительное время** (Relative Time), вход начало (Start) равен 0 и вход длительность (Duration) равен 2, то при открытом интервале на выходе вернутся значения {0, 1}. При закрытом интервале вернутся значения  $\{0, 1, 2\}$ .

Вход режим (Mode) устанавливает режим извлечения значений данных по заданному индексу или заланному времени.

- $\bigcap$ **Индекс** (Index) (по умолчанию) - возвращает значение относительно определенного элемента данных осциллограммы
- **Относительное время** (Relative Time) возвращает значение по определенному времени относительно первой точки осциллограммы

Вход начало (Start) задает элемент данных или значение времени, с которого необходимо начать отсчет извлекаемой части осциллограммы

Вход длительность (Duration) определяет в зависимости от состояния входа режим (Mode) длительность извлекаемого набора данных или число элементов данных.

Выход действительное начало (Actual Start) отображает действительный элемент данных, с которого произошло извлечение части осциллограммы.

Выход действительная длительность (Actual Duration) отображает действительное число извлеченных элементов или действительное время сбора извлекаемых данных.

Значения на выходах действительное начало и действительная длительность зависят от величины параметра dt осциллограммы при установке входа режим в состояние относительное время

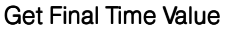

### Получить время окончания осциллограммы

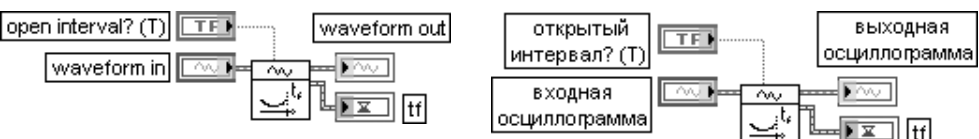

ВП возвращает время окончания входной осциллограммы (waveform in). Время окончания (time of final  $-$  tf) рассчитывается как сумма времени начала осциллограммы t0 и ее длительности (duration)

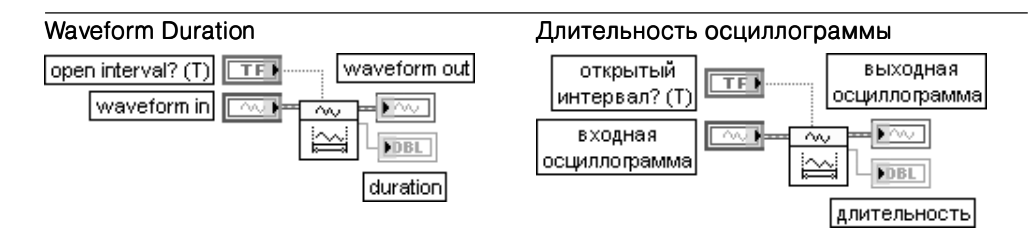

ВП рассчитывает длительность (duration) входной осциллограммы (waveform in), используя следующее выражение: длительность = (число выборок - 1) Ч dt. Блок-диаграмма ВП приведена на рис. 5.3. Число выборок осциллограммы определяется с помощью ВП Число выборок осциллограммы, рассмотренного ниже

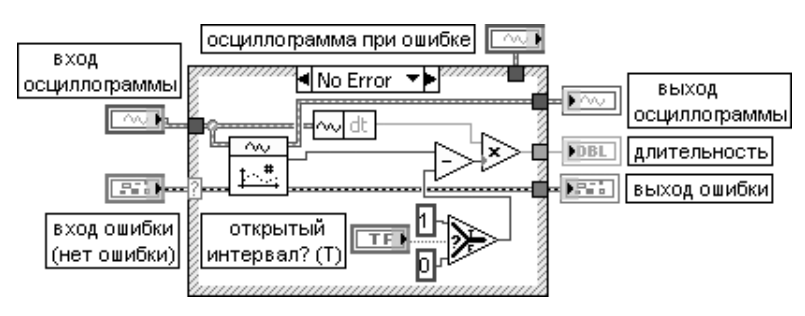

Рис. 5.3. Блок-диаграмма ВП Длительность осциллограммы

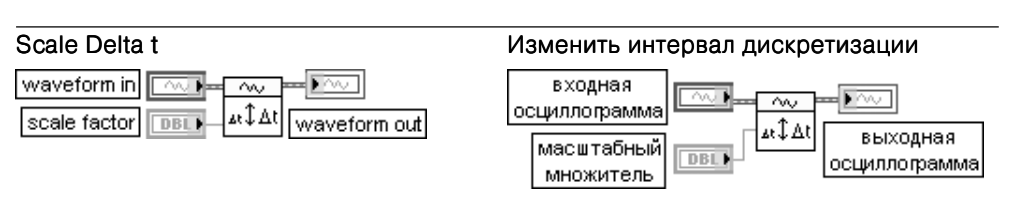

ВП умножает атрибут **dt** осциллограммы на заданный масштабный множитель (scale factor). С помощью такой операции изменяется частота выборок осциллограммы

## Get XY Value

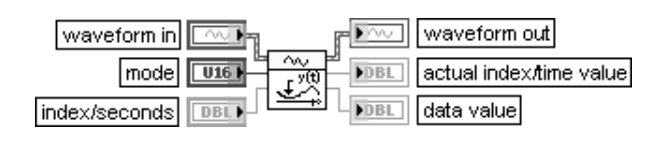

## Получить значение Х и Ү

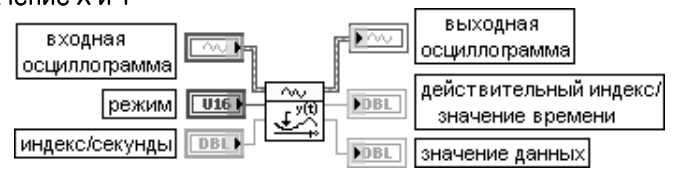

ВП возвращает значения Хи Увходной осциллограммы или набора цифровых данных. Вход индекс/секунды (index/seconds) представляет номер элемента, который необходимо получить из входной осциллограммы, или значение времени этого элемента. По умолчанию значение входа равно 0. Если необходимо получить значение 200-го опроса (scan), необходимо ввести значение 199. Если же надо получить значение, соответствующее времени 100, то необходимо ввести значение 100

Тип значения - индекс или время - определяется входом **режим** (mode). По умолчанию на этом входе установлено значение индекс (Index), что определяет выделение элемента входной осциллограммы по индексу. Если на входе режим установлено относительное время (Relative Time), то ВП проверяет вход индекс/секунды с целью определения числа содержащихся в нем целых значений dt. Если вход индекс/секунды не содержит целого числа dt. ВП использует ближайшее целое число dt. ВП возвращает ошибку, если индекс/секунды выходит за диапазон вхолной осниллограммы

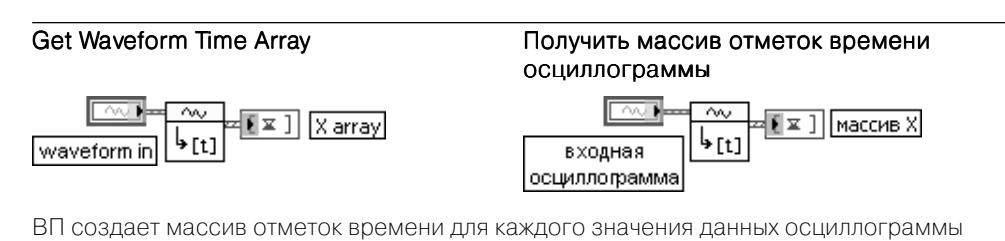

Ниже в таблице приведены функции из подпалитры Аналоговая осциллограмма (Analog Waveform).

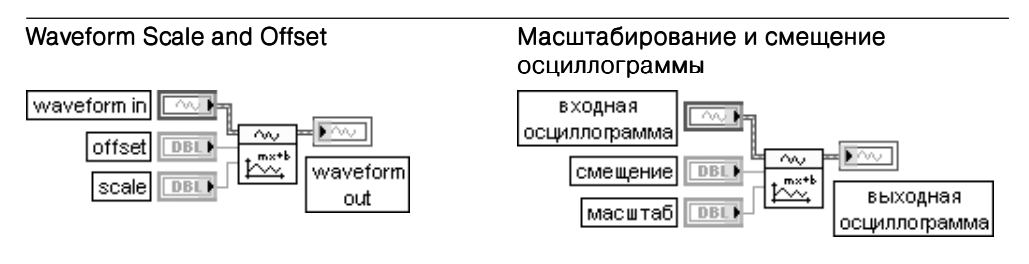

ВП масштабирует данные входной осциллограммы, используя выражение выходная осциллограмма = (масштаб \* входная осциллограмма + смещение)

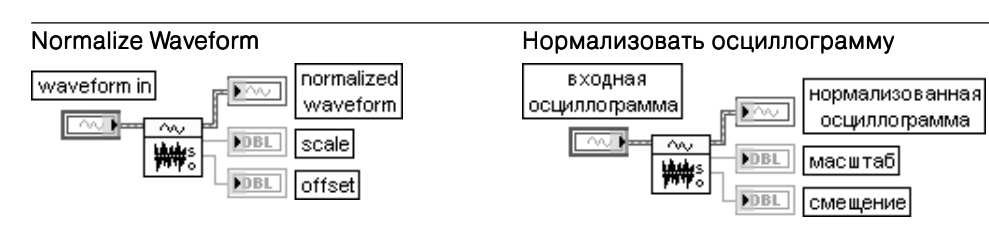

ВП определяет масштаб (scale) и смещение (offset), необходимые для преобразования данных входной осциллограммы к диапазону изменения от -1,0 до 1,0. Осциллограмма, приведенная к такому диапазону, передается на выход нормализованная осциллограмма

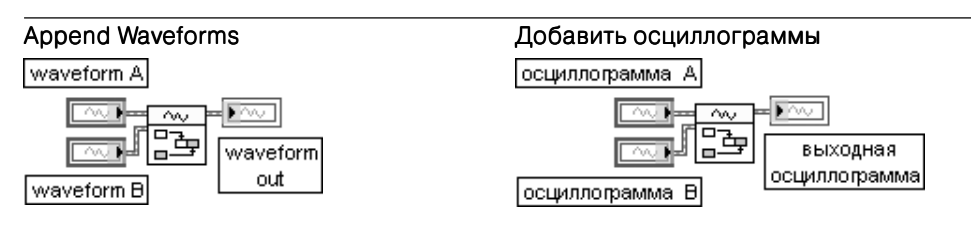

ВП добавляет осциллограмму В к концу осциллограммы А. Если частоты выборок не совпадают, то кластер ошибки возвращает ошибку. Время запуска осциллограммы В игнорируется. Тип данных атрибута Y осциллограммы А и осциллограммы В определяет используемую полиморфную реализацию ВП

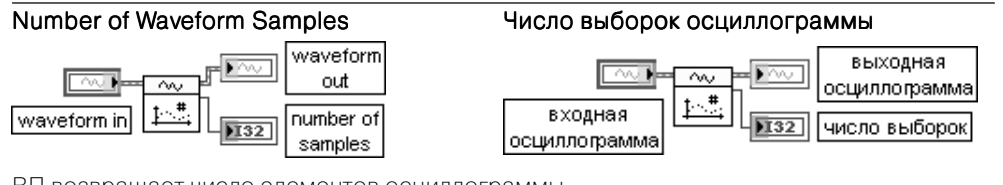

ВП возвращает число элементов осциллограммы

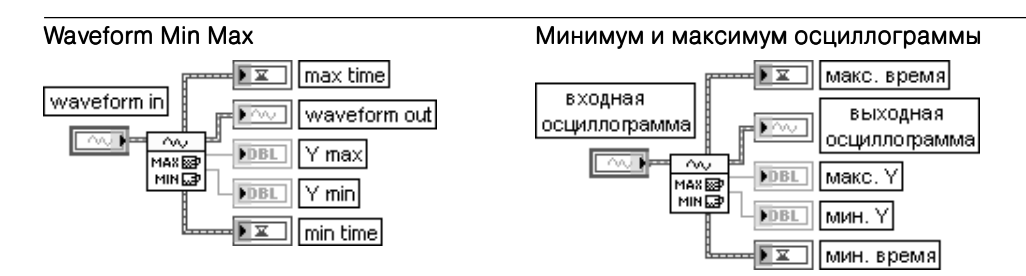

ВП определяет максимальное и минимальное значения осциллограммы и соответствующие значения времени

## Waveform Scalar Limit Comparison

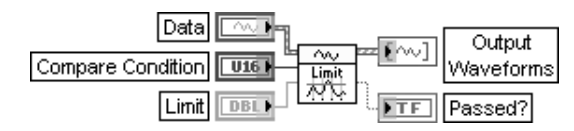

### Сравнение осциллограммы со скалярным пределом

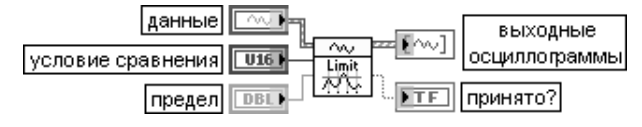

ВП сравнивает значения осциллограммы со скалярным пределом.

Вход условие сравнения (Compare Condition) отображает вариант сравнения максимального или минимального значений осциллограммы с числом, заданным на входе предел (Limit). Предусмотрены следующие варианты условия сравнения:

- $\le$  значение осциллограммы меньше предела
- $\le$  = значение в осциллограммы меньше или равно пределу
- $\mathfrak{D}$ > - значение осциллограммы больше предела
- $\mathcal{R}$  $\ge$  (по умолчанию) – значение осциллограммы больше или равно пределу

Вход предел (Limit) определяет число, с которым производится сравнение наибольшего или наименьшего значения ланных в осниллограмме.

Выход принято? (Passed?) устанавливается в состояние ЛОЖЬ, если какая-либо точка не соответствует заданному сравнению. Например. **принято?** будет иметь значение ЛОЖЬ, если точка осциллограммы меньше значения предела при установке на входе условие сравнения условия >.

Выход выходные осциллограммы (Output Waveforms) возвращает две осциллограммы в виле массива. Первая осниллограмма является копией вхола **данные** (Data). Вторая осциллограмма содержит значения входа данные, если они удовлетворяют условию **сравнения**, и значение NaN в противном случае

### Search Waveform

 $\cap$ 

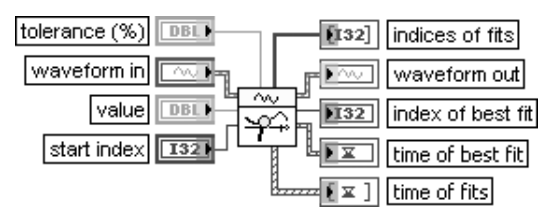

Поиск в осциллограмме

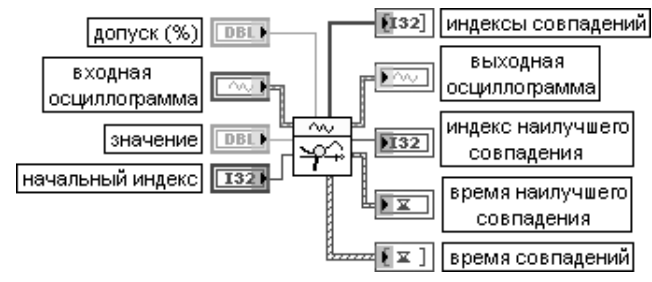

ВП возвращает значение времени элемента входной осциллограммы, соответствующего заданному значению (value).

Вход допуск (tolerance) задает величину допуска в процентах при поиске значения (value). По умолчанию значение допуска равно 0,01%.

Вход значение (value) определяет искомое значение. По умолчанию равно 0,0.

Вход начальный индекс (start index) определяет точку данных осциллограммы, с которой начинается поиск. По умолчанию значение начального индекса равно 0.

Выход индексы совпадений (indices of fits) отображает массив индексов всех значений, которые соответствуют входному значению (value) и критерию допуска (tolerance). Выход индекс наилучшего совпадения (index of best fit) содержит индекс значения

осциллограммы, которое в наибольшей степени соответствует входному значению (value). Выход время наилучшего совпадения (time of best fit) содержит момент времени элемента осциллограммы, в наибольшей степени соответствующего входному значению (value)

Выход время совпадений (time of fits) отображает массив моментов времени всех значений, которые соответствуют входному значению (value) и критерию допуска (tolerance)

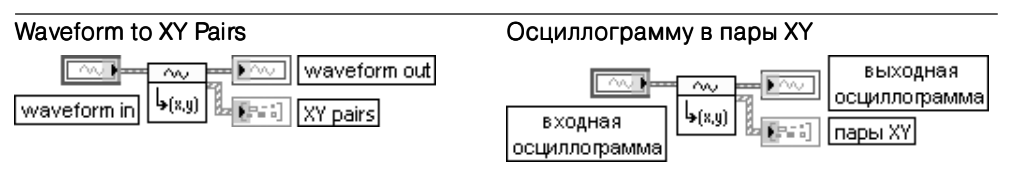

ВП создает массив значений данных и соответствующих им отметок времени. Выход пары XY XY (XY pairs) содержит значения осциллограммы и соответствующие значения отметок времени

В следующей таблице рассмотрены функции из подпалитры **Цифровая ос циллограмма** (Digital Waveform), в том числе функции из входящей в ее состав подпалитры **Цифровое преобразование** (Digital Conversion).

### Get Waveform Components

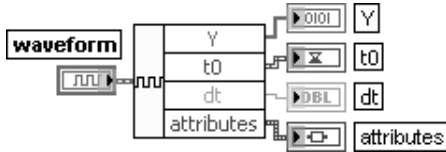

### Получить компоненты осциллограммы

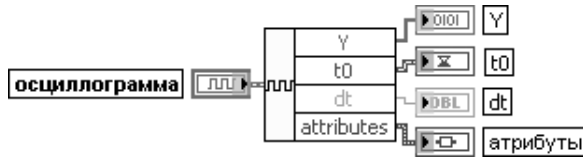

Функция возвращает компоненты цифровой осциллограммы, определенные пользователем. Добавление выходов и определение компонентов осуществляется с помощью контекстного меню выходов.

Вход **осциллограмма** (waveform) представляет цифровую осциллограмму, из которой извлекаются компоненты.

Выход **t0** представляет время (в соответствии с системными часами) получения первой точки массива Y.

Выход dt представляет интервал времени между точками массива Y.

Выход Y представляет значения данных цифровой осциллограммы.

Выход **атрибуты** (attributes) позволяет передавать и выводить дополнительные данные

## Get Digital Data Components

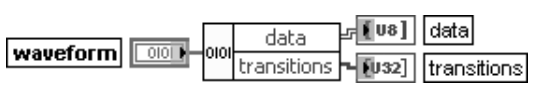

### Получить компоненты цифровых данных

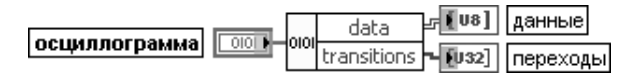

Функция возвращает компоненты цифровых данных, определенные пользователем. Добавление выходов и определение компонентов осуществляются с помощью контекстного меню выходов

## Build Waveform

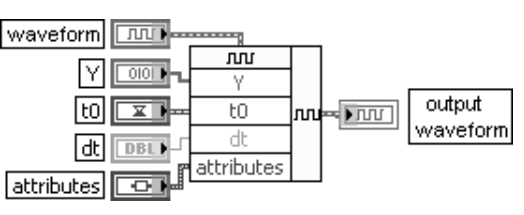

## Создать осциллограмму

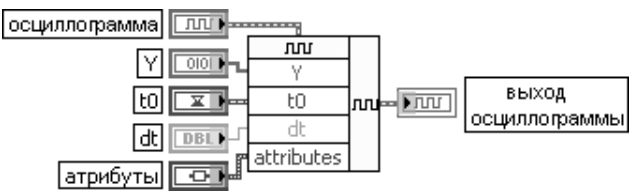

Функция создает цифровую осциллограмму или модифицирует существующую цифровую осциллограмму. Если вход осциллограмма (waveform) не подключен, то функция создает новую цифровую осциллограмму на основе подключенных компонентов. Если же вход осциллограмма подключен, то она модифицируется на основе подключенных компонентов

### Build Digital Data

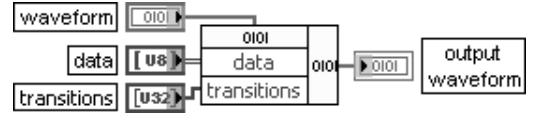

### Создать цифровые данные

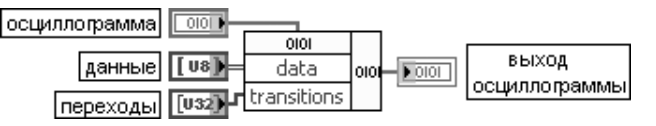

Функция создает цифровые данные или модифицирует существующие цифровые данные. Если вход осциллограмма (waveform) не подключен, то функция создает новые цифровые данные на основе подключенных компонентов. Если же вход осциллограмма подключен, то функция модифицирует существующие данные на основе подключенных компонентов

### Digital Pattern Generator

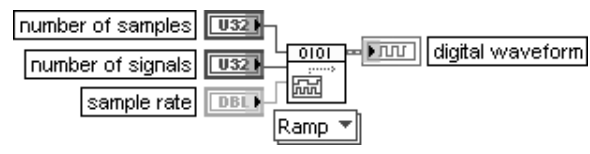

### Генератор цифровых сигналов

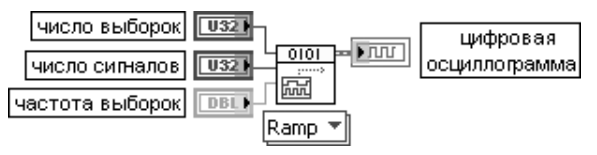

Эта полиморфная функция генерирует цифровой сигнал и возвращает его в виде цифровой осциллограммы.

В зависимости от выбора экземпляра ВП в составе осциллограммы генерируются линейно нарастающие значения (ramp), «бегущие» значения (marching values), единственное значение (single value), случайные значения (random) или меандр (toggle pattern). При генерации линейно нарастающих значений цифровая осциллограмма содержит набор двоичных сигналов, подобных сигналам на выходе двоичного счетчика, разрядность которого равна числу сигналов (number of signals)

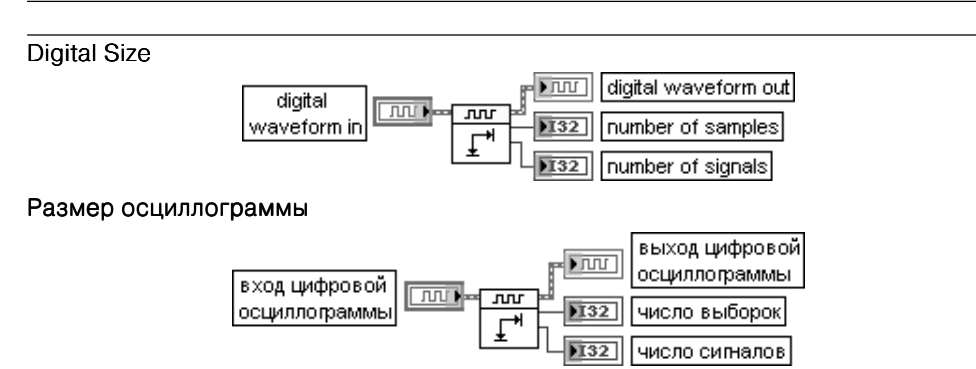

ВП возвращает число выборок и сигналов, содержащихся во входной цифровой осциллограмме.

Выход число выборок (number of samples) возвращает число выборок элементов данных, содержащихся в цифровой входной осциллограмме.

Выход число сигналов (number of signals) возвращает число сигнальных элементов, содержащихся в цифровой входной осциллограмме.

Например, если подключить данный ВП параллельно с индикаторами, показанными на рис. 5.7, то для входной осциллограммы он покажет, что число выборок равно 10, а число сигналов – 16. Для выходной осциллограммы число выборок также равно 10, а число сигналов – 8

## Digital Signal Subset

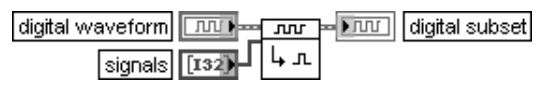

### Часть цифровой осциллограммы

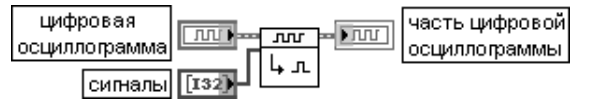

ВП возвращает часть цифровой осциллограммы. Этот полиморфный ВП может использоваться для извлечения сигнала из цифровой осциллограммы или набора цифровых данных.

Вход **сигналы** (signals) передает одномерный массив чисел. Каждое число в массиве представляет номер сигнала. Если какое-либо значение на входе сигналы больше числа сигналов на цифровом входе, то ВП возвращает ошибку.

На выходе часть цифровой осциллограммы (digital subset) возвращается запрошенная часть **цифровой осциллограммы** (digital waveform).

На рис. 5.4 показан вид лицевой панели с индикаторами данных цифровых осциллограмм на входе (Y вх) и выходе (Y вых) ВП **Часть цифровой осциллограммы** при заданных значениях входа сигналы. Из рисунка видно, что при этом ВП фактически выделяет старшие байты входных данных.

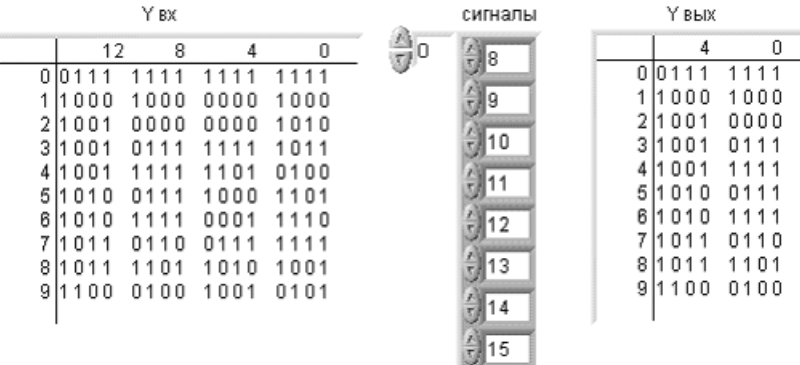

Рис. 5.4. Значения данных цифровых осциллограмм на входе (Y вх) и выходе (Y вых) ВП **Часть цифровой осциллограммы** при заданных значениях входа сигналы

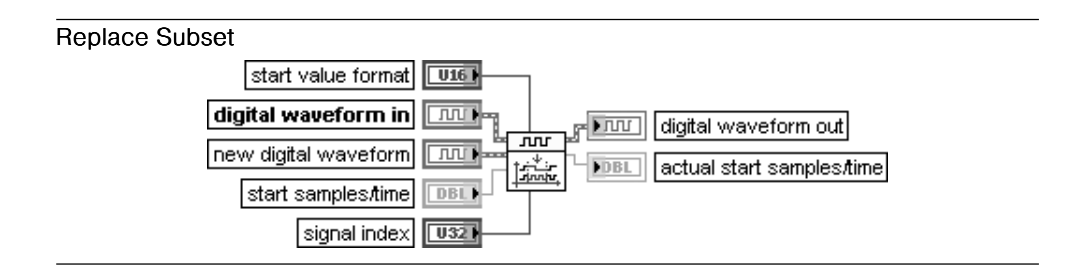

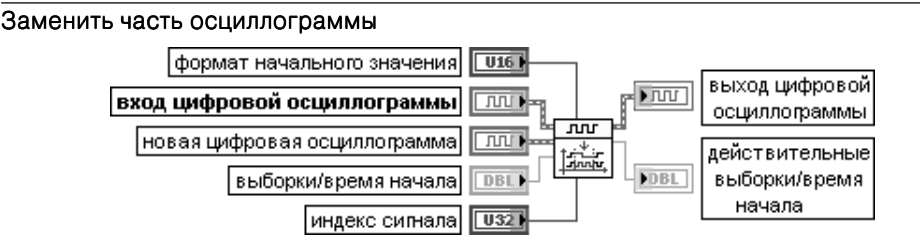

Этот полиморфный ВП заменяет часть входной цифровой осциллограммы или цифровых данных новыми данными цифровой осциллограммы (DWDT) или цифровыми данными (DTbl), начиная со значения, заданного на входе выборки/время начала (start samples/time).

Вход формат начального значения (start value format) определяет метод поиска.

- $\cap$ Выборки (Samples) (по умолчанию) - часть осциллограммы начинается с определенного элемента из набора данных на входе цифровой осциллограммы
- **Относительное время** (Relative Time) часть осциллограммы начинается со значения данных, имеющего заданное время

Вход индекс сигнала (signal index) определяет сигнал, с которого необходимо осуществлять замену данных. По умолчанию на этом входе установлено значение 0.

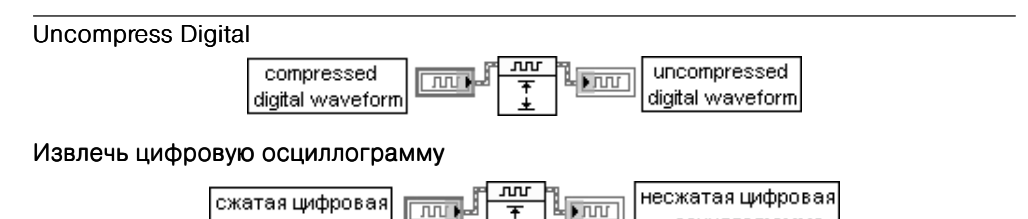

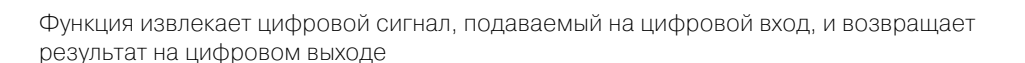

осциллограмма

### **Compress Digital**

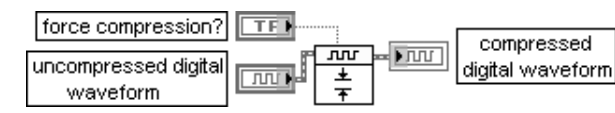

### Сжать цифровую осциллограмму

осциллограмма

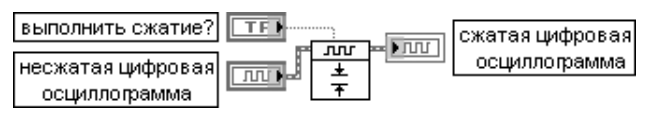

Функция сжимает цифровой сигнал на цифровом входе и возвращает результат на цифровом выходе. Сжатие заключается в удалении повторяющихся значений с сохранением порядковых номеров оставшихся значений. Последнее значение сохраняется, несмотря на то что может совпадать с предыдущим.

Вход выполнить сжатие? (force compression?) определяет необходимость выполнения сжатия в случае, если данные оказываются сжатыми

### **Digital Comparison**

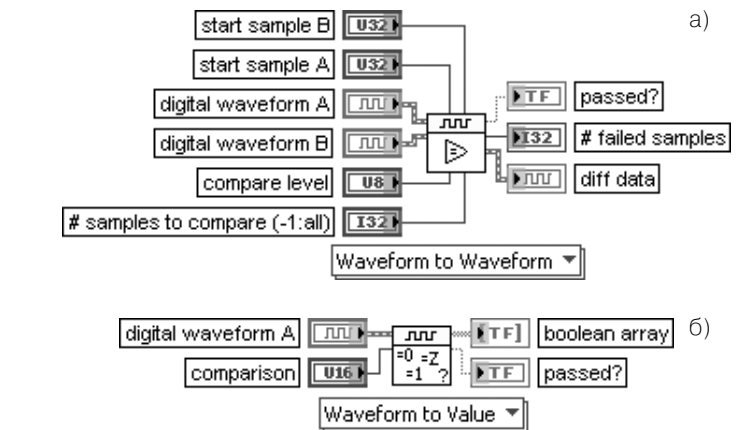

### Цифровое сравнение

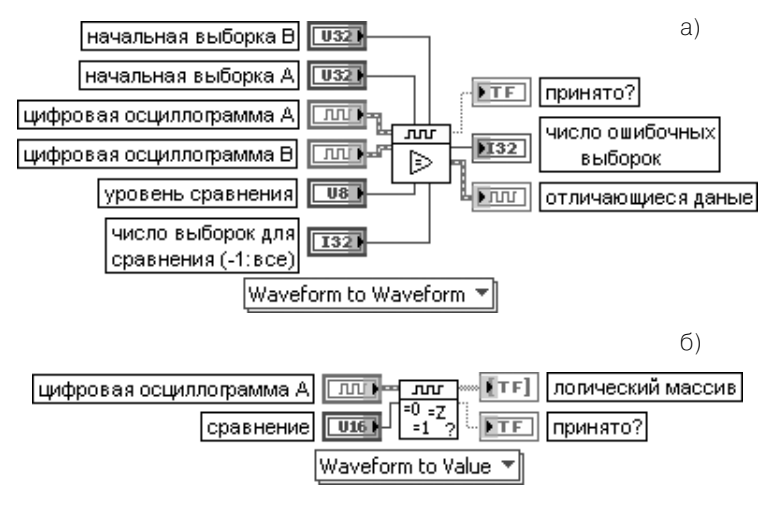

Рис. 5.5. Варианты установки функции Цифровое сравнение

Этот полиморфный ВП сравнивает одну цифровую осциллограмму с другой или с определенным значением, а также набор одних цифровых данных с другим или с определенным значением. На рис. 5.5 (а) показан вариант установки функции при выборе вариантов сравнения осциллограммы с осциллограммой и таблицы с таблицей, на рис. 5,5, (б) – сравнения осциллограммы или таблицы с отдельным значением.

Для первого варианта вход уровень сравнения (compare level) определяет результаты сравнения, возвращаемые ВП:

0 Только выполнено/не выполнено (по умолчанию) – определяет, что ВП возвращает только выход принято?, что улучшает скорость сравнения

Выполнено/не выполнено и число ошибок – определяет, что ВП возвращает выход принято? и принято? число ошибочных выборок

2 Выполнено/не выполнено, число ошибок и отличающиеся данные – определяет, что ВП возвращает выход **принято?**, число ошибочных выборок и отличающиеся данные

Для второго варианта вход сравнение (comparison) определяет значение, с которым сравниваются цифровые данные, содержащиеся в цифровой осциллограмме:

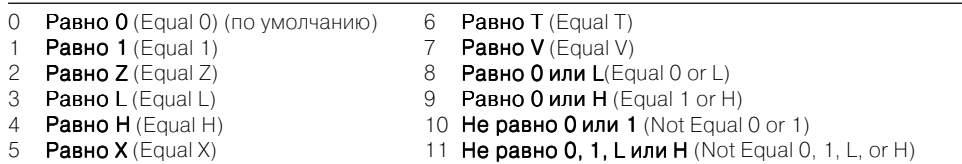

Выход число ошибочных выборок (# failed samples) возвращает общее число несовпадающих выборок в сравниваемых осциллограммах или таблицах.

Выход **отличающиеся данные** (diff data) возвращает осциллограмму, показывающую результат сравнения осциллограмм. На этой осциллограмме нули индицируют совпадение выборок, единицы – несовпадение.

Выход логический массив (boolean array) служит индикатором места нахождения значений, удовлетворяющих условию сравнения.

Выход принято? (passed?) возвращает значение ИСТИНА, если для первого варианта сравнения имело место совпадение соответствующих элементов цифровых осциллограмм или данных, а для второго варианта – совпадение любого значения цифровой осциллограммы или данных с определенным значением, установленныму на входе сравнение

ВП осуществляет поиск информации во входной цифровой осциллограмме по цифровому шаблону.

Вход формат начального значения (start value format) определяет метод поиска:

0 Выборки (Samples) (по умолчанию) – поиск начинается с заданного элемента из набора  $n$ анных входной цифровой осциллограммы (digital waveform in) **Относительное время** (Relative Time) – поиск начинается с заданного времени

Вход цифровой шаблон (digital pattern) определяет цифровой шаблон, по которому осуществляется поиск.

Вход начальный индекс/секунды (start index/seconds) определяет точку входной цифровой осциллограммы, с которой начинается поиск. Тип точки – индекс или время – определяется входом **режим.** По умолчанию на этом входе установлено значение 0, что определяет поиск с начала входной цифровой осциллограммы. Если на входе режим установлено относительное время, то ВП проверяет вход начальный индекс/секунды с целью определения содержащихся в нем числа целых значений dt. Если вход начальный индекс/секунды не содержит целого числа dt, то ВП использует ближайшее целое число dt. ВП возвращает ошибку, если начальный индекс/секунды выходит за диапазон входной цифровой осциллограммы.

Вход способ сравнения (compare mode) определяет способ обработки значений X для поиска:

символами и проверяются на совпадение с любым цифровым состоянием

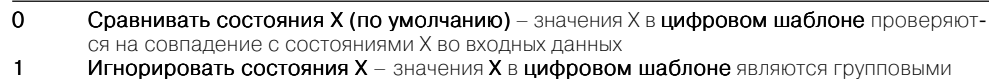

Выход индекс/время шаблона (index/time of pattern) отображает первый индекс или значение времени входной цифровой осциллограммы, находящегося после начального индекса/секунд и соответствующего положению цифрового шаблона. Если на входе режим установлено относительное время, то индекс/время шаблона представляет время. Если на входе режим установлен индекс, то индекс/время

 $\sqrt{100}$ 

Тосциллограмма В

осциллограммы

шаблона шаблона представляет индекс

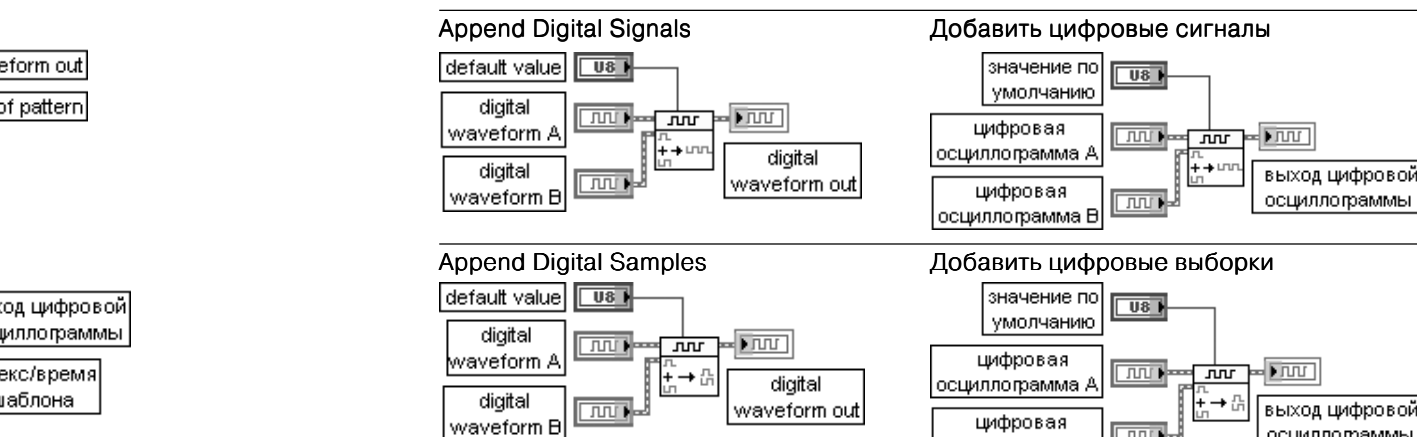

### Search for Digital Pattern

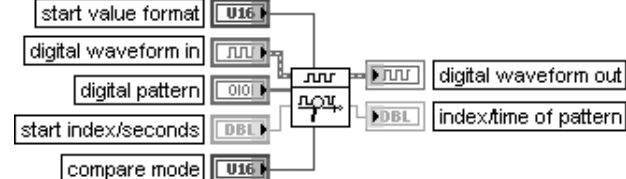

### Искать по цифровому шаблону

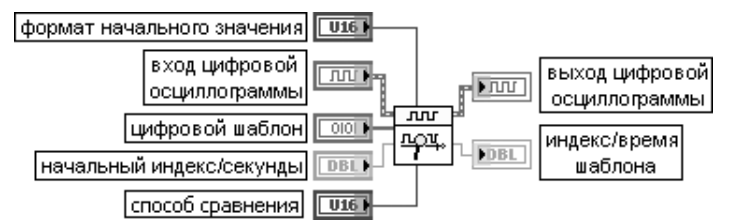

ВП добавляет цифровую осциллограмму B (digital waveform B) к концу цифровой осциллограммы A (digital waveform A). Если частоты дискретизации осциллограмм не совпадают, то на выходе ошибки (error out) возвращается предупреждение. Время запуска (trigger time) цифровой осциллограммы B игнорируется. Этот полиморфный ВП может использоваться для добавления цифровой осциллограммы к другой цифровой осциллограмме или набора цифровых данных к другому набору цифровых данных

### **Invert Digital**

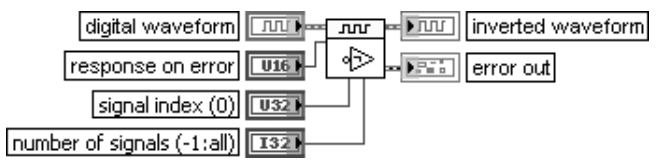

### Инвертировать цифровую осциллограмму

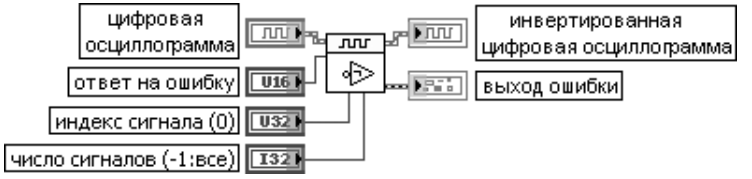

Функция инвертирует цифровые данные на цифровом входе так, что все нули становятся единицами, а все единицы – нулями.

Вход **ответ на ошибку** (response on error) определяет действие при обнаружении на цифровом входе значения, которое не является 0 или 1. Предусмотрены следующие ответы на ошибку:

- 0 Предупреждать, но преобразовать (Warn but Convert) (по умолчанию) значение, не являющееся 0 или 1, остается неизменным, а на выходе ошибки (error out) возвращается предупреждение
- Прекратить (Fail) ВП возвращает пустой инвертированный массив и ошибку на выходе ошибки

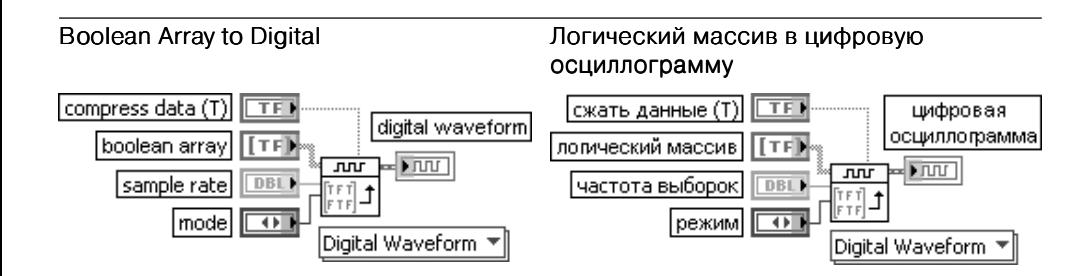

ВП преобразует двумерный логический массив в цифровую осциллограмму.

Вход частота выборок (sample rate) определяет частоту выборок в выходной цифровой осциллограмме.

Вход режим(mode) определяет, какой из битов располагается первым – самый младший (LSB) (по умолчанию) или самый старший (MSB).

### Digital to Boolean Array Цифровую осциллограмму в логический массив

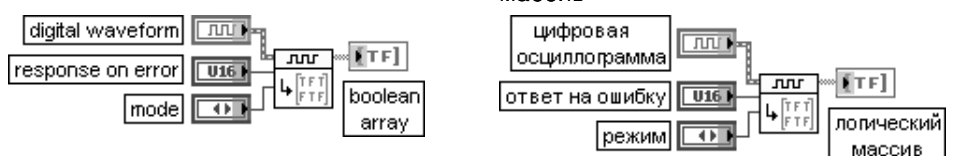

ВП преобразует цифровые данные на цифровом входе в двумерный логический массив

### Binary to Digital

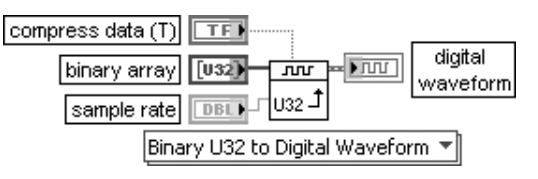

### Двоичный массив в цифровую осциллограмму

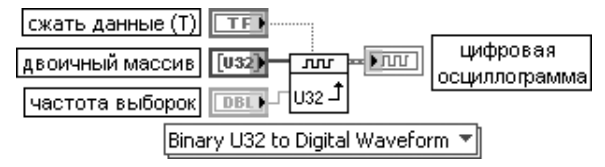

ВП преобразует двоичный массив целых чисел без знака в цифровую осциллограмму или набор цифровых данных

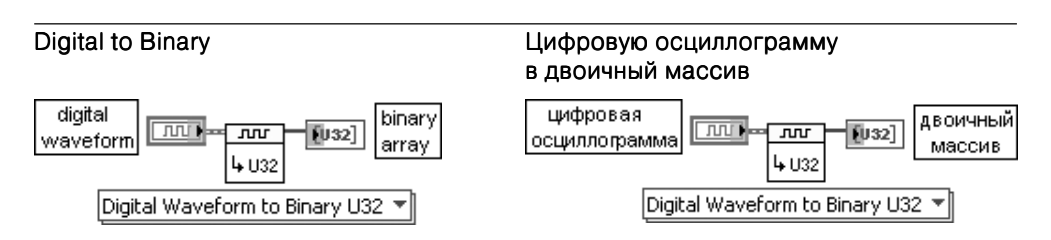

ВП преобразует цифровую осциллограмму или набор цифровых данных в двоичный массив целых чисел без знака

### Spreadsheet String to Digital

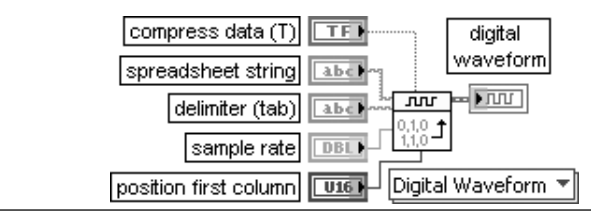

### Табличную строку в цифровое представление

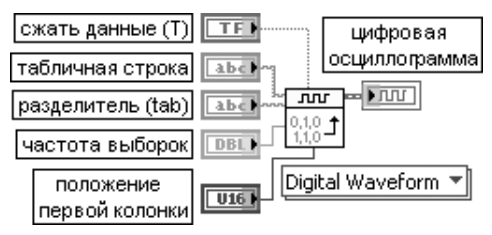

ВП преобразует табличную строку в цифровую осциллограмму или набор цифровых данных.

Вход табличная строка (spreadsheet string) содержит числовые или строковые значения, сгруппированные по строкам и столбцам. При этом столбцы (колонки) разделяются символами табуляции или запятыми, а строки - символами конца строки (end-of-line (EOL)). Табличная строка должна представлять разделенный набор ASCII символов, представляющих 8 поддерживаемых цифровых состояний: 0, 1, Z, L, H, X, T и V

Следующие три функции входят в состав подпалитры **Ввод/вывод осцилло грамм в/из файл(а)** (Waveform File I/O).

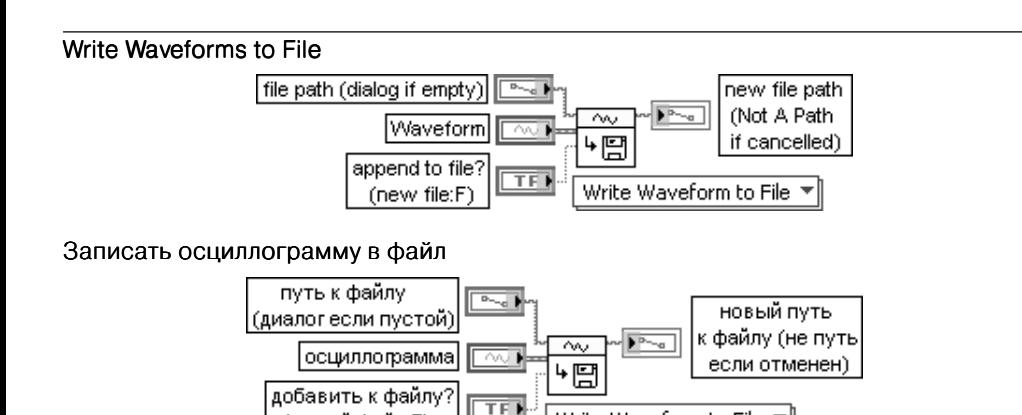

(новый файл:F)

ВП создает новый файл или добавляет к существующему файлу, записывает заданное число записей в файл и закрывает файл, проверяя наличие ошибки. Каждая запись представляет массив осциллограмм. С помощью этого полиморфного ВП можно записывать в файл одномерный массив осциллограмм, двумерный массив осциллограмм или единичную осциллограмму. Тип данных, подключенных ко входу осциллограмма (Waveform), определяет используемую реализацию ВП.

Write Waveform to File ▼

Вход добавить к файлу? (append to file?) определяет возможность добавления данных к существующему файлу. При установке входа в состояние ИСТИНА ВП добавляет данные к существующему файлу. При установке в состояние ЛОЖЬ (по умолчанию) ВП заменяет данные в существующем файле. Если нет существующего файла, то ВП игнорирует значение добавить к файлу и создает новый файл

### Read Waveform from File

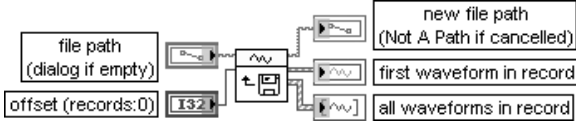

### Считать осциллограмму из файла

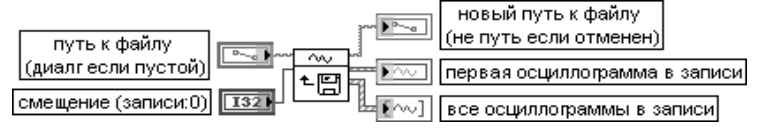

ВП открывает файл, созданный с помощью ВП Записать осциллограмму в файл (Write Waveforms to File), и читает одну запись файла. Каждая запись может содержать одну или более осциллограмм. ВП возвращает на отдельных выходах все осциллограммы в записи (all waveforms in record) и первую осциллограммы в записи (first waveform in record). Для получения всех записей из файла необходимо использовать данный ВП в цикле до появления конца файла.

Вход смещение (offset) определяет, насколько ниже начала файла будет находиться начало его считывания, выраженное числом байтов.

Выход первая осциллограмма в записи (first waveform in record) возвращает данные первой осциллограммы в записи.

Выход все осциллограммы в записи (all waveforms in record) возвращает данные всех осциллограмм в записи

### Export Waveforms to Spreadsheet File

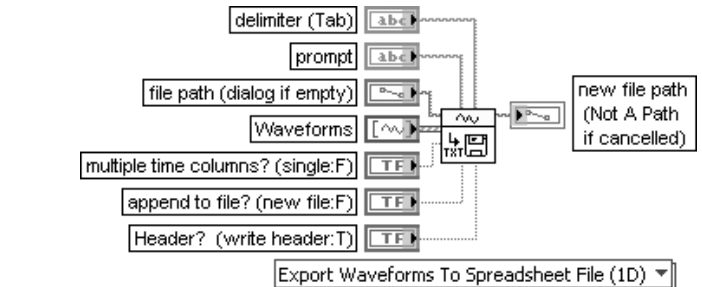

### Экспортировать осциллограмму в табличный файл

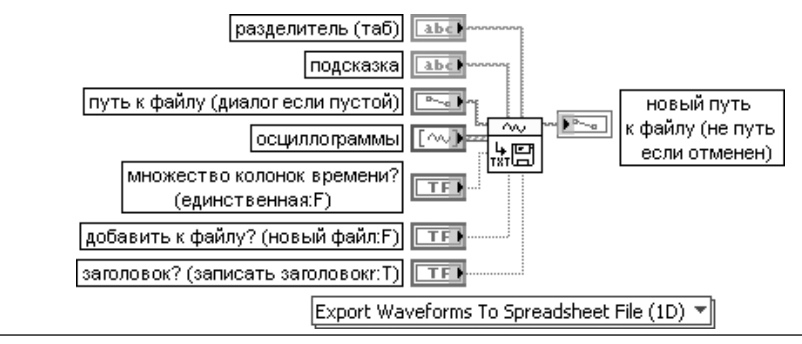

ВП преобразует осциллограмму в текстовую строку и записывает строку в новый файл потока байтов или добавляет строку к существующему файлу. Дополнительно можно транспонировать данные. С помощью этого полиморфного ВП можно преобразовать одномерный массив осциллограмм, двумерный массив осциллограмм или единичную осциллограмму в текстовую строку. Тип данных, подключенных ко входу осциллограм- $M$ ы (Waveforms), определяет используемую реализацию ВП.

Вход разделитель (delimiter) представляет символ или строку символов, таких как табуляция (tabs), запятая (commas) и т. д., используемых для разделения полей в табличном файле. По умолчанию разделителем является символ табуляции.

Вход подсказка (prompt) содержит подсказку в файловом диалоговом окне в случае, если путь к файлу является пустым. По умолчанию содержит Выбрать файл для записи (Choose file to write). Вход путь к файлу (file path) содержит имя пути к файлу. Если файл пустой (по умолчанию) или представляет <не путь> (<Not A Path>), то ВП отображает диалоговое окно, в котором можно выбрать файл. Ошибка 43 произойдет при отмене диалогового окна.

Вход множество колонок времени? (multiple time columns?) при установке в состояние ИСТИНА вызывает запись отдельных колонок для каждого отдельного канала, записываемого в файл. При установке в состояние ЛОЖЬ (по умолчанию) единственная колонка времени представляет один и тот же временной интервал для всех осциллограмм, записываемых в файл.

Вход добавить к файлу? (append to file?) определяет возможность добавления данных к существующему файлу. При установке входа в состояние ИСТИНА ВП добавляет данные к существующему файлу. При установке в состояние ЛОЖЬ (по умолчанию) ВП заменяет данные в существующем файле. Если нет существующего файла, то ВП игнорирует значение добавить к файлу (append to file?) и создает новый файл.

Вход заголовок (Header?), будучи установлен в состояние ИСТИНА (по умолчанию), вызывает транспонирование данных перед их преобразованием в строку

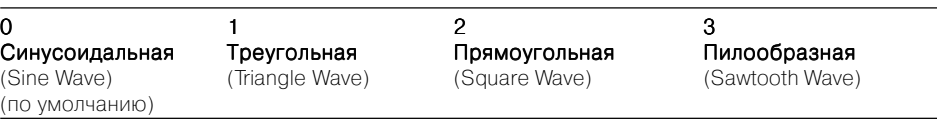

Вход частота (frequency) определяет частоту осциллограммы в герцах. По умолчанию значение равно 10.

Вход амплитуда (amplitude) определяет амплитуду осциллограммы в вольтах. По умолчанию значение входа равно 1,0.

Вход **фаза** (phase) определяет начальную фазу осциллограммы в градусах. По умолчанию значение входа равно 0. ВП игнорирует фазу если на входе сброс сигнала установлено значение ЛОЖЬ.

Вход информация о выборках (sampling info) содержит следующую информацию о выборках:

• Fs является частотой выборок, выраженной числом выборок в секунду. По умолчанию значение равно 1000;

• **#s** является числом выборок в осциллограмме. По умолчанию значение равно 1000.

Вход заполнение цикла прямоугольного колебания (square wave duty cycle) определяет в процентах время нахождения сигнала в высоком состоянии в течение одного периода. ВП использует данный параметр, только если вход тип сигнала задает прямоугольное колебание. По умолчанию на входе установлено 50%

### Tones and Noise Waveform Осциллограмма с гармоническими

## колебаниями и шумом

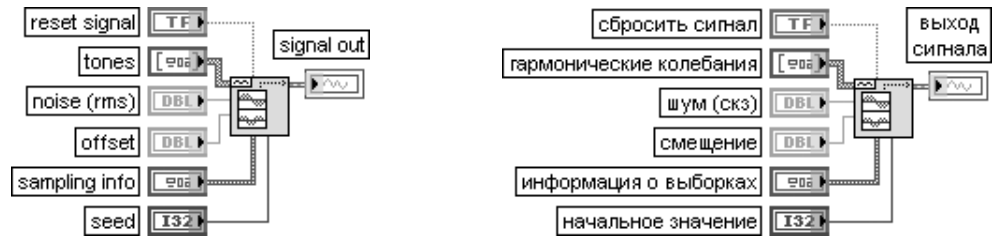

ВП генерирует осциллограмму, состоящую из суммы синусоидальных колебаний, шума и постоянного смещения.

Вход сбросить сигнал (reset signal) в состоянии ИСТИНА устанавливает фазу каждого гармонического колебания равной значению соответствующего элемента управления фаза, находящегося в массиве кластеров гармонические колебания (tones), начальное значение равно значению на соответствующем входе начальное значение (seed) ВП и сбрасывает отметку времени в 0. По умолчанию на входе установлено значение ЛОЖЬ.

Вход гармонические колебания (tones) содержит следующие параметры для каждого синусоидального колебания:

- частота (frequency) определяет частоту синусоидального колебания в герцах;
- **•** амплитуда (amplitude) определяет амплитуду синусоидального колебания;
- **•** фаза (phase) определяет начальную фазу синусоидального колебания в градусах. По умолчанию значение равно 0.

Вход шум (noise) определяет среднеквадратичное значение аддитивного гауссовского шума. шум По умолчанию значение равно 0,0

# **5.2. Функции генерации осциллограмм**

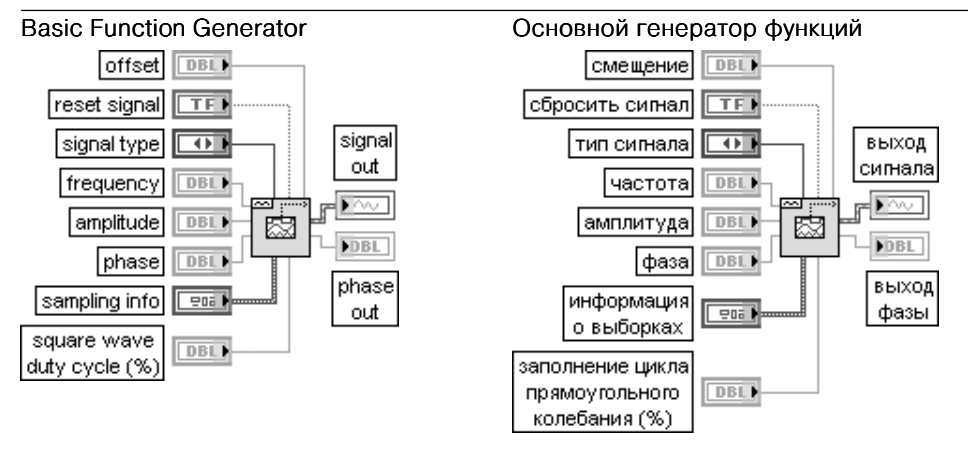

ВП создает выходную осциллограмму, основанную на **типе сигнала** (signal type). Вход сбросить сигнал (reset signal) в состоянии ИСТИНА устанавливает значение фазы равным значению на входе фаза и сбрасывает отметку времени в 0. По умолчанию значение входа -ЛОЖЬ.

Вход тип сигнала (signal type) определяет следующие варианты генерируемых осциллограмм

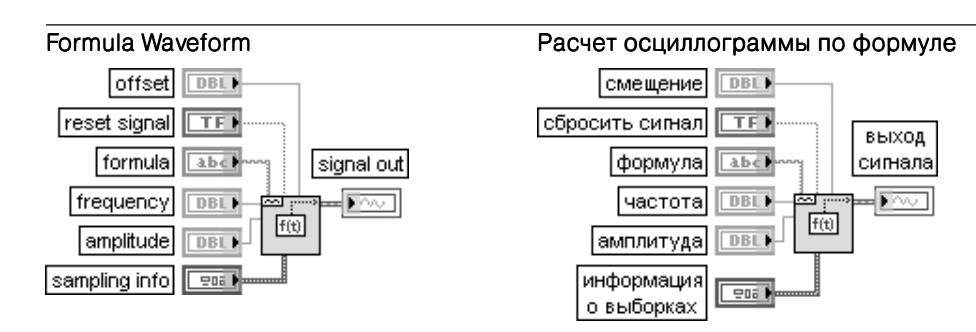

ВП создает выходную осциллограмму, используя формульную строку для определения используемой временной функции.

Вход формула (formula) задает представление, используемое для генерации выходного сигнала (signal out). По умолчанию задано выражение  $sin(w*t)*sin(2*pi(1)*10)$ . В следующей таблице приведены допустимые имена переменных.

- Частота, равная значению на входе частота (frequency)
- Амплитуда, равная значению на входе **амплитуда** (amplitude)
- $w$   $2 * \text{pi} * f$
- <sup>n</sup> Число выборок выходного сигнала
- Число истекших секунд
- fs Частота выборок, равная значению элемента Fs в кластере информация о выборках (sampling info)

Следующие четыре ВП сформированы на основе аналогичных ВП из палитры функций генерации сигналов и шумов, рассмотренных в разделе 4.1. В связи с этим пояснения к ним ограничены переводом наименований входов и выходов.

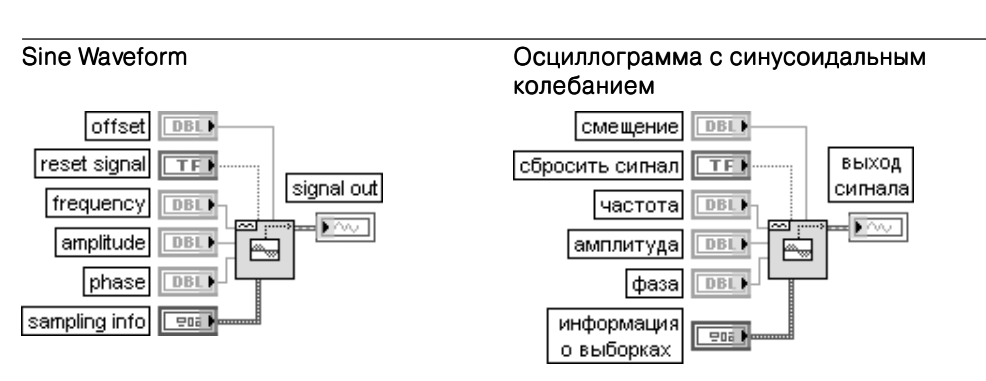

ВП генерирует осциллограмму, содержащую синусоидальное колебание. Основным элементом данного ВП является ВП Синусоидальное колебание (Sine Wave)

### Square Waveform **Superset COLIC Осциллограмма с прямоугольным** колебанием

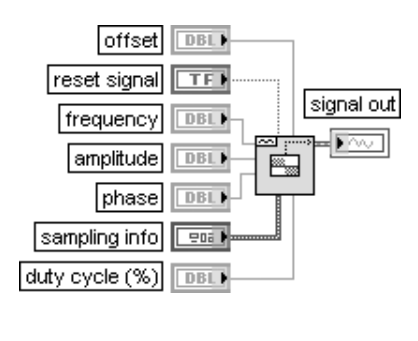

### Смешение  $DBL$ выход сбросить сигнал  $\Box$ сигнала ГчастотаІ  $DBL$ амплитуда DBL) 陶 фаза DBL) информация  $P = 16$ о выборках

DBL

Ізаполнение

цикла (%)

ВП генерирует осциллограмму, содержащую прямоугольное колебание. Основным элементом данного ВП является ВП Прямоугольное колебание (Square Wave)

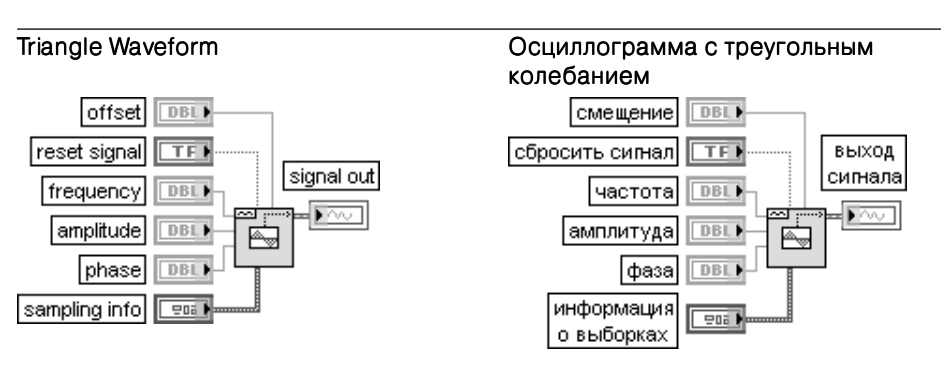

ВП генерирует осциллограмму, содержащую треугольное колебание. Основным элементом данного ВП является ВП Треугольное колебание (Triangle Wave)

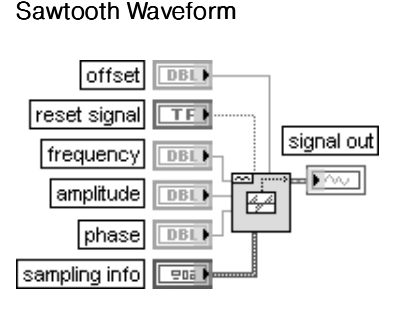

### Sawtooth Waveform Осциллограмма с пилообразным колебанием

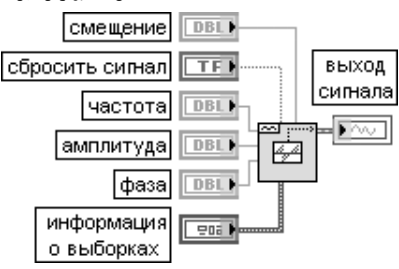

ВП генерирует осциллограмму, содержащую пилообразное колебание. Основным элементом данного ВП является ВП Пилообразное колебание (Sawtooth Wave)

Каждый из трех ВП, рассмотренных в следующих таблицах, выполняет фор мирование осциллограммы, представляющей сумму заданного числа синусои дальных колебаний с целым числом периодов и случайной начальной фазой. При этом основой первых двух ВП является третий ВП **Многотональный генератор** (Multitone Generator).

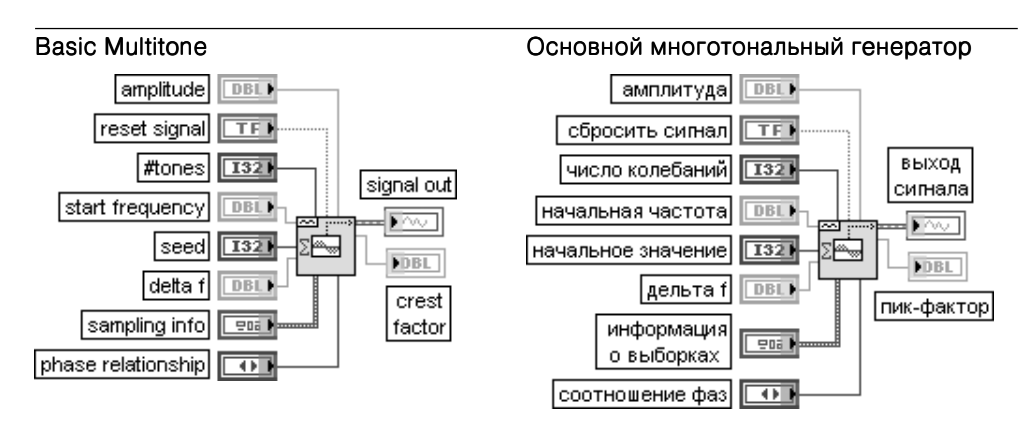

ВП генерирует осциллограмму, представляющую сумму заданного числа синусоидальных колебаний с целым числом периодов и случайной начальной фазой.

Вход **амплитуда** (amplitude) определяет значение, к которому нормируется сумма всех гармонических колебаний, и соответственно наибольшее абсолютное значение, которое содержит осциллограмма. По умолчанию значение входа равно –1. Использование входа амплитуда полезно при передаче осциллограммы в канал аналогового выхода.

Вход начальная частота (start frequency) задает самую низкую частоту генерируемого гармонического колебания. Это значение должно быть целым частным от деления частоты дискретизации на число гармонических составляющих (Fs/#s). По умолчанию значение входа равно 10. / Установка на входе начальное значение (seed) значения > 0 вызывает инициализацию генератора шумовых выборок. Начальное значение игнорируется, если на входе соотношение фаз (phase relationship) установлено значение **линейное** (Linear).

Вход дельта f (delta f) задает интервал между соседними частотами гармонических колебаний. Значение дельта f должно быть целым частным от деления частоты дискретизации на число гармонических составляющих (Fs/#s). Если, например, начальная частота (start frequency) равна 100 Гц, значение дельта f равно десяти и число колебаний равно трем, то будет генерироваться колебание, содержащее частоты 100 Гц, 110 Гц и 120 Гц.

Вход соотношение фаз (phase relationship) определяет распределение фаз синусоидальных колебаний. Распределение фаз влияет на отношение пикового и среднеквадратичного значений всей осциллограммы. Предусмотрены следующие состояния входа:

- **•** Случайное (Random) каждое значение фазы выбирается случайно в диапазоне от 0 до 360 градусов;
- **Линейное** (Linear) дает лучшее отношение пикового и среднеквадратичного значений, но может вызвать появление в сигнале периодических компонентов с периодом, равным длительности осциллограммы.

Выход **пик-фактор** (crest factor) равен отношению пикового напряжения и среднеквадратичного напряжения выходного сигнала (signal out).

Рассматриваемая осциллограмма в частотной области представляет последовательность импульсов, расположенных на заданных частотах. Синусоидальные колебания генерируются на основе информации о частоте и выборках. Фазы колебаний случайны, а амплитуды равны. Исходный массив масштабируется так, что наибольшее значение равно амплитуде. При формировании осциллограммы элемент X0 всегда равен 0, а элемент delta X устанавливается равным  $1/Fs$ 

### Basic Multitone with Amplitudes Основной многотональный генератор с заданными амплитудами

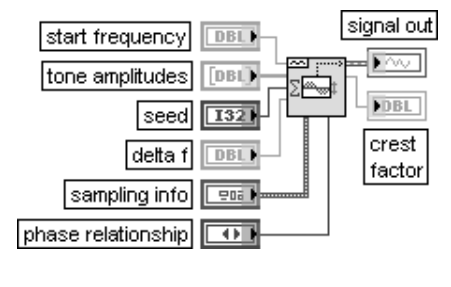

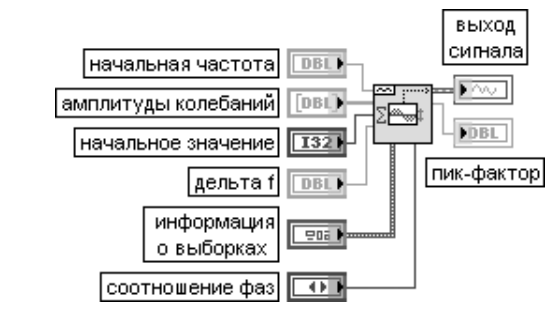

Данный ВП выполняет ту же функцию, что и рассмотренный выше ВП Основной многотональный генератор (Basic Multitone), отличаясь от него наличием входа амплитуды колебаний (tone amplitudes).

Вход амплитуды колебаний (tone amplitudes) представляет массив, в котором каждый элемент определяет амплитуду колебания, а размер массива определяет число генерируемых колебаний

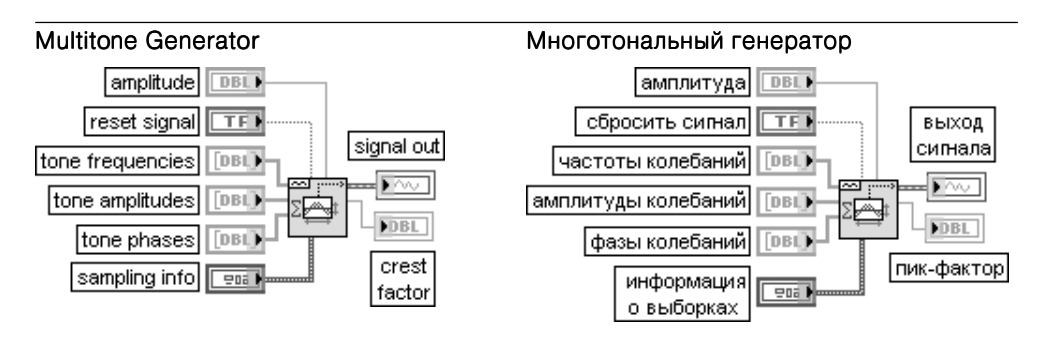

ВП генерирует осциллограмму, представляющую сумму синусоидальных колебаний с заданной частотой, амплитудой и фазой

### Uniform White Noise Waveform Осциллограмма с равномерным белым шумом

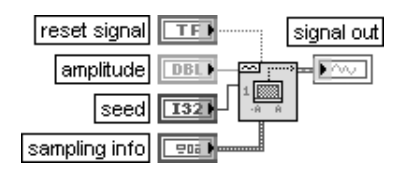

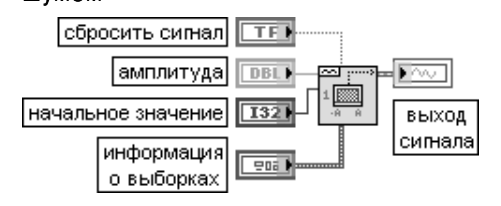

ВП генерирует псевдослучайный белый шум с равномерным амплитудным распределением в диапазоне [-a:a], где а представляет абсолютное значение входа амплитуда (amplitude)

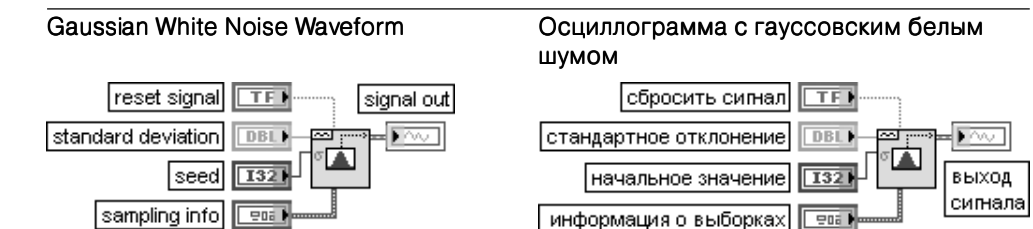

ВП генерирует псевдослучайный гауссовский белый шум, имеющий статистические параметры  $(0,\mathbf{s})$ , где  $\mathbf{s}$  является абсолютным значением заданного стандартного отклонения

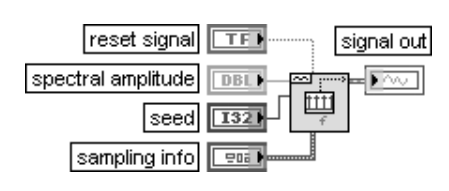

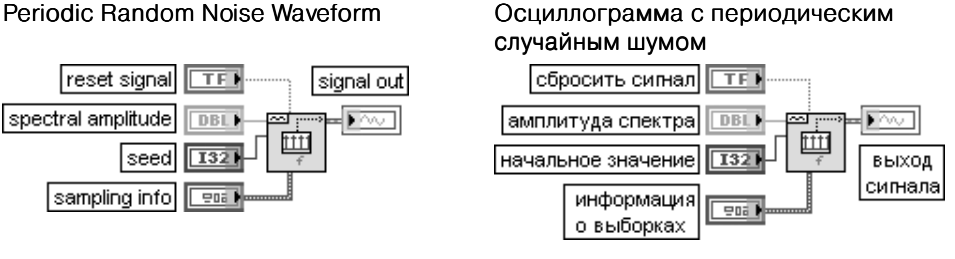

ВП генерирует осциллограмму, содержащую периодический случайный шум

## Inverse f Noise Waveform

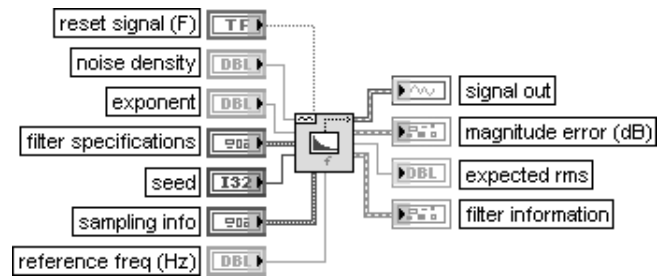

## Осциллограмма шума 1/f Осциллограмма шума 1/f

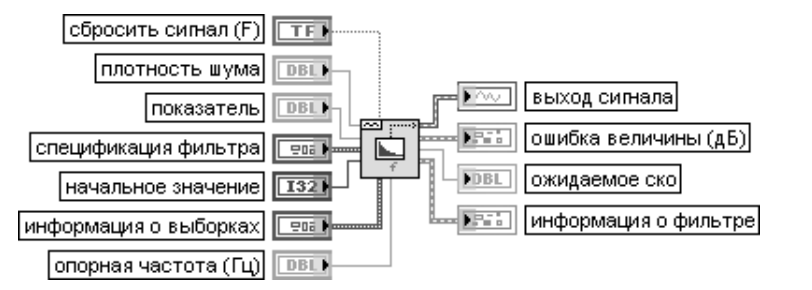

ВП генерирует осциллограмму шума, у которого спектральная плотность мощности обратно пропорциональна частоте в заданном спектральном диапазоне. Генерация осуществляется путем пропускания белого гауссовского шума через цифровой фильтр, у которого квадрат частотной характеристики изменяется по закону 1/(частота^показатель). ВП 1/f фильтр (Inverse f Filter), реализующий такой фильтр, был описан в разделе 3.1.4. В связи с идентичностью части входов и выходов рассматриваемого ВП и ВП 1/f фильтр далее приведено описание только отличающихся входов и выходов.

Вход **плотность шума** (noise density) определяет спектральную плотность ( $B/\Gamma u$ ) идеального 1/f шума на **опорной частоте** (reference freq). Действительный 1/f шум аппроксимирует идеальный 1/f шум в диапазоне частот, заданном спецификацией фильтра (filter specifications). Следовательно, действительная спектральная плотность 1/f шума на **опорной частоте** будет находиться вблизи **плотности шума**, только если **опорная частота** находится в диапазоне частот, заданном спецификацией фильтра.

Выход **ожидаемое ско** (expected rms) возвращает ожидаемое среднеквадратичное значение генерируемой шумовой осциллограммы

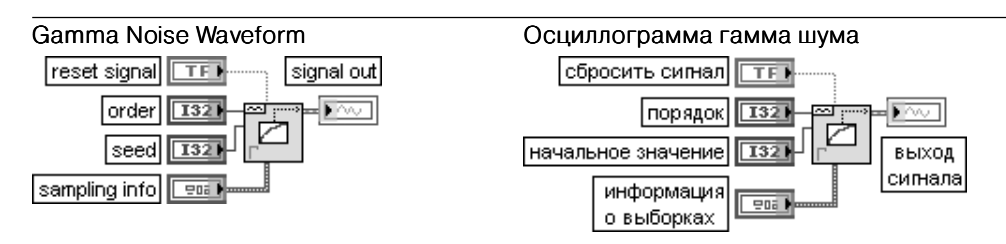

ВП генерирует псевдослучайный набор значений, которые представляют интервалы времени ожидания заданного числа событий пуассоновского процесса с единичным средним. Вход порядок (order) определяет число событий. По умолчанию порядок равен 1

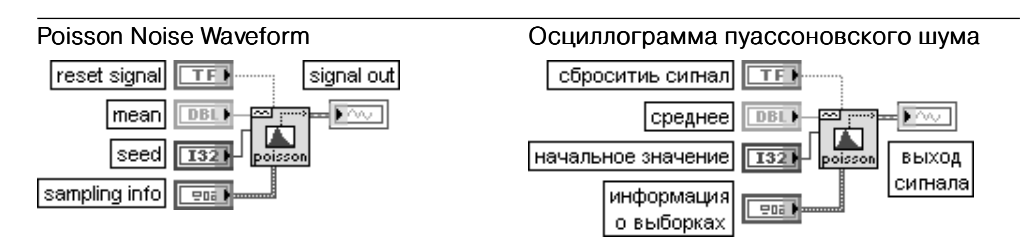

ВП генерирует псевдослучайную последовательность значений, которые представляют число событий ординарного Пуассоновского процесса, происходящих на заданном интервале, определенном величиной на входе среднее (mean). По умолчанию значение среднего равно 1,0

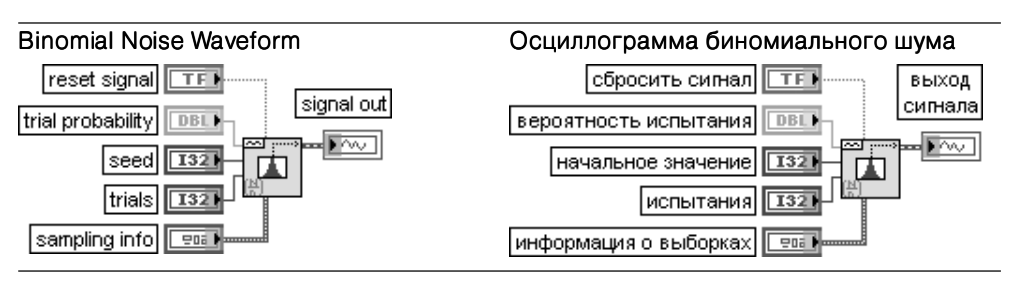

ВП генерирует псевдослучайную последовательность с биномиальным амплитудным распределением, значения которой представляют число реализаций событий, заданных вероятностью совершения событий и числом испытаний.

Вход испытания (trials) представляет число испытаний, выполняемых для каждого элемента **биномиального шума** (binomial noise). По умолчанию это число равно 1.

Вход вероятность испытания (trial probability) представляет вероятность того, что данное испытание будет успешным (1). По умолчанию значение входа равно 0,5

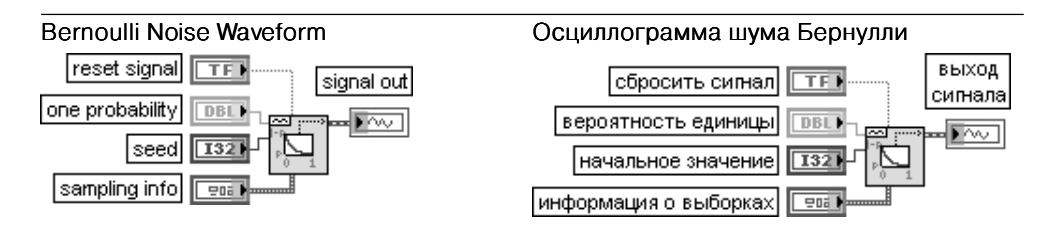

ВП генерирует псевдослучайный шум из единиц и нулей.

Каждый элемент на выходе шум Бернулли рассчитывается с помощью способа, эквивалентного подбрасыванию монеты с вероятностью выпадения единицы, определяемой значением на входе вероятность единицы (ones probability). Если значение вероятность единицы равно 0,7, то каждый элемент шум Бернулли имеет 70% вероятности быть единицей и 30% вероятности быть нулем. По умолчанию значение входа равно 0,5.

Выход шум Бернулли содержит псевдослучайную последовательность с распределением Бернулли

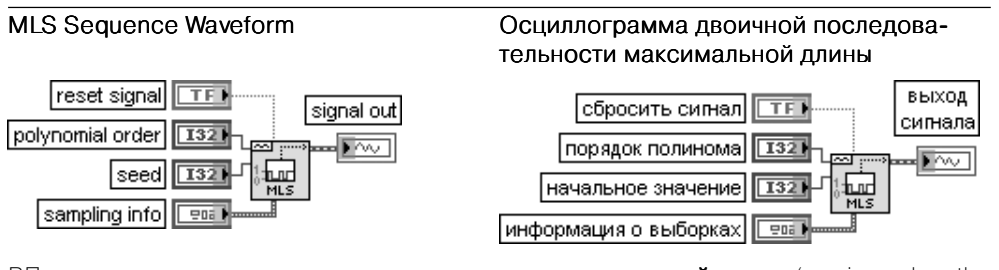

ВП генерирует двоичную последовательность максимальной длины (maximum length sequence – MLS), используя деление по модулю для простого полинома, имеющего порядок, заданный на входе порядок полинома (polynomial order). Значение по умолчанию на входе порядок полинома равно 31

В состав палитры функций генерации осциллограмм входит Экспресс-ВП **Имитировать сигнал** (Simulate Signal), рассмотренный ниже.

### Имитировать сигнал (Simulate Signal)

Экспресс-ВП имитирует синусоидальное, прямоугольное, треугольное, пилообразное колебание или шумовой сигнал.

Этот Экспресс-ВП использует функциональность следующих ВП: Осциллограмма с гауссовским белым шумом (Gaussian White Noise Waveform), Осциллограмма с периодическим случайным шумом (Periodic Random Noise Waveform), Осциллограмма с равномерным белым шумом (Uniform White Noise Waveform), Основной генератор

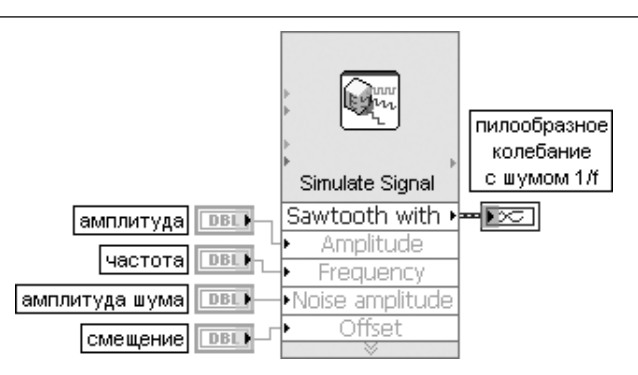

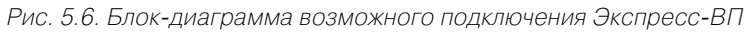

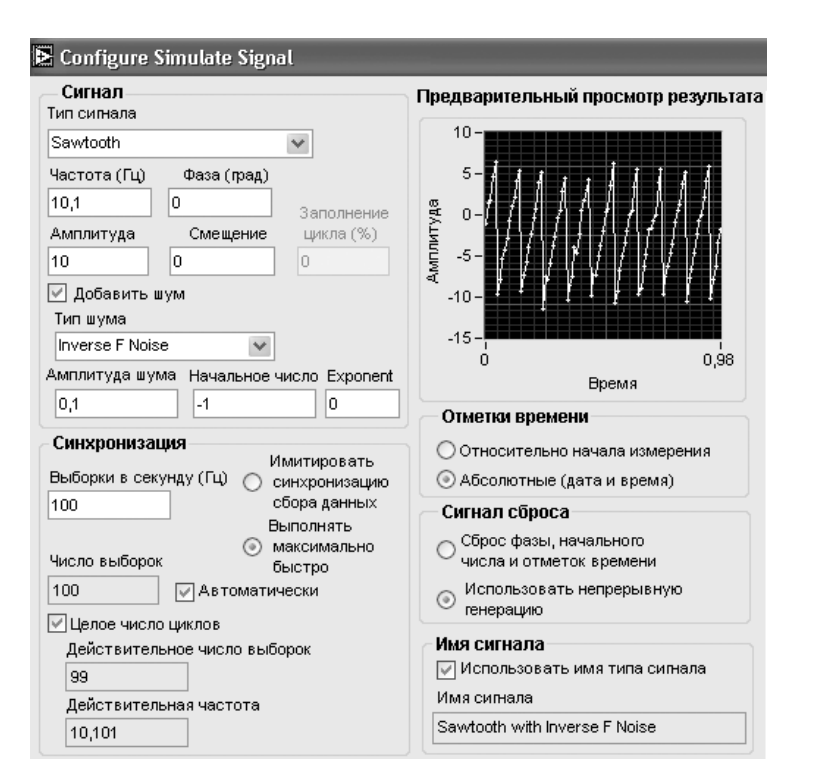

Рис. 5.7. Вид диалогового окна конфигурирования  $\partial$ кспресс-ВП Имитировать сигнал (Simulate Signal)

функций (Basic Function Generator), Осциллограмма с пилообразным колебанием (Sawtooth Waveform), Осциллограмма с синусоидальным колебанием (Sine Waveform), Осциллограмма с прямоугольным колебанием (Square Waveform), Осциллограмма с треугольным колебанием (Triangle Waveform)

## **5.3. Функции измерения параметров осциллограмм**

### Basic Averaged DC-RMS

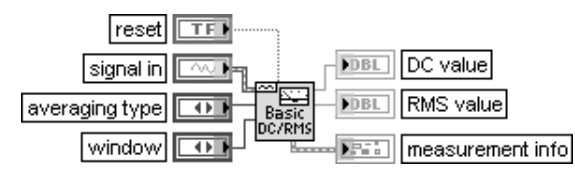

### Базовое измерение постоянной составляющей и среднеквадратичного значения с усреднением

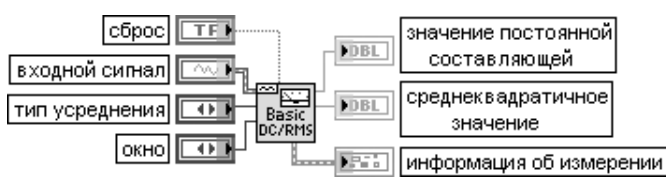

ВП производит обработку окном входной осциллограммы или массива осциллограмм, рассчитывает значение постоянной составляющей и среднеквадратичное значение и усредняет их с аналогичными предыдущими значениями в соответствии с типом усреднения, установленным на входе тип усреднения (averaging type). Данный полиморфный ВП можно использовать для расчета значения постоянной составляющей и среднеквадратичного значения единичного канала (single channel) или многоканальных данных (multichannel data). Тип данных, подключенных ко входу входной сигнал (signal in), определяет используемую реализацию ВП.

Вход сброс (reset) производит сброс накапливаемых временных сигналов. Сброс обычно используется при экспоненциальном усреднении результатов измерений.

Вход тип усреднения (averaging type) определяет тип усреднения, используемый при измерениях. В данном ВП время интегрирования выбирается автоматически, исходя из длины записи.

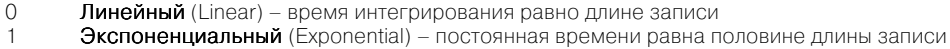

Вход **окно** (window) определяет окно, применяемое для обработки временной записи перед расчетом постоянной составляющей и среднеквадратичного значения. Набор окон соответствует перечню окон, приведенному в разделе 4.6.

Выход значение постоянной составляющей (DC value) отображает измеренное значение постоянной составляющей в вольтах, если входной сигнал был задан в вольтах. Выход среднеквадратичное значение (RMS value) отображает измеренное значение

среднеквадратичного значения в вольтах, если входной сигнал был задан в вольтах. Выход информация об измерении (measurement info) возвращает информацию об измерении в виде кластера, в состав которого входят следующие элементы:

- Неопределенность (uncertainty) зарезервировано для будущих приложений;
- Предупреждение (Warning) устанавливается в состояние ИСТИНА, если во время обработки формируется предупреждение;
- Комментарии (comments) содержит предупреждающее сообщение, если выход предупреждение устанавливается в состояние ИСТИНА

### Averaged DC-RMS

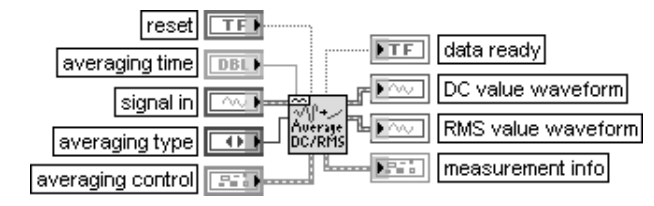

### Измерение постоянной составляющей и среднеквадратичного значения с усреднением

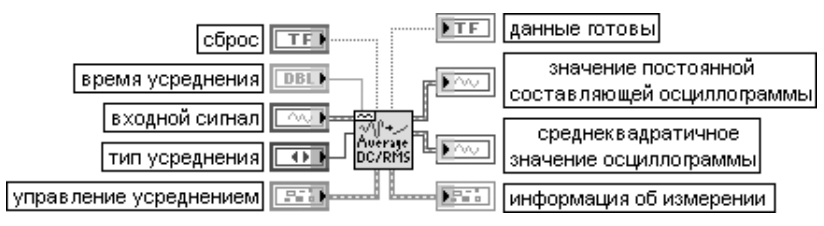

ВП рассчитывает значение постоянной составляющей и среднеквадратичное значение входной осциллограммы или массива осциллограмм.

Вход время усреднения (averaging time) определяет значение dt при оценке постоянной составляющей и среднеквадратичного значения в секундах. По умолчанию значение равно – 1,00, что определяет установку времени усреднения равным длительности входного блока данных. При линейном усреднении каждая точка выходных данных является результатом усреднения входного сигнала на интервале, заданном на входе время усреднения. При экспоненциальном усреднении каждая точка выходных данных является результатом экспоненциального усреднения входного сигнала на интервале, заданном на входе время усреднения с постоянной времени, заданной на входе **постоянная времени экспоненты** (exp. time constant) в кластере управление усреднением.

Вход управление усреднением (averaging control) содержит дополнительные параметры, используемые для более полного управления измерением постоянной составляющей и среднеквадратичного значения. В состав кластера входят следующие элементы:

- окно для постоянной составляющей (window for DC) и окно для среднеквадратичного **значения** (window for RMS) идентичны входу **окно** (window) рассмотренного выше ВП;
- **выходная функция** (output function) устанавливает тип выполняемых измерений;

При необходимости измерения только постоянной составляющей или только среднеквадратичного значения установка соответствующей выходной функции увеличивает скорость вычислений. Предусмотрены следующие варианты данного входа:

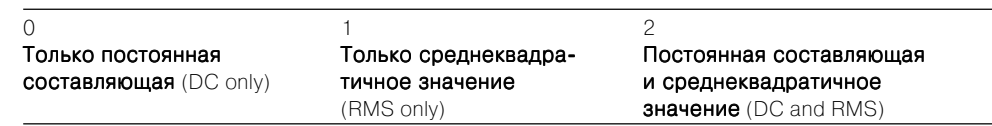

• Постоянная времени экспоненты (exp. time constant) определяет постоянную времени измерения постоянной составляющей и среднеквадратичного значения. Установка значения – 1,00 на данном входе соответствует выбору постоянной времени на уровне половины длительности входного блока данных.

• Игнорировать входную отметку времени (Ignore input time stamp) устанавливается в состояние ИСТИНА для отключения проверки непрерывности использования значений t0

### Cycle Average and RMS

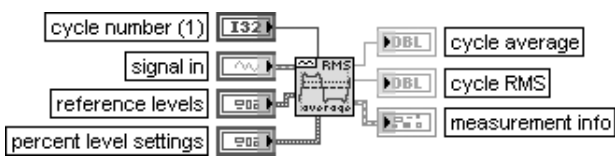

### Среднее и среднеквадратичное значение цикла

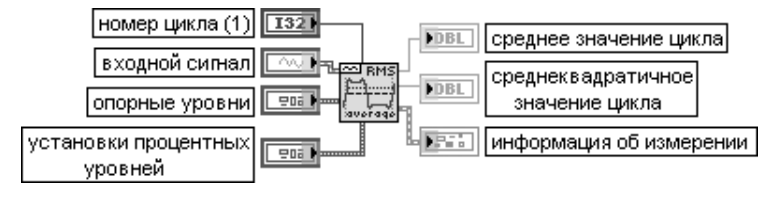

ВП возвращает среднее и среднеквадратичное значения выбранного цикла периодической осциллограммы или массива периодических осциллограмм.

Вход номер цикла (cycle number) определяет цикл или период периодического сигнала, по которому производится измерение.

Вход опорные уровни (reference levels) определяет верхний, средний и нижний опорные уровни осциллограммы. Опорные уровни используются для определения измерительных интервалов одного полного цикла. Кластер опорные уровни содержит следующие элементы:

- верхний опорный уровень (high ref level) определяет верхний опорный уровень осциллограммы в процентах (по умолчанию) или абсолютных единицах. После того как сигнал пересекает средний опорный уровень (mid ref level) в направлении возрастания, он должен пересечь верхний опорный уровень перед тем, как следующее пересечение среднего уровня спадающим сигналом может быть подсчитано;
- средний опорный уровень (mid ref level) определяет средний опорный уровень осциллограммы в процентах (по умолчанию) или абсолютных единицах. Интервал между последовательными пересечениями среднего опорного уровня в направлении возрастания определяет один цикл или период осциллограммы. По крайней мере, одно пересечение верхнего/нижнего опорного уровня должно отделять каждое пересечение среднего опорного уровня:
- нижний опорный уровень (low ref level) определяет нижний опорный уровень осциллограммы в процентах (по умолчанию) или абсолютных единицах. После того как сигнал пересекает средний опорный уровень (mid ref level) в направлении спада, он должен пересечь нижний опорный уровень перед тем, как следующее пересечение среднего уровня возрастающим сигналом может быть подсчитано;
- единицы опорных уровней (ref units) определяет выражение верхнего, среднего и нижнего опорных уровней в процентах от полного диапазона осциллограммы (по умолчанию) или в абсолютных единицах.

Вход установки процентных уровней (percent level settings) определяет метод, используемый для определения верхнего и нижнего уровней состояния осциллограммы. Вход установки процентных уровней определяет опорные уровни при выборе значения проценты в элементе управления единицы опорных уровней (ref units) кластера опорные уровни, в ином случае этот вход игнорируется. В состав кластера установки процентных уровней входят следующие элементы:

- метод (method) определяет метод вычисления верхнего и нижнего уровней состояния осциллограммы:
- $\bigcap$ Гистограммный (histogram) - возвращает уровни интервалов гистограммы с максимальным числом событий в верхней и нижней областях осциллограммы. Верхняя и нижняя области осциллограммы включают значения выше и ниже 40% соответственно относительно лиапазона от пика ло пика

Пиковый (peak) - ищет максимальный и минимальный уровни по всей осциллограмме

- $\mathfrak{D}$ Автоматический выбор (по умолчанию) - определяет интервалы гистограммы, соответствующие верхнему и нижнему уровням и содержащие каждый более 5% общего числа событий
- размер гистограммы (histogram size) определяет число интервалов гистограммы, используемых для определения верхнего и нижнего уровней состояния осциллограммы. Размер гистограммы игнорируется при выборе пикового метода;
- метод гистограммы (histogram method) определяет способ расчета верхнего и нижнего уровней состояния осциллограммы. В текущей версии установлен только единственный **режим** (mode). Выход среднее цикла (cycle average) отображает среднее значение одного полного периода входной осциллограммы. Среднее вычисляется с помощью следующего выражения:

$$
cpednee = \frac{1}{uucno movek} \sum_{i \subset uucn} ocuuznoepamma[i]
$$

где і отображает выборки осциллограммы, попадающие в один период, заданный номером цикла (cycle number), число точек определяется с помощью следующего выражения: число точек = целая часть (период/dt + 0.5), где dt является интервалом лискретизации.

Выход среднеквадратичное значение цикла (cycle RMS) рассчитывается с помощью следующего выражения:

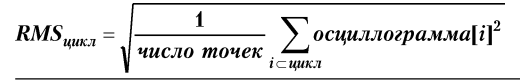

### **Transition Measurements** edge number (1)  $\overline{132}$ **FDBL** slew rate **FDBL** Iduration signal in  $\overline{u}$ preshoot (%) polarity (rising) **FDBL** reference levels  $= 0.5$ overshoot (%) **FDBL** percent level settings  $PQ$ **ESSE** Imeasuremen info

### Измерения перепадов

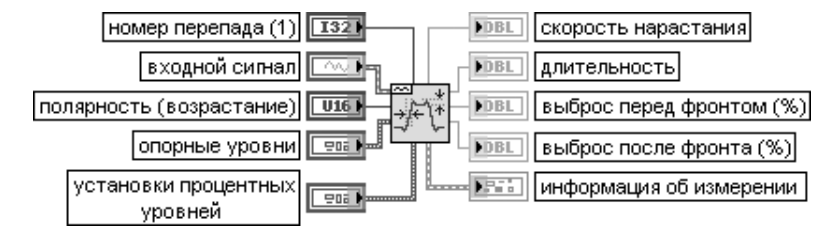

ВП принимает входной сигнал отдельной осциллограммы или массива осциллограмм и измеряет длительность переднего или заднего фронта, скорость нарастания, величину выброса перед и после фронта выбранного положительного или отрицательного перепада в каждой осциллограмме.

Вход номер перепада (edge number) определяет номер измеряемого перепада

Входной сигнал (signal in) должен содержать число перепадов, по крайней мере равное номеру перепада с направлением перепада, соответствующим заданной полярности. Длительность положительного перепада определяется как интервал между соседними точками пересечения сигналом нижнего и верхнего опорных уровней. Длительность отрицательного перепада определяется как интервал между соседними точками пересечения сигналом верхнего и нижнего опорных уровней.

Вход полярность (polarity) определяет направление перепада с целью измерения его как возрастающего (по умолчанию) или как спадающего.

Выход скорость нарастания (slew rate) представляет оценку скорости изменения сигнала в области перепада между верхним и нижним опорными уровнями. Скорость нарастания определяется с помощью следующего выражения:

верхний опорный уровень-нижний опорный уровень скорость нарастания =

### длительность перепада

где нижний и верхний опорные уровни заданы в абсолютных единицах. Выход длительность (duration) представляет интервал времени между точками пересечения осциллограммой нижнего и верхнего опорных уровней при установке на входе полярность полярность варианта возрастания сигнала. При изменении полярности длительность определяется как интервал времени между точками пересечения указанных уровней в обратном порядке.

Выход выброс перед фронтом (%) (preshoot) содержит оценку локального минимума (максимума), предшествующего возрастающему (спадающему) перепаду, выраженную в процентах от амплитуды сигнала, определенной гистограммным методом. Если вход полярность полярность определяет спадающий перепад, то выброс перед фронтом рассчитывается по следующему выражению:

выброс перед фронтом =  $100 \frac{(.\pi$ окальный максимум – верхний уровень состояния)

### амплитида

Выход выброс после фронта (%) (overshoot) содержит оценку локального максимума (минимума), следующего за возрастающим (спадающим) перепадом, выраженную в процентах от амплитуды сигнала, определенной гистограммным методом. Если вход полярность определяет спадающий перепад, то выброс после фронта рассчитывает-

ся по следующему выражению:<br>выброс после фронта = 100 <mark>(нижний уровень состояния – локальный минимум)</mark>

амплитида

### Pulse Measurements

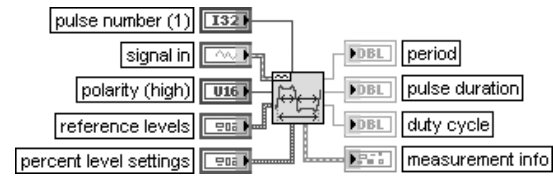

### Измерения импульсов

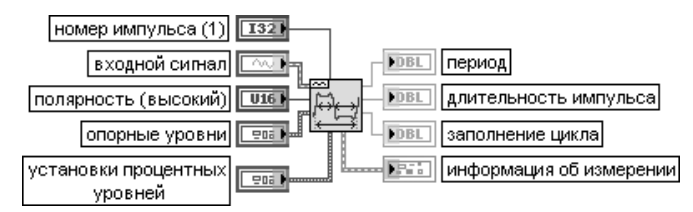

ВП принимает входной сигнал отдельной осциллограммы или массива осциллограмм и возвращает период (period), длительность импульса (pulse duration) (pulse width), заполнение цикла (duty cycle) (duty factor) и центр импульса (pulse center) выбранного импульса. Вход **полярность** (polarity) определяет импульс как высокий (high) (по умолчанию) или низкий (low). Высокий импульс находится на интервале между соседними точками пересечения среднего опорного уровня возрастающим и спадающим сигналом.

Выход **период** (period) возвращает время между соседними пересечениями среднего опорного уровня (mid ref level) в одном направлении в секундах. Интервал измерения включает импульс, определенный с помощью номера импульса (pulse number). Выход длительность импульса (pulse duration) возвращает интервал времени

в секундах между первыми двумя пересечения среднего опорного уровня импульсом,

### заданным на входе номер импульса.

Выход **заполнение цикла** (duty cycle) рассчитывается с помощью следующего выражения:<br>**заполнение цикла** = 100  $\frac{(\partial \text{numen} \times \text{numen})}{\partial \text{numen}}$ 

период

### Amplitude and Levels

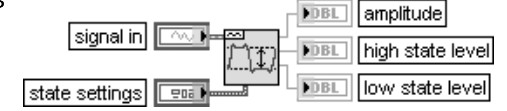

### Амплитуда и уровни

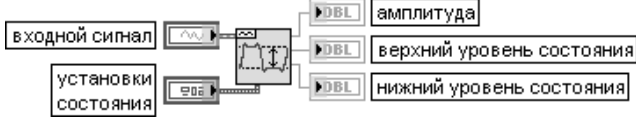

ВП возвращает **амплитуду** (amplitude), верхний уровень состояния (high state level) и нижний уровень состояния (low state level) осциллограммы или массива осциллограмм. Выход **амплитуда** (amplitude) определяется как разность между верхним и нижним уровнями состояния. уровнями состояния

Выходы верхний уровень состояния (high state level) и нижний уровень состояния (low state level) определяют уровни, на которых импульс или осциллограмма находятся соответственно в высоком или низком состоянии

### Extract Single Tone Information

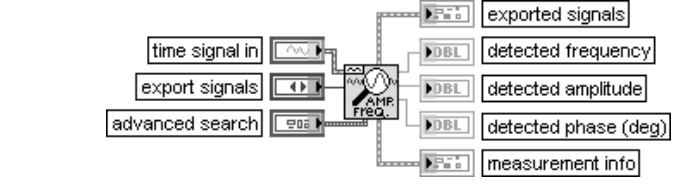

### Извлечь информацию об единственном гармоническом колебании

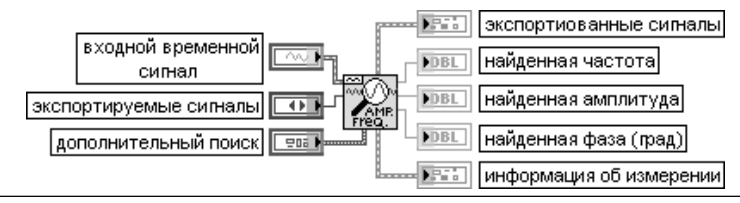

ВП принимает входной сигнал, находит единственное гармоническое колебание с наибольшей амплитудой или ишет определенный диапазон частот и возвращает частоту, амплитуду и фазу этого колебания.

Вход экспорт сигналов (export signals) выбирает сигналы, экспортируемые на выход экспортируемые сигналы. Предусмотрены следующие варианты экспорта:

- $\bigcap$ Никакой (None) (скорейшее вычисление)
- Входной сигнал (Input signal)
- $\overline{c}$ Обнаруженный сигнал (Detected signal) (единственное синусоидальное колебание)
- $\mathcal{S}$ Остаточный сигнал (Residual signal) (сигнал минус колебание)

Вход дополнительный поиск (advanced search) управляет частотной областью поиска, центральной частотой и шириной. Дополнительный поиск целесообразно использовать для сужения диапазона нахождения единственного гармонического колебания. Кластер дополнительный ПОИСК СОДЕРЖИТ СЛЕДУЮЩИЕ ЭЛЕМЕНТЫ:

- приблизительная частота (арргох freq.) задает центральную частоту, используемую при поиске синусоидального колебания в частотной области:
- поиск (search) задает диапазон частот в процентах от частоты дискретизации

Выход **экспортируемые сигналы** (exported signals) содержит сигналы, заданные на входе экспорт сигналов (export signals):

- экспортируемый временной сигнал (exported time signal) представляет осциллограмму, содержащую экспортируемый временной сигнал в соответствии с состоянием входа экспорт сигналов:
- $\alpha$  экспортируемый спектр (exported spectrum) представляет спектр экспортируемого временного сигнала в соответствии с состоянием входа экспорт сигналов. В состав кластера экспортируемый спектр входят следующие элементы:
- $f0$  представляет начальную частоту спектра, выраженную в герцах;
- $df$  представляет разрешение по частоте, выраженное в герцах;
- спектр (Ханн) дБ (dB Spectrum (Hann)) представляет спектр входного сигнала, выраженный в децибелах, после обработки сигнала окном Хана.

Выход найденная частота (detected frequency) отображает частоту найденного гармонического колебания в герцах.

Выход найденная амплитуда (detected amplitude) отображает амплитуду найденного гармонического колебания в вольтах.

Выход найденная фаза (detected phase) отображает фазу найденного гармонического колебания в градусах

### Анализатор гармонических искажений

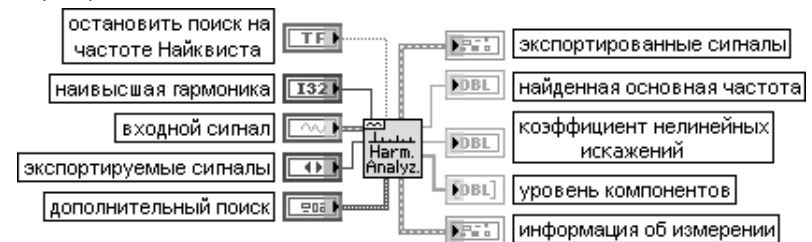

ВП принимает входной сигнал и выполняет полный гармонический анализ, включая измерение тона основной частоты и ее гармоник. В результате анализа возвращаются основная частота, все значения амплитуд гармоник и коэффициент нелинейных искажений. Вход остановить поиска на частоте Найквиста (stop search at Nyquist) должен быть установлен в состояние ИСТИНА (по умолчанию) для включения в поиск гармоник частот меньших частоты Найквиста, или половины частоты дискретизации. При установке входа в состояние ЛОЖЬ этот ВП продолжает поиск в частотной области за частотой Найквиста, предполагая, что эти высокочастотные компоненты были отражены (have aliased) в соответствии со следующим выражением: **aliased f = Fs - (f по модулю Fs)**, где  $Fs = 1/dt -$  частота дискретизации.

Вход наивысшая гармоника (highest harmonic) устанавливает наивысшую гармонику, включая основной тон, используемую для гармонического анализа. Например, для анализа по трем гармоникам на этом входе должно быть установлено значение 3.

Выход найденная основная частота (detected fundamental frequency) содержит найденную основную частоту, являющуюся результатом поиска в частотной области. Для установки частотного диапазона поиска необходимо использовать вход дополни**тельный поиск** (advanced search). Все гармоники измеряются на частотах, кратных этой основной частоте.

Выход коэффициент нелинейных искажений (КНИ) (ТНD) содержит измеренное значение коэффициента нелинейных искажений в диапазоне до наивысшей гармоники. КНИ определяется как отношение среднеквадратичного значения суммы гармоник к амплитуде основного тона. Для вычисления КНИ в процентах необходимо умножить значение этого выходного параметра на 100.

Выход уровень компонентов (components level) содержит массив амплитуд измеренных гармоник в вольтах, если входной сигнал задан в вольтах. Индекс массива является номером гармоники, включающим 0 (постоянную составляющую), 1 (основную частоту), 2 (вторую гармонику), ... **n** (n-ую гармонику) и **наивысшую гармонику** (highest harmonic)

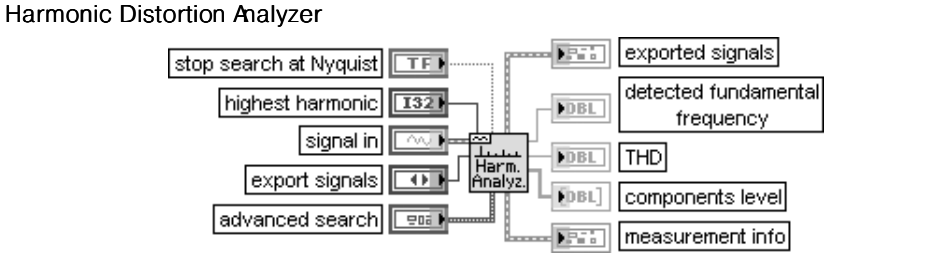

## SINAD Analyzer

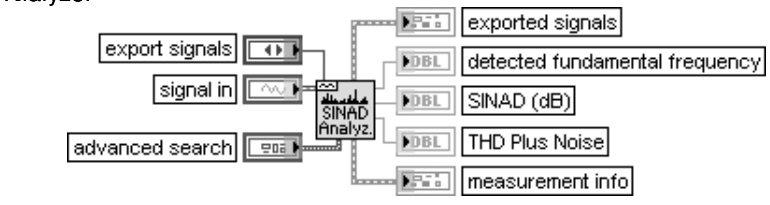

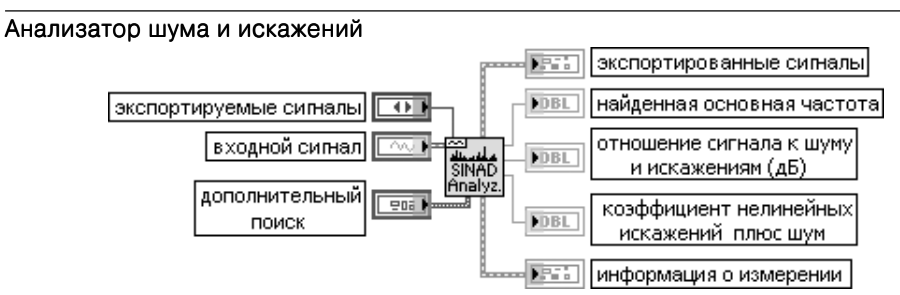

ВП принимает входной сигнал и выполняет полный анализ отношения сигнала к шуму и искажениям (Signal in Noise and Distortion (SINAD) analysis), включая измерение тона основной частоты. ВП возвращает основную частоту и отношение сигнала к шуму и искажениям в децибелах.

Выход **отношение сигнала к шуму и искажениям (дБ)** (SINAD (dB)) содержит измеренное значение отношения среднеквадратичного значения входного сигнала к разности среднеквадратичных значений входного сигнала и основного тона.

Выход коэффициент нелинейных искажений плюс шум (THD Plus Noise) содержит измеренное значение указанного параметра. Значение этого параметра определяется как отношение разности среднеквадратичных значений входного сигнала и основного тона к среднеквадратичному значению входного сигнала

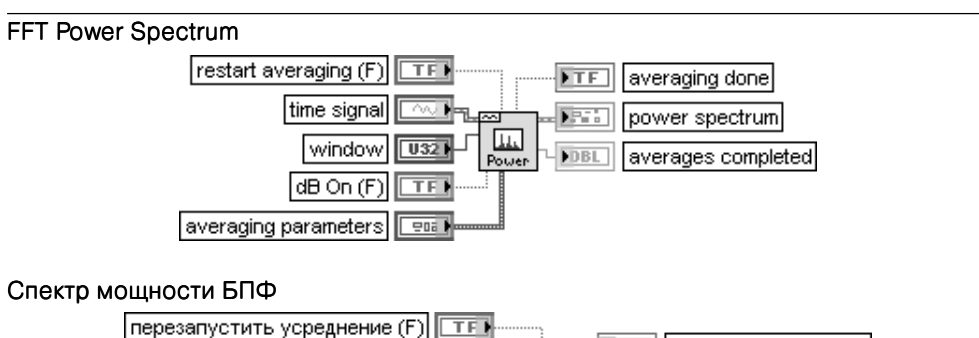

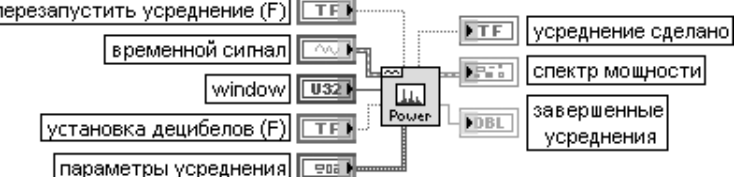

ВП рассчитывает усредненный спектр мощности временного сигнала (time signal) с помощью быстрого преобразования Фурье (БПФ).

Вход перезапустить усреднение (restart averaging) определяет возможность перезапуска процесса усреднения. По умолчанию на входе установлено значение ЛОЖЬ. При вызове данного ВП в первый раз процесс усреднения перезапускается автоматически. Типичный случай, когда надо перезапустить усреднение, связан с большим изменением входного сигнала в середине процесса усреднения. Вход **установка децибелов** (dB On) определяет возможность выражения результатов в децибелах. По умолчанию на входе установлено состояние ЛОЖЬ.

Вход параметры усреднения (averaging parameters) представляет кластер, определяющий особенности вычисления усреднения и содержащий следующие элементы:

• режим усреднения (averaging mode);

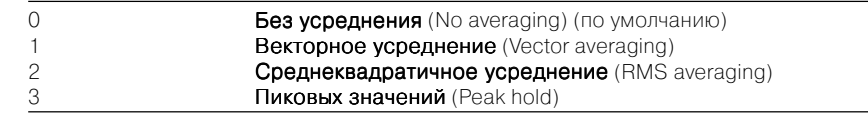

- режим взвешивания (weighting mode) определяет режим взвешивания для среднеквадратичного и векторного усреднений. Предусмотрены линейный (Linear) и экспоненциальный (Exponential) (по умолчанию) режимы взвешивания;
- число усреднений (number of averages) определяет число усреднений, которое используется при среднеквадратичном и векторном усреднениях. Если выбран режим экспоненциального взвешивания, то процесс усреднения выполняется непрерывно. При выборе линейного взвешивания процесс усреднения останавливается после вычисления установленного числа усреднений. усреднений

Выход **усреднение сделано** (averaging done) возвращает значение ИСТИНА, если число выполненных усреднений равно или превышает число усреднений, заданных на входе параметры усреднения. В противном случае на этом выходе возвращается значение ЛОЖЬ. На выходе усреднение сделано всегда будет находиться значение ИСТИНА, если выбран режим без усреднения.

Выход спектр мощности (power spectrum) возвращает усредненный спектр мощности и масштаб по частоте. В состав кластера спектр мощности входят следующие элементы:

- **f0** является начальной частотой спектра, выраженной в герцах;
- **df** является частотным разрешением спектра, выраженным в герцах;

**•** величина (magnitude) – является величиной усредненного спектра мощности. Выход завершенные усреднения (averages completed) возвращает число выполненных к текущему времени усреднений

## FFT Power Spectral Density

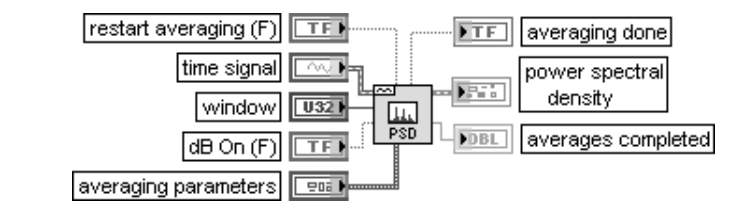

### Спектральная плотность мощности БПФ

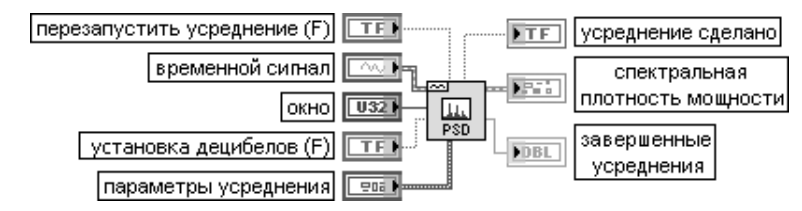

ВП рассчитывает среднюю спектральную плотность мощности временного сигнала (time signal) с помощью быстрого преобразования Фурье (БПФ)

### FFT Spectrum (Mag-Phase)

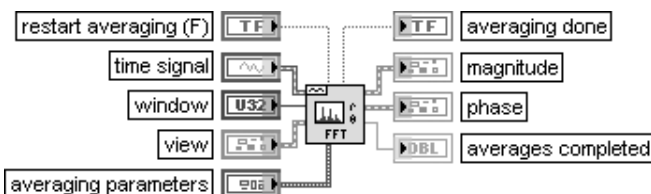

### Спектр БПФ (величина-фаза)

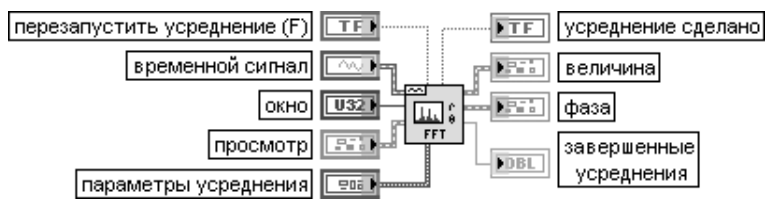

ВП рассчитывает усредненный БПФ спектр временного сигнала (time signal). Результаты БПФ возвращаются в виде амплитуды и фазы.

Вход просмотр (view) определяет параметры представления результатов, возвращаемых данным ВП:

- **установка децибелов** (dB On) определяет отображение результатов в децибелах. По умолчанию установлено состояние ЛОЖЬ;
- развертка фазы (unwrap phase) определяет развертку фазы. Развертка устраняет разрывы фазы при превышении значения  $\pi$ . По умолчанию установлено состояние ЛОЖЬ, означающее, что развертка фазы не производится;
- преобразовать в градусы (convert to degree) определяет преобразование результатов из радиан в градусы. По умолчанию установлено состояние ЛОЖЬ, означающее, что результаты выражаются в радианах

### FFT Spectrum (Real-Im)

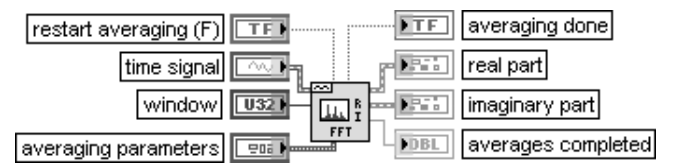

### Спектр БПФ (действительная-мнимая часть)

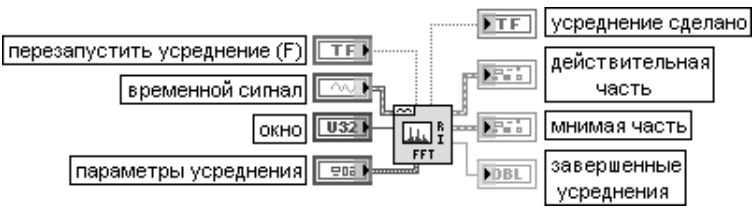

ВП рассчитывает усредненный БПФ спектр временного сигнала (time signal). Результаты БПФ возвращаются в виде действительной и мнимой частей

### Frequency Response Function (Mag-Phase)

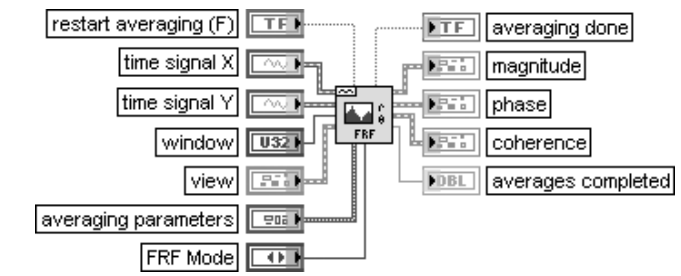

### Функция частотного коэффициента передачи (величина-фаза)

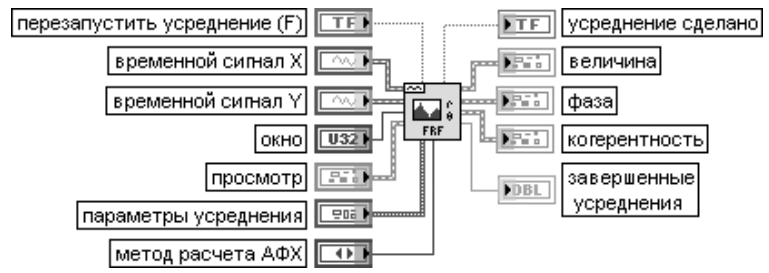

ВП рассчитывает частотный коэффициент передачи и когерентность на основе анализа входных сигналов. Результаты возвращаются в виде величины (magnitude), фазы (phase) и когерентности (coherence).

Как правило, временной сигнал X (time signal X) является стимулом, а временной **сигнал Y** – реакцией системы. Каждая временная осциллограмма соответствует единичному блоку БПФ.

Вход метод расчета амплитудно-фазовой частотной характеристики (АФХ) (FRF mode) определяет способ расчета АФХ:

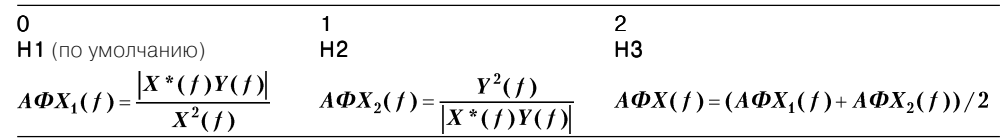

### Frequency Response Function (Real-Im)

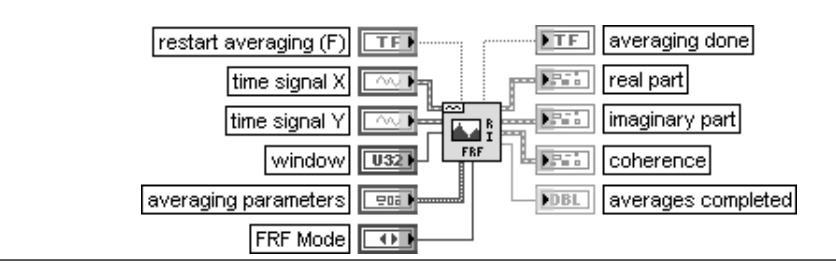

### Функция частотного коэффициента передачи (действительная – мнимая часть)

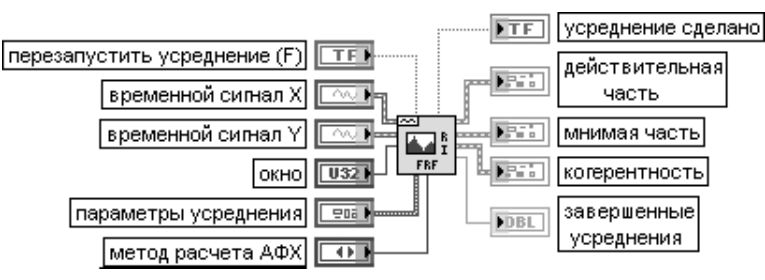

ВП рассчитывает частотный коэффициент передачи и когерентность на основе анализа входных сигналов. Результаты возвращаются в виде действительной части (real part), мнимой части (imaginary part) и когерентности (coherence)

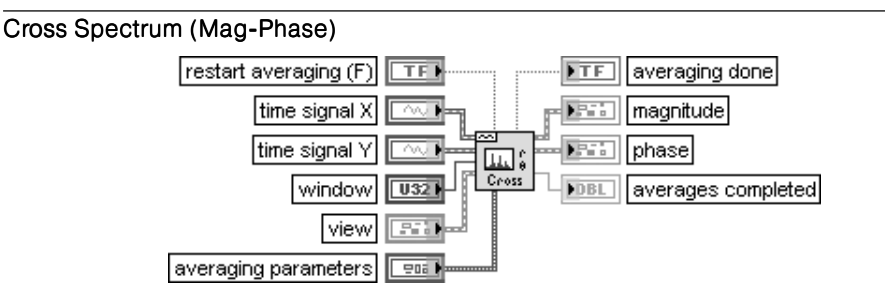

### Кросс-спектр (величина-фаза)

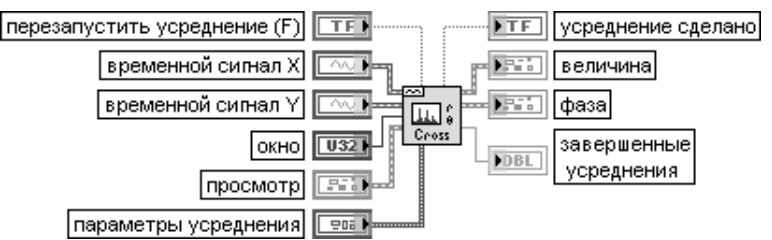

ВП рассчитывает усредненный кросс спектр мощности входных сигналов. Результаты возвращаются в виде величины и фазы

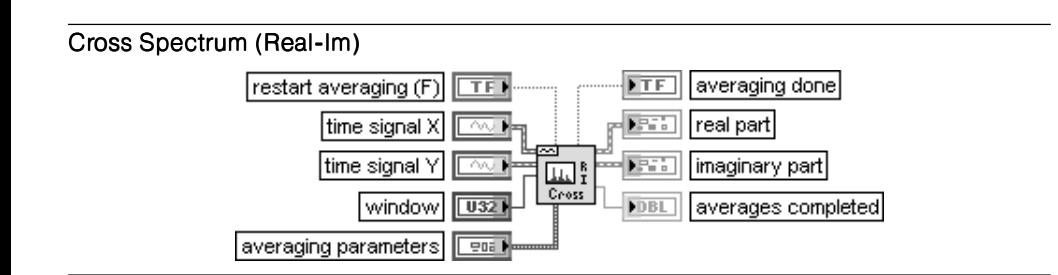

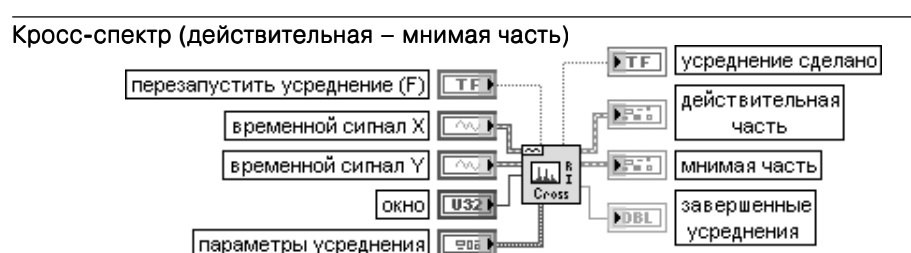

ВП рассчитывает усредненный кросс спектр мощности входных сигналов. Результаты возвращаются в виде действительной и мнимой частей

В состав палитры функций измерения параметров осциллограмм входят Эксп рессВП **Измерения спектра** (Spectral Measurements), **Измерения искажений** (Dis tortion Measurements), **Измерения гармонического колебания** (Tone Measurements), **Измерения временных и переходных параметров** (Timing and Transition Measu rements) и **Измерения амплитуды и уровня** (Amplitude and Level Measurements).

### Измерения спектра (Spectral Measurements)

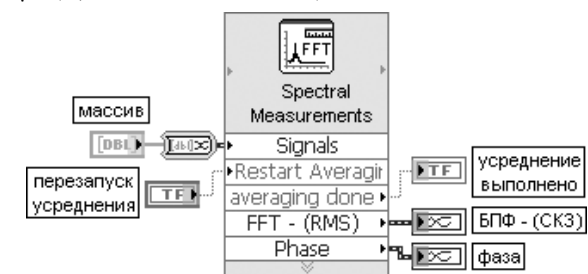

Рис. 5.8. Блок-диаграмма возможного подключения Экспресс-ВП

Экспресс-ВП выполняет измерения спектра сигнала, такие как измерения амплитудного спектра и спектра мощности.

Этот Экспресс-ВП использует функциональность следующих ВП: Спектр мощности БПФ (FFT Power Spectrum), Спектр БПФ (действительная-мнимая часть). (FFT Spectrum (Real-Im)), Спектральная плотность мощности БПФ (FFT Power Spectral Density)

### Измерения искажений (Distortion Measurements)

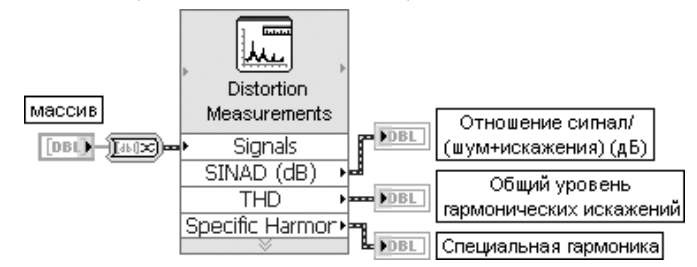

Рис. 5.10. Блок-диаграмма возможного подключения Экспресс-ВП

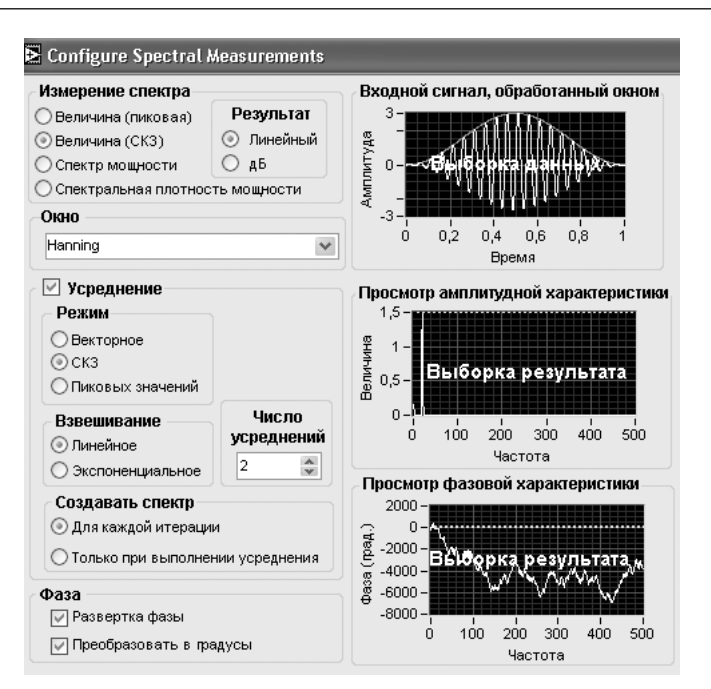

Рис. 5.9. Вид диалогового окна конфигурирования Экспресс-ВП Измерения спектра (Spectral Measurements)

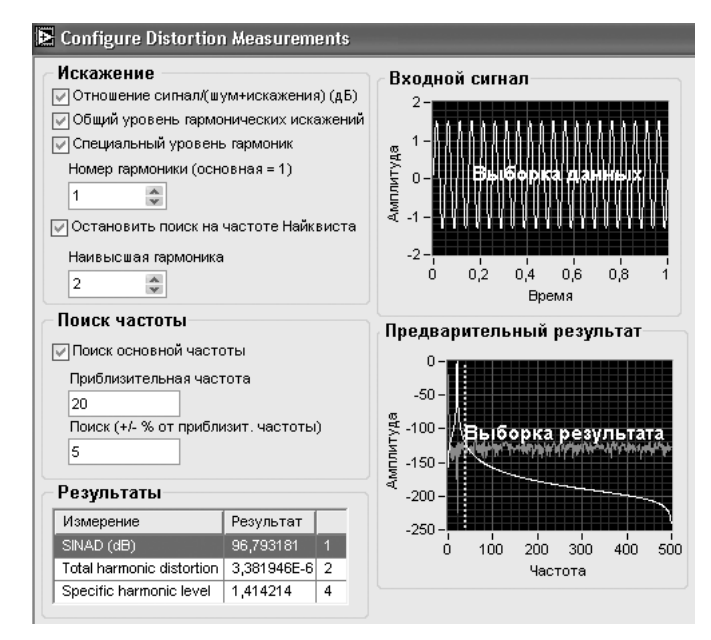

Рис. 5.11. Вид диалогового окна конфигурирования Экспресс-ВП Измерения искажений (Distortion Measurements) Экспресс-ВП выполняет измерения искажений сигнала, такие как анализ гармонического колебания, коэффициента нелинейных искажений и отношения сигнала к шуму и искажениям.

Этот ВП использует функциональность следующих ВП: Анализатор гармонических искажений (Harmonic Distortion Analyzer), Анализатор шума и искажений (SINAD Analyzer)

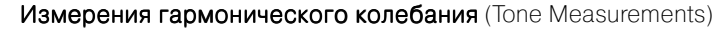

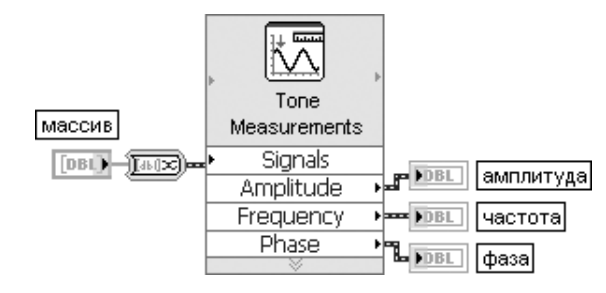

Рис. 5.12. Блок-диаграмма возможного подключения Экспресс-ВП

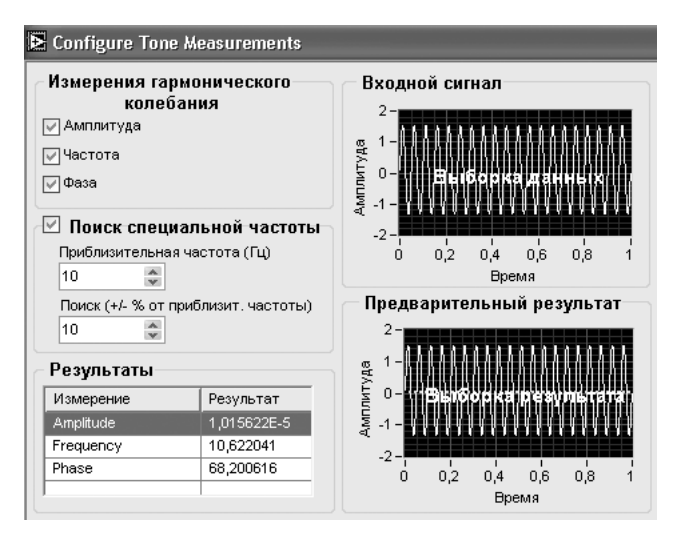

Рис. 5.13. Вид диалогового окна конфигурирования Экспресс-ВП Измерения гармонического колебания (Tone Measurements)

Экспресс-ВП находит единственное гармоническое колебание с наибольшей амплитудой или производит поиск такого колебания в заданном диапазоне частот. Для найденного колебания могут быть определены частота и фаза

### Измерения временных и переходных параметров

(Timing and Transition Measurements)

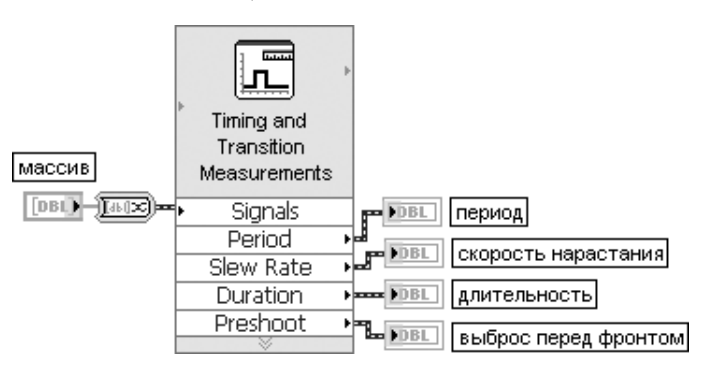

Рис. 5.14. Блок-диаграмма возможного подключения Экспресс-ВП

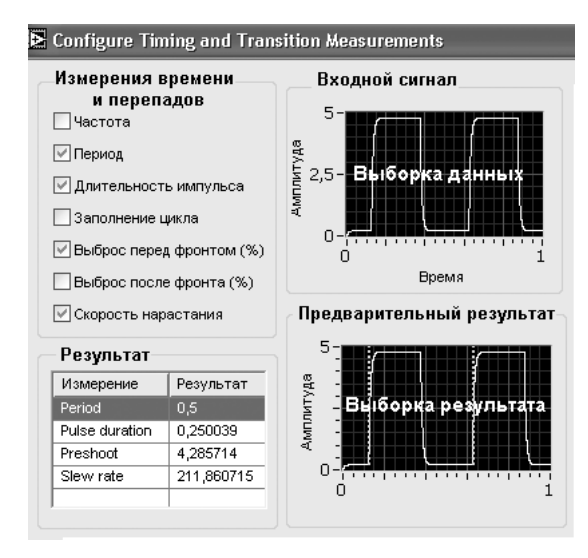

Рис. 5.15. Вид диалогового окна конфигурирования Экспресс-ВП Измерения временных и переходных параметров (Timing and Transition Measurements)

Экспресс-ВП выполняет измерения временных и переходных параметров импульсных сигналов.

Этот Экспресс-ВП использует функциональность следующих ВП: Измерения импульсов (Pulse Measurements), Измерения перепадов (Transition Measurements)

Измерения амплитуды и уровня (Amplitude and Level Measurements)

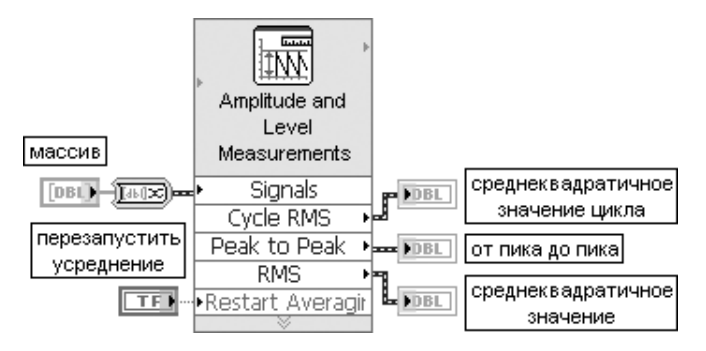

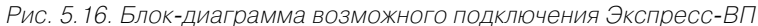

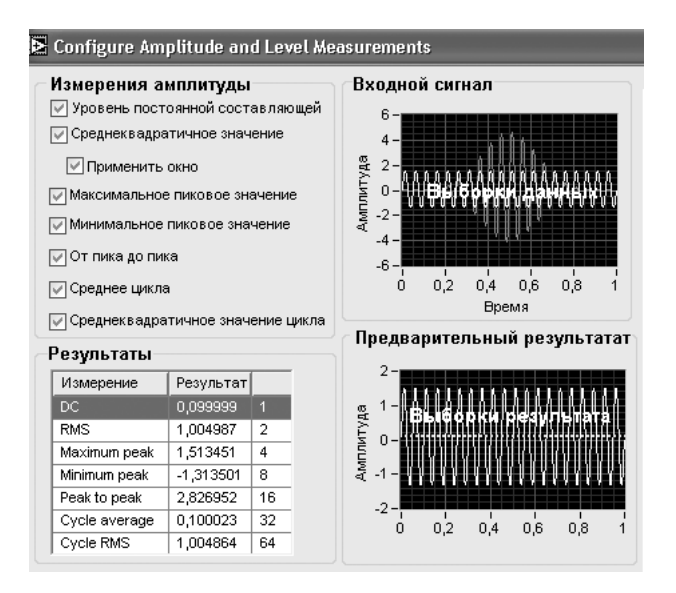

Рис. 5.17. Вид диалогового окна конфигурирования Экспресс-ВП Измерения амплитуды и уровня (Amplitude and Level Measurements)

Экспресс-ВП выполняет измерения напряжений сигнала.

Этот Экспресс-ВП использует функциональность следующих ВП: Основное измерение постоянной составляющей и среднеквадратичного значения с усреднением (Basic Averaged DC-RMS), Измерение постоянной составляющей и среднеквадратичного значения с усреднением (Averaged DC-RMS), Амплитуда и уровни (Amplitude and Levels), Среднее и среднеквадратичное значение цикла (Cycle Average and RMS)

Рассмотренные выше Экспресс-ВП измерения параметров осниллограмм позволяют создавать эффективные ВП анализа сигнала с компактным кодом. В качестве примера такого ВП на рис. 5.18 приведена блок-диаграмма ВП Спектраль**ные измерения (Spectrum Measurements) из набора примеров NI Example Finder.** В данном ВП производятся расчет и сравнение трех амплитудных спектров синусоидального колебания. Первый спектр рассчитывается для отрезка исходного сигнала, а два других – для отрезка сигнала, обработанного весовым окном. Три амплитудных спектра, представленных данными динамического типа, объединяются с помощью функции Объединить сигналы (Merge Signals) в один сигнал и выводятся на графические индикаторы с линейным и логарифмическим масштабом по амплитуде. Экспресс-ВП Статистика (Statistics) определяет частоту максимума амплитудного спектра, а Экспресс-ВП Формула (Formula) – начальный индекс участка амплитудного спектра, выводимого в увеличенном масштабе. Выделение участка спектра производится Экспресс-ВП Извлечение части сигнала (Extract Portion of Signal).

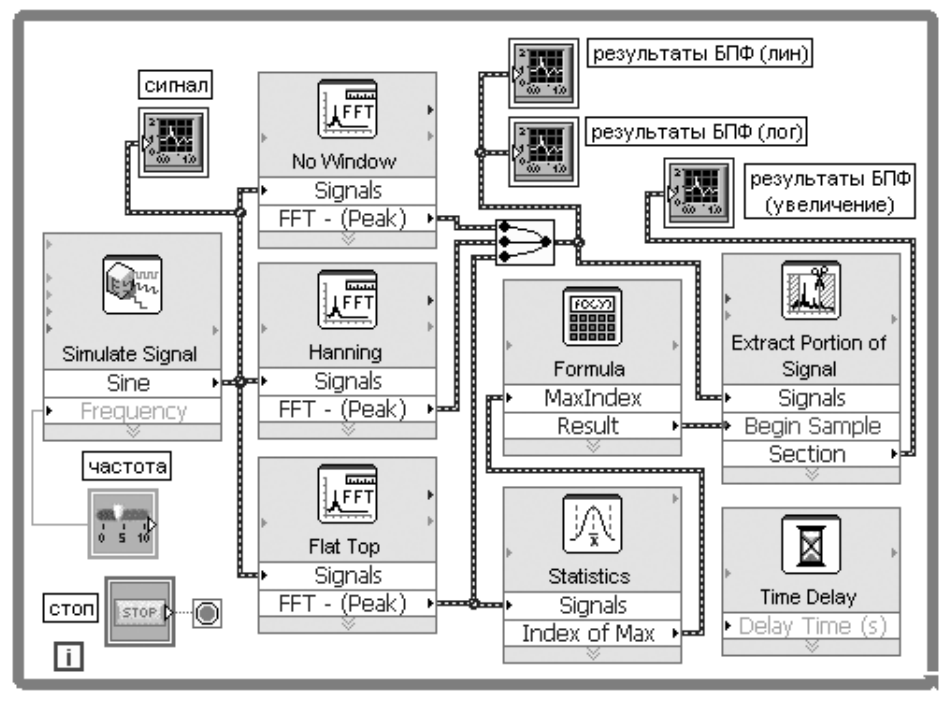

Рис. 5.18. Блок-диаграмма ВП Спектральные измерения (Spectrum Measurements)

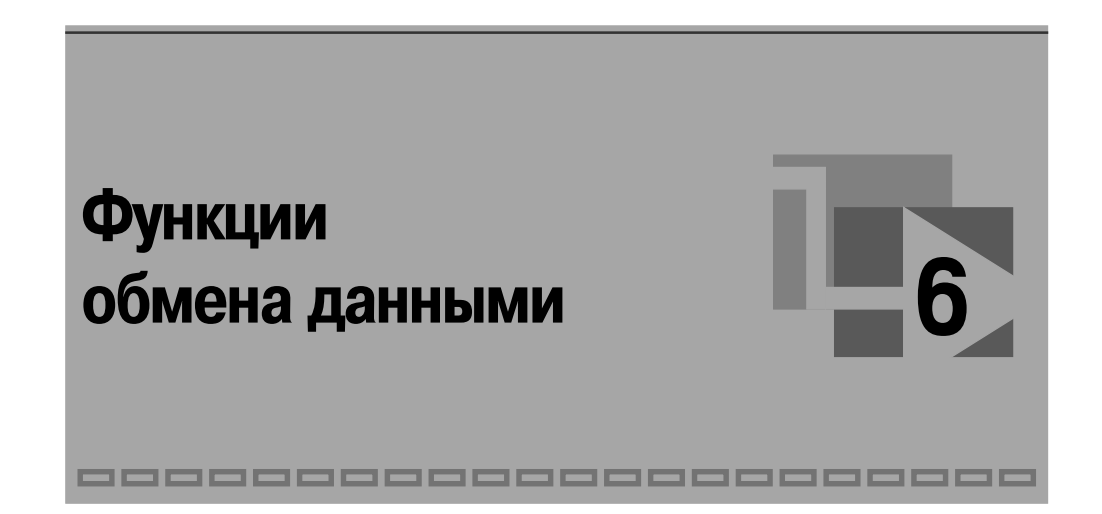

LabVIEW поддерживает широкий набор высокоуровневых и низкоуровневых протоколов сетевых соединений (рис. 6.1), что позволяет удовлетворить специфические потребности приложений пользователя (таблица).

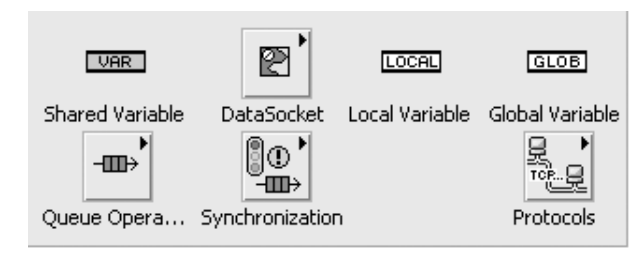

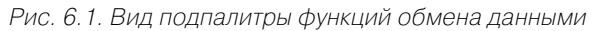

# 6.1. Разделяемые переменные

Новые Разделяемые переменные (Shared Variables) LabVIEW 8.20 призваны решить проблемы связи между разнородными платформами за счет унификации процедур обмена данными через единый, гибкий и открытый коммуникационный протокол, поддерживающий различные процессоры, устройства реального времени, а также изделия сторонних разработчиков. Эти переменные используют функциональность таких технологий передачи данных, как DataSocket, и приспособлены для передачи сложных типов данных, характерных для расширенных приложений в распределенных системах.

В отличие от множества существующих в LabVIEW методов распределения данных, таких как UDP/TCP, очереди LabVIEW и Real-Time FIFO, привязка пользовательских элементов управления и индикации к источникам данных в уз-

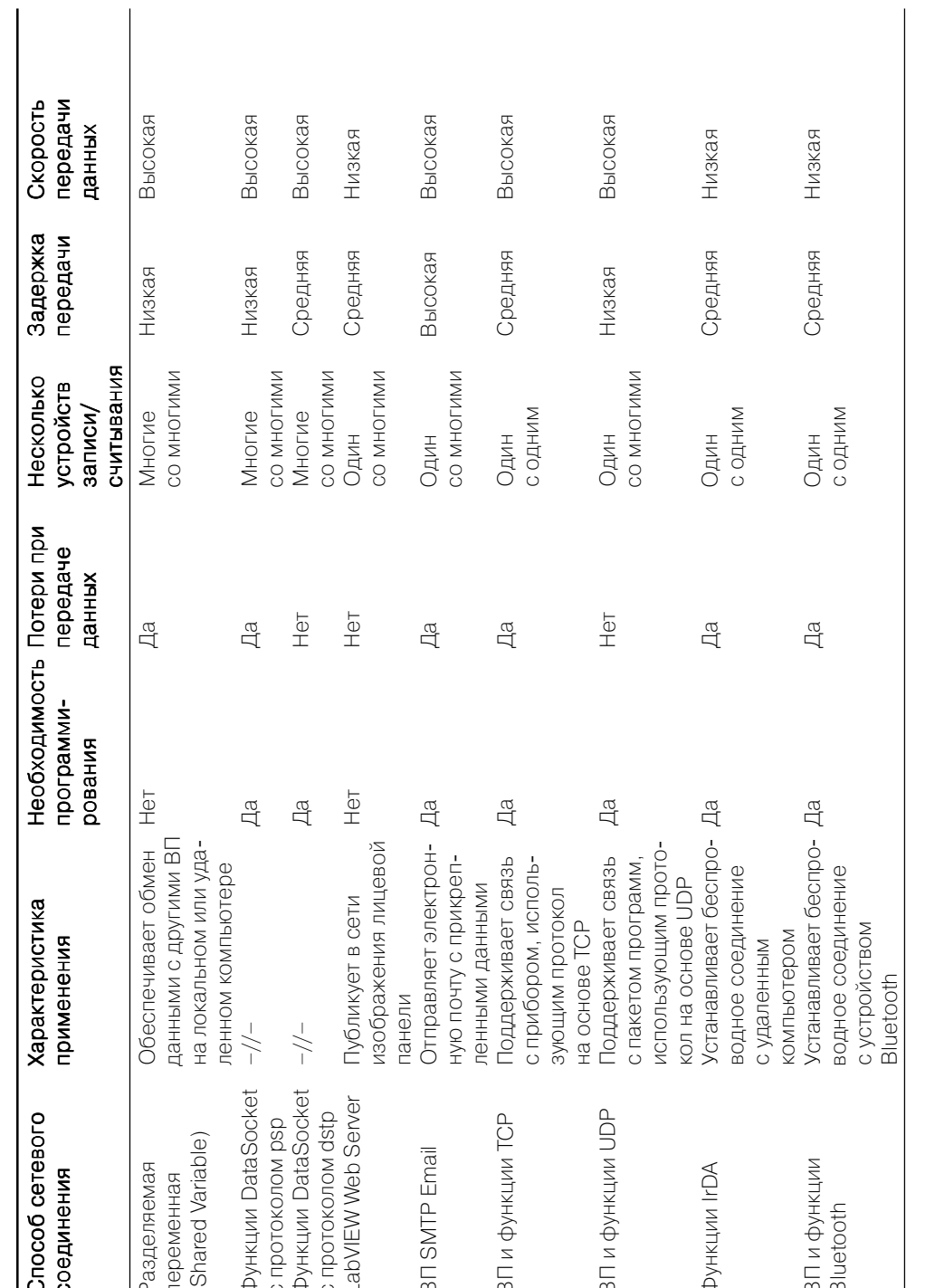

лах распределенной системы производится с помошью конфигурирования разделяемой переменной в диалоговом окне свойств и не требует включения в приложение какого-либо кода конфигурирования. (Вместе с тем существует возможность программного конфигурирования разделяемой переменной с помощью Узла свойств.)

Разделяемая переменная позволяет распределять данные между циклами одной диаграммы или по сети между несколькими ВП. В LabVIEW 8.20 предусмотрена возможность создания разделяемой переменной трех типов: **для отдельного** процесса (Single-Process), публикуемой в сети (Network-Published) и запускаемой по времени. Разделяемая переменная последнего типа используется с модулем реального времени LabVIEW 8 Real-Time Module.

Разделяемая переменная создается в открытом проекте с помощью вызова контекстного меню таких строк в окне **Проводника проекта** (Project Explorer), как Мой компьютер (My Computer), платформа реального времени (real-time target), библиотека проекта (project library) или папка в библиотеке проекта, и выбора строки Новая  $\Rightarrow$  Переменная (New  $\Rightarrow$  Variable). При этом открывается диалоговое окно Свойства разделяемой переменной (Shared Variable Properties) (рис. 6.2), которое позволяет выбрать Тип данных (Data Type), Тип пере**менной** (Variable Type), возможность использования и параметры буфера (флажок Use Buffering), а также параметры подключения к источнику (флажок Bind to Source).

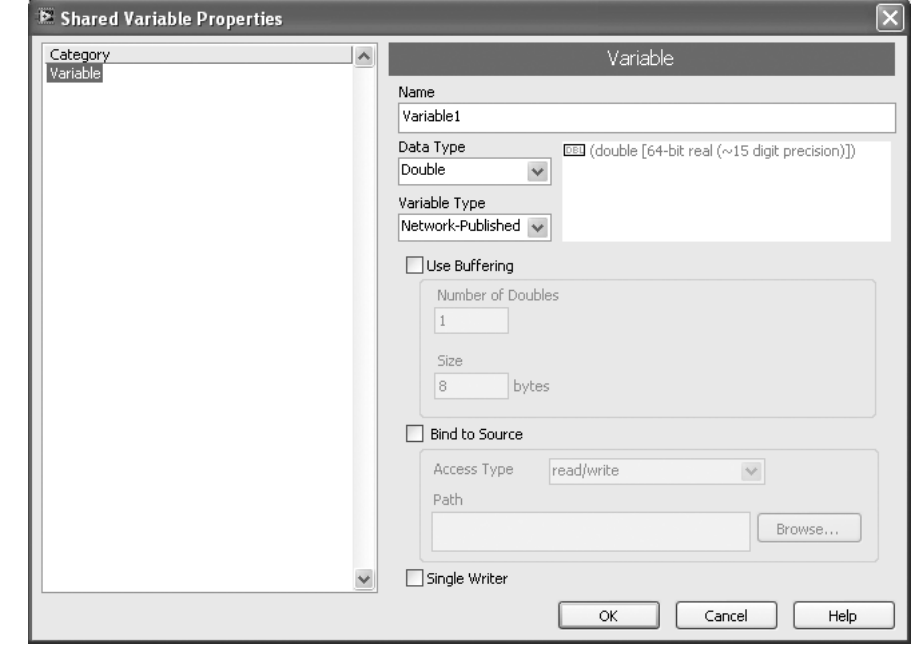

### Функции обмена ланными 496

На этом рисунке показан вид диалогового окна при выборе в выпадающем списке тип переменной (Variable Type) опции публикуемая в сети. При выборе варианта разделяемой переменной для отдельного процесса разделы меню использовать буферизацию (Use Buffering), привязать к источнику (Bind to Source) и **единственный источник записи** (Single Writer) не отображаются.

Дополнительные модули и инструменты LabVIEW, устанавливаемые пользователем, могут добавить типы, опции конфигурирования и ограничения для разлеляемой переменной.

После закрытия диалогового окна конфигурирования разделяемой переменной она появляется в окне Проводника проекта под соответствующей библиотекой или папкой (рис. 6.3).

После добавления разделяемой переменной к проекту LabVIEW она может быть перенесена на блок-диаграмму ВП, находящегося в том же проекте, с помощью механизма «drag and drop» в виде соответствующего узла для осуществления чтения или записи данных (рис. 6.4). Также предусмотрен вариант установки узла переменной из подпалитры Структуры. В этом случае установление связи узла с самой переменой из активного проекта производится с помощью диалогового окна Выбрать переменную (Select

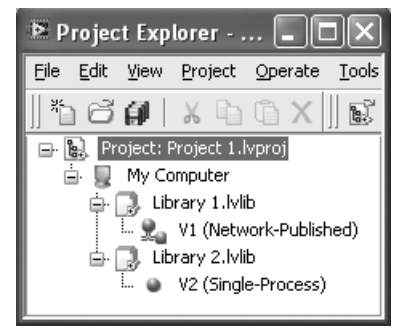

Рис. 6.3. Вид разделяемых переменных в окне проекта при различных вариантах конфигурирования

Variable), вызываемого с помощью одноименной строки контекстного меню узла или двойным щелчком мыши. Контекстное меню узла также позволяет установить функцию чтения или записи и с помощью строки Показать отметку времени (Show timestamp) вывести отметку времени.

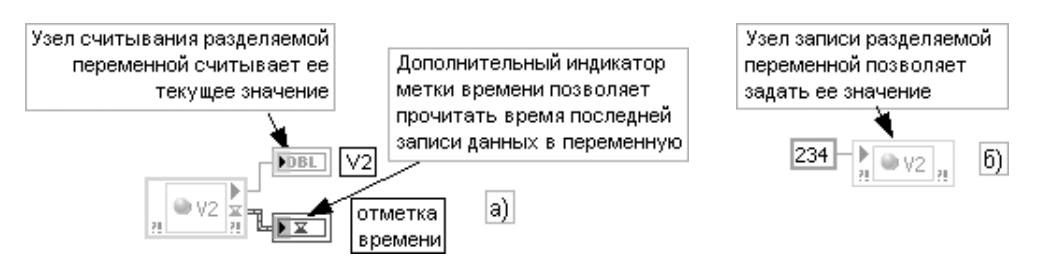

Рис. 6.4. Чтение (а) и запись (б) в разделяемую переменную через ее узлы

Связь элемента лицевой панели с разделяемой переменной также может устанавливаться с помощью переноса иконки переменой из окна проекта на лицевую панель или путем конфигурирования свойств этого элемента (раздел Data Binding диалогового окна свойств).

Свойства разделяемой переменной могут быть изменены в любое время, и проект LabVIEW распространит новые установки по всем ссылкам переменных, нахоляшихся в памяти. При сохранении библиотеки с разлеляемой переменной на диске эти изменения также вносятся во все экземпляры переменной, сохраненные на диске.

Переменные, сконфигурированные для отдельного процесса, рекомендуется использовать для передачи данных между двумя фрагментами одного ВП, которые нельзя соединить проводниками, например между параллельными циклами одного и того же ВП или между двумя разными ВП, находящимися в одном приложении. По своей реализации разлеляемая переменная в такой конфигурации аналогична глобальной переменной. Основным ее преимуществом по сравнению с глобальной переменной является способность трансформироваться в разделяемую переменную, публикуемую в сети.

Такая переменная по сравнению с переменной для отдельного процесса обеспечивает больше возможностей и, вместе с тем, имеет более сложную внутреннюю реализацию.

Разделяемая переменная, публикуемая в сети, производит отправку и прием данных по сети с помощью Механизма разделяемой переменной (Shared Variable Engine – SVE), который, в свою очередь, использует фирменный протокол публикации-подписки NI (NI Publish-Subscribe Protocol – NI-PSP). Протокол NI-PSP создается поверх протокола UDP и поэтому получает его достоинства в отношении работы без установления соединения и фиксации состояния. LabVIEW идентифицирует разделяемую переменную, публикуемую в сети, по сетевому пути, включающему имя компьютера, имя (имена) библиотеки проекта и имя самой переменной.

Протокол NI-PSP требует меньшей пропускной способности сети и обладает большей эффективностью по сравнению с TCP/IP. Однако протокол NI-PSP, в отличие от протокола UDP, гарантирует доставку за счет осуществления дополнительного уровня функциональности поверх несовершенного протокола UDP.

Для размещения переменной в сети пользователь должен **развернуть** (deploy) разделяемую переменную, публикуемую в сети, в SVE. Такое действие выполняется либо автоматически при запуске ВП, который содержит ссылку на переменную, либо вручную с помощью контекстного меню библиотеки проекта. Последний вариант развертывания должен использоваться, например, после изменения параметров переменной в окне Свойства.

При записи данных в узел разделяемой переменной LabVIEW посылает новое значение в развернутый SVE, который и размещает переменную. После этого SVE в цикле обработки данных публикует значение таким образом, что подписчики получают обновленное значение (рис. 6.5). Если использовать клиент-серверную терминологию, то для разделяемой переменной SVE является сервером, а все ссылки - клиентами, независимо от того, выполняют они запись или считывание из переменной. Клиент SVE является частью реализации каждого узла разделяемой переменной.

Все разделяемые переменные являются частью библиотеки проекта. SVE регистрирует библиотеки проекта и содержащиеся в них разделяемые переменные, не учитывая, что LabVIEW требует только одну из этих переменных. По умолча4. SVE записывает

публикует новое

значение для всех

подписчиков

изменение значения и

 $SVE$ 

Переменная 1

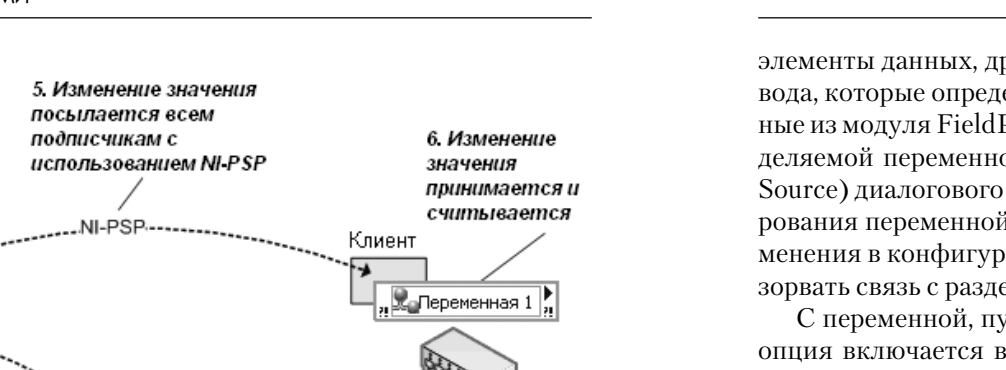

RT PXI Target (10.0.40.43) .<br>PSF 3. Изменение значения My Computer "Клиент" SVE посылается в SVE, где 1. Переменная 1" является частью "Переменная 1" внутренней разворачивается на управляется с реализации ссылки Mv Computer, 20e помощью протокола служба SVE переменной NI PSP Клиент управляет ею 2. Значение **В** Переменная 1 записывается в "Переменную 1" RT PXI Target (10.0.40.42)

Рис. 6.5. Работа Механизма разделяемой переменной и значения переменных, публикуемых в сети

нию SVE развертывает и публикует библиотеку разделяемых переменных сразу после того, как запускается на выполнение ВП, который ссылается на любую из содержащихся в нем переменных. Так как SVE развертывает всю библиотеку, которой принадлежит разделяемая переменная, то он публикует все переменные библиотеки независимо от того - ссылается на них выполняющийся ВП или нет. В любое время можно развернуть вручную любую библиотеку пользователя в окне Проводника проекта с помощью ее контекстного меню.

Остановка ВП или перезагрузка машины, которая поддерживает переменную, не разрывает ее связь с сетью. Если необходимо удалить разделяемую переменную из сети, то надо явно свернуть (undeploy) библиотеку с переменной в окне Проводника проекта с помощью ее контекстного меню. Еще один вариант выполнения этой функции – выбор меню Инструменты  $\Rightarrow$  Разделяемая переменная  $\Rightarrow$ **Менеджер переменной** (Tools  $\Rightarrow$  Shared Variable  $\Rightarrow$  Variable Manager).

Разделяемая переменная может быть сконфигурирована на прием данных от разнообразных источников, в качестве которых могут выступать каналы DAO,

элементы данных, другие переменные и элементы данных из серверов ввода/вывода, которые определены вне активного проекта. Например, это могут быть данные из модуля FieldPoint или из сервера ОРС. Конфигурирование источника разделяемой переменной производится в разделе **привязать к источнику** (Bind to Source) диалогового окна Свойства разделяемой переменной. После конфигурирования переменной к существующему источнику LabVIEW не отслеживает изменения в конфигурации источника данных. Поэтому такие изменения могут разорвать связь с разлеляемой переменной.

С переменной, публикуемой в сети, может использоваться буферизация. Эта опция включается в диалоговом окне конфигурирования переменной (флажок использовать буферизацию), после чего может быть указан размер буфера в единицах выбранного **типа данных** (Data Type).

Буферизация позволяет устранять кратковременные флуктуации скоростей чтения и записи переменной. LabVIEW использует заданный размер буфера для создания двух внутренних буферов, одного – на стороне SVE, а другого – у подписчика (рис. 6.6). Каждый подписчик разделяемой переменной, публикуемой в сети, получает свой собственный буфер, таким образом, подписчики не оказывают влияния друг на друга.

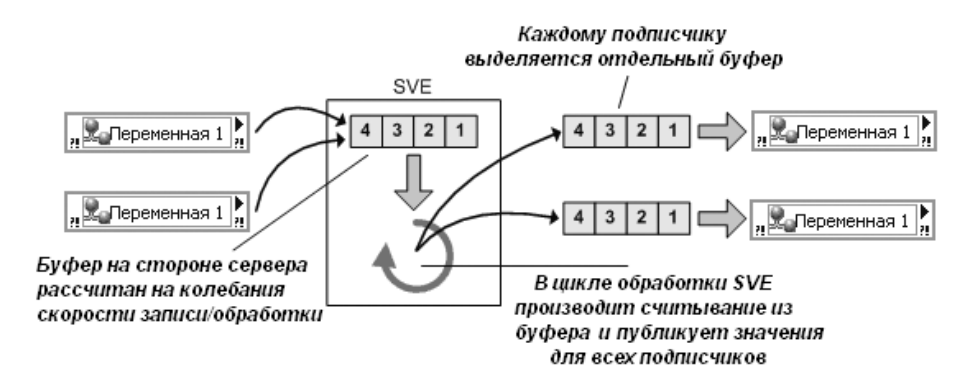

Рис. 6.6. Буферизация разделяемой переменной

Дополнительной функцией, присущей только разделяемой переменной, публикуемой в сети, является связывание данных лицевой панели (front panel data binding). Для создания элемента управления, связанного с разделяемой переменной, необходимо перенести ее из окна Проводника проекта на лицевую панель ВП. После установки связывания с элементом управления изменение его значения приводит к изменению значения переменной, с которой элемент управления связан. Если связывание элемента с SVE установлено успешно, во время выполнения ВП при передаче данных рядом с элементом зажигается небольшой зеленый индикатор.

Для доступа и изменения связывания любого элемента управления или индикатора служит страница связывание данных (Data Binding) в диалоговом окне свойства (Properties). При использовании молулей LabVIEW Real-Time или LabVIEW DSC можно выбрать Инструменты  $\Rightarrow$  Разделяемая переменная  $\Rightarrow$ **Общая конфигурация связывания лицевой панели** (Tools  $\Rightarrow$  Shared Variable  $\Rightarrow$ Front Panel Binding Mass Configuration) для отображения диалогового окна Обпая конфигурация связывания лицевой панели и создания интерфейса оператора, который связывает множество элементов управления и индикаторов с разделяемыми переменными.

Наряду с интерактивным созданием, конфигурированием и развертыванием разделяемой переменной с помощью проекта LabVIEW, а также чтением и записью данных в переменную через соответствующий узел на блок-диаграмме или через связывание данных лицевой панели LabVIEW также обеспечивает программный доступ ко всем перечисленным функциям.

Программный способ создания библиотек проекта и разделяемых переменных с помощью Сервера ВП используется в приложениях с большим числом таких переменных. Кроме того, модуль LabVIEW DSC обеспечивает всеобъемлющий набор ВП для программного создания и редактирования разделяемых переменных и библиотек проекта, так же как и для управления SVE.

При распространении автономного приложения, которое использует разделяемую переменную, не следует включать файл .lvlib, содержащий параметры ее конфигурирования, в библиотеку или исполняемый файл. Необходимо использовать страницу Установка файлов источника (Source Files Setting) диалогового окна Свойства приложения (Application Properties) для изменения Назначе**ния** (Destination) файла .lvlib с целью его направления за пределы библиотеки или исполняемого файла. Можно развернуть разделяемую переменную двумя способами:

- записать приложение так, что оно программно разворачивает переменную в начальный момент. Вызвать метод Deploy Library в ВП, находящемся на верхнем уровне приложения. На входе **Путь библиотеки** (Library Path) метода использовать относительный путь к файлу .lylib, который содержит разделяемую переменную;
- вручную развернуть разделяемую переменную на компьютере или платформе с SVE перед запуском созданного приложения.

Такое же замечание относится и к варианту распространения приложения в виде библиотеки динамической компоновки (DLL), которая использует разделяемую переменную.

# 6.2. Технология передачи данных и функции DataSocket

Технология передачи данных DataSocket базируется на использовании функций и сервера DataSocket. Сервер DataSocket представляет самостоятельную программу, которая управляет подключением клиентов. Клиентские приложения могут записывать данные на сервер или считывать через сервер данные любого

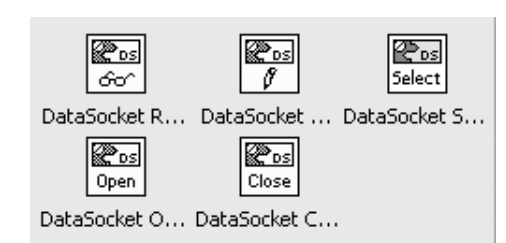

Рис. 6.7. Вид подпалитры функций u BD DataSocket

источника. В первом случае они являются издателями (publishers) DataSocket, во втором – подписчиками (subscribers) DataSocket.

Передача данных с помощью технологии DataSocket может осуществляться как с помощью функций DataSocket (рис. 6.7), так и непосредственно между элементами лицевых панелей локальных или удаленных ВП. В последнем случае необходимо создать соединение DataSoc-

ket с помощью диалогового окна Соединение DataSocket (DataSocket Connection), вызываемого с помощью строки Операции с данными  $\Rightarrow$  Соединение Da- $\text{taSocket}$  (Data Operations  $\Rightarrow$  DataSocket Connection) контекстного меню элемента. В окне указывается тип соединения - Опубликовать (Publish) или Подписаться (Subscribe), а также путь к данным или к файлу. Фиксация параметров производится кнопкой Подключить (Attach). Элементы лицевой панели, связанные протоколом Data Socket, отличаются небольшим прямоугольным индикатором, принимающим зеленый цвет при успешной передаче данных и красный цвет в случае ошибки. В процессе передачи данных передатчик и приемник данных являются клиентами сервера Data Socket.

Функции, обеспечивающие программную передачу данных с помощью соединения Data Socket, рассмотрены в таблице.

### DataSocket Read

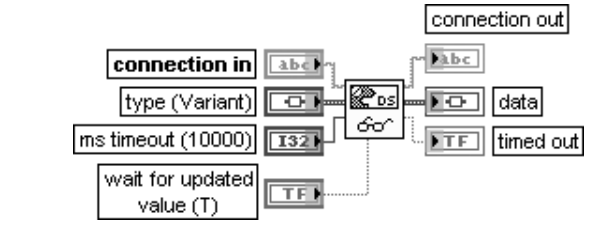

Читать из соединения DataSocket

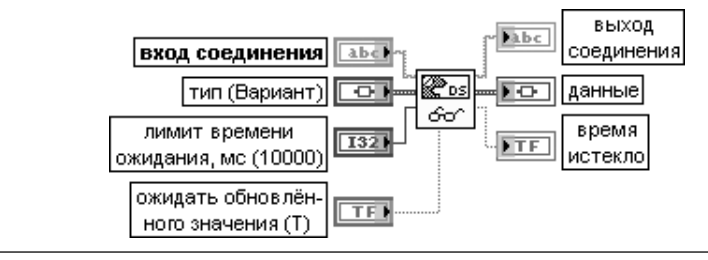
Функция берет по очереди следующее доступное значение данных из буфера, расположенного на стороне клиента и связанного с соединением, которое определено на входе соединения (connection in), и возвращает это значение. Вход соединения может быть строкой DataSocket URL (по умолчанию) или ссылкой на соединение DataSocket. Для минимизации потерь данных необходимо использовать протокол DSTP, который поллерживает буферизацию, и сконфигурировать сервер и клиент.

Вход соединения (connection in) определяет источник данных для чтения.

Вход тип (Вариант) (type (Variant)) определяет тип читаемых данных и тип выходного терминала данных. Тип по умолчанию - Вариант, который может быть любого типа.

Вход лимит времени ожидания, мс (ms timeout) определяет необходимое время ожидания нового значения, становящегося доступным в буфере соединения. Функция игнорирует этот вход и не ожидает если на входе **ожидать обновленного значения** (wait for updated value) установлено состояние ЛОЖЬ и начальное значение поступило. По умолчанию значение входа равно 10,000  $MC(10c)$ 

Вход ожидать обновленного значения (wait for updated value) заставляет функцию ожидать обновления значения при установке в состояние ИСТИНА. Если буфер соединения содержит необработанные данные, то функция возвращает следующее доступное значение немедленно. В противном случае функция ожидает обновления данных в течение интервала времени, заданного на входе лимит времени ожидания, мс. Если обновления не произошло за интервал таймаута. функция возвращает текущее значение и устанавливает выход время истекло в состояние ИСТИНА. Если на входе ожидать обновленного значения установлено состояние ЛОЖЬ. то функция возвращает следующее доступное значение из буфера соединения или последнее считанное значение при отсутствии доступных данных.

Выход соединения (connection out) представляет источник данных, который определяет соединение DataSocket.

Выход данные (data) отображает результат чтения. Если функция закончила работу по превышению времени ожидания, на выход выводится значение, полученное при последнем считывании. Если произошел выход по превышению времени ожидания и ничего не было считано или тип данных оказался несовместимым, то в этом случае на выход выводится значение 0, пустое значение или их эквивалент.

На выходе время истекло (timed out) возвращается значение ИСТИНА, если функция закончила работу по истечению времени ожидания при ожидании обновления данных или при недостоверном значении

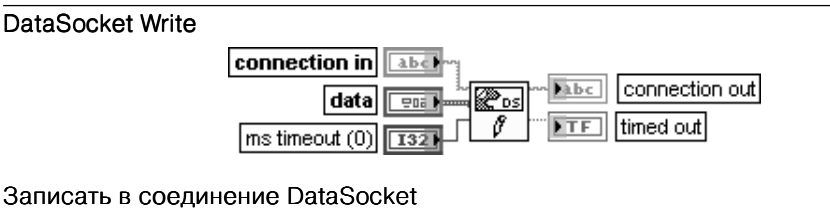

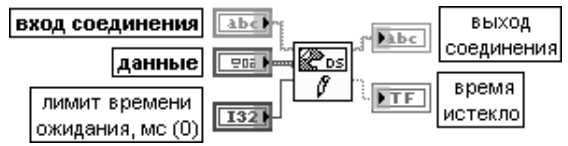

Функция записывает данные в соединение, определяемое на входе соединения (connection in)

Вход соединения (connection in) определяет адрес записи данных. Вход соединения может быть строкой, которая описывает DataSocket URL (по умолчанию), или ссылкой соелинения DataSocket.

Вход данные (data) служит для передачи данных, записываемых в соединение DataSocket. Вход данные может быть любого типа.

Вход лимит времени ожидания, мс (ms timeout (0)) определяет интервал времени в миллисекундах, в течение которого функция ожидает выполнения продолжающейся операции. По умолчанию этот интервал равен 0. При необходимости ожидания функцией выполнения операции на этом входе необходимо установить значение -1. В настоящее время только протоколы DSTP, ОРС и файловый протокол поддерживают ненулевое значение лимита времени ожидания для функции DataSocket Write.

Выход соединения (connection out) представляет источник данных, который определяет соелинение DataSocket

Выход время истекло (timed out) возвращает значение ЛОЖЬ, если операция завершается без ошибки в пределах лимита времени ожидания. Если лимит времени ожидания. мс равен 0. то выход время истекло принимает значение ЛОЖЬ

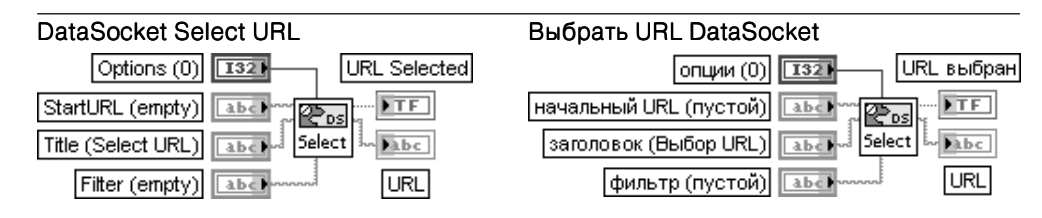

ВП отображает диалоговое окно для выбора пользователем источника/потребителя данных и возвращает Универсальный указатель информационного ресурса (URL (Universal Resource Locator)) к этим данным. Данный ВП необходимо использовать, только когда URL к объектам с данными неизвестен и его надо найти с помощью диалогового окна.

Вход опции (Options) по умолчанию имеет значение 0.

Вход начальный URL (StartURL) определяет URL для открытия диалогового окна. Поле может быть пустым, отображая простое текстовое окно, или содержать протокол, например file:, отображая файловое диалоговое окно. Поле также может содержать полный URL.

Вход заголовок (Title) определяет заголовок диалогового окна.

Вход фильтр (Filter) определяет значения фильтра, используемого в диалоге. Такая возможность используется только лля файлов.

Выход URL выбран (URL Selected) устанавливается в состояние ИСТИНА при выборе достоверного источника/потребителя данных.

Выход URL отображает URL выбранного источника/потребителя данных. Это значение действительно, если только выход URL выбран имеет состояние ИСТИНА.

Блок-диаграмма ВП **Выбрать URL DataSocket** приведена на рис. 6.8. В ее основе лежит вызов функции ActiveX CWDataSocket. При этом после открытия ссылки к функции последовательно вызываются метод SelectURL и свойство URL.

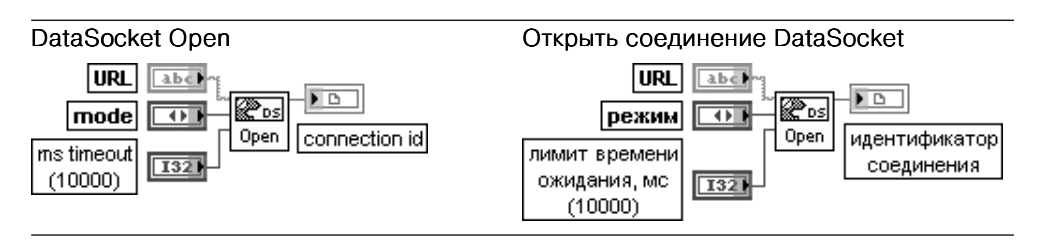

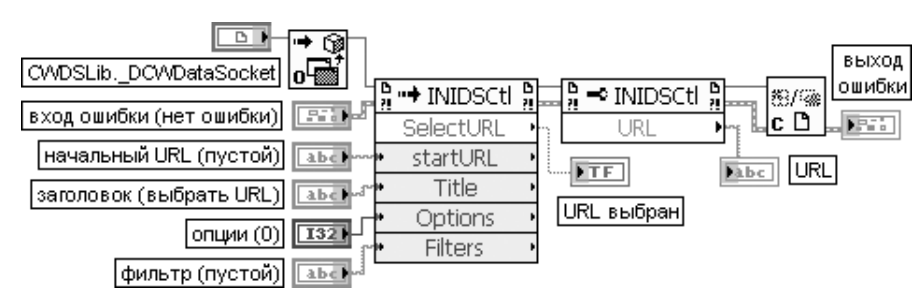

Рис. 6.8. Блок-диаграмма ВП Выбрать URL DataSocket

Функция открывает соединение DataSocket, заданное с помощью URL.

Вход URL идентифицирует источник данных для чтения или потребителя данных для записи. URL начинается с имени протокола, используемого для чтения или записи ланных, такого как dstp. opc. logos, ftp и file. Вместо хранения URL в ВП, читающем данные с сервера, можно использовать файловый протокол для чтения URL из файла DataSocket Link (DSL).

Вхол способ (mode) определяет тип соединения DataSocket, Варианты способов приведены в таблице.

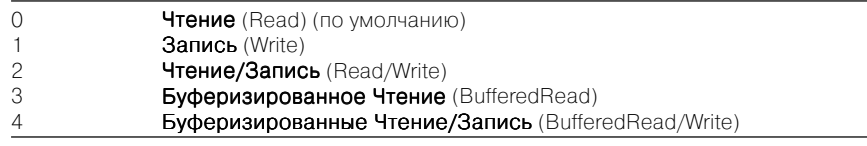

Буферизация применяется только при использовании функции Читать из соединения **DataSocket** для приема данных, передаваемых сервером. Буферизация не применяется при использовании соединения DataSocket для приема данных от элементов лицевой панели. Для минимизации потерь данных необходимо буферизировать данные DataSocket и на сервере. Вход лимит времени ожидания, мс (ms timeout (0)) определяет время ожидания в миллисекундах, в течение которого LabVIEW должен установить соединение DataSocket. По умолчанию это время равно 10,000 мс (10 с). При установке -1 функция ожидает все время. При установке нулевого значения LabVIEW не пытается осуществить соединение DataSocket и возвращает ошибку 56.

Выход идентификатор соединения (connection id) однозначно определяет идентификатор соединения DataSocket

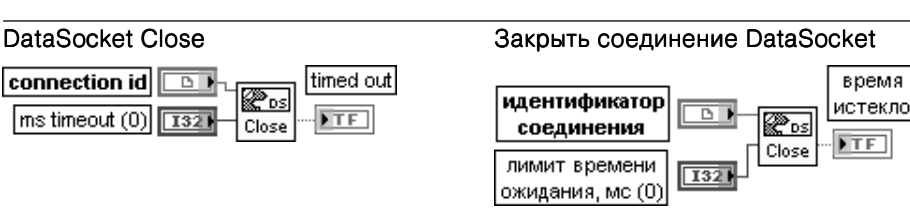

Функция закрывает соединение DataSocket, определенное с помощью ссылки идентификатор соединения (connection id).

Назначение входа лимит время ожидания, мо (ms timeout (0)) идентично назначению одноименного входа описанной выше функции Запись в соединение DataSocket

На рис. 6.9 и 6.10 приведены блок-диаграммы ВП Устройство записи данных трехмерного графика в соединение Data Socket (DS3D Graph Writer) и Устройство считывания данных трехмерного графика из соединения Data Socket (DS 3D Graph Reader) из набора примеров NI Example Finger LabVIEW, в которых функции Data Socket используются для передачи и приема данных трехмерного графика.

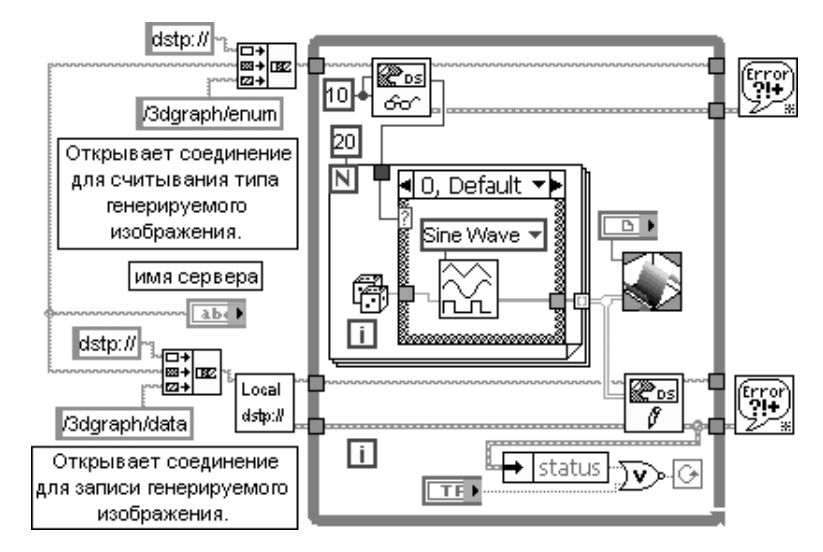

Рис. 6.9. Блок-диаграмма ВП Устройство записи данных **трехмерного графика в соединение Data Socket** (DS 3D Graph Writer)

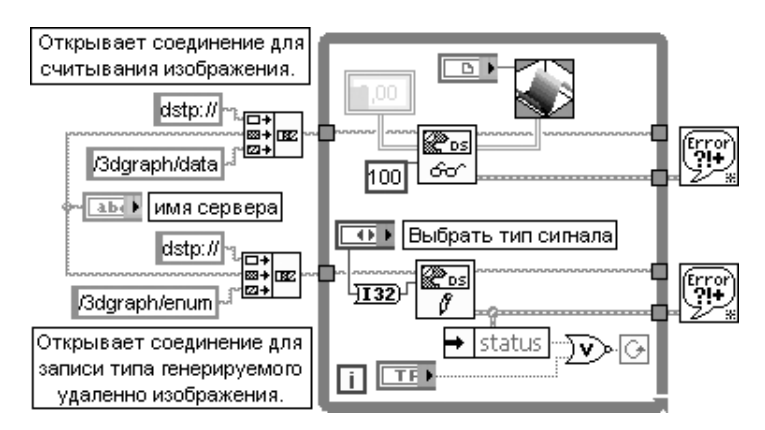

Рис. 6.10. Блок-диаграмма ВП Устройство считывания данных трехмерного графика из соединения Data Socket (DS 3D Graph Reader)

### 6.3. Функции протоколов передачи данных

| TCP<br><b>TCP</b>                | ▸<br>UDP <sup></sup><br>₽<br><b>UDP</b> | ERIAL ▶<br>▣<br>Serial | $ $ IrDA $ $<br>▤<br>IrDA | ٠<br>Bt<br>Ę<br>Bluetooth |
|----------------------------------|-----------------------------------------|------------------------|---------------------------|---------------------------|
| MAIL<br>⊠∻⊠<br><b>SMTP Email</b> |                                         |                        |                           |                           |

Рис. 6.11. Вид подпалитры функций протоколов передачи данных

### 6.3.1. Функции протоколов ТСР/IР

Протокол межсетевого взаимодействия (Internet Protocol – IP), доставки пользовательских дейтаграмм (User Datagram Protocol – UDP) и контроля передачи (Transmission Control Protocol – TCP) входят в число основных инструментов для построения сетевых соединений. Название стека протоколов ТСР/IР образуется из названий двух хорошо известных протоколов.

Стек ТСР/IР может использоваться для связи компьютеров как в отдельных, так и во взаимосвязанных сетях. Основным в ТСР/IР является транспортный уровень, который предназначен для надежной доставки данных прикладным программам. Протокол ТСР обеспечивает надежную передачу сообщений между удаленными прикладными процессами за счет образования виртуальных соединений. Он на порядок сложнее протокола UDP и позволяет строить более безопасные сервисы. Однако для простых сервисов с низкими требованиями к надежности и безопасности удобнее использовать более простой в реализации протокол UDP. Он также может использоваться, когда высокий уровень надежности обеспечивается высоким качеством каналов связи.

ВП, входящие в подпалитры TCP (рис. 6.12) и UDP, позволяют создавать клиентские и серверные приложения.

В следующей таблице рассмотрены функции протоколов ТСР/IР.

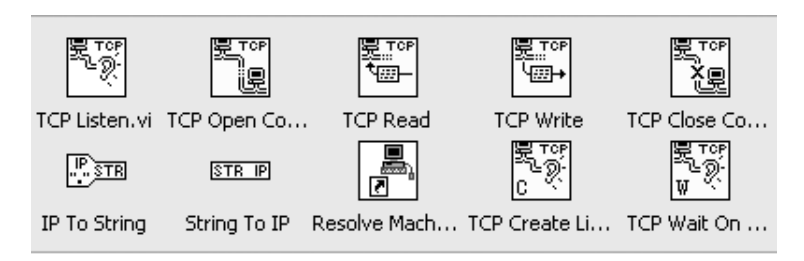

Рис. 6.12. Вид подпалитры функций ТСР/IР

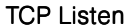

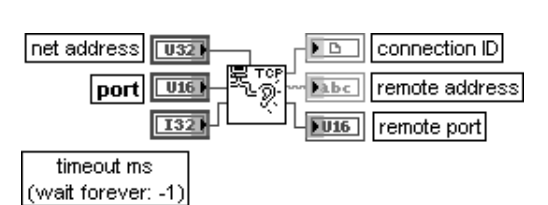

Слушать ТСР

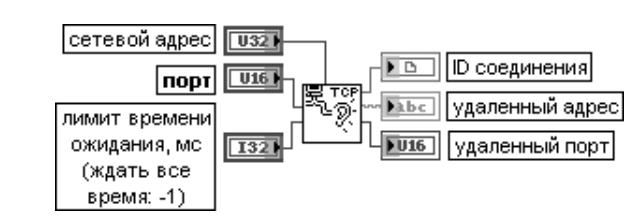

ВП создает слушателя и ожидает принимаемое сетевое соединение по протоколу ТСР с заданным портом (port).

Вход сетевой адрес (net address) определяет сетевой адрес. Определение адреса полезно, если имеется более одной сетевой карты и желательно прослушать только одну карту с заданным адресом. Если сетевой алрес не определен, то LabVIEW прослушивает все сетевые алреса. Лля получения IP-адреса текущего компьютера необходимо использовать функцию Строку в IP (String to IP).

Вход порт (port) определяет номер порта, который прослушивается для установления соелинения.

Вход лимит времени ожидания, мс (timeout ms) определяет время в миллисекундах, в течение которого должно быть установлено соединение. Если этого не произошло, то ВП завершается и возвращает ошибку. По умолчанию значение входа равно -1, что определяет неограниченное ожидание.

Выход **ID-соединения** (connection ID) представляет идентификатор сетевого соединения, который однозначно определяет ТСР-соединение. Это значение используется в качестве ссылки при вызовах последующих ВП.

Выход удаленный адрес (remote address) отображает адрес удаленной машины, связанной с TCP-соединением. Этот адрес представляется в формате точечной записи **IP-адреса.** 

Выход удаленный порт (remote port) отображает порт удаленной системы, используемый для соединения

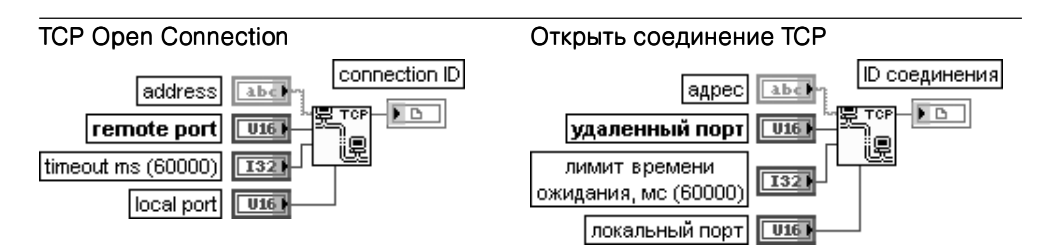

Функция открывает сетевое TCP-соединение с заданным адресом (address) и портом (port). Закрытие соединения производится с помощью функции Закрыть соединение **TCP** (TCP Close Connection)

Вход адрес (address) задает адрес, с которым должно быть установлено соединение. Этот адрес может быть IP-адресом, заданным в точечном формате, или DNS-именем машины. Если адрес не задан, то LabVIEW осуществляет соединение с локальным компьютером.

Вход **удаленный порт** (remote port) определяет порт для заданного **адреса** (address), с которым осуществляется соединение.

Вход лимит времени ожидания, мс (timeout ms) задает время в миллисекундах, в течение которого должно осуществиться соединение. Если соединения за указанное время не произошло, то функция завершается и возвращает ошибку. По умолчанию значение времени равно 60,000 мс (1 мин). Установка значения - 1 приводит к неограниченному ожиданию.

Вхол **локальный порт** (local port) залает локальный порт соелинения. Некоторые серверы разрешают соединения клиентам, которые используют номера портов из определенного диапазона, зависящего от сервера. Если значение на этом входе равно 0, то операционная система выбирает неиспользуемый порт.

Функция выхода **ID-соединения** (connection ID) была рассмотрена в предыдущем разделе

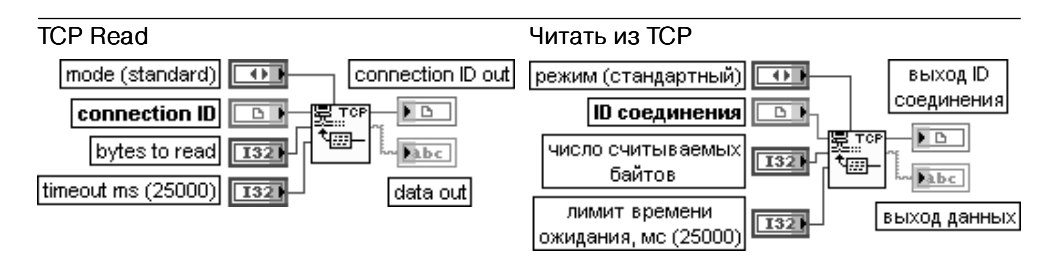

Функция читает заданное число байтов из сетевого соединения по протоколу ТСР, возвращая результат на выходе данных (data out).

Вход режим (mode) устанавливает следующие режимы операции чтения:

- $\Omega$ **Стандартный** (standard) (по умолчанию) – ожидается поступление всех запрошенных байтов или истечение времени, заданного на входе лимит времени ожидания, мс. Возвращаются все полученные байты. Если число поступивших байтов оказалось меньше запрошенного, то возвращается частичное количество байтов и сообщается об ошибке по времени ожидания
- Буферизированный (Buffered) ожидается поступление всех запрошенных байтов или истечение времени ожидания. Если число поступивших байтов оказалось меньше запрошенного, то байты не возвращаются и сообщается об ошибке по времени ожидания
- $\mathfrak{D}$ **CRLF** – ожидается прием CR (возврат каретки) с последующим LF (перевод строки) с числом запрошенных байтов или истечение времени ожидания. Возвращаются все принятые байты и символы CR и LF. Если CR и LF не найдены, то байты не возвращаются и сообщается об ошибке по времени ожилания
- $\mathcal{S}$ Немедленный (Immediate) - Ожидается прием любого числа байтов. Заданное время ожидается если только отсутствуют принятые байты. Возвращается число принятых байтов. Сообщается об ошибке по времени ожидания при отсутствии принятых байтов

Вход число считываемых байтов (bytes to read) определяет число считываемых байтов. Вход лимит времени ожидания, мс (timeout ms) определяет время в миллисекундах, которое вход режим использует как максимальное время перед сообщением об ошибке по истечению времени ожидания. По умолчанию это время равно 25,000 мс.

Выход данных (data out) содержит данные, считанные из TCP-соединения

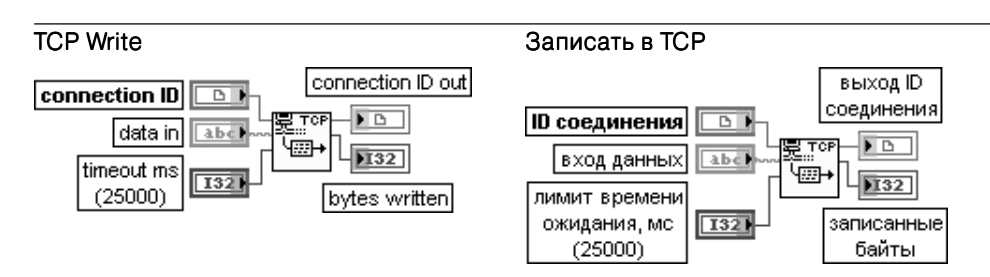

Функция записывает ланные в сетевое ТСР-соелинение

Вход данных (data in) содержит данные, записываемые в соединение.

Вход лимит времени ожидания, мс (timeout ms) определяет время, в течение которого должна быть выполнена функция записи. Если за отведенное время не произошло записи байтов, функция завершается и возвращается сообщение об ошибке. Значение по умолчанию равно 25.000 мс.

Выход записанные байты (bytes written) отображает число байтов, записанных функцией в заданное соединение

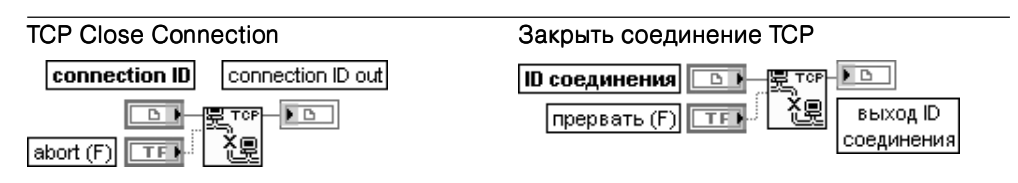

Функция закрывает сетевое ТСР соединение

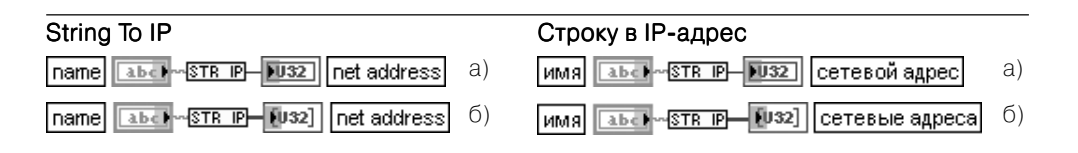

Функция преобразует строку в IP-адрес или массив IP-адресов.

Если функция находится в режиме простого выхода, сетевой адрес (net address) содержит первый результат, возвращаемый распознавателем адреса по DNS-имени. Если эта функция находится в режиме множественного выхода (Multiple Output), то результат представляет массив всех IP-адресов, возвращаемых распознавателем адреса по DNS-имени. Если узел не может преобразовать строку, результат принимает значение 0 в режиме простого выхода или пустой массив в режиме множественного выхода.

Для переключения между режимами простого и множественного выхода необходимо выбрать из контекстного меню узла строку множественный выход (Multiple output).

Вход имя (name) представляет преобразуемую строку. Если строка пустая, то сетевой адрес содержит IP-адрес текущей машины.

Выход сетевой адрес (net address) отображает сетевой IP-адрес, соответствующий имени (name); он является числовым представлением записанного в точечной нотации IP-адреса

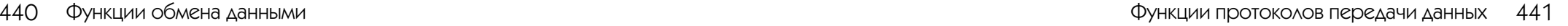

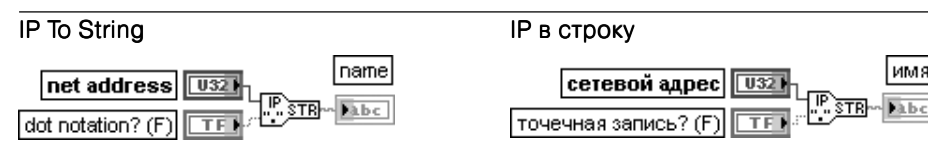

Функция преобразует сетевой адрес в строку.

Вход сетевой адрес (net address) представляет сетевой IP-адрес в виде набора целых чисел без знака, имеющих формат точечной записи.

Вход точечная запись (dot notation) определяет представление имени (name) в формате точечной записи. По умолчанию на входе установлено значение ЛОЖЬ.

Выход имя (name) представляет строковый эквивалент сетевого адреса.

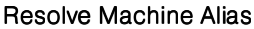

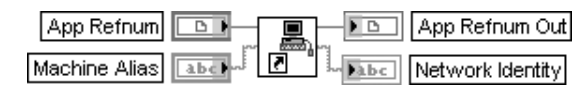

#### Преобразовать имя машины

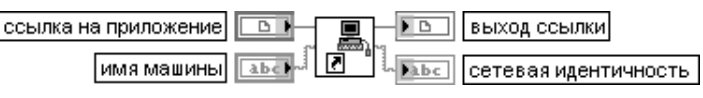

ВП возвращает IP-алрес машины, который может использоваться с сетевыми функциями и функциями Сервера ВП.

На входе ссылка на приложение (App Refnum) указывается ссылка на приложение LabVIEW. На выход сетевая идентичность (Network Identity) выводится IP-адрес машины. Если ВП не может преобразовать имя машины, то он возвращает ошибку, а на выходе сетевая идентичность – сетевое имя машины

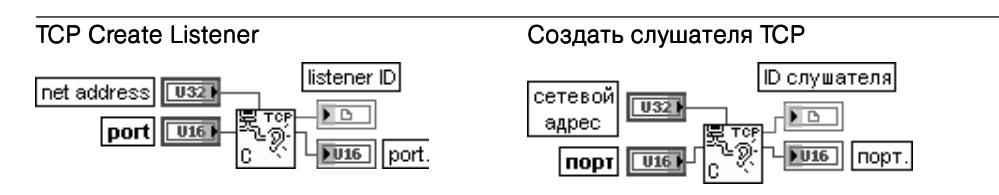

Функция создает слушателя для сетевого TCP-соединения. Подключение 0 ко входу порта позволяет операционной системе динамически выбирать доступный порт для установки TCP-соелинения.

Назначение входов и выходов функции идентично одноименным входам и выходам рассмотренной выше функции TCP Listen

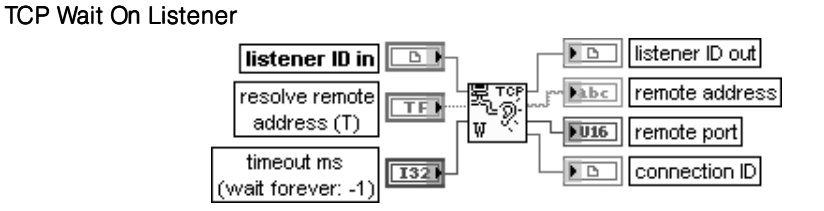

#### Ожидать слушателя TCP

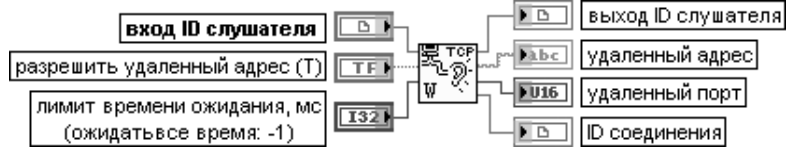

Функция ожидает приема по сетевому ТСР-соединению.

**Вход ID слушателя** (listener ID in) представляет ссылку сетевого соединения, которая однозначно определяет слушателя.

Вход разрешить удаленный адрес (resolve remote address) определяет необходимость вызова функции IP to String для удаленного адреса. По умолчанию состояние входа - ИСТИНА. Выход **удаленный адрес** (remote address) отображает адрес удаленного компьютера, связанного с TCP-соединением. Этот адрес указывается в формате точечной записи. Выход **удаленный порт** (remote port) представляет порт удаленной системы, используемый для соединения

На рис. 6.13 и 6.14 приведены блок-диаграммы ВП **Простой клиент данных** (Simple Data Client) и **Простой сервер данных** (Simple Data Server) из набора примеров NI Example Finder, использующих функции TCP. Первым должен за пускаться ВП Простой сервер данных, который устанавливает порт с заданным номером на прослушивание соединения и ожидает обращения клиента в течение 5 с. При отсутствии такого обращения ВП завершает работу. При обнаружении обращения клиента ВП сервера непрерывно передает данные, а ВП клиента при нимает их и отображает на графическом индикаторе.

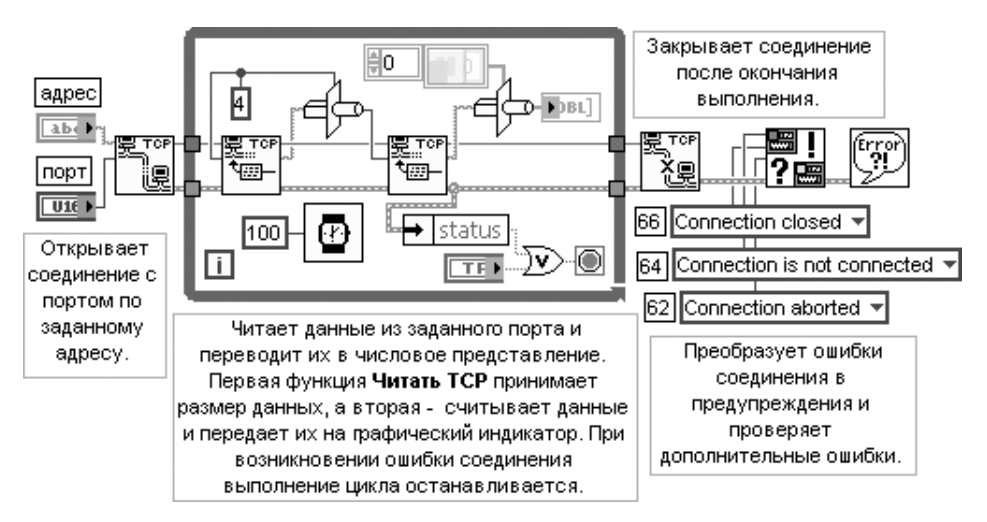

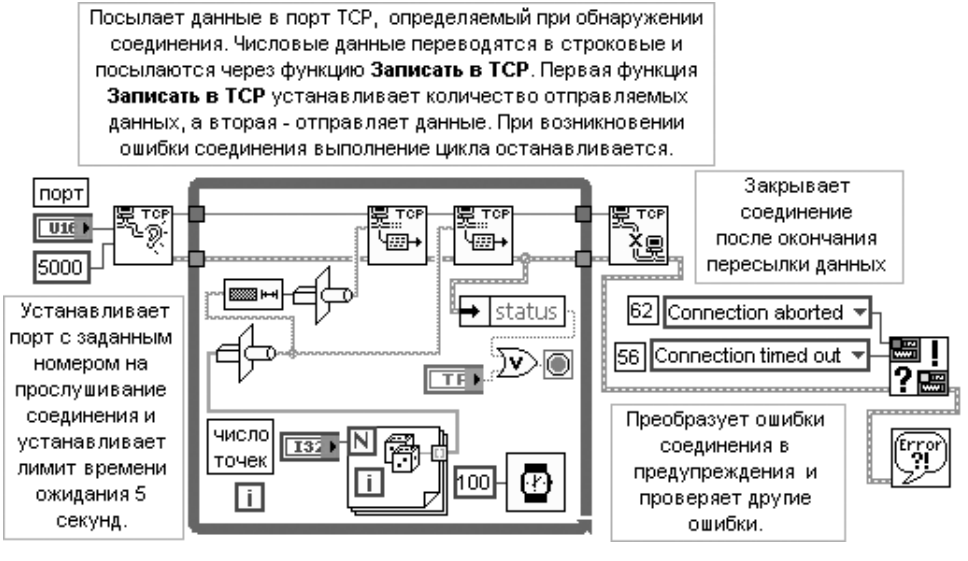

Рис. 6.14. Блок-диаграмма ВП Простой сервер данных (Simple Data Server)

### **6.3.2. Функции протоколов UDP**

Протокол UDP отличается от TCP тем, что не производится проверки ошибок в принятых пакетах информации, вследствие чего отсутствует гарантия получе ния предполагаемым получателем передаваемого фрагмента данных.

UDP может произвести широковещательную передачу данных по сети с помо щью определения IP-адреса 255.255.255.255. Однако при этом необходимо учитывать, что маршрутизаторы и другое сетевое оборудование обычно отказывают в широковещательной передаче за определенные точки, поэтому протяженность широковещания на практике ограничена. Функции протокола UDP из соответ ствующей подпалитры (рис. 6.15) рассмотрены в таблице.

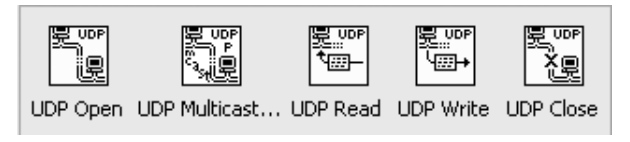

Рис. 6.15. Вид подпалитры функций UDP

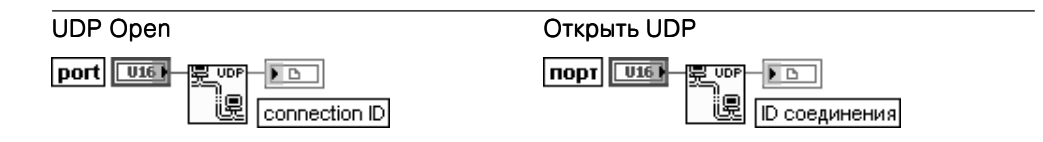

Функция открывает UDPсоединение, используя заданный порт(port). Закрытие соединения осуществляется функцией UDP Close. Для открытия соединения, позволяющего производить чтение, запись или чтение и запись, необходимо использовать ВП Открыть групповое UDP-соединение (UDP Multicast Open) вместо данной функции. Вход порт задает локальный порт, с которым устанавливается UDP-соединение. Выход **connection ID** представляет ссылку сетевого соединения, которая однозначно определяет UDP-соединение. Данный выход используется для передачи ссылки на соединение в последующие ВП

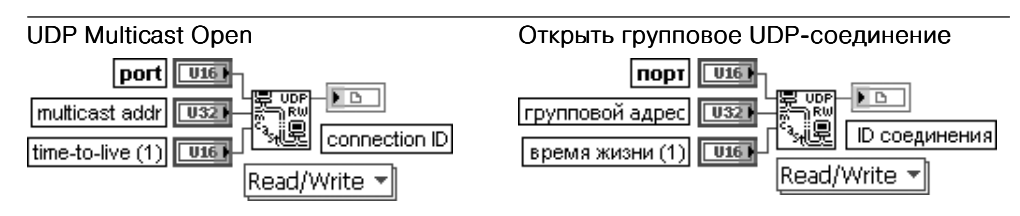

ВП открывает групповое UDP-соединение для заданного порта (port). Данный полиморфный ВП позволяет производить чтение, запись или чтение и запись данных по протоколу UDP. Выбор функции производится вручную с помощью меню.

Вход порт (port) определяет локальный порт, с которым необходимо создать UDP-соединение. Вход групповой адрес (multicast addr) определяет IP-адрес группы, с которой необходимо установить соединение. Если адрес на данном входе не установлен, то соединение с группой не производится и возвращаемое соединение является соединением только для записи. Групповые адреса находятся в диапазоне с 224.0.0.0 по 239.255.255.255.

Вход время жизни (time-to-live (TTL)) определяет число маршрутов минус 1 для пересылки дейтаграммы. Значение TTL применяется для всех дейтаграмм, посылаемых с использованием данного соединения. Таблица показывает действия, происходящие в групповой дейтаграмме при определении значения параметра TTL. При определении значения больше 1 дейтаграмма посылается и маршрутизаторы пересылают ее через TTL-1 слой.

0 Дейтаграмма остается на хост-компьютере

1 Дейтаграмма посылается каждому клиенту в той же локальной подсети, в которой находится отправитель. Хабы/повторители и мосты/переключатели пересылают дейтаг рамму. Маршрутизаторы не пересылают дейтаграмму, если время жизни равно 1

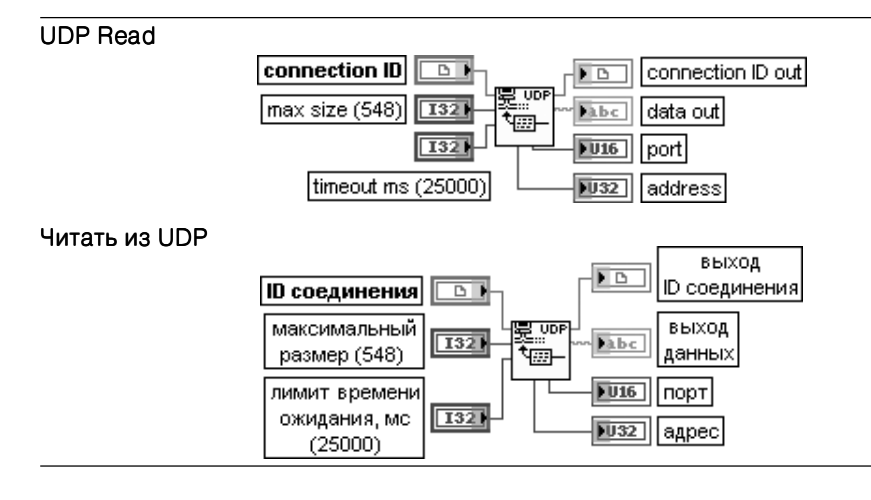

Функция читает дейтаграмму из UDP-соединения, сохраняя результат на выходе данных (data out). Функция возвращает данные при приеме какого-либо числа байтов и ожидает полное **время ожидания** (timeout ms), если прием байтов отсутствует. Вход максимальный размер (max size) определяет максимальное число считываемых байтов По умолчанию оно равно 548. При работе в системе Windows установка на этом входе иного числа может вызвать ошибку.

Вход лимит времени ожидания, мс (timeout ms) задает интервал времени в миллисекундах, в течение которого функция ожидает поступления байтов. При их отсутствии по истечении заданного времени функция завершается и возвращает ошибку. По умолчанию значение входа равно 25,000 мс.

Выход ID-соединения (connection ID out) имеет то же значение, что и ID-соединения. Выход данных (data out) содержит данные, считываемые из дейтаграммы UDP. Выход порт (port) отображает порт UDP-соединения, отправивший дейтаграмму. Выход адрес (address) отображает адрес компьютера, в котором была сформирована дейтаграмма

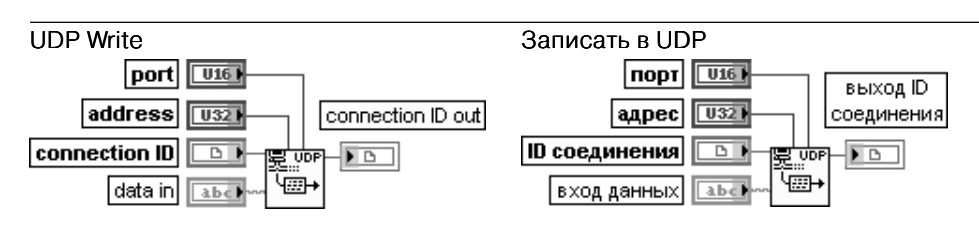

Функция записывает данные в удаленное UDP-соединение.

Вход порт (port) определяет порт адреса, в который передается дейтаграмма.

Вход **адрес** (address) определяет адрес компьютера, которому передается дейтаграмма. Вход  $ID$ -соединения (connection ID) представляет ссылку на сетевое соединение,

однозначно определяющую UDP-соединение.

Вход данных (data in) содержит данные, записываемые в другое UDP-соединение. В сети Ethernet объем данных ограничен 8192 байтами

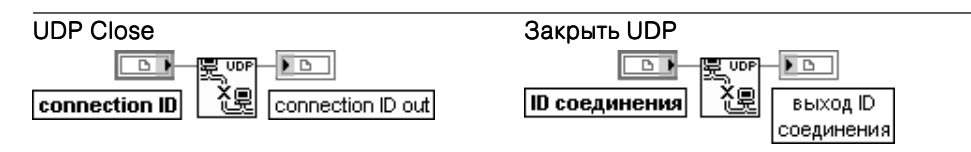

Функция закрывает UDP-соединение.

Вход **ID-соединения** (connection ID) содержит ссылку на сетевое соединение, однозначно определяющую UDP-соединение, которое необходимо закрыть. Выход ID-соединения (connection ID out) имеет то же значение, что и ID-соединения

Этот выход не должен подключаться к другим функциям UDP

На рис. 6.16 и 6.17 приведены блок-диаграммы ВП **Отправитель UDP** (UDP Sender) и **Получатель UDP** (UDP Receiver) из набора примеров NI Example Finder, использующих функции UDP. Первым должен запускаться ВП **Получа тель UDP**.

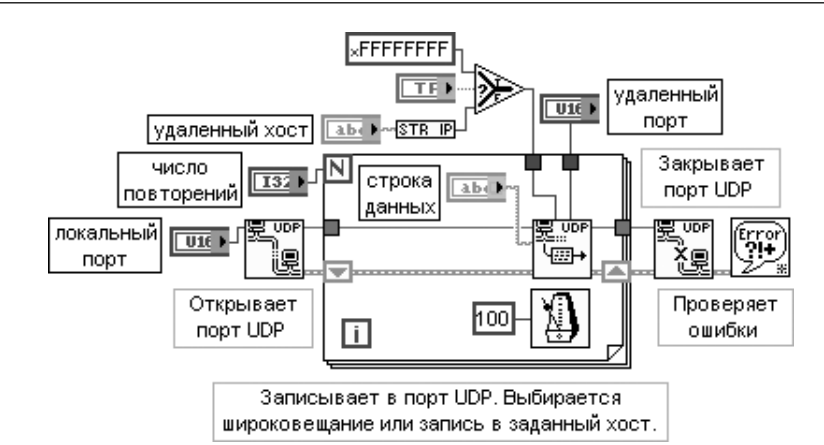

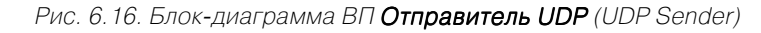

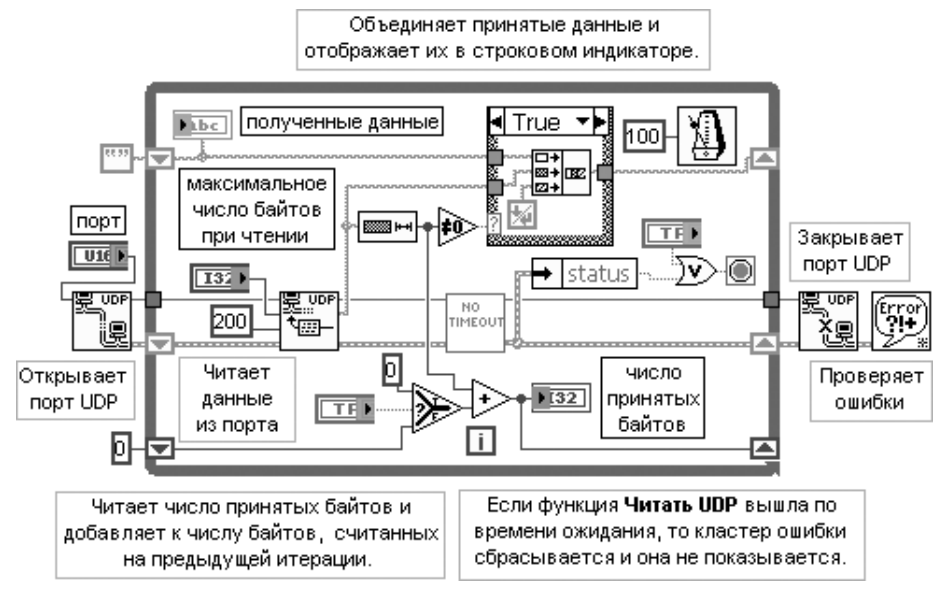

Рис. 6.17. Блок-диаграмма ВП Получатель UDP (UDP Receiver)

### **6.3.3. Функции протокола Bluetooth**

Технология Bluetooth предназначена для унификации возможностей ближней радиосвязи между несколькими пользователями и опирается на постоянно вклю ченные радиоустройства на базе микрочипа, работающие на частоте 2,4 ГГц. Два устройства Bluetooth, находящиеся на расстоянии 10 м, могут обеспечить переда чу данных со скоростью до 720 Кбит/с. В настоящее время максимальная даль ность работы устройств Bluetooth на открытой местности составляет 300 м.

#### Функции обмена ланными 446

Функции и ВП из подпалитры (рис. 6, 18) используют протокол замещения кабеля RFCOMM, который представляет виртуальный последовательный порт, предназначенный для максимально незаметной для пользователей и программ замены кабельных технологий. RFCOMM обеспечивает транспортировку двоичных данных и эмулирует сигналы управления EIA-232 над узкополосным уровнем Bluetooth. EIA-232 (ранее известный как RS-232) представляет широко используемый стандарт интерфейса последовательного порта. С помощью интерфейса RFCOMM создаются серверы и клиенты Bluetooth.

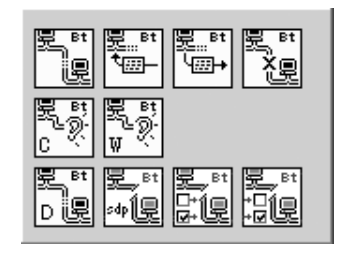

Рис. 6. 18. Вид подпалитры ВП и функций протокола **Bluetooth** 

Создание клиентских и серверных приложений Bluetooth аналогично созданию таких приложений для TCP. Сервер Bluetooth использует протокол SDP (Service Discovery Protocol) для широковещательного оповещения о сервисах, предоставляемых сервером, и прослушивает возвращаемые соединения. Клиент создает исходящее RFCOMM соединение с сервером. После того как клиент и сервер соединились друг с другом, они обмениваются данными до прерывания соединения клиентом или сервером или до потери соединения.

LabVIEW поддерживает устройства Bluetooth, которые используют только драйвер Microsoft Bluetooth из Windows XP Service Pack 1 или более позднего. Информацию об устройствах Bluetooth, которые поддерживают драйвер Microsoft Bluetooth, можно получить на сайте Microsoft. Большинство устройств Bluetooth используют по умолчанию фирменные драйверы. Для использования устройства с LabVIEW необходимо переключиться на драйвер Microsoft Bluetooth. B Windows XP Service Pack 2 или в более поздней версии такой драйвер уже установлен.

Перечень функций протокола Bluetooth рассмотрен в следующих таблицах.

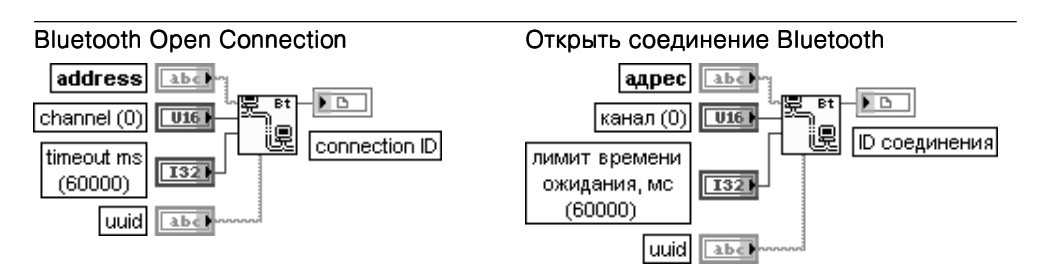

Функция запрашивает соединение с сервером Bluetooth.

Вход **адрес** (address) задает адрес сервера Bluetooth. Пример записи адреса выглядит следующим образом: 00:07:E0:07:D7:50.

Вход канал (channel) определяет номер канала сервера Bluetooth. Если значение на данном входе равно нулю, то эта функция использует UUID для определения устройства.

Вход лимит времени ожидания, мс (timeout ms) определяет время ожидания до выхода по ошибке. По умолчанию это время равно 60 000 мс

Вход uuid представляет уникальный идентификатор для службы. Если значение на входе канал равно нулю, то для определения службы функция использует UUID. UUID должен быть представ-.<br>лен в формате GUID. Пример записи UUID в формате GUID выглядит следующим образом: B62C4E8D-62CC-404b-BBBF-BF3E3BBB1374.

Выход **ID-соединения** (connection ID) представляет ссылку на сетевое соединение. которая однозначно устанавливает соединение Bluetooth

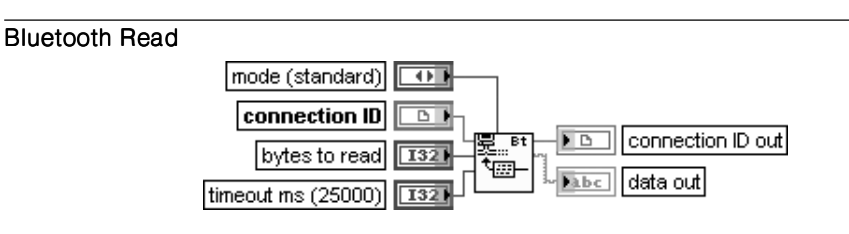

#### Читать из Bluetooth

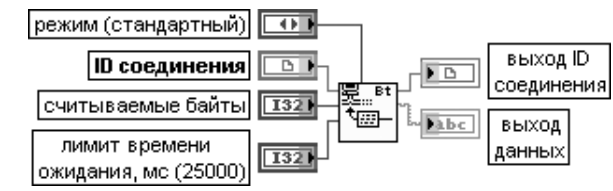

Функция считывает заданное число байтов из сетевого соединения Bluetooth и возврашает результат на выходе данных.

Вхол режим (mode) илентичен олноименному вхолу рассмотренного выше ВП Читать из ТСР. **Выход данных** (data out) солержит ланные, считанные функцией из соелинения Bluetooth

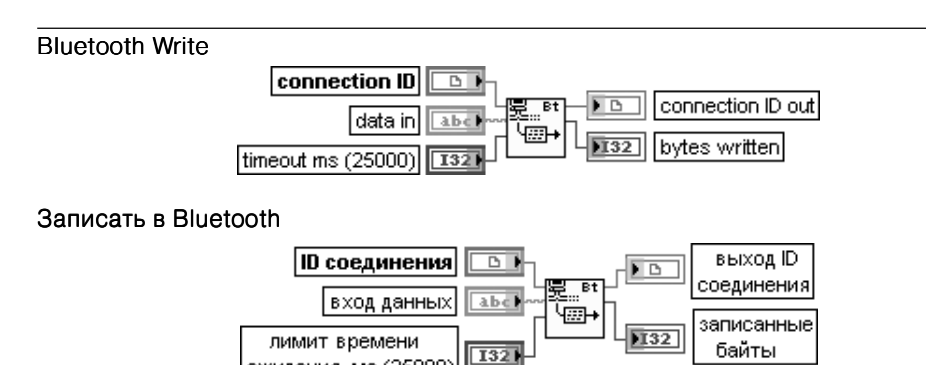

Функция записывает данные в соединение Bluetooth.

ожидания, мс (25000)

Вход данных (data in) содержит данные, которые должны быть записаны в соединение. Выход записанные байты (bytes written) показывает число байтов, записанных функцией в соединение

#### Bluetooth Close Connection

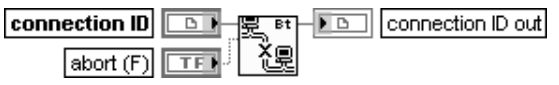

Закрыть соединение Bluetooth

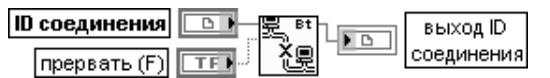

Функция закрывает ссылку, связанную с открытым соединением Bluetooth

#### Bluetooth Create Listener

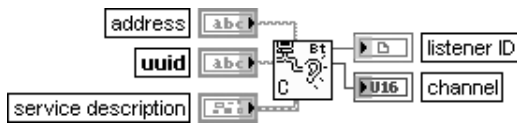

#### Создать слушателя Bluetooth

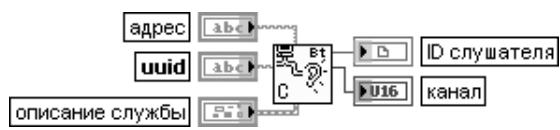

Функция создает службу для сервера Bluetooth и возвращает канал Bluetooth, который сервер может использовать для прослушивания возвращающегося соединения. Вход **описание службы** (service description) содержит имя и описание службы, которая указана на входе uuid.

Выход канал(channel) возвращает канал, присвоенный слушателю

#### Bluetooth Wait On Listener

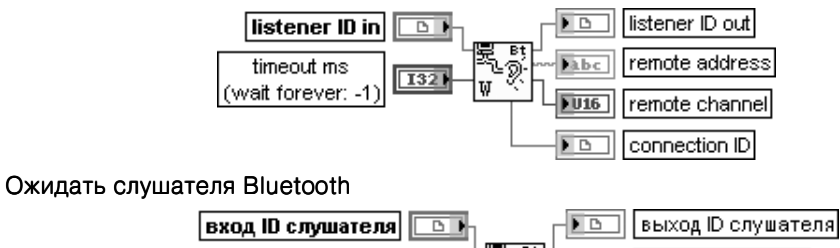

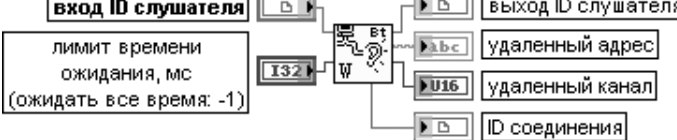

Функция ожидает слушателя для приема сетевого запроса.

Выход **удаленный адрес** (remote address) представляет адрес клиента. Пример записи адреса Bluetooth выглядит следующим образом: 00:07:E0:07:D7:50.

Выход **удаленный канал** (remote channel) возвращает канал клиента Bluetooth

#### Bluetooth Discover **COMENT COMENT Bluetooth**

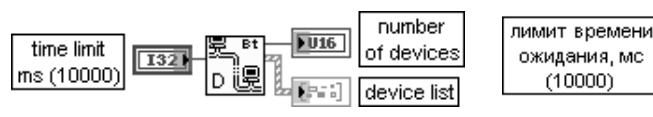

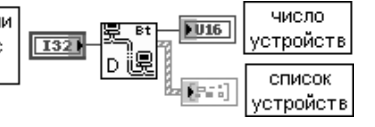

Функция производит поиск всех локально установленных или других устройств Bluetooth в радиусе действия сети Bluetooth.

Процесс обнаружения устройств Bluetooth может быть достаточно медленной операцией. Если известен адрес устройства Bluetooth, с которым необходимо установить соединение, то можно пропустить процесс обнаружения и использовать функцию Открыть соединение Bluetooth (Bluetooth Open Connection) для непосредственного соединения с устройством.

Выход число устройств (number of devices) показывает число устройств Bluetooth, обнаруженных в сети.

Выход список устройств (device list) возвращает список устройств, которые обнаружены функцией в сети. Выход является массивом кластеров. Каждый кластер содержит следующие элементы:

- id устройства (device id) устанавливает устройство в сети Bluetooth. Этот ID используется для открытия соединения с сервером;
- имя устройства (device name) отображает имя устройства Bluetooth

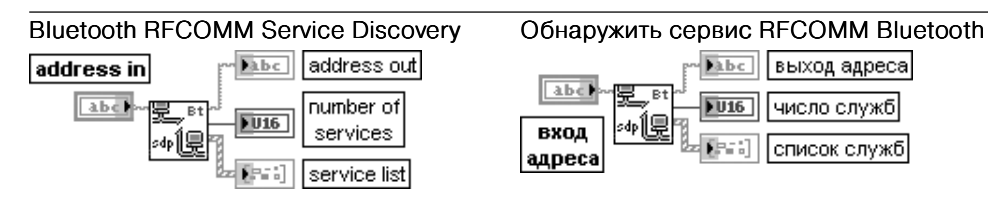

ВП возвращает список служб, доступных по адресу Bluetooth. Этот ВП выполняет запрос по протоколу Service Discovery Protocol (SDP) для поиска доступных служб на локальном или удаленном устройстве Bluetooth, заданном на **входе адреса** (address in).

Выход число служб (number of services) возвращает число служб, доступных по заданному входу адреса.

Выход **список служб** (service list) представляет массив кластеров, которые определяют каждый сервис, доступный в устройстве Bluetooth:

- **•** канал (channel) возвращает канал службы;
- **•** uuid –устанавливает службу;
- **•** имя службы имя службы (service name) возвращает имя службы;
- **•** описание службы (service description) возвращает описание службы

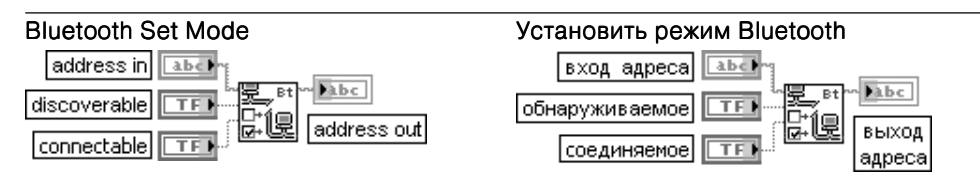

ВП устанавливает статус обнаружения и соединения локального устройства Bluetooth. Вход адреса (address in) определяет адрес локального устройства Bluetooth. Если адрес не задан, то этот ВП пытается установить режимы обнаружения и соединения для всех локальных устройств.

450 Функции обмена данными Функции протоколов передачи данных 451

Вход **обнаруживаемое** (discoverable) определяет разрешение для других устройств Bluetooth обнаруживать данное устройство. По умолчанию на данном входе установлено значение ИСТИНА (TRUE). Вход соединяемое (connectable) определяет разрешение для других устройств Bluetooth соединяться с данным устройством. По умолчанию значение входа равно ИСТИНА. Если вход обнаруживаемое установлен в состояние ИСТИНА, а вход соединяемое – в состояние ЛОЖЬ, то ВП возвращает ошибку

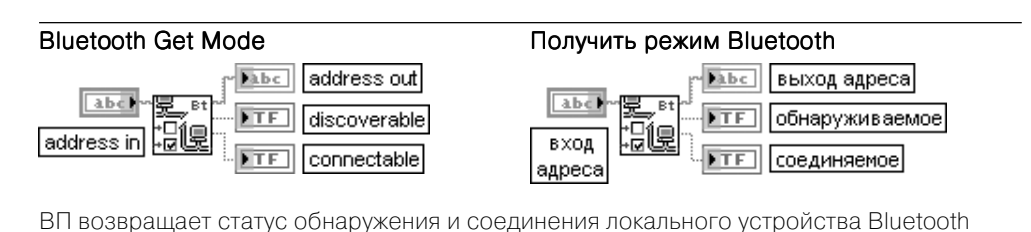

### **6.3.4. Функции электронной почты**

ВП электронной почты используются для отправки электронных писем, включая прикрепленные данные и файлы, с помощью протокола Simple Mail Transfer Pro tocol (SMTP). При этом не поддерживается идентификация для SMTP. Также не предусмотрен прием электронных писем. Для кодирования сообщений ВП элект ронной почты используют формат MIME (Multipurpose Internet Mail Extensions), в котором можно отправлять различные документы, в том числе файлы с двоич ными данными.

Во всех ВП, за исключением SMTP Email Send Message (Small), LabVIEW под держивает 8-битовое кодирование символов в формате UTF-8.

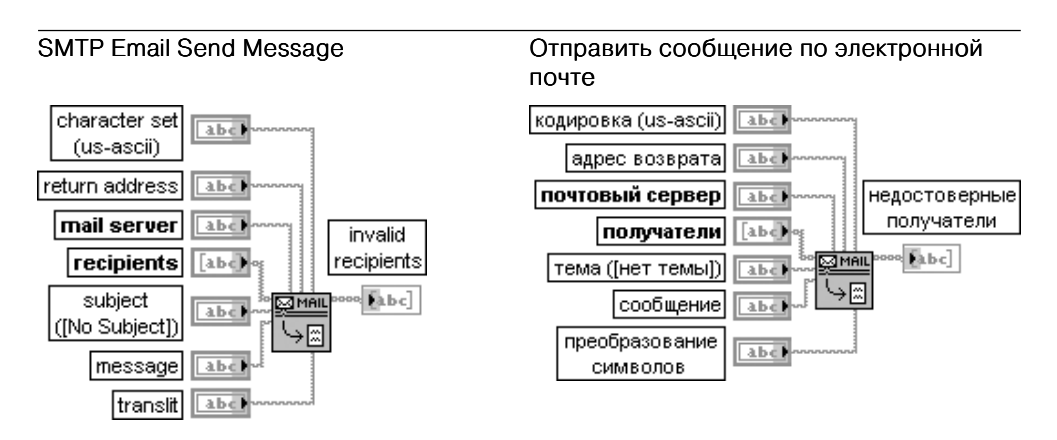

ВП отправляет текст электронного письма по списку получателей. При необходимости минимизации использования памяти целесообразно использовать ВП SMTP Send

#### Message.

Вход кодировка (character set) устанавливает кодировку, используемую в сообщении, такую как us-ascii, iso latin-1 и macintosh.

Вход **адрес возврата** (return address) передает электронный адрес отправителя сообщения. Вход почтовый сервер (mail server) представляет имя или IP-адрес сервера SMTP. Вход **получатели** (recipients) представляет массив строк, которые содержат электронные адреса получателей сообщений. Каждый адрес может быть отдельным элементом массива.

Вход **тема** (subject) задает строку темы сообщения. По умолчанию в этой строке тема не задана [No Subject].

Вход сообщение (message) содержит текстовое сообщение, передаваемое по электронной почте. Вход преобразование символов (translit) определяет соглашение о преобразовании символов между виртуальным набором символов и набором символов получателя. LabVIEW хранит инфор мацию о преобразовании в списке, содержащем три элемента, разделенных запятыми: <вирту альный набор символов>, <набор символов>, <файл преобразования>. <Виртуальный набор символов> представляет результирующую строку; <набор символов> относится к набору символов получателя, а <файл преобразования> определяет информацию о преобразовании, такую как преобразование а в А.

Выход недостоверные получатели (invalid recipients) выводит список получателей, не воспринятых почтовым сервером

#### SMTP Email Send Data

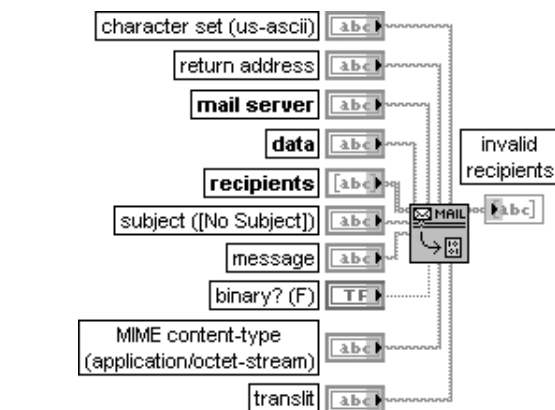

#### Отправить данные по электронной почте

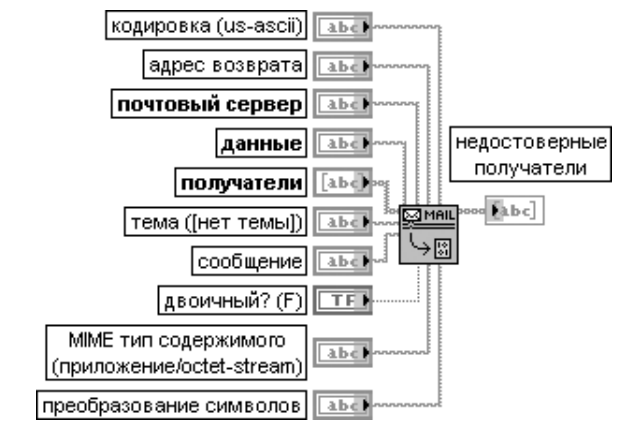

ВП отправляет электронное письмо с присоединенными данными по списку получателей. Большая часть входов идентична входам рассмотренного выше ВП Отправить сообщение по электронной почте (SMTP Email Send Message).

Отличие обусловлено следующими входами:

Вход данные (data) содержит информацию, которая присоединяется к электронному письму. Если данные представлены в двоичном формате, то необходимо установить на входе двоичный? (binary?) значение ИСТИНА и выбрать тип содержимого на входе тип солержимого МІМЕ.

Вход двоичный? (binary?) определяет тип вложения - текстовое, описываемое параметром набор **символов** (character set), или же двоичным, описываемым параметром тип содержимого МІМЕ. По умолчанию данный вход установлен в состояние ЛОЖЬ, которое определяет текстовое вложение. Вход тип содержимого MIME (MIME content-type) определяет тип содержимого двоичного вложения к сообщению. Могут быть определены ряд типов, поддерживаемых стандартом RFC 2045, в частности следующие наиболее используемые типы:

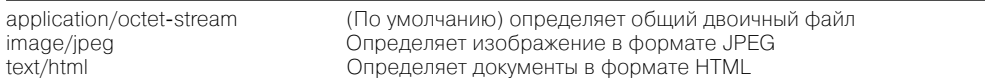

#### SMTP Fmail Send File

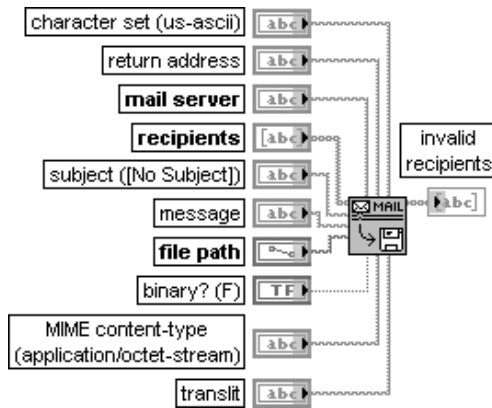

#### Отправить файл по электронной почте

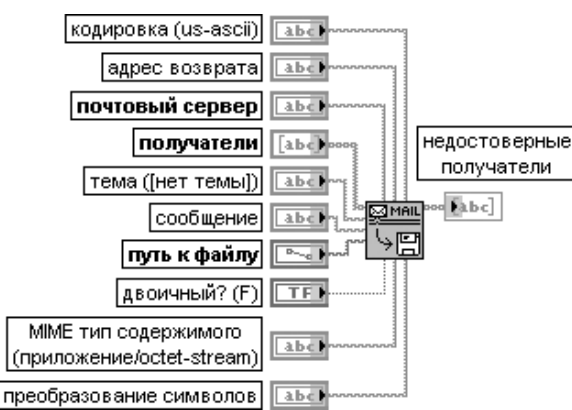

ВП отправляет электронное письмо с вложенным файлом по списку получателей. Вход путь к файлу (file path) определяет путь к вложенному файлу. Вложенной может быть строка или файл на локальном компьютере

#### **SMTP Email Send Multiple Attachments**

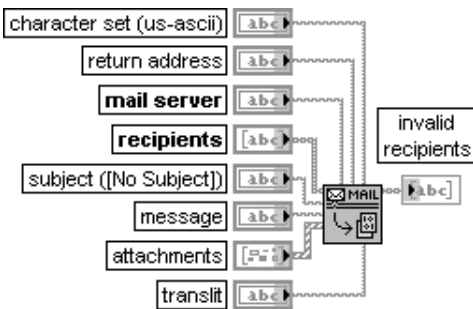

#### Отправить набор вложений по электронной почте

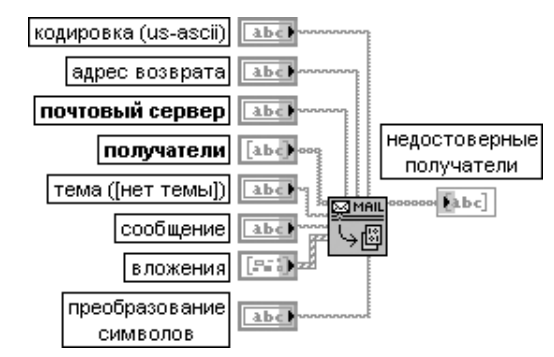

ВП отправляет электронное письмо с набором вложенных файлов и данных по списку получателей

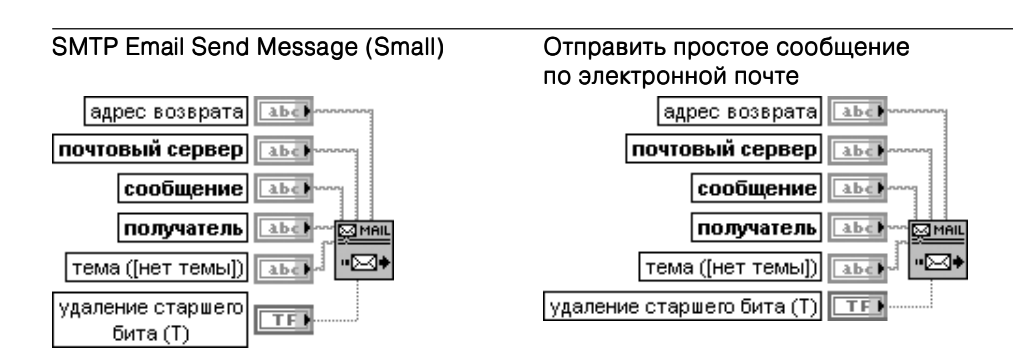

Отправляет текстовое электронное письмо единственному получателю. В письме должны использоваться только ASCII символы. LabVIEW отправляет электронное письмо, используя ВП ТСР/IР. Данный ВП целесообразно использовать при отправке писем без вложения и при необходимости минимизации использования памяти

# Функции поддержки взаимодействия приложений

Функции поддержки взаимодействия приложений среды LabVIEW входят в категорию Средства взаимодействия (Connectivity) (рис. 7.1) и включают подпалитры функций обмена данными между приложениями с использованием технологии .NET и ActiveX, а также подпалитры функций создания библиотек динамической компоновки и узлов интерфейсного кода (Libraries & Executables), доступа к реecrpy Windows (Windows Registry Access), управления устройствами ввода (Input Device Control), контроля версий (Source Control) и портов ввода/вывода (Port I/O). В подпалитре Libraries & Executables размещена функция Системная командная строка (System Exec).

------------------------

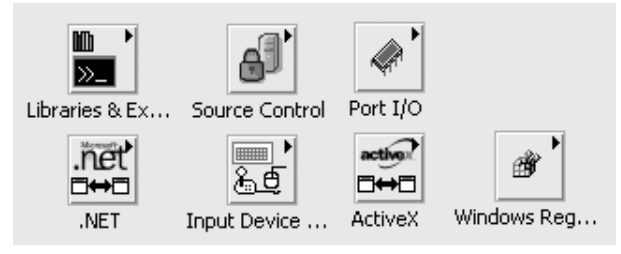

Рис. 7.1. Вид основной палитры функций поддержки взаимодействия приложений

### 7.1. Технология и функции ActiveX

ActiveX – это набор технологий, которые позволяют программным компонентам взаимодействовать друг с другом по сети или на локальной машине вне зависимости от того, на каком языке они написаны. В основе ActiveX лежит модель СОМ.

COM (Component Object Model) – модель многокомпонентных объектов, которая определяет и реализует стандартный механизм, с помощью которого одна

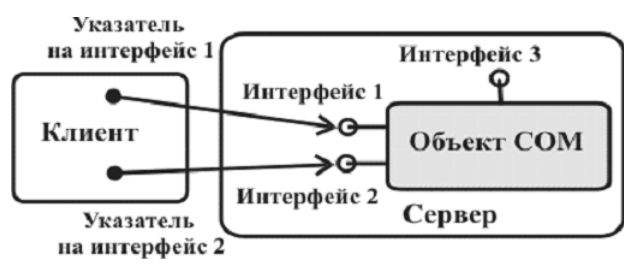

Рис. 7.2. Схема взаимодействия клиента и сервера в технологии обмена ActiveX

часть программного обеспечения предоставляет свои сервисы другой. В СОМ любая часть программного обеспечения реализует свои сервисы как один или несколько объектов СОМ (рис. 7.2). Каждый такой объект поддерживает один или несколько интерфейсов, состоящих из методов. Метод - это функция или процедура, которая выполняет некоторое действие и может быть вызвана программным обеспечением, использующим данный объект (клиентом объекта).

Пользователь (клиент) СОМ-объекта получает доступ к нему через указатели на интерфейсы. Объект, называемый сервером, организует доступ к СОМ-объекту, реализуя один или несколько интерфейсов. Клиент может иметь свободный доступ к объекту вне зависимости от языка реализации объекта. Объект будет вести себя в соответствии с его интерфейсами, даже если он выполняется в другом процессе или на другой машине, на другой операционной системе, написан на любом языке программирования или у него изменилась версия и он более новый или старый, чем тот, который вызывается клиентом.

Определяя интерфейсы как способ связи между объектами и их клиентами, СОМ эффективно решает проблему версии. При создании новой версии элемента новый интерфейс просто добавляется к объекту, оставляя старые без изменения. Поэтому клиенты, использующие старые интерфейсы, будут спокойно работать с более новыми объектами, не вызывая новых интерфейсов.

СОМ - это платформонезависимая, распределенная, объектно-ориентированная система для создания двоичных программных компонентов, которые могут взаимодействовать между собой.

Так как COM-компоненты являются независимыми от языка, то они могут взаимодействовать с любыми программами, реализованными на других языках. Кроме того, они могут выполняться в любом адресном пространстве: как в том, где запущен клиент, так и в другом процессе на той же машине или даже на другой машине

СОМ – это основа для построения составных документов (OLE), ActiveX и т. д.

Для того чтобы понять СОМ, надо иметь в виду, что это не объектно ориентированный язык, а двоичный стандарт, определяющий, как СОМ-объекты взаимодействуют с другими объектами. Язык для реализации СОМ-объектов должен поддерживать указатели (ссылки) и вызывать функции через указатели.

Более подробно материал по технологии ActiveX изложен в книгах [9, 10].

#### Функции поддержки взаимодействия приложений 456

С помошью ActiveX одно приложение Windows, такое, например, как LabVIEW. обеспечивает публичный набор объектов, команд и функций, к которым могут иметь доступ другие приложения Windows. При этом LabVIEW выступает в роли сервера ActiveX. LabVIEW может использоваться и как клиент ActiveX, имеющий доступ к объектам, свойствам, методам и событиям, связанным с другими поддерживающими ActiveX-приложениями. В такой роли LabVIEW может использоваться для решения следующих задач:

- открытие приложения, такого как Microsoft Excel, формирование документа и добавление данных в документ;
- внедрение документа, такого как Microsoft Word или таблицы Microsoft Excel на лицевую панель;
- размещение кнопки или другого объекта из другого приложения на лицевой панели;
- установление связи с элементом управления ActiveX, разработанным с помощью другого приложения.

Объекты ActiveX могут быть видимыми для пользователя, такими, например, как кнопки, окна, картины, документы и диалоговые окна, или невидимыми, такими как реестровые объекты приложения. В LabVIEW отображаемые объекты ActiveX, с помощью которых формируется пользовательский интерфейс, устанавливаются на лицевой панели в контейнер ActiveX, находящийся в палитре Контейнеры (Containers). Установка производится с помощью строки Вставить объект ActiveX (Insert ActiveX Object) контекстного меню контейнера. Методы и свойства отображаемых объектов могут устанавливаться программно с помощью узлов методов и свойств.

С помощью этих же узлов могут определяться методы и свойства неотображаемых объектов ActiveX, связанных с вызываемым приложением. Для обеспечения доступа к приложению, поддерживающему ActiveX, необходимо установить на блок-диаграмме функцию **Открыть автоматизацию** (Automation Open) и с помощью константы или элемента управления установить ссылку к приложению. Установка ссылки производится с помощью строки **Выбрать класс ActiveX** (Select ActiveX Class) контекстного меню константы или элемента управления. К выходу ссылки функции Открыть автоматизацию могут подключаться входы ссылки узлов свойств и методов. После завершения выполнения ссылка на объект ActiveX должна быть закрыта с помощью функции Закрыть автоматизацию (Automation Close). Закрытие ссылки удаляет объект из памяти.

> При использовании контейнера ActiveX открывать и закрывать ссылку на объект ActiveX не требуется.

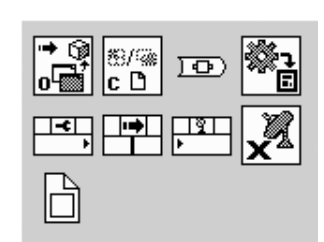

Еще одним элементом ActiveX являются события (events), которые включают такие действия над объектами, как щелчок мыши, нажатие клавиши или работа за пределами памяти. Совершение этих действий

Рис. 7.3. Вид подпалитры функций ActiveX

с объектом вызывает посылку объектом соответствующего извешения и данных в контейнер ActiveX.

Перечень функций и узлов технологии ActiveX (рис. 7.3) рассмотрен в таблице.

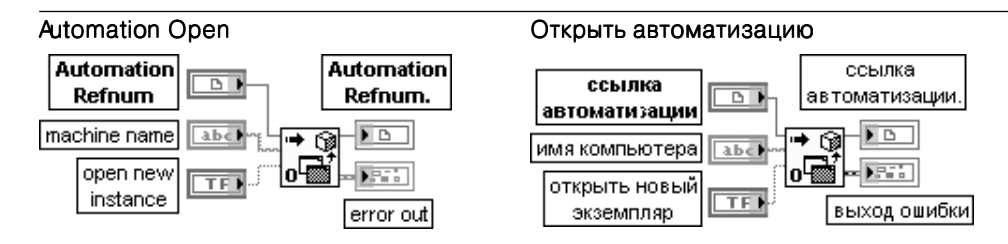

Функция возвращает ссылку автоматизации, которая указывает на определенный объект ActiveX.

Вход ссылка автоматизации (Automation Refnum) является ссылкой на объект ActiveX. Связь с объектом ActiveX устанавливается с помощью выбора из контекстного меню терминала на блок-диаграмме или элемента управления на лицевой панели строки **выбрать класс ActiveX** (Select ActiveX Class). В появляющемся при этом диалоговом окне выбрать объект из библиотеки классов (Select Object From Type Library) необхолимо выбрать требуемый объект.

Вход имя компьютера (machine name) определяет машину, на которой ВП открывает ссылку автоматизации. Если имя компьютера не задано, то объект будет открыт на локальном компьютере Если вход **открыть новый экземпляр** (open new instance) находится в состоянии ИСТИНА, то LabVIEW создает новый экземпляр ссылки автоматизации. Если вход находится в состоянии ЛОЖЬ (по умолчанию), то LabVIEW пытается соединиться с экземпляром ссылки, который уже открыт. Если попытка оказывается безуспешной, то LabVIEW открывает новый экземпляр. Закрытие ссылки осуществляется с помощью функции Закрыть ссылку (Close Reference), рассмотренной ниже

#### **Invoke Node**

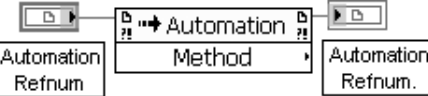

Узел вызова

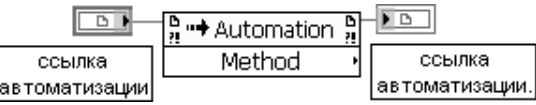

Узел вызывает метод или действие по ссылке. Большинство методов имеют связанные с ними параметры.

Вход ссылка (reference) является ссылкой, связанной с объектом, который вызывает метод или выполняет действие. Ссылка может быть получена от функции Открыть автоматизацию (Automation Open) или от элемента управления ссылка (Refnum) лицевой панели. Узел вызова (Invoke Node) автоматически адаптируется к классу объекта, задаваемого по ссылке

#### Property Node

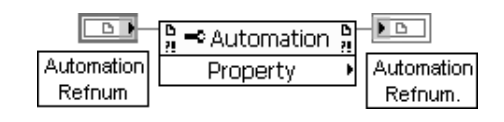

#### Узел свойства

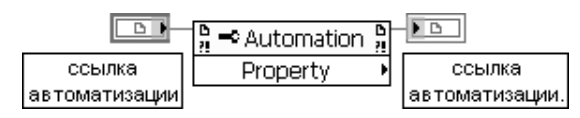

Узел получает (читает) и/или устанавливает (записывает) свойства по ссылке (reference). Узел свойства (Property Node) автоматически адаптируется к классу объекта, залаваемого по ссылке.

Выбор конкретного свойства при установленной ссылке производится с помощью строки свойства (Properties) контекстного меню полоски узла с надписью свойство (Property). С помощью этого же меню устанавливается режим чтения или записи СВОЙСТВ

### **Register Event Callback**

#### Регистрация события Возврат вызова

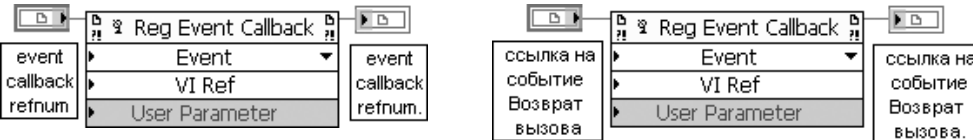

Узел регистрирует ВП, который вызывается при наступлении события. LabVIEW использует тип входной ссылки, подключенной к каждому пункту, для определения событий, которые могут быть зарегистрированы. Вход ссылки ВП должен быть строгого типа, чтобы соответствовать данным, которые предоставляются регистрируемыми событиями. При наступлении события LabVIEW передает дополнительные параметры вызываемому ВП. Размер узла может быть увеличен для регистрации сразу нескольких вызовов событий.

Вход ссылка на событие возврат вызова (event callback ref) принимает ссылку к существующей регистрации события.

Вход ссылка к источнику события (event source ref) принимает ссылку на автоматизацию ActiveX. Стрелка в правой части полоски Event, направленная вниз, позволяет выбрать тип события, которое пользователь хочет сгенерировать. Ссылка должна указывать на локальные объекты. Нельзя подключать ссылку к удаленному объекту.

Вход ссылка ВП (VI reference) является ссылкой ВП строгого типа к ВП, который вызывается из приложения, сгенерировавшего событие. National Instruments рекомендует, чтобы используемый при вызове ВП был реентерабельным. Если ВП не является реентерабельным, то он не может быть вызван одновременно при многократном повторении события.

Входы ссылка к источнику события и ссылка ВП являются обязательными. Вход параметр пользователя (User Parameter) содержит данные, которые LabVIEW передает пользователю через вызываемый ВП, когда объект ActiveX генерирует событие.

Выход ссылка на событие возврат вызова (event callback ref out) возвращает ссылку к новой или существующей регистрации события.

В качестве примера использования функции Регистрация события Возврат вызова на рис. 7.4 приведена блок-диаграмма ВП Событие Возврат вызова ActiveX для Excel (ActiveX Event Callback for Excel) из набора примеров NI Example Finder. ВП использует функцию Регистрация события Возврат вызова вместе с константой ссылки на приложение Excel. При запуске ВП открывает Excel и, после того как пользователь последовательно выберет в панели меню Excel строки Файл Ю Создать... и Новая книга (New Workbook), то есть создаст событие, регистрация которого предусмотрена в рассматриваемом ВП, произойдет заполнение данными (названиями дней недели) колонки книги Excel. Само заполнение данными производится ВП NewWorkbookCallback.vi, ссылка на который подключена ко входу VI Ref функции Регистрация события Возврат вызова.

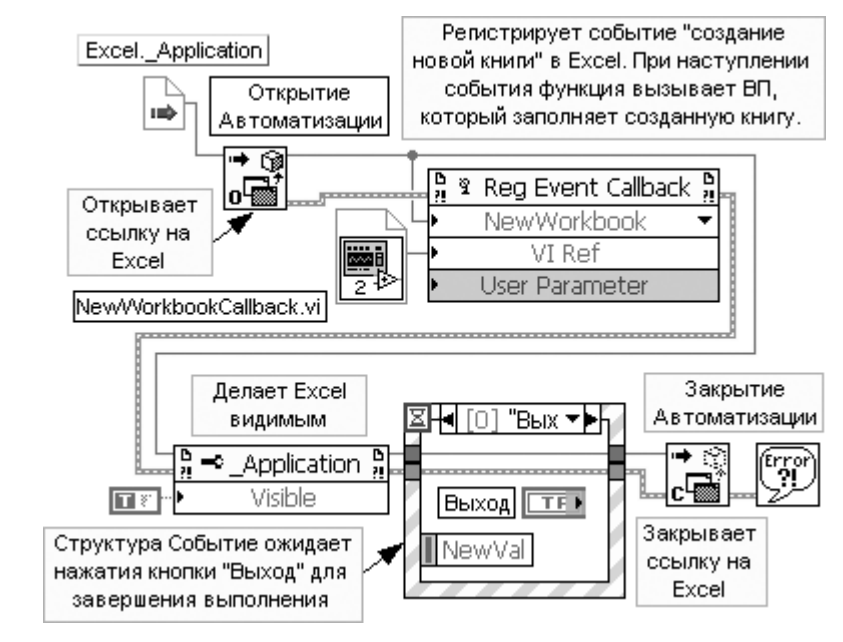

#### Рис. 7.4. Блок-диаграмма ВП Событие Возврат вызова ActiveX для Excel

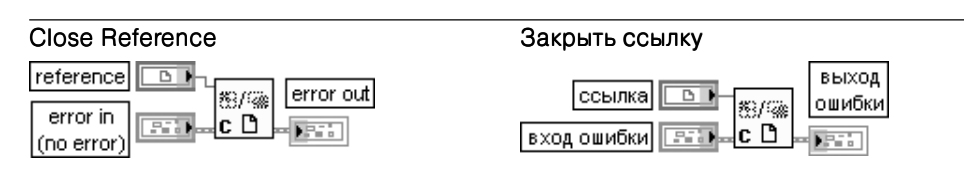

Функция закрывает ссылку, связанную с открытым ВП, объектом ВП, открытым экземпляром LabVIEW, объектом ActiveX или объектом .NET. LabVIEW закрывает ссылку к элементу управления, когда она уже больше не нужна

B LabVIEW с помощью контейнеров ActiveX реализованы трехмерные графики. Поэтому при просмотре набора примеров NI Example Finger по задачам (task) большая часть примеров в разделе ActiveX  $\Rightarrow$  General посвящена именно этим графикам. В качестве примера использования функций ActiveX для управления приложением можно привести размещенный в этом же разделе ВП Слайд-шоу (Slideshow), блок-диаграмма которого приведена на рис. 7.5. В этом ВП функции ActiveX используются для управления приложением Power Point. Во втором разделе ActiveX  $\Rightarrow$  Excel, помимо рассмотренного выше ВП Событие Возврат вызова ActiveX для Excel приведен ряд ВП, использующих технологию ActiveX для передачи данных из LabVIEW в Excel. На рис. 7.6 приведен еще один простой пример использования технологии ActiveX для программного вызова сервера DataSocket.

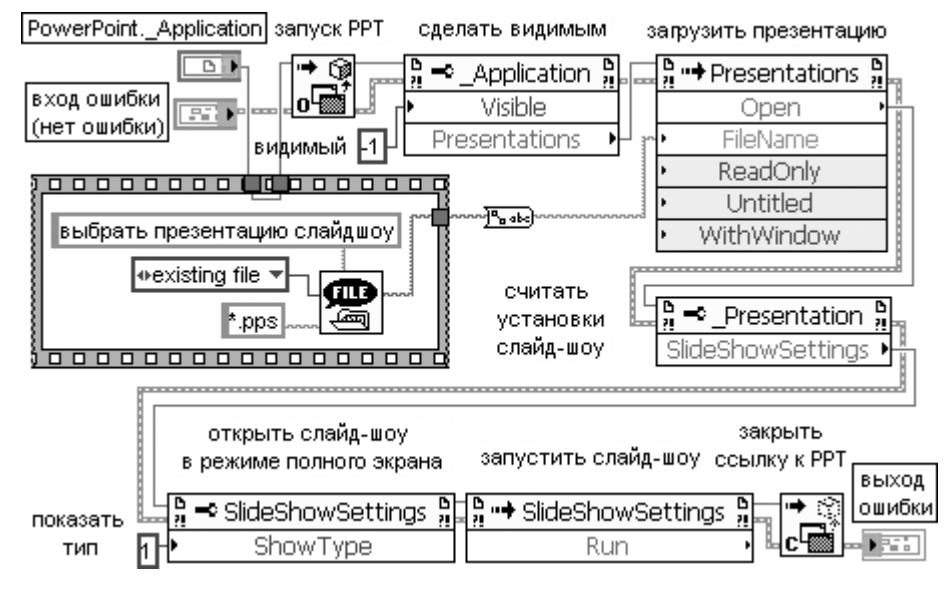

Рис. 7.5. Блок-диаграмма ВП Слайд-шоу (Slideshow)

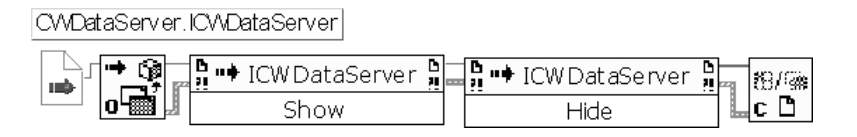

Рис. 7.6. Блок-диаграмма ВП программного вызова сервера DataSocket

### 7.2. Технология и функции .NET

Microsoft .NET [11] является дальнейшим развитием технологии ActiveX. Так же как и ActiveX, .NET используется в LabVIEW для обеспечения доступа к другим приложениям Windows. LabVIEW может использоваться как клиент .NET для доступа к объектам, свойствам и методам, связанным с серверами .NET. В то же время LabVIEW не является сервером .NET, то есть другие приложения не могут непосредственно взаимодействовать с LabVIEW через .NET.

С помошью ВП, использующих .NET, можно получить лоступ к сервисам Windows и API. Среда периода выполнения .NET framework включает сервисы компонентов COM+, среду периода выполнения для Web ASP.NET и поддержку ряда протоколов сервисов Web, таких как SOAP, WSDL и UDDI.

"NET framework является программной базой для среды "NET при построении, развертывании и работе Web-приложений и XML Web-сервисов.

К числу основных элементов среды .NET относятся общий язык периода выполнения (Common Language Runtime (CLR)), библиотеки классов (Class Libraries) и сборки (Assemblies).

**Общий язык периода выполнения** (CLR) представляет набор библиотек, отвечающих за сервисы периода выполнения, такие как языковая интеграция, обеспечение безопасности доступа к программам, управление памятью, сборка мусора, управление процессами и потоками. CLR образует основу .NET и использует промежуточный язык (intermediate language - IL) для облегчения взаимодействия программ, разработанных в среде .NET, с другими программами.

Для помощи во взаимодействии .NET с различными программами CLR обеспечивает систему типов данных, которая разделяет области языков программирования и операционной системы. Пользователи могут использовать CLR, чтобы видеть систему как набор типов данных и объектов, а не набор памяти и потоков. CLR требует от трансляторов формировать информацию в формате метаданных CLR IL. В системе Win32 все программные языковые компиляторы генерируют код CLR IL, а не ассемблерный код.

Библиотеки классов (Class Libraries) представляют набор классов, которые обеспечивают стандартную функциональность, такую как ввод и вывод, обработку строк, управление безопасностью, сетевое взаимодействие, управление потоками, управление текстом, средства конструирования пользовательского интерфейса и т. д. Эти классы содержат такие же функции, что и система Win32/COM. В .NET framework пользователь может применять классы, созданные на одном языке, в другом языке .NET.

Сборки (Assemblies) представляют единицы развертывания приложения, аналогичные DLL, OCX или EXE-компонентам COM. Сборки являются DLL- или EXEфайлами, которые разработаны с помощью .NET CLR. Сборки могут состоять из одного или множества файлов. Сборка включает **декларацию (manifest)**, которая содержит информацию о имени и версии сборки, локальную информацию, список файлов, составляющих сборку, список зависимых сборок, ресурсов и экспортируемых типов данных. Однофайловые сборки содержат все данные в одном файле, включая декларацию и любые ресурсы, которые ей необходимы. Многофайловые сборки могут иметь внешние ресурсы, такие как файлы изображений, звуковые файлы и т. п., или иметь один файл для кода ядра и другие для библиотек помощников.

Сборки могут быть публичными (открытыми) или приватными (закрытыми). .NET требует, чтобы закрытые сборки находились в одном каталоге с каталогом приложения, а открытые сборки - в каталоге, который называется глобальный кэш сборок (Global Assembly Cache (GAC)). Глобальный кэш сборок аналогичен реестру для СОМ-объектов. Он может находиться в разделе \\winnt\assembly.

Рис. 7.7. Вид подпалитры функций. NET

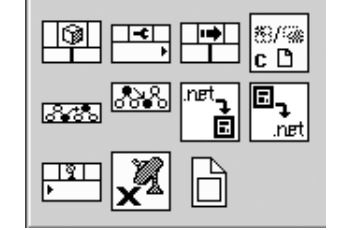

Функции подпалитры .NET (рис. 7.7) рассмотрены ниже в таблине.

#### **Constructor Node** Узел конструктора

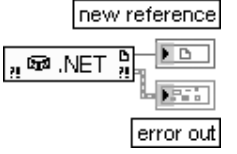

Узел формирует экземпляр объекта .NET. Этот узел определяет конструктора, который должен создать объект .NET. При помещении узла на блок-диаграмму LabVIEW отображает диалоговое окно Выбрать конструктора .NET (Select .NET Constructor). Это же окно можно вызвать и двойным щелчком мыши на данном узле. Некоторые конструкторы могут содержать параметры инициализации, которые можно использовать для создания объектов .NET с конкретным состоянием. Не все конструкторы имеют параметры инициализации.

Выход новая ссылка (new reference) возвращает ссылку на объект .NET. Эта ссылка может передаваться далее для определения методов и свойств объектов

#### Invoke Node

**Property Node** 

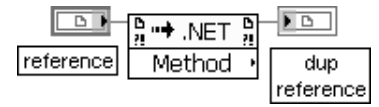

#### Узел метода

Узел вызывает метол или лействие по ссылке. Большинство методов имеют связанные с ними параметры. Ссылка может быть получена с выхода функции Узел конструктора (Constructor Node). Узел метода автоматически адаптируется к классу объекта, задаваемого по ссылке.

Выбор конкретного метода при установленной ссылке производится с помощью строки методы (Methods) контекстного меню полоски узла с надписью метод (Method)

#### Узел свойства

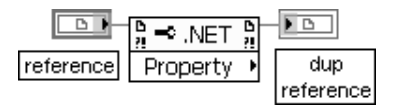

Узел получает (читает) и/или устанавливает (записывает) свойство по ссылке (reference). Узел свойства (Property Node) автоматически адаптируется к классу объекта, задаваемого по ссылке.

Выбор конкретного свойства при установленной ссылке производится с помощью строки свойства (Properties) контекстного меню полоски узла с надписью свойство (Property). С помощью этого же меню устанавливается режим чтения или записи свойств

#### To More Generic Class

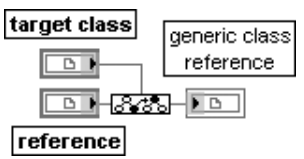

To More Specific Class

**Contrast Leo** 

specific class

reference

target class

 $\overline{\mathbb{F}}$ 

reference

#### К более общему классу

Функция формирует ссылку к более общему классу в иерархии наследования.

Вход целевой класс (target class) определяет класс. до которого повышается ссылка (reference). К этому входу можно подключить константу описателя класса **ИЛИ ССЫЛКУ .NET.** 

Вход ссылка (reference) задает ссылку элемента управления или ссылку .NET, которая преобразуется к более общему классу.

Выход ссылка общего класса (generic class reference) содержит ссылку на элемент управления более общего класса. Если выполнение функции привело к ошибке, то на выходе ссылка общего класса возвращается значение Не ссылка (Not A Refnum).

Каждое свойство и метод принадлежат к определенному классу. Классы расположены в иерархии, в которой каждый класс наследует свойства и методы, связанные с классом предыдущего уровня. Так, например, кнопка является членом логического класса, который имеет набор присущих только ему свойств, таких как ширина и высота кнопки. Кроме того, все логические элементы являются членами класса элементов управления, который включает свойства, обнаруживаемые в большинстве других элементов управления и индикации лицевой панели, таких как видимость, надпись и свойства по умолчанию

#### К более определенному классу

Функция формирует ссылку к более определенному классу в иерархии наследования.

Целевой класс (target class) представляет класс, до которого предполагается уменьшить уровень ссылки

Для иллюстрации использования технологии .NET в разделе Связь с внешни**ми приложениями**  $\Rightarrow$  **NET** (Communicating with External Applications  $\Rightarrow$  NET) набора примеров NI Example Finger приведены ВП **Калькулятор** (Calculator) и Простой монитор задач (SimpleTaskMonitor). На рис. 7.8 приведена блок-диаграмма упрощенного ВП Калькулятор, позволяющего складывать два числа и отображать результат.

Для обеспечения работоспособности этого ВП и выбора других методов целесообразно сохранить его в каталоге вместе с копией DLL Calculator.dll, которая хранится вместе с указанными выше примерами, а при установке конструктора в диалоговом окне Выбрать конструктор .NET с помощью кнопки Просмотреть (Browse) указать путь к этой DLL.

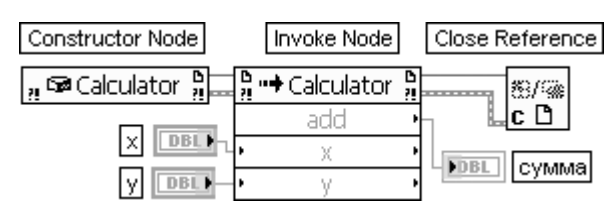

Рис. 7.8. Блок-диаграмма упрощенного ВП Калькулятор (Calculator)

## 7.3. Разработка библиотек динамической **КОМПОНОВКИ**

Одним из достоинств пакета LabVIEW является возможность вызова процедур, написанных на других языках, с помощью подключения библиотек динамической компоновки (Dynamic Link Library, DLL). Для создания таких библиотек можно использовать любой компилятор процедурного языка, позволяющий создавать библиотеки динамического связывания для Windows. Необходимость применения DLL, в частности, возникает при разработке драйверов оригинальных устройств ввода/вывода или передачи данных, в которых используются комплектующие, имеющие сложную логику программирования. В ряде случаев базовые драйверы для таких микросхем или плат поставляются их производителями в виде набора DLL, рассчитанных на применение в текстовых языках.

В LabVIEW для вызова DLL служит узел Вызов библиотечной функции (Call Library Function Node)  $\mathbf{a}$ .  $\mathbf{B}$   $\mathbf{a}$ , находящийся в подпалитре Библиотеки и исполняемые программы (Libraries & Executables), которая входит в состав категории Средства взаимодействия (Connectivity). Первоначально функция не имеет параметров и возвращает тип void. Настройка атрибутов функции производится с помощью диалогового окна Вызов библиотечной функции (рис. 7.9), вызываемого двойным щелчком ЛКМ на иконке функции или выбором пункта Конфигу**рировать** (Configure) в ее контекстном меню.

В LabVIEW 8.20 это диалоговое окно содержит три страницы: Функция (Function) (рис. 7.9), Параметры (Parameters) и Обратные вызовы (Callbacks).

На странице Функция поле имя или путь библиотеки (Library Name or Path) служит для указания полного пути к двоичному файлу откомпилированной внешней библиотеки. При установке флажка **определять путь на диаграмме** (Specify path on diagram) путь может быть задан на входе узла.

В поле имя функции (Function Name) указывается имя функции, находящейся в вызываемой библиотеке. Имя должно быть соблюдено с точностью до регистра, так как система Windows и компиляторы языка  $C$  различают строчные и прописные буквы.

В правой части страницы находятся две группы переключателей: **поток** (Thread) и **соглашения вызова** (Calling Conventions). В первую группу входят переключатели Выполняться в потоке пользовательского интерфейса (Run in UI Thread) и

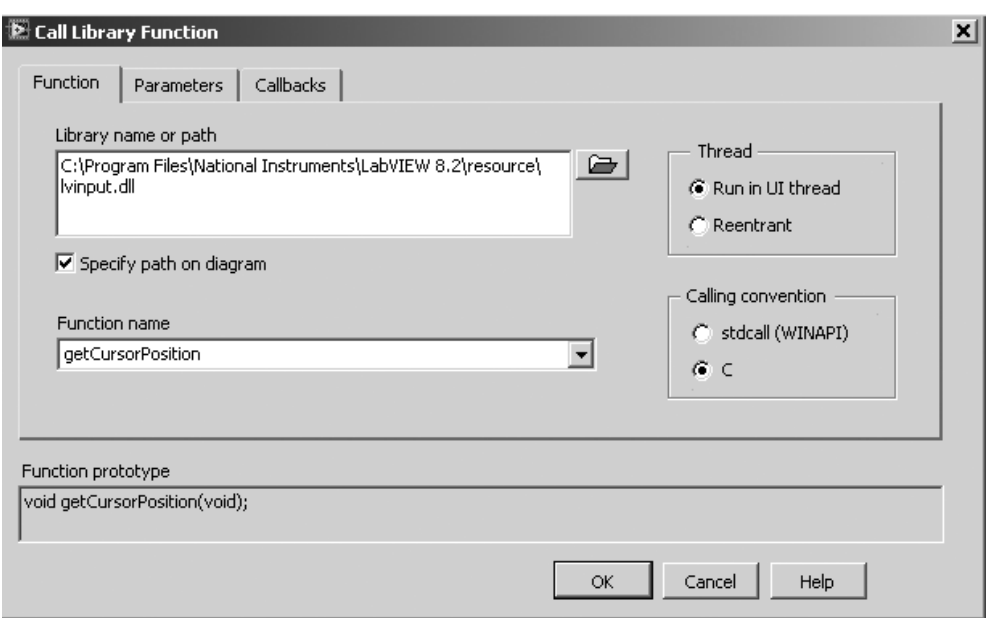

Рис. 7.9. Вид страницы Функция диалогового окна узла Вызов библиотечной функции

Выполняться с возможностью повторного вызова (Reentrant). Они определяют способность функции работать в многопоточной среде. Так, например, если функция может выполняться одновременно только в одном потоке, то следует выбрать пункт Run in UI Thread. Если же функция способна работать в нескольких потоках выполнения, то есть является **реентерабельной**, то выбирается пункт Reentrant. Хотя такие функции и дают некоторые преимущества по сравнению с нереентерабельными, их написание является непростой задачей.

Переключатели группы соглашения вызова определяют стандарт вызова функции. LabVIEW поддерживает два стандарта:

- Stdcall стандарт, принятый для системных вызовов и библиотек динамической компоновки Windows. Также этот стандарт принят как основной лля языка Pascal:
- $C$  стандарт вызовов языка  $C$  (по умолчанию).

Следующая страница Параметры (рис. 7.10) позволяет конфигурировать параметры функции. На ней размещено окно с перечнем параметров, набор кнопок для добавления или удаления параметров в этом окне и набор окон и выпадающих списков для установления конкретных значений для текущего параметра (Current parameter). Следует быть внимательным при настройке данных опций. LabVIEW не может проверить соответствие указанного количества и типов аргументов реальным параметрам. Ошибка, допущенная при описании прототипа вызова функции, может приводить к краху среды LabVIEW и ее выгрузке из памяти.

Сразу после вызова функция имеет только один аргумент возвращаемый тип (return type), который описывает возвращаемое функцией значение и может при-

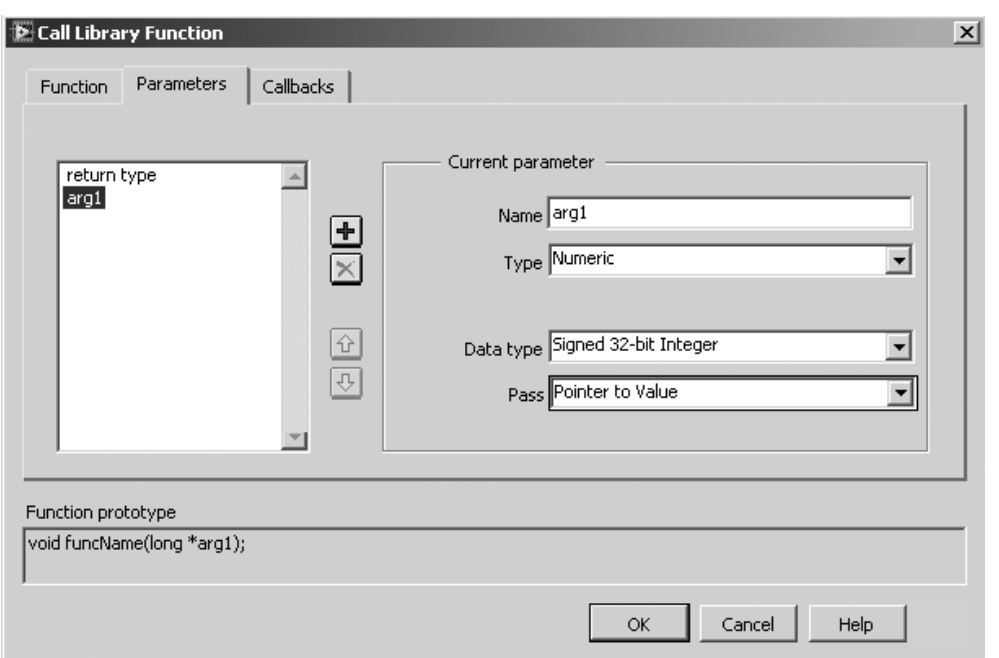

Рис. 7.10. Вид страницы Параметры диалогового окна Вызов библиотечной функции

надлежать только к типам пустой (Void), числовой (Numeric) и строковый (String). Для добавляемых параметров в качестве аргументов LabVIEW позволяет передавать данные следующих типов: числовой (Numeric), массив (Array) строковый (String), осциллограмма (Waveform), цифровая осциллограмма (Digital Waveform), цифровые данные (Digital Data), ActiveX, адаптивный к типу (Adapt to Type) и экземпляр указателя данных (Instance Data Pointer).

Тип пустой (Void) является чисто абстрактным типом и указывает на отсутствие факта передачи данных. Так, например, функция, имеющая параметр возвращаемый тип типа Void, не будет возвращать никаких данных и будет являться процедурой. В этом случае верхняя пара выводов функции не используется.

Типу числовой (Numeric) в LabVIEW принадлежат 10 различных подтипов, 8 из которых – целочисленные и 2 – вещественные. Так как внешние функции не могут получать аргументы обобщенного типа числовой, то для каждого из них должен быть указан конкретный подтип, который и будет передан в качестве аргумента. Далее в таблице приведено соответствие числовых подтипов и типов языка С.

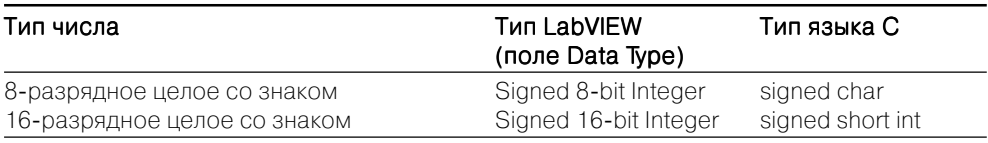

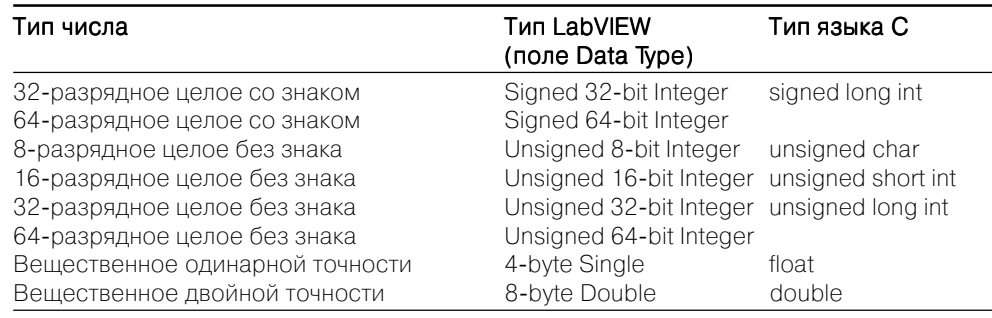

При добавлении числового аргумента наряду с полем **тип данных** (Data Type) также появляется поле **передавать** (Pass), определяющее способ передачи параметра. Это поле имеет две опции:

- Значение (Value) в стек вызовов помешается значение параметра, поэтому даже если внешняя функция изменит значение своего аргумента, то значение аргумента, хранящееся в памяти LabVIEW, не изменится, и значения на выходных терминалах функции Вызов библиотечной функции будет равно соответствующим входным терминалам/аргументам;
- Указатель (ссылка) на значение (Pointer to Value) в стек вызовов помещается указатель на значение параметра. Это позволяет изменять значение параметра, хранящееся в памяти LabVIEW, и возвращать из функции более одного значения.

При выборе типа данных массив (Аггау) необходимо определить тип данных элементов массива (используя типы данных числовых величин), его размерность (Dimensions) и формат массива (Array Format), используемый при передаче массива. Предусмотрены следующие форматы массива: Array Data Pointer, Array Handle, Array Handle Pointer.

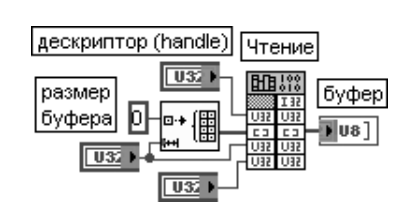

При выборе формата указатель на данные массива (Array Data Pointer) передается указатель на данные массива. При этом размеры массива по каждой размерности должны быть переданы в DLL в виде отдельных переменных. На рис. 7.11 показана блок-диаграмма ВП чтения данных по шине USB с помощью интерфейсной микросхемы FT232B [12], в котором для передачи массива используется формат указатель на данные массива.

Рис. 7.11. Блок-диаграмма ВП чтения данных по шине USB

При передаче массива с помощью формата указатель на дескрипторы массива (Array Handle Pointer) нет необходимости вводить отдельный параметр для передачи размера массива.

При выборе **строкового** (String) типа параметра появляющееся поле **формат** строки (String Format) определяет вид, в котором строка будет передана внешней функции. Предусмотрено 4 возможных варианта:

- **• Указатель на строку С** (C String Pointer) в функцию передается указатель на начало так называемой ASCIIZ строки. Символы в строках такого типа идут последовательно друг за другом, начиная с адреса, на который ссылает ся указатель. Длина строк этого типа ограничена лишь объемом памяти ком пьютера, однако эти строки не могут содержать символы с кодом 0, так как этот символ зарезервирован для обозначения конца строки. Поэтому переда ча двоичных данных через строки данного типа невозможна. Указатели этого типа используются в большинстве приложений Win32 API;
- **• Указатель на строку Pascal** (Pascal String Pointer) строки этого типа име ют структуру, несколько отличную от строк языка **C**. На первом месте в строке стоит байт, указывающий длину строки, за которым следуют бай ты строки. Таким образом, строка такого типа имеет следующий вид:

$$
C_1 \t C_2 \t C_3 \t C_{n-1} \t C_{n-2}
$$

Хотя строки такого формата и не имеют недостатков ASCIIZ строк, они огра ничены в длину 255 символами (максимальным значением байта длины строки);

- **• Дескриптор строки LabVIEW** (LabVIEW String Handle) передает указа тель на указатель строки, в начале которого расположены четыре байта с информацией о длине строки;
- **• Ссылка на дескриптор строки LabVIEW** (LabVIEW String Handle Poin ter) – передает указатель на дескриптор строки в виде 4-байтного значения.

При вызове общей библиотеки, содержащей тип данных **осциллограмма**, по умолчанию устанавливается числовой подтип **Вещественное двойной точности** (8byte Double). Однако параметр **размерность** (Dimensions) должен быть обяза тельно установлен. Его значение равно 0 для отдельной осциллограммы и 1 – для массива осциллограмм. Это же соотношение справедливо для **цифровой осцил лограммы** (Digital Waveform) и для **цифровых данных** (Digital Data).

Для типа **ActiveX** предусмотрены следующие опции в меню **тип данных** (Data Type):

- **• Указатель на данные типа Вариант** (ActiveX Variant Pointer) передает указатель на данные типа Вариант ActiveX;
- **• Указатель Idispatch\*** (Idispatch\* Pointer) передает указатель на интер фейс Idispatch для сервера автоматизации ActiveX;
- **• Указатель IUncnown** (IUncnown Pointer) передает указатель на интер фейс IUncnown для сервера автоматизации ActiveX.

В нижней части диалогового окна находится поле **прототип функции** (Func tion Prototype), которое содержит прототип описанной в диалоговом окне функ ции для языка **C**.

Ниже приведен фрагмент листинга программы, которая использовалась для формирования DLL считывания данных по шине USB (рис. 7.11).

```
#include «stdafx.h» //Стандартный заголовочный файл
#include «ftd2xx.h» //Çàãîëîâî÷íûé ôàéë ftd2xx.lib
```

```
#include «ft2xxLV.h» //Заголовочный файл библиотеки пользователя
//Вызывается при загрузке данной DLL функцией LoadLibrary()
BOOL APIENTRY DllMain( HANDLE hModule, DWORD ul_reason_for_call, LPVOID
lpReserved )
```

```
 return TRUE;
```
{

}

//Экспортируемая функция

//Указатель на данную функцию можно получить, используя функцию GetProcAddress()

//При вызове из LabVIEW вызов GetProcAddress() происходит неявно declspec (dllexport) int Read(unsigned long handle, BYTE \*buffer, DWORD RxBytes, DWORD \*BytesReceived) {

FT STATUS ftStatus; ftStatus = FT\_Read(handle, buffer, RxBytes, &\*BytesReceived); if (ftStatus == FT\_OK) { return 1; } return 0;

}

В подпалитре функций создания **библиотек динамической компоновки и уз лов интерфейсного кода** (Libraries & Executables) находится также ВП **Систем ная командная строка** (System Exec), рассмотренный ниже.

### System Exec

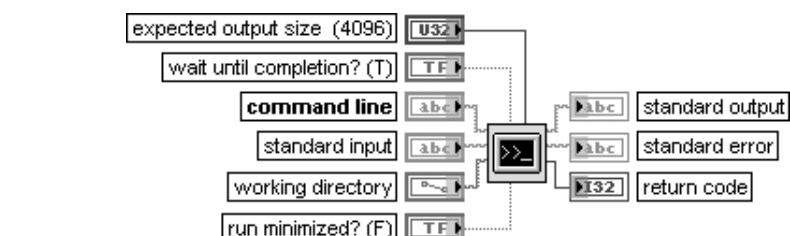

Системная командная строка

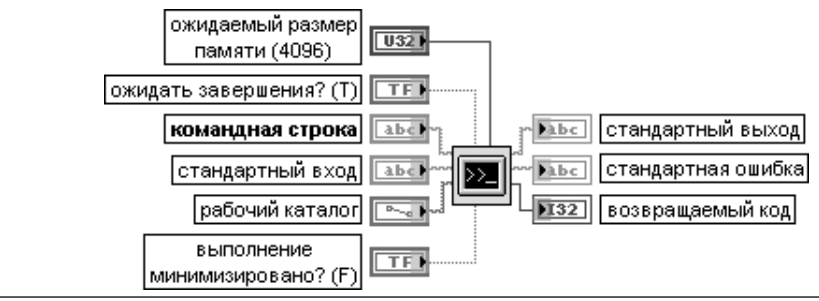

ВП выполняет системную команду.

Для запуска программы с опциями необходимо использовать синтаксис имяфайла.ехе -опция1 -опция2.

Необходимо также создать файл с расширением \*.bat, который будет вызывать исполняемый файл с опциями и использовать данный ВП для вызова этого файла.

Вход ожидаемый размер памяти (expected output size) используется для повышения эффективности использования памяти. Необходимо устанавливать размер памяти немного больше ожидаемого. Команда будет выполняться и при превышении размера, однако LabVIEW будет использовать память менее эффективно. По умолчанию размер памяти равен 4096

Если на входе ожидать завершения (wait until completion?) установлено значение ИСТИНА, то стандартный вход (standard input) становится доступным для ввода команды и выходы стандартный выход (standard output) и стандартная ошибка (standard error) становятся доступными после завершения выполнения команды. Если на этом входе установлено значение ЛОЖЬ, то команда выполняется в фоновом режиме и ее вход и выход недоступны.

Вход командная строка (command line) содержит команду, передаваемую в LabVIEW для вызова исполняемой программы. В системе Windows при использовании команд DOS необходимо перед командой вставить command.com /C.

Вход стандартный вход (standard input) содержит текст, передаваемый в командную строку как станлартный вхол.

Вход рабочий каталог (working directory) содержит путь каталога, из которого должна выполняться команда.

Если вход выполнение минимизировано? (run minimized?) установлен в состояние ИСТИНА, то ВП минимизирует выполнение программы. По умолчанию значение входа равно ЛОЖЬ. Выполнение минимизировано? не используется на платформах UNIX.

Выход возвращаемый код (return code) отображает системно-зависимый выходной код, возвращаемый командой

## 7.4. ВП доступа к реестру Windows

Реестр системы Windows представляет специальную базу данных, в которой находится почти вся информация, необходимая для загрузки и конфигурирования системы и настройки ее под конкретного пользователя [13]. Реестр похож на файловую систему, поскольку состоит из набора каталогов, каждый из которых содержит либо подкаталоги, либо записи. Отличие заключается в том, что корпорация Microsoft называет каталог реестра ключом (key), при этом все каталоги верхнего уровня начинаются со строки НКЕҮ, что означает «дескриптор ключа».

В нижней части иерархической структуры реестра располагаются записи, называемые значениями. Каждое значение имеет три части: имя, тип и данные. Имя представляет строку формата Unicode. Тип может быть одним из стандартных типов. Наиболее часто используются строки формата Unicode, 32-разрядные целые числа, двоичные числа произвольной длины и символьные ссылки на каталог или запись реестра. На верх-

нем уровне в реестре Windows имеются шесть ключей, называемых корневыми ключами.

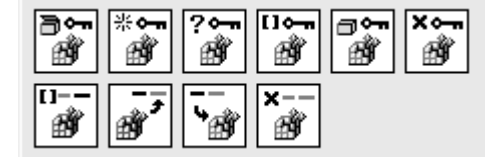

Рис. 7.12. Вид подпалитры ВП доступа к реестру Windows

С помошью ВП лоступа к реестру Windows (рис. 7.12) можно создавать, открывать, запрашивать, перечислять, закрывать и удалять ключи реестра Windows. Также можно перечислять, считывать, записывать и удалять значение ключей реестра Windows. Необходимо отметить, что описание всех ВП доступа к реестру Windows в разделе LabVIEW Help сопровождается предупреждающим сообщением о том, что некорректное изменение реестра может повредить Windows или затруднить ее запуск.

#### Open Registry Key

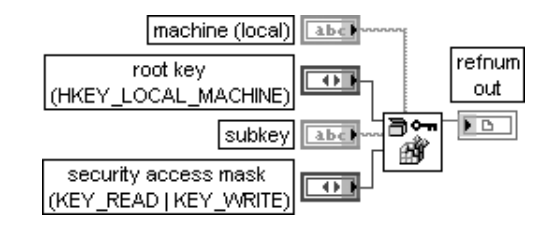

#### Открыть ключ реестра

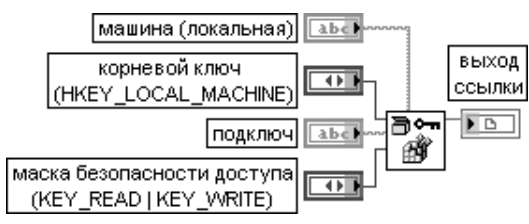

ВП открывает ссылку к ключу или подключу в реестре Windows.

Вход машина (machine) определяет имя сетевой машины. По умолчанию задается локальная машина

Вход корневой ключ (root key) определяет корневой ключ Windows. Предусмотрены следующие варианты установки этого входа:

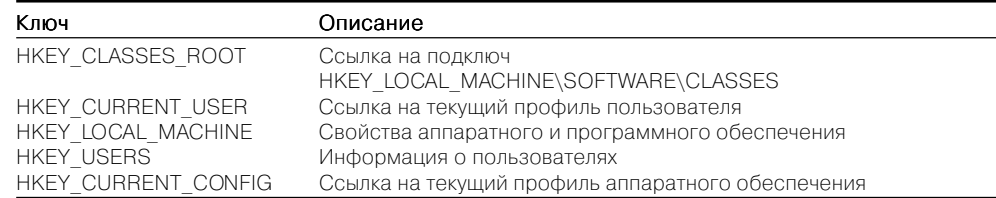

Вход подключ (subkey) представляет имя подключа корневого ключа. Начальный символ обратного слэша «\» может вызвать ошибку.

Вход маска безопасности доступа (security access mask) определяет права доступа к назначению ключа. Предусмотрены следующие варианты установки этого входа:

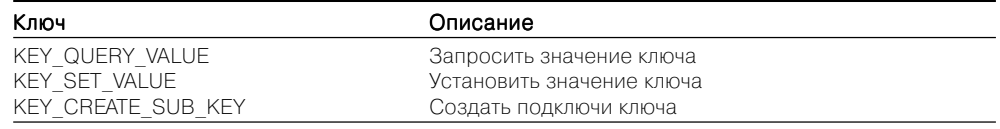

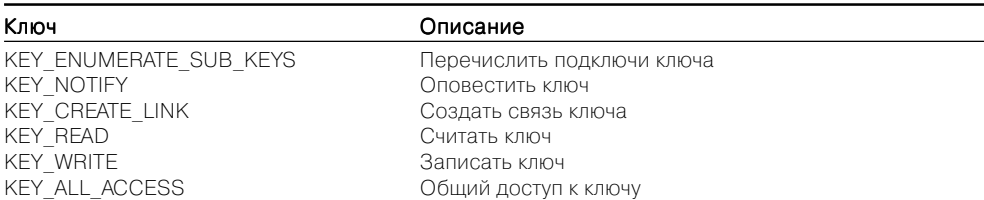

Выход ссылки (refnum out) содержит ссылку к открытому ключу

#### **Create Registry Key**

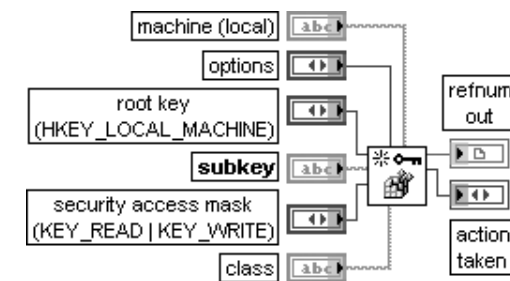

#### Создать ключ реестра

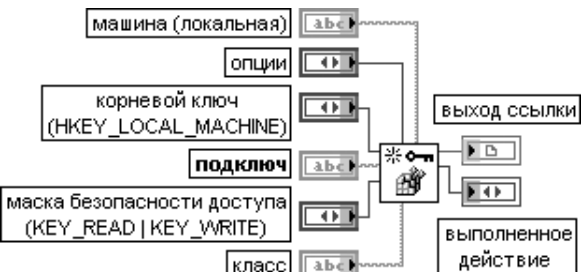

ВП создает ключ в реестре Windows или открывает его, если он уже существует. Вход **опции** (options) определяет специальные опции для ключа:

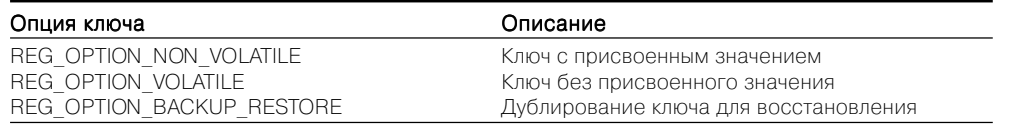

Вход класс (class) определяет класс (тип объекта) ключа.

Выход выполненное действие (action taken) показывает действие, выполненное ВП:

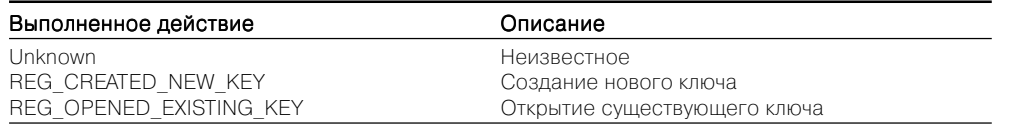

#### Query Registry Key Info

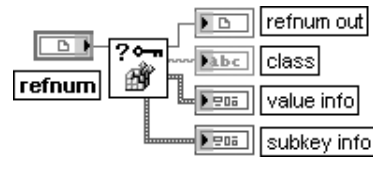

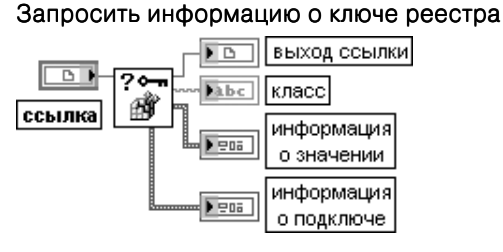

ВП извлекает информацию о ключах.

Выход информация о значении (value info) содержит набор параметров, описывающих набор значений и данных:

- число значений (numValues) содержит число значений в ключе, определенном с помощью hKey;
- максимальная длина имени значения (maxValueNameLen) представляет длину самого длинного имени в ключе, определенном с помощью hKey;
- максимальная длина данных значения (maxValueDataLen) представляет длину самого длинного значения в ключе, определенном с помощью hKey.

Выход информация о подключе (subkey info) содержит набор параметров, описываю-ШИХ ПОДКЛЮЧИ:

- число подключей (numSubKeys) представляет число подключей в ключе, определенном с помощью hKey;
- максимальная длина имени подключа (maxSubKeyLen) представляет длину наиболее длинного имени подключа в ключе, определенном с помощью hKey;
- максимальная длина имени класса (maxSubKeyClassLen) представляет длину наиболее длинного имени класса ключа, определенного с помощью hKey

#### **Enum Registry Keys**

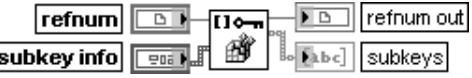

Перечислить ключи реестра

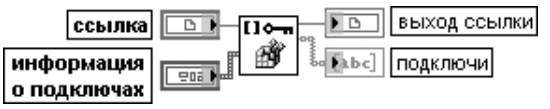

ВП отображает подключи определенного ключа или подключа. Этот ВП необходимо использовать вместе с ВП Запросить информацию о ключе реестра (Query Registry Key Info)

### Close Registry Key

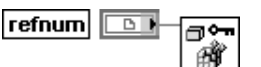

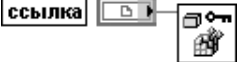

ВП закрывает ключ в реестра Windows

#### Закрыть ключ реестра

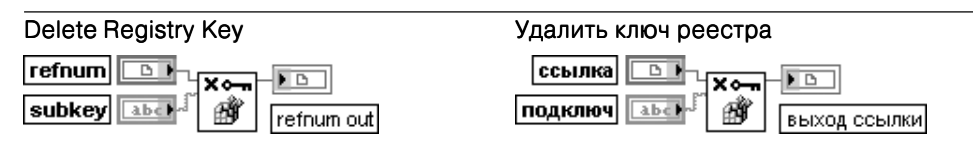

ВП удаляет определенный ключ или подключ

#### **Enum Registry Values Simple**

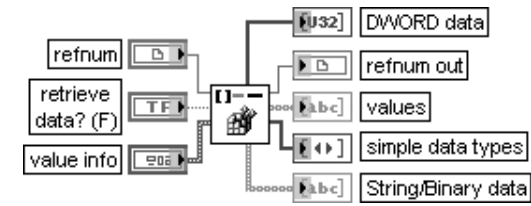

#### Перечислить значения реестра

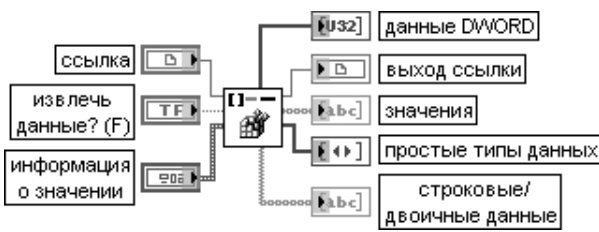

#### ВП отображает значения определенного ключа или подключа.

Если на входе извлечь данные? (retrieve data?) установлено состояние ИСТИНА, то ВП возвращает 32-разрядные целые числа (DWORD data) и строковые/двоичные данные (String/Binary data) в дополнение к значениям (values) и простым типам данных (simple data types). Этот ВП необходимо использовать вместе с ВП Запросить информацию о ключе реестра (Query Registry Key Info)

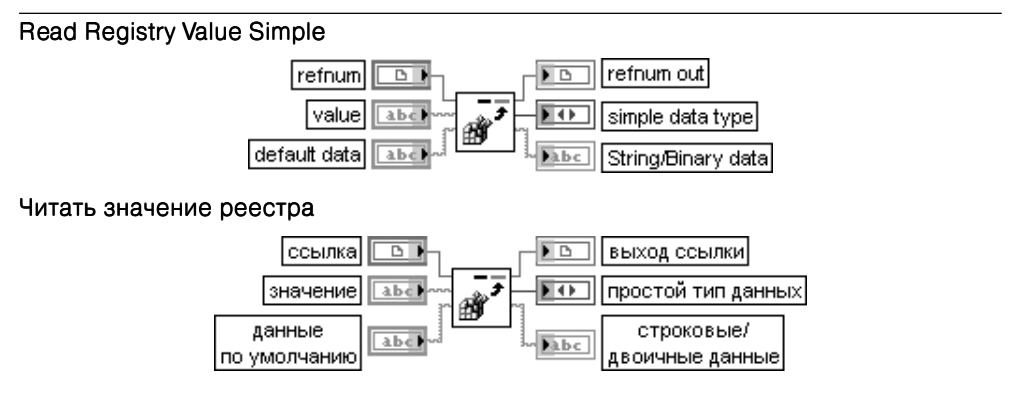

ВП читает данные и упрощенный тип данных из значения реестра.

Если ключ или значение не существует или возникает неисправимая ошибка. ВП возвращает данные по умолчанию. Этот полиморфный ВП может использоваться для записи строковых или числовых данных. Тип данных, подключенных ко входу данные по умолчанию (default data), определяет реализацию используемого полиморфного ВП

#### Write Registry Value Simple

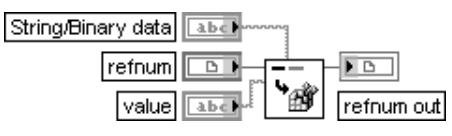

### Записать значение реестра

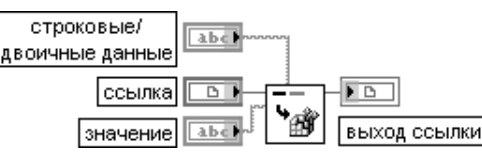

ВП записывает данные в значение (value) ключа реестра, определенного с помощью ссылки (refnum). Этот полиморфный ВП может использоваться для записи строковых или числовых данных. Тип данных, подключенных ко входу строковые/двоичные данные (String/Binary data), определяет реализацию используемого полиморфного ВП

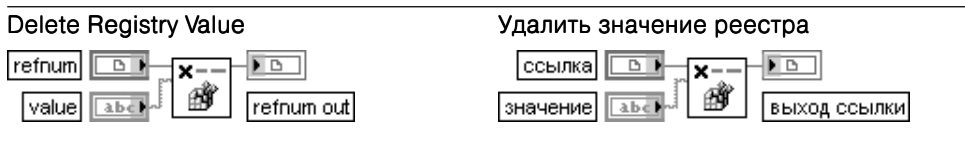

ВП удаляет значение реестра

На рис. 7.13 в качестве примера приведена блок-диаграмма ВП управления параметрами Web-камеры с помощью ВП доступа к реестру.

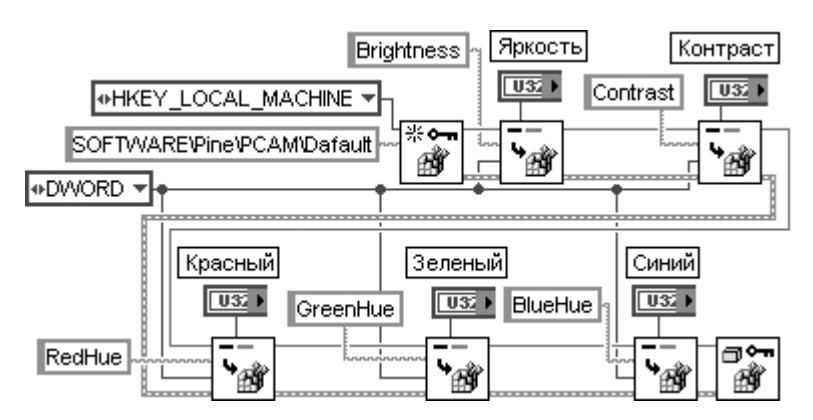

Рис. 7.13. Блок-диаграмма ВП управления параметрами Web-камеры

## 7.5. ВП управления устройствами ввода и портами ввода/вывода

ВП управления устройствами ввода (рис. 7.14) используются для получения информации о джойстике, клавиатуре и мыши.

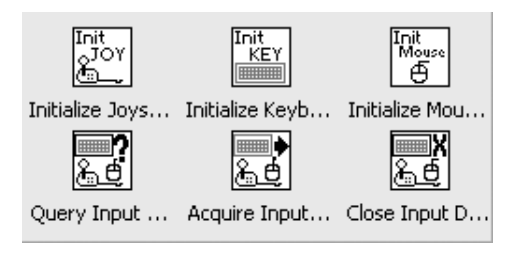

Рис. 7.14. Вид подпалитры ВП управления устройствами ввода

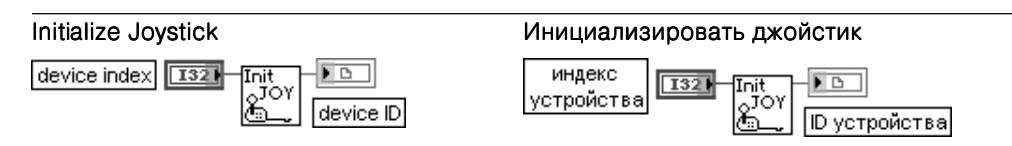

ВП открывает ссылку и инициализирует джойстик по заданному индексу устройства (device index). По умолчанию на этом входе установлено значение 0, что соответствует ОДНОМУ ДЖОЙСТИКУ.

Выход **ID устройства** (device ID) содержит ссылку к открытому джойстику

mouse info

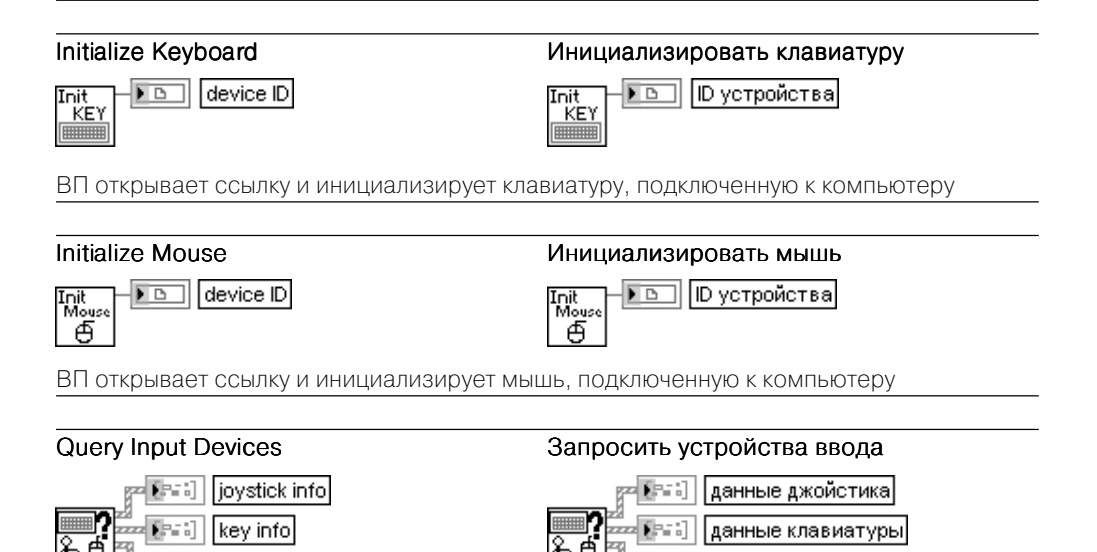

іанные мыш*и* 

ВП получает информацию об устройствах, подключенных к компьютеру.

Кластер данные джойстика (joystick info) содержит информацию о джойстике, подключенном к компьютеру:

- общее число осей (axes total):
- общее число кнопок (buttons total);
- общее число точек обзора (pov total);
- имя устройства (device name).

Кластер данные клавиатуры (key info) содержит информацию о клавиатуре, подключенной к компьютеру:

- общее число клавишей (buttons total);
- наименование устройства (device name).

Кластер данные мыши (mouse info) содержит информацию о мыши. подключенной к компьютеру:

- общее число осей (axes total);
- общее число кнопок (buttons total);
- имя устройства (device name)

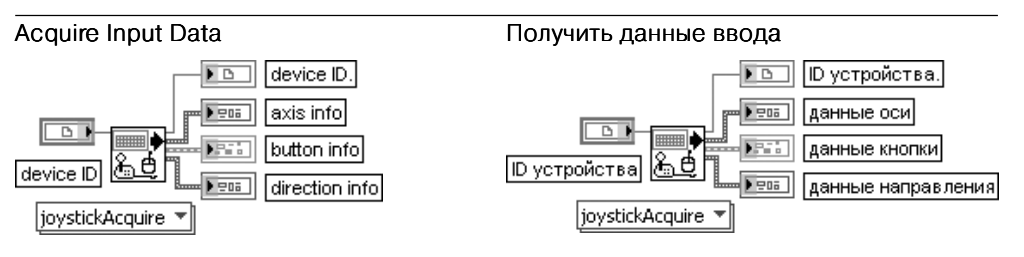

ВП возвращает данные об устройстве, подключенном к компьютеру. Тип данных, подключенных к входу **ID устройства** (device ID), определяет вариант реализации полиморфного ВП

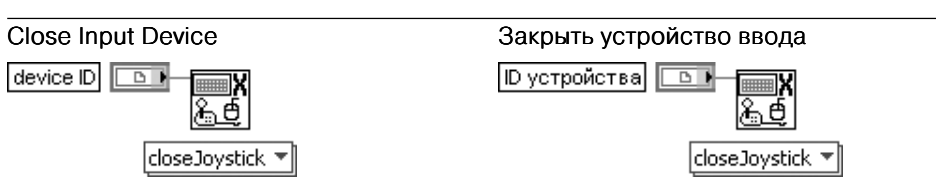

ВП закрывает устройство ввода, определенное ссылкой на входе **ID устройства** (device  $ID)$ 

На рис. 7.15 в качестве примера использования ВП управления устройствами ввода приведена блок-диаграмма ВП Basic Input Demo из библиотеки примеров NI Example Finder. ВП позволяет определять координаты джойстика и координаты мыши на экране, а также обнаруживать нажатие клавиши мыши или клавиатуры и определять тип нажатой клавиши клавиатуры.

Два следующих ВП используются для считывания или записи данных в порты, заланные 16-битовым алресом.

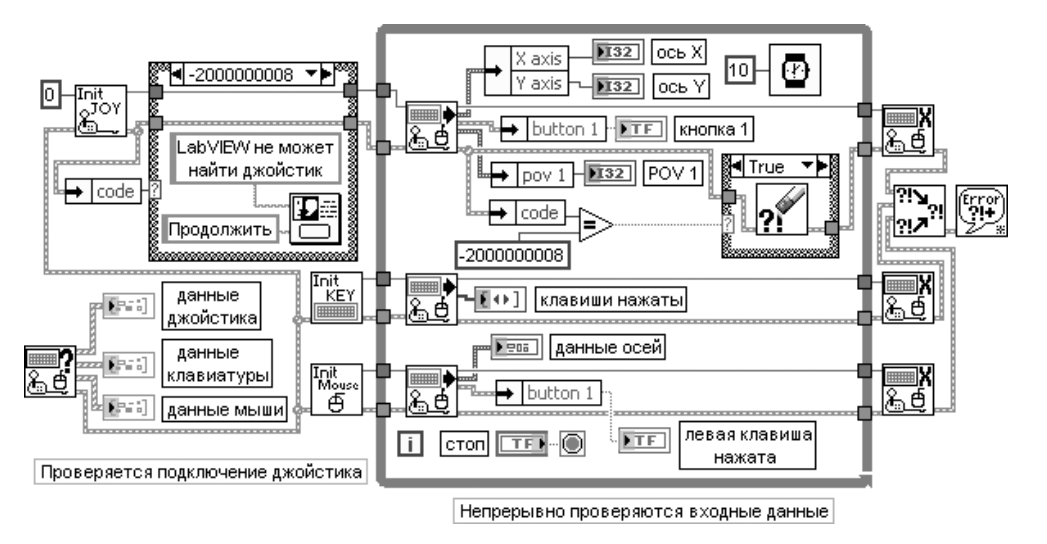

Рис. 7.15. Блокдиаграмма ВП Basic Input Demo

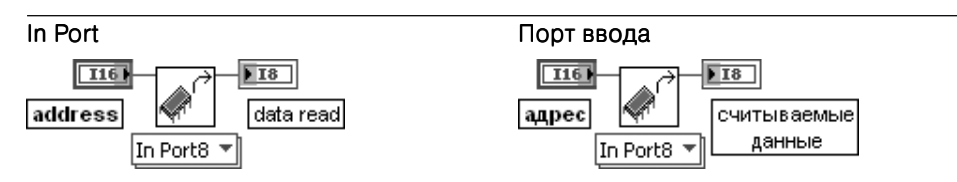

ВП считывает целое число со знаком из порта, заданного 16-битовым адресом. Вариант реализации этого полиморфного ВП, определяющий разрядность считывае мого числа, выбирается вручную

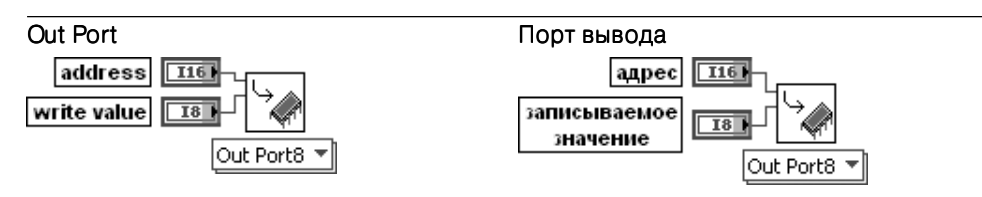

ВП записывает целое число со знаком в порт, заданный 16-битовым адресом. Вариант реализации этого полиморфного ВП, определяющий разрядность записываемого числа, выбирается вручную

# **Функции поддержки ввода/вывода данных и стандартных интерфейсов**

Поддержка работы плат ввода/вывода дан ных и стандартных интерфейсов в LabVIEW 8.20 обеспечивается функциями, входящими в категории **Контроль ввода/вывода** (Measu rement I/O), **Связь с приборами** (Instrument I/O) и **Зрение и движение** (Vision&Motion). В данном справочном пособии более подроб но рассмотрены функции подпалитры **Сбор данных DAQmx**, входящей в категорию **Кон троль ввода/вывода**, и функции из подпа литр **Канал общего пользования** (**КОП**) (Ge

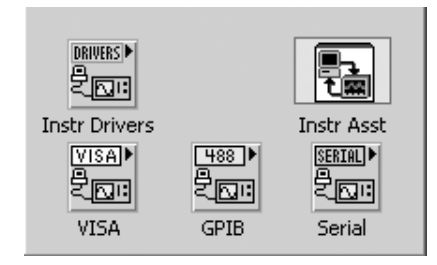

**8**

Рис. 8.1. Вид категории функций Связь с приборами

neral Purpose Interface Bus – GPIB) и **Последовательный канал** (Serial), входящие в состав категории **Связь с приборами** (рис. 8.1).

------------------------

Начальным этапом работы с встроенными платами и стандартными интерфей сами ввода/вывода данных после установки плат и драйверов являются их кон фигурирование и тестирование с помощью программы **Проводник измерений и автоматизации** (Measurement and Automation Explorer (MAX)). MAX является программным интерфейсом Windows, обеспечивающим доступ ко всем платам NI. MAX устанавливается по умолчанию во время установки LabVIEW. При за пуске MAX открывается диалоговое окно (рис. 8.2), которое позволяет выбирать и устанавливать различные режимы функционирования плат и стандартных ин терфейсов.

В левом окне **Конфигурация** (Configuration) показываются разделы конфигу рации локальной и удаленных систем. Перечень разделов включает **Окружение данных** (Data Neighborhood), **Устройства и интерфейсы** (Devices and Interfaces), **Шкалы** (Scales), **Программное обеспечение** (Software) и **Драйверы IVI** (IVI Drivers).

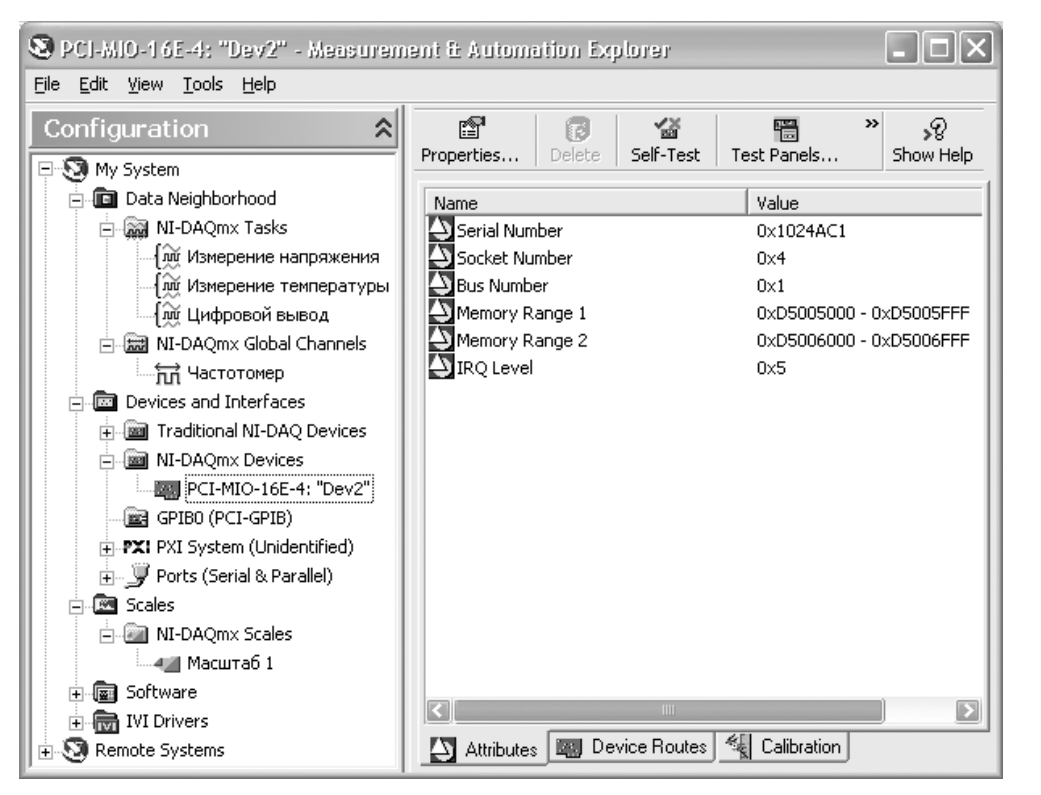

Рис. 8.2. Вид диалогового окна программы МАХ

В разделе Окружение данных отображаются все настроенные задачи NI-DAOmx и глобальные каналы NI-DAOmx. Задача - это новая важная концепция NI-DAOmx, которая представляет совокупность одного или нескольких виртуальных каналов с синхронизацией, запуском и другими свойствами. Задача описывает измерение или генерацию сигнала, которые необходимо выполнить. Входящие в состав задачи виртуальные каналы включают в себя совокупность настроек физического канала DAO, тип измерения и информацию о нормировке значений. В NI-DAOmx можно конфигурировать виртуальные каналы как часть задачи или отдельно от задачи. Виртуальные каналы, созданные внутри задачи, являются локальными. Виртуальные каналы, созданные вне задачи, являются глобальными и могут использоваться отдельно. Глобальные каналы могут быть созданы в МАХ или в LabVIEW. Задачи также могут быть созданы как в МАХ, так и в LabVIEW.

Создание новой задачи в программе МАХ производится с помощью кнопки Создать новую задачу NI-DAQmx (Create New NI-DAQmx Task) в окне Задачи NI-**DAQmx** (NI-DAQmx Tasks) (рис. 8.3), которое, в свою очередь, выводится при выборе одноименного пункта в окне конфигурации МАХ. Выбор конкретной задачи в этом же окне позволяет открыть в правой части окно настройки параметров задачи.

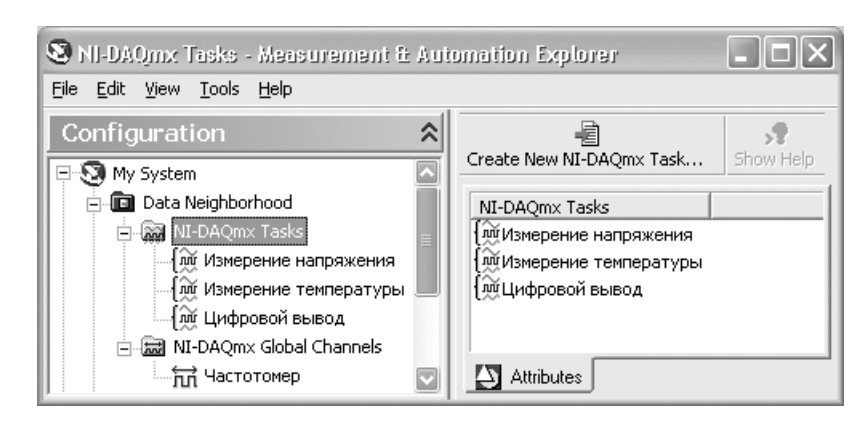

Рис. 8.3. Вид диалогового окна МАХ при выборе пункта Задачи NI-DAQmx

Раздел Устройства и интерфейсы окна Конфигурация (рис. 8.2) позволяет просмотреть параметры установленных в системе устройств и выполнить ряд действий по их тестированию и калибровке.

Раздел Шкалы позволяет создать, просмотреть и при необходимости настроить шкалу, определяющую характер преобразования измеряемой величины.

Раздел Программное обеспечение позволяет просмотреть описание, расположение и номер версии приложений NI.

Программа МАХ позволяет также произвести тестирование и настройку аппаратных средств GPIB, последовательного и параллельного интерфейса.

## 8.1. Функции сбора данных DAQmx

ВП и функции сбора данных NI-DAOmx (рис. 8.4) относятся к следующему поколению драйверов NI-DAO.

Выше было отмечено, что основным элементом NI-DAOmx является задача. Также было отмечено, что задача может быть создана как в программе МАХ, так и в LabVIEW. В LabVIEW задача может быть создана несколькими способами:

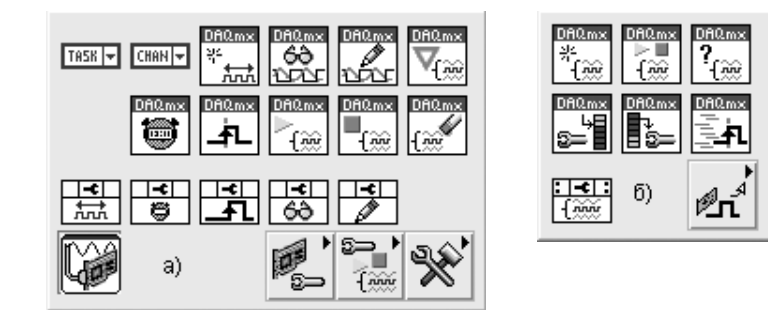

Рис. 8.4. Вид основной (а) и одной из дополнительных подпалитр (б) функций сбора данных DAQmx

- 1) путем размещения элемента управления **Имя задачи DAQmx** (DAQmx Task Name) на лицевой панели или константы с таким же именем (рис. 8.4а) на блокдиаграмме и выбора пункта **Новая задача** (New Task) из контекст ного меню элемента или константы. При этом LabVIEW загружает данную задачу в память только один раз, даже если константа или элемент управле ния находятся в структуре цикла;
- 2) путем размещения ЭкспрессВП **Помощник DAQ** (DAQ Assistant) на блок диаграмме. Залача, созданная с помошью Экспресс-ВП, является локальной по отношению к приложению и не может быть сохранена в MAX для использования в других приложениях. Для использования задачи в других приложениях или для генерации кода Экспресс-ВП Помощник DAO должен быть преобразован в константу **Имя задачи DAQmx**. Преобразование осуществляется с помощью пункта **Преобразовать в константу имени за дачи** (Convert to Task Name Constant) контекстного меню иконки Экс пресс- $B\Pi$ :
- 3) путем выбора строки **ВП из шаблона** (VI from Template) в окне первона чального запуска и последующего выбора ВП **Сбор данных с помощью NI DAQmx** (Data Acquisition with NI-DAQmx).

При создании задачи как в MAX, так и в LabVIEW открывается диалоговое окно **Создать новую** (Create New). На рис. 8.5 показан вид диалогового окна при его открытии из MAX. С помощью набора кнопок в правой части окна произво

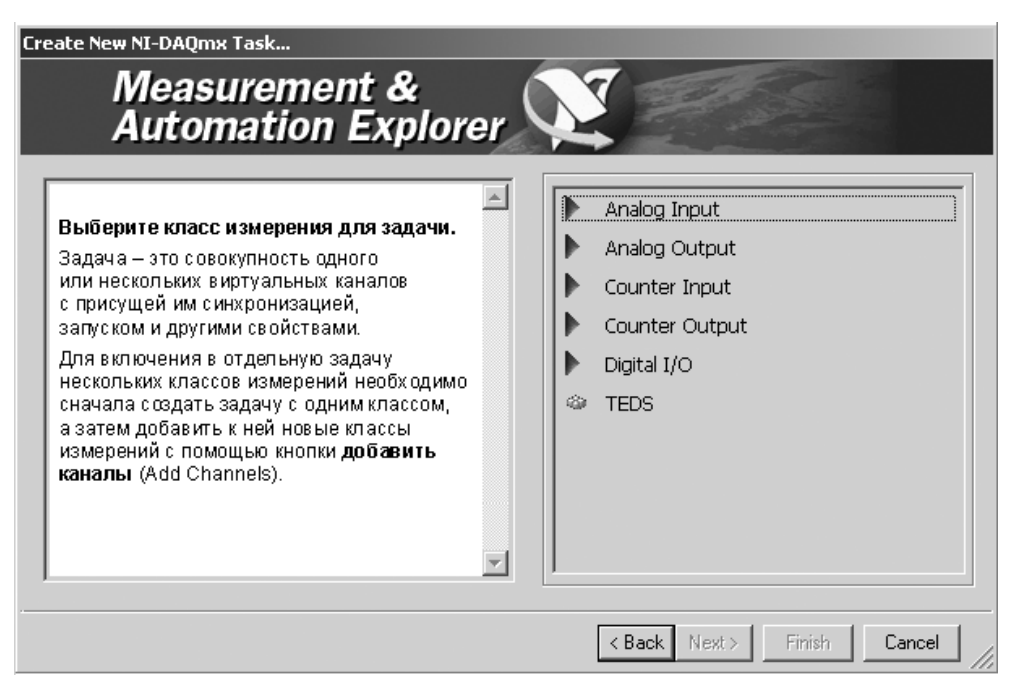

Рис. 8.5. Вид диалогового окна создания новой задачи

дится выбор класса измерения или генерации сигнала. Набор основных классов задач включает **Аналоговый ввод** (Analog Input), **Аналоговый вывод** (Analog Output), **Подсчет на входе** (Counter Input), **Подсчет на выходе** (Counter Output) <sup>и</sup>**Цифровой ввод/вывод** (Digital I/O). Более подробная иерархия видов задач измерения и генерации сигналов приведена в таблице.

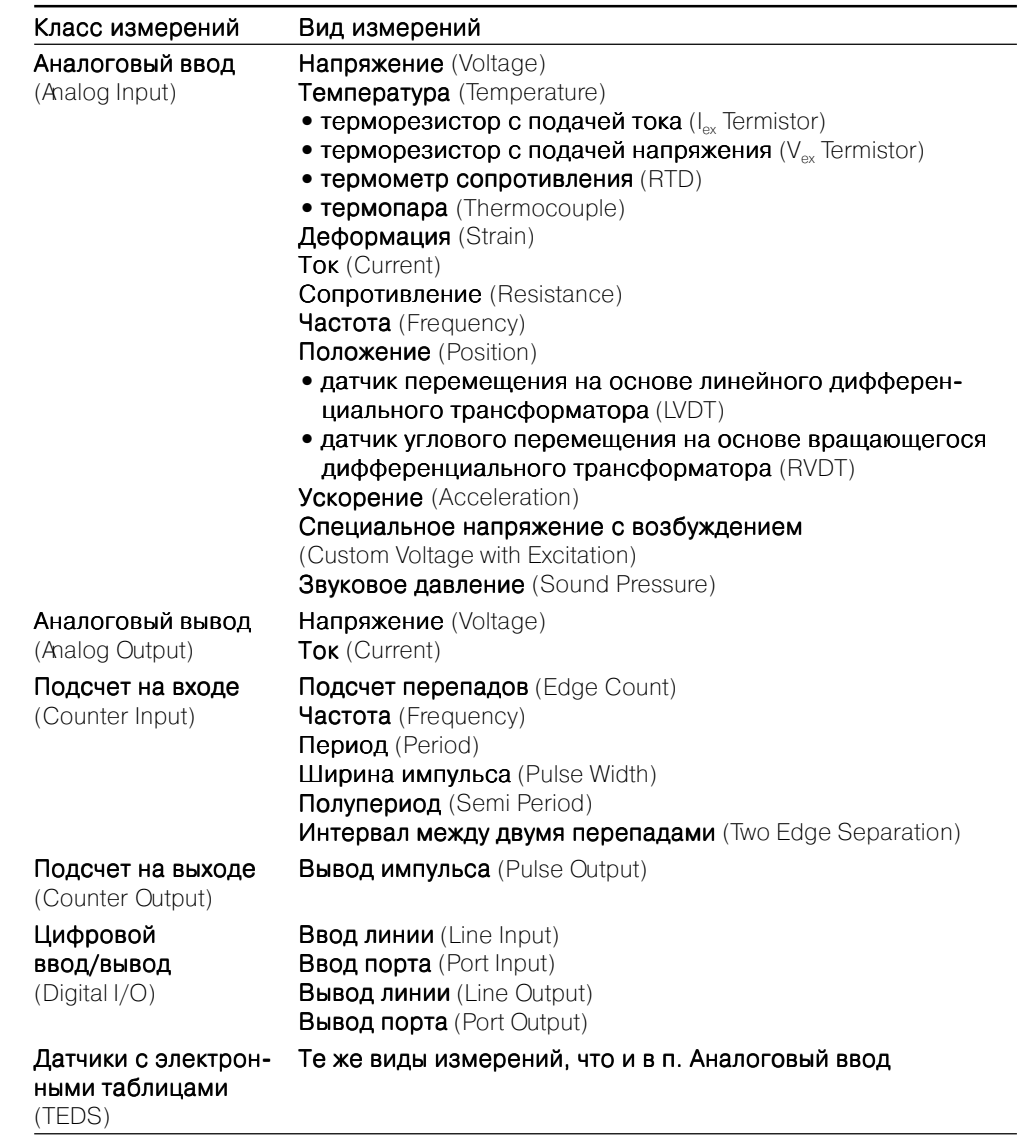

После выбора задачи производится выбор физического канала (каналов) из списка установленных (рис. 8.6).

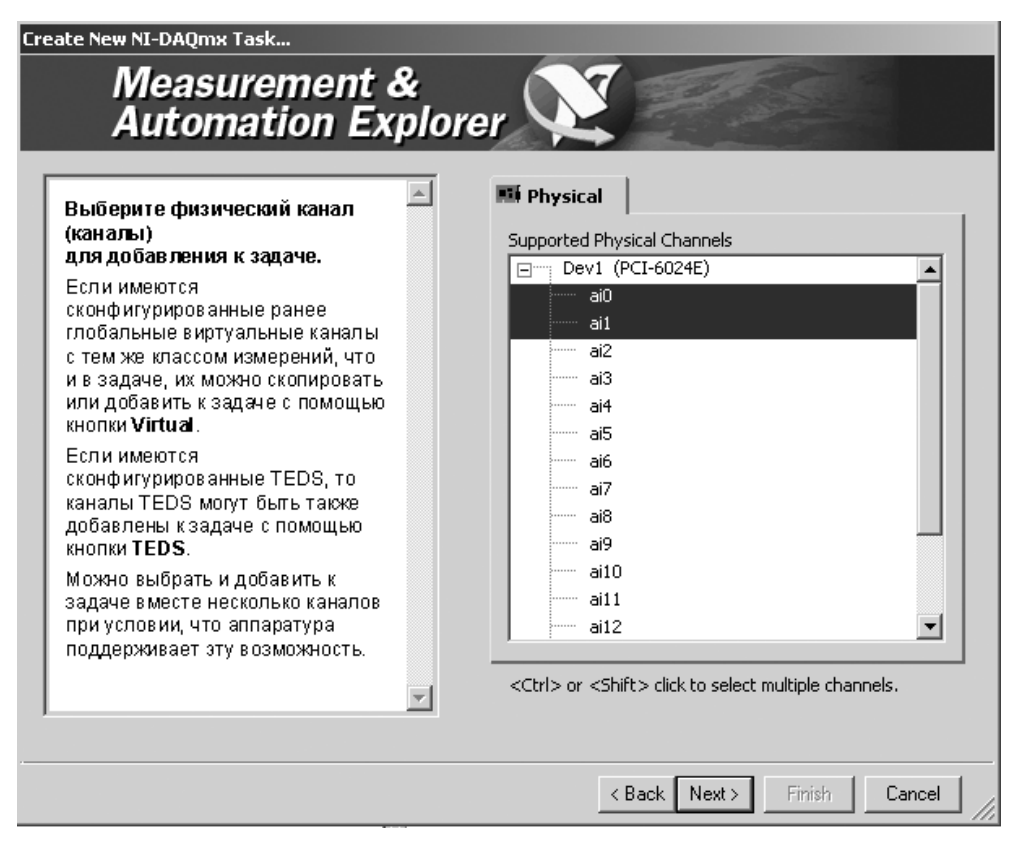

Рис. 8.6. Вид окна выбора физического канала

После выбора физического канала и ввода имени задачи в следующем диало говом окне производится настройка параметров физического канала. Настройка в зависимости от вида измерения включает установку параметров в следующих разделах окна:

- 1) раздел **Установки** (Settings). На рис. 8.7 показан вид данного раздела для задачи измерения температуры с помощью **термометра сопротивления** (Resistance temperature detector – RTD);
- 2) раздел **Синхронизация задачи** (Task Timing). На рис. 8.8 показан вид разде ла с выбранными опциями **Получение N выборок** (Acquire N Samples), **Вне шний** (External) в окне **Тип тактирования** (Clock Type), **Нарастающий** (Rising) в окне **Активный фронт** (Active Edge) и PFI1 в окне **Источник так тирования** (Clock Source);
- 3) раздел **Запуск задачи** (Task Triggering). Раздел содержит две группы пара метров: **Начало** (Start) и **Реперная точка** (Reference). Параметры группы **Начало** определяют сигнал, запускающий сбор данных, а параметры груп пы **Реперная точка** – сигнал, устанавливающий реперную точку в наборе входных значений. На рис. 8.9 показан возможный вид раздела с парамет

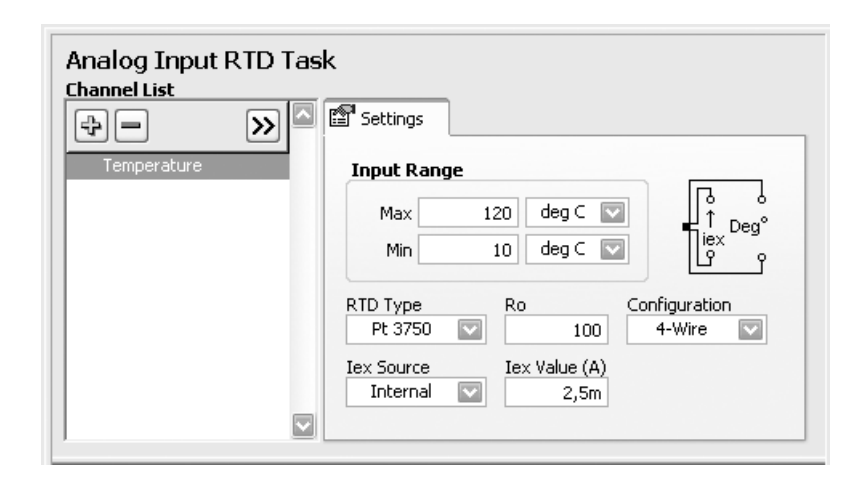

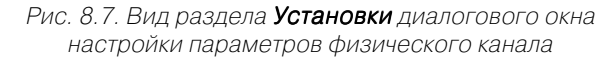

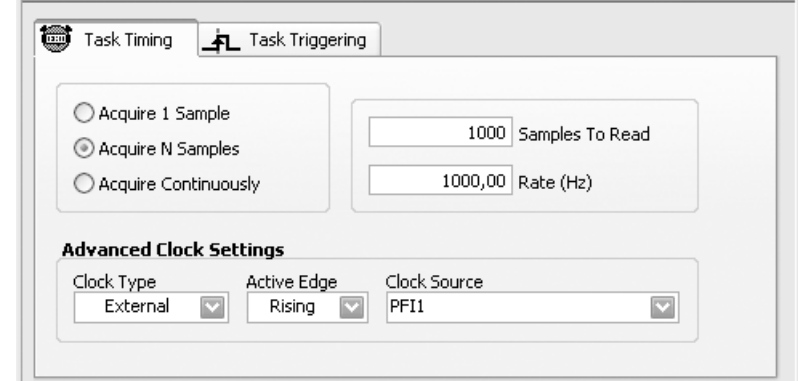

Рис. 8.8. Вид раздела Синхронизация задачи

рами групп **Начало** и **Реперная точка**. В состав первой группы входят пара метры **Цифровой фронт** (Digital Edge) в окне **Тип запуска** (Trigger Type), **Нарастающий** (Rising) в окне **Фронт** (Edge) и **Источник** (Source). Набор параметров второй группы включает **Аналоговый фронт** в окне **Тип запус ка**, **Выборки перед запуском** (Pretrigger Samples), **Спадающий** (Falling) в окне **Наклон** (Slope) и **Уровень** (Level).

После завершения конфигурирования задачи она может быть протестирована с помощью кнопки **Тест** (Test). Корректно сконфигурированная задача, открытая из MAX, может быть сохранена с помощью кнопки **Сохранить задачу** (Save Task).

При установке на панели блок-диаграммы Экспресс-ВП **Помощник DAQ** (DAQ Assistant) выводится такая же последовательность диалоговых окон (рис. 8.5– 8.9), только вместо кнопки **Сохранить задачу** после завершения ее конфигуриро

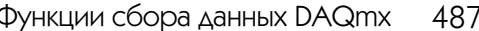

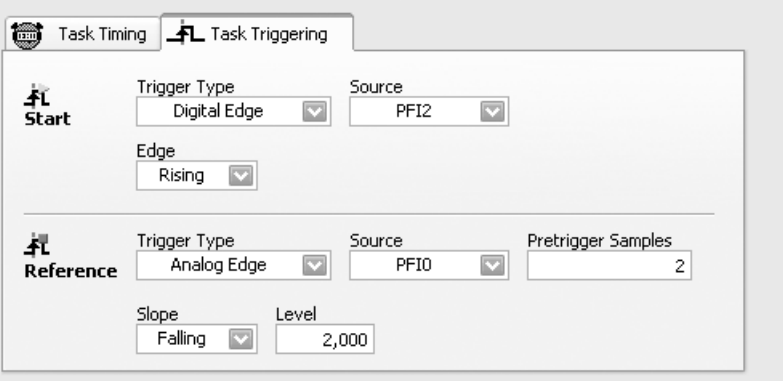

Рис. 8.9. Вид раздела Запуск задачи

вания нажимается кнопка ОК. После проверки задачи (Verifying Task) Помощник производит формирование ВП (Building Assistant VI). Сформированный таким образом Экспресс-ВП Помощник DAO может быть включен в блок-диаграмму виртуального прибора или на его основе может быть сформирован подприбор (subVI), обеспечивающий аналогичную функциональность. Переход от Экспресс-ВП к подприбору осуществляется с помощью выбора опции Открыть лицевую панель (Open Front Panel) в контекстном меню иконки Экспресс-ВП. Пример блок-диаграммы такого подприбора, сформированного из Экспресс-ВП измерения переменного напряжения, представлен на рис. 8.10.

Из блок-диаграммы видно, что каждая из функций создания и конфигурирования задачи, заключенная в структуру Вариант и в структуру Цикл по условию, выполняются только один раз при первом запуске ВП. В последующих запусках будет выполняться только ВП Читать DAOmx (Read DAOmx). Такой характер выполнения функций обеспечивается с помощью подключения функции Первый **вызов?** (First Call?) к терминалу селектора структуры Вариант и подключения константы ИСТИНА к терминалу условия выхода из цикла структуры Цикл по условию, установленному в состояние Остановить если истина (Stop If True).

Полученная блок-диаграмма обладает определенной избыточностью. Более компактный код можно создать, преобразовав Экспресс-ВП Помощник DAO в константу Имя задачи DAQmx. В контекстном меню данной константы предусмотрены три варианта формирования кода при выборе опции Генерировать код (Generate Code) из контекстного меню константы (рис. 8.11):

- а) Пример (Example) генерирует весь код, необходимый для выполнения задачи или канала, такой как ВП чтения или записи выборок, ВП для запуска и остановки задачи, циклы и графики. Эта опция выбирается, если задача или канал являются специфическими для системы и не используются в других системах;
- $\delta$ ) Структура (Configuration) генерирует код, связанный со структурой. Константа/элемент управления ввода/вывода заменяются подприбором, который содержит ВП и узлы свойств, используемые для создания и конфигурирования каналов, конфигурирования синхронизации и запуска, ис-

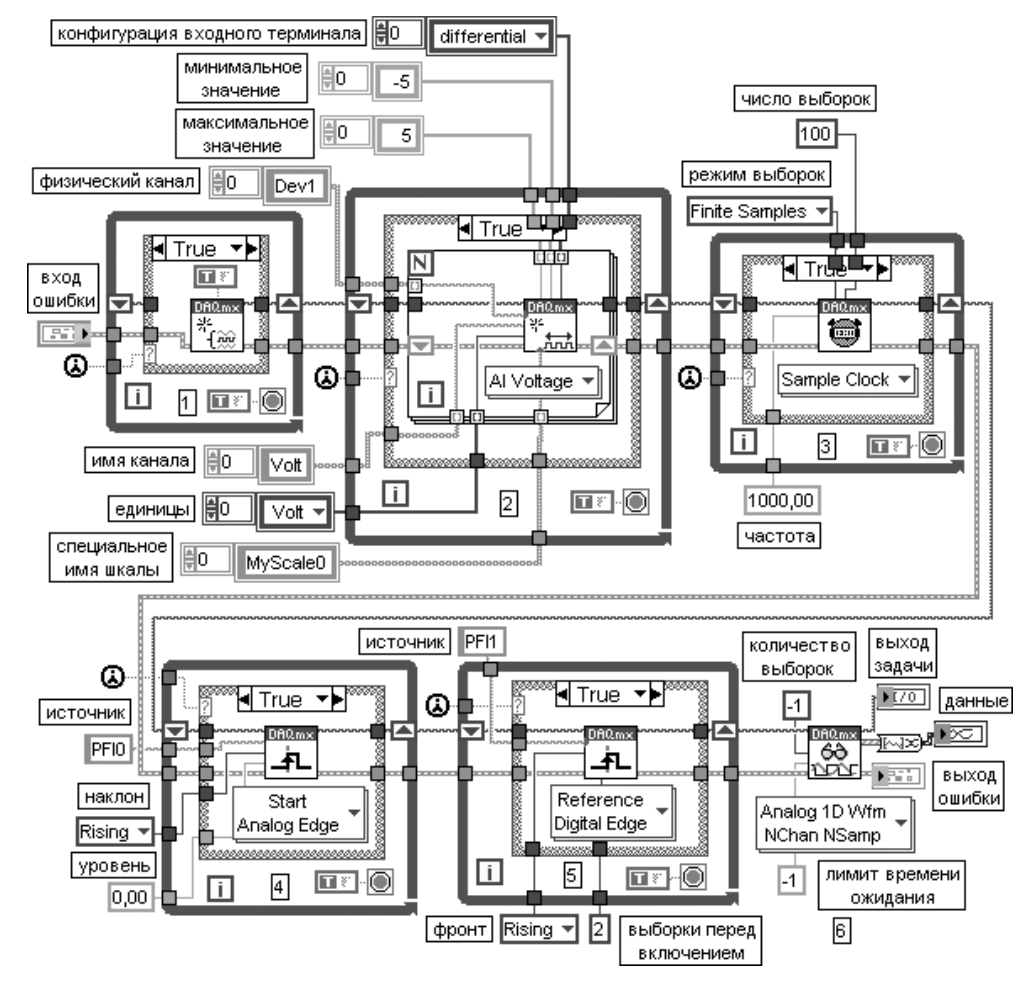

Рис. 8.10. Блок-диаграмма ВП измерения переменного напряжения

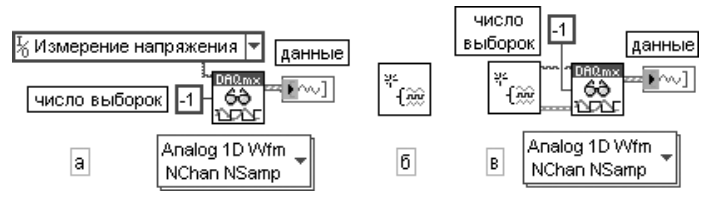

Рис. 8.11. Варианты кода ВП измерения напряжения

пользуемых в задаче или канале. Эта опция выбирается, если необходима портативная структура, которая может быть перемещена в другую систему;  $\overline{B}$ ) Структура и Пример (Configuration and Example) – генерирует как код структуры, так и код примера для задачи или канала в одном шаге.

На рис. 8.12 приведена блок-диаграмма подприбора, изображенного на рис. 8.11 б.

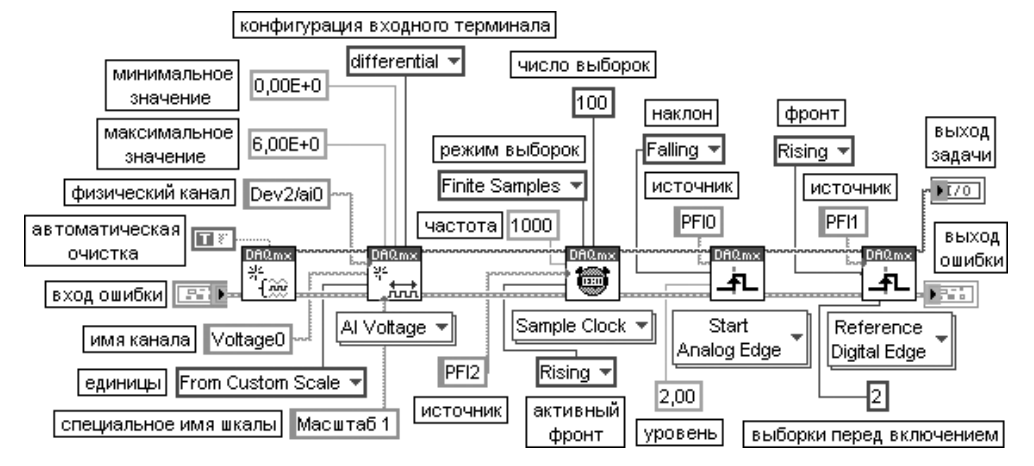

Рис. 8.12. Блок-лиаграмма полприбора, изображенного на рис. 8.11б

Аналогичную структуру в виде цепочки ВП из палитры DAOmx имеют ВП из набора примеров NI Example Finder LabVIEW. На рис. 8.13 приведена блок-диаграмма модернизированного ВП регистрации и отображения напряжения с внутренней синхронизацией, цифровым фронтом запуска начала сбора данных и реперной точки Acq&Graph Voltage-Int Clk-Dig Start&Ref из набора примеров NI Example Finder (для однообразия с приведенными выше ВП цифровой фронт начала заменен на аналоговый).

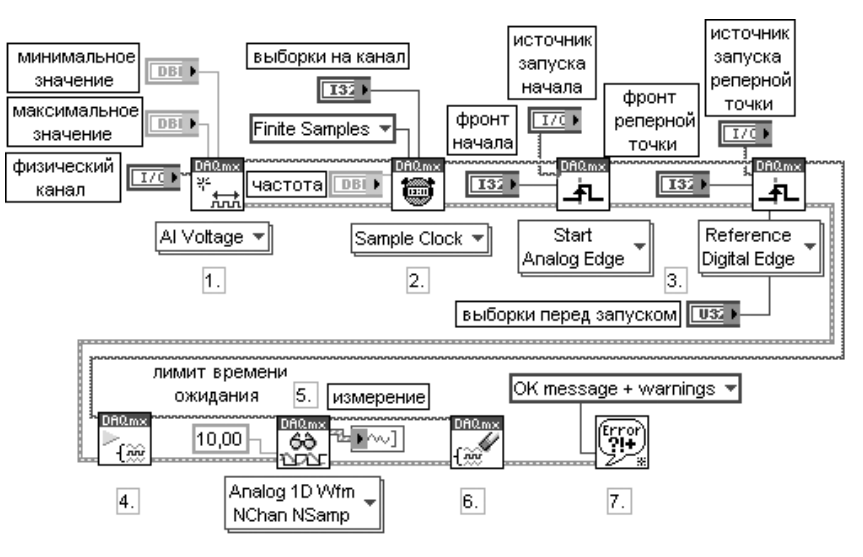

Рис. 8.13. Блок-диаграмма модернизированного ВП Aca&Graph Voltage-Int Clk-Dig Start&Ref

В процессе выполнения этого ВП реализуются следующие шаги:

- 1) создается канал аналогового ввода напряжения;
- 2) определяются параметры внутреннего источника тактовых импульсов. Дополнительно определяется режим конечного числа выборок;
- 3) определяются параметры для ВП Запуск DAOmx в вариантах Аналоговый фронт запуска начала и Цифровой фронт запуска реперной точки;
- 4) вызывается ВП **Начать задачу** для начала сбора данных;
- 5) используется ВП Читать DAOmx для измерения совокупности выборок из N каналов платы сбора данных. Лимит времени ожидания устанавливается так, что в случае его превышения будет возвращаться ошибка;
- 6) вызывается ВП Очистить задачу;
- 7) для отображения возможной ошибки используется диалоговое окно.

Блок-диаграммы, приведенные на рис. 8.10-8.13, показывают программный способ создания задачи с помощью ВП Создать виртуальный канал DAOmx (DAQmx Create Virtual Channel) или ВП Создать задачу DAQmx (DAQmx Create Task). Ниже в таблице более подробно рассмотрены функции из основной палитры Сбор данных DAQmx (DAQmx - Data Acquisition) и подпалитры Дополнительные опции задачи DAQmx (DAQmx Advanced Task Options) (рис. 8.46).

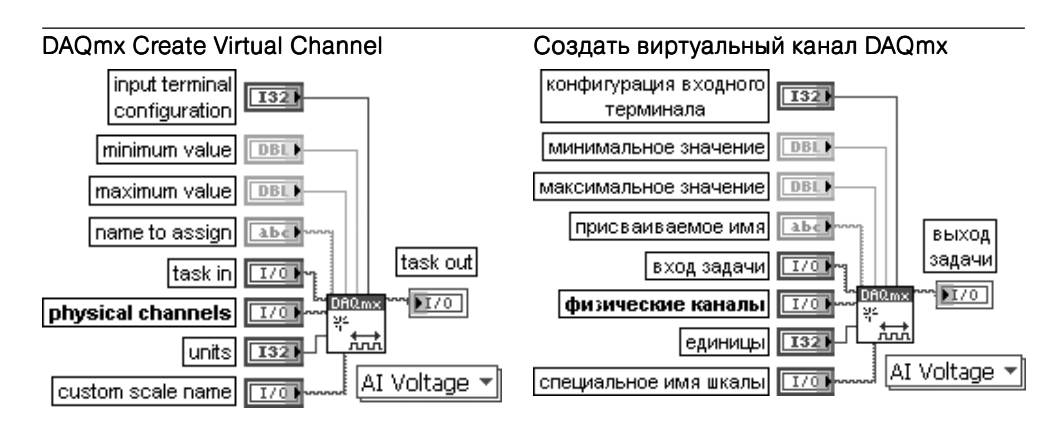

ВП создает виртуальный канал (virtual channel) или набор виртуальных каналов и добавляет их к задаче (task). При конфигурации этого полиморфного ВП с помощью селектора выбирается тип канала ввода или вывода: аналоговый, цифровой или счетный. В зависимости от вида измерения или генерации сигнала может выбираться измерение температуры, генерация напряжения или подсчет событий. В некоторых случаях выбирается также и тип датчика, такой, например, как термопара или терморезистор при измерениях температуры.

Если при использовании ВП Создать виртуальный канал DAQmx не определена задача, к которой добавляются созданные каналы, то NI-DAQmx создает новую задачу и выделяет для нее ресурсы. LabVIEW не освобождает эти ресурсы автоматически до завершения приложения. При использовании ВП Создать виртуальный канал DAOmx в цикле без определения входа задачи (task in) NI-DAQmx создает новую задачу при каждой итерации цикла и не закрывает их до завершения приложения. Для предотвращения увеличения объема занятой памяти при завершении задачи необходимо использовать в цикле ВП Очистить задачу DAQmx (DAQmx Clear Task).

Блок-диаграмма ВП Создать виртуальный канал DAQmx для варианта измерения напряжения приведена на рис. 8.14. Как видно из блок-диаграммы, для выполнения конфигурирования канала используется узел свойства Канал DAQmx (DAQmx Channel). Перечень свойств изменяется в зависимости от вида измерения. Свойства Канал DAQmx являются подклассом свойств DAQmx.

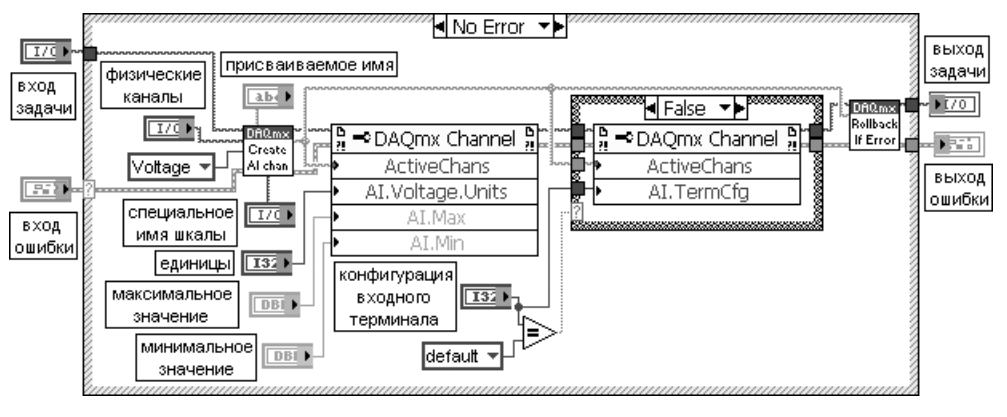

Рис. 8.14. Блок-диаграмма ВП Создать виртуальный канал DAQmx

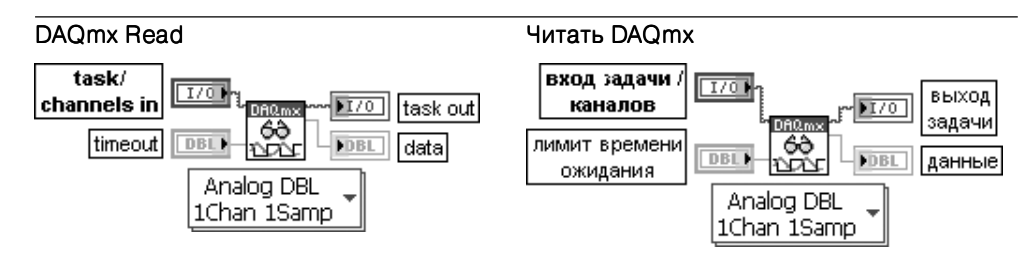

ВП считывает выборки из задачи или каналов, определенных пользователем. Реализация этого полиморфного ВП предусматривает выбор формата возвращаемых выборок. выбор считывания елиничной выборки или совокупности выборок, а также выбор считывания из одного или нескольких каналов.

Узел свойства Читать DAOmx (DAOmx Read) включает лополнительные опции конфигурации операций чтения

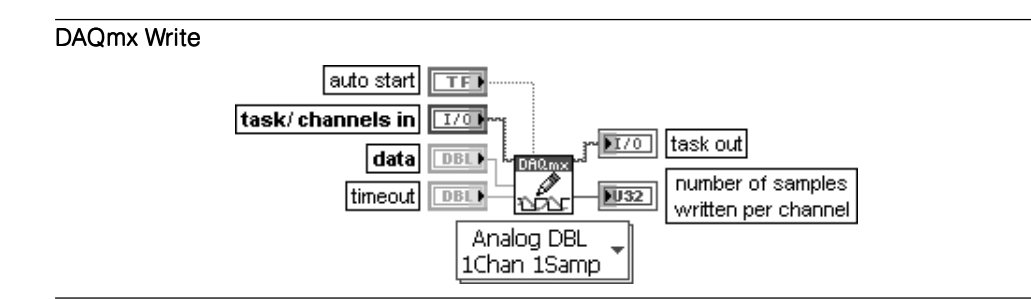

#### Записать в DAQmx

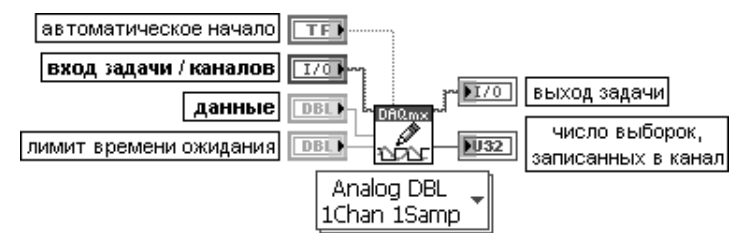

ВП записывает выборки в задачи или каналы, определенные пользователем. Реализация этого полиморфного ВП предусматривает выбор формата записываемых выборок. выбор записи единичной выборки или совокупности выборок, а также выбор записи в один или несколько каналов.

Если задача использует синхронизацию по запросу, по умолчанию ВП Синхронизация DAQmx (DAQmx Timing) не используется, этот ВП возвращает только после того, как устройство сгенерирует все выборки. Если задача использует типы синхронизации, отличающиеся от синхронизации по запросу, этот ВП возвращает немедленно и не ожидает завершения генерации всех выборок. Используемое приложение должно определять выполнение задачи, чтобы гарантировать, что устройство сгенерировало все выборки

#### DAOmx Wait Until Done

#### Ожидать выполнения DAQmx

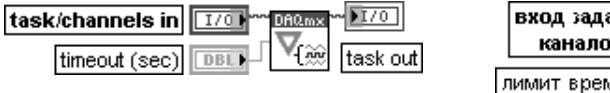

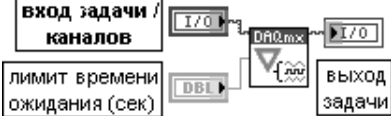

ВП ожидает завершения измерения или генерации. Данный ВП необходимо использовать для того, чтобы гарантировать завершение заданной операции перед остановкой задачи.

Вход задачи /каналов (task/channels in) содержит имя задачи или список виртуальных каналов, к которым применяется данная операция. При задании списка каналов NI-DAQmx создает задачу автоматически.

Вход лимит времени ожидания (cek) (timeout (sec)) определяет максимальную длительность в секундах ожидания завершения измерения или генерации. Этот ВП возвращает ошибку, если заданное время истекло. По умолчанию значение равно 10. При установке на входе значения -1 ВП ожидает неопределенно долго. Если на входе установлено значение 0, то ВП проверяет один раз и возвращает ошибку, если задача не выполнена

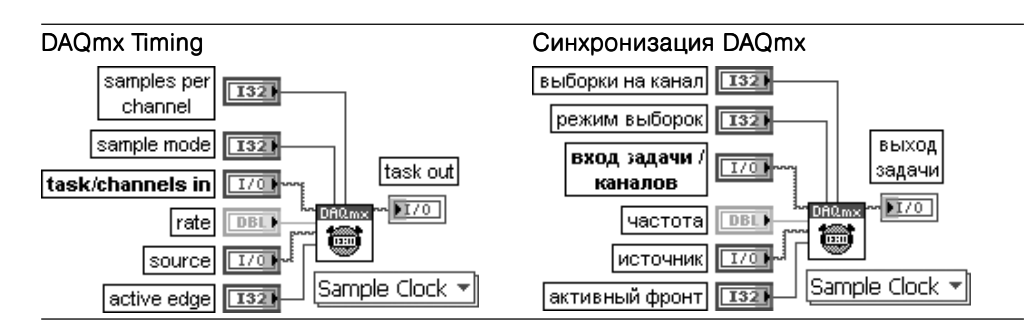

ВП конфигурирует число собираемых или генерируемых выборок и создает буфер. если это необходимо. Реализация этого полиморфного ВП соответствует типу синхронизации, используемой в задаче.

Данный ВП реализован на основе узла свойств Синхронизация DAQmx (DAQmx Timing), также являющегося полклассом узла свойств **DAOmx** 

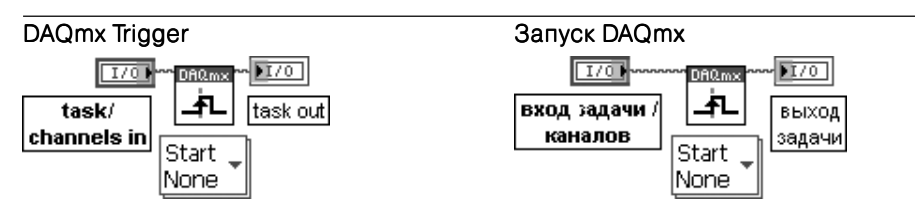

ВП конфигурирует запуск задачи. Реализация этого полиморфного ВП соответствует наличию и типу запуска задачи.

Узел свойства Запуск DAQmx (DAQmx Trigger) содержит все опции запуска, включенные в этот ВП, а также дополнительные опции запуска

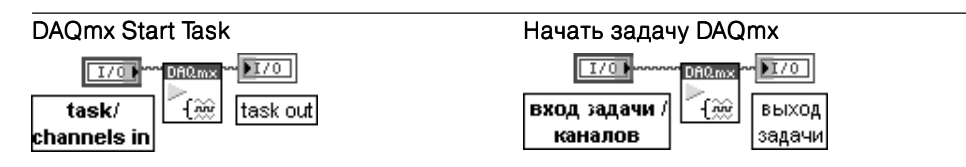

ВП переводит задачу в состояние выполнения для начала измерения или генерации. Использование этого ВП необхолимо лля некоторых приложений и является лополни-ТЕЛЬНЫМ ДЛЯ ДОУГИХ.

Если этот ВП не используется, то измерительная задача начинается автоматически при выполнении ВП Читать DAQmx. Вход автоматическое начало ВП Записать в DAQmx определяет автоматическое начало выполнения этого ВП.

Если ВП Начать задачу DAQmx и Остановить задачу DAQmx не используются при многократном применении ВП Читать DAQmx и Записать в DAQmx, то задача начинается и останавливается многократно, что приводит к ухудшению работы приложения

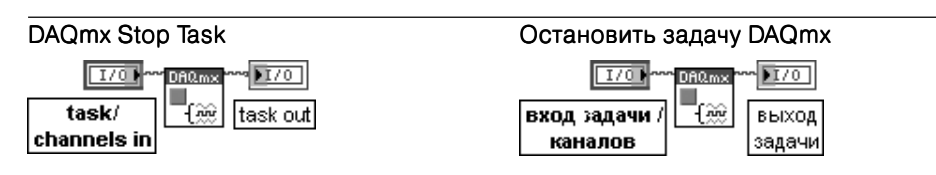

ВП останавливает задачу и возвращает ее к состоянию, в котором задача находилась перед использованием ВП Начать задачу DAQmx или перед использованием ВП Записать в DAQmx с установленным в состояние ИСТИНА входом автоматическое начало

DAQmx Clear Task

task in T70

Очистить задачу DAQmx вход задачи 170

ВП очищает задачу. Перед очисткой этот ВП останавливает задачу, если это необходимо, и освобождает все ресурсы, отведенные задаче. После очистки задача не может использоваться, несмотря на ее воссоздание

В следующей таблице рассмотрены функции из подпалитры **Дополнительные** опции задачи DAQmx (DAQmx Advanced Task Options).

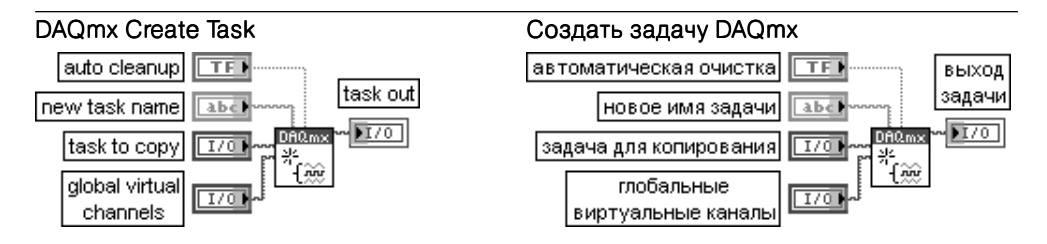

ВП создает задачу (task) и добавляет виртуальные каналы (virtual channels) к этой задаче, если они определены на входе глобальные виртуальные каналы (global virtual channels). Если определена задача для копирования (task to copy), то этот ВП добавляет любые виртуальные каналы к копии этой задачи, а не к самой задаче. В противном случае ВП создает новую задачу и добавляет каналы к этой задаче.

Если этот ВП используется в структуре цикла, то NI-DAQmx создает новую задачу при каждой итерации цикла. Для использования ВП Создать задачу DAQmx в цикле без выделения дополнительной памяти при каждой итерации необходимо использовать ВП Очистить задачу DAQmx (DAQmx Clear Task) в том же цикле после завершения задачи.

Вход автоматическая очистка (auto cleanup) ВП Создать задачу DAQmx определяет длительность пребывания этих задач в памяти. Если на входе автоматическая очистка установлено состояние ИСТИНА, то созданные задачи остаются в памяти до завершения выполнения приложения. При установке состояния ЛОЖЬ (по умолчанию) задачи остаются в памяти до выхода из LabVIEW, а не до завершения выполнения приложения. Такое поведение позволяет создавать задачу в одном приложении, а затем использовать ее в другом

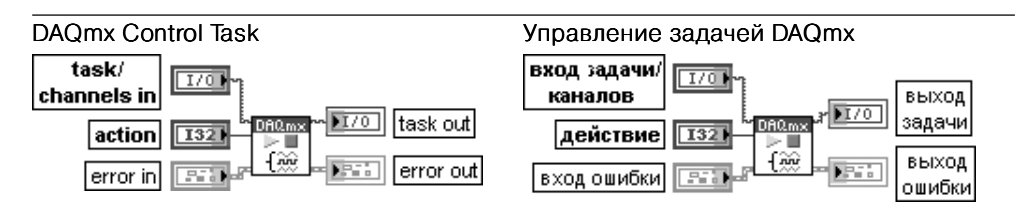

ВП изменяет состояние задачи в соответствии с действием (action), заданным пользователем.

Вход действие (action) определяет вариант изменения состояние задачи:

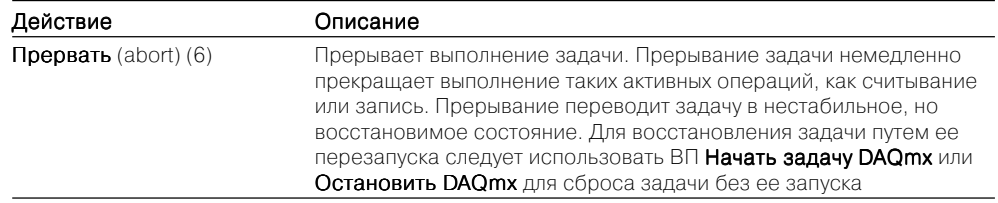

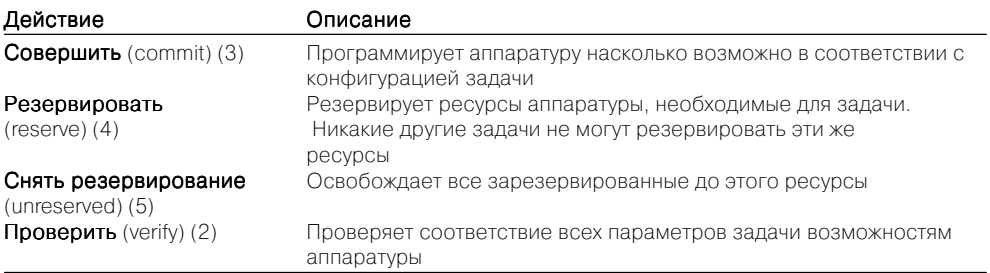

Если вход ошибки (error in) показывает, что ошибка произошла перед выполнением данного ВП, то ВП будет выполняться нормально, если на входе действие установлено состояние снять **резервирование** (unreserved) или **прервать** (abort)

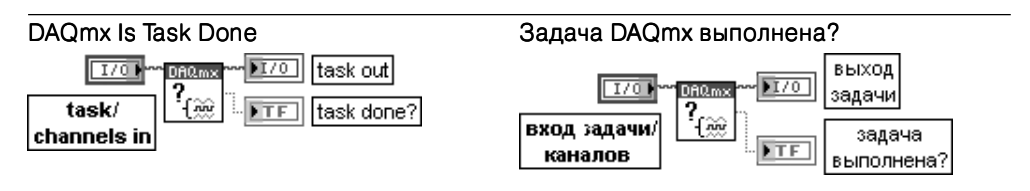

ВП запрашивает статус задачи и возвращает информацию о завершении ее выполнения. Этот ВП используется для обеспечения гарантии того, что заданная операция выполнена перед остановкой задачи

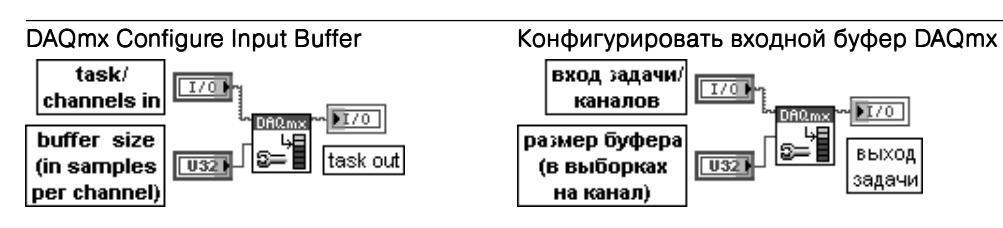

ВП аннулирует автоматическое назначение входного буфера, выполняемое NI-DAQmx. Вход размер буфера (в выборках на канал) (buffer size (in samples per channel)) определяет число выборок, которые буфер может содержать для каждого канала в задаче. При нулевом значении буфер не создается. Такое значение позволяет выполнить операцию с аппаратной синхронизацией без использования буфера

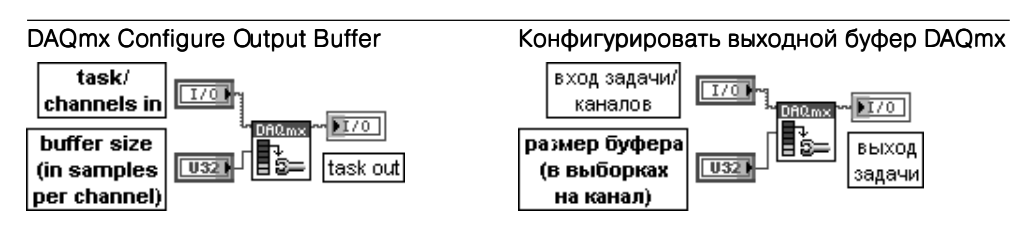

ВП аннулирует автоматическое назначение выходного буфера, выполняемое NI-DAQmx

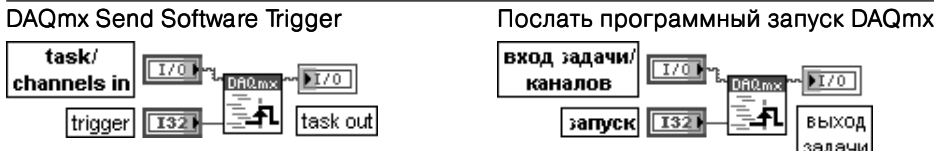

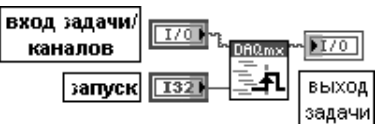

ВП генерирует программный запуск, определяемый пользователем. Пользователь должен сконфигурировать программный запуск с помощью узла свойства Запуск **DAOmx** перел использованием этого ВП

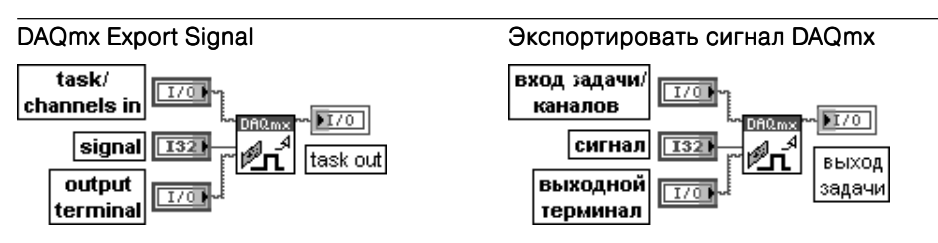

ВП направляет управляющие сигналы к терминалу, заданному пользователем. Выходной терминал может находиться в устройстве, генерирующем управляющий сигнал, или в другом устройстве. Этот ВП может использоваться для распространения синхронизирующих и запускающих сигналов по множеству задач и устройств. Вход сигнал (signal) передает имя экспортируемого запуска, синхронизации или события. Предусмотрены следующие варианты состояния данного входа:

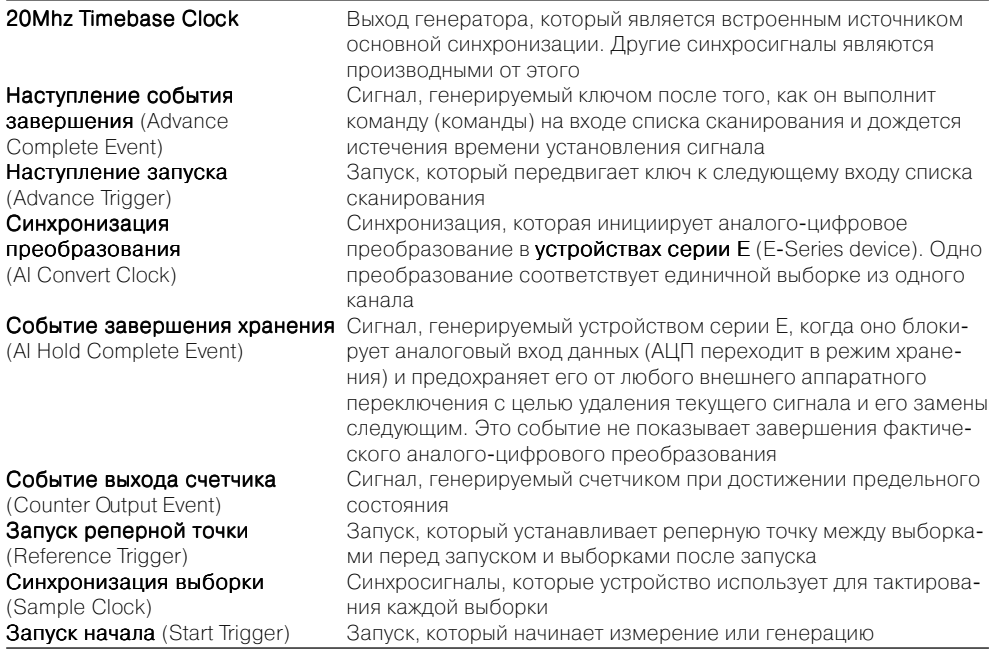

Функции сбора данных DAQmx 497

Ниже на рис. 8.15–8.17 приведены блок-диаграммы ВП из набора примеров NI Example Finder, реализующих основные типы задач измерения и генерации сигналов с помощью рассмотренных выше функций.

Так, в частности, на рис. 8.15 приведена блок-диаграмма ВП непрерывного вывода аналогового напряжения с внешним тактированием и запуском по цифровому фронту Cont Gen Voltage Wfm-Ext Clk-Dig Start из библиотеки Генериро**вать напряжение** (Generate Voltage).

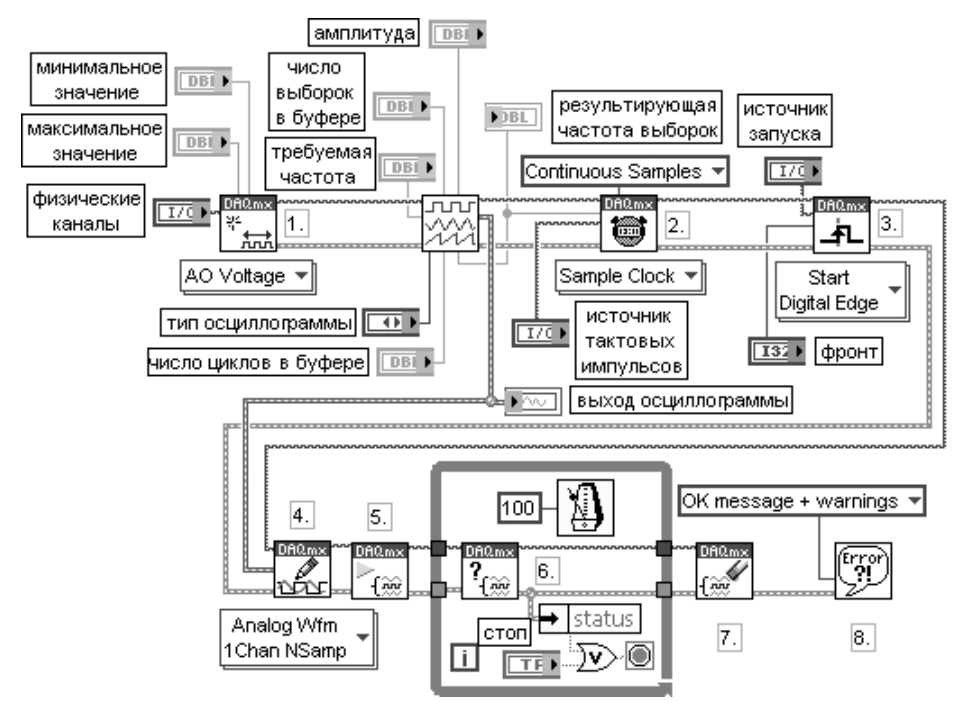

Рис. 8.15. Блок-диаграмма модернизированного ВП Cont Gen Voltage Wfm-Ext Clk-Dig Start

В процессе выполнения данного ВП реализуются следующие шаги:

- 1) создается канал аналогового вывода напряжения;
- 2) вызывается ВП Синхронизация DAOmx, который устанавливает частоту выборок, рассчитанную в подприборе Генерация осциллограммы из буфе**pa** (Waveform Buffer Generation). Дополнительно устанавливается режим непрерывной генерации;
- 3) определяются источник и фронт для ВП Запуск DAQmx;
- 4) производится запись осциллограммы в выходной буфер;
- 5) вызывается ВП Начать задачу;
- 6) циклически с интервалом 100 мс выполняется вывод сигнала, а также проверка ошибки с помощью ВП Задача DAOmx выполнена?:
- 7) после нажатия кнопки стоп выполнение шикла заканчивается и вызывается ВП Очистить залачу:
- 8) для отображения возможной ошибки используется диалоговое окно.

На рис. 8.16 приведена блок-диаграмма ВП измерения частоты цифрового сигнала Meas Dig Freq-Buffered-Cont-Large Range 2 Ctr из библиотеки Измерить частоту цифрового сигнала (Measure Digital Frequency) набора примеров NI Example Finder.

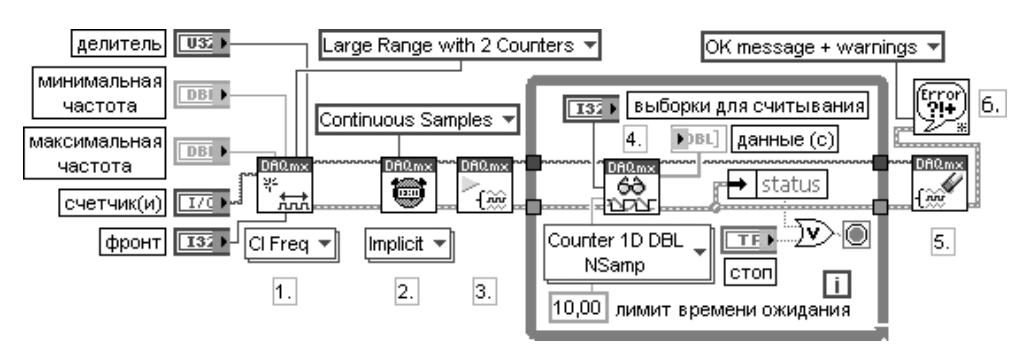

Рис. 8.16. Блок-диаграмма ВП Meas Dig Freq-Buffered-Cont-Large Range 2

В процессе выполнения данного ВП реализуются следующие шаги:

- 1) создается канал Вход счетчика для измерения частоты. Параметр фронт используется для выбора для измерения положительного или отрицательного фронта. Вход делитель определяет число периодов сигнала, используется для расчета частоты. Увеличение этого параметра повышает точность измерения, но вместе с тем увеличивает его длительность. Важно наиболее точно установить значения максимальной и минимальной частоты, так как это определяет выбор внутренней частоты синхронизации, минимизирующей ошибки. По умолчанию значения граничных частот определяют диапазон, который может быть измерен с использованием внутренней частоты 20 мГц;
- 2) вызывается ВП Синхронизация DAQmx для конфигурирования режима выборок и числа выборок на канал. При этом устанавливается адаптивная (implicit) синхронизация, поскольку частота синхронизации определяется самим измеряемым сигналом;
- 3) вызывается ВП Начать задачу для стробирования счетчика и начала измерения:
- 4) для непрерывных измерений счетчик будет непрерывно считывать все доступные данные до нажатия кнопки стоп на лицевой панели;
- 5) вызывается ВП Очистить задачу;
- 6) для отображения возможной ошибки используется диалоговое окно.

На рис. 8.17 приведена блок-диаграмма ВП **Считать цифровой канал** (Read Dig Chan) из библиотеки Считать значения (Read Values) набора примеров NI Example Finder.

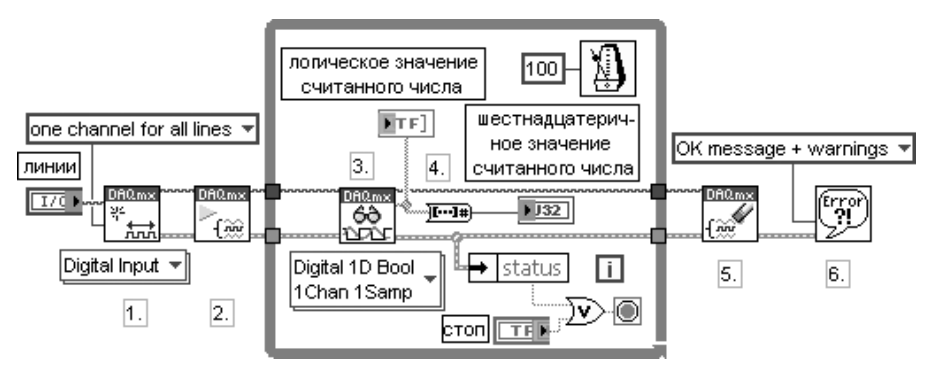

Рис. 8.17. Блок-диаграмма ВП Считать цифровой канал (Read Dig Chan)

В процессе выполнения данного ВП реализуются следующие шаги:

- 1) создается канал цифрового ввода. Один канал используется для всех линий. В качестве альтернативы можно использовать для каждой линии, выбрав соответствующую версию полиморфного ВП Читать DAQmx;
- 2) вызывается ВП Начать задачу;
- 3) производится чтение цифровых данных в цикле до нажатия пользователем кнопки стоп или прихода ошибки. ВП Читать DAOmx считывает елиничную выборку цифровых данных по запросу, поэтому нет необходимости в тайм-ауте;
- 4) для просмотра считываемых данных в виде единственного числа используется ВП Логический массив в число;
- 5) вызывается ВП Очистить задачу;
- 6) для отображения возможной ошибки используется диалоговое окно.

В LabVIEW 8.20 появилась возможность копировать данные конфигурации из файла в МАХ и обратно. Эту функцию выполняет рассмотренный ниже ВП Копировать данные конфигурации МАХ (MAX Copy Configuration), размещенный в палитре функций Контроль ввода/вывода (Measurement I/O).

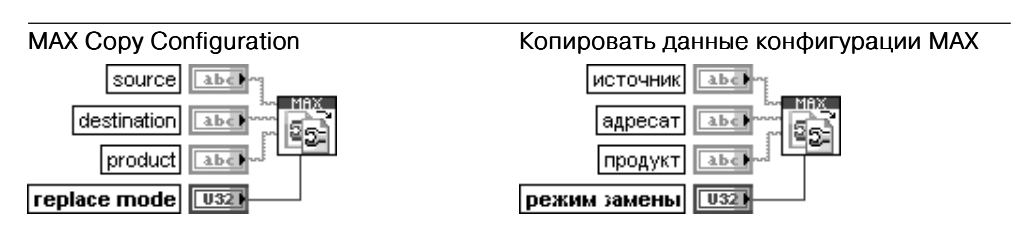

ВП копирует данные конфигурации. Этот ВП можно использовать для импорта данных конфигурации из файла в МАХ, экспорта этих данных из МАХ в файл или копирования данных конфигурации непосредственно из системы в систему.

Вход источник (source) определяет источник копируемой конфигурации. На этом входе может быть задан файл конфигурации или конфигурация системы МАХ. В первом случае на входе источник задается путь к файлу, во втором случае указывается «system://<host>», где <host> системное имя компьютера или IP-адрес.

Вход адресат (destination) устанавливает получателя копируемых данных. Формат адресата должен быть таким же, что и формат источника.

Вход продукт (product) определяет название продукта, данные которого должны быть скопированы. Если этот вход оставлен неподключенным или задано пустое имя продукта. ВП копирует из источника все данные конфигурации. Название продукта не чувствительно к регистру. В качестве примеров названий продуктов можно указать dagmx и serial.

Вход режим замены (replace mode) задает вариант обработки существующих данных в адресате. При выборе на этом входе опции объединить (merge) ВП объединяет поступающие данные источника с любыми существующими данными адресата. При выборе опции заменить (replace) ВП заменяет все данные конфигурации адресата данными конфигурации источника. На рис. 8.18 приведен пример использования ВП Копировать данные конфигурации МАХ.

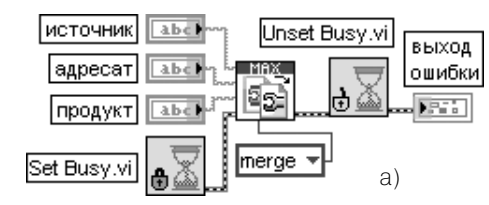

#### Пример использования ВП Копировать данные конфигурации МАХ 1. Укажите источник и адресата в виде пути к

файлу или system://<ip адрес> 2. Выберите продукт (например dagmx) или оставьте поле пустым для всех  $(6)$ поддерживаемых продуктов 3. Запустите ВП. Возврат кода 0 свидетельствует об успешном копировании данных.

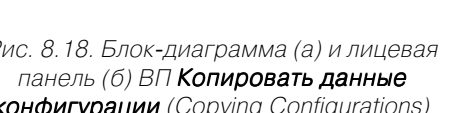

 $\sqrt{2}$ 

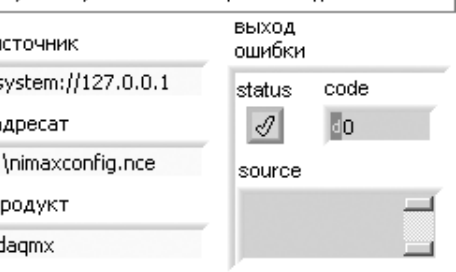

## 8.2. Функции интерфейса канала общего пользования (GPIB)

Канал общего пользования (КОП), или GPIB (General Purpose Interface Bus), представляет стандартный интерфейс для связи между измерительными и управляющими приборами различных производителей. Интерфейс используется, как правило, для специализированных настольных измерительных приборов с ручным управлением.

В интерфейсе GPIB используется побайтовая асинхронная схема передачи данных, то есть байты целиком последовательно передаются через шину на скорости, определяемой скоростью самого медленного участника передачи. Передача сообщений производится с помощью строк, содержащих символы ASCII. В связи с этим для формирования и декодирования сообщений используются строковые функции, рассмотренные в разделе 2.1.3.

Каждый GPIB-измерительный прибор и GPIB-интерфейсная плата имеют уникальный GPIB-адрес в диапазоне от 0 до 30. Адрес 0 обычно присваивается

GPIB-интерфейсу. Измерительные приборы, связанные с GPIB-интерфейсом. могут иметь адреса от 1 до 30. Каждое GPIB-устройство может быть передатчи**ком** (talker) – источником сообщения, **слушателем** (listener) – устройством, принимающим данные, или контроллером (controller). Контроллер, обычно компьютер, управляет потоком информации, передаваемой по шине. Он определяет коммуникационные связи и посылает GPIB-команды измерительным приборам. ВП из палитры GPIB автоматически оперируют адресацией и большинством других управляющих команд шины.

Магистраль приборного интерфейса GPIB представляет 24-проводную параллельную шину, состоящую из восьми линий данных, пяти линий управления шиной, трех линий синхронизации и восьми заземляющих линий. Обозначения линий управления и синхронизации и краткие пояснения к ним приведены в таблице.

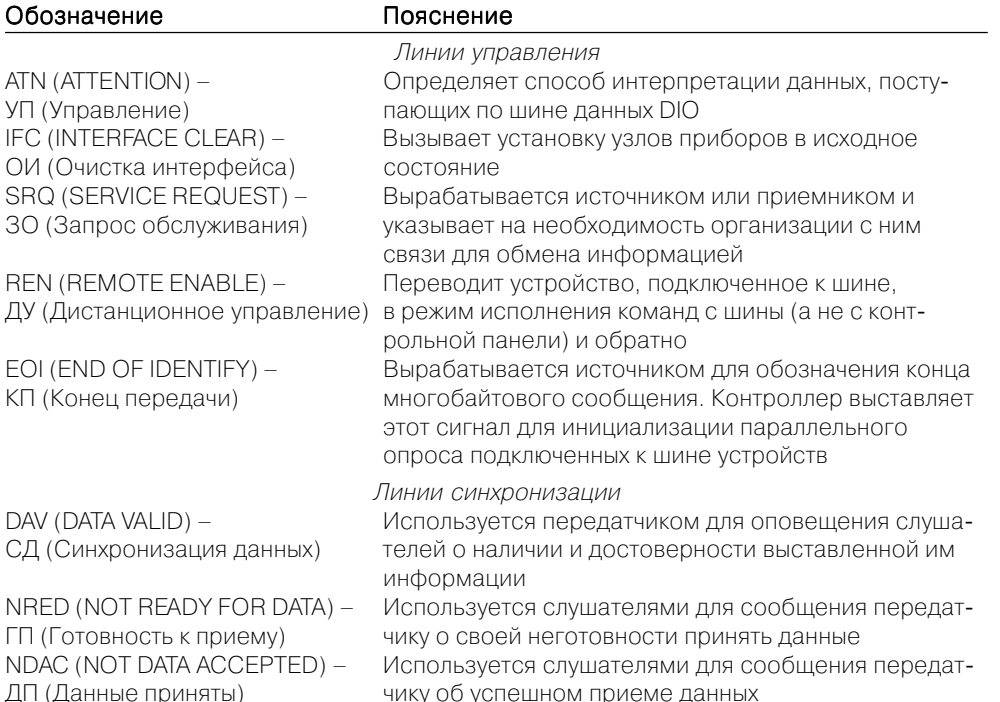

Вид палитры функций GPIB и подпалитры функций протокола 488.2 приведен на рис. 8.19.

Рассмотрение функций интерфейса канала общего пользования ограничено функциями из палитры GPIB.

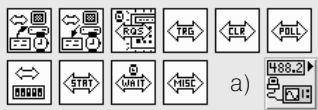

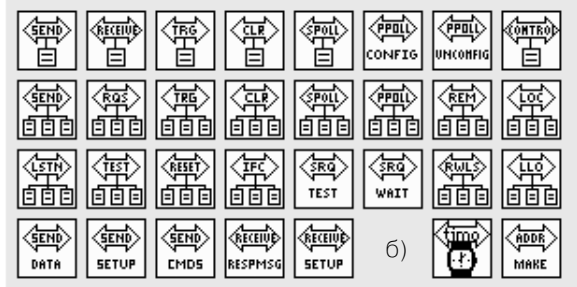

Рис. 8.19. Вид палитры функций GPIB и подпалитры функций 488.2

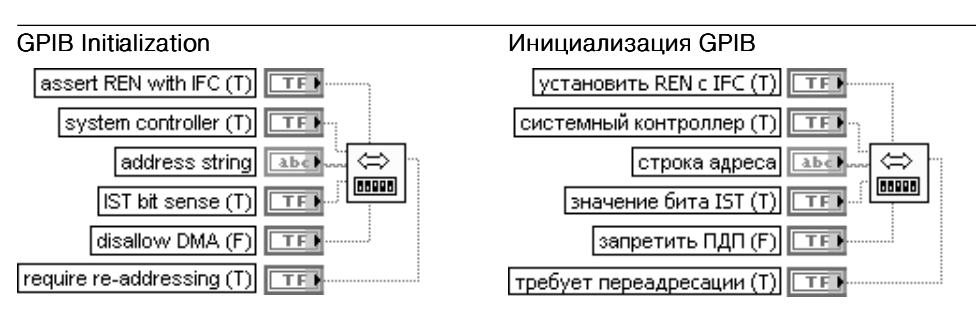

Функция конфигурирует интерфейс GPIB в соответствии со строкой адреса (address string).

Если на входе установить REN с IFC (assert REN with IFC) установлено состояние ИСТИНА и если этот контроллер, определяемый идентификационным номером (ID) в адресной строке, является системным контроллером (System Controller), то функция устанавливает линию дистанционное управление (Remote Enable).

Если на входе системный контроллер (system controller) установлено состояние ИСТИНА, то этот контроллер является системным.

Вход строка адреса (address string) устанавливает адрес GPIB самого контроллера GPIB. Значением по умолчанию для строки адреса является сконфигурированный адрес для основного контроллера GPIB системы. Сконфигурированный адрес обычно равен 0. Как правило, этот вход не подключается.

Если LabVIEW использует несколько контроллеров GPIB, то для указания используемого функцией контроллера перед строкой адреса указывается префикс в виде **ID:адрес** (или ID: если нет необходимости указания адреса). Если ID контроллера отсутствует, то функция по умолчанию относится к контроллеру (или шине) 0.

Если на входе значение бита IST (IST bit sense) установлено значение ИСТИНА, то индивидуальный бит статуса (Individual Status bit) устройства имеет такое же значение при параллельном опросе. Если вход запретить прямой доступ к памяти (disallow DMA) установлен в состояние ИСТИНА. то данное устройство использует программный ввод/вывод для передачи данных.

Если на входе требует переадресации (require re-addressing) установлено состояние ИСТИНА. то функция адресует устройство перед каждым чтением или записью. При установке состояния ЛОЖЬ устройство должно сохранять адресацию от одного чтения или записи до другого

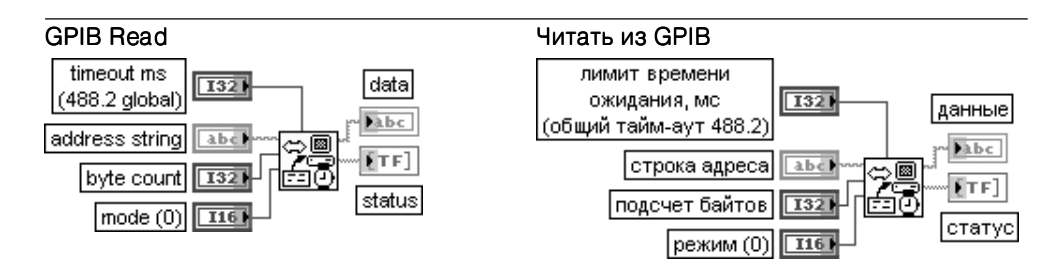

Функция считывает из GPIB-устройства с адресом, заданным в строке адреса (address string), число байтов, определенное на входе подсчет байтов (byte count). Для установки синхронного чтения необходимо в контекстном меню функции выбрать опцию **выполнять ввод/вывод синхронно** (Do I/O Synchronously).

Вход лимит времени ожидания, мс (timeout ms) определяет интервал времени, в течение которого должна завершиться операция чтения. При превышении лимита операция прерывается и устанавливается бит 14 статуса (status). Для блокирования тайм-аута необходимо установить на этом входе значение 0. Для использования общего тайм-аута 488.2 этот вход не подключается. Изменение значения по умолчанию общего тайм-аута 488.2 производится с помощью функции Установить тайм-аут (SetTimeOut). Первоначальное значение по умолчанию этого входа равно 10,000.

Вход строка адреса (address string) содержит адрес GPIB-устройства, с которым функция поддерживает связь. В строку адреса можно ввести одновременно первичный и вторичный адреса, используя форму записи первичный+вторичный.

Если адрес не определен, то функции не выполняют адресацию перед попыткой чтения или записи строки. Они предполагают, что эти команды отправлены другим путем или что другой контроллер назначен ответственным за адресацию. Если контроллер, обязанный адресовать устройство, не выполнил адресацию до истечения лимита времени, то функция завершается с ошибкой 6 GPIB (тайм-аут) и устанавливает бит 14 статуса. Если GPIB не является ответственным контроллером (Controller-In-Charge), то строка адреса не должна определяться. Вход режим (mode) определяет условия завершения чтения, отличающиеся от достижения предельного значения счетчиком байтов. В таблице указаны достоверные значения и соот ветствующие символы **конца строки** (end-of-string) (EOS). Любой режим, не приведенный в таблице, определяется десятичным числом символа конца строки, выбираемым пользо вателем.

- 0 Отсутствие символа EOS. Режим завершения по концу строки отключен
- 1 Символом EOS является CR (Возврат каретки). Чтение завершается по сигналу линии EOI, по счетчику байтов или по символу CR
- 2 Символом EOS является LF (Перевод строки). Чтение завершается по сигналу линии EOI, по счетчику байтов или по символу LF

Выход статус (status) описывает состояние GPIB-контроллера. Функция Чтение GPIB завершается при выполнении одной из следующих задач:

- **•** считывается заданное число байтов;
- **•** обнаруживается ошибка;
- **•** превышается лимит времени;
- **•** обнаруживается сообщение КОНЕЦ (сигнал линии EOI установлен);
- **•** обнаруживается символ EOS (если эта опция разрешена значением, установленным на входе режим).

Функция сравнивает все восемь битов при проверке символа EOS

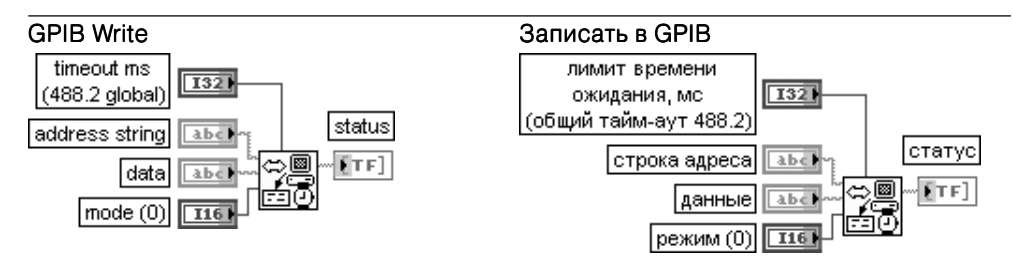

Функция записывает данные (data) в GPIB-устройство, определяемое строкой адреса (address string).

Вход режим (mode) определяет вариант завершения функции Записать в GPIB.

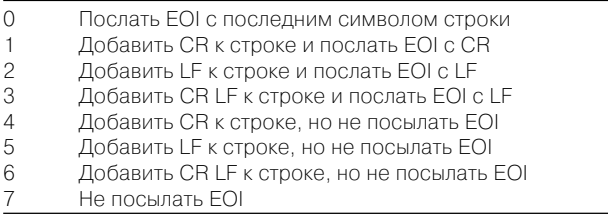

Выход **статус** (status) является логическим массивом, в котором каждый бит описывает состояние GPIB-контроллера. При возникновении ошибки функция GPIB устанавливает бит 15. **Ошибка GPIB** (GPIB error) достоверна только при установке бита 15 статуса. Более подробная информация о битах статуса и кодах ошибок приведена при рассмот рении функции **Статус GPIB** (GPIB Status)

#### Wait for GPIB RQS

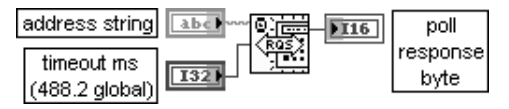

#### Ожидать GPIB RQS

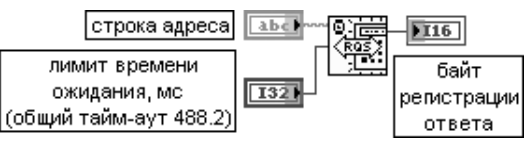

Функция ожидает, пока устройство, указанное в строке адреса (address string), установит сигнал RQS.

Выход байт регистрации ответа (poll response byte). Если линия SRQI установлена, то функция опрашивает устройство по заданному адресу для обнаружения запроса на обслуживание. Когда заданное устройство запрашивает обслуживание (установлен бит 6 в байте регистрации ответа), то функция возвращает последовательную регистрацию ответа. Если устройство, указанное в строке адреса, не отвечает за отведенное время, то байт регистрации ответа содержит ?1
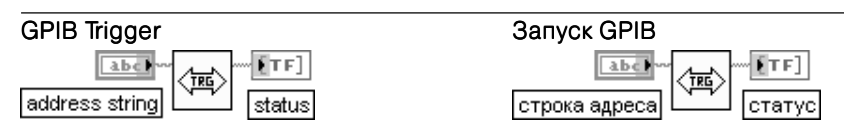

Функция посылает команду Запуск прибора (GET - Group Execute Trigger) устройству, указанному в строке адреса (address string)

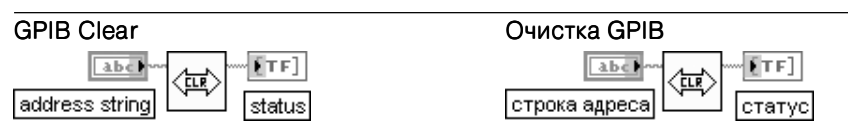

Функция посылает команды Сброс адресный (сброс приборов, назначенных слушателями (SDC - Selected Device Clear) или Сброс универсальный (DCL - Device Clear))

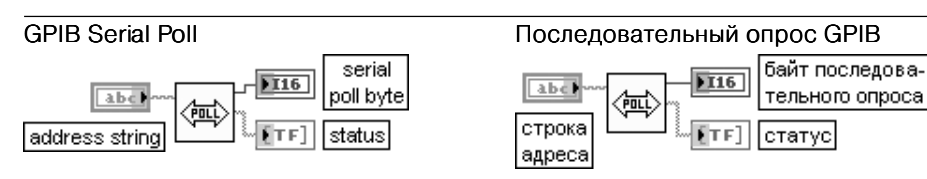

Функция выполняет последовательный опрос устройства, указанного в строке адреса Выход байт последовательного опроса (serial poll byte) представляет ответ устройства. Если адресуемое устройство не ответило за отведенное время ожидания, то на данном выходе выводится значение -1

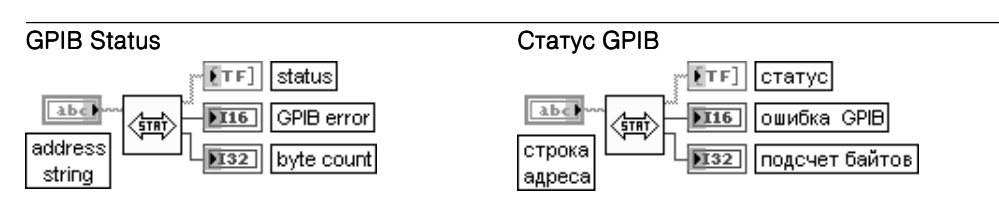

Функция показывает текущий статус GPIB-контроллера, заданного в строке адреса. Таблица показывает числовое значение и символический статус каждого бита выходного логического массива статус (status). Таблица также включает описание каждого бита.

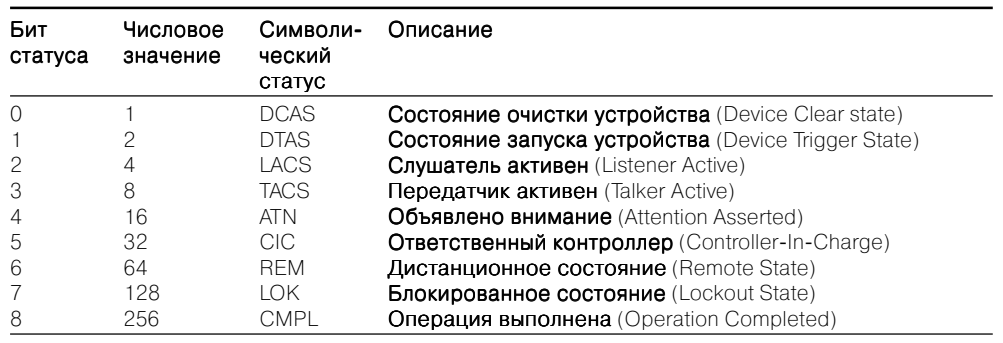

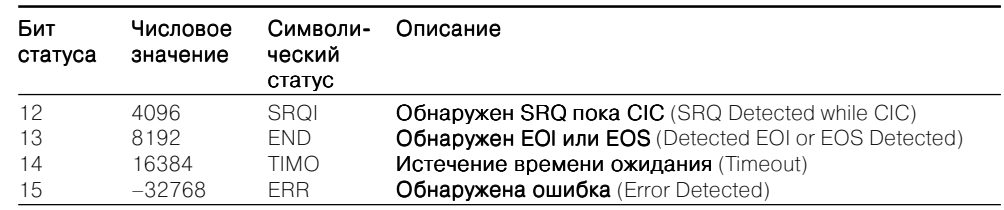

Выход подсчет байтов (byte count) содержит число байтов, посланных предыдущей операцией GPIB

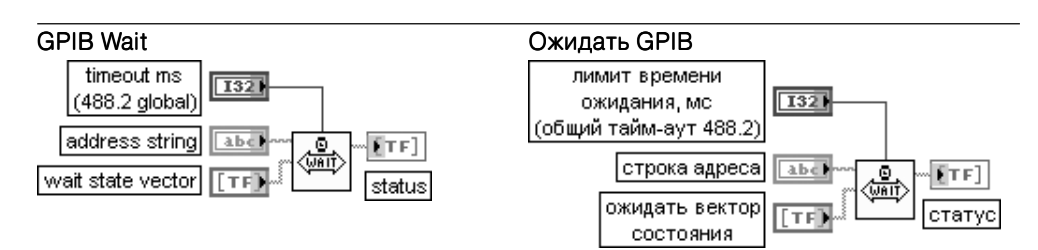

Функция ожидает состояния (состояний), заданных на входе ожидать вектор состоя-**НИЯ** (wait state vector), для устройства, определенного строкой адреса.

Каждый логический элемент в массиве соответствует состоянию, которое может ожидаться в устройстве. Если в состояние ИСТИНА установлено более одного элемента, то функция завершается при наличии любого состояния из набора установленных.

Значения, которые могут быть заданы на входе ожидать вектор состояния, по большей части идентичны по составу значениям, перечисленным в таблице статуса функции Ожидать GPIB, рассмотренной выше. Отличие связано с отсутствием значений с символическим обозначением CMPL и ERR

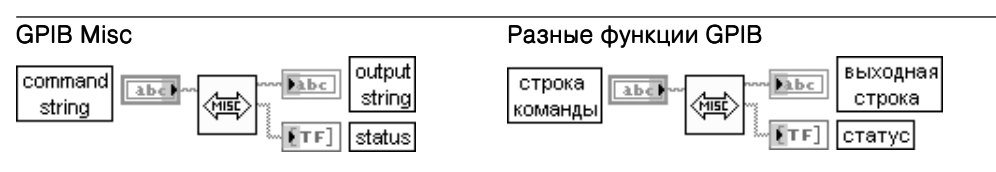

Функция выполняет операции GPIB, отображаемые в строке команды (command string). Эта функция низкого уровня используется, когда другие функции высокого уровня неприемлемы.

Следующая таблица показывает функции устройства или контроллера, которые могут быть определены в строке команды (command string). (Дополнение address показывает, что пользователь должен добавить адрес в строке команды.)

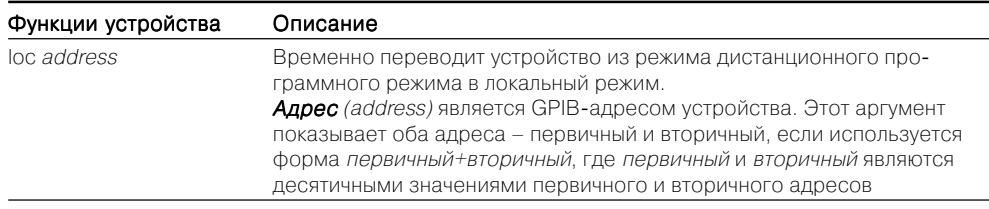

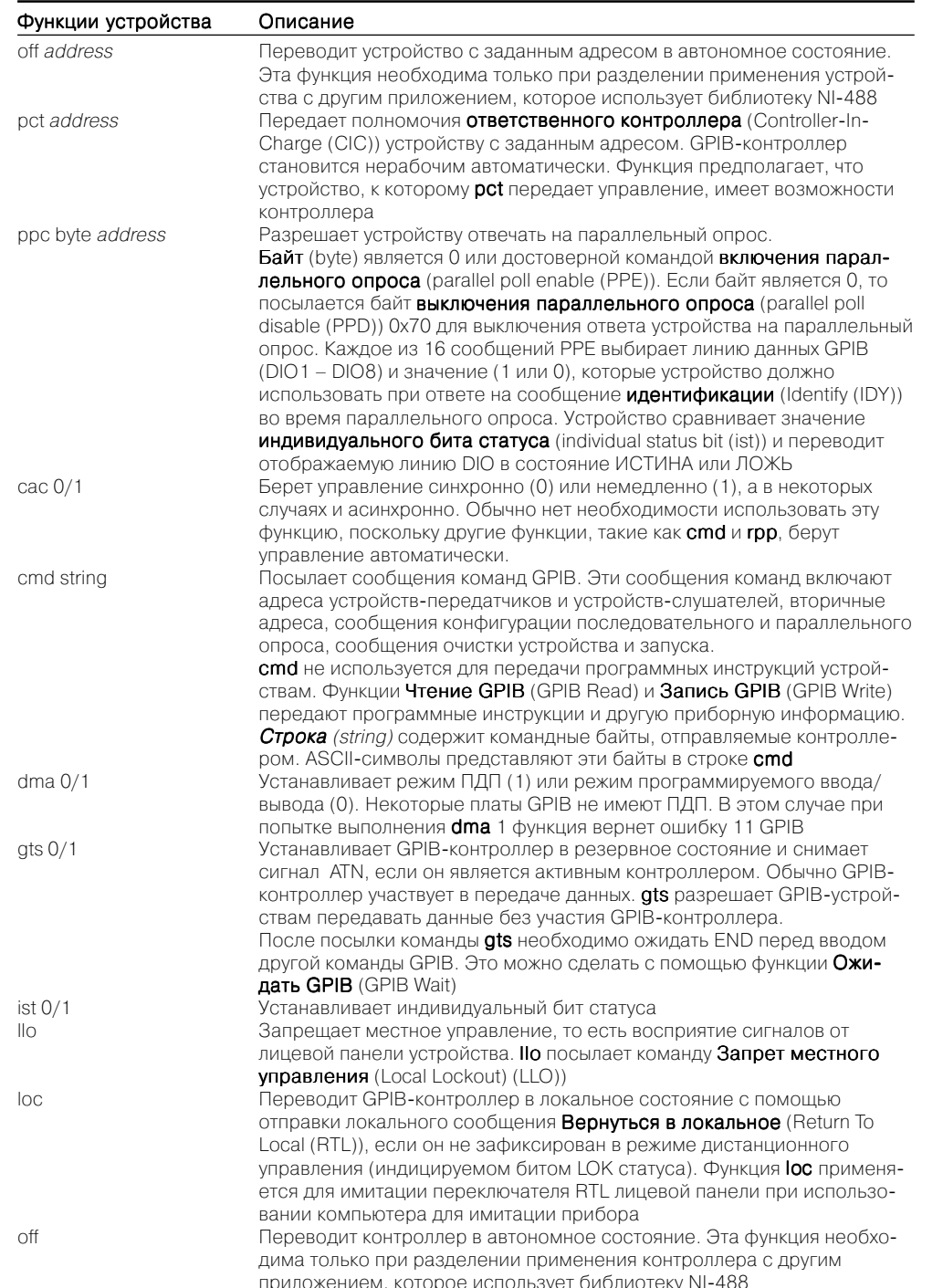

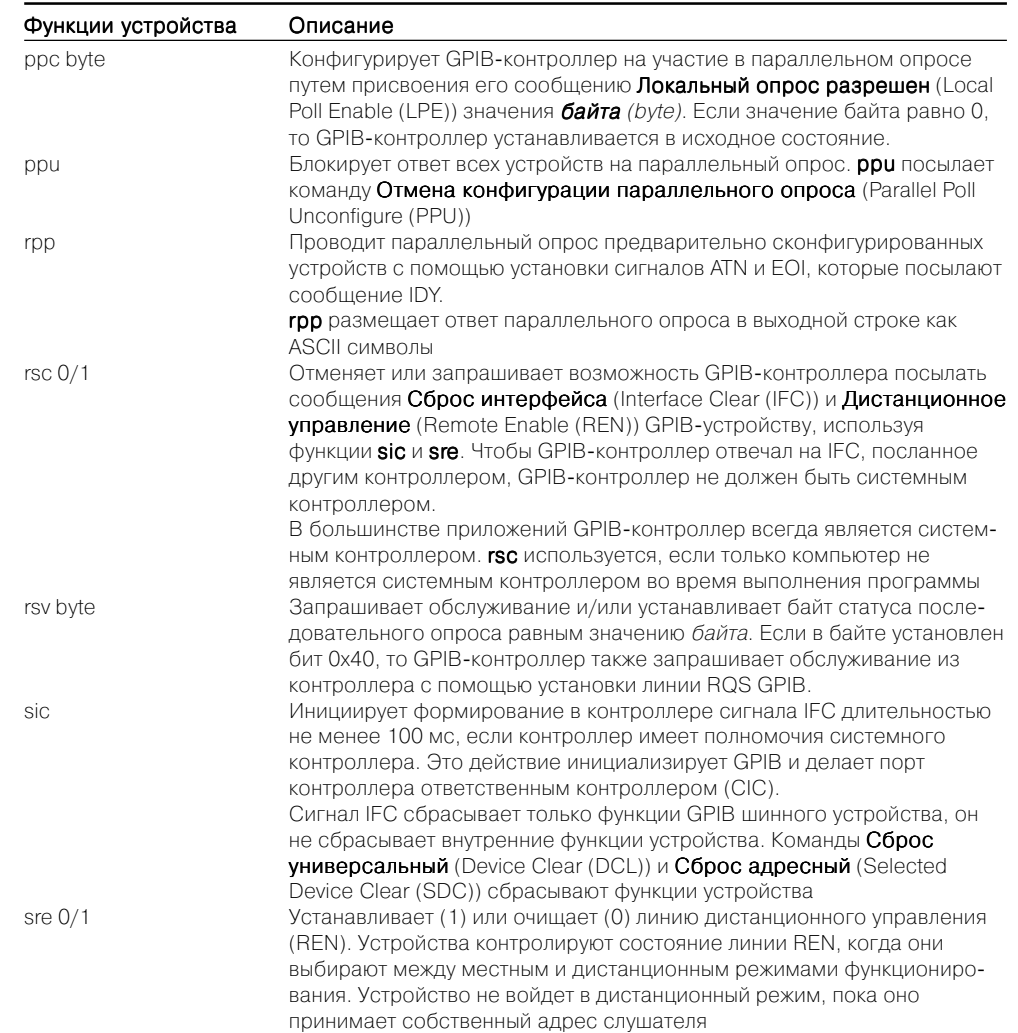

В качестве примера использования функций интерфейса канала общего пользования на рисунке 8.20 приведена блок-диаграмма ВП LabVIEW <-> GPIB из набора примеров NI Example Finder LabVIEW. ВП производит запись набора символов в GPIB-устройство, определяемое строкой адреса GPIB, и считывание заданного числа байтов из того же устройства. После выполнения операций записи или считывания производится анализ статуса GPIB-устройства (рис. 8.21). При этом с помощью структуры Цикл с фиксированным числом итераций производится формирование строки статуса, содержащей символический статус и описание каждого ненулевого бита статуса. С помощью структуры Вариант производится формирование строки ошибки и при необходимости вывод диалогового окна.

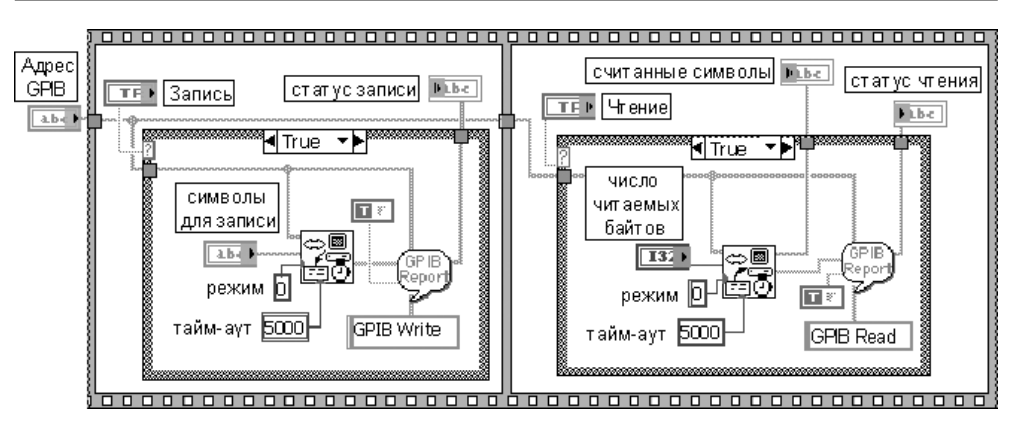

Рис. 8.20. Блок-диаграмма ВП LabVIEW <-> GPIB

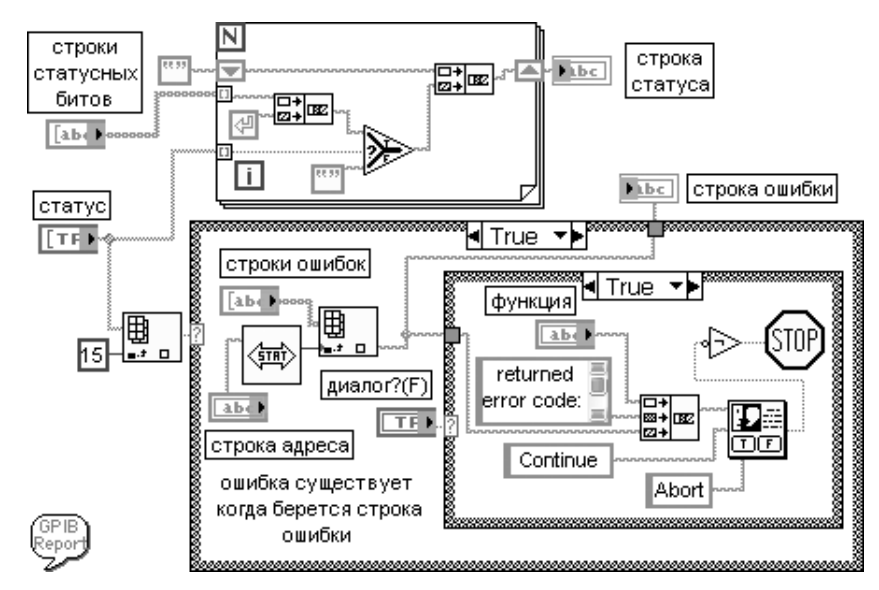

Рис. 8.21. Иконка и блок-диаграмма ВП Сообщение об ошибке GPIB (GPIB Error Report)

# 8.3. Функции последовательной коммуникации

Передача данных по каналам последовательной связи была и остается наиболее распространенным способом взаимодействия компьютеров и периферийных устройств. При этом в качестве основных протоколов обмена данными до недавнего времени использовались протоколы RS-232 и RS-485. В основе их работы лежит последовательная бит за битом передача данных от передатчика к приемнику по двум проводам. Каждый передаваемый символ упаковывается в кадр символа, состояний из одиночного стартового бита (start bit), битов данных (data bits), бита **четности** (parity bit) и заданного числа **стоповых битов** (stop bits).

Вид палитры функций последовательной коммуникации (Serial) приведен на рис. 8.22а. Данные функции являются специализированными функциями VISA для последовательных портов. В состав палитры входят функции конфигурирование последовательного порта VISA, чтения, записи и закрытия VISA.

В настоящее время все большую популярность приобретает канал USB (Universal Serial Bus). Функции управления передачей по каналу USB располагаются в подпадитре VISA USB (рис. 8.226).

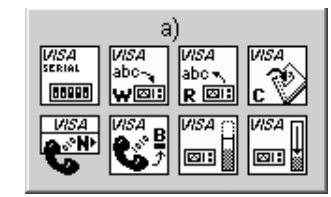

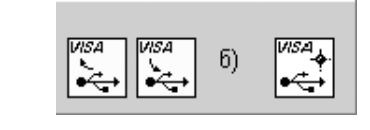

Рис. 8.22. Вид палитры функций последовательной коммуникации (а) и функций управления передачей по каналу USB (б)

#### **VISA Configure Serial Port**

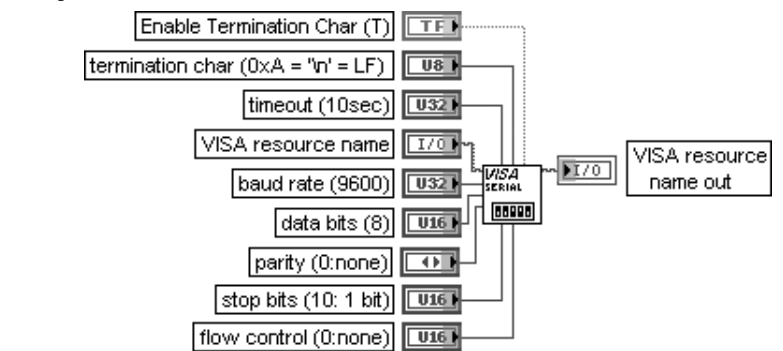

#### Конфигурировать последовательный порт VISA

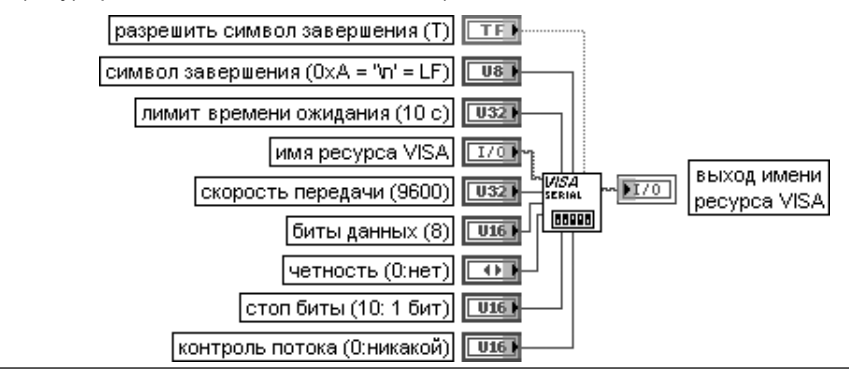

Функция инициализирует последовательный порт, определяемый с помощью входа **имя ресурса VISA** (VISA resource name), производя определенные установки. Этот полиморфный ВП может использоваться для инициализации последовательного порта с помощью узла свойств класса Instr VISA или класса Serial Instr VISA, являющегося основным элементом блок-диаграммы ВП. Класс VISA заданный именем ресурса **VISA**, определяет используемую реализацию полиморфного ВП.

При подаче на вход разрешить символ завершения (Enable Termination Char) значения ИСТИНА (по умолчанию) последовательное устройство подготавливается к распознаванию символа завершения (termination char). В противном случае оно не распознает такой символ.

Символ с входа символ завершения (termination char) вызывается для завершения операции чтения. Операция чтения завершается при считывании символа завершения из последовательного устройства. ОхА является шестнадцатеричным эквивалентом символа перевод строки (linefeed character (\n)). Для строк сообщений, которые завершаются символом возврат каретки (carriage return (\r)), на этом входе необходимо установить значение 0xD.

Значение на входе лимит времени ожидания (timeout) устанавливает допустимое значение интервала ожидания выполнения операций записи или чтения.

Вход имя ресурса VISA (VISA resource name) определяет открываемый ресурс. Этот элемент управления также определяет сессию и класс.

Вход биты данных (data bits) определяет число битов в поступающих данных. Значение изменяется в диапазоне от 5 до 8 битов. По умолчанию число битов равно 8.

Вход четность (parity) определяет способ проверки четности, используемый для каждого передаваемого или принимаемого кадра:

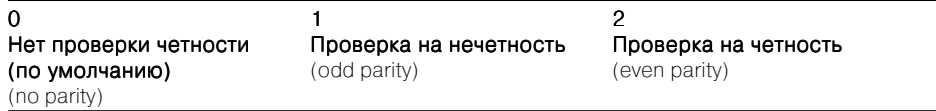

Вхол стоп-биты (stop bits) определяет число стоповых битов, используемых для индикации конца кадра:

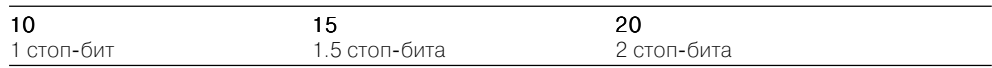

Вход контроль потока (flow control) устанавливает тип контроля, используемого механизмом передачи

VISA Read VISA resource name out  $170$ VISA resource name  $\Gamma$   $\Gamma$   $\Lambda$   $\Omega$ {*VISA* तु<br>|abc र read buffer byte count  $\sqrt{U32}$ return coun Читать VISA  $170$ выход имени ресурса VISA **IVISA**(I) имя ресурса VISA |буфер чтения| abc подсчет байтов  $\sqrt{0.32}$ r øi подсчет возврата  $\overline{032}$ 

Функция считывает заданное число байтов из устройства или интерфейса, определенного с помощью имени ресурса VISA (VISA resource name), и возвращает данные в буфере чтения (read buffer). Синхронность или асинхронность считывания данных зависит от платформы. Для установки синхронного чтения необходимо в контекстном меню функции выбрать опцию выполнять ввод/вывод синхронно (Do I/O Synchronously). Операция возвращается только после завершения передачи

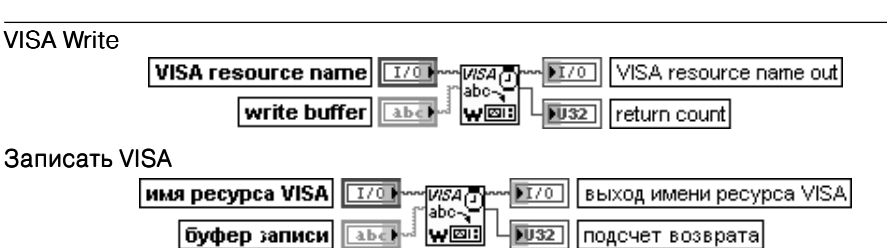

Функция записывает данные из буфера записи (write buffer) в устройство или интерфейс, определенные с помощью имени ресурса VISA (VISA resource name).

Выход подсчет возврата (return count) содержит действительное число записанных байтов

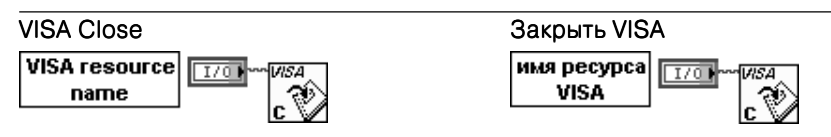

Функция закрывает сессию устройства или объект события, определенные с помощью имени ресурса VISA (VISA resource name). Каждая открытая сессии VISA должна быть закрыта при завершении работы с ней. Эта функция воспринимает все доступные классы

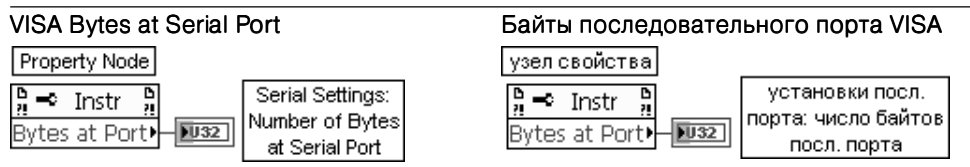

Функция возвращает число байтов вхолного буфера заланного послеловательного порта.

Свойство число байтов последовательного порта (Number of Bytes at Serial Port) определяет число байтов, доступных в текущее время в последовательном порту, используемом в данной сессии. Функция Байты последовательного порта VISA является Узлом свойств (Property Node) класса VISAI/O Session:Instr.

С помощью узла свойств указанного класса могут быть программно установлены или считаны все параметры последовательного порта. Именно такая установка параметров последовательного порта лежит в основе рассмотренной выше функции его конфигурирования

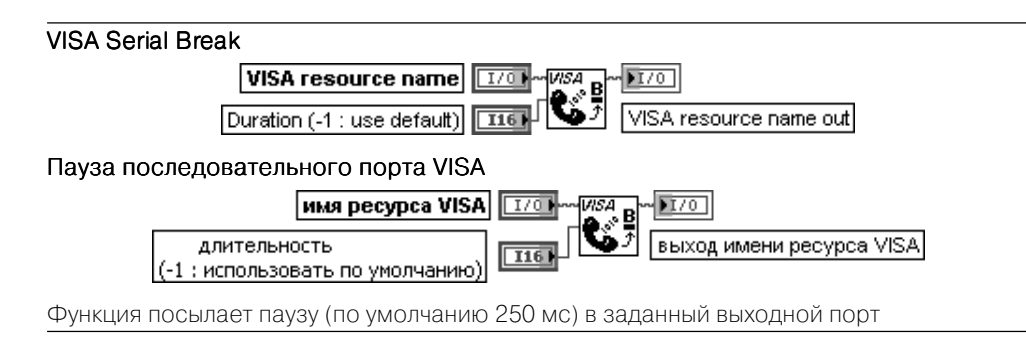

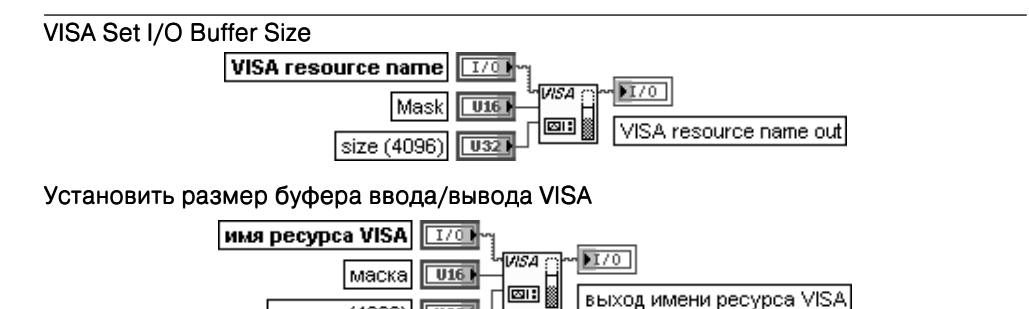

Функция устанавливает размер буфера ввода/вывода.

размер (4096)

Вход маска (mask) определяет, для какого из буферов должен устанавливаться размер. Допустимые варианты включают установку размеров приемного, передающего или обоих буферов. Вход **размер** (size) определяет размер буфера (по умолчанию 4096). Если этот вход не подключен, значение по умолчанию зависит как от VISA так и от операционной системы

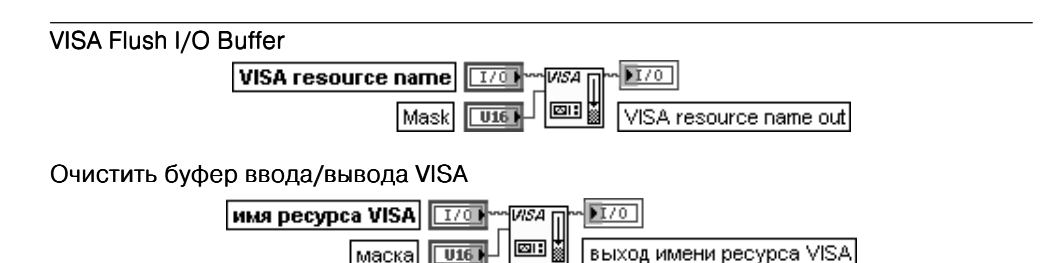

Функция очищает буфер ввода/вывода.

Вход маска (mask) определяет буфер, подлежащий очистке. Варианты значений приведены в таблице. Для одновременного выполнения операций можно объединить значения по ИЛИ, однако следует использовать только одну маску для приемного и передающего буфера.

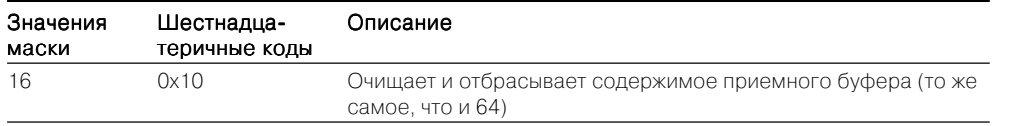

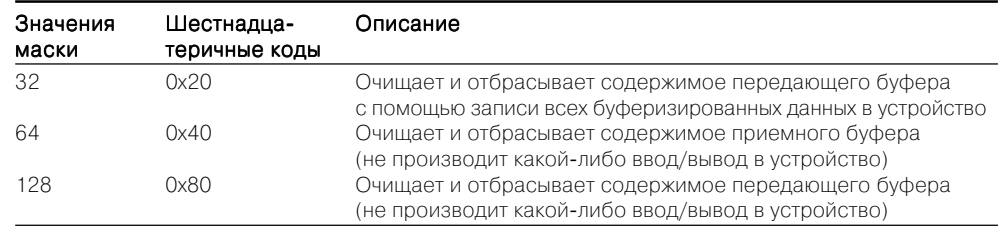

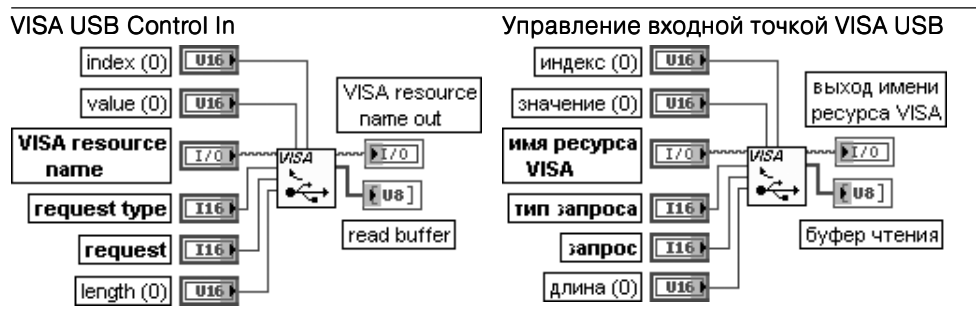

Функция выполняет управление передачей по каналу USB от устройства USB. Значения данных, загружаемые на стадии установки управления передачей, берутся как параметры и включают bmRequestType, bRequest, wValue, wIndex и wLength. Дополнительный буфер данных также считывается, если для этой передачи требуется этап передачи данных. Вход индекс (index) передает параметр устройству. Значение, которое вводится здесь, зависит от значения, введенного на входе запрос (request). Индекс часто используется в запросах для определения конечной точки (endpoint) или интерфейса.

Вход значение (value) передает параметр устройству. Значение, которое вводится здесь, зависит от значения, введенного на входе запрос (request).

Вход тип запроса (request type) является числовым представлением запроса, который посылается устройству. Этот параметр является полем с побитовым отображением, которое позволяет распознать характеристики заданного запроса. Бит, определяющий направление, должен быть установлен в 1 (от устройства к хосту).

Вход запрос (request) определяет отдельный запрос. Запрос, который может быть введен, зависит от значения, введенного на входе тип запроса (request type).

Вход длина (length) определяет длину передаваемых данных во время второй фазы управления передачей. При этом направление установлено от устройства к хосту.

Выход буфер чтения (read buffer) содержит данные, считываемые из устройства

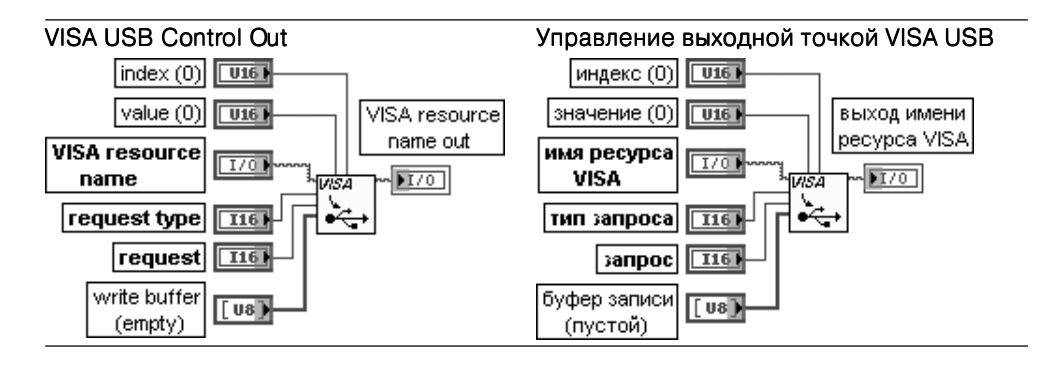

Функция выполняет управление передачей по каналу USB к устройству USB. Большая часть входов описана при рассмотрении предыдущей функции. Вход буфер записи (write buffer) содержит данные, записываемые в устройство

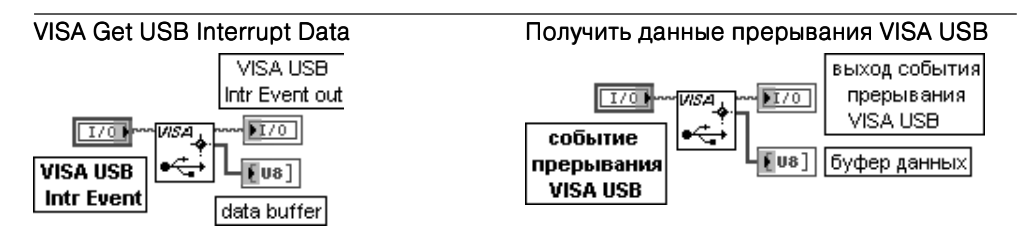

Функция извлекает данные прерывания, которые сохраняются в событии прерывания VISA LISB

Вход VISA USB Intr Event содержит уникальный логический идентификатор к событию прерывания **VISA USB** 

Выход буфер данных (data buffer) является буфером данных прерывания USB

В качестве примера применения функции последовательной коммуникации на рис. 8.23 приведена блок-диаграмма модернизированного ВП LabVIEW«Serial из набора примеров NI Example Finder LabVIEW. При выполнении ВП производится последовательная инициализация порта, запись байтов строки в порт, считывание заданного числа байтов из порта и закрытие сессии с портом.

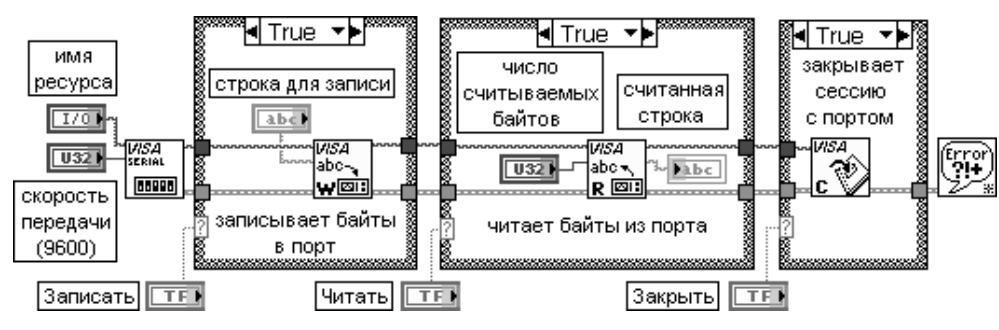

Рис. 8.23. Блок-диаграмма модернизированного ВП LabVIEW«Serial

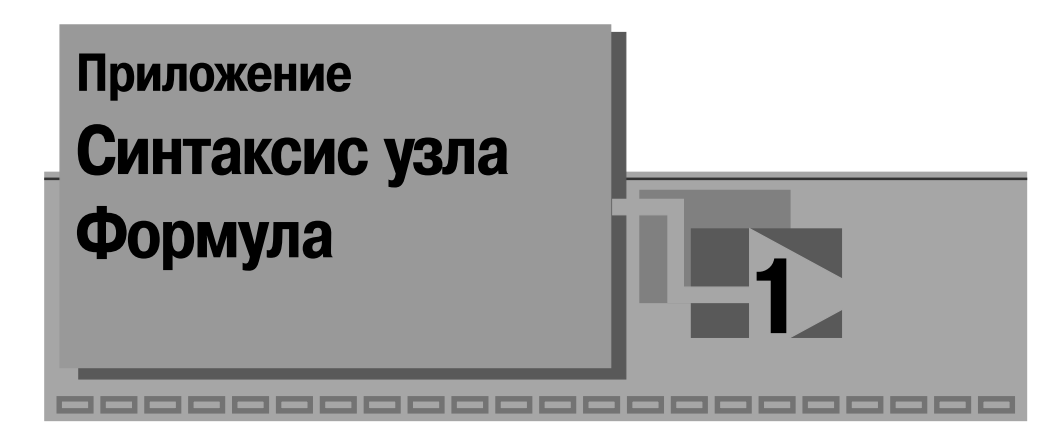

Синтаксис узла Формула аналогичен синтаксису текстовых языков программирования.

Все переменные, объявленные в блоках программы, ограниченных скобками, лоступны только в этих блоках. Все входные терминалы считаются переменными внешнего (самого крайнего) блока (не заключенного в скобки) и не могут быть объявлены еще раз в этом блоке. LabVIEW старается сопоставить переменные, объявленные во внешнем блоке (не заключенном в скобки), с выходным терминалом с тем же именем.

**oneparop** (statement):

- 1. объявление переменной (variable-declaration).
- 2. присваивание (assignment).
- 3. составной оператор (compound-statement).
- 4. условный оператор (conditional-statement)
- 5. итеративный оператор (iterative-statement)
- 6. оператор переключения (switch-statement).
- 7. оператор управления (control-statement).
	- 1. объявление переменной (variable-declaration):
	- 1.1. идентификатор определителя типа (type-specifier identifier),
	- 1.2. идентификатор определителя типа (type-specifier identifier) список индексов массива (array-index-list),
	- 1.3. идентификатор определителя типа (type-spec identifier) = при**сваивание** (assignment).
		- 1.1. определитель типа (type-specifier):
			- 1.1.1. тип с плавающей точкой (floating-point- type): float, float $32.$  float $64.$
			- 1.1.2. целый тип (integer-type): int, int8, int16, int32, uInt8,  $uInt16$ ,  $uInt32$ .
		- 1.2. список индексов массива (array-index-list):
			- 1.2.1. [целая константа (integer-constant)],
			- 1.2.2. [целая константа (integer-constant)] список индексов **массива** (array-index-list).

4.1. **oneparop if** (if-statement): if (присваивание) оператор (if  $($  assignment) statement),(left-hand-side) 4.2. **oneparop if-else** (if-else-statement): if one parop else one parop (if-statement else statement). 5. итеративный оператор (iterative-statement): 5.1. **oneparop** do (do-statement): do оператор while (присваивание) (do statement while  $(assignment).$ выражение 5.2. **oneparop for** (for-statement):  $for$  ( $[$ присваивание $]$ ; $[$ присваивание $]$ ; $[$ присваивание $]$ ) операrop (for ([assignment]; [assignment]; [assignment]) statement). 5.3. **oneparop while** (while-statement): while (присваивание) оператор (while (assignment) statement). 6. оператор управления (control-statement):  $6.1.$  прервать (break). 6.2. продолжить (continue). 7. оператор переключения (switch-statement): switch (присваивание) { список операторов варианта }  $(switch (assignment) \{ case-statement-list \})$ список операторов варианта (case-statement-list): **оператор варианта** (case-statement), список операторов варианта (case-statement-list) оператор ва**рианта** (case-statement). **оператор варианта** (case-statement): номер варианта (case number): список операторов (statement-list), по умолчанию (default): список операторов (statement-list). (assignment**не цифра** (non-digit): олин из символов **a**~z A~Z. **цифра**  $(digit)$ : один из символов 0 1 2 3 4 5 6 7 8 9. ненулевая цифра (non-zero-digit): один из символов 1 2 3 4 5 6 7 8 9. двоичная цифра (binary-digit): олин из символов 01. **восьмеричная цифра** (octal-digit): 01234567 шестнадцатеричная цифра (hex-digit): 0123456789abcdefABCDEF. идентификатор (identifier): не цифра (non-digit) [не первый символ (non-first-character)]. не первый символ (non-first-character): не цифра (non-digit) [не первый символ (non-first-character)], цифра (digit) [не первый символ (non-first-character)].

2. присваивание (assignment):

- 2.1. **выражение** (expression),
- 2.2. левосторонний оператор присваивания assignment-operator) присваивание (assignment).
	- 2.1. **выражение** (expression):
		- 2.1.1. выражение (expression) двоичный оператор (binaryoperator) выражение (expression),
		- 2.1.2. **унарный оператор** (unary-operator) (expression),
		- 2.1.3. выражение (expression) унарный оператор (unaryoperator).
		- 2.1.4. выражение (expression) ? выражение (expression) : вы**ражение** (expression),
		- 2.1.5. (выражение (expression)),
		- 2.1.6. идентификатор (identifier),
		- 2.1.7. константа (constant),
		- 2.1.8. имя функции (function-name) (список аргументов (argumentlist)).

# 2.2. left-hand-side:

- 2.2.1. идентификатор (identifier),
- 2.2.2. идентификатор (identifier) описание массива (arraysubscription).
	- 2.2.2. описание массива (array-subscription):
	- 2.2.2.1. [присваивание (assignment)]
	- 2.2.2.2. [присваивание (assignment)] описание массива (array-subscription).
		- оператор присваивания operator):
		- $= + = =$ ,  $* =$ ,  $/ =$ ,  $>> =$ ,  $<< =$ ,  $& =$ ,  $^{\wedge} =$ ,  $| =$ ,  $\% =$ ,  $** =$ , • двоичный оператор (binary-operator):
			- $+, -, *, /, ^{\wedge}, ! =, ==, >, <, > =, < =, \&\&, \parallel, \&, \parallel, \frac{\%}{\%}, **$
		- унарный оператор (unary-operator):  $+, -,!, ++, --, ~.$

**список аргументов** (argument-list): **выражение** (expression), выражение (expression), список аргументов (argument-list).

константа (constant): рі, число (number).

- 3. составной оператор (compound-statement):
- { список операторов (statement-list) }.
- 4. УСЛОВНЫЙ ОПЕРАТОР (conditional-statement):
	- 4.1. **oneparop if** (if-statement),
	- 4.2. **oneparop if-else** (if-else-statement).

**число** (number):

**целая константа** (integer-constant) **константа с плавающей точкой** (float-constant) **целая константа** (integer-constant): **десятичная константа** (decimal-constant), **двоичная константа** (binaryconstant), **восьмеричная константа** (octal-constant), **шестналиатеричная константа** (hex-constant). **десятичная константа** (decimal-constant): ненулевая цифра (non-zero-digit) набор цифр (#digit). **двоичная константа** (binaryconstant): **0b** набор двоичных цифр $($ #binary-digit), 0**B** набор двоичных цифр (#binary-digit). **восьмеричная константа** (octal-constant): **0** набор восьмеричных цифр (#octal-digit). **шестналиатеричная константа** (hex-constant): **0x** набор шестнадцатеричных цифр (#hex-digit),  $\mathbf{0}$ **Х** набор шестнадцатеричных цифр (#hex-digit). **константа с плавающей точкой** (float-constant): дробь (fraction) **экспоненциальная часть** (exponent-part), **десятичная константа** (decimalconstant) **экспоненциальная часть** (expo nent-part). **дробь** (fraction): **набор цифр** (#digit) . **цифра** (digit) **набор цифр** (#digit). **экспоненциальная часть** (exponent-part): **<sup>e</sup>** [**знак** (sign)] **набор цифр** (#digit), **<sup>E</sup>** [**знак** (sign)] **набор цифр** (#digit). **знак** (sign): **+** или **–.**

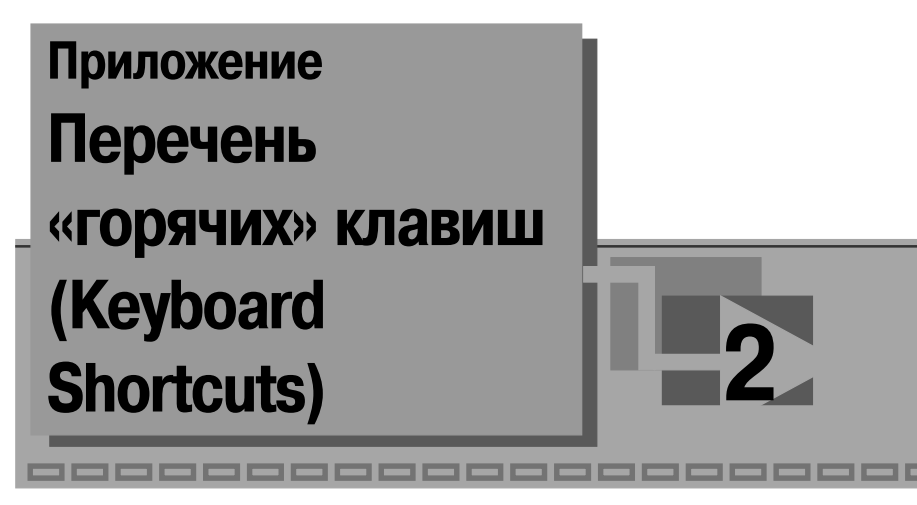

## «Горячая» клавиша Действие

прост

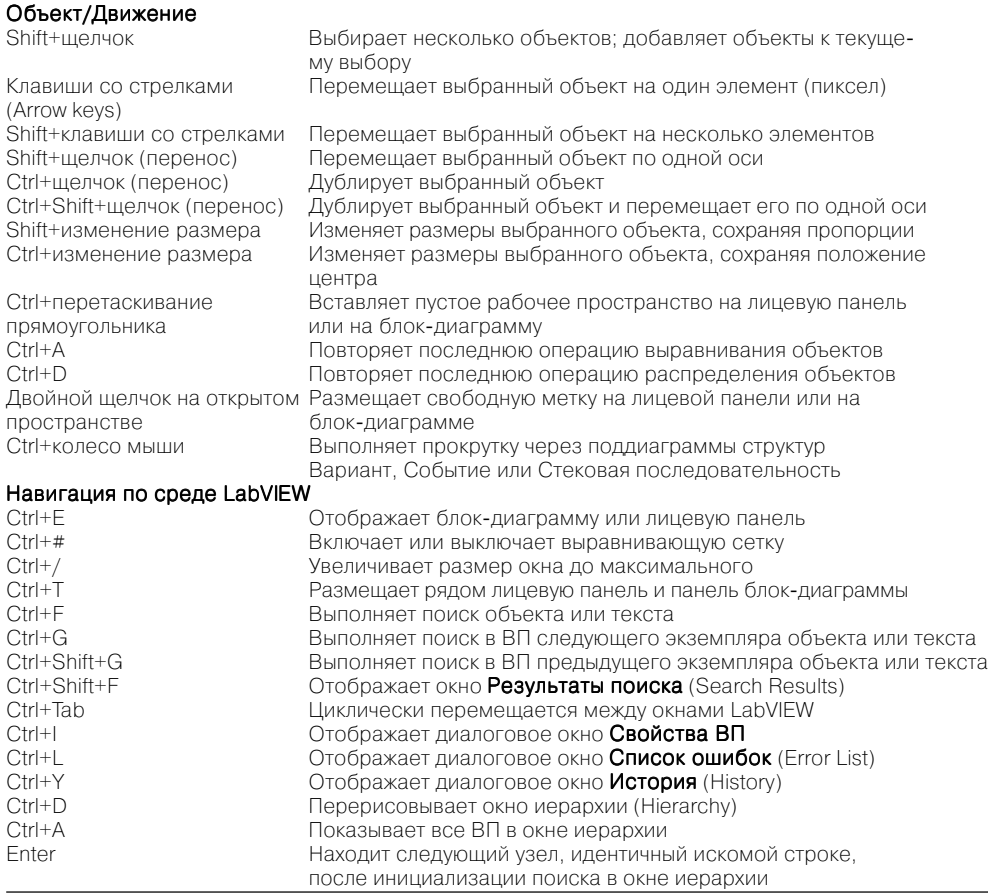

Выполнение

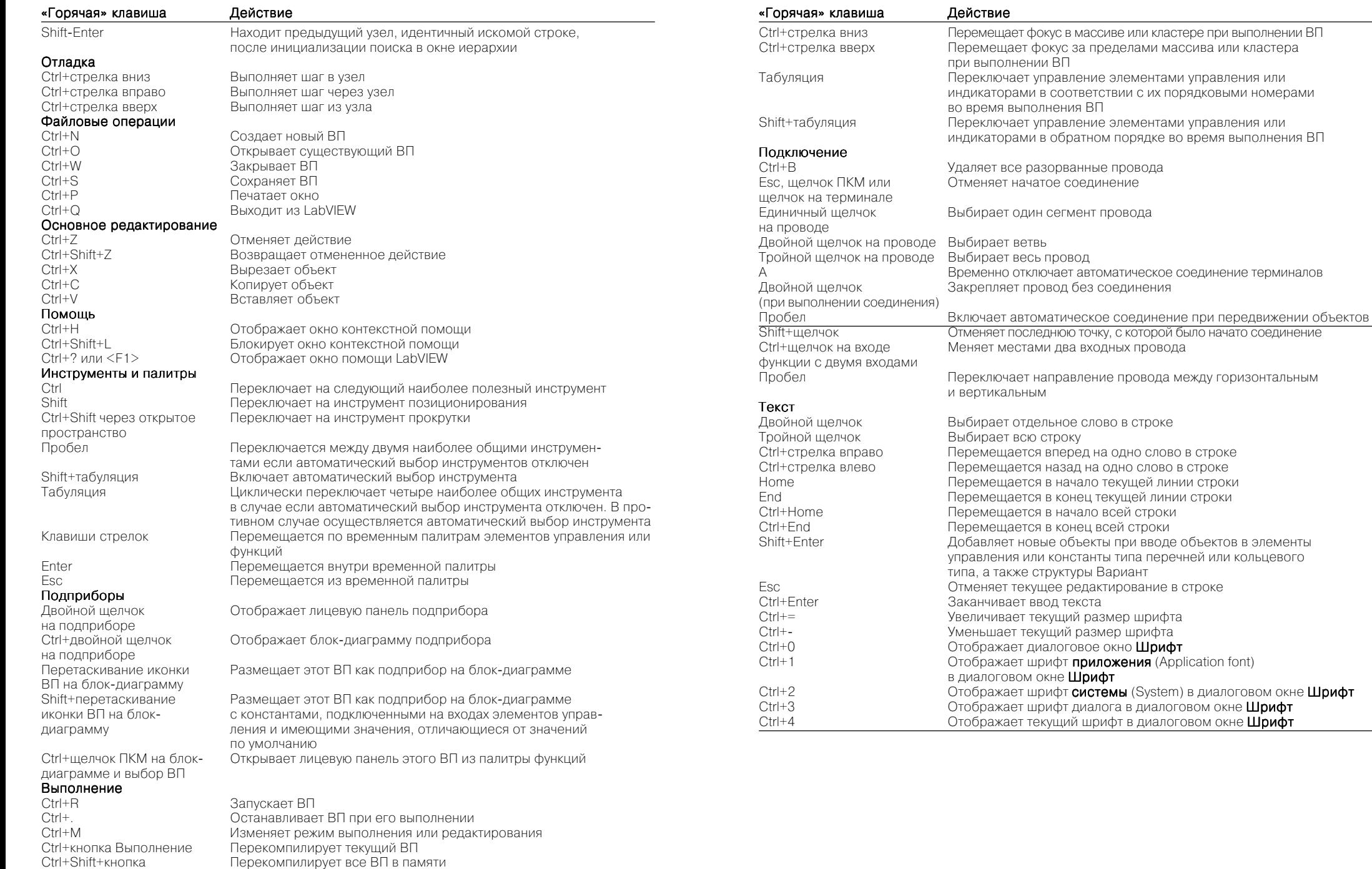

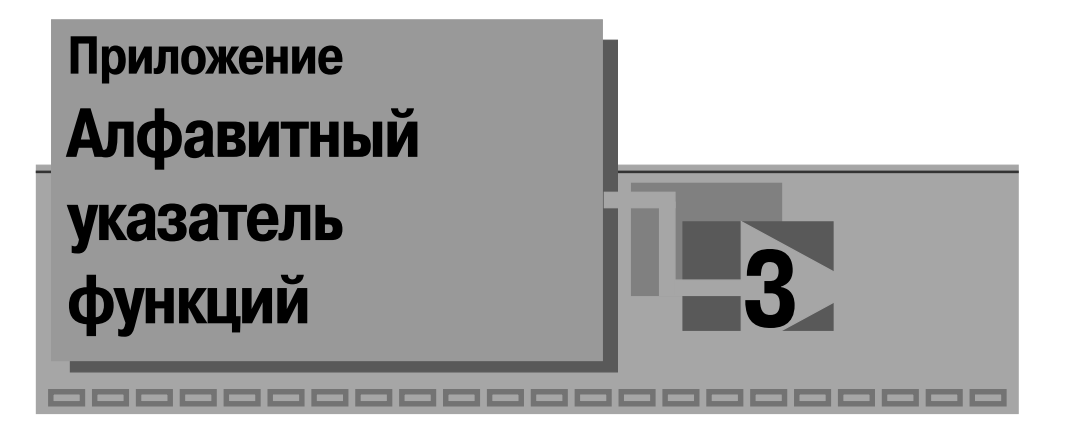

# **Функции программирования (Programming)**

*Application Control VIs and Functions, 192*

Call By Reference Node, 195 Call Chain, 197 Call Parent Method, 198 Class Specifier Constant, 197 Close Reference, 197 Get Drag Drop Data, 198 Invoke Node, 196 Open Application Reference, 193 Open VI Reference, 194 Property Node, 195 Quit LabVIEW, 199 Request Deallocation Static VI Reference, 197 Stop, 198 To More Generic Class, 463 To More Specific Class, 463 VI Server Reference

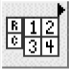

*Array Functions, 109*

Array Constant Array Max & Min, 116 Array Size, 110 Array Subset, 114 Array To Cluster, 121

Array To Matrix, 121 Build Array, 113 Cluster To Array, 121 Decimate 1D Array, 119 Delete From Array, 113 Index Array, 111 Initialize Array, 110 Insert Into Array, 112 Interleave 1D Arrays, 119 Interpolate 1D Array, 117 Matrix To Array, 121 Replace Array Subset, 112 Reshape Array, 120 Reverse 1D Array, 115 Rotate 1D Array, 115 Search 1D Array, 115 Sort 1D Array, 116 Split 1D Array, 116 Threshold 1D Array, 118 Transpose 2D Array, 117

 $\overline{\mathbf{H}}$   $\overline{\mathbf{F}}$ *Boolean Functions, 74*  $\overline{\mathsf{r}}$ 

*Cluster*  **&** *Variant Functions,* 쁺` *121*

Array To Cluster, 121 Build Cluster Array, 123 Bundle By Name, 123 Bundle, 122 Cluster Constant Cluster To Array, 121 Flattened String To Variant, 125 Index & Bundle Cluster Array, 124 To Variant, 124 Unbundle By Name, 123 Unbundle, 123 Variant To Data, 124 Variant To Flattened String, 125

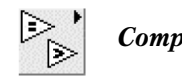

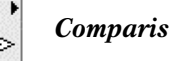

*Comparison Functions, 103*

Comparison, 109 Decimal Digit?, 108 Empty Array?, 107 Empty String/Path?, 107 Equal To 0?, 105 Equal?, 104 Greater Or Equal To 0?, 106 Greater Or Equal?, 105 Greater Than 0?, 105 Greater?, 105 Hex Digit?, 108 In Range and Coerce, 107 Less Or Equal To 0?, 106 Less Or Equal?, 105 Less Than 0?, 106 Less?, 105 Lexical Class, 108 Max & Min, 106 Not A Number/Path/Refnum?, 107 Not Equal To 0?, 105 Not Equal?, 105 Octal Digit?, 108 Printable?, 108 Select, 106 White Space?, 108

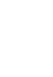

屬

*Dialog*  **&** *User Interface VIs and Functions, 169*

Clear Errors, 175

Color Box Constant Display Message to User Error Cluster From Error Code, 177 Find First Error, 176 General Error Handler, 175 Generate Front Panel Activity, 173 Listbox Symbol Ring Constant Merge Errors, 176 One Button Dialog, 170 Prompt User for Input, 177 Simple Error Handler, 173 Three Button Dialog, 171 Two Button Dialog, 170 Wait For Front Panel Activity, 172

# **Подпалитры:**

**Cursor VIs, 188**

Create Cursor From File, 189 Destroy Cursor, 190 Set Busy, 188 Set Cursor, 189 Unset Busy, 188 **Events Functions, 178** Create User Event, 179 Destroy User Event, 180 Event Structure, 181 Generate User Event, 179 Register For Events, 180 Unregister For Events, 179 **Help VI and Functions, 191** Control Help Window Control Online Help, 191 Get Help Window Status Open URL in Default Browser, 191 **Menu Functions, 183** Current VI's Menubar, 184 Delete Menu Items, 185 Enable Menu Tracking, 185 Get Menu Item Info, 186 Get Menu Selection, 184 Get Menu Short Cut Info, 187 Insert Menu Items, 185 Set Menu Item Info, 186

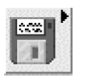

# *File I/O VIs and Functions, 133*

Build Path, 142 Close File, 141 Default Data Directory Format Into File, 142 Open/Create/Replace File, 140 Read from Binary File, 139 Read From Measurement File, 145 Read From Spreadsheet File, 136 Read from Text File, 138 Scan From File, 141 Strip Path, 143 Write to Binary File, 138 Write To Measurement File, 143 Write To Spreadsheet File, 135 Write to Text File, 137

## **Подпалитры:**

### **Advanced File Functions, 148**

Array of Strings to Path, 155 Copy, 152 Create Folder, 154 Delete, 152 Deny Access File Dialog, 148 File/Directory Info, 153 Flush File, 155 Get File Position, 150 Get File Size, 150 Get Permissions, 151 Get Type and Creator, 151 Get Volume Info, 153 List Folder, 154 Move, 151 Path to Array of Strings, 155 Path To String, 155 Path Type, 156 Refnum to Path, 156 Set File Position, 150 Set File Size, 150 Set Permissions Set Type and Creator, 151

String To Path, 155 **Datalog Functions, 156** Close File Get Datalog Position Get Number of Records Open/Create/Replace Datalog, 156 Read Datalog, 157 Set Datalog Position Set Number of Records Write Datalog, 157 **File Constants, 169 Storage VIs, 159** Close Data Storage, 161 Delete Data, 164 Get Properties, 163 Merge Queries, 163 Open Data Storage, 161 Read Data, 162 Set Properties, 163 Write Data, 161 **Zip VIs, 158** Add File to Zip, 159 Close Zip File, 159

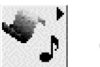

*Graphics*  **&** *Sound VIs, 215*

Beep, 222

#### **Подпалитры: Graphics Formats VIs, 216**

New Zip File, 159

Flatten Pixmap, 216 Read BMP File, 219 Read JPEG File, 218 Read PNG File, 219 Unflatten Pixmap, 217 Write BMP File, 219 Write JPEG File, 217 Write PNG File, 218 **Picture Functions VIs** Color Box Constant Color to RGB, 221 Create Mask

Draw Arc Draw Circle by Radius Draw Flattened Pixmap, 220 Draw Grayed Out Rect Draw Line Draw Multiple Lines Draw Oval Draw Point Draw Rect Draw Round Rect Draw Text at Point Draw Text in Rect Draw Unflattened Pixmap, 219 Empty Picture Get Image Subset, 220 Get Text Rect Hilite Color, 221 Move Pen Picture to Pixmap, 220 RGB to Color, 221 **Sound VIs, 222** Sound File Close

Sound File Info Sound File Open Sound File Read Simple, 228 Sound File Read Sound File Write Simple, 227 Sound File Write

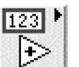

### *Numeric Functions, 57*

**Подпалитры: Complex Functions, 66 Conversion VIs and Functions, 61 Data Manipulation Functions, 66** Flatten To String, 67 Join Numbers, 71

Logical Shift, 70 Mantissa & Exponent, 69 Rotate Left With Carry, 69 Rotate Right With Carry, 69 Rotate, 70 Split Number, 70

Swap Bytes, 71 Swap Words, 71 Type Cast, 67 Unflatten From String, 68 **Math & Scientific Constants, 72**

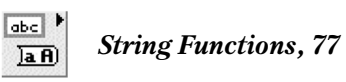

Array To Spreadsheet String, 86 Build Text, 102 Carriage Return Constant, 88 Concatenate Strings, 78 Empty String Constant, 88 End of Line Constant, 88 Format Date/Time String, 129 Format Into String, 85 Line Feed Constant, 88 Match Pattern, 80 Match Regular Expression, 82 Replace Substring, 79 Scan From String, 83 Search and Replace String, 79 Space Constant, 88 Spreadsheet String To Array, 86 String Constant, 88 String Length, 77 String Subset, 78 Tab Constant, 88 To Lower Case, 87 To Upper Case, 87 Trim Whitespace, 87

### **Подпалитры:**

### **Additional String VIs and Functions, 88**

Append True/False String, 92 Index String Array, 92 Match First String, 89 Match True/False String, 89 Pick Line, 88 Reverse String, 92 Rotate String, 92 Scan String For Tokens, 90 Search and Replace Pattern, 91

## Search/Split String, 88 **String/Array/Path Conversion Functions, 99**

Array of Strings to Path, 99 Byte Array To String, 100 Path to Array of Strings, 99 Path To String, 99 String To Byte Array, 100 String To Path, 99 **String/Number Conversion Functions, 93**

Decimal String To Number, 96 Format Value, 98 Fract/Exp String To Number, 98 Hexadecimal String To Number, 97 Number To Decimal String, 93 Number To Engineering String, 95 Number To Exponential String, 95 Number To Fractional String, 94 Number To Hexadecimal String, 93 Number To Octal String, 94 Octal String To Number, 97 Scan Value, 98

# **XML VIs and Functions**

Escape XML, 102 Flatten To XML, 100 Read From XML File, 101 Unescape XML, 102 Unflatten From XML, 100 Write to XML File, 101

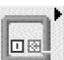

*Structures, 36*

Case Structure, 40 Conditional Disable Structure, 18 Diagram Disable Structure, 18 Event Structure, 181 Feedback Node, 38 Flat Sequence Structure, 40 For Loop, 36 Formula Node, 41 Global Variable, 48 Local Variable, 48

MathScript Node, 292 Shared Variable, 423 Stacked Sequence Structure, 40 While Loop, 39

# **Подпалитра:**

**Timed Structures and VIs, 45** Build Timing Source Hierarchy, 47 Clear Timing Source, 48 Create Timing Source, 46 Stop Timed Structure, 48 Synchronize Timed Structure Starts, 46 Timed Loop, 45 Timed Sequence, 45

#### 8o *Synchronization VIs and Functions, 200* <del>⊣m</del>

First Call?, 215

### **Подпалитры:**

**Notifier Operations Functions, 200** Cancel Notification, 201 Get Notifier Status, 202 Obtain Notifier, 201 Release Notifier, 202 Send Notification, 201 Wait on Notification from Multiple, 203 Wait on Notification, 202 **Occurrences Functions, 213** Generate Occurrence, 214 Set Occurrence, 214 Wait on Occurrence, 214 **Queue Operations Functions, 204** Dequeue Element, 207 Enqueue Element At Opposite End, 207 Enqueue Element, 205 Flush Queue, 208

Get Queue Status, 206

Obtain Queue, 205 Preview Queue Element, 206 Release Queue, 207 **Rendezvous VIs, 211** Create Rendezvous, 212 Destroy Rendezvous, 213 Get Rendezvous Status, 213 Not A Rendezvous, 213 Resize Rendezvous, 212 Wait at Rendezvous, 212 **Semaphore VIs, 209** Acquire Semaphore, 209 Create Semaphore, 209 Destroy Semaphore, 210 Get Semaphore Status, 210 Not A Semaphore, 211 Release Semaphore, 210

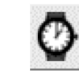

# *Timing VIs and Functions, 127*

Date/Time To Seconds, 130 Elapsed Time, 131 Format Date/Time String, 129 Get Date/Time In Seconds, 130 Get Date/Time String, 129 Seconds To Date/Time, 131 Tick Count (ms), 128 Time Delay, 131 Time Stamp Constant To Time Stamp, 128 Wait (ms), 128 Wait Until Next ms Multiple, 128

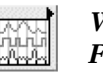

*Waveform VIs and Functions, 371*

Align Waveform Timestamps, 376 Analog to Digital, 374 Build Waveform, 373 Copy Waveform dt, 376 Digital to Analog, 375 Get XY Value, 378 Get Final Time Value, 377

Get Waveform Attribute, 373 Get Waveform Components, 371 Get Waveform Subset, 376 Get Waveform Time Array, 379 Index Waveform Array, 375 Scale Delta t, 378 Set Waveform Attribute, 373 Waveform Duration, 378

#### **Подпалитры:**

**Analog Waveform VIs and Functions, 379**

Append Waveforms, 380 Build Waveform, 373 Get Waveform Attribute, 373 Get Waveform Components, 373 Normalize Waveform, 379 Number of Waveform Samples, 380 Search Waveform, 381 Set Waveform Attribute, 373 Waveform Min Max, 380 Waveform Scalar Limit Comparison, 380 Waveform Scale and Offset, 379 Waveform to XY Pairs, 382

### **Подпалитры:**

### **Waveform Generation VIs, 394**

Basic Function Generator, 394 Basic Multitone with Amplitudes, 399 Basic Multitone, 398 Bernoulli Noise Waveform, 402 Binomial Noise Waveform, 401 Formula Waveform, 396 Gamma Noise Waveform, 401 Gaussian White Noise Waveform, 400 Inverse f Noise Waveform, 400 MLS Sequence Waveform, 402 Multitone Generator, 399 Periodic Random Noise Waveform, 400 Poisson Noise Waveform, 401 Sawtooth Waveform, 397 Simulate Arbitrary Signal Simulate Signal, 402

Sine Waveform, 396 Square Waveform, 397 Tones and Noise Waveform, 395 Triangle Waveform, 397 Uniform White Noise Waveform, 399 **Waveform Measurements VIs, 404** Amplitude and Level Measurements, 421 Amplitude and Levels, 409 Averaged DC-RMS, 405 Basic Averaged DC-RMS, 404 Cross Spectrum (Mag-Phase), 416 Cross Spectrum (Real-Im),  $416$ Cycle Average and RMS, 406 Distortion Measurements, 417 Dual Channel Spectral Measurement Extract Multiple Tone Information Extract Single Tone Information, 409 FFT Power Spectral Density, 413 FFT Power Spectrum, 412 FFT Spectrum (Mag-Phase), 414 FFT Spectrum (Real-Im),  $414$ Frequency Response Function  $(Mag-Phase)$ , 415 Frequency Response Function  $(Real-Im)$ , 415 Harmonic Distortion Analyzer, 410 Pulse Measurements, 408

SINAD Analyzer, 411 Spectral Measurements, 417 Timing and Transition Measurements, 420 Tone Measurements, 419 Transition Measurements, 407 **Digital Waveform VIs and Functions, 382** Append Digital Samples, 389 Append Digital Signals, 389 Build Waveform, 383 Compress Digital, 386 Digital Comparison, 387 Digital Pattern Generator, 384 Digital Ring Digital Signal Subset, 384 Digital Size, 384 Empty Digital Data Empty Digital Waveform Get Waveform Components, 382 Invert Digital, 390 Replace Subset, 385 Search for Digital Pattern, 388 Uncompress Digital, 386 **Waveform File I/O VIs, 392** Export Waveforms to Spreadsheet File, 393 Read Waveform from File, 393 Write Waveforms to File, 392

# **Математические функции (Mathematics), 231**

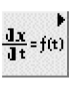

*Differential Equations VIs, 278*

ODE Cash Karp 5th Order, 381 ODE Euler Method, 279 ODE Linear nth Order Numeric, 282 ODE Linear nth Order Symbolic, 283 ODE Linear System Numeric, 283 ODE Linear System Symbolic, 284 ODE Runge Kutta 4th Order, 280 ODE Solver, 278

*Elementary*  **&** *Special* 陈冲 *Functions*

**Подпалитры: Exponential Functions, 64 Trigonometric Functions, 63**

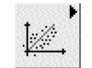

*Fitting VIs, 245*

Cubic Spline Fit, 253 Curve Fitting, 256 Exponential Fit, 247

Fitting on a Sphere, 253 Gaussian Peak Fit, 248 General LS Linear Fit, 250 General Polynomial Fit, 249 Linear Fit, 245 Logarithm Fit, 249 Nonlinear Curve Fit, 254 Power Fit, 248

#### **Подпалитра: Advanced Curve Fitting VIs**

Exponential Fit Coefficients Exponential Fit Intervals Gaussian Peak Fit Coefficients Gaussian Peak Fit Intervals Goodness of Fit, 256 Linear Fit Coefficients, 246 Linear Fit Intervals, 247 Logarithm Fit Coefficients Logarithm Fit Intervals Power Fit Coefficients Power Fit Intervals Remove Outliers, 255

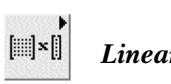

# *Linear Algebra VIs, 231*

A x B, 235

Back Transform Eigenvectors, 244 Cholesky Factorization, 241 Create Real Matrix From EigenValues, 233 Create Special Matrix, 232 Determinant, 235 Dot Product, 234 EigenValues and Vectors, 243 Generalized Eigenvalues and Vectors, 242 Hessenberg Decomposition, 242 Inverse Matrix, 237 LU Factorization, 239 Matrix Balance, 241 Matrix Characteristic Polynomial, 244 Matrix Condition Number, 237 Matrix Exp, 239 Matrix Logarithm, 239 Matrix Norm, 236

Matrix Power, 239 Matrix Rank, 236 Matrix Square Root, 238 Outer Product, 234 PseudoInverse Matrix, 238 QR Decomposition, 239 QZ Decomposition, 243 Schur Decomposition, 242 Solve Linear Equations, 233 SVD Decomposition, 240 Sylvester Equations, 243 Test Positive Definite, 237 Trace, 237 Transpose Matrix, 238

## *Integ*  **&** *Diff VIs, 275*  $dx/dt$

[8(t)dt Derivative x(t), 277 Integral  $x(t)$ , 275 Lobatto Quadrature, 277 Numeric Integration, 275 Time Domain Math, 277

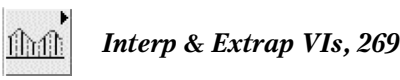

Create Interpolating Polynomial Create Mesh Grid (2D), 270 Evaluate Interpolating Polynomial, 271 Hermite Interpolation 1D, 271 Interpolate 1D Fourier, 272 Interpolate 1D, 269 Interpolate 2D, 270 Polynomial Interpolation, 273 Rational Interpolation, 273 Search Ordered Table, 272 Spline Interpolant, 274 Spline Interpolation 1D, 271 Spline Interpolation, 274

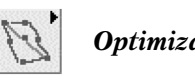

*Optimization VIs, 285*

Brent with Derivatives 1D, 285 Chebyshev Approximation, 287 Conjugate Gradient nD, 288 Constrained Nonlinear Optimization, 292 Downhill Simplex nD, 287 Find All Minima 1D, 286 Find All Minima nD, 289 Golden Section 1D, 285 Linear Programming Simplex Method, 289 Quadratic Programming, 290 Unconstrained Optimization, 291

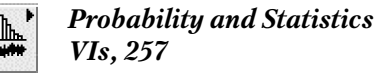

Correlation Coefficient (Kendall's Tau) Correlation Coefficient (Spearman) Correlation Coefficient, 264 Covariance Matrix, 261 Create Histogram, 267 General Histogram, 263 Histogram, 262 Mean, 257 Measures of Mean, 258 Measures of Spread, 259 Median, 262 Mode, 262 Moment about Mean, 261 MSE, 260

# **Функции обработки сигналов (Signal Processing VIs), 302**

*Filters VIs, 341*

Bessel Filter, 348 Butterworth Filter, 344 Chebyshev Filter, 346 Elliptic Filter, 347 Equi-Ripple BandPass, 350 Equi-Ripple BandStop, 351 Equi-Ripple HighPass, 350 Equi-Ripple LowPass, 349 FIR Windowed Filter, 353 Inverse Chebyshev Filter, 347 Inverse f Filter, 352 Median Filter, 354 Savitzky-Golay Filter, 355 Zero Phase Filter, 353

# Percentiles, 260 RMS, 260

Standard Deviation and Variance, 259 Statistics, 266

**Подпалитры: Analysis of Variance VIs** 1D ANOVA 2D ANOVA 3D ANOVA **Hypothesis Testing VIs** Contingency Table, 266 Correlation Test Rank Transformation Sign Test T Test Wilcoxon Signed Rank Test Z Test **Probability VIs**

Continuous CDF, 264 Continuous Inverse CDF, 265 Continuous Moments, 265 Continuous PDF, 265 Continuous Random, 265 Discrete CDF Discrete Inverse CDF Discrete Moments Discrete PF Discrete Random

### **Подпалитры:**

**Advanced FIR Filtering VIs, 358** Convolution, 312 FIR Filter FIR Filter with I.C. FIR Narrowband Coefficients, 360 FIR Narrowband Filter, 359 FIR Windowed Coefficients Parks-McClellan, 358 Savitzky-Golay Filter Coefficients **Advanced IIR Filtering VIs, 355** Bessel Coefficients Butterworth Coefficients, 345 Cascade To Direct Coefficients, 358 Chebyshev Coefficients Elliptic Coefficients IIR Cascade Filter with I.C., 356 IIR Cascade Filter, 346 IIR Filter with I.C., 357 IIR Filter, 357 Inv Chebyshev Coefficients Inverse f Filter Coefficients Smoothing Filter Coefficients, 355

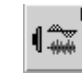

# *Signal Generation VIs, 302*

Arbitrary Wave, 309 Bernoulli Noise, 311 Binary MLS, 310 Binomial Noise, 311 Chirp Pattern, 307 Gamma Noise, 311 Gaussian Modulated Sine Pattern Gaussian Monopulse Gaussian White Noise, 309 Impulse Pattern, 305 Periodic Random Noise, 310 Periodic Sinc Pattern Poisson Noise, 311 Pulse Pattern, 306 Pulse Train Ramp Pattern, 306

Sawtooth Wave, 308 Signal Generator by Duration, 303 Sinc Pattern, 306 Sine Pattern, 305 Sine Wave, 307 Square Wave, 308 Tones and Noise, 304 Triangle Pattern Triangle Wave, 307 Uniform White Noise, 309

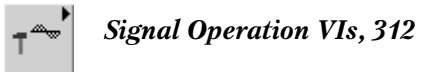

AC & DC Estimator, 322 AutoCorrelation, 313 Convolution and Correlation, 324 Convolution, 312 CrossCorrelation, 315 Decimate (continuous), 317 Decimate (single shot), 316 Deconvolution, 313 Normalize, 321 Peak Detector, 323 Quick Scale, 320 Rational Resample, 318 Resample (constant to constant), 319 Resample (constant to variable), 319 Riffle, 322 Scale, 320 Scaling and Mapping Threshold Peak Detector, 322 Unit Vector, 319 Unwrap Phase, 316 Upsample, 317  $Y[i] = Clip{X[i]}$ , 321  $Y[i]=X[i-n], 315$ Zero Padder, 316

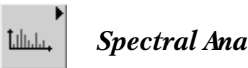

*Spectral Analysis, 333*

Amplitude and Phase Spectrum, 336 Auto Power Spectrum, 333

Buneman Frequency Estimator, 341 Cross Power Spectrum, 335 Cross Power, 335 Power & Frequency Estimate, 340 Power Spectrum, 334 Spectrum Unit Conversion, 337 STFT Spectrograms, 339 Unevenly Sampled Signal Spectrum, 336 WVD Spectrogram, 339

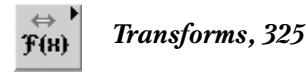

Chirp Z Transform, 332 DCT, 331 DST, 331 Fast Hilbert Transform, 327 FFT, 326 FHT, 328 Inverse Chirp Z Transform, 332 Inverse DCT, 331 Inverse DST, 332 Inverse Fast Hilbert Transform, 328 Inverse FFT, 327 Inverse FHT, 328 Laplace Transform Real, 333 Walsh Hadamard Inverse, 330 Walsh Hadamard, 330

Wavelet Transform Daubechies4 Inverse, 330 Wavelet Transform Daubechies4, 330

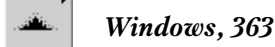

Blackman-Harris Window, 367 Blackman-Nuttall Window, 367 Blackman Window, 367 Bohman Window, 370 Chebyshev Window, 369 Cosine Tapered Window, 368 Exact Blackman Window, 367 Exponential Window, 370 Flat Top Window, 367 Force Window, 370 Gaussian Window, 369 General Cosine Window, 367 Hamming Window, 367 Hanning Window, 366 Kaiser-Bessel Window, 368 Modified Bartlett-Hanning Window, 370 Parzen Window, 370 Scaled Time Domain Window, 364 Symmetric Window, 366 Triangle Window, 368 Welch Window, 370 Window Properties, 366

# **Функции обмена данными (Data Communication VIs and Functions), 423**

**Global Variable, 48 Local Variable, 48 Shared Variable, 423**

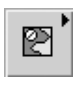

*DataSocket VI and Functions, 430*

DataSocket Close, 434 DataSocket Open, 433

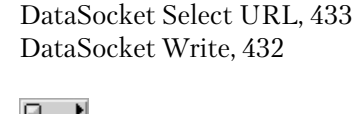

DataSocket Read, 431

*Protocols VIs and Functions, 436*

**Подпалитры: Bluetooth VIs and Functions, 445** Bluetooth Close Connection, 448

Bluetooth Create Listener, 448 Bluetooth Discover, 449 Bluetooth Get Mode, 450 Bluetooth Open Connection, 446 Bluetooth Read, 447 Bluetooth RFCOMM Service Discovery, 449 Bluetooth Set Mode, 449 Bluetooth Wait On Listener, 448 Bluetooth Write, 447 **SMTP Email VIs, 450** SMTP Email Send Data, 451 SMTP Email Send File, 452 SMTP Email Send Message (Small), 453 SMTP Email Send Message, 450 SMTP Email Send Multiple

**TCP VI and Functions, 436**

IP To String, 440 Resolve Machine Alias, 440 String To IP, 439 TCP Close Connection, 439 TCP Create Listener, 440 TCP Listen, 437 TCP Open Connection, 437 TCP Read, 438 TCP Wait On Listener, 440 TCP Write, 439 **UDP VI and Functions, 442** UDP Close, 444 UDP Multicast Open, 443 UDP Open, 442 UDP Read, 443 UDP Write, 444

# **Функции поддержки взаимодействия приложений (Connectivity VIs and Functions), 454**

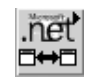

*.NET Functions, 460*

Attachments, 453

.NET Object To Variant Close Reference, 459 Constructor Node, 462 Invoke Node, 462 Property Node, 462 Register Event Callback, 458 Static VI Reference, 197 To .NET Object To More Generic Class, 463 To More Specific Class, 463 Unregister For Events

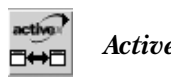

*ActiveX Functions, 454*

Automation Open, 457 Close Reference, 459 Invoke Node, 457 Property Node, 458

Register Event Callback, 458 Static VI Reference, 197 To Variant, 124 Unregister For Events Variant To Data, 124

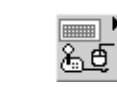

*Input Device Control VIs, 476*

Acquire Input Data, 477 Close Input Device, 477 Initialize Joystick, 476 Initialize Keyboard, 476 Initialize Mouse, 476 Query Input Devices, 476

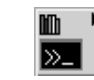

*Libraries*  **&** *Executables VIs and Functions, 464*

Call Library Function Node, 464

Code Interface Node System Exec, 469

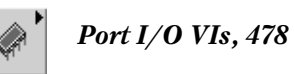

In Port, 478 Out Port, 478

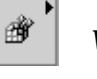

*Windows Registry Access, 470*

# **Функции поддержки ввода/вывода данных и стандартных интерфейсов (Measurement I/O, Instrument I/O), 479**

*Data Acquisition VIs and* **回mx** ₩ *Functions, 481*

DAQ Assistant Express VI DAQmx Clear Task, 492 DAQmx Create Virtual Channel, 489 DAQmx Global Channel Constant DAQmx Read, 490 DAQmx Start Task, 492 DAQmx Stop Task, 492 DAQmx Task Name Constant DAQmx Timing, 491 DAQmx Trigger, 492 DAQmx Wait Until Done, 491 DAQmx Write, 490

### **Подпалитры:**

## **DAQmx Advanced Task Options VIs and Functions, 493**

DAQmx Configure Input Buffer, 494 DAQmx Configure Output Buffer, 494 DAQmx Control Task, 493 DAQmx Create Task, 493 DAQmx Is Task Done, 494 DAQmx Send Software Trigger, 495 DAQmx Export Signal, 495

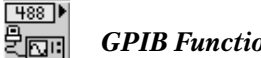

Close Registry Key, 473 Create Registry Key, 472 Delete Registry Key, 474 Delete Registry Value, 475 Enum Registry Keys, 473

Open Registry Key, 471 Query Registry Key Info, 473 Read Registry Value Simple, 474 Write Registry Value Simple, 475

Enum Registry Values Simple, 474

*GPIB Functions, 499*

GPIB Clear, 504 GPIB Initialization, 501 GPIB Misc, 505 GPIB Read, 502 GPIB Serial Poll, 504 GPIB Status, 504 GPIB Trigger, 504 GPIB Wait, 505 GPIB Write, 503 Wait for GPIB RQS, 503

# SERIAL<sup>®</sup>

 $\overline{\mathbb{Z}}$  or  $\overline{\mathbb{Z}}$ *Serial VIs and Functions, 508*

VISA Bytes at Serial Port, 511 VISA Close, 511 VISA Configure Serial Port, 509 VISA Flush I/O Buffer, 512 VISA Read, 510 VISA Serial Break, 512 VISA Set I/O Buffer Size, 512 VISA Write, 511

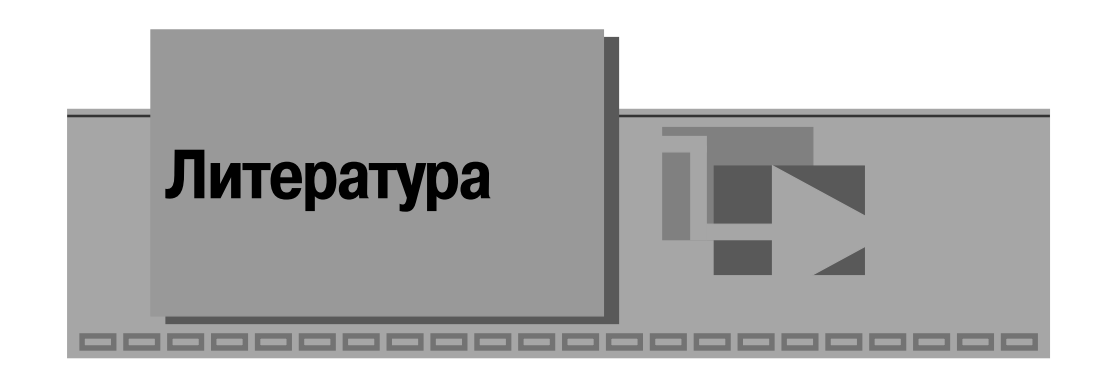

1. Суранов А. Я. LabVIEW 7: справочник по функциям. – М.: ДМК Пресс,  $2005. - 512$  c.

2. Кривлёв А. В. Основы компьютерной математики с использованием систе мы MATLAB. – М.: Лекс-Книга, 2005. – 496 с.: ил.

3. MATLAB 7 / Е. Н. Алексеев, О. В. Чеснокова. – М.: НТ Пресс, 2006. – 464 с.: ил.

4. Новгородцев А. Б. Расчет электрических цепей в MATLAB: учебный курс. – СПб.: Питер, 2004. – 250 с.: ил.

5. Цифровая обработка сигналов / А. Б. Сергиенко. – СПб.: Питер, 2003. – 608 с.: ил.

6. Гутников В. С. Фильтрация измерительных сигналов. – Л.: Энергоатом издат, 1990. – 192 с.

7. Отнес Р., Эноксон Л. Прикладной анализ временных рядов: Основные ме тоды. – М.: Мир, 1982. – 428 с.

8. Рабинер Л., Гоулд Б. Теория и применение цифровой обработки сигналов / пер. с англ.; под. ред. Ю. И. Александрова. – М.: Мир, 1978.

9. Дэвид Чеппел Технологии ActiveX и OLE / пер. с англ. – М.: Издательский отдел «Русская редакция», 1997. – 320 с.: ил.

10. Дайл Роджерсон Основы COM / пер. с англ. – М.: Издательский отдел «Русская редакция», 1997. – 375 с.: ил.

11. Дэвид С. Плат Знакомство с Microsoft .NET / пер. с англ. – М.: Издатель ско-торговый дом «Русская редакция», 2001. – 240 с.: ил.

12. Суранов А. Я., Белых С. В. Микропроцессорный регистратор одномерных изображений на базе фотодиодного приемника // ПТЭ. – 2003. – № 6. – С. 140–142.

13. Таненбаум Э. Современные операционные системы. 2е изд. – СПб.: Пи тер, 2002. – 1040 с.: ил.

Книги издательства «ДМК Пресс» можно заказать в торгово-издательском холдинге «АЛЬЯНС-КНИГА» наложенным платежом, выслав открытку или письмо по почтовому адресу: **123242, Москва, а/я 20** или по электронному ад ресу: **post@abook.ru**.

При оформлении заказа следует указать адрес (полностью), по которо му должны быть высланы книги; фамилию, имя и отчество получателя. Желательно также указать свой телефон и электронный адрес.

Эти книги вы можете заказать и в Internet-магазине: **www.abook.ru**.

Оптовые закупки: тел. **(095) 2589194, 2589195**; электронный адрес **abook@abook.ru**.

Суранов Александр Яковлевич

# **LabVIEW 8 Справочник по функциям**

Главный редактор *Мовчан Д. А.* dm@dmk-press.ru Корректор *Синяева Г. И.* Верстка *Чаннова А. А.* Дизайн обложки *Мовчан А. Г.*

Подписано в печать <sub>—</sub>.10.2007. Формат 70×100  $^{\rm 1/}_{\rm 16}$ . Гарнитура «Петербург». Печать офсетная. Усл. печ. л. \_\_. Тираж \_\_\_\_ экз. N<sub>o</sub>